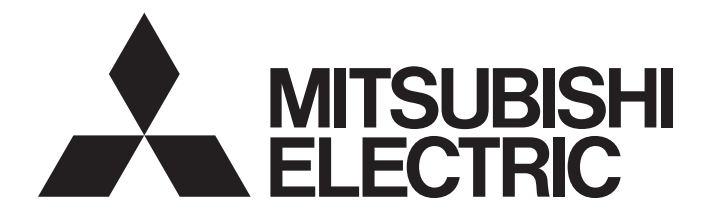

# **Motion Controller**

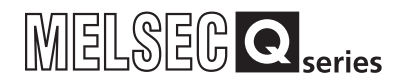

# Q173D(S)CPU/Q172D(S)CPU Motion Controller (SV13/SV22) Programming Manual (REAL MODE)

-Q172DCPU -Q173DCPU -Q172DCPU-S1 -Q173DCPU-S1 -Q172DSCPU -Q173DSCPU

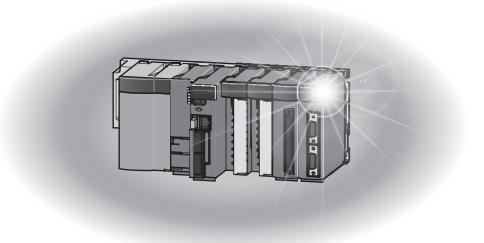

### SAFETY PRECAUTIONS

(Please read these instructions before using this equipment.)

Before using this product, please read this manual and the relevant manuals introduced in this manual carefully and pay full attention to safety to handle the product correctly.

These precautions apply only to this product. Refer to the Q173D(S)CPU/Q172D(S)CPU Users manual for a description of the Motion controller safety precautions.

In this manual, the safety instructions are ranked as "DANGER" and "CAUTION".

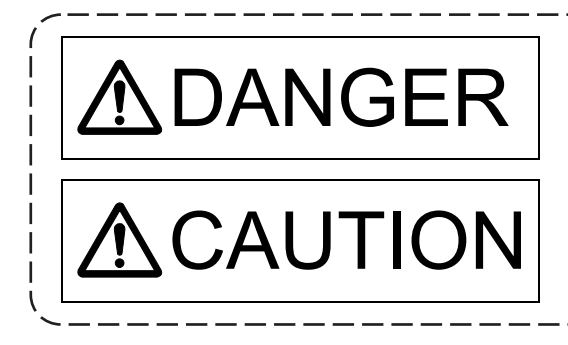

 $\mathsf{DANGER}\parallel$  Indicates that incorrect handling may cause hazardous<br>conditions, resulting in death or severe injury. conditions, resulting in death or severe injury.

CAUTION | Indicates that incorrect handling may cause hazardous<br>
Indicates that incorrect handling may cause hazardous<br>
Interioral demage conditions, resulting in medium or slight personal injury or physical damage.

Depending on circumstances, procedures indicated by  $\bigwedge$  CAUTION may also be linked to serious results.

In any case, it is important to follow the directions for usage.

Please save this manual to make it accessible when required and always forward it to the end user.

### For Safe Operations

### 1. Prevention of electric shocks

## **ADANGER**

- Never open the front case or terminal covers while the power is ON or the unit is running, as this may lead to electric shocks.
- Never run the unit with the front case or terminal cover removed. The high voltage terminal and charged sections will be exposed and may lead to electric shocks.
- Never open the front case or terminal cover at times other than wiring work or periodic inspections even if the power is OFF. The insides of the Motion controller and servo amplifier are charged and may lead to electric shocks.
- Completely turn off the externally supplied power used in the system before mounting or removing the module, performing wiring work, or inspections. Failing to do so may lead to electric shocks.
- When performing wiring work or inspections, turn the power OFF, wait at least ten minutes, and then check the voltage with a tester, etc. Failing to do so may lead to electric shocks.
- **Be sure to ground the Motion controller, servo amplifier and servo motor. (Ground resistance :** 100  $\Omega$  or less) Do not ground commonly with other devices.
- The wiring work and inspections must be done by a qualified technician.
- Wire the units after installing the Motion controller, servo amplifier and servo motor. Failing to do so may lead to electric shocks or damage.
- Never operate the switches with wet hands, as this may lead to electric shocks.
- Do not damage, apply excessive stress, place heavy things on or sandwich the cables, as this may lead to electric shocks.
- Do not touch the Motion controller, servo amplifier or servo motor terminal blocks while the power is ON, as this may lead to electric shocks.
- Do not touch the built-in power supply, built-in grounding or signal wires of the Motion controller and servo amplifier, as this may lead to electric shocks.

### 2. For fire prevention

- Install the Motion controller, servo amplifier, servo motor and regenerative resistor on incombustible. Installing them directly or close to combustibles will lead to fire.
- If a fault occurs in the Motion controller or servo amplifier, shut the power OFF at the servo amplifier's power source. If a large current continues to flow, fire may occur.
- When using a regenerative resistor, shut the power OFF with an error signal. The regenerative resistor may abnormally overheat due to a fault in the regenerative transistor, etc., and may lead to fire.
- Always take heat measures such as flame proofing for the inside of the control panel where the servo amplifier or regenerative resistor is installed and for the wires used. Failing to do so may lead to fire.
- Do not damage, apply excessive stress, place heavy things on or sandwich the cables, as this may lead to fire.

### 3. For injury prevention

# **ACAUTION**

- Do not apply a voltage other than that specified in the instruction manual on any terminal. Doing so may lead to destruction or damage.
- Do not mistake the terminal connections, as this may lead to destruction or damage.
- $\bullet$  Do not mistake the polarity ( $+/-$ ), as this may lead to destruction or damage.
- Do not touch the heat radiating fins of controller or servo amplifier, regenerative resistor and servo motor, etc., while the power is ON and for a short time after the power is turned OFF. In this timing, these parts become very hot and may lead to burns.
- Always turn the power OFF before touching the servo motor shaft or coupled machines, as these parts may lead to injuries.
- $\bullet$  Do not go near the machine during test operations or during operations such as teaching. Doing so may lead to injuries.

### 4. Various precautions

Strictly observe the following precautions.

Mistaken handling of the unit may lead to faults, injuries or electric shocks.

#### (1) System structure

- Always install a leakage breaker on the Motion controller and servo amplifier power source.
- If installation of an electromagnetic contactor for power shut off during an error, etc., is specified in the instruction manual for the servo amplifier, etc., always install the electromagnetic contactor.
- Install the emergency stop circuit externally so that the operation can be stopped immediately and the power shut off.
- Use the Motion controller, servo amplifier, servo motor and regenerative resistor with the correct combinations listed in the instruction manual. Other combinations may lead to fire or faults.
- Use the Motion controller, base unit and motion module with the correct combinations listed in the instruction manual. Other combinations may lead to faults.
- If safety standards (ex., robot safety rules, etc.,) apply to the system using the Motion controller, servo amplifier and servo motor, make sure that the safety standards are satisfied.
- Construct a safety circuit externally of the Motion controller or servo amplifier if the abnormal operation of the Motion controller or servo amplifier differ from the safety directive operation in the system.
- $\bullet$  In systems where coasting of the servo motor will be a problem during the forced stop, emergency stop, servo OFF or power supply OFF, use dynamic brakes.
- Make sure that the system considers the coasting amount even when using dynamic brakes.
- $\bullet$  In systems where perpendicular shaft dropping may be a problem during the forced stop, emergency stop, servo OFF or power supply OFF, use both dynamic brakes and electromagnetic brakes.

# **ACAUTION**

- The dynamic brakes must be used only on errors that cause the forced stop, emergency stop, or servo OFF. These brakes must not be used for normal braking.
- The brakes (electromagnetic brakes) assembled into the servo motor are for holding applications, and must not be used for normal braking.
- The system must have a mechanical allowance so that the machine itself can stop even if the stroke limits switch is passed through at the max. speed.
- Use wires and cables that have a wire diameter, heat resistance and bending resistance compatible with the system.
- Use wires and cables within the length of the range described in the instruction manual.
- The ratings and characteristics of the parts (other than Motion controller, servo amplifier and servo motor) used in a system must be compatible with the Motion controller, servo amplifier and servo motor.
- Install a cover on the shaft so that the rotary parts of the servo motor are not touched during operation.
- There may be some cases where holding by the electromagnetic brakes is not possible due to the life or mechanical structure (when the ball screw and servo motor are connected with a timing belt, etc.). Install a stopping device to ensure safety on the machine side.
- To maintain the safety of the programmable controller system against unauthorized access from external devices via the network, take appropriate measures. To maintain the safety against unauthorized access via the Internet, take measures such as installing a firewall.

#### (2) Parameter settings and programming

- Set the parameter values to those that are compatible with the Motion controller, servo amplifier, servo motor and regenerative resistor model and the system application. The protective functions may not function if the settings are incorrect.
- The regenerative resistor model and capacity parameters must be set to values that conform to the operation mode, servo amplifier and servo power supply module. The protective functions may not function if the settings are incorrect.
- Set the mechanical brake output and dynamic brake output validity parameters to values that are compatible with the system application. The protective functions may not function if the settings are incorrect.
- Set the stroke limit input validity parameter to a value that is compatible with the system application. The protective functions may not function if the setting is incorrect.
- Set the servo motor encoder type (increment, absolute position type, etc.) parameter to a value that is compatible with the system application. The protective functions may not function if the setting is incorrect.
- Set the servo motor capacity and type (standard, low-inertia, flat, etc.) parameter to values that are compatible with the system application. The protective functions may not function if the settings are incorrect.

# **ACAUTION**

- Set the servo amplifier capacity and type parameters to values that are compatible with the system application. The protective functions may not function if the settings are incorrect.
- Use the program commands for the program with the conditions specified in the instruction manual.
- Set the sequence function program capacity setting, device capacity, latch validity range, I/O assignment setting, and validity of continuous operation during error detection to values that are compatible with the system application. The protective functions may not function if the settings are incorrect.
- Some devices used in the program have fixed applications, so use these with the conditions specified in the instruction manual.
- The input devices and data registers assigned to the link will hold the data previous to when communication is terminated by an error, etc. Thus, an error correspondence interlock program specified in the instruction manual must be used.
- Use the interlock program specified in the intelligent function module's instruction manual for the program corresponding to the intelligent function module.

#### (3) Transportation and installation

- **Transport the product with the correct method according to the mass.**
- Use the servo motor suspension bolts only for the transportation of the servo motor. Do not transport the servo motor with machine installed on it.
- Do not stack products past the limit.
- When transporting the Motion controller or servo amplifier, never hold the connected wires or cables.
- When transporting the servo motor, never hold the cables, shaft or detector.
- When transporting the Motion controller or servo amplifier, never hold the front case as it may fall off.
- When transporting, installing or removing the Motion controller or servo amplifier, never hold the edges.
- Install the unit according to the instruction manual in a place where the mass can be withstood.
- $\bullet$  Do not get on or place heavy objects on the product.
- Always observe the installation direction.
- Keep the designated clearance between the Motion controller or servo amplifier and control panel inner surface or the Motion controller and servo amplifier, Motion controller or servo amplifier and other devices.
- Do not install or operate Motion controller, servo amplifiers or servo motors that are damaged or that have missing parts.
- Do not block the intake/outtake ports of the Motion controller, servo amplifier and servo motor with cooling fan.
- $\bullet$  Do not allow conductive matter such as screw or cutting chips or combustible matter such as oil enter the Motion controller, servo amplifier or servo motor.

# **ACAUTION**

- The Motion controller, servo amplifier and servo motor are precision machines, so do not drop or apply strong impacts on them.
- Securely fix the Motion controller, servo amplifier and servo motor to the machine according to the instruction manual. If the fixing is insufficient, these may come off during operation.
- Always install the servo motor with reduction gears in the designated direction. Failing to do so may lead to oil leaks.
- Store and use the unit in the following environmental conditions.

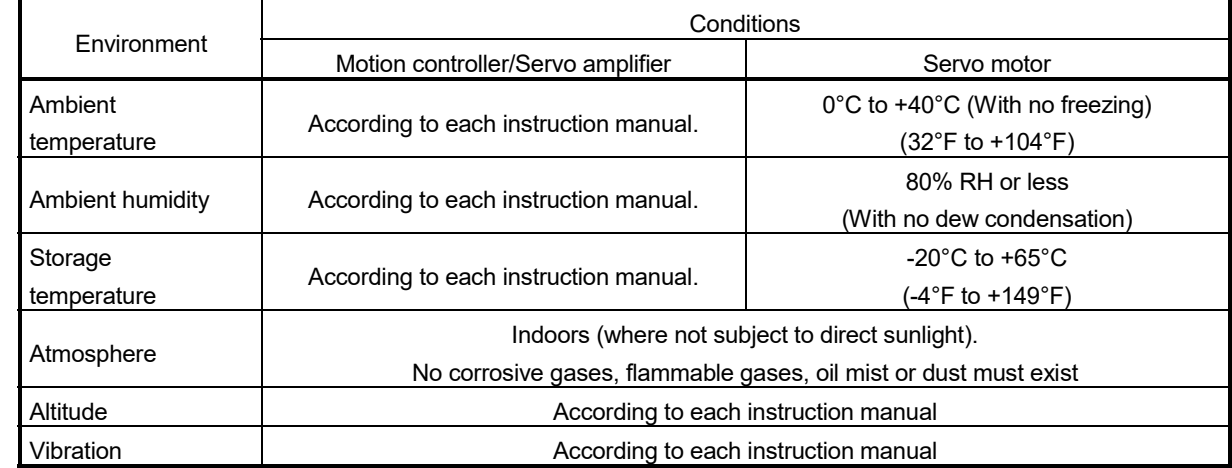

 When coupling with the synchronous encoder or servo motor shaft end, do not apply impact such as by hitting with a hammer. Doing so may lead to detector damage.

- $\bullet$  Do not apply a load larger than the tolerable load onto the synchronous encoder and servo motor shaft. Doing so may lead to shaft breakage.
- When not using the module for a long time, disconnect the power line from the Motion controller or servo amplifier.
- Place the Motion controller and servo amplifier in static electricity preventing vinyl bags and store.
- When storing for a long time, please contact with our sales representative. Also, execute a trial operation.
- When fumigants that contain halogen materials such as fluorine, chlorine, bromine, and iodine are used for disinfecting and protecting wooden packaging from insects, they cause malfunction when entering our products.

Please take necessary precautions to ensure that remaining materials from fumigant do not enter our products, or treat packaging with methods other than fumigation (heat method). Additionally, disinfect and protect wood from insects before packing products.

#### (4) Wiring

# **ACAUTION**

- Correctly and securely wire the wires. Reconfirm the connections for mistakes and the terminal screws for tightness after wiring. Failing to do so may lead to run away of the servo motor.
- After wiring, install the protective covers such as the terminal covers to the original positions.
- Do not install a phase advancing capacitor, surge absorber or radio noise filter (option FR-BIF) on the output side of the servo amplifier.
- Correctly connect the output side (terminal U, V, W) and ground. Incorrect connections will lead the servo motor to operate abnormally.
- $\bullet$  Do not connect a commercial power supply to the servo motor, as this may lead to trouble.
- Do not mistake the direction of the surge absorbing diode installed on the DC relay for the control signal output of brake signals, etc. Incorrect installation may lead to signals not being output when trouble occurs or the protective functions not functioning.

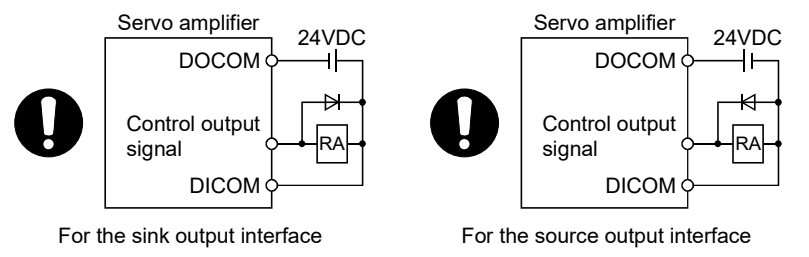

- Do not connect or disconnect the connection cables between each unit, the encoder cable or PLC expansion cable while the power is ON.
- Securely tighten the cable connector fixing screws and fixing mechanisms. Insufficient fixing may lead to the cables coming off during operation.
- $\bullet$  Do not bundle the power line or cables.

#### (5) Trial operation and adjustment

- Confirm and adjust the program and each parameter before operation. Unpredictable movements may occur depending on the machine.
- Extreme adjustments and changes may lead to unstable operation, so never make them.
- When using the absolute position system function, on starting up, and when the Motion controller or absolute position motor has been replaced, always perform a home position return.
- Before starting test operation, set the parameter speed limit value to the slowest value, and make sure that operation can be stopped immediately by the forced stop, etc. if a hazardous state occurs.

#### (6) Usage methods

### **ACAUTION**

- Immediately turn OFF the power if smoke, abnormal sounds or odors are emitted from the Motion controller, servo amplifier or servo motor.
- Always execute a test operation before starting actual operations after the program or parameters have been changed or after maintenance and inspection.
- Do not attempt to disassemble and repair the units excluding a qualified technician whom our company recognized.
- Do not make any modifications to the unit.
- Keep the effect or electromagnetic obstacles to a minimum by installing a noise filter or by using wire shields, etc. Electromagnetic obstacles may affect the electronic devices used near the Motion controller or servo amplifier.
- When using the CE Mark-compliant equipment, refer to the User's manual for the Motion controllers and refer to the corresponding EMC guideline information for the servo amplifiers, inverters and other equipment.
- Use the units with the following conditions.

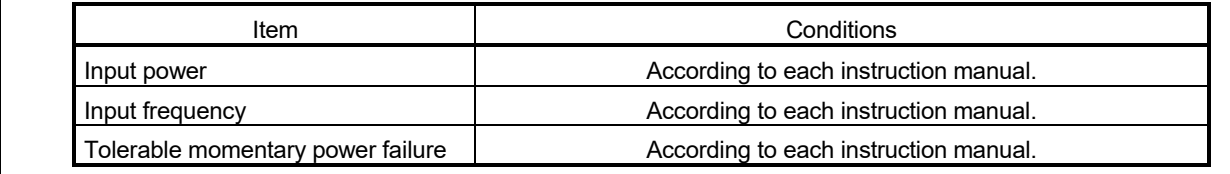

#### (7) Corrective actions for errors

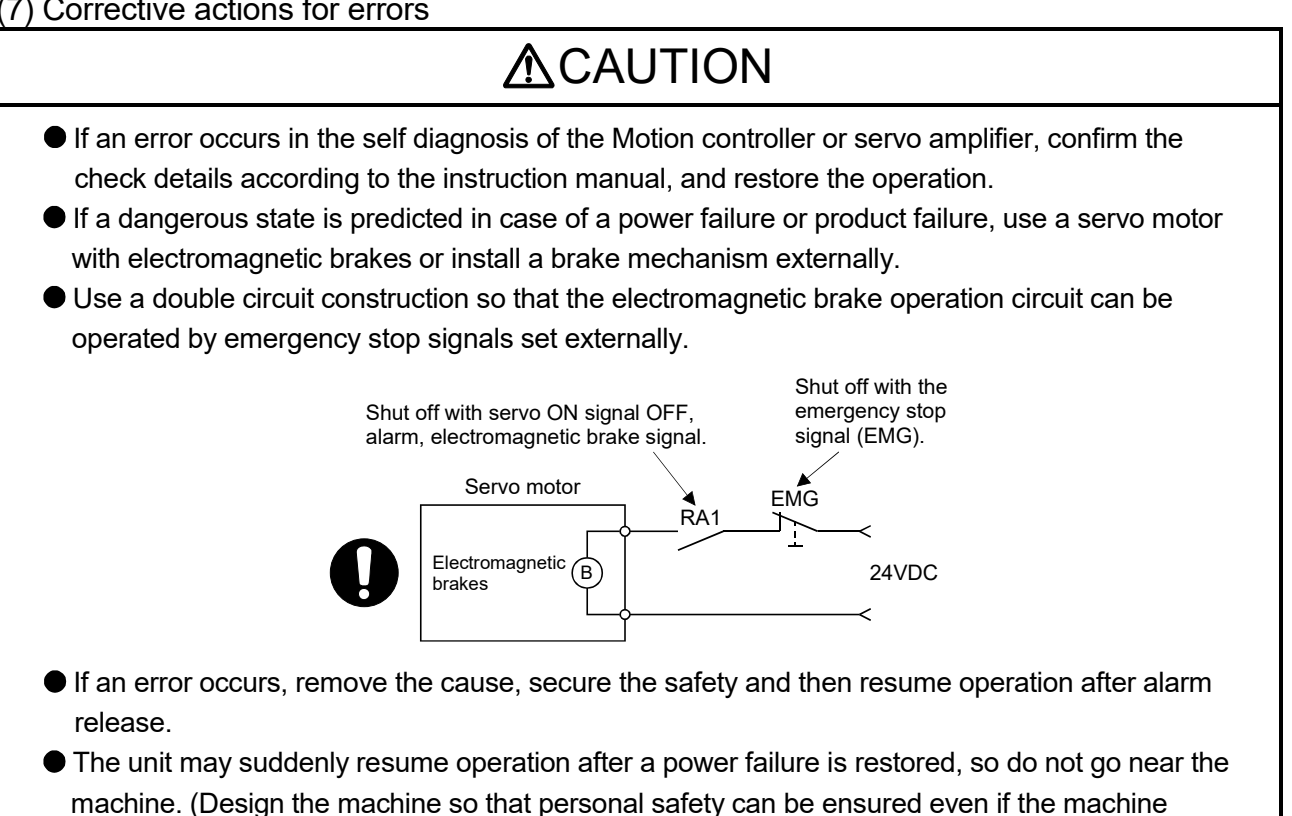

restarts suddenly.)

#### (8) Maintenance, inspection and part replacement

- Perform the daily and periodic inspections according to the instruction manual.
- Perform maintenance and inspection after backing up the program and parameters for the Motion controller and servo amplifier.
- Do not place fingers or hands in the clearance when opening or closing any opening.
- Periodically replace consumable parts such as batteries according to the instruction manual.
- $\bullet$  Do not touch the lead sections such as ICs or the connector contacts.
- Before touching the module, always touch grounded metal, etc. to discharge static electricity from human body. Failure to do so may cause the module to fail or malfunction.
- $\bullet$  Do not directly touch the module's conductive parts and electronic components. Touching them could cause an operation failure or give damage to the module.
- Do not place the Motion controller or servo amplifier on metal that may cause a power leakage or wood, plastic or vinyl that may cause static electricity buildup.
- Do not perform a megger test (insulation resistance measurement) during inspection.
- When replacing the Motion controller or servo amplifier, always set the new module settings correctly.
- When the Motion controller or absolute value motor has been replaced, carry out a home position return operation using one of the following methods, otherwise position displacement could occur.
	- 1) After writing the servo data to the Motion controller using programming software, switch on the power again, then perform a home position return operation.
	- 2) Using the backup function of the programming software, load the data backed up before replacement.
- After maintenance and inspections are completed, confirm that the position detection of the absolute position detector function is correct.
- $\bullet$  Do not drop or impact the battery installed to the module. Doing so may damage the battery, causing battery liquid to leak in the battery. Do not use the dropped or impacted battery, but dispose of it.
- Do not short circuit, charge, overheat, incinerate or disassemble the batteries.
- The electrolytic capacitor will generate gas during a fault, so do not place your face near the Motion controller or servo amplifier.
- The electrolytic capacitor and fan will deteriorate. Periodically replace these to prevent secondary damage from faults. Replacements can be made by our sales representative.
- Lock the control panel and prevent access to those who are not certified to handle or install electric equipment.
- Do not burn or break a module and servo amplifier. Doing so may cause a toxic gas.

#### (9) About processing of waste

When you discard Motion controller, servo amplifier, a battery (primary battery) and other option articles, please follow the law of each country (area).

### **ACAUTION**

 This product is not designed or manufactured to be used in equipment or systems in situations that can affect or endanger human life.

 When considering this product for operation in special applications such as machinery or systems used in passenger transportation, medical, aerospace, atomic power, electric power, or submarine repeating applications, please contact your nearest Mitsubishi Electric sales representative.

 Although this product was manufactured under conditions of strict quality control, you are strongly advised to install safety devices to forestall serious accidents when it is used in facilities where a breakdown in the product is likely to cause a serious accident.

#### (10) General cautions

 All drawings provided in the instruction manual show the state with the covers and safety partitions removed to explain detailed sections. When operating the product, always return the covers and partitions to the designated positions, and operate according to the instruction manual.

#### REVISIONS

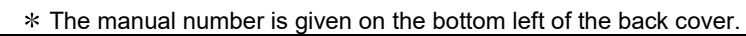

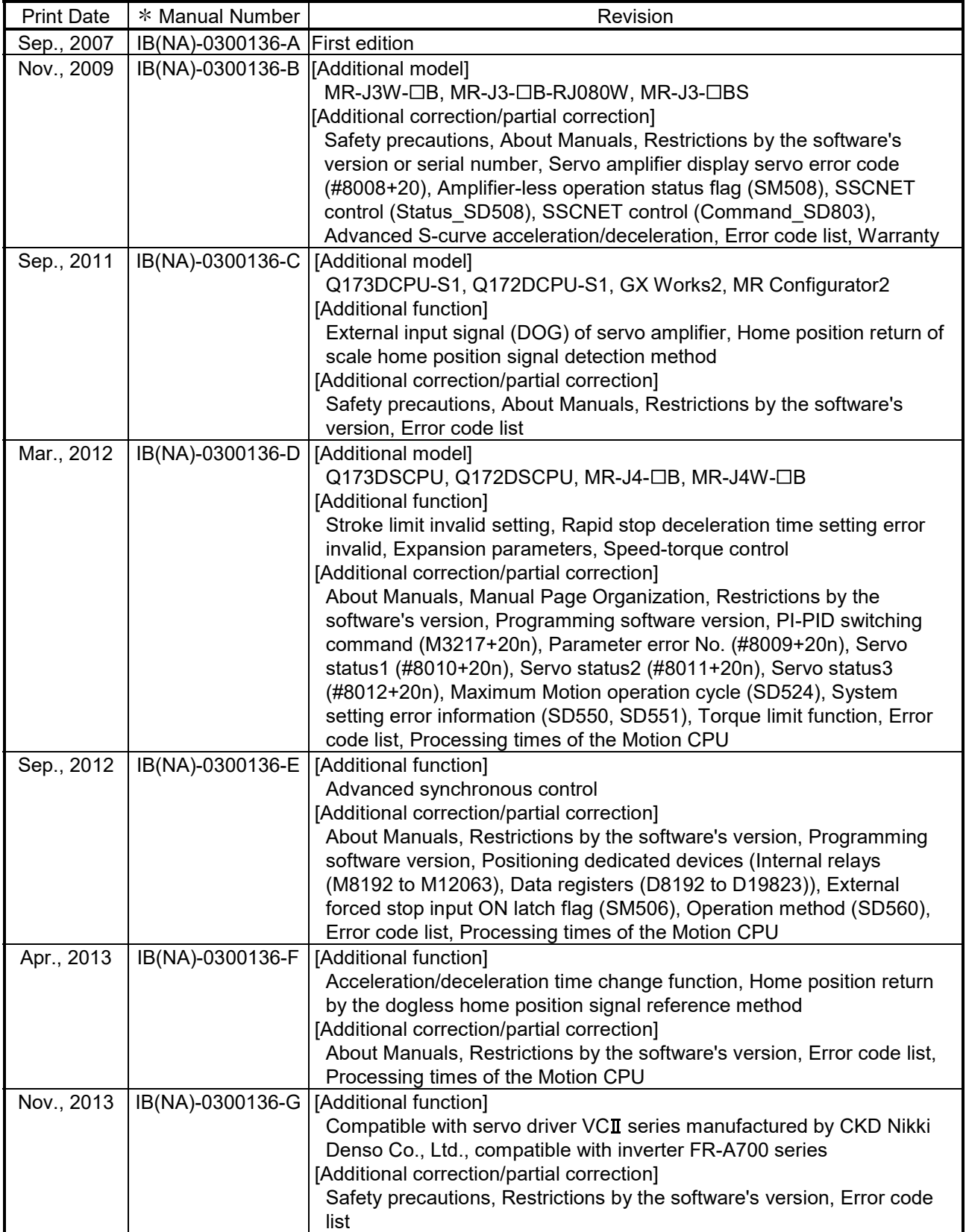

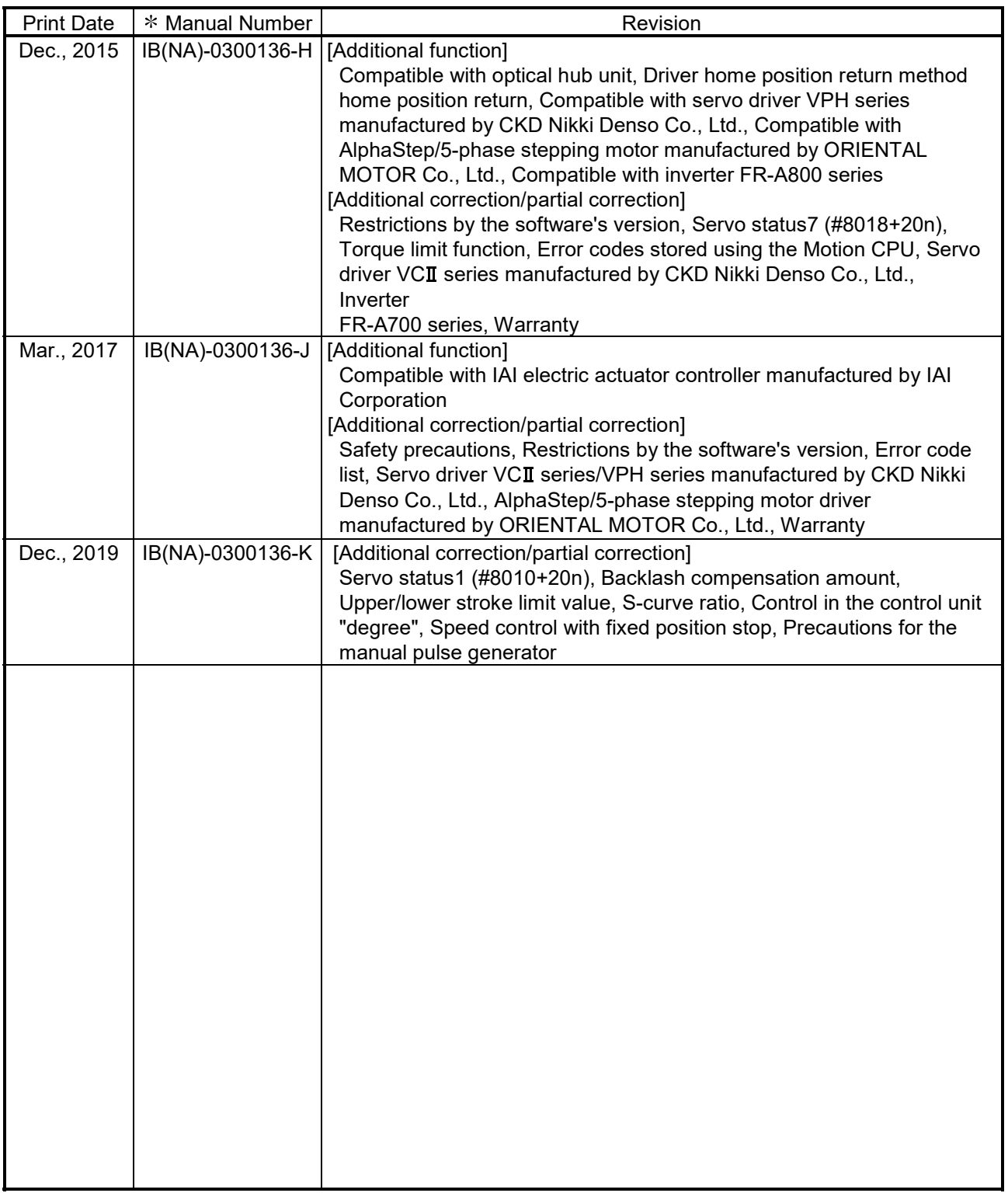

Japanese Manual Number IB(NA)-0300128

This manual confers no industrial property rights or any rights of any other kind, nor does it confer any patent licenses. Mitsubishi Electric Corporation cannot be held responsible for any problems involving industrial property rights which may occur as a result of using the contents noted in this manual.

© 2007 MITSUBISHI ELECTRIC CORPORATION

#### **INTRODUCTION**

Thank you for choosing the Mitsubishi Electric Motion controller Q173D(S)CPU/Q172D(S)CPU. Before using the equipment, please read this manual carefully to develop full familiarity with the functions<br>and performance of the Motion controller you have purchased, so as to ensure correct use.

#### **CONTENTS**

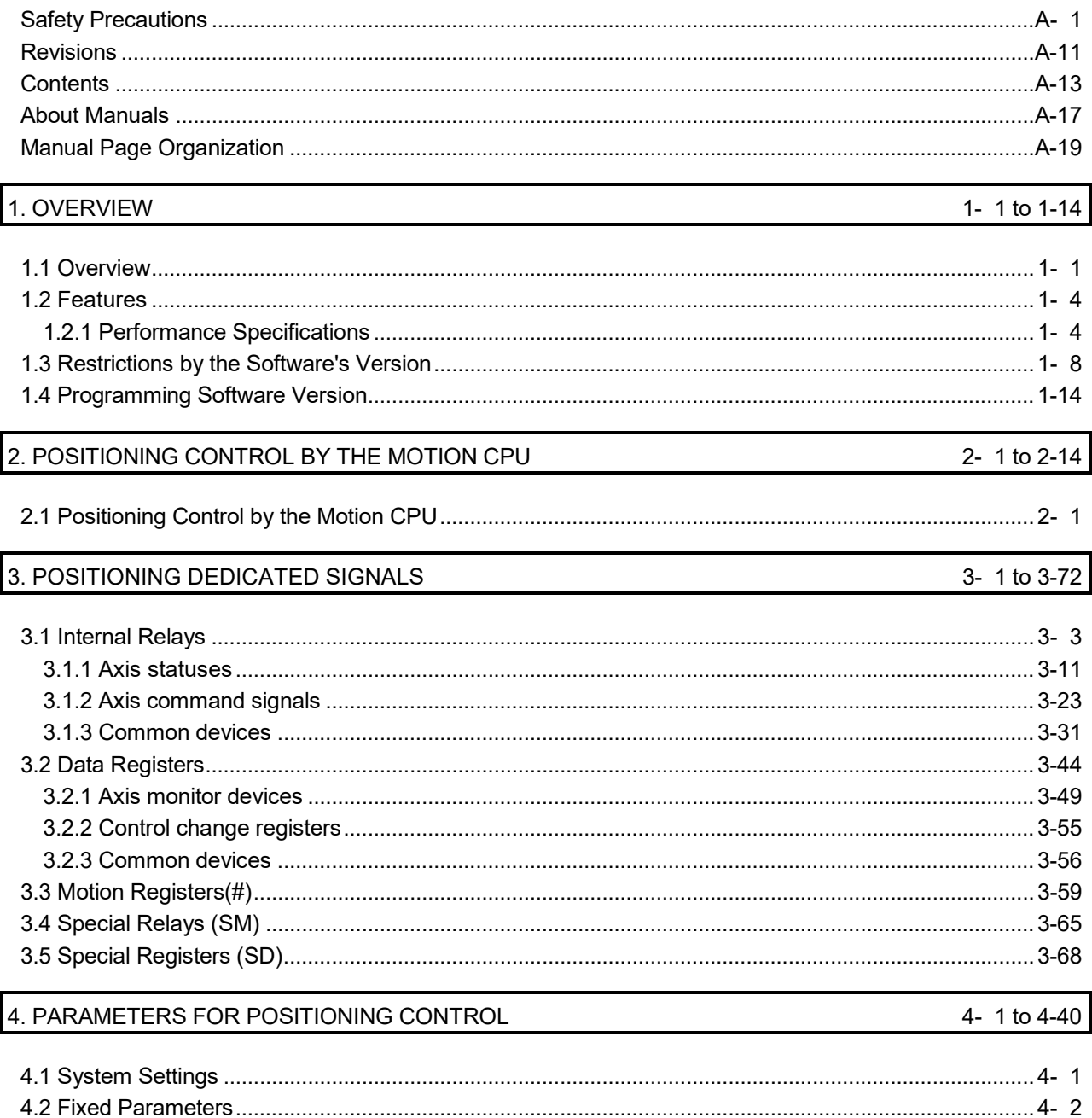

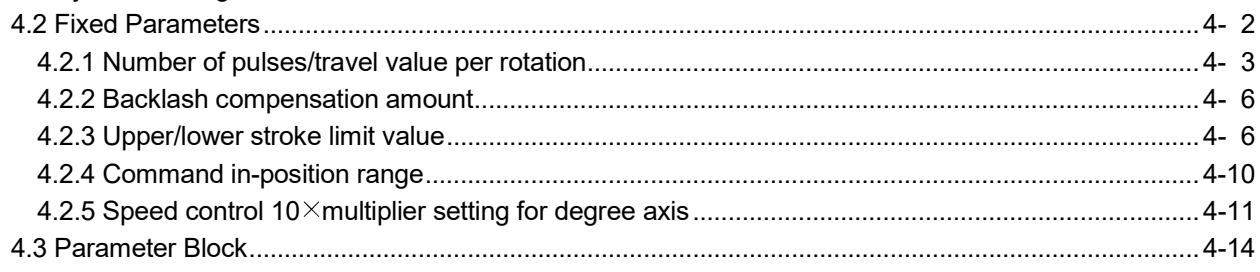

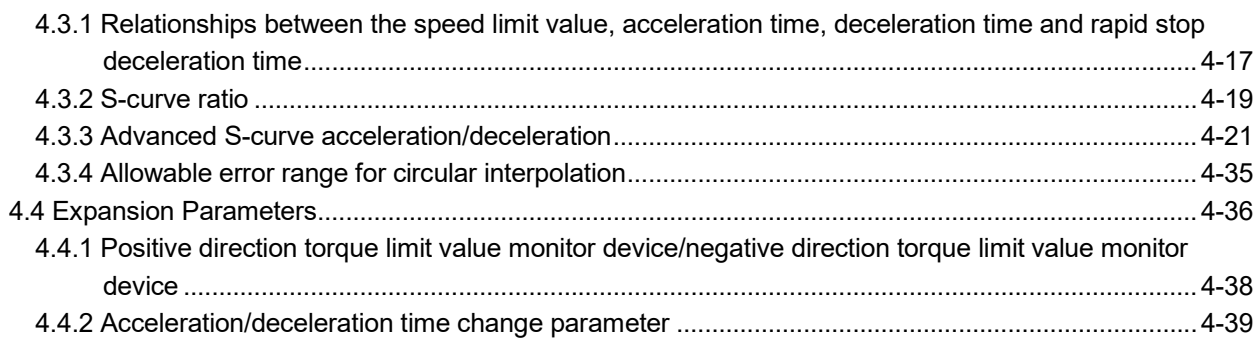

#### 5. SERVO PROGRAMS FOR POSITIONING CONTROL

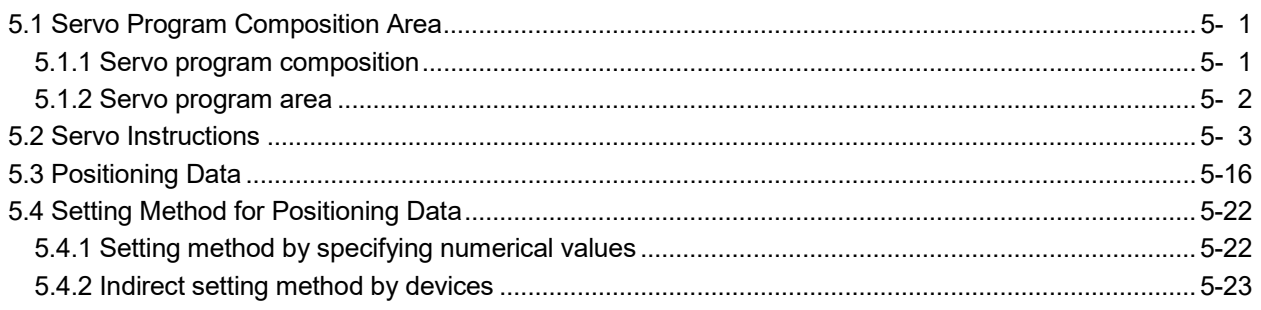

### 6. POSITIONING CONTROL

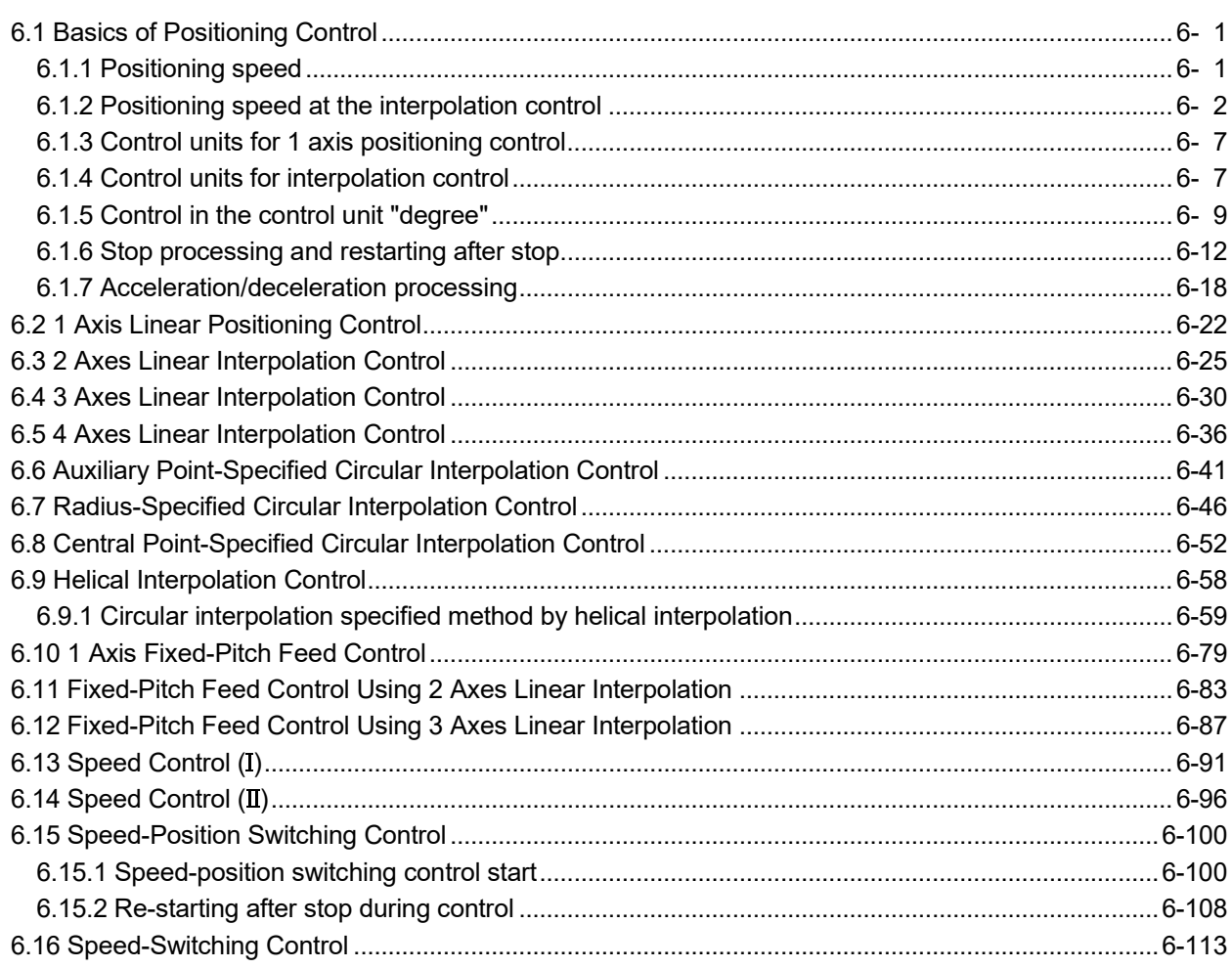

5- 1 to 5-26

#### 6- 1 to 6-258

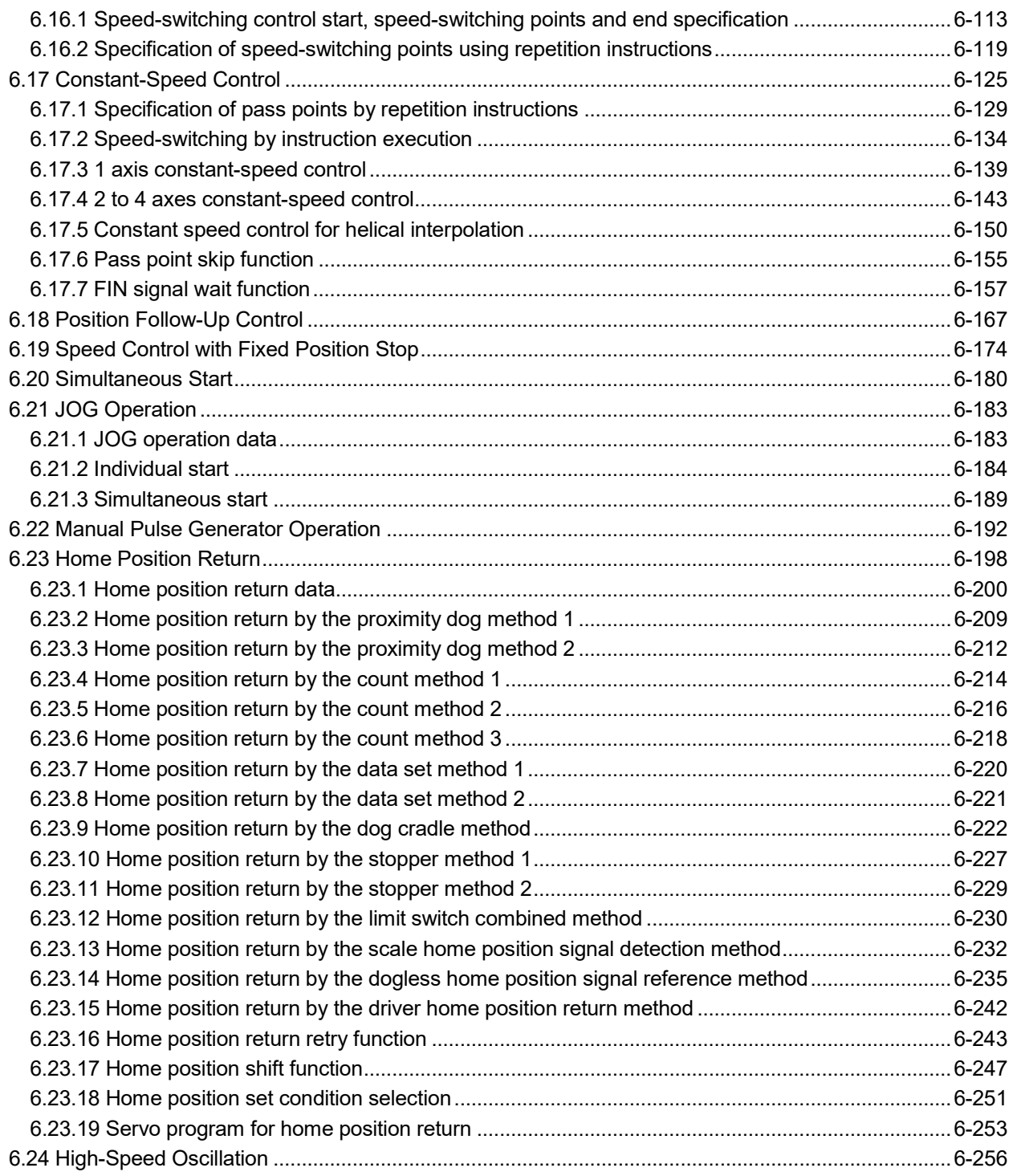

#### 7. AUXILIARY AND APPLIED FUNCTIONS 7- 1 to 7-46

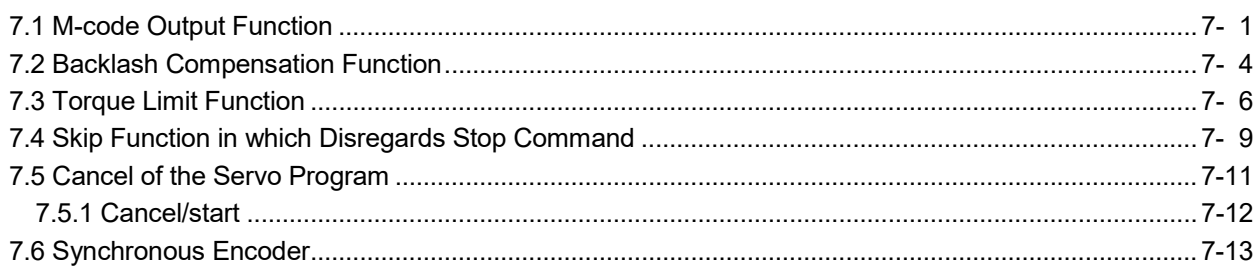

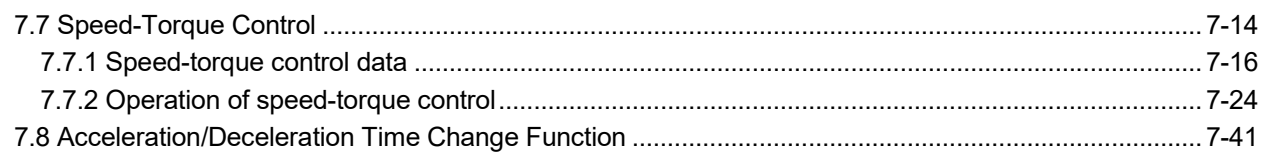

### APPENDICES APP- 1 to APP-130

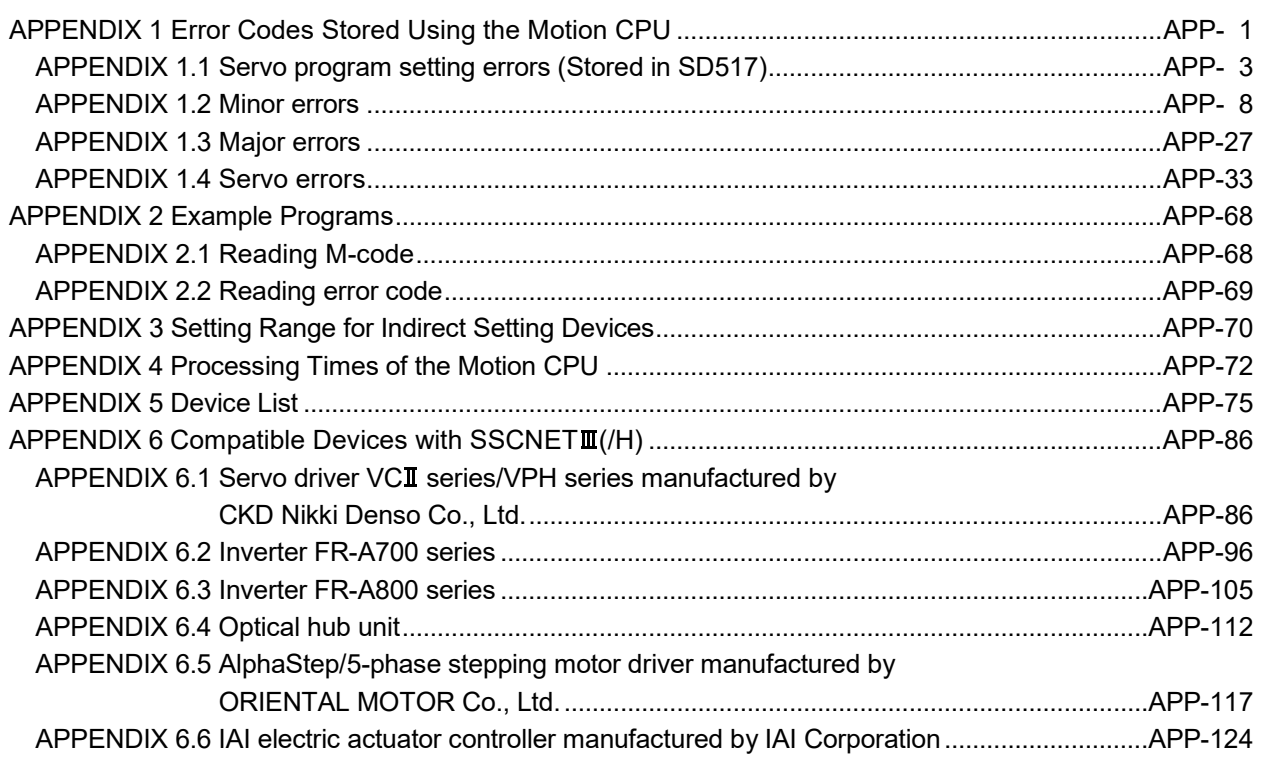

#### About Manuals

The following manuals are also related to this product.

When necessary, order them by quoting the details in the tables below.

#### Related Manuals

#### (1) Motion controller

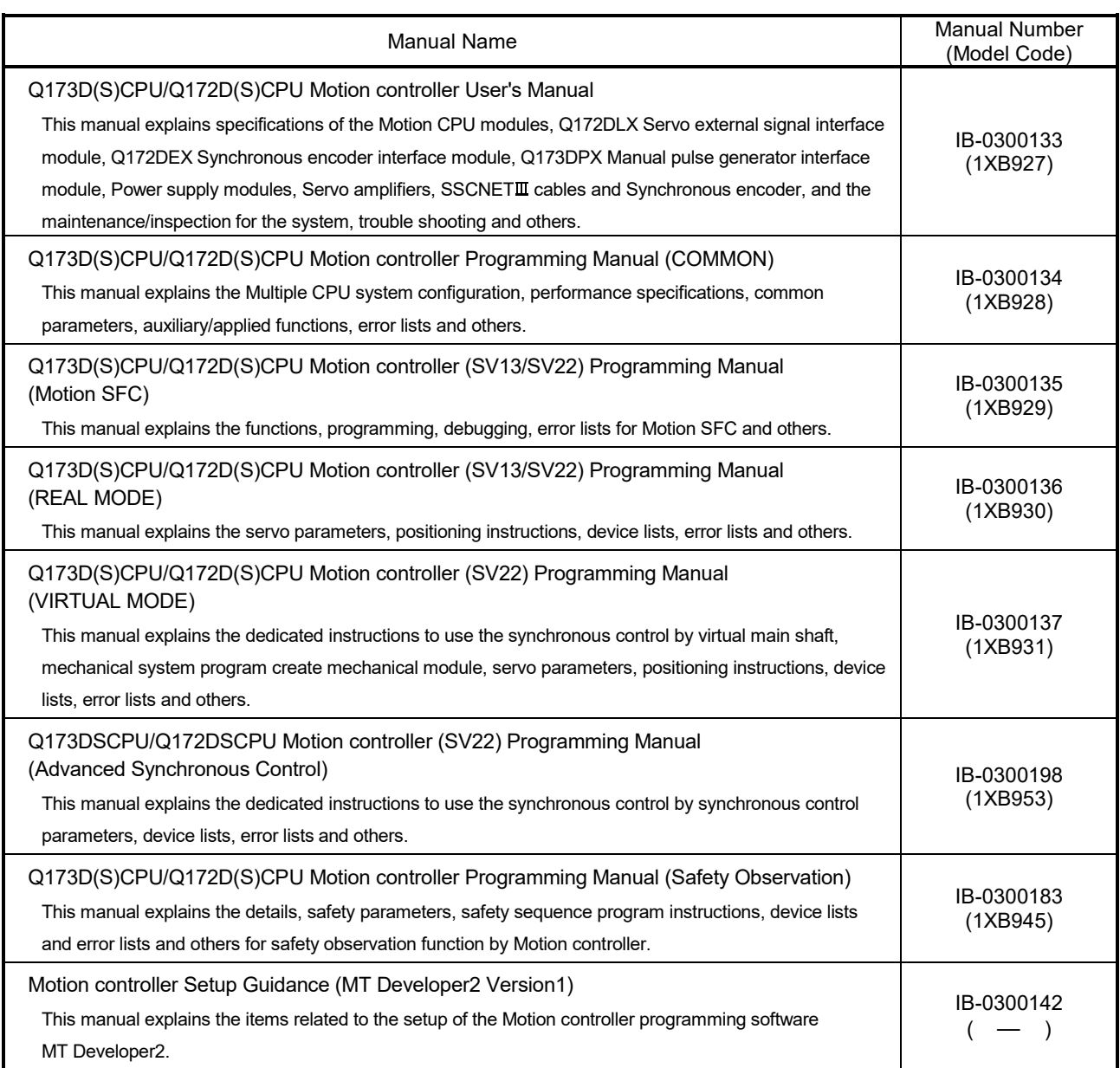

(2) PLC

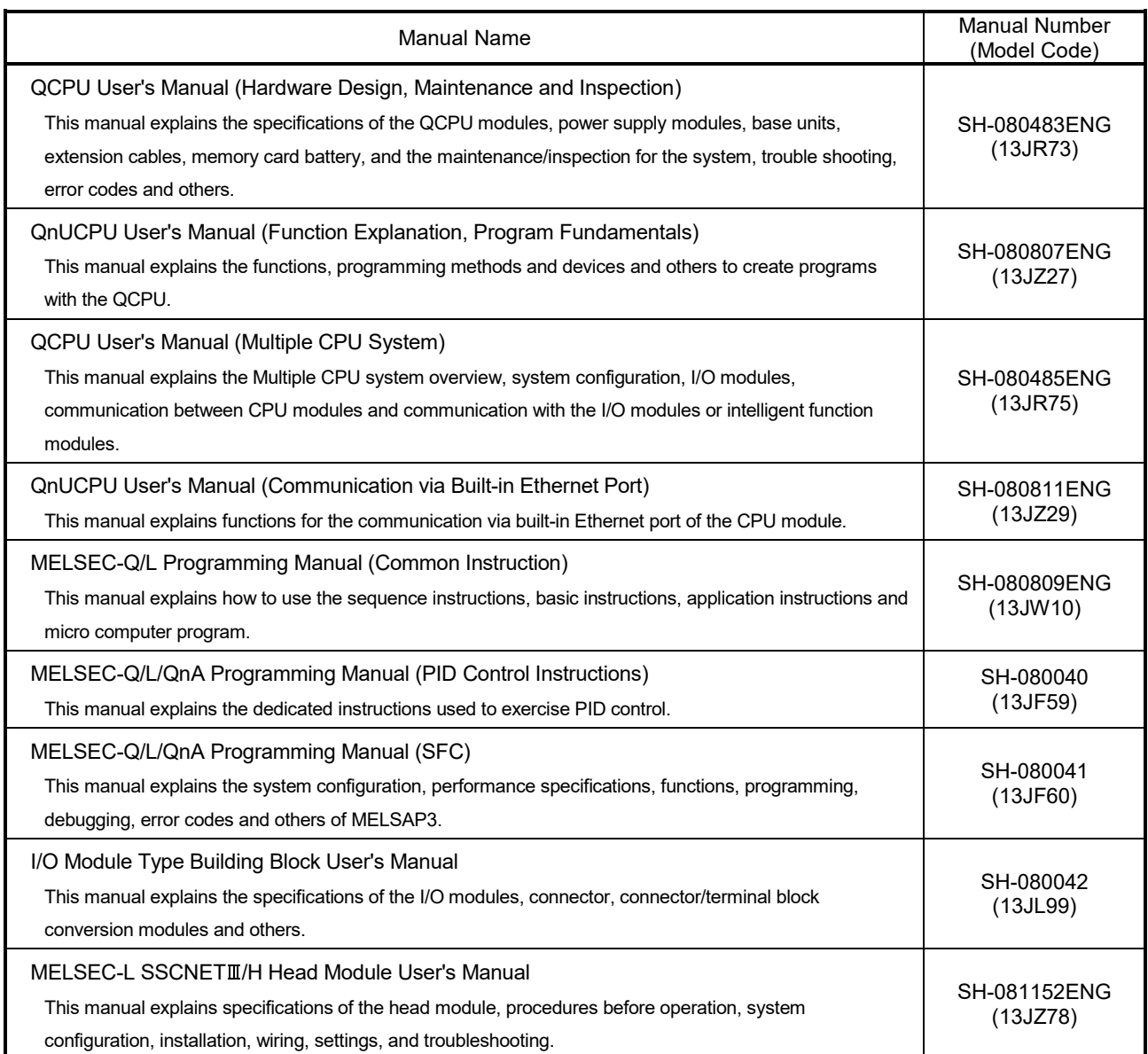

#### (3) Servo amplifier

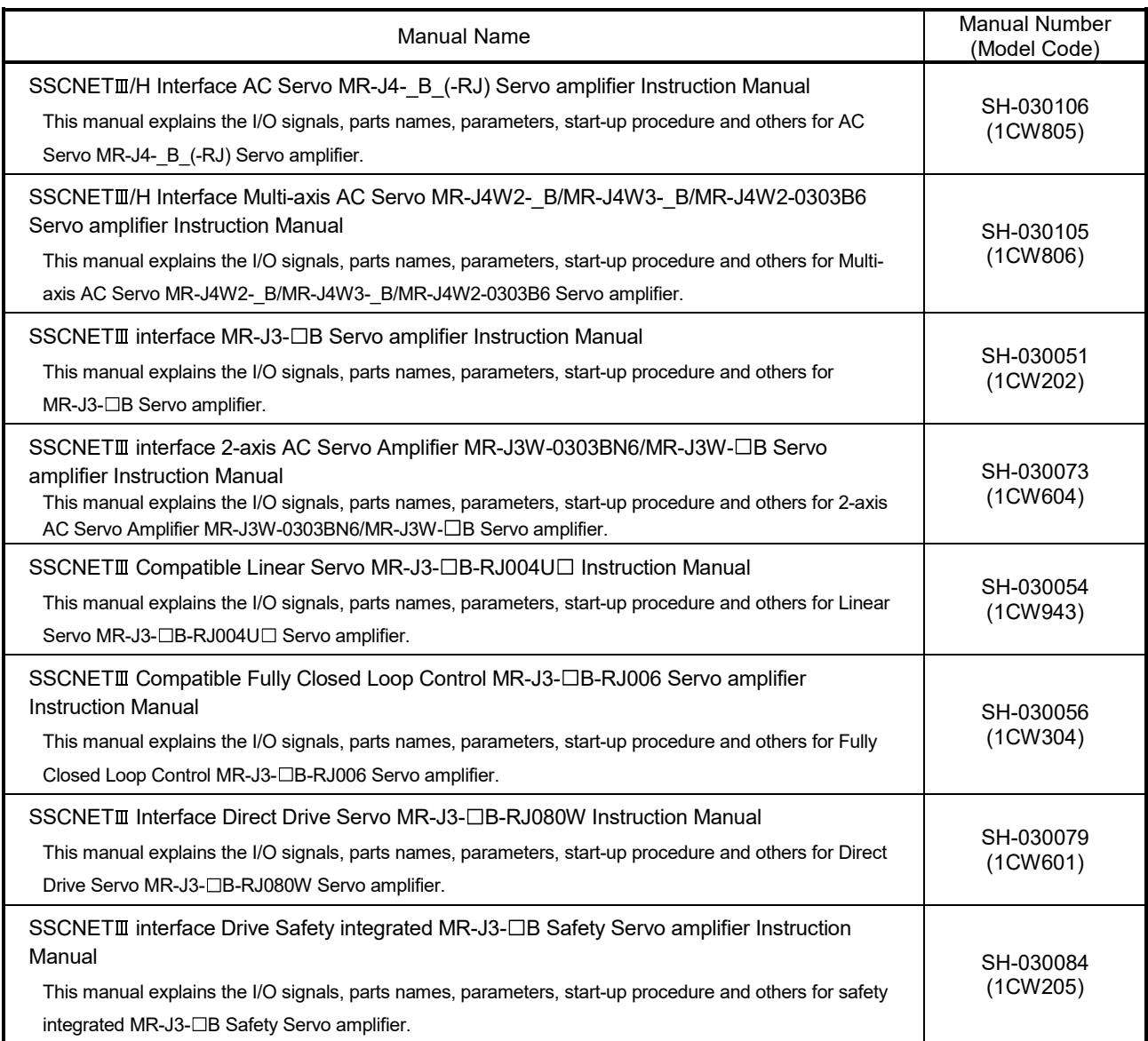

#### **Manual Page Organization**

The symbols used in this manual are shown below.

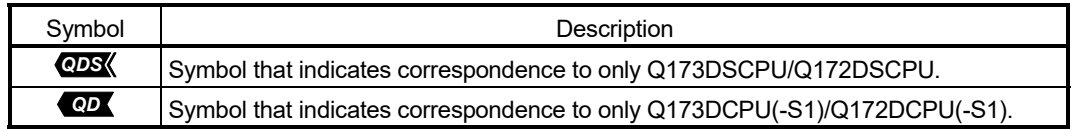

# MEMO

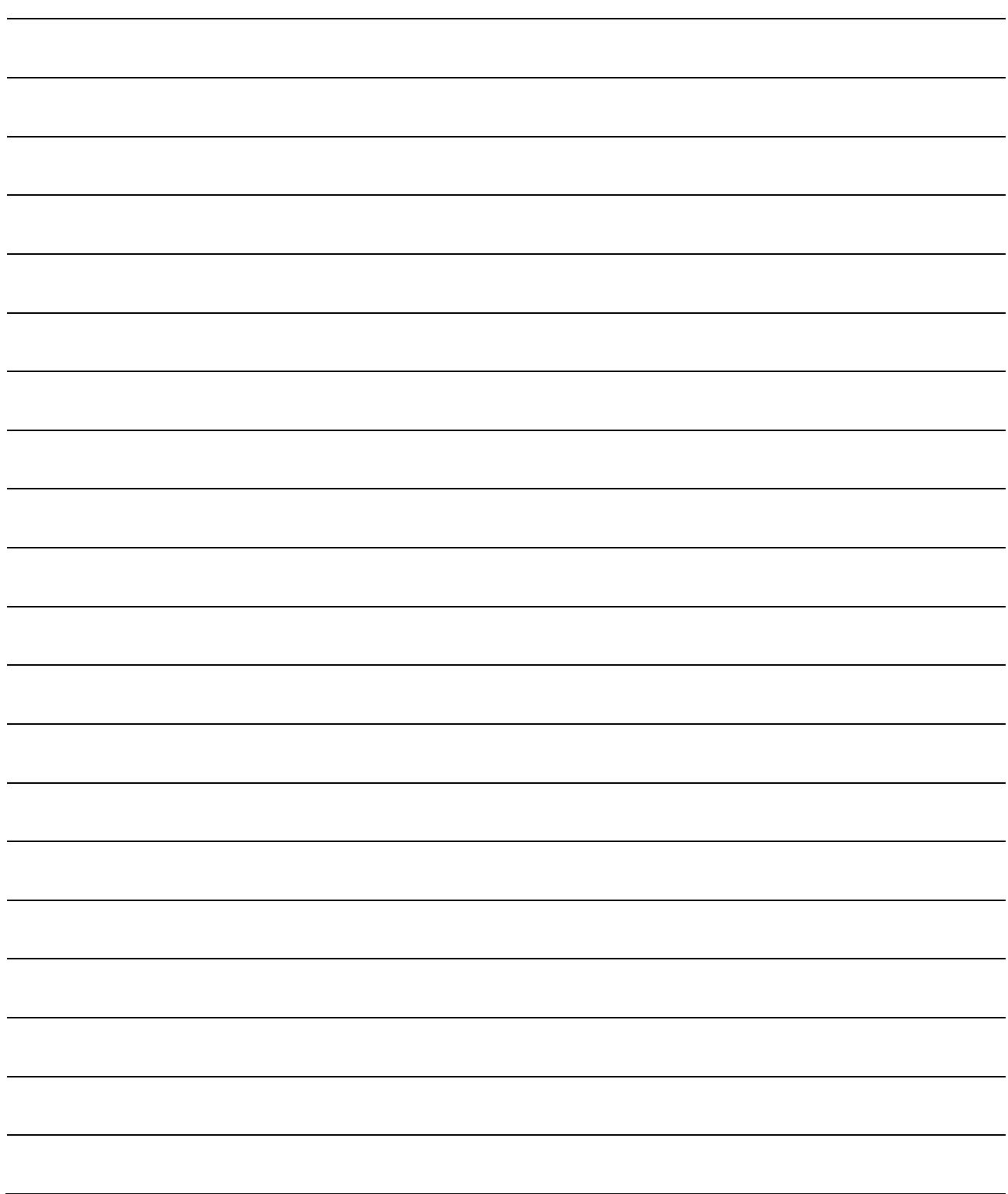

### 1. OVERVIEW

#### 1.1 Overview

This programming manual describes the positioning control parameters, positioning dedicated devices and positioning method required to execute positioning control in the Motion controller (SV13/22 real mode).

The following positioning control is possible in the Motion controller (SV13/22 real mode).

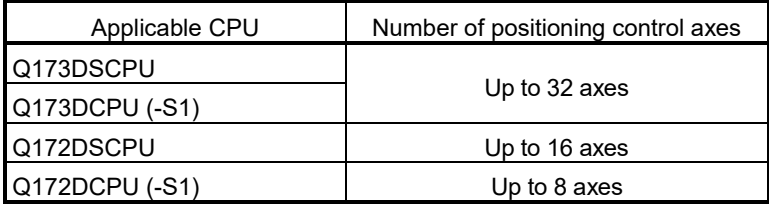

In this manual, the following abbreviations are used.

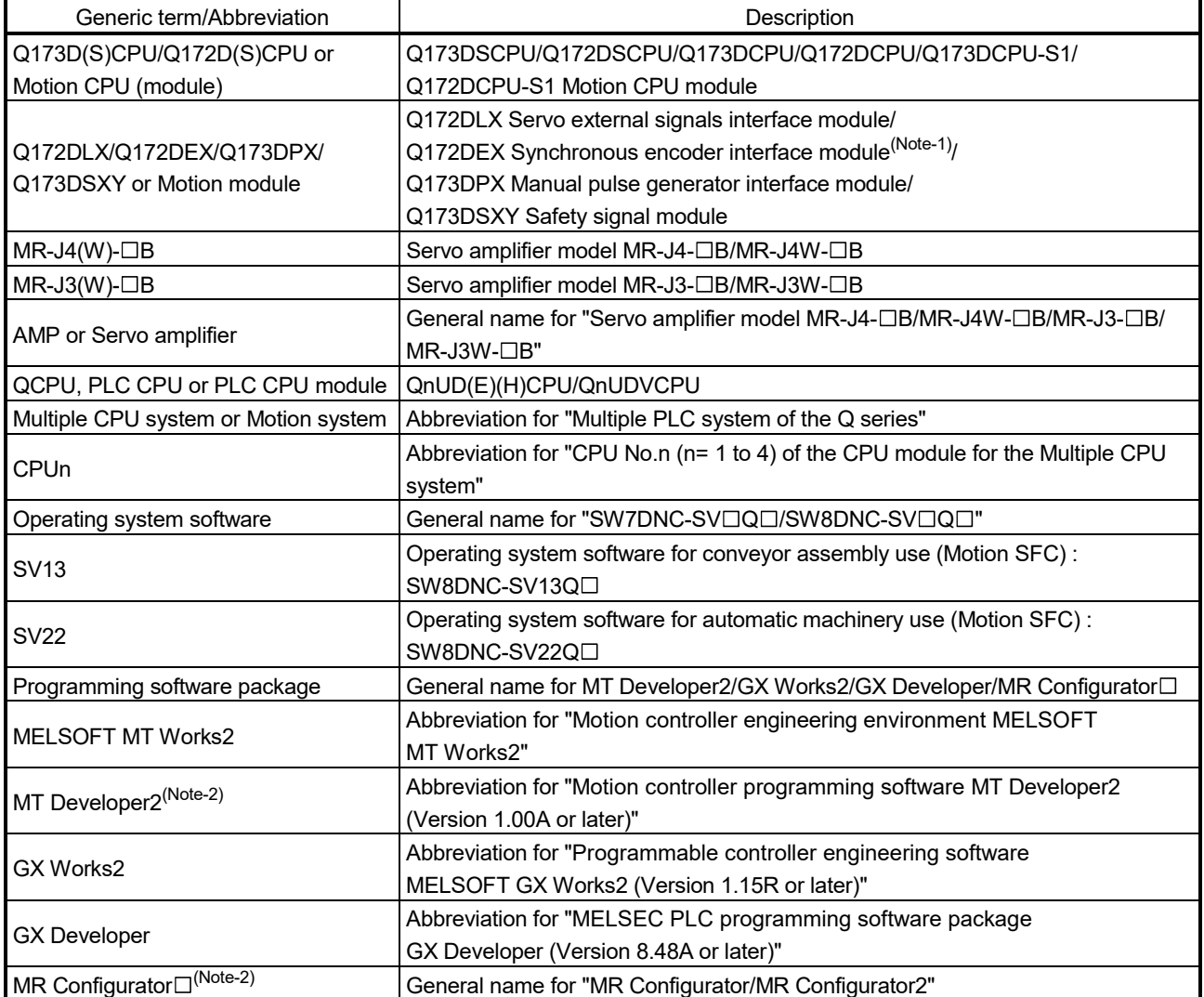

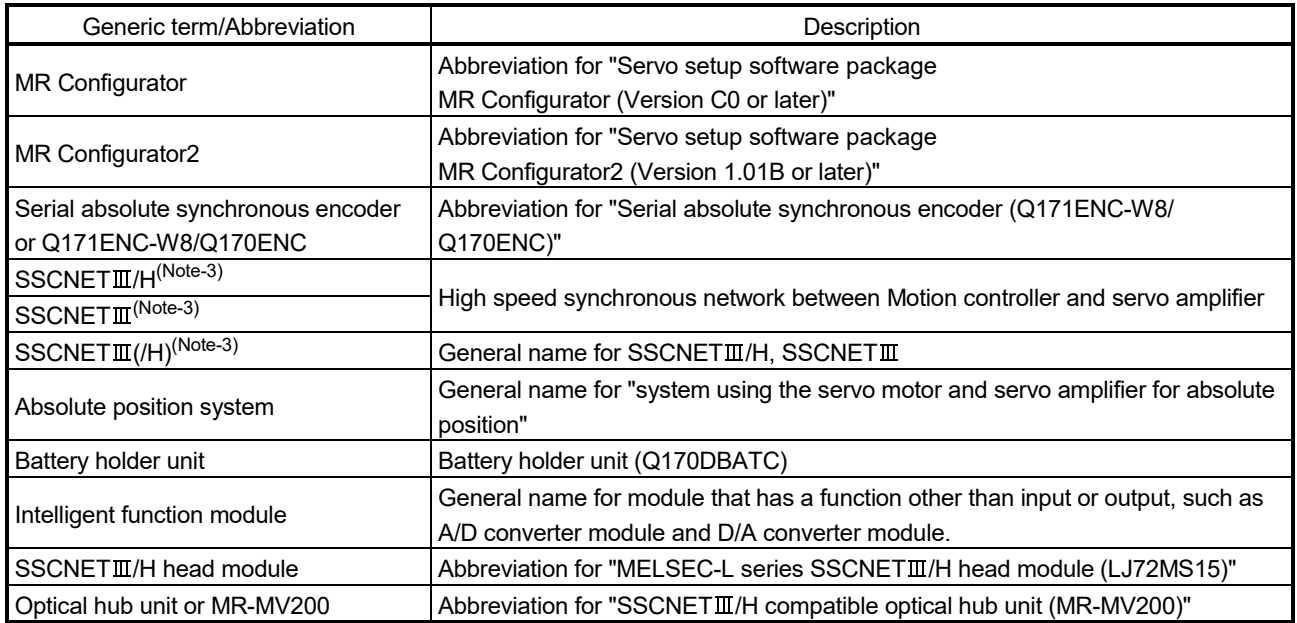

(Note-1): Q172DEX can be used in SV22.

(Note-2): This software is included in Motion controller engineering environment "MELSOFT MT Works2". (Note-3): SSCNET: Servo System Controller NETwork

REMARK

For information about each module, design method for program and parameter, refer to the following manuals relevant to each module.

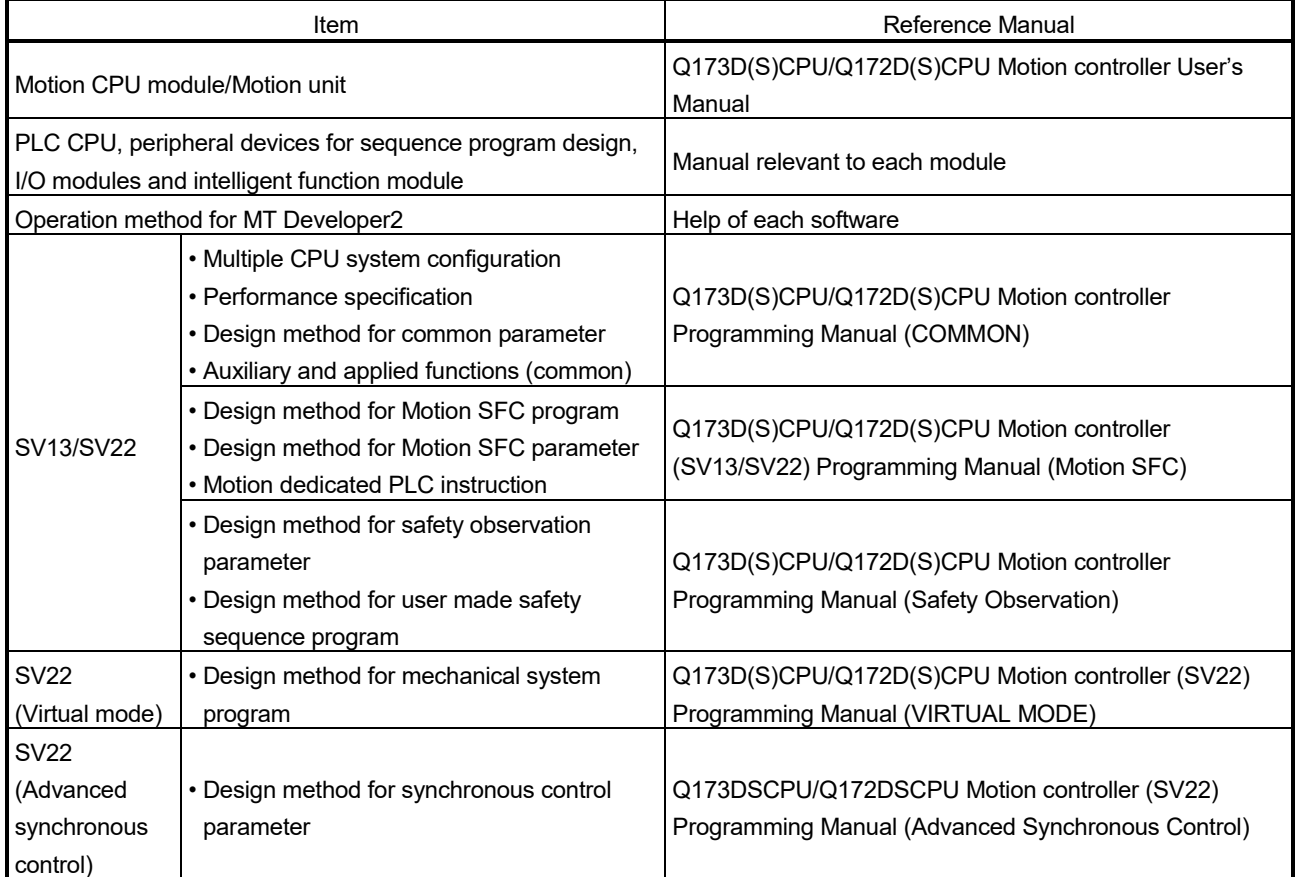

- When designing the system, provide external protective and safety circuits to ensure safety in the event of trouble with the Motion controller.
- There are electronic components which are susceptible to the effects of static electricity mounted on the printed circuit board. When handling printed circuit boards with bare hands you must ground your body or the work bench.
- Do not touch current-carrying or electric parts of the equipment with bare hands.
- Make parameter settings within the ranges stated in this manual.
- Use the program instructions that are used in programs in accordance with the conditions stipulated in this manual.
- Some devices for use in programs have fixed applications: they must be used in accordance with the conditions stipulated in this manual.

### 1.2 Features

### 1.2.1 Performance Specifications

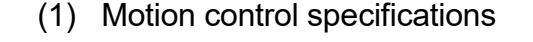

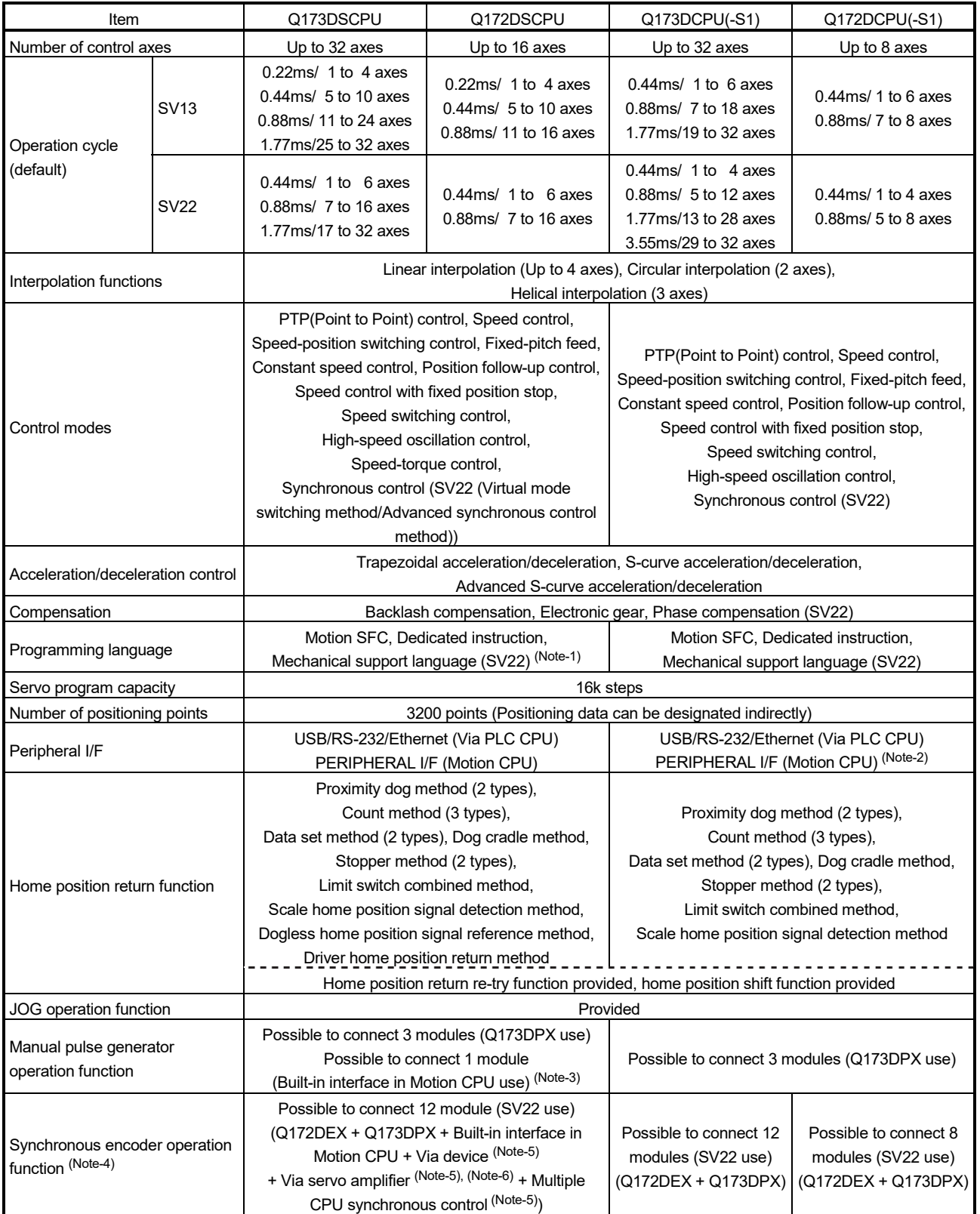

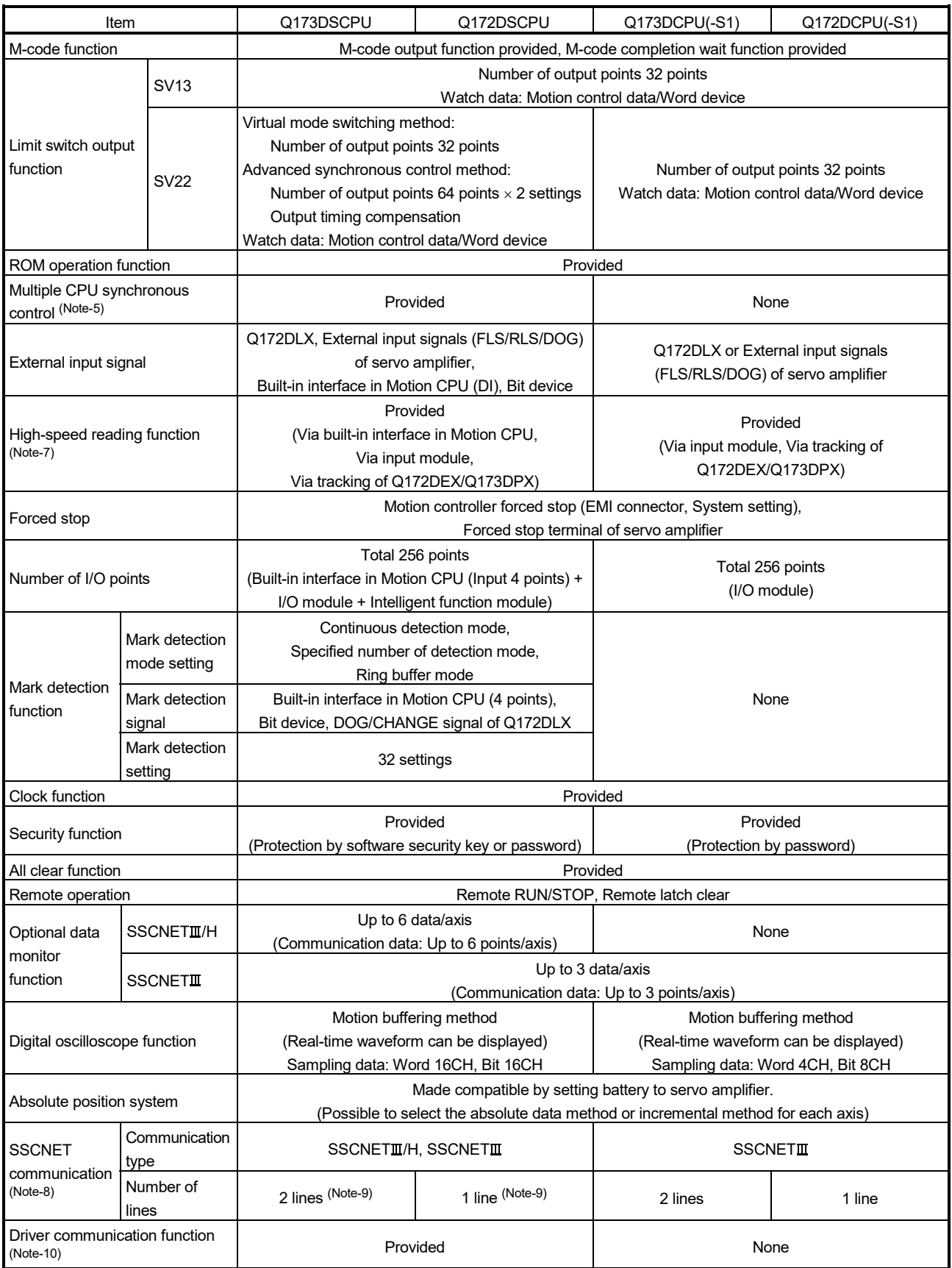

### Motion control specifications (continued)

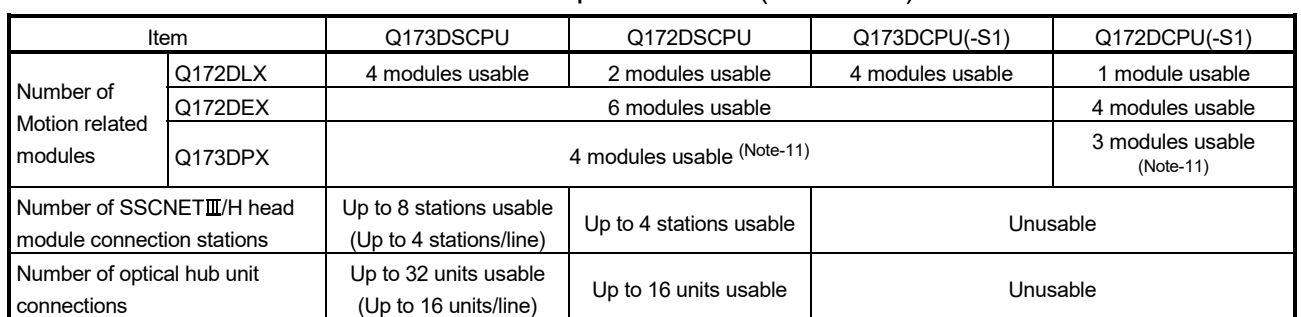

#### Motion control specifications (continued)

(Note-1): SV22 virtual mode only

(Note-2): Q173DCPU-S1/Q172DCPU-S1 only

(Note-3): When the manual pulse generator is used via the built-in interface in Motion CPU, the Q173DPX cannot be used.

(Note-4): Any incremental synchronous encoder connected to the built-in interface in Motion CPU will automatically be assigned an Axis No. one integer greater than the number of encoders connected to any Q172DEX modules and Q173DPX modules.

(Note-5): SV22 advanced synchronous control only

(Note-6): Servo amplifier (MR-J4-□B-RJ) only

(Note-7): This cannot be used in SV22 advanced synchronous control.

(Note-8): The servo amplifiers for SSCNET cannot be used.

(Note-9): SSCNETII and SSCNETII/H cannot be combined in the same line.

For Q173DSCPU, SSCNETII or SSCNETII/H can be set every line.

(Note-10): Servo amplifier (MR-J3-□B/MR-J4-□B) only.

(Note-11): When using the incremental synchronous encoder (SV22 use), you can use above number of modules. When connecting the manual pulse generator, you can use only 1 module.

# MEMO

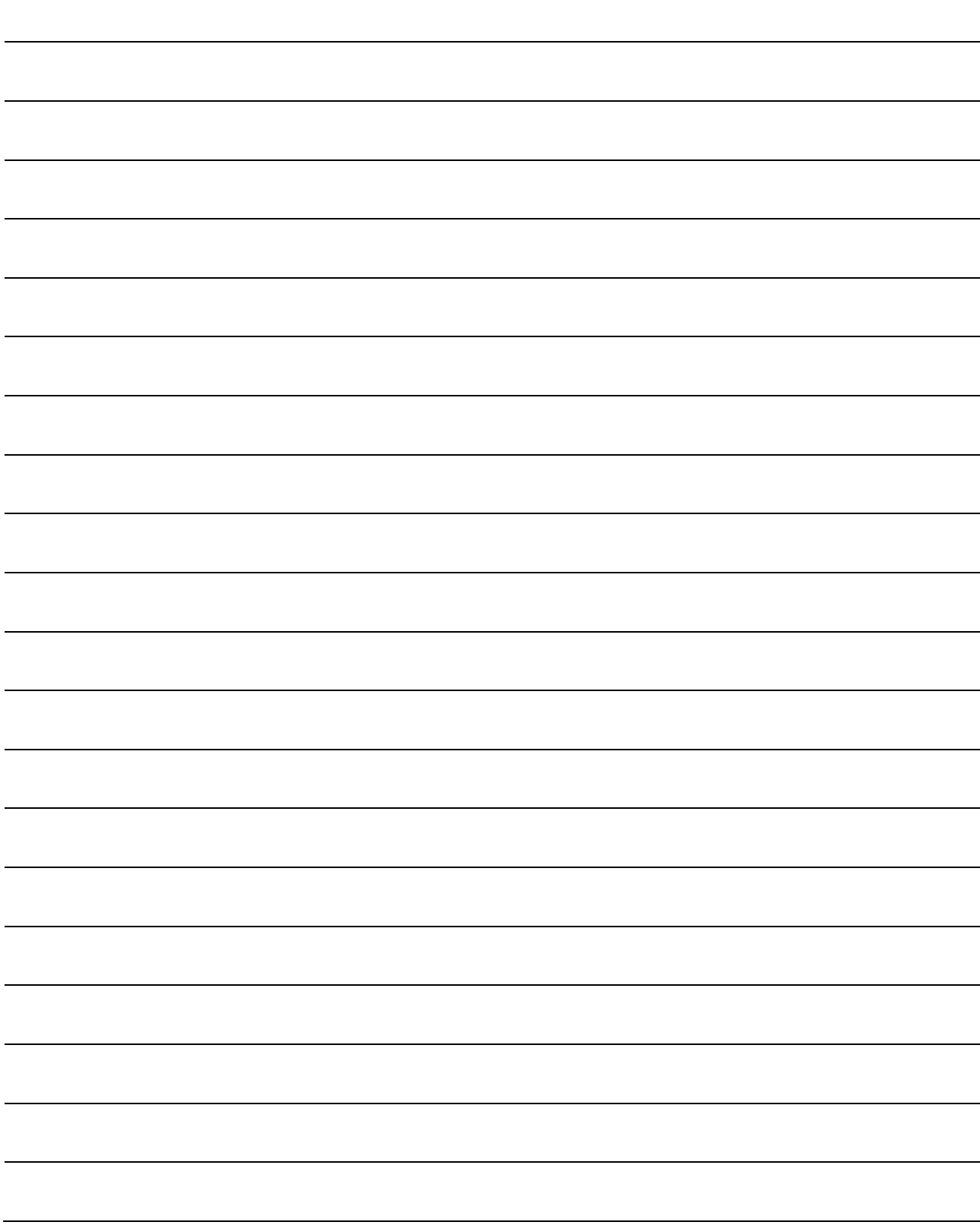

### 1.3 Restrictions by the Software's Version

There are restrictions in the function that can be used by the version of the operating system software and programming software. The combination of each version and a function is shown in Table1.1.

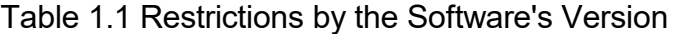

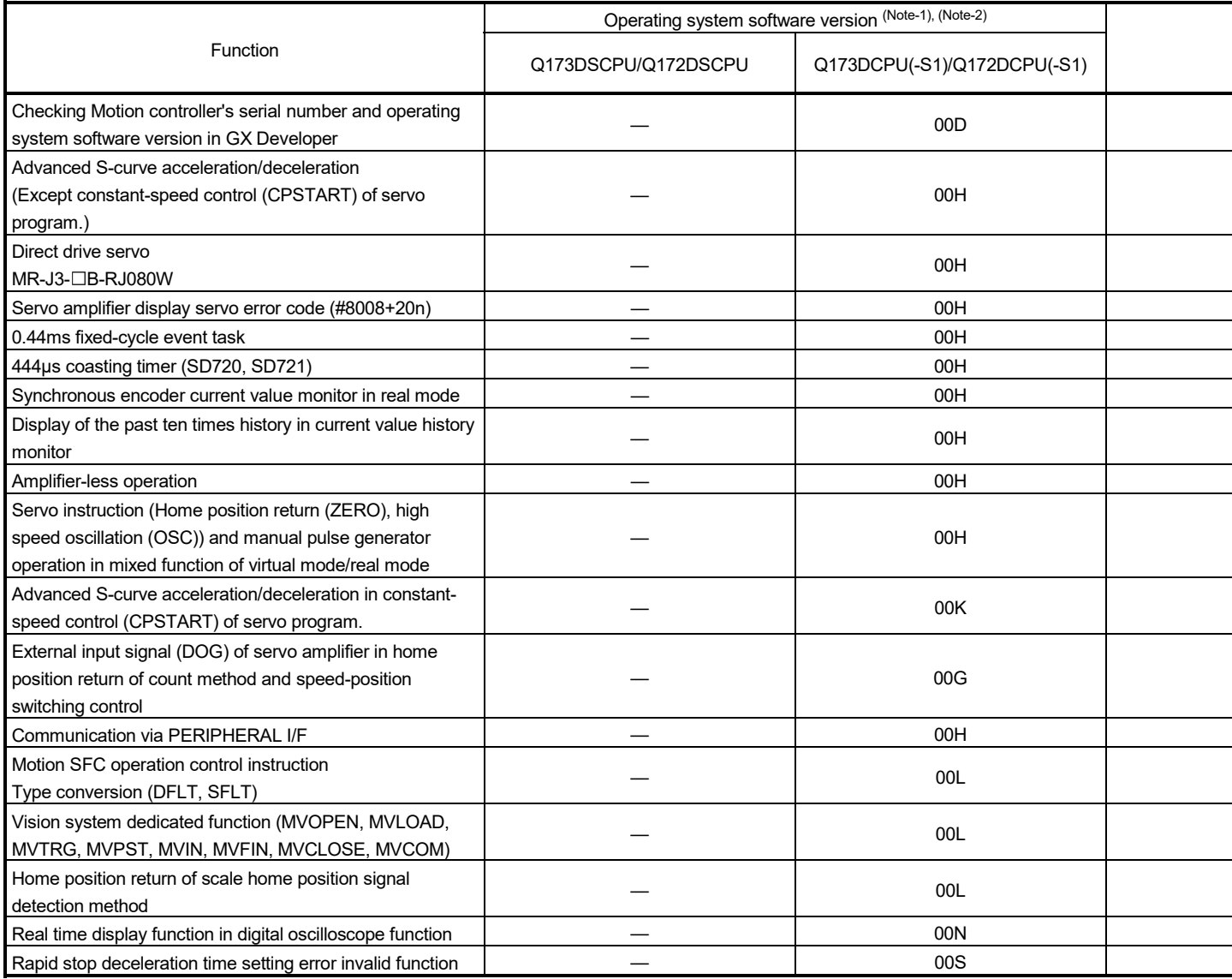

l,

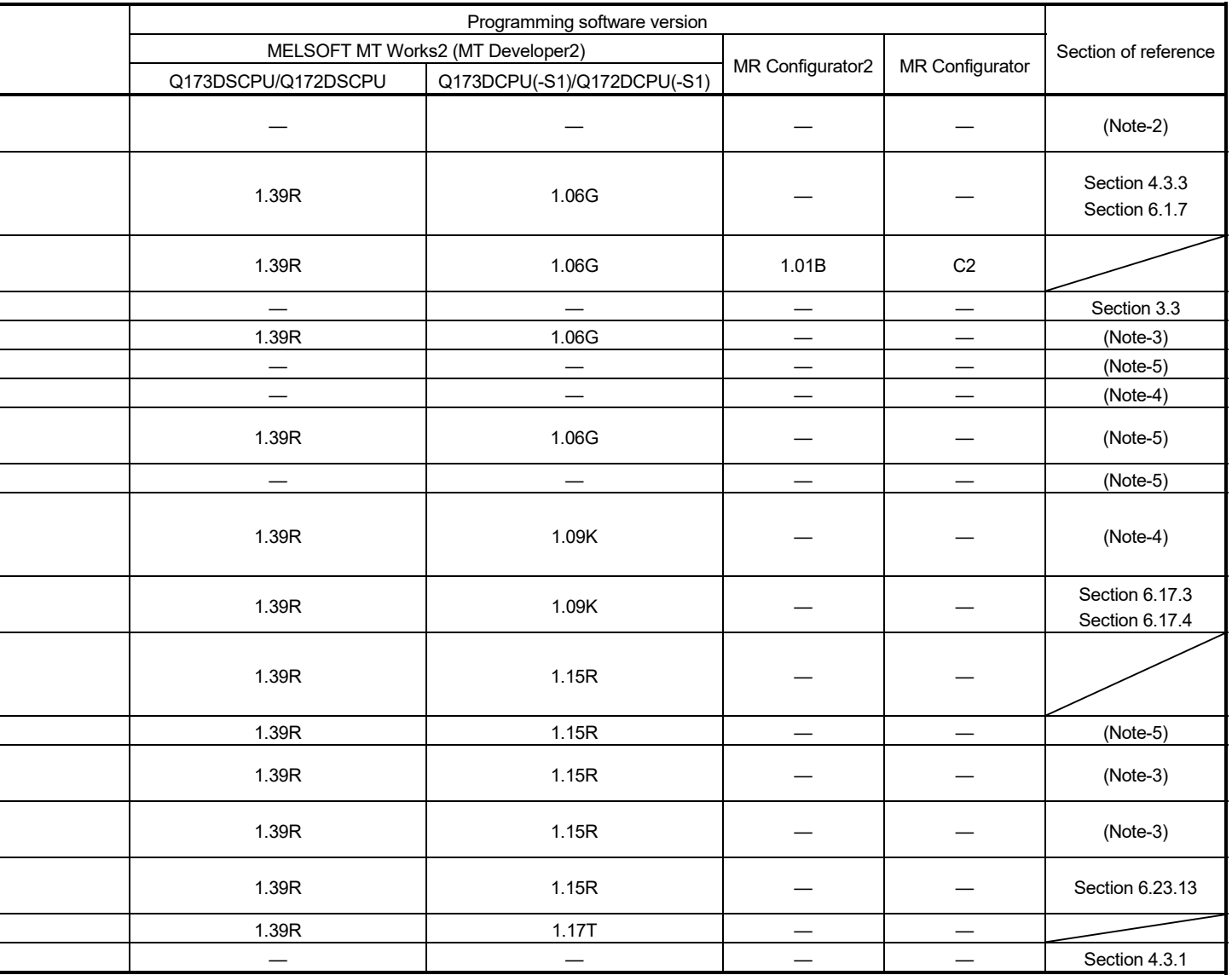

—: There is no restriction by the version.

(Note-1): SV13/SV22 is the completely same version.

(Note-2): The operating system software version can be confirmed in the operating system software (CD-ROM), MT Developer2 or

GX Works2/GX Developer. (Refer to "Q173D(S)CPU/Q172D(S)CPU Motion controller Programming Manual (COMMON) Section 1.3, 1.4".)

(Note-3): Q173D(S)CPU/Q172D(S)CPU Motion controller (SV13/SV22) Programming Manual (Motion SFC)

(Note-4): Q173D(S)CPU/Q172D(S)CPU Motion controller (SV22) Programming Manual (VIRTUAL MODE)

(Note-5): Q173D(S)CPU/Q172D(S)CPU Motion controller Programming Manual (COMMON)

(Note-6): Q173D(S)CPU/Q172D(S)CPU Motion controller Programming Manual (Safety Observation)

(Note-7): Q173DSCPU/Q172DSCPU Motion controller (SV22) Programming Manual (Advanced Synchronous Control)

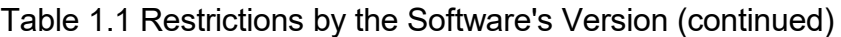

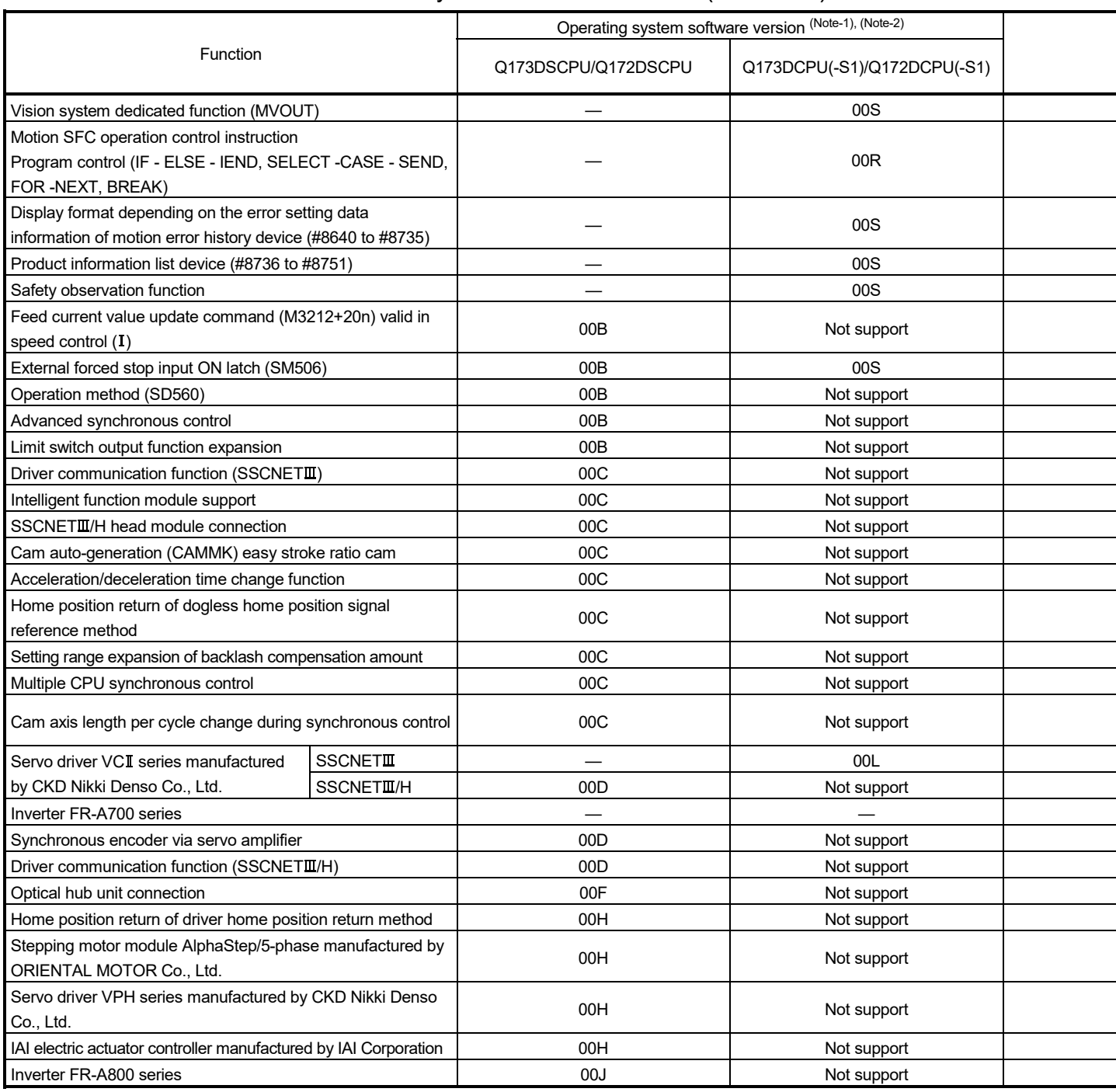

i,

 $\overline{a}$ 

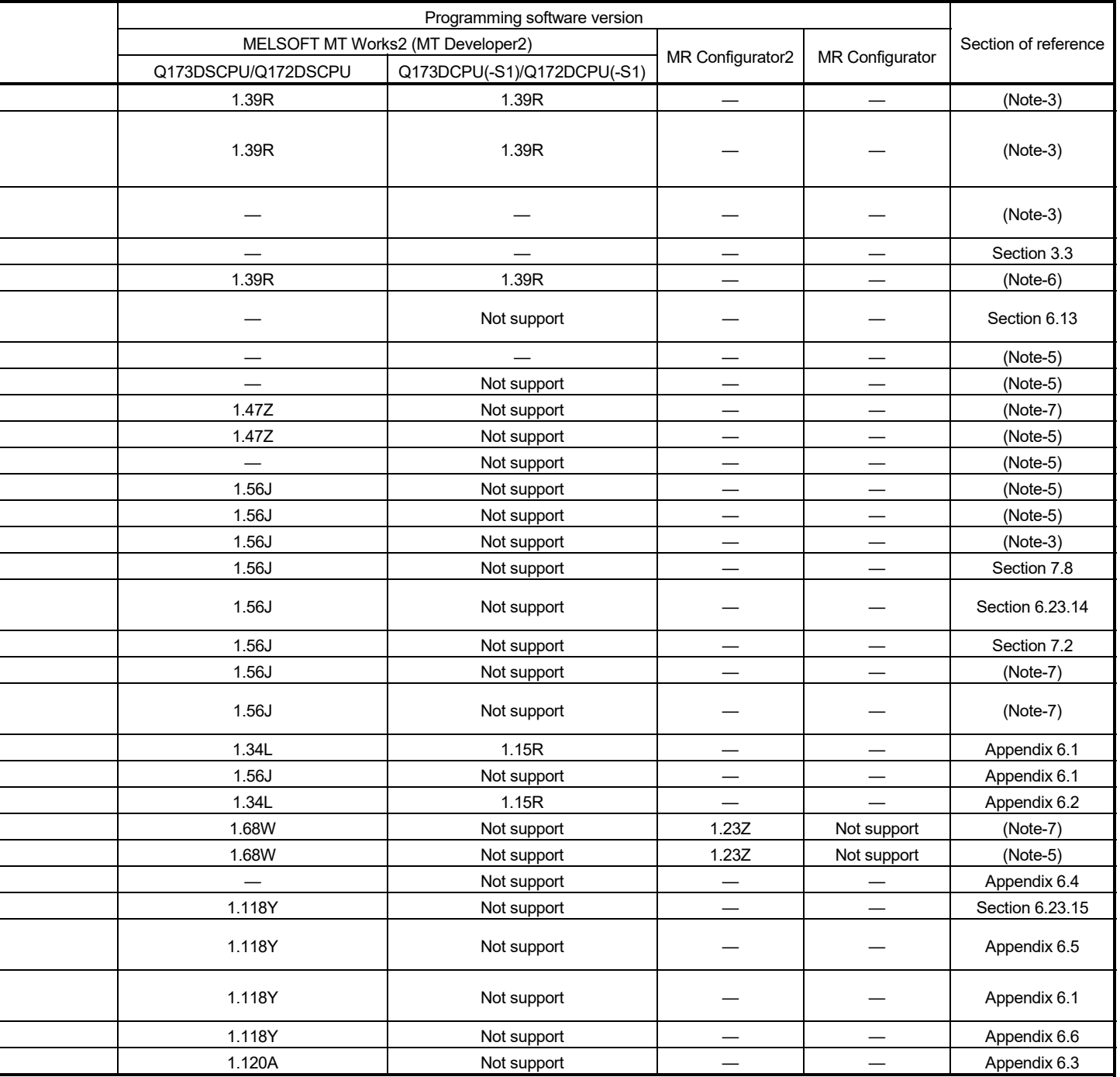

—: There is no restriction by the version.

(Note-1): SV13/SV22 is the completely same version.

(Note-2): The operating system software version can be confirmed in the operating system software (CD-ROM), MT Developer2 or

GX Works2/GX Developer. (Refer to "Q173D(S)CPU/Q172D(S)CPU Motion controller Programming Manual (COMMON) Section 1.3, 1.4".)

(Note-3): Q173D(S)CPU/Q172D(S)CPU Motion controller (SV13/SV22) Programming Manual (Motion SFC)

(Note-4): Q173D(S)CPU/Q172D(S)CPU Motion controller (SV22) Programming Manual (VIRTUAL MODE)

(Note-5): Q173D(S)CPU/Q172D(S)CPU Motion controller Programming Manual (COMMON)

(Note-6): Q173D(S)CPU/Q172D(S)CPU Motion controller Programming Manual (Safety Observation)

(Note-7): Q173DSCPU/Q172DSCPU Motion controller (SV22) Programming Manual (Advanced Synchronous Control)

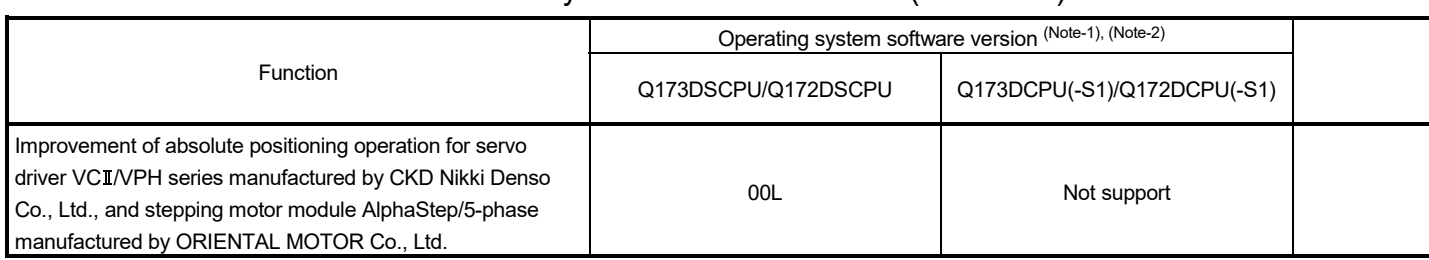

### Table 1.1 Restrictions by the Software's Version (continued)

#### 1 OVERVIEW

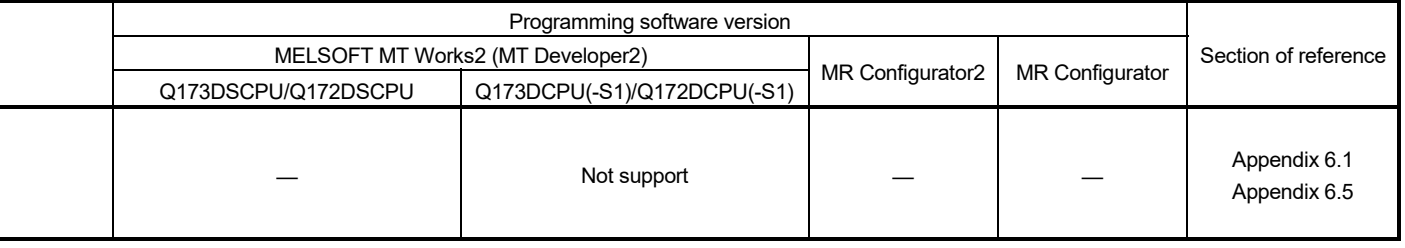

(Note-1): SV13/SV22 is the completely same version.

—: There is no restriction by the version.

(Note-2): The operating system software version can be confirmed in the operating system software (CD-ROM), MT Developer2 or

GX Works2/GX Developer. (Refer to "Q173D(S)CPU/Q172D(S)CPU Motion controller Programming Manual (COMMON) Section 1.3, 1.4".)

(Note-3): Q173D(S)CPU/Q172D(S)CPU Motion controller (SV13/SV22) Programming Manual (Motion SFC)

(Note-4): Q173D(S)CPU/Q172D(S)CPU Motion controller (SV22) Programming Manual (VIRTUAL MODE)

(Note-5): Q173D(S)CPU/Q172D(S)CPU Motion controller Programming Manual (COMMON)

(Note-6): Q173D(S)CPU/Q172D(S)CPU Motion controller Programming Manual (Safety Observation)

(Note-7): Q173DSCPU/Q172DSCPU Motion controller (SV22) Programming Manual (Advanced Synchronous Control)

#### 1.4 Programming Software Version

#### The programming software versions that support Motion CPU are shown below.

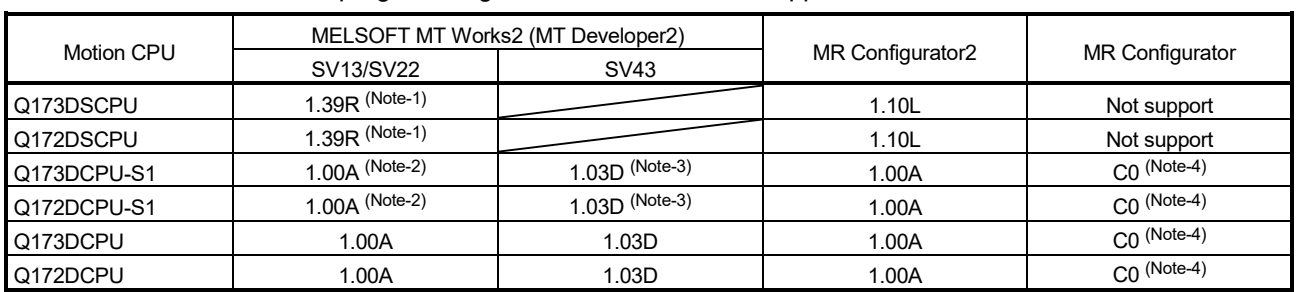

(Note-1): Use version 1.47Z or later to use advanced synchronous control method.

(Note-2): Use version 1.12N or later to communicate via PERIPHERAL I/F.

(Note-3): Use version 1.23Z or later to communicate via PERIPHERAL I/F.

(Note-4): Use version C1 or later to use MR Configurator combination with MT Developer2.

### 2. POSITIONING CONTROL BY THE MOTION CPU

#### 2.1 Positioning Control by the Motion CPU

The following positioning controls are possible in the Motion CPU.

- Q173DSCPU/Q173DCPU(-S1) : Up to 32 axes
- Q172DSCPU : Up to 16 axes
- Q172DCPU(-S1) : Up to 8 axes

There are following five functions as controls toward the servo amplifier/servo motor.

- (1) Servo operation by the positioning instructions.
	- There are following two methods for execution of the positioning instruction.
	- (a) Programming using the motion control step "K" of Motion SFC.
		- The starting method of Motion SFC program is shown below.
			- 1) Motion SFC start request of PLC CPU
			- 2) Automatic start setting of Motion SFC program
				- (Note): Step "K" of the positioning instruction cannot be programmed to NMI task and event task.
			- 3) Start by the Motion SFC program
	- (b) Execution of servo program by the servo program start request of PLC CPU.
- (2) JOG operation by each axis command signal of Motion CPU.
- (3) Manual pulse generator operation by the positioning dedicated device of Motion CPU.
- (4) Speed change, torque limit value change, torque limit value individual change and target position change during positioning control by the Motion dedicated PLC instruction and Motion dedicated function of operation control step "F".
	- (Note): Refer to the "Q173D(S)CPU/Q172D(S)CPU Motion controller (SV13/SV22)Programming Manual (Motion SFC)" for the Motion dedicated PLC instruction.
- (5) Current value change by the Motion dedicated PLC instruction or servo instructions.
### 2 POSITIONING CONTROL BY THE MOTION CPU

[Execution of the Motion SFC program start (D(P).SFCS instruction)]

Positioning control is executed by starting the Motion SFC program specified with D(P).SFCS instruction of the PLC CPU in the Motion CPU. (The Motion SFC program can also be started automatically by parameter setting.) An overview of the starting method using the Motion SFC is shown below.

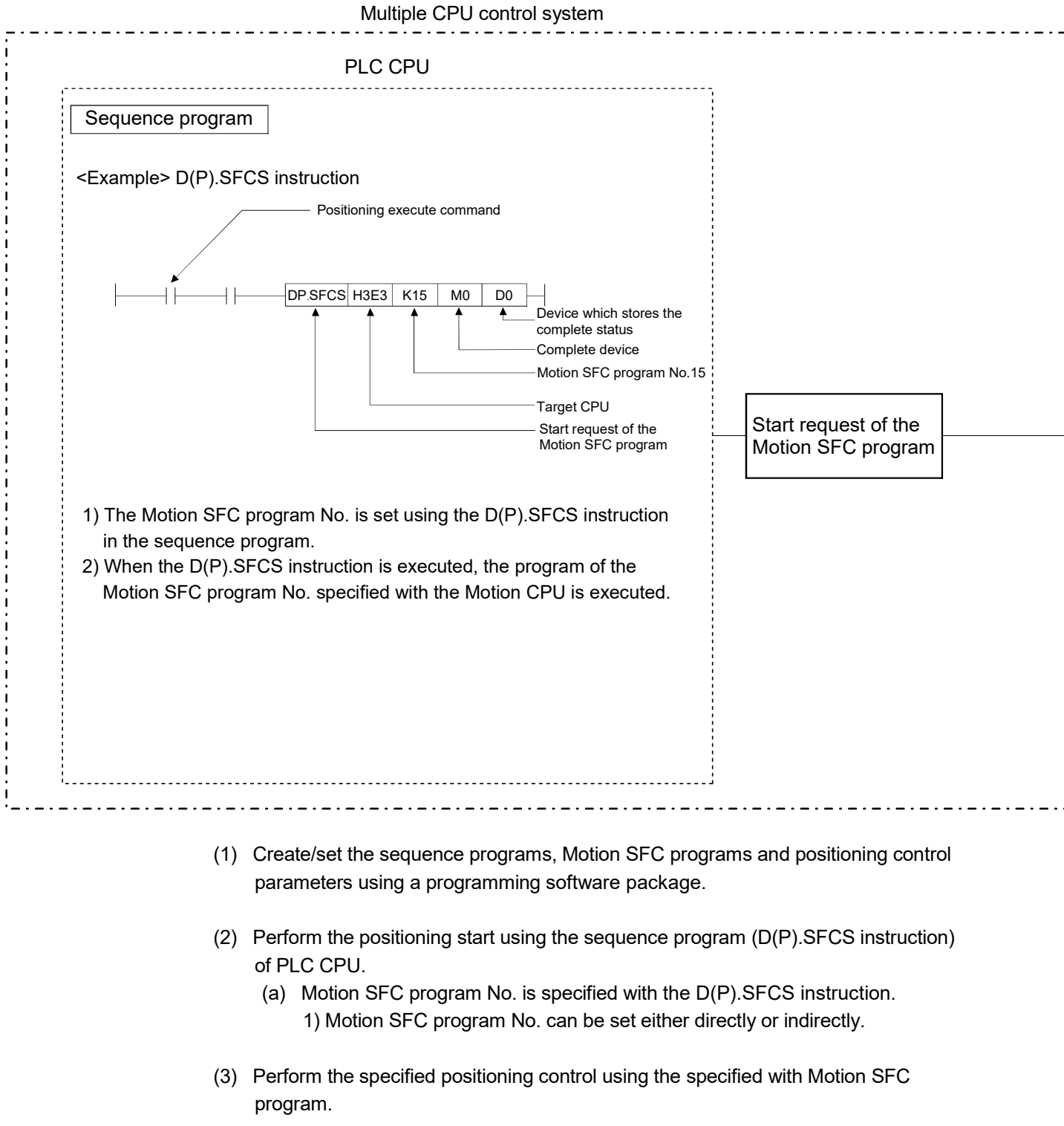

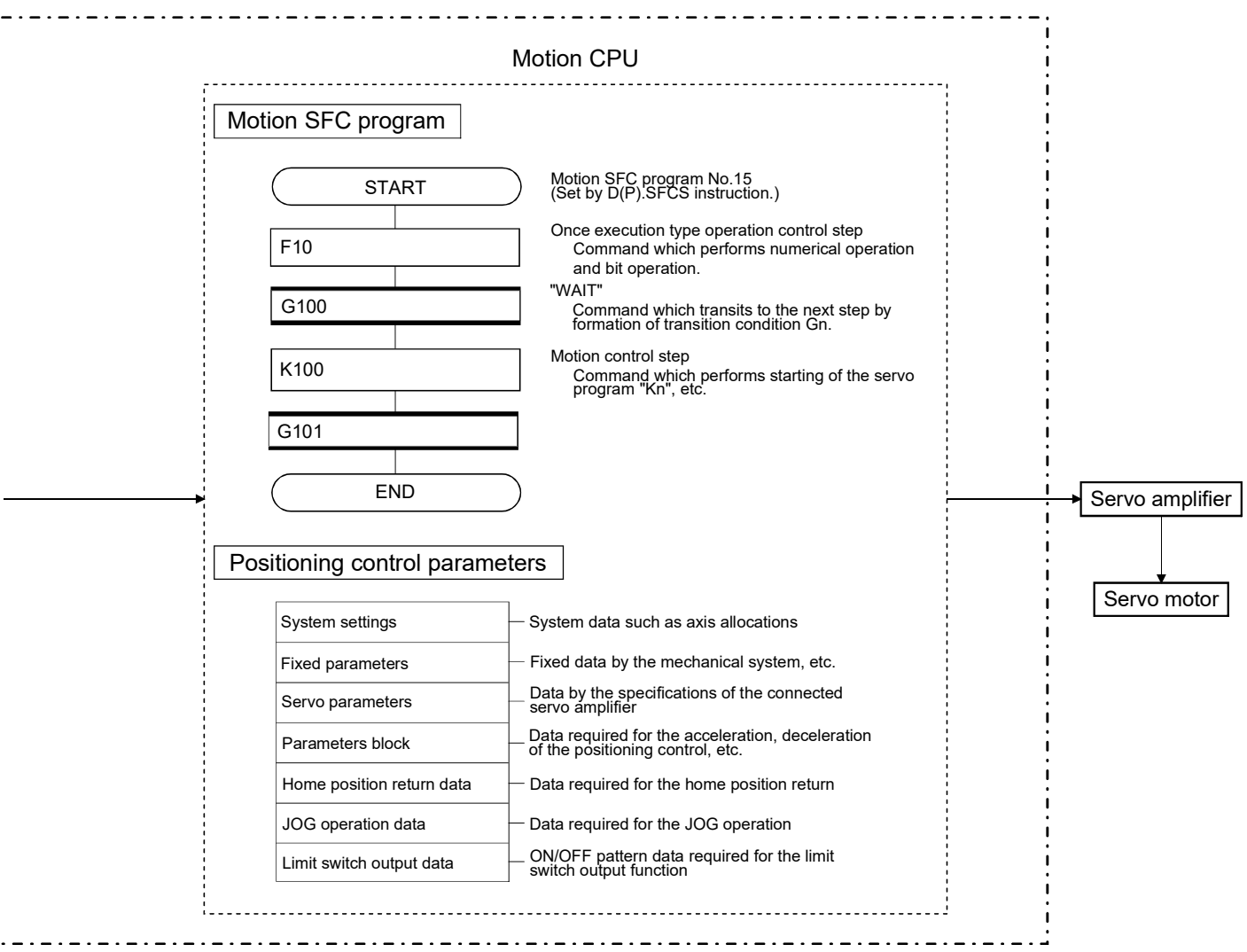

### 2 POSITIONING CONTROL BY THE MOTION CPU

[Execution of the positioning control (Motion SFC program)]

The positioning control is executed using the servo program specified with the Motion SFC program in the Motion CPU system. An overview of the positioning control is shown below.

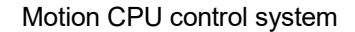

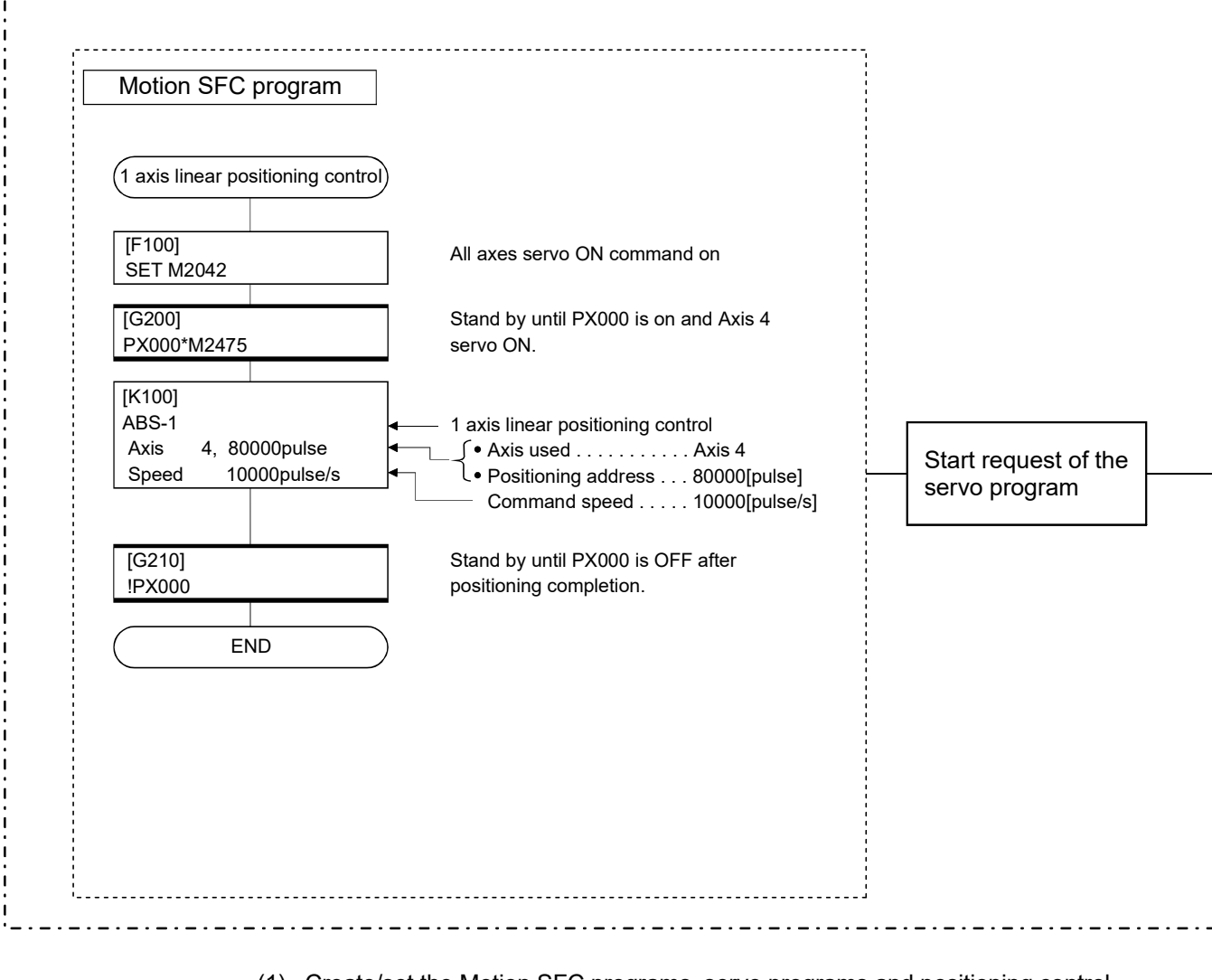

- (1) Create/set the Motion SFC programs, servo programs and positioning control parameters using a programming software package.
- (2) Specify the servo program started by the Motion SFC program.
- (3) Perform the specified positioning control using the specified with servo program.

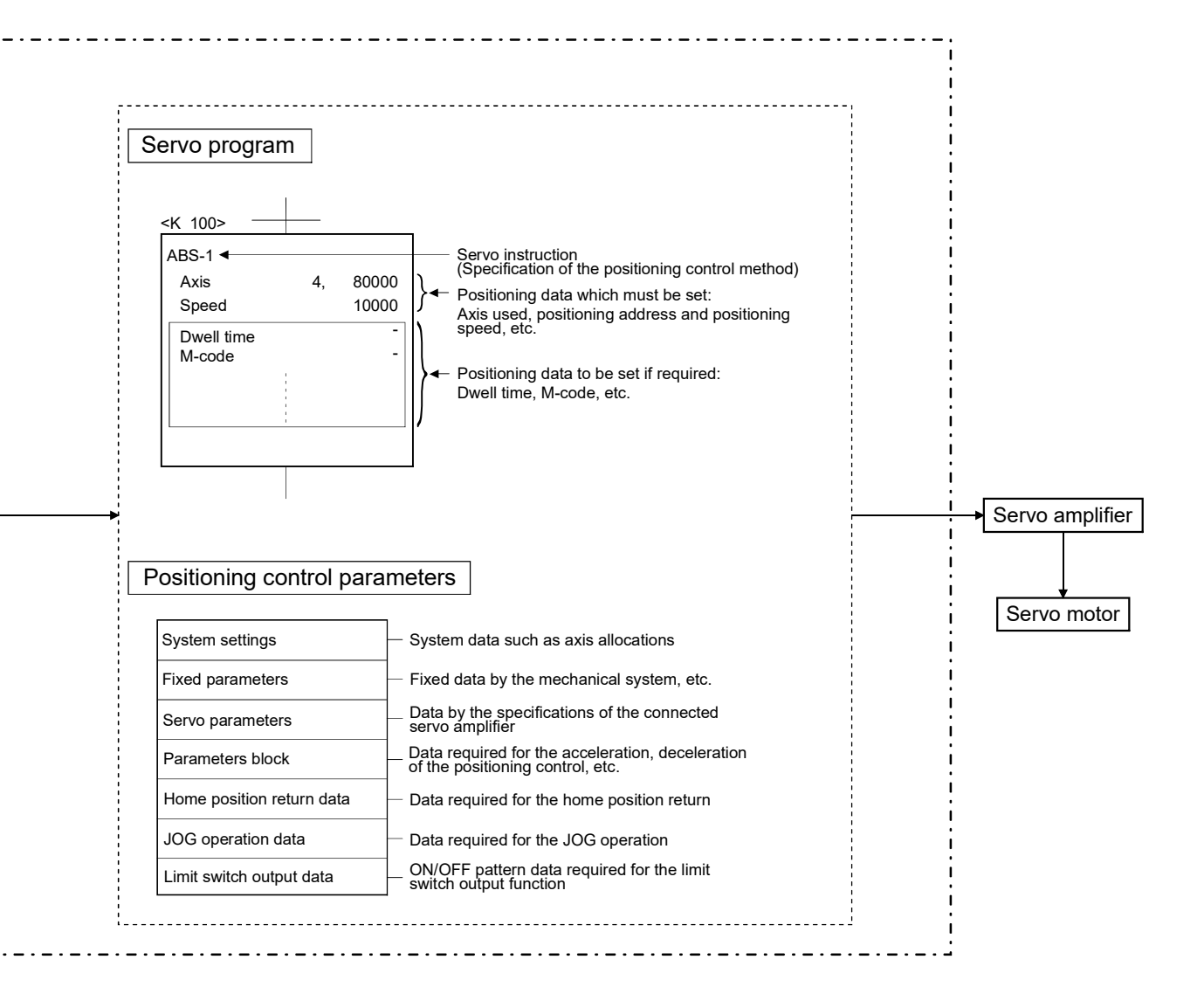

[Execution of the servo program start (D(P).SVST instruction)]

Positioning control is executed by starting the specified servo program toward the axis specified with D(P).SVST instruction of PLC CPU in the Motion CPU. An overview of the starting method using the servo program is shown below.

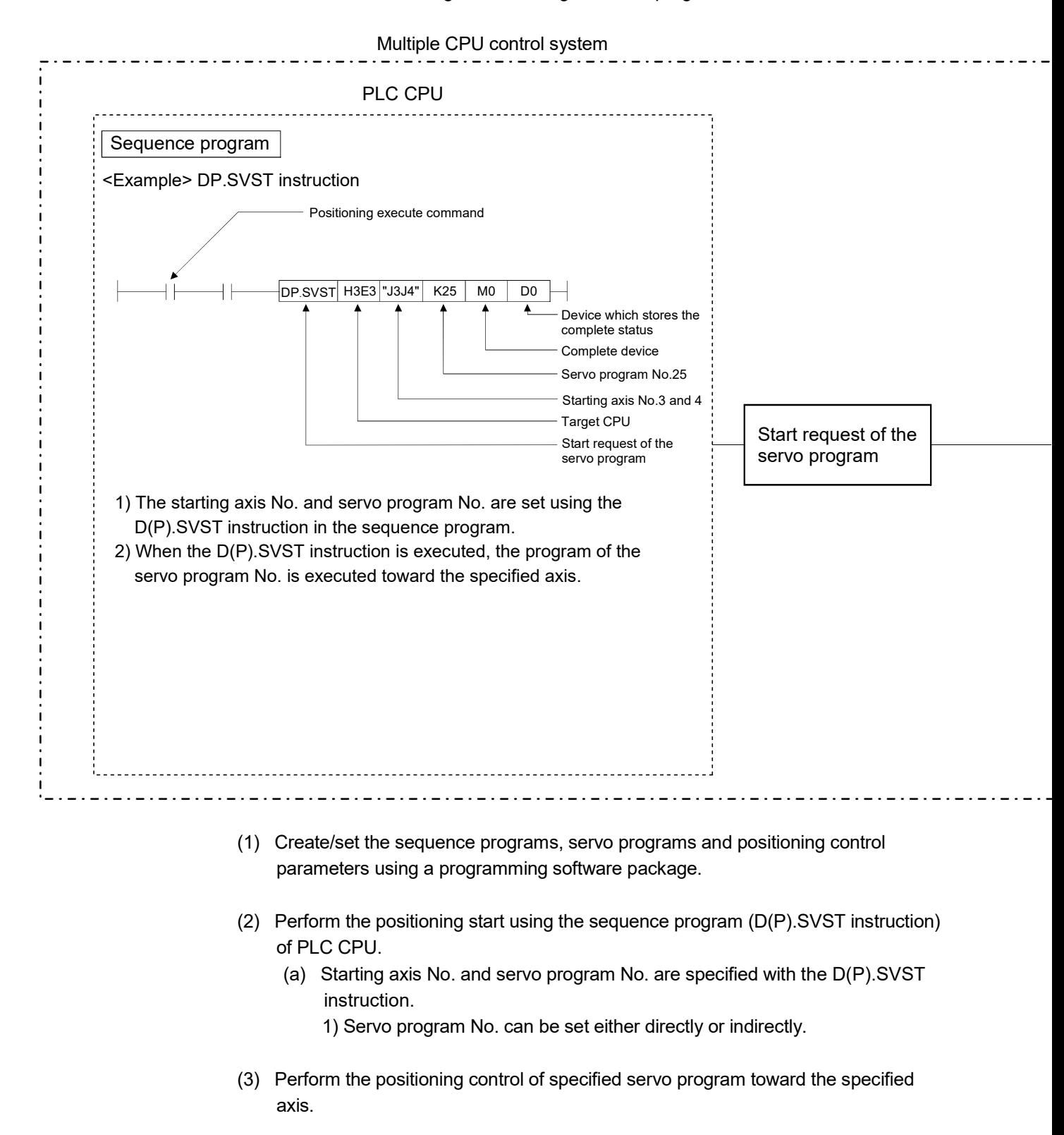

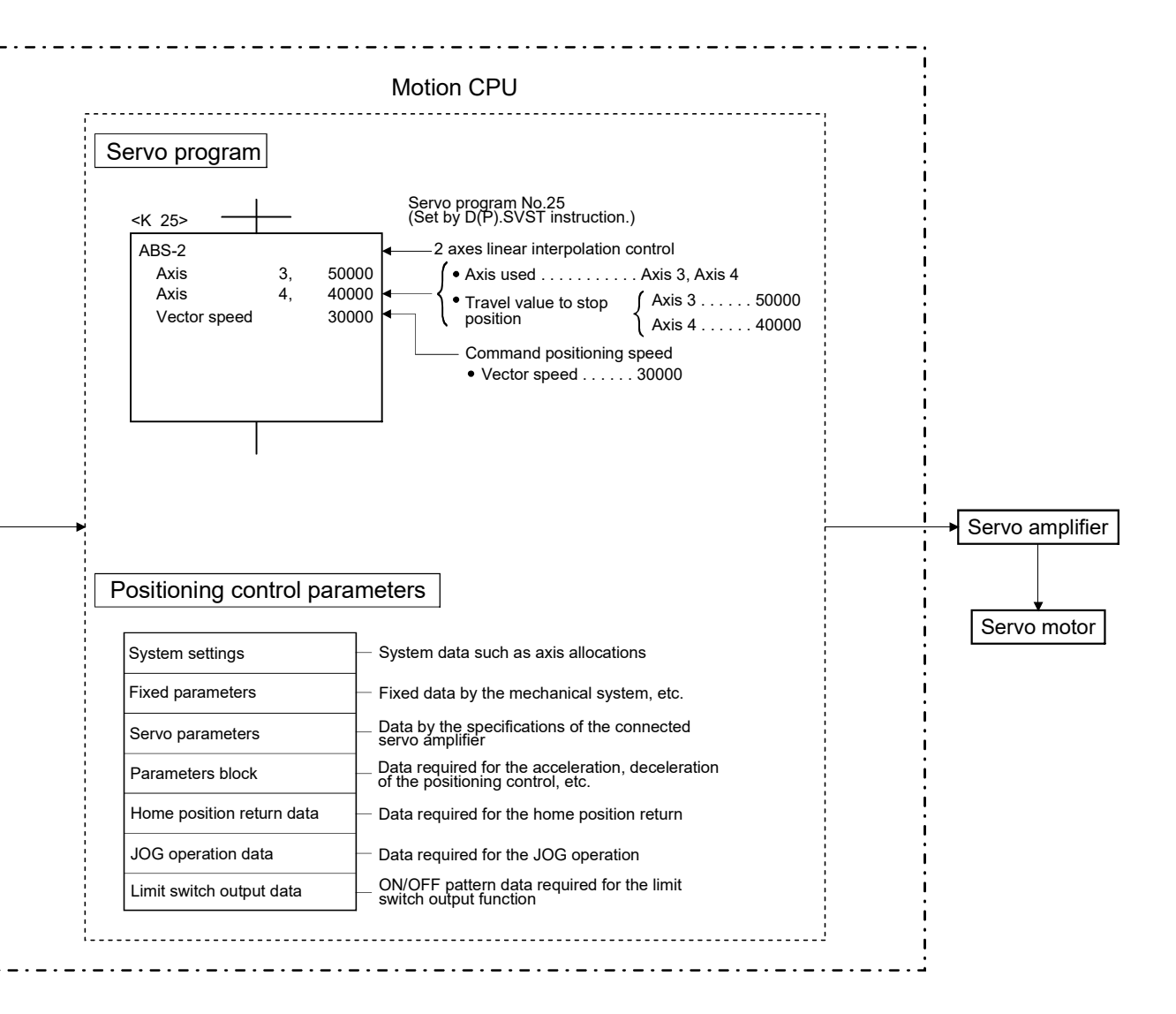

#### [Execution of the JOG operation]

JOG operation of specified axis is executed using the Motion SFC program in the Motion CPU. JOG operation can also be executed by controlling the JOG dedicated device of specified axis.

An overview of JOG operation is shown below.

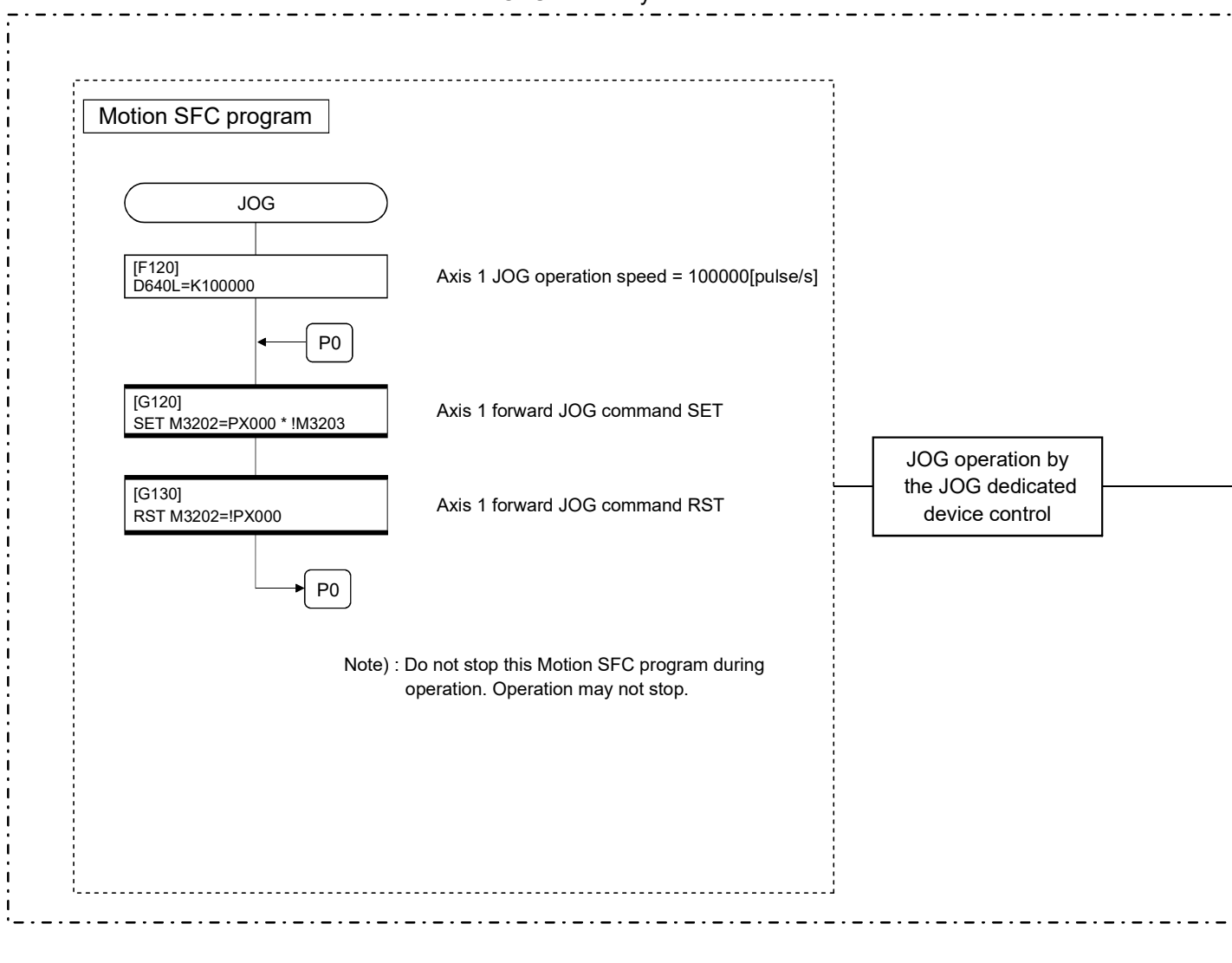

Motion CPU control system

- (1) Create/set the Motion SFC programs, positioning control parameters using a programming software package.
- (2) Set the JOG speed to the JOG speed setting register for each axis using the Motion SFC program.
- (3) Perform the JOG operation while the JOG start command signal is ON in the Motion SFC program.

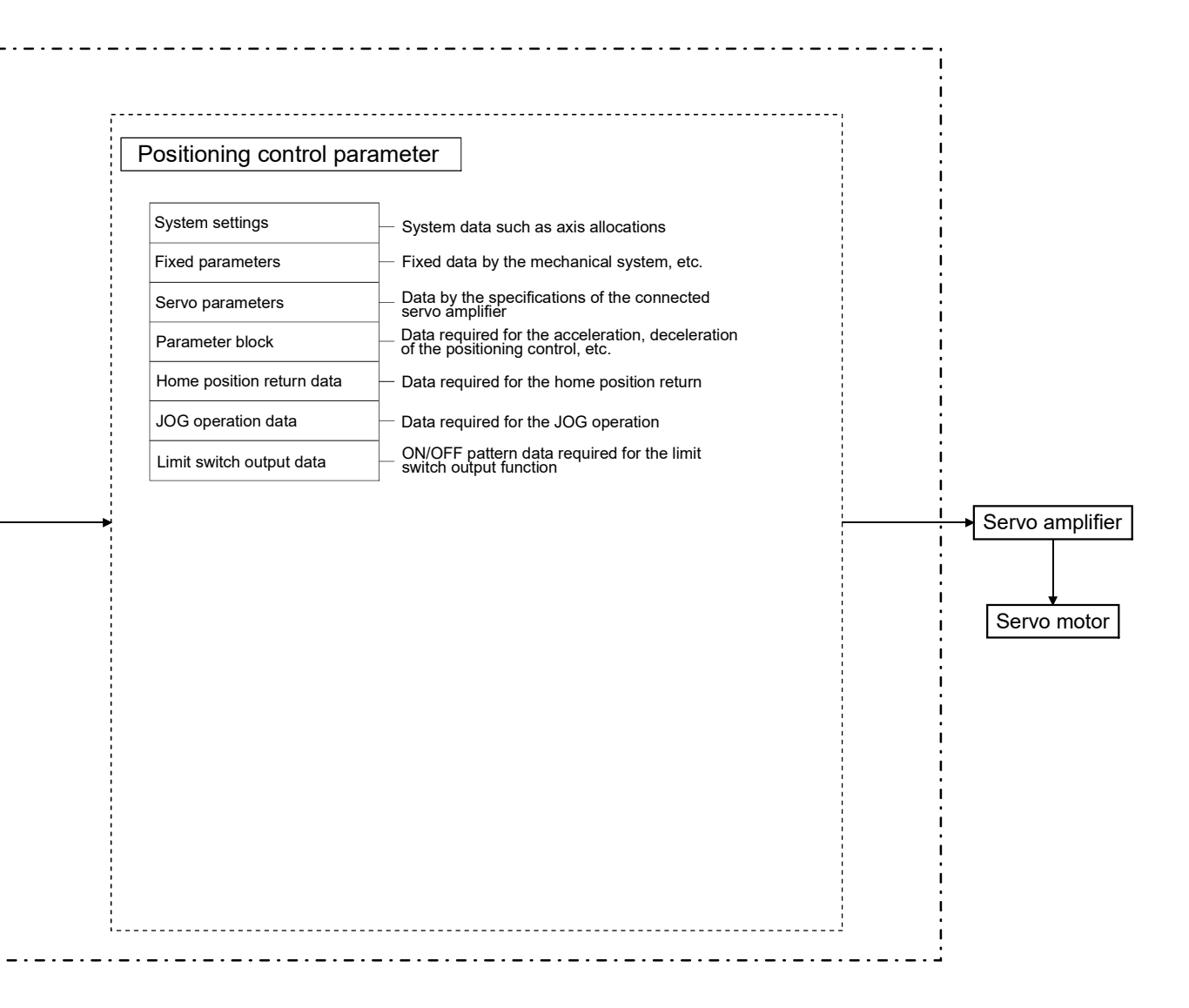

[Executing Manual Pulse Generator Operation]

When the positioning control is executed by the manual pulse generator connected to the Q173DPX, manual pulse generator operation must be enabled using the Motion SFC program.

An overview of manual pulse generator operation is shown below.

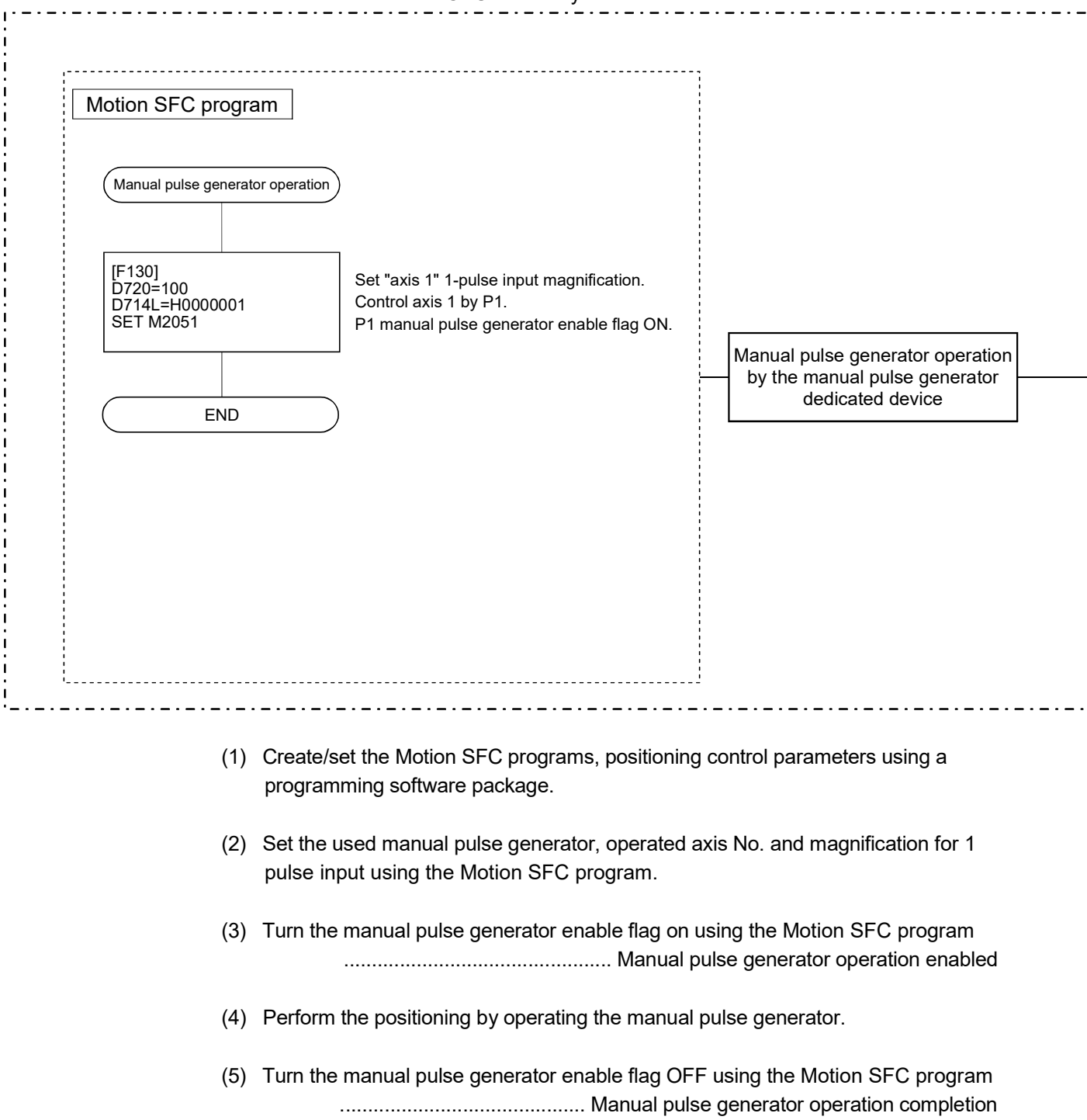

Motion CPU control system

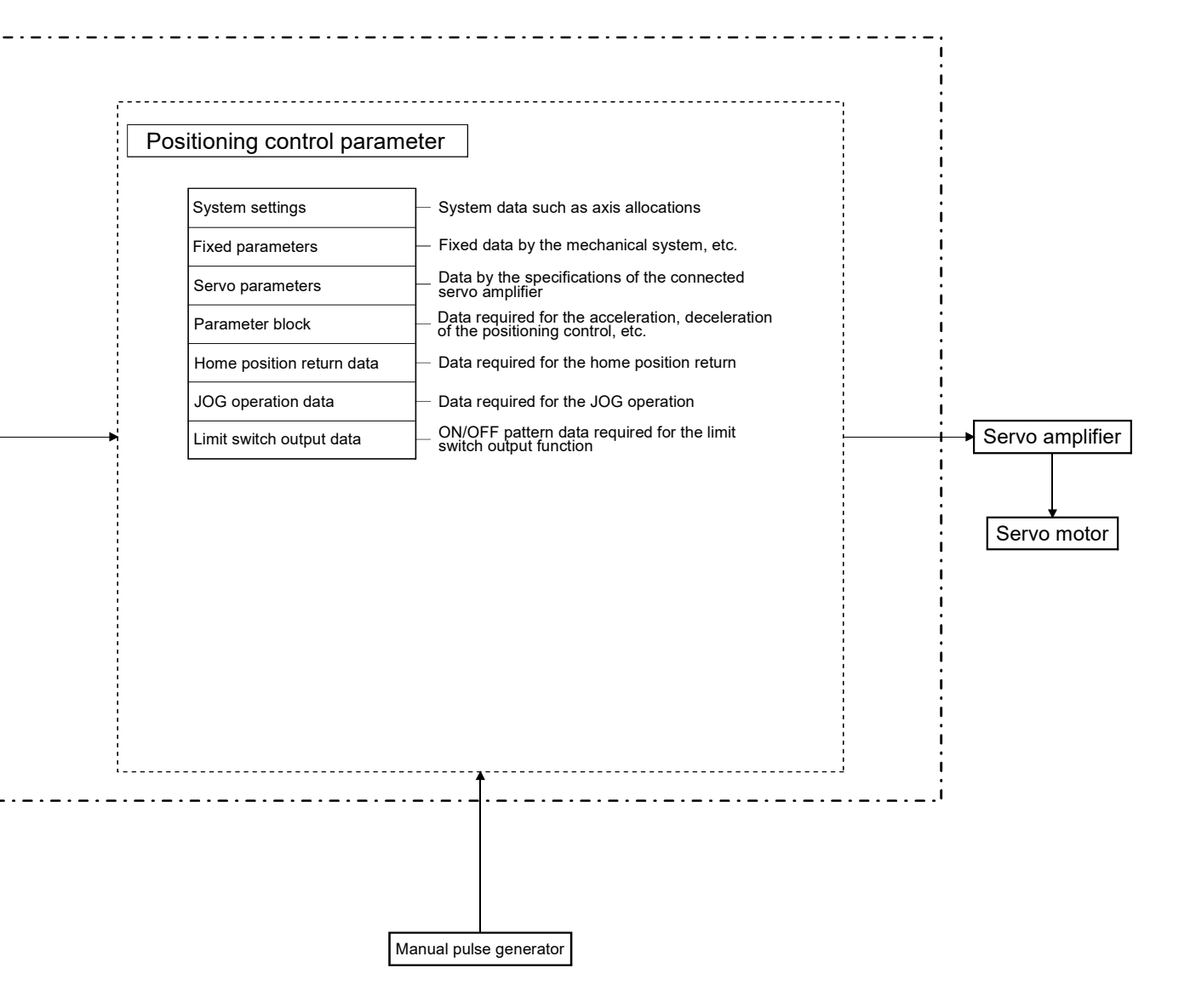

### (1) Positioning control parameters

There are following seven types as positioning control parameters. Parameter data can be set and corrected using MT Developer2.

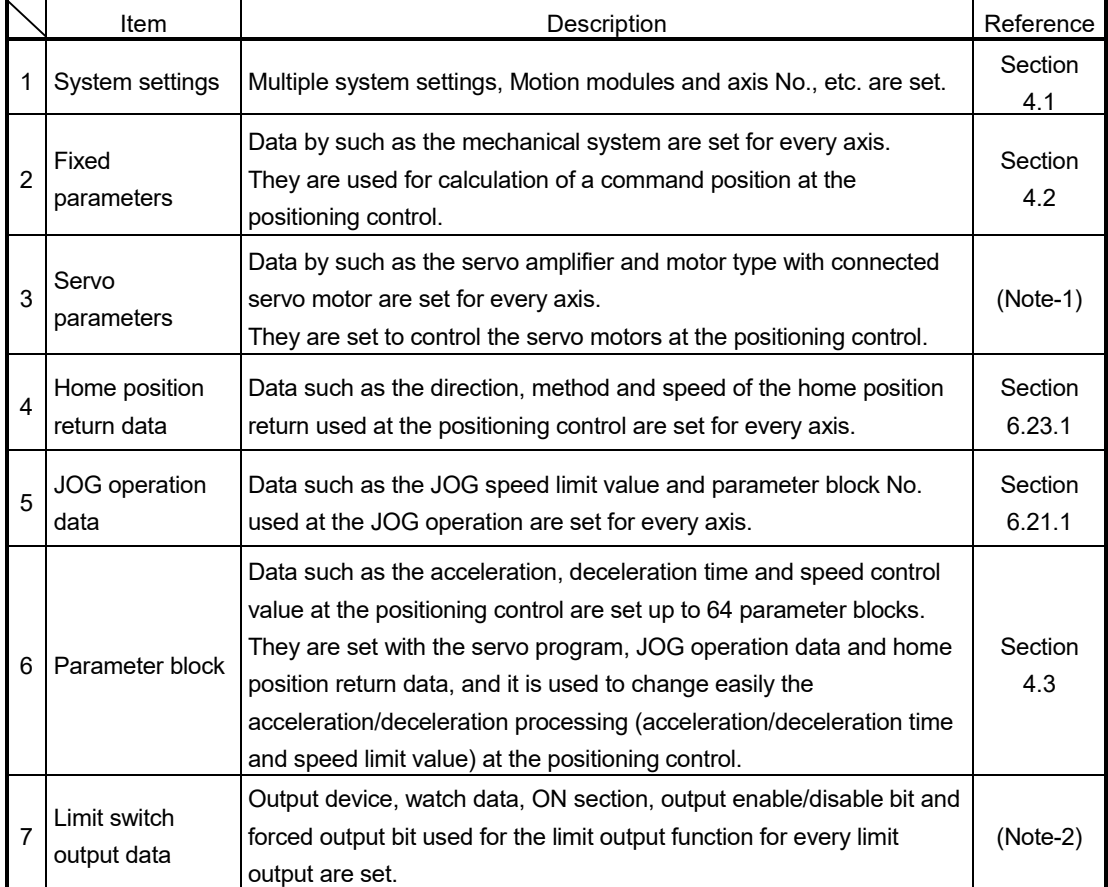

(Note-1): Refer to Section 3.3 of the "Q173D(S)CPU/Q172D(S)CPU Motion controller Programming Manual (COMMON)".

(Note-2): Refer to Section 4.1 of the "Q173D(S)CPU/Q172D(S)CPU Motion controller Programming Manual (COMMON)".

#### (2) Servo program

The servo program is used for the positioning control in the Motion SFC program. The positioning control by servo program is executed using the Motion SFC program and Motion dedicated PLC instruction (Servo program start request  $(D(P).SVST)$ ).

It comprises a program No., servo instructions and positioning data. Refer to Chapter 5 for details.

- Program No. ............... It is specified using the Motion SFC program and Motion dedicated PLC instruction.
- Servo instruction ......... It indicates the type of positioning control.
- Positioning data .......... It is required to execute the servo instructions.

The required data is fixed for every servo instruction.

### (3) Motion SFC program

Motion SFC program is used to execute the operation sequence or transition control combining "Step", "Transition", or "End" to the servo program. The positioning control, JOG operation and manual pulse generator operation by the servo program can be executed. Refer to the "Q173D(S)CPU/Q172D(S)CPU Motion controller (SV13/SV22) Programming Manual (Motion SFC)" for details.

### (4) Sequence program

The positioning control by the servo program can be executed using the Motion dedicated PLC instruction of sequence program. Refer to the "Q173D(S)CPU/Q172D(S)CPU Motion controller (SV13/SV22) Programming Manual (Motion SFC)" for details.

# MEMO

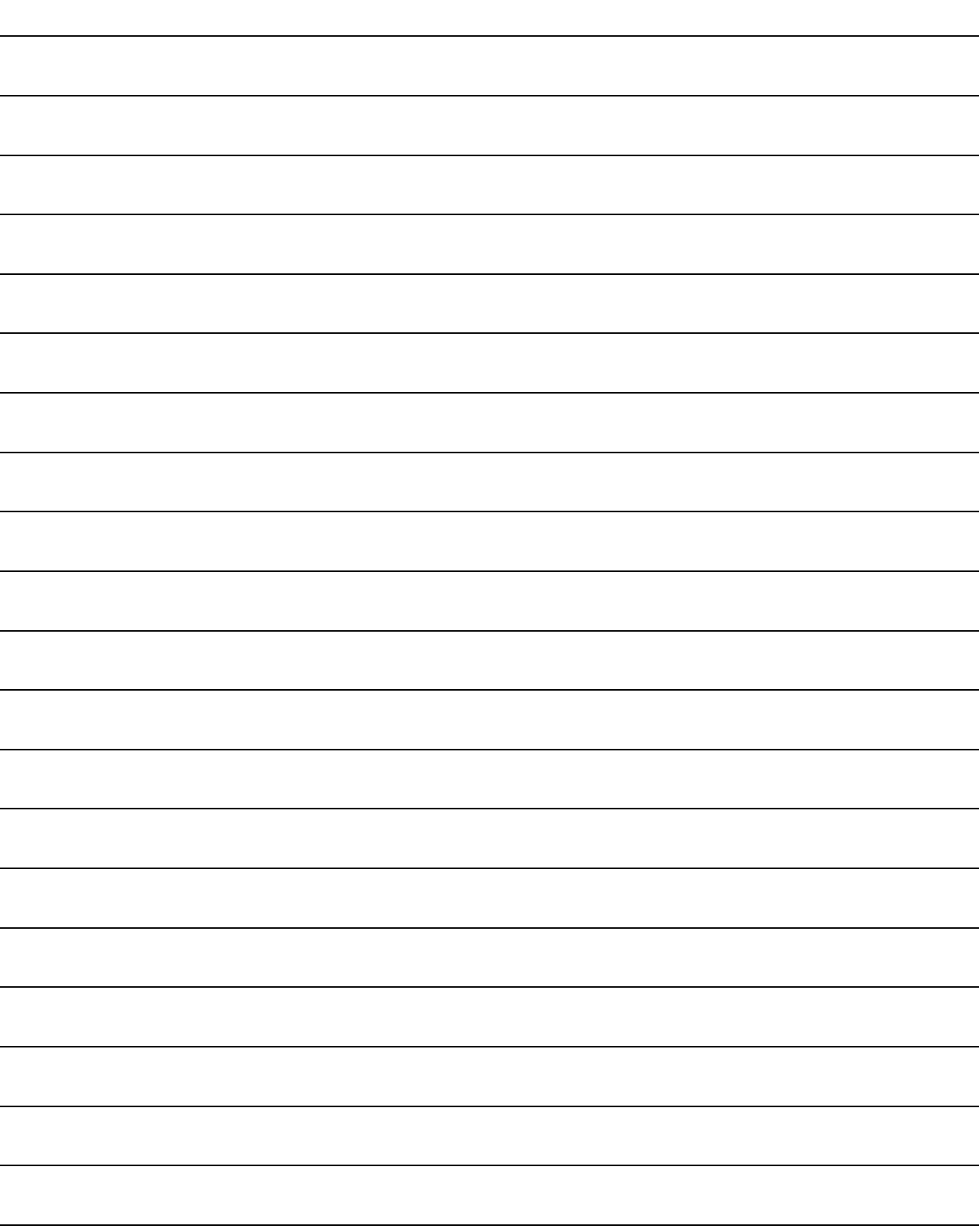

### 3. POSITIONING DEDICATED SIGNALS

The internal signals of the Motion CPU and the external signals to the Motion CPU are used as positioning signals.

#### (1) Internal signals

The following five devices of the Motion CPU are used as the internal signals of the Motion CPU.

- Internal relay (M) .............................. M2000 to M3839 (1840 points)
- Special relay (SM) ........................... SM0 to SM2255 (2256 points)
- Data register (D) .............................. D0 to D799 (800 points)
- Motion register (#) ............................ #8000 to #8751 (752 points)
- Special register (SD) ....................... SD0 to SD2255 (2256 points)

#### (2) External signals

The external input signals to the Motion CPU are shown below.

- Upper/lower limit switch input .......... The upper/lower limit of the positioning
	- range is controlled.
- Stop signal ....................................... This signal makes the starting axis stop.
- Proximity dog signal ........................ ON/OFF signal from the proximity dog.
- Speed/position switching signal ...... Signal for switching from speed to position.
- Manual pulse generator input .......... Signal from the manual pulse generator.

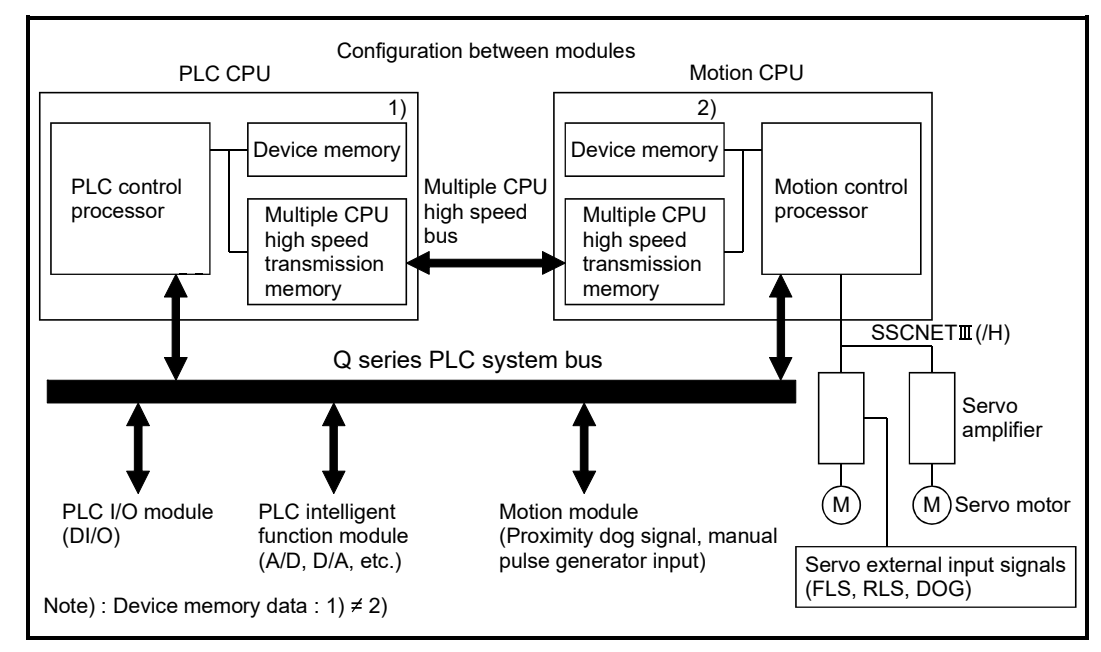

Fig.3.1 Flow of the internal signals/external signals

The positioning dedicated devices are shown below.

It indicates the device refresh cycle of the Motion CPU for status signal with the positioning control, and the device fetch cycle of the Motion CPU for command signal with the positioning control.

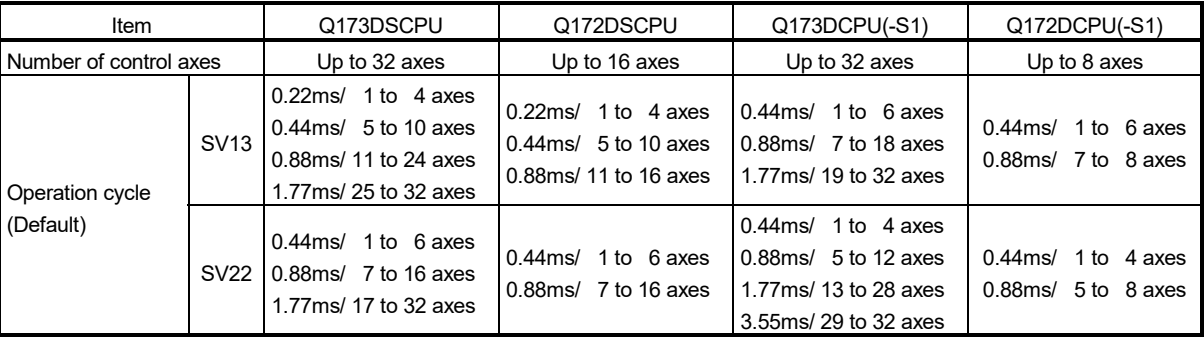

The operation cycle of the Motion CPU is shown below.

### REMARK

In the positioning dedicated signals, "n" in "M3200+20n", etc. indicates a value corresponding to axis No. such as the following tables.

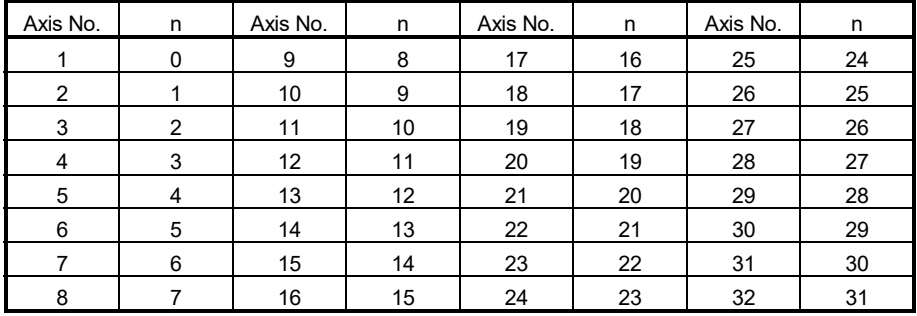

• Calculate as follows for the device No. corresponding to each axis. (Example) For axis 32

M3200+20n (Stop command)=M3200+20 31=M3820

M3215+20n (Servo OFF command)=M3215+20 31=M3835

• The range (n=0 to 15) of axis No.1 to 16 is valid in the Q172DSCPU.

• The range (n=0 to 7) of axis No.1 to 8 is valid in the Q172DCPU(-S1).

### 3.1 Internal Relays

#### SV13 SV22 Device No. Purpose Virtual mode switching method **Advanced synchronous control method** Device No. Purpose Device No. Purpose M0 User device (2000 points) M0 User device (2000 points) M0 User device to  $(2000 \text{ points})$  to  $(2000 \text{ points})$  to  $(2000 \text{ points})$ M2000 Common device (320 points) M2000 Common device (320 points) M2000 Common device to  $(320 \text{ points})$  to  $(320 \text{ points})$  to  $(320 \text{ points})$  to  $(320 \text{ points})$ M2320 Unusable (80 points) M2320 Unusable (80 points) M2320 Unusable to to to (80 points) M2400 Axis status (20 points  $\times$  32 axes) M2400 Axis status (20 points  $\times$  32 axes) to  $(20 \text{ points} \times 32 \text{ axes})$  to Real mode : Each axis to  $(20 \text{ points} \times 32 \text{ axes})$ Virtual mode : Output module M2400 Axis status M3040 Unusable (32 points) M3040 Unusable (32 points) M3040 Unusable to to to (32 points) M3072 Common device (Command signal) (64 points) M3072 Common device (Command signal) (64 points) M3072 Common device (Command signal)  $(64 \text{ points})$  to  $(64 \text{ points})$  to  $(64 \text{ points})$  to  $(64 \text{ points})$  to  $(64 \text{ points})$ M3136 Unusable (64 points) M3136 Unusable (64 points) M3136 Unusable to  $(64 \text{ points})$  to  $(64 \text{ points})$  to to  $(64 \text{ points})$ M3200 Axis command signal to  $(20 \text{ points} \times 32 \text{ axes})$  to Real mode : Each axis to  $(20 \text{ points} \times 32 \text{ axes})$ M3200 Axis command signal (20 points  $\times$  32 axes) Real mode : Each axis Virtual mode : Output module M3200 Axis command signal M3840 User device (4352 points) M3840 Unusable (160 points) M3840 User device to (4352 points) to M4800 Virtual servo motor axis command to (4352 points) to to M4000 Virtual servo motor axis status (Note-1) to  $(20 \text{ points} \times 32 \text{ axes})$ M4640 Synchronous encoder axis status to  $(4 \text{ points} \times 12 \text{ axes})$ M4688 Unusable (Note-1) to (112 points) signal (Note-1) to  $\begin{bmatrix} \text{c.g.} \\ \text{c20 points} \times 32 \text{ axes} \end{bmatrix}$ M5440 Synchronous encoder axis command signal to  $\begin{bmatrix} 60 \ 4 \text{ points} \times 12 \text{ axes} \end{bmatrix}$ M5488 User device (Note-3)  $\begin{array}{|c|c|c|}\n\hline\n\text{to} & \text{Sscu} & \text{force} \\
\hline\n\text{M8191} & (2704 \text{ points}) & \text{m} \\
\hline\n\end{array}$

### (1) Internal relay list

M8191 | M8191 | M8191 | M8191 | M8191 | M8191 | M8191

| <b>SV13</b> |                              | <b>SV22</b>   |                               |                                     |                                                                   |  |
|-------------|------------------------------|---------------|-------------------------------|-------------------------------------|-------------------------------------------------------------------|--|
| Device      |                              |               | Virtual mode switching method | Advanced synchronous control method |                                                                   |  |
| No.         | Purpose                      | Device<br>No. | Purpose                       | Device<br>No.                       | Purpose                                                           |  |
| M8192       |                              | M8192         |                               | M8192                               | System area                                                       |  |
|             |                              |               |                               | to                                  | (1608 points) <b>CDS</b> Ver                                      |  |
|             |                              |               |                               | M9800                               | Command generation axis status                                    |  |
|             |                              |               |                               | to                                  | (20 points $\times$ 32 axes) <b>CDS</b> $\times$                  |  |
|             |                              |               |                               | M10440                              | Synchronous encoder axis status                                   |  |
|             |                              |               |                               | to                                  | (10 points $\times$ 12 axes) <b>CDS</b> $\left($                  |  |
|             |                              |               |                               | M10560                              | Output axis status                                                |  |
|             |                              |               |                               | to                                  | (10 points $\times$ 32 axes) <b>CDS</b> $\times$                  |  |
|             |                              |               |                               | M10880                              | Synchronous control signal                                        |  |
|             | System area<br>(4096 points) | to<br>M12287  |                               | to                                  | [St.380]<br>(32 points) <b>@DS</b> ( <b>@D</b>                    |  |
|             |                              |               |                               | M10912                              | Synchronous analysis complete                                     |  |
|             |                              |               |                               | to                                  | signal [St.381]<br>(32 points) <b>CDS</b> (Sep                    |  |
|             |                              |               |                               | M10944                              | Unusable                                                          |  |
|             |                              |               | System area<br>(4096 points)  | to                                  | (16 points) <b>CDS</b> (Sep)                                      |  |
|             |                              |               |                               | M10960                              | Command generation axis                                           |  |
| to          |                              |               |                               | to                                  | command signal<br>(20 points $\times$ 32 axes) <b>@B</b> $\times$ |  |
|             |                              |               |                               | M11600                              | Synchronous encoder axis                                          |  |
| M12287      |                              |               |                               | to                                  | command signal<br>(4 points $\times$ 12 axes) <b>CDS</b> $\times$ |  |
|             |                              |               |                               | M11648                              | Unusable                                                          |  |
|             |                              |               |                               | to                                  | (32 points) <b>@DS</b> Ver                                        |  |
|             |                              |               |                               | M11680                              | Output axis command signal                                        |  |
|             |                              |               |                               | to                                  | (10 points $\times$ 32 axes) <b>CDS</b> $\times$                  |  |
|             |                              |               |                               | M12000                              | Synchronous control start signal                                  |  |
|             |                              |               |                               | to                                  | [Rq.380]<br>(32 points) <b>CDS</b> (Ser                           |  |
|             |                              |               |                               | M12032                              | Synchronous analysis request                                      |  |
|             |                              |               |                               | to                                  | signal [Rq.381]<br>(32 points) <b>@DS</b> (@D                     |  |
|             |                              |               |                               | M12064<br>to<br>M12287              | Unusable<br>(224 points) <b>ODS</b> (Ver)                         |  |

Internal relay list (Continued)

It can be used as a user device.

(Note-1): It can be used as a user device in the SV22 real mode only.

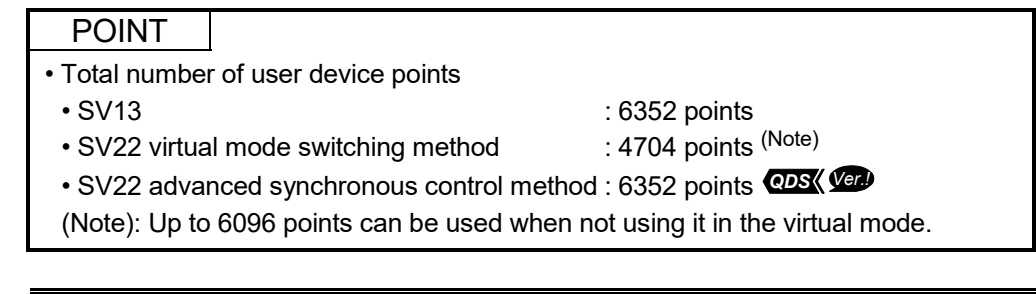

**Ver.** : Refer to Section 1.3 for the software version that supports this function.

| Axis No. | Device No.     | Signal name |                               |                                |                               |             |                  |  |  |
|----------|----------------|-------------|-------------------------------|--------------------------------|-------------------------------|-------------|------------------|--|--|
| 1        | M2400 to M2419 |             |                               |                                |                               |             |                  |  |  |
| 2        | M2420 to M2439 |             |                               |                                |                               |             |                  |  |  |
| 3        | M2440 to M2459 |             |                               | Signal name                    | Refresh cycle                 | Fetch cycle | Signal direction |  |  |
| 4        | M2460 to M2479 | 0           | Positioning start complete    |                                |                               |             |                  |  |  |
| 5        | M2480 to M2499 | 1           |                               | Positioning complete           | Operation cycle               |             |                  |  |  |
| 6        | M2500 to M2519 | 2           | In-position                   |                                |                               |             |                  |  |  |
| 7        | M2520 to M2539 | 3           |                               | Command in-position            |                               |             |                  |  |  |
| 8        | M2540 to M2559 | 4           | Speed controlling             |                                |                               |             |                  |  |  |
| 9        | M2560 to M2579 | 5           |                               | Speed/position switching latch |                               |             |                  |  |  |
| 10       | M2580 to M2599 | 6           | Zero pass                     |                                |                               |             |                  |  |  |
| 11       | M2600 to M2619 | 7           | Error detection               |                                | Immediate                     |             |                  |  |  |
| 12       | M2620 to M2639 | 8           |                               | Servo error detection          | Operation cycle               |             | Status signal    |  |  |
| 13       | M2640 to M2659 | 9           |                               | Home position return request   | Main cycle                    |             |                  |  |  |
| 14       | M2660 to M2679 | 10          | Home position return complete |                                | Operation cycle               |             |                  |  |  |
| 15       | M2680 to M2699 | 11          |                               | <b>FLS</b>                     |                               |             |                  |  |  |
| 16       | M2700 to M2719 | 12          | External                      | <b>RLS</b>                     | Main cycle                    |             |                  |  |  |
| 17       | M2720 to M2739 | 13          | signals                       | <b>STOP</b>                    |                               |             |                  |  |  |
| 18       | M2740 to M2759 | 14          |                               | DOG/CHANGE                     |                               |             |                  |  |  |
| 19       | M2760 to M2779 | 15          | Servo ready                   |                                |                               |             |                  |  |  |
| 20       | M2780 to M2799 | 16          | <b>Torque limiting</b>        |                                | Operation cycle               |             |                  |  |  |
| 21       | M2800 to M2819 | 17          | Unusable                      |                                |                               |             |                  |  |  |
| 22       | M2820 to M2839 |             |                               | Virtual mode continuation      | At virtual mode<br>transition |             |                  |  |  |
| 23       | M2840 to M2859 | 18          |                               | operation disable warning      |                               |             | Status signal    |  |  |
| 24       | M2860 to M2879 |             | (SV22) (Note-1)               |                                |                               |             |                  |  |  |
| 25       | M2880 to M2899 | 19          | M-code outputting             |                                | Operation cycle               |             |                  |  |  |
| 26       | M2900 to M2919 |             |                               |                                |                               |             |                  |  |  |
| 27       | M2920 to M2939 |             |                               |                                |                               |             |                  |  |  |
| 28       | M2940 to M2959 |             |                               |                                |                               |             |                  |  |  |
| 29       | M2960 to M2979 |             |                               |                                |                               |             |                  |  |  |
| 30       | M2980 to M2999 |             |                               |                                |                               |             |                  |  |  |
| 31       | M3000 to M3019 |             |                               |                                |                               |             |                  |  |  |
| 32       | M3020 to M3039 |             |                               |                                |                               |             |                  |  |  |

(2) Axis status list

(Note-1): It is unusable in the SV13/SV22 real mode and SV22 advanced synchronous control.

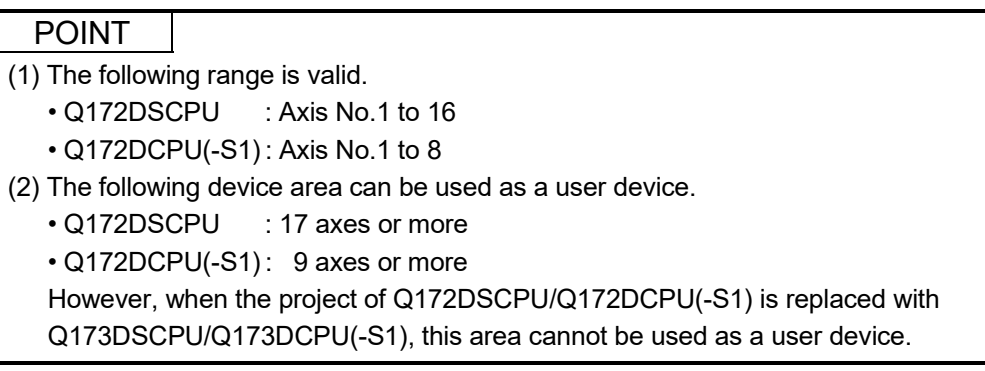

| Axis No. | Device No.     | Signal name |                |                                      |  |                          |           |  |  |
|----------|----------------|-------------|----------------|--------------------------------------|--|--------------------------|-----------|--|--|
| 1        | M3200 to M3219 |             |                |                                      |  |                          |           |  |  |
| 2        | M3220 to M3239 |             |                | Refresh cycle<br>Signal name         |  | Signal                   |           |  |  |
| 3        | M3240 to M3259 |             |                |                                      |  | Fetch cycle              | direction |  |  |
| 4        | M3260 to M3279 |             | 0              | Stop command                         |  |                          |           |  |  |
| 5        | M3280 to M3299 |             | 1              | Rapid stop command                   |  | Operation cycle          |           |  |  |
| 6        | M3300 to M3319 |             | $\overline{2}$ | Forward rotation JOG start command   |  |                          |           |  |  |
| 7        | M3320 to M3339 |             | 3              | Reverse rotation JOG start command   |  | Main cycle               | Command   |  |  |
| 8        | M3340 to M3359 |             | 4              | Complete signal OFF command          |  |                          | signal    |  |  |
| 9        | M3360 to M3379 |             | 5              | Speed/position switching enable      |  | Operation cycle          |           |  |  |
| 10       | M3380 to M3399 |             |                | command                              |  |                          |           |  |  |
| 11       | M3400 to M3419 |             | 6              | Unusable                             |  |                          |           |  |  |
| 12       | M3420 to M3439 |             | $\overline{7}$ | Error reset command                  |  | Main cycle               | Command   |  |  |
| 13       | M3440 to M3459 |             | 8              | Servo error reset command            |  |                          |           |  |  |
| 14       | M3460 to M3479 |             | 9              | External stop input disable at start |  | At start                 | signal    |  |  |
| 15       | M3480 to M3499 |             |                | command                              |  |                          |           |  |  |
| 16       | M3500 to M3519 |             | 10             | Unusable                             |  |                          |           |  |  |
| 17       | M3520 to M3539 |             | 11             |                                      |  |                          |           |  |  |
| 18       | M3540 to M3559 |             | 12             | Feed current value update command    |  | At start                 |           |  |  |
| 19       | M3560 to M3579 |             | 13             | Address clutch reference setting     |  |                          |           |  |  |
| 20       | M3580 to M3599 |             |                | command (SV22 only) (Note-1)         |  | At virtual mode          | Command   |  |  |
| 21       | M3600 to M3619 |             | 14             | Cam reference position setting       |  | transition               |           |  |  |
| 22       | M3620 to M3639 |             |                | command (SV22 only) (Note-1)         |  |                          |           |  |  |
| 23       | M3640 to M3659 |             | 15             | Servo OFF command                    |  | Operation cycle          | signal    |  |  |
| 24       | M3660 to M3679 |             | 16             | Gain changing command                |  | Operation cycle (Note-2) |           |  |  |
| 25       | M3680 to M3699 |             | 17             | PI-PID switching command CDS         |  |                          |           |  |  |
| 26       | M3700 to M3719 |             | 18             | Control loop changing command        |  | Operation cycle          |           |  |  |
| 27       | M3720 to M3739 |             | 19             | FIN signal                           |  |                          |           |  |  |
| 28       | M3740 to M3759 |             |                |                                      |  |                          |           |  |  |
| 29       | M3760 to M3779 |             |                |                                      |  |                          |           |  |  |
| 30       | M3780 to M3799 |             |                |                                      |  |                          |           |  |  |
| 31       | M3800 to M3819 |             |                |                                      |  |                          |           |  |  |
| 32       | M3820 to M3839 |             |                |                                      |  |                          |           |  |  |

(3) Axis command signal list

(Note-1): It is unusable in the SV13/SV22 real mode and SV22 advanced synchronous control. (Note-2): Operation cycle 7.1[ms] or more: Every 3.5[ms]

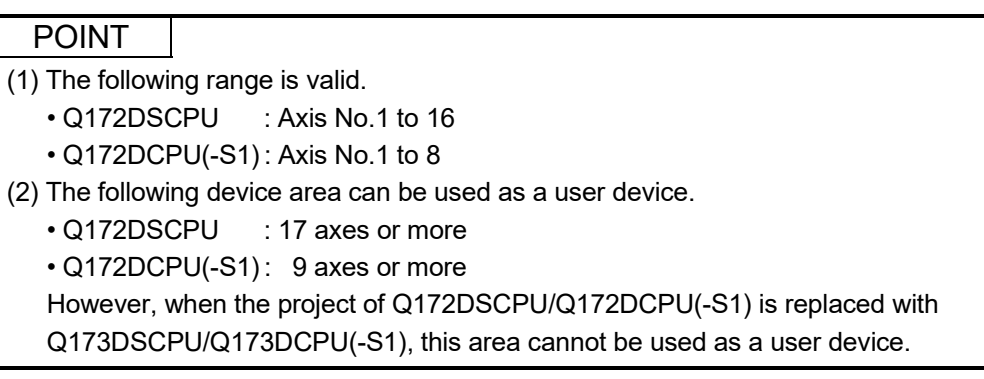

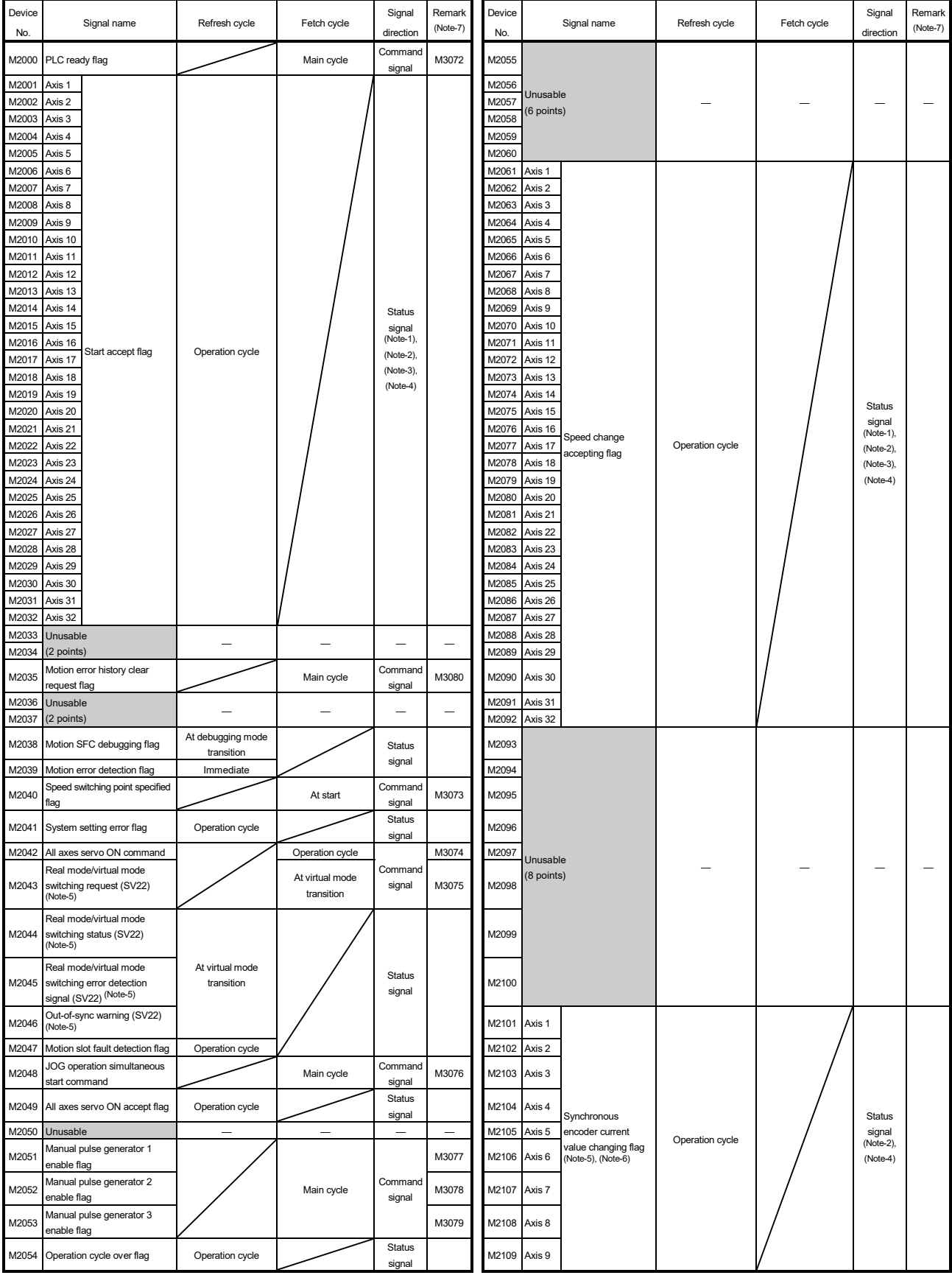

## (4) Common device list

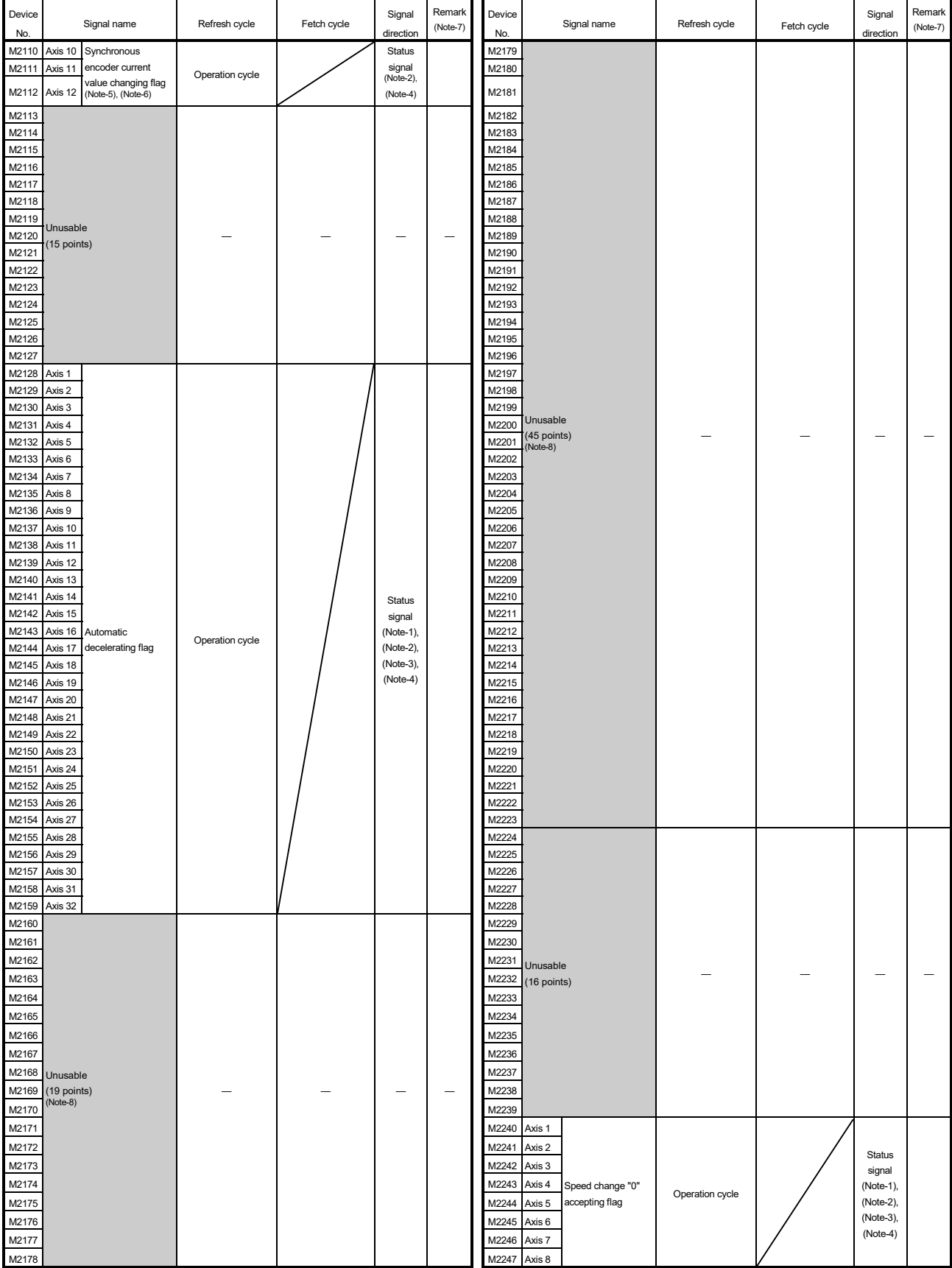

Common device list (Continued)

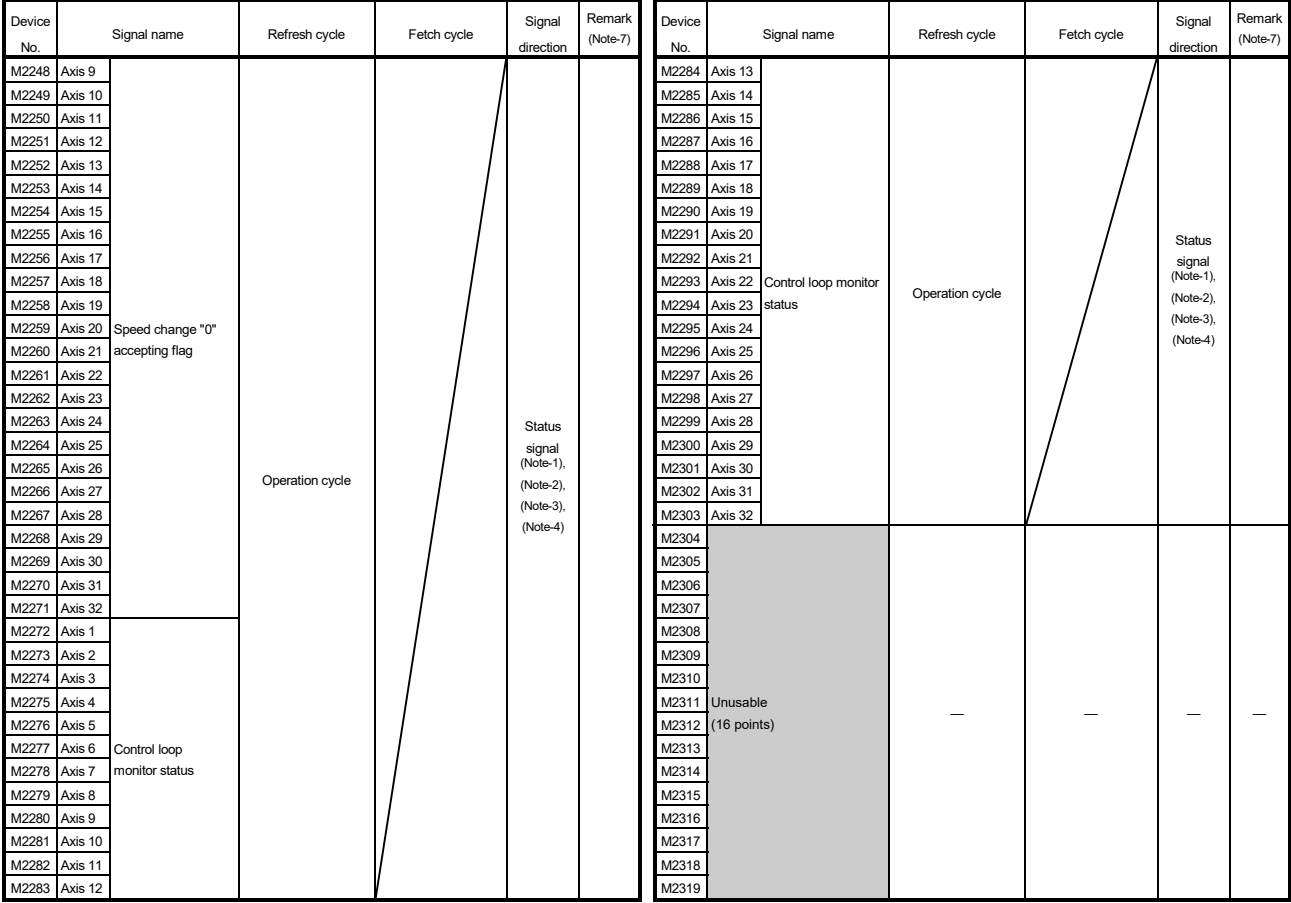

### Common device list (Continued)

(Note-1): The range of axis No.1 to 16 is valid in the Q172DSCPU.

(Note-2): The range of axis No.1 to 8 is valid in the Q172DCPU(-S1).

(Note-3): Device area of 17 axes or more is unusable in the Q172DSCPU.

(Note-4): Device area of 9 axes or more is unusable in the Q172DCPU(-S1).

(Note-5): It is unusable in the SV22 advanced synchronous control.

(Note-6): It is unusable in the real mode.

(It can be used in the real mode for the version (Refer to Section 1.3) that supports "synchronous encoder current value monitor in real mode".)

(Note-7): It can also be ordered the device of a remark column.

(Note-8): These devices can be used as the clutch statuses.

The clutch status can also be set as the optional device at the clutch parameter.

Refer to Chapter 7 of the "Q173D(S)CPU/Q172D(S)CPU Motion controller (SV22) Programming Manual (VIRTUAL MODE)" for details.

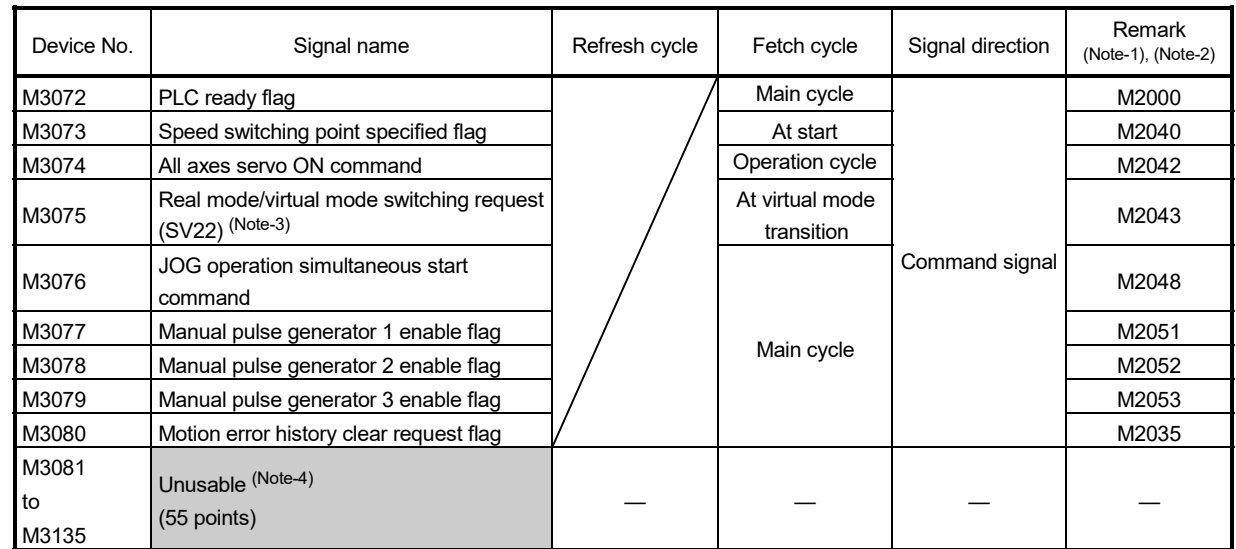

### (5) Common device list (Command signal)

(Note-1): The state of a device is not in agreement when the device of a remark column is turned ON/OFF directly. In addition, when the request from a data register and the request from the above device are performed simultaneously, the request from the above device becomes effective.

(Note-2): It can also be ordered the device of a remark column.

(Note-3): It is unusable in the SV22 advanced synchronous control.

(Note-4): Do not use it as a user device. It can be used as a device that performs automatic refresh because of area for the reserve of command signal.

#### POINT

The device of a remark column turns ON by OFF to ON of the above device, and turns OFF by ON to OFF of the above device.

The command signal cannot be turned ON/OFF by the PLC CPU in the automatic refresh because the statuses and commands are mixed together in M2000 to M2053. Use the above devices in the case.

And, it can also be turned ON/OFF by the data register. (Refer to Section 3.2.3.)

### 3.1.1 Axis statuses

- (1) Positioning start complete signal (M2400+20n) ............ Status signal
	- (a) This signal turns on with the start completion for the positioning control of the axis specified with the servo program. It does not turn on at the starting using JOG operation or manual pulse generator operation. It can be used to read a M-code at the positioning start. (Refer to Section 7.1.)
	- (b) This signal turns off at leading edge of complete signal OFF command (M3204+20n) or positioning completion.

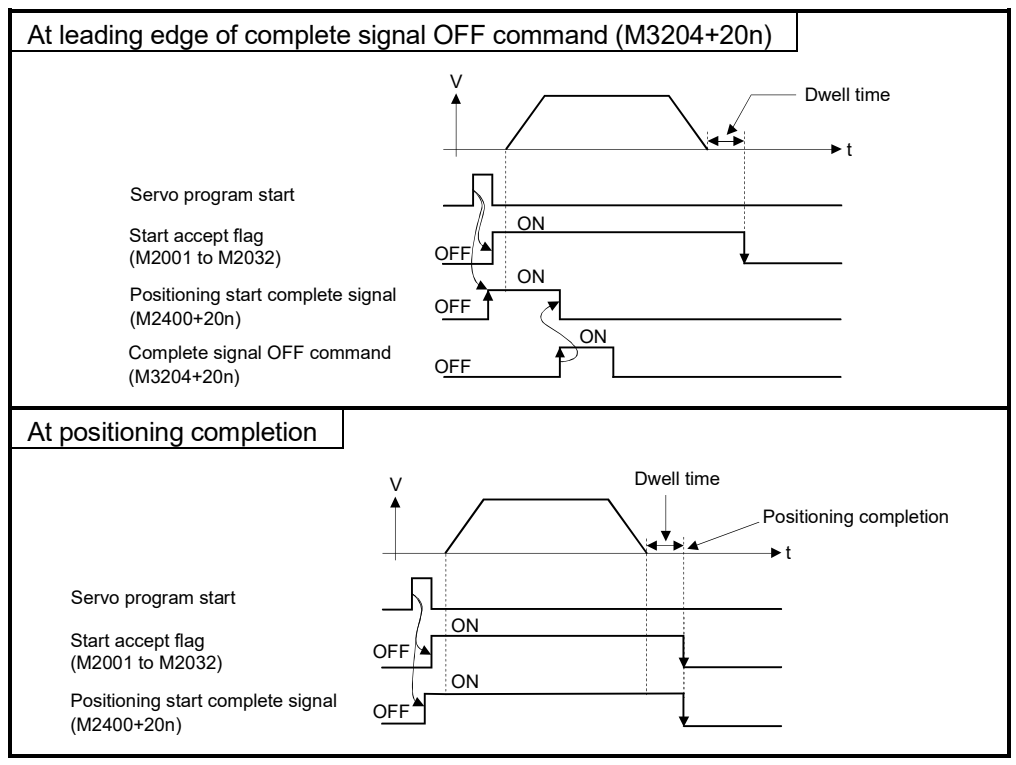

- (2) Positioning complete signal (M2401+20n) ................... Status signal
	- (a) This signal turns on with the completion of the command output to positioning address for the axis specified with the servo program. It does not turn on at the start or stop on the way using home position return, JOG operation, manual pulse generator operation or speed control. It does not turn on at the stop on the way during positioning. It can be used to read a M-code at the positioning completion. (Refer to Section 7.1.)
	- (b) This signal turns off at leading edge of complete signal OFF command (M3204+20n) or positioning start.

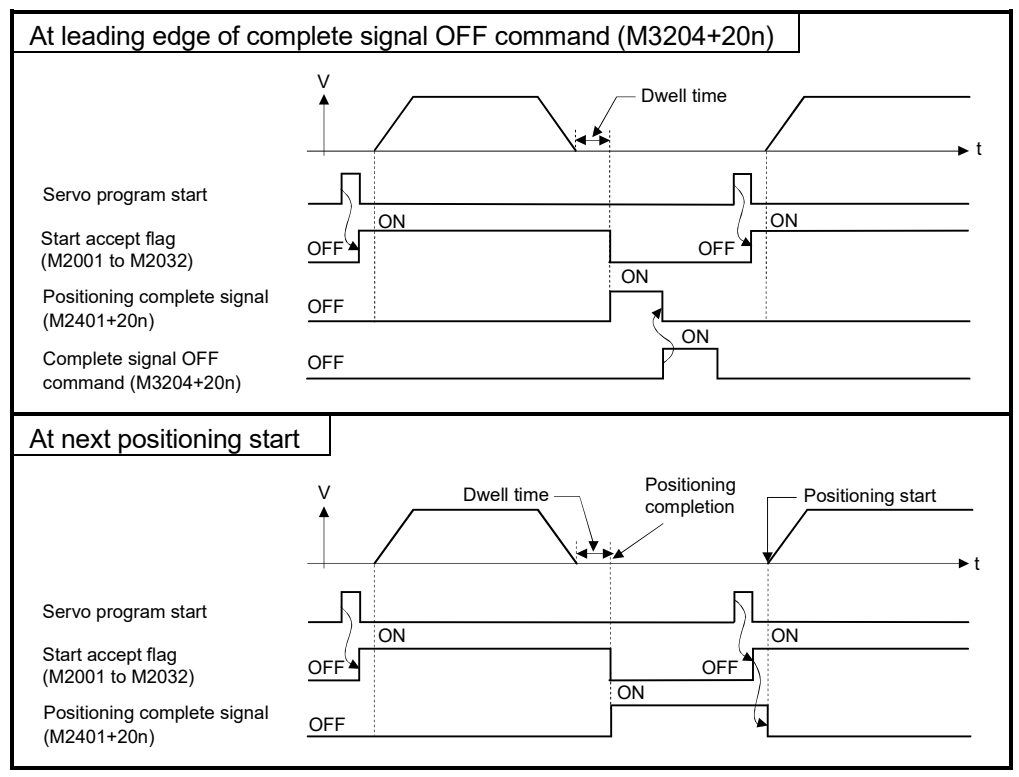

(c) The positioning complete signal turns ON by the execution of servo program even if the travel value of the axis specified with the servo program is set to "0".

## **ACAUTION**

● The deviation counter value is not considered, so that the positioning complete signal (M2401+20n) turns on with the completion of the command output to positioning address. Use the positioning complete signal (M2401+20n) together with the in-position signal (M2402+20n) to confirm the positioning completion of servo axis in the final instruction under program.

- (3) In-position signal (M2402+20n) .................................... Status signal
	- (a) This signal turns on when the number of droop pulses in the deviation counter becomes below the "in-position range" set in the servo parameters. It turns off at positioning start.

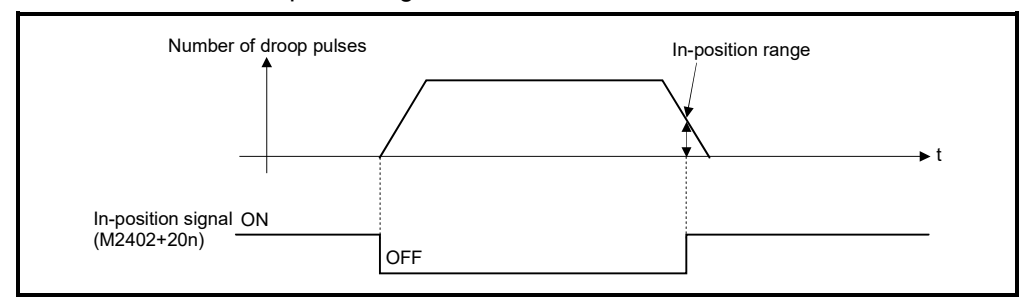

(b) While the control circuit power supply of the servo amplifier is ON, the status of the in-position signal of the servo amplifier (Servo status1 (#8010+20n): b12 *QDS* ) is reflected.

However, the state of the signal is always OFF for the following.

- Servo error
- From positioning start until deceleration start (Note-1)
- Current value change
- Home position return (Note-2)
- Speed-torque control *QDS*
- (Note-1): Except during position follow-up control, high-speed oscillation control, manual pulse generator operation, and synchronous control. (The in-position signal is constantly updated during such controls.)
- (Note-2): The in-position signal may be updated after a proximity dog is turned ON during home position return.

(4) Command in-position signal (M2403+20n) .................. Status signal

(a) This signal turns on when the absolute value of difference between the command position and feed current value becomes below the "command inposition range" set in the fixed parameters.

This signal turns off in the following cases.

- Positioning control start
- Home position return
- Speed control
- JOG operation
- Manual pulse generator operation
- Speed-torque control *QDS*
- (b) Command in-position check is continually executed during position control. This check is not executed during speed control or speed control in the speed-position switching control.

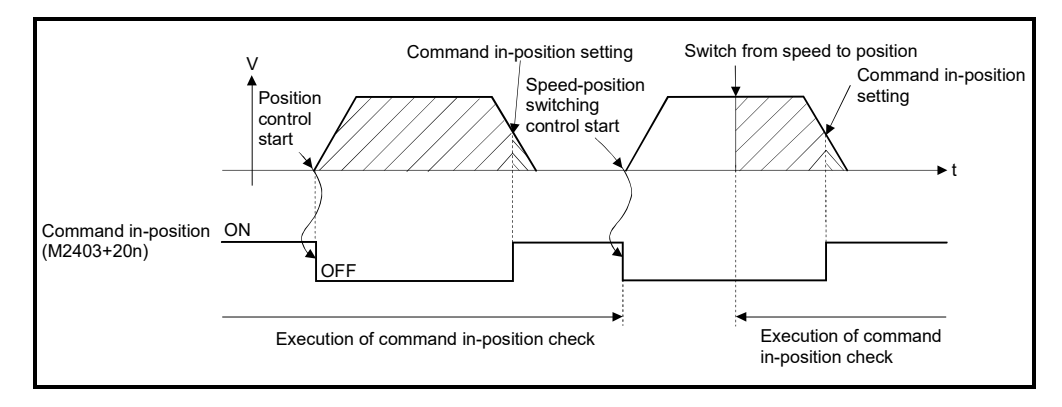

- (5) Speed controlling signal (M2404+20n) ......................... Status signal
	- (a) This signal turns on during speed control, and it is used as judgement of during the speed control or position control. It is turning on while the switching from speed control to position control by the external CHANGE signal at the speed-position switching control.
	- (b) This signal turns off at the power supply on and during position control.

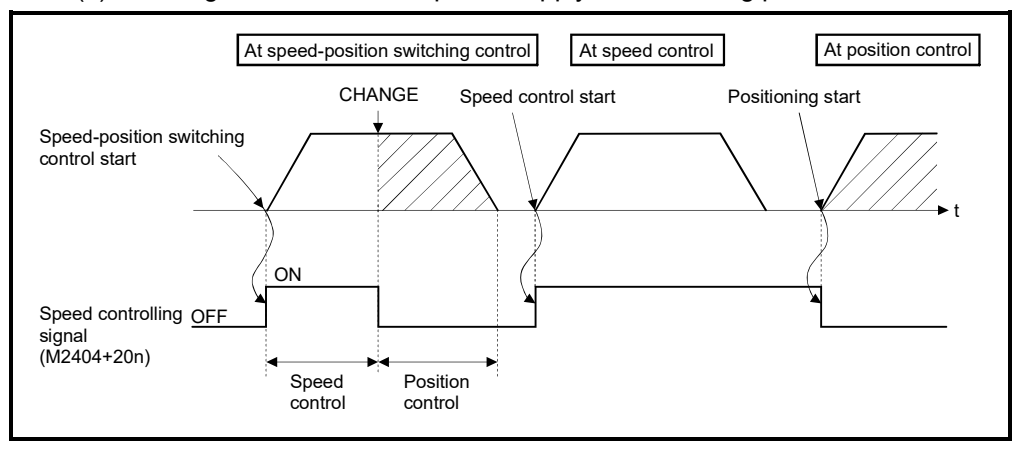

(c) It does not turn on at the speed control mode in speed-torque control. *QDS*

(6) Speed/position switching latch signal (M2405+20n)

................................. Status signal

(a) This signal turns on when the control is switched from speed control to position control.

It can be used as an interlock signal to enable or disable changing of the travel value in position control.

- (b) The signal turns off at the following start.
	- Position control
	- Speed-position switching control
	- Speed control
	- JOG operation
	- Manual pulse generator operation
	- Speed-torque control *QDS*

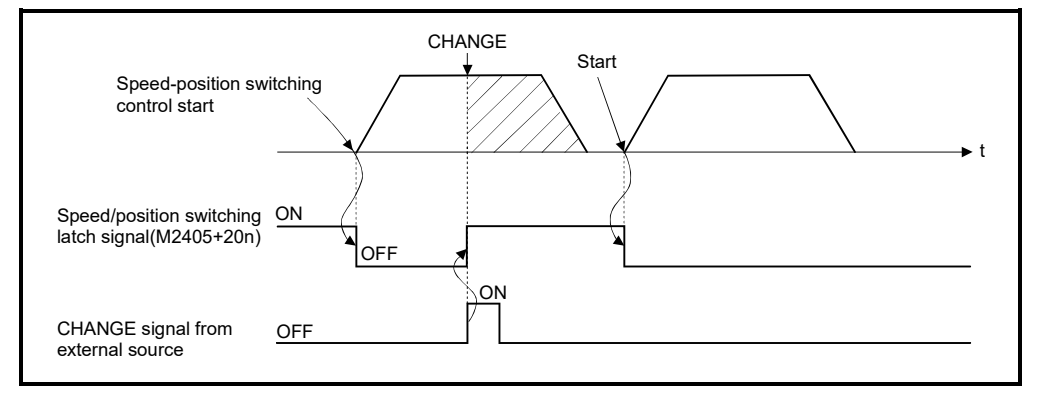

(7) Zero pass signal (M2406+20n) ..................................... Status signal This signal turns on when the zero point is passed after the control circuit power supply on of the servo amplifier.

Once the zero point has been passed, it remains on state until the Multiple CPU system has been reset.

However, in the home position return method of proximity dog method, count method, dog cradle method, limit switch combined method, scale home position signal detection method, or dogless home position signal reference method, this signal turns off once at the home position return start and turns on again at the next zero point passage.

- (8) Error detection signal (M2407+20n) ............................. Status signal
	- (a) This signal turns on with detection of a minor error or major error, and can be used to judge if there is an error or not. The applicable error code (Note-1) is stored in the minor error code storage register (D6+20n) with detection of a minor error. The applicable error code (Note-1) is stored in the major error code storage

register (D7+20n) with detection of a major error.

(b) This signal turns off when the error reset command (M3207+20n) turns on.

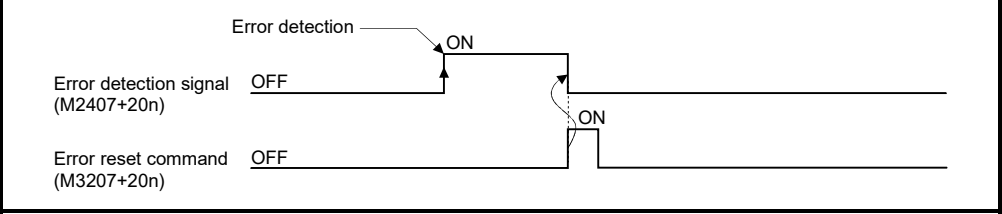

### REMARK

(Note-1): Refer to APPENDIX 1 for the error codes with detection of major/minor errors.

- (9) Servo error detection signal (M2408+20n) ................... Status signal
	- (a) This signal turns on when an error occurs at the servo amplifier side (except for errors cause of alarms and emergency stops) (Note-1), and can be used to judge is there is a servo error or not.

When an error is detected at the servo amplifier side, the applicable error code (Note-1) is stored in the servo error code storage register (D8+20n).

(b) This signal turns off when the servo error reset command (M3208+20n) turns on or the servo power supply turns on again.

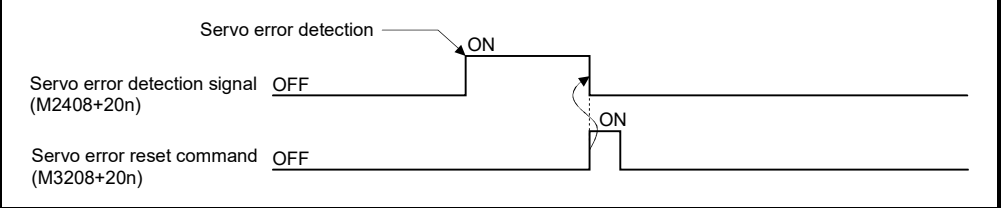

### REMARK

(Note-1): Refer to APPENDIX 1.4 for the error codes on errors detected at the servo amplifier side.

### (10) Home position return request signal (M2409+20n)

................................. Status signal

This signal turns on when it is necessary to confirm the home position address.

- (a) When not using an absolute position system
	- 1) This signal turns on in the following cases:
		- Multiple CPU system power supply on or reset
		- Servo amplifier power supply on
		- Home position return start

(Unless a home position return is completed normally, the home position return request signal does not turn off.)

- 2) This signal turns off by the completion of home position return.
- (b) When using an absolute position system
	- 1) This signal turns on in the following cases:
		- When not executing a home position return once after system start.
		- Home position return start (Unless a home position return is completed normally, the home position return request signal does not turn off.)
		- Erase of an absolute data in Motion CPU according to causes, such as battery error
		- Servo error [2025] (absolute position erase) occurrence
		- Servo error [2143] (absolute position counter warning) occurrence
		- Servo error [2913] (encoder counter error) occurrence
		- Major error [1201], [1202], [1203], or [1204] occurrence
	- When the "rotation direction selection" of servo parameter is changed.
	- 2) This signal turns off by the completion of the home position return.

## **ACAUTION**

 When using the absolute position system function, on starting up, and when the Motion controller or absolute value motor has been replaced, always perform a home position return. In the case of the absolute position system, use the sequence program to check the home position return request before performing the positioning control. Failure to observe this could lead to an accident such as a collision.

(11) Home position return complete signal (M2410+20n)

................................. Status signal

- (a) This signal turns on when the home position return operation using the servo program has been completed normally.
- (b) This signal turns off at the positioning start, JOG operation start and manual pulse generator operation start.
- (c) If the home position return of proximity dog, dog cradle or stopper method using the servo program is executed during this signal on, the a minor error (error code: 115) occurs, and home position return cannot start.
- (12) FLS signal (M2411+20n) (Note-1) ................................... Status signal
	- (a) This signal is controlled by the ON/OFF state for the upper stroke limit switch input (FLS) of the Q172DLX/servo amplifier and bit device  $\mathbb{Q}\mathbb{X}$ .
		- Upper stroke limit switch input OFF ...... FLS signal: ON
		- Upper stroke limit switch input ON ........ FLS signal: OFF
	- (b) The state for the upper stroke limit switch input (FLS) when the FLS signal is ON/OFF is shown below.
		- 1) Q172DLX use (Note-2)

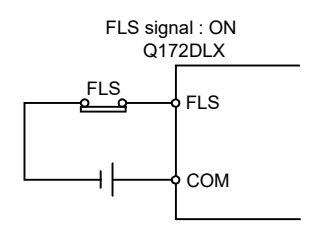

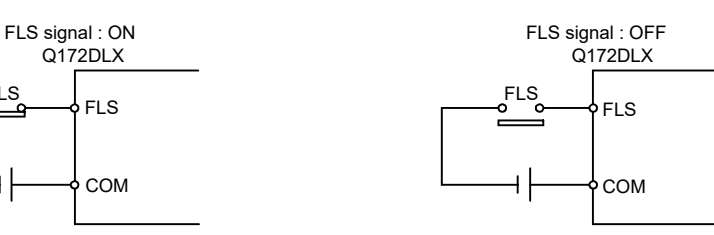

2) Servo amplifier input use (Note-3)

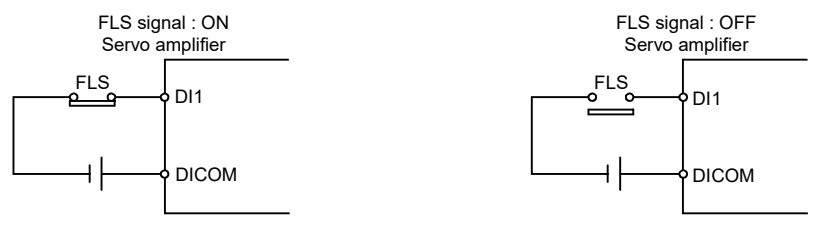

3) Bit device use (Note-1) *QDS*

The set bit device is the FLS signal.

- (Note-1): Refer to the "Q173D(S)CPU/Q172D(S)CPU Motion controller Programming Manual (COMMON)" for an external signal and bit device.
- (Note-2): Refer to the "Q173D(S)CPU/Q172D(S)CPU Motion controller User's Manual" for a pin configuration.

(Note-3): Refer to the "Servo Amplifier Instruction Manual" for a pin configuration.

(c) "Normally open contact input" and "Normally closed contact input" of the servo data setting can be selected. *QDS*

(13) RLS signal (M2412+20n) (Note-1) ................................... Status signal

- (a) This signal is controlled by the ON/OFF state for the lower stroke limit switch input (RLS) of the Q172DLX/servo amplifier and bit device **@28**.
	- Lower stroke limit switch input OFF ...... RLS signal: ON
	- Lower stroke limit switch input ON ........ RLS signal: OFF
- (b) The state of the lower stroke limit switch input (RLS) when the RLS signal is ON/OFF is shown below.
	- 1) Q172DLX use (Note-2)

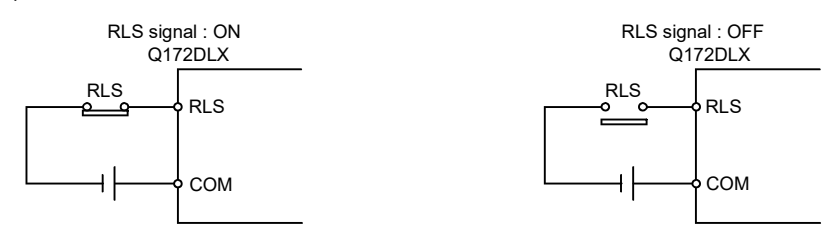

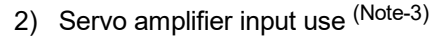

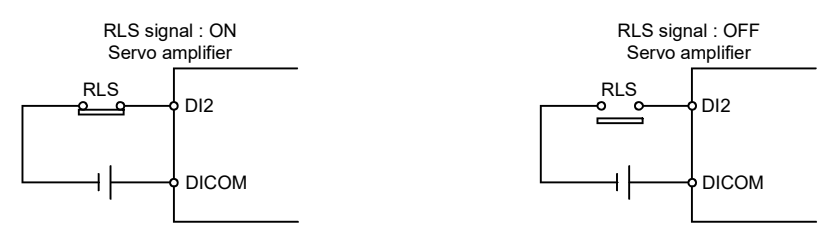

3) Bit device use (Note-1) *QDS*

The set bit device is the RLS signal.

- (Note-1): Refer to the "Q173D(S)CPU/Q172D(S)CPU Motion controller Programming Manual (COMMON)" for an external signal and bit device.
- (Note-2): Refer to the "Q173D(S)CPU/Q172D(S)CPU Motion controller User's Manual" for a pin configuration.

(Note-3): Refer to the "Servo Amplifier Instruction Manual" for a pin configuration.

- (c) "Normally open contact input" and "Normally closed contact input" of the servo data setting can be selected. *QDS*
- (14) STOP signal (M2413+20n) (Note-1) ................................ Status signal
	- (a) This signal is controlled by the ON/OFF state for the stop signal input (STOP) of the Q172DLX and bit device *QDS* .
		- Stop signal input of the Q172DLX OFF ..... STOP signal: OFF
		- Stop signal input of the Q172DLX ON ....... STOP signal: ON
	- (b) The state of the stop signal input (STOP) when the STOP signal input is ON/OFF is shown below.
		- 1) Q172DLX use (Note-2)

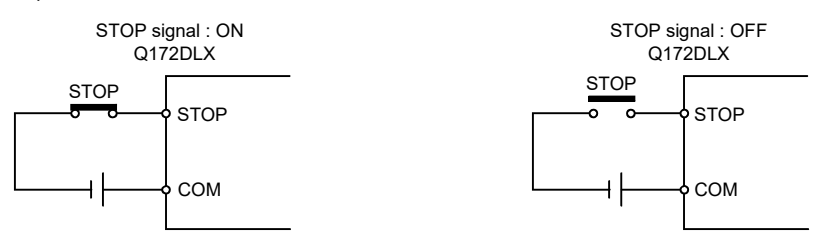

2) Bit device use (Note-1) *QDS*

The set bit device is the STOP signal.

- (Note-1): Refer to the "Q173D(S)CPU/Q172D(S)CPU Motion controller Programming Manual (COMMON)" for an external signal and bit device.
- (Note-2): Refer to the "Q173D(S)CPU/Q172D(S)CPU Motion controller User's Manual" for a pin configuration.
- (c) "Normally open contact input" and "Normally closed contact input" of the servo data setting can be selected. *QDS*
- (15) DOG/CHANGE signal (M2414+20n)(Note-1) ................. Status signal
	- (a) This signal turns on/off by the proximity dog input (DOG) of the Q172DLX/ servo amplifier/input(DI) of built-in interface in Motion CPU@X/bit device *QDS* at the home position return. This signal turns on/off by the speed/position switching input (CHANGE) of the Q172DLX/proximity dog input (DOG) of servo amplifier/input (DI) of built-in interface in Motion CPU *QDS* /bit device *QDS* at the speed/position switching control. (Note-2) (There is no CHANGE signal in the servo amplifier.)
	- (b) The state of the speed/position switching input (CHANGE) when the CHANGE signal is ON/OFF is shown below.
		- 1) Q172DLX use (Note-3) DOG/CHANGE signal : ON Q172DLX DOG/CHANGE DOG/CHANGE COM DOG/CHANGE signal : OFF Q172DLX DOG/CHANGE DOG/CHANGE COM 2) Servo amplifier input use (Note-4) DOG signal : ON DOG DI3 DICOM DOG signal : OFF DOG DI3 DICOM Servo amplifier Servo amplifier 3) Built-in interface in Motion CPU use(Note-3) *QDS*

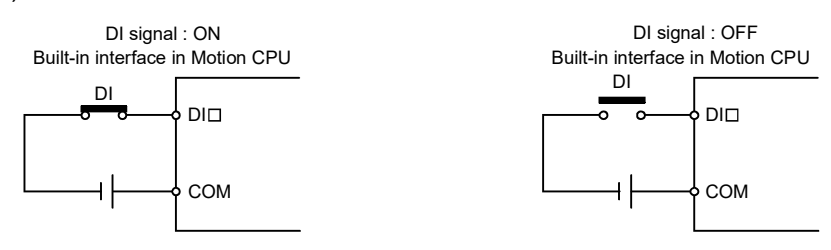

4) Bit device use (Note-1) *QDS*

The set bit device is the DOG/CHANGE signal.

- (Note-1): Refer to the "Q173D(S)CPU/Q172D(S)CPU Motion controller Programming Manual (COMMON)" for an external signal and bit device.
- (Note-2): When using the Q173DCPU(-S1)/Q172DCPU(-S1), the external input signal (DOG) of servo amplifier can also be used in the speed-position switching control. (Refer to Section 1.3 for the software version that supports this function.)
- (Note-3): Refer to the "Q173D(S)CPU/Q172D(S)CPU Motion controller User's Manual" for a pin configuration.
- (Note-4): Refer to the "Servo Amplifier Instruction Manual" for a pin configuration.

(c) When using the Q172DLX/built-in interface in Motion CPU, "Normally open contact input" and "Normally closed contact input" of the system setting can be selected. When using the proximity dog input (DOG) of servo amplifier/bit device,

"Normally open contact input" and "Normally closed contact input" of the servo data setting can be selected. *QDS*

- (16) Servo ready signal (M2415+20n) ............................... Status signal
	- (a) This signal turns on when the servo amplifiers connected to each axis are in the READY state (READY ON and Servo ON).
	- (b) This signal turns off in the following cases.
		- All axes servo ON command (M2042) is off
		- Servo amplifier is not mounted
		- Servo parameter is not set
		- It is received the forced stop input from an external source
		- Servo OFF by the servo OFF command (M3215+20n) ON of each axis
		- Servo error occurs

Refer to "APPENDIX 1.4 Servo errors" for details.

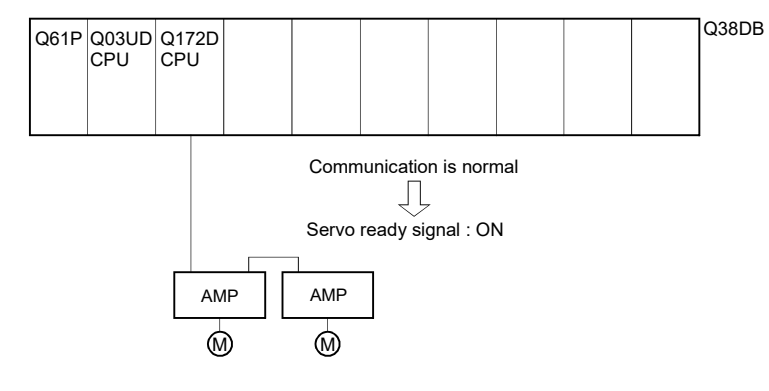

#### POINT

When the part of multiple servo amplifiers connected to the  $SSCNETII(IH)$ becomes a servo error, only an applicable axis becomes the servo OFF state.

(17) Torque limiting signal (M2416+20n) ........................... Status signal This signal turns on while torque limit is executed. The signal toward the torque limiting axis turns on

- (18) M-code outputting signal (M2419+20n) ...................... Status signal (a) This signal turns during M-code is outputting.
	- (b) This signal turns off when the stop command, cancel signal, skip signal or FIN signal are inputted.

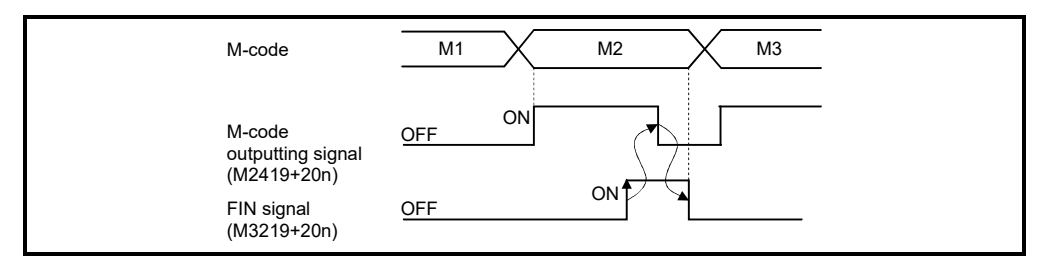

### POINTS

- (1) The FIN signal (M3219+20n) and M-code outputting signal (M2419+20n) are both for the FIN signal wait function.
- (2) The FIN signal (M3219+20n) and M-code outputting signal (M2419+20n) are effective only when FIN acceleration/deceleration is designated in the servo program.

Otherwise, the FIN signal wait function is disabled, and the M-code outputting signal (M2419+20n) does not turn on.

### 3.1.2 Axis command signals

- (1) Stop command (M3200+20n) ................................ Command signal
	- (a) This command is a signal which stop a starting axis from an external source and becomes effective at leading edge of signal. (An axis for which the stop command is turning on cannot be started.)

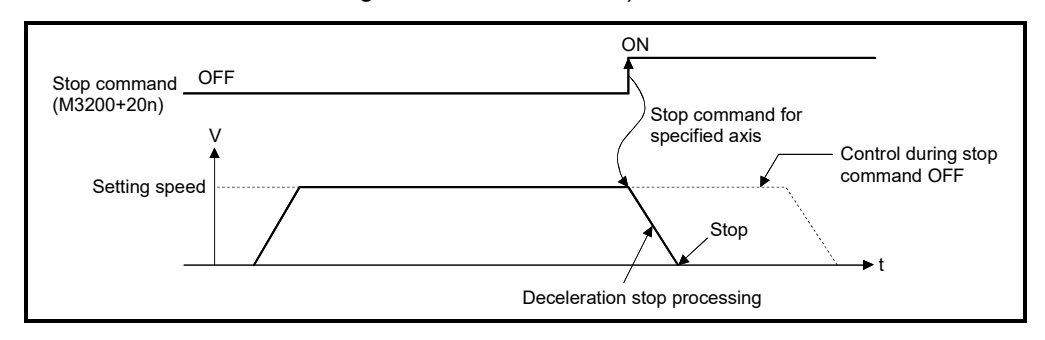

(b) The details of stop processing when the stop command turns on are shown below. (Refer to Section 6.13 or 6.14 for details of the speed control.)

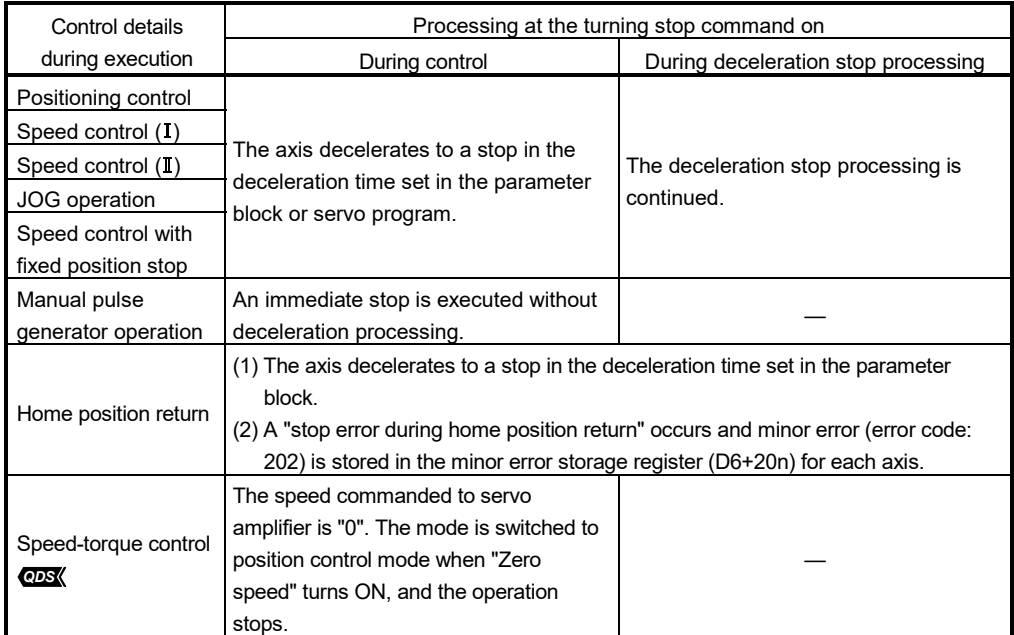

(c) The stop command in a dwell time is invalid. (After a dwell time, the start accept flag (M2001+n) turns OFF, and the positioning complete signal (M2401+20n) turns ON.)

### POINT

If it is made to stop by turning on the stop command (M3200+20n) during a home position return, execute the home position return again.

If the stop command is turned on after the proximity dog ON in the proximity dog method, execute the home position return after move to before the proximity dog ON by the JOG operation or positioning.
- (2) Rapid stop command (M3201+20n) ...................... Command signal
	- (a) This command stops a starting axis rapidly from an external source and becomes effective at leading edge of signal. (An axis for which the rapid stop command is turning on cannot be started.)

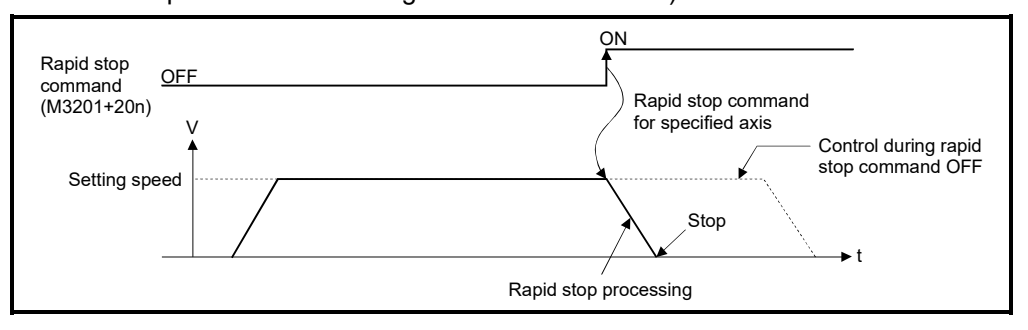

(b) The details of stop processing when the rapid stop command turns on are shown below.

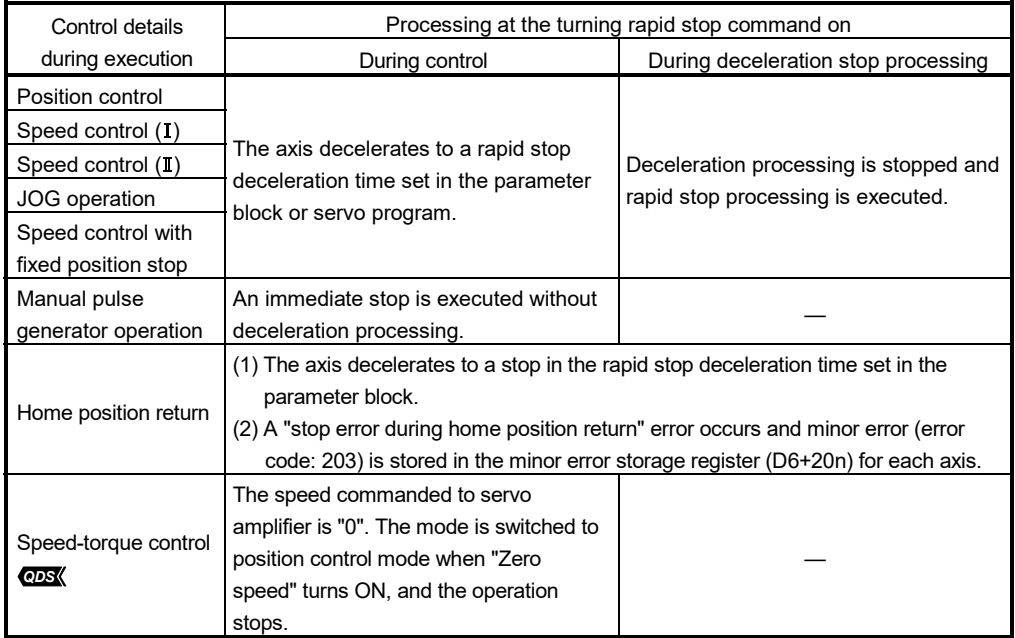

(c) The rapid stop command in a dwell time is invalid. (After a dwell time, the start accept flag (M2001+n) turns OFF, and the positioning complete signal (M2401+20n) turns ON.)

## POINT

If it is made to stop rapidly by turning on the rapid stop command (M3201+20n) during a home position return, execute the home position return again. If the rapid stop command turned on after the proximity dog ON in the proximity dog method, execute the home position return after move to before the proximity dog ON by the JOG operation or positioning.

- (3) Forward rotation JOG start command (M3202+20n)/Reverse rotation JOG start command (M3203+20n) .......... Command signal
	- (a) JOG operation to the address increase direction is executed while forward rotation JOG start command (M3202+20n) is turning on. When M3202+20n is turned off, a deceleration stop is executed in the deceleration time set in the parameter block.
	- (b) JOG operation to the address decrease direction is executed while reverse rotation JOG start command (M3203+20n) is turning on. When M3203+20n is turned off, a deceleration stop is executed in the deceleration time set in the parameter block.

## POINT

Take an interlock so that the forward rotation JOG start command (M3202+20n) and reverse rotation JOG start command (M3203+20n) may not turn on simultaneously.

# (4) Complete signal OFF command (M3204+20n)

.......................... Command signal

(a) This command is used to turn off the positioning start complete signal (M2400+20n) and positioning complete signal (M2401+20n).

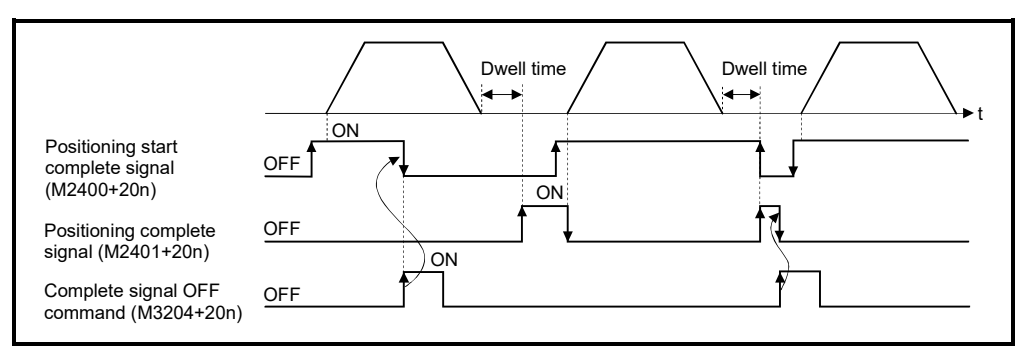

# POINT

Do not turn the complete signal OFF command on with a PLS instruction. If it is turned on with a PLS instruction, it cannot be turned off the positioning start complete signal (M2400+20n) and the positioning complete signal (M2401+20n). Be sure to turn OFF the complete signal OFF, command after confirming the positioning start complete signal (M2400+20n) and positioning complete signal (M2401+20n) are OFF.

(5) Speed/position switching enable command (M3205+20n)

.......................... Command signal

- (a) This command is used to make the CHANGE signal (speed/position switching signal) effective from an external source.
	- ON .......... Control switches from speed control to position control when the CHANGE signal turned on.
	- OFF .......... Control does not switch from speed to position control even if the CHANGE signal turns on.

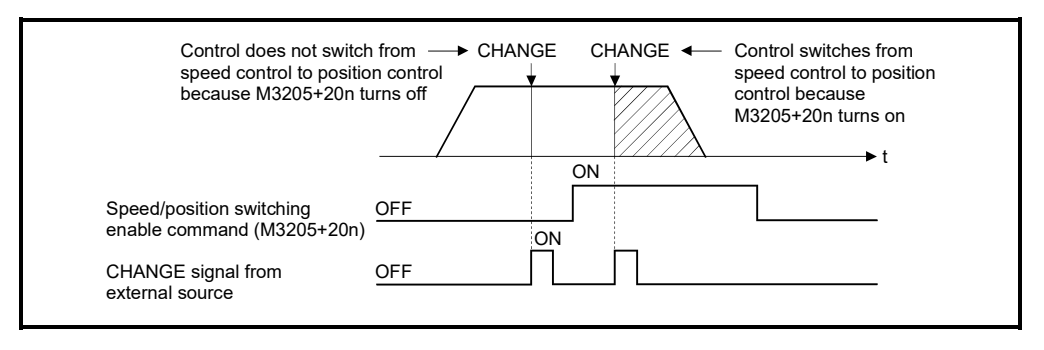

(6) Error reset command (M3207+20n) ...................... Command signal This command is used to clear the minor error code storage register (D6+20n) and major error code storage register (D7+20n) of an axis for which the error detection signal has turn on (M2407+20n: ON), and reset the error detection signal (M2407+20n).

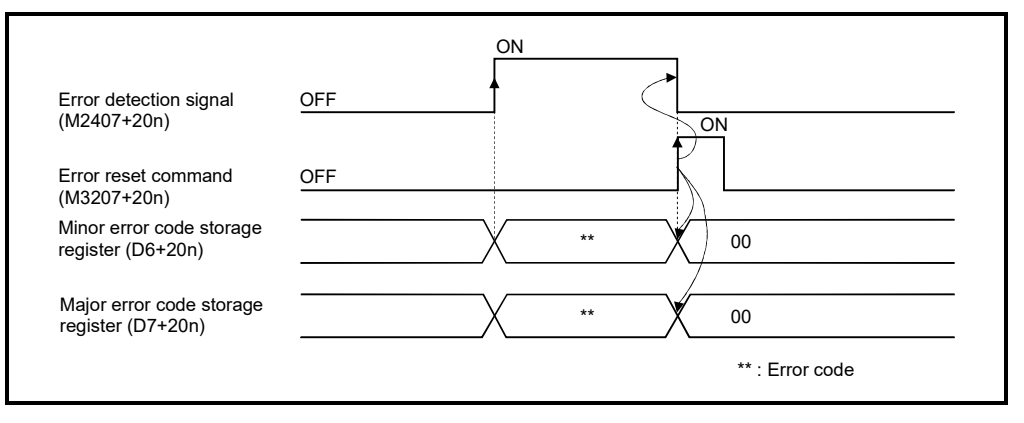

(7) Servo error reset command (M3208+20n) ............ Command signal This command is used to clear the servo error code storage register (D8+20n) of an axis for which the servo error detection signal has turn on (M2408+20n: ON), and reset the servo error detection signal (M2408+20n).

Even when the servo warning is detected (Servo error detection (M2408+20n): OFF), servo error code storage register (D8+20n) can be cleared by servo error reset command (M3208+20n).

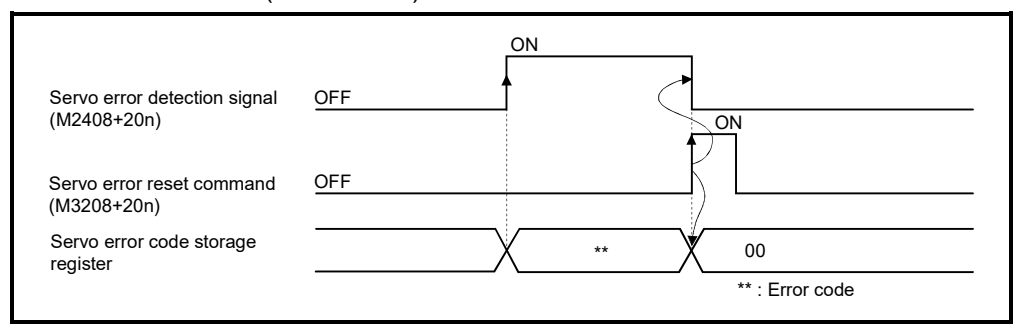

# REMARK

Refer to APPENDIX 1 for details on the minor error code, major error code and servo error code storage registers.

(8) External stop input disable at start command (M3209+20n) .......................... Command signal

This signal is used to set the external stop signal input valid or invalid.

- ON ............ External stop input is set as invalid, and even axes which stop input is turning on can be started.
- OFF .......... External stop input is set as valid, and axes which stop input is turning on cannot be started.

## POINT

When it stops an axis with the external stop input after it starts by turning on the external stop input disable at start command (M3209+20n), switch the external stop input from OFF  $\rightarrow$  ON (if the external stop input is turning on at the starting, switch it from  $ON \rightarrow OFF \rightarrow ON$ ).

(9) Feed current value update request command (M3212+20n)

.......................... Command signal

This signal is used to set whether the feed current value will be cleared or not at the starting in speed-position switching control or speed control (I).

- ON ............. The feed current value is not cleared at the starting. The feed current value is updated from the starting. In speed control (I), the software stroke limit is valid. *QDS Ver*
- OFF ........... The feed current value is cleared at the starting. In speed-position switching control, the feed current value is updated from the starting. In speed control  $(I)$ , "0" is stored in the feed current value.

#### *QDS Ver.!*

#### POINT

When it starts by turning on the feed current value update request command (M3212+20n), keep M3212+20n on until completion of the positioning control. If M3212+20n is turned off on the way, the feed current value may not be reliable.

- (10) Servo OFF command (M3215+20n) ................... Command signal This command is used to execute the servo OFF state (free run state) when all axes servo ON command (M2042) is ON.
	- OFF ..... Servo ON
	- ON ....... Servo OFF (free run state)

Execute this command after positioning completion because it becomes invalid during positioning.

# **ACAUTION**

 Turn the power supply of the servo amplifier side off before touching a servo motor, such as machine adjustment.

> (11) Gain changing command (M3216+20n) .............. Command signal This signal is used to change the gain of servo amplifier in the Motion controller by the gain changing command ON/OFF.

• ON .............. Gain changing command ON

• OFF ............ Gain changing command OFF

Refer to the "Servo amplifier Instruction Manual" for details of gain changing function.

**Ver.** : Refer to Section 1.3 for the software version that supports this function.

(12) PI-PID switching command (M3217+20n) *QDS*

.......................... Command signal

This signal is used to change the PI-PID switching of servo amplifier in the Motion controller by the PI-PID switching command ON/OFF.

- ON .............. PI-PID switching command ON(PID control)
- OFF ............ PI-PID switching command OFF(PI control)

Refer to the "Servo amplifier Instruction Manual" for details of PI-PID switching function.

#### (13) Control loop changing command (M3218+20n)

.......................... Command signal

When using the fully closed loop control servo amplifier, this signal is used to change the fully closed loop control/semi closed loop control of servo amplifier in the Motion controller by the control loop changing command ON/OFF.

- ON .............. During fully closed loop control
- OFF ............ During semi closed loop control

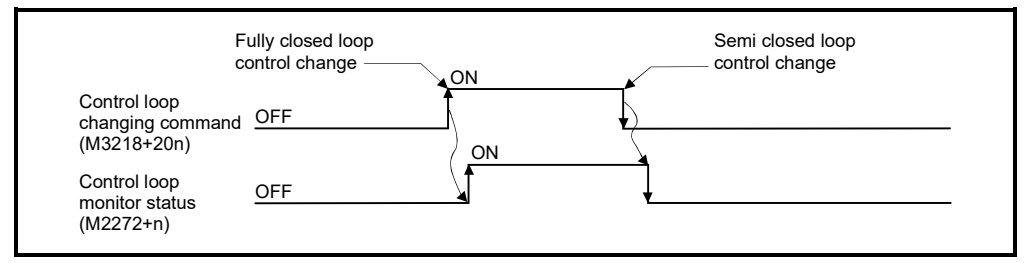

Refer to the "Servo amplifier Instruction Manual" for details of control loop changing function.

#### POINTS

- (1) When the servo amplifier is not started (LED: "AA", "Ab", "AC", "Ad" or "AE"), if the control loop changing command is turned ON/OFF, the command becomes invalid.
- (2) When the following are operated during the fully closed loop, it returns to the semi closed loop control.
	- (a) Power supply OFF or reset of the Multiple CPU system
	- (b) Wire breakage of the SSCNET $\mathbf{I}$  cable between the servo amplifier and Motion controller
	- (c) Control circuit power supply OFF of the servo amplifier

(14) FIN signal (M3219+20n) ...................................... Command signal When a M-code is set in a servo program, transit to the next block does not execute until the FIN signal changes as follows: OFF  $\rightarrow$  ON  $\rightarrow$  OFF. Positioning to the next block begins after the FIN signal changes as above.

It is valid, only when the FIN acceleration/deceleration is set and FIN signal wait function is selected.

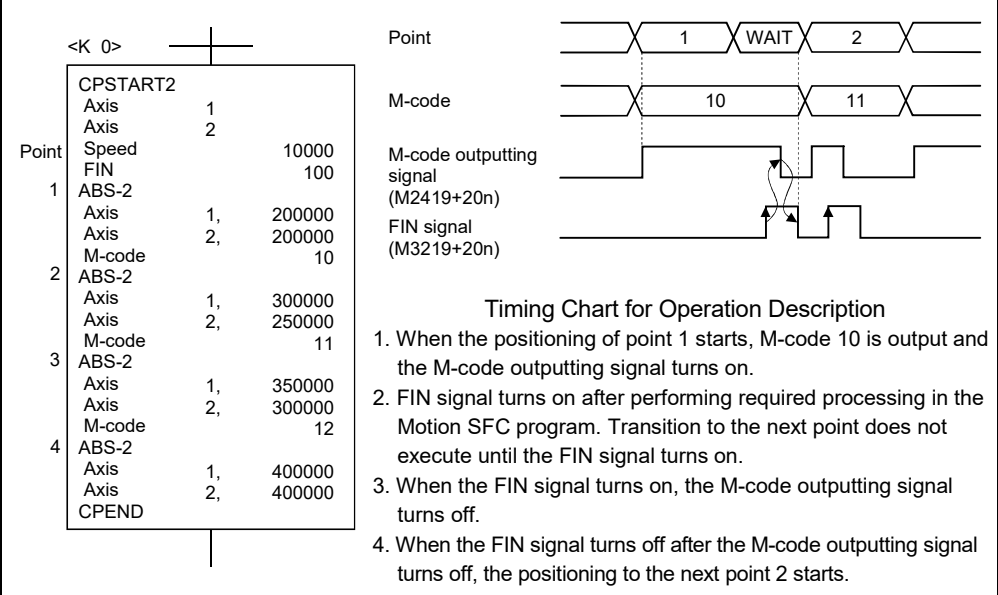

#### POINTS

- (1) The FIN signal (M3219+20n) and M-code outputting signal (M2419+20n) are both signal for the FIN signal wait function.
- (2) The FIN signal (M3219+20n) and M-code outputting signal (M2419+20n) are valid only when FIN acceleration/deceleration is designated in the servo program.

Otherwise, the FIN signal wait function is disabled, and the M-code outputting signal (M2419+20n) does not turn on.

# 3.1.3 Common devices

#### POINTS

(1) Internal relays for positioning control are not latched even within the latch range.

- (2) The range devices allocated as internal relays for positioning control cannot be used by the user even if their applications have not been set.
- (1) PLC ready flag (M2000) ....................................... Command signal (a) This signal informs the Motion CPU that the PLC CPU is normal.
	- 1) The positioning control, home position return, JOG operation or manual pulse generator operation using the servo program which performs the Motion SFC program when the M2000 is ON.
	- 2) The above 1) control is not performed even if the M2000 is turned on during the test mode [TEST mode ON flag (SM501): ON] using MT Developer2.
	- (b) The setting data such as the fixed parameters, servo parameters and limit switch output data can be changed using MT Developer2 when the M2000 is OFF only.

The above data using MT Developer2 cannot be written when the M2000 is ON.

- (c) The following processing are performed when the M2000 turns OFF to ON.
	- 1) Processing details
		- Clear the M-code storage area of all axes.
		- Turn the PCPU READY complete flag (SM500) on. (Motion SFC program can be executed.)
		- Start to execute the Motion SFC program of the automatic starting from the first.
	- 2) If there is a starting axis, an error occurs, and the processing in above (c) 1) is not executed.
	- 3) The processing in above (c) 1) is not executed during the test mode. It is executed when the test mode is cancelled and M2000 is ON.

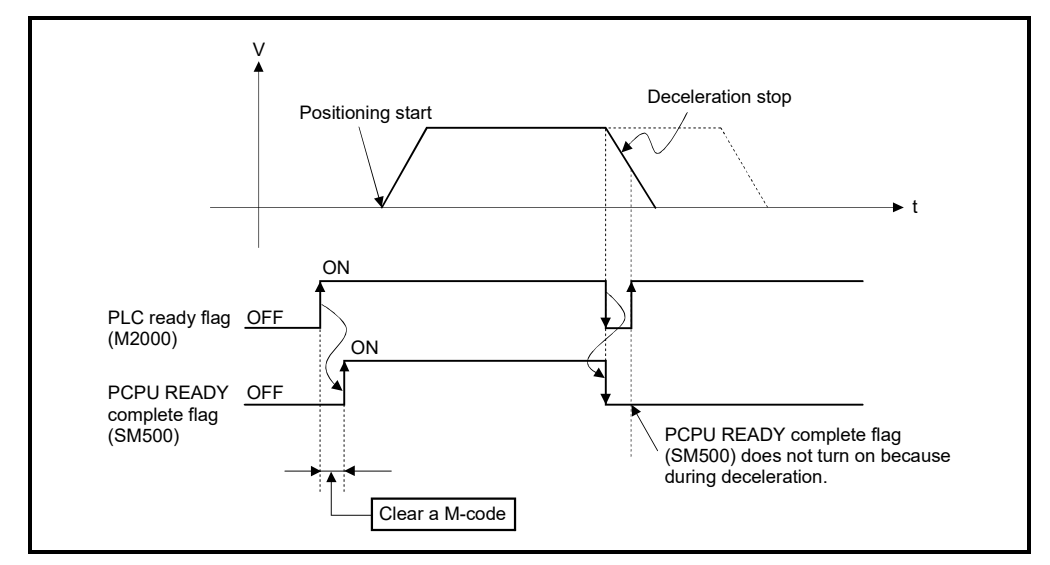

- (d) The following processes are performed when the M2000 turns ON to OFF. 1) Processing details
	- Turn the PCPU READY complete flag (SM500) off.
	- Deceleration stop of the starting axis.
	- Stop to execute the Motion SFC program.
	- Turn all points of the real output PY off.
- (e) Operation at STOP to RUN
	- Set the condition in which the PLC ready flag (M2000) turns ON. Select the following either.
		- 1) M2000 turns ON by switching from STOP to RUN. (Default) Condition in which the M2000 turns from OFF to ON.
			- Move the RUN/STOP switch from STOP to RUN.
			- Turn ON the Multiple CPU system's power supply with the RUN/STOP switch set to RUN.
			- Condition in which the M2000 turns from ON to OFF
			- Move the RUN/STOP switch from RUN to STOP.
		- 2) M2000 turns ON by switching from STOP to RUN and by setting "1" in the setting register.

Condition in which the M2000 turns from OFF to ON

• Set "1" in the setting register (D704) of the PLC ready flag or turn ON the PLC ready flag (M3072) with the RUN/STOP switch set to RUN. (The Motion CPU detects the change from "0" to "1" in the lowest bit of D704.)

Condition in which the M2000 turns from ON to OFF

- Set "0" in the setting register (D704) of the PLC ready flag or turn OFF the PLC ready flag (M3072) with the RUN/STOP switch set to RUN. (The Motion CPU detects the change from "1" to "0" in the lowest bit of D704.)
- Move the RUN/STOP switch from RUN to STOP.
- (2) Start accept flag (M2001 to M2032) ............................ Status signal
	- (a) This flag turns on when the servo program is started. The start accept flag corresponding to an axis specified with the servo program turns on.
	- (b) The ON/OFF processing of the start accept flag is shown below.
		- 1) When the servo program is started using the Motion SFC program or Motion dedicated PLC instruction (D(P).SVST), the start accept flag corresponding to an axis specified with the servo program turns on and it turns off at the positioning completion. This flag also turns off when it is made to stopping on the way.

(When it is made to stop on the way by the speed change to speed "0", this flag remains on.)

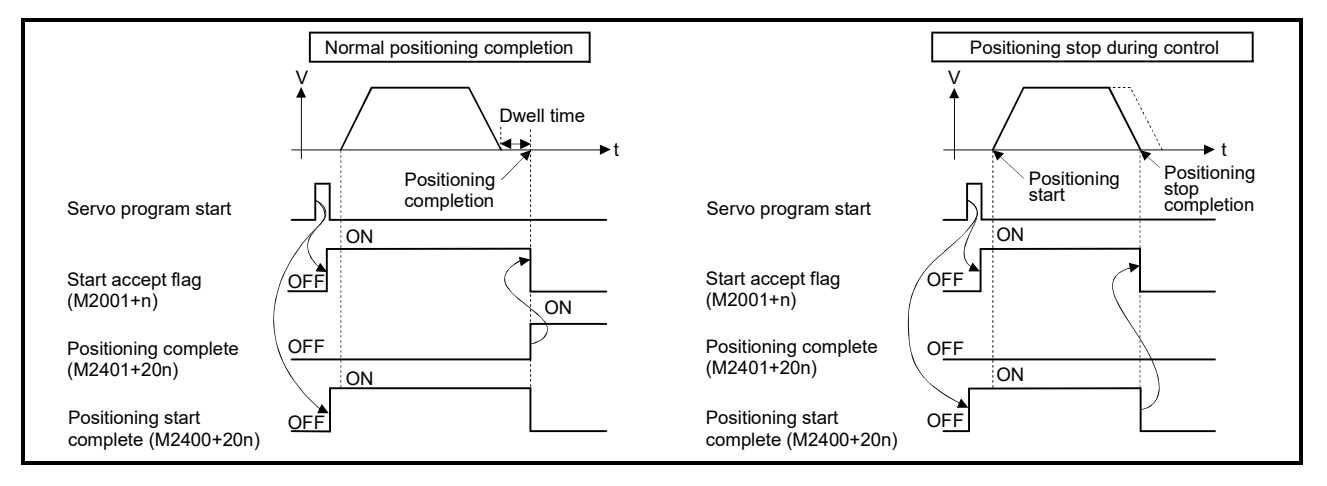

- 2) This flag turns on at the positioning control by turning on the JOG start command (M3202+20n or M3203+20n), and turns off at the positioning stop by turning off the JOG start command.
- 3) This flag turns on during the manual pulse generator enable (M2051 to M2053: ON), and turns off at the manual pulse generator disable (M2051 to M2053: OFF).
- 4) This flag turns on during a current value change by the CHGA instruction of servo program or Motion dedicated PLC instruction (D(P).CHGA), and turns off at the completion of the current value change.

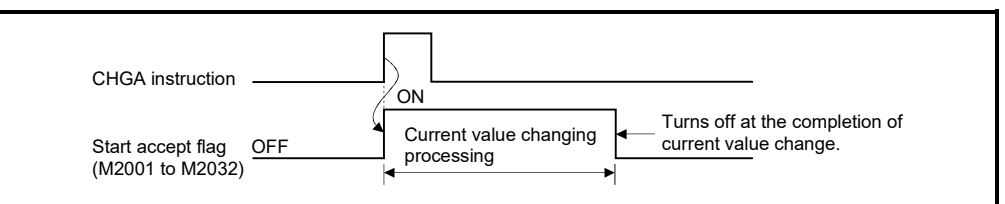

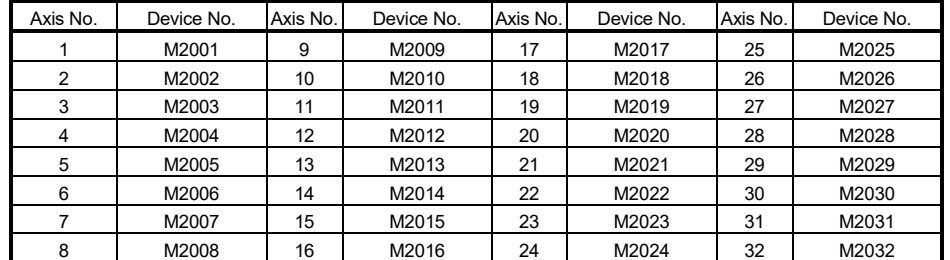

The start accept flag list is shown below.

(Note): The following range is valid. • Q172DSCPU : Axis No.1 to 16 • Q172DCPU(-S1) : Axis No.1 to 8

# **ACAUTION**

- Do not turn the start accept flags ON/OFF in the user side.
	- If the start accept flag is turned off using the Motion SFC program or MT Developer2 while this flag is on, no error will occur but the positioning operation will not be reliable. Depending on the type of machine, it might operate in an unanticipated operation.
	- If the start accept flag is turned on using the Motion SFC program or MT Developer2 while this flag is off, no error will occur but the "start accept on error" will occur at the next starting and cannot be started.
		- (3) Motion error history clear request flag (M2035) ......................... Command signal This flag is used to clear the backed-up Motion error history (#8640 to #8735). The Motion error history is cleared at leading edge of M2035. After detection of leading edge of M2035, the Motion error history is cleared, and then the M2035 is automatically turned OFF.
		- (4) Motion SFC debugging flag (M2038) .......................... Status signal This flag turns on when it switches to the debug mode of the Motion SFC program using MT Developer2. It turns off with release of the debug mode.
		- (5) Motion error detection flag (M2039) ............................ Status signal This flag turns on with error occurrence of the Motion CPU. Turn off this flag by the user side, after checking the error contents and removing the error cause. The self-diagnosis error information except stop error is cleared at the turning M2039 ON to OFF.
- (6) Speed switching point specified flag (M2040) ...... Command signal This flag is used when the speed change is specified at the pass point of the constant speed control.
	- (a) By turning M2040 on before the starting of the constant speed control (before the servo program is started), control with the change speed can be executed from the first of pass point.
		- OFF .......... Speed is changed to the specified speed from the pass point of the constant speed control.
		- ON .......... Speed has been changed to the specified speed at the pass point of the constant speed control.

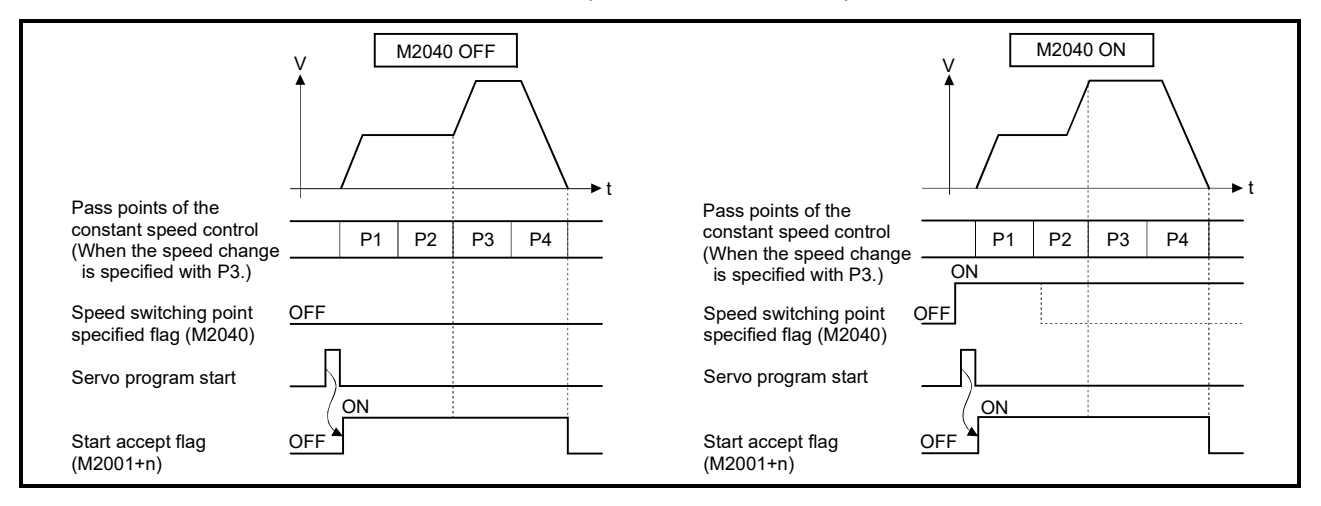

- (7) System setting error flag (M2041) ............................... Status signal This flag inputs the "system setting data" set by MT Developer2 and performs an adjustment check with a real mounting state (main base unit/extension base units) at Multiple CPU system's power supply on or reset.
	- ON .......... Error
	- OFF .......... Normal
	- (a) When an error occurs, the 7-segment LED at the front side of Motion CPU shows the system setting error.
		- The error contents can be confirmed using the monitor of MT Developer2.
	- (b) When M2041 is ON, positioning cannot be started. Remove an error factor, and turn the Multiple CPU system's power supply on again or reset.

# REMARK

Even if the module which is not set as the system setting of MT Developer2 is installed in the slot, it is not set as the object of an adjustment check. And, the module which is not set as the system setting cannot be used in the Motion CPU. (8) All axes servo ON command (M2042) ................. Command signal This command is used to enable servo operation.

(a) Servo operation enabled ...... M2042 turns on while the servo OFF command (M3215+20n) is off and there is no servo error.

- (b) Servo operation disable ....... M2042 is off
	- The servo OFF command (M3215+20n) is on
	- Servo error state
	- Forced stop

Execute this command after positioning completion because it becomes invalid during positioning.

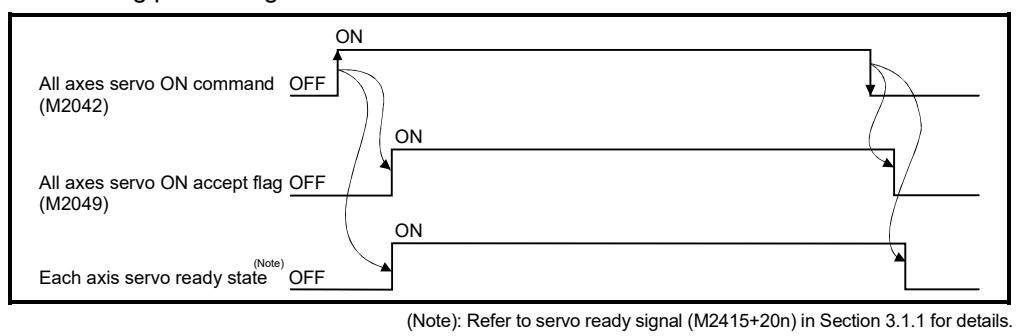

POINT When M2042 turns ON, it is not turned off even if the Motion CPU is set in the STOP state. M2042 turns OFF by the forced stop of Motion CPU.

- (9) Motion slot fault detection flag (M2047) ...................... Status signal This flag is used as judgement of which modules installed in the slot of Motion management are "normal" or "abnormal".
	- ON .......... Installed module is abnormal
	- OFF .......... Installed module is normal

The module information at the power supply on and after the power supply ON are always checked, and errors are detected.

- (a) When M2047 turns OFF in operation, the operating axis decelerates to a stop.
- (b) When an error occurs, the 7-segment LED at the front side of Motion CPU shows the system setting error.

The error contents can be confirmed using the monitor of MT Developer2.

(c) When M2047 is ON, positioning cannot be started. Remove an error factor, and turn the Multiple CPU system's power supply on again or reset.

(10) JOG operation simultaneous start command (M2048)

......................... Command signal

- (a) When M2048 turns on, JOG operation simultaneous start based on the JOG operation execution axis set in the JOG operation simultaneous start axis setting register (D710 to D713).
- (b) When M2048 turns OFF, the operating axis decelerates to a stop.

(11) All axes servo ON accept flag (M2049) ..................... Status signal This flag turns on when the Motion CPU accepts the all axes servo ON command (M2042).

Since the servo ready state of each axis is not checked, confirm it in the servo ready signal (M2415+20n).

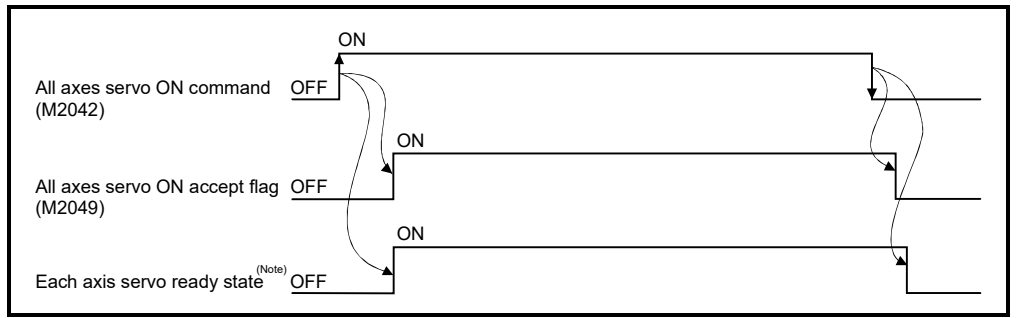

(Note): Refer to servo ready signal (M2415+20n) in Section 3.1.1 for details.

# (12) Manual pulse generator enable flag (M2051 to M2053)

 ......................... Command signal This flag set the enabled or disabled state for positioning with the pulse input from the manual pulse generators connected to P1 to P3 (Note) of the Q173DPX.

- ON .......... Positioning control is executed by the input from the manual pulse generators.
- OFF .......... Positioning control cannot be executed by the manual pulse generators because of the input from the manual pulse generators is ignored.

Default value is invalid (OFF).

# REMARK

- (Note): Refer to the "Q173D(S)CPU/Q172D(S)CPU User's Manual" for P1 to P3 connector of the Q173DPX.
- (13) Operation cycle over flag (M2054) ............................ Status signal This flag turns on when the time concerning motion operation exceeds the operation cycle of the Motion CPU setting (SD523). Perform the following operation, in making it turn off.
	- Turn the power supply of the Multiple CPU system on to off
	- Reset the Multiple CPU system
	- Reset using the user program

[Operation cycle over measures]

- 1) Change the operation cycle into a large value in the system setting.
- 2) The number of instruction completions of an event task or NMI task in the Motion SFC program.

(14) Speed change accepting flag (M2061 to M2092)

................................ Status signal

This flag turns on at start of speed change by the control change (CHGV) instruction (or Motion dedicated PLC instruction (D(P).CHGV)) of the Motion SFC program.

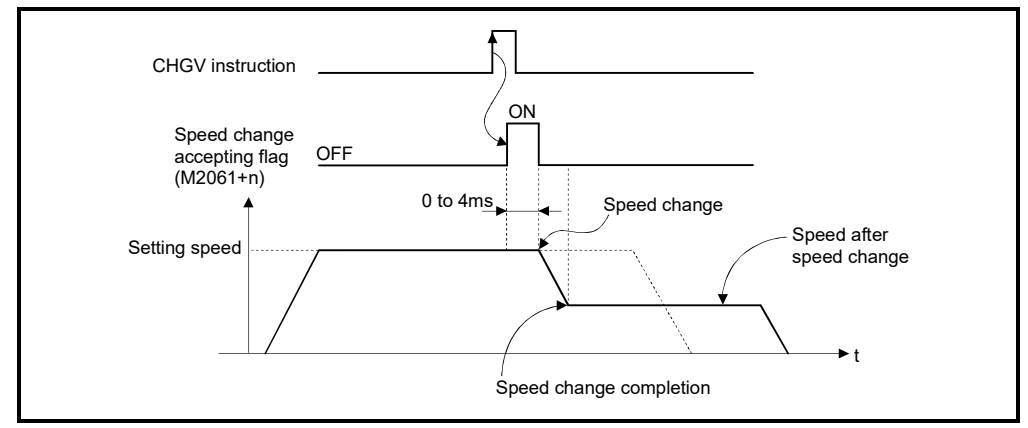

The speed change accepting flag list is shown below.

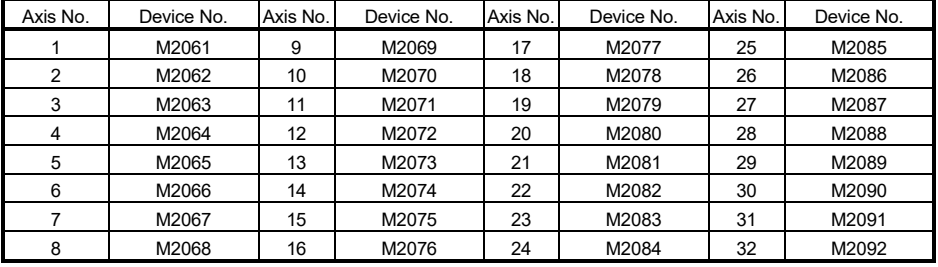

(Note): The following range is valid. • Q172DSCPU : Axis No.1 to 16 • Q172DCPU(-S1) : Axis No.1 to 8

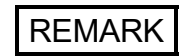

In the SV22 virtual mode, the flag is that of the virtual servo motor axis.

- (15) Automatic decelerating flag (M2128 to M2159) ........ Status signal This signal turns on while automatic deceleration processing is performed during the positioning control or position follow-up control.
	- (a) This flag turns on while automatic deceleration to the command address at the position follow-up control, but it turns off if the command address is changed.
	- (b) This signal turns on while automatic deceleration processing is performed during execution of positioning to final point while in constant speed control.

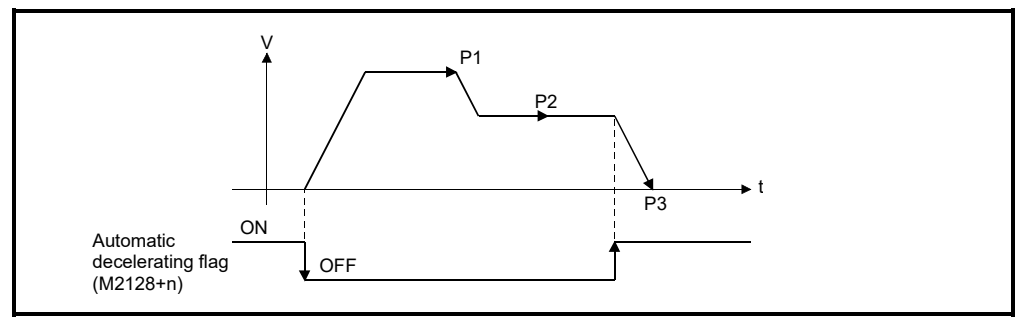

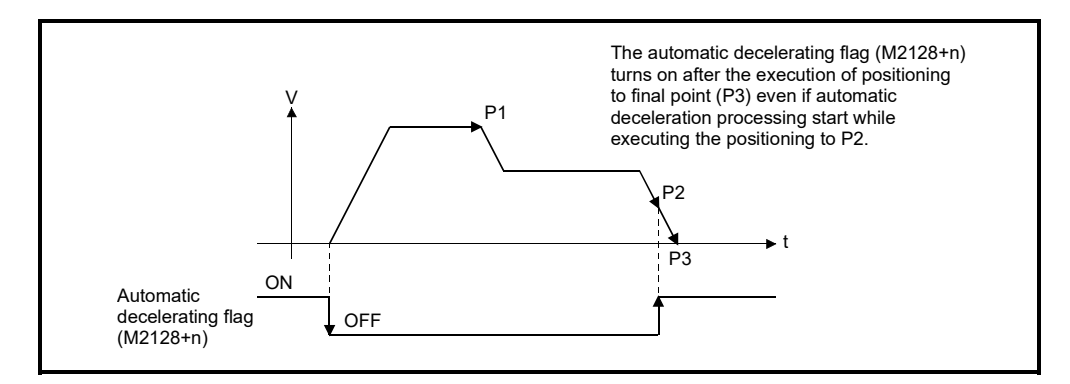

# POINT

Set a travel value in which automatic deceleration processing can be started at the final positioning point, therefore the automatic decelerating flag turns on at the start point of automatic deceleration processing after this final point.

- (c) The signal turns off when all normal start complete commands became achieve.
- (d) The automatic decelerating flag (M2128+n) might be turned ON even during acceleration at advanced S-curve acceleration/deceleration.
- (e) In any of the following cases, the automatic decelerating flag (M2128+n) does not turn ON.
	- During deceleration due to JOG signal off
	- During manual pulse generator operation
	- During deceleration due to stop command or stop cause occurrence
	- When travel value is 0

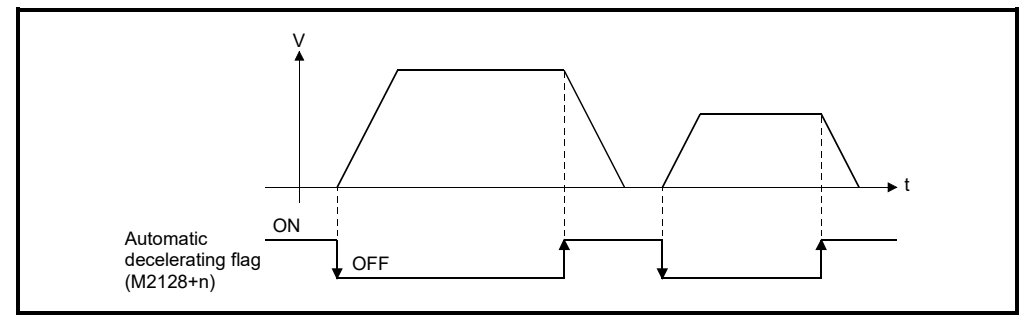

The automatic decelerating flag list is shown below.

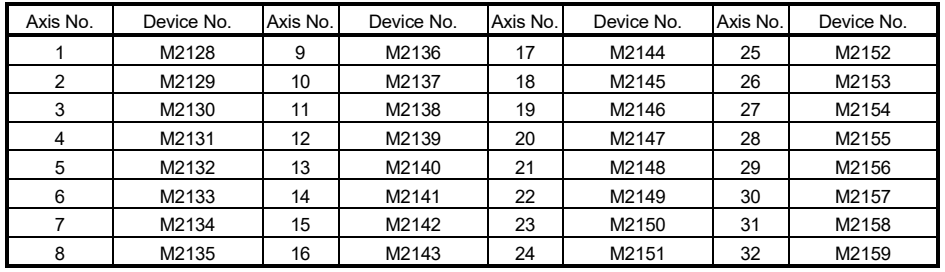

(Note): The following range is valid. • Q172DSCPU : Axis No.1 to 16 • Q172DCPU(-S1) : Axis No.1 to 8

# REMARK

In the SV22 virtual mode, the flag is that of the virtual servo motor axis.

## (16) Speed change "0" accepting flag (M2240 to M2271)

................................ Status signal

This flag turns on while a speed change request to speed "0" or negative speed change request is being accepted.

It turns on when the speed change request to speed "0" or negative speed change request is accepted during a start. After that, this signal turns off when a speed change is accepted or on completion of a stop due to a stop cause.

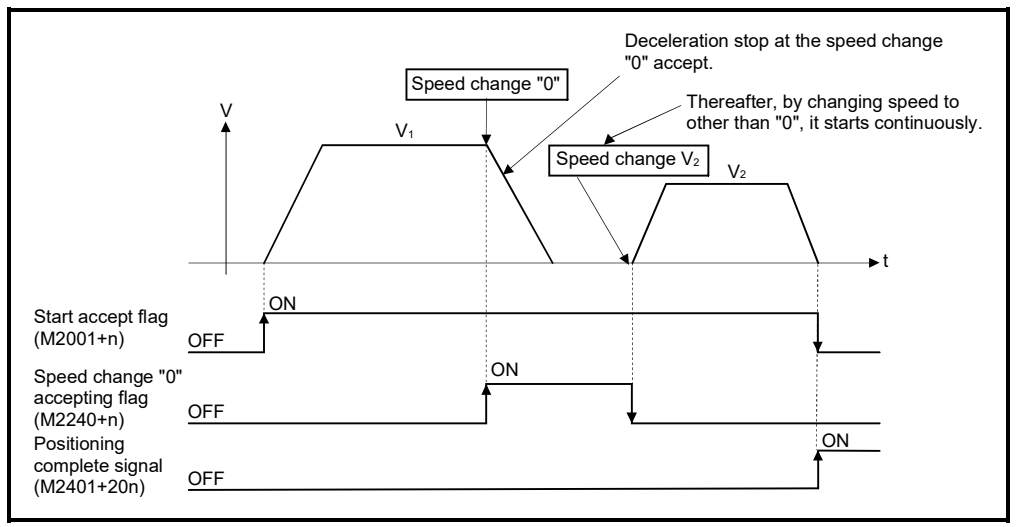

The speed change "0" accepting flag list is shown below.

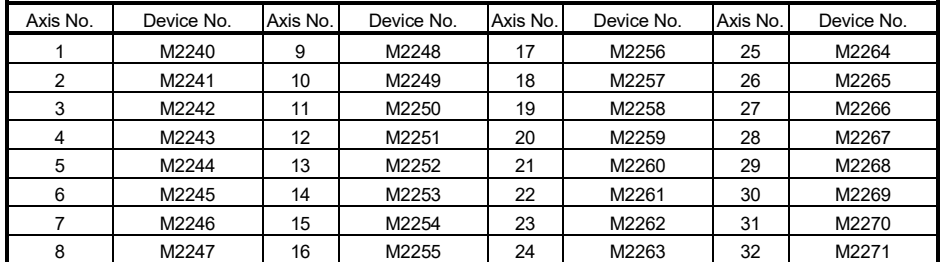

(Note): The following range is valid. • Q172DSCPU : Axis No.1 to 16 • Q172DCPU(-S1) : Axis No.1 to 8

# REMARK

- (1) Even if it has stopped, when the start accept flag (M2001+n) is ON state, the state where the request of speed change "0" is accepted is indicated. Confirm by this speed change "0" accepting flag (M2240+n).
- (2) During interpolation, the flags corresponding to the interpolation axes are set.
- (3) In any of the following cases, the speed change "0" request is invalid.
	- After deceleration by the JOG signal off
	- During manual pulse generator operation
	- After positioning automatic deceleration start
	- After deceleration due to stop cause
- (4) During the SV22 virtual mode, the flag is that of the virtual servo motor axis.
- Start accept flag (M2001+n) Speed change "0" accepting flag (M2240+n) ON V  $V_1$  $\overline{V_2}$ t Speed change "0" Speed change V<sub>2</sub> **ON** OFF OFF
- (a) The flag turns off if a speed change request occurs during deceleration to a stop due to speed change "0".

(b) The flag turns off if a stop cause occurs after speed change "0" accept.

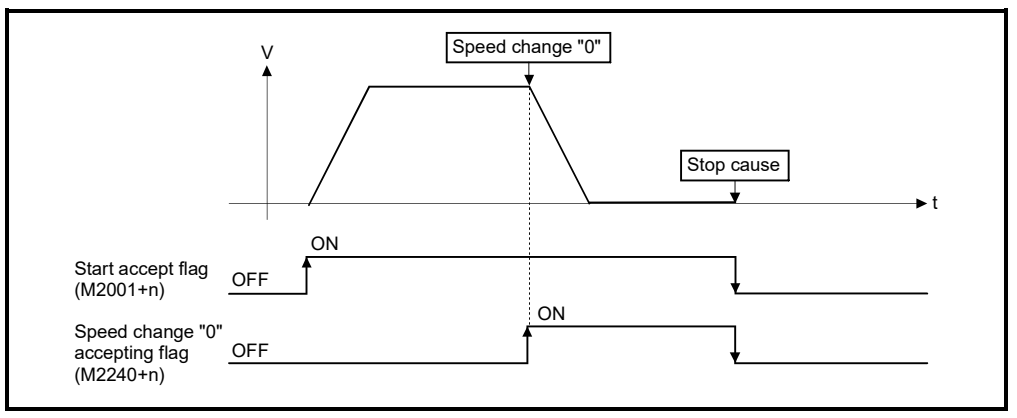

(c) The speed change "0" accepting flag (M2240+n) does not turn on if a speed change "0" occurs after an automatic deceleration start.

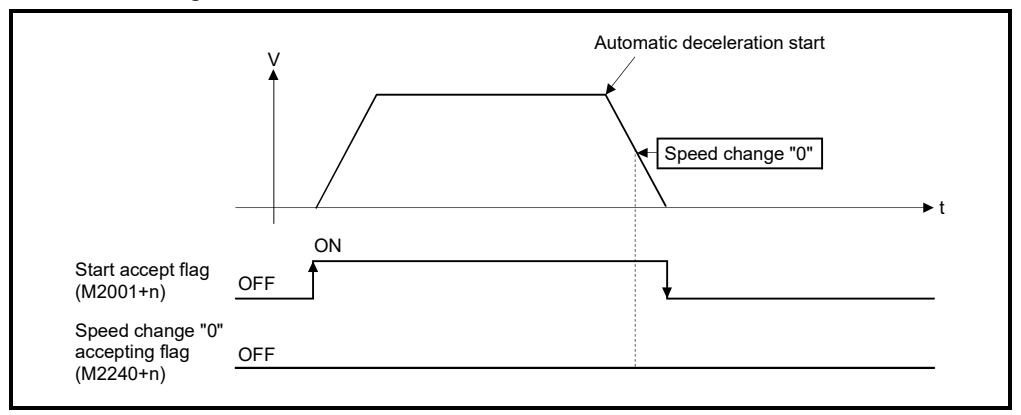

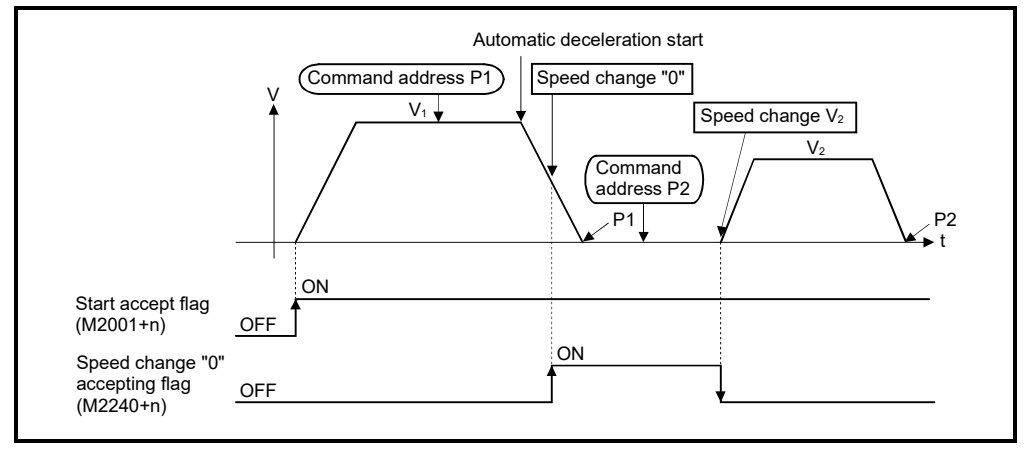

(d) Even if it is speed change "0" after the automatic deceleration start to the "command address", speed change "0" accepting flag (M2240+n) turns on.

# REMARK

It does not start, even if the "command address" is changed during speed change "0" accepting.

(17) Control loop monitor status (M2272 to M2303)

.......................... Command signal

When using the fully closed loop control servo amplifier, this signal is used to check the fully closed loop control/semi closed loop control of servo amplifier.

- ON .......... During fully closed loop control
- OFF .......... During semi closed loop control

It can be changed the fully closed loop control/semi closed loop control of servo amplifier in the Motion controller by the control loop changing command ON/OFF.

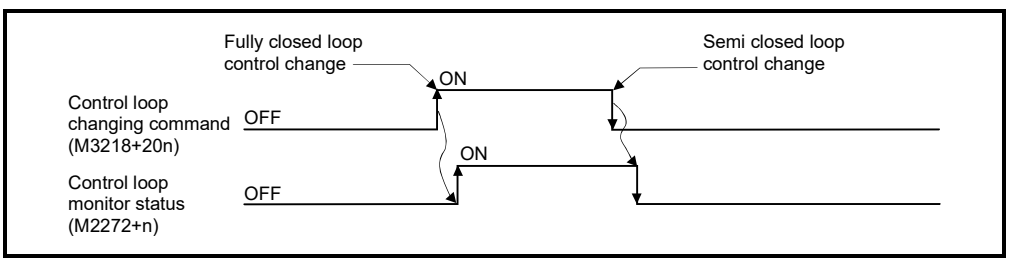

The Control loop monitor status list is shown below.

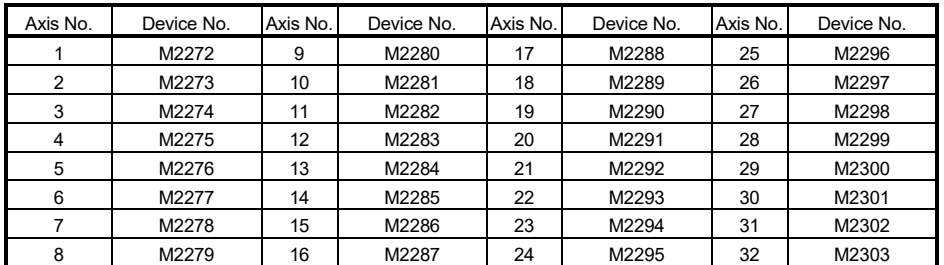

(Note): The following range is valid.

• Q172DSCPU : Axis No.1 to 16

• Q172DCPU(-S1) : Axis No.1 to 8

# 3.2 Data Registers

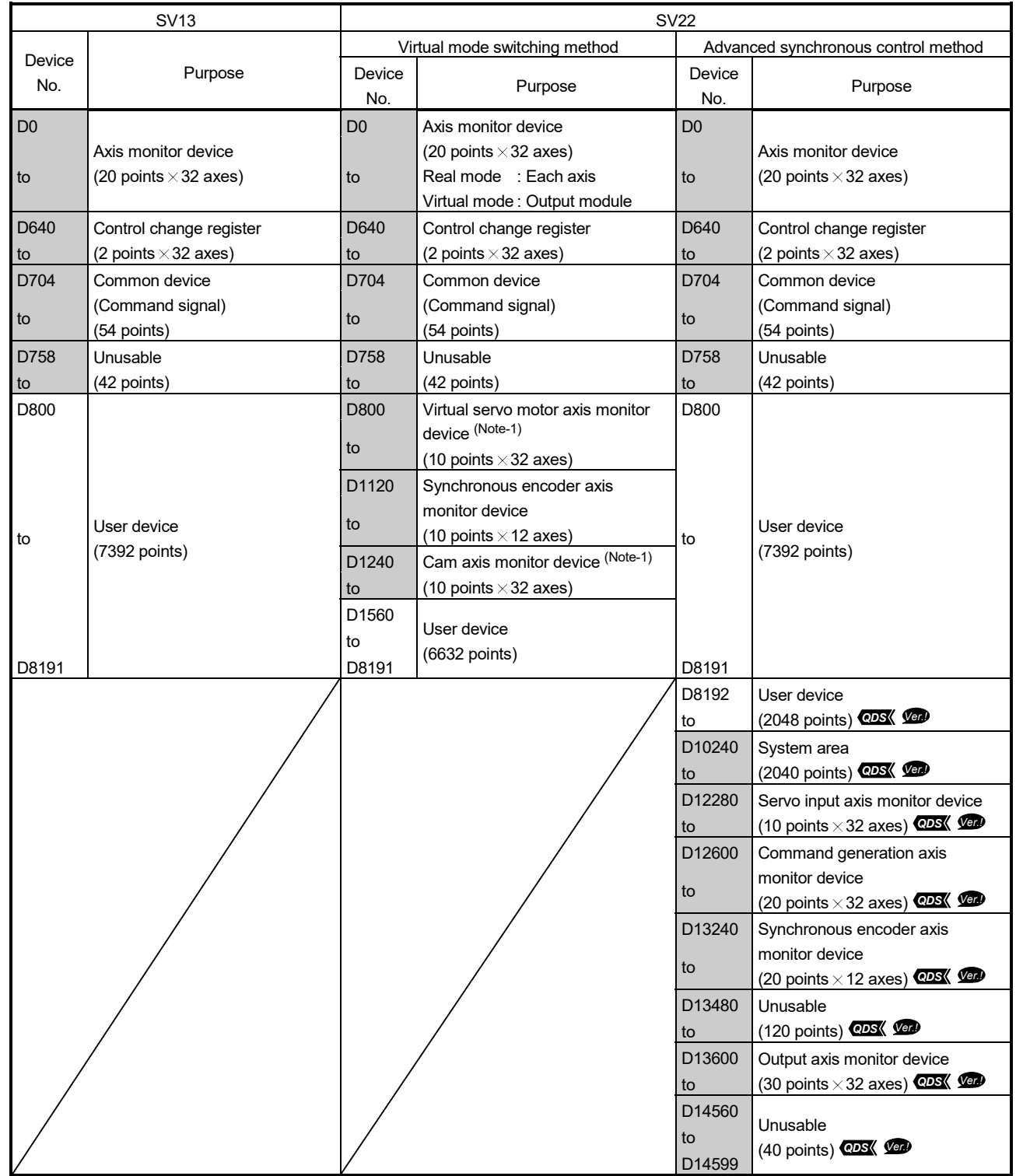

# (1) Data register list

**Ver.** : Refer to Section 1.3 for the software version that supports this function.

|               | <b>SV13</b> | <b>SV22</b>   |                               |                                     |                                                               |  |
|---------------|-------------|---------------|-------------------------------|-------------------------------------|---------------------------------------------------------------|--|
|               |             |               | Virtual mode switching method | Advanced synchronous control method |                                                               |  |
| Device<br>No. | Purpose     | Device<br>No. | Purpose                       | Device<br>No.                       | Purpose                                                       |  |
|               |             |               |                               | D14600                              | Servo input axis control device                               |  |
|               |             |               |                               | to                                  | (2 points $\times$ 32 axes) <b>CDS</b> $\sqrt{CD}$            |  |
|               |             |               |                               | D14664                              | Unusable                                                      |  |
|               |             |               |                               | to                                  | (16 points) <b>CDS</b> Ver                                    |  |
|               |             |               |                               | D14680                              | Command generation axis control                               |  |
|               |             | to            |                               |                                     | device                                                        |  |
|               |             |               |                               |                                     | $(4 \text{ points} \times 32 \text{ axes})$ <b>CDS</b>        |  |
|               |             |               |                               | D14808                              | Unusable                                                      |  |
|               |             |               |                               | to                                  | (12 points) <b>CDS</b> (Ver)                                  |  |
|               |             |               |                               | D14820                              | Synchronous encoder axis control                              |  |
|               |             |               | to                            | device                              |                                                               |  |
|               |             |               |                               |                                     | (10 points $\times$ 12 axes) <b>CDS</b> (10                   |  |
|               |             |               |                               | D14940                              | Unusable                                                      |  |
|               |             |               |                               | to                                  | $(60 \text{ points})$ <b>CDS</b> $\left($ <b>CD</b>           |  |
|               |             |               |                               | D15000                              | Output axis control device                                    |  |
|               |             |               |                               | to                                  | (150 points $\times$ 32 axes) <b>CDS</b> $\left($ <b>Vert</b> |  |
|               |             |               |                               | D19800                              | Unusable                                                      |  |
|               |             |               |                               | to                                  | (24 points) <b>CDS</b> (Sep                                   |  |
|               |             |               |                               | D19823                              |                                                               |  |

Data register list (Continued)

It can be used as a user device.

(Note-1): It can be used as a user device in the SV22 real mode only.

#### POINT

• Total number of user device points • SV13 : 7392 points • SV22 virtual mode switching method • SV22 advanced synchronous control method : 9440 points *QDS Ver.!* (Note): Up to 7272 points can be used when not using it in the virtual mode.

**Ver.** : Refer to Section 1.3 for the software version that supports this function.

| Axis<br>No.    | Device No.   | Signal name    |                                |                       |             |                          |                     |  |  |  |
|----------------|--------------|----------------|--------------------------------|-----------------------|-------------|--------------------------|---------------------|--|--|--|
| $\mathbf{1}$   | D0 to D19    |                |                                |                       |             |                          |                     |  |  |  |
| $\overline{2}$ | D20 to D39   |                | Signal name                    | Refresh cycle         | Fetch cycle | Unit                     | Signal<br>direction |  |  |  |
| 3              | D40 to D59   |                |                                |                       |             |                          |                     |  |  |  |
| 4              | D60 to D79   | 0              | Feed current value             | Operation cycle       |             | Command<br>unit<br>pulse |                     |  |  |  |
| 5              | D80 to D99   | $\mathbf{1}$   |                                |                       |             |                          |                     |  |  |  |
| 6              | D100 to D119 | $\overline{c}$ | Real current value             |                       |             |                          |                     |  |  |  |
| $\overline{7}$ | D120 to D139 | 3              |                                |                       |             |                          |                     |  |  |  |
| 8              | D140 to D159 | 4              | Deviation counter value        |                       |             |                          |                     |  |  |  |
| 9              | D160 to D179 | 5              |                                |                       |             |                          |                     |  |  |  |
| 10             | D180 to D199 | 6              | Minor error code               | Immediate             |             |                          | Monitor<br>device   |  |  |  |
| 11             | D200 to D219 | $\overline{7}$ | Major error code               |                       |             |                          |                     |  |  |  |
| 12             | D220 to D239 | 8              | Servo error code               | Main cycle            |             |                          |                     |  |  |  |
| 13             | D240 to D259 | 9              | Home position return re-       | Operation cycle       |             | pulse                    |                     |  |  |  |
| 14             | D260 to D279 |                | travel value                   |                       |             |                          |                     |  |  |  |
| 15             | D280 to D299 | 10             | Travel value after proximity   |                       |             | Command                  |                     |  |  |  |
| 16             | D300 to D319 | 11             | dog ON                         |                       |             | unit                     |                     |  |  |  |
| 17             | D320 to D339 | 12             | Execute program No.            | At start              |             |                          |                     |  |  |  |
| 18             | D340 to D359 | 13             | M-code                         | Operation cycle       |             |                          |                     |  |  |  |
| 19             | D360 to D379 | 14             | Torque limit value             |                       |             | $\%$                     |                     |  |  |  |
| 20             | D380 to D399 | 15             | Data set pointer for constant- | At start/during start |             |                          |                     |  |  |  |
| 21             | D400 to D419 |                | speed control                  |                       |             |                          |                     |  |  |  |
| 22             | D420 to D439 | 16             | Unusable (Note-1)              |                       |             |                          |                     |  |  |  |
| 23             | D440 to D459 | 17             |                                |                       |             |                          |                     |  |  |  |
| 24             | D460 to D479 | 18             | Real current value at stop     | Operation cycle       |             | Command                  | Monitor             |  |  |  |
| 25             | D480 to D499 | 19             | input                          |                       |             | unit                     | device              |  |  |  |
| 26             | D500 to D519 |                |                                |                       |             |                          |                     |  |  |  |
| 27             | D520 to D539 |                |                                |                       |             |                          |                     |  |  |  |
| 28             | D540 to D559 |                |                                |                       |             |                          |                     |  |  |  |
| 29             | D560 to D579 |                |                                |                       |             |                          |                     |  |  |  |
| 30             | D580 to D599 |                |                                |                       |             |                          |                     |  |  |  |
| 31             | D600 to D619 |                |                                |                       |             |                          |                     |  |  |  |
| 32             | D620 to D639 |                |                                |                       |             |                          |                     |  |  |  |

(2) Axis monitor device list

(Note-1): It can be used as the travel value change register. The travel value change register can be set to the device optionally in the servo program. Refer to Section 6.15 for details.

> POINT (1) The following range is valid. • Q172DSCPU : Axis No.1 to 16 • Q172DCPU(-S1) : Axis No.1 to 8 (2) The following device area can be used as a user device. • Q172DSCPU : 17 axes or more • Q172DCPU(-S1) : 9 axes or more However, when the project of Q172DSCPU/Q172DCPU(-S1) is replaced with Q173DSCPU/Q173DCPU(-S1), this area cannot be used as a user device.

# 3 POSITIONING DEDICATED SIGNALS

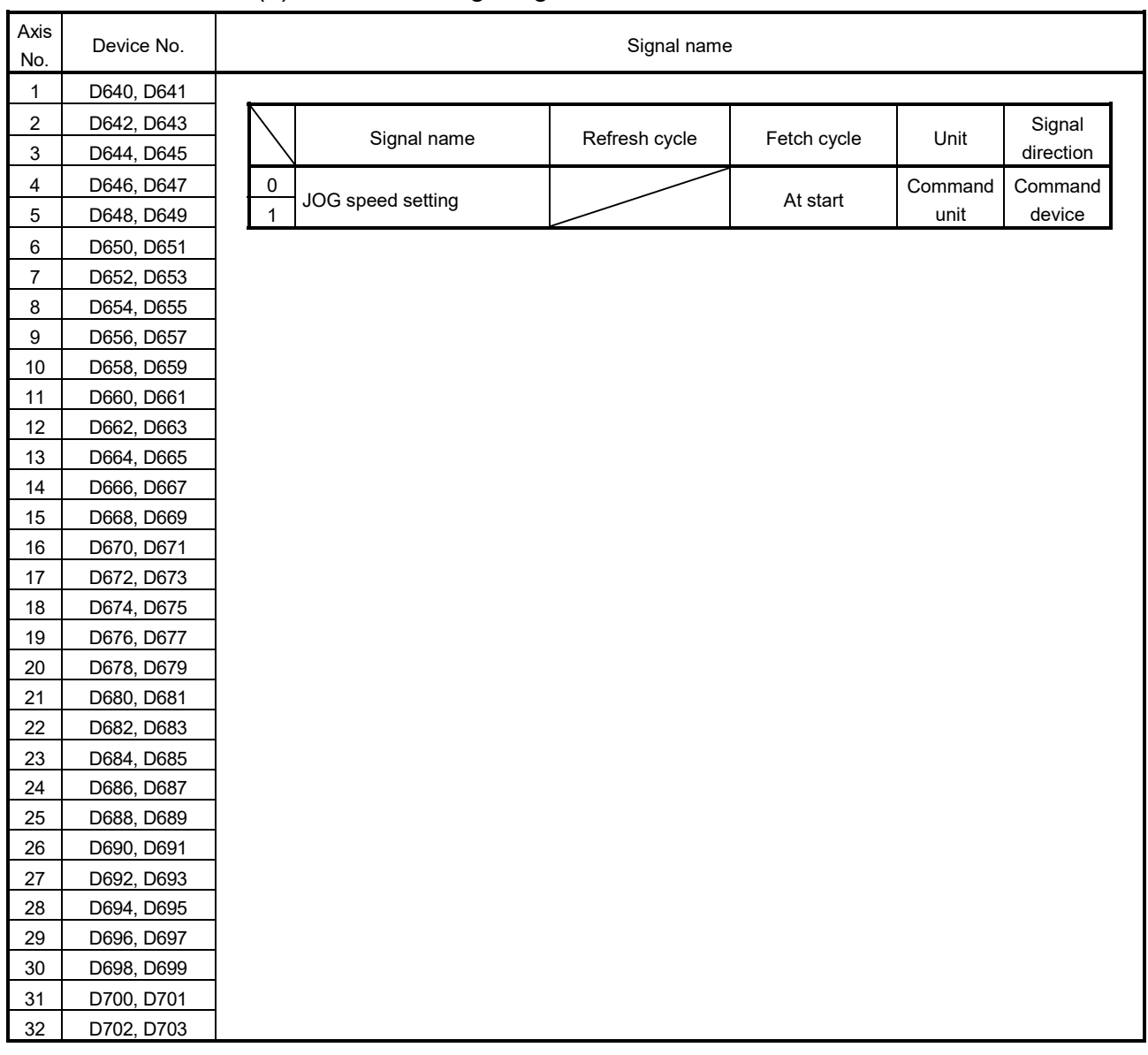

# (3) Control change register list

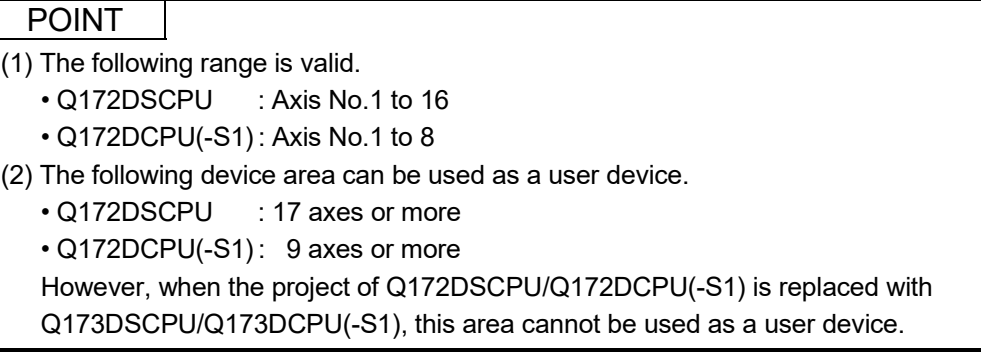

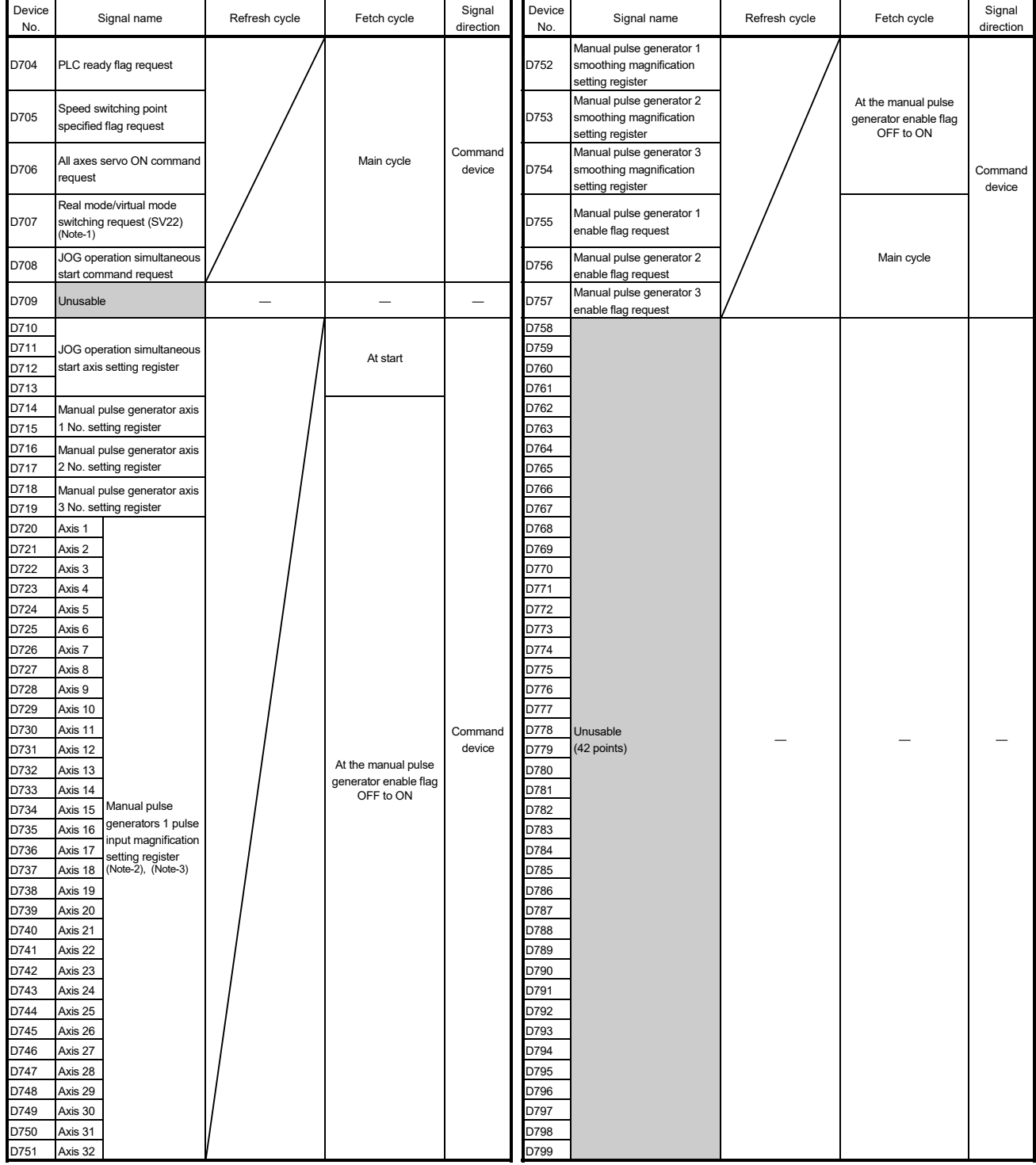

# (4) Common device list

(Note-1): It is unusable in the SV22 advanced synchronous control.

(Note-2): The following range is valid.

• Q172DSCPU : Axis No.1 to 16 • Q172DCPU(-S1) : Axis No.1 to 8

(Note-3): The following device area is unusable.

• Q172DSCPU : 17 axes or more

• Q172DCPU(-S1) : 9 axes or more

#### 3.2.1 Axis monitor devices

The monitoring data area is used by the Motion CPU to store data such as the feed current value during positioning control, the real current value and the deviation counter value.

It can be used to check the positioning control state using the Motion SFC program. The user cannot write data to the monitoring data area.

Refer to "APPENDIX 4 Processing Times of the Motion CPU" for the delay time between a positioning device (input, internal relay and special relay) turning on/off and storage of data in the monitor data area.

(1) Feed current value storage register (D0+20n, D1+20n)

............................. Monitor device

- (a) This register stores the target address output to the servo amplifier on the basis of the positioning address/travel value specified with the servo program.
	- 1) A part for the amount of the travel value from "0" after starting is stored in the fixed-pitch feed control.
	- 2) The feed current value storage register (D0+20n, D1+20n) during speed-position switching control and speed control is as follows.
		- a) When using Q173DSCPU/Q172DSCPU
			- $\cdot$  In the speed-position switching control and speed control  $(I)$ , the address at the start depends on the state of feed current value update command (M3212+20n) as shown below.
			- M3212+20n: OFF ... Resets the feed current value to "0" at the start.
			- M3212+20n: ON ... Not reset the feed current value at the start.
			- "0" is stored during speed control  $(I\mathbf{I})$ .
		- b) When using Q173DCPU(-S1)/Q172DCPU(-S1)
			- In the speed-position switching control, the address at the start depends on the state of feed current value update command (M3212+20n) as shown below.
			- M3212+20n: OFF ... Resets the feed current value to "0" at the start.
			- M3212+20n: ON ... Not reset the feed current value at the start.
			- $\cdot$  "0" is stored during speed control (I) and speed control (II).
- (b) The stroke range check is performed on this feed current value data.
- (2) Real current value storage register (D2+20n, D3+20n)

............................. Monitor device

- (a) This device stores the converted value (in an axis control unit) of the feedback position of the motor encoder (in pulse unit).
- (b) The "feed current value" is equal to the "real current value" in the stopped state.
- (3) Deviation counter value storage register (D4+20n, D5+20n) ............................. Monitor device

This register stores the droop pulses read from the servo amplifier.

- (4) Minor error code storage register (D6+20n) ............. Monitor device
	- (a) This register stores the corresponding error code (Refer to APPENDIX 1.2.) at the minor error occurrence. If another minor error occurs after error code storing, the previous error code is overwritten by the new error code.
	- (b) Minor error codes can be cleared by an error reset command (M3207+20n).
- (5) Major error code storage register (D7+20n) ............. Monitor device (a) This register stores the corresponding error code (Refer to APPENDIX 1.3.) at the major error occurrence. If another major error occurs after error code storing, the previous error code is overwritten by the new error code.
	- (b) Major error codes can be cleared by an error reset command (M3207+20n).
- (6) Servo error code storage register (D8+20n) ............ Monitor device
	- (a) This register stores the corresponding error code (Refer to APPENDIX 1.4.) at the servo error occurrence. If another servo error occurs after error code storing, the previous error code is overwritten by the new error code.
	- (b) Servo error codes can be cleared by an error reset command (M3208+20n).
- (7) Home position return re-travel value storage register (D9+20n) ............................. Monitor device

If the position specified with travel value after proximity dog ON (Refer to Section 6.23.1) using MT Developer2 is used to stop at a position that is not a zero point, the position is made to travel to a zero point by re-travel in the Motion CPU. In this case, the travel value (signed) of making it travel to a zero point by re-travel is stored. (Data does not change with the last value in the data setting type.) The following value is stored according to the number of feedback pulses of the motor connected.

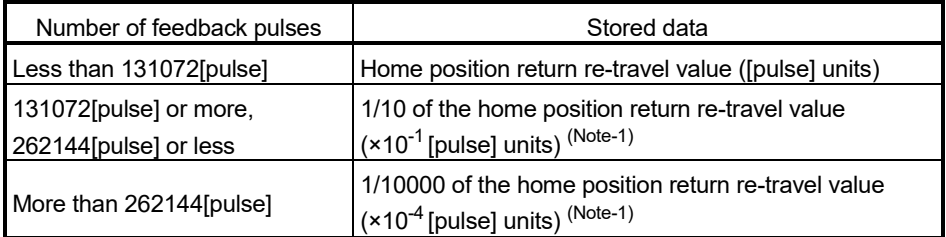

(Note-1): Confirm the actual value in home position return re-travel value (#8006+20n, #8007+20n).

## (8) Travel value after proximity dog ON storage register

(D10+20n, D11+20n) ................................................ Monitor device

- (a) This register stores the travel value (unsigned) from the proximity dog ON to home position return completion after the home position return start.
- (b) The travel value (unsigned) of the position control is stored at the time of speed-position switching control.

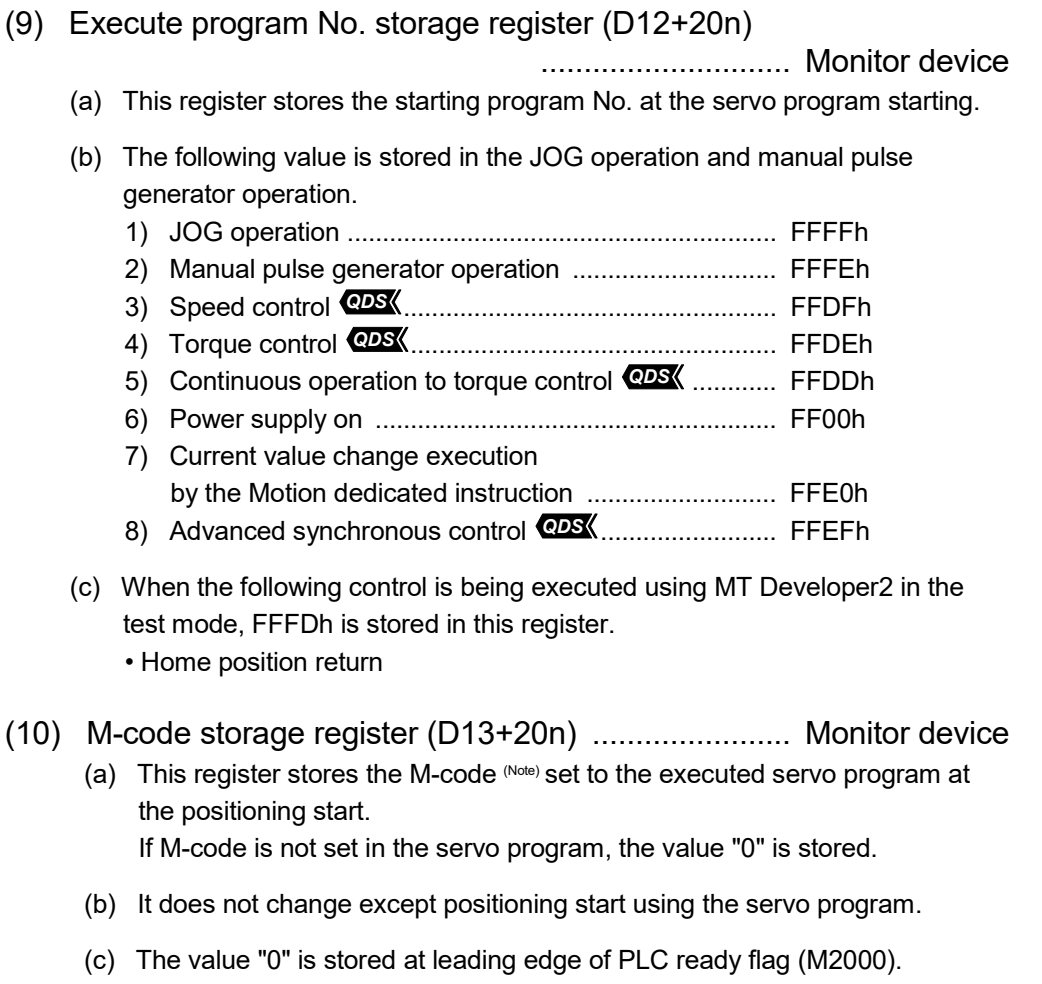

# REMARK

(Note): Refer to the following sections for M-codes and reading M-codes.

- M-code ......................... Section 7.1
- Reading M-code ........... APPENDIX 2.1
- (11) Torque limit value storage register (D14+20n) ....... Monitor device
	- (a) This register stores the positive direction torque limit value to command the servo amplifier (unit: [%]). The default value "300[%]" is stored at the power supply of servo amplifier ON.
	- (b) To monitor the positive/negative direction torque limit value, set "positive direction torque limit value monitor device" and "negative direction torque limit value monitor device" with the expansion parameter (Refer to Section 4.4). *QDS*

#### (12) Data set pointer for constant-speed control (D15+20n)

............................. Monitor device

This pointer is used in the constant-speed control when specifying positioning data indirectly and substituting positioning data during operation.

It stores a "point" that indicates which of the values stored in indirect devices has been input to the Motion CPU.

Use this pointer to confirm which positioning data is to be updated using the Motion SFC program.

Also, store the positioning data updated last time to the end of a selected device to use as an updated data set pointer for checking the extent to which the positioning data has been updated.

Data set pointer for constant-speed control and updated data set pointer are described here using the example servo program below.

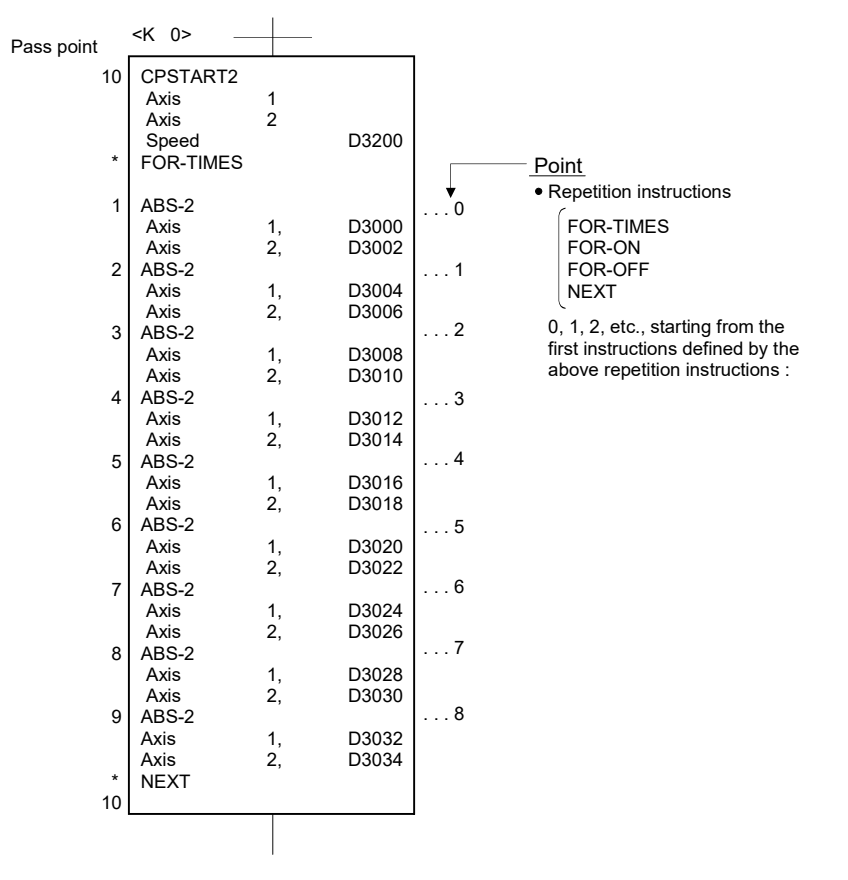

The input situation of positioning data to the Motion CPU is shown the next page by executing the 2-axes constant-speed control using above the servo program and updating the positioning data in indirect devices D3000 to D3006.

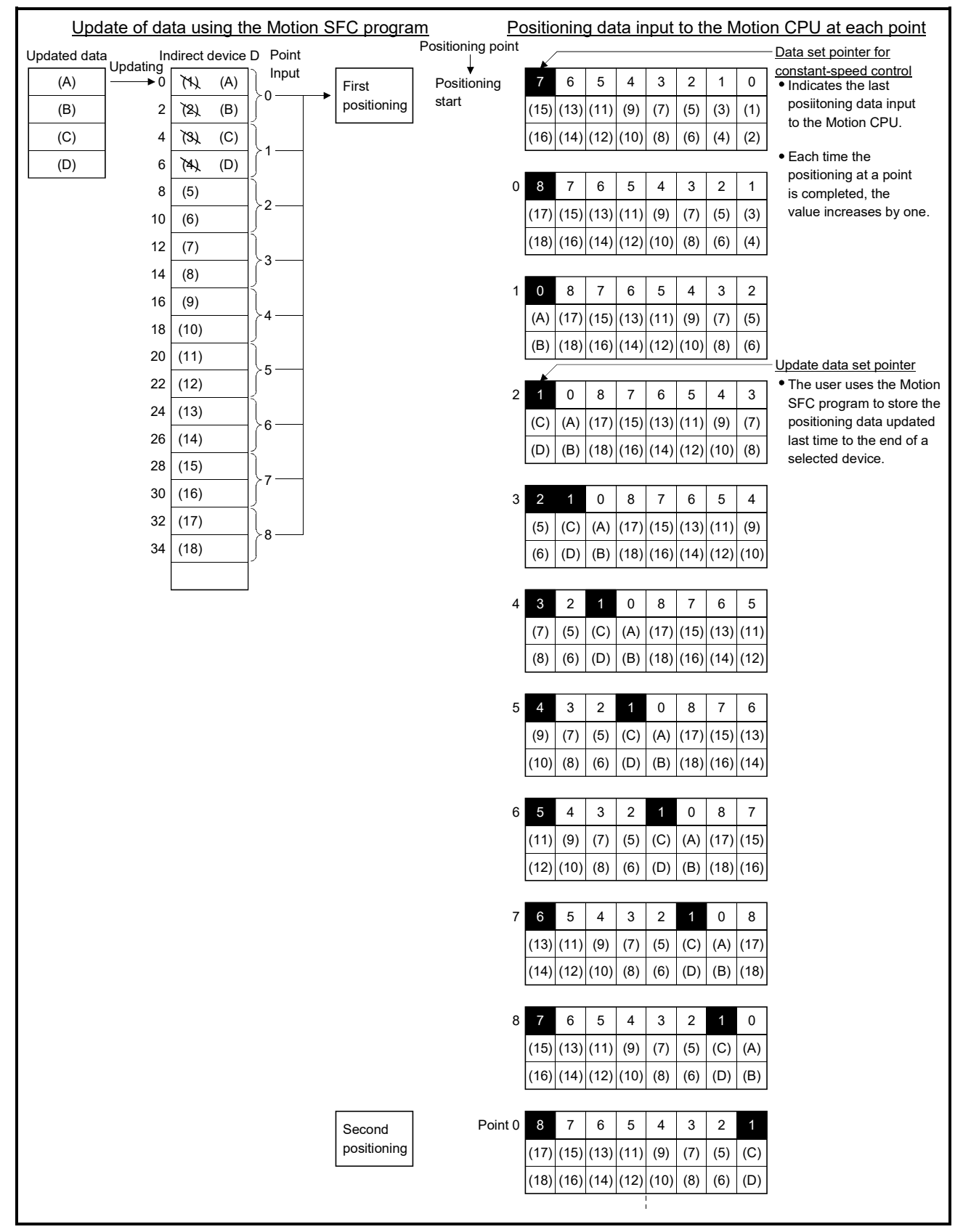

[Input situation of positioning data in the Motion CPU]

The internal processing shown above is described in the next page.

[Internal processing]

- (a) The positioning data ((1) to (16)) of points 0 to 7 is input to the Motion CPU by the constant-speed control starting process (before positioning start). The last point "7" of the input data to be input is stored in the data set pointer for constant-speed control at this time. Because the positioning for point 0 starts immediately after, space opens in the input area for positioning data and the Motion CPU inputs point 8 ((17) to (18)) positioning data. The last point "8" of the input data is stored in the data set pointer for constant-speed control. The "8" stored in the data set pointer for constant-speed control indicates that the second updating of the positioning data stored in points 0 to 8 is possible.
- (b) The positioning data  $((1)$  to  $(4)$ ) of points 0 to 1 is updated to positioning data ((A) to (D)) using the Motion SFC program. The last point "1" of the updated positioning data is stored in the updated data set pointer (the user must create a Motion SFC program) at this time. Positioning data of points 2 to 8 (data (5) to (18)) can still be updated. However, the positioning data ((A) to (D)) of the updated points 0 to 1 can also be updated because at this point it has still not been input to the Motion CPU.
- (c) On completion of the positioning for point 0, point 1 positioning starts, the Motion CPU discards the positioning data ((3) to (4)) of point 1, and inputs the positioning data ((A) to (B)) of point 0 (second positioning). At this time, the value of the data set pointer for constant-speed control automatically proceeds and changes to "0".
- (d) Hereafter, whenever positioning of each point is completed, the positioning data shifts one place.

The positioning data that can be updated is the data which has not yet been input to the Motion CPU.

Even if the values of the indirect devices D3008 and D3010 are updated by the Motion SFC program after the positioning completion of the point 3, the positioning data of point 2 that is input to the Motion CPU will not be updated and the second positioning will be executed using the unupdated data. The data set pointer for constant-speed control has not yet been input to the Motion CPU, and indicates the positioning data which a user can update using the Motion SFC program.

#### POINT

Number of points that can be defined by a repeat instruction

- The Motion CPU inputs 8 points in advance, so create a servo program of at least 9 points.
- Even when there are 9 points or more, if pass points with small travel values are included the positioning at each point may complete, and the data input to the Motion CPU, before the data has been updated using the Motion SFC program.
- Create a sufficient number of points to ensure that data will not be input before the Motion CPU has updated the values in the indirect devices.

(13) Real current value at STOP input storage register (D18+20n, D19+20n) .............................................. Monitor device This register stores the real current value at the detection of a stop/rapid stop cause.

## 3.2.2 Control change registers

This area stores the JOG operation speed data.

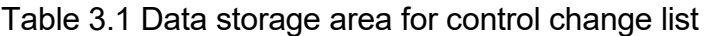

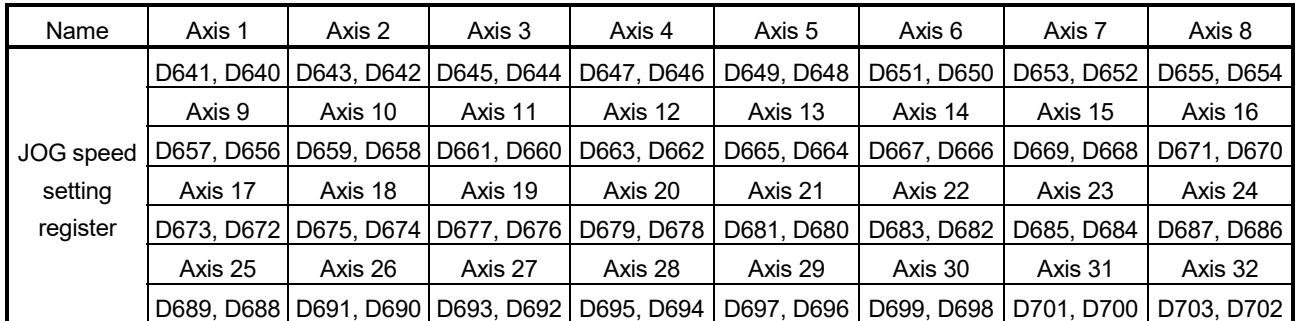

(Note): The following range is valid.

• Q172DSCPU : Axis No. 1 to 16

• Q172DCPU(-S1) : Axis No. 1 to 8

# (1) JOG speed setting registers (D640+2n, D641+2n)

........................ Command device

(a) This register stores the JOG speed at the JOG operation.

|           |               |                           | -<br>-        |                           |               |                           |               |           |  |
|-----------|---------------|---------------------------|---------------|---------------------------|---------------|---------------------------|---------------|-----------|--|
| Unit      | mm            |                           | inch          |                           | dearee        |                           | pulse         |           |  |
| Item      | Setting range | Unit                      | Setting range | Unit                      | Setting range | Unit <sup>(Note-1)</sup>  | Setting range | Unit      |  |
| JOG speed | 1 to          | $\times$ 10 <sup>-2</sup> | to            | $\times$ 10 <sup>-3</sup> | to            | $\times$ 10 <sup>-3</sup> | 1 to          |           |  |
|           | 600000000     | [mm/min]                  | 600000000     | [inch/min]                | 2147483647    | [degree/min]              | 2147483647    | [pulse/s] |  |

(b) Setting range of the JOG speed is shown below.

(Note-1) : When the " speed control 10  $\times$  multiplier setting for degree axis" is set to "valid" in the fixed parameter, the unit is  $" \times 10^2$ [degree/min] ".

- (c) The JOG speed is the value stored in the JOG speed setting registers (D640+2n, D641+2n) at leading edge of JOG start signal. Even if data is changed during JOG operation, JOG speed cannot be changed.
- (d) Refer to Section 6.21 for details of JOG operation.

## 3.2.3 Common devices

(1) Common bit device SET/RST request register (D704 to D708, D755 to D757) ..................................................... Command device Because cannot be turn on/off in every bit from the PLC CPU, the bit device is assigned to data register (D), and each bit device turns on with the lowest rank bit 0 to 1 and each bit device becomes off with 1 to 0. The details of request register are shown below.

(Refer to Section "3.1.3 Common devices" for the bit device M2000 to M2053.)

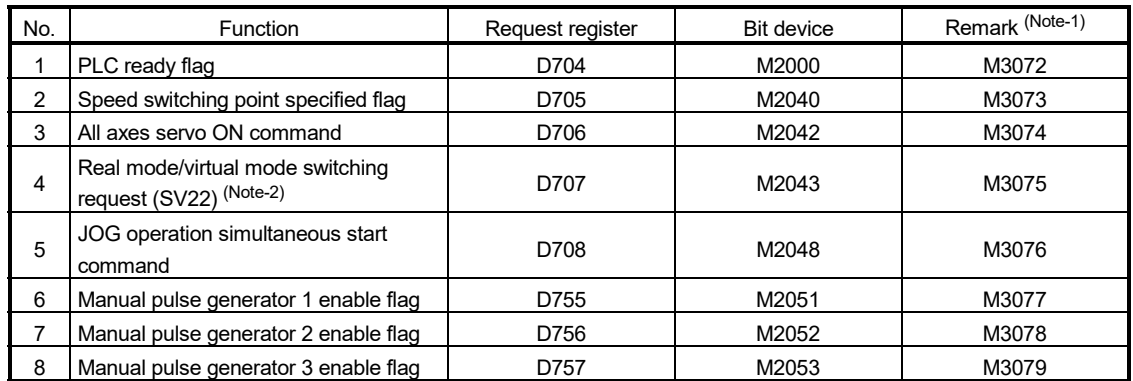

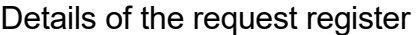

(Note-1): It can also be ordered the device of a remark column. (Note-2):It is unusable in the SV22 advanced synchronous control.

## (2) JOG operation simultaneous start axis setting registers (D710 to D713) ................................................................... Command device

(a) These registers set the axis No. and direction which start simultaneously the

JOG operation. b15 b14 b13 b12 b11 b10 b9 b8 b7 b6 b5 b4 b3 b2 b1 b0 Axis 16 Axis 15 Axis 14 Axis 13 Axis 12 Axis 11 Axis 10 Axis 9 Axis 8 Axis 7 Axis 6 Axis 5 Axis 4 Axis 3 Axis 2 Axis 1 Axis 32 Axis 31 Axis 30 Axis 29 Axis 28 Axis 27 Axis 26 Axis 25 Axis 24 Axis 23 Axis 22 Axis 21 Axis 20 Axis 19 Axis 18 Axis 17 Axis 16 Axis 15 Axis 14 Axis 13 Axis 12 Axis 11 Axis 10 Axis 9 Axis 8 Axis 7 Axis 6 Axis 5 Axis 4 Axis 3 Axis 2 Axis 1 xis 32 Axis 31 Axis 30 Axis 29 Axis 28 Axis 27 Axis 26 Axis 25 Axis 24 Axis 23 Axis 22 Axis 21 Axis 20 Axis 19 Axis 18 Axis 17 Axis 17 Forward rotation JOG Reverse rotation JOG D710 D711 D712 D713 (Note-1): Make JOG operation simultaneous start axis setting with 1/0. 1: Simultaneous start execution 0: Simultaneous start not execution (Note-2): The following range is valid. Q172DSCPU : Axis No.1 to 16 Q172DCPU(-S1) : Axis No.1 to 8

(b) Refer to Section 6.21.3 for details of the JOG operation simultaneous start.

- (3) Manual pulse generator axis No. setting registers (D714 to D719) ........................ Command device
	- (a) These registers stores the axis No. controlled with the manual pulse generator.

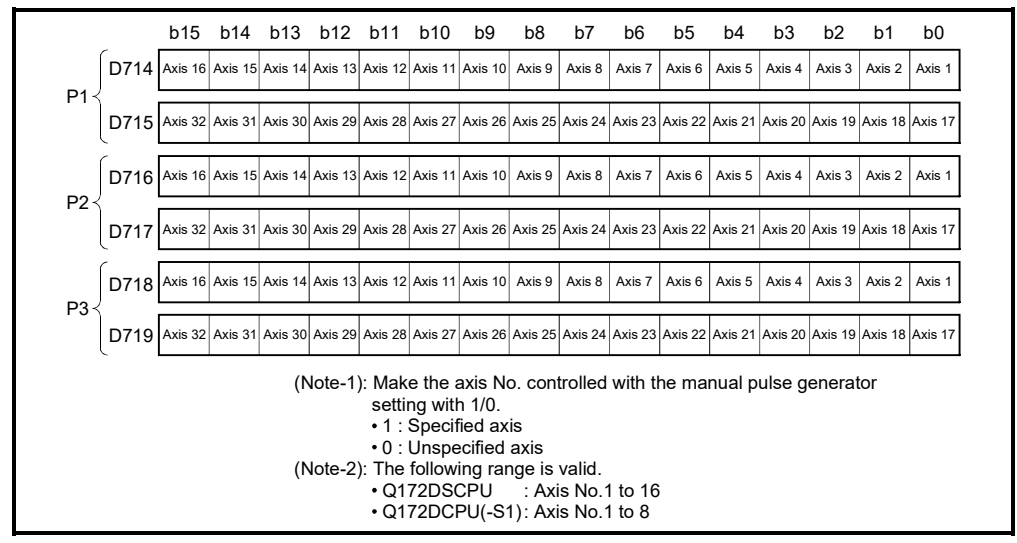

(b) Refer to Section 6.22 for details of the manual pulse generator operation.

- (4) Manual pulse generator 1-pulse input magnification setting registers (D720 to D751) ..................................... Command device
	- (a) These register set the magnification (1 to 10000) per pulse of number of the input pulses from manual pulse generator at the pulse generator operation.

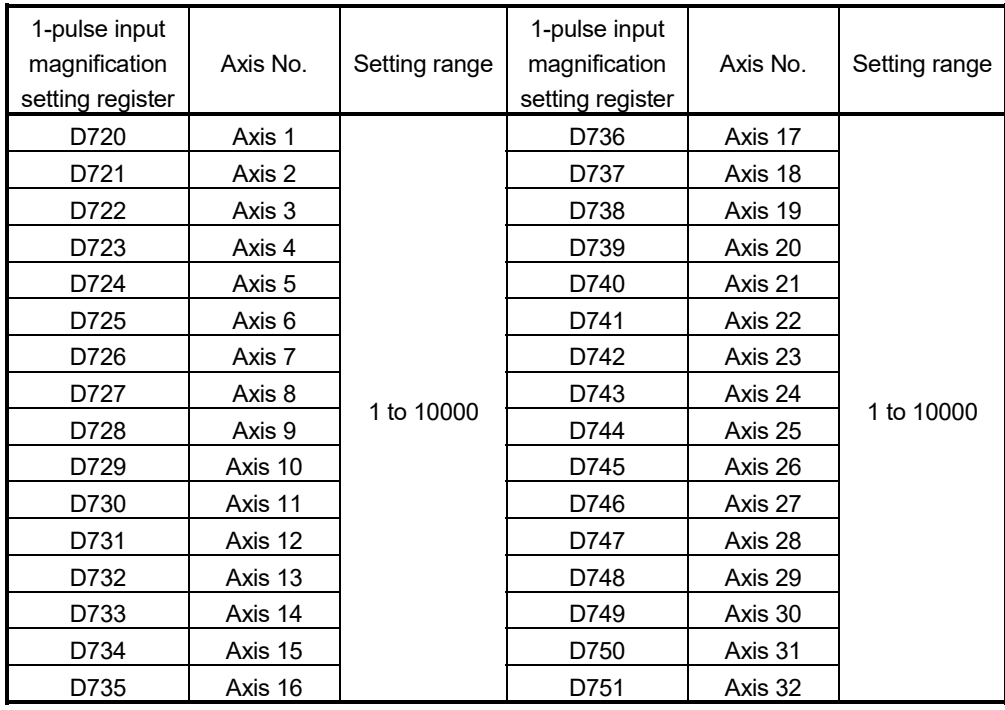

(Note): The following range is valid.

• Q172DSCPU : Axis No. 1 to 16

• Q172DCPU(-S1) : Axis No. 1 to 8

(b) Refer to Section 6.22 for details of the manual pulse generator operation.

- (5) Manual pulse generator smoothing magnification setting registers (D752 to D754) .................................................... Command device
	- (a) These registers set the smoothing time constants of manual pulse
		- generators.

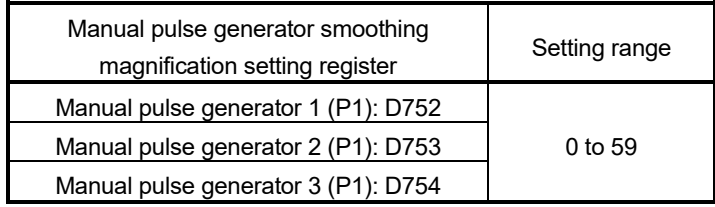

(b) When the smoothing magnification is set, the smoothing time constant is as indicated by the following expression.

Smoothing time constant (t) = (smoothing magnification + 1)  $\times$  56.8 [ms]

(c) Operation

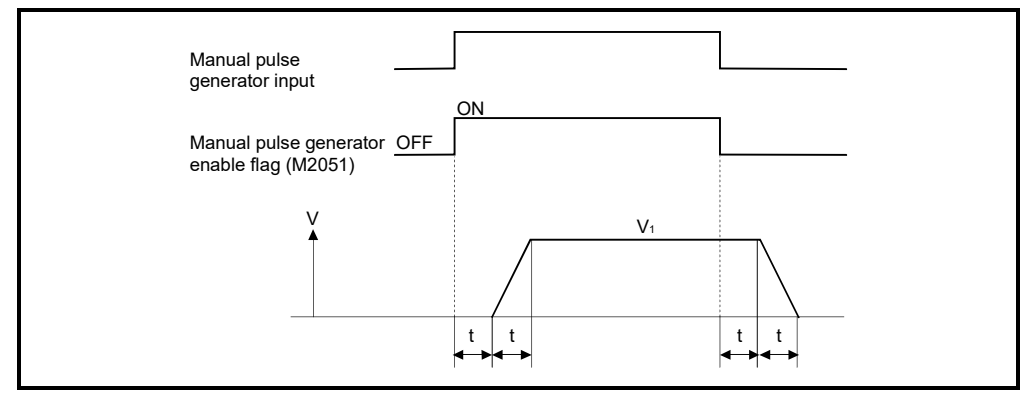

Output speed (V<sub>1</sub>) [pulse/s] = (Number of input pulses/s)  $\times$  (Manual pulse generator 1-pulse input magnification setting)

Travel value (L) =

\n
$$
\begin{bmatrix}\n\text{Travel value} \\
\text{per pulse}\n\end{bmatrix}\n\times\n\begin{bmatrix}\n\text{Number of} \\
\text{input pulses}\n\end{bmatrix}\n\times\n\begin{bmatrix}\n\text{Manual pulse generator 1-pulse} \\
\text{input magnification setting}\n\end{bmatrix}
$$

# REMARK

(1) The travel value per pulse of the manual pulse generator is shown below.

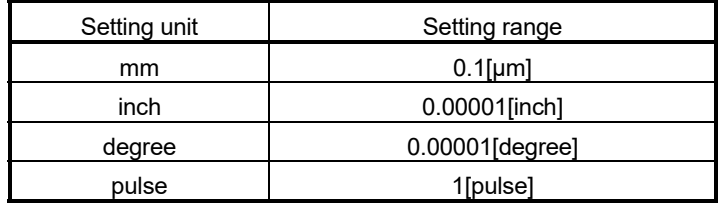

(2) The smoothing time constant is 56.8[ms] to 3408[ms].

# 3.3 Motion Registers (#)

There are motion registers (#0 to #12287) in the Motion CPU. #8000 to #8639 are used as the monitor device, #8640 to #8735 are used as the Motion error history device and #8736 to #8751 are used as the product information list device. Refer to the "Q173D(S)CPU/Q172D(S)CPU Motion Controller (SV13/SV22) Programming Manual (Motion SFC)" for details of the motion registers and Motion error history device.

## (1) Monitor devices (#8000 to #8639) Information for each axis is stored in the monitor devices. The details of the storage data are shown below.

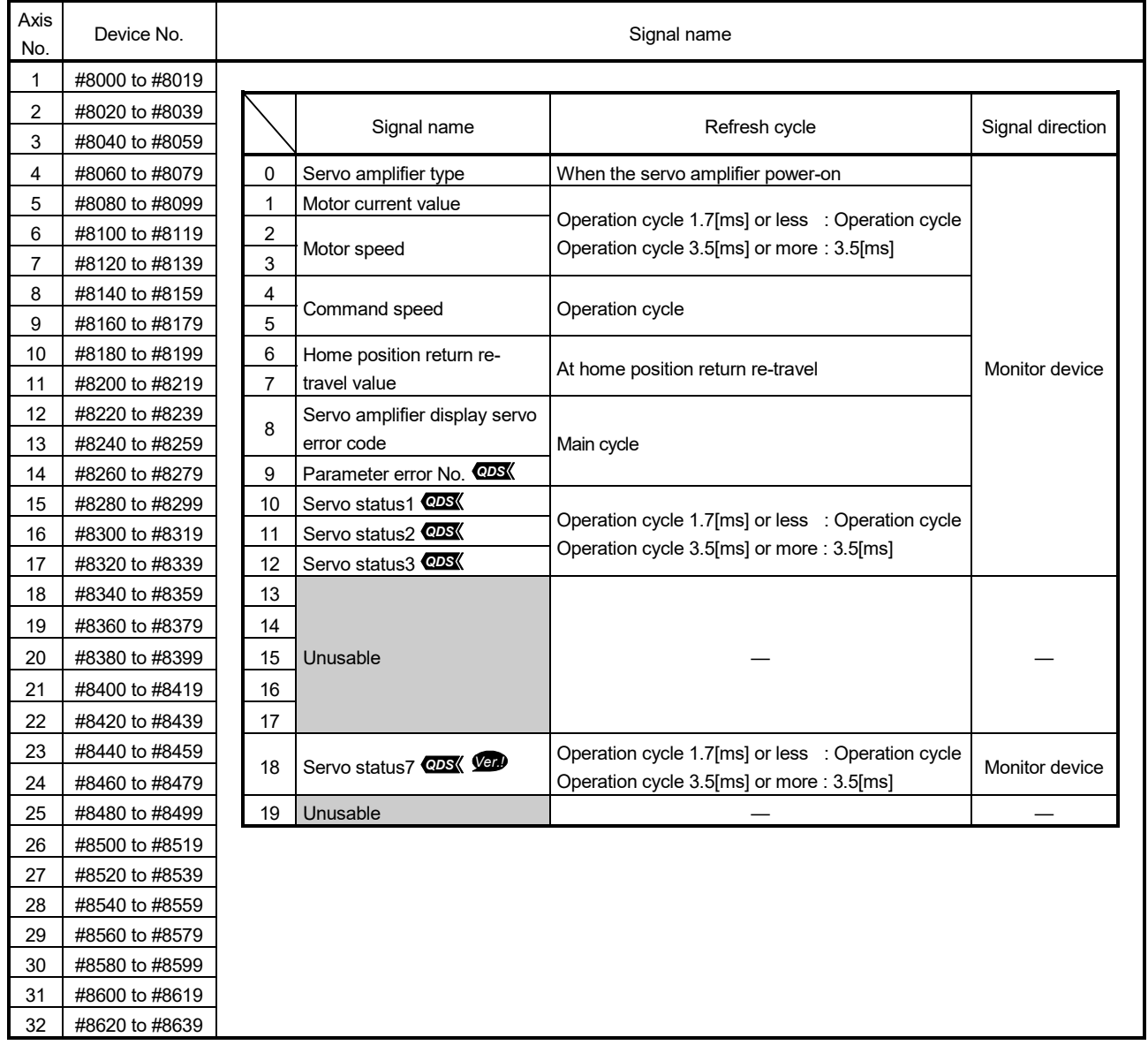

*Ver.!* : Refer to Section 1.3 for the software version that supports this function.
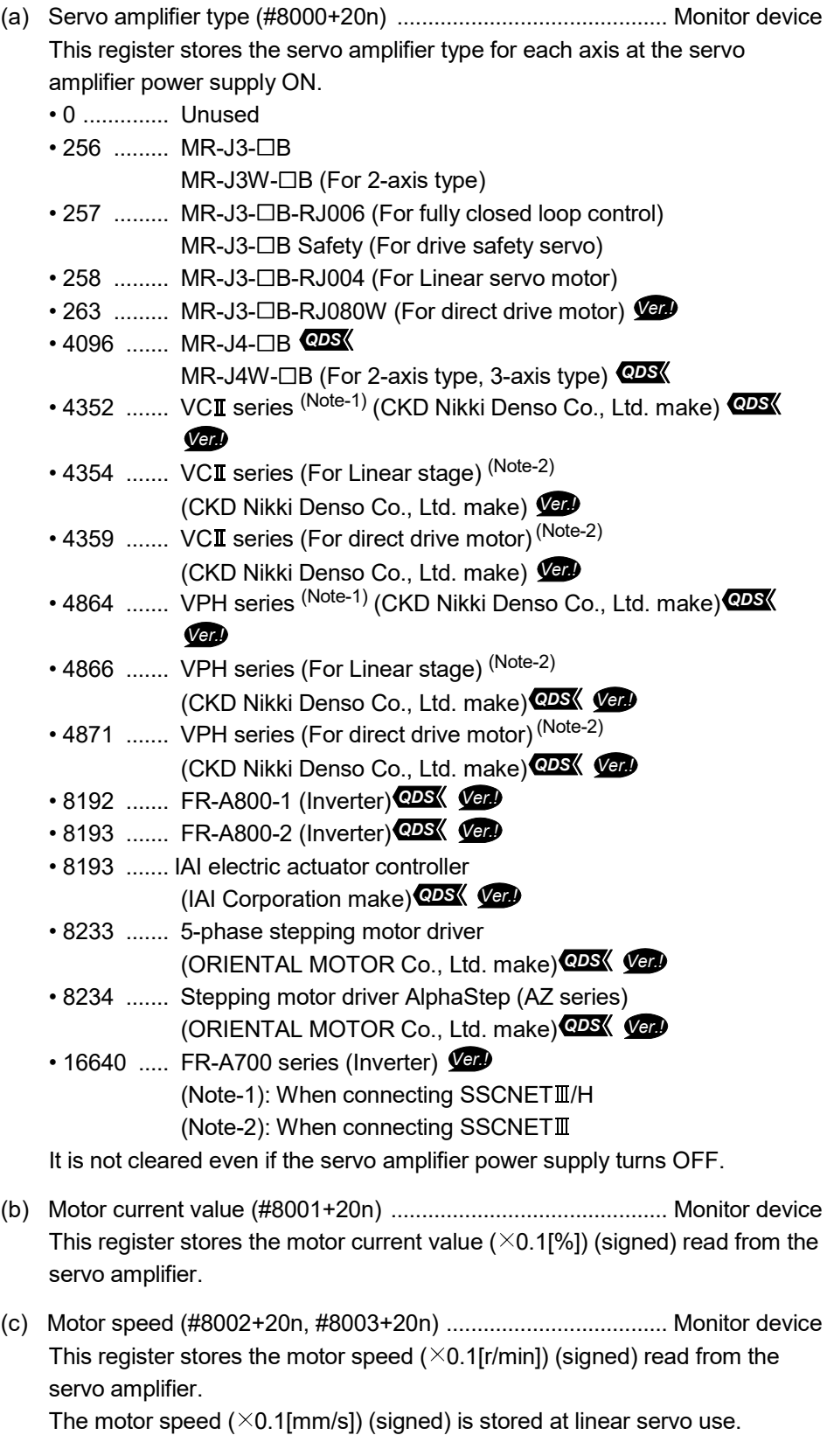

- (d) Command speed (#8004+20n, #8005+20n) ............................. Monitor device This register stores the speed (signed) at which command value to the servo amplifier for every operation cycle is converted into [pulse/s].
- (e) Home position return re-travel value (#8006+20n, #8007+20n)

 ....................... Monitor device If the position stopped in the position specified with the travel value after proximity dog ON using MT Developer2 is not zero point, it made to travel to zero point by re-travel in the Motion CPU. The travel value (signed ([pulse] units)) of making it travel to zero point by re-travel at this time is stored. (Data does not change with the last value in the data setting type.)

(f) Servo amplifier display servo error code (#8008+20n) *Ver.!*

...................... Monitor device

This register stores the servo error code read from the servo amplifier. The hexadecimal display is the same as the LED of servo amplifier. Refer to the "Servo amplifier Instruction Manual" for details of the servo error codes.

(g) Parameter error number (#8009+20n) **@DS** ............................... Monitor device The parameter number of error servo parameter is stored in hexadecimal at the servo error occurrence.

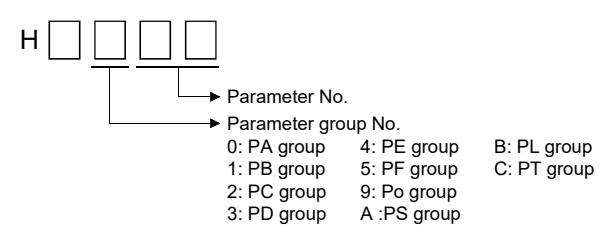

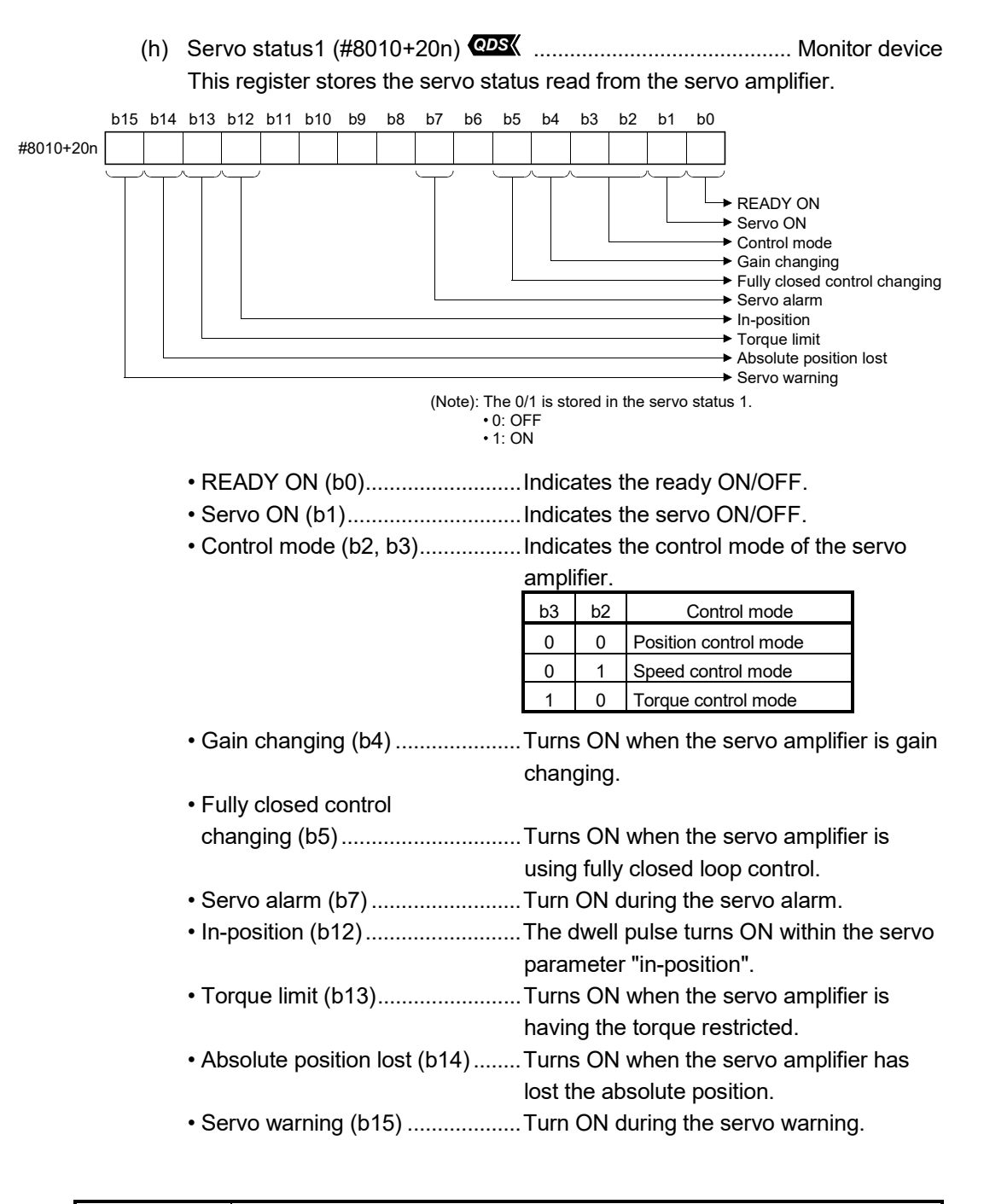

#### POINT

Servo warning (b15) turns ON during Motion controller forced stop or servo forced stop.

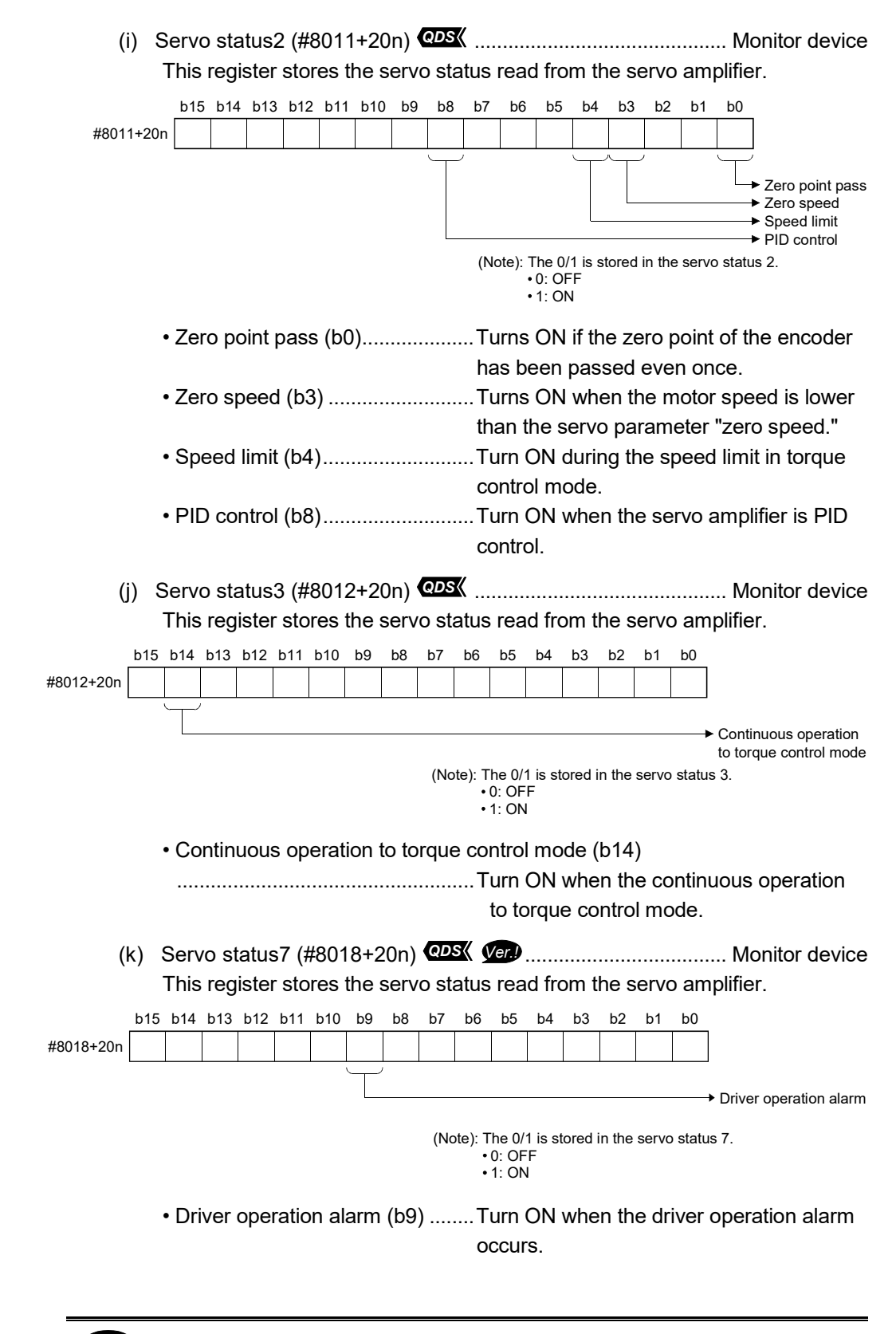

(2) Product information list devices (#8736 to #8751) *Ver.!* The operating system software version and serial number of Motion CPU is stored in ASCII code.

The product information list devices are shown below.

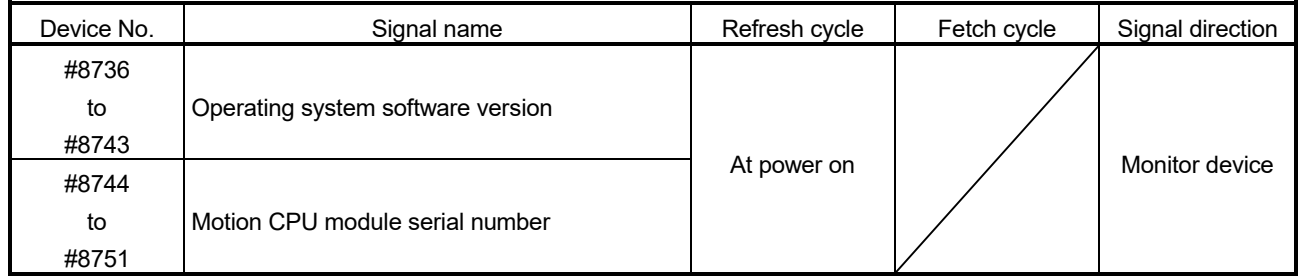

(a) Operating system software version (#8736 to #8743) ............. Monitor device The operating system software version of Motion CPU displayed on the system monitor (product information list) of GX Works2/GX Developer is stored in ASCII code.

(Example) Operating system software version: "SV22j VER300A"

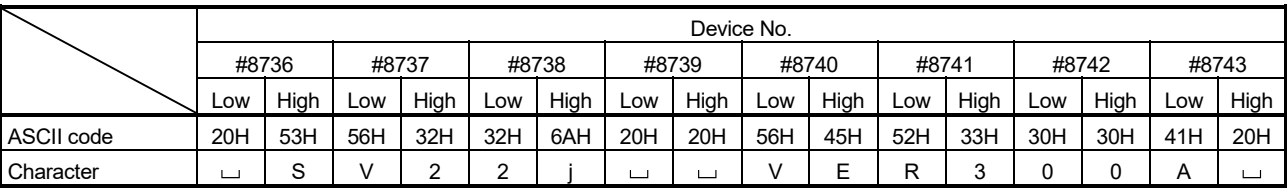

 $\cup$ : Space.

(b) Motion CPU module serial number (#8744 to #8751) ............. Monitor device The serial number of Motion CPU displayed on the system monitor (product information list) of GX Works2/GX Developer is stored in ASCII code. (Example) Serial number: "A7Z123015"

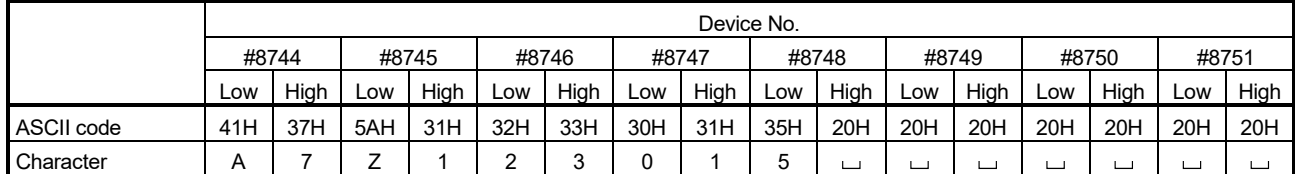

 $\cup$ : Space.

# POINT

Refer to the "Q173D(S)CPU/Q172D(S)CPU Motion Controller User's Manual" or "Q173D(S)CPU/Q172D(S)CPU Motion Controller Programming Manual (COMMON)" for checking of the operating system software version and serial number.

# 3.4 Special Relays (SM)

There are 2256 special relay points of SM0 to SM2255 in the Motion CPU. Of these, devices in a Table 3.2 are used for the positioning control. The special relay list used for the positioning control is shown below. (Refer to "Q173D(S)CPU/Q172D(S)CPU Motion controller Programming Manual (COMMON)" for the application of special relays except below.)

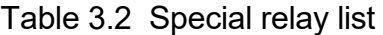

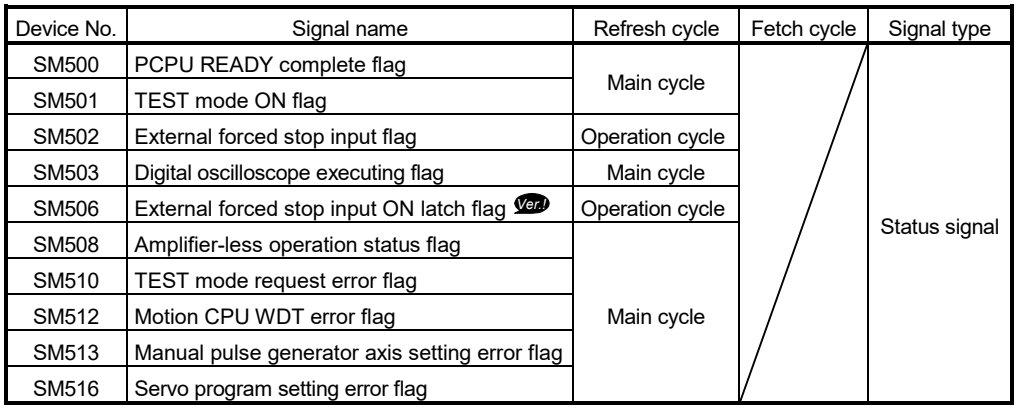

- (1) PCPU READY complete flag (SM500) ........................ Status signal This flag is used as judgement of the normal or abnormal in the Motion CPU side using the sequence program.
	- (a) The fixed parameters, servo parameters and limit switch output data are checked at leading edge of PLC ready flag (M2000), and if error is not detected, this flag turns on.

The servo parameters are written to the servo amplifiers and the M-codes are cleared.

(b) This flag turns off when the PLC ready flag (M2000) turns off.

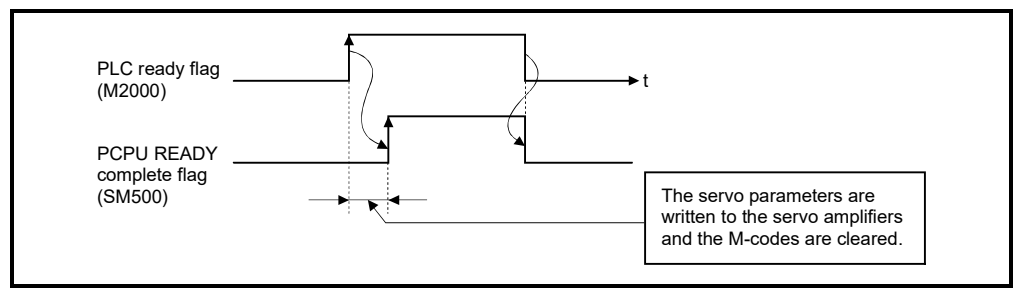

- (2) TEST mode ON flag (SM501) ..................................... Status signal
	- (a) This flag is used as judgement of during the test mode or not using MT Developer2.

Use it for an interlock, etc. at the starting of the servo program using the Motion SFC program.

- OFF ........... Except the test mode
- ON ............. During the test mode
- (b) If the test mode is not executed in the test mode request from MT Developer2, the TEST mode request error flag (SM510) turns on.
- (3) External forced stop input flag (SM502) ...................... Status signal This flag is used to check the external forced stop input signal ON/OFF.
	- OFF ......... External forced stop input ON
	- ON ........... External forced stop input OFF

### POINTS

- (1) If the forced stop signal is input during positioning, the operation is as follows.
	- When using Q173DSCPU/Q172DSCPU The feed current value becomes the same value as the real current value.
	- When using Q173DCPU(-S1)/Q172DCPU(-S1)
	- The feed current value is advanced within the rapid stop deceleration time set in the parameter block.

At the same time, the servo OFF state is established because the all axes servo ON command (M2042) turns off.

When the rapid stop deceleration time has elapsed after input of the forced stop signal, the feed current value returns to the value at the point when the emergency stop was initiated.

- (2) If the forced stop is cancelled while the rapid stop deceleration time isn't progressing, an overspeed error or error excessive error may occur.
- (4) Digital oscilloscope executing flag (SM503) ................ Status signal This flag is used to check the state of execution for the digital oscilloscope.
	- OFF ......... Digital oscilloscope has stopped.
	- ON ........... Digital oscilloscope is executing.

(5) External forced stop input ON latch flag (SM506) *Ver.!*

................................ Status signal

This flag turns on when an external forced stop input is detected. After that, it remains ON even if the external forced stop input is cancelled. Reset the external forced stop input ON latch flag using the Motion SFC program.

• OFF ......... External forced stop input is not detected.

• ON ........... External forced stop input is detected.

- (6) Amplifier-less operation status flag (SM508) ............... Status signal This flag is used to check the state of amplifier-less operation.
	- OFF ......... During normal operation
	- ON ........... During amplifier-less operation
- (7) TEST mode request error flag (SM510) ...................... Status signal (a) This flag turns on when the test mode is not executed in the test mode request using MT Developer2.
	- (b) When SM510 turns on, the error contents are stored in the test mode request error information (SD510, SD511).
- (8) Motion CPU WDT error flag (SM512) .......................... Status signal This flag turns on when a WDT error (watchdog timer error) is detected of the Motion CPU self-diagnosis function. When the Motion CPU detects a WDT error, it executes an immediate stop without deceleration of the operating axes. If the Motion CPU WDT error flag has turn on, reset the Multiple CPU system. If SM512 remains on after resetting, there is a fault at the Motion CPU side. The error cause is stored in the "Motion CPU WDT error cause (SD512)". (Refer to Section 3.5.)
- (9) Manual pulse generator axis setting error flag (SM513)

................................ Status signal

- (a) This flag is use as judgement of normal or abnormal setting of the manual pulse generator axis No. setting registers (D714 to D719).
	- OFF ........... D714 to D719 is normal
	- ON ............. D714 to D719 is abnormal
- (b) This flag turns ON by turning ON the manual pulse generator enable flag (M2051 to M2053) with the manual pulse generator axis P1 to P3 unused after setting the manual pulse generator interface module (Q173DPX) in the system setting.
- (c) When SM513 turns on, the error contents are stored in the manual pulse generator axis setting error information (SD513 to SD515).
- (10) Servo program setting error flag (SM516) ................. Status signal This flag is used as judgement of normal or abnormal for the servo program positioning data.
	- OFF ........... Normal
	- ON ............ Abnormal

# 3.5 Special Registers (SD)

There are 2256 special register points of SD0 to SD2255 in the Motion CPU. Of these, devices in a Table 3.3 are used for the positioning control. The special register list used for the positioning control is shown below. (Refer to the "Q173D(S)CPU/Q172D(S)CPU Motion controller Programming Manual (COMMON)" for the applications of special registers except below.)

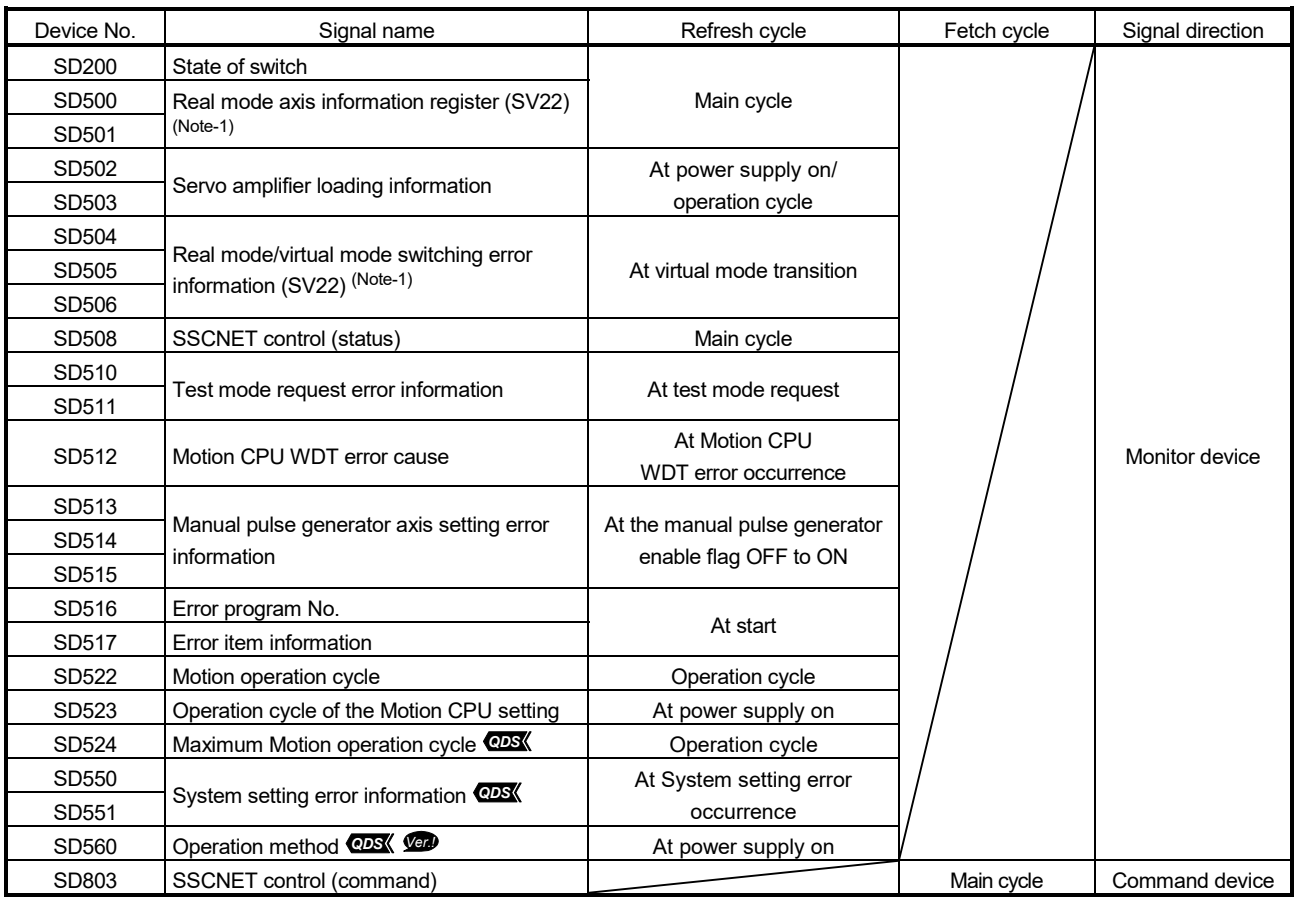

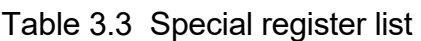

(Note-1): It is unusable in the SV22 advanced synchronous control.

(1) State of switch (SD200) ............................................ Monitor device The switch state of CPU is stored in the form of the following.

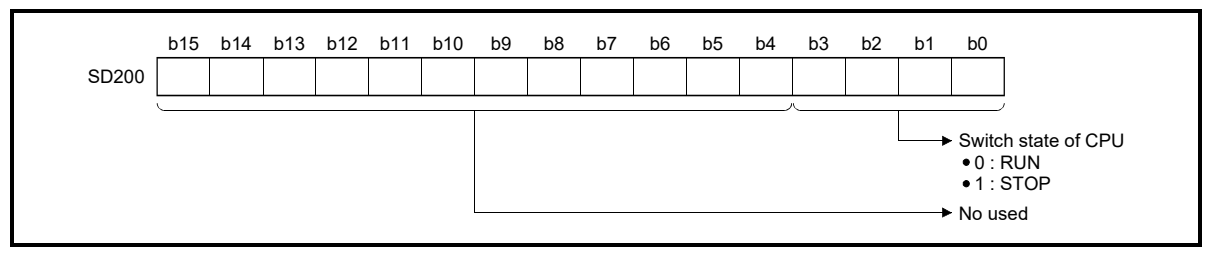

#### (2) Real mode axis information register (SD500, SD501)

............................. Monitor device

This signal is used to store the information used as a real mode axis at the time of switching from real mode to virtual mode.

The real mode axis information does not change at the time of switching from virtual mode to real mode.

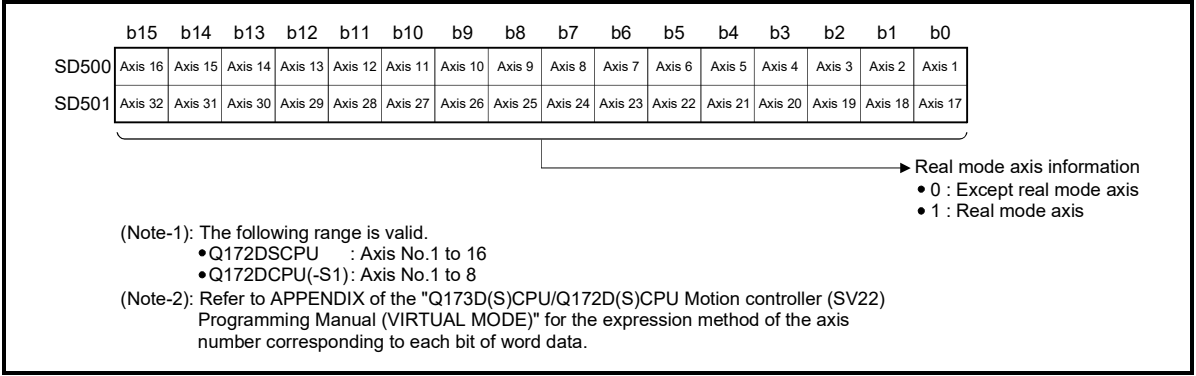

(3) Servo amplifier loading information (SD502, SD503)

............................. Monitor device

The mounting status of the servo amplifier is checked at the power supply on or reset of the Multiple CPU system and its results are stored in this device. If communication with servo amplifier stops, it is reset.

The mounting status of changed axis after the power supply on is stored.

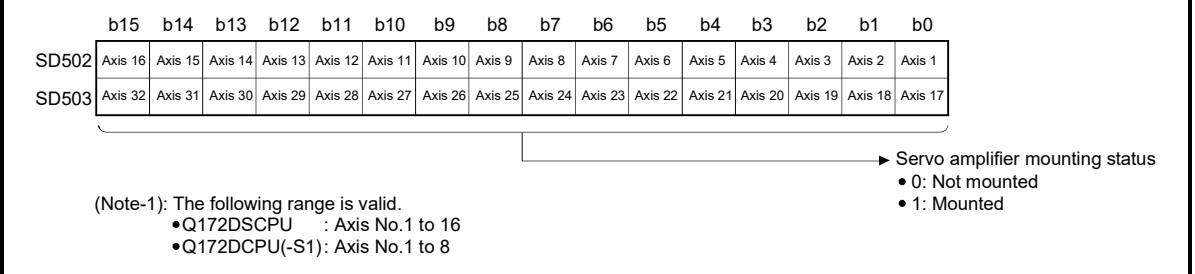

#### (a) Servo amplifier mounting status

1) Mounting status

- Mounted ..…..... The servo amplifier is normal. (Communication with the servo amplifier is normal.)
- Not mounted .... The servo amplifier is not mounted.

The servo amplifier control circuit power is off. Normal communication with the servo amplifier is

not possible due to a connecting cable fault, etc.

2) The system settings and servo amplifier mounting status are shown below.

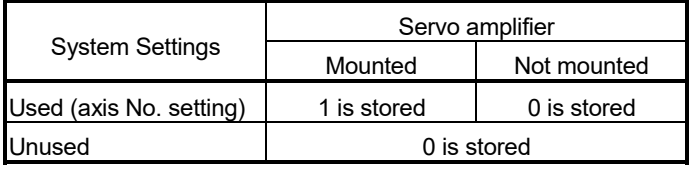

- (4) SSCNET control (status) (SD508) ............................ Monitor device SSCNET control (status) (SD508) stores the executing state for connect/disconnect of SSCNET communication and start/release of amplifierless operation.
	- 0 .............. Command accept waiting
	- -1 ............. Execute waiting
	- -2 ............. Executing

Refer to the "Q173D(S)CPU/Q172D(S)CPU Motion controller Programming Manual (COMMON)" for details of the SSCNET control function.

(5) Test mode request error information (SD510, SD511)

............................. Monitor device

If there are operating axis at a test mode request using MT Developer2, a test mode request error occurs, the test mode request error flag (SM510) turns on, and the during operation/stop data of each axis are stored.

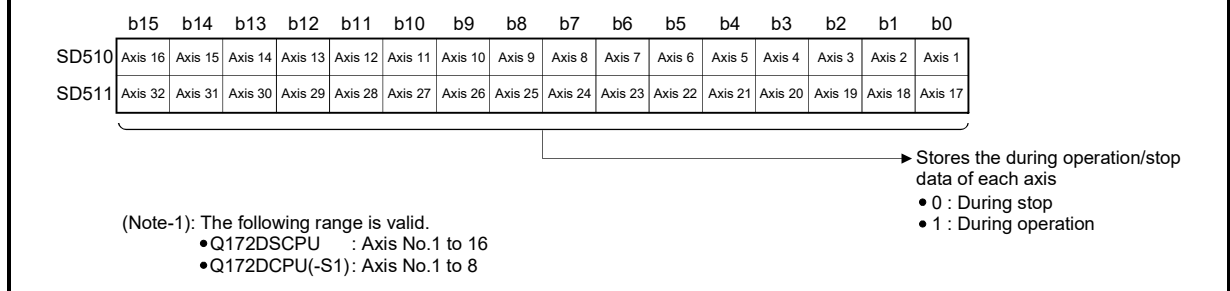

(6) Motion CPU WDT error cause (SD512) ................... Monitor device This register is used as judgement of the error contents in the Motion CPU.

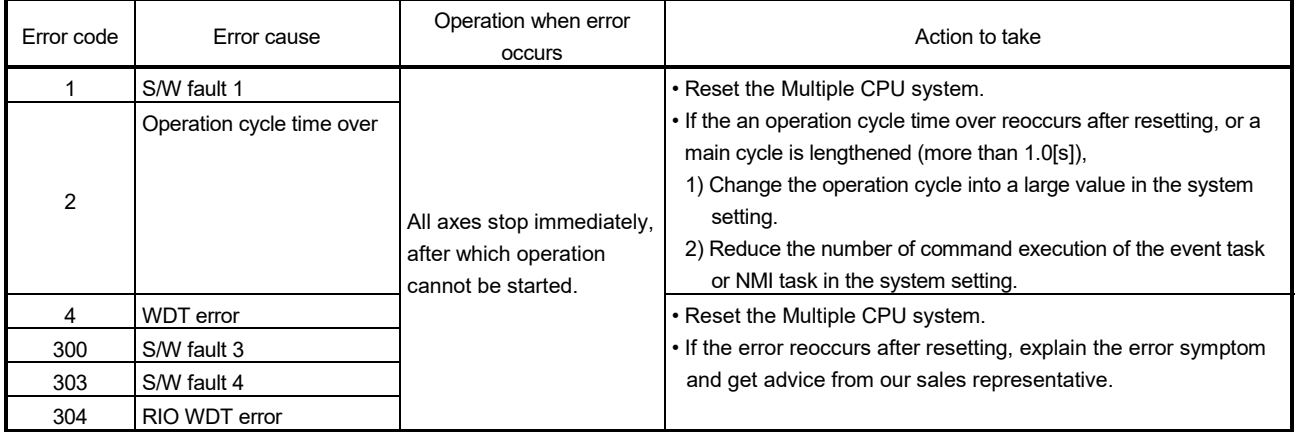

(7) Manual pulse generator axis setting error information (SD513 to SD515) .................................................... Monitor device The setting information is checked at leading edge of manual pulse generator enable signal, if an error is found, the following error information is stored into SD513 to SD515 and the manual pulse generator axis setting error flag (SM513) turns on.

If there is an unused setting error for the manual pulse generator axis, a correspondence bit of SD513 turns ON.

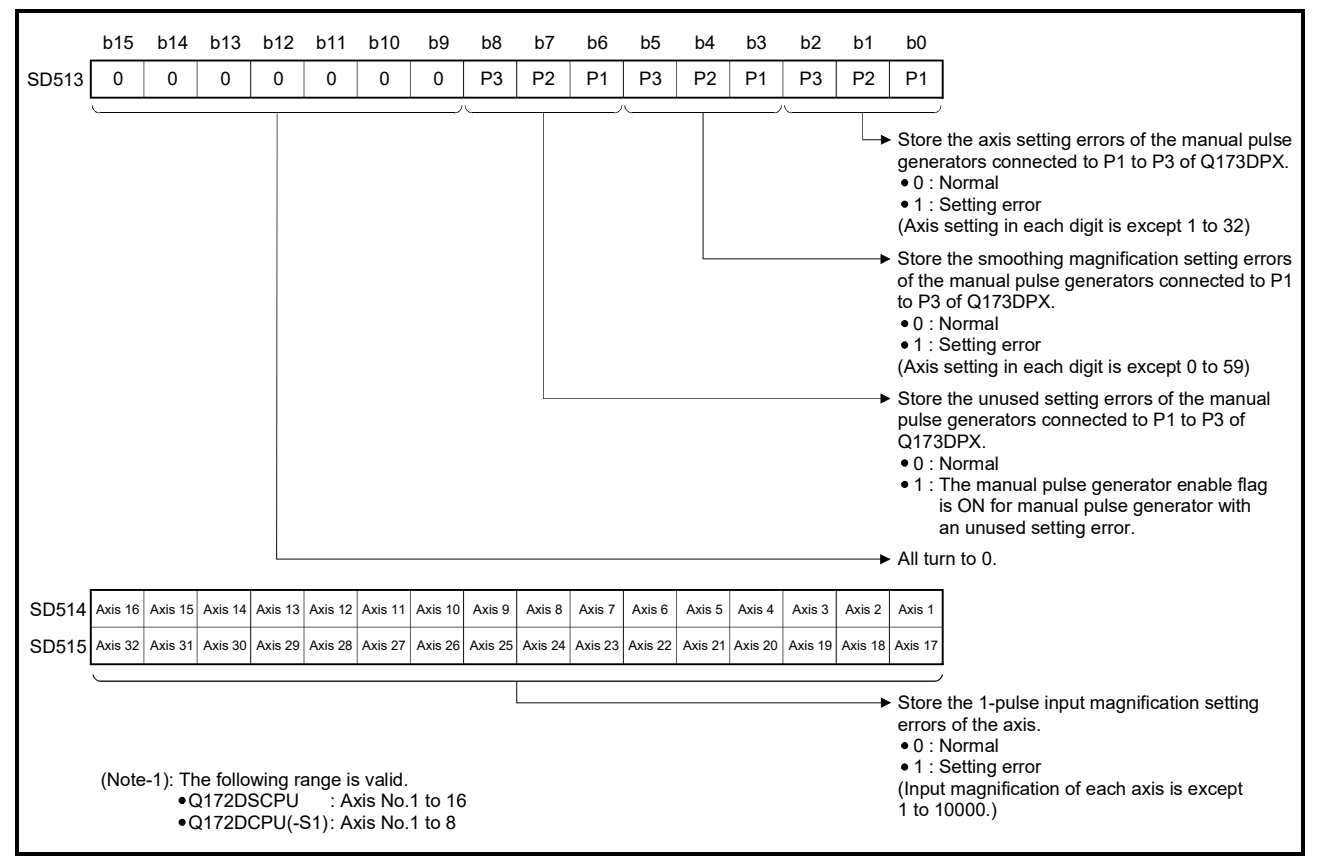

- (8) Error program No. (SD516) ...................................... Monitor device
	- (a) When the servo program error occurs at the servo program start, the servo program setting error flag (SM516) turns on and the error servo program No. (0 to 4095).
	- (b) If an error occurs in another servo program when error program No. has been stored, the program No. of the new error is stored.
- (9) Error item information (SD517) ................................. Monitor device When the servo program error occurs at the servo program start, the servo program setting error flag (SM516) turns on and the error code corresponds to the error setting item is stored. Refer to APPENDIX 1.1 for details of servo program setting errors.
- (10) Motion operation cycle (SD522) ............................. Monitor device The time which motion operation took for every motion operation cycle is stored in [µs] unit.

(11) Operation cycle of the Motion CPU setting (SD523)

............................. Monitor device

The setting operation cycle is stored in [µs] unit. When the "Default Setting" is set in the system setting, the operation cycle corresponding to the number of setting axes. When "0.2[ms] *QDS* / 0.4[ms] / 0.8[ms] / 1.7[ms] / 3.5[ms] / 7.1[ms] / 14.2[ms] **@2** " is set in the system setting, the operation cycle corresponding to each setting.

(Note): If the servo amplifiers of 9 axes or more are connected to one SSCNET II line, it does not support an operation cycle of 0.4[ms]. 0.8[ms] is used as the real operation cycle, even if 0.4[ms] is set in the system setting.

# (12) Maximum Motion operation cycle (SD524) *QDS*

 ............................. Monitor device The maximum time for motion operation is stored every motion operation cycle in [µs] unit.

(13) System setting error information (SD550,SD551) *QDS*

 ............................. Monitor device The error code and error individual information are stored at the system setting error occurrence.

Refer to the "Q173D(S)CPU/Q172D(S)CPU Motion controller Programming Manual (COMMON)" for details of the system setting errors.

- (14) Operation method (SD560) **QDS Ver.** ........................ Monitor device When the operating system software is SV22, the operation method information is stored.
	- 0 ............ Virtual mode switching method
	- 1 ............ Advanced synchronous control method
- (15) SSCNET control (command) (SD803) .............. Command device SSCNET control (command) (SD803) is required for connect/disconnect of SSCNET communication and start/release of amplifier-less operation.
	- 0 .............. No command
	- 1 to 32 ..... Disconnect command of SSCNET communication
	- -10 ........... Re-connect command of SSCNET communication
	- -20 ........... Start command 1 of amplifier-less operation (EMI invalid)
	- -21 ........... Start command 2 of amplifier-less operation (EMI valid)
	- -25 ........... Release command of amplifier-less operation
	- -2 .............. Execute command

Refer to the "Q173D(S)CPU/Q172D(S)CPU Motion controller Programming Manual (COMMON)" for details of the SSCNET control function.

# 4. PARAMETERS FOR POSITIONING CONTROL

# 4.1 System Settings

In the Multiple CPU system, the common system parameters and individual parameters are set for each CPU and written to each CPU.

- (1) The base settings, Multiple CPU settings and Motion slot settings are set in the common system parameter setting.
- (2) The following are set in the individual parameter setting.
	- System basic setting
	- SSCNET setting *QDS*
	- CPU name setting
	- Built-in Ethernet port setting
	- CPU setting
	- Manual pulse generator/synchronous encoder setting *QDS*
	- Servo amplifier setting
	- High-speed read setting
	- Optional data monitor setting
	- Mark detection setting *QDS*
- (3) The data setting and correction can be performed in MT Developer2. (Refer to the "Q173D(S)CPU/Q172D(S)CPU Motion Controller Programming Manual (COMMON)" for details of the setting contents.)

# 4.2 Fixed Parameters

- (1) The fixed parameters are set for each axis and their data is fixed based on the mechanical system, etc.
- (2) The fixed parameters are set using MT Developer2.
- (3) The fixed parameters to be set are shown in Table 4.1.

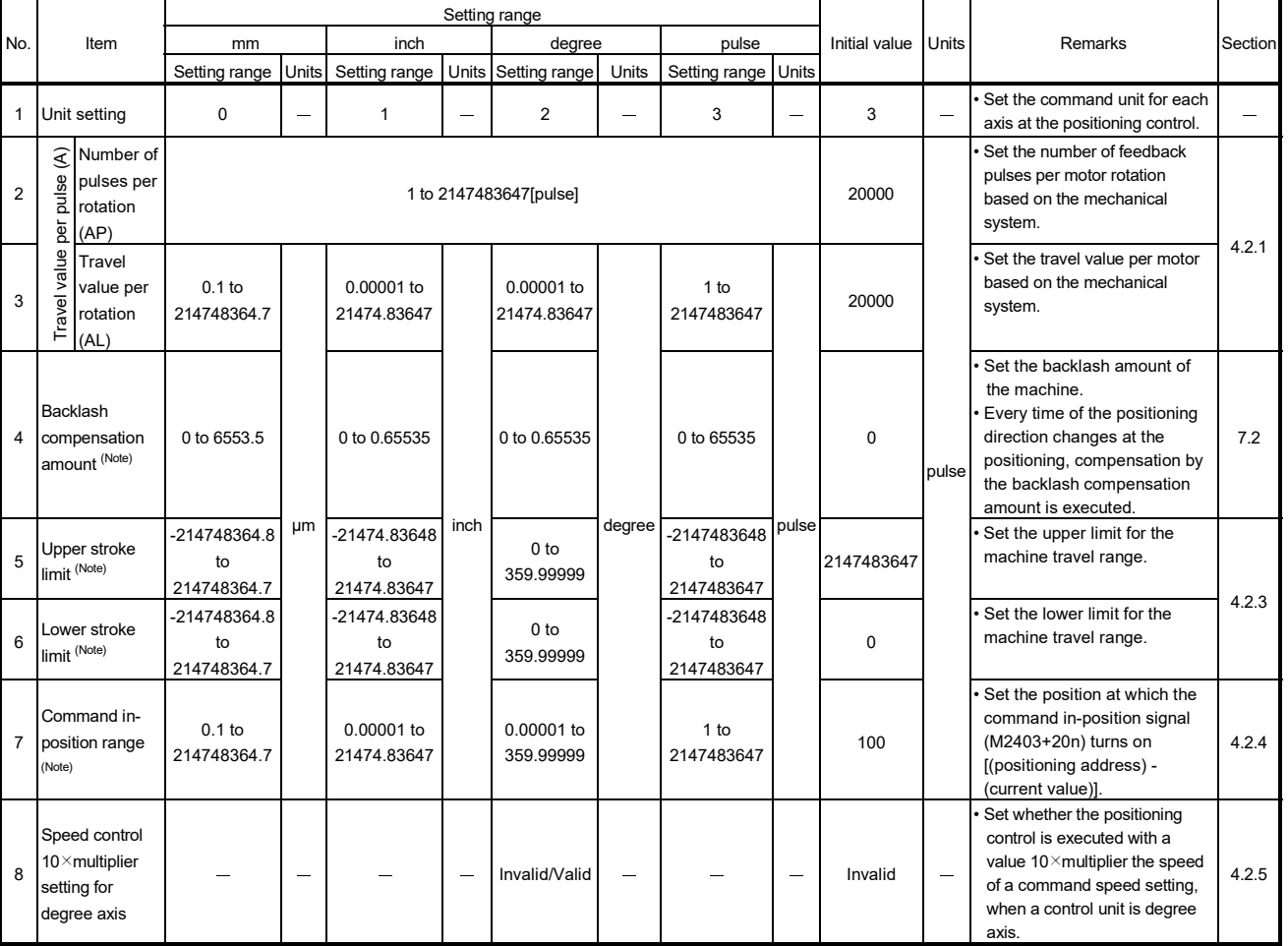

Table 4.1 Fixed parameter list

(Note): The display of the possible setting range changes according to the electronic gear value at Q173DCPU(-S1)/Q172DCPU(-S1).

### 4.2.1 Number of pulses/travel value per rotation

The "Electronic gear function" adjusts the actual machine movement amount and number of pulse output to servo amplifier according to the parameter set in the Motion CPU.

It is defined by the "Number of pulses per rotation" and "Travel value per revolution".

### POINTS

- (1) The mechanical system error of the command travel value and real travel value is rectified by adjustment the "electronic gear".
- (2) The value of less than 1 pulse that cannot be execute an output when the machine travels is incremented in the Motion CPU, and a total incremented output is performed when the total incremented value becomes more than 1 pulse.
- (3) The total incremented value of less than 1 pulse that cannot be execute an output is cleared and it is referred to as "0" at the home position return completion, current value change completion, speed-switching control start (except the feed current value update) and fixed-pitch feed control start. (When the total incremented value is cleared, the error occurs to the feed machine value only a part to have been cleared.)
- (4) Set the electronic gear within the following range.

 $0.001 \leq \frac{\text{Number of pulses per rotation (AP)}}{\text{Travel value per rotation (AL)}} \leq 20000$ 

### (1) Number of pulses/travel value per rotation

Number of pulses (AP)/travel value (AL) per rotation is an item which determines how many rotations (number of pulses per rotation) of the servo motor in order to make it a machine as the travel value ordered by the program.

The position control toward the servo motor is controlled with the number of feedback pulses of the encoder connected to the servo motor in the servo amplifier.

The control content of the Motion CPU is shown below.

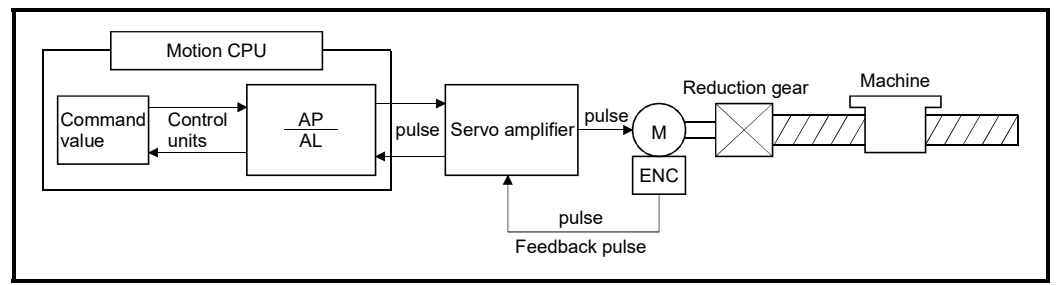

Fig. 4.1 Control content of the Motion CPU

For example, suppose that the servo motor was connected to the ball screw. Because the travel value  $(2S)$  of machine per motor rotation is  $\text{[mm]}$  /  $\text{[inch]}$  unit, the travel value (positioning address) set in the program is commanded in [mm] / [inch] unit. However, the servo motor is positioning controlled by the servo amplifier in pulse unit.

Therefore, AP/AL is set so that the following expression of relations may be materialized in order to convert the travel value of [mm] / [inch] unit set in the program into a pulse.

Number of pulses per motor rotation = AP Travel value of machine per motor rotation = AL

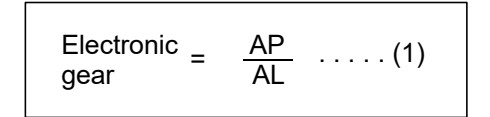

(There is a range which can be set in the numerical value set as AP/AL, so it is necessary to make the setting range of AP/AL the value calculated from the above expression (reduced) of relations.)

Example of the real setting is shown below.

(Note): Refer to this section (2) for the setting at linear servo.

(a) For ball screw

When the ball screw pitch is 20[mm], the servo motor is HF-KP (262144[pulse/rev]) and direct connection (No reduction gear) is set.

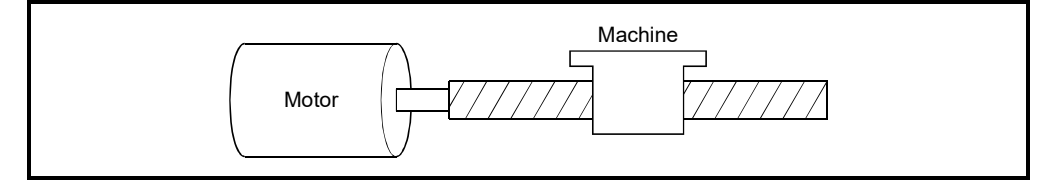

Fig. 4.2 For ball screw

First, find how many millimeters the load (machine) will travel (AL) when the servo motor runs for one rotation (AP).

AP (Number of pulses per motor rotation) = 262144[pulse] AL (Travel value of machine per rotation)

> = Ball screw pitch × Reduction ratio = 20[mm]

Substitute this for the above expression (1).

$$
\frac{\text{AP}}{\text{AL}} = \frac{262144 \text{[pulse]}}{20 \text{[mm]}}
$$

Although it becomes above, when a control unit is set to [mm] unit, the minimum unit of the command value in a program is 0.1[µm] and converted from 20[mm] (20.0000[mm]) to 20000.0[µm].

 $\frac{AP}{AL} = \frac{262144[pulse]}{20000.0[pm]}$ 

The travel value per motor rotation in this example is 0.000076[mm]. For example, when ordering the travel value of 19[mm], it becomes 249036.8[pulse] and the fraction of 0.8[pulse]. At this time, the Motion CPU orders the travel value of 249036[pulse] to the servo motor and the fraction is memorized in the Motion CPU.

Positioning is performed by seasoning the travel value with this fraction at the next positioning.

### (2) Number of pulses/travel value at linear servo use

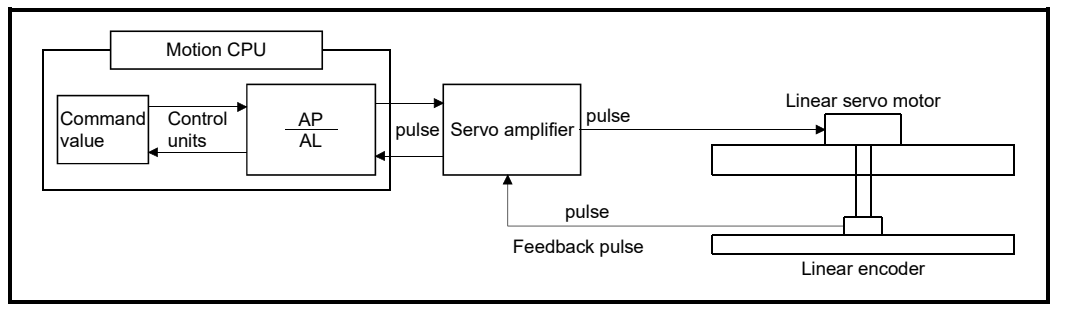

Fig. 4.3 Linear servo use

Calculate the number of pulses (AP) and travel value (AL) for the linear encoder in the following conditions.

Linear encoder resolution =  $\frac{\text{Number of pulses (AP)}}{\text{Total value (A1)}}$ Travel value (AL)

Linear encoder resolution: 0.05[μm]

 $\frac{\text{Number of pulses (AP) [pulse]}}{\text{Travel value (AL) [µm]}} = \frac{1}{0.05} = \frac{20}{1.0}$ 

Set the number of pulses in "Number of pulses per rotation", and the movement amount in "Travel value per rotation" in the actual setting.

(Note): Set the same value as the value set in the fixed parameter to the servo parameter "PS02 (Linear encoder resolution setting Numerator)" and "PS03 (Linear encoder resolution setting Denominator)". Refer to the "Servo amplifier Instruction Manual" for details.

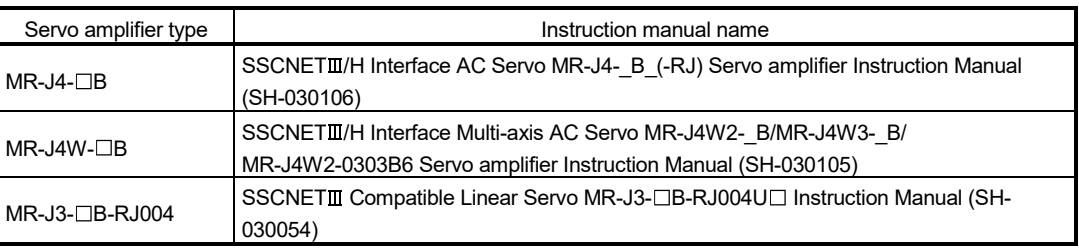

# 4.2.2 Backlash compensation amount

(1) Backlash compensation amount can be set within the following range. (Refer to Section "7.2 Backlash Compensation Function" for details.) (Note): The following restriction does not apply to versions compatible with the setting range expansion of backlash compensation amount. **Vere** 

```
0 < \frac{\text{Backlash component}}{\text{F}} × Number of pulses per rotation (AP)
                allon amount < Number of pulses per rotation (AP)<br>Travel value per rotation (AL)
```
(2) The servo error may occur depending on the type of the servo amplifier (servo motor) or operation cycle even if the backlash compensation amount which fulfill the above condition.

Set the backlash compensation amount within the following range in order for servo error may not occur.

 $A \leq \frac{Motor\; instantaneous\; permeible\; speed\;[r/min] \times Encoder\; resolution\;[pulse] \times Operation\; cycle\;[ms]}{60[s] \times 1000[ms]}$  [pulse]

(Note): The backlash compensation amount is output in one operation cycle.

### 4.2.3 Upper/lower stroke limit value

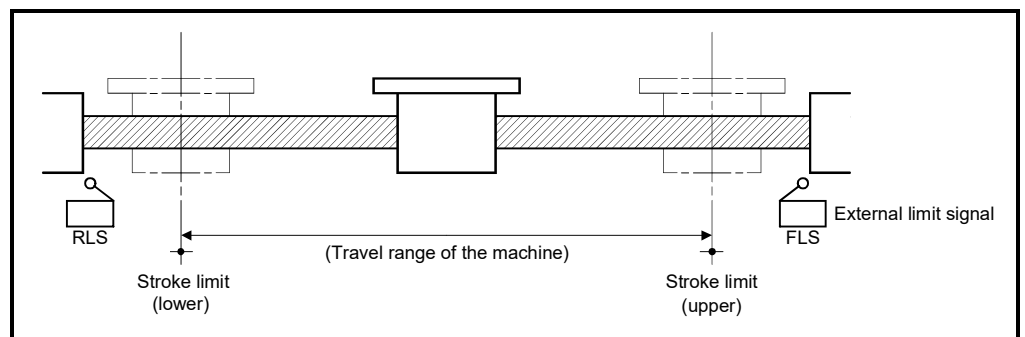

The upper/lower limit value for the travel range of mechanical system is set.

Fig. 4.4 Travel range at the upper/lower stroke limit value setting

# (1) Stroke limit range check

The stroke limit range is checked at the following start or during operation.

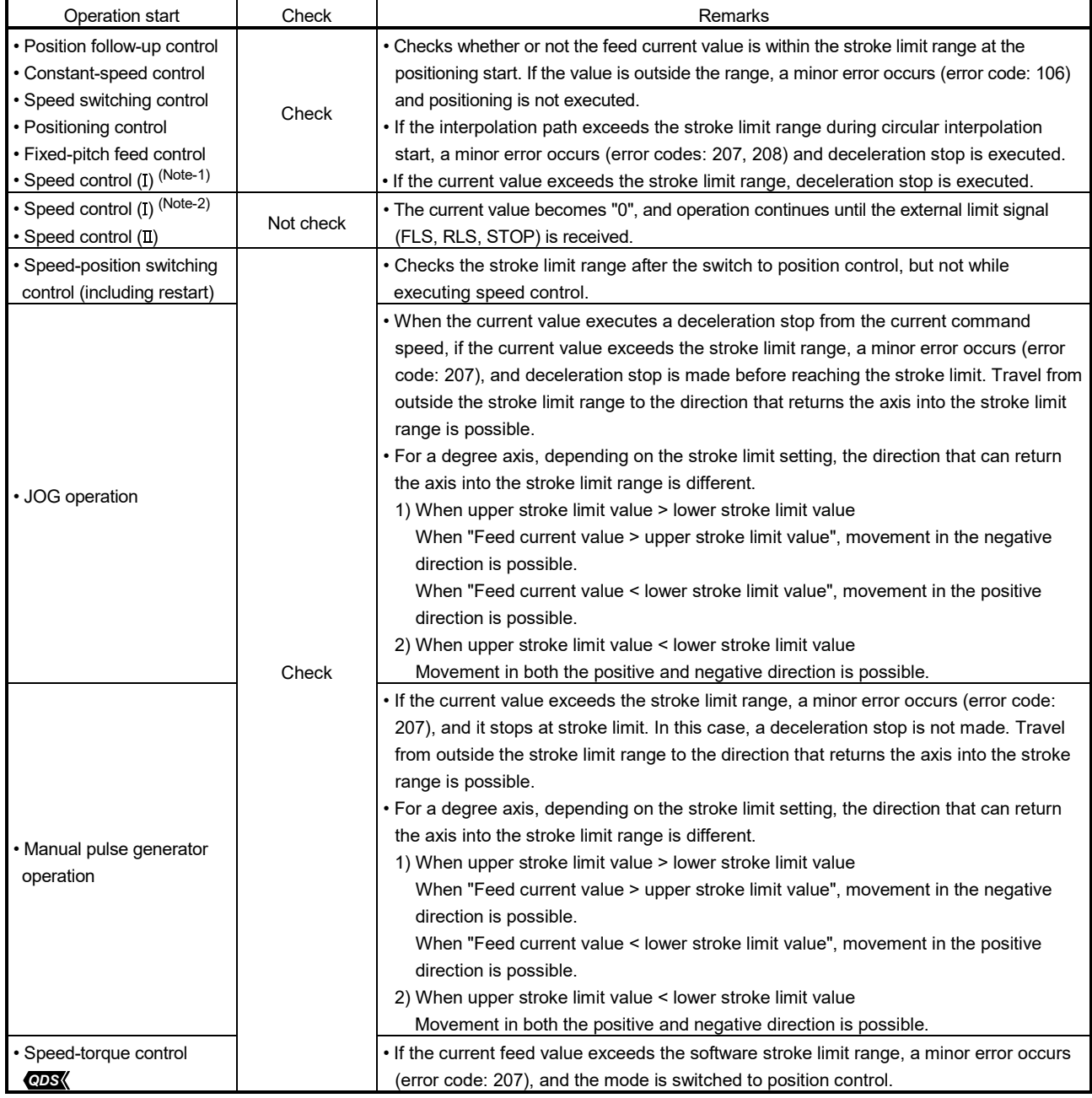

(Note-1): When feed current value update command (M3212+20n) is ON. (Note-2): When feed current value update command (M3212+20n) is OFF.

# POINTS

- (1) Besides setting the upper/lower stroke limit value in the fixed parameters, the range of mechanical system can also be controlled by using the external limit signals (FLS, RLS).
- (2) When the external limit signal turns off, a deceleration stop is executed. "Deceleration time" and "Rapid stop deceleration time" can be used in the parameter block for deceleration stop time.

(2) Setting range of upper/lower stroke limit value (SV13 only) *QD* Upper/lower stroke limit value can be set within the following range.

-2147483648  $\leq$  Upper/lower stroke limit value  $\times$   $\frac{\hbox{Number of pulses per rotation (AP)}}{\hbox{Travel value per rotation (AL)}} \leq 2147483647$ 

(3) Stroke limit invalid setting *QDS*

The unlimited length feed is possible by setting the stroke limit to invalid even the control unit is "other than degree axis" (mm, inch, pulse). When "(Upper stroke limit) = (Lower stroke limit)" is set as the upper and lower stroke limit is set in the fixed parameter, the stroke limit becomes invalid and the unlimited length feed is possible.

Refer to Section 6.1.5 for details of degree axis.

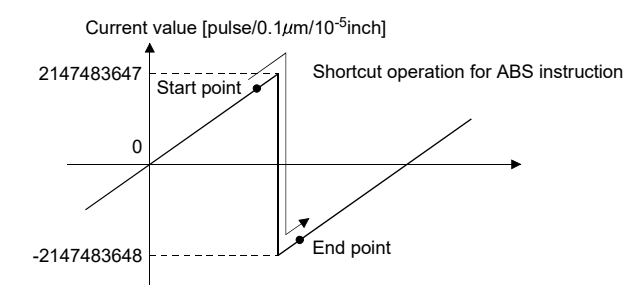

### POINTS

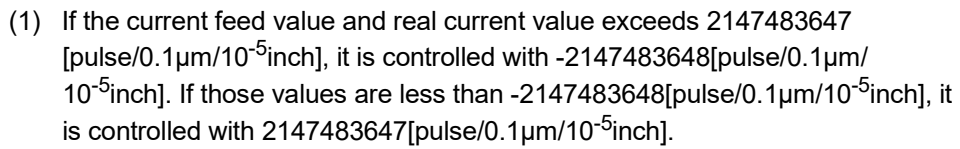

- (2) If the absolute position command (ABS instruction) is set when the stroke limit is invalid, it is controlled as shortcut operation.
- (3) The circular interpolation and helical interpolation (other than linear axis) including axis that the stroke limit is set to invalid cannot be executed. A minor error (error code: 107 to 109) will occur, and operation does not start.
- (4) If the stroke limit is set to invalid for axis of unit (pulse, mm, inch) in the real mode or real mode axis, the ABS- $\Box$  instruction cannot be executed unit (pulse, mm, inch) when the absolute method is set as end point address in the speed-switching control (VSTART).

A minor error (error code: 119) will occur, and operation does not start.

- (5) The high-speed oscillation function cannot be used in the axis that set the stroke limit invalid.
- (6) When executing a speed change to negative speed for the axis with stroke limit set to invalid, the operations below occur based on the control mode being executed.

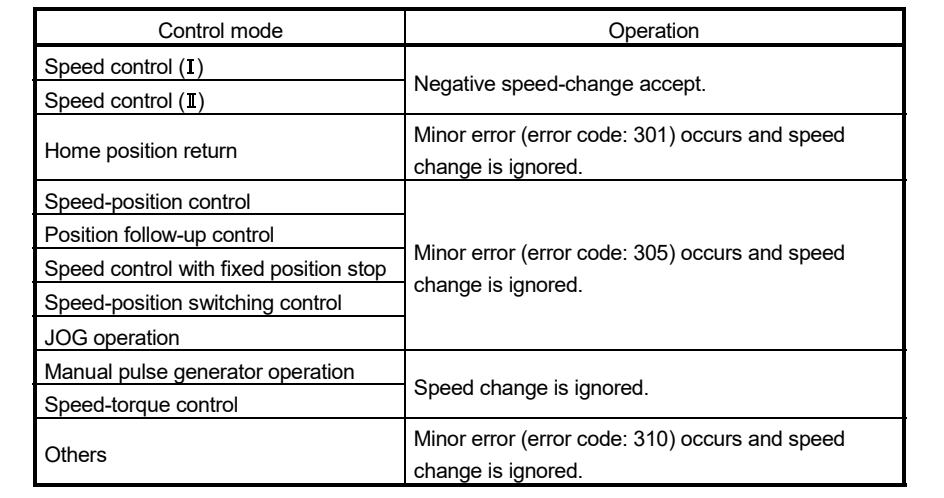

### 4.2.4 Command in-position range

The command in-position is the difference between the positioning address (command position) and feed current value.

Once the value for the command in-position has been set, the command in-position signal (M2403+20n) turns on when the difference between the command position and the feed current value enters the set range [(command position - feed current value)  $\leq$ (command in-position range)].

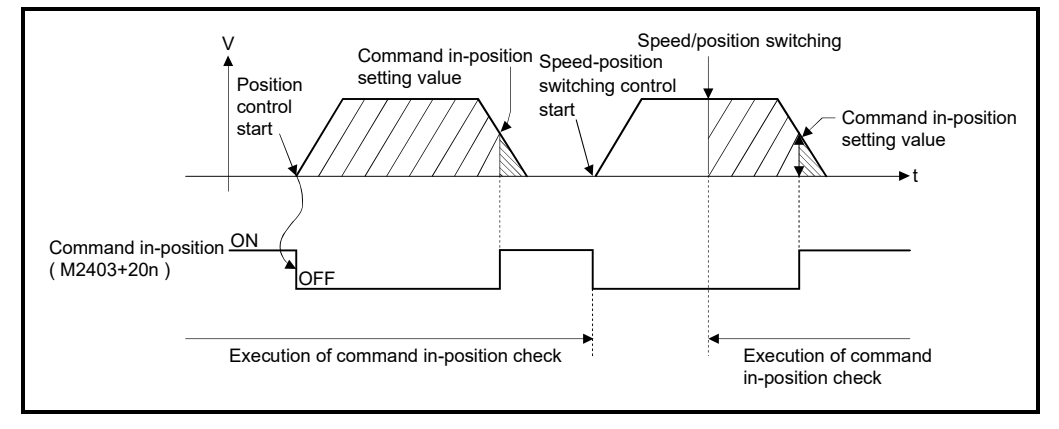

The command in-position range check is executed continuously during position control.

- (1) Command in-position can be set within the following range.
	- (a) Q173DSCPU/Q172DSCPU use

 $1 \leq$  Command in-position range  $\leq$  2147483647

- (b) Q173DCPU(-S1)/Q172DCPU(-S1) use
	- 1  $\leq$  Command in-position range  $\times$  Number of pulses per rotation (AP)  $\leq$  32767

### 4.2.5 Speed control 10 $\times$ multiplier setting for degree axis

The setting range of command speed is 0.001 to 2147483.647[degree/min] normally in the axis of control unit [degree]. However, when the "speed control  $10 \times$  multiplier setting for degree axis" is set to "valid" in the fixed parameter the speed setting range increases  $10 \times$  multiplier "0.01 to 21474836.47[degree/min]".

- (1) When the "speed control  $10 \times$  multiplier setting for degree axis" is set to "valid", the positioning control is executed by the speed increased  $10 \times$  multiplier command speed set in the servo program or servo parameter, and speed limit value.
- (2) In the interpolation control for the axis of "control unit [degree] and [except degree]", if the interpolation control unit of parameter block is set as [degree]," the positioning control is executed by the speed increased  $10 \times$  multiplier command speed and speed limit value.
- (3) When the "speed control  $10 \times$  multiplier setting for degree axis" is set as "valid", 2 figures below the decimal point of \*\*\*.\*\* [degree/min] is displayed on the screen of MT Developer2.

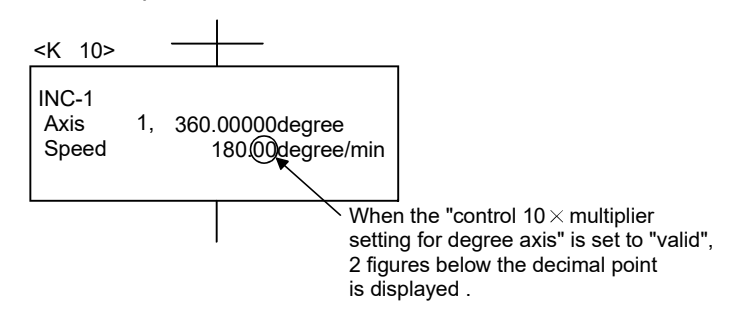

- (4) Speed setting range in the interpolation operation is shown below.
	- (a) Vector speed specification/Long-axis speed specification If the "speed control 10 $\times$  multiplier setting for degree axis" is set to "valid" even by one axis among interpolation axes, the speed setting range is "0.01 to 21474836.47[degree/min] ".
	- (b) Reference-axis speed specification If the "speed control 10 $\times$  multiplier setting for degree axis" is set to "valid" in the specified reference axis, the speed setting range is "0.01 to 21474836.47[degree/min] ".

# 4 PARAMETERS FOR POSITIONING CONTROL

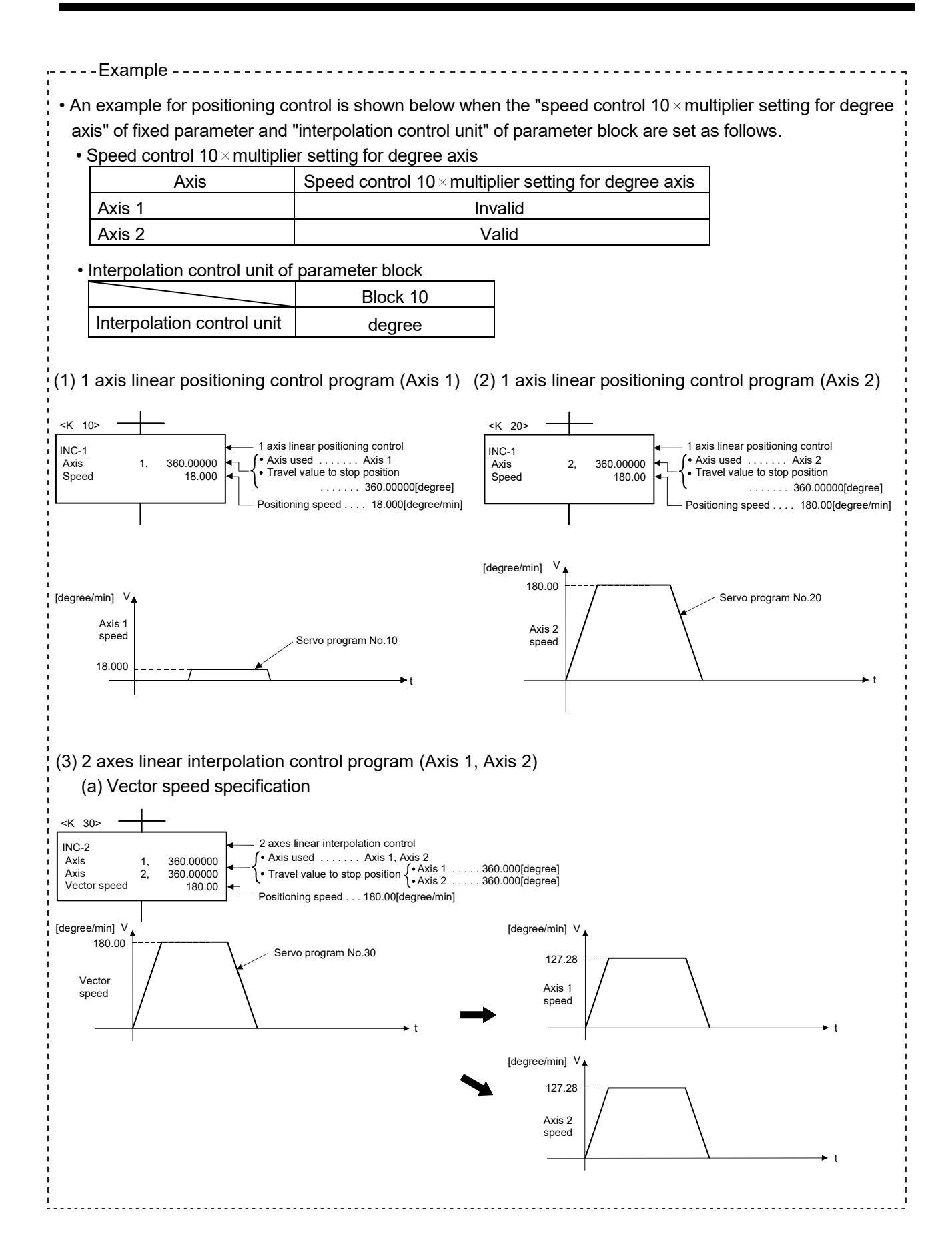

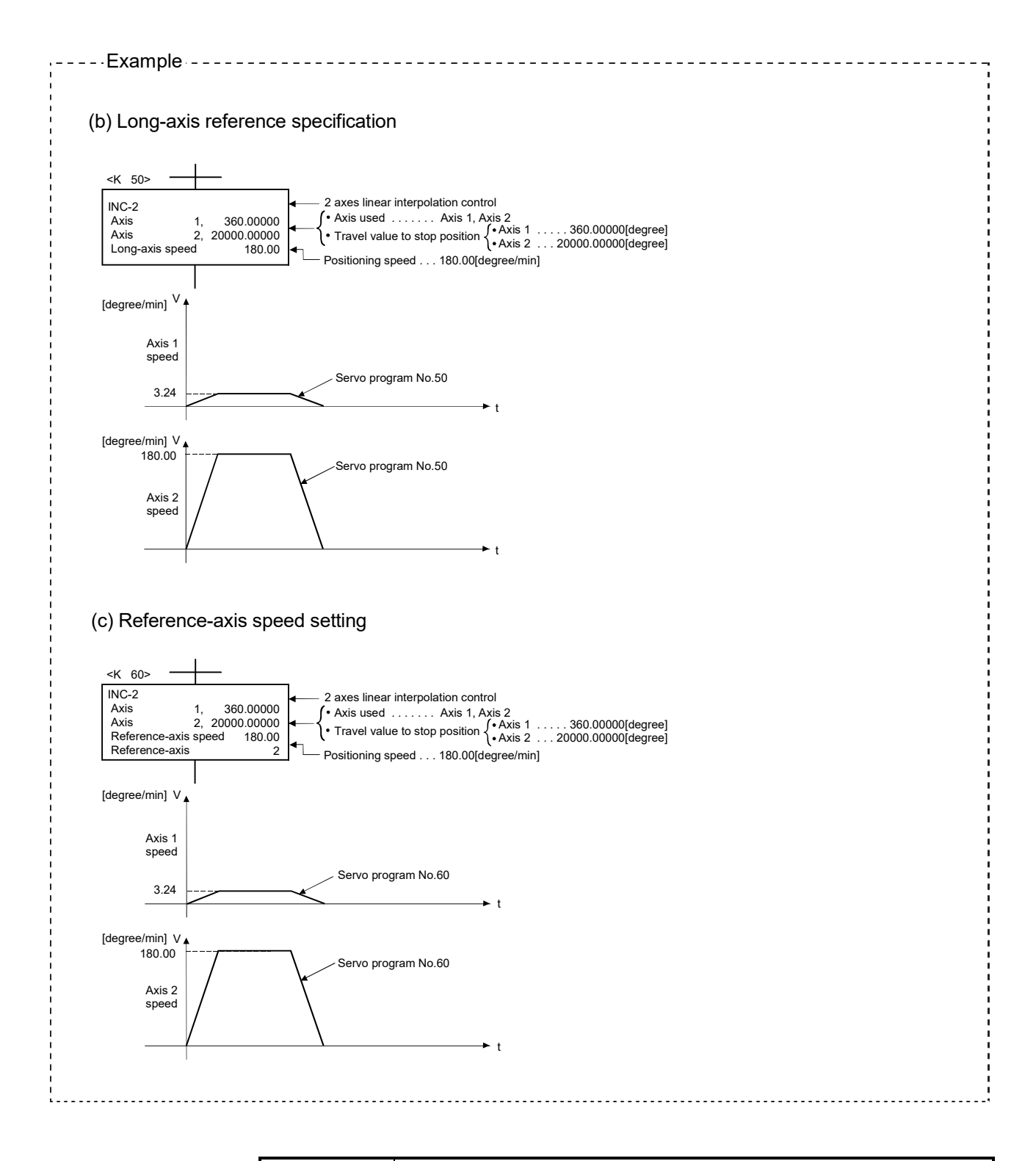

# POINTS

When a speed change is executed by the Motion dedicated PLC instruction (D(P).CHGV) or Motion SFC program (CHGV instruction) after setting the "speed control 10 $\times$  multiplier setting for degree axis is valid", the positioning control is executed by the speed increased  $10 \times$  multiplier setting value.

# 4.3 Parameter Block

- (1) The parameter blocks serve to make setting changes easy by allowing data such as the acceleration/deceleration control to be set for each positioning processing.
- (2) A maximum 64 blocks can be set as parameter blocks.
- (3) Parameter blocks can be set using MT Developer2.
- (4) Parameter block to be set are shown in Table 4.2.

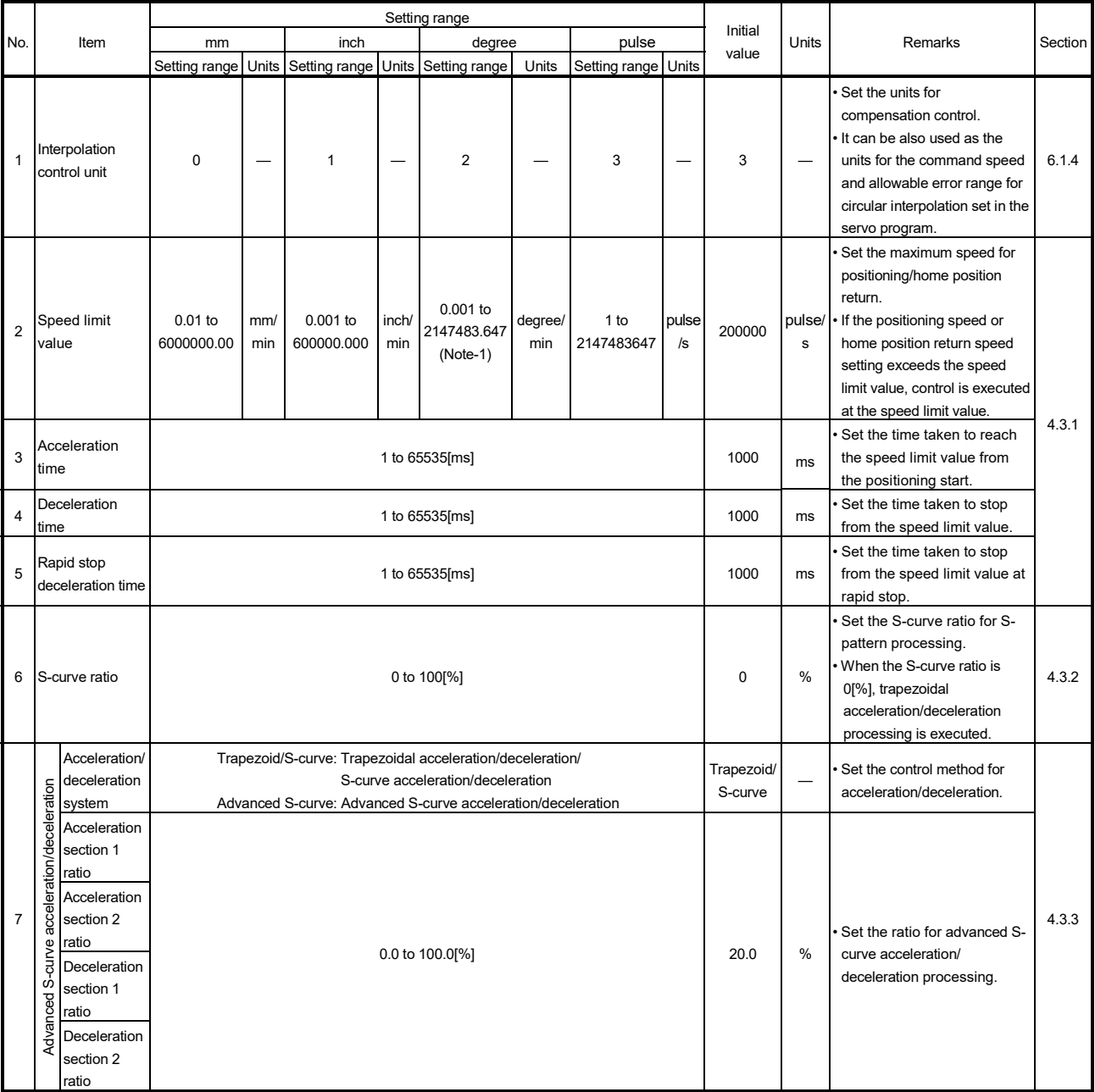

#### Table 4.2 Parameter Block Setting List

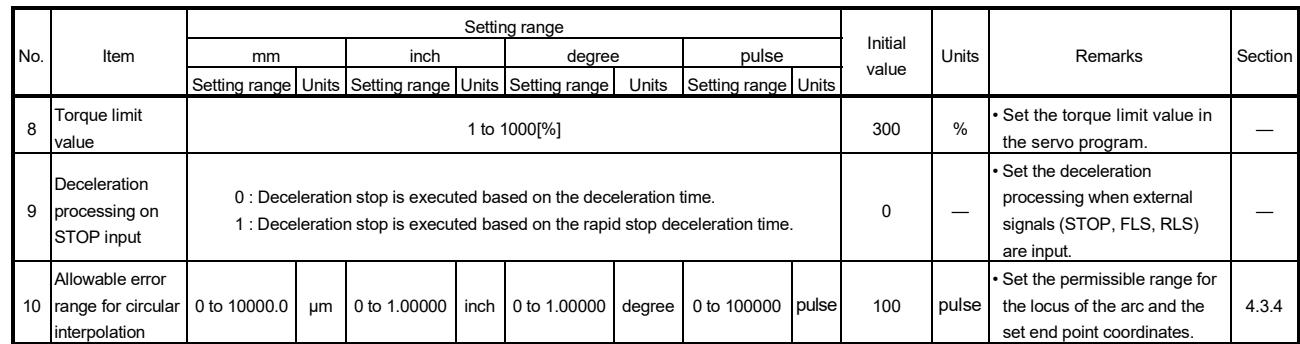

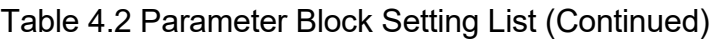

(Note-1): When the "speed control 10 x multiplier setting for degree axis" is set to "valid", the setting range is 0.01 to 21474836.47[degree/min]. However, setting range of 0.001 to 2147483.647[degree/min] is displayed in the parameter block setting screen of MT Developer2.

# POINTS

- (1) Parameter blocks are specified in the home position return data, JOG operation data or servo program.
- (2) The various parameter block data can be changed using the servo program. (Refer to Section 5.3.)
- (3) The data set in the parameter block is used in the positioning control, home position return and JOG operation.
	- (a) The parameter block No. used in the positioning control is set using MT Developer2 at the creating of the servo program. If it is not set, control is executed with the contents of parameter block No.1.

Also, it is possible to set parameter block data individually in the servo program.

[Servo program editor screen]

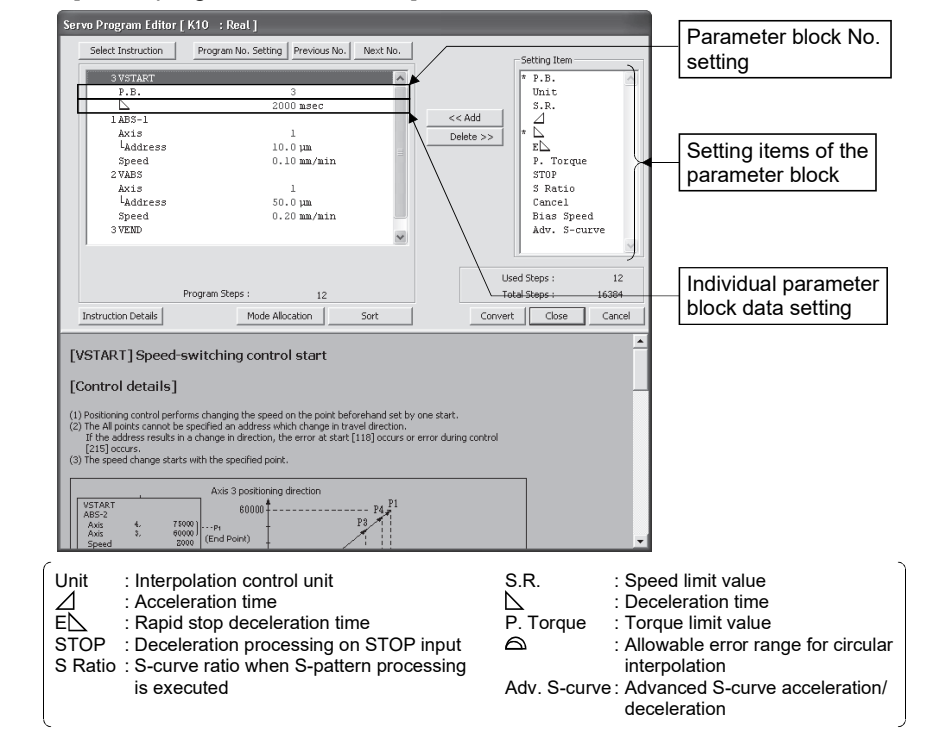

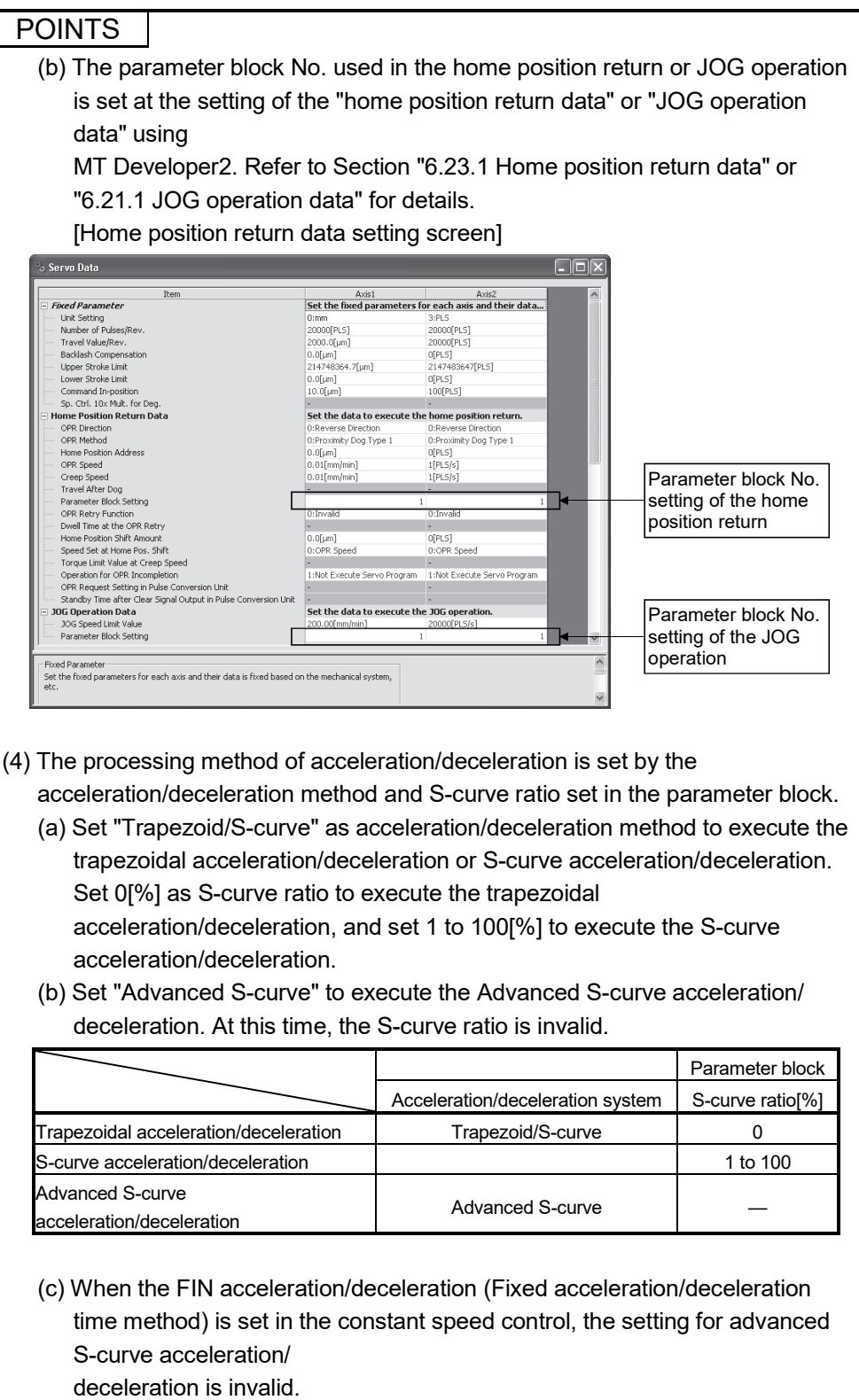

4.3.1 Relationships between the speed limit value, acceleration time, deceleration time and rapid stop deceleration time

> The speed limit value is the maximum speed at the positioning/home position return. The acceleration time is the time taken to reach the set speed limit value from the start of positioning.

The deceleration time and rapid stop deceleration time are the time taken to effect a stop from the set speed limit value.

Accordingly, the actual acceleration time, deceleration time, and rapid stop deceleration time are faster, because the positioning speed is faster than the speed limit value.

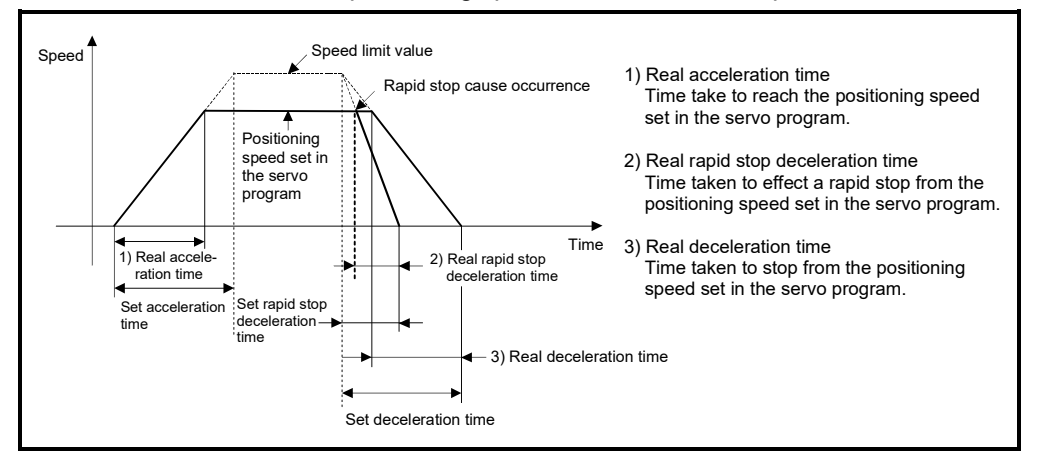

Refer to Section 4.3.3 for acceleration time, deceleration time and rapid stop deceleration time of the advanced S-curve acceleration/deceleration processing.

Set the rapid stop deceleration time to a time shorter than the deceleration time. (1) Deceleration time < Rapid stop deceleration time

(a) The servo program setting error (error code: 51) is stored in the error item information (SD517) at start, and the servo program setting error flag (SM516) is turned ON. When the rapid stop cause occurs during deceleration, the axis decelerates to a stop in the deceleration time.

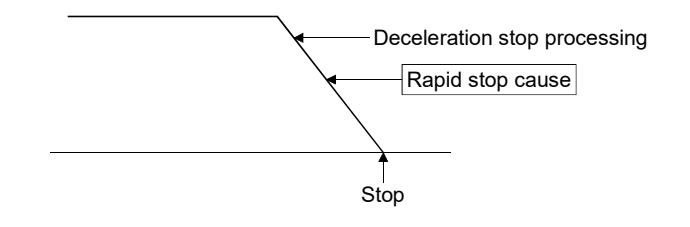

- (b) The rapid stop deceleration time can be set to a value larger than the deceleration time by turning ON the rapid stop deceleration time setting error invalid flag (SM805). *Ver.!*
	- 1) Turn ON the rapid stop deceleration time setting error invalid flag (SM805) before operation to use the rapid stop deceleration time setting error invalid.
		- (The setting value is input at start.)
	- 2) For the advanced S-curve acceleration/deceleration, operation is controlled with either small value of setting value for rapid stop deceleration time and deceleration time even if the rapid stop deceleration time setting error invalid flag (SM805) turns ON.

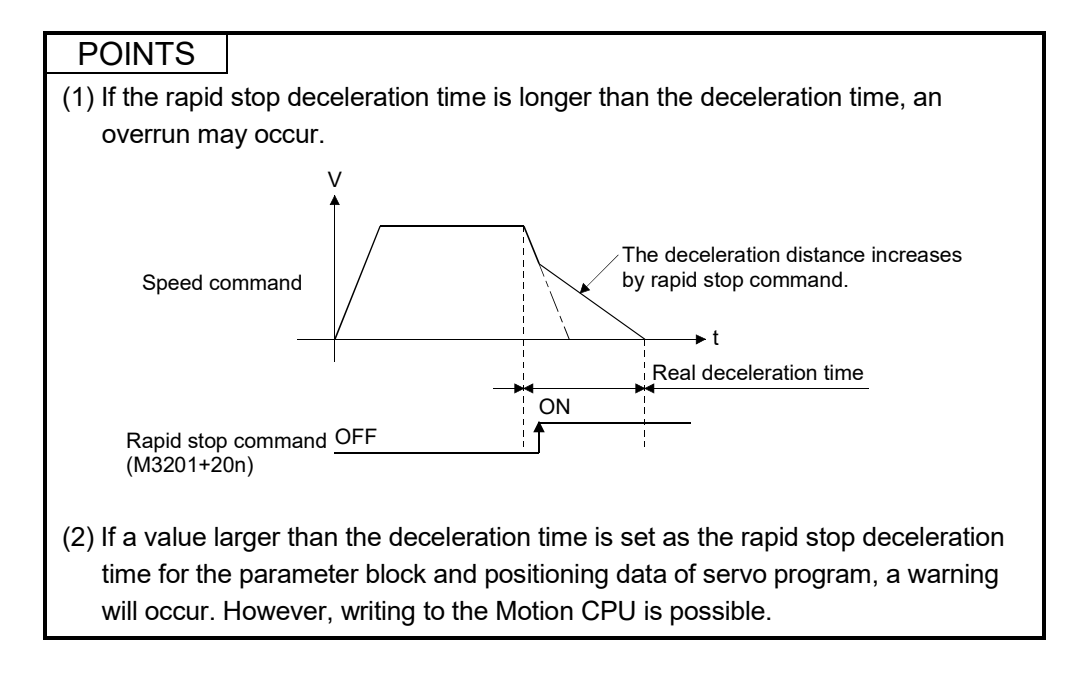

(2) Rapid stop deceleration time  $\leq$  Deceleration time When the rapid stop cause occurs during deceleration, the axis decelerates to a stop in the rapid stop time.

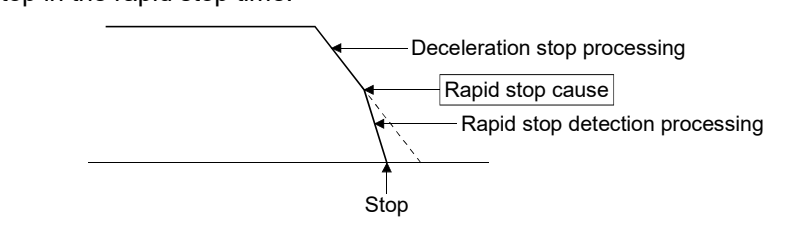

# 4.3.2 S-curve ratio

S-curve ratio can be set as the acceleration/deceleration processing method for Scurve acceleration/deceleration processing.

(Refer to Section 6.1.7 for details of S-curve acceleration/deceleration processing.) Setting range of the S-curve ratio is 0 to 100[%].

If it is set outside the range, an error occurs at the start and control is executed with the S-curve ratio set as 0[%] (Trapezoidal acceleration/deceleration).

Errors are set in the error item information (SD517).

Setting of the S-curve ratio enables acceleration/deceleration processing to be executed gently.

The graph for S-curve acceleration/deceleration is a sine curve as shown below.

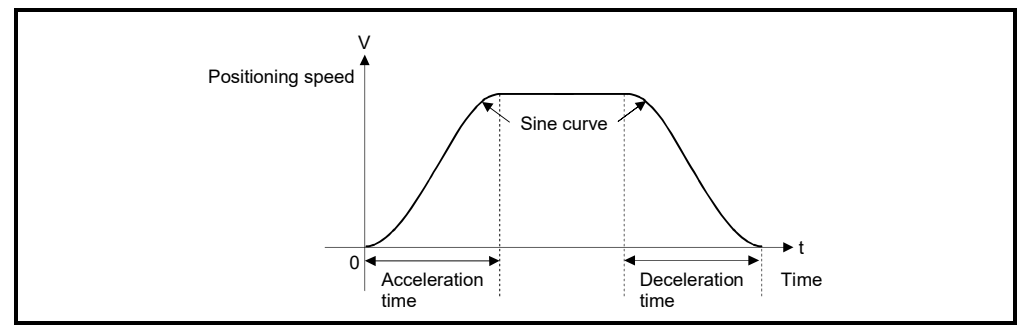

As shown below, the S-curve ratio setting serves to select the part of the sine curve to be used as the acceleration/deceleration curve.

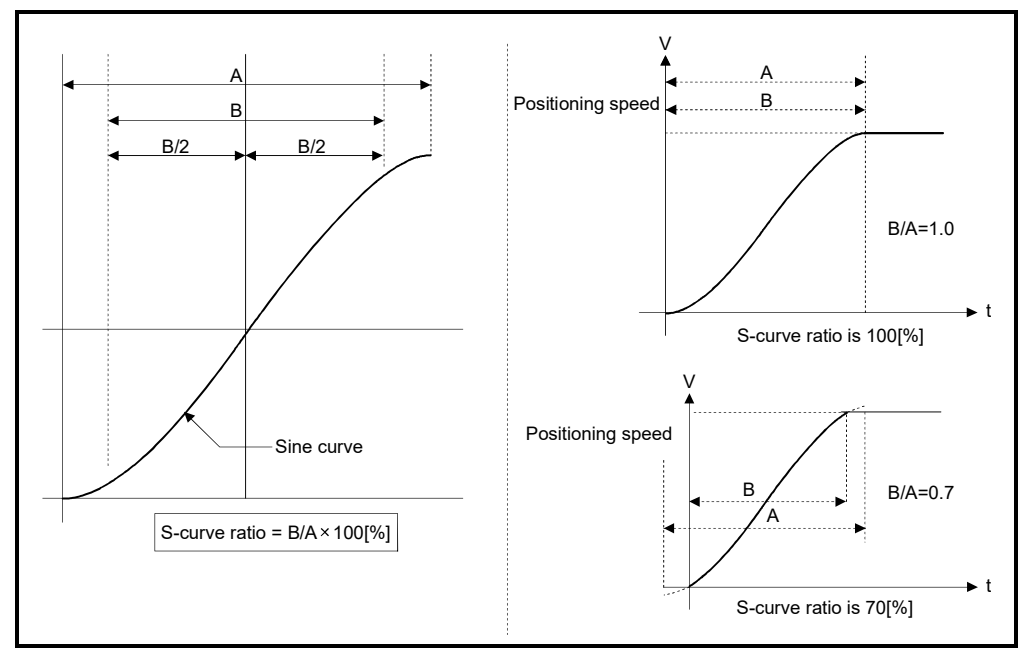

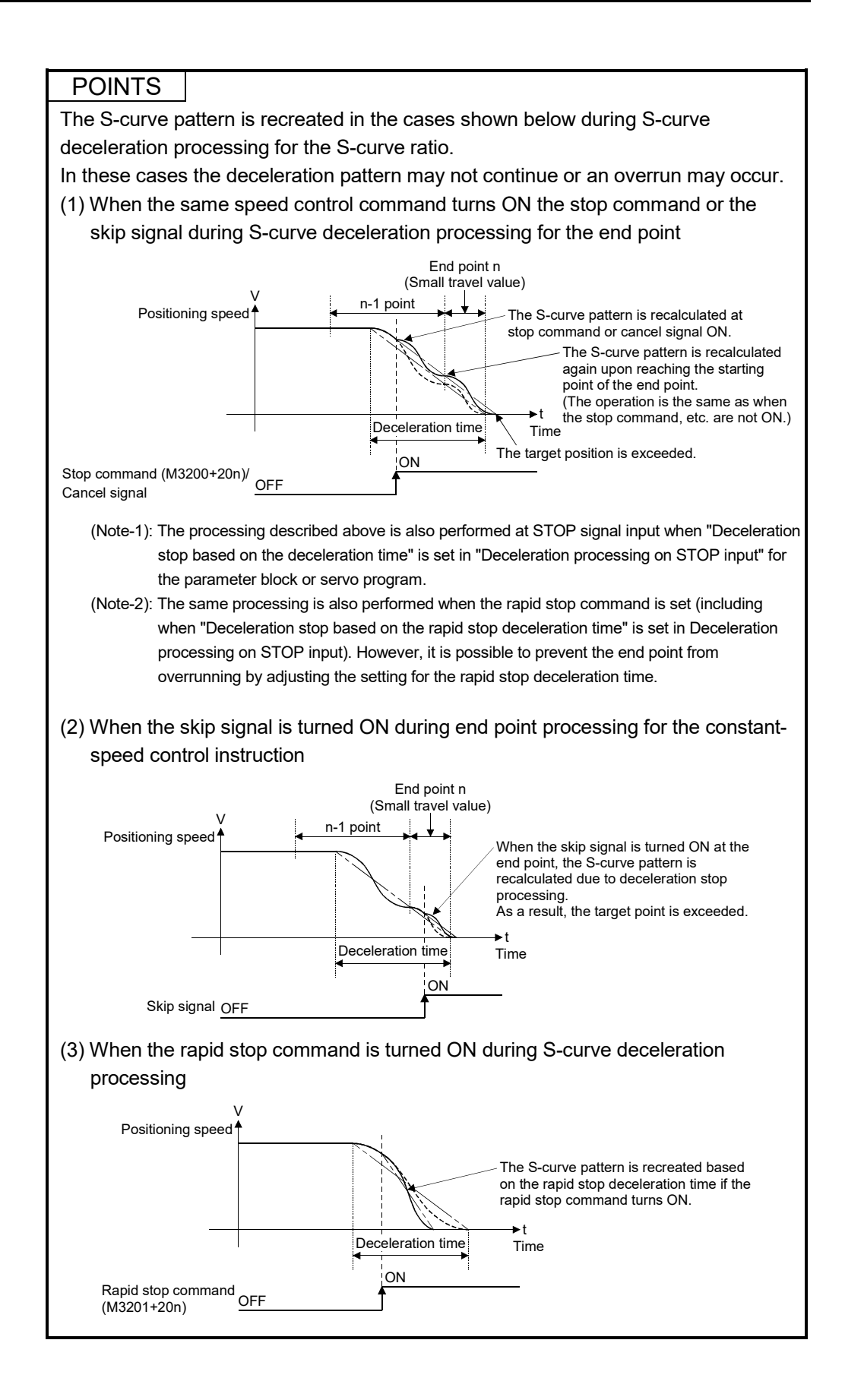

# 4.3.3 Advanced S-curve acceleration/deceleration *Ver.!*

Processing for smooth acceleration/deceleration can be executed by using the advanced S-curve acceleration/deceleration function. The acceleration section is set as a sine curve as shown in the diagram below.

Each section of acceleration/deceleration is set as a ration using the advanced S-curve acceleration/deceleration setting.

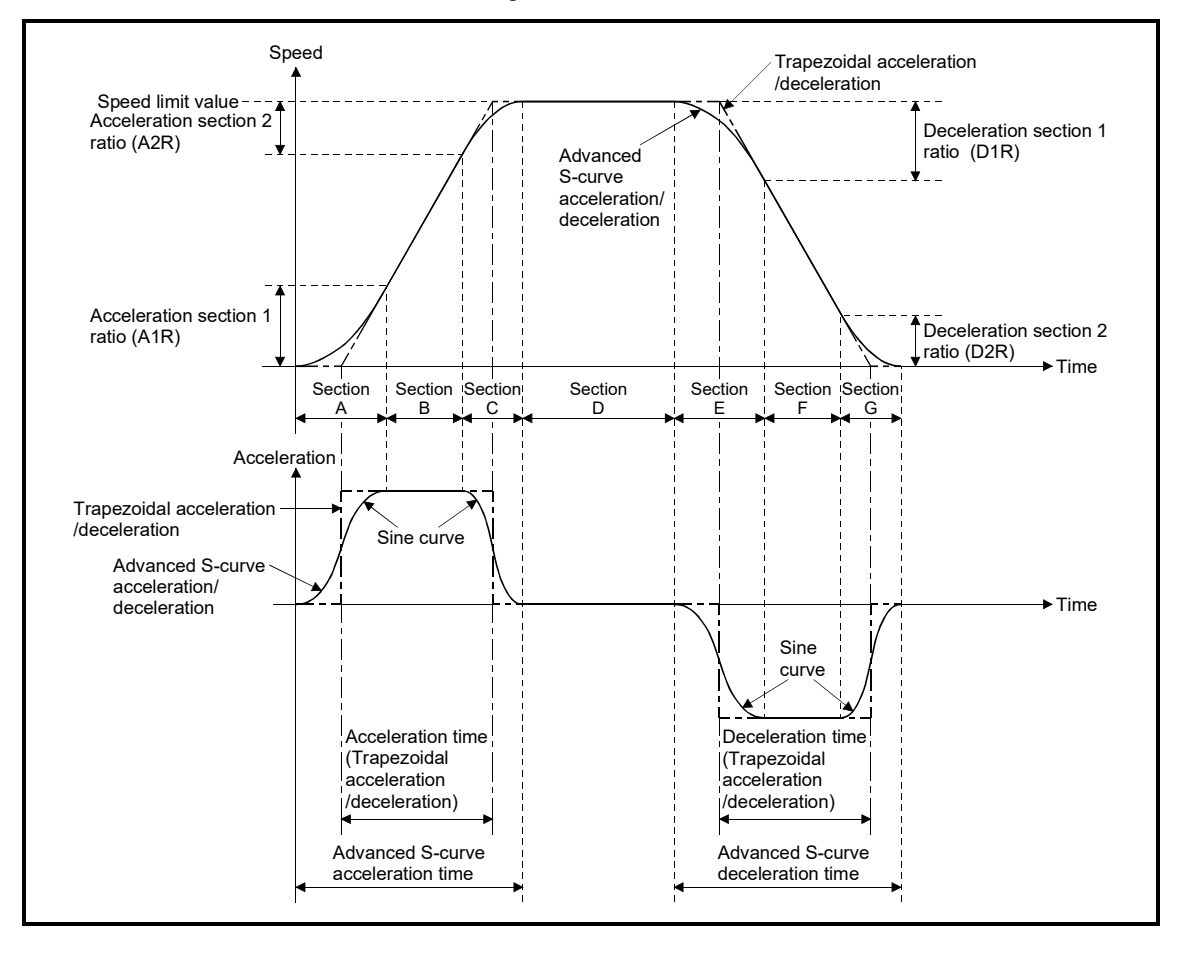

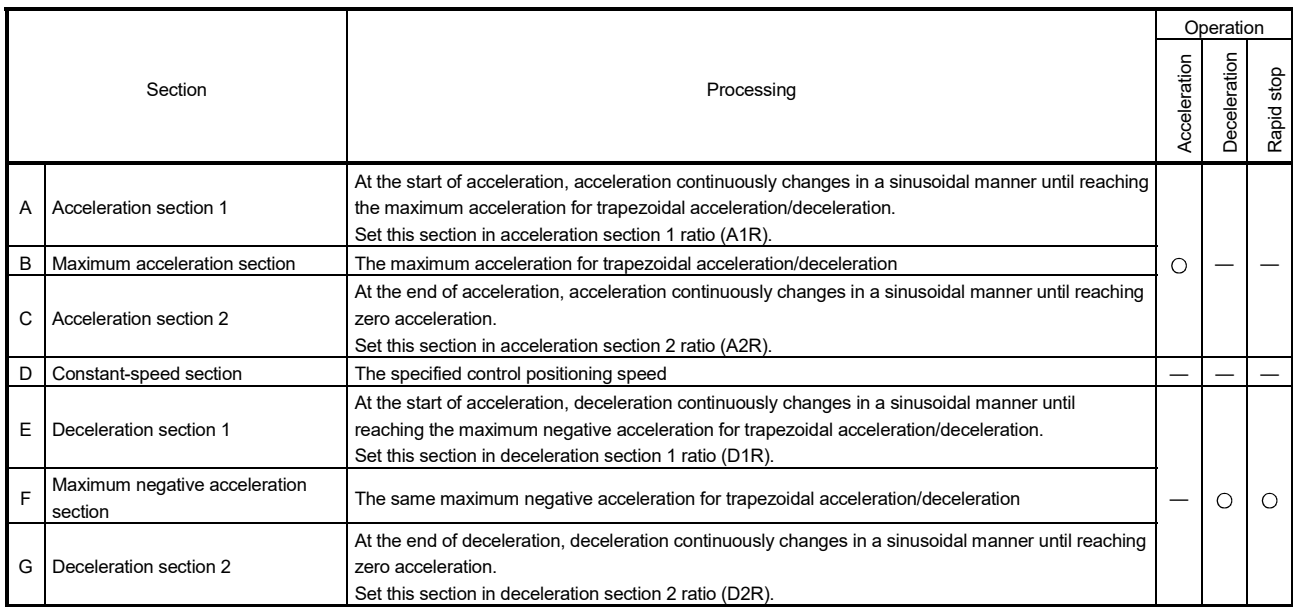

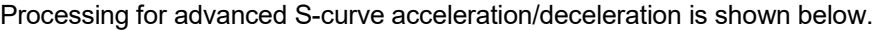

#### Set the following parameters in the parameter block.

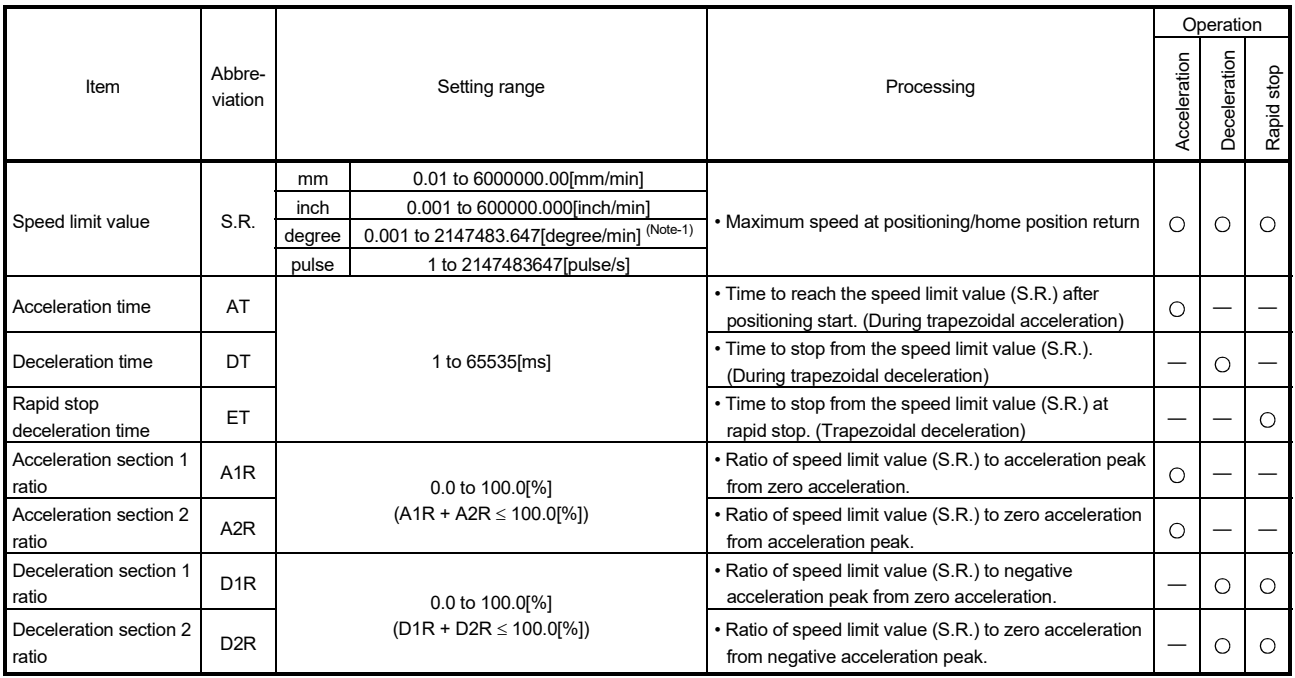

(Note-1): When the "speed control 10 x multiplier setting for degree axis" is set to "valid", the setting range is 0.01 to 21474836.47[degree/min].

### POINTS

The acceleration time to reach the command speed and the travel value during acceleration changes by setting the Acceleration section 1 ratio and acceleration section 2 ratio. The deceleration time to stop from the commanded speed and the travel value during deceleration changes by setting the deceleration section 1 ratio and deceleration section 2 ratio.

(1) There are patterns (below pattern 1 to 4 respectively) that depends on the positioning speed of the acceleration pattern/deceleration pattern of advanced Scurve acceleration/deceleration.

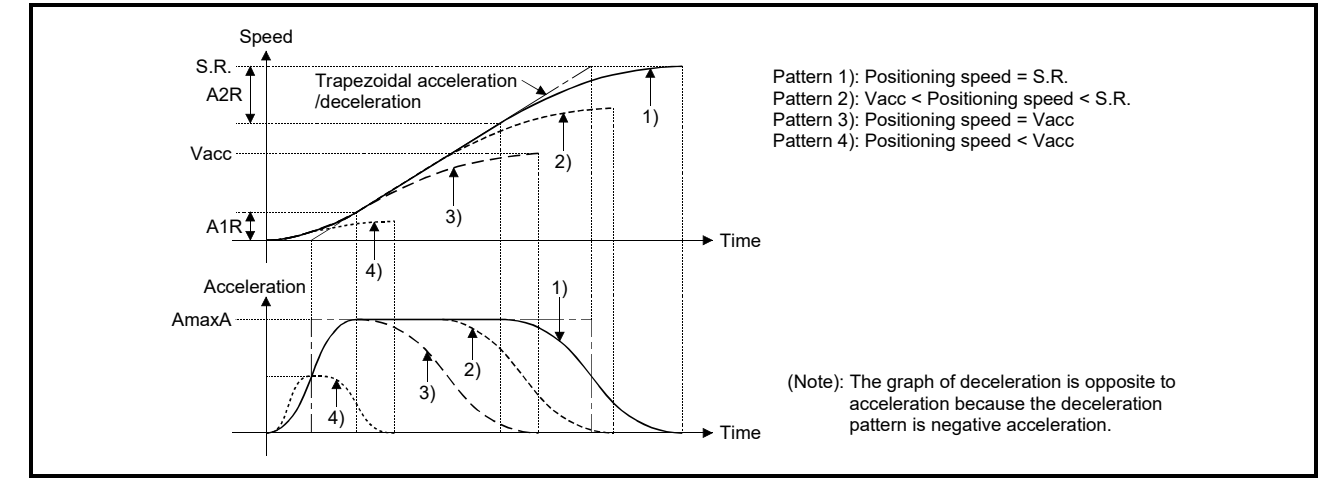

Fig.4.5 Acceleration pattern
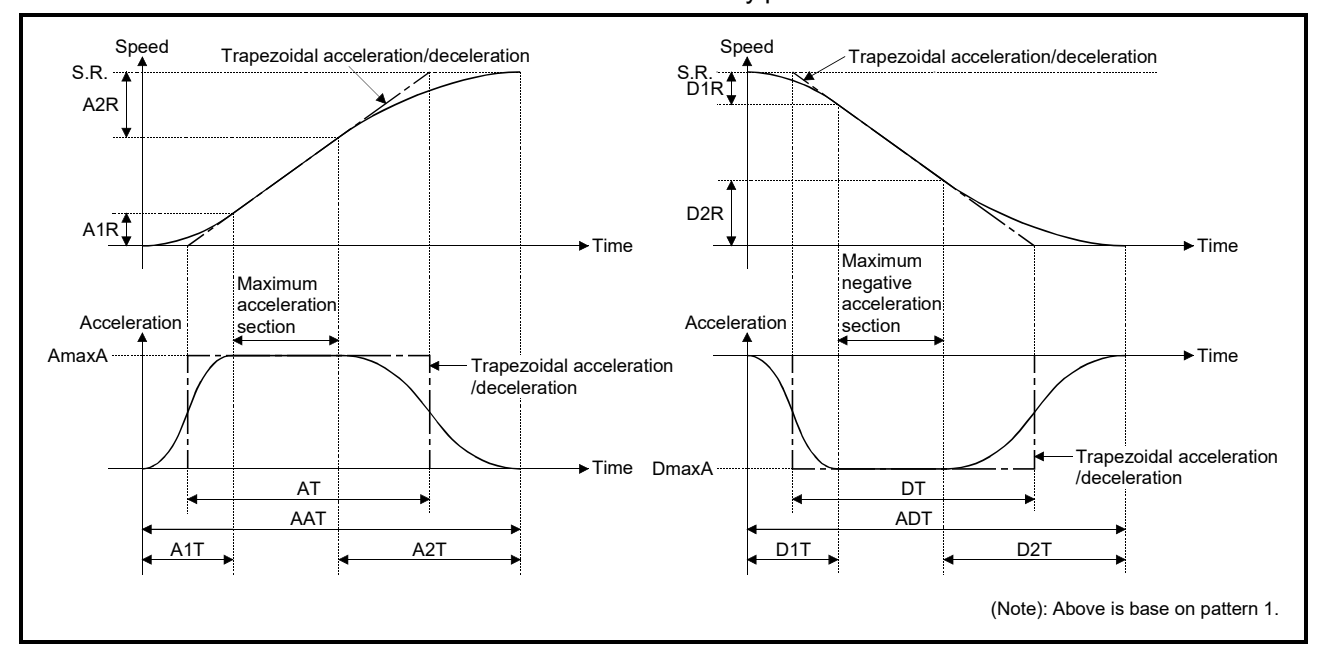

The maximum acceleration and advanced S-curve acceleration time/ deceleration time are calculated by parameters.

# Fig.4.6 Maximum acceleration, advanced S-curve acceleration time/deceleration time

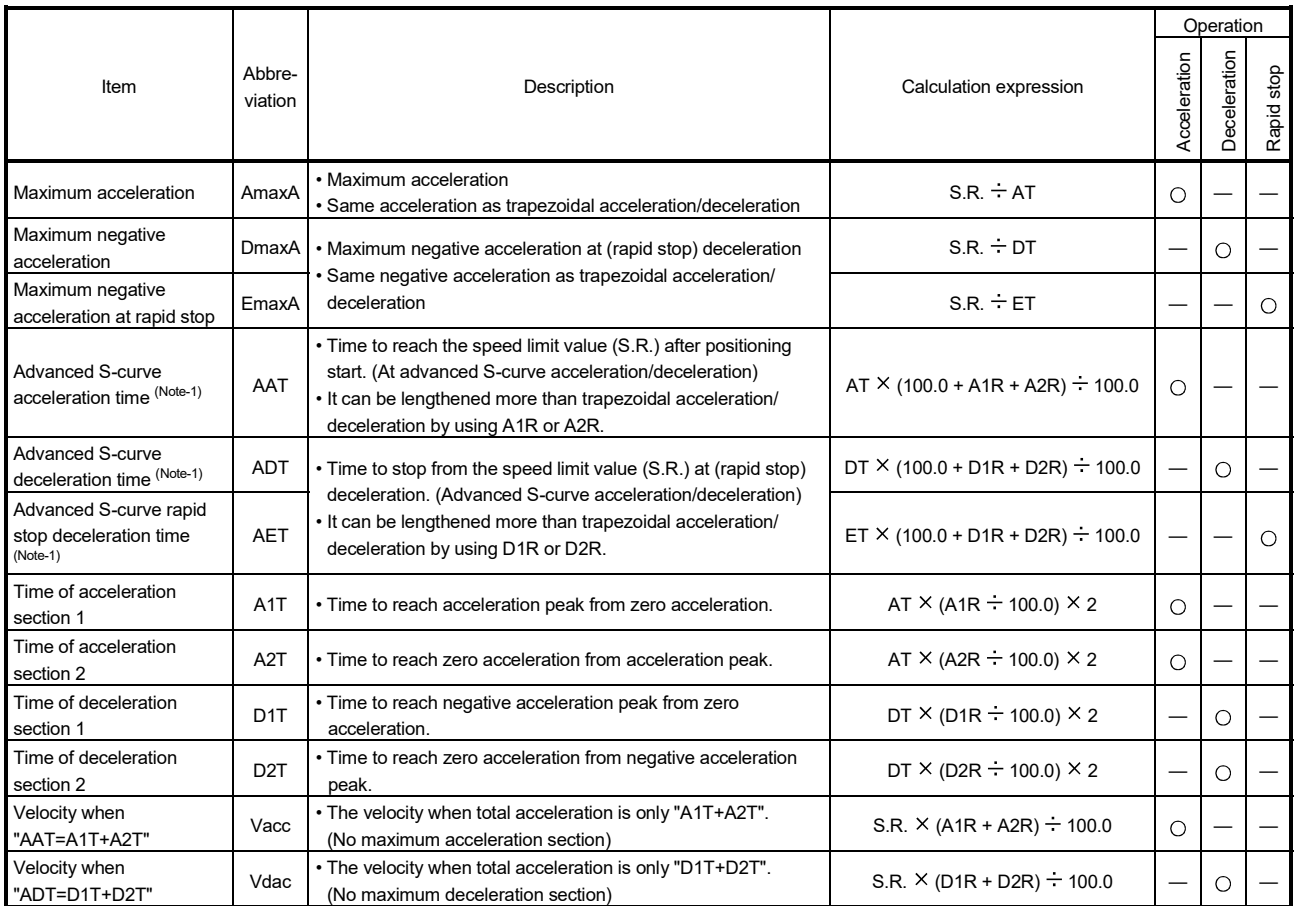

(Note-1): The actual acceleration time, actual deceleration time and actual rapid stop deceleration time are shortened when the positioning speed is less than the speed limit value.

The actual acceleration/deceleration time for each pattern (Fig.4.5 pattern 1 to 4) based on positioning speed is shown below.

#### [Actual acceleration time]

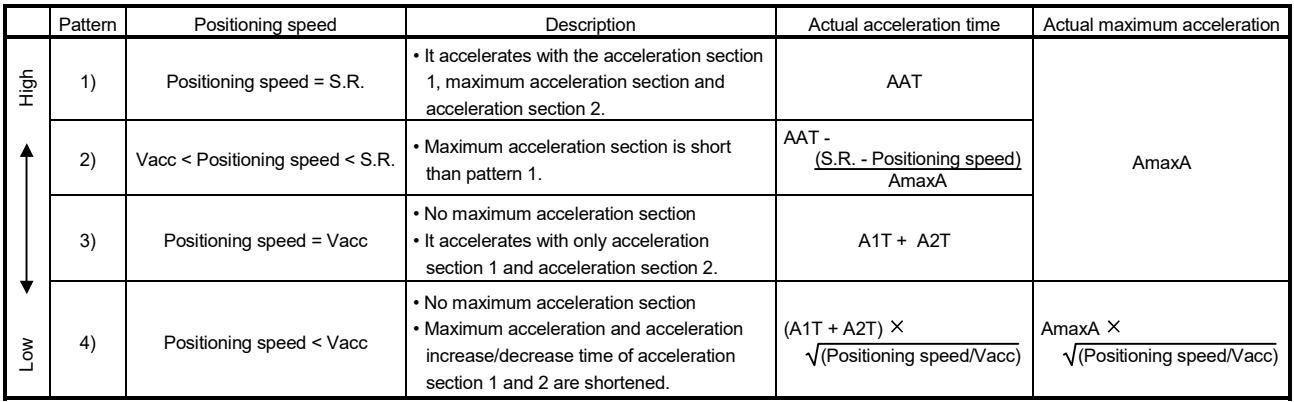

#### [Actual deceleration time]

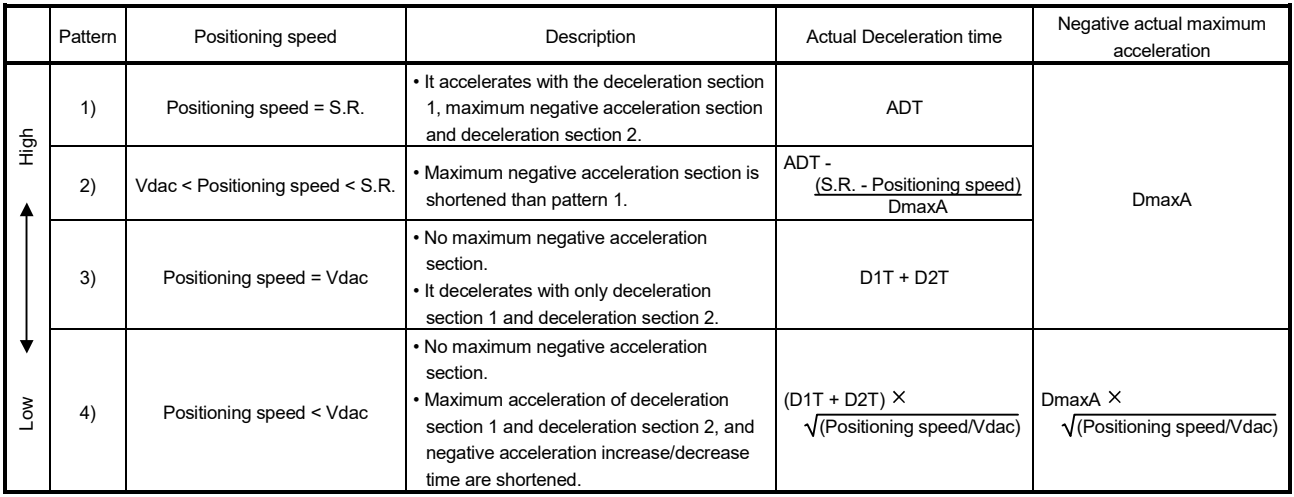

- (2) When the positioning speed is slower than the speed limit value, adjust the acceleration in the following procedure.
	- (a) Shorten time of maximum acceleration section. (Fig.4.5 Pattern 2, 3)
	- (b) Reduce maximum acceleration and acceleration increase/decrease time of acceleration section 1 and 2. (Fig.4.5 Pattern 4)

(3) Advanced S-curve acceleration/deceleration time is calculated as a function of the acceleration/deceleration time set in the parameter block by using the parameter setting of advanced S-curve acceleration/deceleration as shown below.

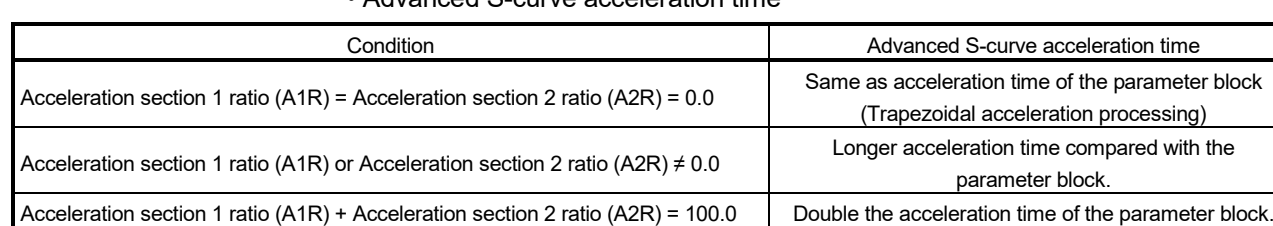

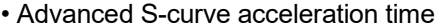

#### • Advanced S-curve deceleration time

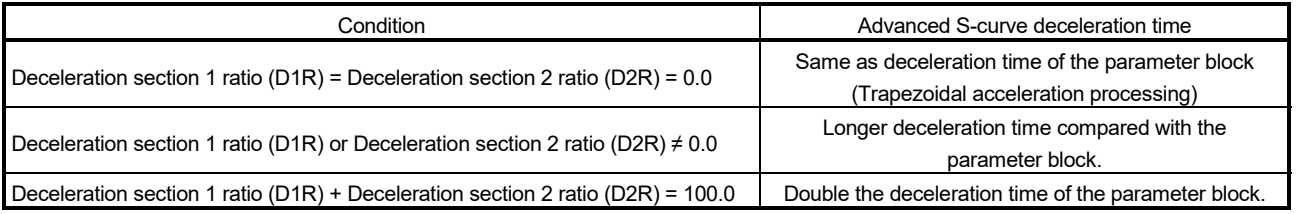

- (4) Deceleration processing is executed by using the deceleration section 1 ratio (D1R) and deceleration section 2 ratio (D2R) at rapid stop deceleration.
- (5) When the FIN acceleration/deceleration (Fixed acceleration/deceleration time method) is set in the constant-speed control, the setting for advanced S-curve acceleration/deceleration is invalid. However, advanced S-curve acceleration/ deceleration can be used regardless whether the speed switching point specified flag (M2040) is ON or OFF.
- (6) Advanced S-curve acceleration/deceleration control is enabled at home position return operation. When executing a home position return using a proximity dog, the movement amount to decelerate to creep speed is different compared to trapezoid acceleration/deceleration and s-curve acceleration/deceleration. This is to ensure smoothness of acceleration/deceleration. For this reason, the stop position (zero point) upon completion of home position return is different to when trapezoid

acceleration/deceleration and s-curve acceleration/deceleration is used.

### **POINTS**

Set the advanced S-curve acceleration/deceleration setting using the parameter block on the following screen of MT Developer2. The Advanced S-curve Acceleration time and maximum acceleration are displayed by setting acceleration section 1 ratio, acceleration section 2 ratio and the acceleration time. The advanced S-curve deceleration time and advanced S-curve rapid stop deceleration time, maximum negative acceleration and maximum negative at rapid stop are displayed by setting deceleration section 1 ratio, deceleration section 2 ratio and deceleration time

[Advanced S-curve acceleration/deceleration setting screen (Acceleration setting)]

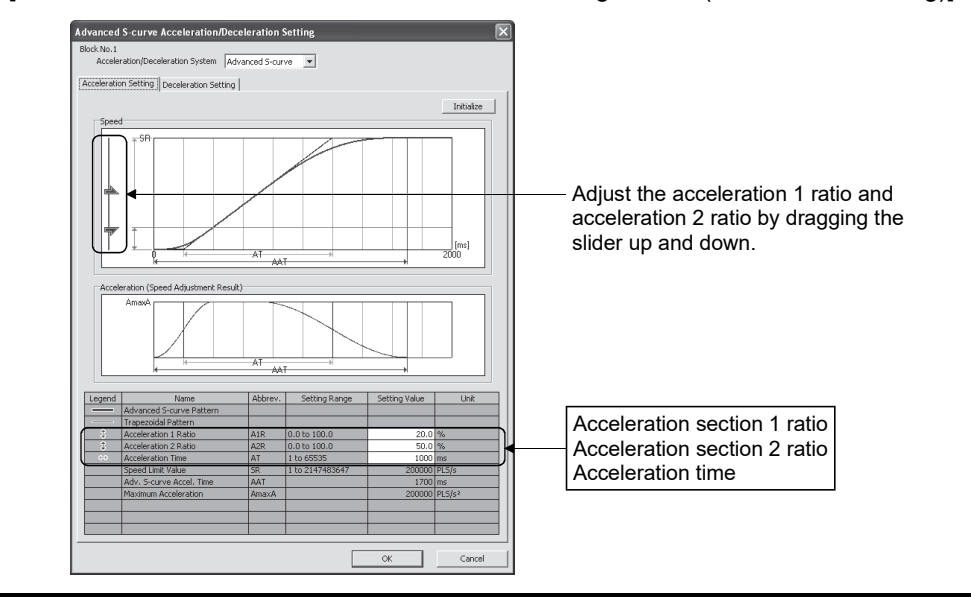

[Error]

In the following cases, the servo program setting error (error code: 45 to 50) will occur, and controls will be executed as trapezoidal acceleration/deceleration (A1R = A2R =  $D1R = D2R = 0.0$ 

- Acceleration section 1 ratio is outside the range of 0.0 to 100.0[%].
- Acceleration section 2 ratio is outside the range of 0.0 to 100.0[%].
- Deceleration section 1 ratio is outside the range of 0.0 to 100.0[%].
- Deceleration section 2 ratio is outside the range of 0.0 to 100.0[%].
- "Acceleration section 1 ratio + Acceleration section 2 ratio" > 100.0[%]
- "Deceleration section 1 ratio + Deceleration section 2 ratio" > 100.0[%]

[Program]

A sample servo program using the advanced S-curve acceleration/deceleration is shown below.

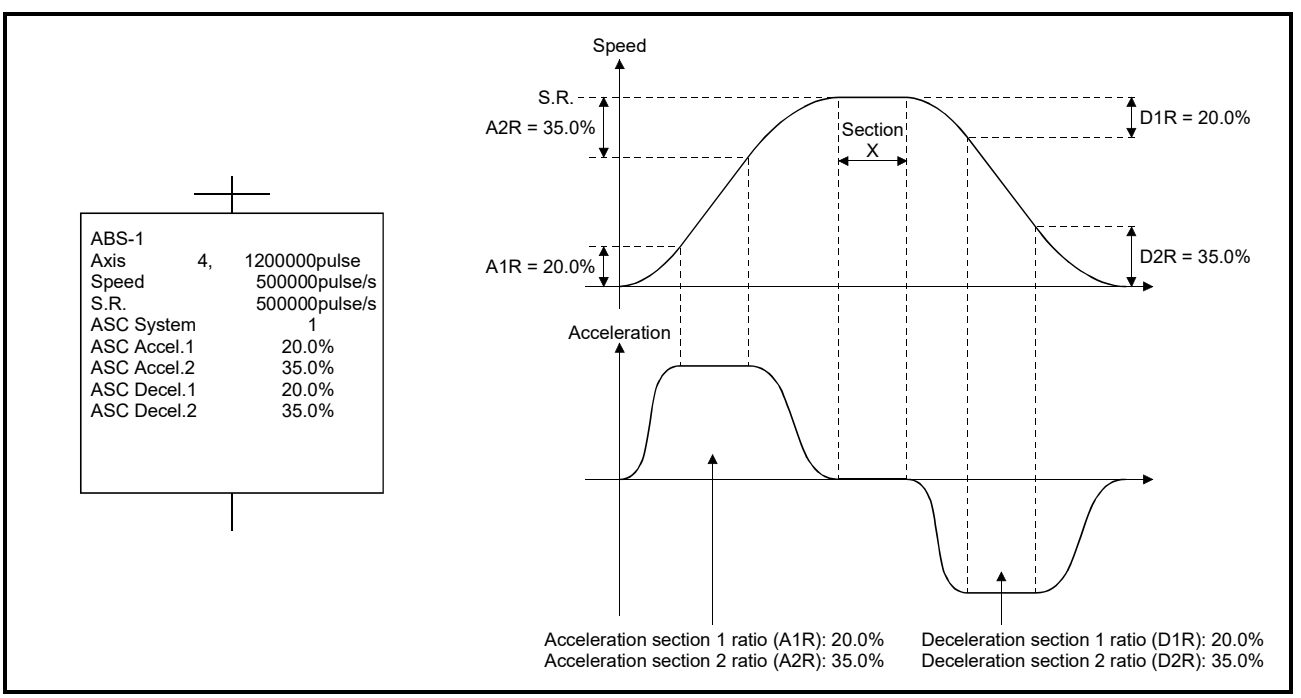

#### POINTS

When the advanced S-curve acceleration/deceleration is set, the travel value (section X above) at the commanded speed is different than when using trapezoidal acceleration/deceleration (A1R=A2R=D1R=D2R=0.0).

### [Operation]

### (1) Stop processing

When the stop command turns ON during acceleration, the acceleration is decreased until it reaches zero according to acceleration section 2 ratio setting. Therefore, the speed will continue to increase for a while before deceleration stop processing is executed.

(Deceleration is smooth.)

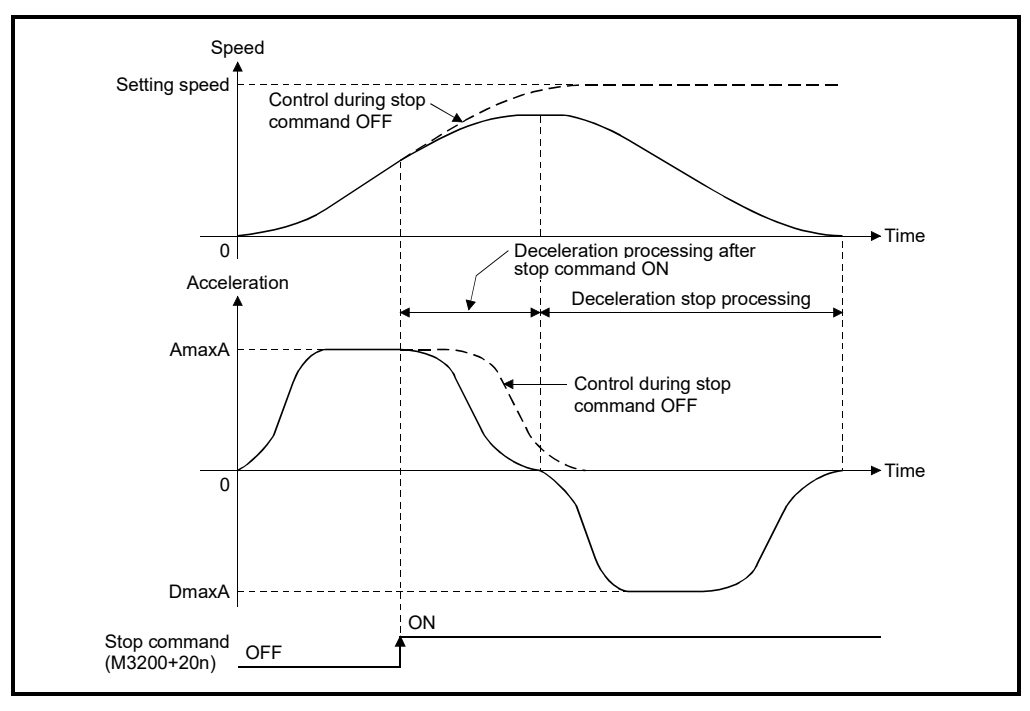

### **POINTS**

When the stop command turns ON during acceleration processing of advanced Scurve acceleration/deceleration, in order to maintain smoothness of acceleration, the speed will continue to increase until acceleration reaches zero. Use the rapid stop command if an increase in speed is not desired.

## (2) Rapid stop processing

(a) Rapid stop during acceleration

When the rapid stop command turns ON during acceleration, acceleration immediately goes to zero, and rapid stop deceleration processing is executed. (Deceleration is abrupt.)

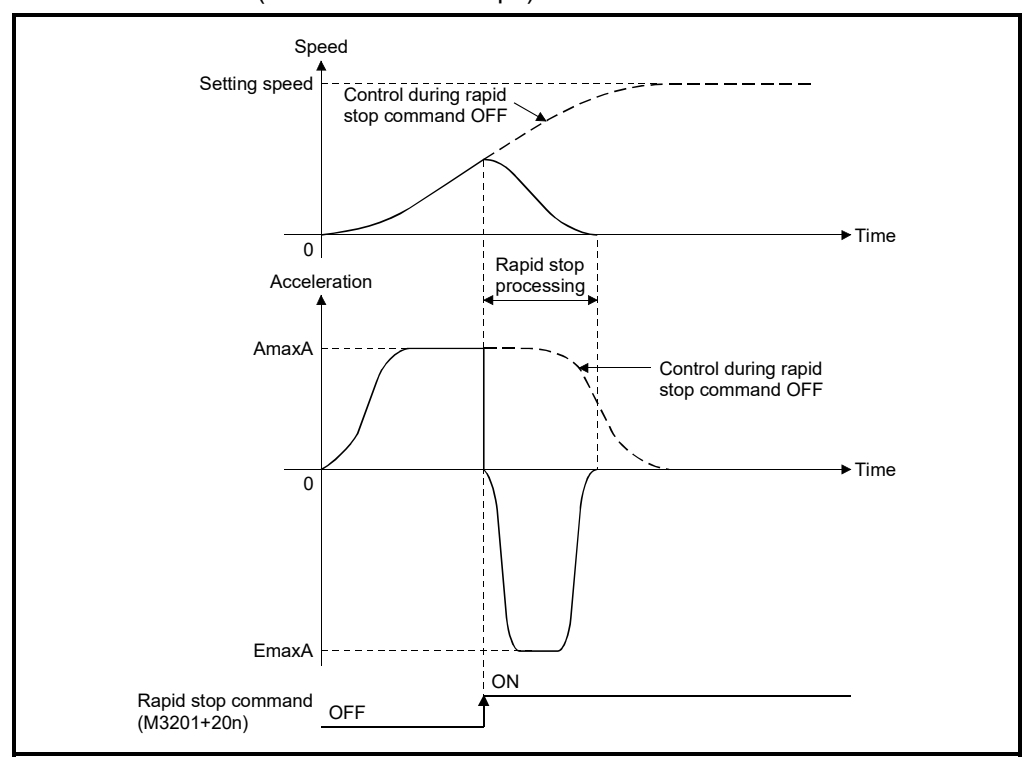

(b) Rapid stop during deceleration

When the rapid stop command turns ON during deceleration, the negative acceleration is decreased, and the rapid stop deceleration processing is executed.

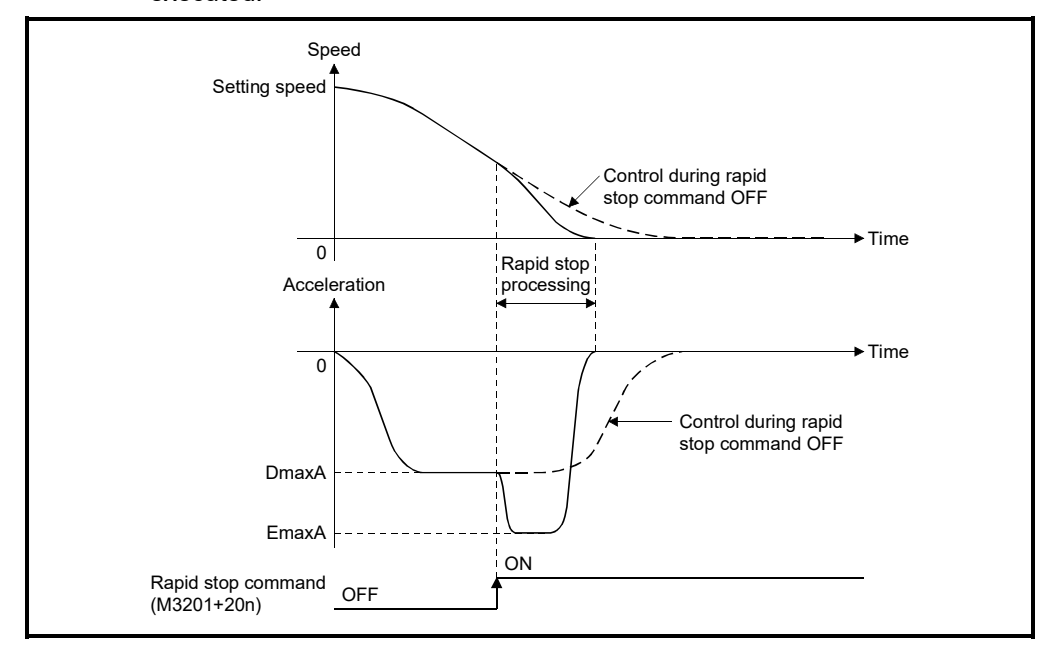

## **POINTS**

When the rapid stop command turns ON during deceleration stop processing of advanced S-curve acceleration/deceleration, timing may be such that a rapid stop will take longer than the advanced S-curve deceleration.

In this case, the advanced S-curve deceleration stop processing will automatically continue instead of using the rapid stop processing.

### (3) Speed change processing

Operation in which a speed change is executed during each section of acceleration is shown below.

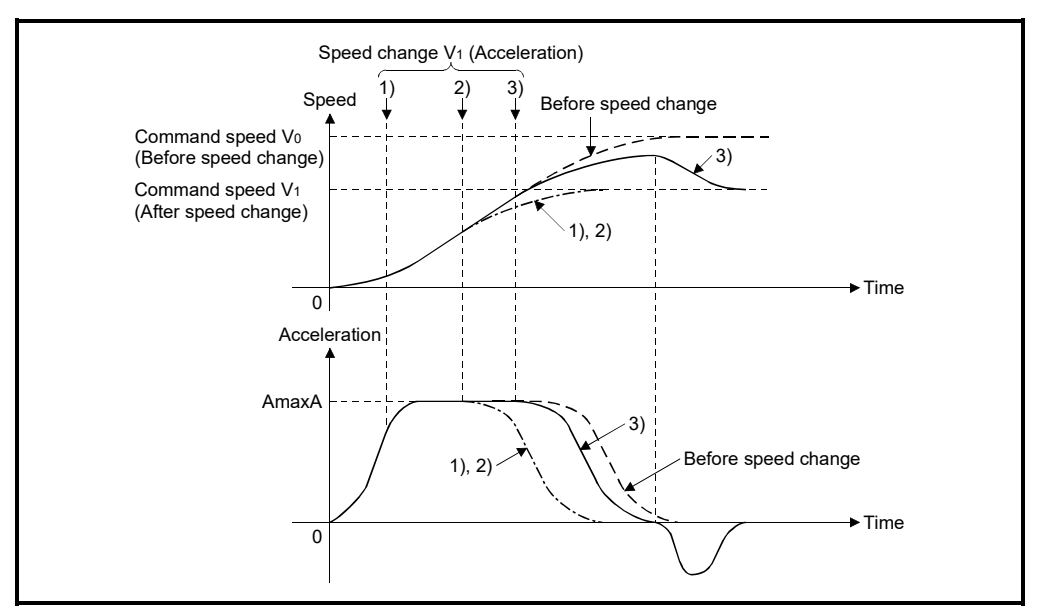

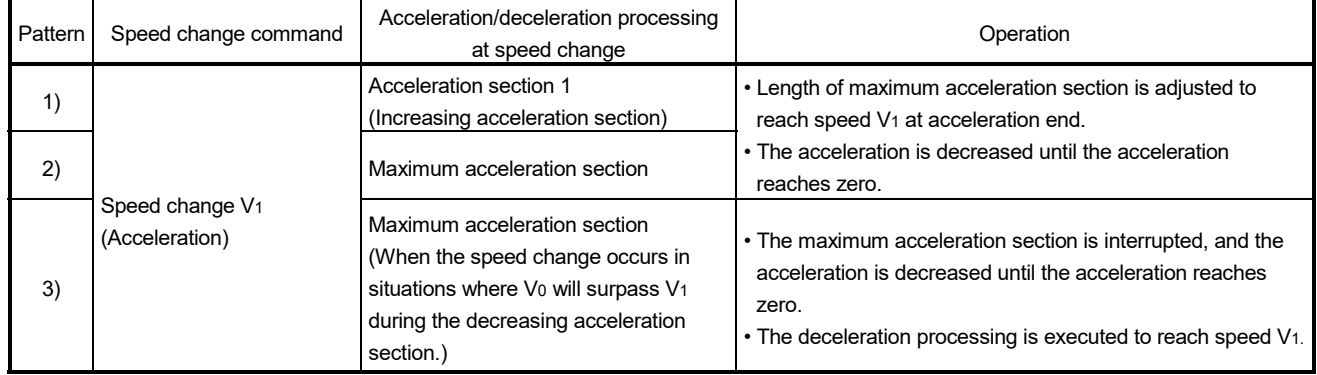

### (4) Speed control with fixed position stop processing

The "fixed position stop acceleration/deceleration time" set in the servo program is used during acceleration/deceleration processing when a positioning start, speed change request (CHGV) or fixed position stop command ON occurs. It operates in the fixed acceleration/deceleration time method.

(a) Acceleration/deceleration processing in the fixed acceleration/deceleration time method

Actual acceleration time, deceleration time and maximum acceleration are shown below.

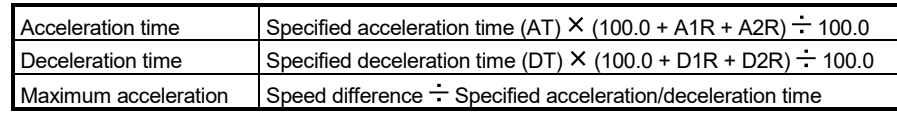

(b) Acceleration processing from zero speed and deceleration processing to zero speed (fixed time method)

Operation for positioning to fixed position stop command position at servo program start is shown below.

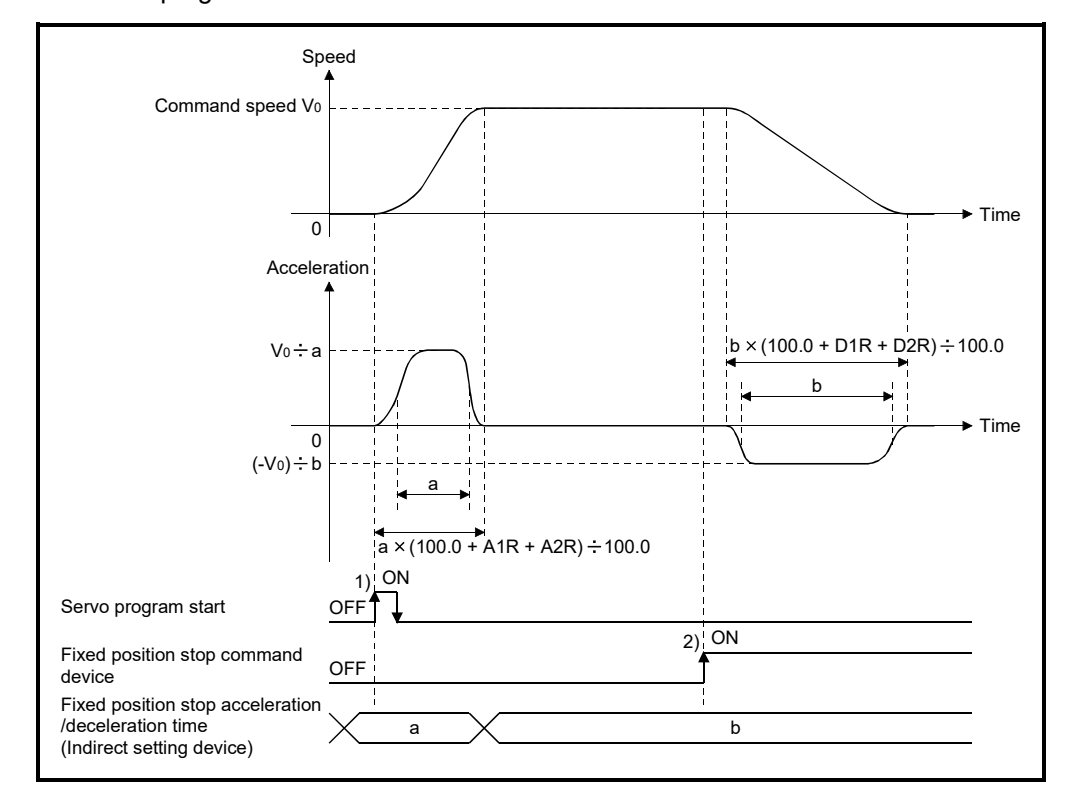

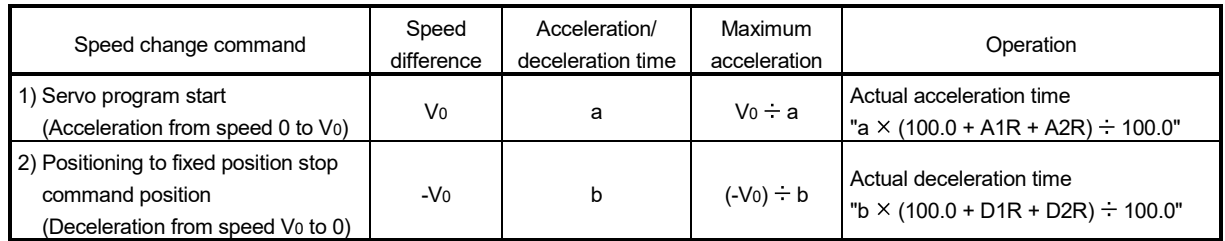

## (5) Speed change (fixed time method)

Operation in which a speed change during deceleration is executed is shown below.

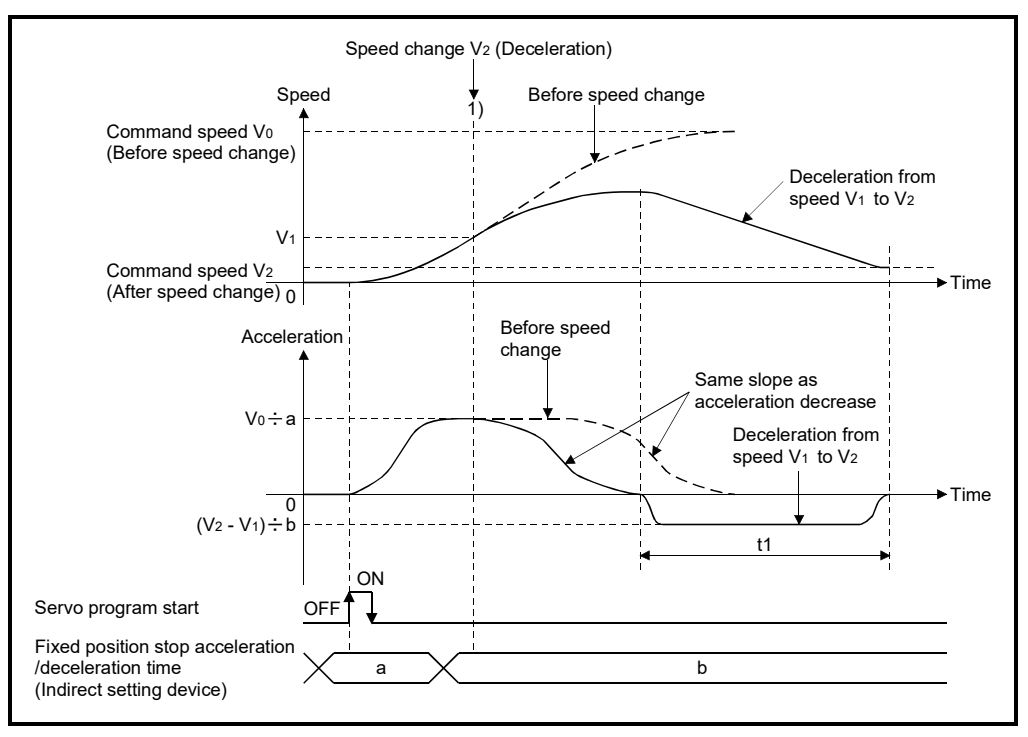

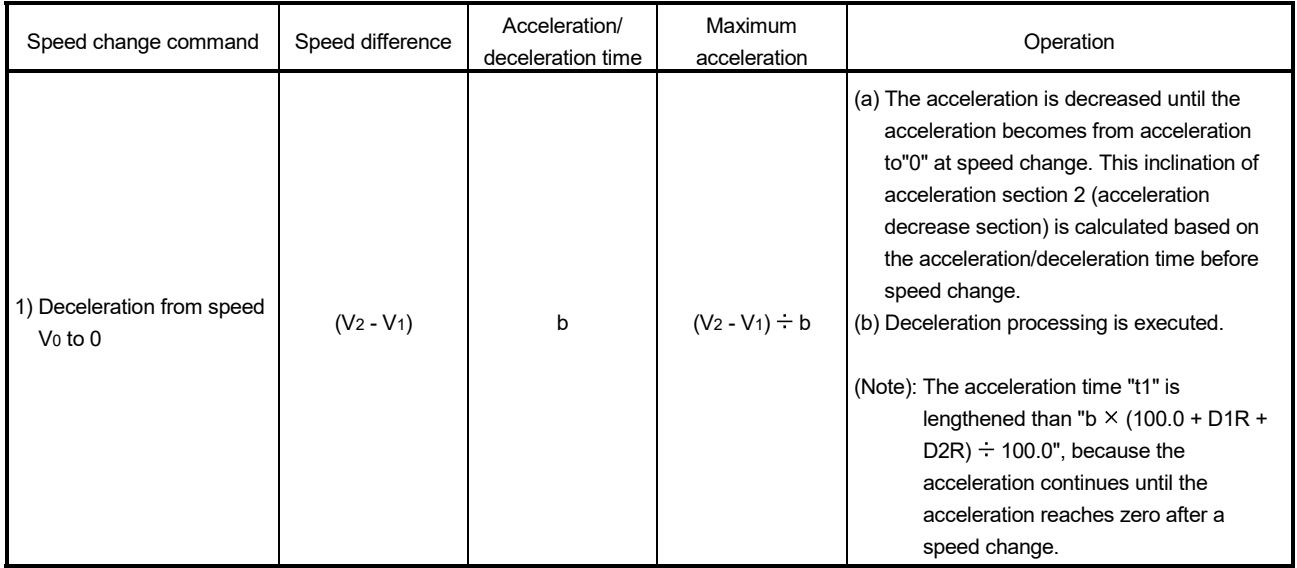

## POINTS

When a speed change is executed during decreasing acceleration of advanced S-curve acceleration/deceleration, in order to maintain smoothness of acceleration, the speed will continue to increase until acceleration reaches zero. Therefore, the time for speed change is lengthened.

(6) Automatic decelerating flag (M2128 to M2159)

When the automatic deceleration processing is started during acceleration, the acceleration is decreased according to the acceleration section 2 ratio setting until the acceleration reaches zero. Therefore, the speed increases for a while before deceleration stop processing is executed.

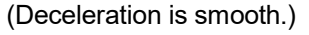

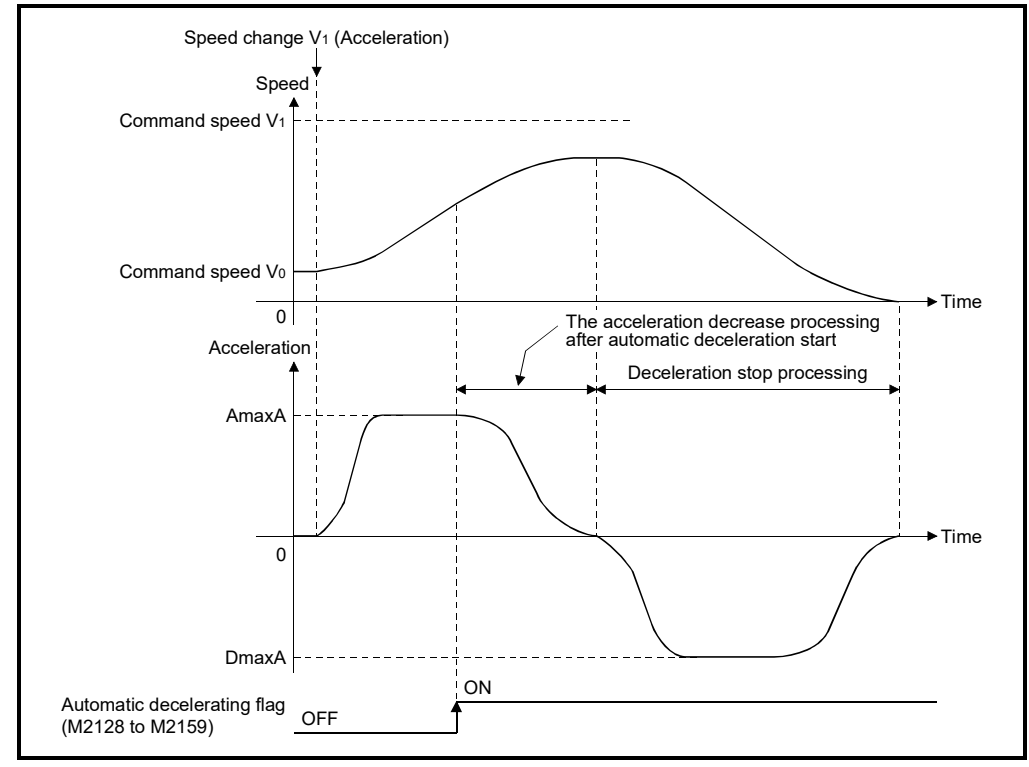

## POINTS

When the automatic deceleration processing is started during acceleration processing of advanced S-curve acceleration/deceleration, in order to maintain smoothness of acceleration, the speed will continue to increase until acceleration reaches zero.

### 4.3.4 Allowable error range for circular interpolation

The locus of the arc calculated from the start point address and central point address may not coincide with the set end point address for the central-specified control. The allowable error range for circular interpolation sets the allowable range for the error between the locus of the arc determined by calculation and the end point address. If the error is within the allowable range, circular interpolation to the set end point address is executed while also executing error compensation by means of spiral interpolation.

If it exceeds the setting range, an error occurs at the start and positioning does not start. Such an error are set the applicable axis or minor error code area.

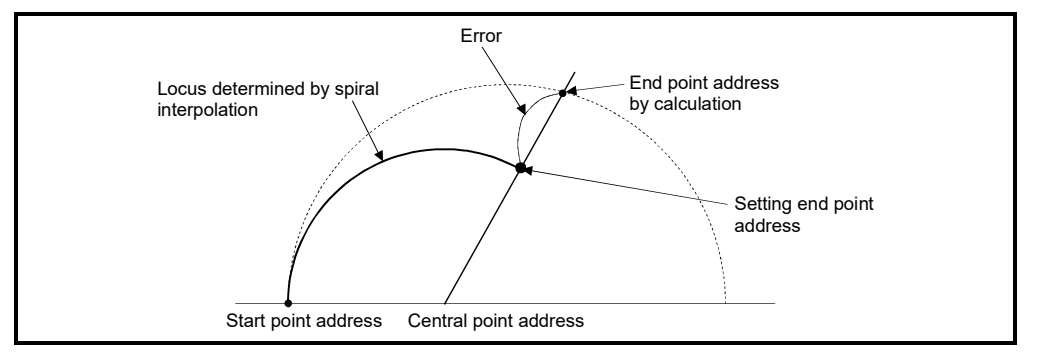

Fig. 4.7 Spiral Interpolation

## 4.4 Expansion Parameters *QDS*

- (1) The expansion parameters are data to execute the following operation by the parameters set in each axis.
	- Monitor individually the positive and negative direction torque limit value.
	- Change the acceleration/deceleration time when changing speed.
- (2) The expansion parameters are set using MT Developer2.
- (3) The expansion parameters to be set are shown in Table 4.3.

|                |                                                                       |                                                                                |                  |       |                  | Setting range |                  |                 |                  |       |         |       | Indirect setting |              |                                                                                                    |         |
|----------------|-----------------------------------------------------------------------|--------------------------------------------------------------------------------|------------------|-------|------------------|---------------|------------------|-----------------|------------------|-------|---------|-------|------------------|--------------|----------------------------------------------------------------------------------------------------|---------|
| No.            |                                                                       | Item                                                                           | mm               |       | inch             |               |                  | degree<br>pulse |                  |       | Initial | Units | Valid/           | Number       | Remarks                                                                                                    | Section |
|                |                                                                       |                                                                                | Setting<br>range | Units | Setting<br>range | Units         | Setting<br>range | Units           | Setting<br>range | Units | value   |       | invalid          | of<br>words  |                                                                                                    |         |
| 1              | Positive direction torque<br>limit value monitor device<br>$(Note-1)$ |                                                                                |                  |       |                  |               |                  |                 |                  |       |         |       | О                | $\mathbf{1}$ | Set the device to<br>monitor the<br>positive torque<br>limit value.                                                 | 4.4.1   |
| $\overline{2}$ | Negative direction torque<br>limit value monitor device<br>$(Note-1)$ |                                                                                |                  |       |                  |               |                  |                 |                  |       |         |       | O                | 1            | Set the device to<br>monitor the<br>negative torque<br>limit value.                                                 |         |
| 3              | Acceleration/                                                         | Acceleration/<br>deceleration<br>time change<br>enable<br>device<br>$(Note-1)$ |                  |       |                  |               |                  |                 |                  |       |         |       | О                | Bit          | Set the device to<br>enable the<br>change of<br>acceleration/<br>deceleration time<br>at a speed<br>change request. |         |
| 4              | deceleration<br>time change<br>parameter<br><b>Ver.)</b>              | <b>New</b><br>acceleration<br>time value<br>device<br>$(Note-1)$               |                  |       |                  |               |                  |                 |                  |       |         |       | О                | $\mathbf{1}$ | Set the device to<br>set the change<br>value of<br>acceleration time.                                               | 4.2.2   |
| 5              |                                                                       | <b>New</b><br>deceleration<br>time value<br>device<br>$(Note-1)$               |                  |       |                  |               |                  |                 |                  |       |         |       | О                | $\mathbf{1}$ | Set the device to<br>set the change<br>value of<br>deceleration time.                                               |         |

Table 4.3 Expansion parameter list

(Note-1): This setting can be omitted.

**Ver.** : Refer to Section 1.3 for the software version that supports this function.

### (4) Indirect setting of expansion parameter

- (a) Word devices for indirect setting
	- The word devices for indirect setting are the data registers (D), link registers (W), Motion registers  $(\#)$  and Multiple CPU area device (U $\Box$ G).

Word devices except the above devices cannot be used.

The usable setting range of word devices are shown below.

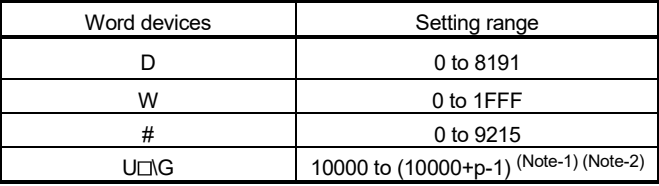

(Note-1): "p" indicates the user setting area points of the Multiple CPU high speed transmission area for each CPU.

(Note-2): Positive direction torque limit value monitor device and negative direction torque limit value monitor device can use the device of the self CPU only.

#### (b) Bit devices for indirect setting

The bit devices for indirect setting are the input  $(X)$ , output  $(Y)$ , internal relay (M), link relay (B), annunciator (F) and Multiple CPU area device (U $\square$ G). Bit devices except the above devices cannot be used.

The usable setting range of bit devices are shown below.

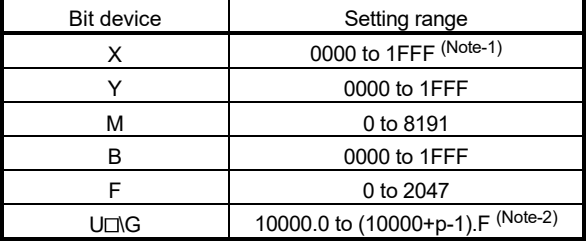

(Note-1): The range of "PXn+4 to PXn+F" cannot be used (fixed at 0) for the input device (PXn+0 to PXn+F) allocated to the built-in interface in Motion CPU (DI). (n: First input

- No.)
- (Note-2): "p" indicates the user setting area points of the Multiple CPU high speed transmission area for each CPU.

#### (c) Input of expansion parameter

- 1) The positive direction torque limit value monitor device and negative direction torque limit value monitor device input the monitor value in the specified word device for every operation cycle.
- 2) The acceleration/deceleration time change parameter inputs the data of the specified device at request of speed change.

## POINT

Refer to Chapter 2 of the "Q173D(S)CPU/Q172D(S)CPU Motion controller Programming Manual (COMMON)" for the user setting area points of the Multiple CPU high speed transmission area.

### 4.4.1 Positive direction torque limit value monitor device/negative direction torque limit value monitor device

The positive direction torque limit value monitor device and negative direction torque limit value monitor device are set for every axis, and the positive and negative direction torque limit value are monitored (0.1 to 1000.0[%]) individually.

- (1) Positive direction torque limit value monitor device Set the device to monitor the positive torque limit value. The positive torque limit value (forward rotation (CCW) driving, reverse rotation (CW) regenerative torque limit value) to command the servo amplifier is stored. The default value "300.0[%]" is stored at the power supply of servo amplifier ON.
- (2) Negative direction torque limit value monitor device Set the device to monitor the negative torque limit value. The negative torque limit value (reverse rotation (CW) driving, forward rotation (CCW) regenerative torque limit value) to command the servo amplifier is stored. The default value "300.0[%]" is stored at the power supply of servo amplifier ON.

### POINT

The positive torque limit value is stored in the torque limit value storage register (D14+20n) in 1[%] unit. (The negative torque limit value is not stored.)

## 4.4.2 Acceleration/deceleration time change parameter *Ver.!*

The acceleration/deceleration time change parameter arbitrarily changes the acceleration/deceleration time at speed change, when changing speed with the Motion dedicated function (CHGV) of Motion SFC program (and also the Motion dedicated PLC instruction (D(P). CHGV)).

## (1) Acceleration/deceleration time change enable device

Set the device to enable the change of acceleration/deceleration time at a speed change request.

The following describes the operation for ON and OFF of the acceleration/ deceleration time change enable device.

- ON ............ Speed change is executed at a speed change request by changing the acceleration/deceleration time values in the new acceleration time value device and new deceleration time value device.
- OFF .......... Does not change acceleration/deceleration time at a speed change request.

### (2) New acceleration time value device

Set the device to set the change value when changing the acceleration time at a speed change request.

The following change values are set in the new acceleration time value device.

• 0..................................... Acceleration time change is disabled, and speed

change is maintained at the current acceleration time.

• 1 to 65535[ms] .............. If a speed change request is executed when the acceleration/deceleration time change enable device is ON, speed change is executed by changing the acceleration time to the set value.

### (3) New deceleration time value device

Set the device to set the change value when changing the deceleration time at a speed change request.

The following change values are set in the new deceleration time value device.

- 0..................................... Deceleration time change is disabled, and speed change is maintained at the current deceleration time.
- 1 to 65535[ms] .............. If a speed change request is executed when the acceleration/deceleration time change enable device is ON, speed change is executed by changing the deceleration time to the set value.

**Ver.** : Refer to Section 1.3 for the software version that supports this function.

### **POINTS**

- (1) When the setting of acceleration/deceleration time change enable device is omitted, change of acceleration/deceleration time at a speed change request is not executed. When changing acceleration/deceleration time at a speed change, set this parameter.
- (2) When the setting of new acceleration time value device and new deceleration time value device is omitted, change of acceleration/deceleration time of the omitted devices is not executed.

# 5. SERVO PROGRAMS FOR POSITIONING CONTROL

Servo programs specify the type of the positioning data required to execute the positioning control in the Multiple CPU system.

This chapter describes the configuration and setting method of the servo programs. Refer to Chapter "6 POSITIONING CONTROL" for details of the servo program.

#### 5.1 Servo Program Composition Area

This section is described the composition of servo programs and the area in which stores the servo program.

#### 5.1.1 Servo program composition

A servo program is composed a program No., servo instructions and positioning data. When a program No. and the required servo instructions are specified using MT Developer2, the positioning data required to execute the specified servo instructions can be set.

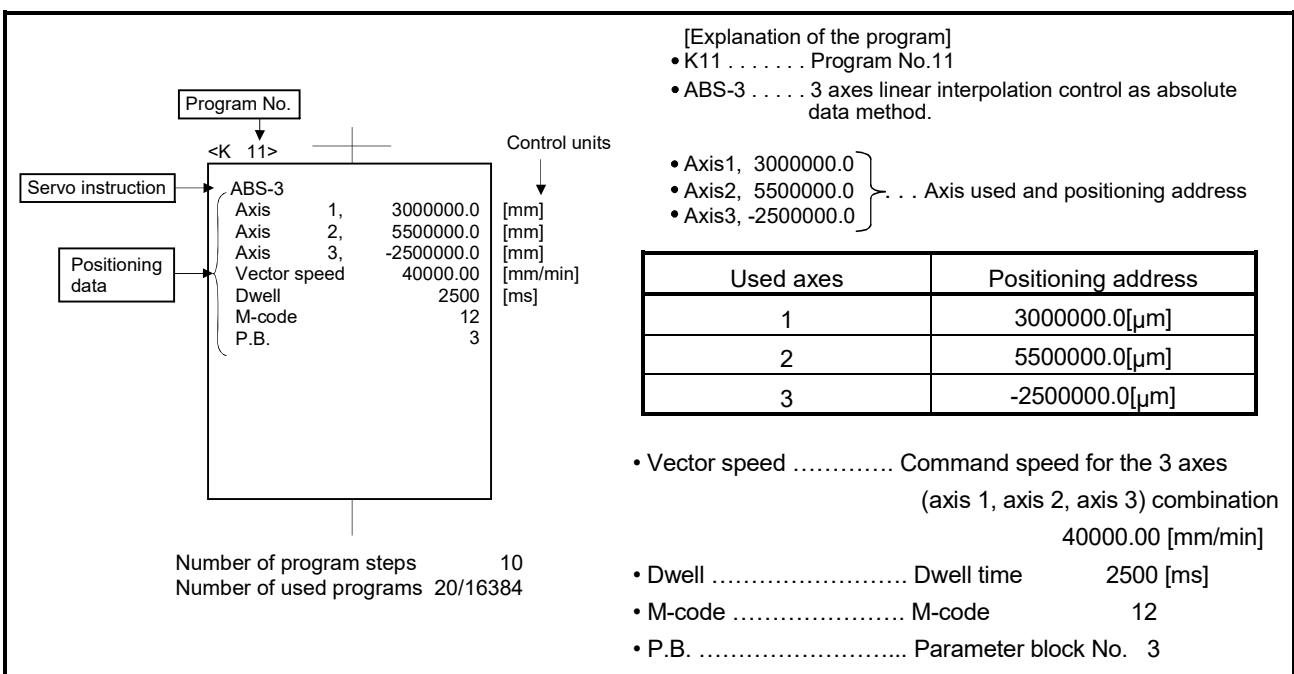

Fig. 5.1 Composition example of servo program

- (1) Program No. ........... This No. is specified using the Motion SFC program. Any No. in the range of 0 to 4095 can be set.
- (2) Servo instruction .… Type of positioning control is indicated. Refer to Section 5.2 for details.

(3) Positioning data ...... This is the data required to execute servo instructions. The data required to execute is fixed for each servo instruction.

Refer to Section 5.3 for details.

The follows applies for the servo program shown in Figure 5.1:

• Axis used and

 $\overline{P}$  positioning address  $\overline{P}$  Data which must be set in order to execute the servo instruction. • Command speed

• Dwell time  $\Box$  Data which will be set to default

• M-code  $\Box$  values for control if not set.  $\cdot$  P.B.

Control is executed using the data

 (parameter block)  $\perp$ of parameter block 3 (P.B.3).

### 5.1.2 Servo program area

(1) Servo program area

This area is an internal memory of the Multiple CPU system which store the servo program created using MT Developer2. This area is an internal RAM.

(2) Servo program capacity

The servo program area has a capacity of 16384 steps.

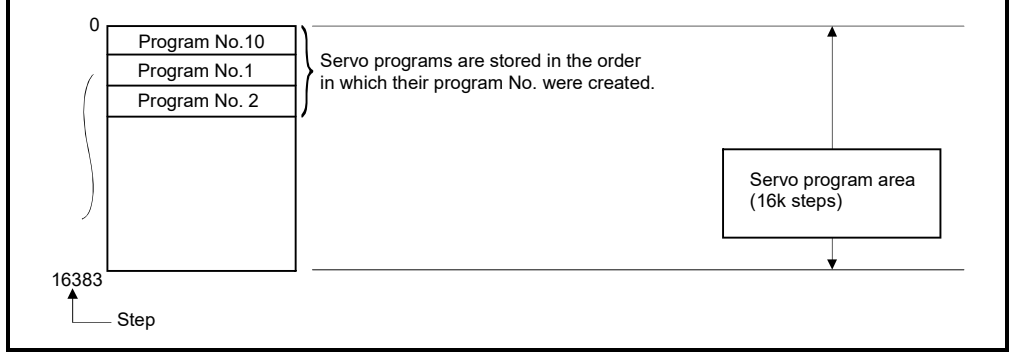

Fig. 5.2 Servo program area

### POINT

If the servo program area has insufficient capacity, execute the multiple positioning control operations with one program by indirect setting of the positioning data used in the servo program. (Refer to Section 5.4.2 for details of indirect setting.)

## 5.2 Servo Instructions

The servo instructions used in the servo programs are shown below. Refer to Chapter 6 for details of the servo instruction. Refer to Chapter 7 of the "Q173D(S)CPU/Q172D(S)CPU Motion Controller (SV13/SV22) Programming Manual (Motion SFC)" for details of the current value change control (CHGA, CHGA-E, CHGA-C).

(1) Guide to servo instruction list

### Table. 5.1 Guide to Servo Instruction List

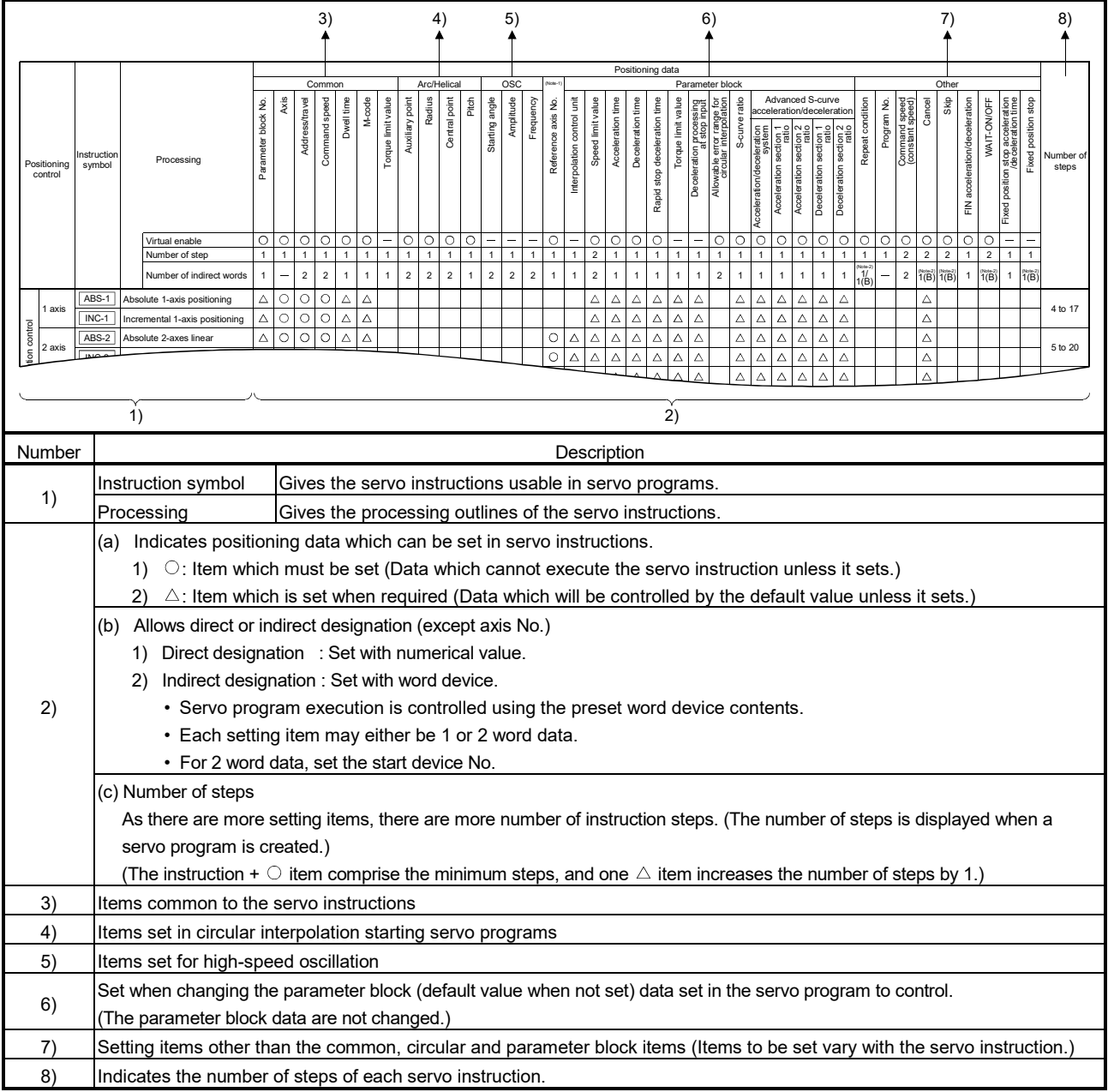

## (2) Servo instruction list

The servo instructions that can be used in servo programs and the positioning data set in the servo instruction are shown in Table 5.2. Refer to Section 5.3 for details of the positioning data set in the servo instructions.

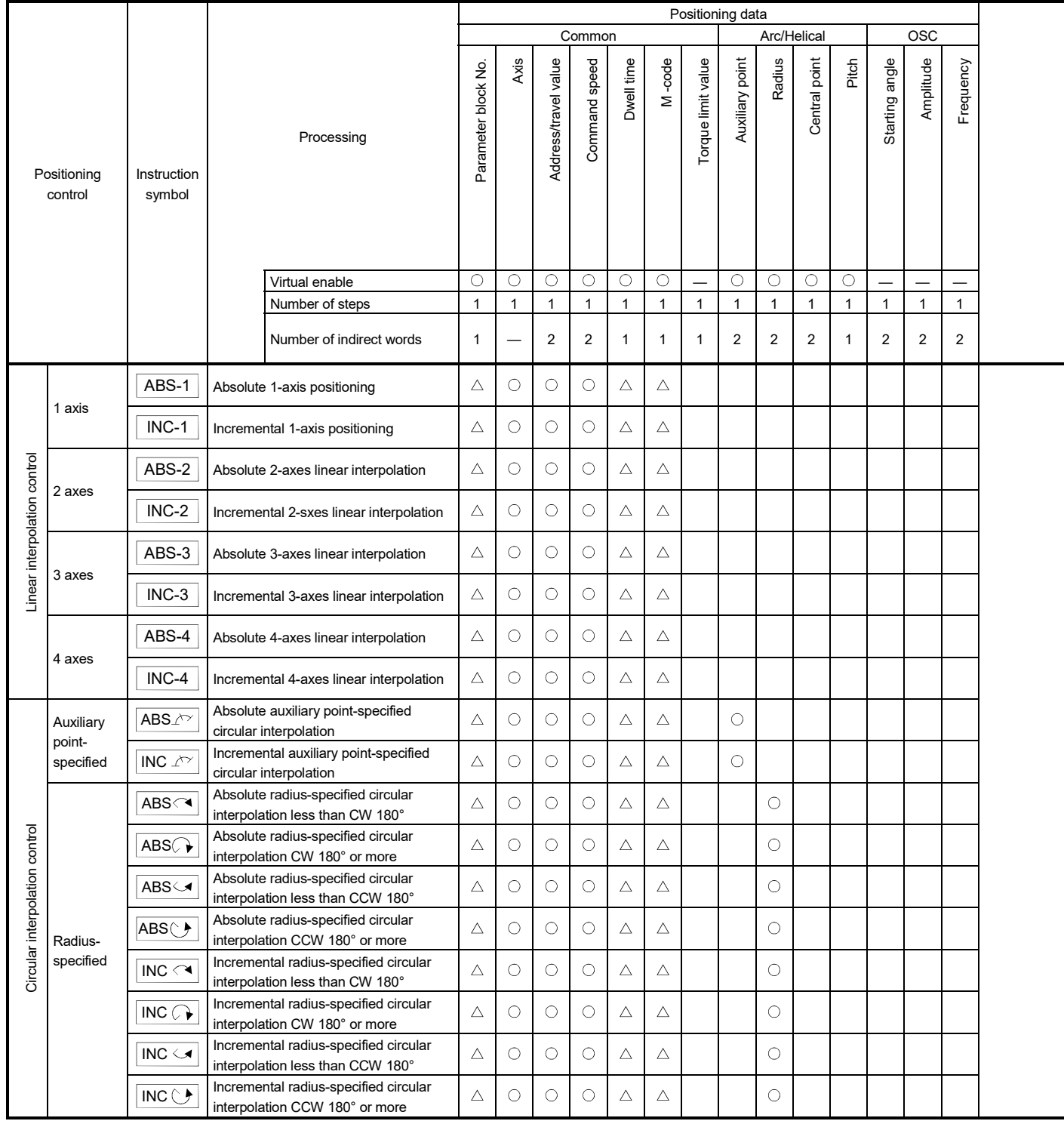

Table 5.2 Servo instruction list

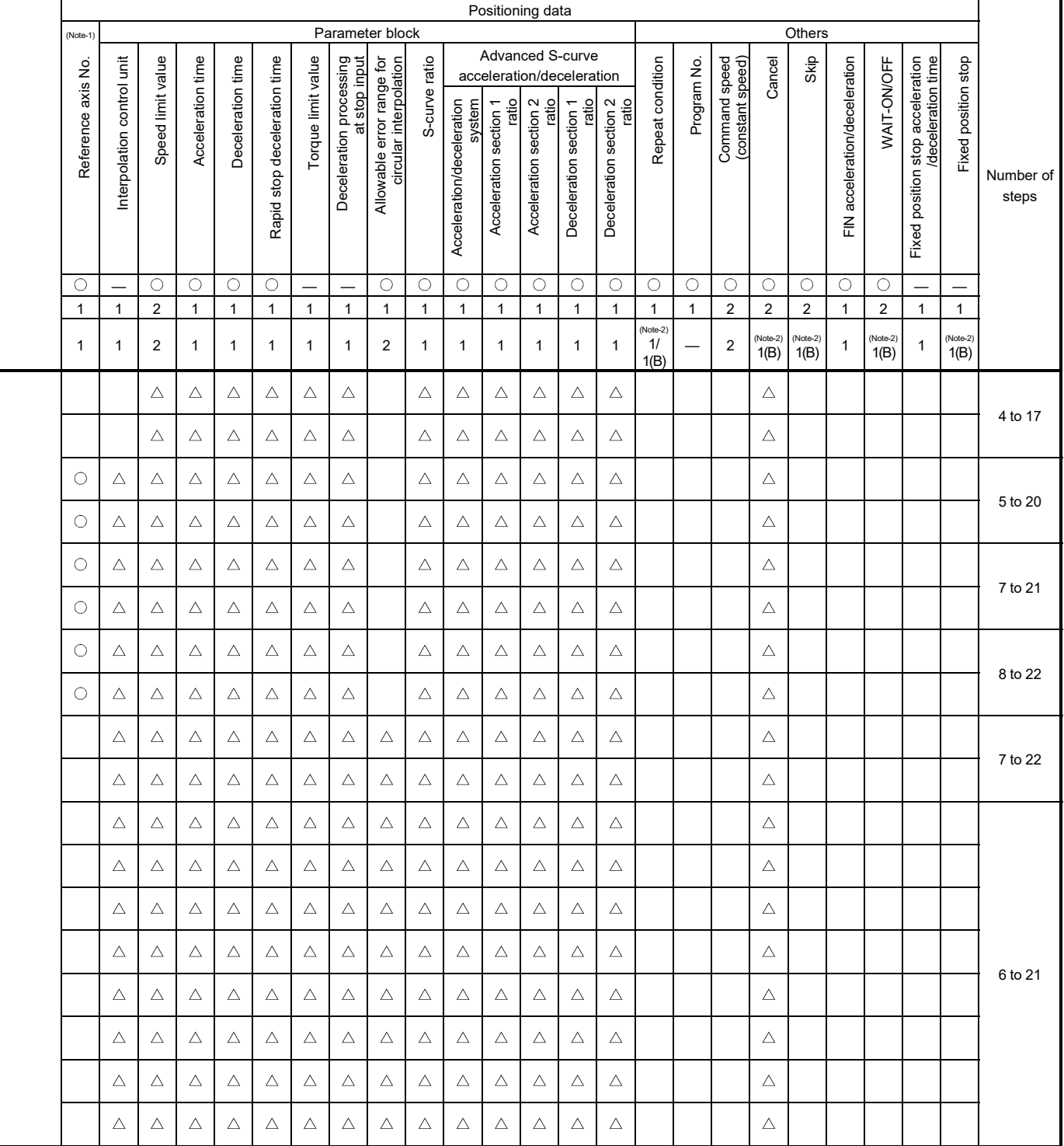

|                               |                                |                                      |                  |                                                                          | Positioning data |                      |                |                |              |                    |                 |                |                |              |                |                |                |                |  |
|-------------------------------|--------------------------------|--------------------------------------|------------------|--------------------------------------------------------------------------|------------------|----------------------|----------------|----------------|--------------|--------------------|-----------------|----------------|----------------|--------------|----------------|----------------|----------------|----------------|--|
|                               |                                |                                      |                  |                                                                          |                  |                      |                | Common         |              |                    |                 |                | Arc/Helical    |              |                |                | OSC            |                |  |
| Positioning<br>control        |                                | Instruction<br>symbol                |                  | Parameter block No.                                                      | Axis             | Address/travel value | Command speed  | Dwell time     | M-code       | Torque limit value | Auxiliary point | Radius         | Central point  | Pitch        | Starting angle | Amplitude      | Frequency      |                |  |
|                               |                                |                                      |                  | $\circ$                                                                  | $\circ$          | О                    | $\circ$        | $\circ$        | $\circ$      |                    | $\circ$         | $\circ$        | $\circ$        | $\circ$      |                |                | -              |                |  |
|                               |                                |                                      |                  | Number of steps                                                          | $\mathbf{1}$     | $\mathbf{1}$         | $\mathbf{1}$   | $\mathbf{1}$   | $\mathbf{1}$ | $\mathbf{1}$       | $\mathbf{1}$    | $\mathbf{1}$   | $\mathbf{1}$   | $\mathbf{1}$ | $\mathbf{1}$   | $\mathbf{1}$   | $\mathbf{1}$   | $\mathbf{1}$   |  |
|                               |                                |                                      |                  | Number of indirect words                                                 | $\mathbf{1}$     | $\equiv$             | $\overline{2}$ | $\overline{2}$ | $\mathbf{1}$ | $\mathbf{1}$       | 1               | $\overline{2}$ | $\overline{2}$ | 2            | $\mathbf{1}$   | $\overline{2}$ | $\overline{2}$ | $\overline{2}$ |  |
|                               |                                | ABS                                  | interpolation CW | Absolute central point-specified circular                                | Δ                | $\circ$              | О              | O              | Δ            | Δ                  |                 |                |                | $\circ$      |                |                |                |                |  |
| ontro                         | Central<br>point-<br>specified | ABS ن                                |                  | Absolute central point-specified circular<br>interpolation CCW           | Δ                | $\circ$              | О              | $\circ$        | Δ            | Δ                  |                 |                |                | O            |                |                |                |                |  |
| Circular interpolation        |                                | INC $\curvearrowright$               |                  | Incremental central point-specified<br>circular interpolation CW         | Δ                | $\circ$              | О              | $\circ$        | Δ            | Δ                  |                 |                |                | $\circ$      |                |                |                |                |  |
|                               |                                | <b>INC</b> 立                         |                  | Incremental central point-specified<br>circular interpolation CCW        | Δ                | $\circ$              | O              | O              | Δ            | Δ                  |                 |                |                | $\circ$      |                |                |                |                |  |
|                               | Auxiliary<br>point-            | ABH_ $\wedge$                        |                  | Absolute auxiliary point- specified<br>helical interpolation             | Δ                | $\circ$              | О              | $\circ$        | Δ            | Δ                  |                 | О              |                |              | O              |                |                |                |  |
|                               | specified                      | INH $\angle \sim$                    |                  | Incremental auxiliary point-specified<br>helical interpolation           | Δ                | О                    | О              | $\circ$        | Δ            | Δ                  |                 | О              |                |              | $\circ$        |                |                |                |  |
|                               |                                | ABH <sub>1</sub>                     |                  | Absolute radius-specified helical<br>interpolation less than CW 180°     | Δ                | O                    | О              | O              | Δ            | Δ                  |                 |                | O              |              | O              |                |                |                |  |
|                               |                                | ABH                                  |                  | Absolute radius-specified helical<br>interpolation CW 180° or more       | Δ                | $\circ$              | О              | $\circ$        | Δ            | Δ                  |                 |                | О              |              | $\circ$        |                |                |                |  |
|                               |                                | $ABH\subset\!\!\!\blacktriangleleft$ |                  | Absolute radius-specified helical<br>interpolation less than CCW 180°    | Δ                | $\circ$              | О              | O              | Δ            | Δ                  |                 |                | О              |              | $\circ$        |                |                |                |  |
|                               | Radius-                        | ∣ABH(` <i>)</i> ∙                    |                  | Absolute radius-specified helical<br>interpolation CCW 180° or more      | Δ                | О                    | О              | O              | Δ            | Δ                  |                 |                | О              |              | $\circ$        |                |                |                |  |
| Helical interpolation control | specified                      | $INH \subset \rightarrow$            |                  | Incremental radius-specified helical<br>interpolation less than CW 180°  | Δ                | $\bigcirc$           | О              | $\circ$        | Δ            | Δ                  |                 |                | $\circ$        |              | $\circ$        |                |                |                |  |
|                               |                                | INH                                  |                  | Incremental radius-specified helical<br>interpolation CW 180° or more    | Δ                | $\circ$              | О              | O              | Δ            | Δ                  |                 |                | $\circ$        |              | $\circ$        |                |                |                |  |
|                               |                                | $INH \subseteq$                      |                  | Incremental radius-specified helical<br>interpolation less than CCW 180° | Δ                | О                    | О              | O              | Δ            | Δ                  |                 |                | O              |              | O              |                |                |                |  |
|                               |                                | INH()                                |                  | Incremental radius-specified helical<br>interpolation CCW 180° or more   | Δ                | $\circ$              | $\circ$        | $\circ$        | $\triangle$  | Δ                  |                 |                | $\bigcirc$     |              | $\bigcirc$     |                |                |                |  |
|                               |                                | $ABH \rightarrow$                    |                  | Absolute central point-specified helical<br>interpolation CW             | $\triangle$      | $\bigcirc$           | $\bigcirc$     | $\circ$        | Δ            | Δ                  |                 |                |                | $\circ$      | $\circ$        |                |                |                |  |
|                               | Central                        | ABH C                                |                  | Absolute central point-specified helical<br>interpolation CCW            | Δ                | $\circ$              | О              | O              | Δ            | Δ                  |                 |                |                | $\circ$      | O              |                |                |                |  |
|                               | point-<br>specified            | INH $\curvearrowright$               |                  | Incremental central point-specified<br>helical interpolation CW          | $\triangle$      | $\circ$              | О              | $\circ$        | Δ            | Δ                  |                 |                |                | $\circ$      | $\circ$        |                |                |                |  |
|                               |                                | <b>INH</b>                           |                  | Incremental central point-specified<br>helical interpolation CCW         | Δ                | $\circ$              | О              | O              | $\triangle$  | $\triangle$        |                 |                |                | O            | $\circ$        |                |                |                |  |

Table 5.2 Servo instruction list (continued)

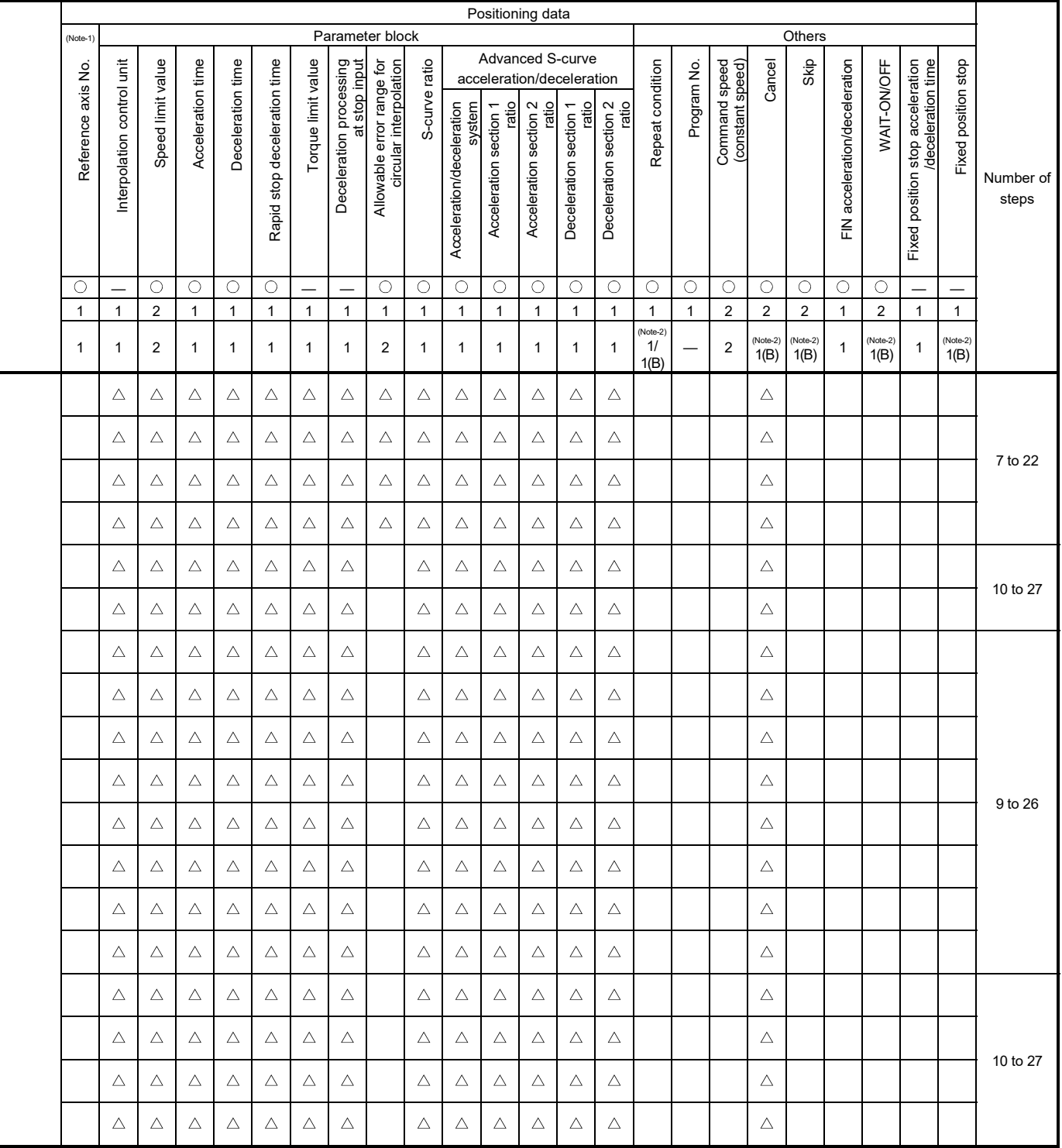

|                                     |                     |                       | Positioning data |                                                            |                     |              |                      |               |              |              |                    |                 |                |                         |              |                |                |                |  |
|-------------------------------------|---------------------|-----------------------|------------------|------------------------------------------------------------|---------------------|--------------|----------------------|---------------|--------------|--------------|--------------------|-----------------|----------------|-------------------------|--------------|----------------|----------------|----------------|--|
|                                     |                     |                       |                  |                                                            |                     |              |                      | Common        |              |              |                    |                 | Arc/Helical    |                         |              |                | <b>OSC</b>     |                |  |
| Positioning<br>control              |                     | Instruction<br>symbol |                  | Processing                                                 | Parameter block No. | Axis         | Address/travel value | Command speed | Dwell time   | M-code       | Torque limit value | Auxiliary point | Radius         | Central point           | Pitch        | Starting angle | Amplitude      | Frequency      |  |
|                                     |                     |                       |                  | Virtual enable                                             | $\circ$             | O            | $\circ$              | O             | $\circ$      | $\circ$      |                    | $\circ$         | O              | $\circ$                 | $\circ$      |                |                |                |  |
|                                     |                     |                       |                  | Number of steps                                            | $\mathbf{1}$        | $\mathbf{1}$ | $\mathbf{1}$         | $\mathbf{1}$  | $\mathbf{1}$ | $\mathbf{1}$ | $\mathbf{1}$       | $\mathbf{1}$    | $\mathbf{1}$   | $\mathbf{1}$            | $\mathbf{1}$ | $\mathbf{1}$   | $\mathbf{1}$   | $\mathbf{1}$   |  |
|                                     |                     |                       |                  | Number of indirect words                                   | $\mathbf{1}$        |              | $\sqrt{2}$           | $\sqrt{2}$    | $\mathbf{1}$ | $\mathbf{1}$ | $\mathbf{1}$       | $\overline{a}$  | $\overline{2}$ | $\overline{\mathbf{c}}$ | $\mathbf{1}$ | 2              | $\overline{2}$ | $\overline{2}$ |  |
|                                     | 1 axis              | FEED-1                |                  | 1-axis fixed-pitch feed start                              | Δ                   | O            | О                    | $\circ$       | Δ            | Δ            |                    |                 |                |                         |              |                |                |                |  |
| Fixed-pitch feed                    | 2 axes              | FEED-2                |                  | 2-axes linear interpolation<br>fixed-pitch feed start      | Δ                   | O            | O                    | $\circ$       | Δ            | Δ            |                    |                 |                |                         |              |                |                |                |  |
|                                     | 3 axes              | FEED-3                |                  | 3-axes linear interpolation<br>fixed-pitch feed start      | Δ                   | О            | O                    | $\circ$       | Δ            | Δ            |                    |                 |                |                         |              |                |                |                |  |
|                                     | Forward<br>rotation | <b>VF</b>             | rotation start   | Speed control (I) forward                                  | Δ                   | O            |                      | $\circ$       |              | Δ            |                    |                 |                |                         |              |                |                |                |  |
| control (1)<br>Speed                | Reverse<br>rotation | <b>VR</b>             | rotation start   | Speed control (I) reverse                                  | Δ                   | O            |                      | $\circ$       |              | Δ            |                    |                 |                |                         |              |                |                |                |  |
|                                     | Forward<br>rotation | <b>VVF</b>            | rotation start   | Speed control (I) forward                                  | Δ                   | O            |                      | $\circ$       |              | Δ            | Δ                  |                 |                |                         |              |                |                |                |  |
| Speed<br>control (II)               | Reverse<br>rotation | <b>VVR</b>            | rotation start   | Speed control $(I)$ reverse                                | Δ                   | O            |                      | О             |              | Δ            | Δ                  |                 |                |                         |              |                |                |                |  |
| Forward<br>rotation                 |                     | <b>VPF</b>            |                  | Speed-position switching control<br>forward rotation start | Δ                   | O            | $\circ$              | $\circ$       | Δ            | Δ            | Δ                  |                 |                |                         |              |                |                |                |  |
| Speed-position<br>switching control | Reverse<br>rotation | <b>VPR</b>            |                  | Speed-position switching control<br>reverse rotation start | Δ                   | O            | О                    | О             | Δ            | Δ            | Δ                  |                 |                |                         |              |                |                |                |  |
|                                     | Restart             | <b>VPSTART</b>        |                  | Speed-position switching control restart                   |                     | O            |                      |               |              |              |                    |                 |                |                         |              |                |                |                |  |
|                                     |                     | <b>VSTART</b>         |                  | Speed-switching control start                              | Δ                   |              |                      |               |              |              |                    |                 |                |                         |              |                |                |                |  |
|                                     |                     | <b>VEND</b>           |                  | Speed-switching control end                                |                     |              |                      |               |              |              |                    |                 |                |                         |              |                |                |                |  |
|                                     |                     | ABS-1                 |                  |                                                            |                     | O            | O                    | O             | Δ            | Δ            | $\triangle$        |                 |                |                         |              |                |                |                |  |
|                                     |                     | ABS-2                 | point address    | Speed-switching control end                                |                     | $\circ$      | O                    | $\bigcirc$    | Δ            | Δ            | Δ                  |                 |                |                         |              |                |                |                |  |
|                                     | Speed-switching     | ABS-3                 |                  |                                                            |                     | $\circ$      | $\circ$              | $\bigcirc$    | Δ            | Δ            | Δ                  |                 |                |                         |              |                |                |                |  |
| control                             |                     | $INC-1$               |                  |                                                            |                     | $\circ$      | $\circ$              | $\circ$       | Δ            | Δ            | Δ                  |                 |                |                         |              |                |                |                |  |
|                                     |                     | $INC-2$               |                  | Travel value up to speed-switching<br>control end point    |                     | $\circ$      | $\circ$              | $\bigcirc$    | Δ            | Δ            | Δ                  |                 |                |                         |              |                |                |                |  |
|                                     |                     | $INC-3$               |                  |                                                            |                     | $\circ$      | O                    | $\bigcirc$    | Δ            | Δ            | Δ                  |                 |                |                         |              |                |                |                |  |
|                                     |                     | <b>VABS</b>           |                  | Speed-switching point<br>absolute specification            |                     |              | О                    | О             |              | Δ            | Δ                  |                 |                |                         |              |                |                |                |  |
|                                     |                     | <b>VINC</b>           |                  | Speed-switching point<br>incremental specification         |                     |              | О                    | $\bigcirc$    |              | Δ            | Δ                  |                 |                |                         |              |                |                |                |  |

Table 5.2 Servo instruction list (continued)

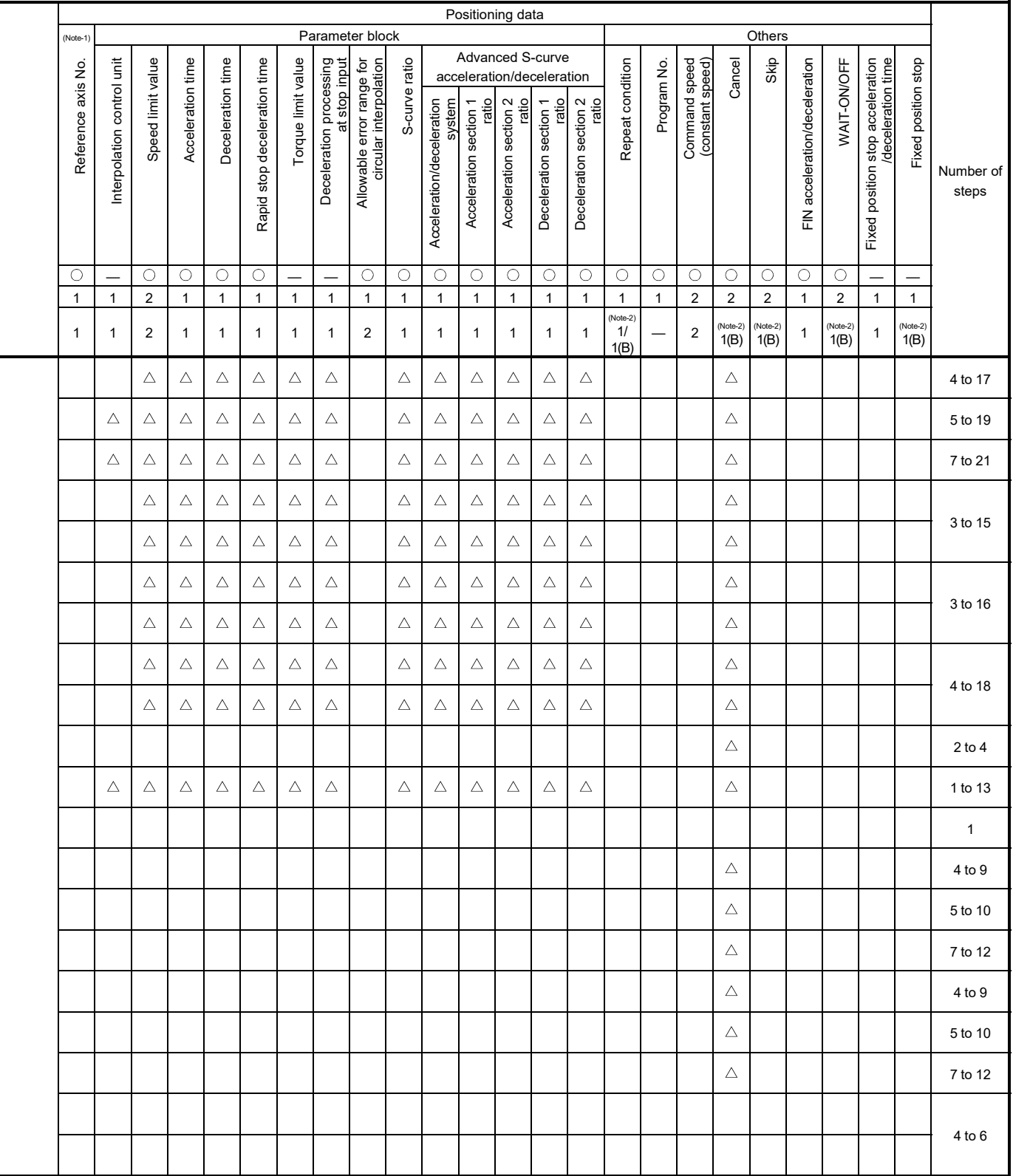

|                                                                     |                                                 |  |                                                                        | Positioning data<br>Arc/Helical |                          |                      |                |              |              |                          |                 |                |               |              |                          |                         |                          |  |
|---------------------------------------------------------------------|-------------------------------------------------|--|------------------------------------------------------------------------|---------------------------------|--------------------------|----------------------|----------------|--------------|--------------|--------------------------|-----------------|----------------|---------------|--------------|--------------------------|-------------------------|--------------------------|--|
|                                                                     |                                                 |  |                                                                        |                                 |                          |                      | Common         |              |              |                          |                 |                |               |              |                          | <b>OSC</b>              |                          |  |
| Positioning<br>control                                              | Instruction<br>symbol                           |  | Processing                                                             | Parameter block No.             | Axis                     | Address/travel value | Command speed  | Dwell time   | M-code       | Torque limit value       | Auxiliary point | Radius         | Central point | Pitch        | Starting angle           | Amplitude               | Frequency                |  |
|                                                                     |                                                 |  | Virtual enable                                                         | $\overline{O}$                  | $\circ$                  | $\circ$              | $\circ$        | $\bigcirc$   | $\circ$      | $\overline{\phantom{0}}$ | $\circ$         | $\circ$        | $\circ$       | $\bigcirc$   | $\overline{\phantom{0}}$ |                         | $\overline{\phantom{0}}$ |  |
|                                                                     |                                                 |  | Number of steps                                                        | $\mathbf{1}$                    | $\mathbf{1}$             | $\mathbf{1}$         | $\mathbf{1}$   | $\mathbf{1}$ | $\mathbf{1}$ | $\mathbf{1}$             | $\mathbf{1}$    | $\mathbf{1}$   | $\mathbf{1}$  | $\mathbf{1}$ | $\mathbf{1}$             | $\mathbf{1}$            | $\mathbf{1}$             |  |
|                                                                     |                                                 |  | Number of indirect words                                               | $\mathbf{1}$                    | $\overline{\phantom{0}}$ | $\overline{2}$       | $\overline{c}$ | 1            | $\mathbf{1}$ | $\mathbf{1}$             | $\overline{c}$  | $\overline{2}$ | $\sqrt{2}$    | $\mathbf{1}$ | $\overline{2}$           | $\overline{\mathbf{c}}$ | $\overline{2}$           |  |
| Speed control<br>with fixed<br>position stop<br>Forward<br>rotation | <b>PVF</b>                                      |  | Speed control with fixed position stop                                 | Δ                               | О                        | $\circ$              | $\circ$        | Δ            | Δ            |                          |                 |                |               |              |                          |                         |                          |  |
| Reverse<br>rotation                                                 | <b>PVR</b>                                      |  | absolute specification                                                 | Δ                               | О                        | $\circ$              | $\circ$        | Δ            | Δ            |                          |                 |                |               |              |                          |                         |                          |  |
| Position follow-up<br>control                                       | PFSTART                                         |  | Position follow-up control start                                       | Δ                               | О                        | $\circ$              | $\bigcirc$     |              | Δ            |                          |                 |                |               |              |                          |                         |                          |  |
|                                                                     | CPSTART1                                        |  | 1-axis constant-speed control start                                    | Δ                               | $\bigcirc$               |                      | $\bigcirc$     |              |              |                          |                 |                |               |              |                          |                         |                          |  |
|                                                                     | CPSTART2                                        |  | 2-axes constant-speed control start                                    | $\triangle$                     | О                        |                      | $\bigcirc$     |              |              |                          |                 |                |               |              |                          |                         |                          |  |
|                                                                     | CPSTART3                                        |  | 3-axes constant-speed control start                                    | $\triangle$                     | $\circ$                  |                      | $\circ$        |              |              |                          |                 |                |               |              |                          |                         |                          |  |
|                                                                     | CPSTART4                                        |  | 4-axes constant-speed control start                                    | $\triangle$                     | $\bigcirc$<br>$\circ$    |                      | $\circ$        |              |              |                          |                 |                |               |              |                          |                         |                          |  |
|                                                                     | ABS-1                                           |  |                                                                        |                                 |                          | $\circ$              |                |              | Δ            | Δ                        |                 |                |               |              |                          |                         |                          |  |
|                                                                     | ABS-2                                           |  |                                                                        |                                 | O                        | $\circ$              |                |              | Δ            | Δ                        |                 |                |               |              |                          |                         |                          |  |
|                                                                     | ABS-3                                           |  |                                                                        |                                 | О                        | $\circ$              |                |              | Δ            | $\triangle$              |                 |                |               |              |                          |                         |                          |  |
|                                                                     | ABS-4                                           |  |                                                                        |                                 | О                        | $\circ$              |                |              | $\triangle$  | $\triangle$              |                 |                |               |              |                          |                         |                          |  |
|                                                                     | $ABB\curvearrowright$                           |  |                                                                        |                                 | O                        | $\circ$              |                |              | Δ            | $\triangle$              | $\circ$         |                |               |              |                          |                         |                          |  |
|                                                                     | $ABS \curvearrowright$                          |  | Constant-speed control passing point<br>absolute specification         |                                 | $\bigcirc$               | $\circ$              |                |              | Δ            | Δ                        |                 | $\circ$        |               |              |                          |                         |                          |  |
| Constant-speed                                                      | ABS()                                           |  |                                                                        |                                 | O                        | O                    |                |              | Δ            | Δ                        |                 | $\circ$        |               |              |                          |                         |                          |  |
| control                                                             |                                                 |  |                                                                        |                                 | О                        | $\circ$              |                |              | Δ            | $\triangle$              |                 | $\circ$        |               |              |                          |                         |                          |  |
|                                                                     | $\overline{\mathsf{ABS}(\cdot)}$                |  |                                                                        |                                 | $\bigcirc$               | $\circ$              |                |              | $\triangle$  | $\triangle$              |                 | $\bigcirc$     |               |              |                          |                         |                          |  |
|                                                                     | $\mathsf{ABS}\subset\!\!\!\!\blacktriangleleft$ |  |                                                                        |                                 | $\bigcirc$               | $\circ$              |                |              | $\triangle$  | $\triangle$              |                 |                | $\bigcirc$    |              |                          |                         |                          |  |
|                                                                     | kٽ ABS                                          |  |                                                                        |                                 | $\circ$                  | $\bigcirc$           |                |              | $\triangle$  | $\triangle$              |                 |                | $\circ$       |              |                          |                         |                          |  |
|                                                                     | ABH_ $\curvearrowright$                         |  |                                                                        |                                 | $\bigcirc$               | $\circ$              |                |              | $\triangle$  | $\triangle$              | $\circ$         |                |               | $\bigcirc$   |                          |                         |                          |  |
|                                                                     | ABH <sub>1</sub>                                |  |                                                                        |                                 | $\bigcirc$               | $\circ$              |                |              | Δ            | $\triangle$              |                 | $\circ$        |               | $\bigcirc$   |                          |                         |                          |  |
|                                                                     | ABH                                             |  |                                                                        |                                 | $\circ$                  | $\circ$              |                |              | $\triangle$  | $\triangle$              |                 | $\circ$        |               | $\bigcirc$   |                          |                         |                          |  |
|                                                                     | <b>ABH</b>                                      |  | Constant-speed control passing point<br>helical absolute specification |                                 | $\bigcirc$               | $\bigcirc$           |                |              | $\triangle$  | $\triangle$              |                 | $\bigcirc$     |               | $\bigcirc$   |                          |                         |                          |  |
|                                                                     | ABH( <del>)</del>                               |  |                                                                        |                                 | $\bigcirc$               | $\bigcirc$           |                |              | $\triangle$  | $\triangle$              |                 | $\bigcirc$     |               | $\bigcirc$   |                          |                         |                          |  |
|                                                                     | $ABH \rightarrow$                               |  |                                                                        |                                 | $\circ$                  | $\circ$              |                |              | Δ            | $\Delta$                 |                 |                | $\circ$       | $\circ$      |                          |                         |                          |  |
|                                                                     | ABH                                             |  |                                                                        |                                 | $\bigcirc$               | $\bigcirc$           |                |              | Δ            | $\triangle$              |                 |                | $\bigcirc$    | $\bigcirc$   |                          |                         |                          |  |

Table 5.2 Servo instruction list (continued)

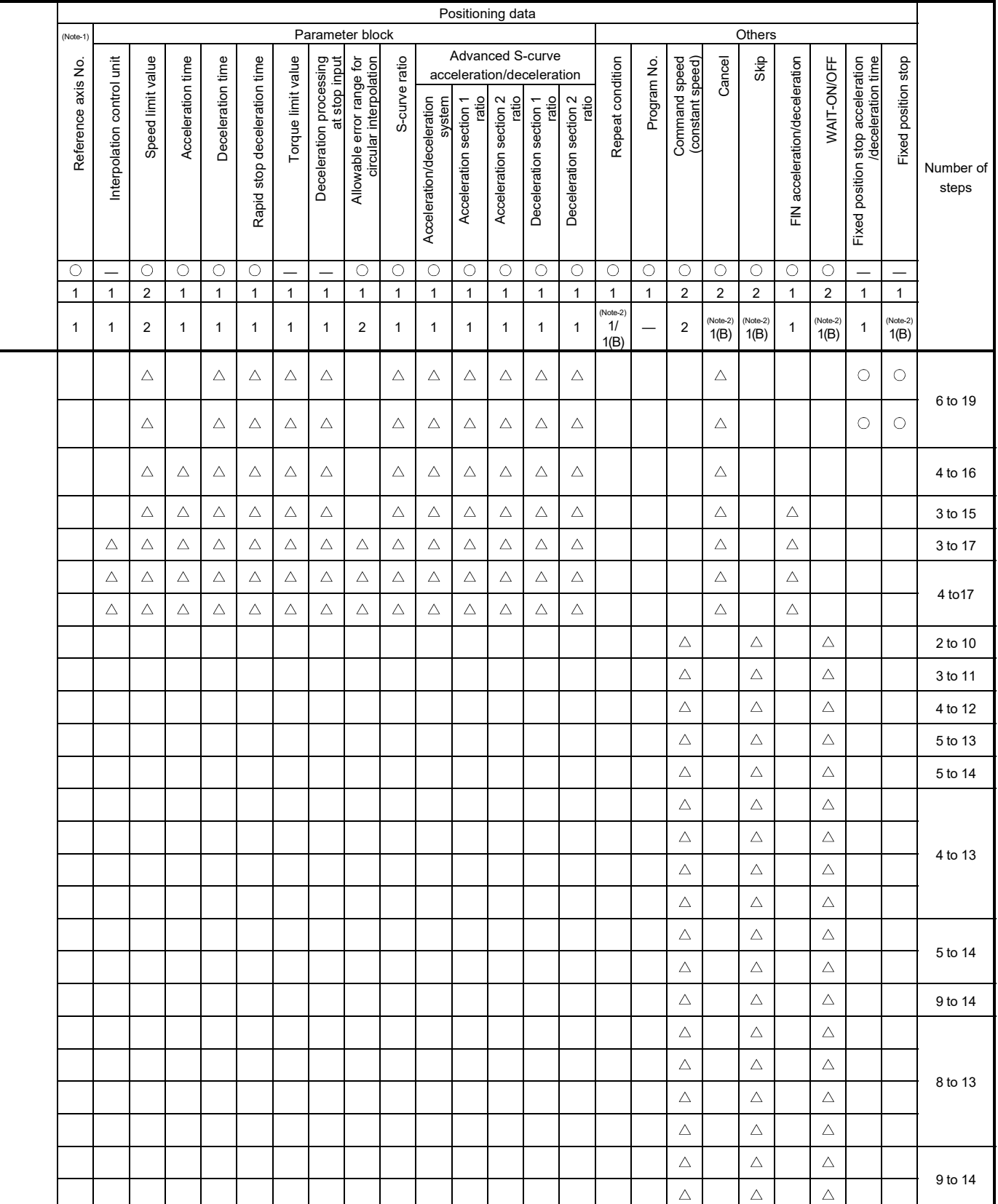

|                           |                                |  | Positioning data                                                  |                     |              |                      |                |                       |              |                          |                    |                |                |              |                |                          |                          |  |
|---------------------------|--------------------------------|--|-------------------------------------------------------------------|---------------------|--------------|----------------------|----------------|-----------------------|--------------|--------------------------|--------------------|----------------|----------------|--------------|----------------|--------------------------|--------------------------|--|
|                           |                                |  |                                                                   |                     |              |                      | Common         |                       |              |                          | Arc/Helical<br>OSC |                |                |              |                |                          |                          |  |
| Positioning<br>control    | Instruction<br>symbol          |  | Processing                                                        | Parameter block No. | Axis         | Address/travel value | Command speed  | Dwell time            | M-code       | Torque limit value       | Auxiliary point    | Radius         | Central point  | Pitch        | Starting angle | Amplitude                | Frequency                |  |
|                           |                                |  | Virtual enable                                                    | $\bigcirc$          | $\circ$      | $\circ$              | $\bigcirc$     | $\overline{\bigcirc}$ | $\circ$      | $\overline{\phantom{0}}$ | $\bigcirc$         | $\bigcirc$     | $\circ$        | $\circ$      |                | $\overline{\phantom{0}}$ | $\overline{\phantom{0}}$ |  |
|                           |                                |  | Number of steps                                                   | $\mathbf{1}$        | $\mathbf{1}$ | $\mathbf{1}$         | $\mathbf{1}$   | $\mathbf{1}$          | $\mathbf{1}$ | $\mathbf{1}$             | $\mathbf{1}$       | $\mathbf{1}$   | $\mathbf{1}$   | $\mathbf{1}$ | $\mathbf{1}$   | $\mathbf{1}$             | $\mathbf{1}$             |  |
|                           |                                |  | Number of indirect words                                          | $\mathbf{1}$        | $\equiv$     | $\overline{2}$       | $\overline{2}$ | $\mathbf{1}$          | $\mathbf{1}$ | $\mathbf{1}$             | $\overline{c}$     | $\overline{c}$ | $\overline{2}$ | $\mathbf{1}$ | $\overline{2}$ | $\sqrt{2}$               | $\overline{2}$           |  |
|                           | $INC-1$                        |  |                                                                   |                     | O            | $\circ$              |                |                       | Δ            | Δ                        |                    |                |                |              |                |                          |                          |  |
|                           | $INC-2$                        |  |                                                                   |                     | O            | $\circ$              |                |                       | Δ            | Δ                        |                    |                |                |              |                |                          |                          |  |
|                           | $INC-3$                        |  |                                                                   |                     | $\circ$      | $\circ$              |                |                       | Δ            | Δ                        |                    |                |                |              |                |                          |                          |  |
|                           | $INC-4$                        |  |                                                                   |                     | $\circ$      | $\circ$              |                |                       | Δ            | Δ                        |                    |                |                |              |                |                          |                          |  |
|                           | INC $\angle\!\!\!\!\triangleq$ |  |                                                                   |                     | $\circ$      | $\circ$              |                |                       | Δ            | Δ                        | $\bigcirc$         |                |                |              |                |                          |                          |  |
|                           | $INC \curvearrowright$         |  | Constant-speed control passing point<br>incremental specification |                     | $\circ$      | $\circ$              |                |                       | Δ            | Δ                        |                    | $\bigcirc$     |                |              |                |                          |                          |  |
|                           | $INC \bigcap$                  |  |                                                                   |                     | $\bigcirc$   | $\circ$              |                |                       | $\triangle$  | Δ                        |                    | $\bigcirc$     |                |              |                |                          |                          |  |
|                           | $INC \leq$                     |  |                                                                   |                     | $\circ$      | $\circ$              |                |                       | Δ            | Δ                        |                    | $\circ$        |                |              |                |                          |                          |  |
|                           | $INC \circlearrowright$        |  |                                                                   |                     | $\bigcirc$   | $\circ$              |                |                       | Δ            | Δ                        |                    | $\bigcirc$     |                |              |                |                          |                          |  |
| Constant-speed<br>control | INC $\curvearrowright$         |  |                                                                   |                     | $\circ$      | $\circ$              |                |                       | Δ            | Δ                        |                    |                | $\circ$        |              |                |                          |                          |  |
|                           | $INC \searrow$                 |  |                                                                   |                     | $\bigcirc$   | $\circ$              |                |                       | Δ            | $\triangle$              |                    |                | $\bigcirc$     |              |                |                          |                          |  |
|                           |                                |  |                                                                   |                     | $\circ$      | О                    |                |                       | Δ            | Δ                        | $\bigcirc$         |                |                | $\circ$      |                |                          |                          |  |
|                           | $MHH \sim$                     |  |                                                                   |                     | О            | $\circ$              |                |                       | Δ            | Δ                        |                    | О              |                | $\bigcirc$   |                |                          |                          |  |
|                           | INH                            |  | Constant-speed control passing point                              |                     | $\circ$      | $\circ$              |                |                       | $\triangle$  | $\triangle$              |                    | $\bigcirc$     |                | $\bigcirc$   |                |                          |                          |  |
|                           | $\mathsf{INH} \hookrightarrow$ |  | helical incremental specification                                 |                     | $\bigcirc$   | $\bigcirc$           |                |                       | Δ            | $\triangle$              |                    | $\bigcirc$     |                | $\bigcirc$   |                |                          |                          |  |
|                           | $INH \circlearrowright$        |  |                                                                   |                     | $\bigcirc$   | $\bigcirc$           |                |                       | $\triangle$  | $\triangle$              |                    | $\bigcirc$     |                | $\bigcirc$   |                |                          |                          |  |
|                           | $INH \cap A$                   |  |                                                                   |                     | $\bigcirc$   | $\bigcirc$           |                |                       | $\triangle$  | $\triangle$              |                    |                | $\bigcirc$     | $\bigcirc$   |                |                          |                          |  |
|                           | $\blacktriangleright$ HMI      |  |                                                                   |                     | $\circ$      | $\bigcirc$           |                |                       | $\triangle$  | $\triangle$              |                    |                | $\circ$        | $\bigcirc$   |                |                          |                          |  |
|                           | $ $ CPEND $ $                  |  | Constant-speed control end                                        |                     |              |                      |                | $\triangle$           |              |                          |                    |                |                |              |                |                          |                          |  |

Table 5.2 Servo instruction list (continued)

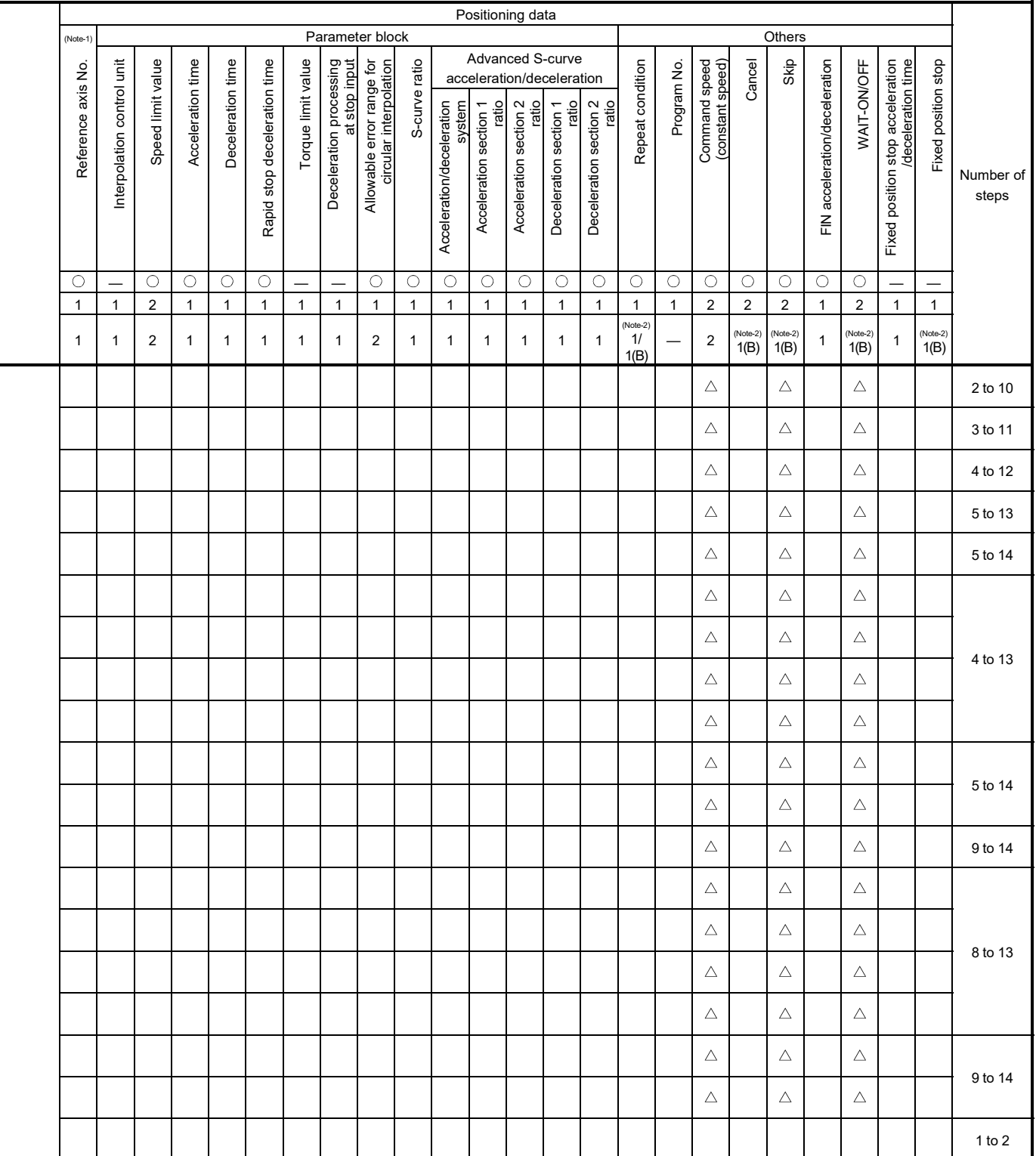

|                                      |                       |  |                                                                      | Positioning data |                      |                |                |              |                    |                 |                |                |                |                |              |                |                |  |
|--------------------------------------|-----------------------|--|----------------------------------------------------------------------|------------------|----------------------|----------------|----------------|--------------|--------------------|-----------------|----------------|----------------|----------------|----------------|--------------|----------------|----------------|--|
|                                      |                       |  |                                                                      |                  |                      |                | Common         |              |                    |                 |                | Arc/Helical    |                |                |              | <b>OSC</b>     |                |  |
| Positioning<br>control               | Instruction<br>symbol |  | Parameter block No.                                                  | Axis             | Address/travel value | Command speed  | Dwell time     | M-code       | Torque limit value | Auxiliary point | Radius         | Central point  | Pitch          | Starting angle | Amplitude    | Frequency      |                |  |
|                                      |                       |  | Virtual enable                                                       | O                | $\circ$              | $\circ$        | $\circ$        | O            | $\circ$            |                 | $\circ$        | $\circ$        | O              | $\circ$        | -            |                |                |  |
|                                      |                       |  | Number of steps                                                      | $\mathbf{1}$     | $\mathbf{1}$         | $\mathbf{1}$   | $\mathbf{1}$   | $\mathbf{1}$ | $\mathbf{1}$       | $\mathbf{1}$    | $\mathbf{1}$   | $\mathbf{1}$   | $\mathbf{1}$   | $\mathbf{1}$   | $\mathbf{1}$ | $\mathbf{1}$   | $\mathbf{1}$   |  |
|                                      |                       |  | Number of indirect words                                             | $\mathbf{1}$     |                      | $\overline{2}$ | $\overline{2}$ | $\mathbf{1}$ | $\mathbf{1}$       | $\mathbf{1}$    | $\overline{2}$ | $\overline{2}$ | $\overline{2}$ | $\mathbf{1}$   | 2            | $\overline{2}$ | $\overline{2}$ |  |
| Repetition of                        | FOR-TIMES             |  |                                                                      |                  |                      |                |                |              |                    |                 |                |                |                |                |              |                |                |  |
| same control<br>(used in speed       | FOR-ON                |  | Repeat range start setting                                           |                  |                      |                |                |              |                    |                 |                |                |                |                |              |                |                |  |
| switching control,<br>constant-speed | FOR-OFF               |  |                                                                      |                  |                      |                |                |              |                    |                 |                |                |                |                |              |                |                |  |
| control)                             | <b>NEXT</b>           |  | Repeat range end setting                                             |                  |                      |                |                |              |                    |                 |                |                |                |                |              |                |                |  |
| Simultaneous<br>start                | <b>START</b>          |  | Simultaneous start                                                   |                  |                      |                |                |              |                    |                 |                |                |                |                |              |                |                |  |
| Home position<br>return              | ZERO                  |  | Home position return start                                           |                  | $\circ$              |                |                |              |                    |                 |                |                |                |                |              |                |                |  |
| High speed<br>oscillation            | <b>OSC</b>            |  | High-speed oscillation                                               | Δ                | $\circ$              |                |                |              | Δ                  |                 |                |                |                |                | $\circ$      | $\circ$        | O              |  |
|                                      | <b>CHGA</b>           |  | Servo motor/Virtual Servo motor Shaft<br><b>Current Value Change</b> |                  | О                    | $\circ$        |                |              |                    |                 |                |                |                |                |              |                |                |  |
| Current value<br>change              | CHGA-E                |  | Encoder current value change                                         |                  | $\circ$              | $\circ$        |                |              |                    |                 |                |                |                |                |              |                |                |  |
|                                      | CHGA-C                |  | CAM shaft current value change                                       |                  | $\circ$              | $\circ$        |                |              |                    |                 |                |                |                |                |              |                |                |  |

Table 5.2 Servo instruction list (continued)

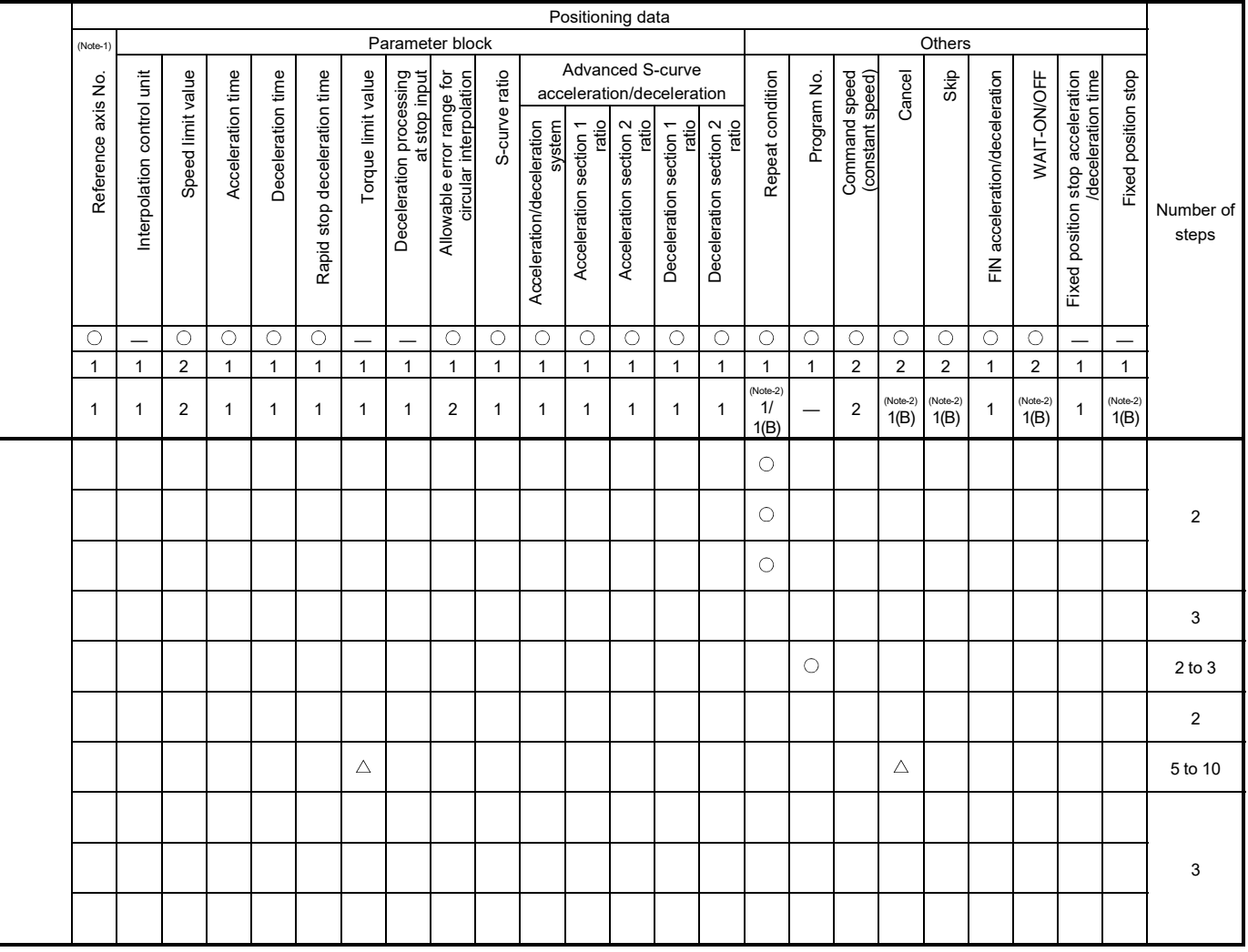

# 5.3 Positioning Data

The positioning data set in the servo programs is shown in Table 5.3.

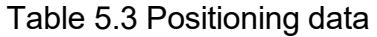

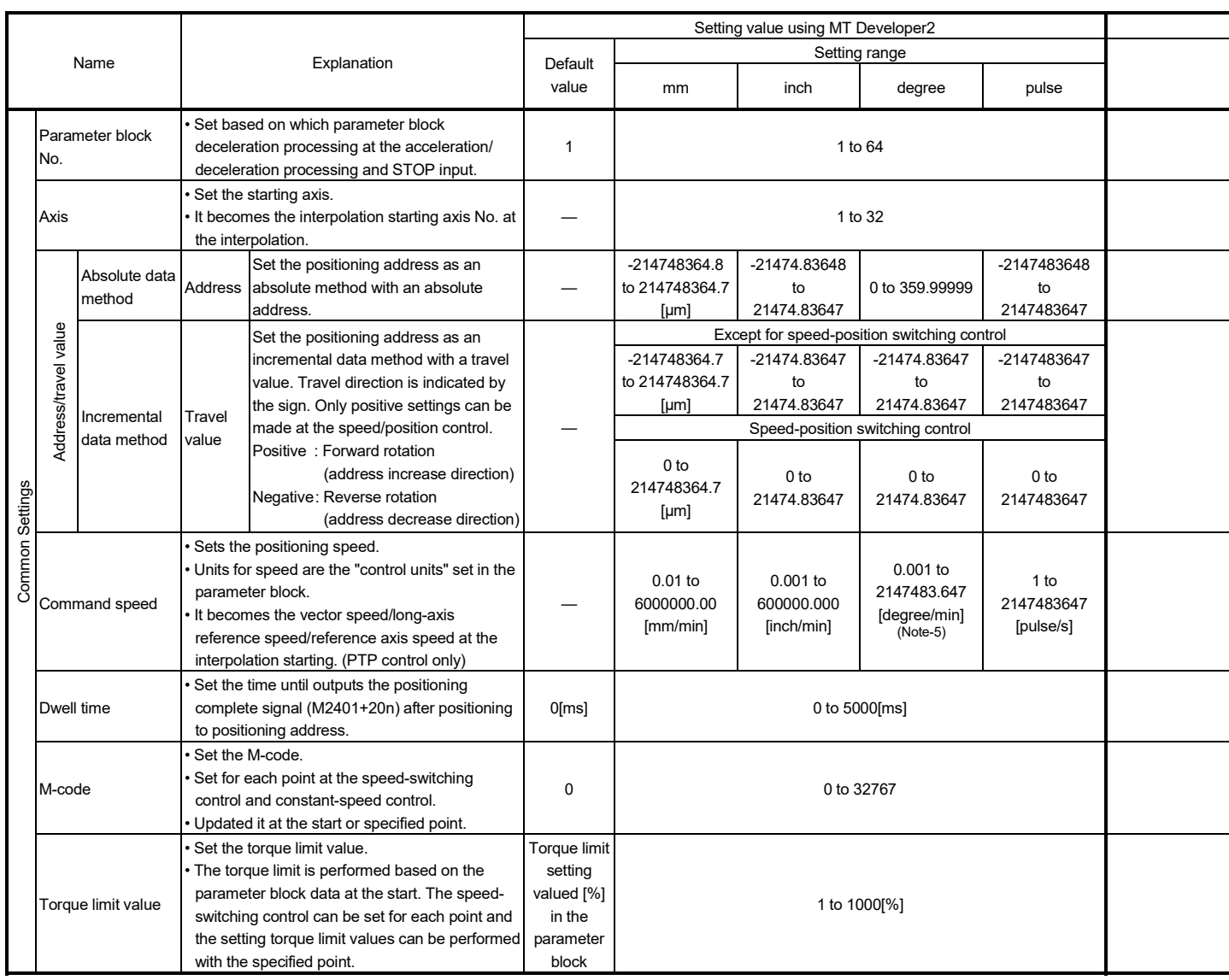

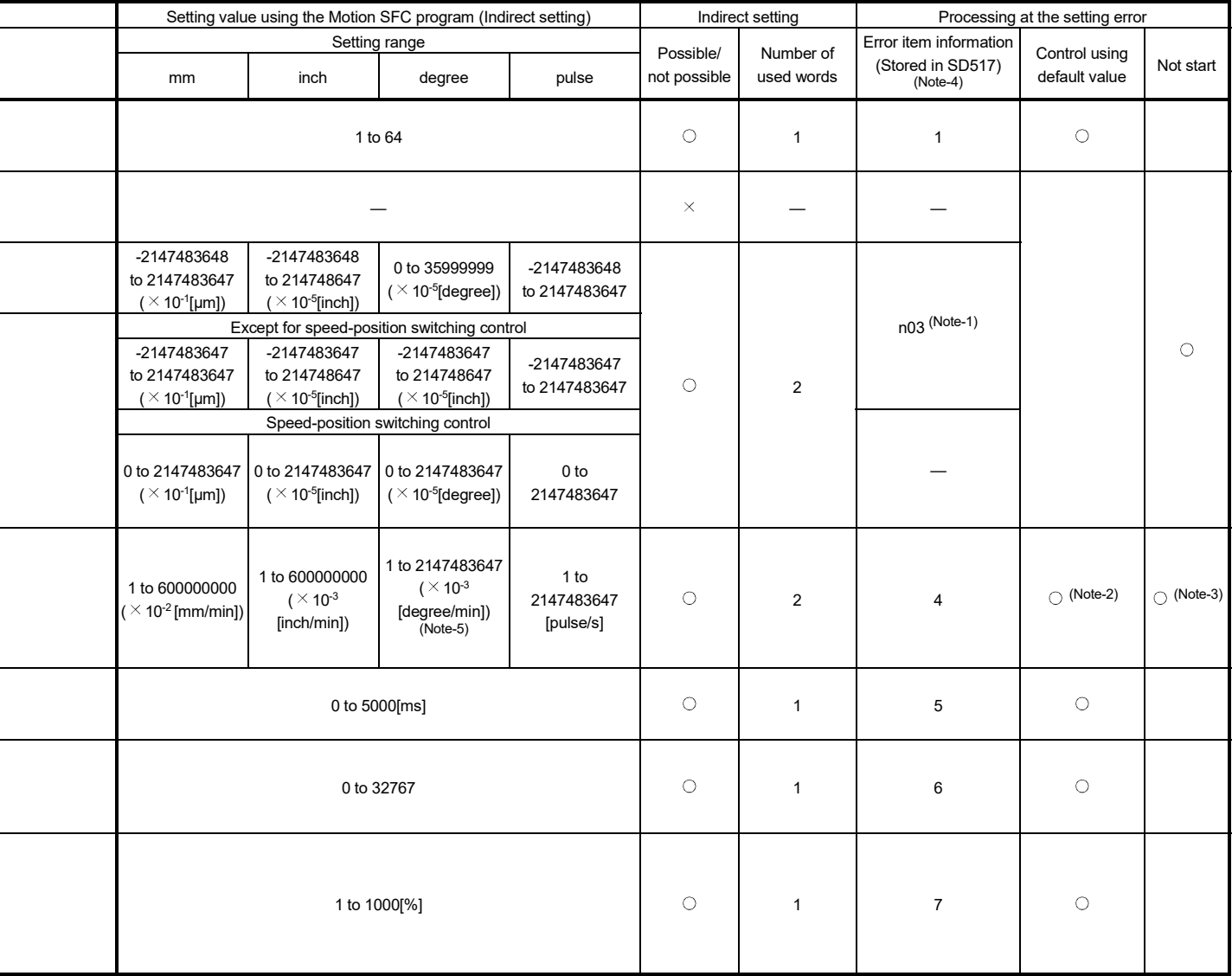

(Note-1): The "n" in n03, n08, n09 and n10, indicates the axis No. (1 to 32).

(Note-2): When an error occurs because the speed limit value is exceeded, it is controlled at the speed limit value.

(Note-3): Applies when the command speed is "0".

(Note-4): If there are multiple errors in the same program, the latest error item information is stored.

(Note-5): When the "speed control 10  $\times$  multiplier setting for degree axis" is set to "valid", the setting range is 0.01 to 21474836.47 [degree/min].

|                        |                                 |                                                        |                                                                                               |                                                                                                    |                                                                                                    | Setting value using MT Developer2      |                                                         |                                 |  |  |
|------------------------|---------------------------------|--------------------------------------------------------|-----------------------------------------------------------------------------------------------|----------------------------------------------------------------------------------------------------|----------------------------------------------------------------------------------------------------|----------------------------------------|---------------------------------------------------------|---------------------------------|--|--|
|                        |                                 | Name                                                   | Explanation                                                                                   |                                                                                                    |                                                                                                    |                                        |                                                         |                                 |  |  |
|                        |                                 |                                                        |                                                                                               | Default<br>value                                                                                                    | mm                                                                                                    | inch                                   | degree                                                  | pulse                           |  |  |
|                        | point                           | Absolute<br>data method                                | Set at the auxiliary point-specified circular<br>interpolation.                               |                                                                                                    | -214748364.8 to<br>214748364.7<br>[µm]                                                                                | -21474.83648<br>to 21474.83647         | 0 to 359.99999                                          | -2147483648<br>to 2147483647    |  |  |
|                        | Auxiliary                       | Incremental<br>data method                             |                                                                                               |                                                                                                    | -214748364.7<br>to 214748364.7                                                                                        | -21474.83647<br>to<br>21474.83647      | -21474.83647<br>to                                      | -2147483647<br>to               |  |  |
|                        | Radius                          | Absolute<br>data method                                | Set at the radius-specified circular<br>interpolation.<br>The sitting ranges depending on the |                                                                                                    | [µm]<br>$0.1$ to<br>429496729.5<br>[µm]                                                                               | 0.00001 to<br>42949.67295              | 21474.83647<br>0 to 359.99999                           | 2147483647<br>1 to 4294967295   |  |  |
| Circular Interpolation |                                 | Incremental<br>data method                             | positioning method is shown to the right.                                                     |                                                                                                    | $0.1$ to<br>214748364.7<br>[µm]                                                                                       | 0.00001 to<br>21474.83647              | 0.00001 to<br>21474.83647                               | 1 to 2147483647                 |  |  |
|                        | point                           | Absolute<br>data method                                | Set at the central point-specified circular<br>interpolation.                                 |                                                                                                    | -214748364.8 to<br>214748364.7<br>[µm]                                                                                | -21474.83648<br>to 21474.83647         | 0 to 359.99999                                          | -2147483648<br>to 2147483647    |  |  |
|                        | Central                         | Incremental<br>data method                             |                                                                                               |                                                                                                    | -214748364.7<br>to 214748364.7<br>[µm]                                                                                | -21474.83647<br>to<br>21474.83647      | -21474.83647<br>to<br>21474.83647                       | -2147483647<br>to<br>2147483647 |  |  |
|                        |                                 | Number of pitches                                      | Set at the helical interpolation.                                                             |                                                                                                    |                                                                                                    |                                        | 0 to 999                                                |                                 |  |  |
|                        |                                 | Interpolation<br>control unit                          | It can be set only items to be changed of the<br>specified parameter block data.              | 3                                                                                                    | 0                                                                                                    | 1                                      | $\overline{2}$                                          | 3                               |  |  |
|                        |                                 | Speed limit value                                      | Refer to Section 4.3 "Parameter Block" for<br>details of each data.                           | 200000<br>[pulse/s]                                                                                                    | $0.01$ to<br>6000000.00<br>[mm/min]                                                                                   | $0.001$ to<br>600000.000<br>[inch/min] | $0.001$ to<br>2147483.647<br>[degree/min]<br>$(Note-5)$ | 1 to<br>2147483647<br>[pulse/s] |  |  |
|                        |                                 | Acceleration time                                      |                                                                                               | 1000[ms]                                                                                                    |                                                                                                    |                                        |                                                         |                                 |  |  |
|                        |                                 | Deceleration time                                      |                                                                                               | $1000$ [ms]                                                                                                    |                                                                                                    |                                        |                                                         |                                 |  |  |
|                        |                                 | Rapid stop<br>deceleration time                        |                                                                                               | 1000[ms]                                                                                                    |                                                                                                    |                                        |                                                         |                                 |  |  |
|                        |                                 | S-curve ratio                                          |                                                                                               | $0$ [%]                                                                                                    |                                                                                                    |                                        | 0 to 100[%]                                             |                                 |  |  |
|                        |                                 | Acceleration/<br>deceleration<br>system                |                                                                                               | 0: Trapezoidal acceleration/deceleration/<br>0<br>S-curve acceleration/deceleration<br>1: Advanced S-curve acceleration/deceleration |                                                                                                    |                                        |                                                         |                                 |  |  |
| Parameter block        | eceleration<br>Advanced S-curve | Acceleration<br>section 1 ratio                        |                                                                                               | 20.0[%]                                                                                                    |                                                                                                    |                                        | 0.0 to 100.0[%]                                         |                                 |  |  |
|                        |                                 | Acceleration<br>section 2 ratio                        |                                                                                               | 20.0[%]                                                                                                    |                                                                                                    |                                        |                                                         |                                 |  |  |
|                        | Φ                               | Deceleration<br>section 1 ratio                        |                                                                                               | 20.0[%]                                                                                                    |                                                                                                    |                                        | 0.0 to 100.0[%]                                         |                                 |  |  |
|                        |                                 | Deceleration<br>section 2 ratio                        |                                                                                               | 20.0[%]                                                                                                    |                                                                                                    |                                        | 0.0 to 100.0[%]                                         |                                 |  |  |
|                        |                                 | Torque limit value                                     |                                                                                               | 300[%]                                                                                                    |                                                                                                    |                                        | 1 to 1000[%]                                            |                                 |  |  |
|                        |                                 | Deceleration<br>processing on<br>STOP input            |                                                                                               | 0                                                                                                    | 0: Deceleration stop based on the deceleration time<br>1: Deceleration stop based on the rapid stop deceleration time |                                        |                                                         |                                 |  |  |
|                        |                                 | Allowable error<br>range for circular<br>interpolation |                                                                                               | 100[pulse]                                                                                                    | 0 to 10000.0<br>[µm]                                                                                                  | 0 to 1.00000                           | 0 to 1.00000                                            | 0 to 100000                     |  |  |

Table 5.3 Positioning data (Continued)

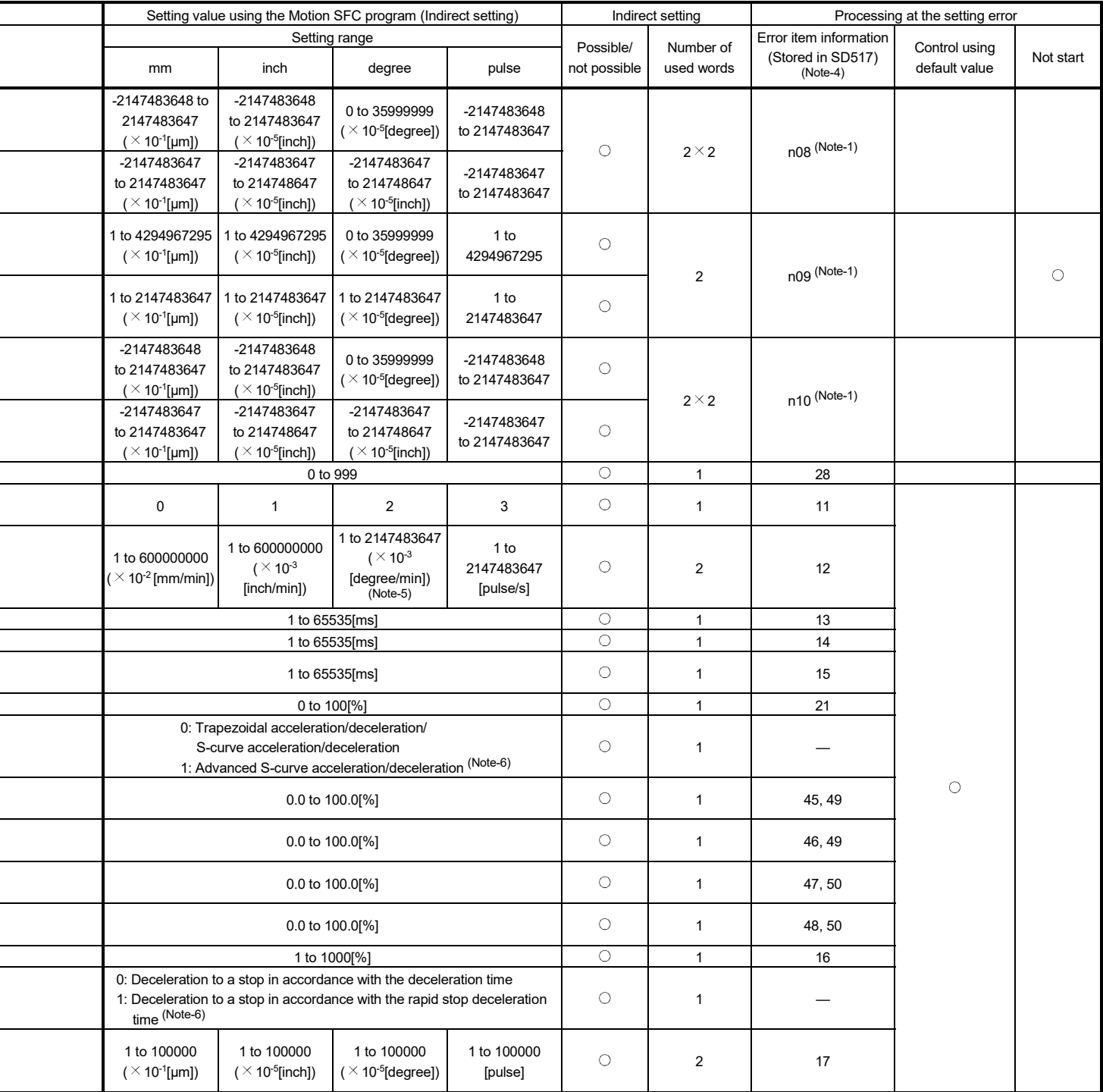

(Note-1): The "n" in n03, n08, n09 and n10, indicates the axis No. (1 to 32).

 $\overline{a}$ 

 $\overline{a}$ 

(Note-4): If there are multiple errors in the same program, the latest error item information is stored.

(Note-5): When the "speed control 10  $\times$  multiplier setting for degree axis" is set to "valid", the setting range is 0.01 to 21474836.47 [degree/min].

(Note-6): Only bit0 is valid. If the value outside the range is set, the state except bit0 is ignored.
| Name   |                                                           | Explanation                                                                                                    | Setting value using MT Developer2 |                                   |                                        |                                                         |                                 |  |
|--------|-----------------------------------------------------------|----------------------------------------------------------------------------------------------------|-----------------------------------|-----------------------------------|----------------------------------------|---------------------------------------------------------|---------------------------------|--|
|        |                                                           |                                                                                                    | Default<br>value                  | Setting range                     |                                        |                                                         |                                 |  |
|        |                                                           |                                                                                                    |                                   | mm                                | inch                                   | degree                                                  | pulse                           |  |
| Others | Repeat condition<br>(Number of<br>repetitions)            | Set the repeat conditions between FOR-TIMES<br>instruction and NEXT instruction.                                                                                                    |                                   | 1 to 32767                        |                                        |                                                         |                                 |  |
|        | Repeat condition<br>(ON/OFF)                              | Set the repeat conditions between FOR-ON/OFF<br>instruction and NEXT instruction.                                                                                                    |                                   | $X, Y, M, B, F, U\square G$       |                                        |                                                         |                                 |  |
|        | Program No.                                               | Set the program No. for simultaneous start.                                                                                                    | $\overline{\phantom{0}}$          | 0 to 4095                         |                                        |                                                         |                                 |  |
|        | Command speed<br>(constant-speed)                         | Set the speed for points on the way in the servo<br>program.                                                                                                    |                                   | 0.01 to<br>6000000.00<br>[mm/min] | $0.001$ to<br>600000.000<br>[inch/min] | $0.001$ to<br>2147483.647<br>[degree/min]<br>$(Note-5)$ | 1 to<br>2147483647<br>[pulse/s] |  |
|        | Cancel                                                    | Set to stop execution of a servo program by<br>deceleration stop by turning on the specified bit<br>device in the servo program.                                                                                       |                                   | $X, Y, M, B, F, U\square G$       |                                        |                                                         |                                 |  |
|        | <b>Skip</b>                                               | Set to cancel positioning to pass point and<br>execute the positioning to the next point by<br>turning on the specified bit device during<br>positioning at each pass point for constant-speed<br>control instruction. |                                   | X, Y, M, B, F, UCIG               |                                        |                                                         |                                 |  |
|        | FIN acceleration/<br>deceleration                         | Set to execute positioning to each pass point for<br>constant-speed control instruction by turning on<br>the FIN signal.                                                                                               |                                   | 1 to 5000[ms]                     |                                        |                                                         |                                 |  |
|        | <b>WAIT-ON/OFF</b>                                        | Set to make state of the waiting for execution by<br>constant-speed control and execute the<br>positioning immediately by turning on/off the<br>command bit device.                                                    |                                   | X, Y, M, B, F, U $\Box$ G         |                                        |                                                         |                                 |  |
|        | Fixed position stop<br>acceleration/<br>deceleration time | Acceleration/deceleration time used in the<br>starting of speed control with fixed position stop,<br>speed change request (CHGV) or fixed position<br>stop command ON.                                                 |                                   | 1 to 65535[ms]                    |                                        |                                                         |                                 |  |
|        | Fixed position stop                                       | Command bit device of fixed position stop is set.                                                                                                    |                                   | X, Y, M, B, F, UCIG               |                                        |                                                         |                                 |  |

Table 5.3 Positioning data (Continued)

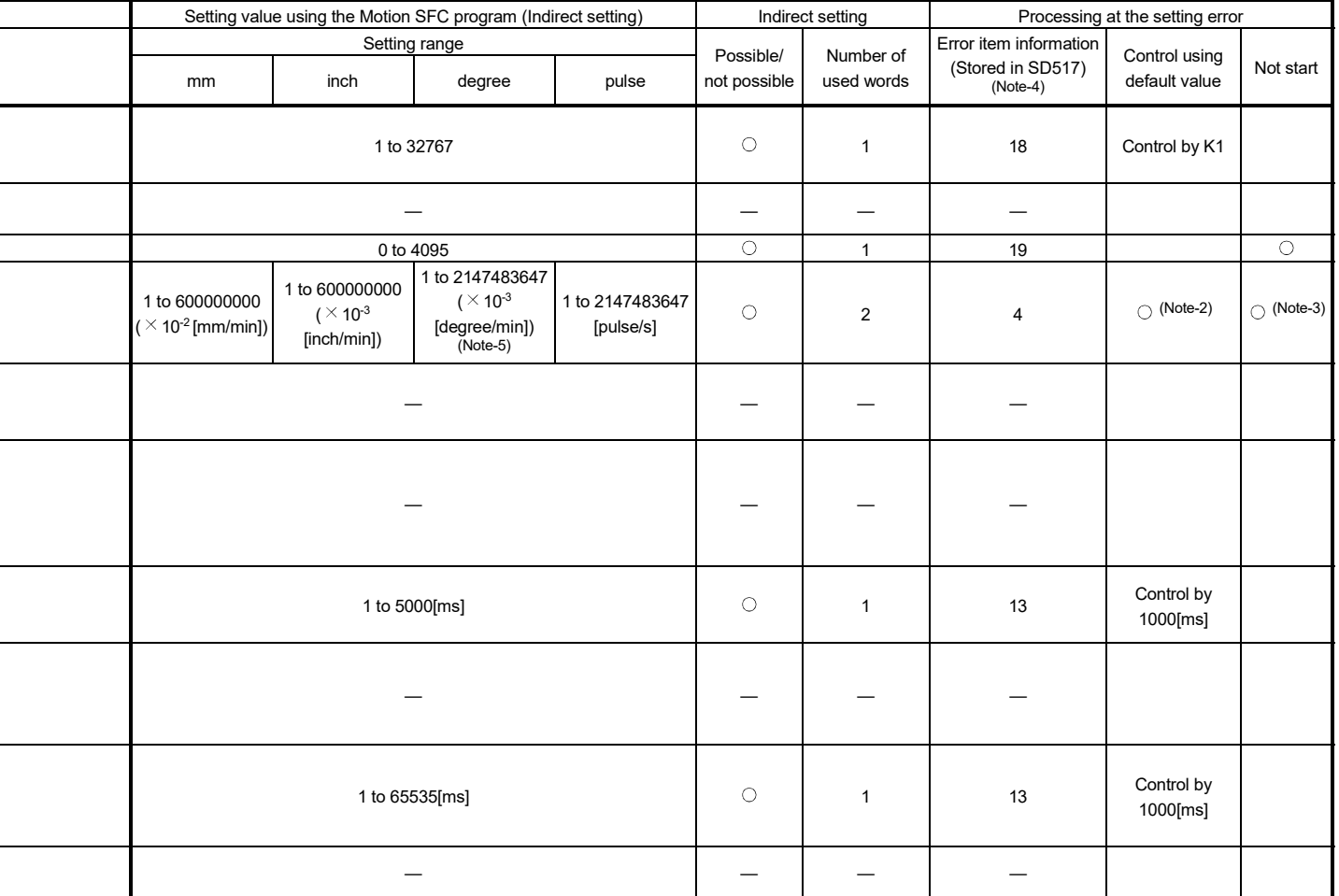

(Note-2): When an error occurs because the speed limit value is exceeded, it is controlled at the speed limit value.

(Note-3): Applies when the command speed is "0".

 $\overline{a}$ 

(Note-4): If there are multiple errors in the same program, the latest error item information is stored.

(Note-5): When the "speed control 10  $\times$  multiplier setting for degree axis is set to "valid", the setting range is 0.01 to 21474836.47 [degree/min].

## 5.4 Setting Method for Positioning Data

This section describes how to set the positioning data used in the servo program. There are two ways to set positioning data, as follows:

- (1) Setting by specifying numerical values … Refer to Section 5.4.1
- (2) Indirect setting by devices ……….………. Refer to Section 5.4.2

"Setting by specifying numerical values" and "indirect setting by word devices" can be used together in one servo program.

### 5.4.1 Setting method by specifying numerical values

In the setting method by specifying numerical values, each positioning data is set by a numerical value, and it becomes fixed data.

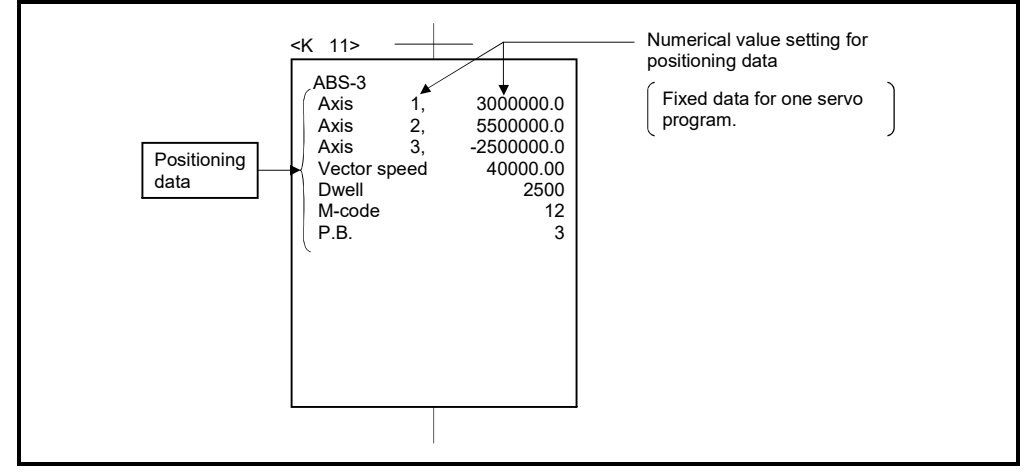

Data can be set and corrected using MT Developer2 only.

Fig. 5.3 Setting example of positioning data by specifying numerical value

### 5.4.2 Indirect setting method by devices

In the indirect setting method (Note-1) by devices, the device No. is specified to the positioning data specified with the servo program.

By using the contents (data) of specified device using the Motion SFC program (Automatic refresh, etc.), multiple positioning controls can be executed in one servo program.

The device used in the indirect setting is the device of the Motion CPU but the device of the PLC CPU.

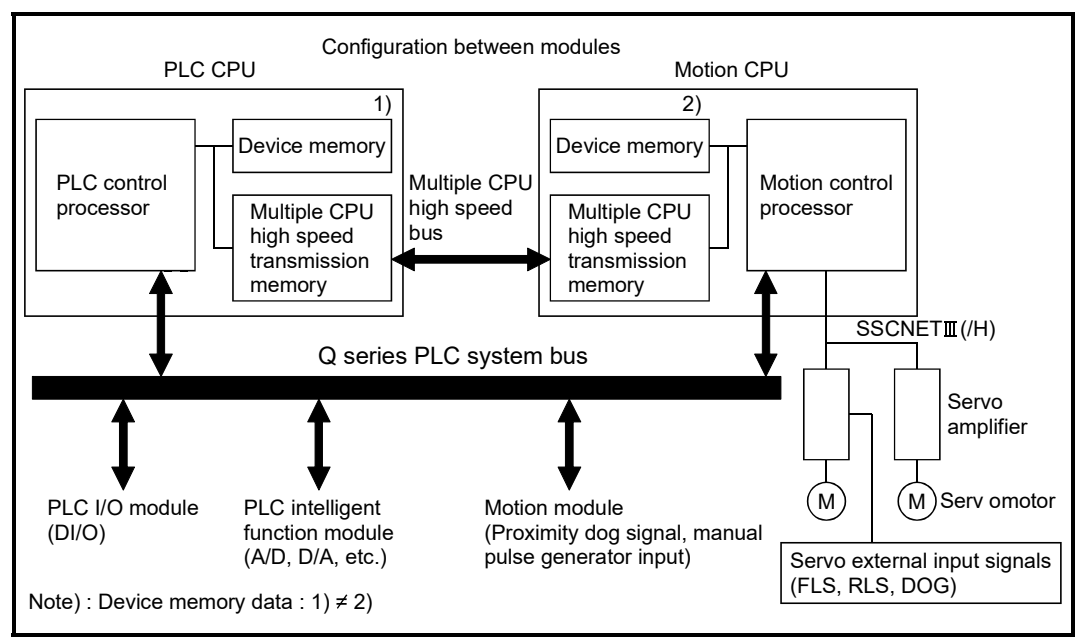

The device memory composition of the Motion CPU and PLC CPU is shown below.

(Note-1): Device memory in the Motion CPU.

### (1) Word devices for indirect setting

The word devices for indirect setting are the data registers (D), link registers (W), motion registers (#) and Multiple CPU area device (U $\square \setminus G$ ). Word devices except the above devices cannot be used.

The usable setting range of word devices is shown below.

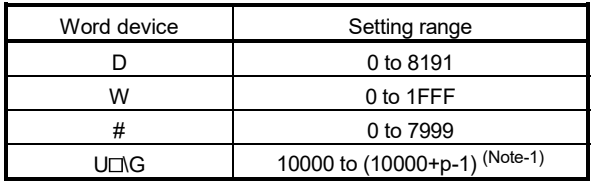

(Note-1): "p" indicates the user setting area points of the Multiple CPU high speed transmission area for each CPU.

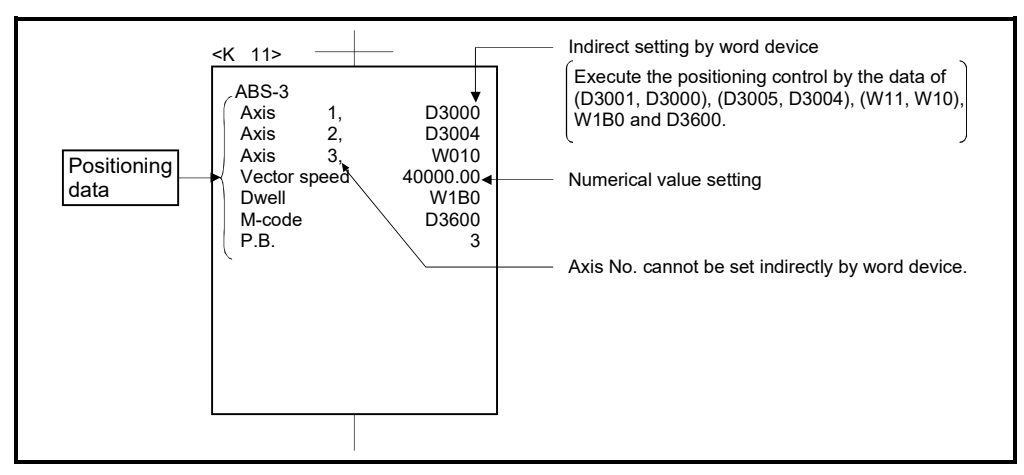

Fig. 5.4 Example of indirect setting by word device for positioning data

## (2) Bit devices for indirect setting

The bit devices for indirect setting are the input (X), output (Y), internal relay (M), link relay (B), annunciator (F) and Multiple CPU area device (U $\square$ \G). Bit devices except the above devices cannot be used.

The usable setting range of bit devices is shown below.

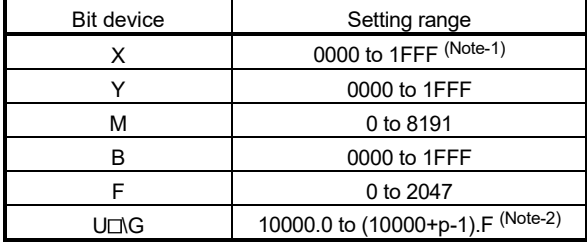

(Note-1): The range of "PXn+4 to PXn+F" cannot be used (fixed at 0) for the input device (PXn+0 to PXn+F) allocated to the built-in interface in Motion CPU (DI). (n: First input No.) *QDS*

(Note-2): "p" indicates the user setting area points of the Multiple CPU high speed transmission area for each CPU.

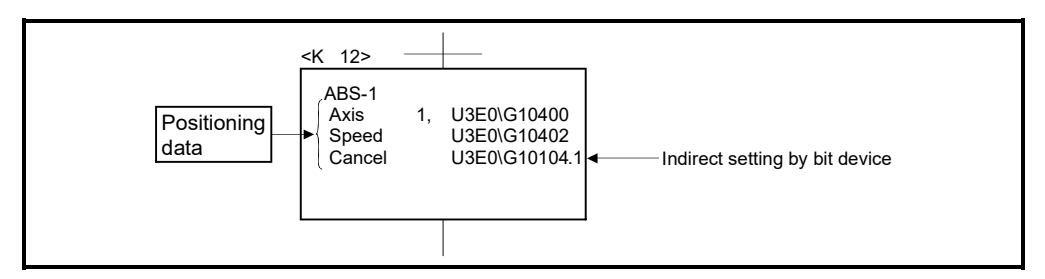

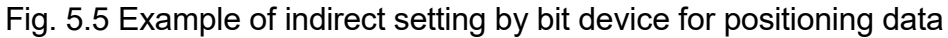

## (3) Inputting of positioning data

In indirect setting by word devices, the word device data is inputted when the servo program is executed using the Motion CPU.

It must be executed the start request of the servo program after data is set in the device used for indirect setting at the positioning control.

## POINTS

- (1) Indirect setting by word devices of the axis No. cannot be set in the servo program.
- (2) Take an interlock condition by using a start accept flag (M2001 to M2032) not to change the device data for indirect setting until the specified axis has accepted the start command.

If the data is changed before the start command is accepted, positioning may not be controlled in a normal value.

(3) Refer to Chapter 2 of the "Q173D(S)CPU/Q172D(S)CPU Motion controller Programming Manual (COMMON)" for the user setting area points of the Multiple CPU high speed transmission area.

(4) Program example that uses the Multiple CPU high speed transmission memory

Program example to control by the data transmitted from the PLC CPU to Motion CPU is shown below.

Program that starts the servo program (positioning) by the DP.SVST instruction after the data is written to the Multiple CPU high speed transmission memory (U3E0\G10000 to U3E0\G10003) from the PLC CPU (CPU No.1).

Sequence program (PLC CPU side)

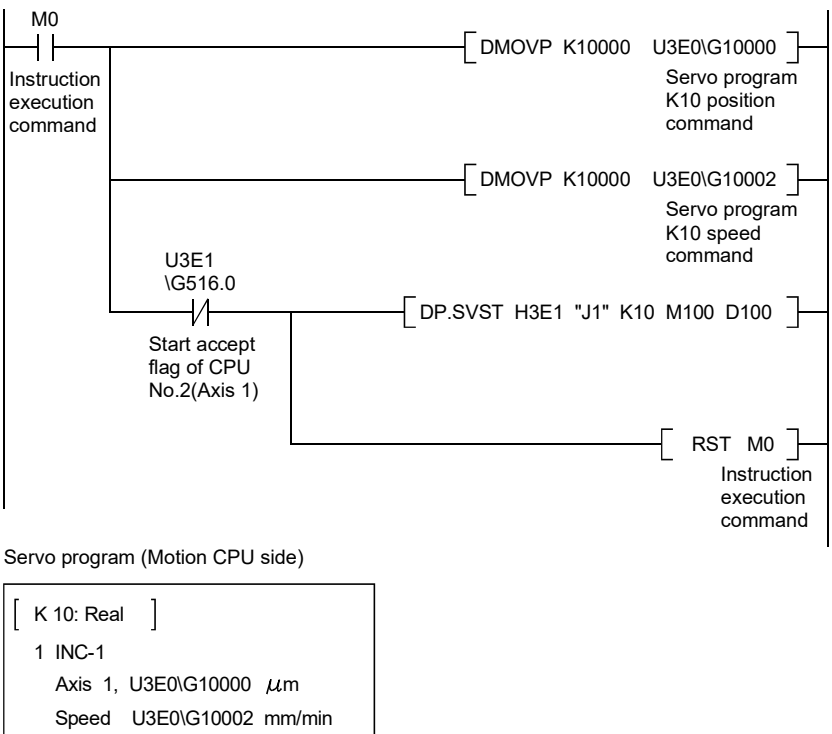

# 6. POSITIONING CONTROL

This section describes the positioning control methods.

### 6.1 Basics of Positioning Control

This section describes the common items for positioning control, which is described in detail after Section 6.2.

#### 6.1.1 Positioning speed

The positioning speed is set using the servo program.

Refer to Chapter 5 for details of the servo programs.

The real positioning speed is set in the positioning speed and speed limit value using the servo program is shown below:

- If the positioning speed setting is less than speed limit value, the positioning is executed with the setting positioning speed.
- If the positioning speed setting is less than speed limit value, the positioning is executed with the positioning speed.

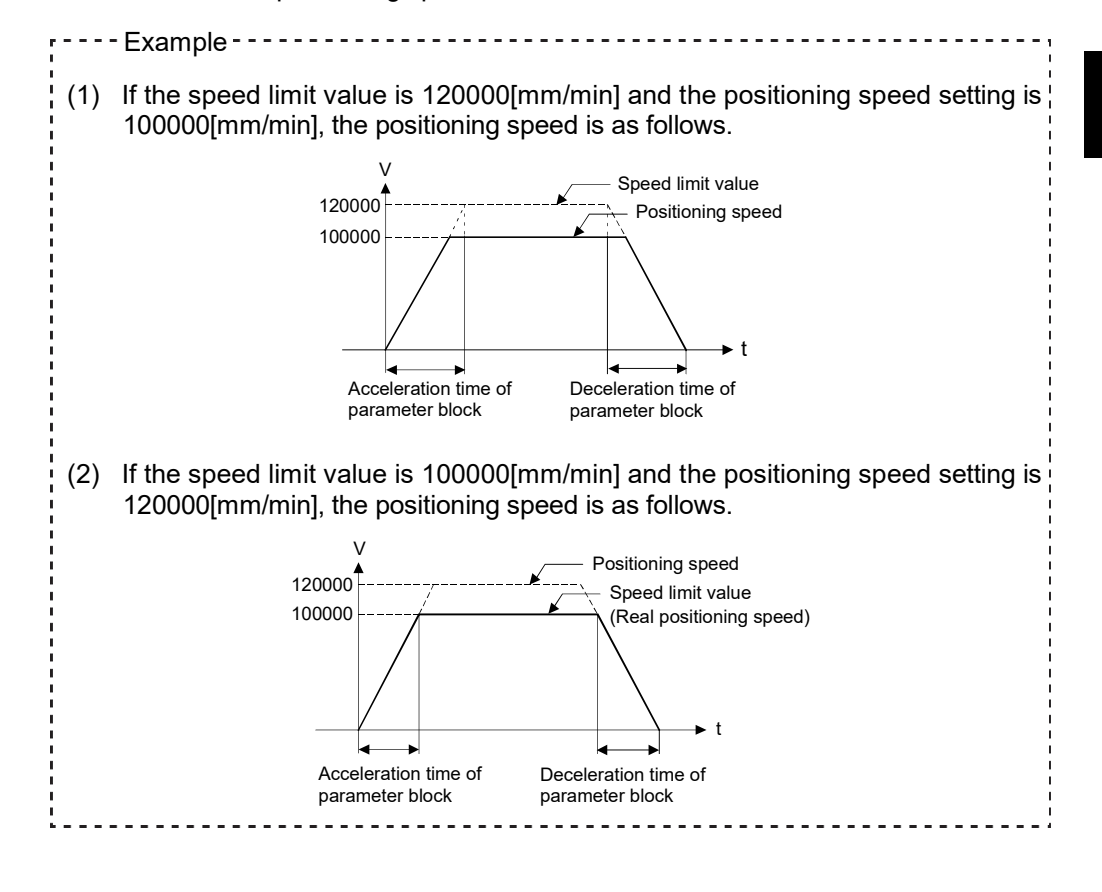

## 6.1.2 Positioning speed at the interpolation control

The positioning speed of the Motion CPU sets the travel speed of the control system.

(1) 1 axis linear control

Travel speed is the positioning speed of the specified axis at the 1 axis positioning control.

(2) Linear interpolation control

Positioning is controlled with the speed which had the control system specified at the interpolation control.

The positioning speed can be set using one of the following three methods at the 2 to 4 axes linear interpolation control:

- Vector speed specification
- Long-axis speed specification

• Reference-axis speed specification

Control method of the Motion CPU control for every specified method is shown below.

(a) Vector speed specification

The Motion CPU calculates the positioning speed of each axis (V1 to V2) using the travel value (D1 to D2) of each axis based on the positioning speed (V) of the setting control system.

Positioning speed of the control system is called the vector speed. Set the vector speed and the travel value of each axis in the servo program.

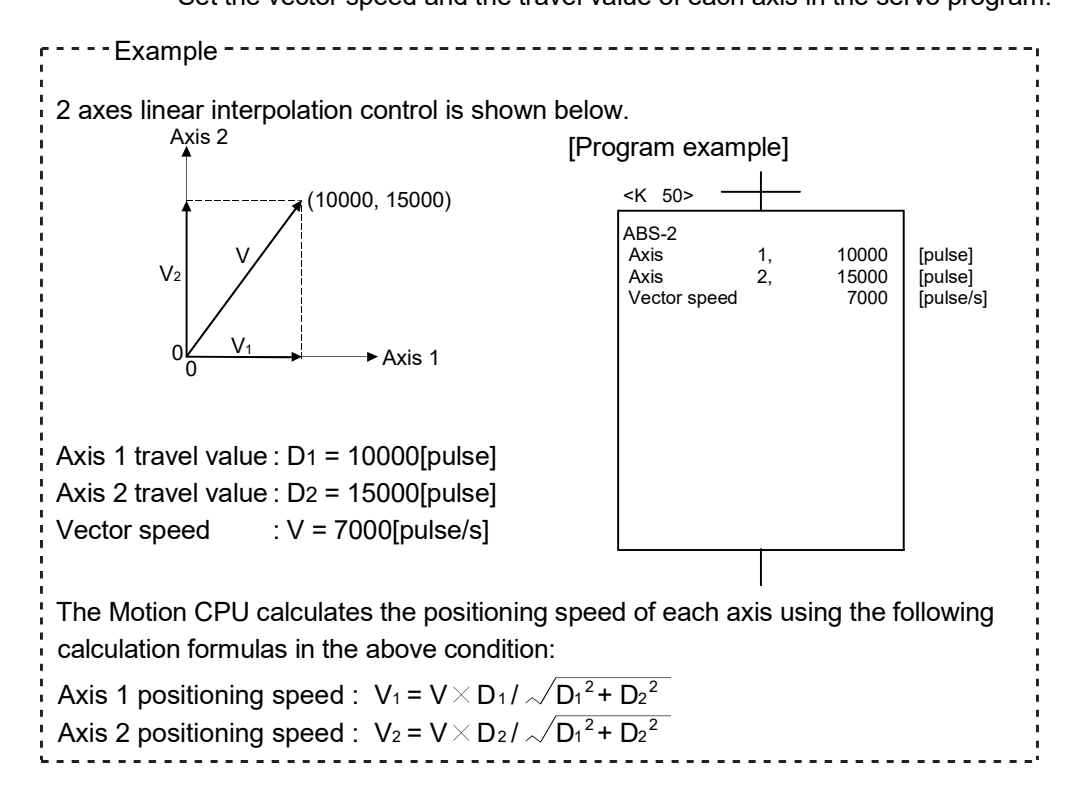

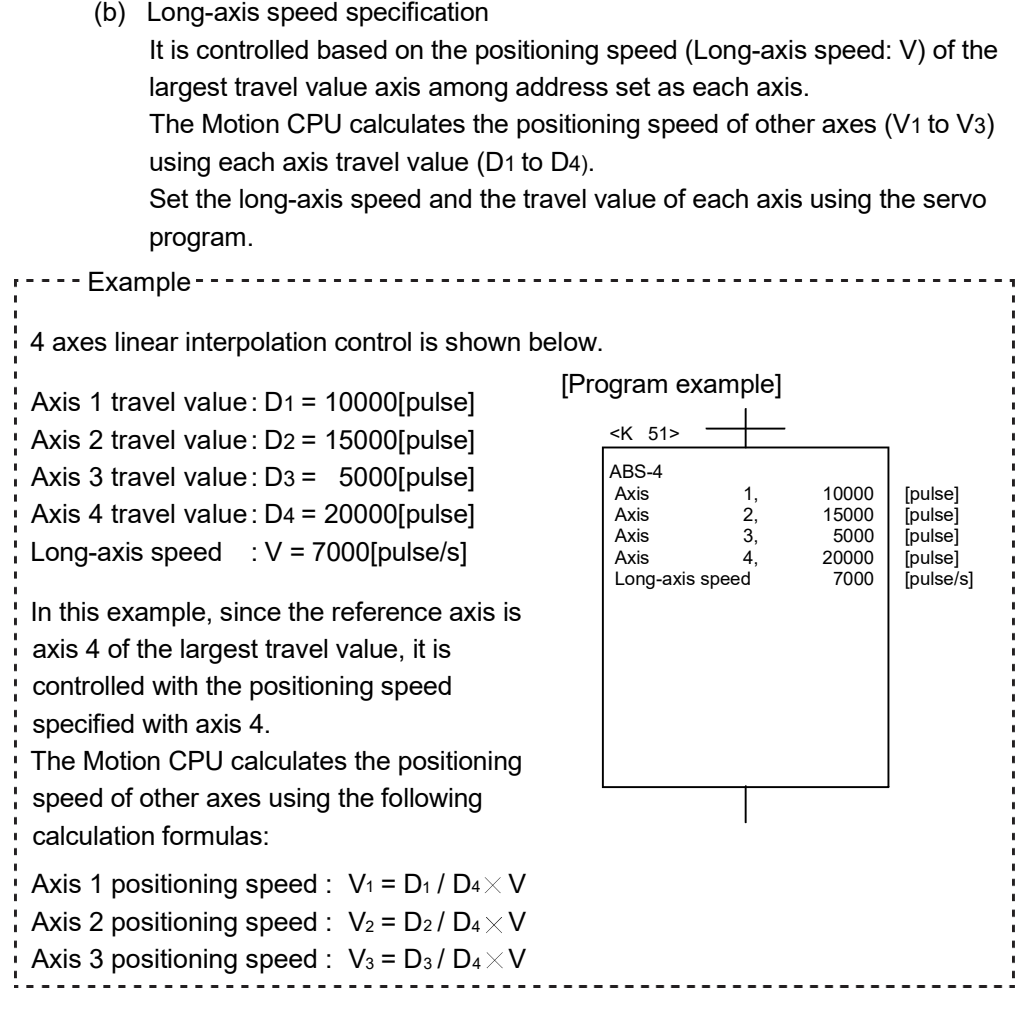

The following conversions are performed if the control units of each axis differ.

- 1) Combination of axes set in [mm] and [inch]
	- a) If the interpolation control units are [mm]
		- Travel value: Convert the travel value of axis set in [inch] into [mm] using the formula: inch setting value  $\times$  25.4.
		- Speed : The largest travel value axis is controlled with the longaxis speed and the other axes are controlled with the speed based on the long-axis speed, as the result of conversion.
	- b) If the interpolation control units are [inch]
		- Travel value: Convert the travel value of axis set in [mm] into [inch] using the formula: mm setting value  $\div$  25.4.
		- Speed : The largest travel value axis is controlled with the longaxis speed and the other axes are controlled with the speed based on the long-axis speed, as the result of conversion.
- 2) Discrepancy between interpolation control units and control units
	- Travel value: The travel value of each axis is converted into [pulse] unit with the electronic gear of self axis.
	- Speed : The largest travel value axis is controlled with the longaxis speed and the other axes are controlled with the speed based on the long-axis speed, as the result of conversion.

The positioning speed is converted into [pulse/s] unit as the long-axis speed with the electronic gear that the interpolation control units correspond to control units.

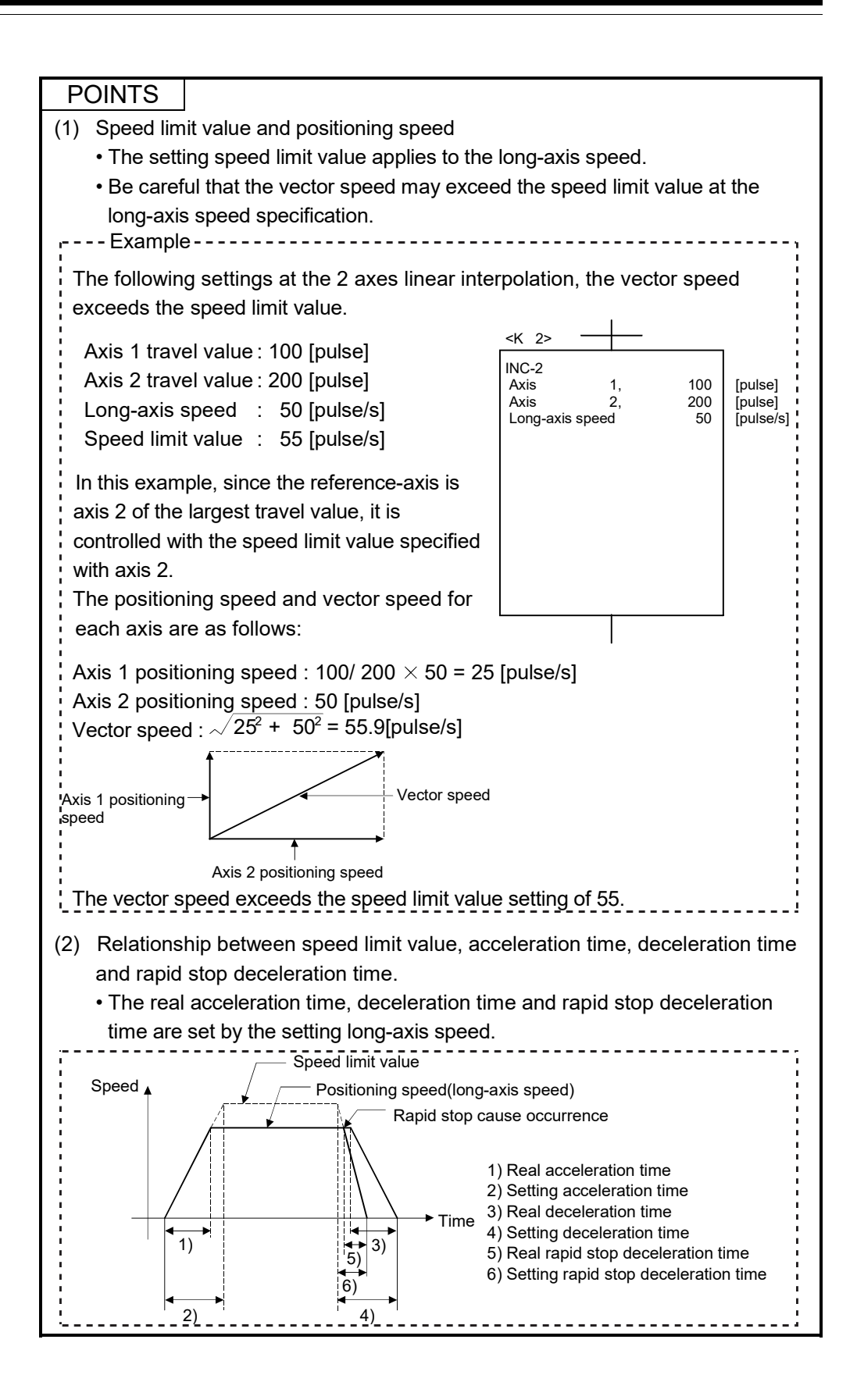

(c) Reference-axis speed specification

The Motion CPU calculates the positioning speed of other axes (V1 to V3) based on the positioning speed (reference-axis speed : V) of the setting reference-axis using each axis travel value (D1 to D4).

Set the reference-axis No., reference-axis speed and each axis travel value using the servo program.

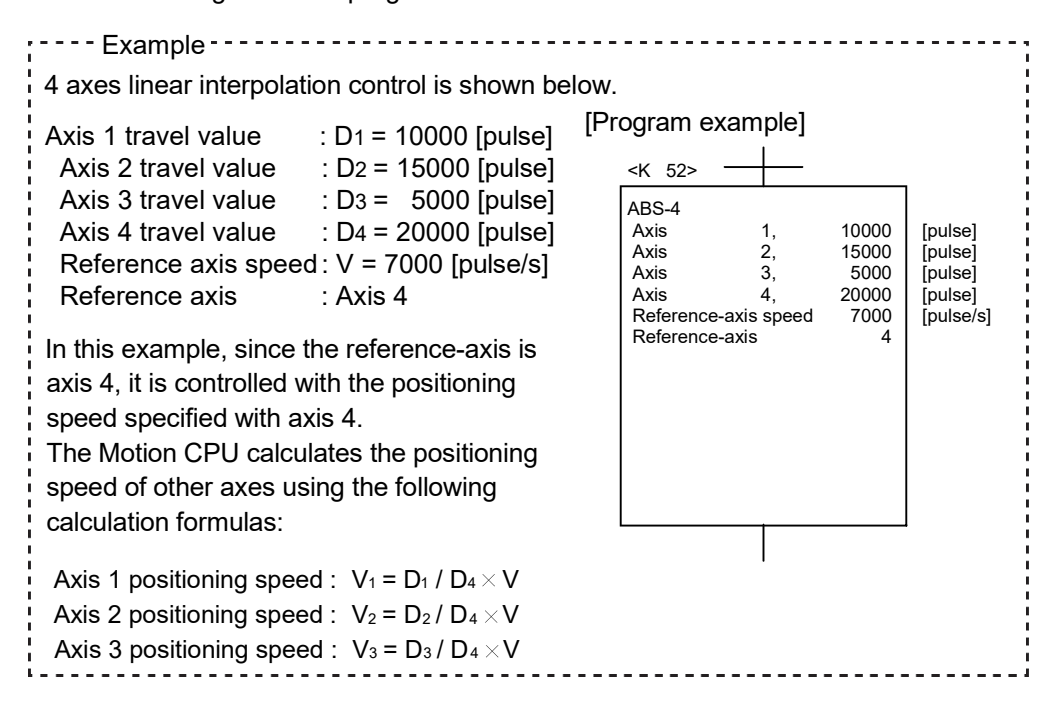

### POINTS

- (1) Reference-axis speed and positioning speed of other axes • Be careful that the positioning speed of an axis for a larger travel value than the reference-axis may exceed the setting reference-axis speed.
- (2) Indirect specification of the reference-axis
	- The reference-axis can be set indirectly using the word devices. (Refer to Section 5.4.2.)
- (3) Relationship between speed limit value, acceleration time, deceleration time and rapid stop deceleration time.
	- The real acceleration time, deceleration time and rapid stop deceleration time are set by the reference-axis speed setting.

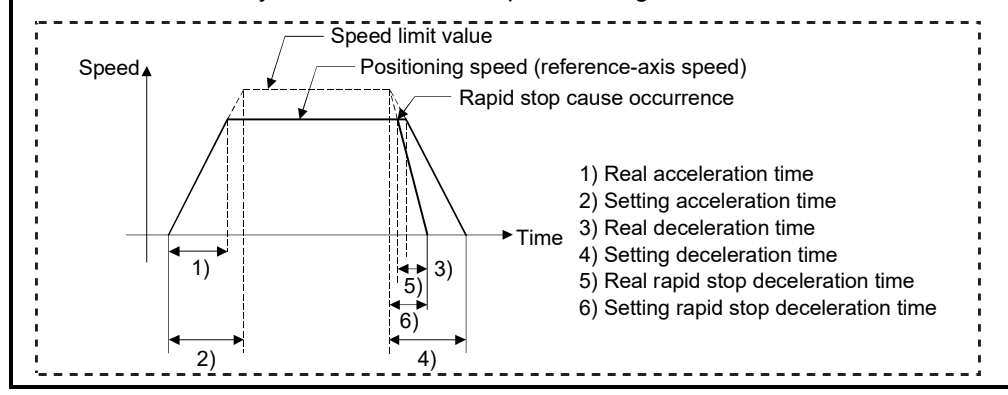

## (3) Circular interpolation control

The angular speed is controlled with the setting speed at the circular interpolation control.

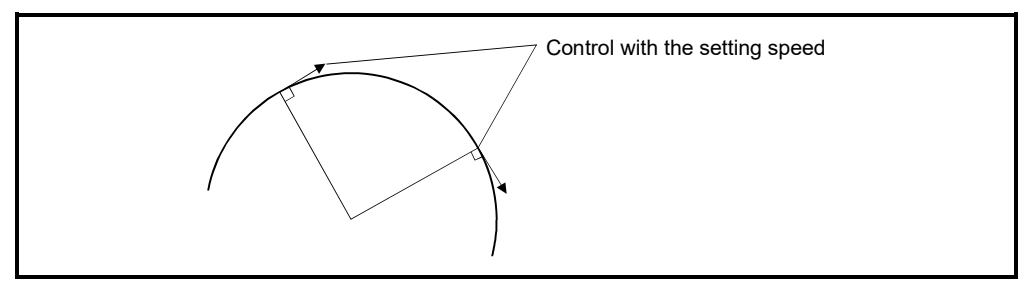

# 6.1.3 Control units for 1 axis positioning control

It is controlled in the control units specified with the fixed parameters at the 1 axis positioning control. (The control unit specified with the parameter block is ignored.)

## 6.1.4 Control units for interpolation control

(1) The interpolation control units specified with the parameter block and the control units of the fixed parameter are checked.

If the interpolation control units specified with the parameter block differ from the control units of each axis fixed parameter for the interpolation control, it shown below.

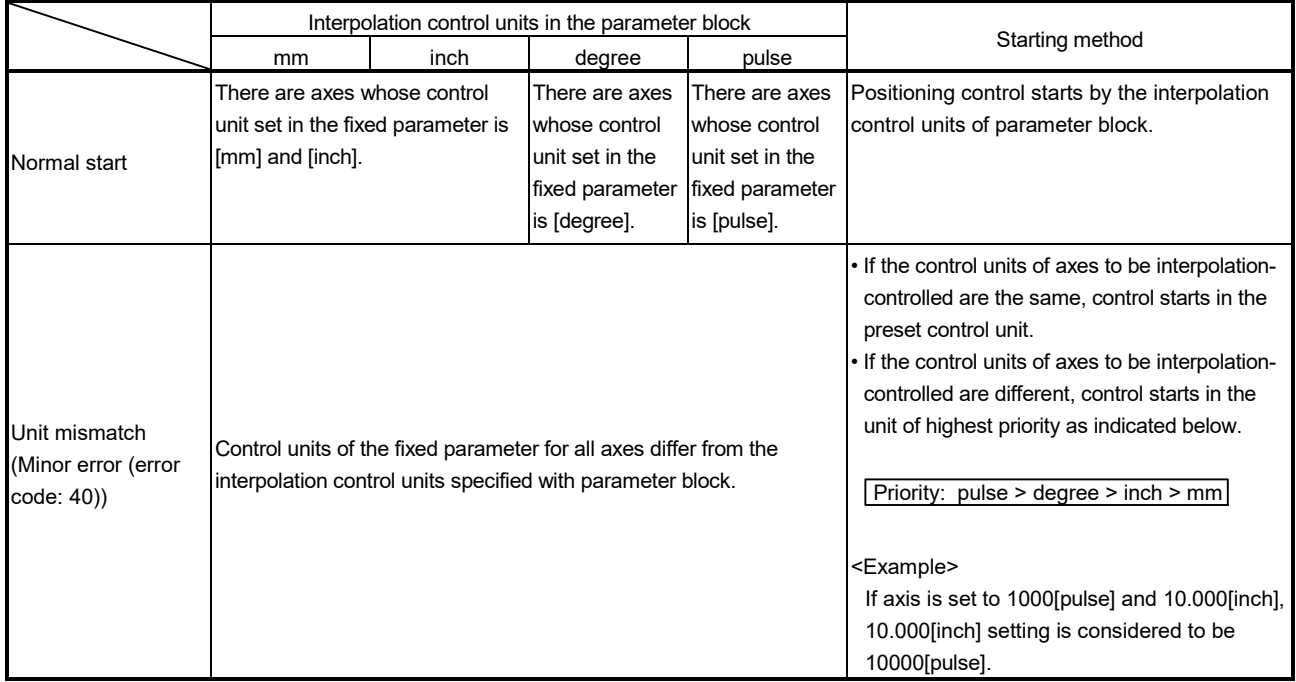

(2) The combinations of each axis control units for interpolation control are shown in the table below.

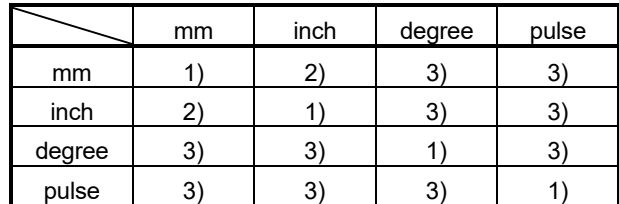

1): Same units

2): Combination of [mm] and [inch]

3): Unit mismatch

(a) Same units ( 1) )

The position command is calculated with the setting address (travel value), positioning speed or electronic gear, the positioning is executed.

#### POINT

If control units for one axis are "degree" at the circular interpolation control, use "degree" also for the other axis.

- (b) Combination of [mm] and [inch] ( 2) )
	- If interpolation control units are [mm], positioning is controlled by calculating position commands from the address, travel value, positioning speed and electronic gear, which have been converted to [mm] using the formula: inch

setting value  $\times$  25.4 = mm setting value.

- If interpolation control units are [inch], positioning is controlled by calculating position commands from the address, travel value, positioning speed and electronic gear, which have been converted to [inch] using the formula: mm setting value  $\div$  25.4 = inch setting value.
- (c) Discrepancy units ( 3) )
	- The travel value and positioning speed are calculated for each axis.
		- a) The electronic gear converts the travel value for the axis to [pulse].
		- b) For axis where the units match, the electronic gear converts the positioning speed to units of [pulse/s]. Positioning is conducted using position commands calculated from travel values converted to [pulse] and speeds and electronic gear converted to [pulse/s].
	- If the interpolation control units match for two or more axes at the 3-axes or more linear interpolation, the positioning speed is calculated with the electronic gear for the axis with the lowest No.

## 6.1.5 Control in the control unit "degree"

If the control units are "degree", the following items differ from other control units.

(1) Current value address

The current addresses in the control unit "degree" are ring addresses from 0° to 360°.

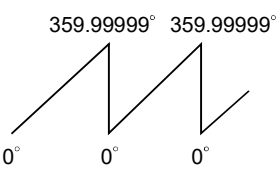

- (2) Stroke limit valid/invalid setting The upper/lower limit value of the stroke limit in the control unit "degree" is within
	- the range of 0° to 359.99999°
	- (a) Stroke limit is valid

Set the "lower limit value to upper limit value of the stroke limit" in a clockwise direction to validate the stroke limit value.

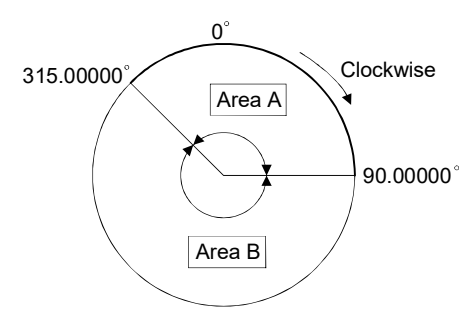

1) If the travel range in area A or area B is set, the limit values are as follows:

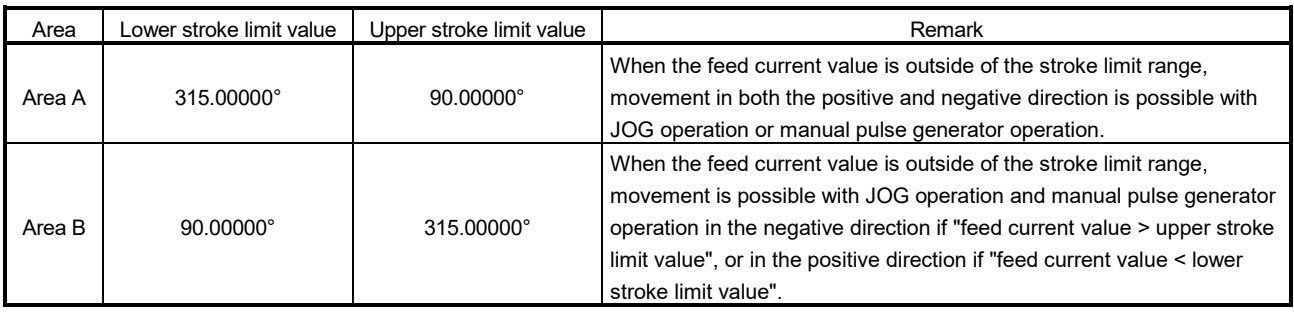

(b) Stroke limit is invalid

Set the "upper stroke limit value" equal to "lower stroke limit value" to invalidate the stroke limit value.

It can be controlled regardless the stroke limit settings.

### **POINTS**

- (1) Circular interpolation including the axis which set the stroke limit as invalid cannot be executed.
- (2) When the upper/lower limit value of the axis which set the stroke limit as valid are changed, perform the home position return after that.
- (3) When the stroke limit is set as valid in the incremental data system, perform the home position return after power supply on.
- (4) Do not use the high-speed oscillation in the axis that invalidates a stroke limit of control unit "degree".
- (5) The unlimited length feed is possible by setting the stroke limit to invalid even the control unit is "other than degree axis" (mm, inch, pulse). (Refer to Section 4.2.3.) *QDS*

## (3) Positioning control

Positioning control method in the control unit "degree" is shown below.

- (a) Absolute data method ( $ABSD$  instructions) Positioning in a near direction to the specified address is performed based on the current value.
- $--Example$   $---$ ĩ
- (1) Positioning is executed in a clockwise direction to travel from the current value of 315.00000° to 0°.
- (2) Positioning is executed in a counter clockwise direction to travel from the current value of 0° to 315.00000°.

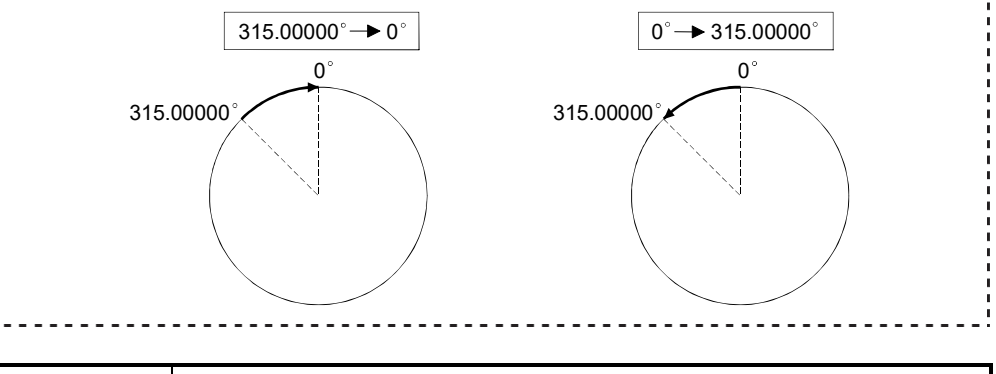

# POINTS

- (1) The positioning direction of absolute data method is set a clockwise/counter clockwise direction by the setting method of stroke limit range, positioning in the shortest direction may not be possible.
	- Travel from the current value 0° to 315.00000° must be clockwise positioning if the lower stroke limit value is set to 0° and the upper limit value is set to 345.00000°. ----Example -----------------

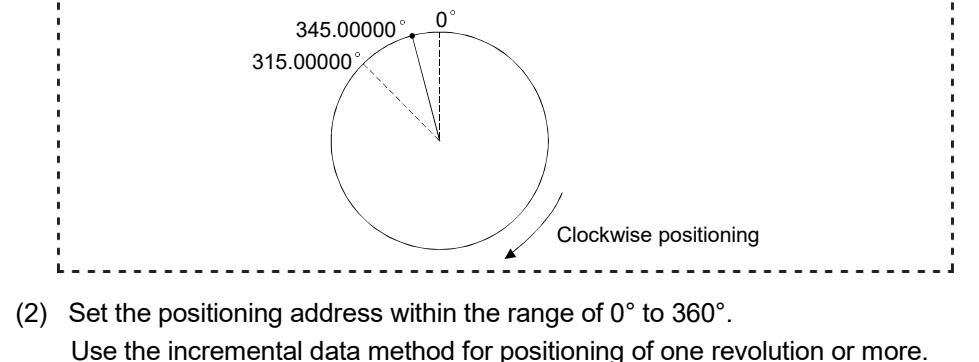

- (b) Incremental data method (INC $\square$  instructions)
	- Positioning by the specified travel value to the specified direction.
	- The travel direction is set by the sign of the travel value, as follows:
	- 1) Positive travel value ................Clockwise rotation
	- 2) Negative travel value...............Counter clockwise rotation

#### POINT

Positioning of 360° or more can be executed in the incremental data method.

## 6.1.6 Stop processing and restarting after stop

This section describes the stop processing after a stop cause is input during positioning and restarting after stop.

- (1) Stop processing
	- (a) Stop processing methods Stop processing during positioning by stop cause are as follows.

1) Deceleration stop (Process 1).......Deceleration stop by "stop deceleration time" of parameter block.

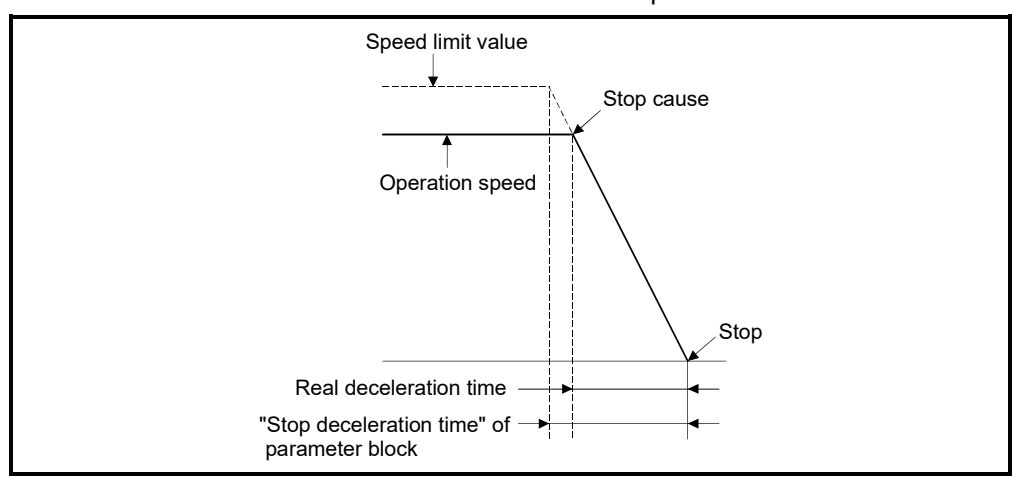

2) Rapid stop (Process 2)..................Deceleration stop by "rapid stop deceleration time" of parameter block.

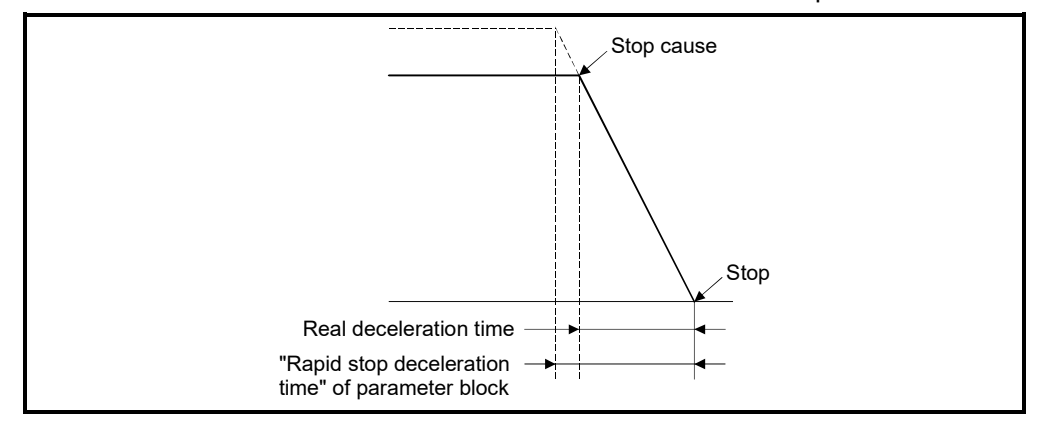

3) Immediate stop (Process 3)...........Stop without deceleration processing.

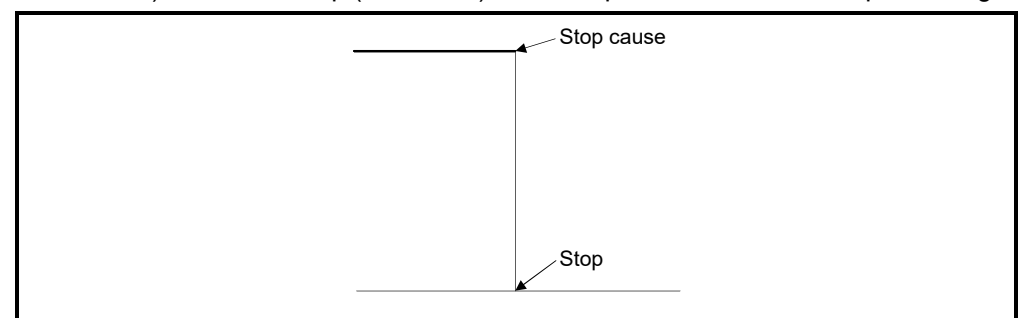

4) Stop using the manual pulse generator (Process 4) ..................Deceleration stop by the "deceleration time" of (Smoothing magnification + 1)  $\times$  56.8[ms]. (b) Priority for stop processing Priority for stops when a stop cause is input is as follows: Process 1 < Process 2 < Process 3 į. A rapid stop is started if a rapid stop cause is input during one of the following types of deceleration stop processing : • After automatic deceleration start during positioning control; • During deceleration after JOG start signal turns off; • During deceleration stop processing by stop cause (Process 1). Stop - Deceleration stop processing Rapid stop cause Rapid stop detection processing Example

# (c) Stop commands and stop causes

Some stop commands and stop causes affect individual axis and others affect all axes.

However, during interpolation control, stop commands and stop causes which affect individual axis also stop the interpolation axis.

For example, both Axis 1 and Axis 2 stop after input of a stop command (stop cause) during the Axis 1 and Axis 2 interpolation control.

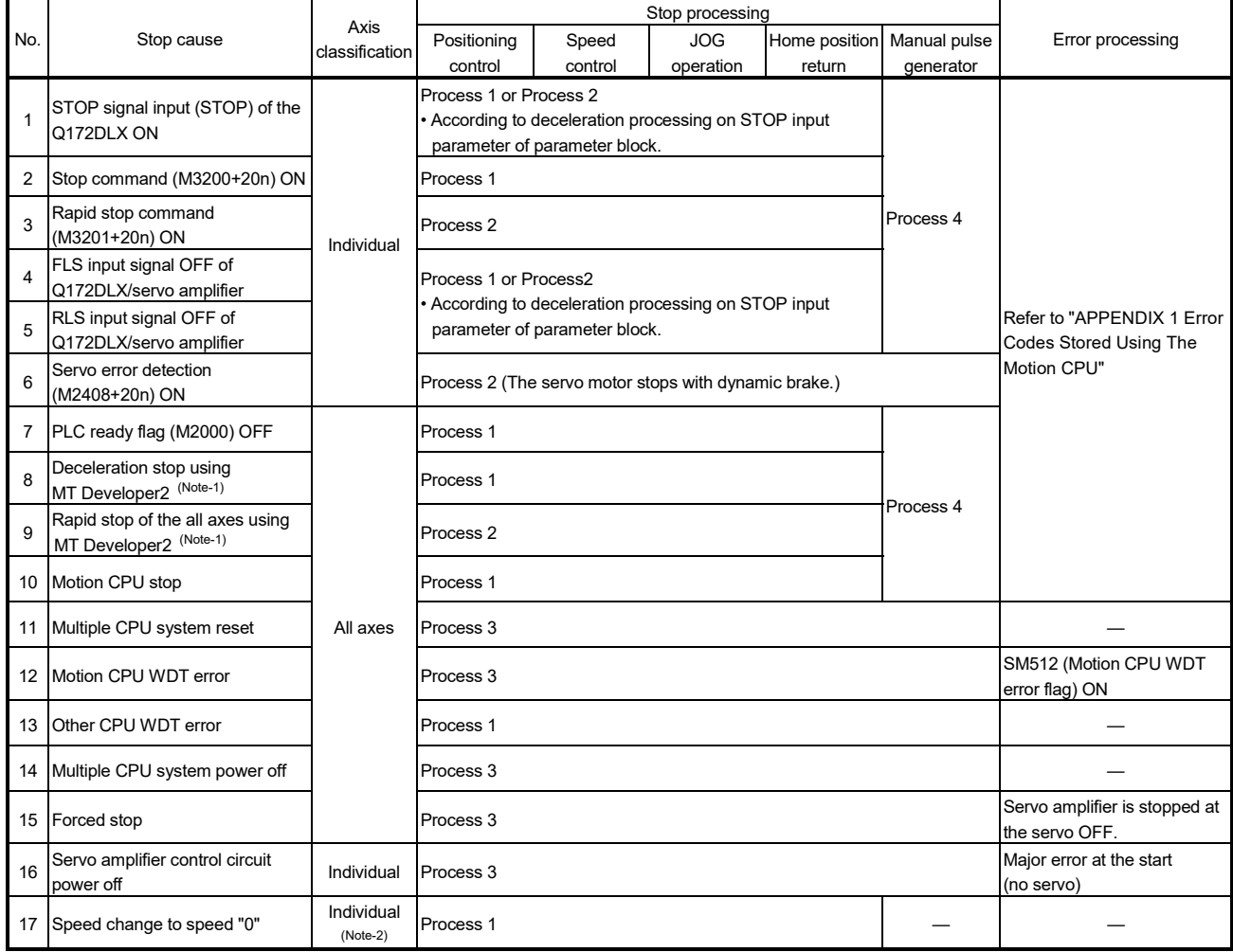

(Note-1): Test mode

(Note-2): Applies to all axes used in the servo program set in the speed "0".

## (2) Re-starting after stop

- (a) If it stopped by the stop command or stop cause (except change speed to speed "0"), re-starting is not possible. However, it stopped by the STOP input of the Q172DLX ON, the stop command (M3200+20n) ON or the rapid stop command (M3201+20n) ON during speed-position switching control, re-starting is possible using VPSTART instruction.
- (b) If it stopped by the speed change to speed "0" using CHGV instruction, restarting is possible by executing the speed change to speed other than "0".

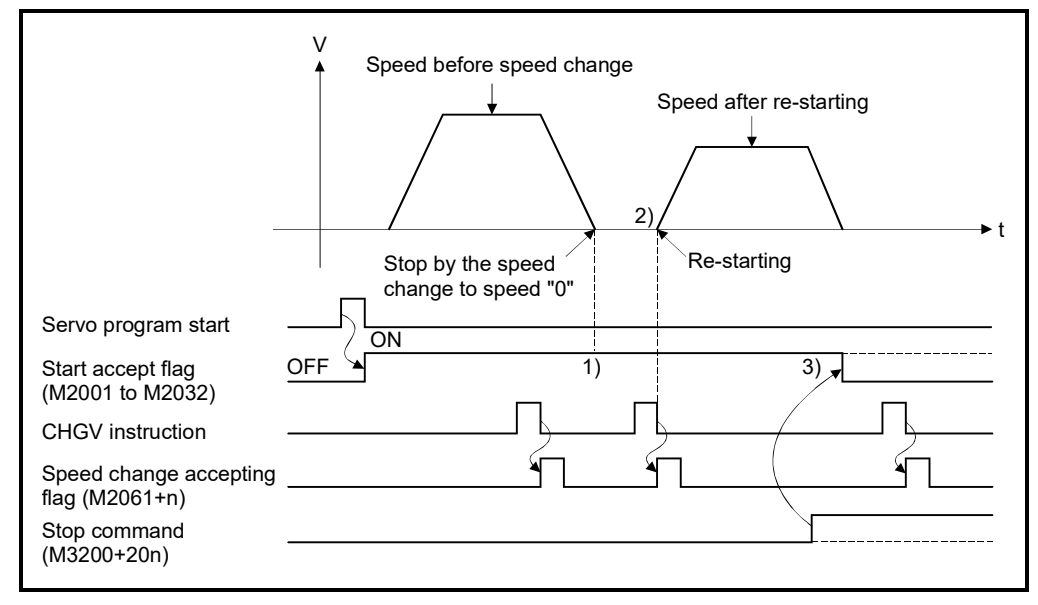

- 1) The start accept flag (M2001 to M2032) remains on after stop by the speed change to "0".
- 2) Re-starting by changing the speed again.
- 3) However, if the start accept flag (M2001 to M2032) turns off by turning on the stop command (M3200+20n), re-starting is not possible even if make a speed change once again.

### (3) Continuation of positioning control

This section describes the processing which performed servo program No. which was being performed before the stop, after stop by turning on the STOP input of the Q172DLX ON, the stop command (M3200+20n) ON or the rapid stop command (M3201+20n) ON.

(a) 1 axis linear control/2 or 3 axes linear interpolation control 1) For ABSD ....... Positioning control from the stop address to target address by the target address specification.

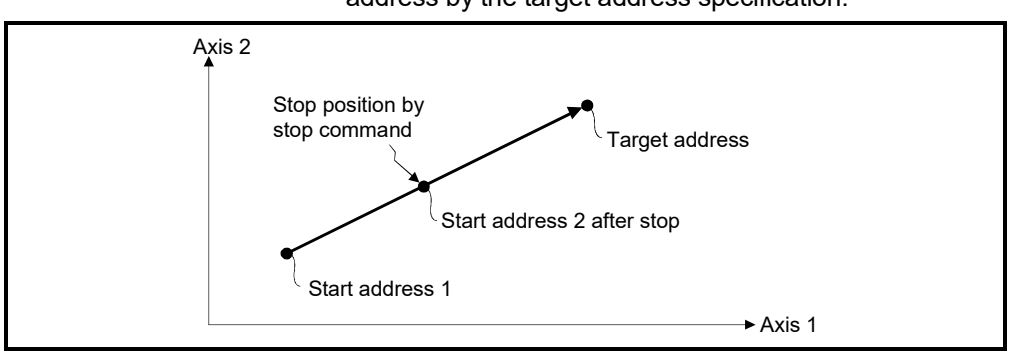

2) For INCO ........ Positioning control of the travel value from the stop address.

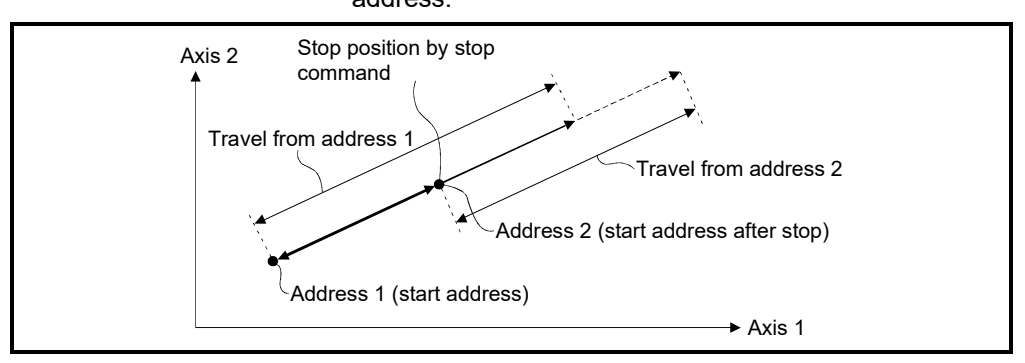

When the address 2 is moved to the same address (address which calculates with start address  $+$  specified travel value) using the INC $\Box$ , the following processing using the servo program and Motion SFC program is required.

#### [Servo Program]

The travel value of servo program which executes the positioning from address is set indirectly by the word devices, as follows.

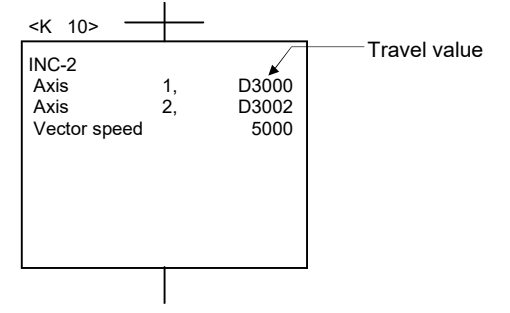

[Processing in the Motion SFC Program]

- 1) Transfer the start address to word devices of the Motion CPU before starting.
- 2) Calculate the target address by applying the travel value to the address before starting.
- 3) Calculate the residual travel value by subtracting the stop address from the target address.
- 4) Store the residual travel value in the servo program for travel value register.
- 5) Perform the servo program.

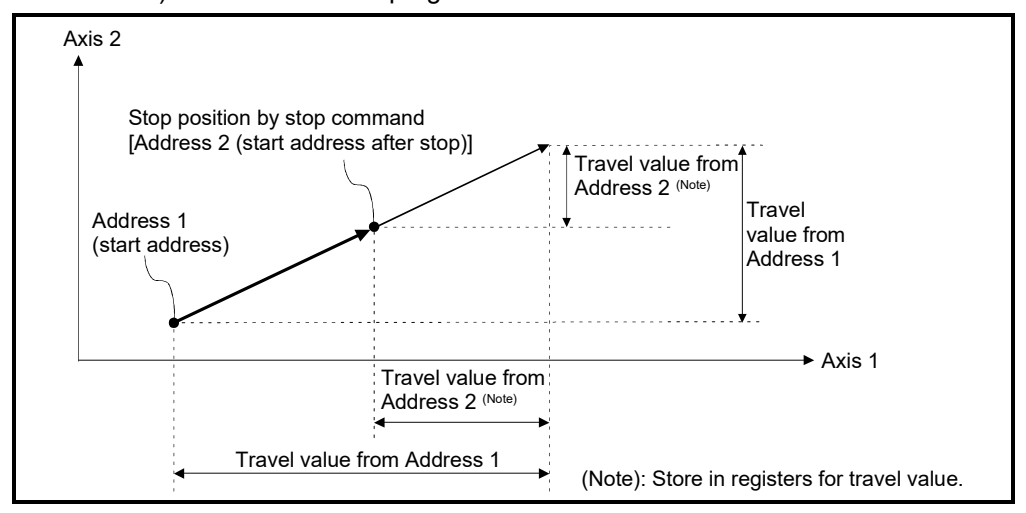

## 6.1.7 Acceleration/deceleration processing

Acceleration/deceleration are processed by the following three methods.

(1) Trapezoidal acceleration/deceleration processing This is a conventional linear acceleration/deceleration processing. The acceleration/deceleration graph resembles a trapezoid, as shown in the diagram below.

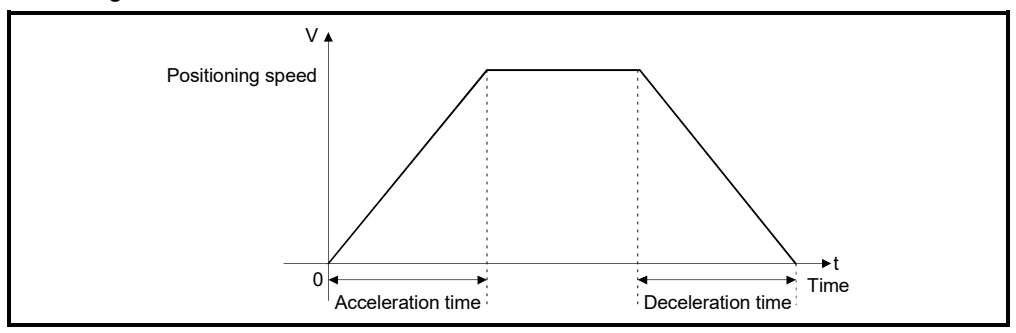

(2) S-curve acceleration/deceleration processing

S-curve ratio is set as a parameter to smoothly provide acceleration/deceleration processing than trapezoidal acceleration/deceleration processing. The acceleration/deceleration graph is a sine curve as shown in the diagram below. Set the S-curve ratio by the parameter block (Refer to Section 4.3.2) or using the servo program.

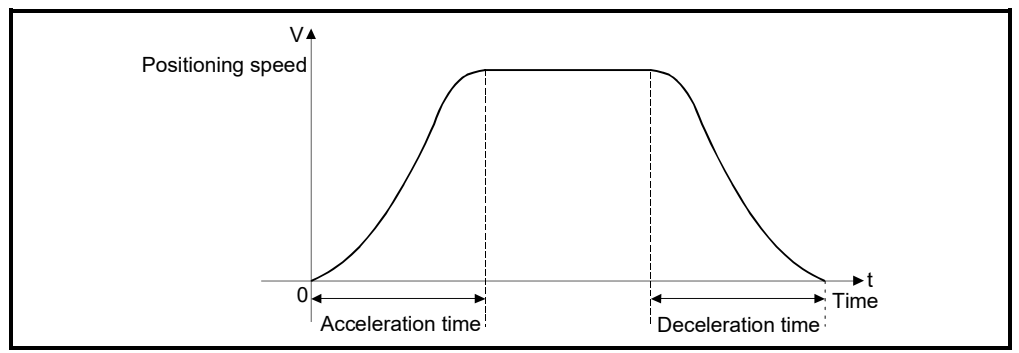

S-curve ratio set the part of the sine curve used to produce the acceleration and deceleration curve as shown in the diagram below.

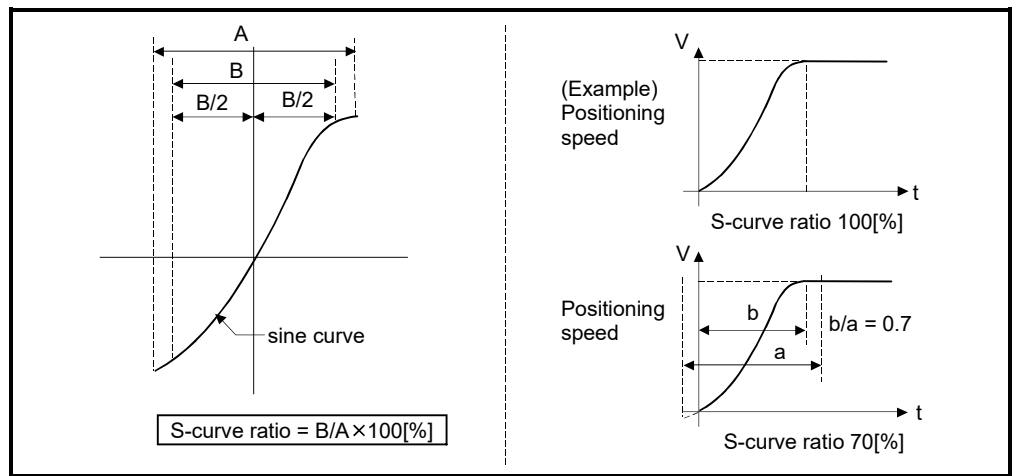

S-curve ratio can be set by the servo program is following two methods. (a) Direct specification

S-curve ratio is set directly as a numeric value from 0 to 100.

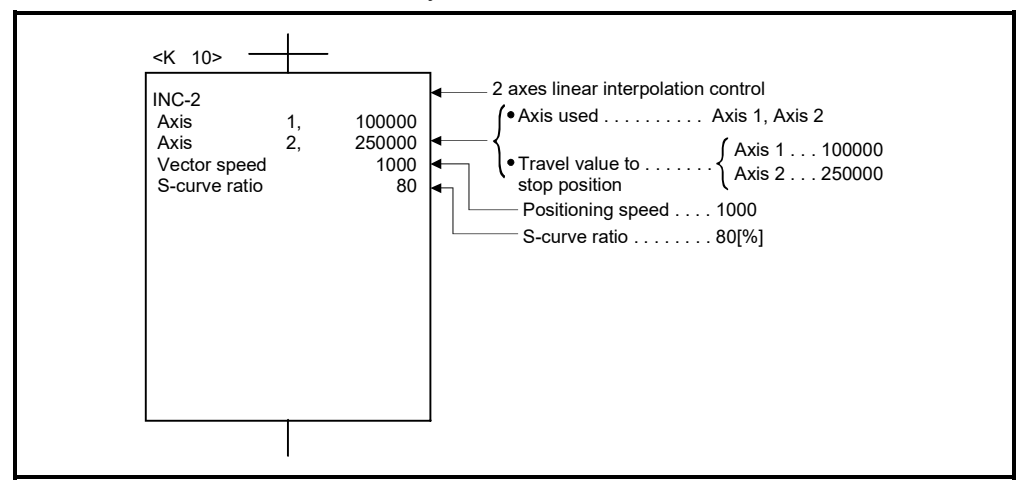

(b) Indirect specification

S-curve ratio is set by the contents of data registers.

The usable data registers are shown below.

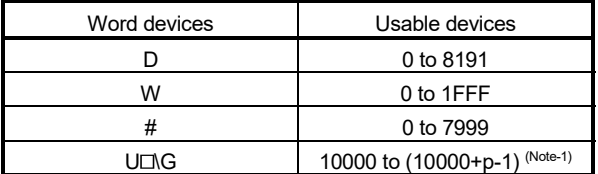

(Note-1): "p" indicates the user setting area points of the Multiple CPU high speed transmission area for each CPU.

Refer to Chapter 2 of the "Q173D(S)CPU/Q172D(S)CPU Motion controller

Programming Manual (COMMON)" for the user setting area points of the Multiple CPU high speed transmission area.

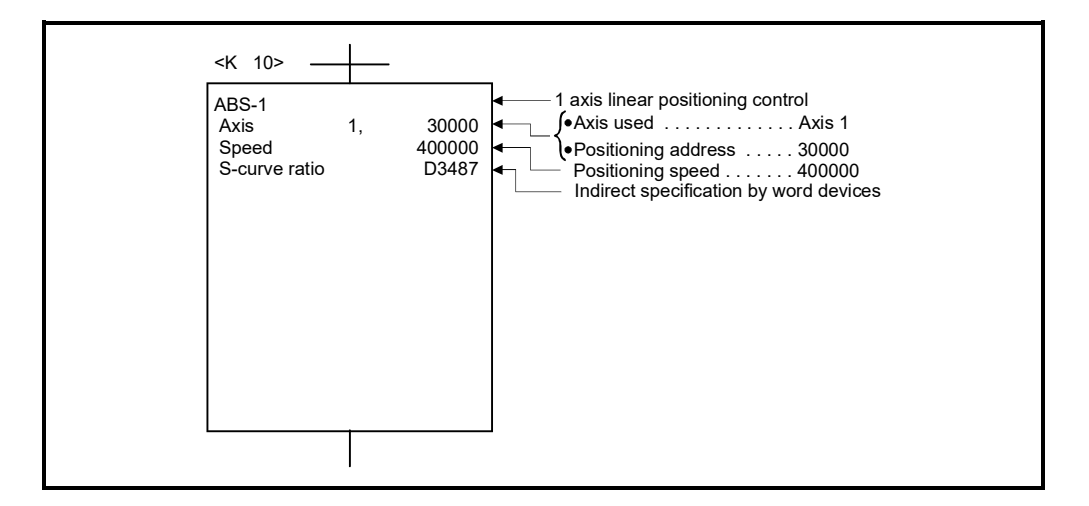

(3) Advanced S-curve acceleration/deceleration processing *Ver.!*

Processing for smooth acceleration/deceleration can be executed by using the Advanced S-curve acceleration/deceleration function. The acceleration section is set as a sine curve as shown in the diagram below.

Set the advanced S-curve acceleration/deceleration by the parameter block (Refer to Section 4.3.3) or servo program.

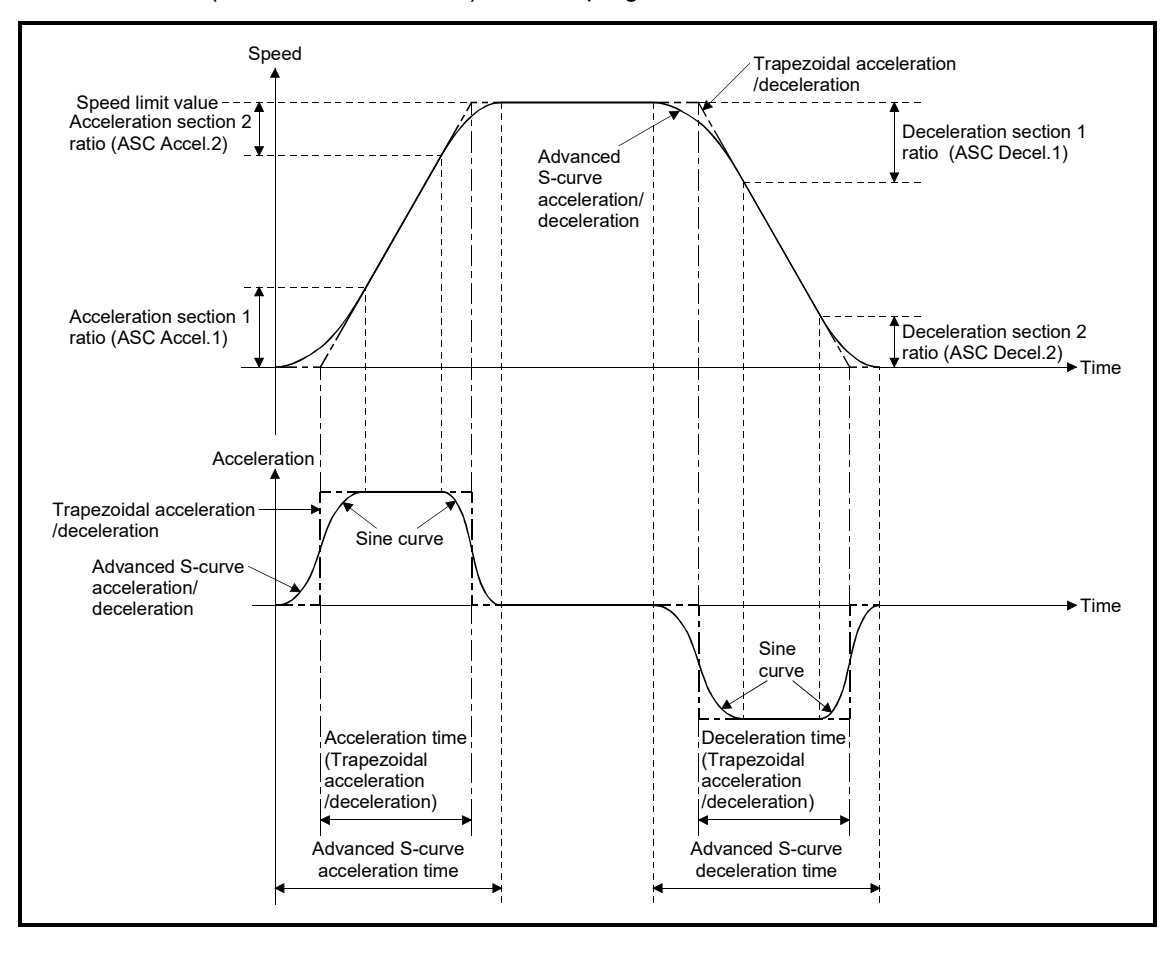

**Ver.** : Refer to Section 1.3 for the software version that supports this function.

Advanced S-curve acceleration/deceleration can be set by the servo program is following two methods.

(a) Direct specification

Advanced S-curve acceleration/deceleration system and advanced S-curve acceleration/deceleration ratio are set directly as a numeric value.

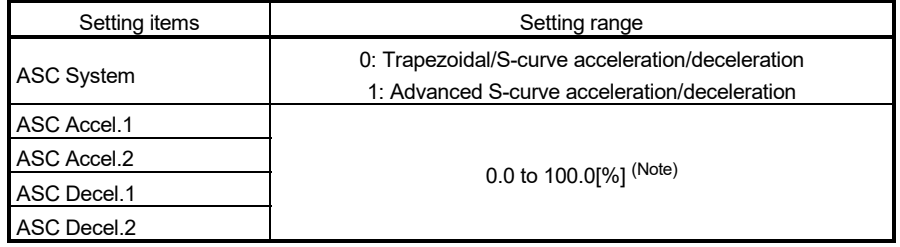

(Note): ASC Accel.1 + ASC Accel.2  $\leq$  100.0%, ASC Decel.1 + ASC Decel.2  $\leq$  100.0%

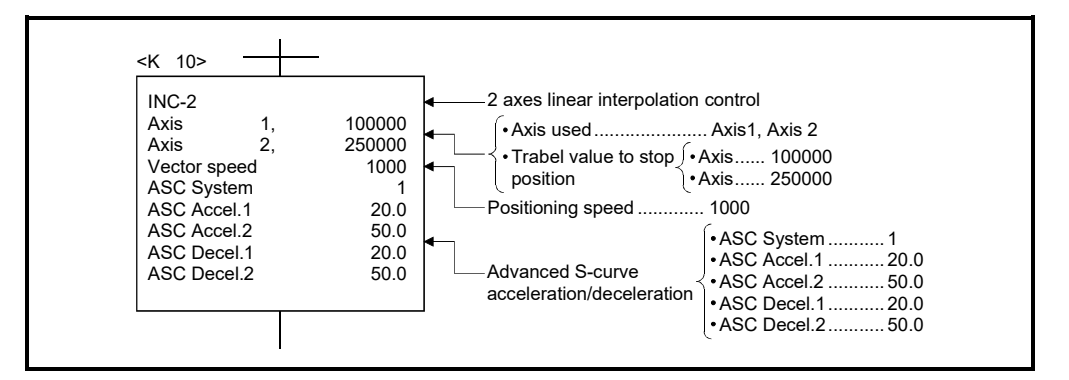

(b) Direct specification

Advanced S-curve acceleration/deceleration system and advanced S-curve acceleration/deceleration ratio is set by the contents of data registers.

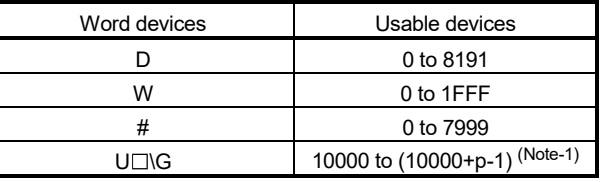

(Note-1): "p" indicates the user setting area points of the Multiple CPU high speed transmission area for the each CPU.

Refer to Chapter 2 of the "Q173D(S)CPU/Q172D(S)CPU Motion controller Programming Manual (COMMON)" for the user setting area points of the Multiple CPU

high speed transmission area.

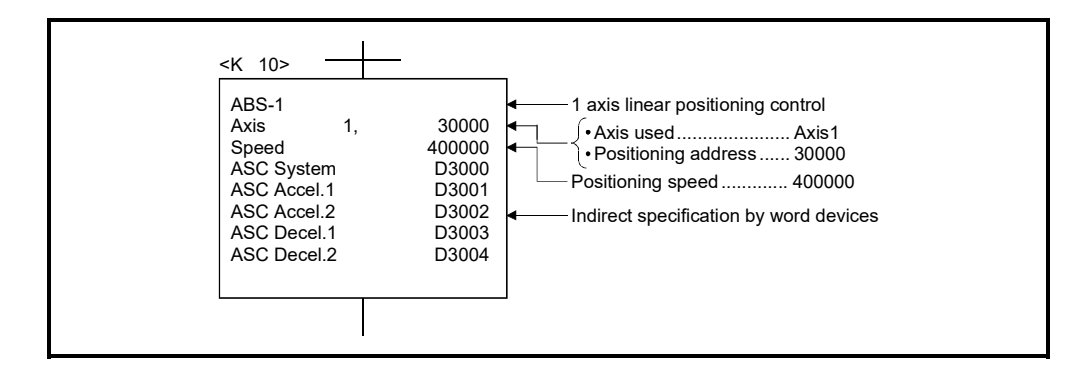

## 6.2 1 Axis Linear Positioning Control

Positioning control from the current stop position to the fixed position for specified axis is executed.

Positioning is controlled using ABS-1 (Absolute data method) or INC-1 (Incremental data method) servo instructions.

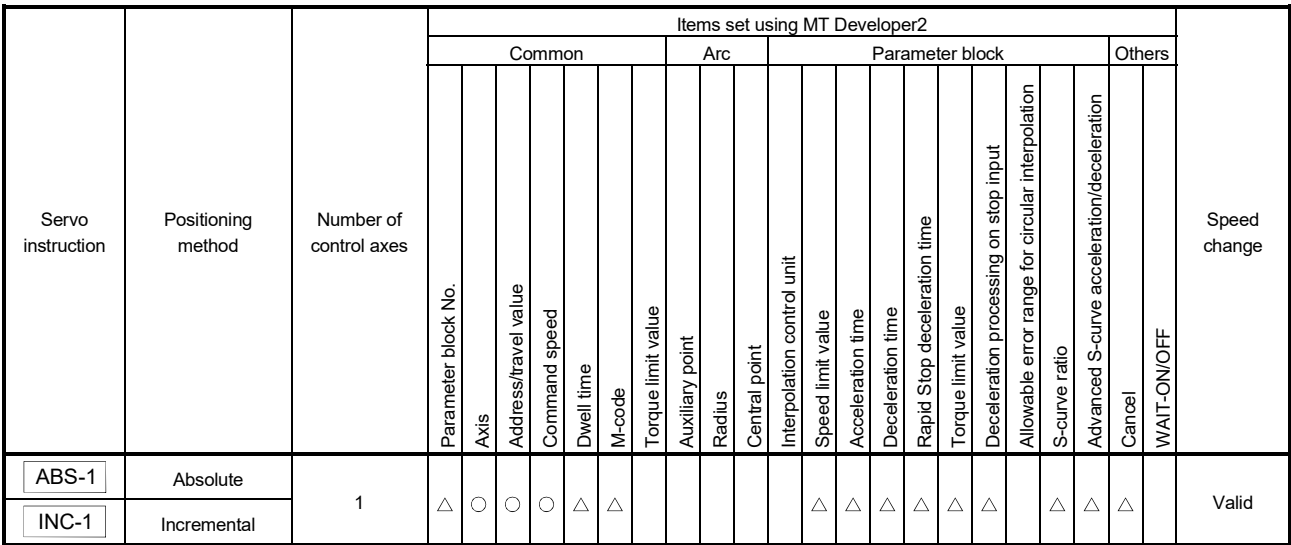

: Must be set  $\triangle$ : Set if required

#### [Control details]

Control using ABS-1 (Absolute data method)

(1) Positioning control from the current stop address (pre-positioning address) based on the home position to the specified address is executed.

(2) The travel direction is set by the current stop address and the specified address.

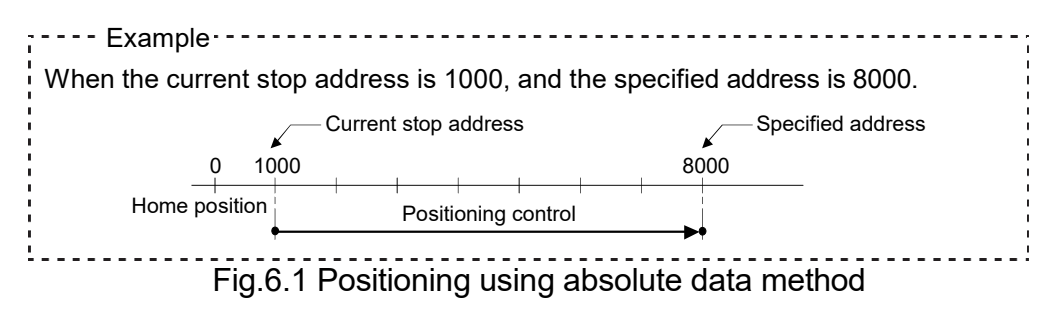

Control using INC-1 (Incremental data method)

- (1) Positioning control of the specified travel value from the current stop position address is executed.
- (2) The travel direction is set by the sign  $(+/-)$  of the travel value, as follows:
	- Positive travel value .............Positioning control to forward direction (Address Increase direction) • Negative travel value............Positioning control to reverse direction

(Address decrease direction)

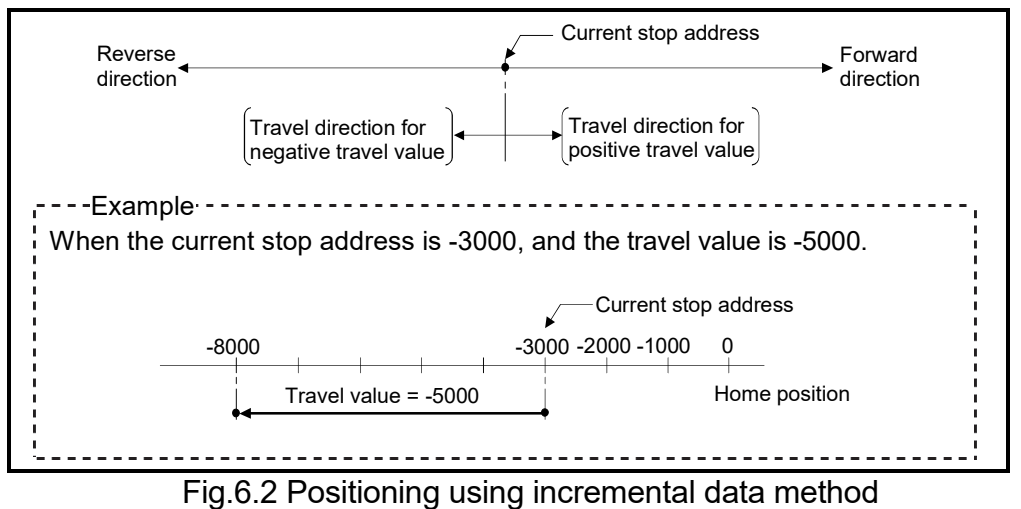

[Program]

Servo program No. 0 for positioning control is shown as the following conditions.

(1) System configuration

1 axis linear positioning control of Axis 4.

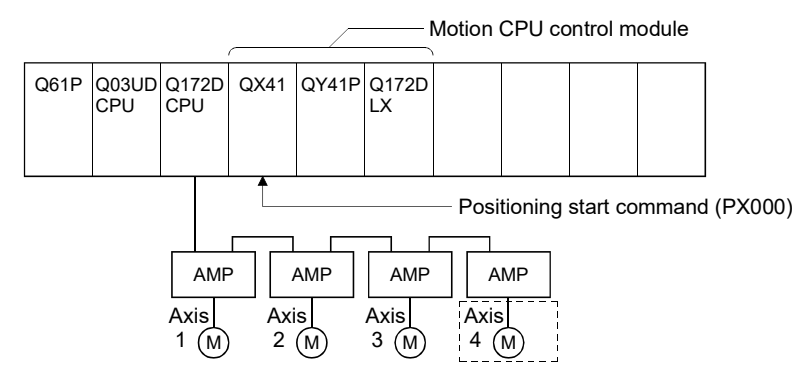

(2) Positioning operation details

Positioning using the servo program No.0 is shown below. In this example, Axis 4 is used in servo program No.0.

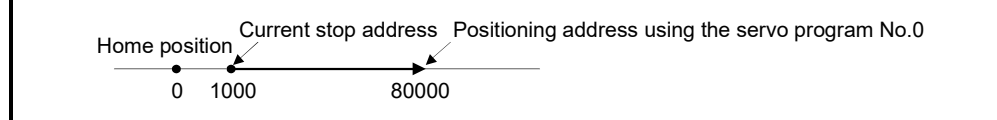

### (3) Operation timing

Operation timing for the servo program No.0 is shown below.

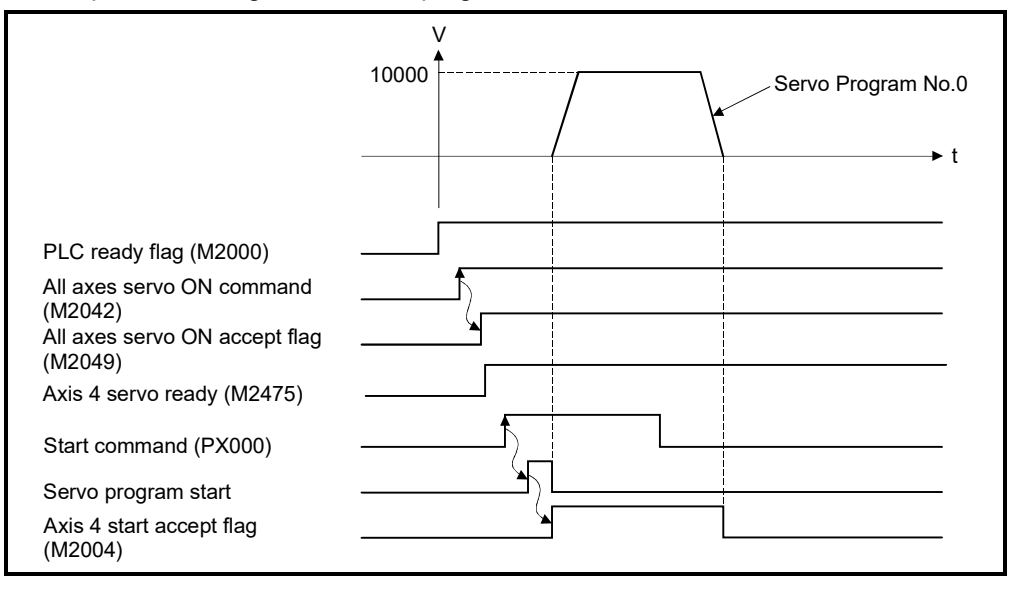

#### (4) Servo program

Servo program No.0 for positioning control is shown below.

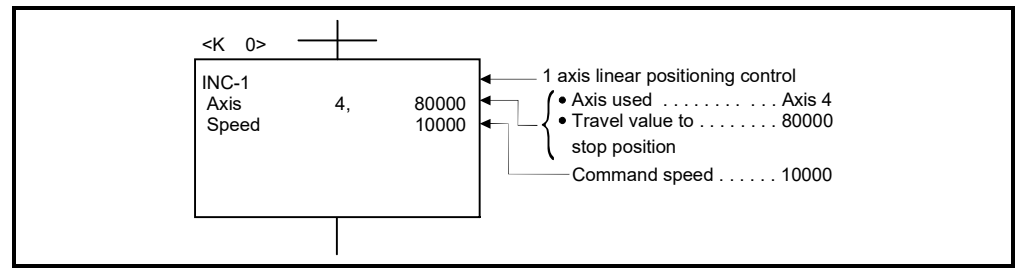

# (5) Motion SFC program

Motion SFC program for which executes the servo program is shown below.

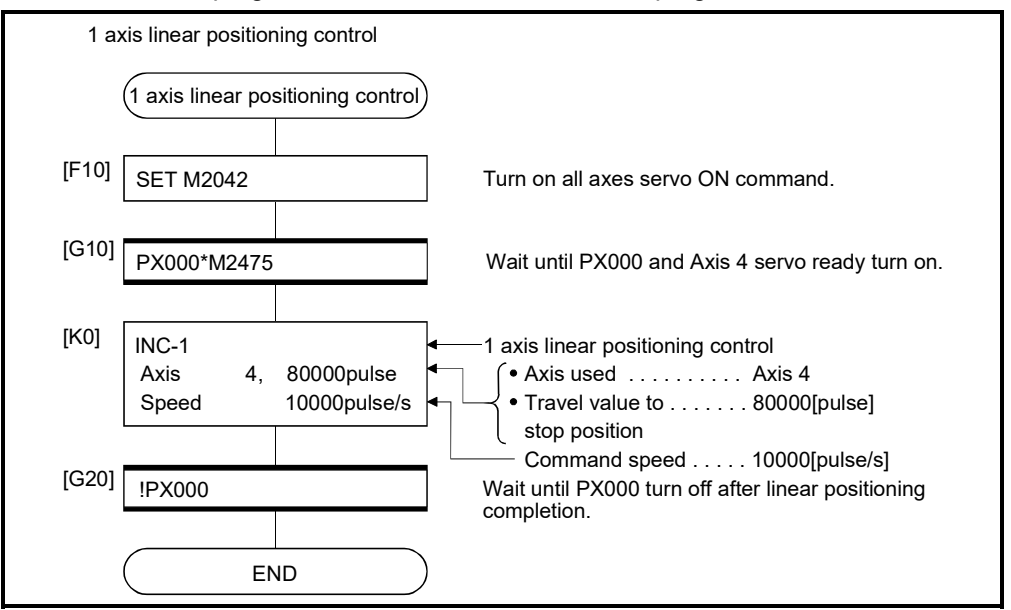

(Note): Example of the above Motion SFC program is started using the automatic start or sequence program.

## 6.3 2 Axes Linear Interpolation Control

Linear interpolation control from the current stop position with the specified 2 axes is executed.

ABS-2 (Absolute data method) and INC-2 (Incremental data method) servo instructions are used in the 2 axes linear interpolation control.

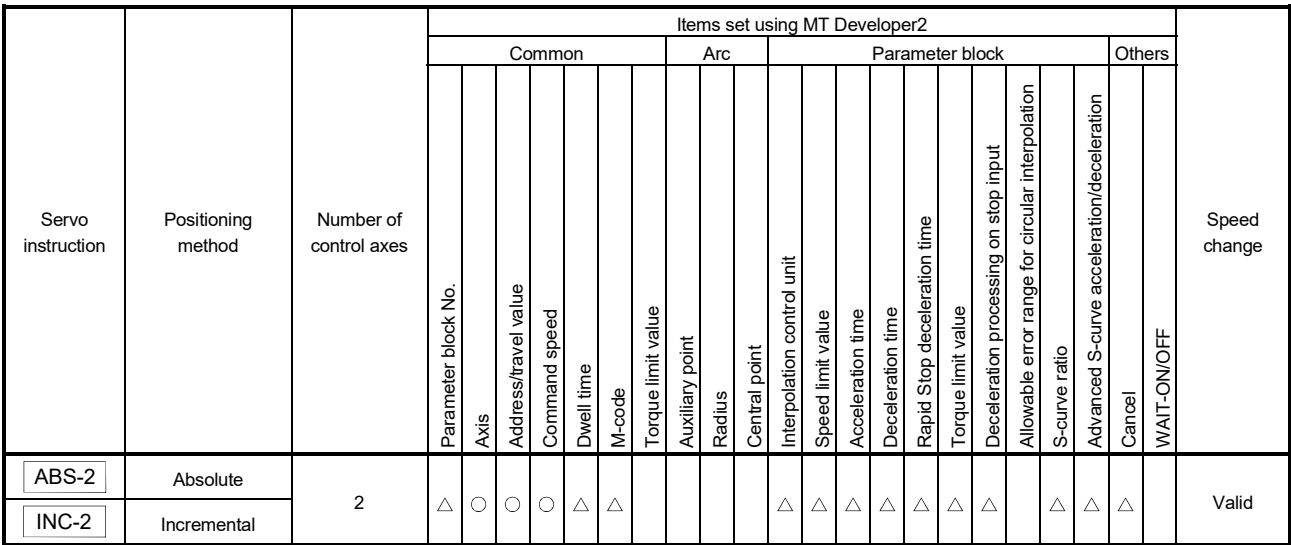

: Must be set  $\triangle$ : Set if required

[Control details]

Control using ABS-2 (Absolute data method)

(1) 2 axes linear interpolation from the current stop address (X1 or Y1) based on the home position to the specified address (X2 or Y2) is executed.

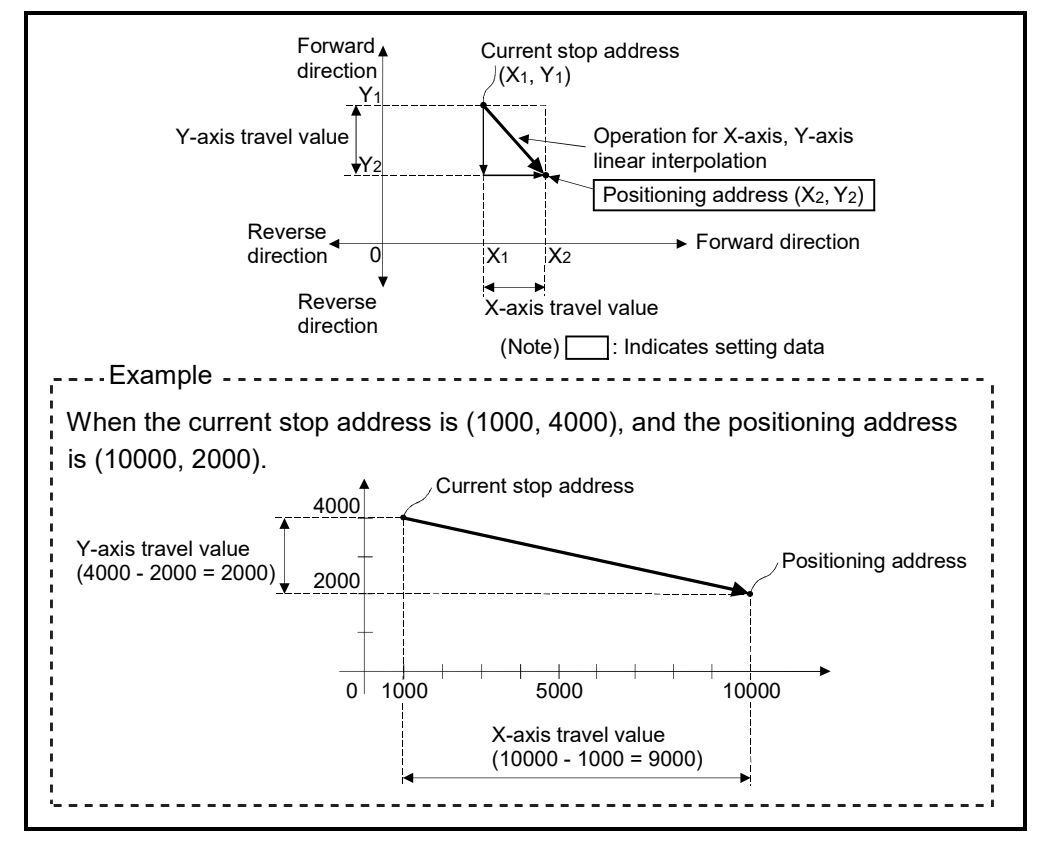

(2) The travel direction is set by the stop address (starting address) and positioning address of each axis.

Fig.6.3 Positioning using absolute data method

Control using INC-2 (Incremental data method)

- (1) Positioning control from the current stop address to the position which combined travel direction and travel value specified with each axis is executed.
- (2) The travel direction for each axis is set by the sign  $(+/-)$  of the travel value for each axis, as follows:
	- Positive travel value .............Positioning control to forward direction (Address increase direction)
	- Negative travel value............Positioning control to reverse direction (Address decrease direction)

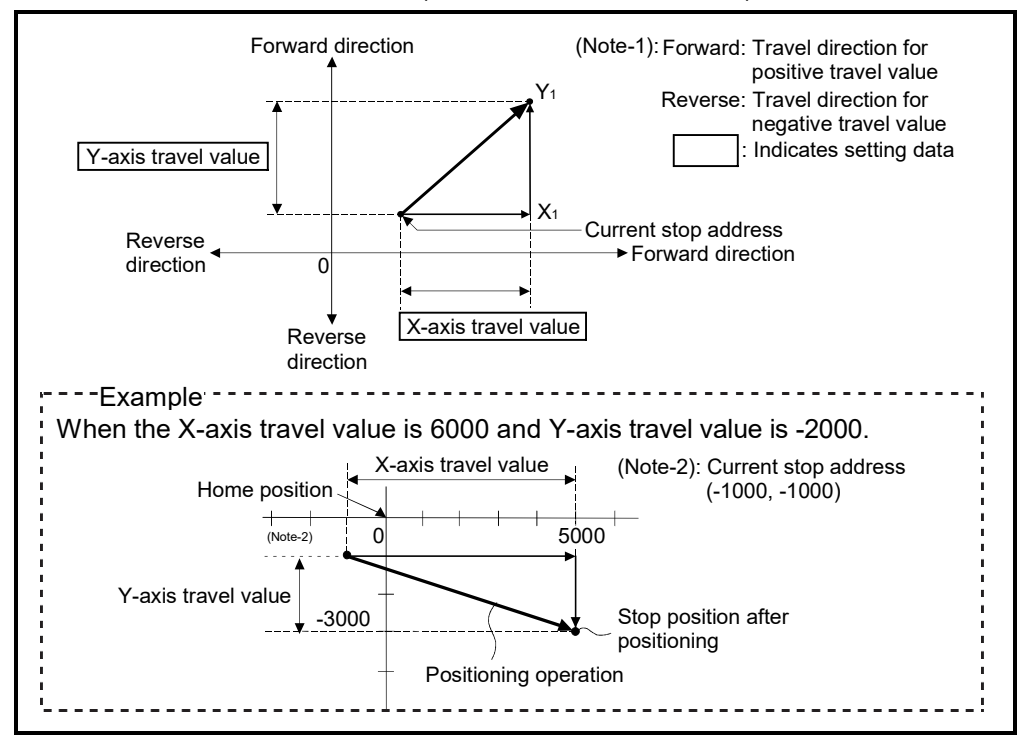

Fig.6.4 Positioning using incremental data method

[Program]

Program for 2 axes linear interpolation control is shown as the following conditions.

(1) System configuration

2 axes linear interpolation control of Axis 3 and Axis 4.

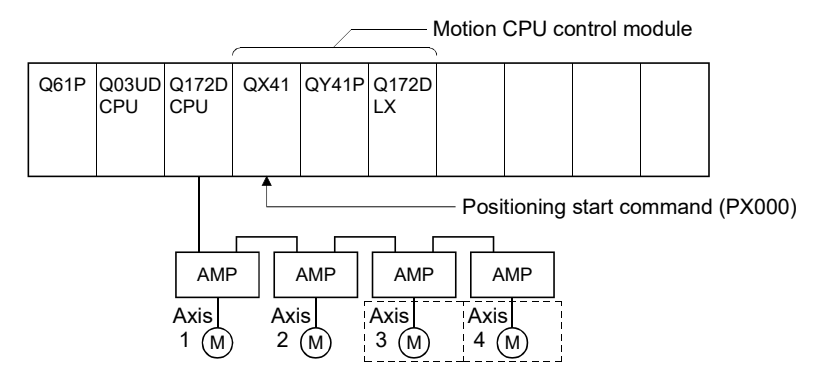

## (2) Positioning operation details

The positioning is used the Axis 3 and Axis 4 servo motors.

The positioning operation by the Axis 3 and Axis 4 servo motors is shown in the diagram below.

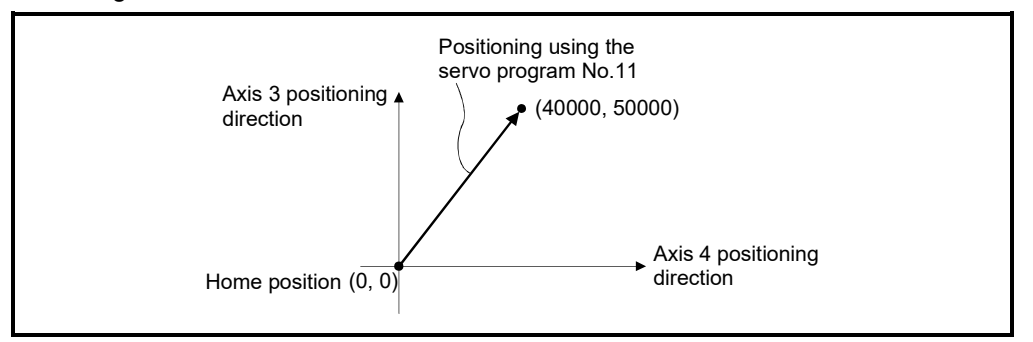

#### (3) Positioning conditions

(a) Positioning conditions are shown below.

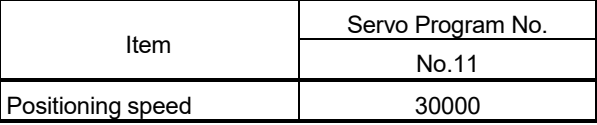

(b) Positioning start command ........ PX000 Leading edge (OFF  $\rightarrow$  ON)

#### (4) Operation timing

Operation timing for 2 axes linear interpolation control is shown below.

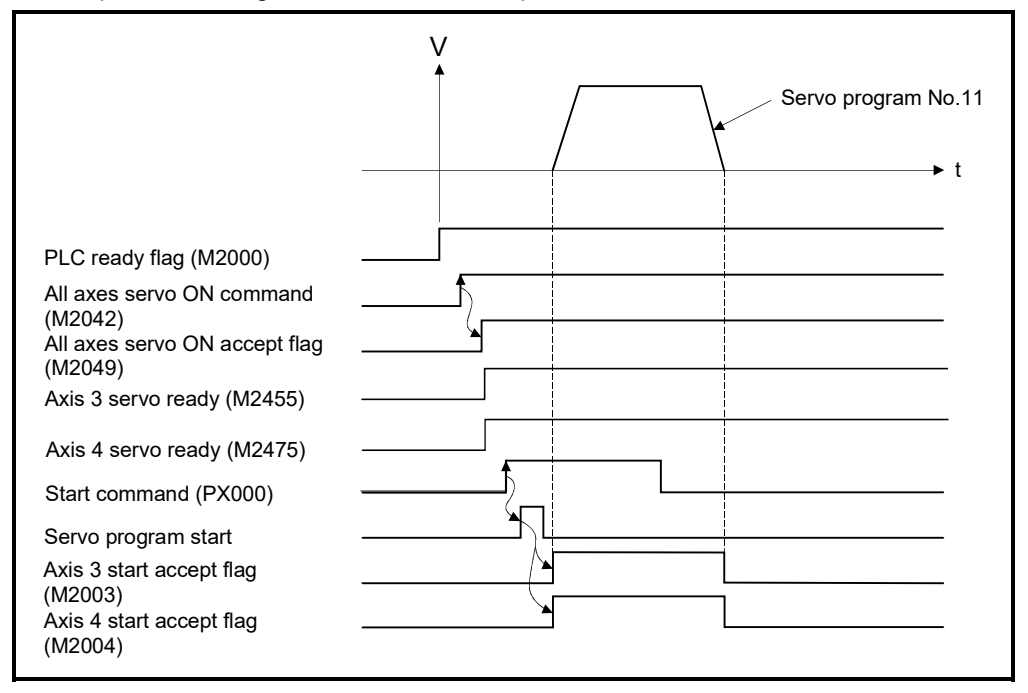

#### (5) Servo program

Servo program No.11 for 2 axes linear interpolation control is shown below.

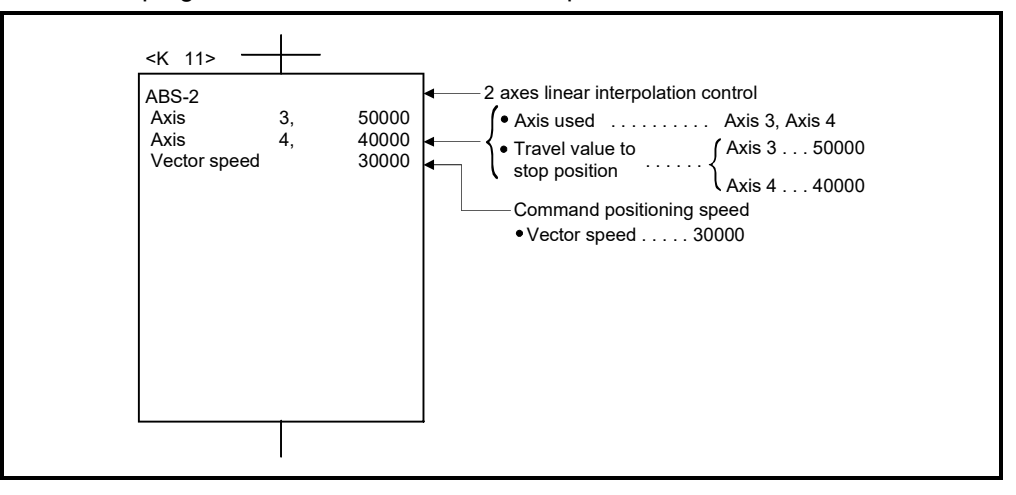

#### (6) Motion SFC program

Motion SFC program for which executes the servo program is shown below.

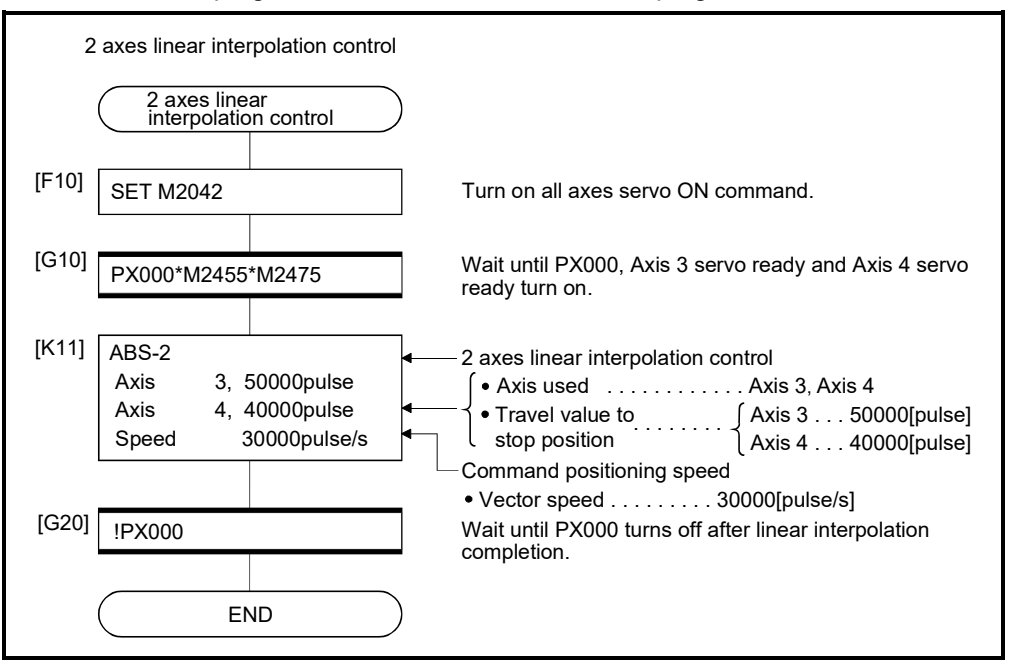

(Note): Example of the above Motion SFC program is started using the automatic start or sequence program.
# 6.4 3 Axes Linear Interpolation Control

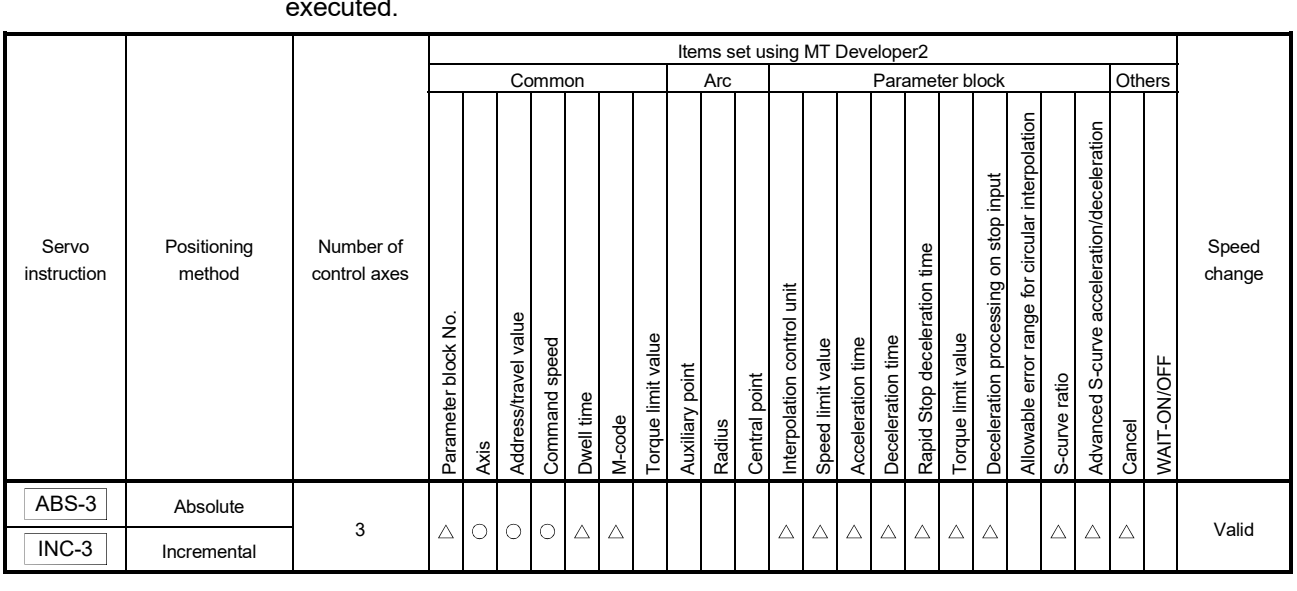

### Linear interpolation control from the current stop position with the specified 3 axes is executed.

: Must be set  $\triangle$ : Set if required

# 6 POSITIONING CONTROL

#### [Control details]

Control using ABS-3 (Absolute data method)

- (1) 3 axes linear interpolation from the current stop address  $(X_1, Y_1)$  or  $Z_1$ ) based on the home position to the specified positioning address (X2, Y2, Z2) is executed.
- (2) The travel direction is set by the stop address and specified address of each axis.

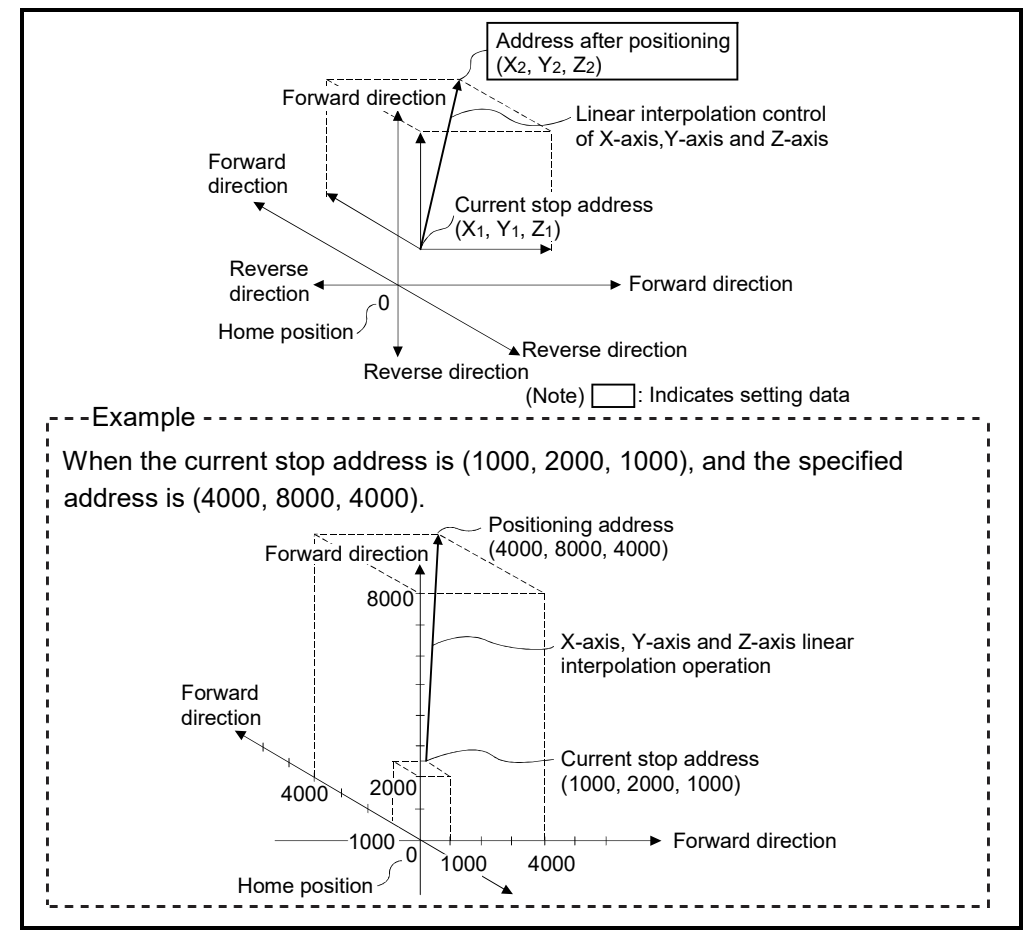

Fig.6.5 Positioning using absolute data method

Control using INC-3 (Incremental data method)

- (1) Positioning control from the current stop address to the position which combined travel direction and travel value specified with each axis is executed.
- (2) The travel direction for each axis is set by the sign  $(+/-)$  of the travel value for each axis, as follows:
	- Positive travel value .............Positioning control to forward direction (Address increase direction)
	- Negative travel value............Positioning control to reverse direction (Address decrease direction)

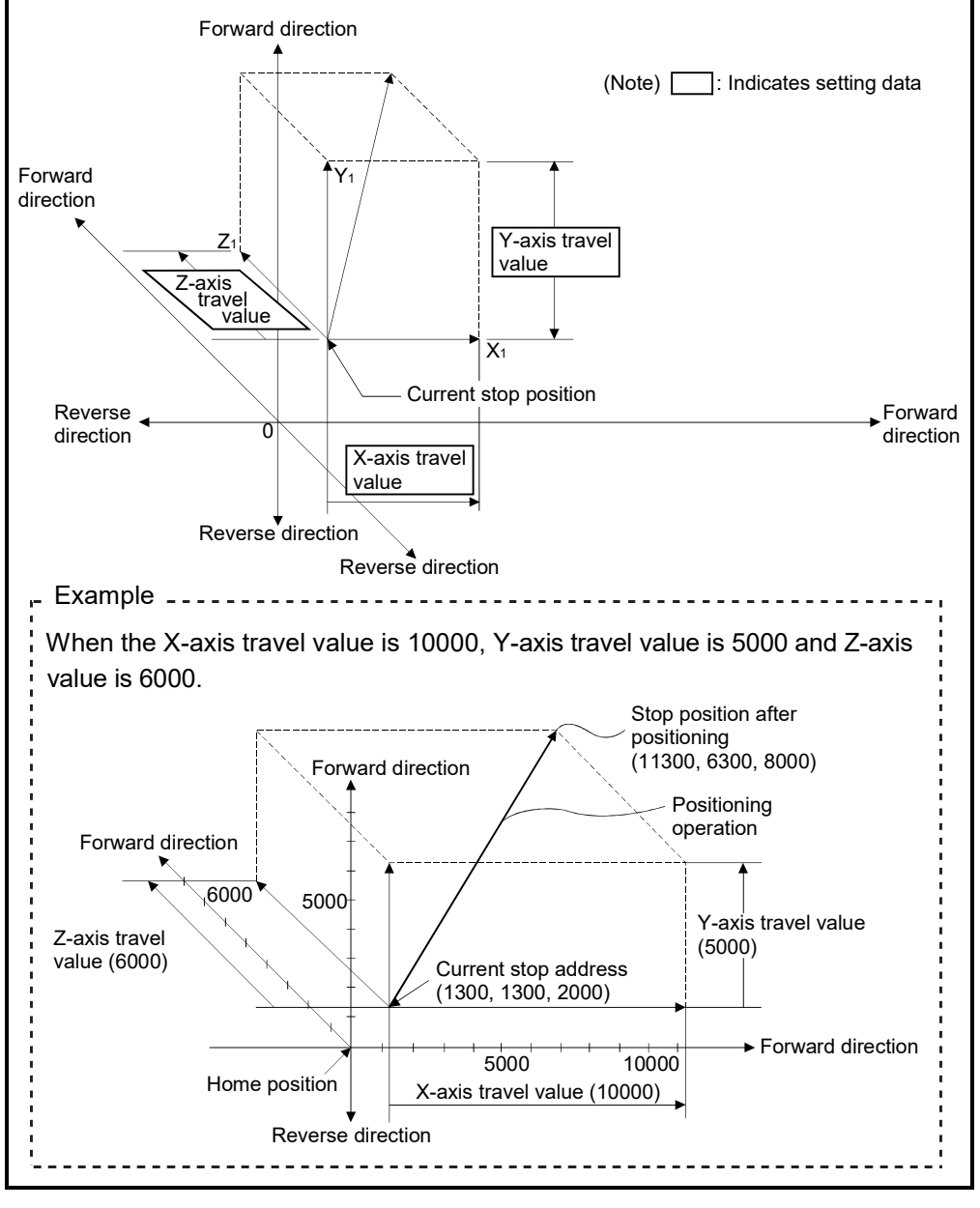

Fig.6.6 Positioning using incremental data method

# 6 POSITIONING CONTROL

[Program]

Program for 3 axes linear interpolation control is shown as the following conditions. (1) System configuration

3 axes linear interpolation control of Axis 1, Axis 2 and Axis 3.

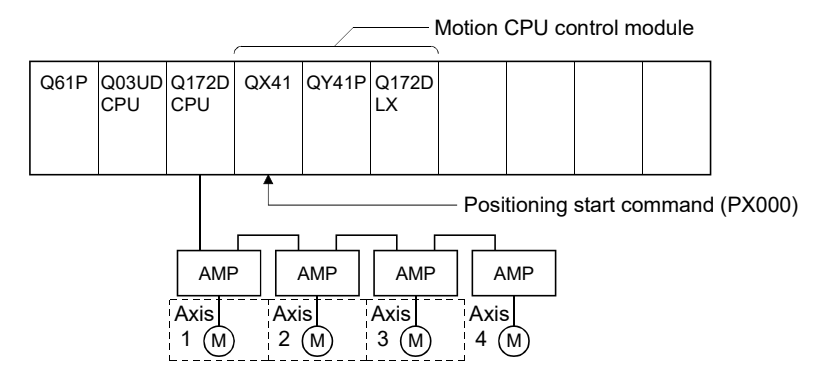

(2) Positioning operation details

The positioning is used the Axis 1, Axis 2 and Axis 3 servo motors. The positioning operation by the Axis 1, Axis 2 and Axis 3 servo motors is shown in the diagram below.

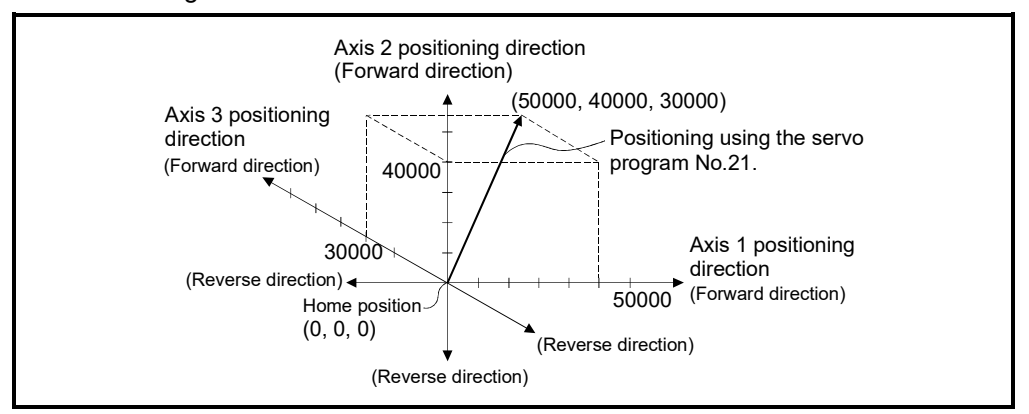

#### (3) Positioning conditions

(a) Positioning conditions are shown below.

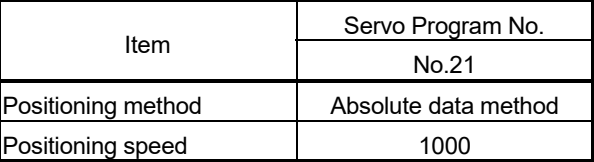

(b) Positioning start command ........ PX000 Leading edge (OFF  $\rightarrow$  ON)

# (4) Operation timing

Operation timing for 3 axes linear interpolation control is shown below.

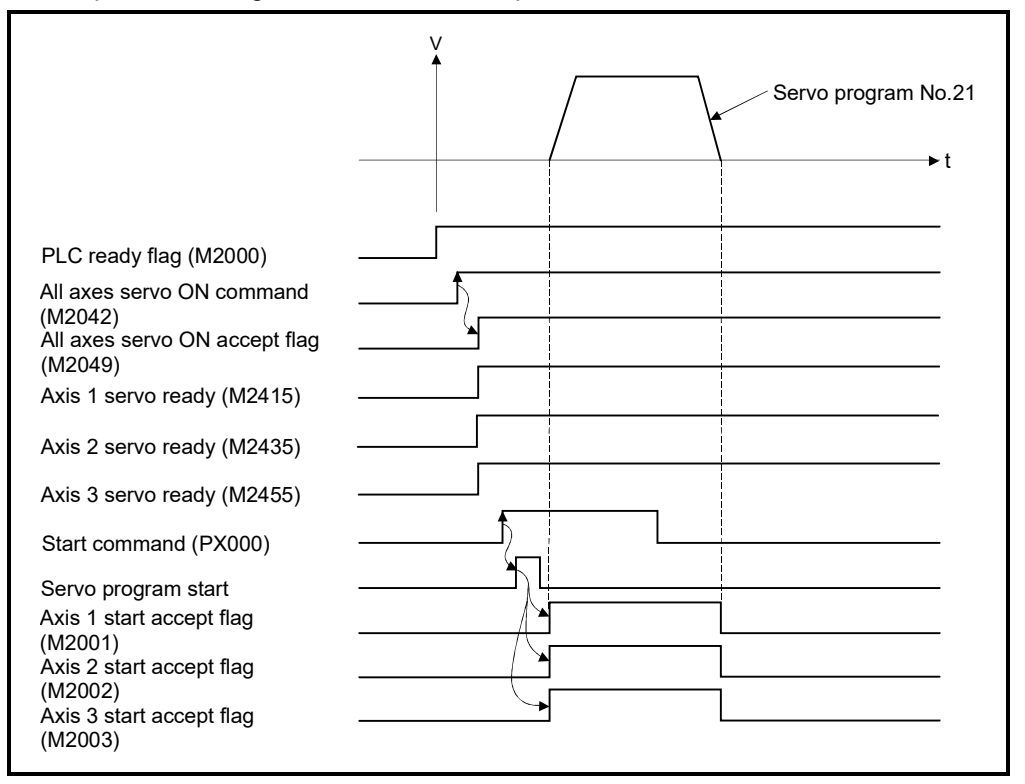

# (5) Servo program

Servo program No.21 for 3 axes linear interpolation control is shown below.

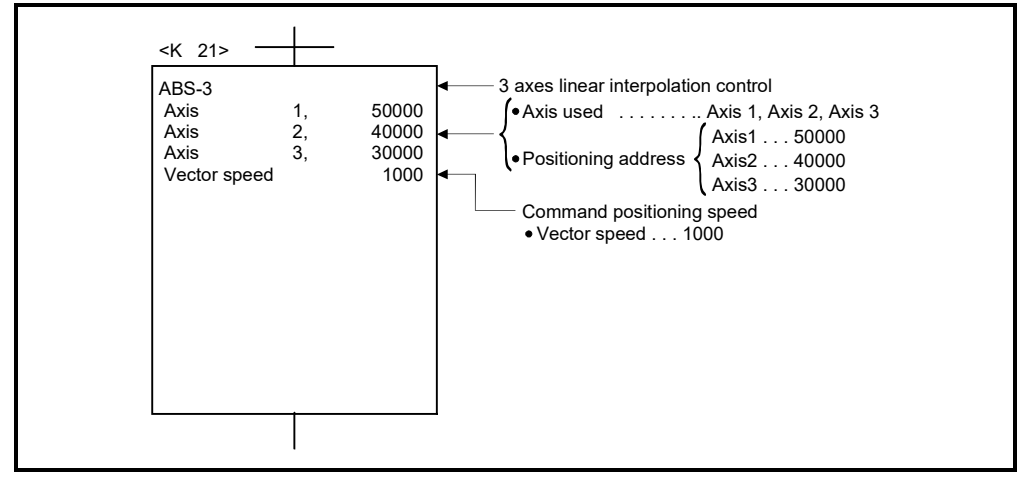

(Note): Example of the Motion SFC program for positioning control is shown next page.

# (6) Motion SFC program

Motion SFC program for which executes the servo program is shown below.

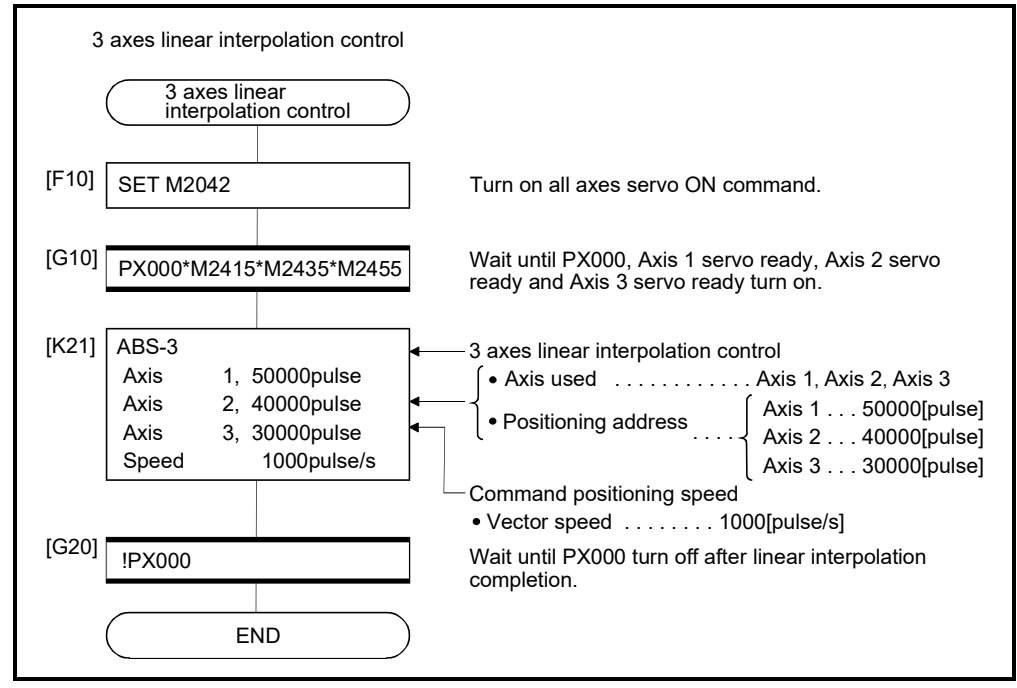

(Note): Example of the above Motion SFC program is started using the automatic start or sequence program.

# 6.5 4 Axes Linear Interpolation Control

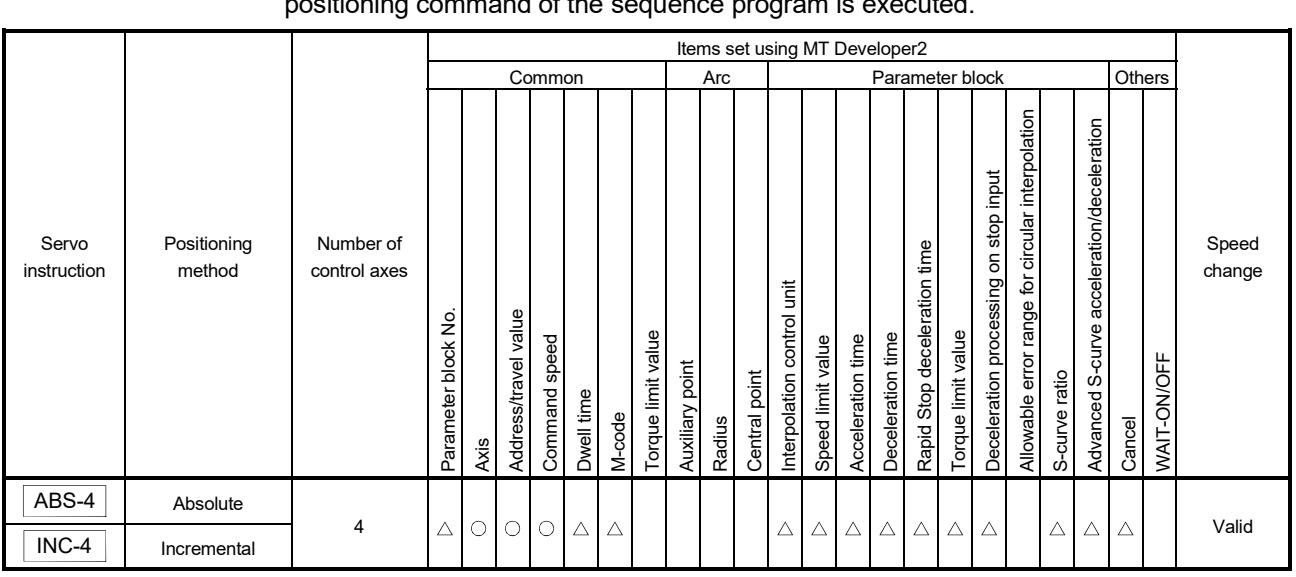

Linear interpolation control from the current stop position with 4 axes specified with the positioning command of the sequence program is executed positioning command of the sequence program is executed.

> : Must be set  $\triangle$ : Set if required

[Control details]

Positioning control which starts and completes the 4 axes simultaneously is executed.

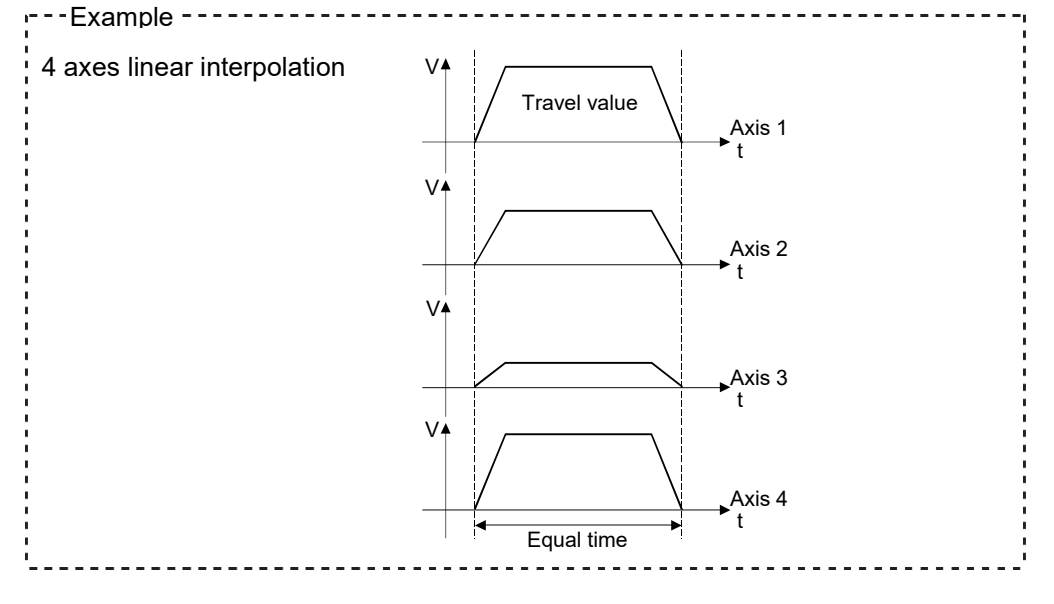

[Program]

Program for 4 axes linear interpolation control is shown as the following conditions. (1) System configuration

4 axes linear interpolation control of Axis 1, Axis 2, Axis 3 and Axis 4.

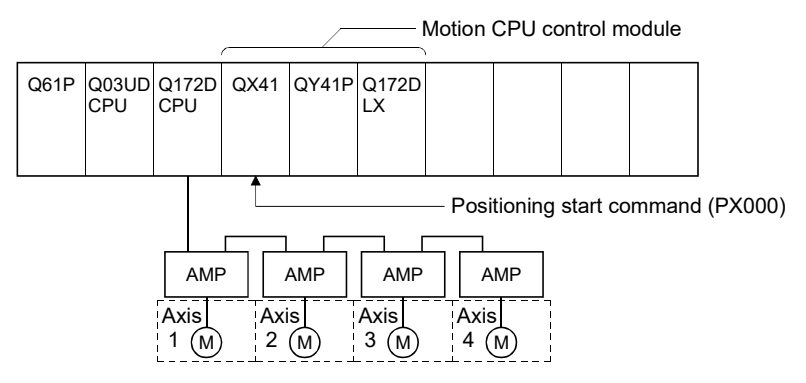

# (2) Positioning operation details

The positioning is used the Axis 1, Axis 2, Axis 3 and Axis 4 servo motors. The positioning by the Axis 1, Axis 2, Axis 3 and Axis 4 servo motors is shown in the diagram below.

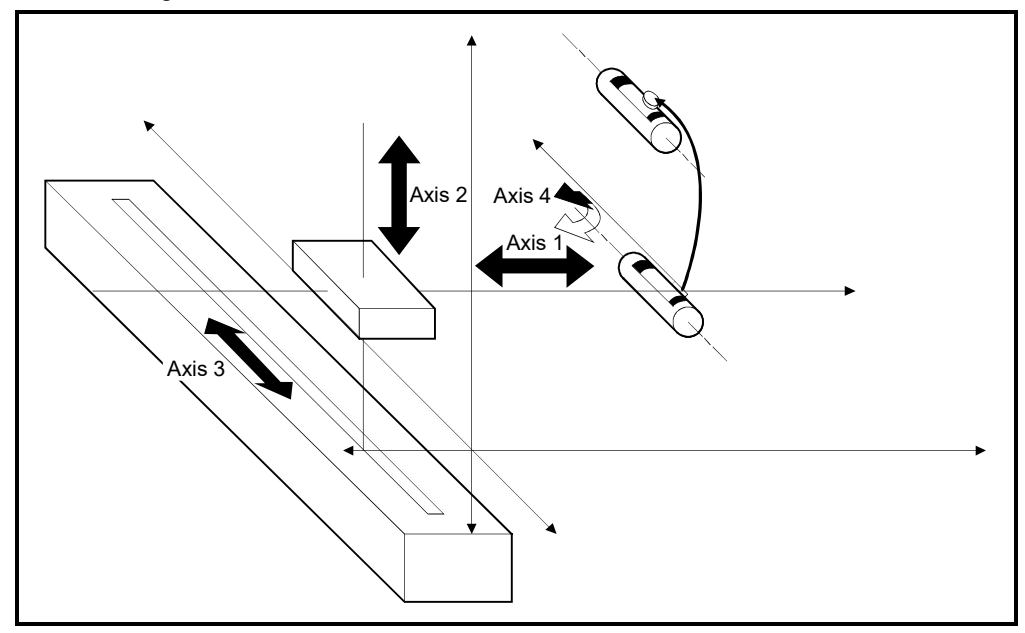

Fig.6.7 Axis configuration

# 6 POSITIONING CONTROL

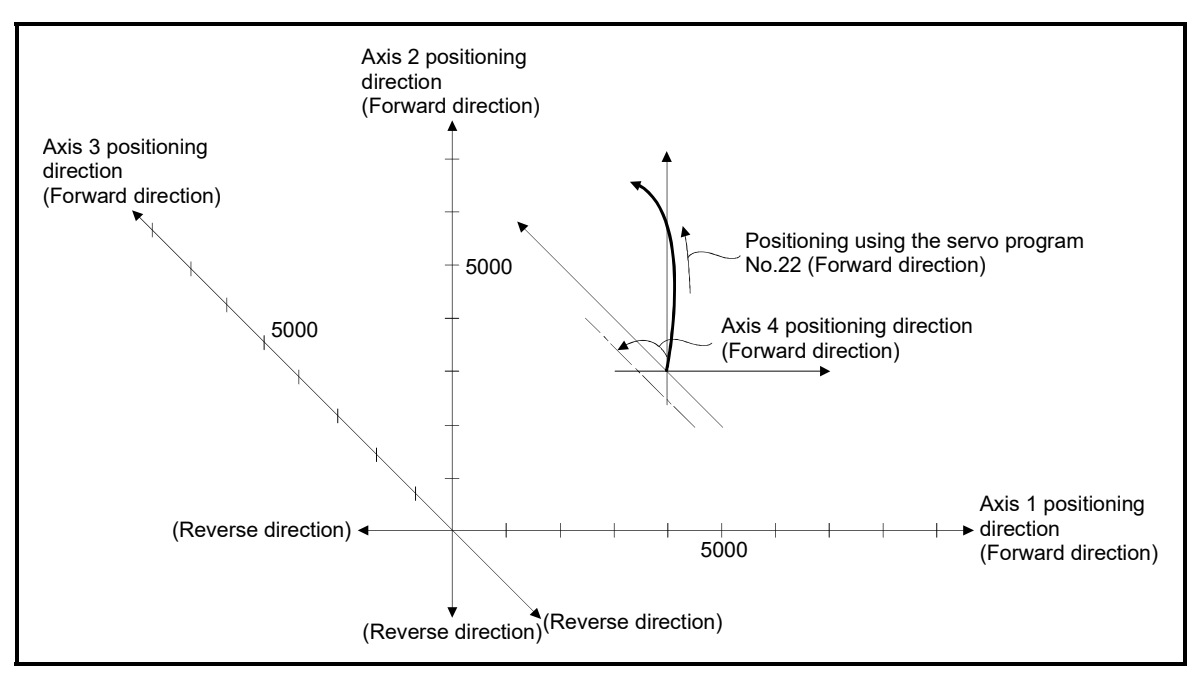

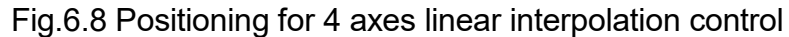

# (3) Positioning conditions

(a) Positioning conditions are shown below.

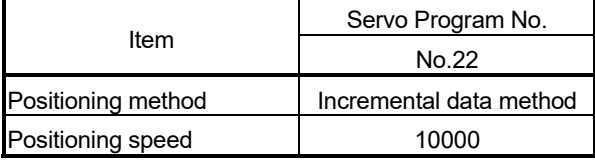

(b) Positioning start command ........ PX000 Leading edge (OFF  $\rightarrow$  ON)

# (4) Operation timing

Operation timing for 4 axes linear interpolation control is shown below.

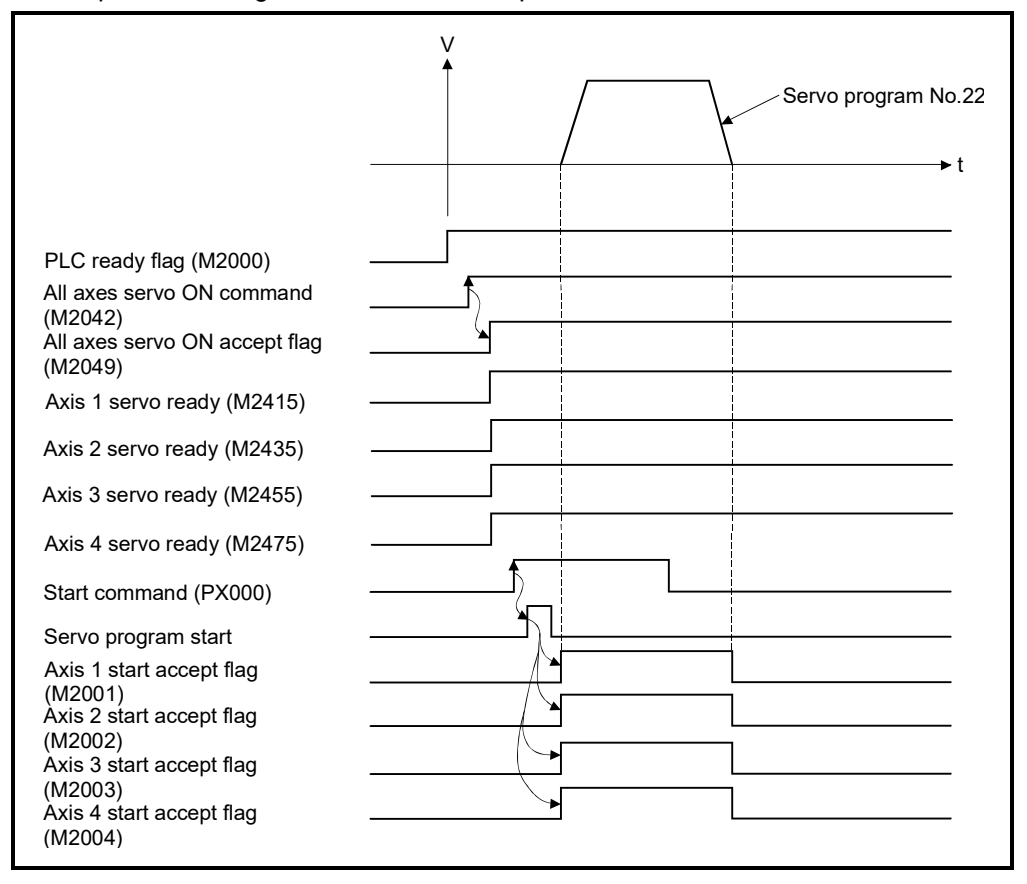

### (5) Servo program

Servo program No.22 for 4 axes linear interpolation control is shown below.

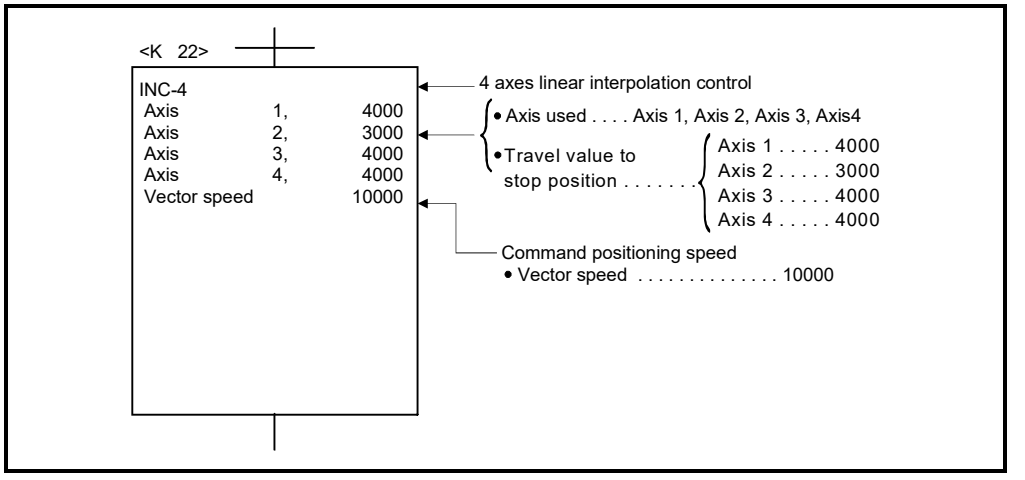

(Note): Example of the Motion SFC program for positioning control is shown next page.

# (6) Motion SFC program

Motion SFC program for which executes the servo program is shown below.

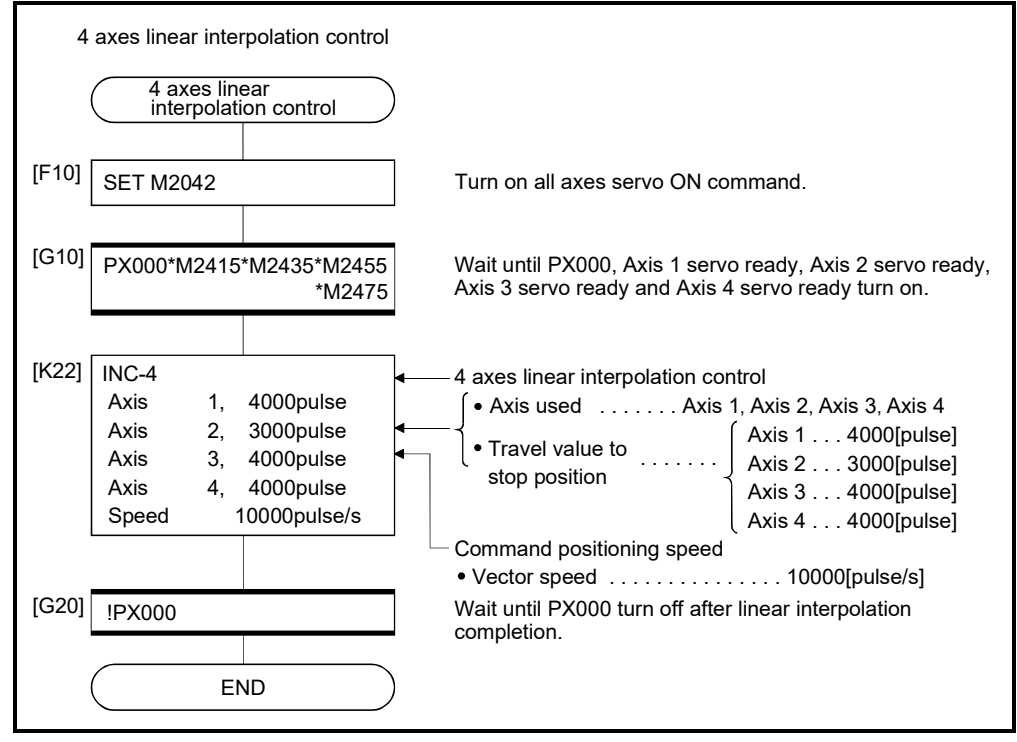

(Note): Example of the above Motion SFC program is started using the automatic start or sequence program.

# 6.6 Auxiliary Point-Specified Circular Interpolation Control

Circular interpolation control by specification of the end point address and auxiliary point address (a point on the arc) for circular interpolation is executed. Auxiliary point-specified circular uses ABS  $\hat{N}$  (Absolute data method) and INC  $\hat{N}$ 

(Incremental data method) servo instructions.

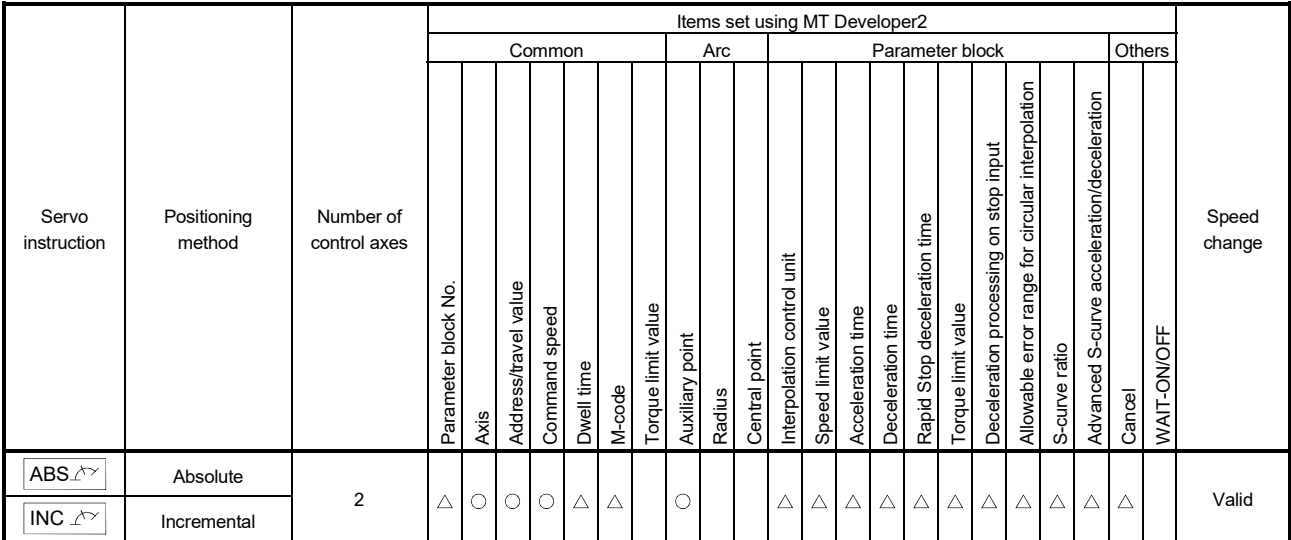

: Must be set  $\triangle$ : Set if required

### [Control details]

Control using ABS $\sqrt{ }$  (Absolute data method)

- (1) Circular interpolation from the current stop address (address before positioning) based on the home position through the specified auxiliary point address to the end point address is executed.
- (2) The center of the arc is the point of intersection of the perpendicular bisectors of the start point address (current stop address) to the auxiliary point address, and the auxiliary point address to the end point address.

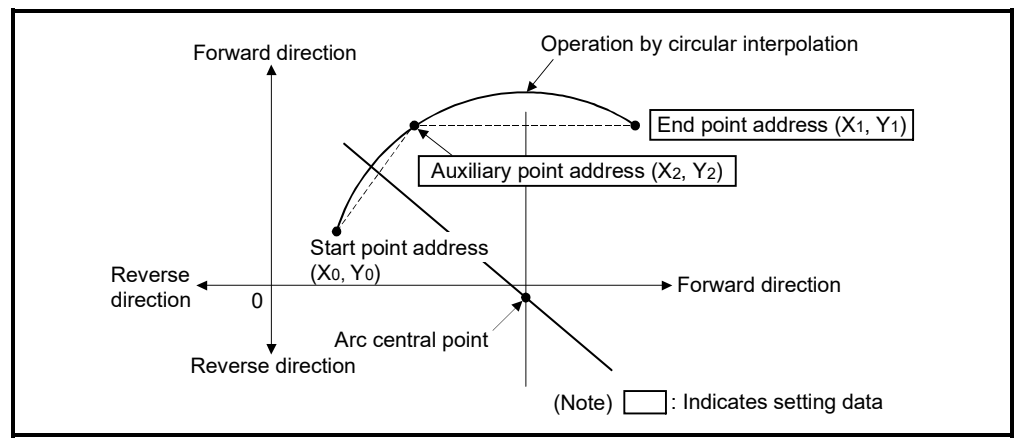

Fig.6.9 Circular interpolation control using absolute data method

- (3) The setting range of the end point address and auxiliary point address is  $(-2^{31})$  to  $(2^{31}-1)$ .
- (4) The maximum arc radius is  $2^{32}$ -1.

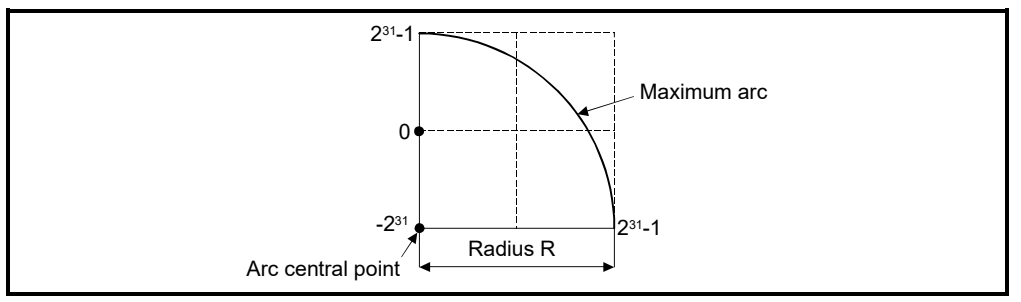

Fig.6.10 Maximum arc

Control using  $INC<sup>^</sup>$  (Incremental data method)

- (1) Circular interpolation from the current stop address through the specified auxiliary point address to the end point address is executed.
- (2) The center of the arc is the point of intersection of the perpendicular bisectors of the start point address (current stop address) to the auxiliary point address, and the auxiliary point address to the end point address.

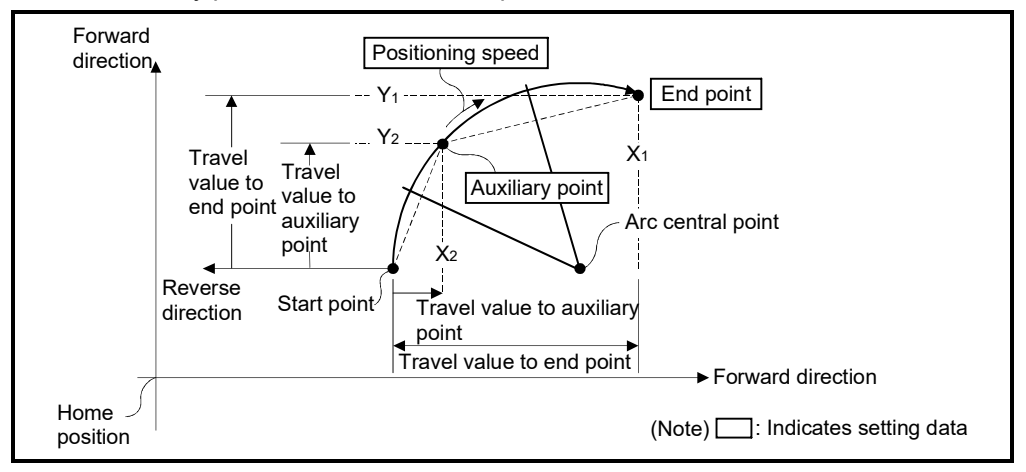

Fig.6.11 Circular interpolation control using incremental data method

(3) The setting range for the travel value to the end point address and auxiliary point address is 0 to  $\pm$  (2<sup>31</sup>-1).

(4) The maximum arc radius is  $2^{31}$ -1. If the end point and auxiliary point are set more than a radius of  $2^{31}$ -1, an error occurs at the start and minor error (error code: 107) is stored in the data register.

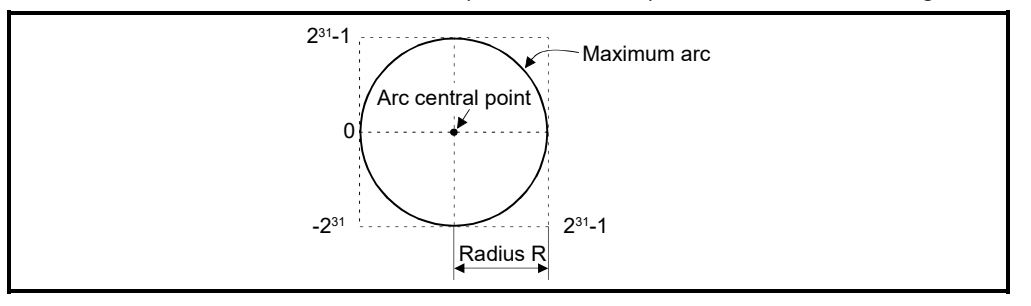

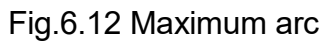

[Program]

Program for auxiliary point-specified circular interpolation control is shown as the following conditions.

(1) System configuration

Auxiliary point-specified circular interpolation control of Axis 1 and Axis 2.

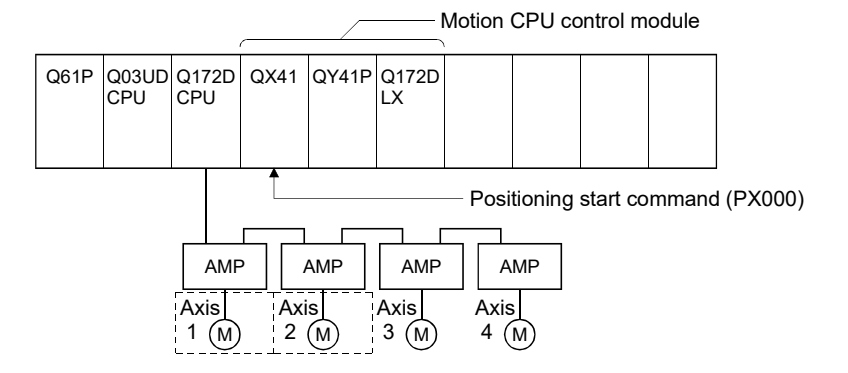

(2) Positioning details

The positioning uses the Axis 1 and Axis 2 servo motors.

The positioning by the Axis 1 and Axis 2 servo motors is shown in the diagram below.

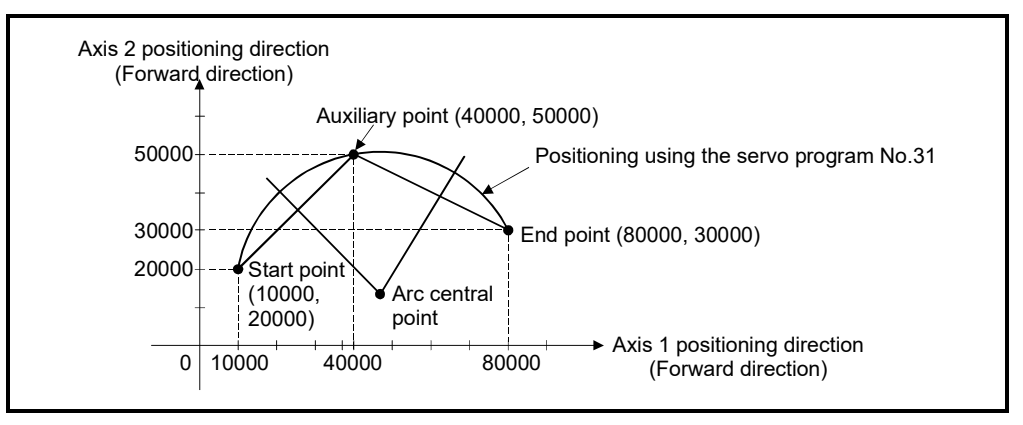

## (3) Positioning conditions

(a) Positioning conditions are shown below.

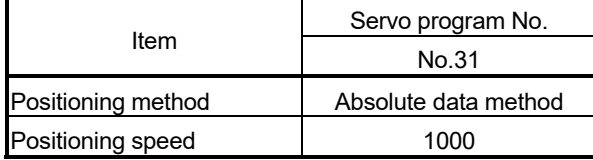

(b) Positioning start command ........ PX000 Leading edge (OFF  $\rightarrow$  ON)

### (4) Operation timing

Operation timing for auxiliary point-specified circular interpolation control is shown below.

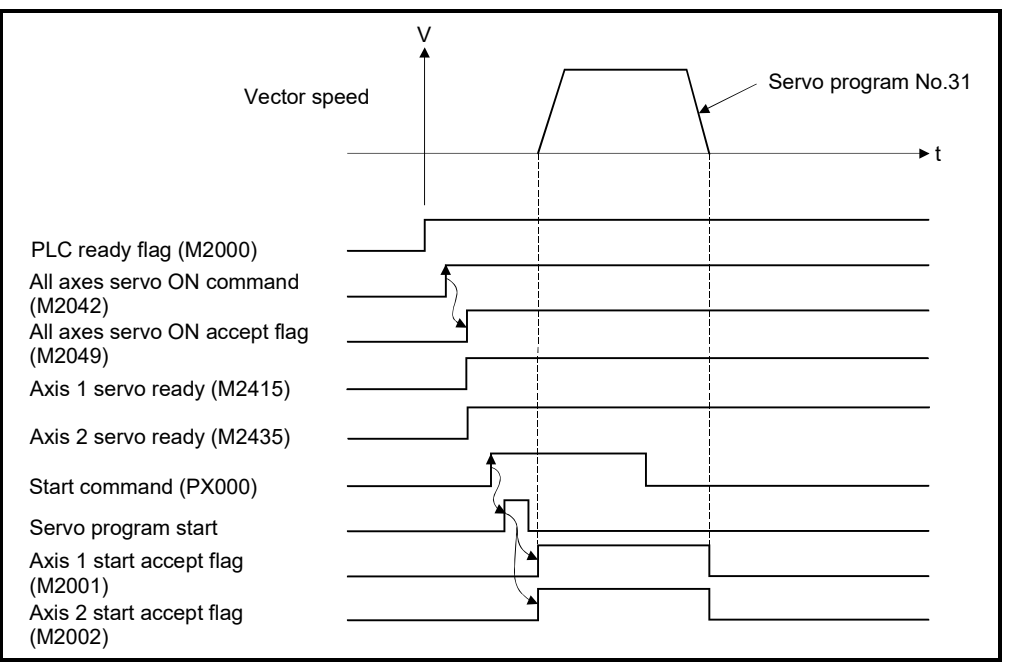

#### (5) Servo program

Servo program No.31 for auxiliary point-specified circular interpolation control is shown below.

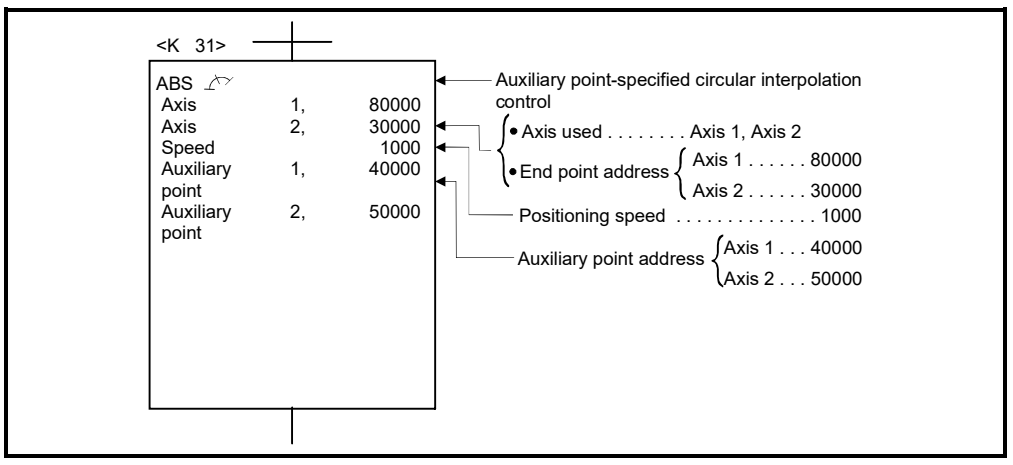

(Note): Example of the Motion SFC program for positioning control is shown next page.

## (6) Motion SFC program

Motion SFC program for which executes the servo program is shown below.

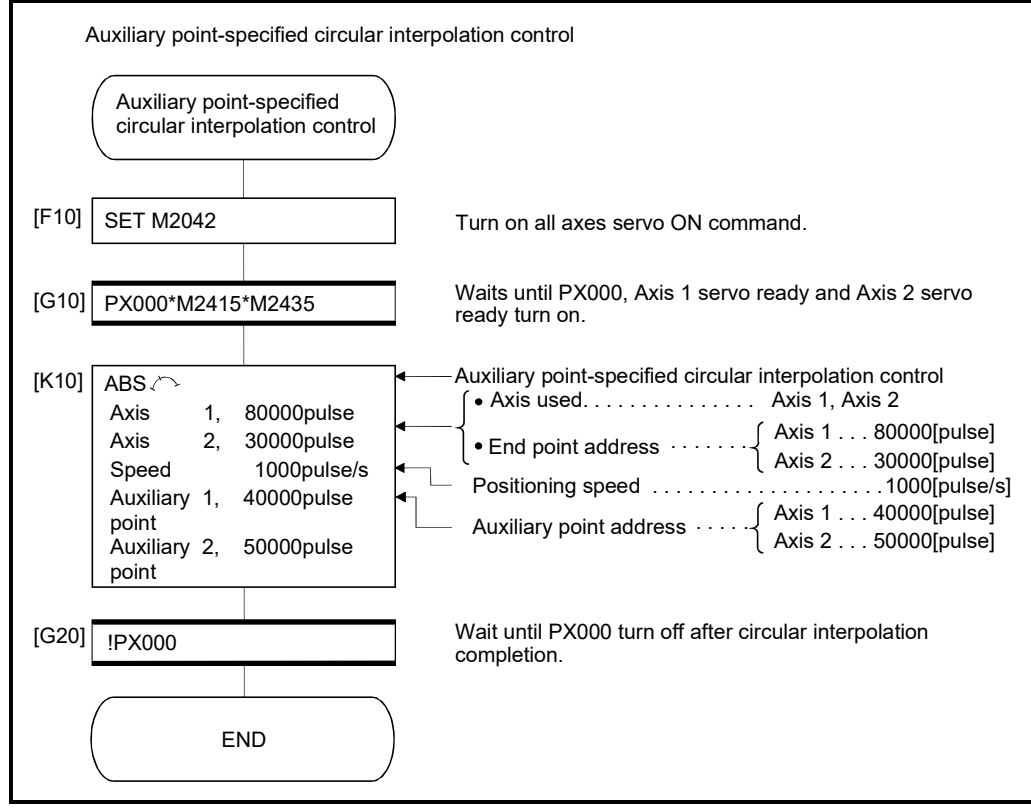

(Note): Example of the above Motion SFC program is started using the automatic start or sequence program.

# 6.7 Radius-Specified Circular Interpolation Control

Circular interpolation control by specification of the end point address and radius for circular interpolation is executed.

Radius-specified circular interpolation control uses ABS  $\curvearrowright$ , ABS  $\curvearrowright$  and ABS  $\circlearrowleft$  (Absolute data method) and INC  $\curvearrowright$ , INC  $\curvearrowright$ , INC  $\triangleleft$  and INC  $\circlearrowright$ (Incremental data method) servo instructions.

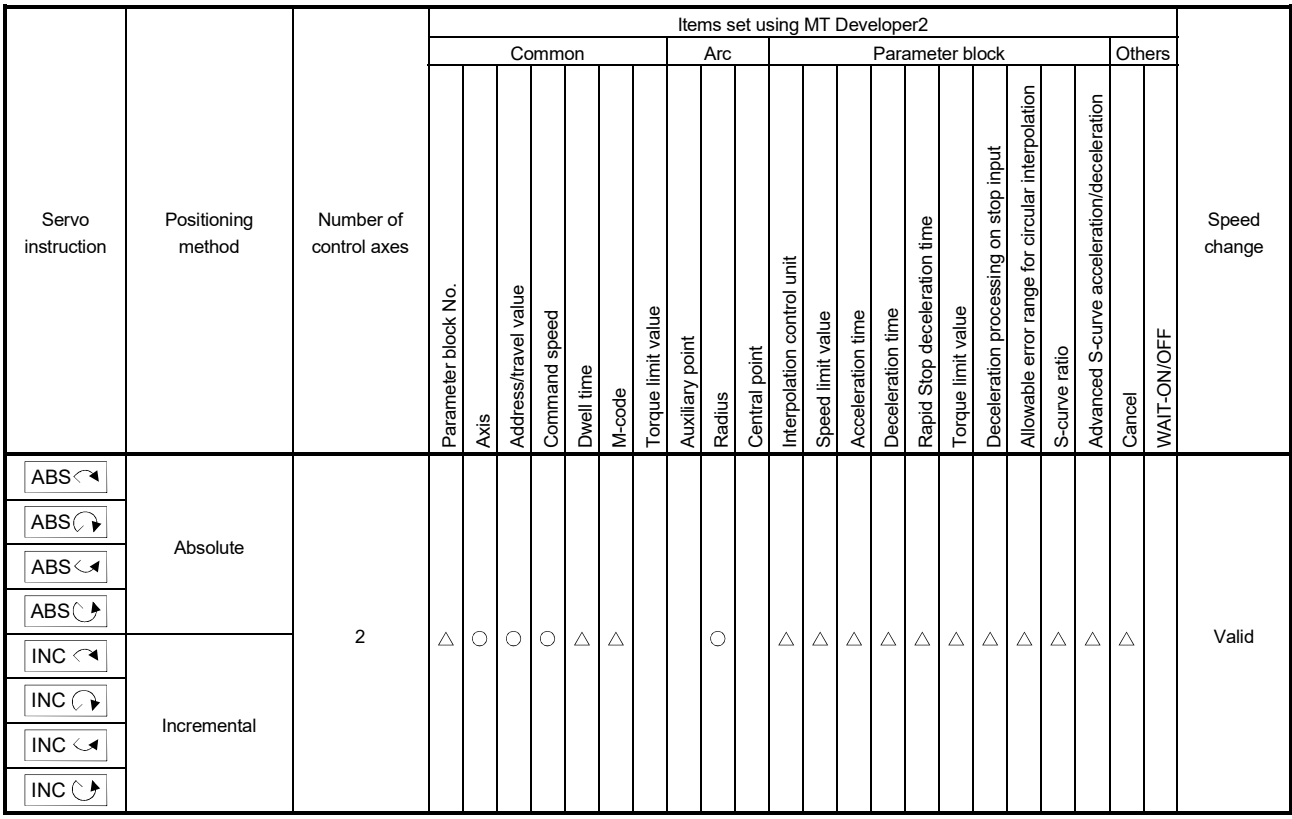

: Must be set  $\triangle$ : Set if required

# 6 POSITIONING CONTROL

[Control details]

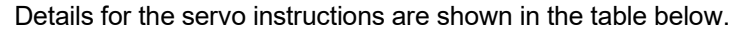

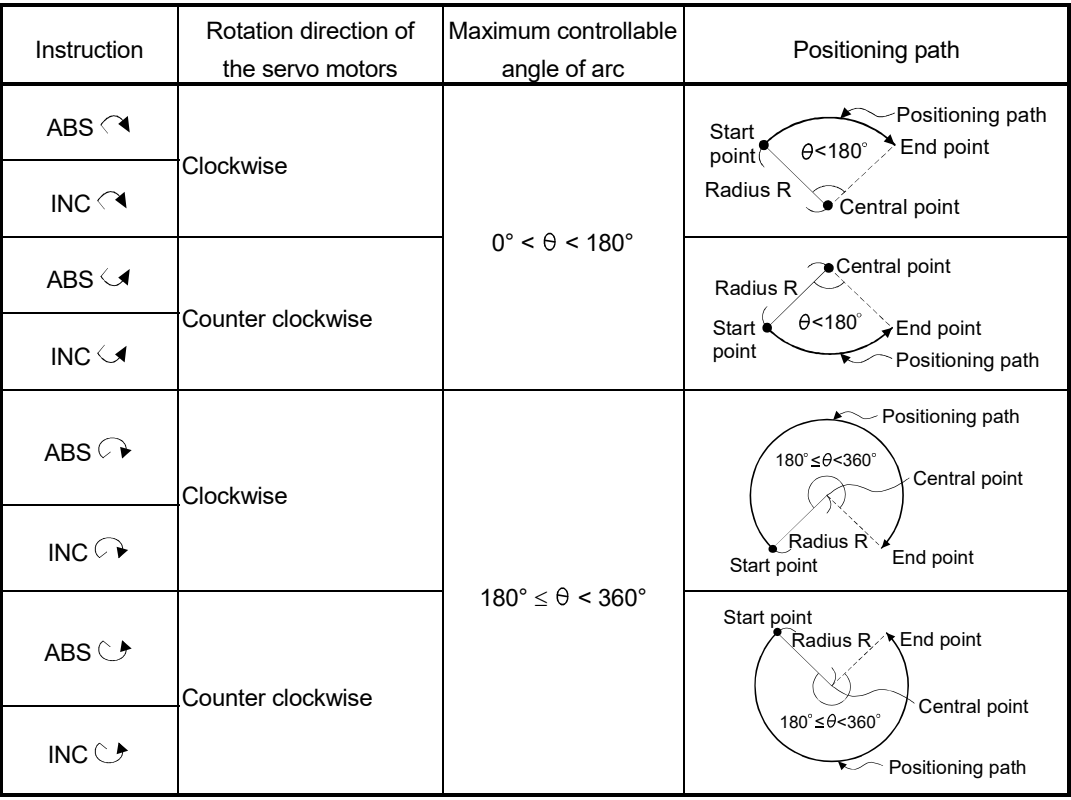

Control using ABS  $\curvearrowright$ , ABS  $\curvearrowright$ , ABS  $\curvearrowright$ , ABS  $\curvearrowright$  (Absolute data method)

- (1) Circular interpolation from the current stop address (address before positioning) based on the home position to the specified end address with the specified radius is executed.
- (2) The center of the arc is the point of intersection of the perpendicular bisectors of the start point address (current stop address) to the end address.

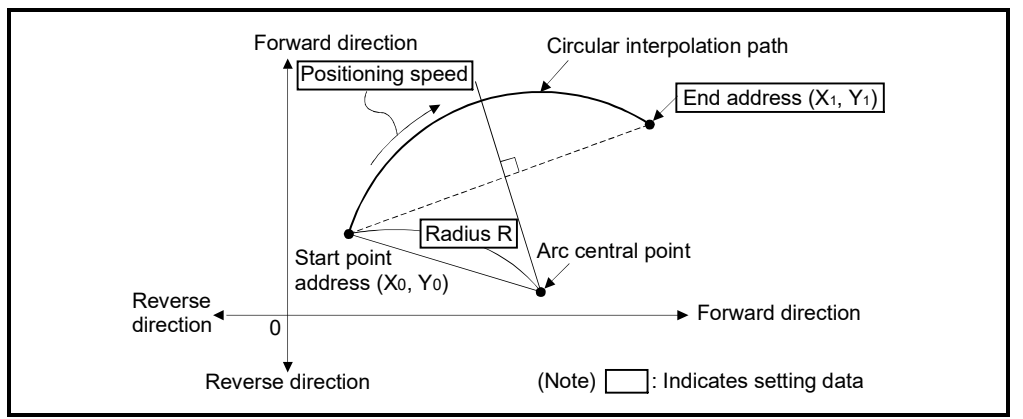

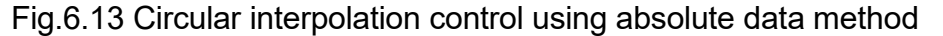

(3) The setting range of end point address is  $(-2^{31})$  to  $(2^{31}-1)$ .

- (4) The setting range for the radius is 1 to  $(2^{31}-1)$ .
- (5) The maximum arc radius is  $(2^{32}-1)$ .

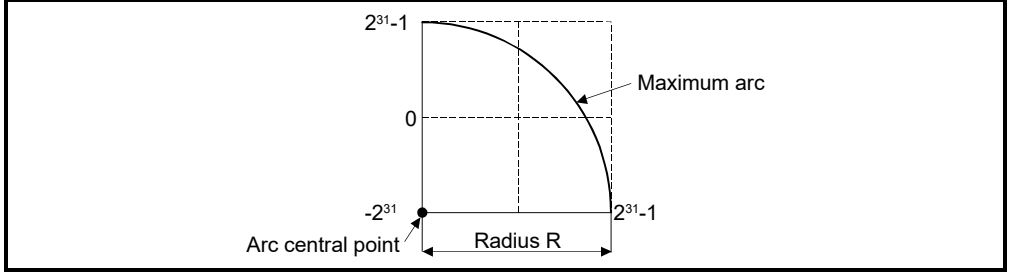

Fig.6.14 Maximum arc

Control using INC  $\curvearrowright$ , INC  $\curvearrowright$ , INC  $\curvearrowright$ , INC  $\curvearrowright$  (Incremental data method)

- (1) Circular interpolation from the current stop address (0, 0) to the specified end point with specified radius.
- (2) The center of the arc is the point of intersection of the perpendicular bisectors of the start point address (current stop address) to the end address.

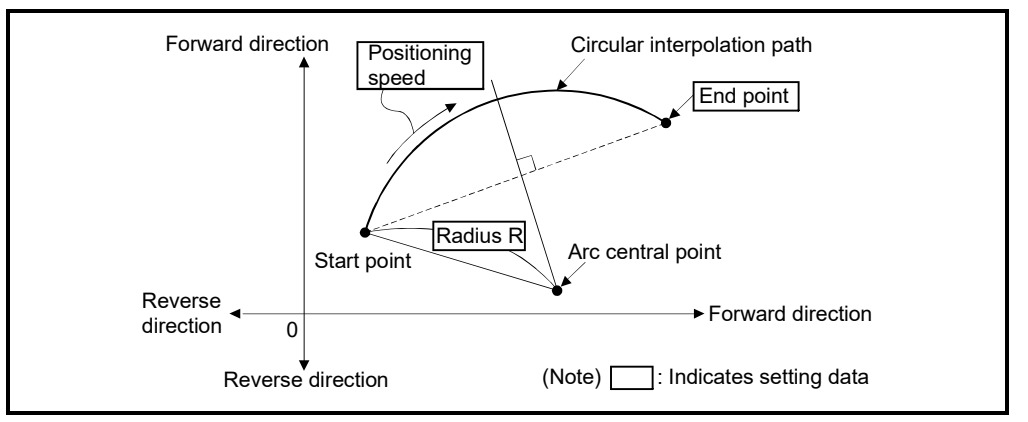

Fig.6.15 Circular interpolation control using incremental data method

- (3) Setting range of end point address is  $(-2^{31})$  to  $(2^{31}-1)$ .
- (4) Setting range of radius is 1 to  $(2^{31}-1)$ .
- (5) Maximum arc radius is  $(2^{31}-1)$ .

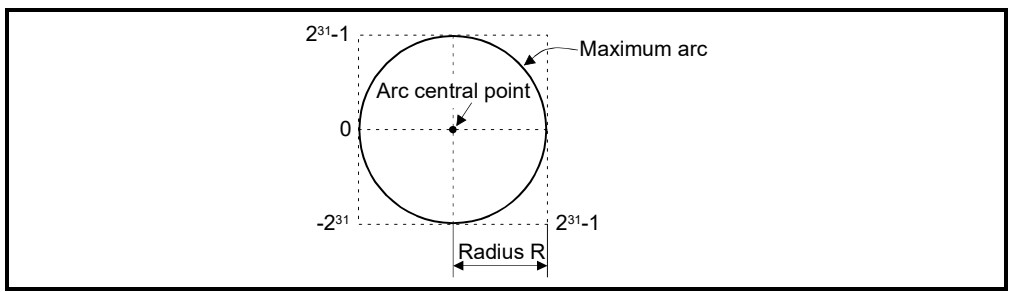

Fig.6.16 Maximum arc

[Program]

Program for radius-specified circular interpolation control is shown as the following conditions.

(1) System configuration

Radius-specified circular interpolation control of Axis 1 and Axis 2.

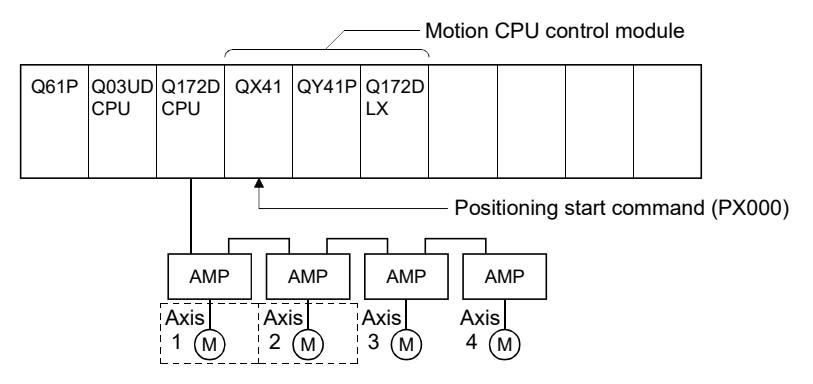

# (2) Positioning operation details

The positioning uses the Axis 1 and Axis 2 servo motors.

The positioning by the Axis 1 and Axis 2 servo motors is shown in the diagram below.

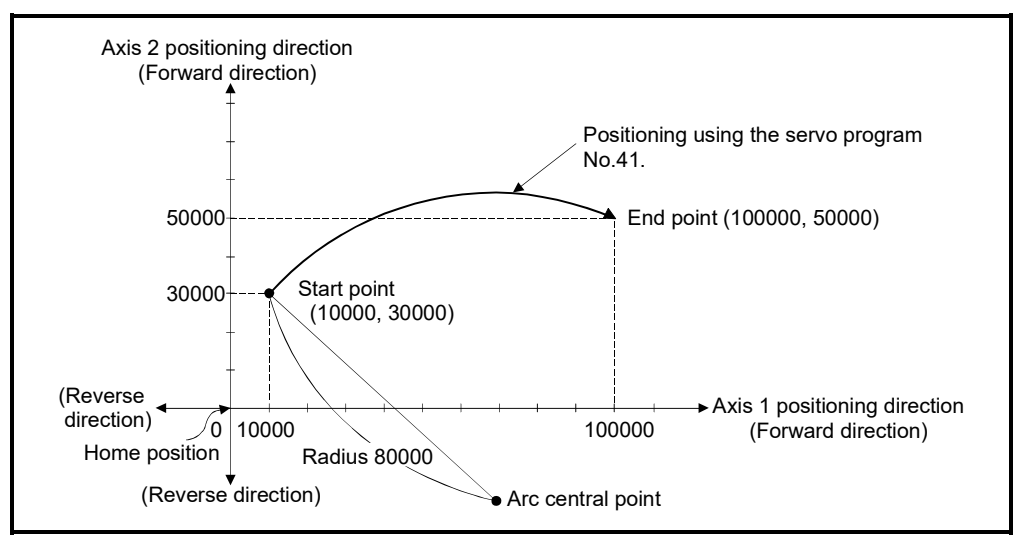

# (3) Positioning conditions

(a) Positioning conditions are shown below.

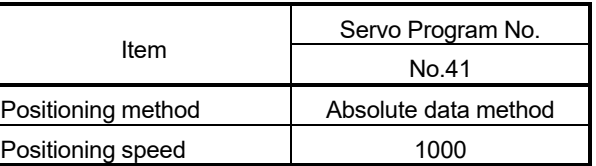

(b) Positioning start command ........ PX000 Leading edge (OFF  $\rightarrow$  ON)

# (4) Operation timing

Operation timing for radius-specified circular interpolation control is shown below.

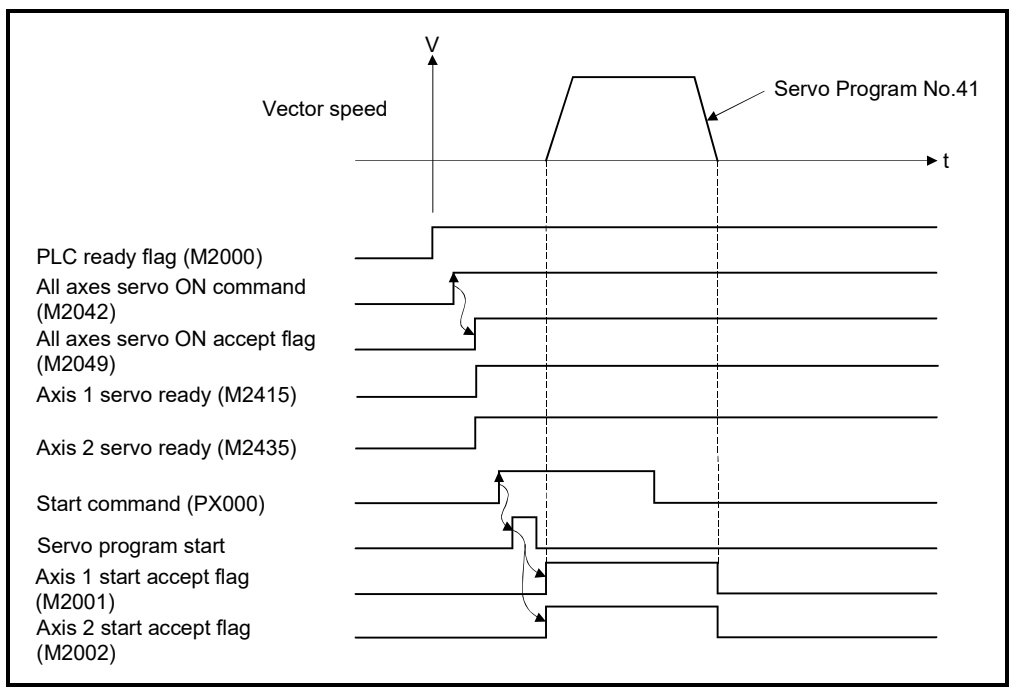

# (5) Servo program

Servo program No.41 for radius-specified circular interpolation control is shown below.

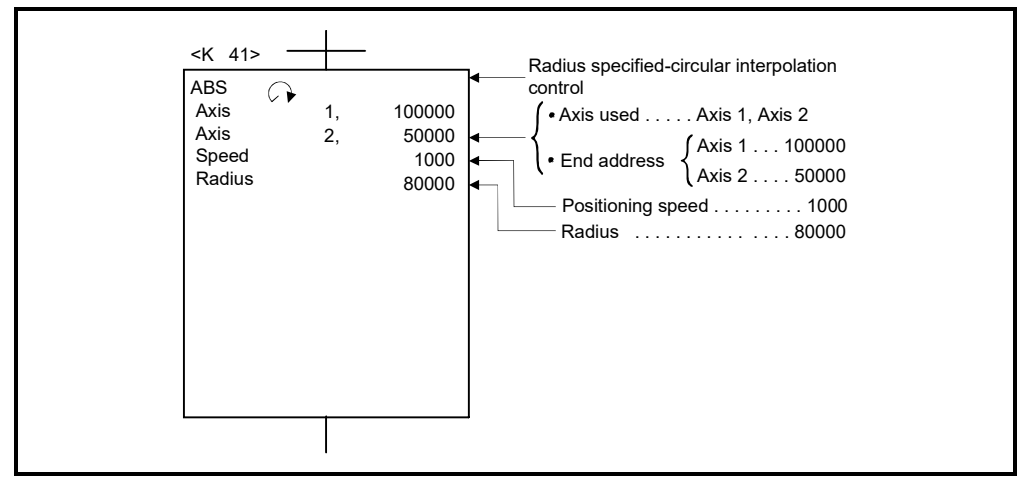

(Note): Example of the Motion SFC program for positioning control is shown next page.

## (6) Motion SFC program

Motion SFC program for which executes the servo program is shown below.

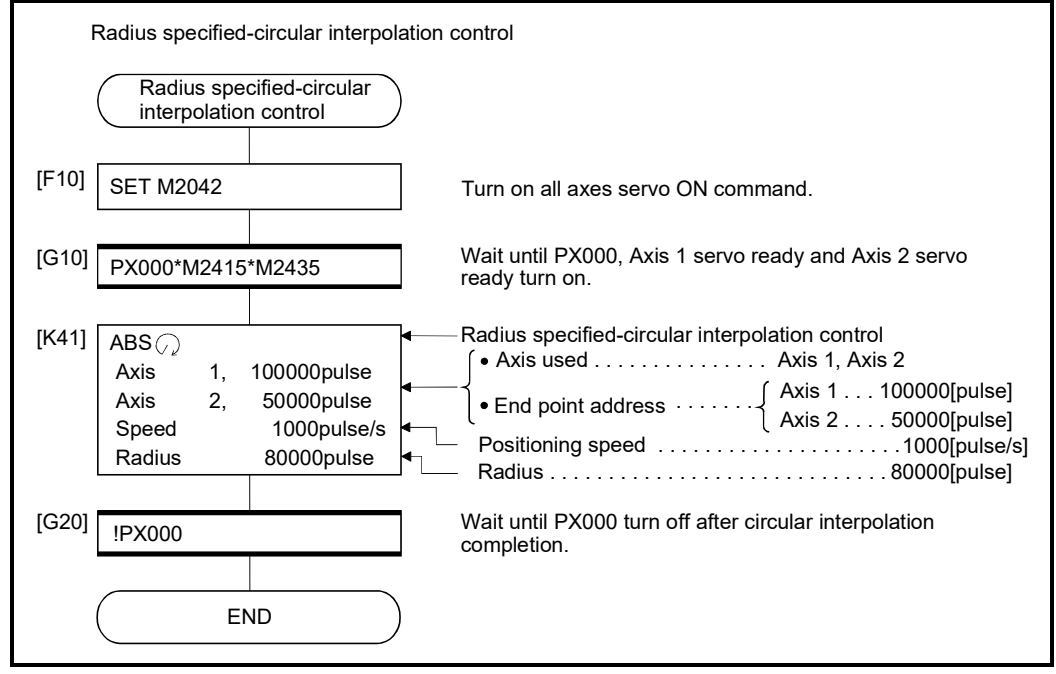

(Note): Example of the above Motion SFC program is started using the automatic start or sequence program.

# 6.8 Central Point-Specified Circular Interpolation Control

Circular interpolation control by specification of the end point for circular interpolation and arc central point is executed.

Central point-specified circular interpolation control uses ABS  $\bigcap$  and ABS  $\bigcup$  (Absolute data method) and INC  $\bigcap$  and INC  $\bigcup$  (Incremental data method) servo instructions.

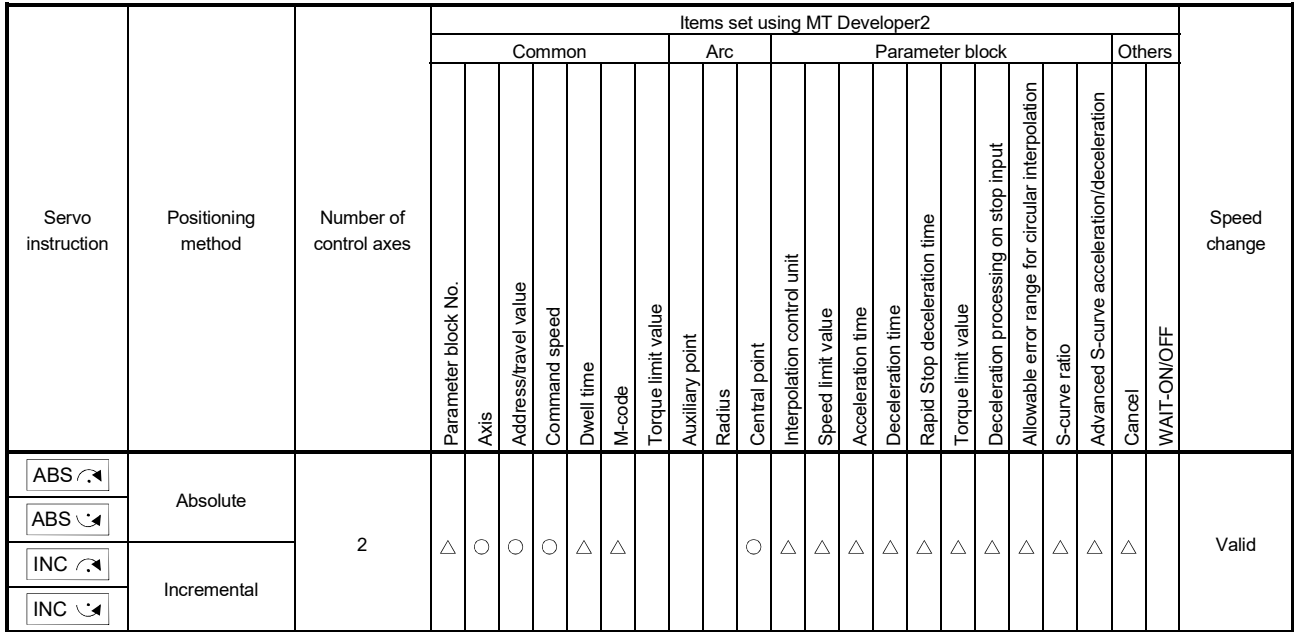

: Must be set  $\triangle$ : Set if required

### [Control details]

### Details for the servo instructions are shown in the table below.

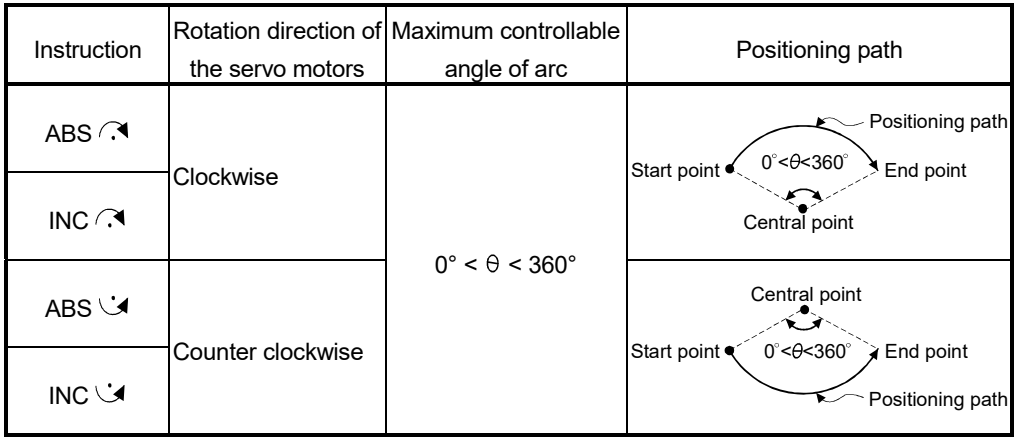

Control using ABS  $\curvearrowright$ , ABS  $\cup$  (Absolute data method)

(1) Circular interpolation of an arc with a radius equivalent to the distance between the start point and central point, between the current stop address (address before positioning) based on the home position and the specified end point address.

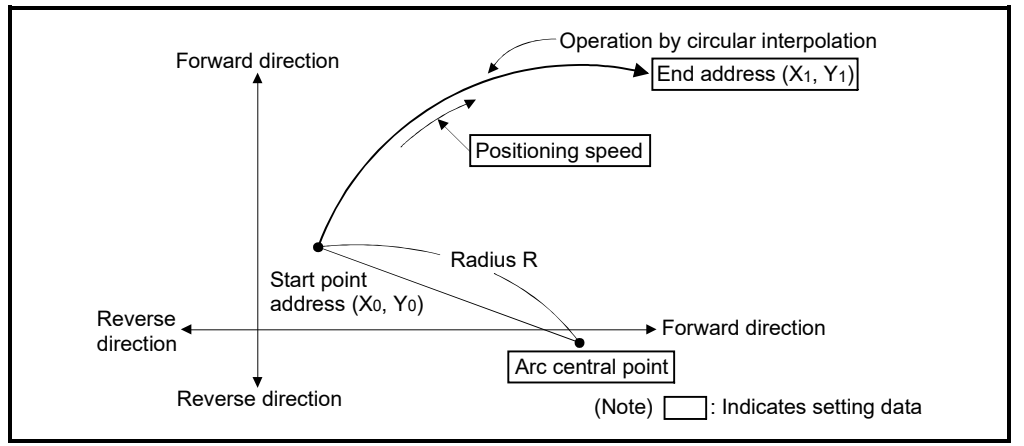

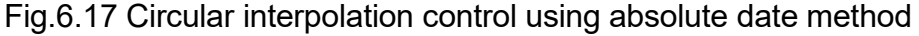

(2) Positioning control of a complete round is possible in the central point-specified circular interpolation control.

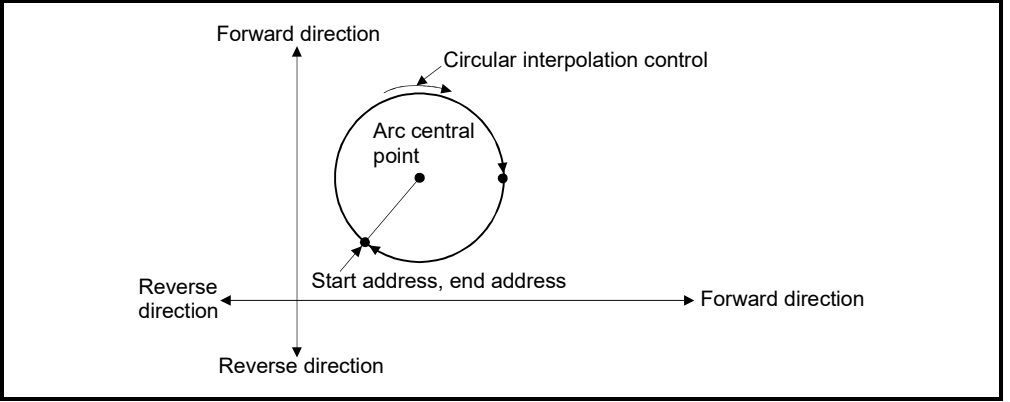

Fig.6.18 Positioning control of a complete round

(3) Setting range of end point address and arc central point is  $(-2^{31})$  to  $(2^{31}-1)$ .

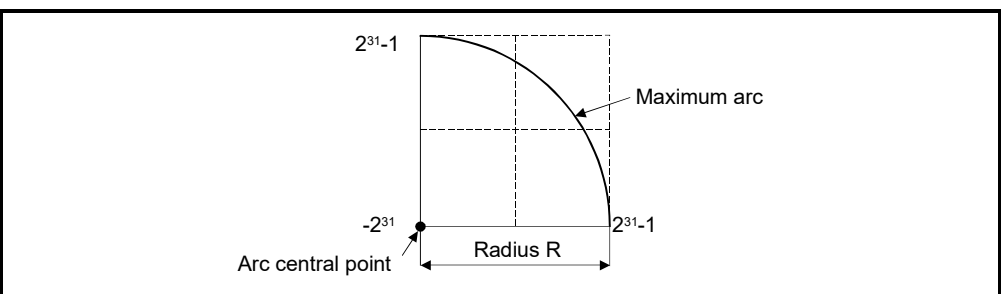

(4) The maximum arc radius is  $(2^{32}-1)$ .

Fig.6.19 Maximum arc

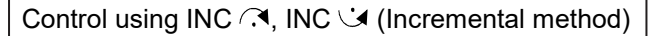

(1) Circular interpolation from the current stop address (0, 0) with a radius equivalent to the distance between the start point (0, 0) and central point.

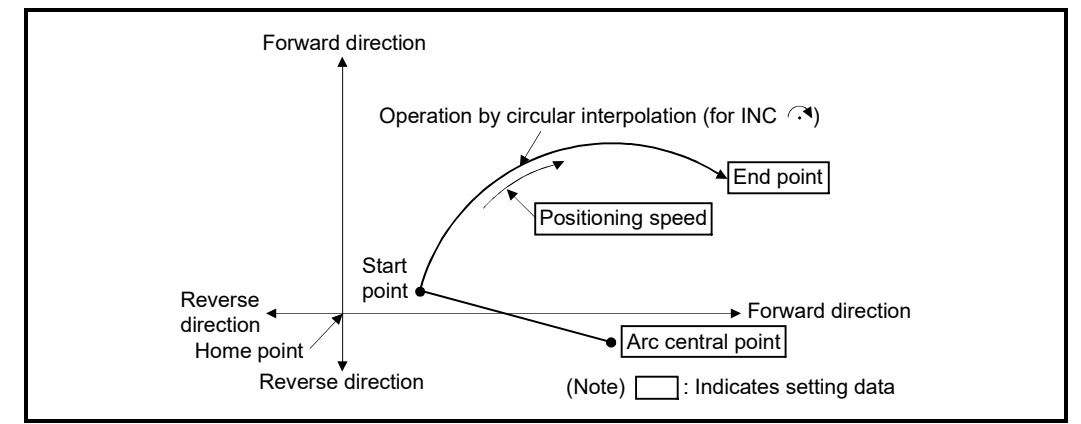

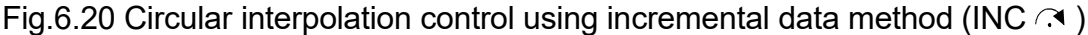

(2) Positioning control of a complete round is possible in the central point-specified circular interpolation control.

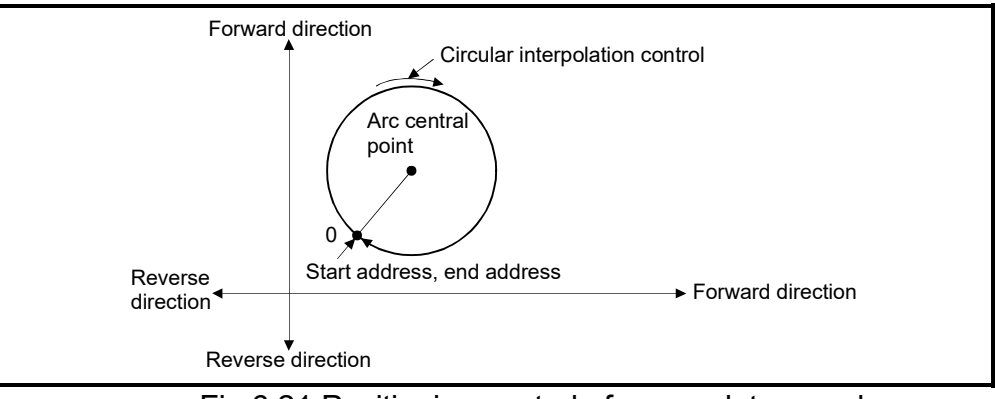

Fig.6.21 Positioning control of a complete round

- (3) Setting range of travel value to end point address and arc central point is 0 to  $(2^{31}-1)$ .
- (4) The maximum arc radius is  $(2^{31}-1)$ . If the end point and central point are set more than a radius of  $(2^{31}-1)$ , an error occurs at the start and minor error (error code: 109) is stored in the data register.

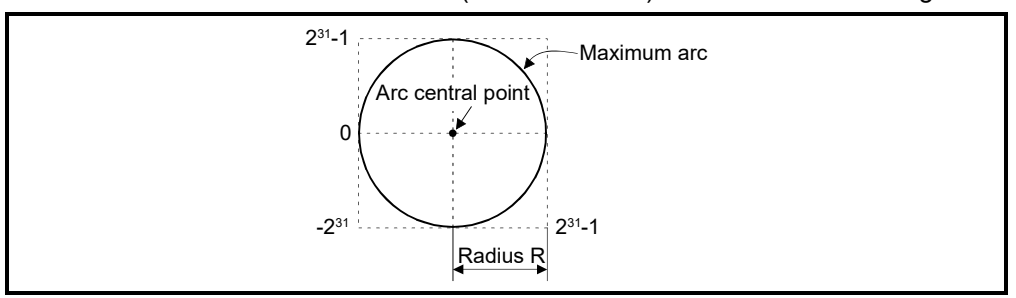

Fig.6.22 Maximum arc radius

### [Program]

Program for central point-specified circular interpolation control is shown as the following conditions.

(1) System configuration

Central point-specified circular interpolation control of Axis 1 and Axis 2.

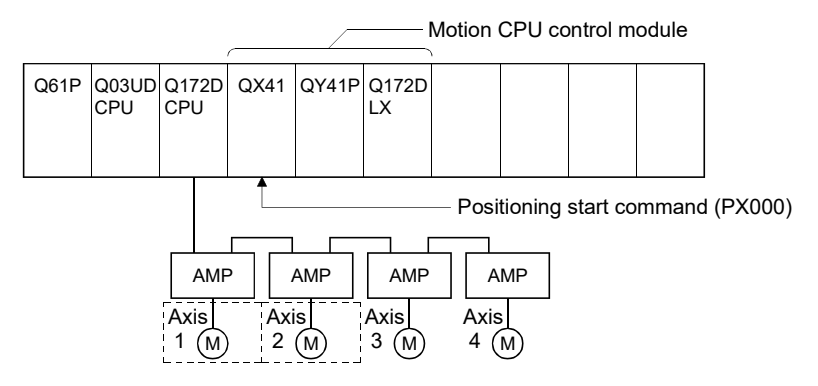

# (2) Positioning operation details

The positioning uses the Axis 1 and Axis 2 servo motors.

The positioning by the Axis 1 and Axis 2 servo motors is shown in the diagram below.

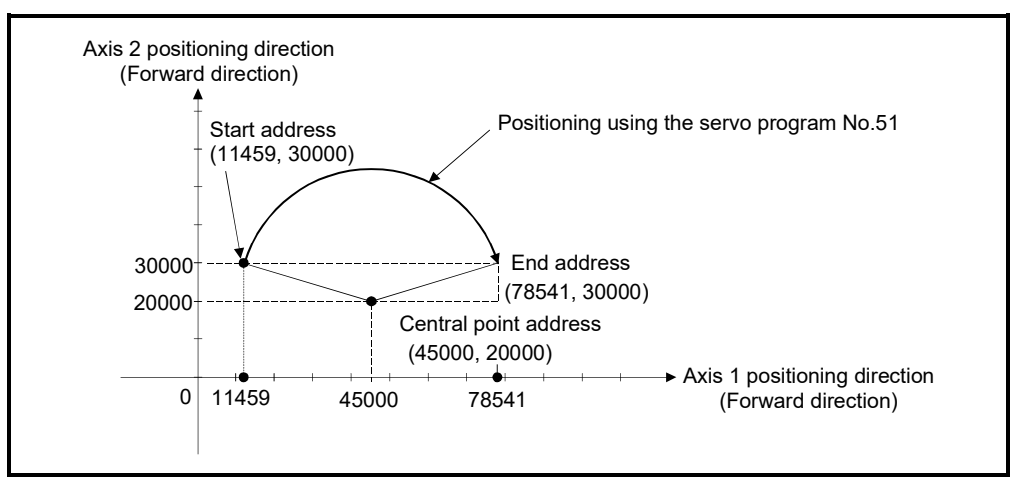

### (3) Positioning conditions

(a) Positioning conditions are shown below.

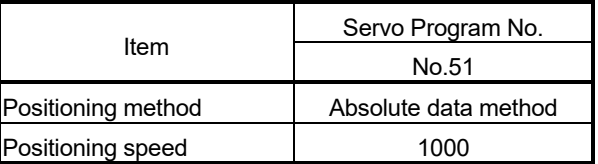

(b) Positioning start command ........ PX000 Leading edge (OFF  $\rightarrow$  ON)

# (4) Operation timing

Operation timing for central point-specified circular interpolation is shown below.

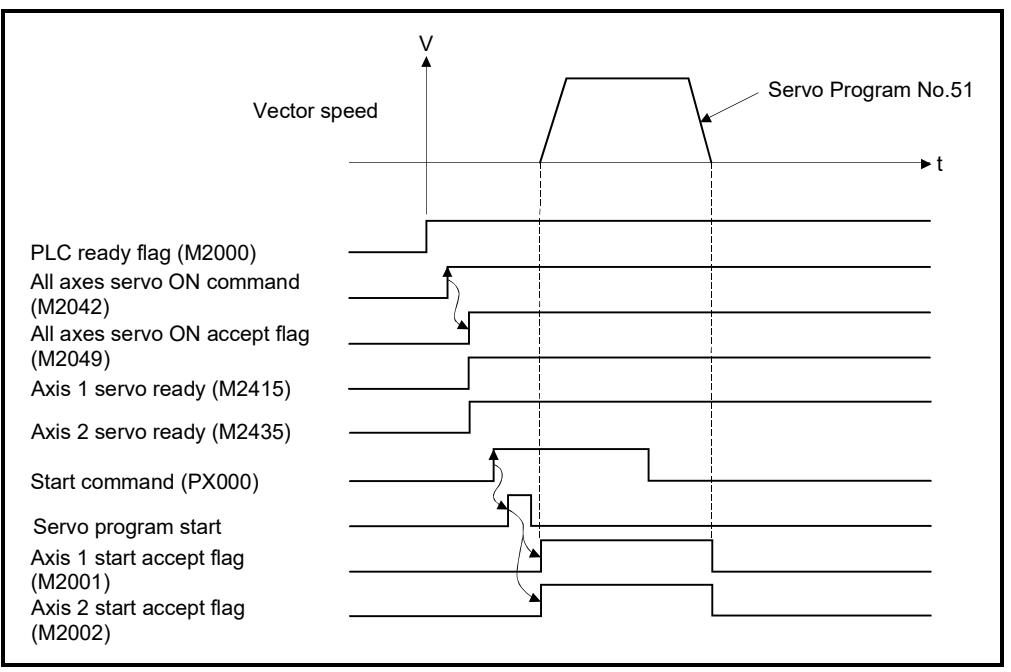

### (5) Servo program

Servo program No.51 for central point-specified circular interpolation is shown below.

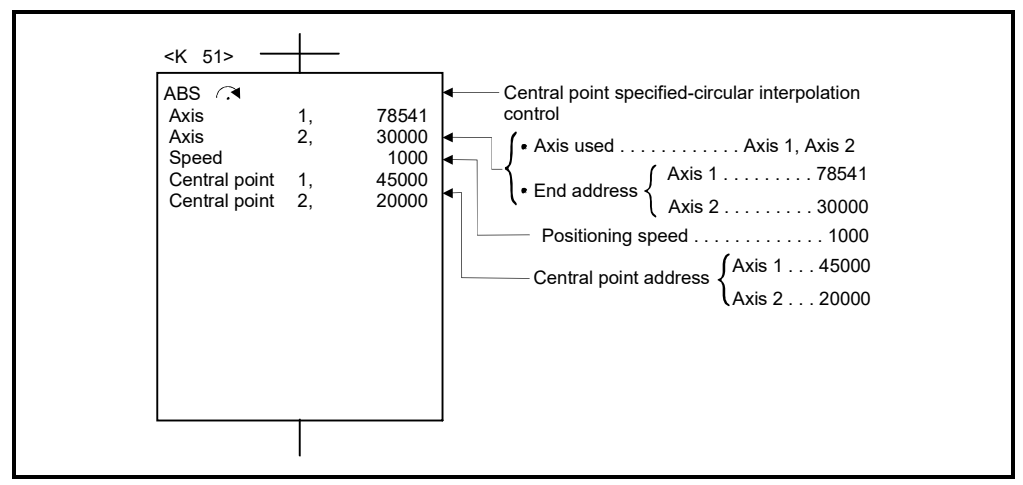

(Note): Example of the Motion SFC program for positioning control is shown next page.

## (6) Motion SFC program

Motion SFC program for which executes the servo program is shown below.

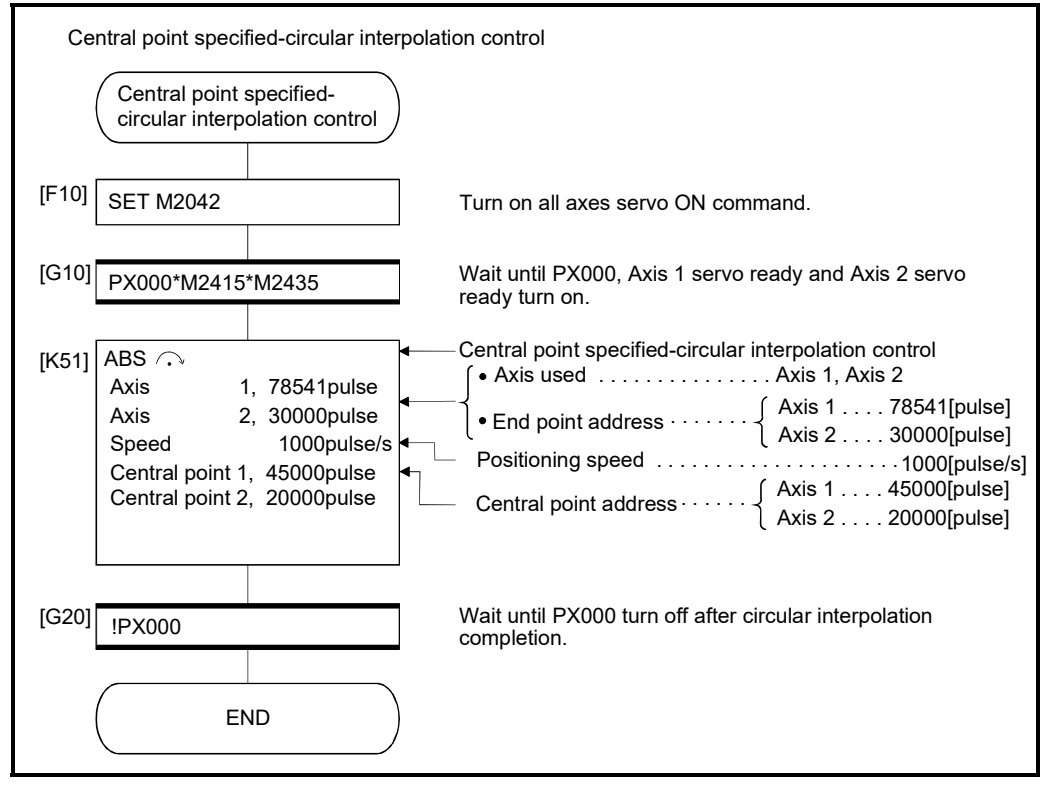

(Note): Example of the above Motion SFC program is started using the automatic start or sequence program.

# 6.9 Helical Interpolation Control

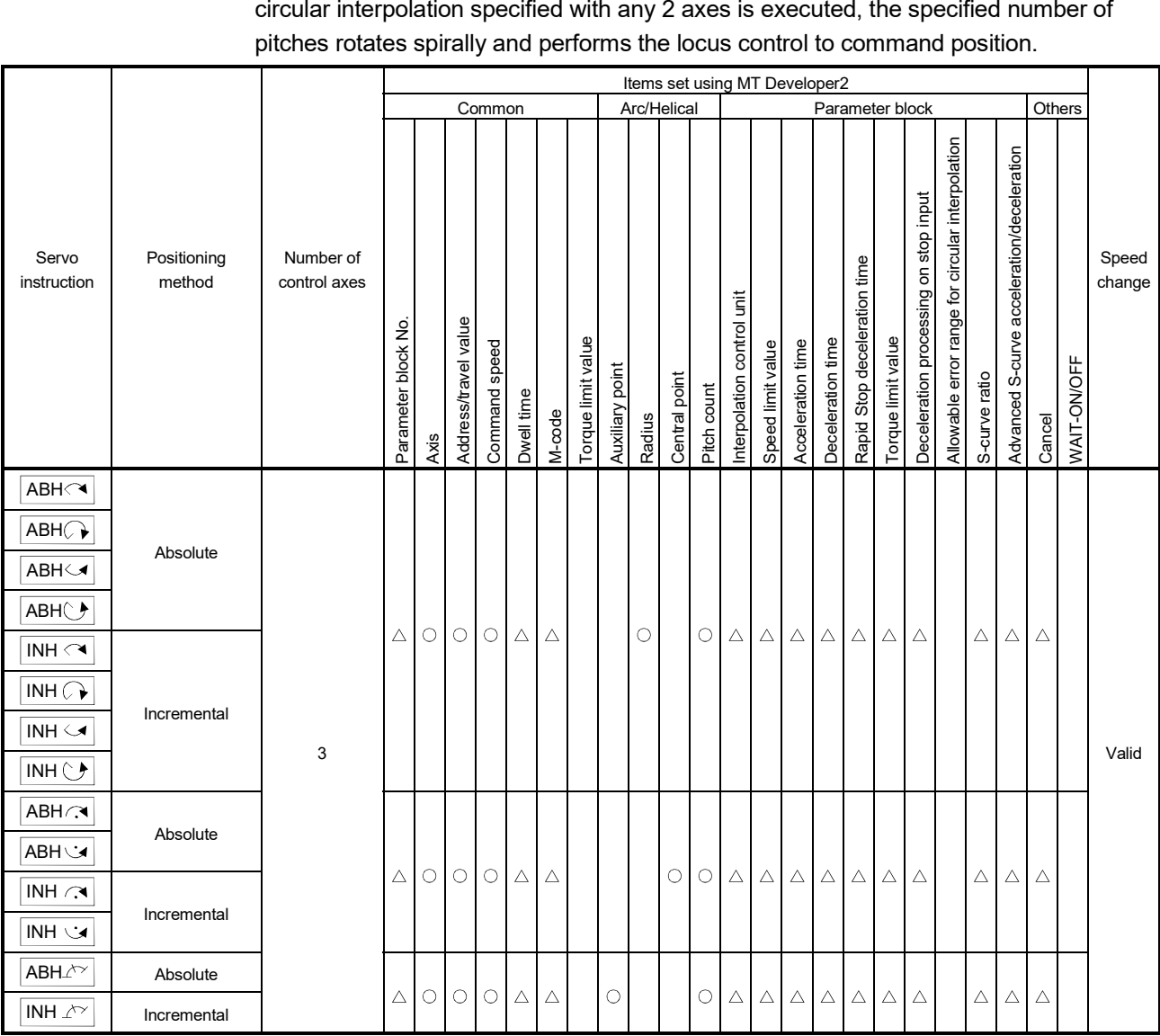

The linear interpolation control with linear axis is executed simultaneously while the circular interpolation specified with any 2 axes is executed, the specified number of

> : Must be set  $\triangle$ : Set if required

# 6.9.1 Circular interpolation specified method by helical interpolation

The following method of circular interpolation is possible for the helical interpolation. The specified method of circular interpolation connected start point and end point at the seeing on the plane for which performs circular interpolation are as follows.

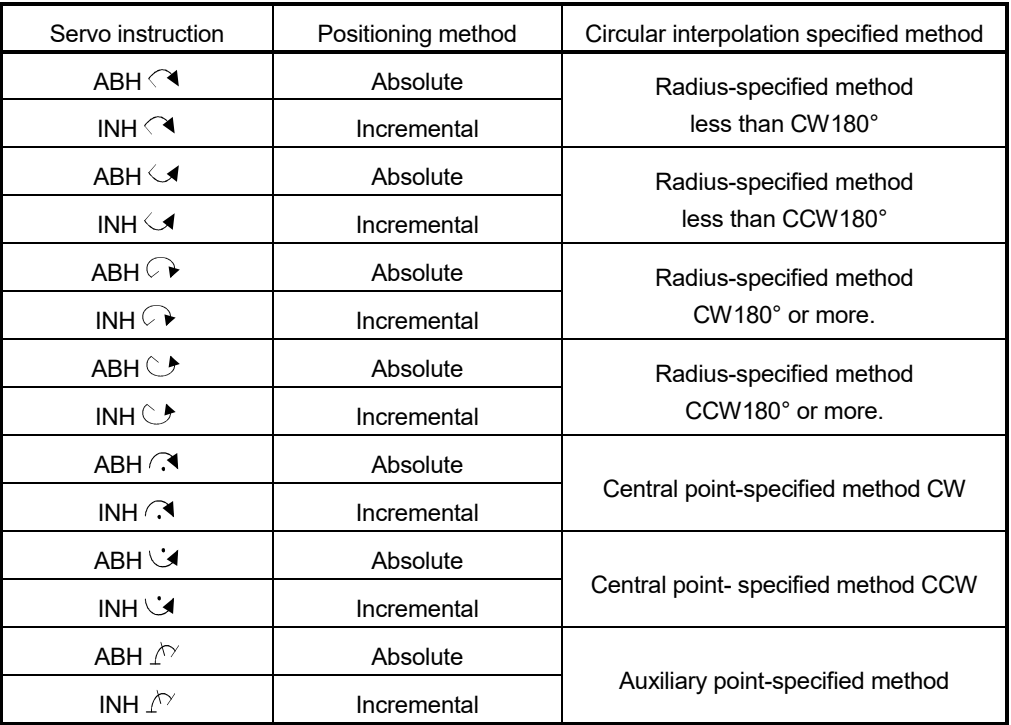

[Cautions]

- (1) The helical interpolation instruction can be used at the both of real mode/virtual mode.
- (2) When the travel value of linear axis is "0" is set, it can be controlled.

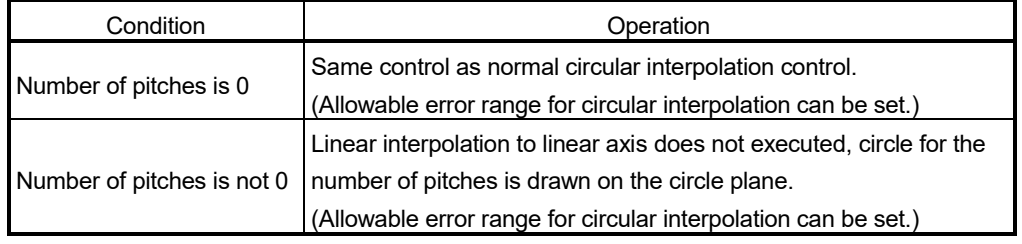

- (3) Units for linear axis have not restrictions.
- (4) Circular interpolation axis has the following restrictions.
	- When the unit of one axis is [degree] axis (with stroke range), set another axis also as [degree] axis (without stroke range).
	- The axis of [degree] unit as without stroke range cannot be set.
	- The axis as without stroke range cannot be set in the virtual mode.

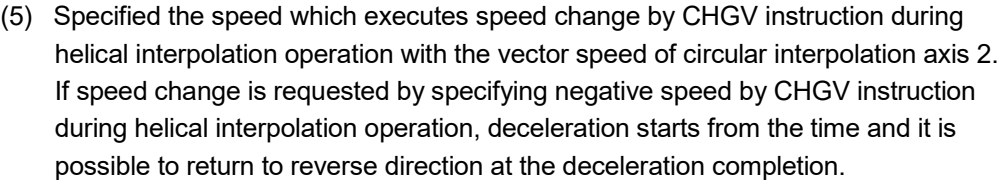

- (6) If start point = end point, number of pitches = 1 and travel value of linear axis = 0, at the only central point-specified circular interpolation, full circle can be drawn. When the address of "start point = end point" is set at the radius-specified helical interpolation or auxiliary point-specified helical interpolation, a minor error occurs at the start and cannot be start.
	- At auxiliary point-specified helical interpolation : Minor error (error code: 107)
	- At radius-specified helical interpolation : Minor error (error code: 108)
- (7) When the control unit is [degree] and the stroke limit is invalid, if the helical interpolation control is executed using absolute data method, positioning in near direction to specified address based on the current value.
- (8) Allowable error range for circular interpolation can be set.

ABH  $\triangleleft$ , ABH  $\triangleleft$ , ABH  $\triangleleft$ , ABH  $\triangleleft$  Absolute radius-specified helical interpolation control

[Control details]

The linear interpolation to other linear axis is executed performing 2 axes circular interpolation from current stop position (X0, Y0, Z0) to specified circular end address (X1, Y1) or linear axis end point address (Z1), and the absolute helical interpolation is executed so that it may become a spiral course.

It goes around on the specified circle for the specified number of pitches, the circular interpolation which had remainder specified is executed, and positioning to end address is executed. The radius-specified circle specifies circular interpolation method connected start point and end point at the seeing on the plane for which performs circular interpolation.

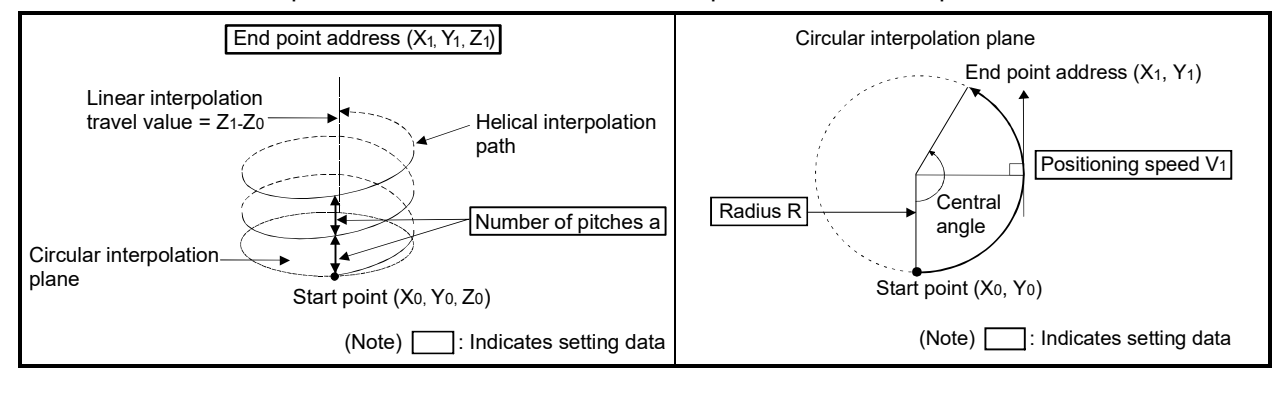

Operation details for absolute radius-specified helical interpolation are shown below.

| Instruction                                                                              | of servo motor             | Rotation direction Controllable angle of<br>arc | Positioning pass                                                                                                    |
|------------------------------------------------------------------------------------------|----------------------------|-------------------------------------------------|----------------------------------------------------------------------------------------------------|
| $ABH \curvearrowright$<br>Radius-specified<br>helical interpolation<br>less than CW 180° | Clockwise (CW)             | $0^\circ < \theta < 180^\circ$                  | Positioning path<br>Start<br>End point<br>$\theta$ < 180 $^{\circ}$<br>point(<br>Radius R<br>Central point                            |
| $ABH \searrow$<br>Radius-specified<br>helical interpolation<br>less than CCW 180°        | Counter<br>clockwise (CCW) |                                                 | $\sim$ Central point<br>Radius R<br>$\theta$ < 180 $^{\circ}$<br>Start<br>$\angle$ End point<br>point<br>Positioning path             |
| $ABH \odot$<br>Radius-specified<br>helical interpolation<br>CW 180° or more              | Clockwise (CW)             | $180^{\circ} < \theta < 360^{\circ}$            | Positioning path<br>$180^\circ \leq \theta \leq 360^\circ$<br>Central point<br>$\hat{}$ Radius R $\hat{}$<br>End point<br>Start point |
| $ABH$ $\circ$ $\star$<br>Radius-specified<br>helical interpolation<br>CCW 180° or more   | Counter<br>clockwise (CCW) |                                                 | Start point<br>∖Radius R.∕ ९End point<br>Central point<br>$180^\circ \leq \theta \leq 360^\circ$<br>Positioning path                  |

Control details for the servo instructions are shown below.

- (1) The setting range of end point address for the both of circular interpolation axis and linear interpolation axis is  $(-2^{31})$  to  $(2^{31}-1)$ .
- (2) The maximum arc radius on the circular interpolation plane is  $(2^{31}-1)$ . For example, the maximum arc radius for electronic gear 1:1 of unit [mm] is 214748364.7[µm].

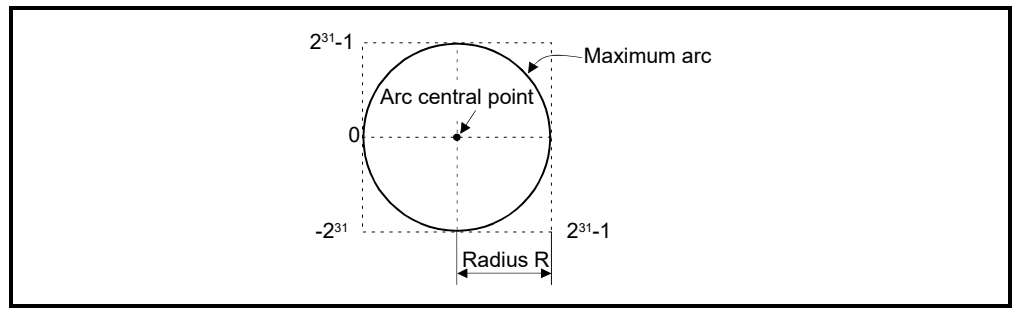

- (3) Set the command speed with the vector speed for 2 axes circular interpolation axis.
- (4) The command speed unit is specified in the parameter block.
- (5) Set the number of pitches within the range of 0 to 999. If it is set outside the setting range, the servo program setting error (error code: 28) occurs, and cannot be started.

(6) All of the circular interpolation axis, linear axis and point address, command speed, radius (2 word data above) and number of pitches (1 word data) are set indirectly by the word devices.

[Program]

#### (1) Servo program

Servo program No.52 for absolute radius-specified helical interpolation control is shown below.

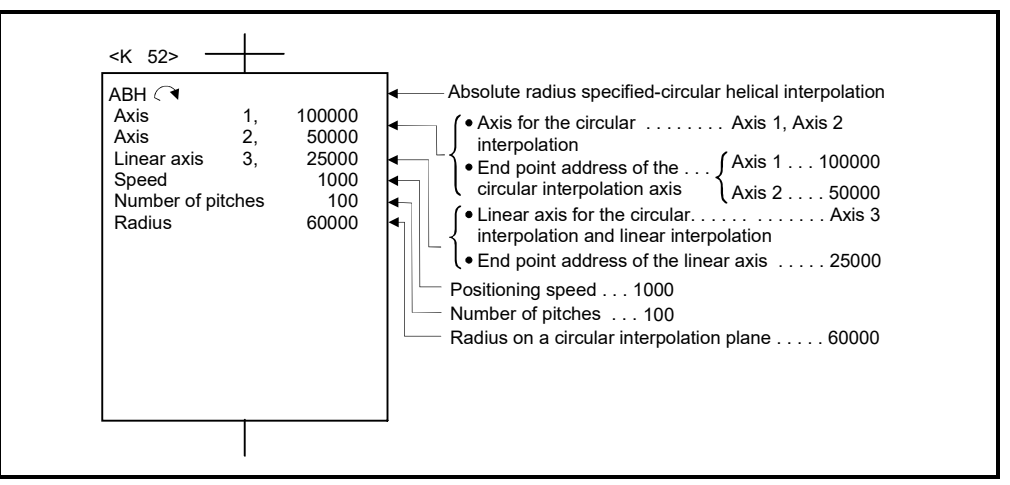

(Note): Example of the Motion SFC program for positioning control is shown next page.

# (2) Motion SFC program

Motion SFC program for which executes the servo program is shown below.

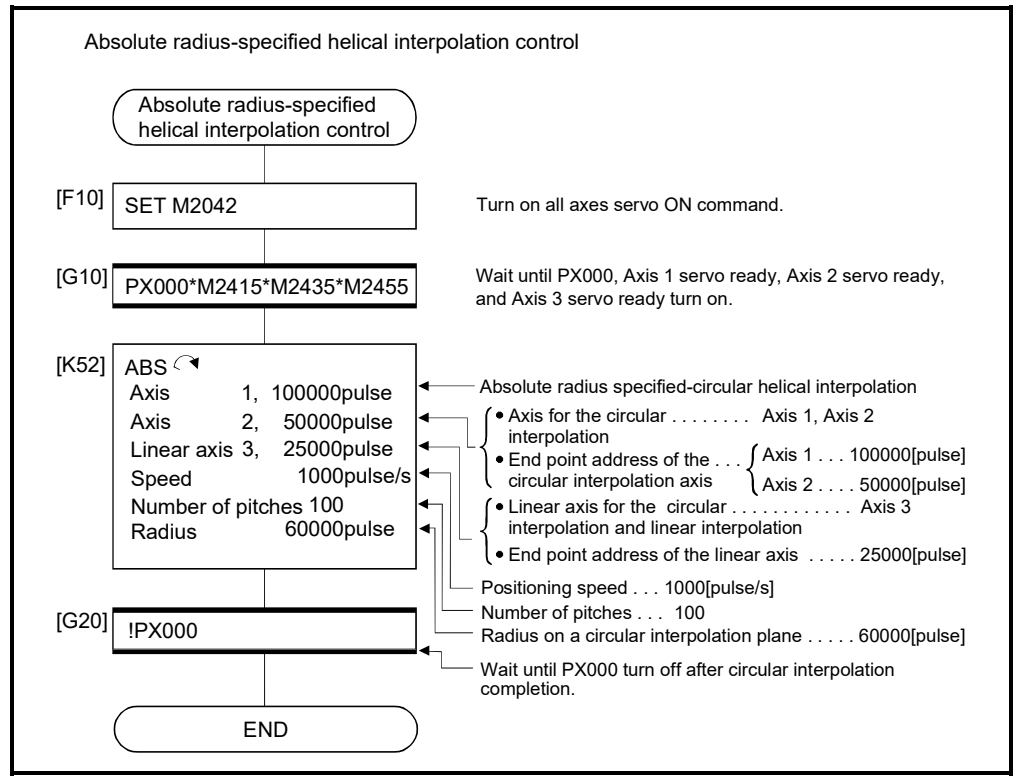

<sup>(</sup>Note): Example of the above Motion SFC program is started using the automatic start or sequence program.

INH  $\triangleleft$ , INH  $\triangleleft$ , INH  $\triangleright$  INH  $\triangleright$  Incremental radius-specified helical interpolation control

[Control details]

The linear interpolation to other linear axis is executed performing circular interpolation from current stop position (start point) to specified circular relative end address (X1, Y1) or linear axis end point relative address (Z1), and the incremental helical interpolation control is executed so that it may become a spiral course. It goes around on the specified circle for the specified number of pitches, the circular

interpolation which had remainder specified is executed, and positioning to end address is executed. The radius-specified circle specifies circular interpolation method connected start point and end point at the seeing on the plane for which performs circular interpolation.

Operation details for incremental radius-specified helical interpolation are shown below.

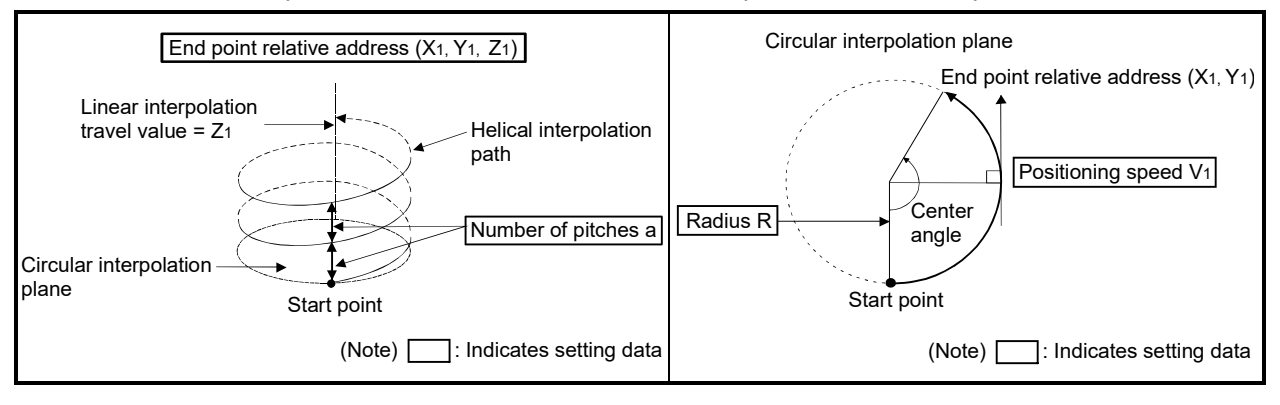

| Instruction                                                                                                | of servo motor             | Rotation direction Controllable angle of<br>arc | Positioning pass                                                                                                    |
|----------------------------------------------------------------------------------------------------|----------------------------|-------------------------------------------------|----------------------------------------------------------------------------------------------------|
| $INH \curvearrowright$<br>Radius-specified<br>helical interpolation<br>less than CW 180°                   | Clockwise (CW)             | $0^\circ < \theta < 180^\circ$                  | Positioning path<br>Start<br>End point<br>$A < 180^\circ$<br>point <sup>7</sup><br>Radius R<br>Central point                                                 |
| $INH \simeq$<br>Radius-specified<br>helical interpolation<br>less than CCW 180°                            | Counter<br>clockwise (CCW) |                                                 | ◯●Central point<br>Radius R.<br>$\theta$ < 180 $^{\circ}$<br>Start<br>$\angle$ End point<br>point<br>Positioning path                                        |
| INH<br>Radius-specified<br>helical interpolation<br>CW 180° or more                                        | Clockwise (CW)             | $180^\circ \leq \theta \leq 360^\circ$          | Positioning path<br>$180^\circ \leq \theta \leq 360^\circ$<br>Central point<br>$\blacktriangleright$ Radius R $\hat{\mathsf{R}}$<br>End point<br>Start point |
| $INH$ $\mathcal{C}$ $\blacktriangleright$<br>Radius-specified<br>helical interpolation<br>CCW 180° or more | Counter<br>clockwise (CCW) |                                                 | Start point<br>Radius R ∕ रू End point<br>Central point<br>$180^\circ \leq \theta \leq 360^\circ$<br>Positioning path                                        |

Control details for the servo instructions are shown below.

(1) The setting range of end point relative address for the both of circular interpolation axis and linear interpolation axis is 0 to  $\pm$  (2<sup>31</sup>-1).

The travel direction is set by the sign (+/ -) of the travel value, as follows:

- Positive travel value .............Positioning control to forward direction (Address increase direction) • Negative travel value............Positioning control to reverse direction (Address decrease direction)
- (2) The maximum arc radius on the circular interpolation plane is  $2^{31}$ -1. For example, the maximum arc radius for electronic gear 1:1 of unit [mm] is 214748364.7[µm].

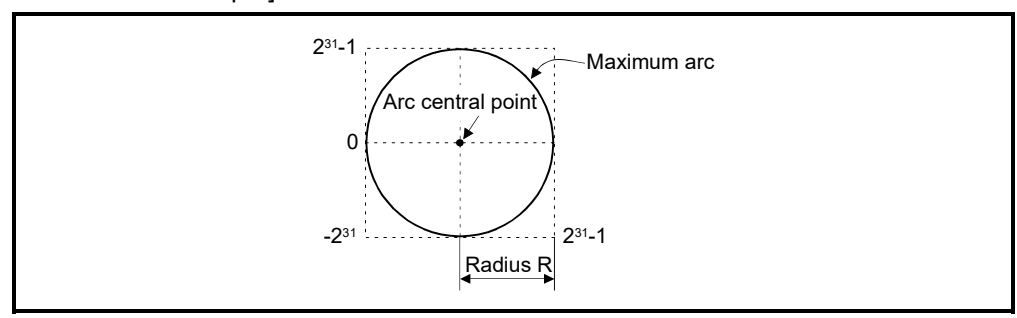

- (3) Set the command speed with the vector speed for 2 axes circular interpolation axis.
- (4) The command speed unit is specified in the parameter block.
- (5) Set the number of pitches within the range of 0 to 999. If it is set outside the setting range, the servo program setting error (error code: 28) occurs and operation does not start.
- (6) All of the circular interpolation axis, linear axis end point relative address, command speed, radius (2 word data above) and number of pitches (1 word data) are set indirectly by the word devices.

### [Program]

# (1) Servo program

Servo program No.53 for incremental radius-specified helical interpolation control is shown below.

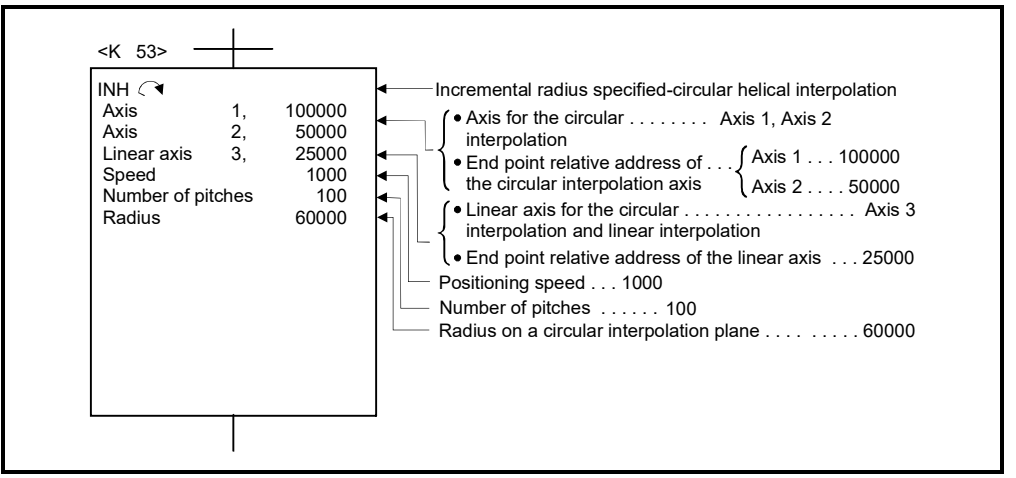

(Note): Example of the Motion SFC program for positioning control is shown next page.
## (2) Motion SFC program

Motion SFC program for which executes the servo program is shown below.

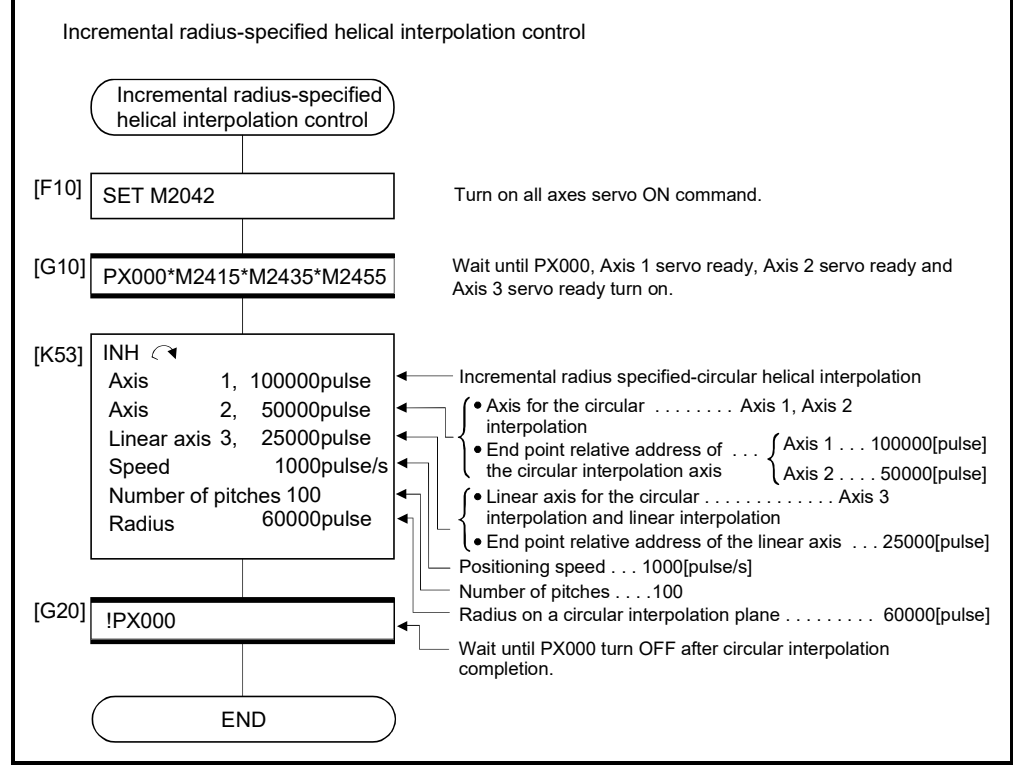

ABH  $\odot$ , ABH  $\odot$  Absolute central point-specified helical interpolation control

[Control details]

The linear interpolation to other linear axis is executed performing 2 axes circular interpolation from current stop position (X0, Y0, Z0) to specified circular end address  $(X<sub>1</sub>, Y<sub>1</sub>)$  or linear axis end point address  $(Z<sub>1</sub>)$ , and the absolute helical interpolation is executed so that it may become a spiral course.

It goes around on the specified circle for the specified number of pitches, the circular interpolation which had remainder specified is executed, and positioning to end address is executed. The central point-specified circle specifies circular interpolation method connected start point and end point at the seeing on the plane for which performs circular interpolation.

Operation details for absolute central point-specified helical interpolation are shown below.

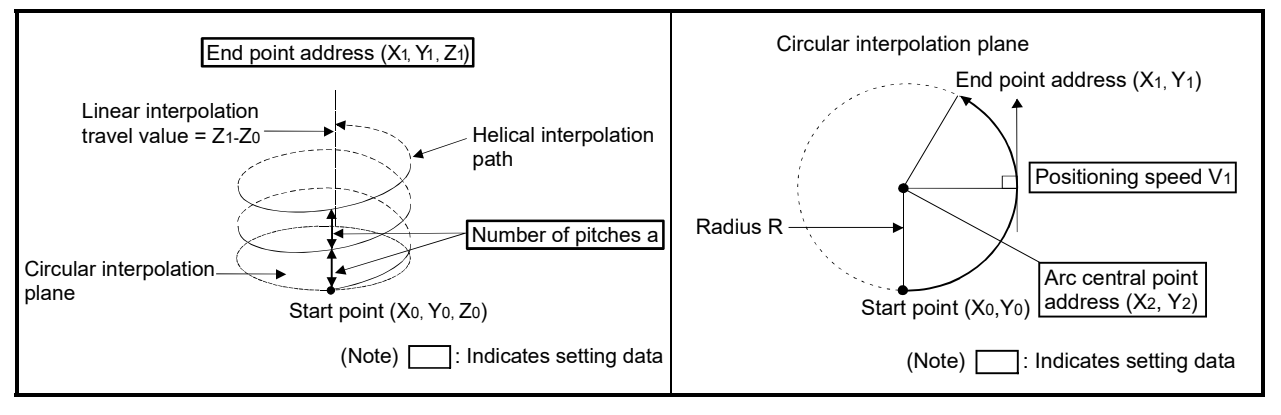

#### Control details for the servo instructions are shown below.

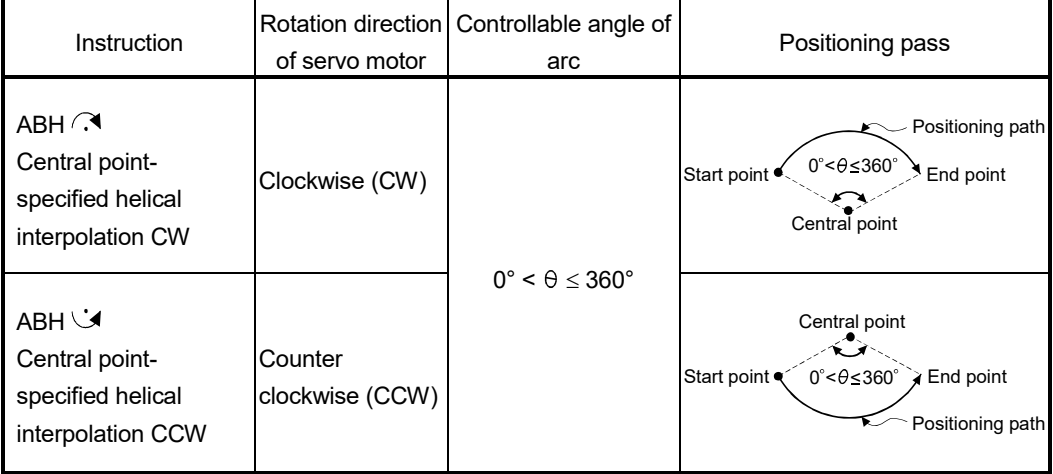

- (1) The setting range of end point address for the both of circular interpolation axis and linear interpolation axis is  $(-2^{31})$  to  $(2^{31}-1)$ .
- (2) The setting range of central point address is  $(-2^{31})$  to  $(2^{31}-1)$ .

(3) The maximum arc radius on the circular interpolation plane is  $2^{31}$ -1. For example, the maximum arc radius for electronic gear 1:1 of unit [mm] is 214748364.7[µm].

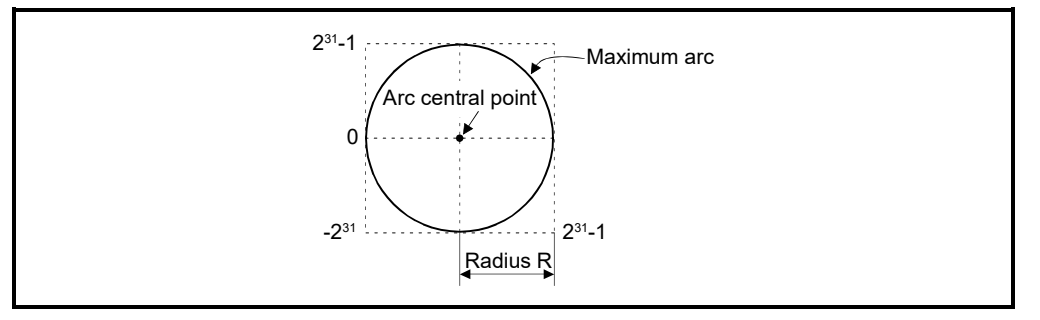

- (4) Set the command speed with the vector speed for 2 axes circular interpolation axis.
- (5) The command speed unit is specified in the parameter block.
- (6) Set the number of pitches within the range of 0 to 999. If it is set outside the setting range, the servo program setting error (error code: 28) occurs and operation does not start.
- (7) All of the circular interpolation axis, linear axis end point address, command speed, radius (2 word data above) and number of pitches (1 word data) are set indirectly by the word devices.
- (8) If start point = end point, number of pitches = 1 and travel value of linear axis = 0, at the only central point-specified circular interpolation, full circle can be drawn.

## (1) Servo program

[Program]

Servo program No.55 for absolute central point-specified helical interpolation control is shown below.

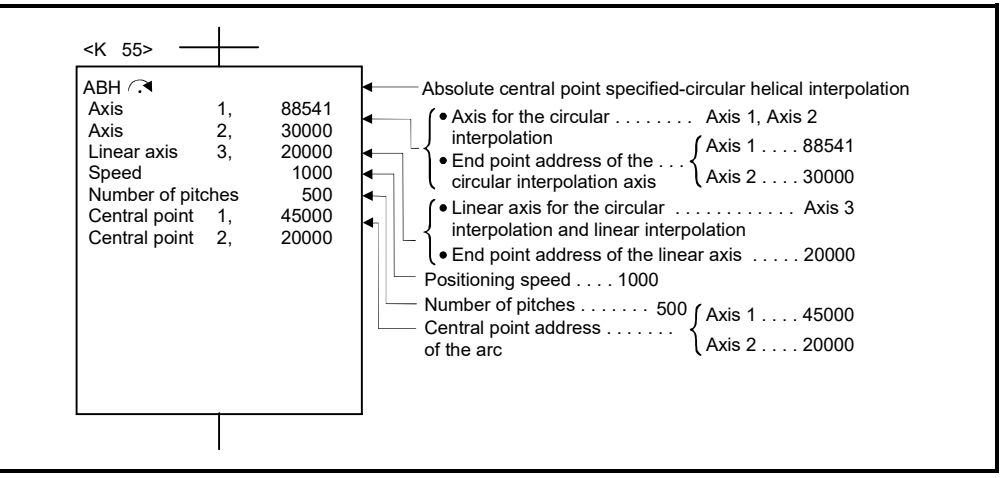

(Note): Example of the Motion SFC program for positioning control is shown next page.

6 - 68

## (2) Motion SFC program

Motion SFC program for which executes the servo program is shown below.

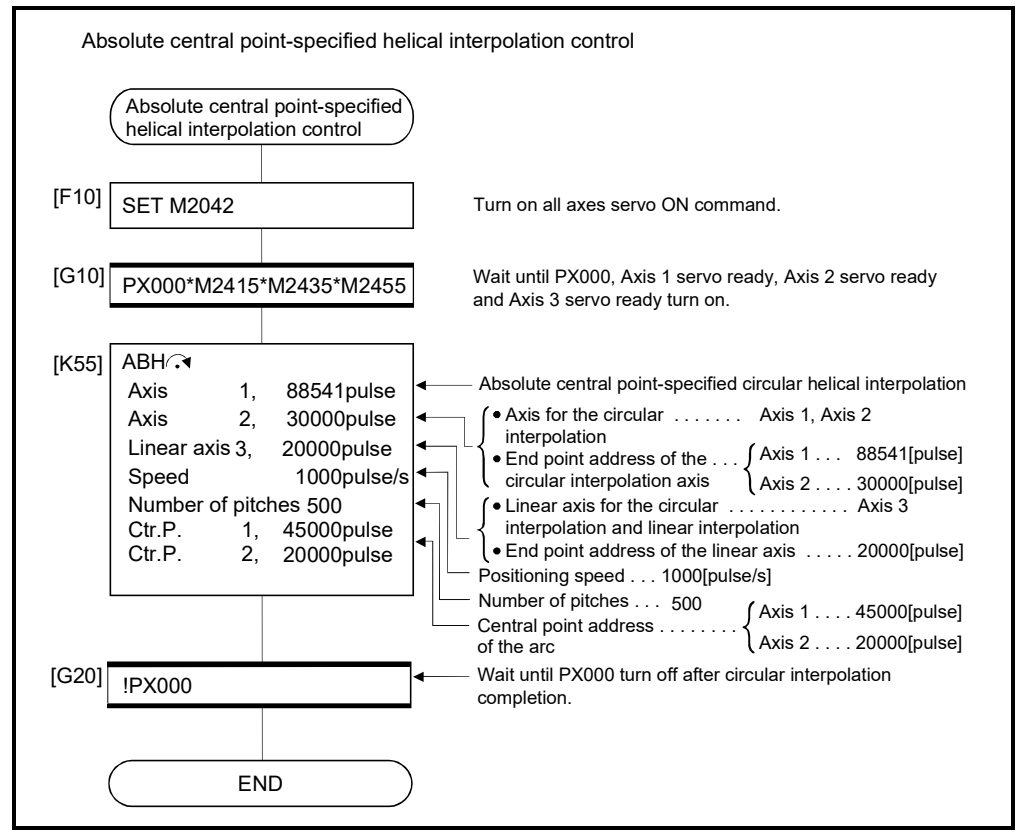

INH  $\bigodot$ , INH  $\bigodot$  Incremental central point-specified helical interpolation control

[Control details]

The linear interpolation to other linear axis is executed performing circular interpolation from current stop position (start point) to specified circular relative end address (X1, Y1) or linear axis end point relative address (Z1), and the incremental helical interpolation control is executed so that it may become a spiral course.

It goes around on the specified circle for the specified number of pitches, the circular interpolation which had remainder specified is executed, and positioning to end address is executed. The central point-specified circle specifies circular interpolation method connected start point and end point at the seeing on the plane for which performs circular interpolation.

Operation details for incremental central point -specified helical interpolation are shown below.

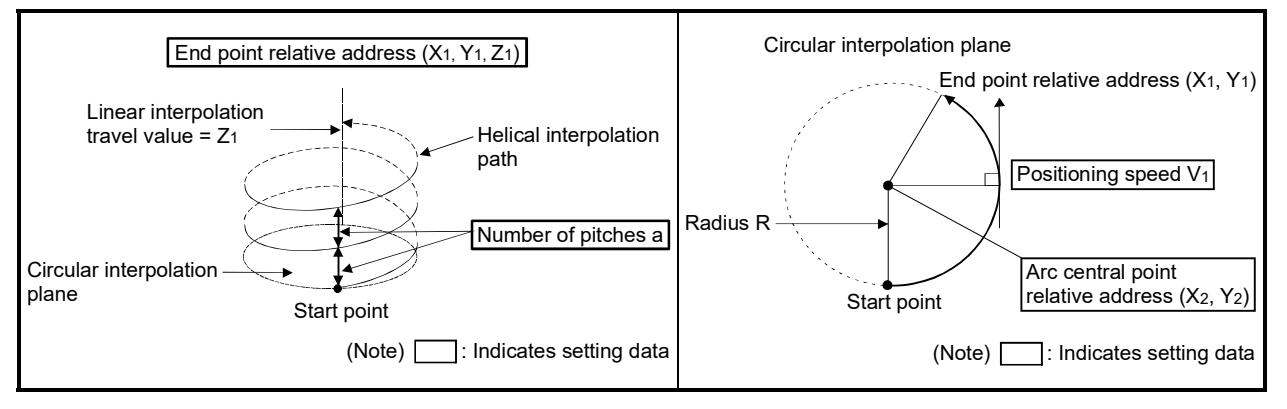

#### Control details for the servo instructions are shown below.

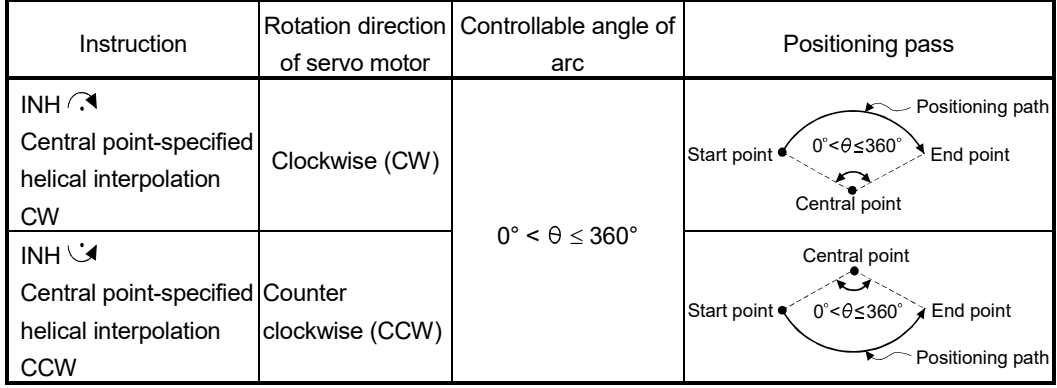

- (1) The setting range of end point relative address for the both of circular interpolation axis and linear interpolation axis is 0 to  $\pm$  (2<sup>31</sup>-1).
- (2) The setting range of central point relative is 0 to  $\pm$  (2<sup>31</sup>-1).

(3) The maximum arc radius on the circular interpolation plane is  $(2^{31}-1)$ . For example, the maximum arc radius for electronic gear 1:1 of unit [mm] is 214748364.7[µm].

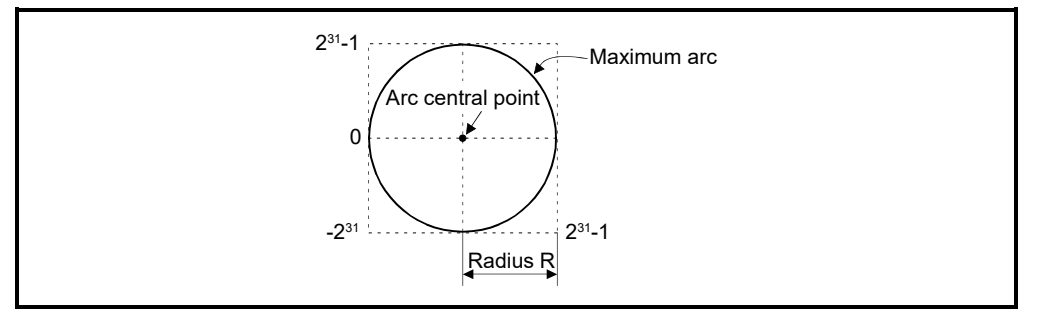

- (4) Set the command speed with the vector speed for 2 axes circular interpolation axis.
- (5) The command speed unit is specified in the parameter block.
- (6) Set the number of pitches within the range of 0 to 999. If it is set outside the setting range, the servo program setting error (error code: 28) occurs and operation does not start.
- (7) All of the circular interpolation axis, linear axis end relative address, command speed, radius (2 word data above) and number of pitches (1 word data) are set indirectly by the word devices.
- (8) If start point = end point, number of pitches = 1 and travel value of linear axis = 0, at the only central point-specified circular interpolation, full circle can be drawn.
- (1) Servo program

Servo program No.56 for incremental central point-specified helical interpolation control is shown below.

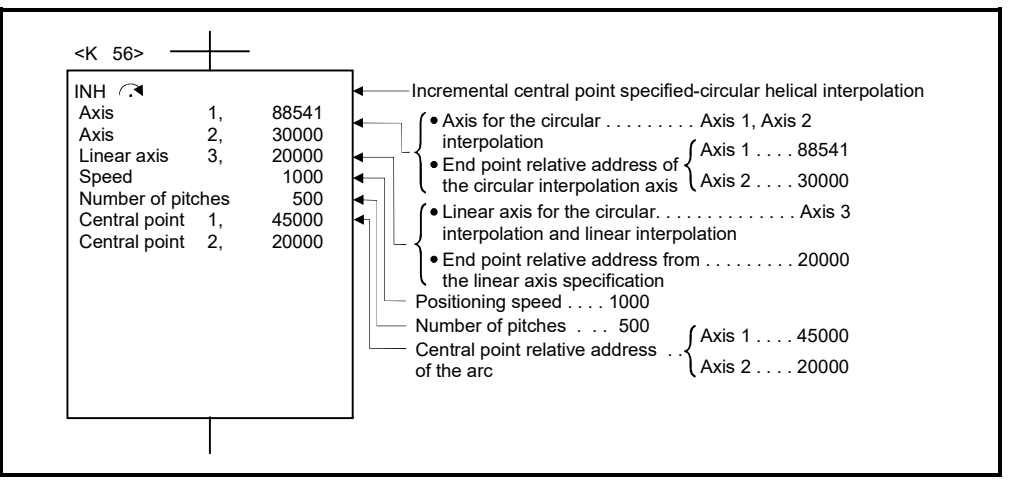

(Note): Example of the Motion SFC program for positioning control is shown next page.

6 - 71

[Program]

## (2) Motion SFC program

Motion SFC program for which executes the servo program is shown below.

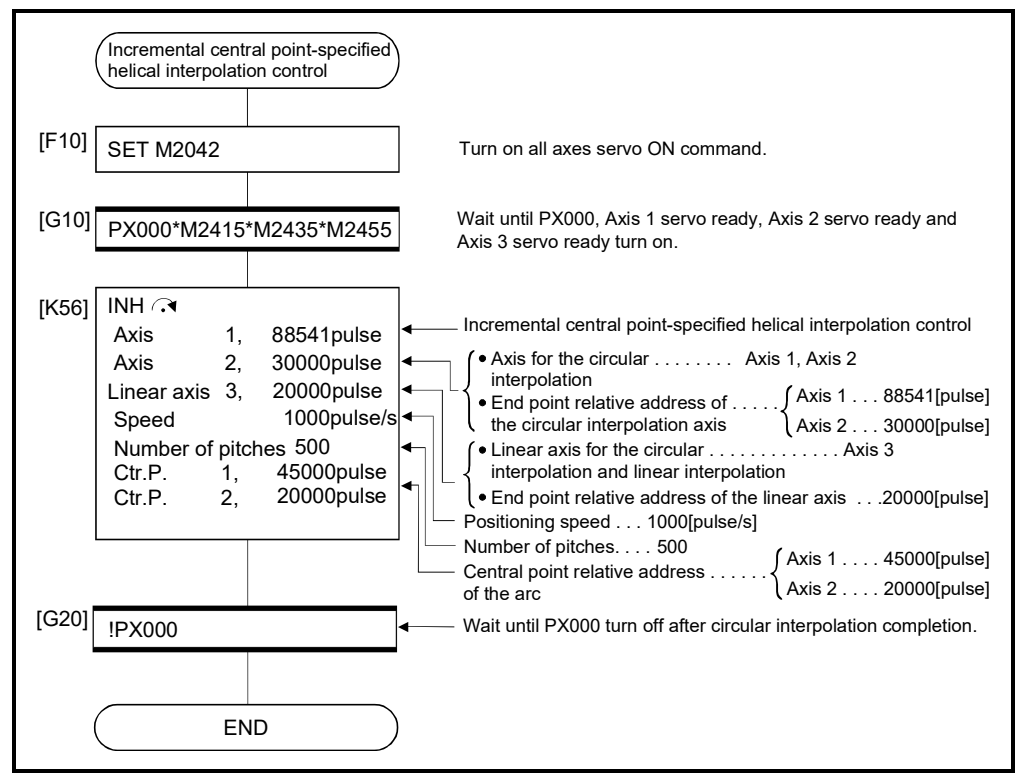

ABH  $\sqrt{N}$  Absolute auxiliary point-specified helical interpolation control

[Control details]

The linear interpolation to other linear axis is executed performing 2 axes circular interpolation from current stop position (X0, Y0, Z0) to specified circular end address  $(X<sub>1</sub>, Y<sub>1</sub>)$  or linear axis end point address  $(Z<sub>1</sub>)$ , and the absolute helical interpolation is executed so that it may become a spiral course.

It goes around on the specified circle for the specified number of pitches, the circular interpolation which had remainder specified is executed, and positioning to end address is executed. The auxiliary point-specified circle specifies circular interpolation method connected start point and end point at the seeing on the plane for which performs circular interpolation.

Operation details for absolute auxiliary point-specified helical interpolation are shown below.

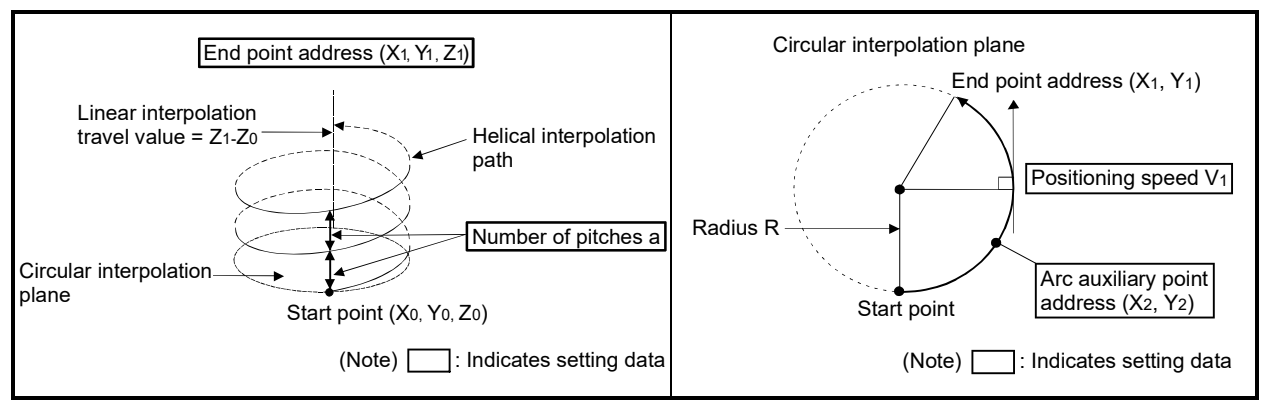

#### Control details for the servo instructions are shown below.

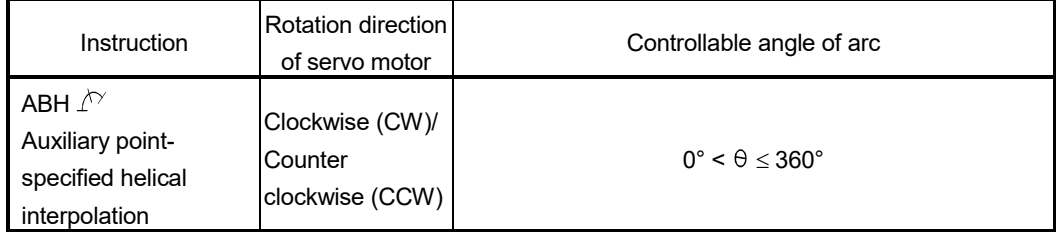

- (1) The setting range of end point address for the both of circular interpolation axis and linear interpolation axis is  $(-2^{31})$  to  $(2^{31}-1)$ .
- (2) The setting range of auxiliary point address is  $(-2^{31})$  to  $(2^{31}-1)$ .

(3) The maximum arc radius on the circular interpolation plane is  $2^{31}$ -1. For example, the maximum arc radius for electronic gear 1:1 of unit [mm] is 214748364.7[µm].

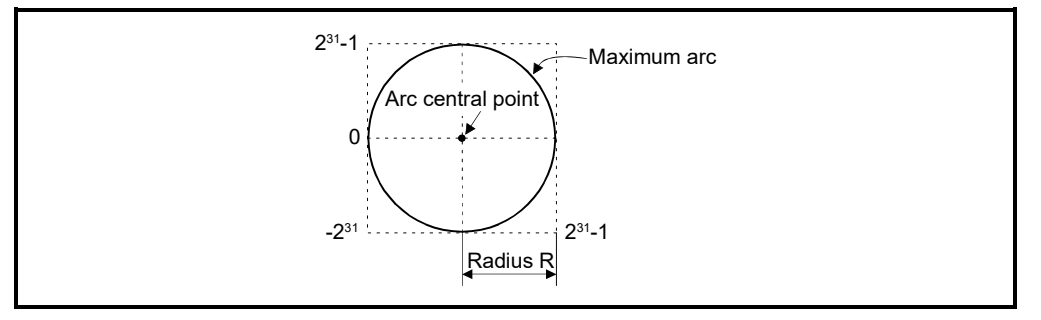

- (4) Set the command speed with the vector speed for 2 axes circular interpolation axis.
- (5) The command speed unit is specified in the parameter block.
- (6) Set the number of pitches within the range of 0 to 999. If it is set outside the setting range, the servo program setting error (error code: 28) occurs and operation does not start.
- (7) All of the circular interpolation axis, linear axis end relative address, command speed, radius (2 word data above) and number of pitches (1 word data) are set indirectly by the word devices.

## [Program]

## (1) Servo program

Servo program No.60 for absolute auxiliary point-specified helical interpolation control is shown below.

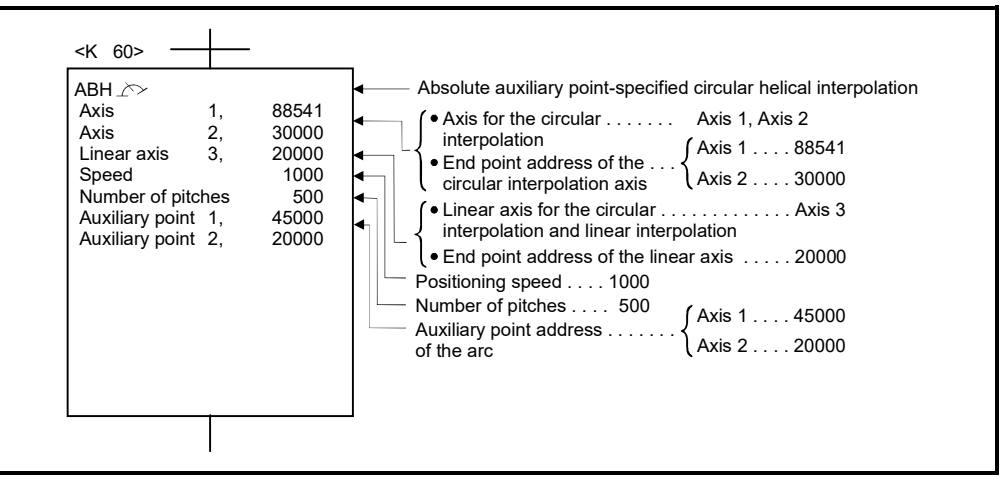

(Note): Example of the Motion SFC program for positioning control is shown next page.

## (2) Motion SFC program

Motion SFC program for which executes the servo program is shown below.

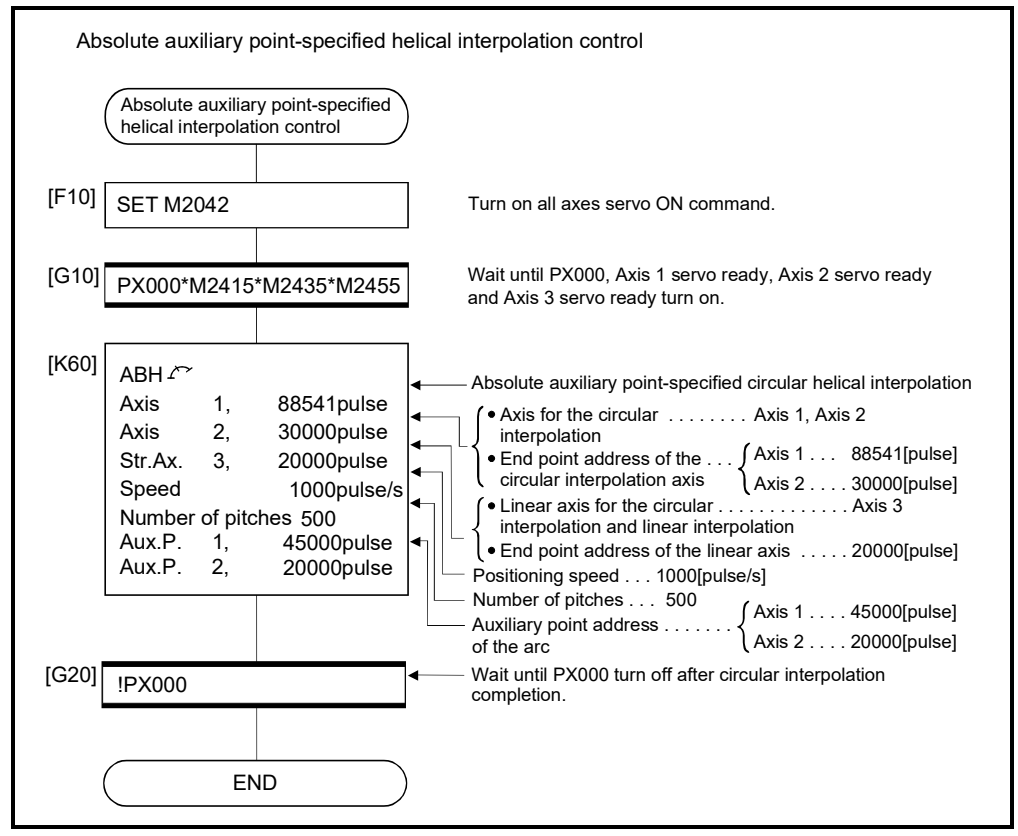

INH  $\triangle$  Incremental auxiliary point-specified helical interpolation control

[Control details]

The linear interpolation to other linear axis is executed performing circular interpolation from current stop position (start point) to specified circular relative end address (X1, Y1) or linear axis end point relative address (Z1), and the incremental helical interpolation control is executed so that it may become a spiral course.

It goes around on the specified circle for the specified number of pitches, the circular interpolation which had remainder specified is executed, and positioning to end address is executed. The auxiliary point-specified circle specifies circular interpolation method connected start point and end point at the seeing on the plane for which performs circular interpolation.

Operation details for incremental auxiliary point-specified helical interpolation are shown below.

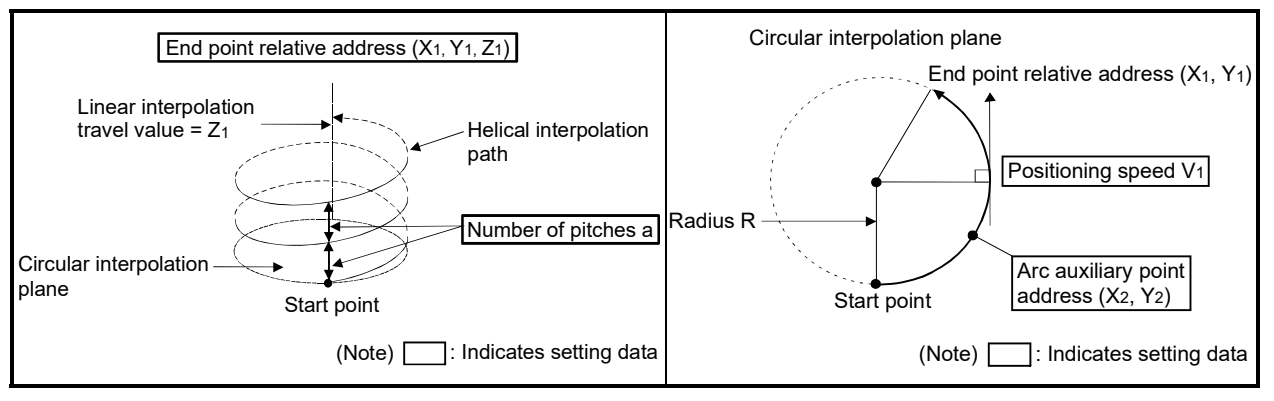

#### Control details for the servo instructions are shown below.

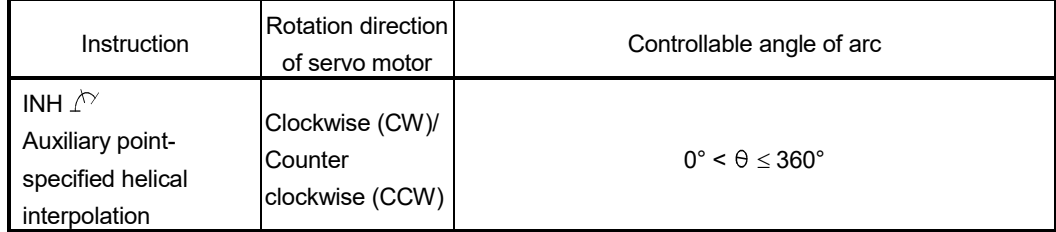

- (1) The setting range of end point relative address for the both of circular interpolation axis and linear interpolation axis is 0 to  $\pm$  (2<sup>31</sup>-1).
- (2) The setting range of auxiliary point relative is 0 to  $\pm$  (2<sup>31</sup>-1).

(3) The maximum arc radius on the circular interpolation plane is  $(2^{31}-1)$ . For example, the maximum arc radius for electronic gear 1:1 of unit [mm] is 214748364.7[µm].

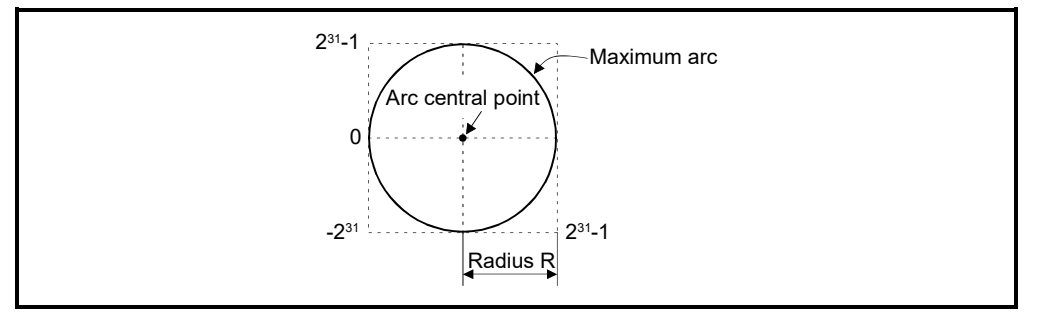

- (4) Set the command speed with the vector speed for 2 axes circular interpolation axis.
- (5) The command speed unit is specified in the parameter block.
- (6) Set the number of pitches within the range of 0 to 999. If it is set outside the setting range, the servo program setting error (error code: 28) occurs and operation does not start.
- (7) All of the circular interpolation axis, linear axis end point address, command speed, radius (2 word data above), and number of pitches (1 word data) are set indirectly by the word devices.

## [Program]

- (1) Servo program
	- Servo program No.61 for incremental auxiliary point-specified helical interpolation control is shown below.

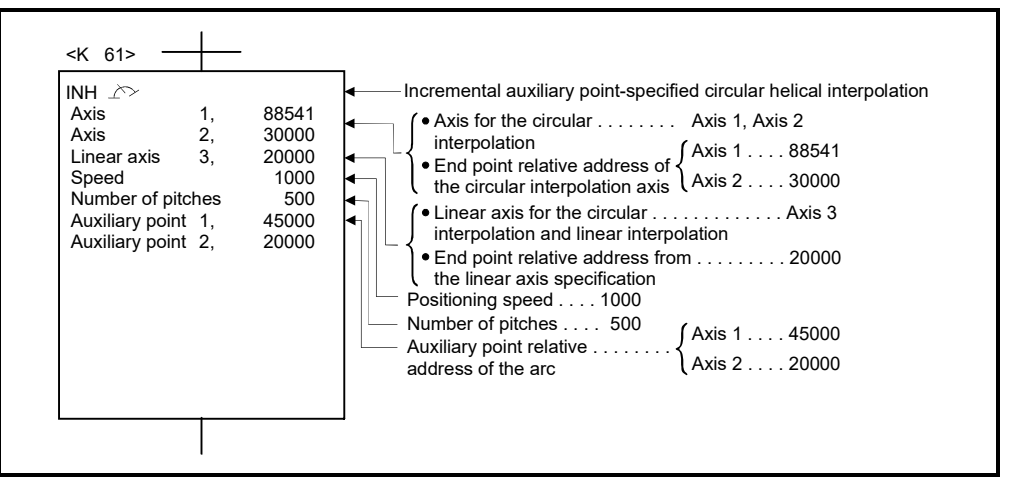

(Note): Example of the Motion SFC program for positioning control is shown next page.

## (2) Motion SFC program

Motion SFC program for which executes the servo program is shown below.

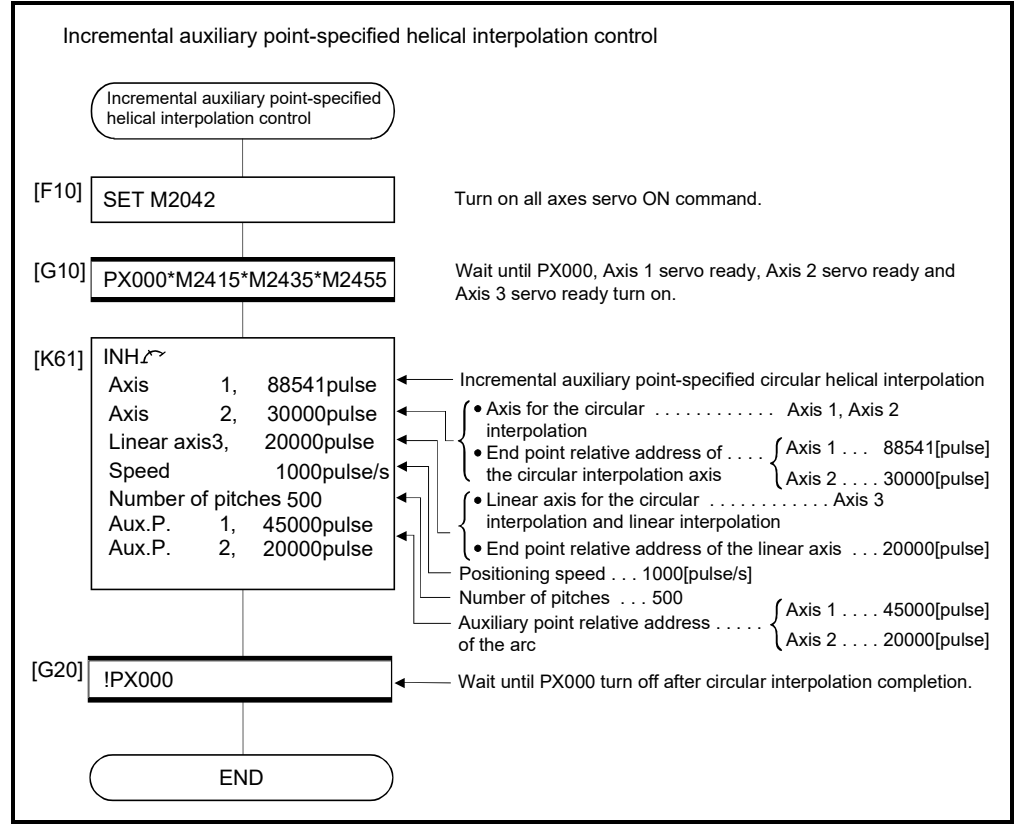

# 6.10 1 Axis Fixed-Pitch Feed Control

Positioning control for specified axis of specified travel value from the current stop point.

Fixed-pitch feed control uses the FEED-1servo instruction.

|                      |                       |                           |                         |      |                         |                  |               |        |                       |                    | Items set using MT Developer2 |                  |                               |                          |                  |                   |                                    |                    |                                            |                                                                                                 |               |                                                  |        |             |                 |
|----------------------|-----------------------|---------------------------|-------------------------|------|-------------------------|------------------|---------------|--------|-----------------------|--------------------|-------------------------------|------------------|-------------------------------|--------------------------|------------------|-------------------|------------------------------------|--------------------|--------------------------------------------|-------------------------------------------------------------------------------------------------|---------------|--------------------------------------------------|--------|-------------|-----------------|
|                      |                       |                           | Common                  |      |                         |                  |               |        |                       | Arc                |                               |                  | Others<br>Parameter block     |                          |                  |                   |                                    |                    |                                            |                                                                                                 |               |                                                  |        |             |                 |
| Servo<br>instruction | Positioning<br>method | Number of<br>control axes | ş<br>block<br>Parameter | Axis | value<br>Address/travel | speed<br>Command | time<br>Dwell | M-code | value<br>Torque limit | point<br>Auxiliary | Radius                        | point<br>Central | İ<br>control<br>Interpolation | value<br>peed limit<br>ഗ | cceleration time | Deceleration time | time<br>Stop deceleration<br>Rapid | Torque limit value | stop input<br>g<br>Deceleration processing | circular interpolation<br>$\overleftarrow{\mathsf{D}}$<br>range <sup>-</sup><br>Allowable error | S-curve ratio | acceleration/deceleration<br>S-curve<br>Advanced | Cancel | WAIT-ON/OFF | Speed<br>change |
| FEED-1               | Incremental           |                           | Δ                       |      |                         |                  | Δ             | Δ      |                       |                    |                               |                  |                               |                          | $\triangle$      | Δ                 | $\triangle$                        | $\triangle$        | Δ                                          |                                                                                                 | △             | Δ                                                | Δ      |             | Valid           |

<sup>:</sup> Must be set  $\triangle$ : Set if required

#### [Control details]

(1) Positioning control for the specified travel value from the current stop position "0" is executed.

(2) The travel direction is set by the sign (+/ -) of the travel value, as follows:

• Positive travel value .............Positioning control to forward direction

(Address increase direction)

• Negative travel value............Positioning control to reverse direction (Address decrease direction)

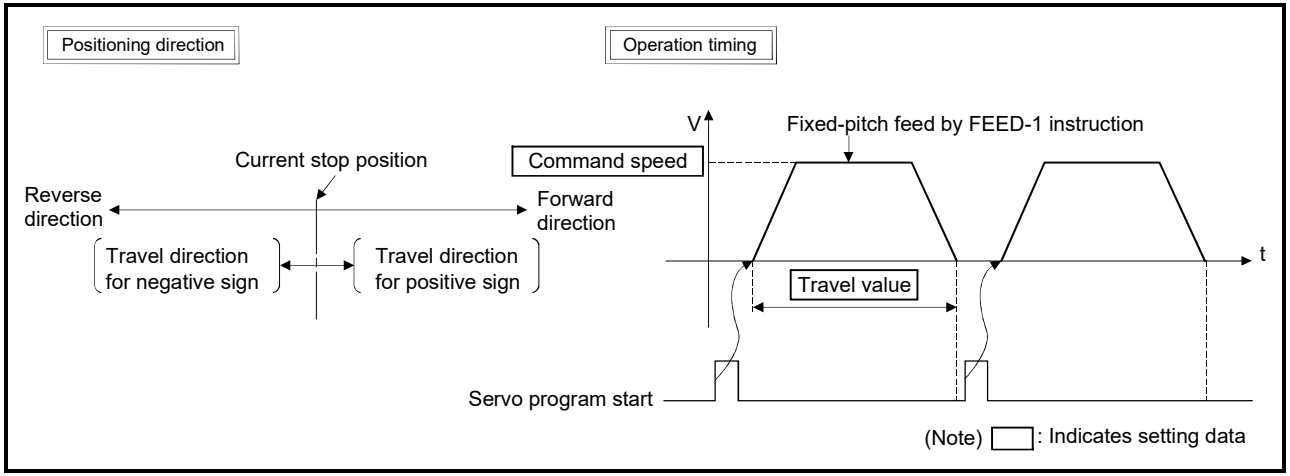

Fig.6.23 1 axis fixed-pitch feed control

## POINT

Do not set the travel value to "0" for fixed-pitch feed control. If the travel value is set to "0", fixed-pitch feed completion without fixed-pitch feed. [Cautions]

(1) The feed current value is changed to "0" at the start. When fixed-pitch feed control is executed in the absolute position system, the feed current value that is restored when the control circuit power supply of the servo amplifier or the Multiple CPU system power supply is turned ON again, may be different from the feed current value before the power supply was turned ON again.

#### [Program]

Program for repetition 1 axis fixed-pitch feed control is shown as the following conditions.

(1) System configuration

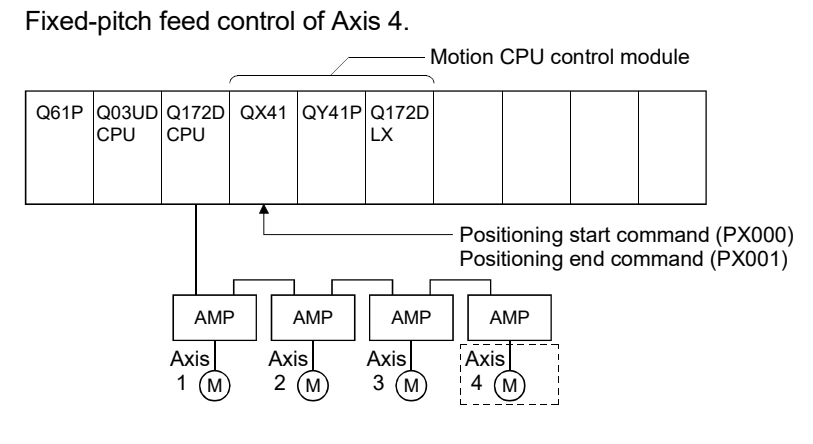

## (2) Fixed-pitch feed control conditions

(a) Positioning conditions are shown below.

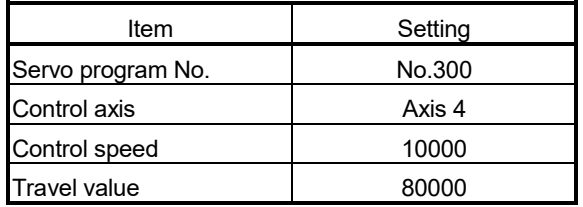

- (b) Fixed-pitch feed control start command ....... PX000 Leading edge  $(OFF \rightarrow ON)$
- (c) Fixed-pitch feed control end command ....…. PX001 Leading edge  $(OFF \rightarrow ON)$

# (3) Operation timing

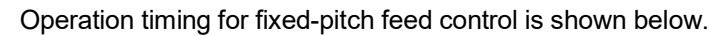

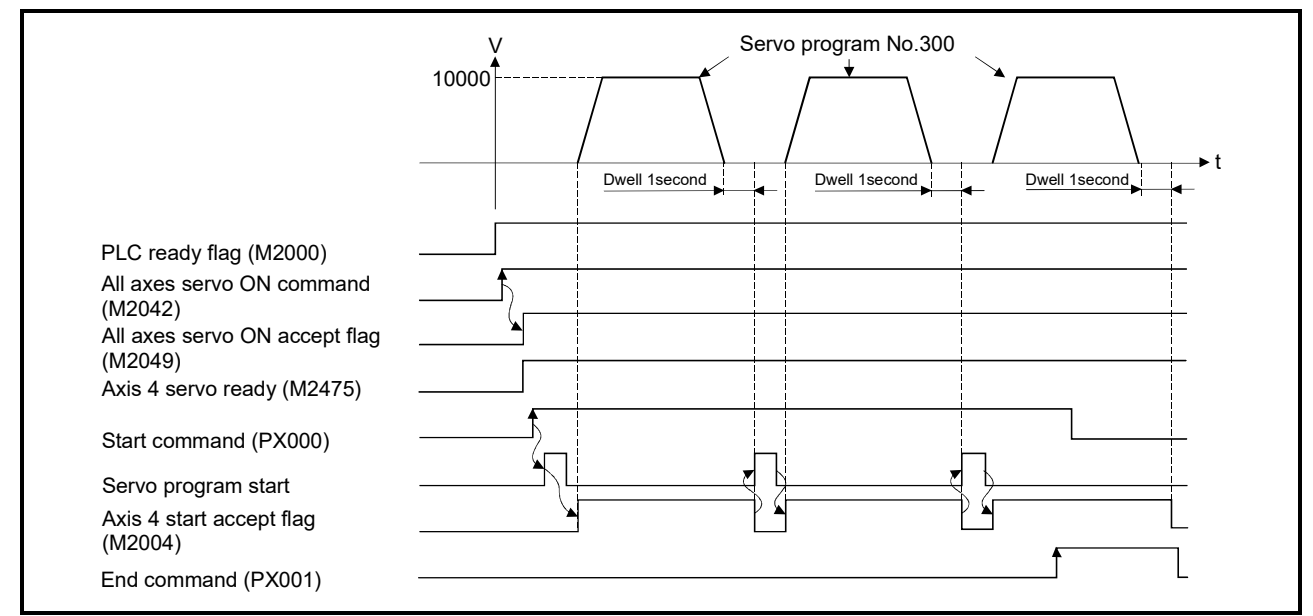

## (4) Servo program

Servo program No.300 for fixed-pitch feed control is shown below.

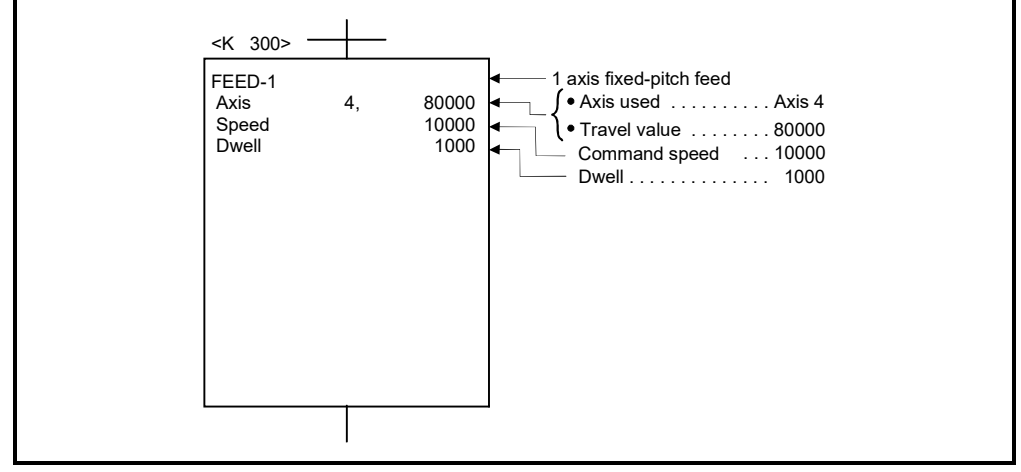

(Note): Example of the Motion SFC program for positioning control is shown next page.

## (5) Motion SFC program

Motion SFC program for which executes the servo program is shown below.

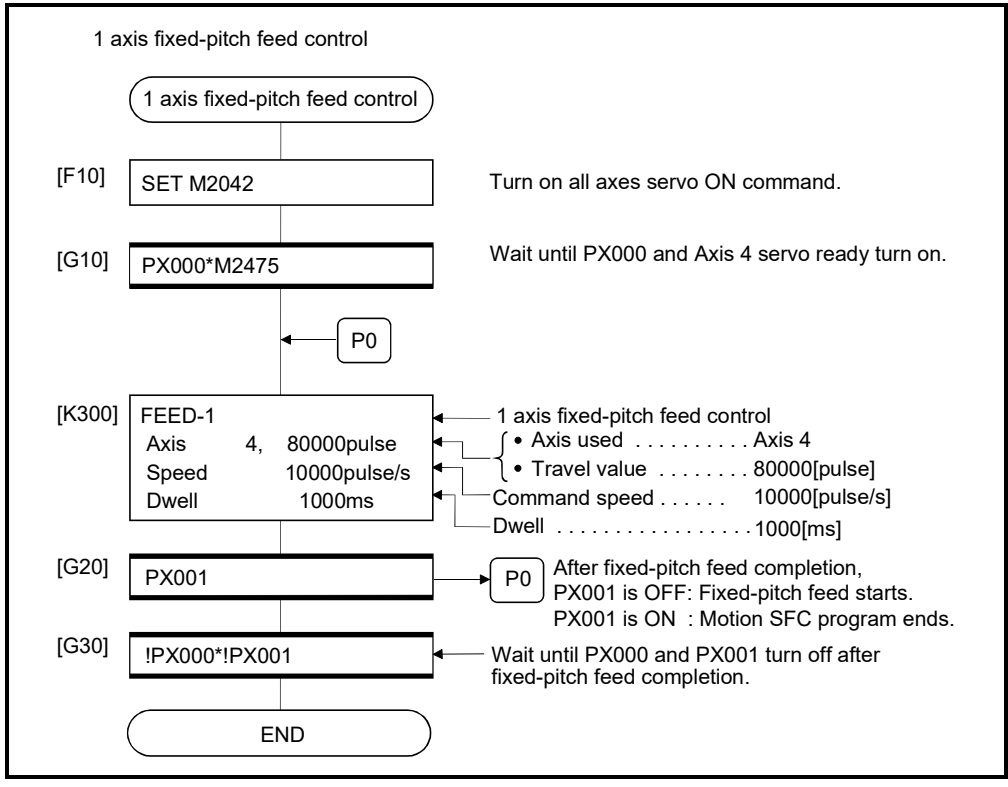

# 6.11 Fixed-Pitch Feed Control Using 2 Axes Linear Interpolation

Fixed-pitch feed control using 2 axes linear interpolation from the current stop position with the specified 2 axes.

Fixed-pitch feed control using 2 axes linear interpolation uses the FEED-2 servo instruction.

|                      |                       |                           |                         |      |                         |                  |               |        |                       |                    |        |                  |                                  | Items set using MT Developer2 |                   |                      |                                                    |                    |                                                                                                    |                                                      |               |                                                      |        |             |                 |
|----------------------|-----------------------|---------------------------|-------------------------|------|-------------------------|------------------|---------------|--------|-----------------------|--------------------|--------|------------------|----------------------------------|-------------------------------|-------------------|----------------------|----------------------------------------------------|--------------------|----------------------------------------------------------------------------------------------------|------------------------------------------------------|---------------|------------------------------------------------------|--------|-------------|-----------------|
|                      |                       |                           | Common                  |      |                         |                  |               |        |                       | Arc                |        |                  | <b>Others</b><br>Parameter block |                               |                   |                      |                                                    |                    |                                                                                                    |                                                      |               |                                                      |        |             |                 |
| Servo<br>instruction | Positioning<br>method | Number of<br>control axes | ş<br>block<br>Parameter | Axis | value<br>Address/travel | speed<br>Command | time<br>Dwell | M-code | value<br>Torque limit | point<br>Auxiliary | Radius | point<br>Central | control<br>Interpolation         | value<br>Speed limit          | Acceleration time | time<br>Deceleration | time<br>deceleration<br>Stop <sub>1</sub><br>Rapid | Torque limit value | stop input<br>$\mathsf{S}% _{T}=\mathsf{S}_{T}\!\left( a,b\right) ,\mathsf{S}_{T}=\mathsf{S}_{T}\!\left( a,b\right) ,\mathsf{S}_{T}=\mathsf{S}_{T}\!\left( a,b\right) ,\mathsf{S}_{T}=\mathsf{S}_{T}\!\left( a,b\right) ,\mathsf{S}_{T}=\mathsf{S}_{T}\!\left( a,b\right) ,\mathsf{S}_{T}=\mathsf{S}_{T}\!\left( a,b\right) ,\mathsf{S}_{T}=\mathsf{S}_{T}\!\left( a,b\right) ,\mathsf{S}_{T}=\mathsf{S}_{T}\!\left( a,b\right) ,\mathsf{S}_{T}=\mathsf{S}_{T}\!\left$<br>Deceleration processing | circular interpolation<br>đ<br>Allowable error range | S-curve ratio | acceleration/deceleration<br>-curve<br>Ø<br>Advanced | Cancel | WAIT-ON/OFF | Speed<br>change |
| FEED-2               | Incremental           | $\overline{2}$            | Δ                       |      |                         | C                | Δ             | Δ      |                       |                    |        |                  | Δ                                | Δ                             | $\triangle$       | Δ                    | $\triangle$                                        | $\triangle$        | $\triangle$                                                                                                    |                                                      | Δ             | Δ                                                    | Δ      |             | Valid           |

<sup>∩:</sup> Must be set  $\triangle$ : Set if required

#### [Control details]

- (1) Positioning control from the current stop position "0" to the position which combined travel direction and travel value specified with each axis is executed.
- (2) The travel direction for each axis is set by the sign  $(+/-)$  of the travel value for each axis, as follows:
	- Positive travel value .............Positioning control to forward direction (Address increase direction)
	- Negative travel value............Positioning control to reverse direction

(Address decrease direction)

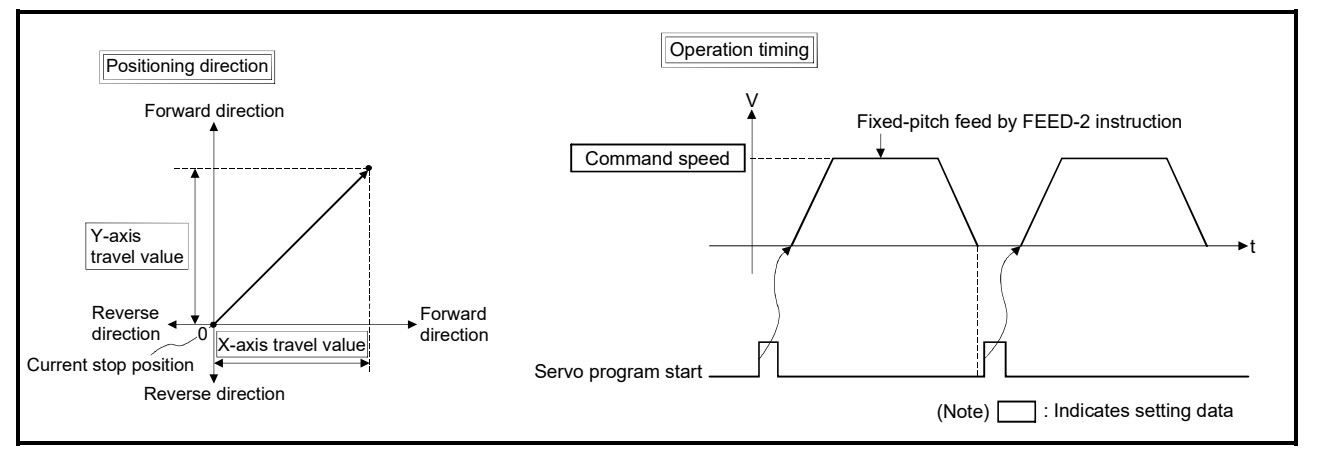

Fig.6.24 Fixed-pitch feed control using 2 axes linear interpolation

## POINT

Do not set the travel value to "0" for fixed-pitch feed control.

- The following results if the travel value is set to "0":
- (1) If the travel value of both is set to "0", fixed-pitch feed completion without fixedpitch feed.

## [Cautions]

(1) The feed current value is changed to "0" at the start.

When fixed-pitch feed control is executed in the absolute position system, the feed current value that is restored when the control circuit power supply of the servo amplifier or the Multiple CPU system power supply is turned ON again, may be different from the feed current value before the power supply was turned ON again.

## [Program]

Program for fixed-pitch feed control using 2 axes linear interpolation is shown as the following conditions.

(1) System configuration

Fixed-pitch feed control using 2 axes linear interpolation of Axis 2 and Axis 3.

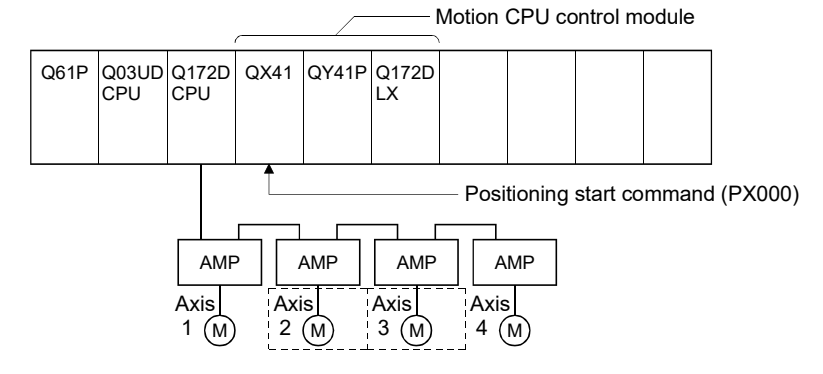

# (2) Fixed-pitch feed control

(a) Fixed-pitch feed control conditions are shown below.

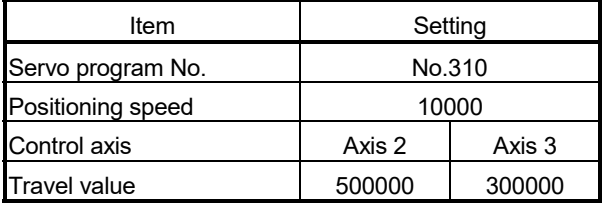

(b) Fixed-pitch feed control start command ....... PX000 Leading edge  $(OFF \rightarrow ON)$ 

## (3) Operation timing

Operation timing for fixed-pitch feed control using 2 axes linear interpolation is shown below.

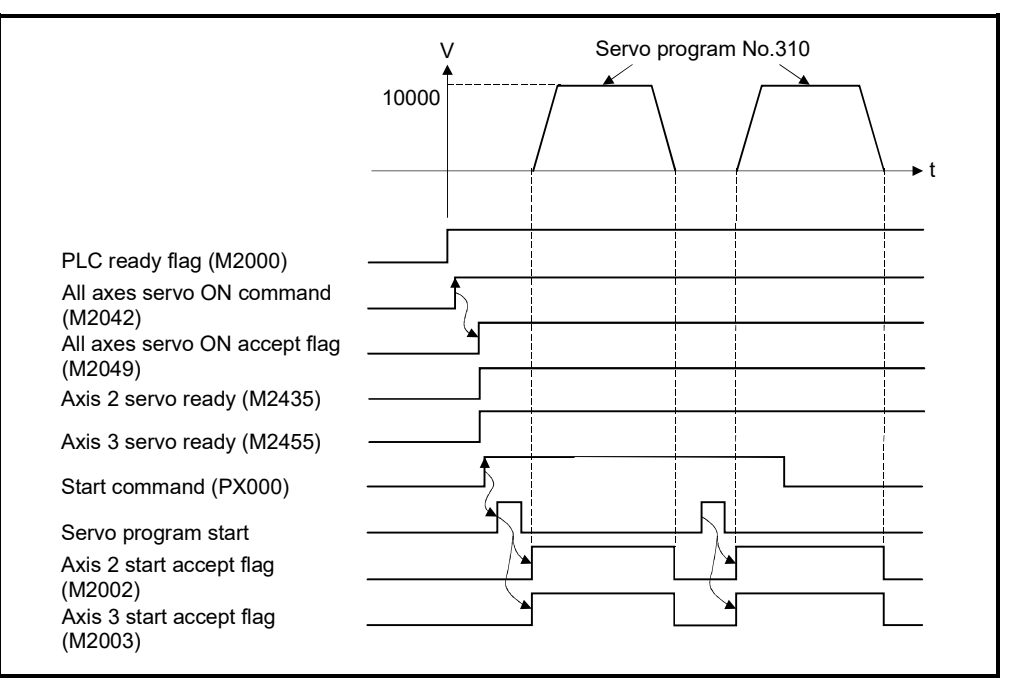

## (4) Servo program

Servo program No.310 for fixed-pitch feed control using 2 axes linear interpolation is shown below.

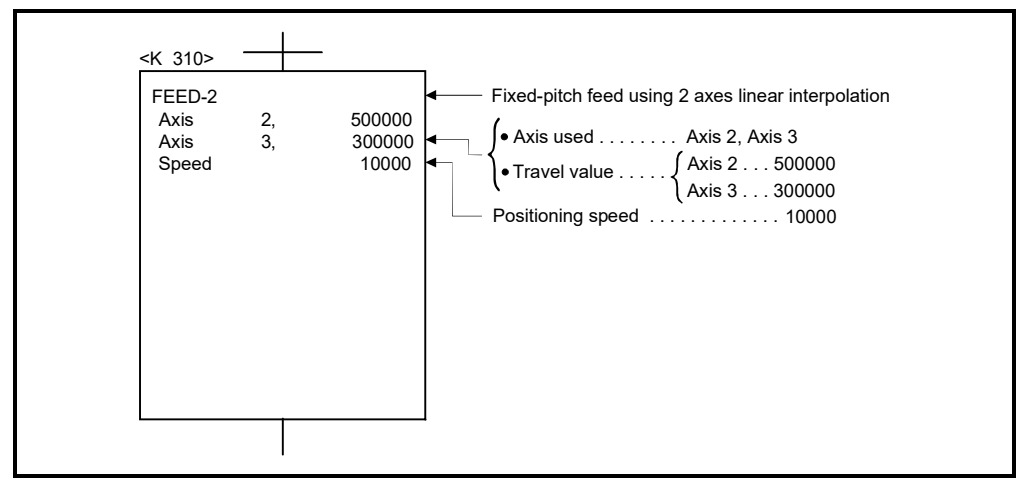

#### (Note): Example of the Motion SFC program for positioning control is shown next page.

## (5) Motion SFC program

Motion SFC program for which executes the speed-switching control is shown below.

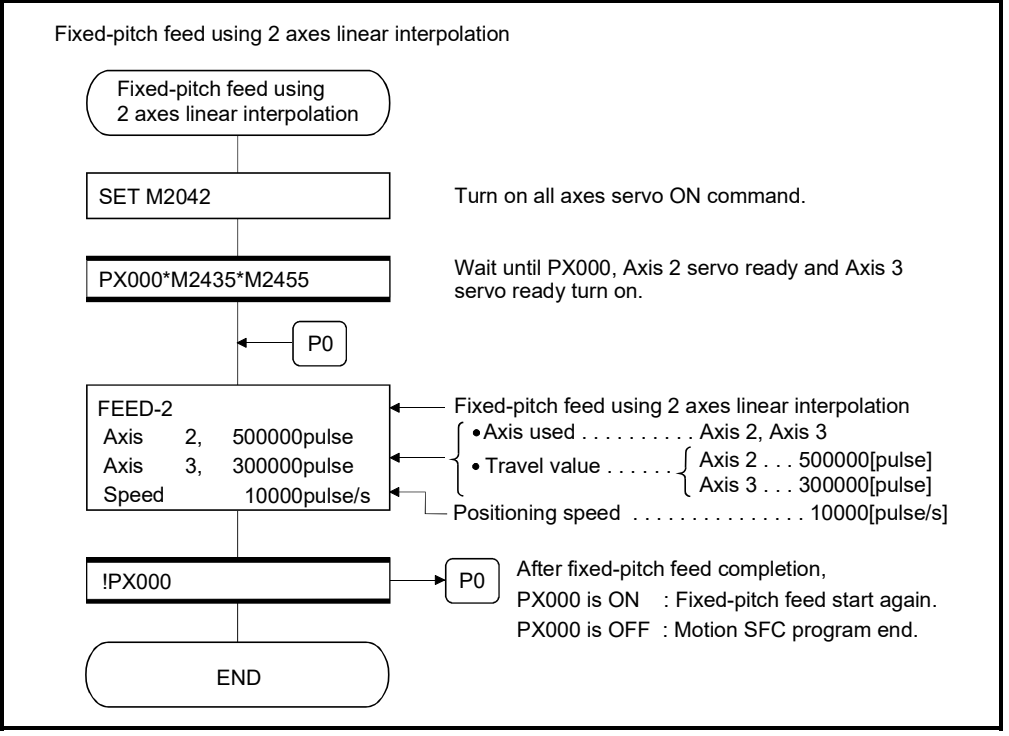

# 6.12 Fixed-Pitch Feed Control Using 3 Axes Linear Interpolation

Fixed-pitch feed control using 3 axes linear interpolation from the current stop position with the specified 3 axes.

Fixed-pitch feed control using 3 axes linear interpolation uses the FEED-3 servo instruction.

|                      |                       |                           |                         | Items set using MT Developer2 |                         |                  |               |        |                       |                    |        |                  |                                  |                      |                   |                      |                                                    |                    |                                                                                                    |                                                      |               |                                                      |        |             |                 |
|----------------------|-----------------------|---------------------------|-------------------------|-------------------------------|-------------------------|------------------|---------------|--------|-----------------------|--------------------|--------|------------------|----------------------------------|----------------------|-------------------|----------------------|----------------------------------------------------|--------------------|----------------------------------------------------------------------------------------------------|------------------------------------------------------|---------------|------------------------------------------------------|--------|-------------|-----------------|
|                      |                       |                           | Common                  |                               |                         |                  |               |        |                       | Arc                |        |                  | <b>Others</b><br>Parameter block |                      |                   |                      |                                                    |                    |                                                                                                    |                                                      |               |                                                      |        |             |                 |
| Servo<br>instruction | Positioning<br>method | Number of<br>control axes | ş<br>block<br>Parameter | Axis                          | value<br>Address/travel | speed<br>Command | time<br>Dwell | M-code | value<br>Torque limit | point<br>Auxiliary | Radius | point<br>Central | control<br>Interpolation         | value<br>Speed limit | Acceleration time | time<br>Deceleration | time<br>deceleration<br>Stop <sub>1</sub><br>Rapid | Torque limit value | stop input<br>$\mathsf{S}% _{T}=\mathsf{S}_{T}\!\left( a,b\right) ,\mathsf{S}_{T}=\mathsf{S}_{T}\!\left( a,b\right) ,\mathsf{S}_{T}=\mathsf{S}_{T}\!\left( a,b\right) ,\mathsf{S}_{T}=\mathsf{S}_{T}\!\left( a,b\right) ,\mathsf{S}_{T}=\mathsf{S}_{T}\!\left( a,b\right) ,\mathsf{S}_{T}=\mathsf{S}_{T}\!\left( a,b\right) ,\mathsf{S}_{T}=\mathsf{S}_{T}\!\left( a,b\right) ,\mathsf{S}_{T}=\mathsf{S}_{T}\!\left( a,b\right) ,\mathsf{S}_{T}=\mathsf{S}_{T}\!\left$<br>Deceleration processing | circular interpolation<br>đ<br>Allowable error range | S-curve ratio | acceleration/deceleration<br>-curve<br>Ø<br>Advanced | Cancel | WAIT-ON/OFF | Speed<br>change |
| FEED-3               | Incremental           | $\overline{2}$            | Δ                       |                               |                         | C                | Δ             | Δ      |                       |                    |        |                  | Δ                                | Δ                    | $\triangle$       | Δ                    | $\triangle$                                        | $\triangle$        | $\triangle$                                                                                                    |                                                      | Δ             | Δ                                                    | Δ      |             | Valid           |

<sup>∩:</sup> Must be set  $\triangle$ : Set if required

#### [Control details]

- (1) Positioning control from the current stop position "0" to the position which combined travel direction and travel value specified with each axis is executed.
- (2) The travel direction for each axis is set by the sign  $(+/-)$  of the travel value for each axis, as follows:
	- Positive travel value .............Positioning control to forward direction (Address increase direction)
	- Negative travel value............Positioning control to reverse direction

(Address decrease direction)

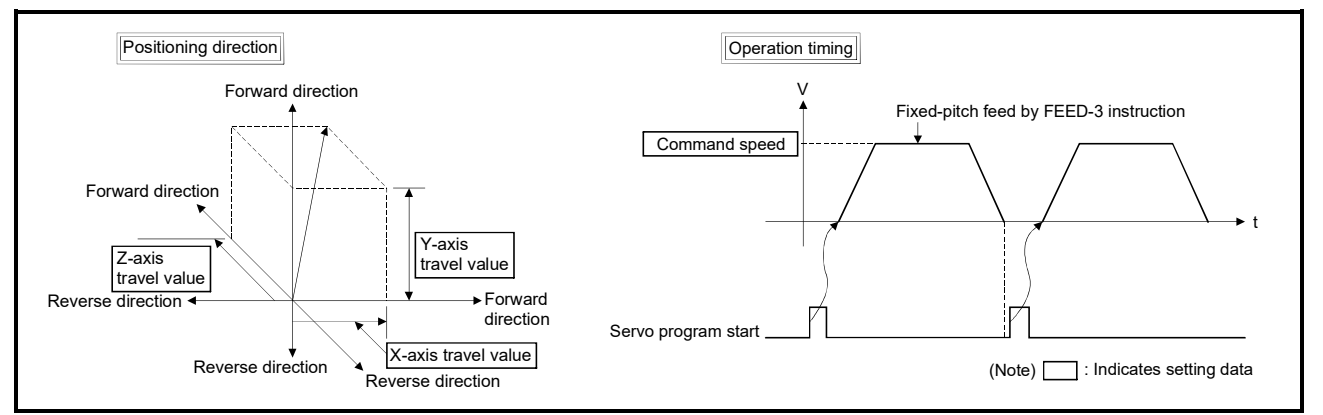

Fig. 6.25 Fixed-pitch feed control using 3 axes linear interpolation

## POINT

Do not set the travel value to "0" for fixed-pitch feed control.

- The following results if the travel value is set to "0":
- (1) If the travel value of all axes are set to "0", fixed-pitch feed completion without fixed-pitch feed.

#### [Cautions]

- (1) The feed current value is changed to "0" at the start.
	- When fixed-pitch feed control is executed in the absolute position system, the feed current value that is restored when the control circuit power supply of the servo amplifier or the Multiple CPU system power supply is turned ON again, may be different from the feed current value before the power supply was turned ON again.

#### [Program]

Program for fixed-pitch feed control using 3 axes linear interpolation is shown as the following conditions.

(1) System configuration

Fixed-pitch feed control using 3 axes linear interpolation of Axis 1, Axis 2 and Axis 3.

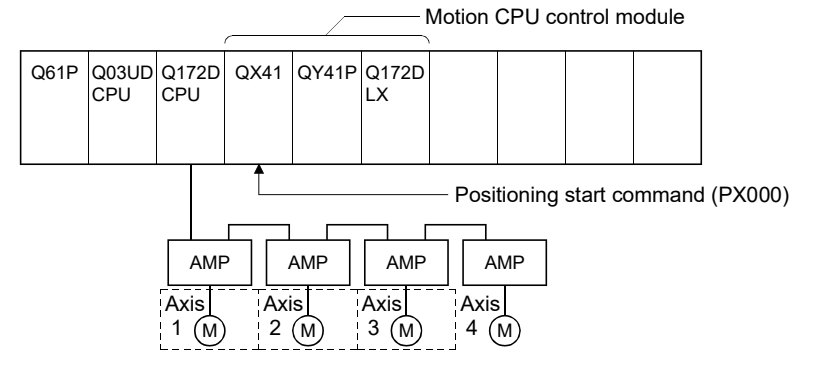

## (2) Fixed-pitch feed control

(a) Fixed-pitch feed control conditions are shown below.

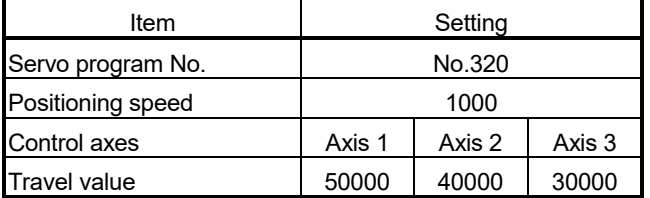

(b) Fixed-pitch feed control start command ....... PX000 Leading edge  $(OFF \rightarrow ON)$ 

## (3) Operation timing

Operation timing for fixed-pitch feed control using 3 axes linear interpolation is shown below.

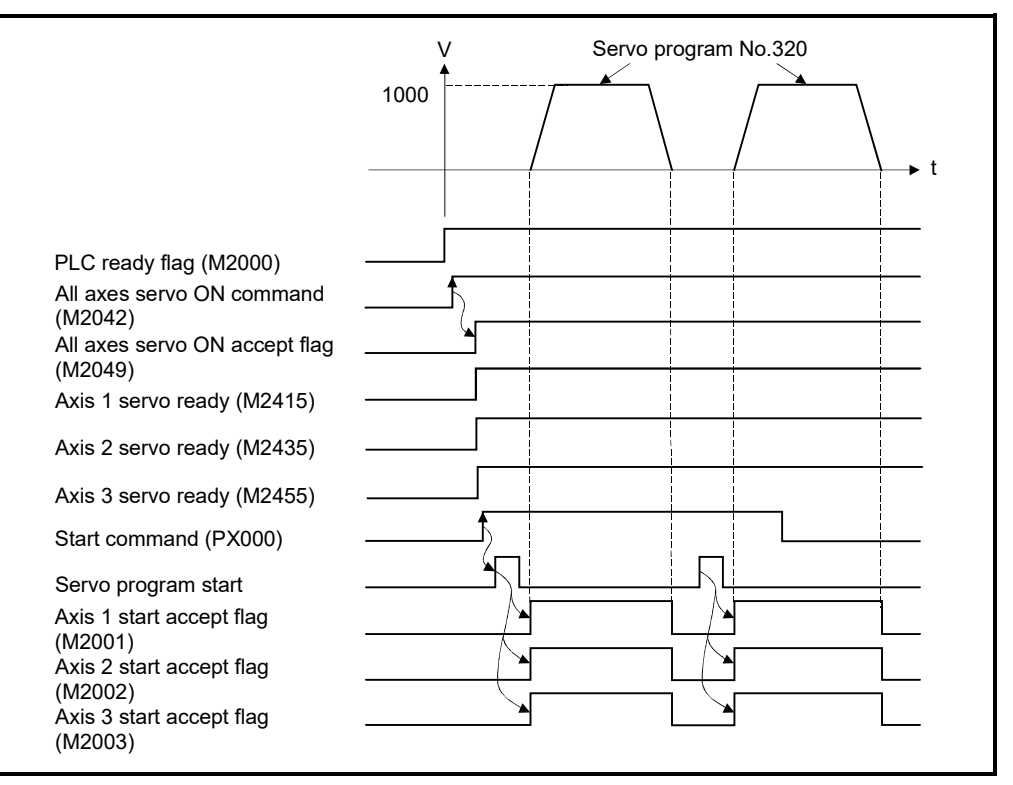

## (4) Servo program

Servo program No.320 for fixed-pitch feed control using 3 axes linear interpolation is shown below.

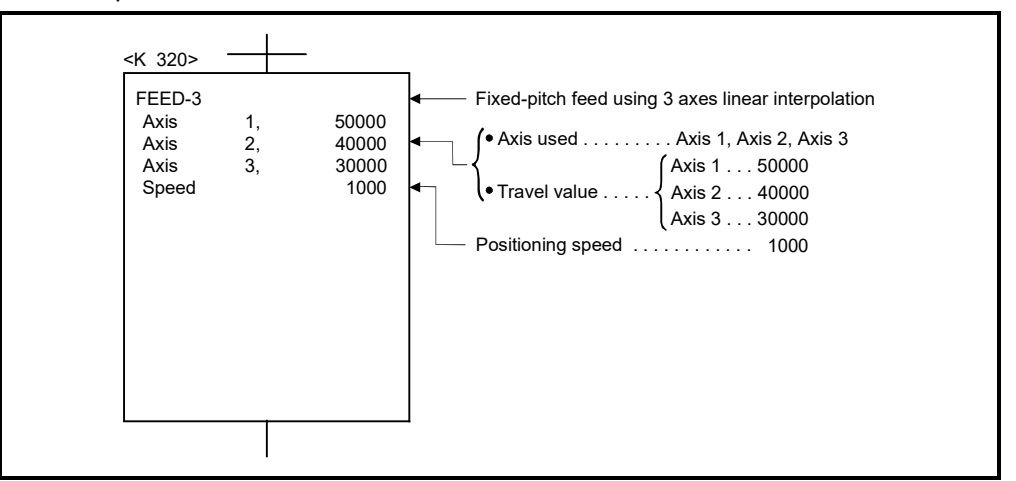

(Note): Example of the Motion SFC program for positioning control is shown next page.

## (5) Motion SFC program

Motion SFC program for which executes the servo program is shown below.

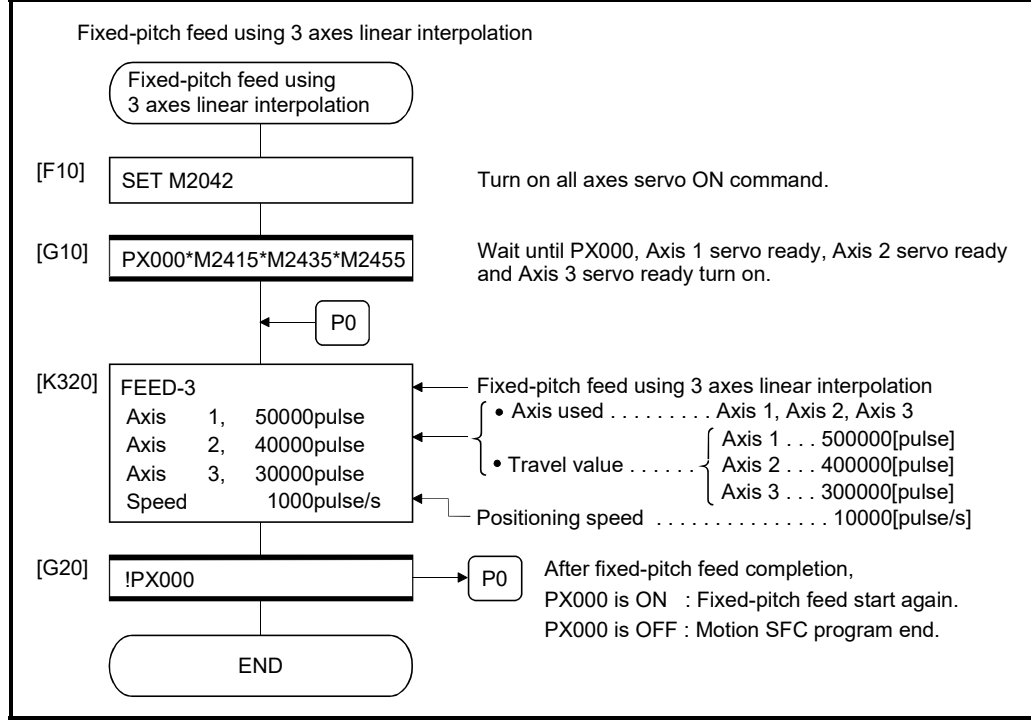

# 6.13 Speed Control (I)

- (1) Speed control for the specified axis is executed.
- (2) Control includes positioning loops for control of servo amplifiers.

## POINT Refer to Section 7.7 for performing speed control that does not include positioning loops without using the servo program. *QDS*

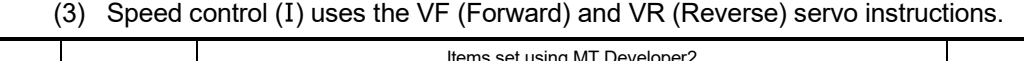

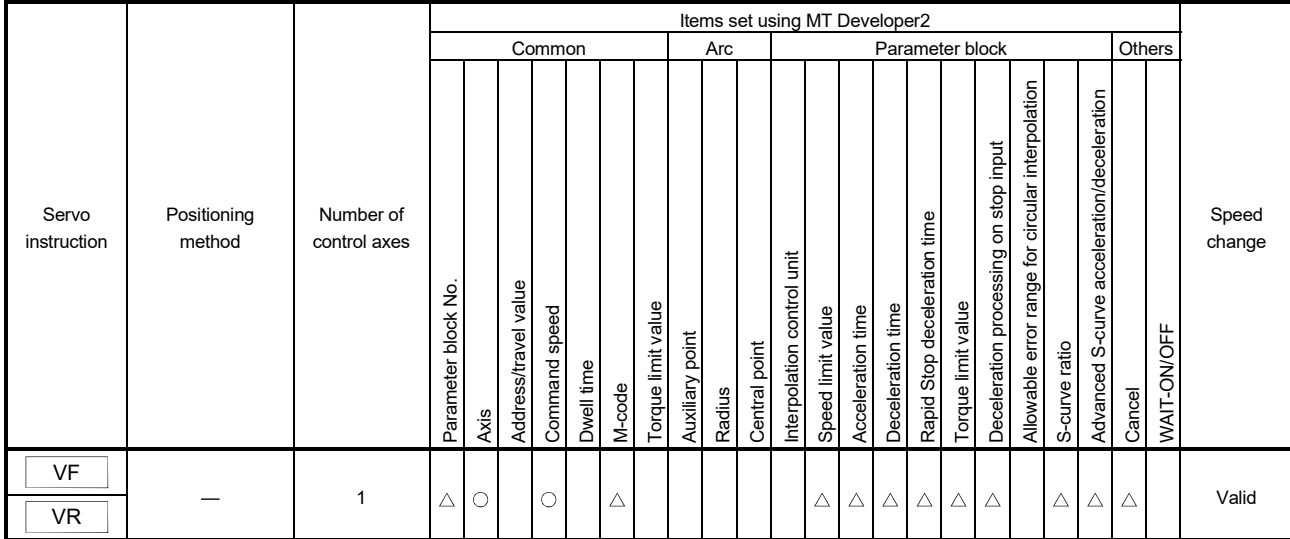

: Must be set  $\triangle$ : Set if required

[Control details]

- (1) Controls the axis at the specified speed until the input of the stop command after starting of the servo motors.
	- VF .............. Forward direction start
	- VR .............. Reverse direction start
- (2) The operation of the current value is as follows.
	- (a) Q173DSCPU/Q172DSCPU *Ver.!*
		- The operation is as follows depending on the status of the feed current value update command (M3212+20n).
		- ON ........... The feed current value is updated. The software stroke limit is valid.
		- OFF ......... "0" is stored in the feed current value.
		- (Note): When the operating system software is 00A, the operation is same as (b).

**Ver.** : Refer to Section 1.3 for the software version that supports this function.

(b) Q173DCPU(-S1)/Q172DCPU(-S1)

Current value does not change at "0".

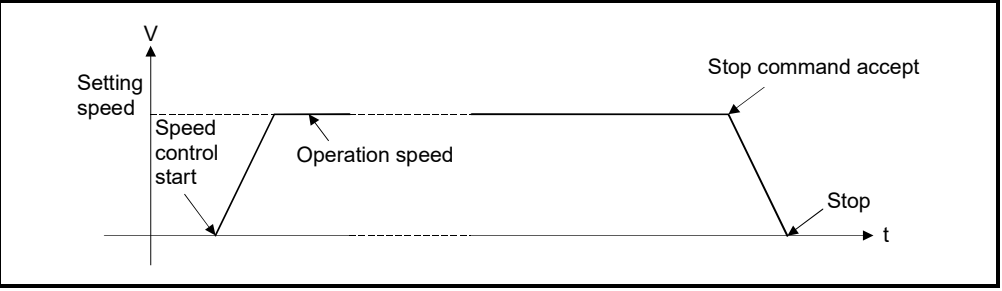

Fig.6.26 Speed control (I)

(3) Stop commands and stop processing The stop commands and stop processing for speed control are shown in the table.6.1.

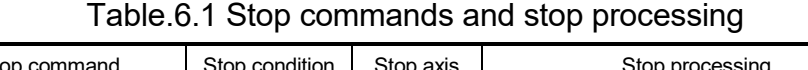

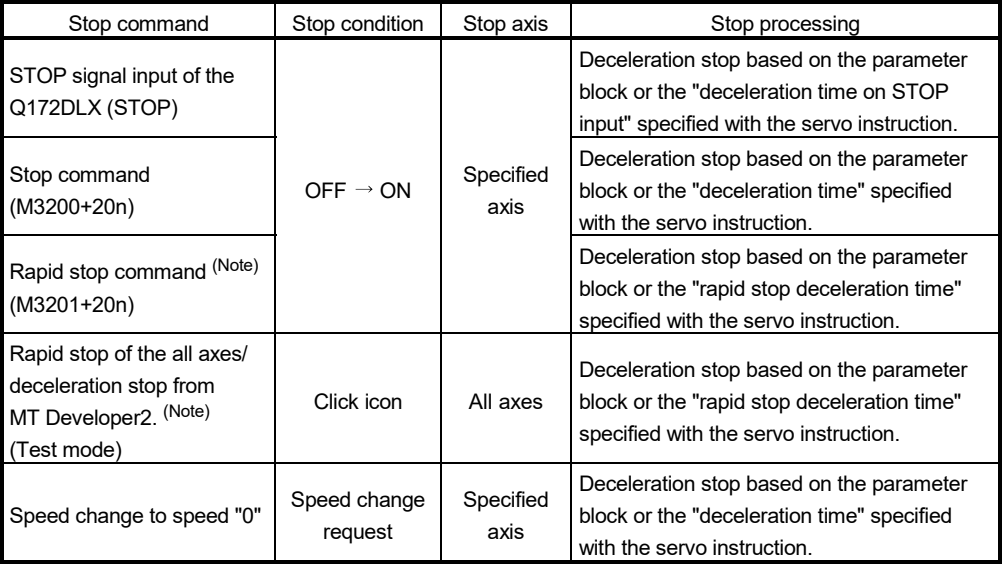

# POINT

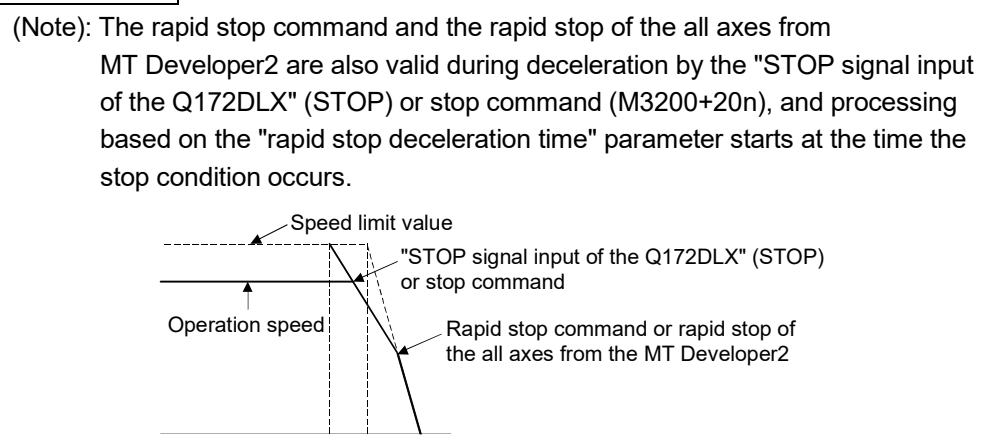

[Cautions]

- (1) The operation for feed current value is as follows. When speed control  $(I)$  is executed in the absolute position system, the feed current value that is restored when the control circuit power supply of the servo amplifier or the Multiple CPU system power supply is turned ON again, may be different from the feed current value before the power supply was turned ON again.
	- (a) Q173DSCPU/Q172DSCPU When feed current value update command (M3212+20n) is OFF, the feed current value is changed to "0".
	- (b) Q173DCPU(-S1)/Q172DCPU(-S1) The feed current value is changed to "0" at the start.
- (2) The dwell time cannot be set.

[Program]

Program for speed control  $(I)$  is shown as the following conditions.

(1) System configuration

Speed control (I) of Axis 1.

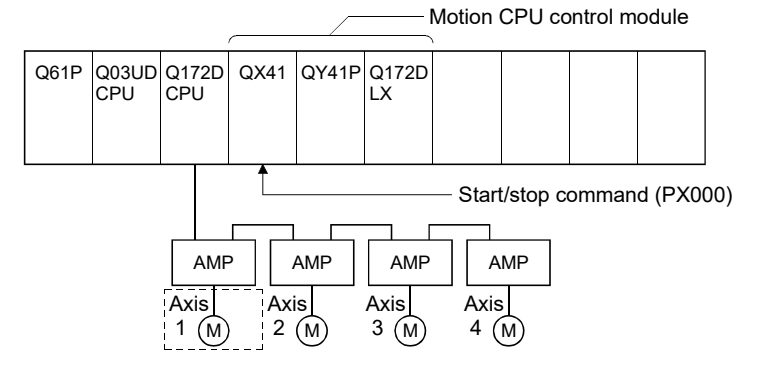

- (2) Speed control  $(I)$  conditions
	- (a) Speed control  $(I)$  conditions are shown below.

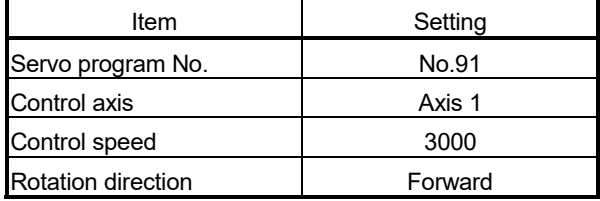

- (b) Speed control (I) start command........ PX000 Leading edge (OFF  $\rightarrow$  ON)
- (c) Stop command......…………………… PX000 Trailing edge (ON OFF)

# (3) Operation timing

Operation timing for speed control  $(I)$  is shown below.

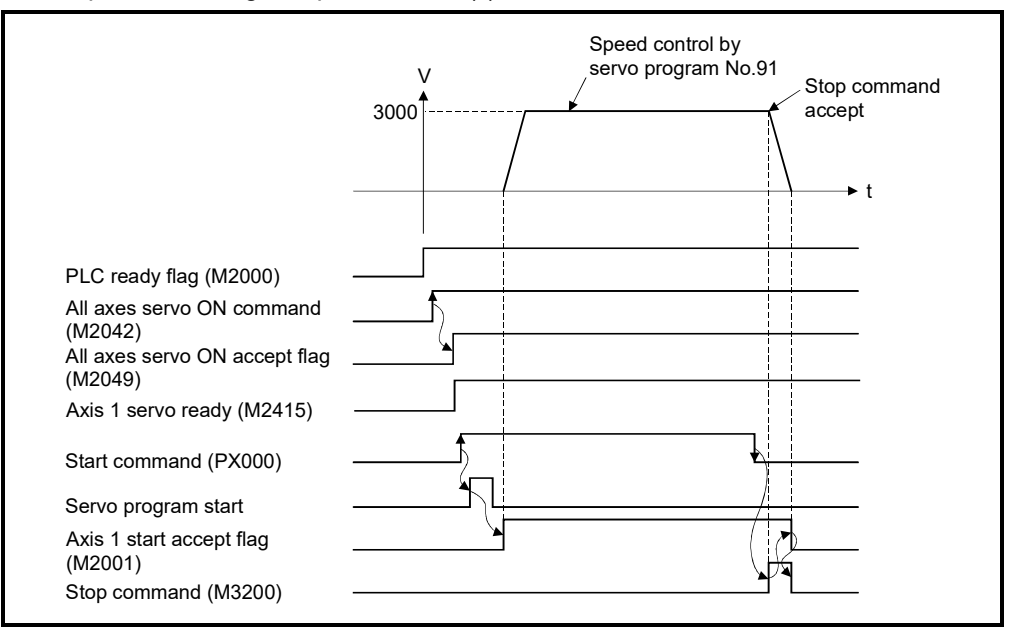

## (4) Servo program

Servo program No.91 for speed control (I) is shown below.

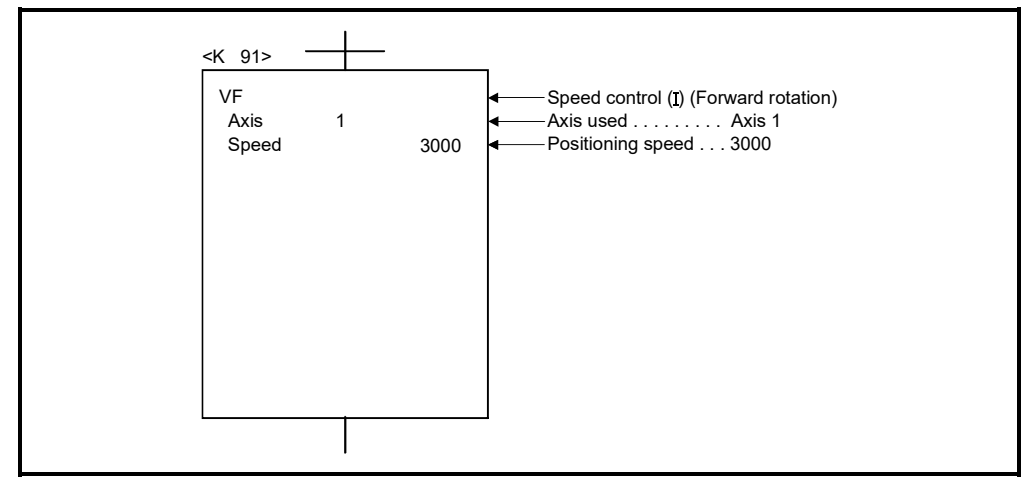

# (5) Motion SFC program

Motion SFC program for which executes the servo program is shown below.

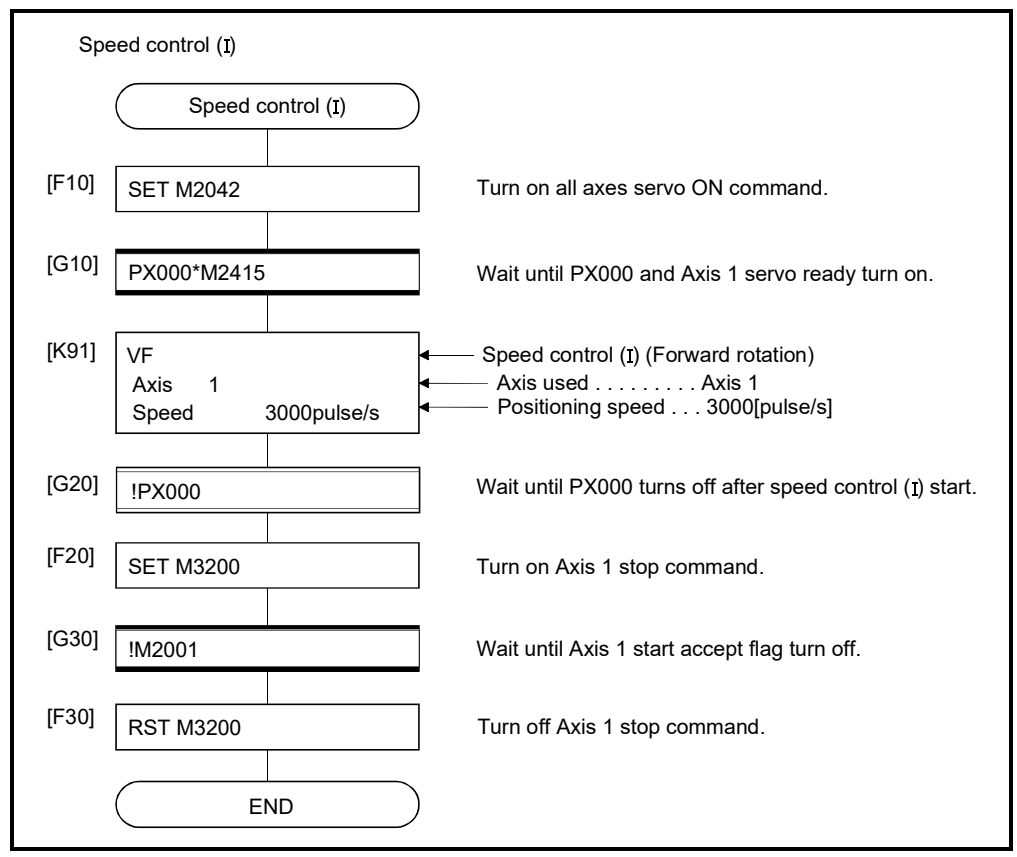

# 6.14 Speed Control  $(II)$

- (1) Speed control for the specified axis is executed.
- (2) Speed control not includes positioning loops for control of servo amplifiers. It can be used for stopper control, etc. so that it may not become error excessive.

POINT

Refer to Section 7.7 for performing speed control that does not include positioning loops without using the servo program. *QDS*

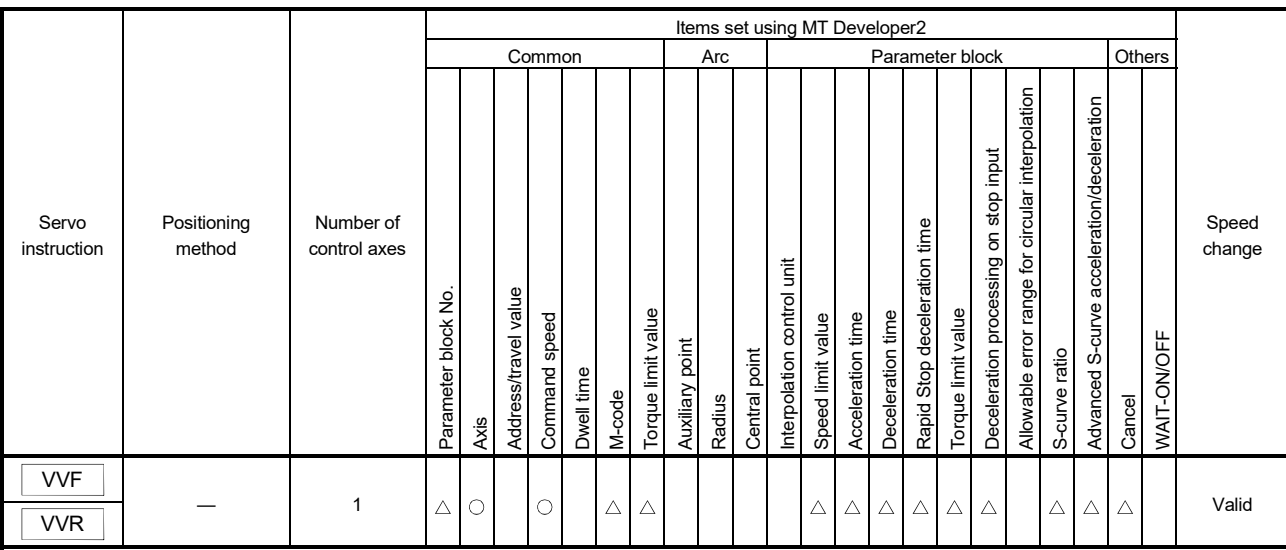

#### (3) Speed control  $(\mathbb{I})$  uses the VVF (Forward) and VVR (Reverse) servo instructions.

: Must be set  $\triangle$ : Set if required

[Control details]

- (1) Controls the axis at the specified speed until the input of the stop command after starting of the servo motors.
	- VVF ....... Forward direction start
	- VVR ....... Reverse direction start
- (2) Current value or deviation counter do not change at "0".
- (3) When the setting for "torque" is set in the servo program and an indirect setting made, the torque limit value can be changed during operation by changing the value of the indirect device.
- (4) The stop command and stop processing are the same as for speed control (I).

#### [Cautions]

- (1) The feed current value is changed to "0" at the start. When speed control  $(I\mathbf{I})$  is executed in the absolute position system, the feed current value that is restored when the control circuit power supply of the servo amplifier or the Multiple CPU system power supply is turned ON again, may be different from the feed current value before the power supply was turned ON again.
- (2) The dwell time cannot be set.
- (3) Even if the speed command is set as probe data by the digital oscilloscope function, the value on digital oscilloscope does not change with "0".

#### [Program]

Program for speed control  $(II)$  is shown as the following conditions. (1) System configuration

Speed control  $(II)$  of Axis 3. Start/stop command (PX000) Q61P |Q03UD|Q172D| QX41 |QY41P C<sub>PU</sub> QY41P Q172D LX **CPU** Motion CPU control module AMP 1 (M Axis AMP 2 (M Axis AMP 4 (M Axis AMP 3 (M Axis

## (2) Speed control  $(II)$  conditions

(a) Speed control  $(II)$  conditions are shown below.

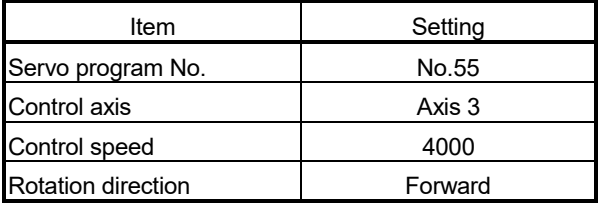

- (b) Speed control (II) start command ....... PX000 Leading edge (OFF  $\rightarrow$  ON)
- (c) Stop command .....…………………… PX000 Trailing edge (ON OFF)

# (3) Operation timing

Operation timing for speed control  $(II)$  is shown below.

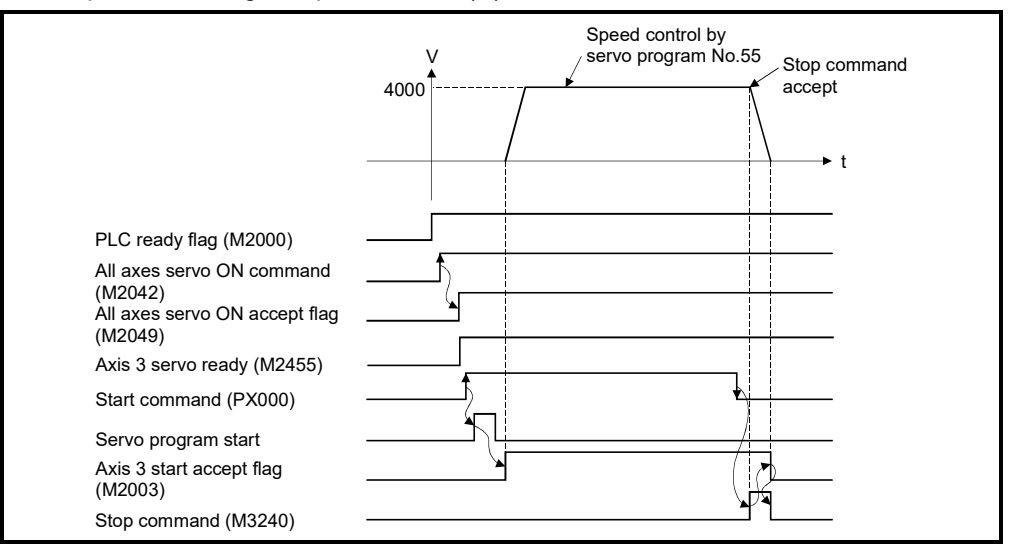

## (4) Servo program

Servo program No.55 for speed control  $(II)$  is shown below.

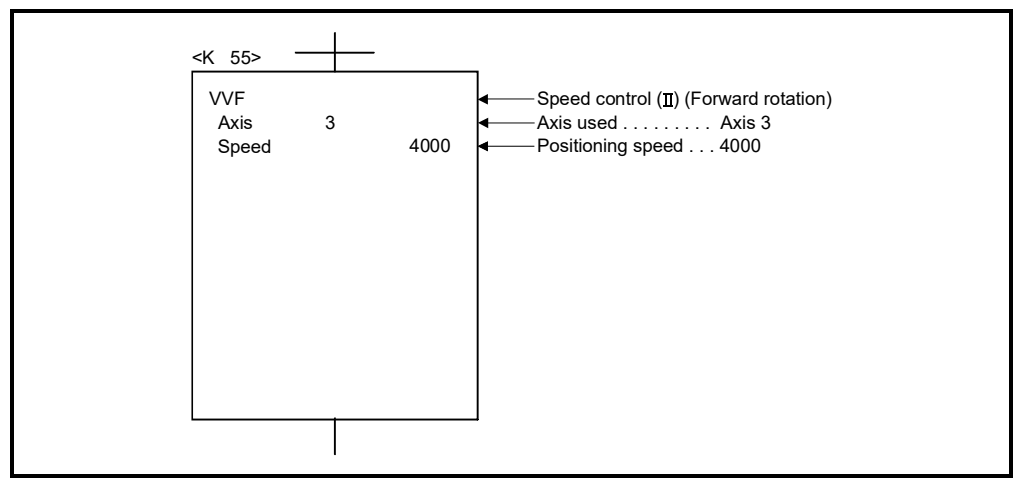

# (5) Motion SFC program

Motion SFC program for which executes the servo program is shown below.

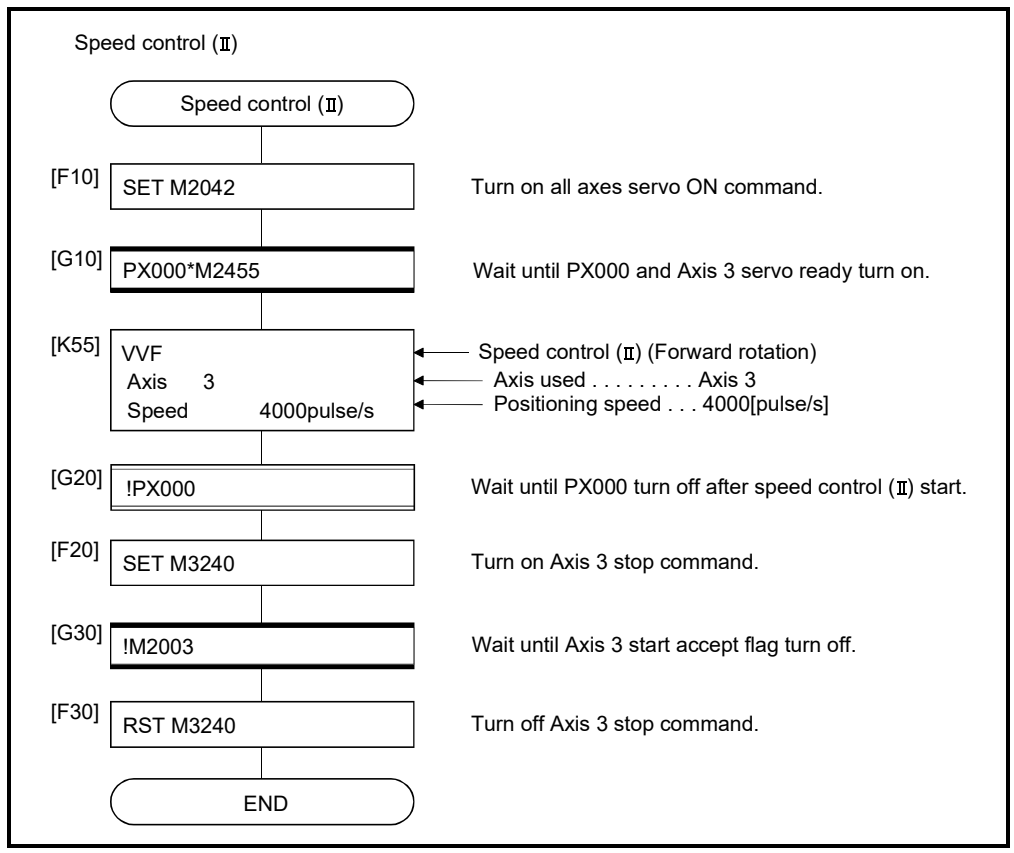

# 6 POSITIONING CONTROL

## 6.15 Speed-Position Switching Control

#### 6.15.1 Speed-position switching control start

#### Speed-position switching control for specified axis is executed. Speed-position switching control uses the VPF (Forward rotation), VPR (Reverse rotation) and VPSTART (Re-start) servo instructions.

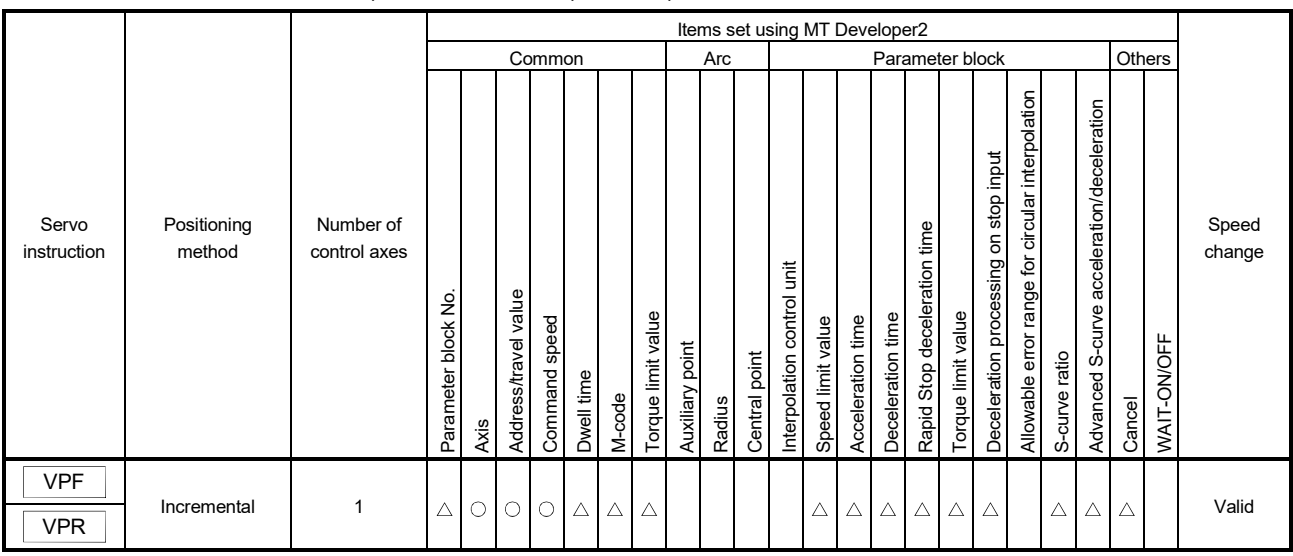

[Control details]

- (1) The speed control (including positioning loops) is executed after the start of the servo motor, and changes from speed control to position control with the CHANGE (Speed/position switching) signal from external source, and then the specified positioning travel value is executed.
	- VPF...... Forward rotation direction (Address increase direction) start
	- VPR….. Reverse rotation direction (Address decrease direction) start
- (2) The CHANGE signal from external source is effective during speed/position switching enable signal (M3205+20n) is on only. If M3205+20n turns on after the CHANGE signal turned on, it does not change from speed control to position control and speed control is continued.

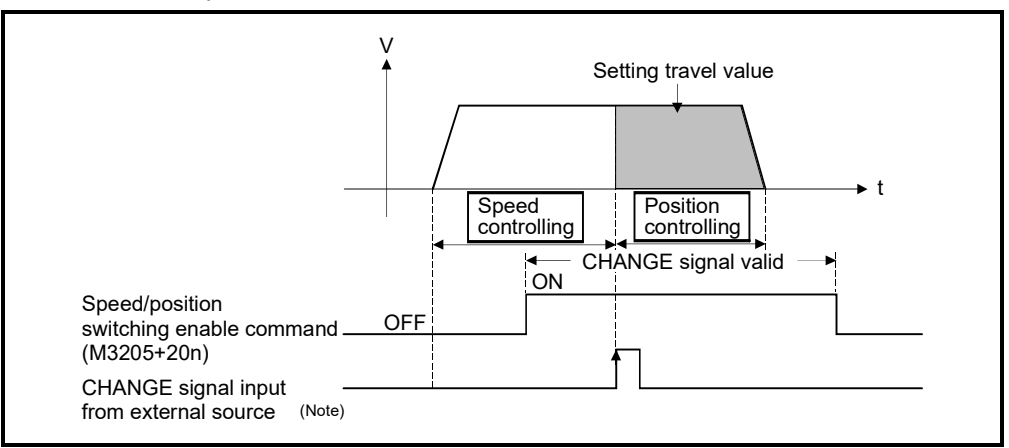

<sup>:</sup> Must be set  $\triangle$ : Set if required

# REMARK

(Note): "The external CHANGE signal input from external source" is inputted to CHANGE of signal type set in speed/position switching signal from external source. When "normally open contact input" is set, CHANGE input occurs at the CHANGE signal on, and when "normally closed contact input" is set, CHANGE input occurs at the CHANGE signal off. (Refer to the "Q173D(S)CPU/Q172D(S)CPU Motion controller User's Manual".) The signal types that can be used with speed/position switching signal are shown below.

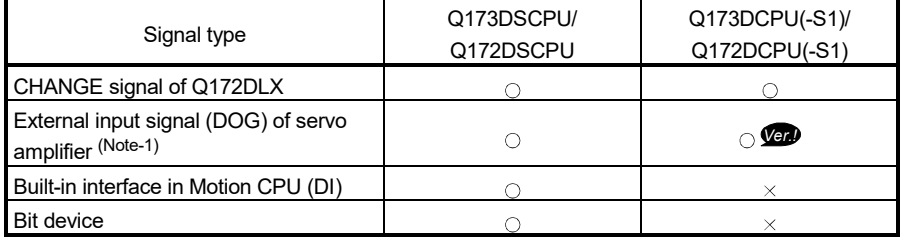

 $\circ$ : Usable,  $\times$ : Unusable

(Note-1): The variation for ON/OFF timing of the external input signal (DOG) of servo amplifier may occur according to the input filter setting value of external signal input setting. Review the input filter setting value compatible with the applications. Use the Q172DLX or built-in interface in Motion CPU (DI) to execute the high-accuracy control.

**Ver.** : Refer to Section 1.3 for the software version that supports this function.
(3) Feed current value processing

The feed current value is as follows by turning feed current value update command (M3212+20n) on/off at the speed-position switching control start.

- (a) M3212+20n OFF...... The feed current value is cleared to "0" at the start.
	- The feed current value is updated from the start (speed control).
	- The feed current value after stop is as follows:

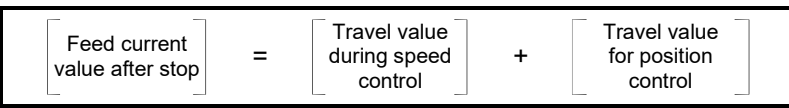

- (b) M3212+20n ON..….. The feed current value is not cleared at the start.
	- The feed current value is updated from the start (speed control).
	- The feed current value after stop is as follows:

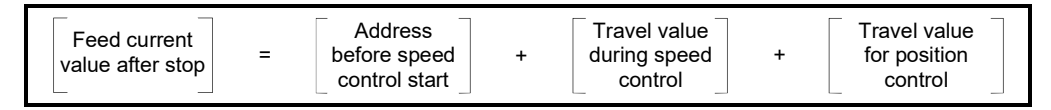

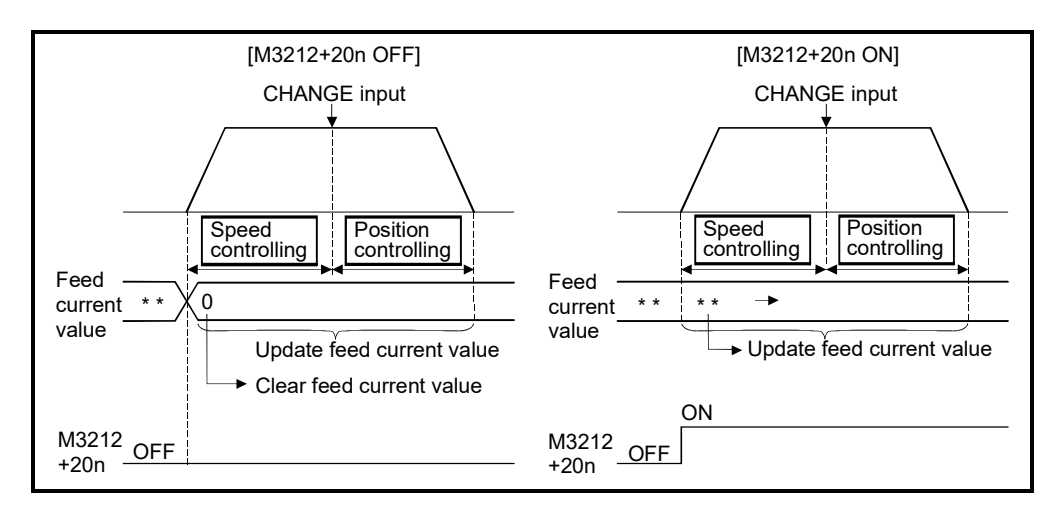

#### POINT

If it is started with M3212+20n on, leave M3212+20n on until positioning control is completed. If it is turns off during control, the feed current value cannot be guaranteed.

- (4) Change of the travel value during speed control The travel value for position control can be changed during speed control after speed-position switching control start.
	- (a) The travel value is set in indirect specification by optional device (2-word data) in the servo program. When a negative value is set in the travel value, a deceleration stop is made after switching to the position control.

r<sup>----</sup>Example

 The following servo program which performs the speed control for axis 4 to the forward direction at speed 50000, and the position control of the travel value set in D3000, D3001 after the CHANGE signal from external source turns on.

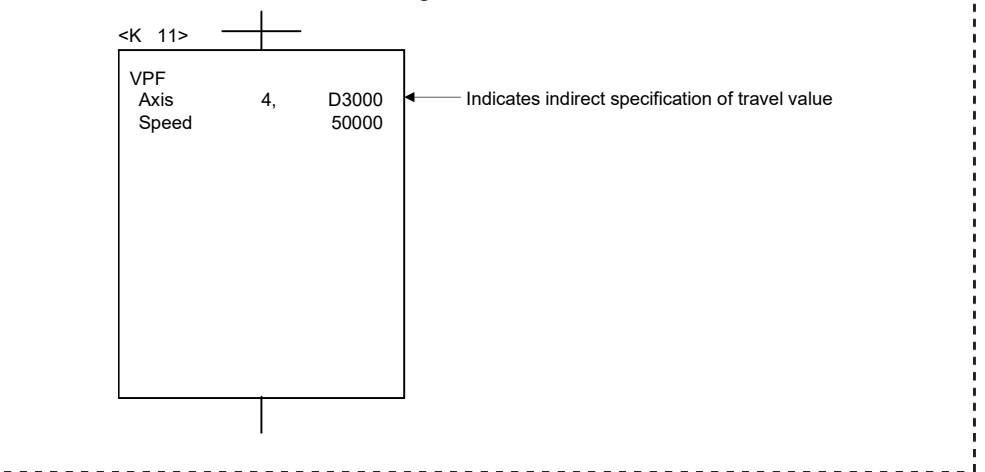

(b) The travel value is stored in the data register for travel value change during speed control in the Motion SFC program. When the CHANGE signal turns on, the contents of the data register for travel value change are set as the travel value.

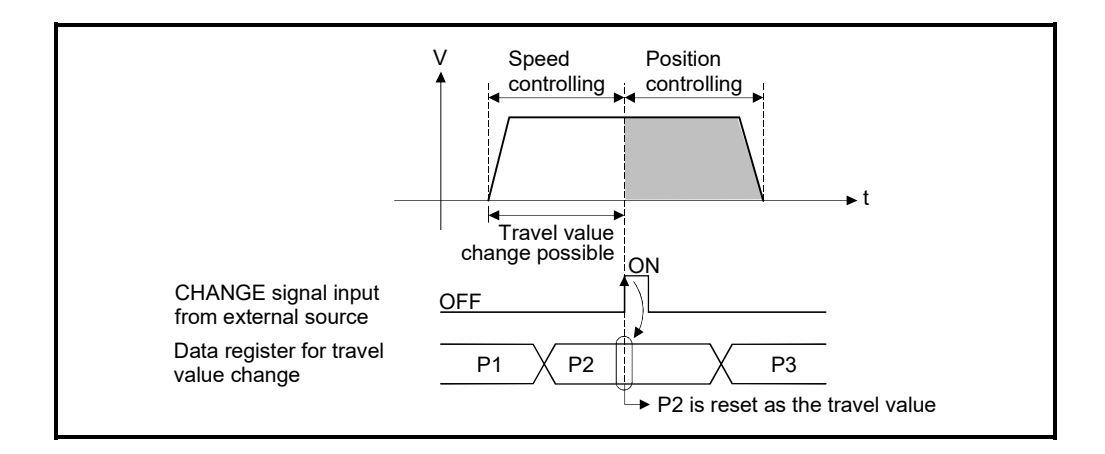

(5) Travel value area after proximity dog ON The travel value since the position mode was selected by the CHANGE signal input from external source is stored in the travel value after proximity dog ON storage register (D10+20n, D11+20n).

[Cautions]

- (1) Item check at the CHANGE signal ON from external source When the external CHANGE signal turns on, speed control switches to position control if the following conditions are met:
	- Start accept flag (M2001+n) is turning on.
	- Speed control is executing after starting of the speed-position switching control.
	- Speed/position switching enable command (M3205+20n) is turning on.

#### (2) No speed control

Position control only is executed if M3205+20n and CHANGE signal are turning on at the start. The speed controlling signal (M2404+20n) does not turn on.

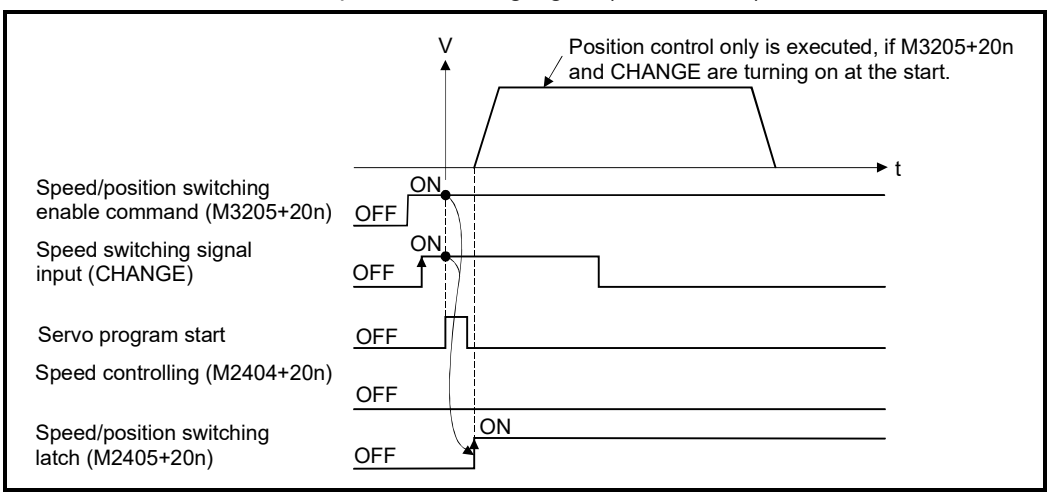

- (3) "Travel value for position control" is less than "deceleration distance"
	- (a) If the travel value for position control is less than the deceleration distance at controlling speed, deceleration processing starts immediately when CHANGE is input.
	- (b) The difference between travel value for the deceleration stop and position control is the overrun. At this time, the error detection signal (M2407+20n) turns on and minor error (error code: 209) is stored in the data register.
	- (c) The positioning complete signal (M2401+20n) does not turn on.

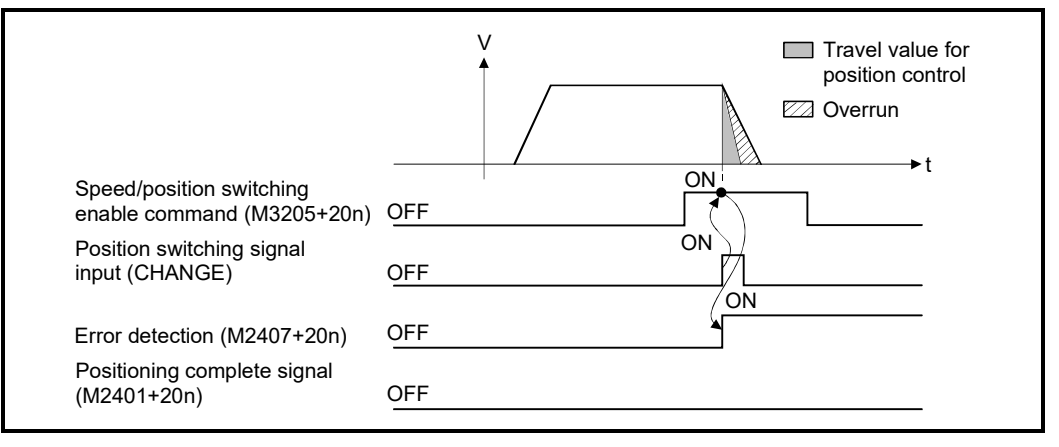

(4) Stroke limit check

Stroke limit range is not checked during the speed mode. If the travel value exceeds the stroke limit range, a minor error (error code: 210) occurs when position mode is selected, and performs a deceleration stop.

(5) When feed current value update command (M3212+20n) is OFF, the feed current value is changed to "0" at the start. When speed-position switching control is executed in the absolute position system, the feed current value that is restored when the control circuit power supply of the servo amplifier or the Multiple CPU system power supply is turned ON again, may be different from the feed current value before the power supply was turned ON again.

[Program]

Program for speed-position switching control is shown as the following conditions. (1) System configuration

Speed-position switching control of Axis 4.

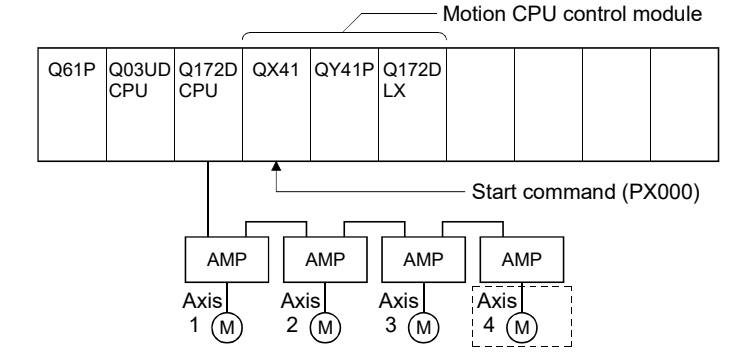

# (2) Positioning conditions

(a) Positioning conditions are shown below.

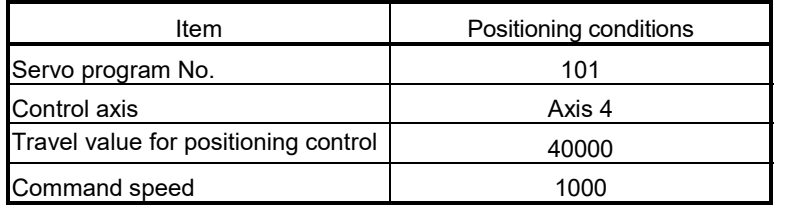

- (b) Positioning start command .................................. PX000 Leading edge
- (c) Speed/position switching enable command ........ M3265

## (3) Operation timing

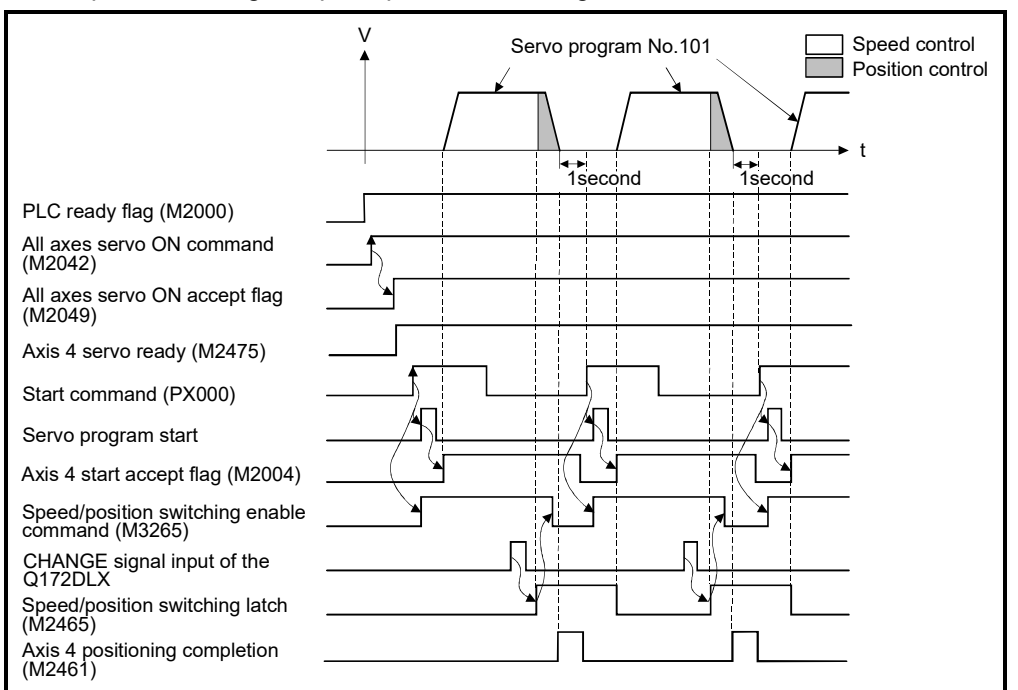

Operation timing for speed-position switching control is shown below.

#### (4) Servo program

Servo program No.101 for speed-position switching control is shown below.

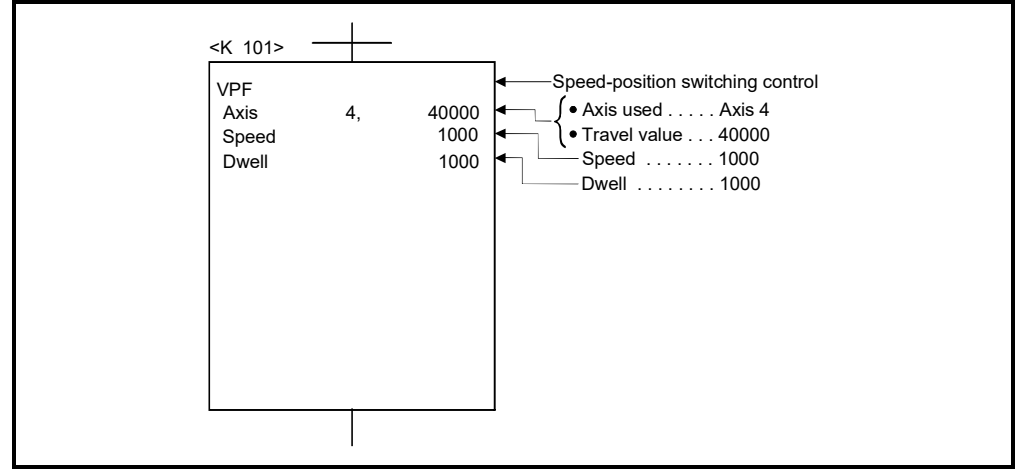

(Note): Example of the Motion SFC program for positioning control is shown next page.

## (5) Motion SFC program

Motion SFC program for which executes the servo program is shown below.

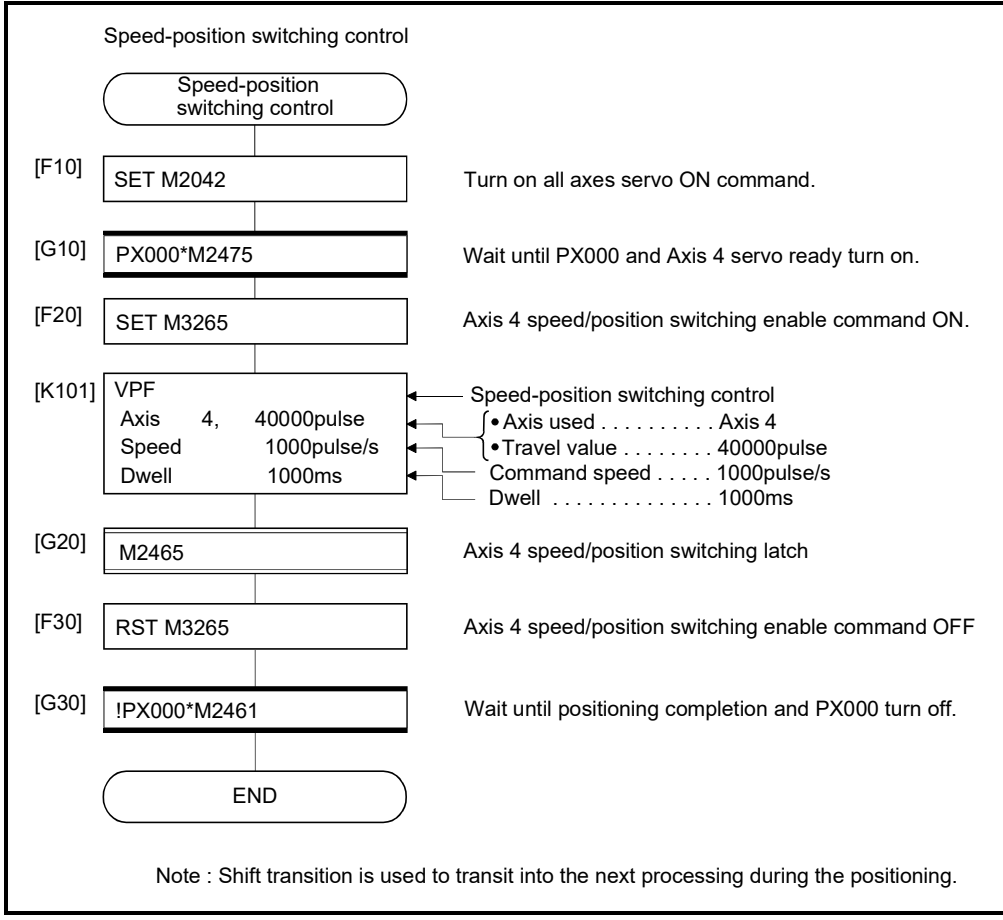

(Note): Example of the above Motion SFC program is started using the automatic start or sequence program.

# 6.15.2 Re-starting after stop during control

Re-starting (continuing) after stop with stop command during speed-position switching control is executed.

Re-starting uses VPSTART servo instruction.

|                      |                       |                           | Items set using MT Developer2 |      |                         |                  |               |        |                                       |                    |            |                      |                               |                      |                      |                   |                                                     |                    |                                                                                                    |                                                                                       |               |                                                      |        |             |                 |
|----------------------|-----------------------|---------------------------|-------------------------------|------|-------------------------|------------------|---------------|--------|---------------------------------------|--------------------|------------|----------------------|-------------------------------|----------------------|----------------------|-------------------|-----------------------------------------------------|--------------------|----------------------------------------------------------------------------------------------------|---------------------------------------------------------------------------------------|---------------|------------------------------------------------------|--------|-------------|-----------------|
|                      |                       |                           | Common                        |      |                         |                  |               |        |                                       | Arc                |            |                      | Parameter block               |                      |                      |                   |                                                     |                    |                                                                                                    |                                                                                       |               | <b>Others</b>                                        |        |             |                 |
| Servo<br>instruction | Positioning<br>method | Number of<br>control axes | ş<br>Parameter block          | Axis | value<br>Address/travel | speed<br>Command | time<br>Dwell | M-code | $\frac{1}{4}$<br>⋗<br>limit<br>Torque | point<br>Auxiliary | adius<br>œ | point<br>entral<br>ပ | İ<br>control<br>Interpolation | value<br>Speed limit | time<br>Acceleration | Deceleration time | time<br>deceleration<br>Stop <sub>1</sub><br>Rapid: | Torque limit value | stop input<br>$\mathsf{S}% _{T}=\mathsf{S}_{T}\!\left( a,b\right) ,\mathsf{S}_{T}=\mathsf{S}_{T}\!\left( a,b\right) ,\mathsf{S}_{T}=\mathsf{S}_{T}\!\left( a,b\right) ,$<br>Deceleration processing | interpolation<br>circular<br>$\overleftarrow{\mathsf{C}}$<br>error range<br>Allowable | S-curve ratio | acceleration/deceleration<br>-curve<br>Ó<br>Advanced | Cancel | WAIT-ON/OFF | Speed<br>change |
| <b>VPSTART</b>       | Incremental           | 1                         |                               | U    |                         |                  |               |        |                                       |                    |            |                      |                               |                      |                      |                   |                                                     |                    |                                                                                                    |                                                                                       |               |                                                      |        |             | Valid           |

<sup>:</sup> Must be set  $\triangle$ : Set if required

[Control details]

(1) The continuous control after stop during speed control is executed, after speedposition switching control start.

- (2) Re-starting using the VPSTART is effective by stop during speed control or position control.
	- (a) Re-starts with the speed control at the stop during speed control, then switches to position control by turning on the CHANGE signal. The control contents after re-starting are same as the speed-position switching control. Refer to Section 6.15.1.

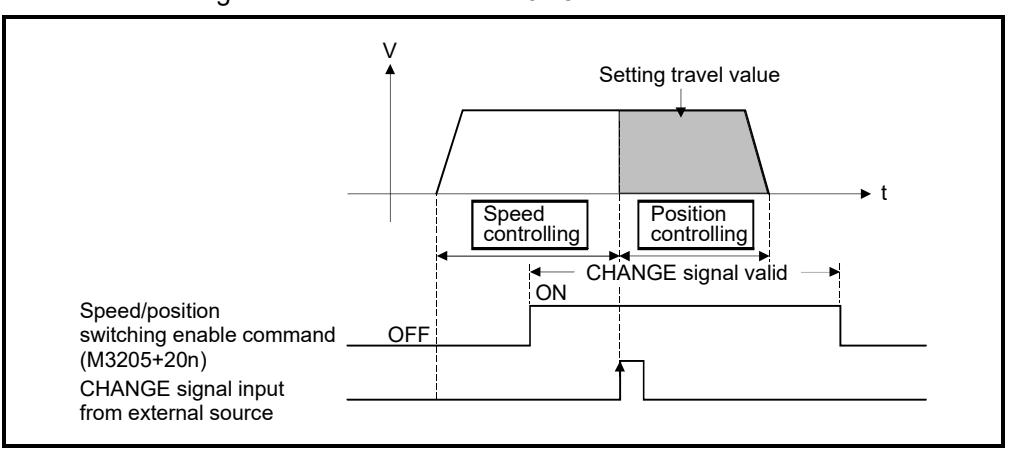

Fig. 6.27 Re-starting during speed control

(b) If the stop occurred during position control, re-start with position, and the positioning control of setting travel value.

The travel value after the re-start is calculated as follows:

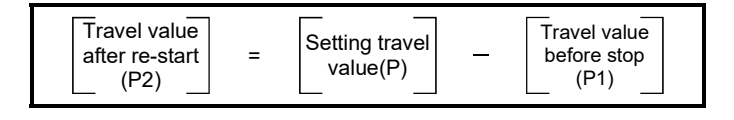

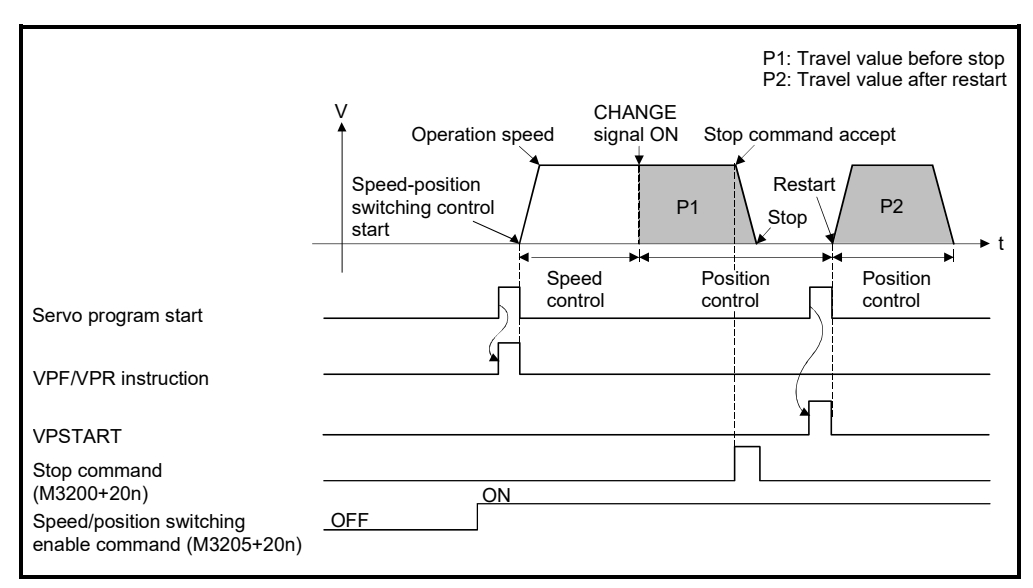

Fig.6.28 Re-starting during speed control

(3) It controls at the speed stored at the VPF/VPR instruction execution in the restarting.

Therefore, even if the speed change before stop during control, it becomes the speed at the VPF/VPR instruction execution.

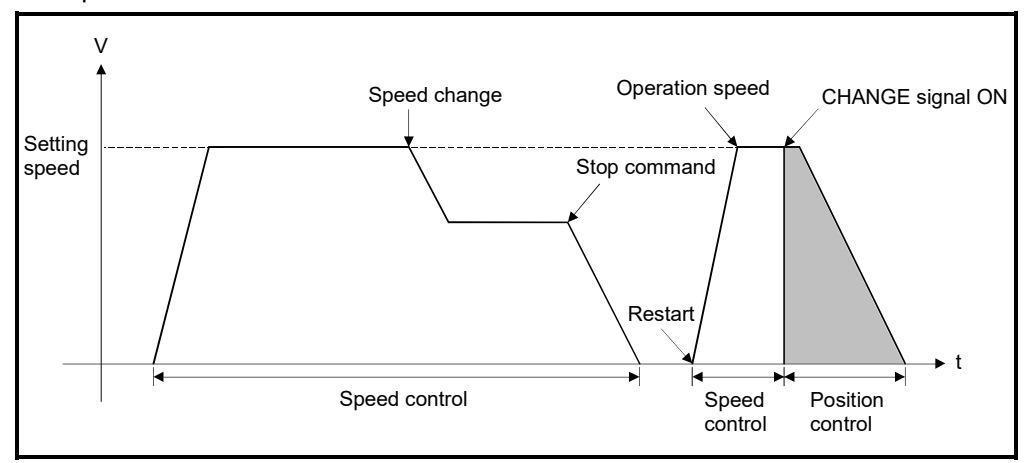

Fig.6.29 Re-starting after speed change

[Program]

Program for restarting after stop during control with the speed-position switching control is shown as the following conditions.

(1) System configuration

Speed-position switching control of Axis 4.

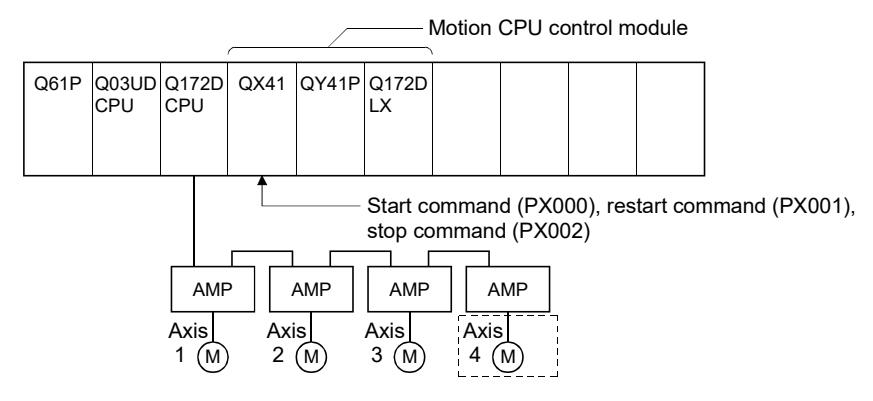

## (2) Positioning conditions

(a) Positioning conditions are shown below.

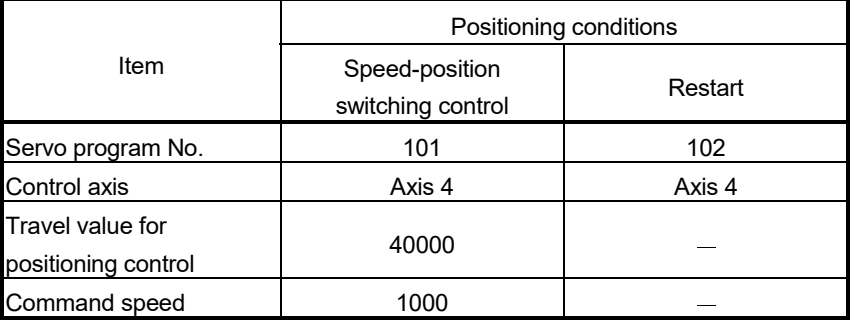

- (b) Positioning start command ................................... PX000 Leading edge  $(OFF \rightarrow ON)$ (c) Speed/position switching enable command ......... M3265 (d) Re-start command ................................................. PX001 Leading edge  $(OFF \rightarrow ON)$
- (e) Stop command ..................................................... PX002 Leading edge  $(OFF \rightarrow ON)$

#### (3) Operation timing

Operation timing for speed-position switching control and re-starting are shown below.

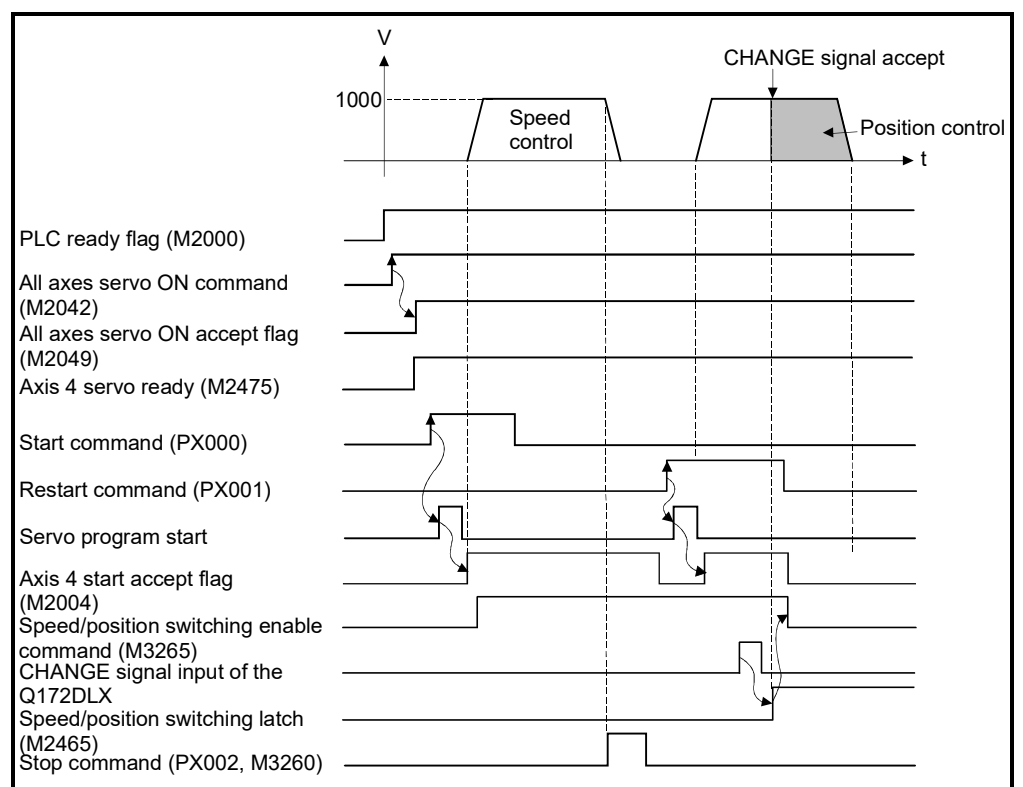

## (4) Servo program

Servo program No.101 and No.2 for speed-position switching control and restarting are shown below.

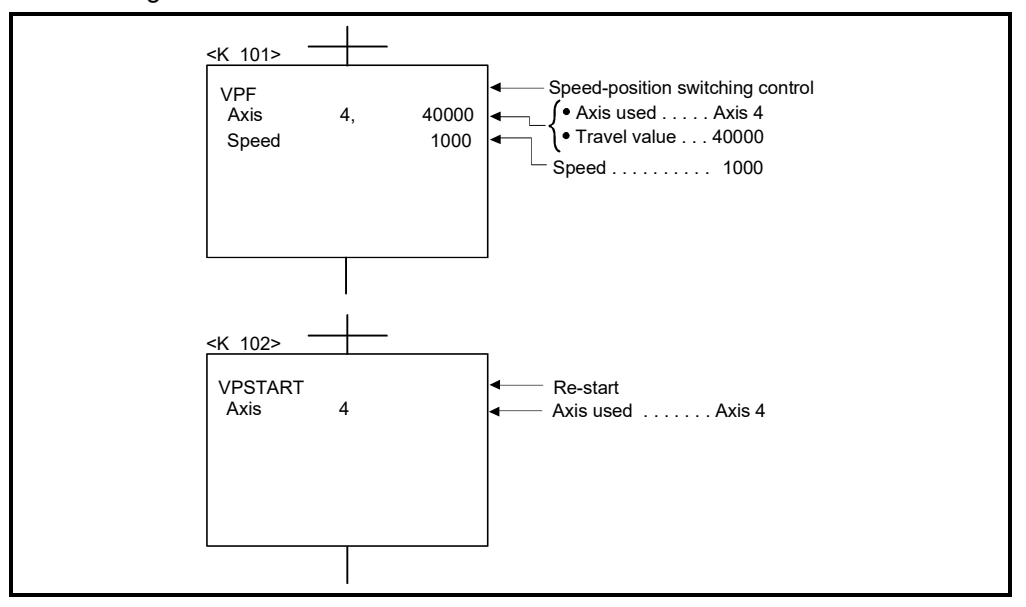

(Note): Example of the Motion SFC program for positioning control is shown next page.

#### (5) Motion SFC program

Motion SFC program for which executes the servo program is shown below.

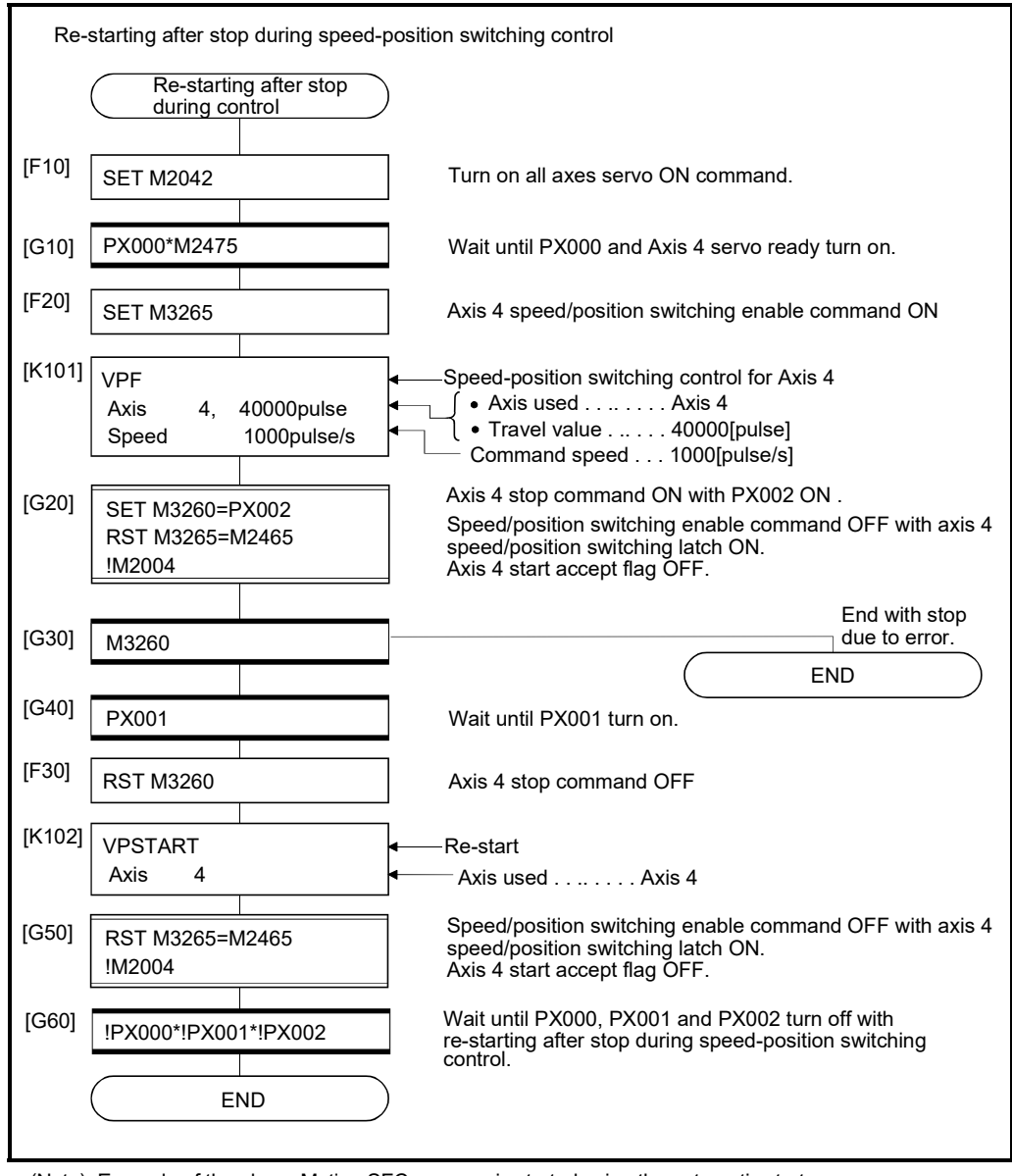

#### (Note): Example of the above Motion SFC program is started using the automatic start or sequence program.

# 6.16 Speed-Switching Control

- (1) Positioning control performs changing the speed on the point beforehand set by one start.
- (2) The speed-switching points and speed are set using the servo program.
- (3) Repetition control between any speed-switching points can be performed by using repetition instructions.
- (4) M-codes and torque limit values can be changed at each speed-switching point.

## 6.16.1 Speed-switching control start, speed-switching points and end specification

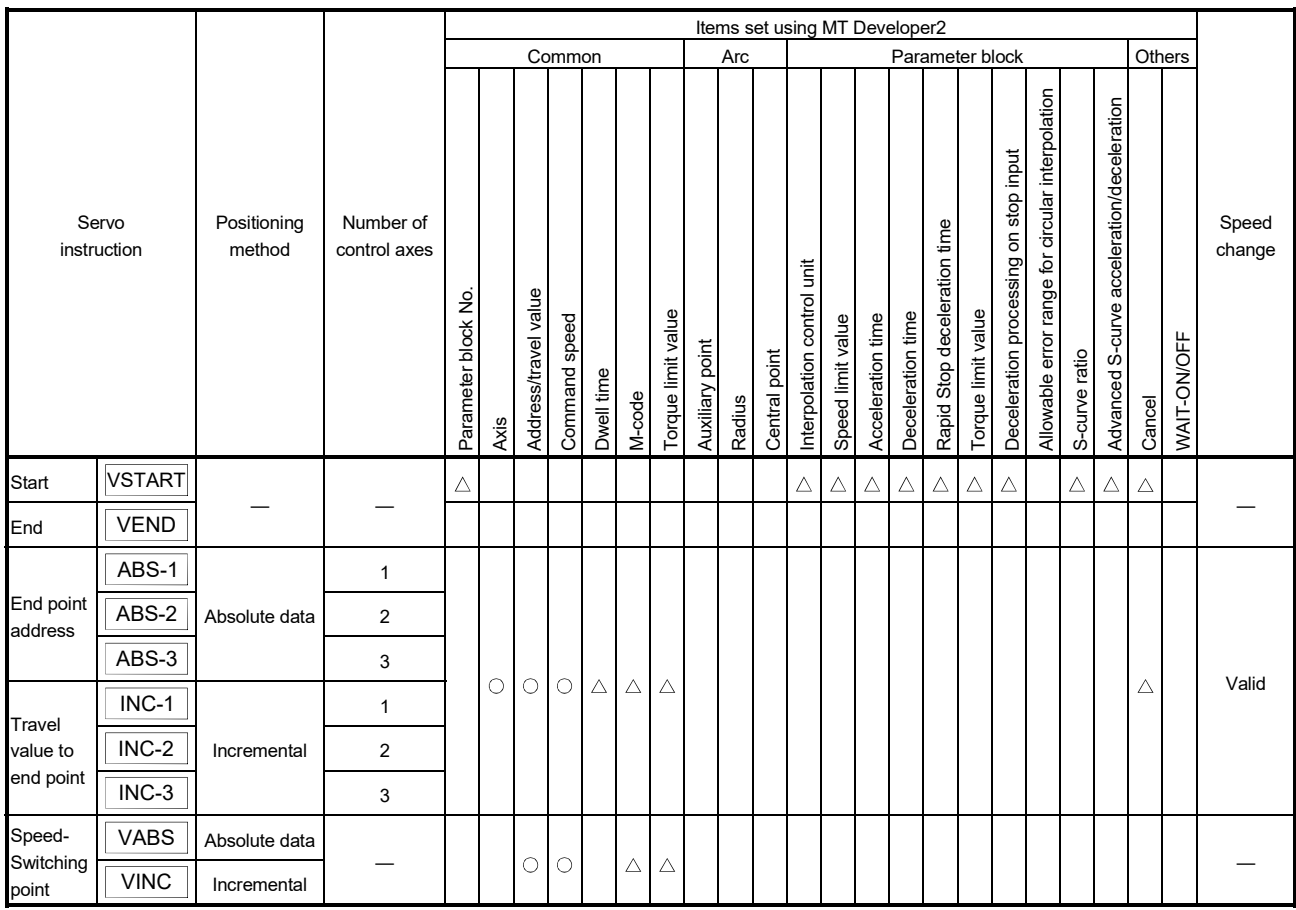

: Must be set  $\triangle$ : Set if required

#### [Control details]

Start and end of the speed-switching control

Speed-switching control is started and ended using the following instructions:

(1) VSTART

Starts the speed-switching control.

(2) VEND

Ends the speed-switching control.

#### Travel value setting to end address/end point

The travel value to end address/end point with the speed-switching control, positioning control method and positioning speed to the end point are set using the following instructions:

(1) ABS-1/INC-1

Set 1 axis linear positioning control. The control contents are same as Section 6.2 "1 Axis Linear Positioning Control".

(2) ABS-2/INC-2

Set 2 axes linear interpolation control.

The control contents are same as Section 6.3 "2 Axes Linear Interpolation Control".

(3) ABS-3/INC-3

Set 3 axes linear interpolation control.

The control contents are same as Section 6.4 "3 Axes Linear Interpolation Control".

#### Speed-switching point setting

The address (travel value) of the speed-switching point and the positioning speed are set using the following instructions:

(1) VABS

Set the speed-switching point using the absolute data method.

(2) VINC

Set the speed-switching point using the incremental data method.

## POINT

The axis which set the speed-switching point (travel value) and positioning speed by 2 or 3 axes linear interpolation control is first set in the "travel value to end address/end point".

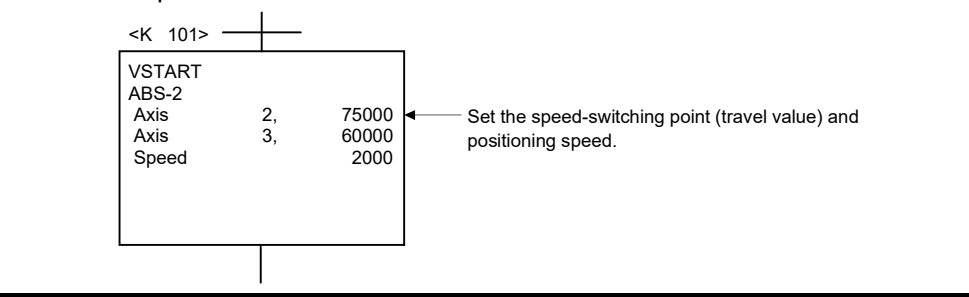

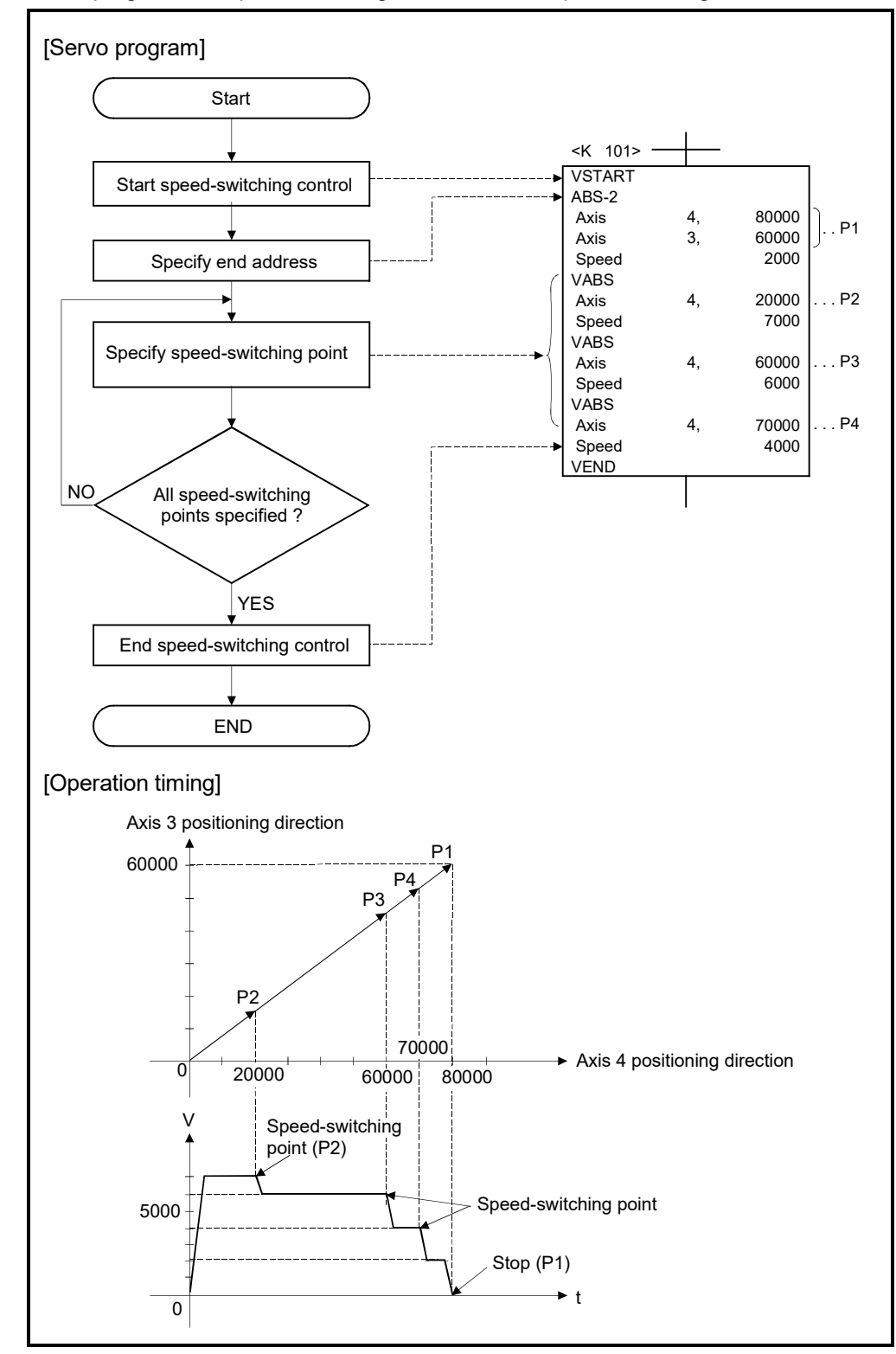

Procedure of the servo program and operation timing

Servo programs for speed-switching control and the operation timing are shown below.

#### [Cautions]

- (1) The number of control axes cannot be changed during control.
- (2) The speed-switching point can be specified the absolute data method  $(VABSD)$ and incremental data method (VINC $\square$ ) by mixed use.
- (3) The speed-switching point cannot be specified an address which change in travel direction. If the travel direction change, the minor error (error code: 215) is stored in the minor error storage register (D6+20n) for each axis and the rapid stop is performed.
- (4) It checks whether to be the end address within the stroke limit range at the start. If it is positioning to outside the stroke limit range, the minor error (error code: 106) is stored in the minor error storage register (D6+20n) for each axis and operation does not start.
- (5) If the travel value between speed-switching points is so short and it shifts to the next speed-switching point during speed-switching control, the speed-switching does not perform.
- (6) The M-code from the previous point is retained in the point with which M-code is not specified.
- (7) Be sure to set the travel value between speed-switching points. (The torque limit value is not correctly set by restricting the internal control processing, and the servo errors might occur or a work might fall.)

#### [Program]

#### Program for speed-switching is shown as the following conditions.

Speed-switching control of Axis 2 and Axis 3.

#### (1) System configuration

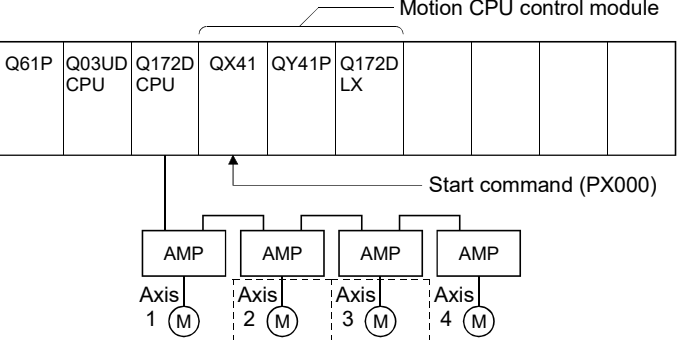

Motion CPU control module

## (2) Positioning conditions

(a) Speed-switching control conditions are shown below.

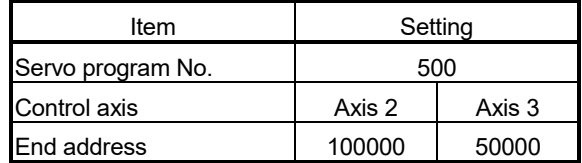

(b) Speed-switching control start command ....... PX000 Leading edge  $(OFF \rightarrow ON)$ 

## (3) Operation timing and speed-switching positions Operation timing and speed-switching points for speed-switching control are shown below.

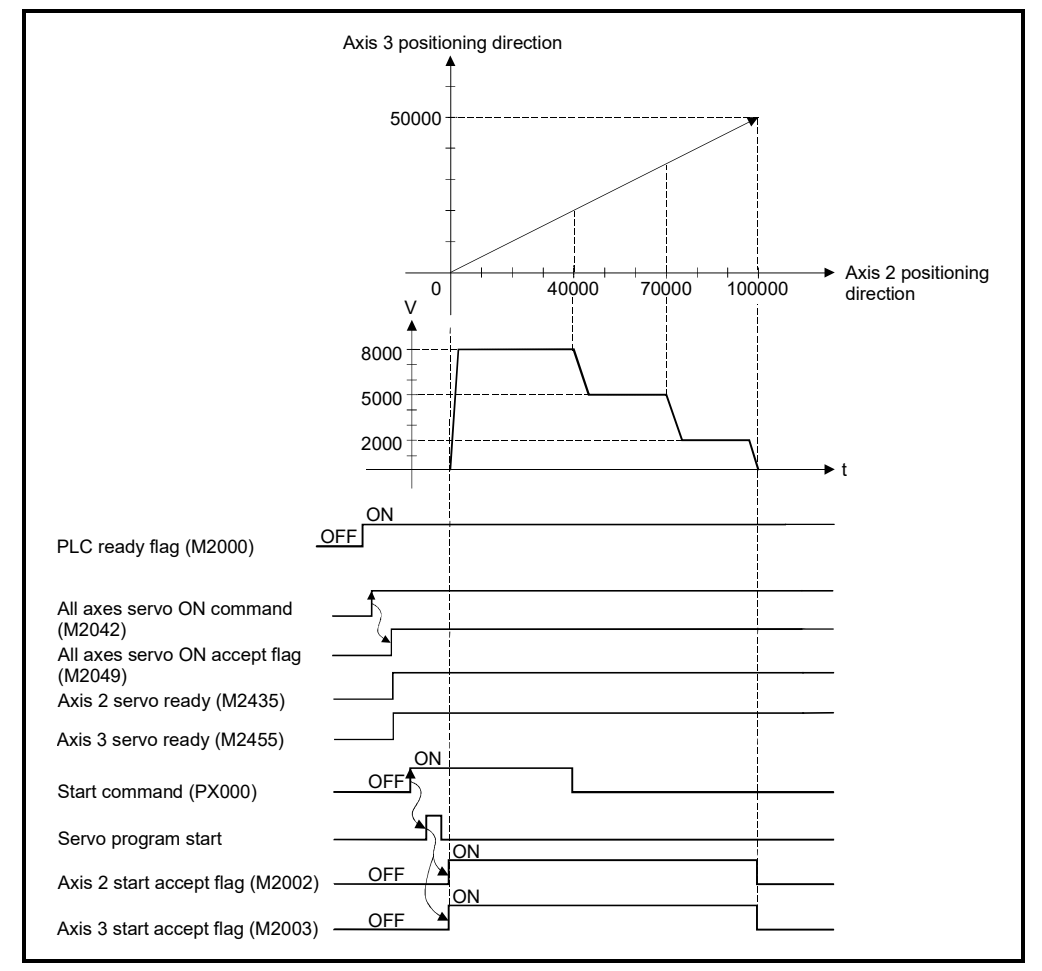

#### (4) Servo program

Servo program No.500 for speed-switching control is shown below.

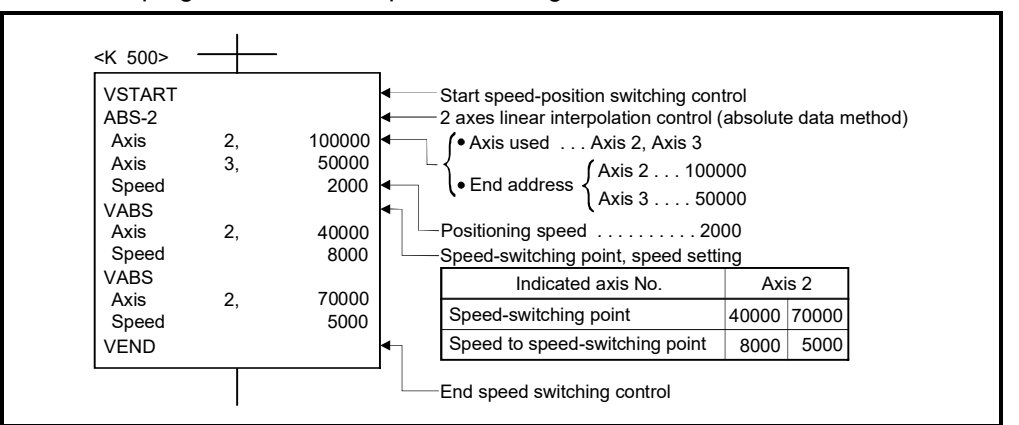

(Note): Example of the Motion SFC program for positioning control is shown next page.

## (5) Motion SFC program

Motion SFC program for which executes the speed-switching control is shown below.

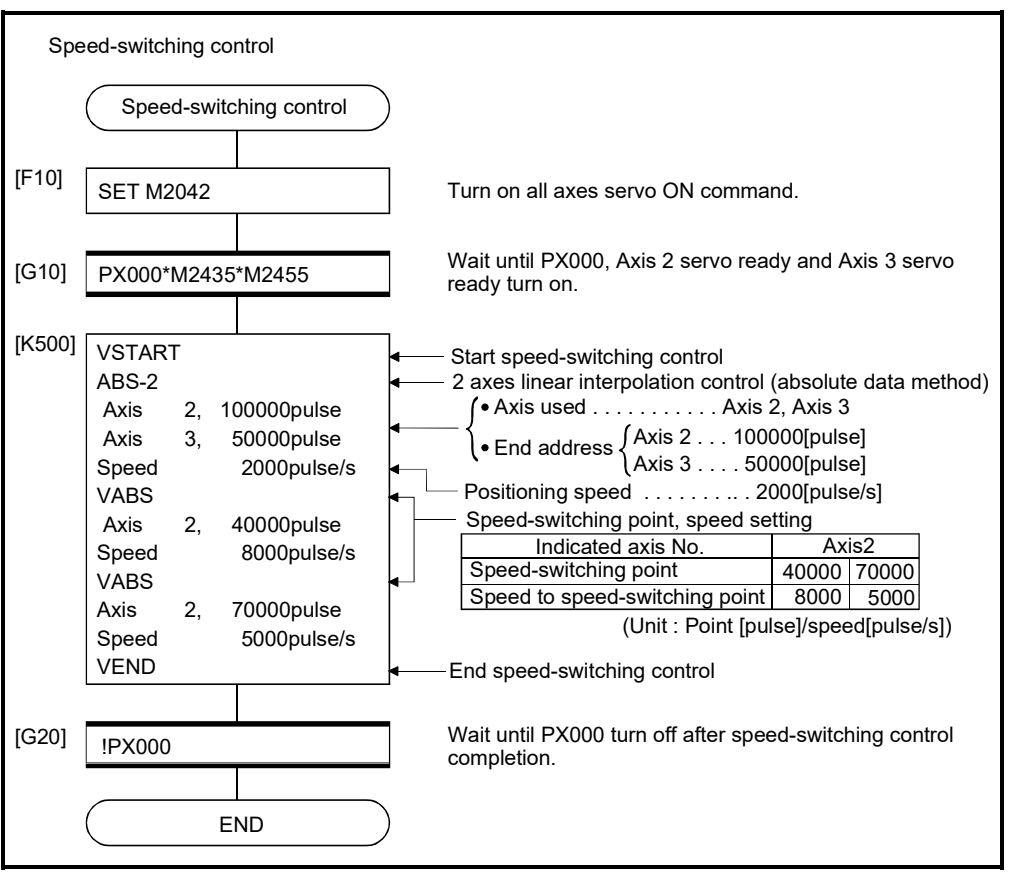

(Note): Example of the above Motion SFC program is started using the automatic start or sequence program.

# 6.16.2 Specification of speed-switching points using repetition instructions

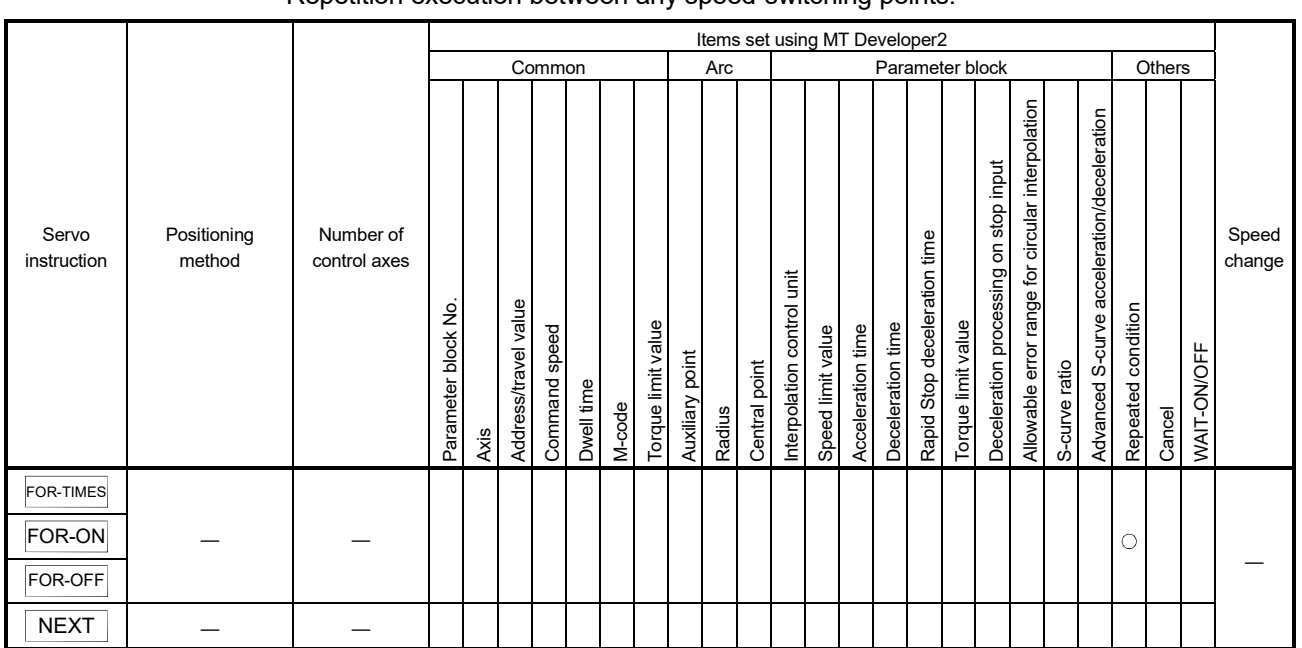

#### Repetition execution between any speed-switching points.

: Must be set  $\triangle$ : Set if required

#### [Control details]

#### First repetition range setting

The first repetition range is set using the following instructions:

- (1) FOR-TIMES (number of loops setting)
	- (a) The repetition range set specified number of times is executed repeatedly.
	- (b) The setting range is 1 to 32767.

Outside the range of -32768 to 0 is controlled as a setting of "1".

- (c) The following devices can be used as the repetition number of times:
	- 1) Data register (D)
	- 2) Link register (W)
	- 3) Motion register (#)
	- 4) Multiple CPU area device( $U\Box\langle G \rangle$
	- 5) Decimal constant (K)
	- 6) Hexadecimal constant (H)

#### (2) FOR-ON (loop-out trigger condition setting)

- (a) The repetition range set until the specified bit device turns on is executed repeatedly.
- (b) The following devices are used as the loop-out trigger condition:
	- 1) Input (X/PX)
	- 2) Output (Y/PY)
	- 3) Internal relay (M)
	- 4) Special relay (SM)
	- 5) Link relay (B)
	- 6) Annunciator (F)

#### $\succ$  For indirect setting

- (3) FOR-OFF (loop-out trigger condition setting)
	- (a) The repetition range set until the specified bit device turns off is executed repeatedly.
	- (b) The following devices are used as the loop-out trigger condition: 1) Input (X/PX) 2) Output (Y/PY) 3) Internal relay (M) 4) Special relay (SM) 5) Link relay (B) 6) Annunciator (F)

Operation of the repetition control using FOR-TIMES, FOR-ON, and FOR-OFF is shown below.

[Servo program]

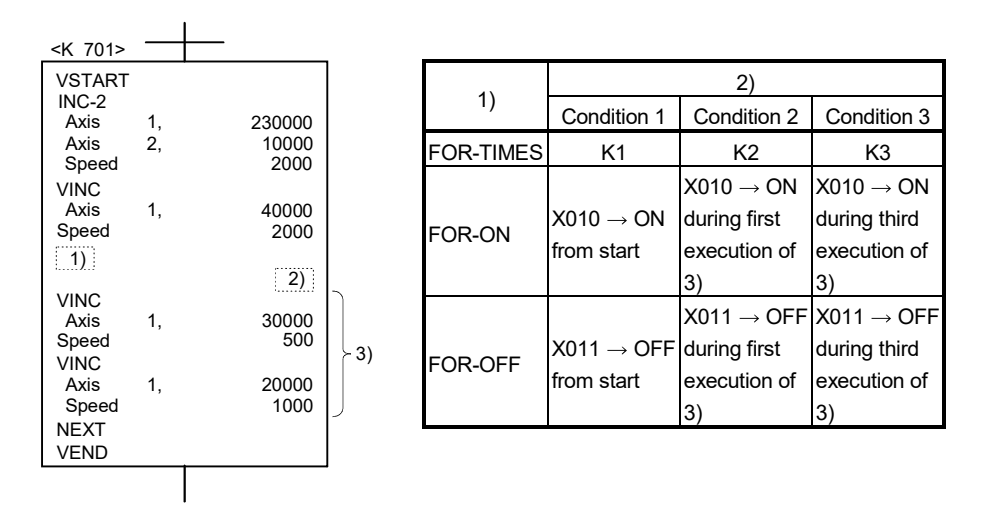

(1) Operation in condition 1

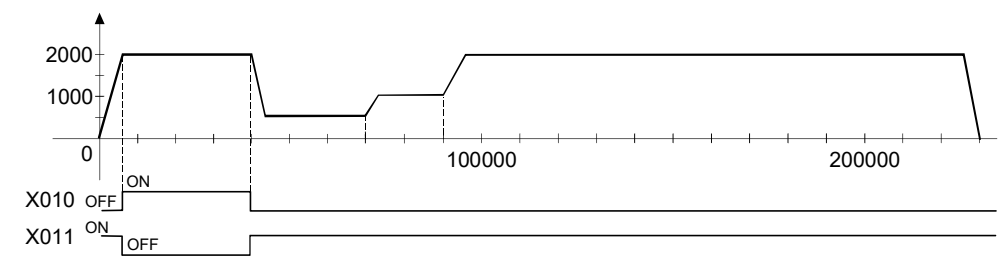

(2) Operation in condition 2

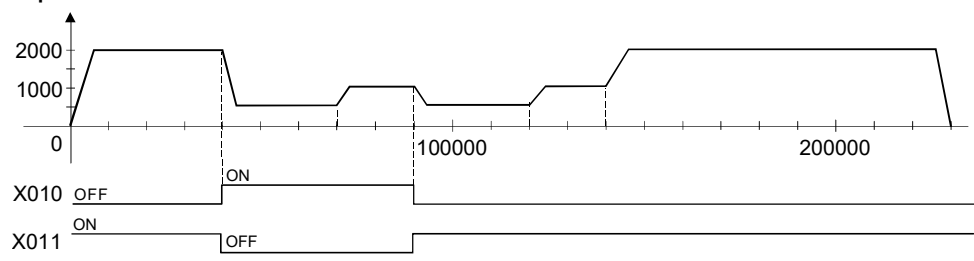

# 6 POSITIONING CONTROL

#### (3) Operation in condition 3 ON X010 OFF Minor error [215] occurred  $\overline{1}$ 1000 2000 100000  $x_{011}$   $\frac{ON}{N}$ 200000 **OFF**

Error occurs because it exceeds the travel value to the stop position.

[Program]

Program for repetition speed-switching control is shown as the following conditions.

(1) System configuration Speed-switching control of Axis 2 and Axis 3.

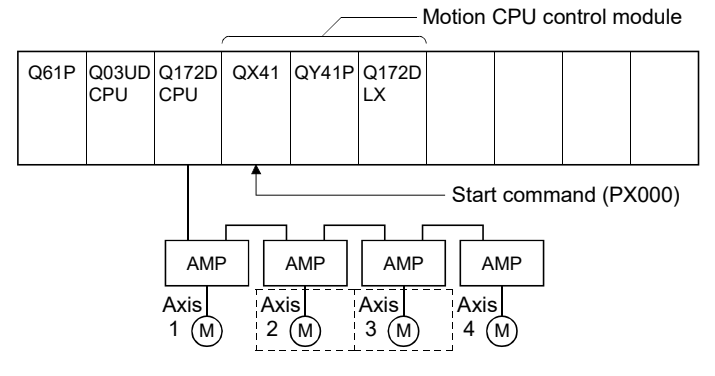

## (2) Positioning conditions

(a) Speed-switching control conditions are shown below.

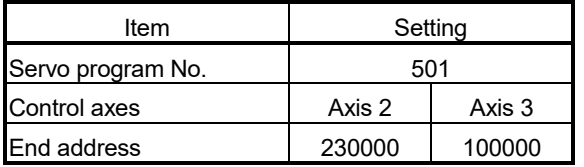

(b) Speed-switching control start command ...... PX000 Leading edge  $(OFF \rightarrow ON)$ 

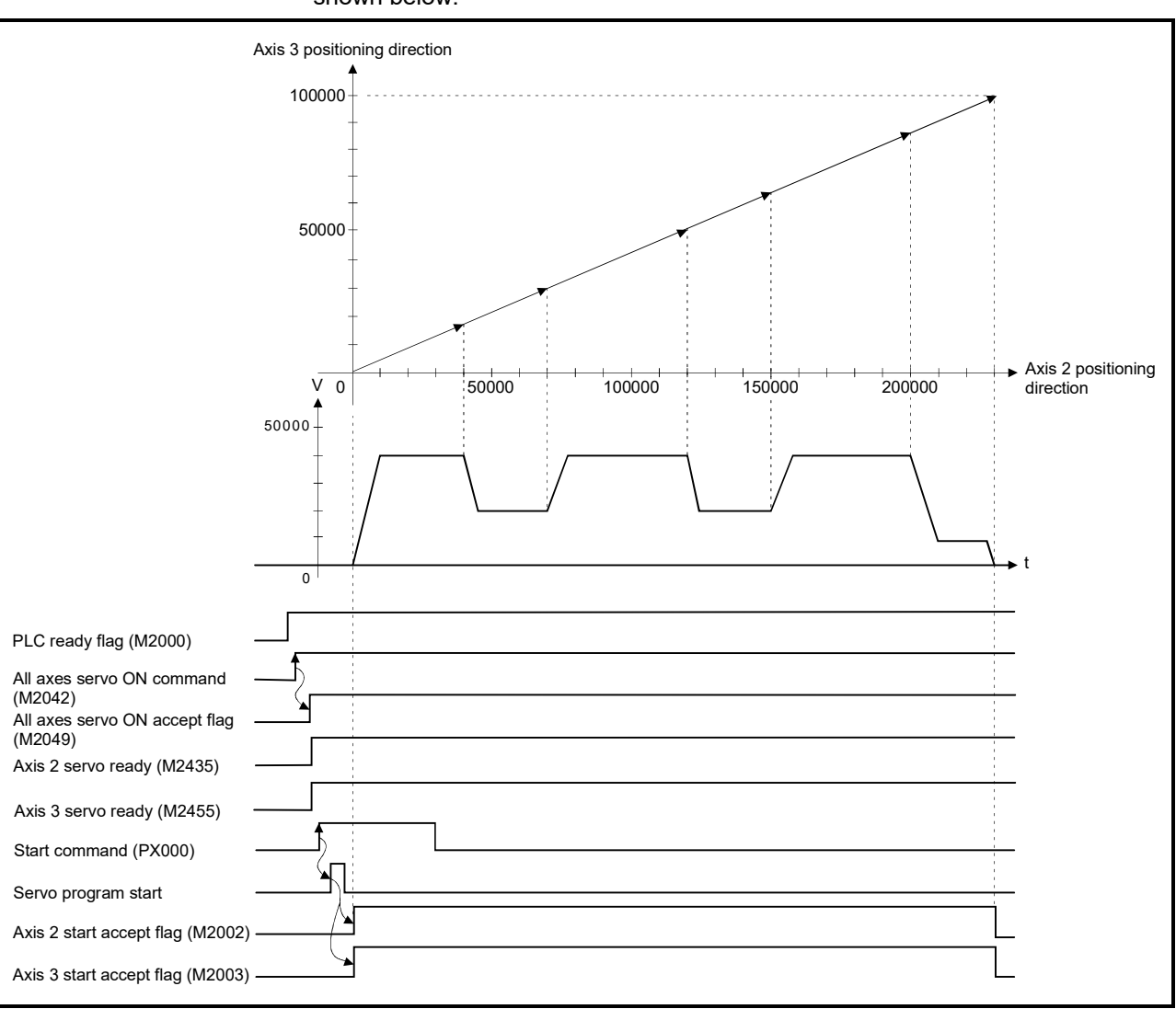

(3) Operation timing and speed-switching positions Operation timing and speed-switching points for speed-switching control are shown below.

#### (4) Servo program

Servo program No. 501 for speed-switching control by the repetition instruction is shown below.

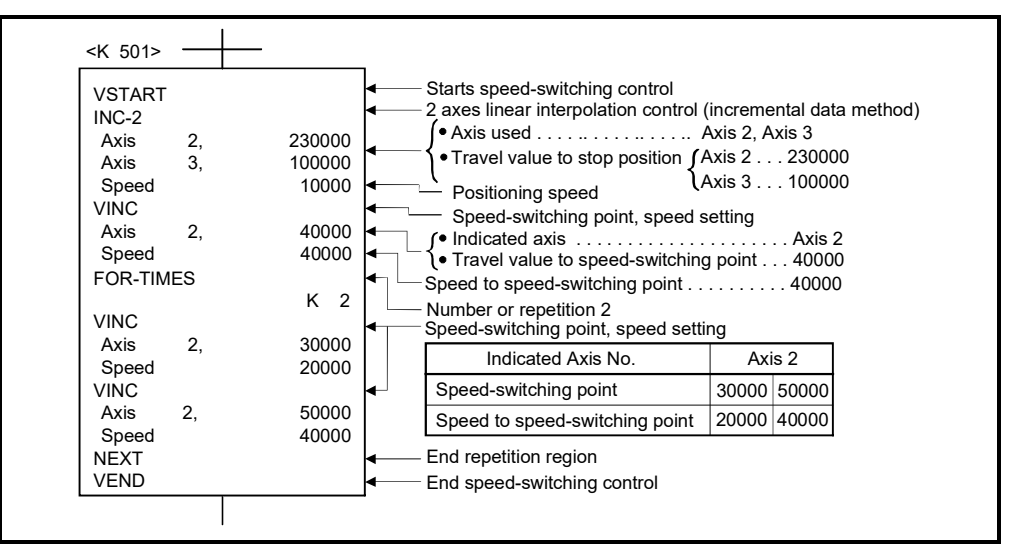

(Note): Example of the Motion SFC program for positioning control is shown next page.

# (5) Motion SFC program

Motion SFC program for which executes speed-switching control using repetition instructions is shown below.

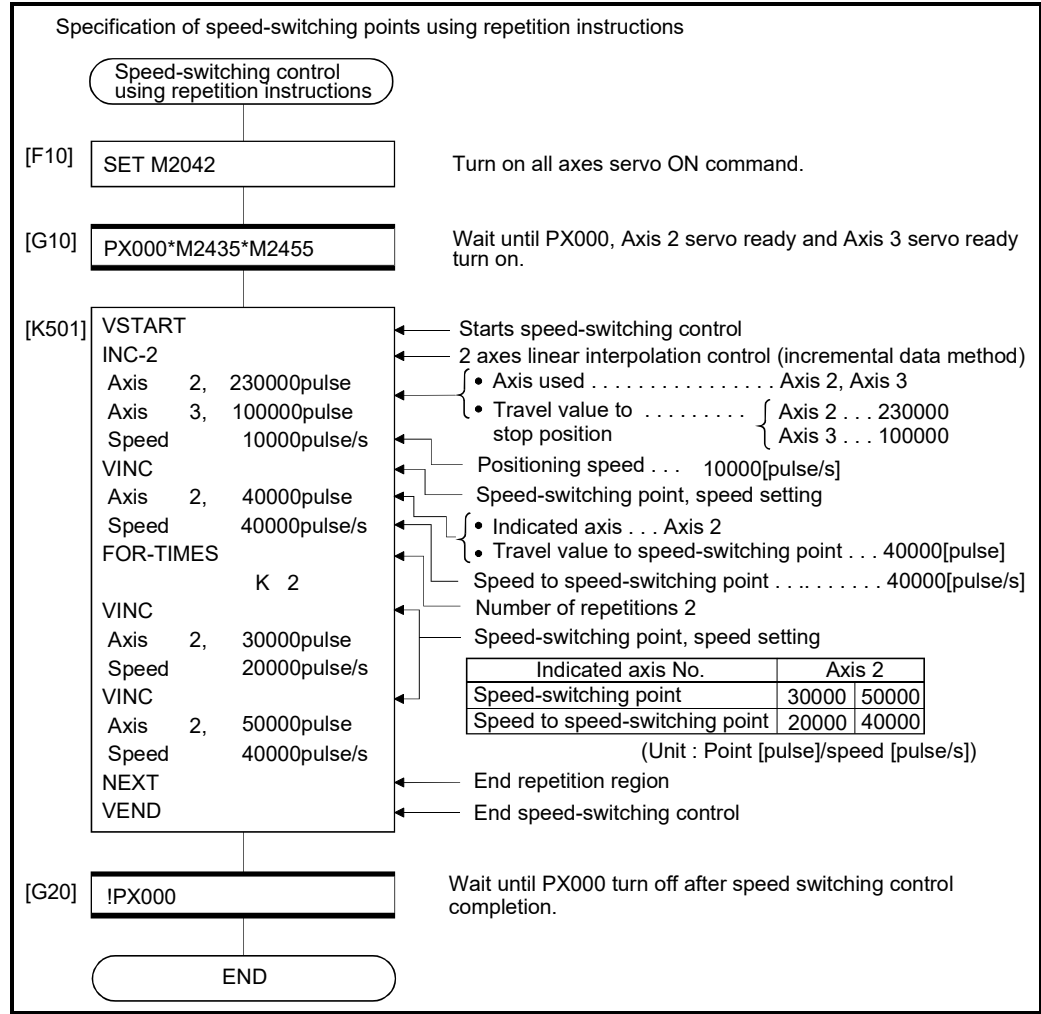

(Note): Example of the above Motion SFC program is started using the automatic start or sequence program.

#### 6.17 Constant-Speed Control

- (1) Positioning to the pass point beforehand set by one starting is executed with the specified positioning method and positioning speed.
- (2) The positioning method and positioning speed can be changed for each pass point.
- (3) The following parameters is set in the servo program.
	- Pass point
	- Positioning method from any pass point to the next pass point.
	- Positioning speed from any pass point to the next pass point.
- (4) Repetition control between any pass points can be performed by using repetition instructions.
- (5) M-codes and torque limit values can be changed at each speed-switching point.
- (6) 1 to 4 axes can be controlled.

#### [Procedure to write servo programs]

The method to write the servo programs for constant-speed control is shown below.

 [Procedure] [Example : Servo program for 2 axes constant-speed control]

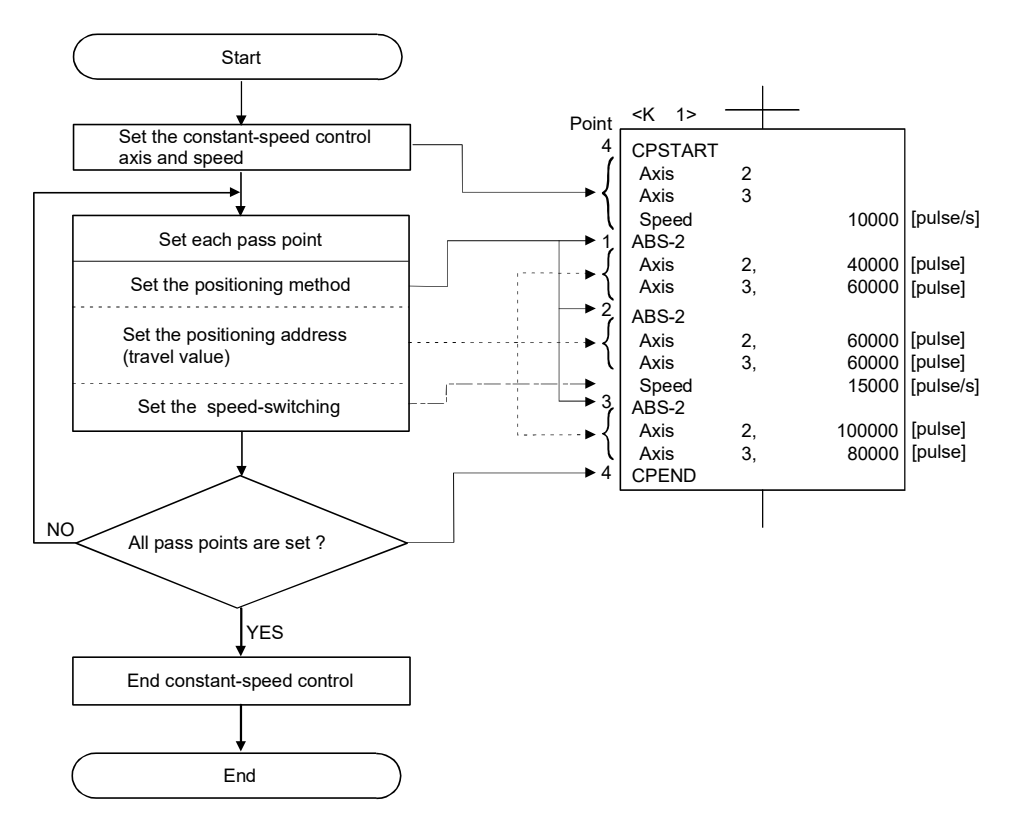

# 6 POSITIONING CONTROL

#### [Operation timing]

Operation timing for constant-speed control is shown below.

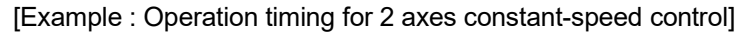

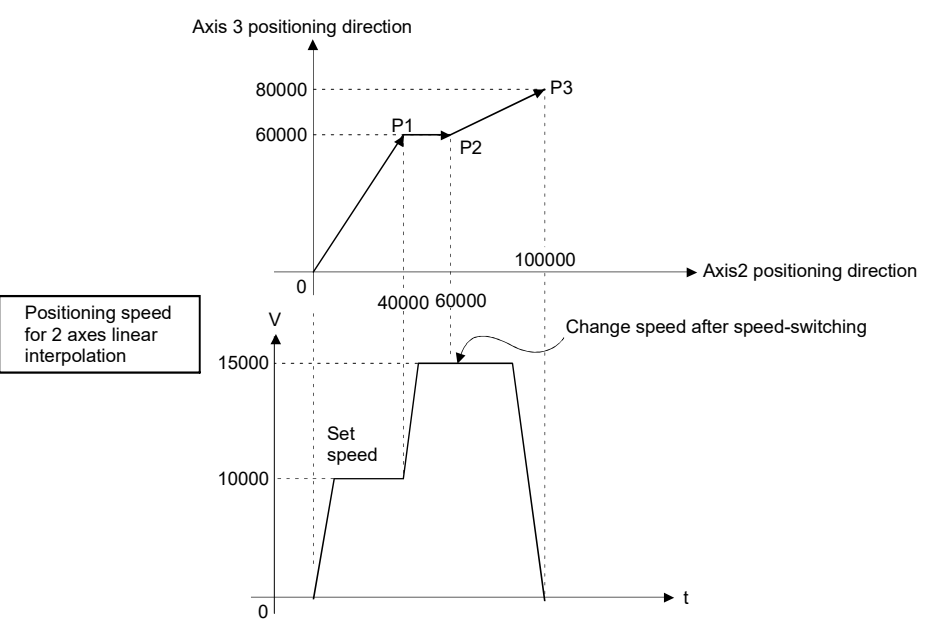

[Caution]

- (1) The number of control axes cannot be changed during control.
- (2) The pass point can be specified the absolute data method (ABS $\Box$ ) and incremental method (INC $\square$ ) by mixed use.
- (3) The pass point can also be specified an address which change in travel direction. The acceleration processing at a pass point is executed for 1 axis constant-speed. However, the acceleration/deceleration processing at a pass point is not executed for 2 to 4 axes constant-speed, so be careful of the servo error occurrence, etc.
- (4) When the FIN acceleration/deceleration is not set in the program with only one pass point, this operation is the same as PTP control.
- (5) Speed change is possible after the start.

Note the following points at the speed change.

(a) The central point-specified circular interpolation is included the constantspeed control.

When the arc path calculated from the start address and central-point address is differ (within the allowable error range for circular interpolation) from the setting end address, if the speed is changed, error compensation (Refer to Section 4.3.4) may not function normally.

When the central point-specified circular interpolation as positioning method is used at the constant-speed control, set the start address, central point address and end address becomes arc correctly.

(b) The speed switching and change speed by CHGV instruction are executed toward the same program in the servo program.

The lower of the speed change by CHGV instructions and the command speed in the servo program is selected.

The speed change by CHGV instructions are executed if the speed is lower than the speed set in the servo program; otherwise the CHGV instructions are not executed.

1) Change speed by CHGV instruction > command speed in the servo program

The command speed in the servo program is selected.

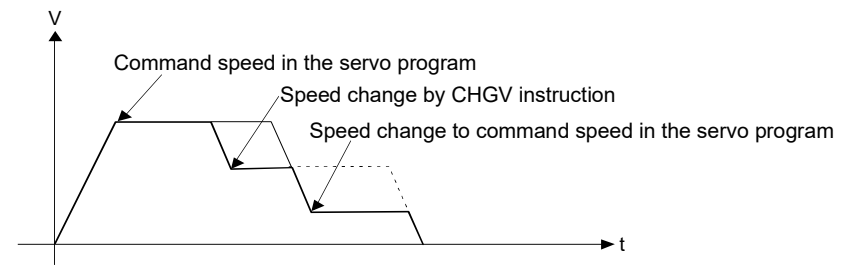

2) Change speed by CHGV instruction < command speed in the servo program

The change speed by CHGV instructions is effective.

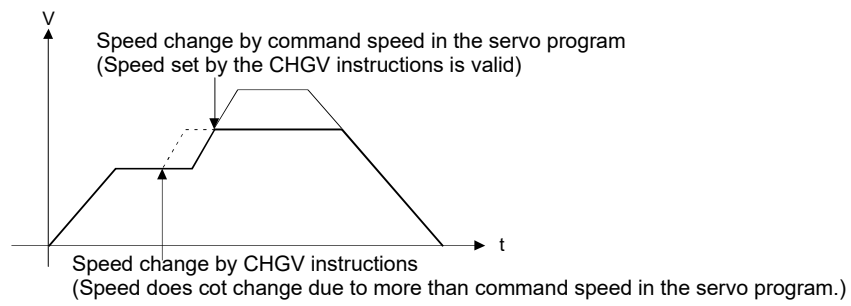

- (6) An overrun occurs if the distance remaining to the final positioning point when the final positioning point is detected is less than the deceleration distance at the positioning speed after the start (command speed). The minor error (error code: 211) is stored in the minor error storage register (D6+20n) for each axis.
- (7) If positioning to outside the stroke limit range is executed after the start, the minor error (error code: 106) is stored in the minor error storage register (D6+20n) for each axis and a deceleration stop is executed.

(8) The minimum travel value between constant-speed control pass points is shown below:

Command speed per second (control unit/s)  $\times$  Main cycle [s] < Travel distance [control unit]

Positioning speed drops if the distance between pass points is short the minimum travel value.

Example) Main cycle: 20[ms], Command speed: 600[mm/min] If the command speed (600[mm/min]) is divided by 60, the command speed per second is 10[mm/s], and the main cycle is 0.02[s]. Therefore, the travel distance is as follow.

 $10$ [mm/s]  $\times$  0.02[s] = 0.2[mm]

Set the travel distance to more than 0.2[mm].

## 6.17.1 Specification of pass points by repetition instructions

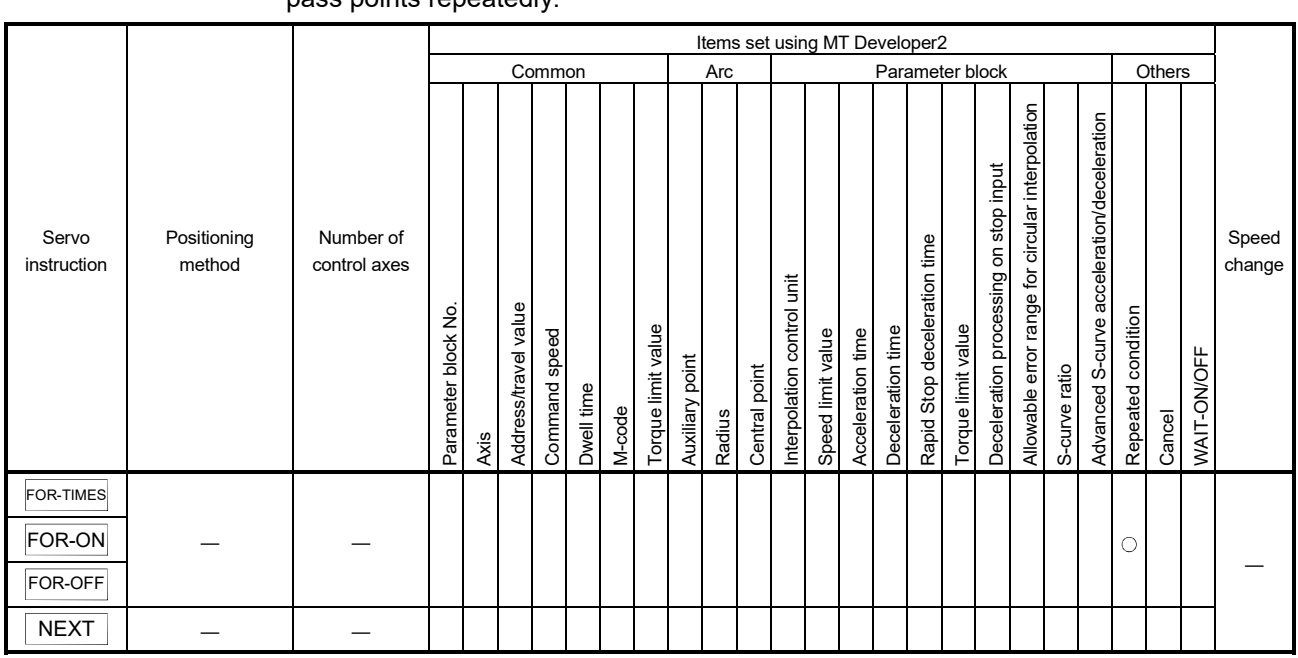

This section describes the method of the pass points for which executes between any pass points repeatedly.

> : Must be set  $\triangle$ : Set if required

# [Control details]

#### Setting the first of repetition range

The first of repetition range is set by the following instructions:

- (1) FOR-TIMES (number of loops setting)
	- (a) The repetition range set specified number of times is executed repeatedly.
	- (b) The setting range is 1 to 32767.
		- Outside the range of -32768 to 0 is controlled as a setting of "1".
	- (c) The following devices can be used as the repetition number of times:
		- 1) Data register (D)
		- 2) Link register (W)
		- 3) Motion register (#)
		- 4) Multiple CPU area device  $(U \square \square G)$
		- 5) Decimal constant (K)
		- 6) Hexadecimal constant (H)

## (2) FOR-ON (Loop-out trigger condition setting)

- (a) The repetition range set until the specified bit device turns on is executed repeatedly.
- (b) The following devices are used as the loop-out trigger condition:
	- 1) Input (X/PX)
	- 2) Output (Y/PY)
	- 3) Internal relay (M)
	- 4) Special relay (SM)
	- 5) Link relay (B)
	- 6) Annunciator (F)

For indirect setting

- (3) FOR-OFF (loop-out trigger condition setting)
	- (a) The repetition range set until the specified bit device turns off is executed repeatedly.
	- (b) The following devices are used as the loop-out trigger condition: 1) Input (X/PX) 2) Output (Y/PY) 3) Internal relay (M)
		- 4) Special relay (SM)
		- 5) Link relay (B)
		- 6) Annunciator (F)

The repetition control operation using FOR-TIMES, FOR-ON and FOR-OFF is shown below.

[Servo program]

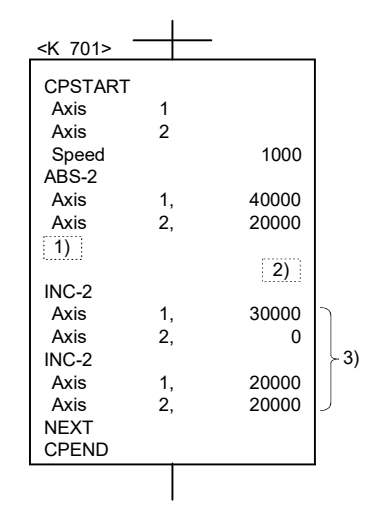

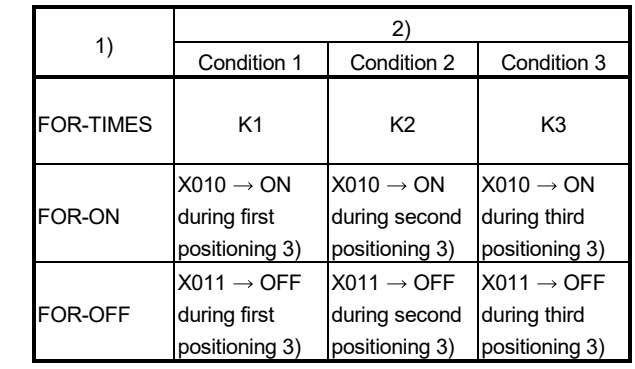

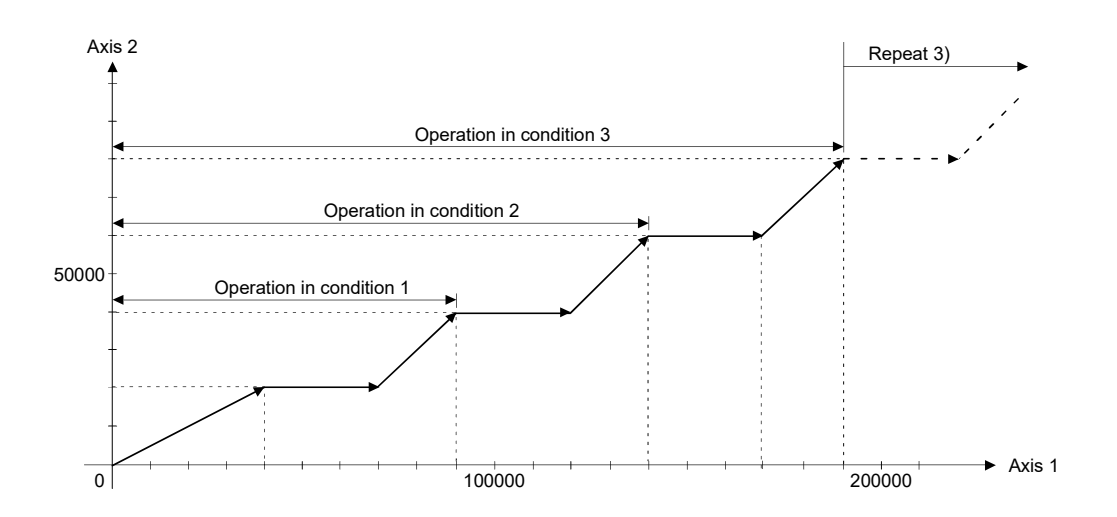

#### [Caution]

(1) During a FOR-ON loop, or a FOR-OFF loop, if the travel value of the specified pass point is smaller than the travel value of one operation cycle shown below, it will not loop-out even when trigger conditions are satisfied. To perform a loop-out, make the travel value of the pass point larger than the travel value of one operation cycle, or set a smaller speed command. The travel value for which positioning is completed in one operation cycle is shown below.

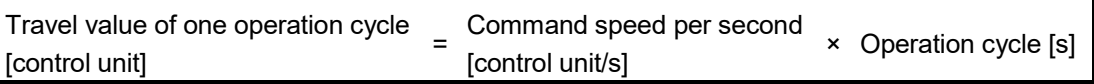

<Example> Command speed: 100.00[mm/min], Operation cycle: 0.44[ms]

$$
\frac{100}{6} \, [\text{mm/s}] \times 0.44 \, [\text{ms}] = 0.74 \, [\text{µm}]
$$

 $100$ 

If the travel value of the pass point exceeds 0.74[µm], it will loop-out normally.

(2) During a FOR-ON loop, or a FOR-OFF loop, if the time from satisfaction of trigger conditions until reaching end point of the loop is shorter than the indicated time below, positioning operations are not normal. Set the trigger conditions so that the time from satisfaction of trigger conditions until reaching end point of the loop is longer than the indicated time below.

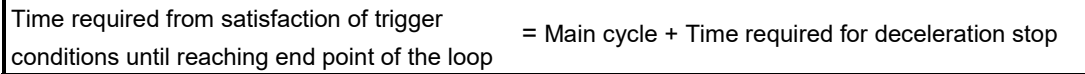

(3) When the last positioning address is detected and the deceleration distance is not enough for the output speed, an overrun, and a minor error (error code:211) occur. However, a minor error does not occur if a movement amount of 0 is the last point.

#### [Program]

Program for repetition constant-speed control is shown as the following conditions.

(1) System configuration Constant-speed control for Axis 2 and Axis 3.

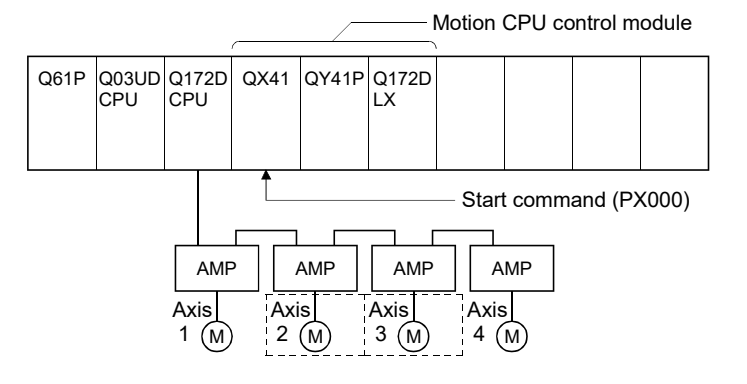

## (2) Positioning conditions

(a) Constant-speed control conditions are shown below.

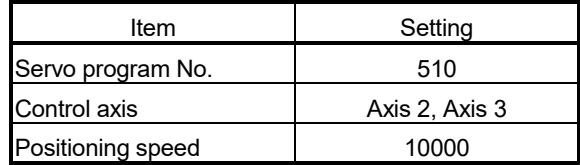

(b) Constant-speed control start command ....... PX000 Leading edge  $(OFF \rightarrow ON)$ 

#### (3) Operation timing

Operation timing for constant-speed control is shown below.

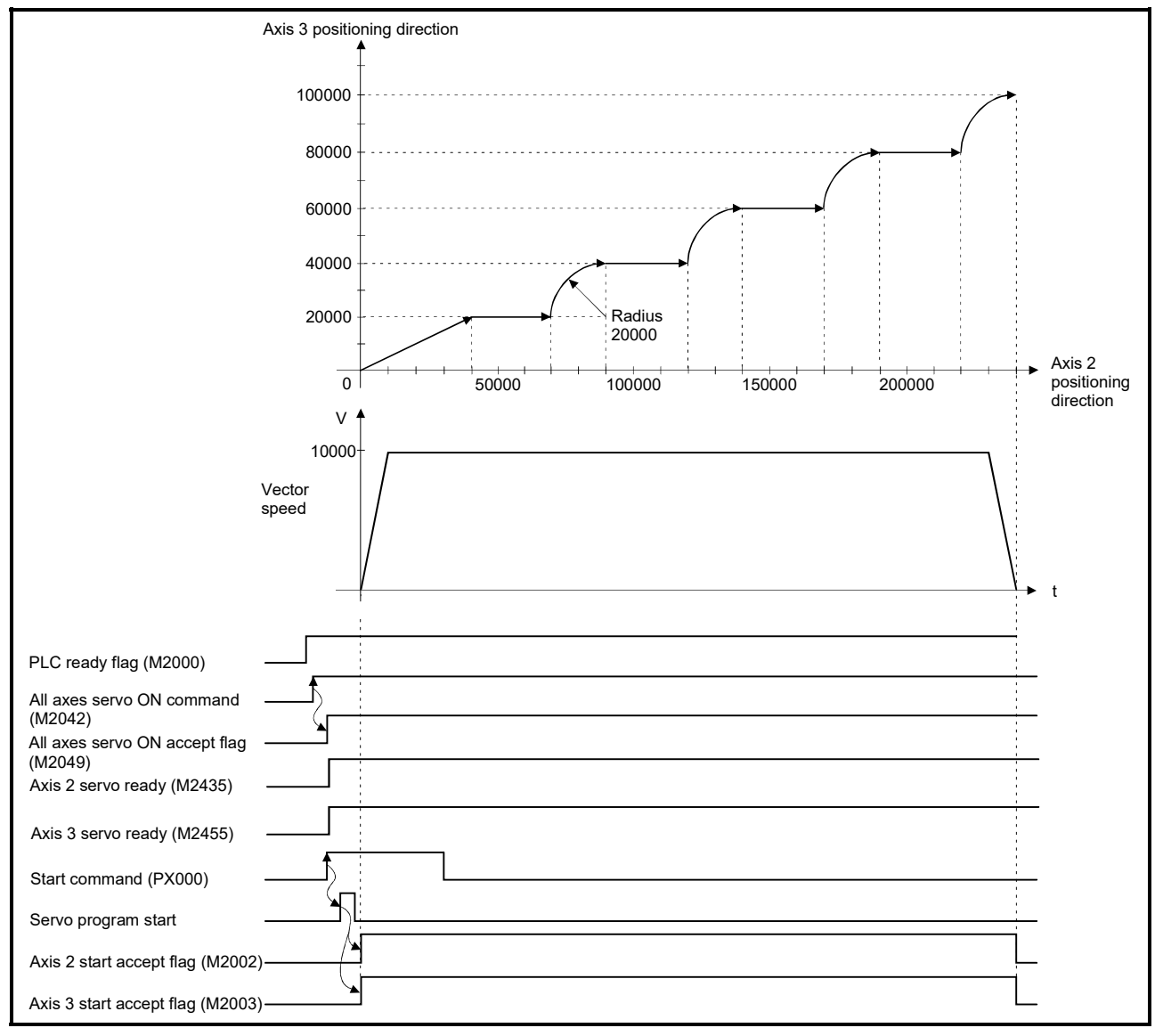

#### (4) Servo program

Servo program No.510 for constant-speed control is shown below.

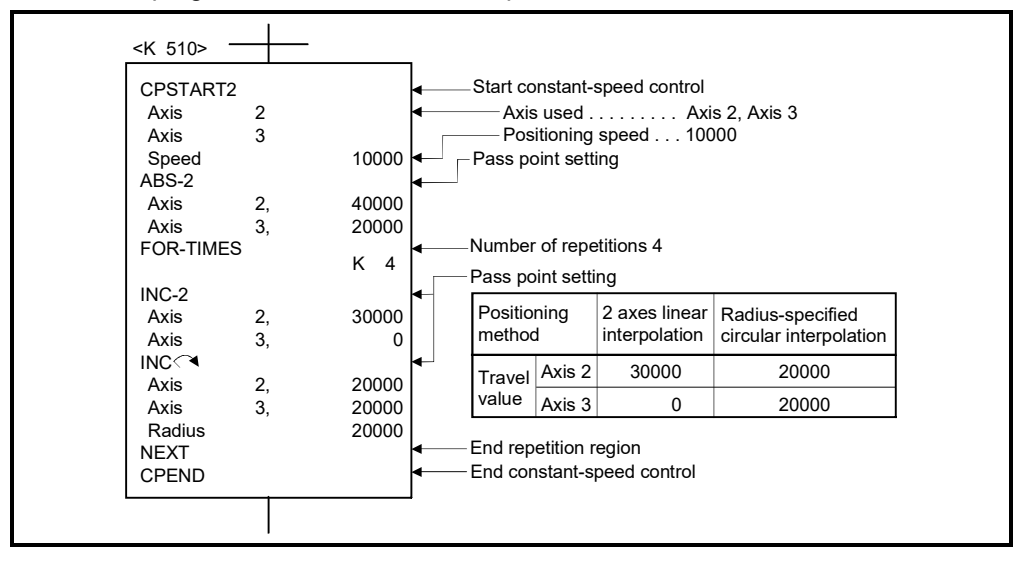

#### (5) Motion SFC program

Motion SFC program for which executes the servo program is shown below.

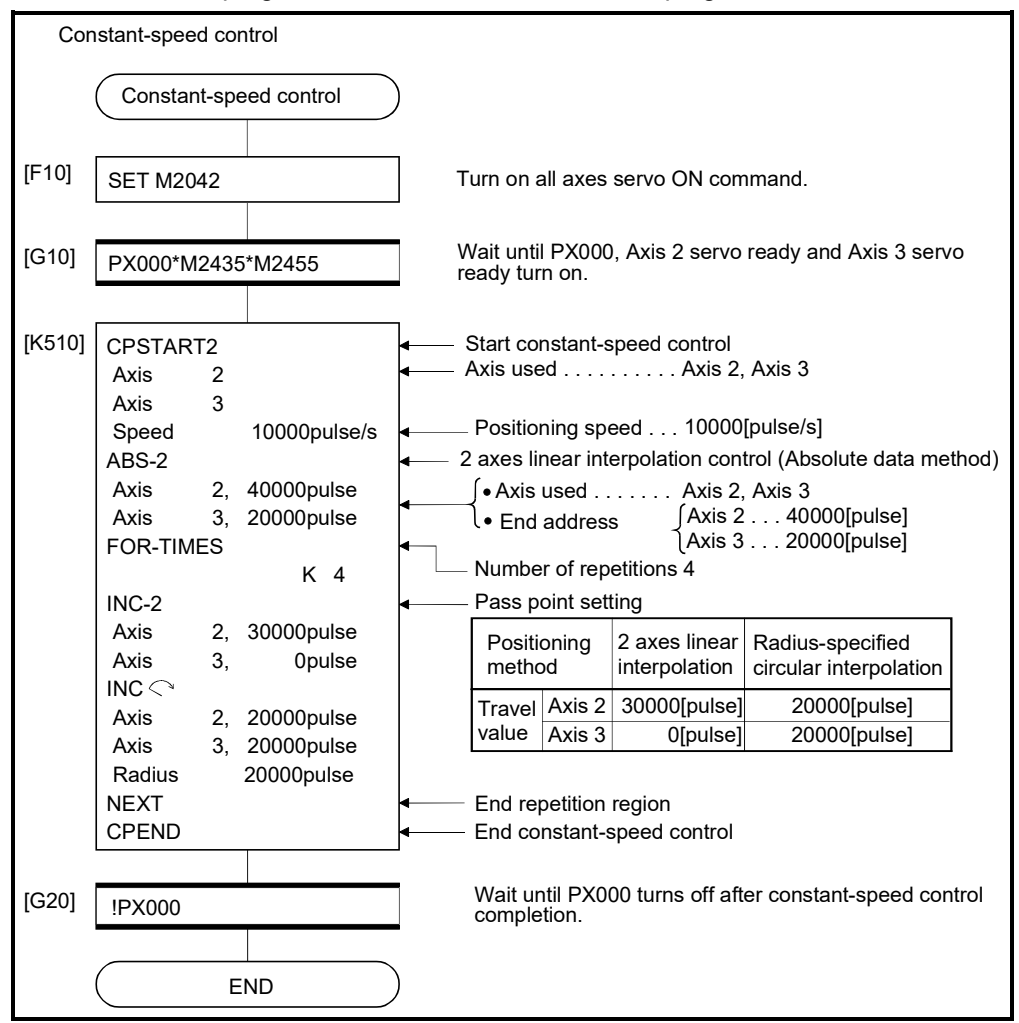

(Note): Example of the above Motion SFC program is started using the automatic start or sequence program.

#### 6.17.2 Speed-switching by instruction execution

The speed can be specified for each pass point during the constant-speed control instruction.

The speed change from a point can be specified directly or indirectly in the servo program.

[Cautions]

- (1) The speed switching during servo instruction is possible at the constant-speed control for 1 to 4 axes.
- (2) The speed command can be set for point.
- (3) By turning on the speed-switching point specified flag (M2040) before the start, the point which completes speed change can be specified.

The speed change timing at the flag ON/OFF.

(a) M2040 is OFF

The speed change starts with the specified speed-switching point.

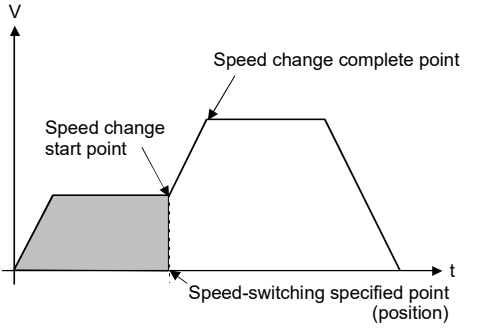

#### (b) M2040 is ON

The speed change ends with the specified speed-switching point.

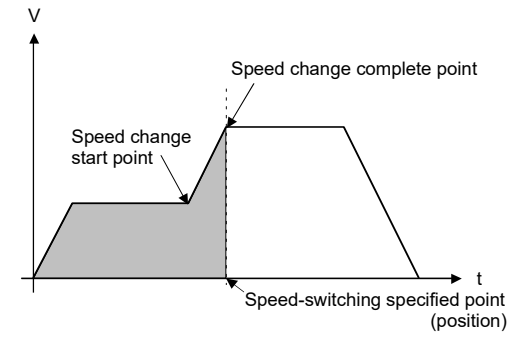

[Program]

Program for which executes the speed-switching control by turning on M2040 during constant-speed instruction is shown as the following conditions.

(1) System configuration

Switches speed for Axis 1 and Axis 2.

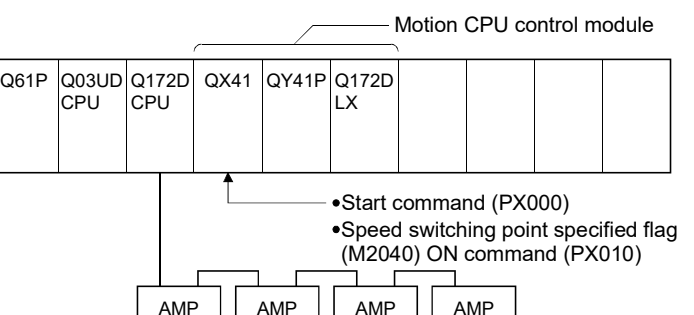

3 (M Axis

## (2) Positioning conditions

1 (M Axis

(a) Speed switching conditions are shown below.

2 (M Axis

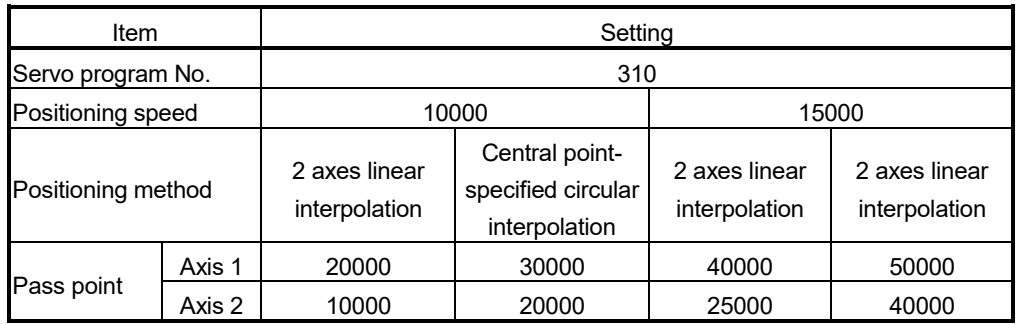

4 (M Axis

(b) The constant-speed start command for speed switching ..................................................................PX000 Leading edge (OFF ON)

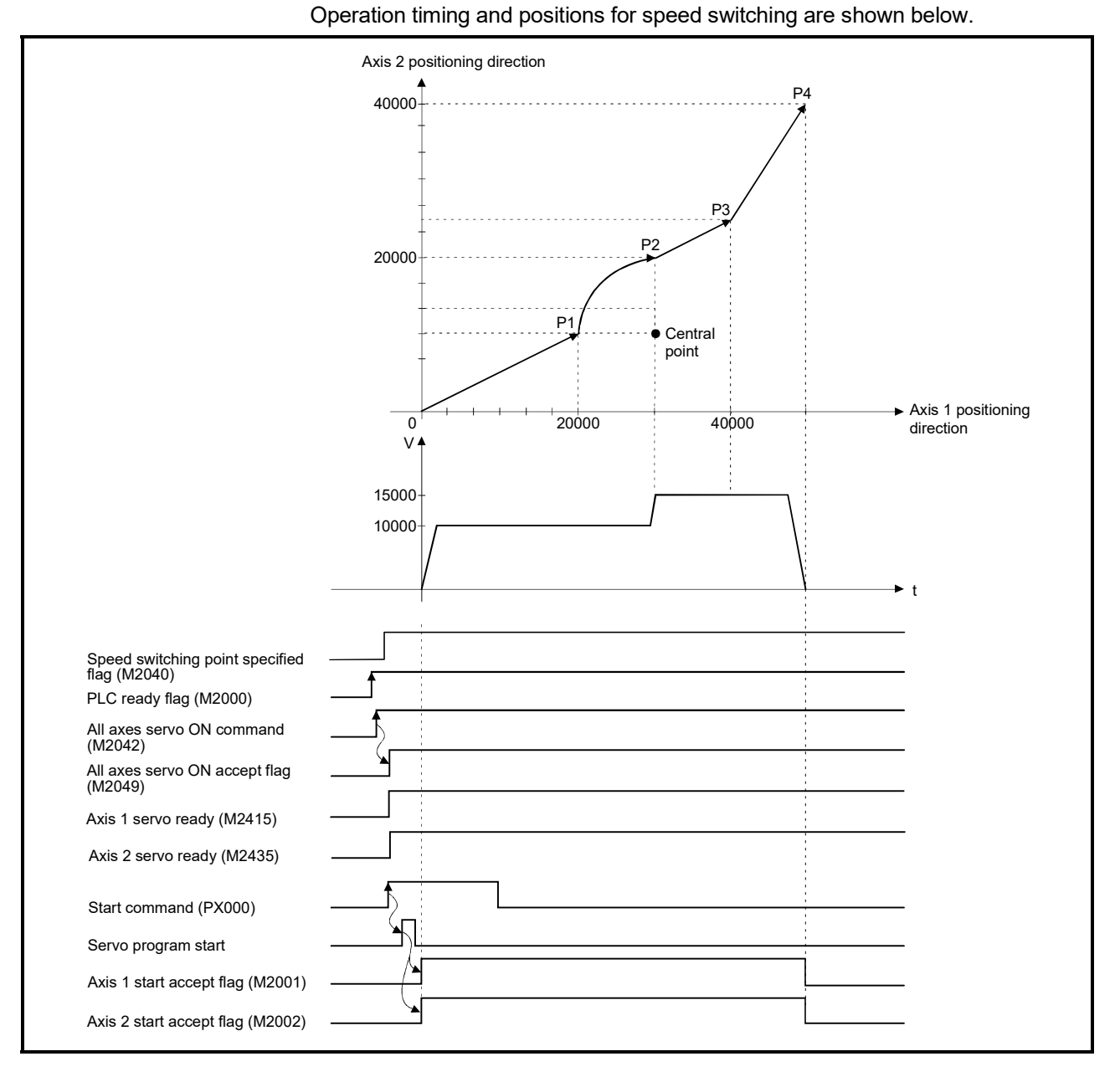

# (3) Operation timing and speed-switching positions

6 - 136

## (4) Servo program

Servo program No.310 for speed-switching is shown below.

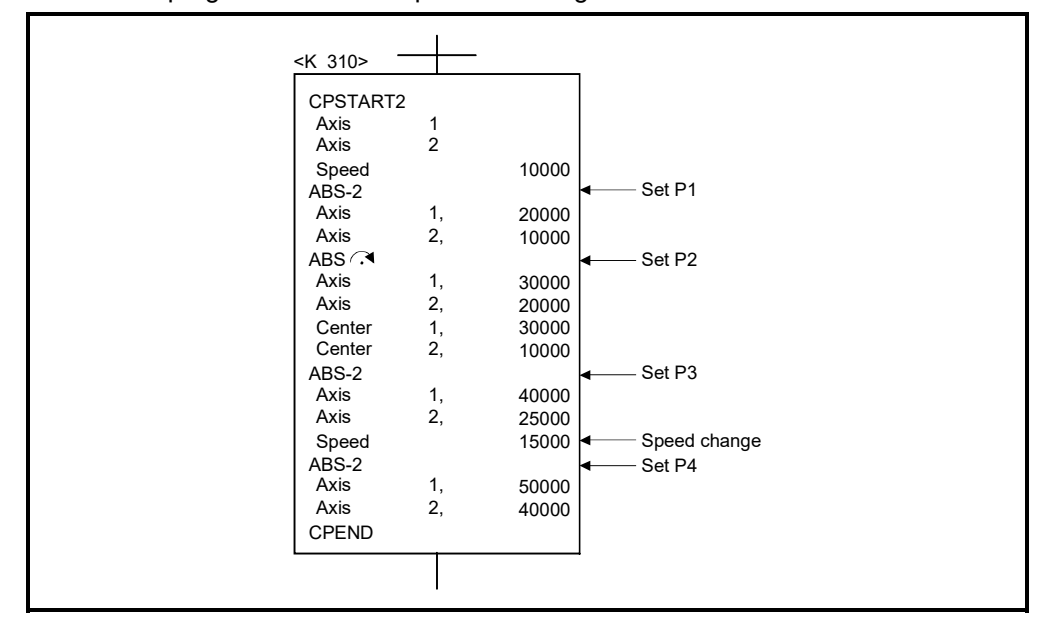

(Note): Example of the Motion SFC program for positioning control is shown next page.
## (5) Motion SFC program

Motion SFC program for which executes the servo program is shown below.

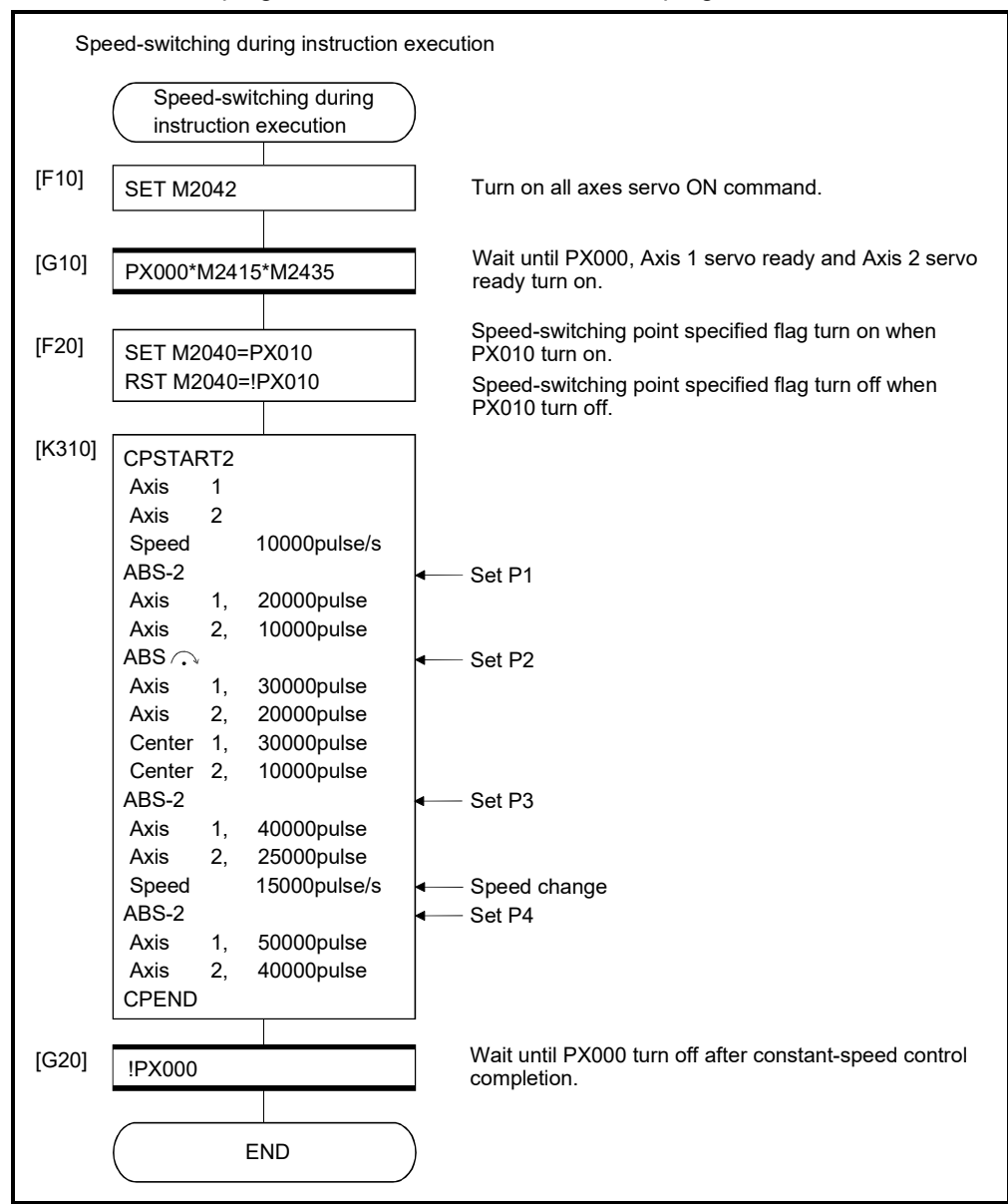

(Note): Example of the above Motion SFC program is started using the automatic start or sequence program.

# 6.17.3 1 axis constant-speed control

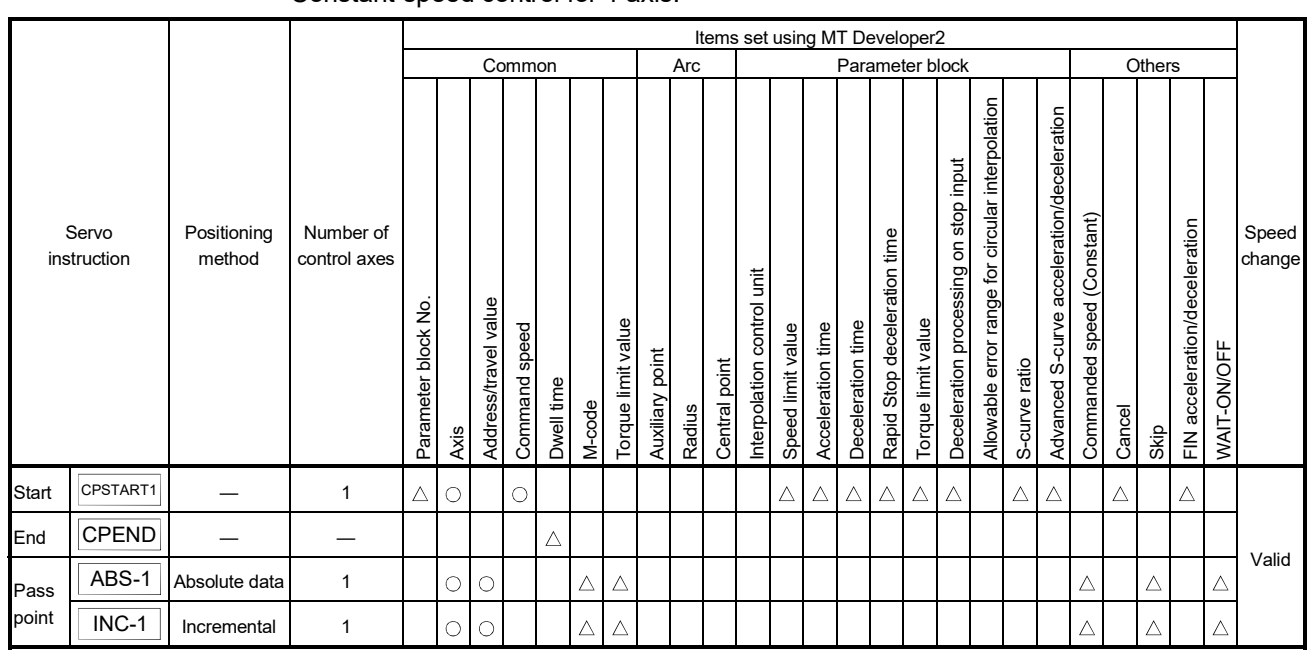

#### Constant-speed control for 1 axis.

: Must be set  $\triangle$ : Set if required

## [Control details]

Start and end for 1 axis constant-speed control

1 axis constant-speed control is started and ended by the following instructions:

(1) CPSTART1 *Ver.!*

Starts the 1 axis constant-speed control. Sets the axis No. and command speed.

(2) CPEND

Ends the 1 axis constant-speed control for CPSTART1.

#### Positioning control method to the pass point

The positioning control to change control is specified with the following instructions:

(1) ABS-1/INC-1

Sets the 1 axis linear positioning control.

Refer to Section 6.2 "1 Axis Linear Positioning Control" for details.

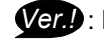

*Ver.!* : Refer to Section 1.3 for the software version that supports the advanced S-curve acceleration/deceleration in constant-speed (CPSTART).

[Program]

Program for repetition 1 axis constant-speed control is shown as the following conditions.

(1) System configuration Axis 4 constant-speed control.

Motion CPU control module

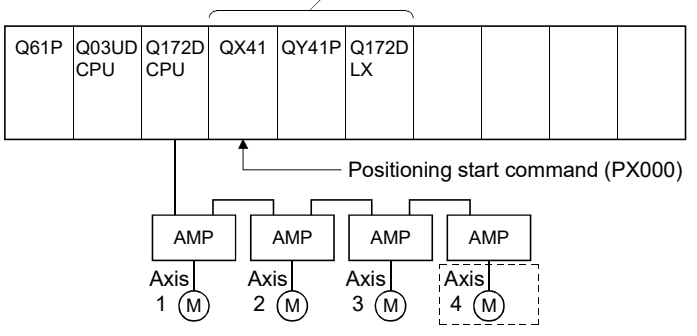

## (2) Positioning conditions

(a) Constant-speed control conditions are shown below.

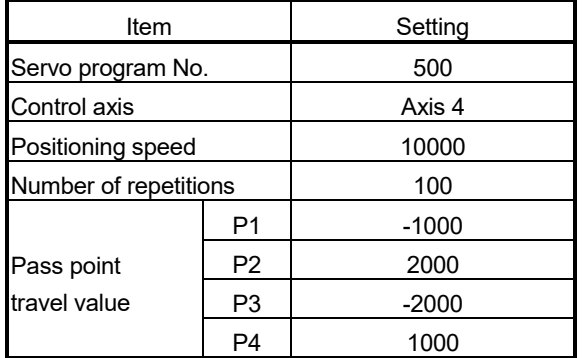

(b) Constant-speed control start command ........ PX000 Leading edge  $(OFF \rightarrow ON)$ 

## (3) Details of positioning operation

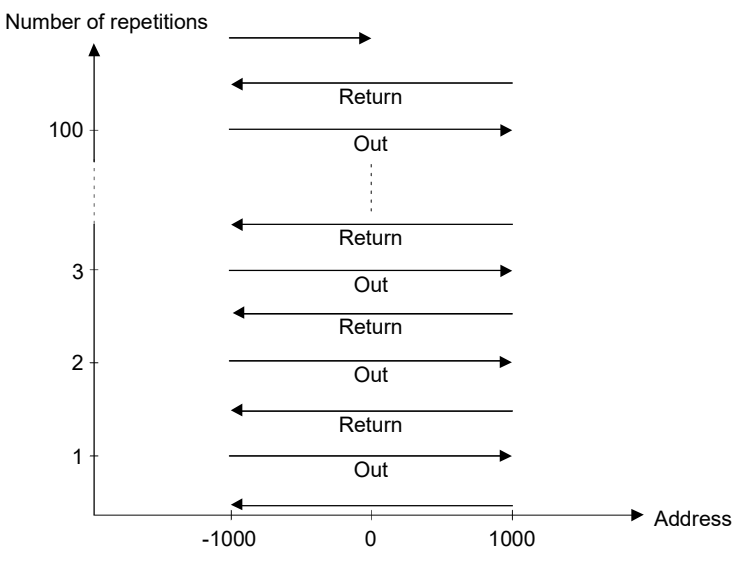

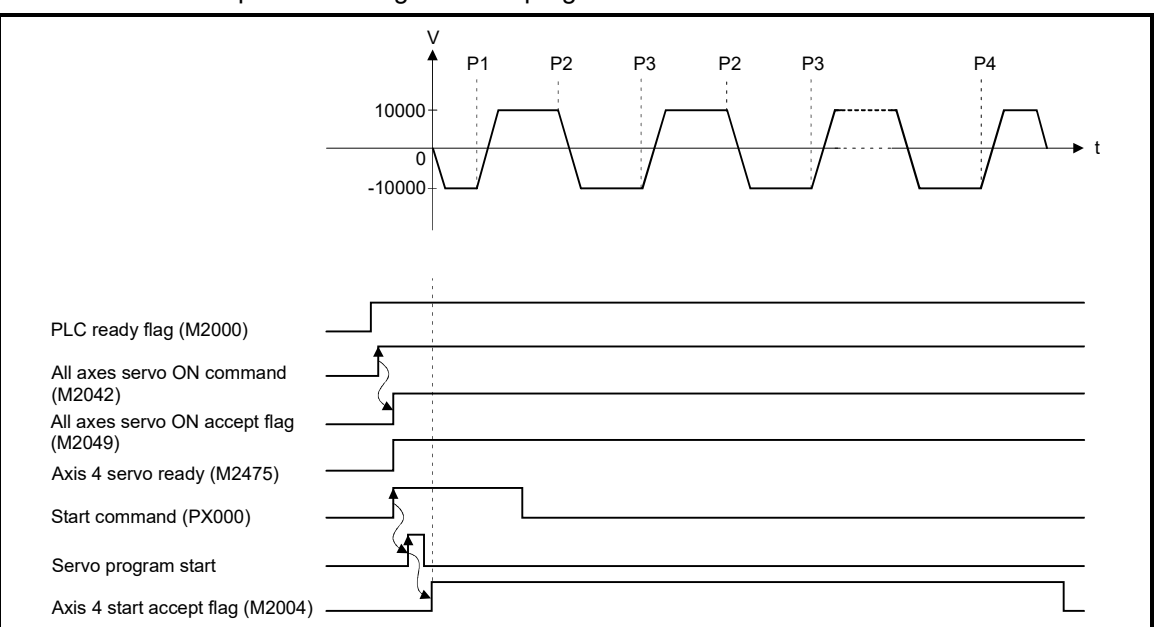

## (4) Operation timing

Operation timing for servo program No.500 is shown below.

(5) Servo program

Servo program No.500 for constant-speed control is shown below.

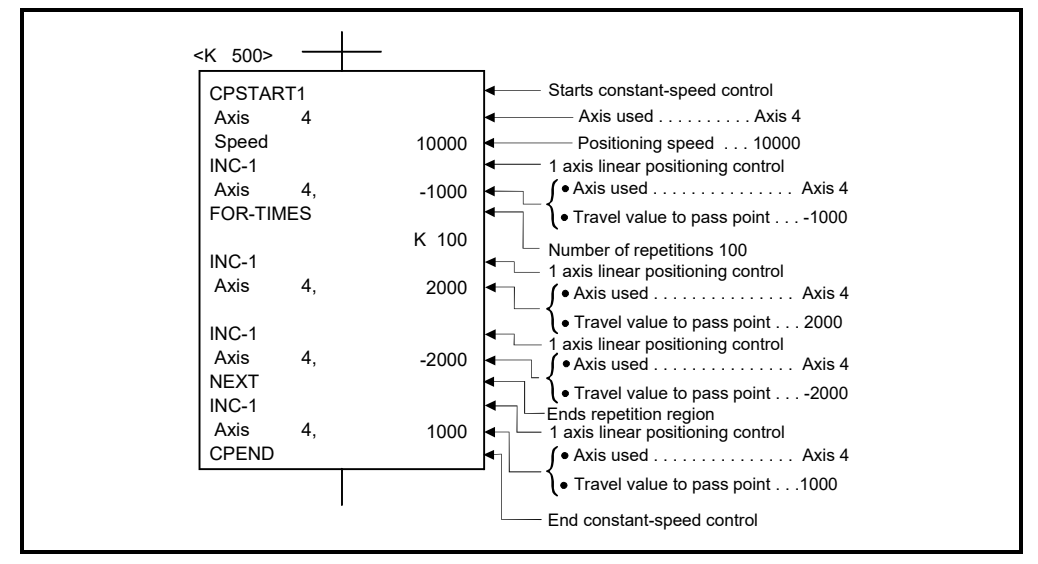

(Note): Example of the Motion SFC program for positioning control is shown next page.

### (6) Motion SFC program

Motion SFC program for which executes the servo program is shown below.

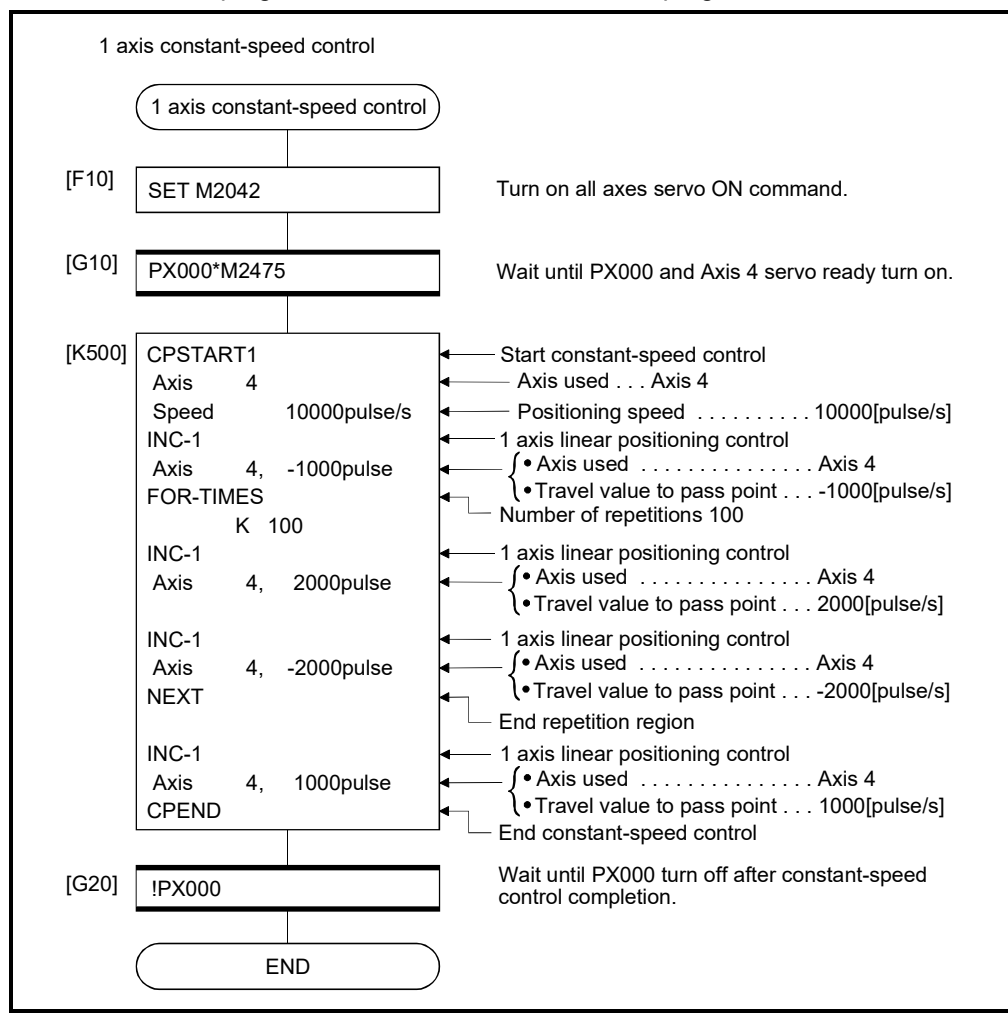

(Note): Example of the above Motion SFC program is started using the automatic start or sequence program.

# 6.17.4 2 to 4 axes constant-speed control

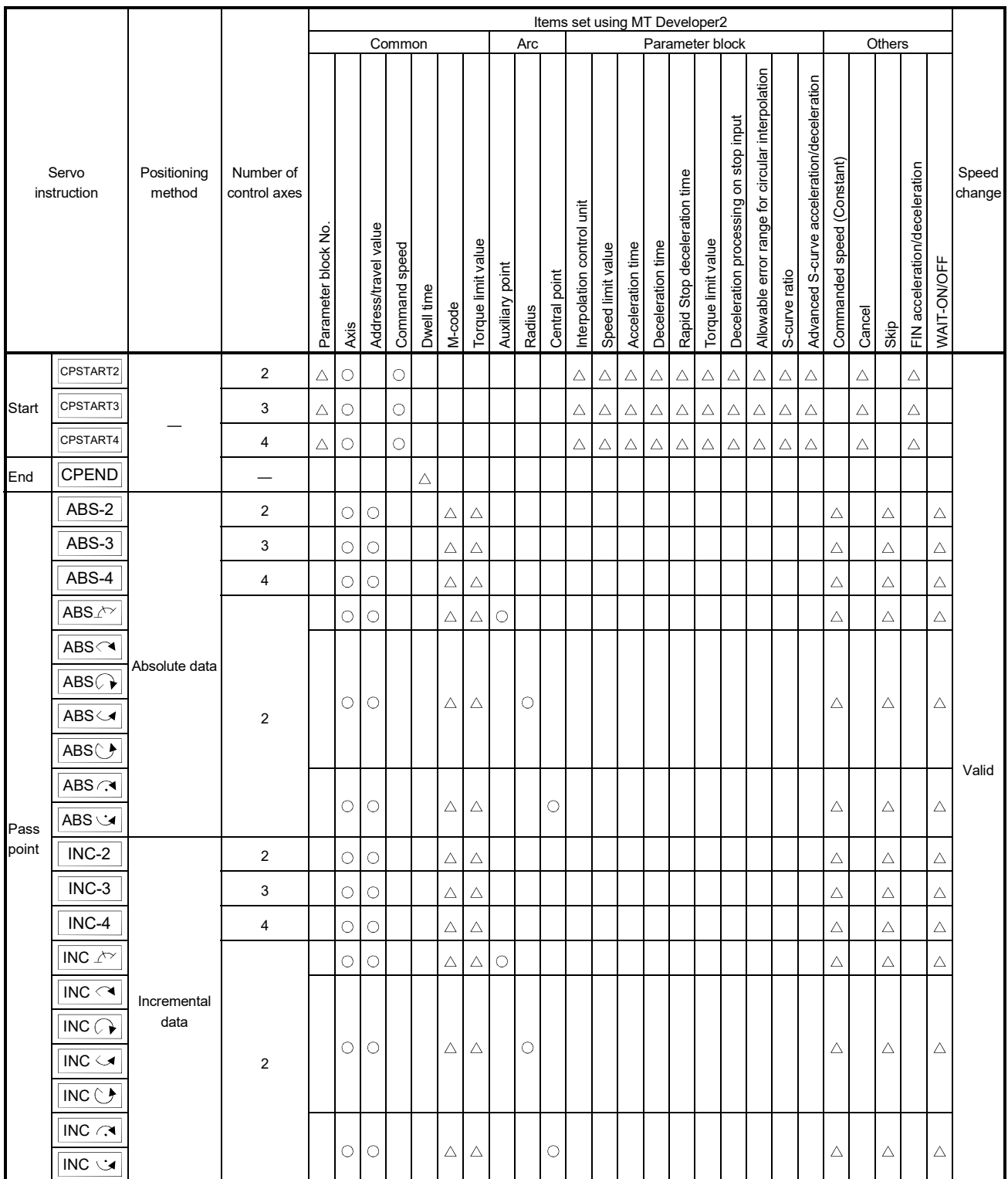

### Constant-speed control for 2 to 4 axes.

: Must be set  $\triangle$ : Set if required

#### [Control details]

Start and end for 2 to 4 axes constant-speed control

2 to 4 axes constant-speed control is started and ended using the following instructions:

(1) CPSTART2 *Ver.!*

Starts the 2 axes constant-speed control. Sets the axis No. and command speed.

(2) CPSTART3 *Ver.!*

Starts the 3 axes constant-speed control. Sets the axis No. and command speed.

(3) CPSTART4 *Ver.!*

Starts the 4 axes constant-speed control. Sets the axis No. and command speed.

(4) CPEND

Ends the 2, 3, or 4 axes constant-speed control for CPSTART2, CPSTART3, or CPSTART4.

Positioning control method to the pass point

Positioning control to change control is specified using the following instructions: (1) ABS-2/INC-2

Sets 2 axes linear interpolation control. Refer to Section 6.3 "2 Axes Linear Interpolation Control" for details.

(2) ABS-3/INC-3

Sets 3 axes linear interpolation control. Refer to Section 6.4 "3 Axes Linear Interpolation Control" for details.

(3) ABS-4/INC-4

Sets 4 axes linear interpolation control. Refer to Section 6.5 "4 Axes Linear Interpolation Control" for details.

(4) ABS/INC  $\triangle$ 

Sets circular interpolation control using auxiliary point specification. Refer to Section 6.6 "Auxiliary Point-Specified Circular Interpolation Control" for details.

# (5) ABS/INC  $\curvearrowright$ , ABS/INC  $\curvearrowright$ , ABS/INC  $\curvearrowright$  ABS/INC  $\curvearrowright$

Sets circular interpolation control using radius specification. Refer to Section 6.7 "Radius-Specified Circular Interpolation Control" for details.

**Ver.** : Refer to Section 1.3 for the software version that supports the advanced S-curve acceleration/deceleration in constant-speed (CPSTART).

### (6) ABS/INC  $\curvearrowright$ , ABS/INC  $\cup$

Sets circular interpolation control using center point specification. Refer to Section 6.8 "Central Point-Specified Circular Interpolation Control" for details.

[Cautions]

(1) For circular interpolation control at the pass points for constant-speed control of 2 to 4 axes, specify any 2 axes among the controlled axes. When axes other than the axes specified for circular interpolation control are detected, an error occurs, resulting in a deceleration stop.

### [Program]

- (1) Program for 2 axes constant-speed control is shown as the following conditions. (a) System configuration
	- Constant-speed control for Axis 2 and Axis 3.

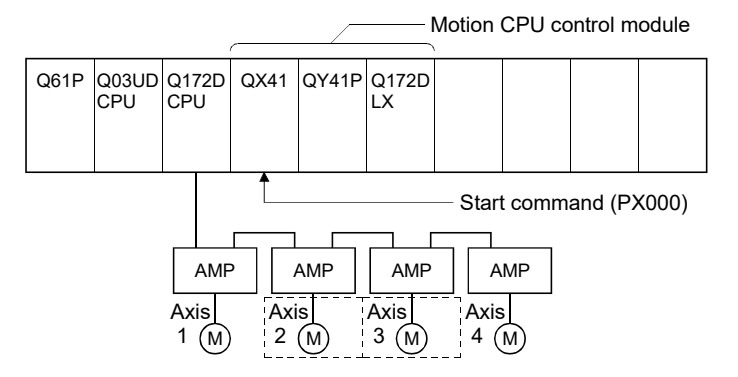

(b) Positioning operation details

Axis 2 and axis 3 servo motors are used for positioning operation. Positioning details for Axis 2 and Axis 3 servo motors are shown below.

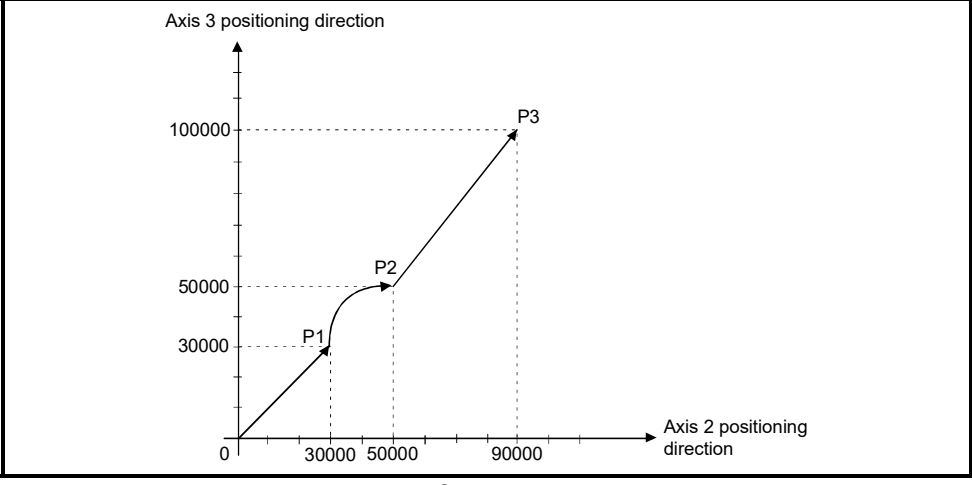

Fig.6.30 Positioning for Axis 2 and Axis 3

#### (c) Positioning conditions

1) Constant-speed control conditions are shown below.

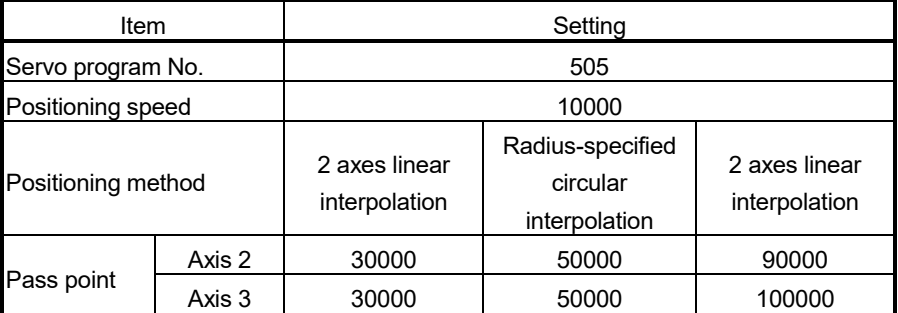

2) Constant-speed control start command ... PX000 Leading edge  $(OFF \rightarrow ON)$ 

#### (d) Servo program

Servo program No.505 for constant-speed control is shown below.

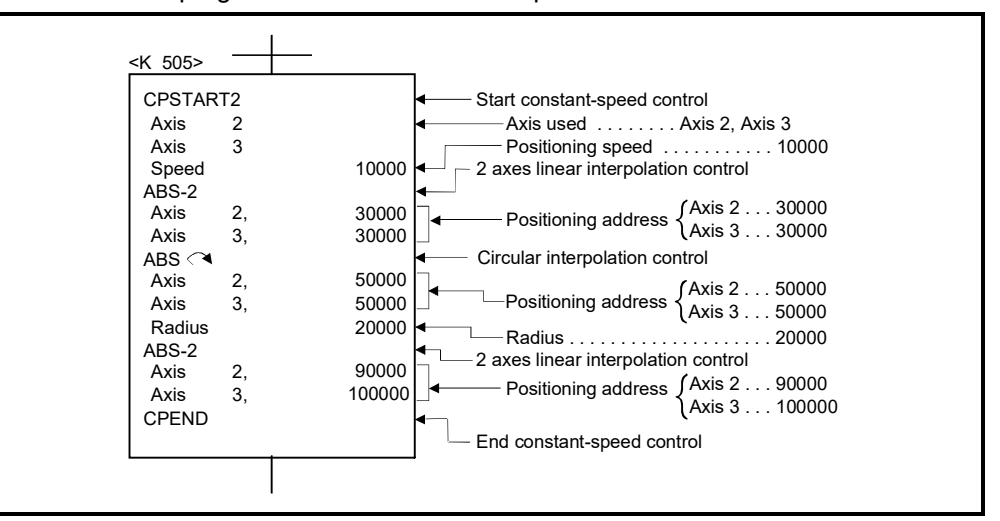

(Note): Example of the Motion SFC program for positioning control is shown next page.

(e) Motion SFC program Motion SFC program for which executes the servo program is shown below.

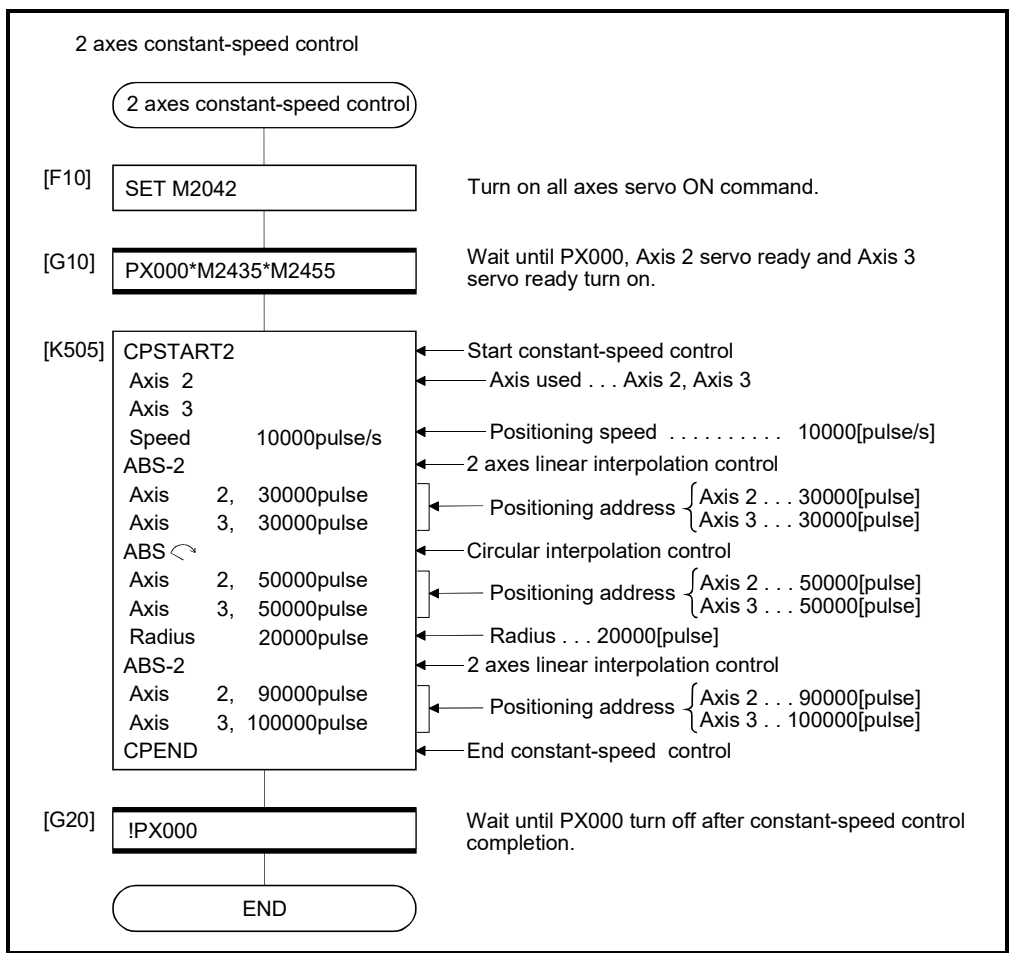

(Note): Example of the above Motion SFC program is started using the automatic start or sequence program.

- (2) Program for 4 axes constant-speed control is shown as the following conditions.
	- (a) System configuration Constant-speed control for Axis 1, Axis 2, Axis 3, and Axis 4.

Motion CPU control module

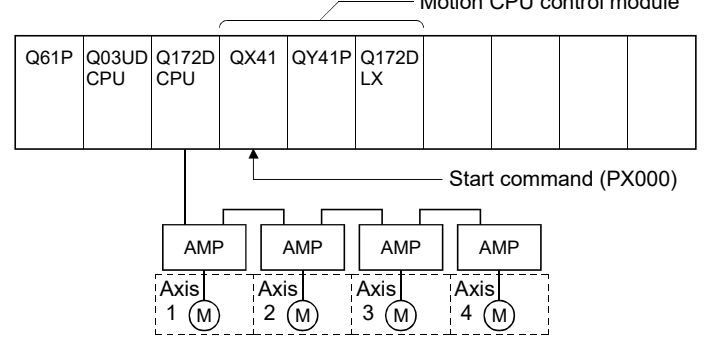

### (b) Positioning conditions

1) Constant-speed control conditions are shown below.

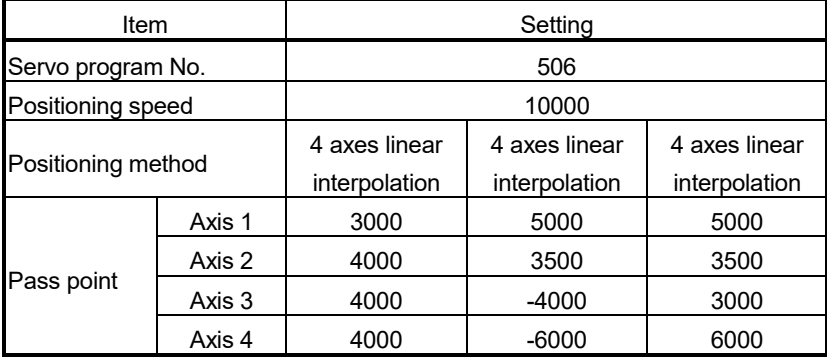

2) Constant-speed control start command... PX000 Leading edge  $(OFF \rightarrow ON)$ 

## (c) Servo program

Servo program No.506 for constant-speed control is shown below.

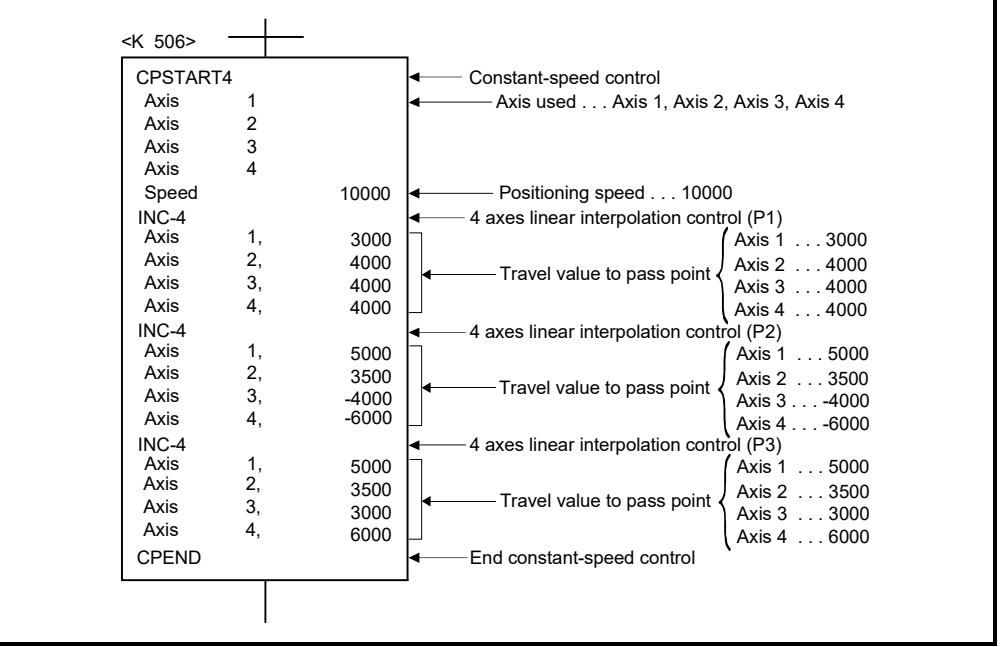

(Note): Example of the Motion SFC program for positioning control is shown next page.

(d) Motion SFC program Motion SFC program for which executes the servo program is shown below.

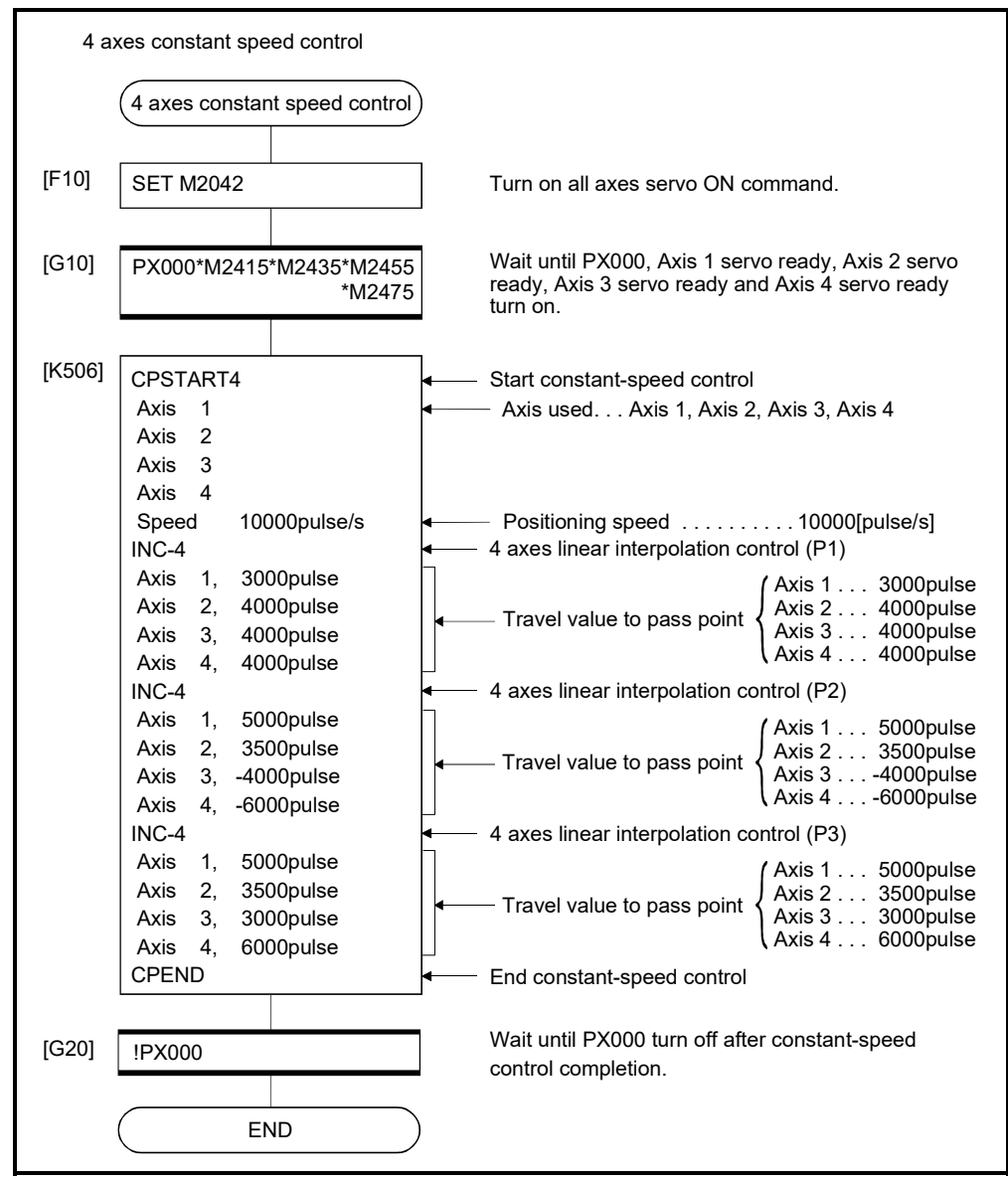

(Note): Example of the above Motion SFC program is started using the automatic start or sequence program.

# 6.17.5 Constant speed control for helical interpolation

The helical interpolation can be specified as the positioning control method to pass point for 3 or 4 axes constant-speed control.

Starting or ending instruction for constant-speed control uses the same CPSTART3, CPSTART4 or CPEND as 3 or 4 axes constant-speed control instruction.

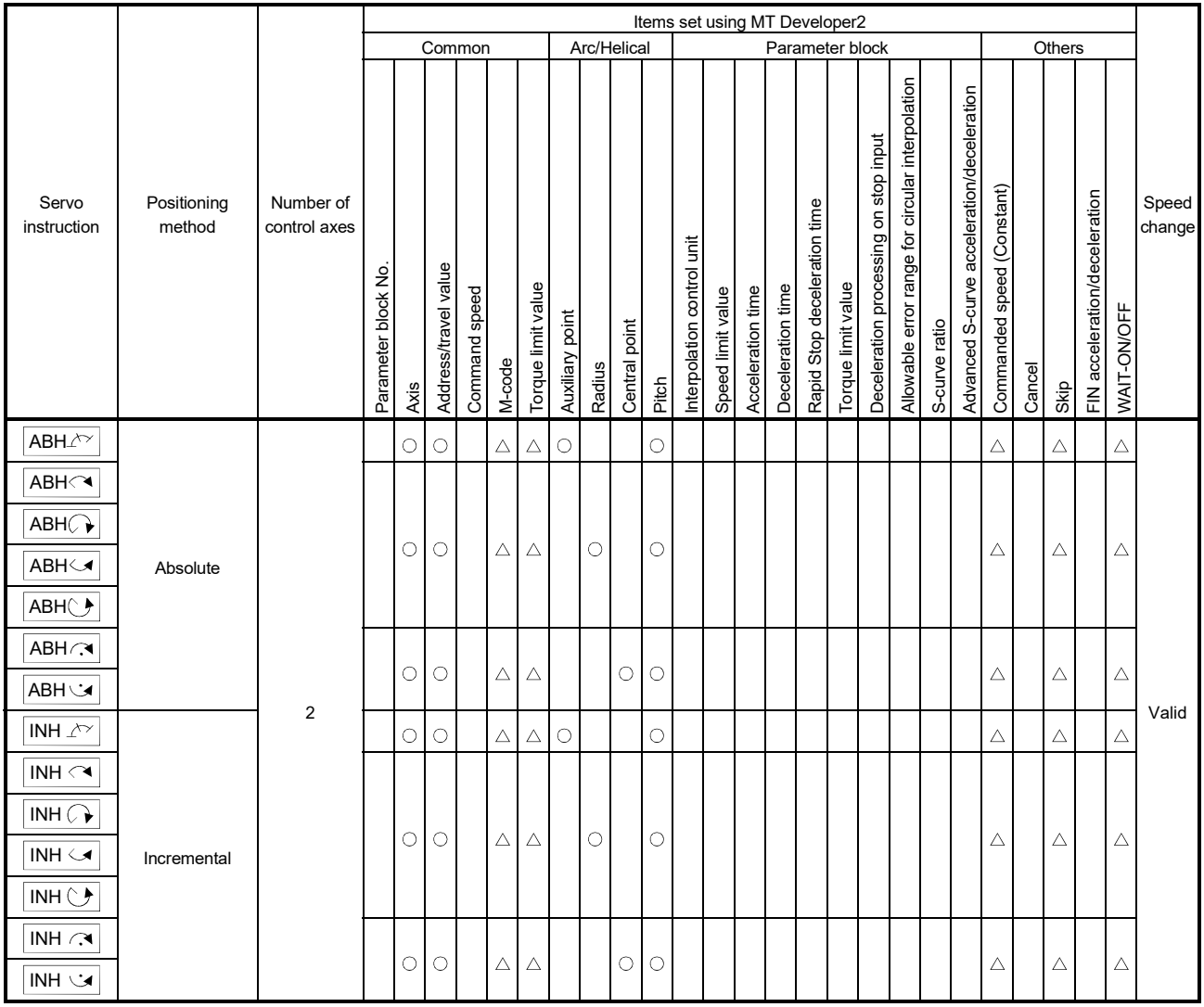

: Must be set  $\triangle$ : Set if required

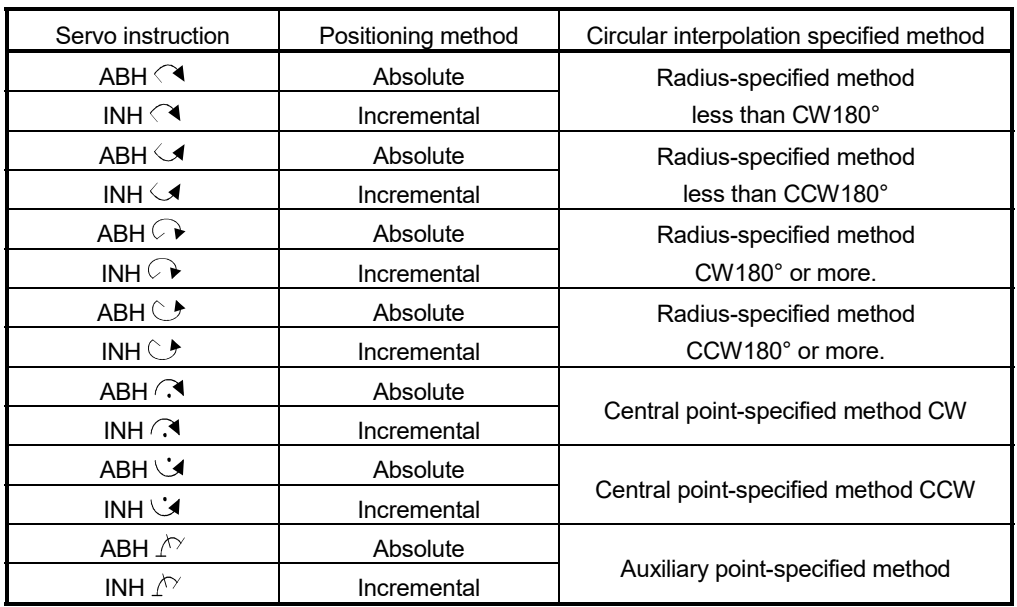

Helical interpolation specified methods for constant-speed control are shown below.

[Cautions]

- (1) The helical interpolation specification at pass point for constant-speed control can be used in the both of real mode/virtual mode. When axes other than the axes specified for helical interpolation control are detected, an error occurs, resulting in a deceleration stop.
- (2) Specify any 3 axes among 4 controlled axes in the helical interpolation control at the pass point for 4 axes constant-speed control (CPSTART4).
- (3) Command speed at the helical interpolation specified point is controlled with the speed of circumference. Control is the same as before at the point except for the helical interpolation specification. (Both of the linear interpolation-specified point and circular interpolation-specified point are the vector speed for number of interpolation axes.)
- (4) Skip function toward the helical interpolation-specified each point for constantspeed control is possible. If the absolute-specified helical interpolation is specified to point since the skip signal specified point, set the absolute linear interpolation between them. If it does not set, it may occur an error and stop.
- (5) FIN signal wait function toward the helical interpolation specified each pass point for constant-speed control is possible. M-code outputting signal is outputted to all circular interpolation axes and linear axes. Fin signal can be operated with the both of circular interpolation axes and linear axes.
- (6) If negative speed change toward the helical interpolation-specified each pass point for constant-speed control is executed, it can be returned before 1 point during positioning control.

(7) Speed-switching point-specified flag is effective toward the helical interpolationspecified each pass point for constant-speed control.

[Program1]

# (1) Servo program

Servo program for which helical interpolation specified pass point for constantspeed control is shown below.

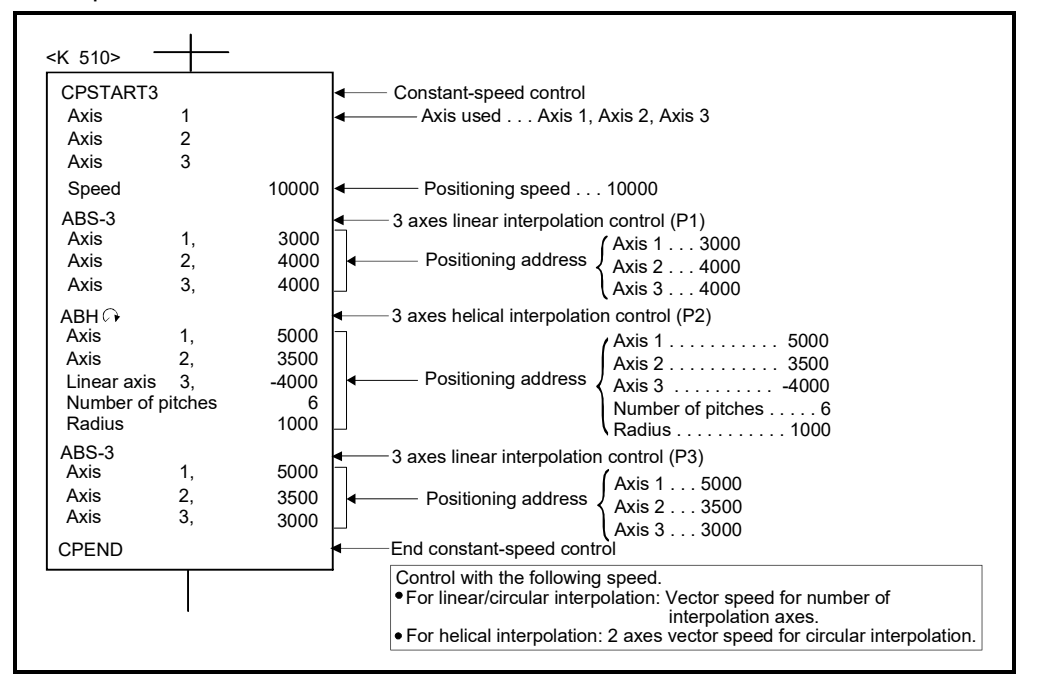

### [Program2]

Program for direction of the nozzle of controlling the normal for circular arc curve is shown as the following conditions.

(1) System configuration

Helical interpolation with constant-speed control of Axis 1, Axis 2 and Axis 3

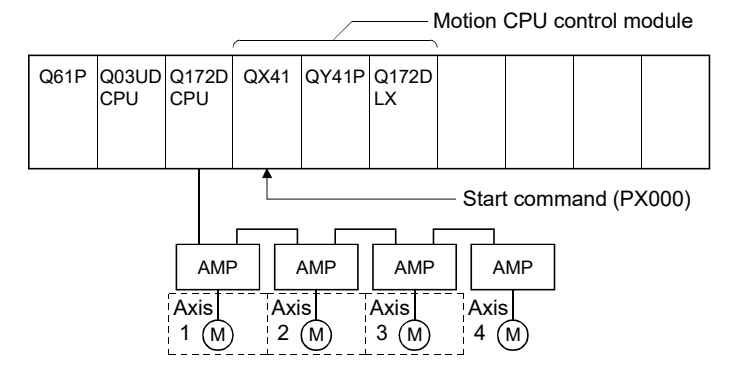

## (2) Positioning operation details

The operation to start as the following figure from start point and witch keeps a nozzle at right angles toward the contour of line and that it goes around the contour and witch is returned to start point. It is the following program when a helical interpolation function is used.

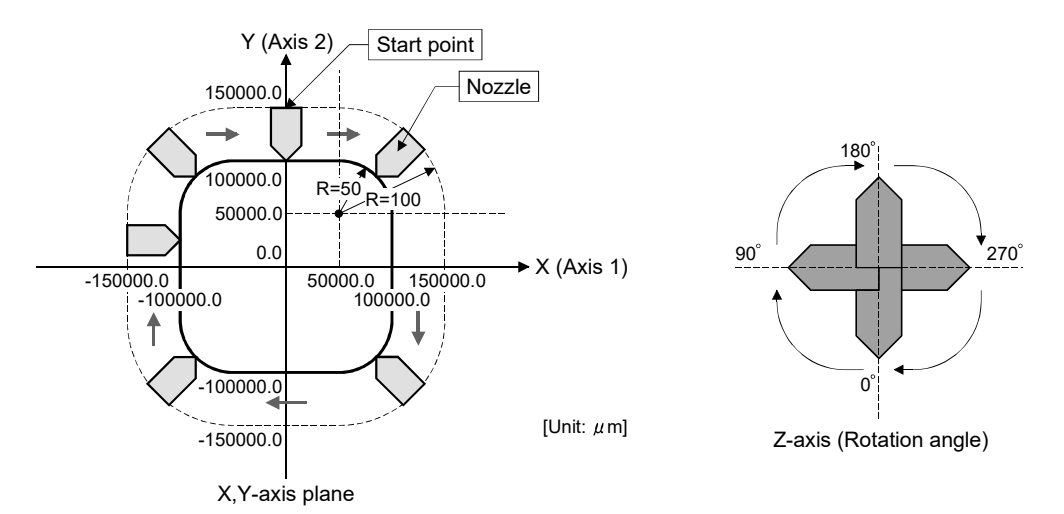

## (3) Positioning conditions

(a) Helical interpolation conditions for constant-speed control are shown below.

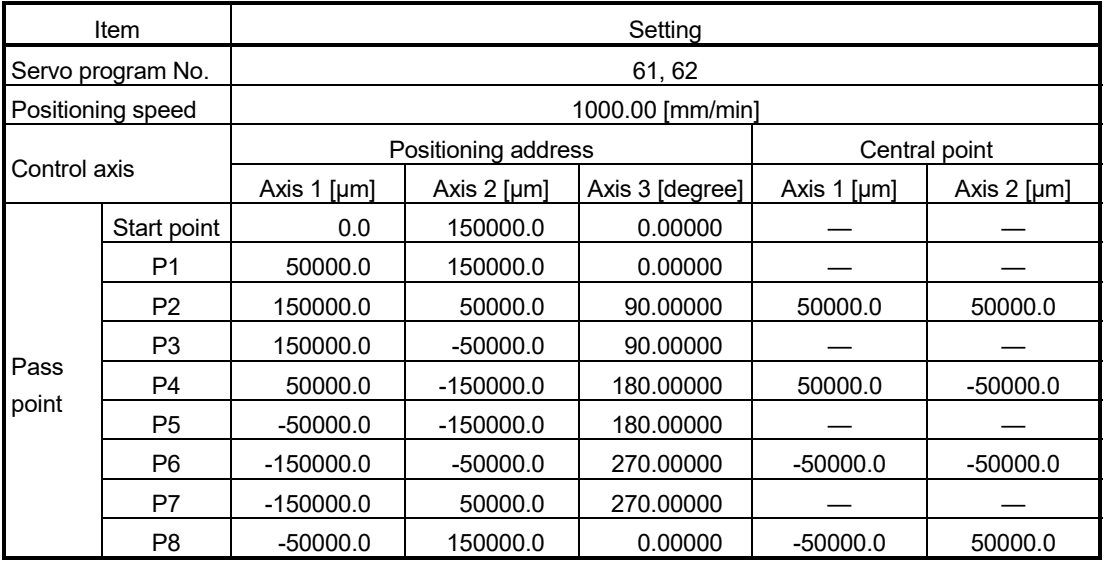

Vibration may cause the machine at the pass point depend on the speed change. In this case, reduce the speed change (acceleration) in the FIN acceleration/deceleration.

However, a locus will change depend on the setting time of the FIN acceleration/deceleration.

(b) Constant-speed control start command ....... PX000 Leading edge  $(OFF \rightarrow ON)$ 

# (4) Motion SFC program

Motion SFC program for is shown below.

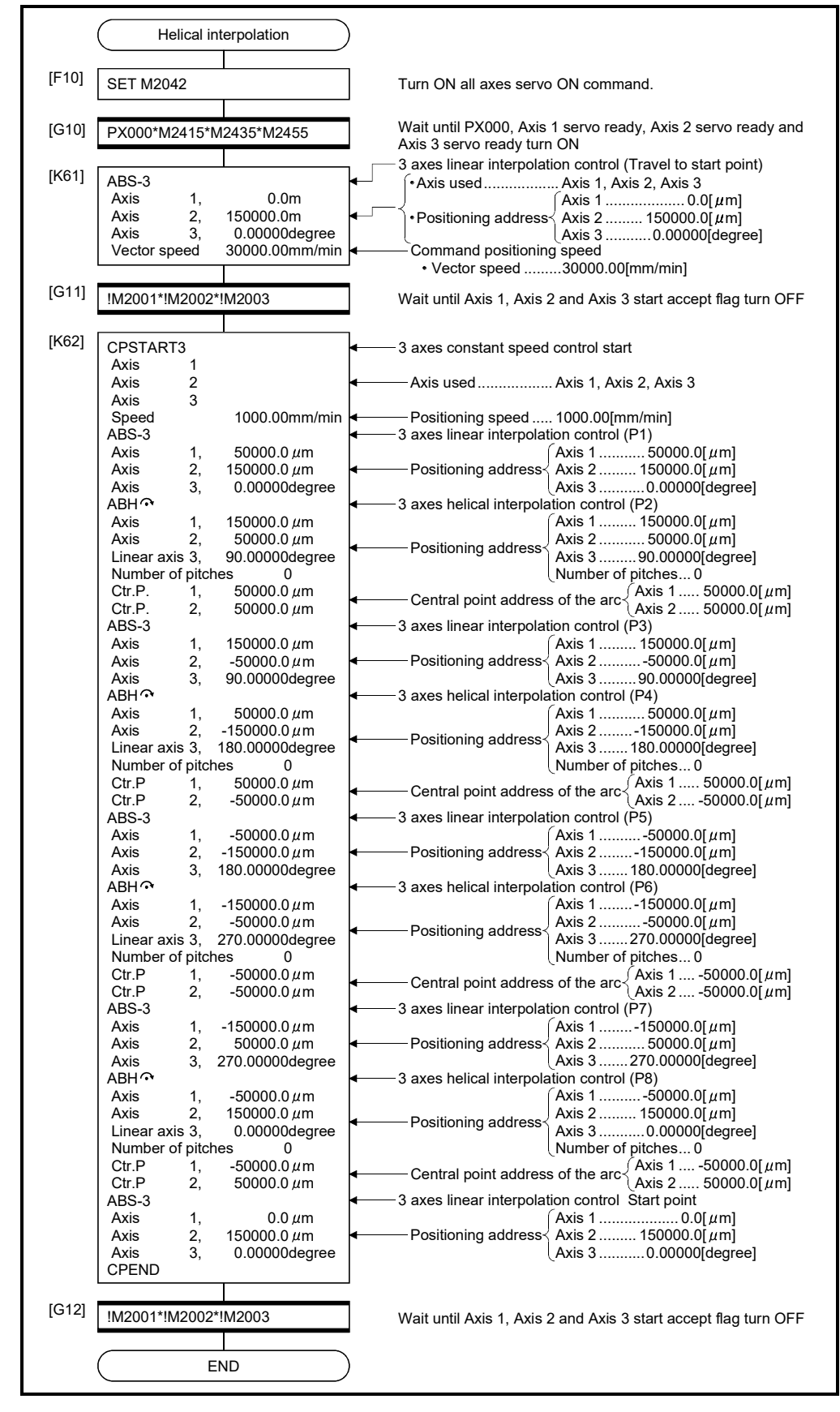

# 6 POSITIONING CONTROL

## 6.17.6 Pass point skip function

This function stops positioning to the executing point and executes positioning to the next point by setting a skip signal for each pass point for constant-speed control.

[Data setting]

(1) Skip signal devices The following devices can be specified as skip signal devices.  $X, Y, M, B, F, U \square \ G$ 

[Cautions]

- (1) When absolute circular interpolation or absolute helical interpolation is specified to a point after the skip signal specified point, set the absolute linear interpolation between them. If not set, an error may occur that causes a stop.
- (2) If a skip signal is inputted at the end point, a deceleration stop occurs at that point and the program is ended. When setting the S-curve ratio, the S-curve pattern is recalculated upon input of the skip signal. Refer to Section 4.3.2 for details of the operation.

### [Program]

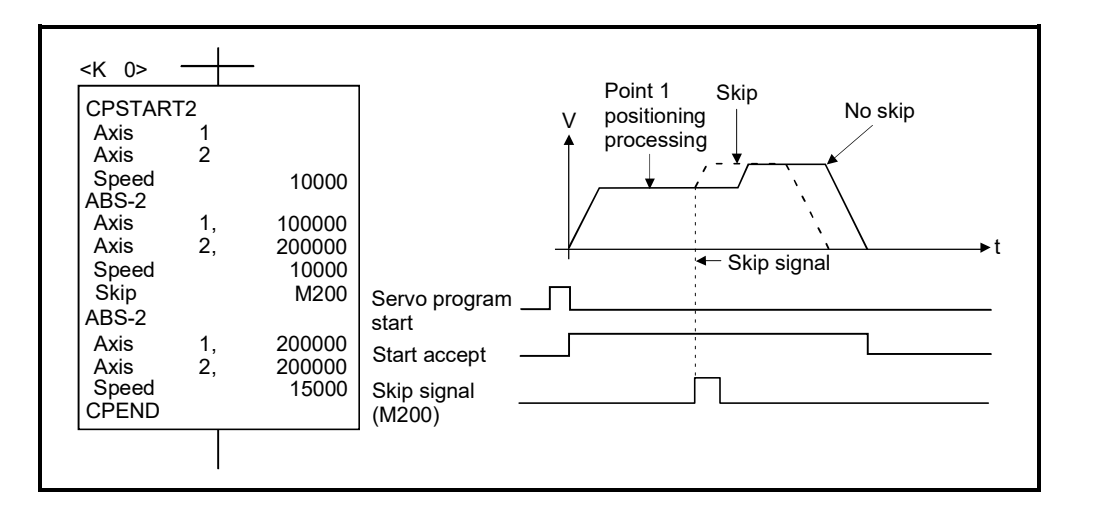

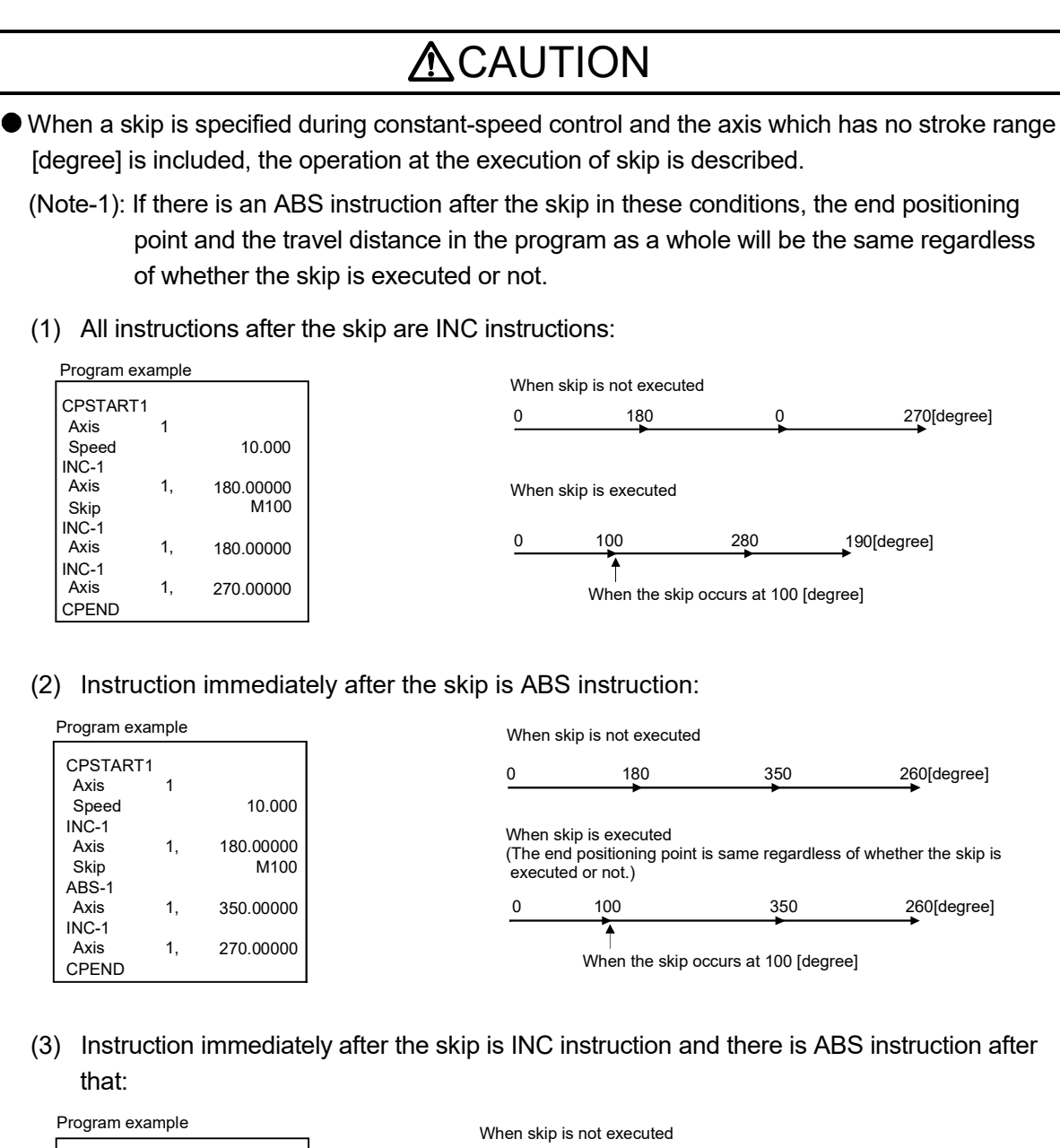

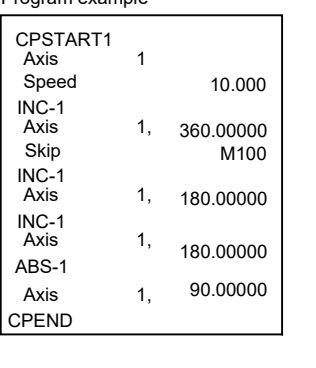

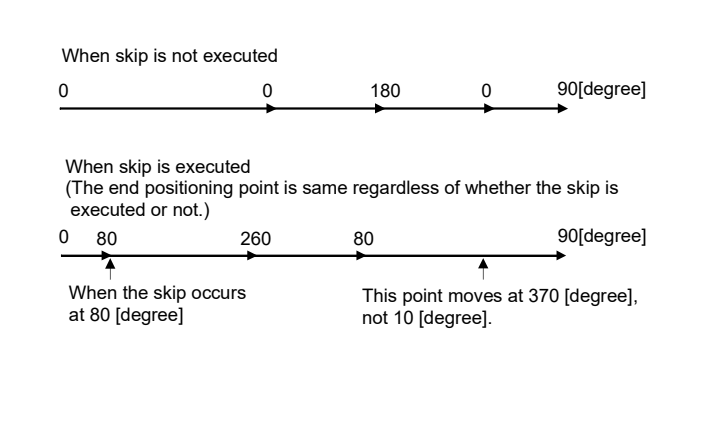

# 6.17.7 FIN signal wait function

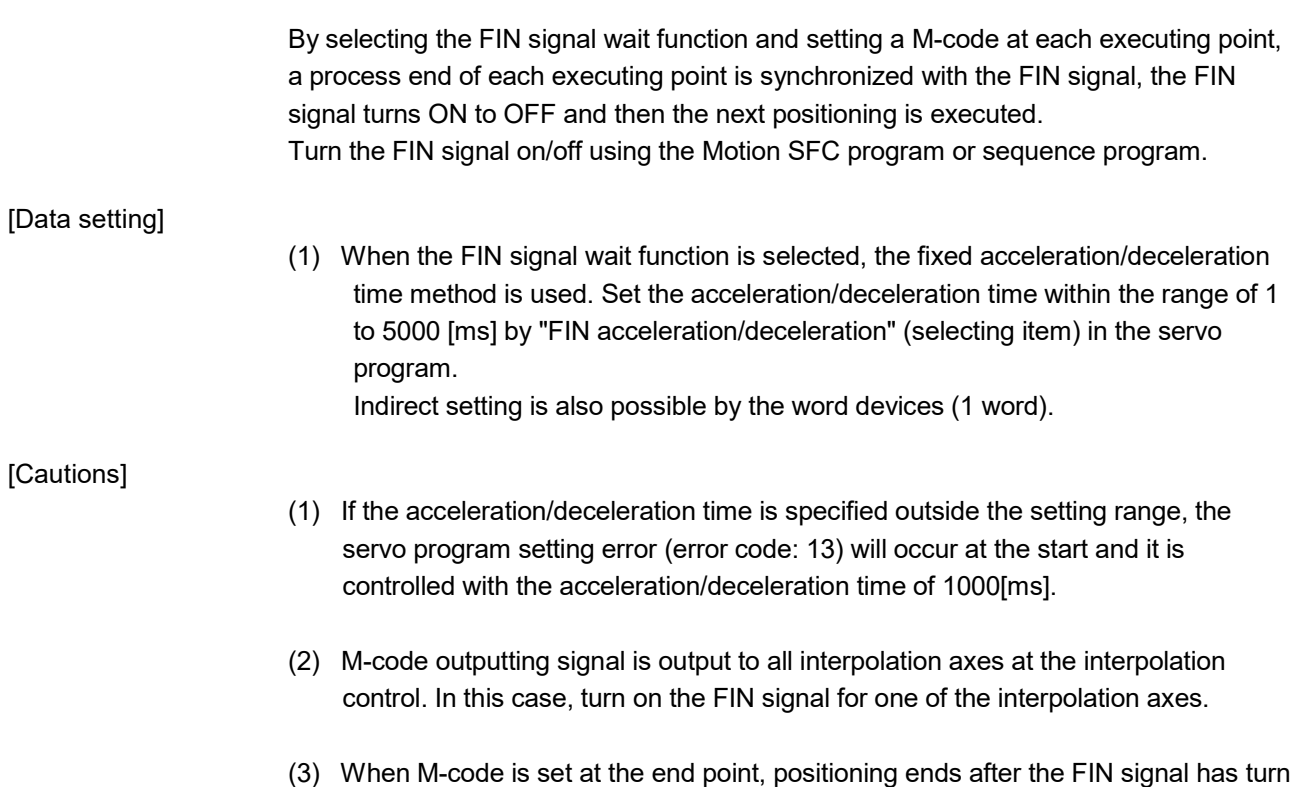

OFF to ON to OFF.

(4) When the FIN acceleration/deceleration (Fixed acceleration/deceleration time method) is set in the constant speed control, the setting for advanced S-curve acceleration/deceleration is invalid.

### [Operation]

Servo program K0 for FIN signal wait function is shown below.

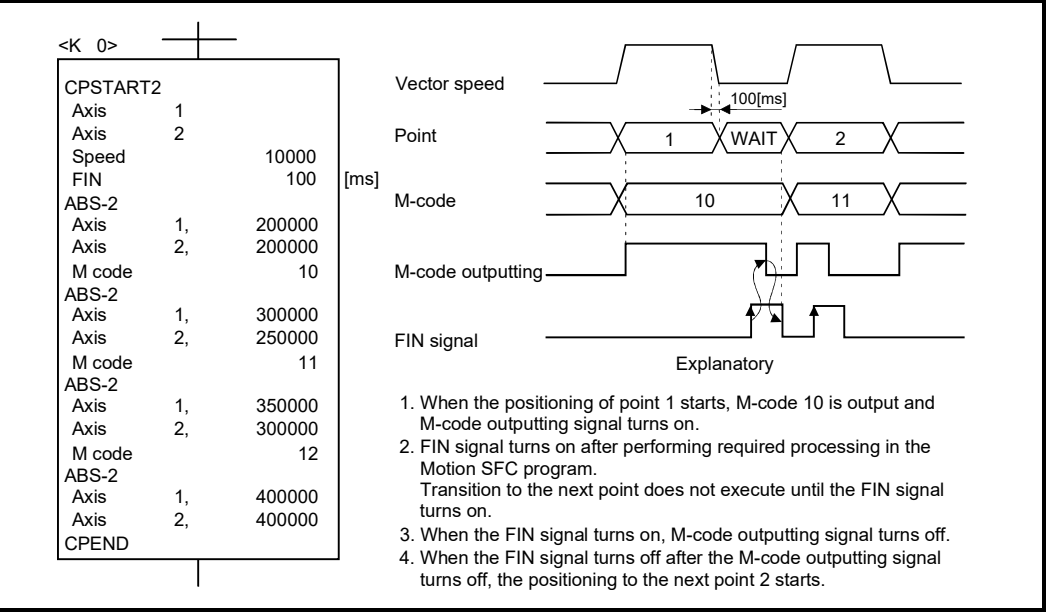

[Program example]

# (1) FIN signal wait function by the PLC program

(a) System configuration

FIN signal wait function toward constant-speed control for Axis 1 and Axis 2.

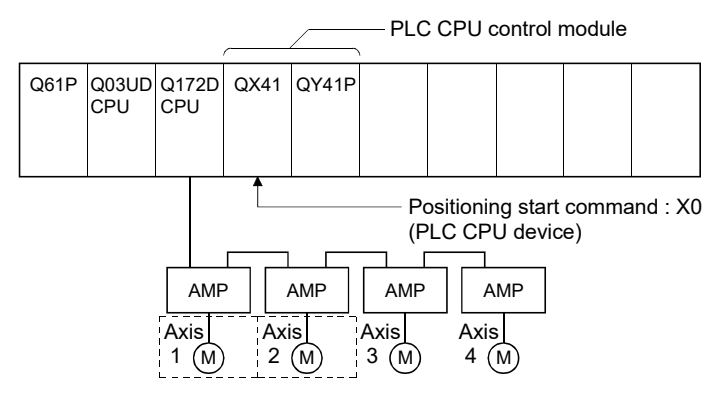

## (b) Positioning conditions

1) Constant-speed control conditions are shown below.

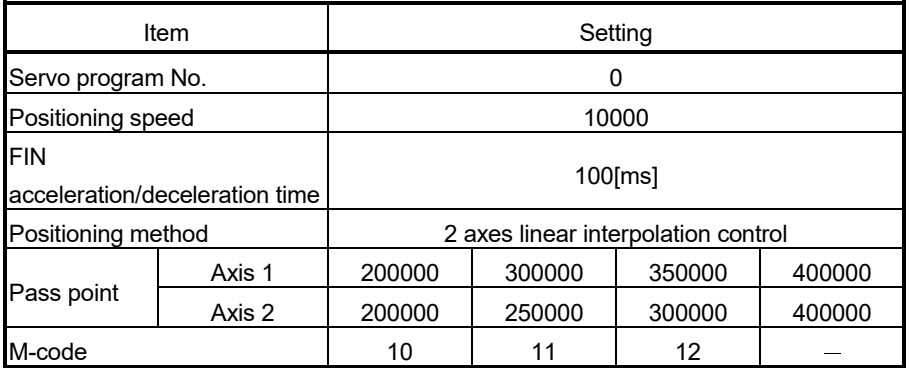

2) Constant-speed control start command

..............................................................X0 Leading edge (OFF ON) (PLC CPU device)

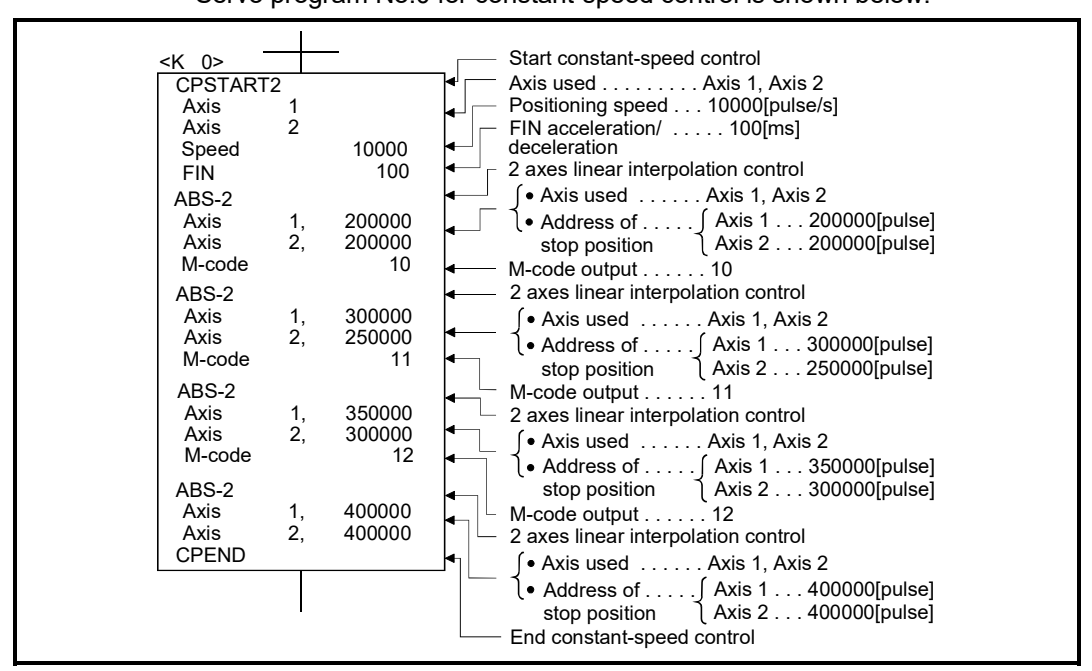

(c) Servo program Servo program No.0 for constant-speed control is shown below.

(d) Motion SFC program Motion SFC program for constant-speed control is shown below.

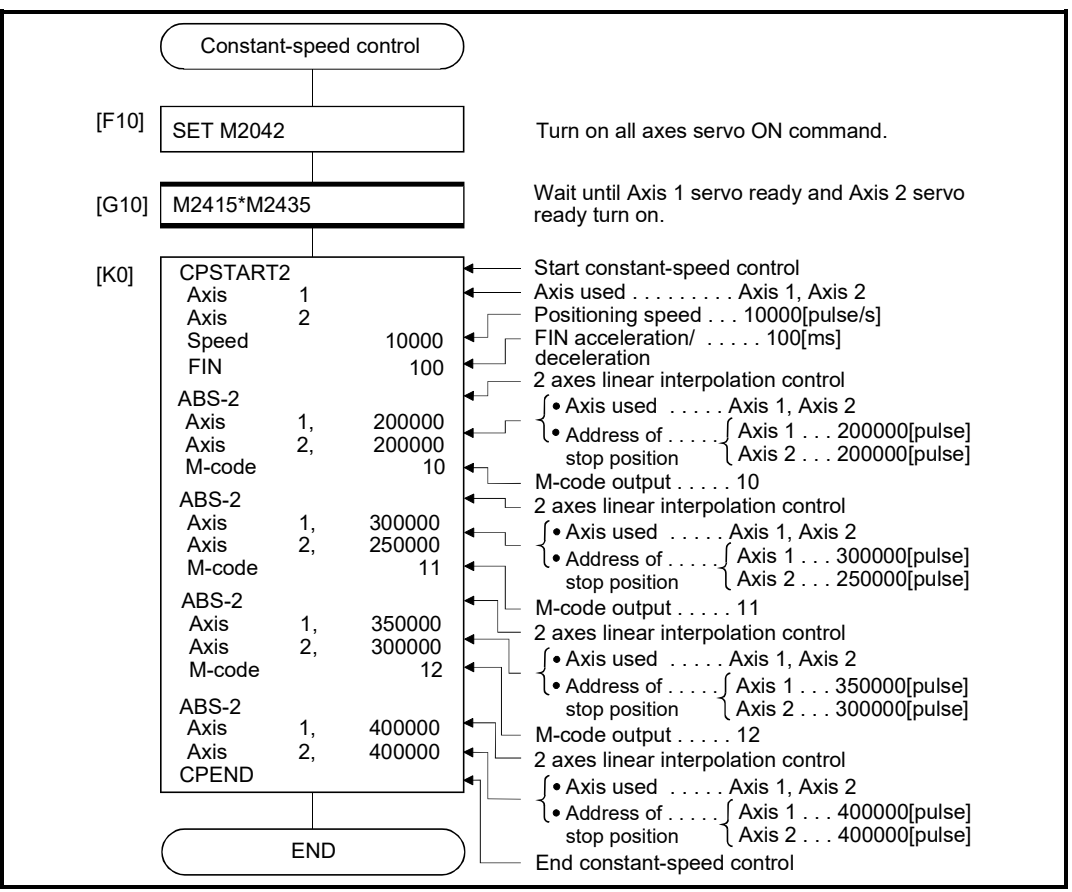

(Note): Example of the above Motion SFC program is started using the automatic start or sequence program.

# 6 POSITIONING CONTROL

(e) Sequence program Sequence program for FIN signal wait function is shown below.

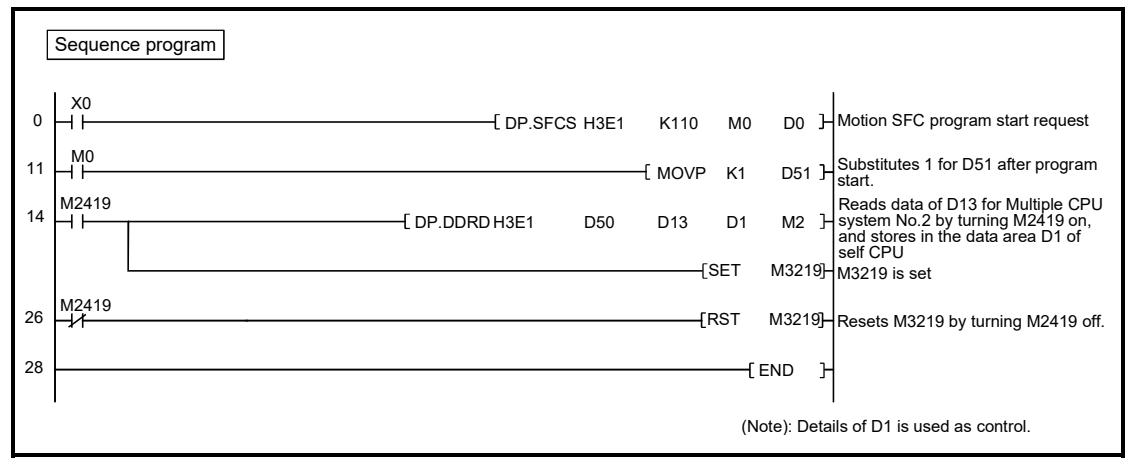

(Note): The automatic refresh setting example for FIN signal wait function is shown next page.

(f) Parameter setting The automatic refresh setting example for FIN signal wait function is shown below.

[Example of allocating the devices allocated as Motion dedicated devices to the PLC CPU]

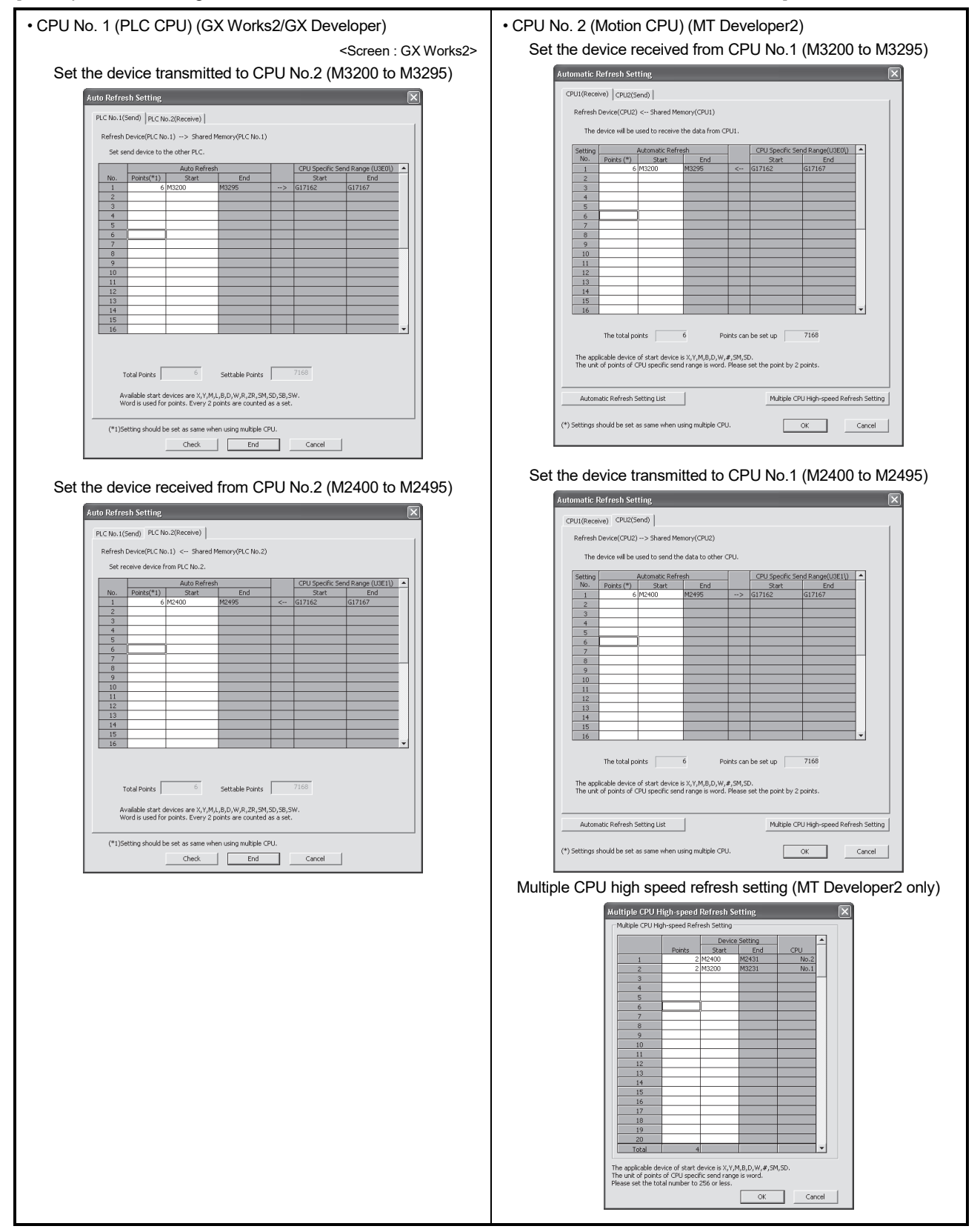

### POINT

Set the following operation for automatic refresh setting using GX Works2/ GX Developer.

- 1) Select tab "Multiple CPU high speed communication area setting".
- 2) Set "Use multiple CPU high speed communication".

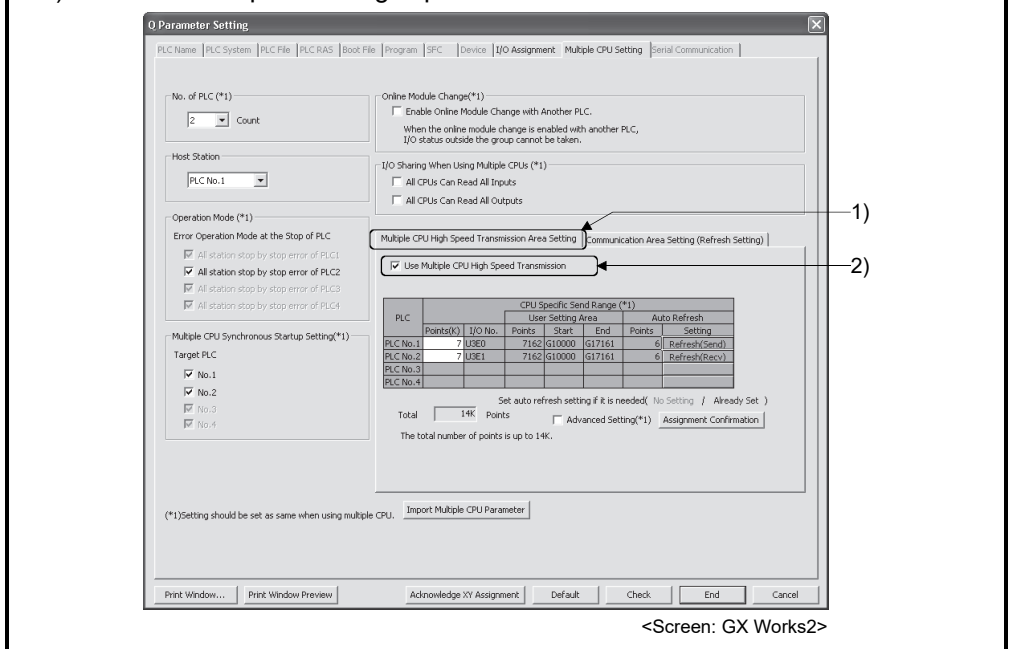

(2) FIN signal wait function using the Motion SFC program (a) System configuration

FIN signal wait function toward constant-speed control for Axis 1 and Axis 2.

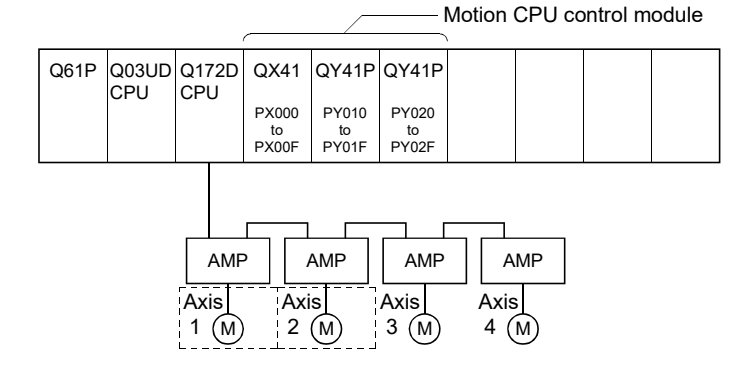

#### (b) Positioning conditions

1) Constant-speed control conditions are shown below.

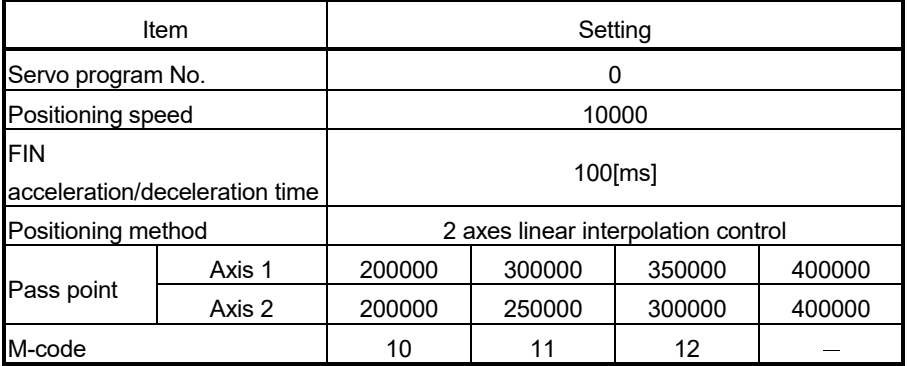

2) Constant-speed control start command ... PX000 Leading edge  $(OFF \rightarrow ON)$ 

- (c) Servo program
	- Servo program No.0 for constant speed control is shown below.

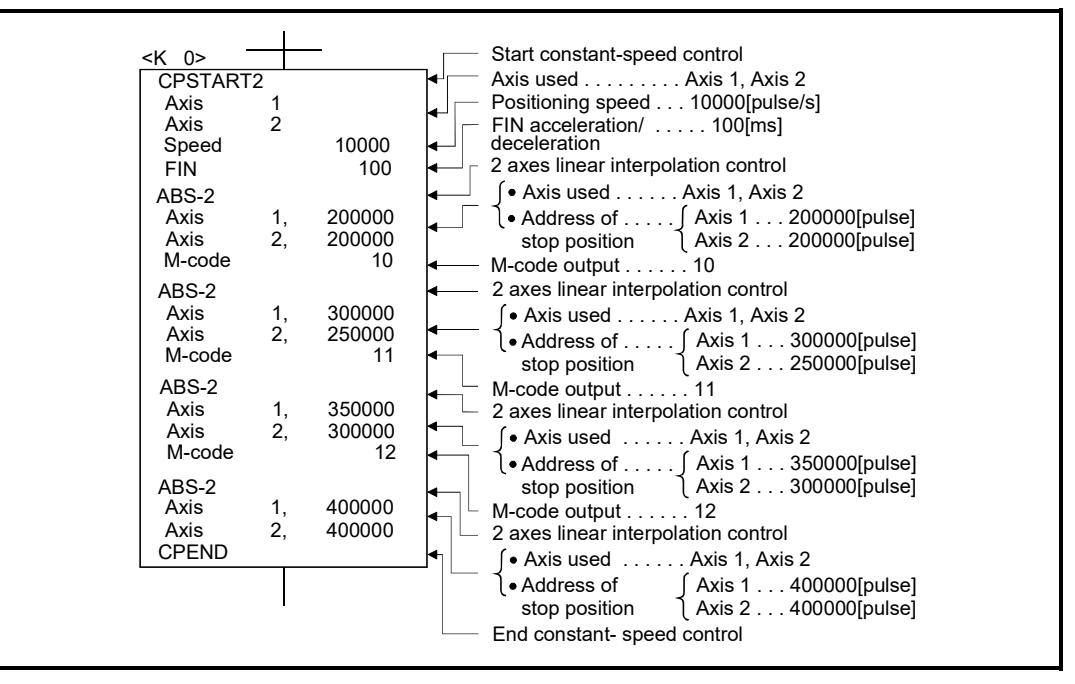

(Note): Example of the Motion SFC program for positioning control is shown next page.

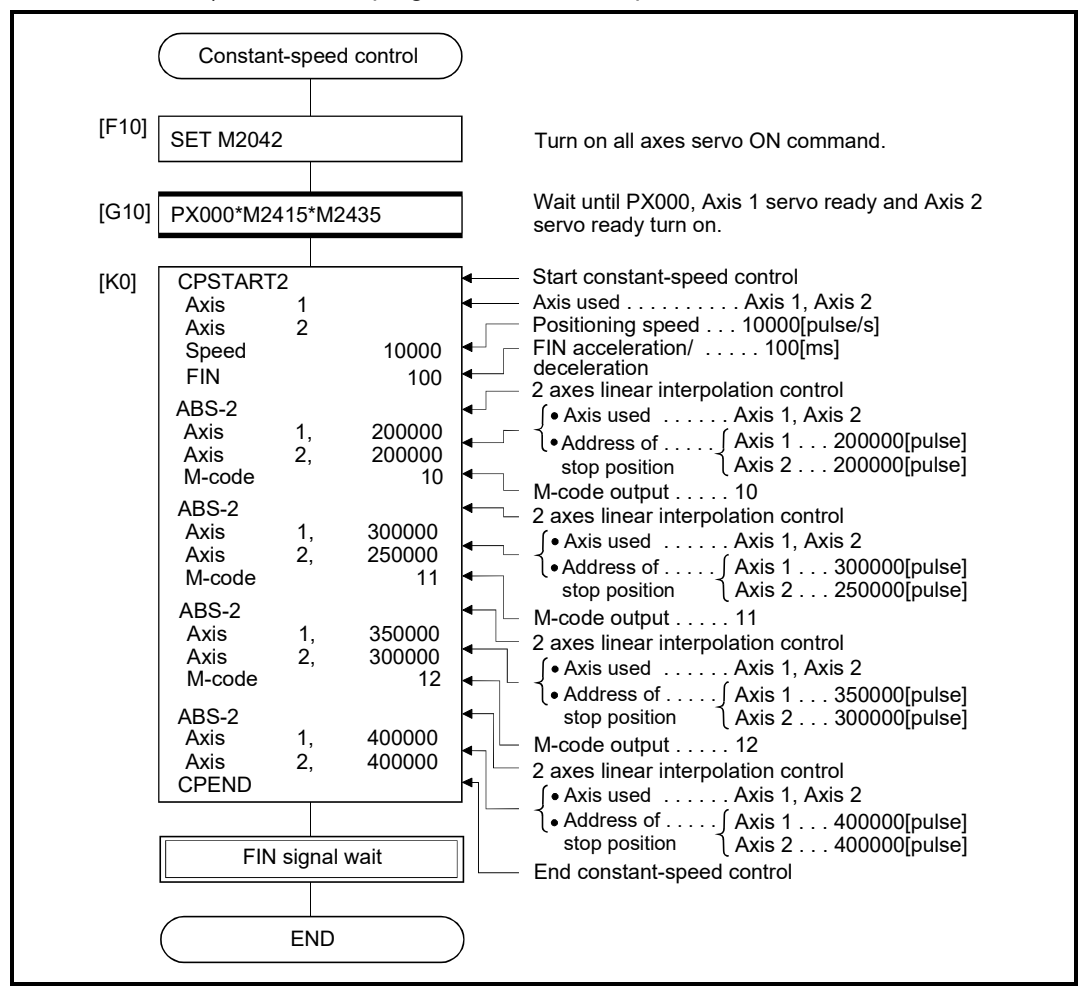

(d) Motion SFC program 1) Motion SFC program for constant-speed control is shown below.

(Note): Example of the above Motion SFC program is started using the automatic start or sequence program.

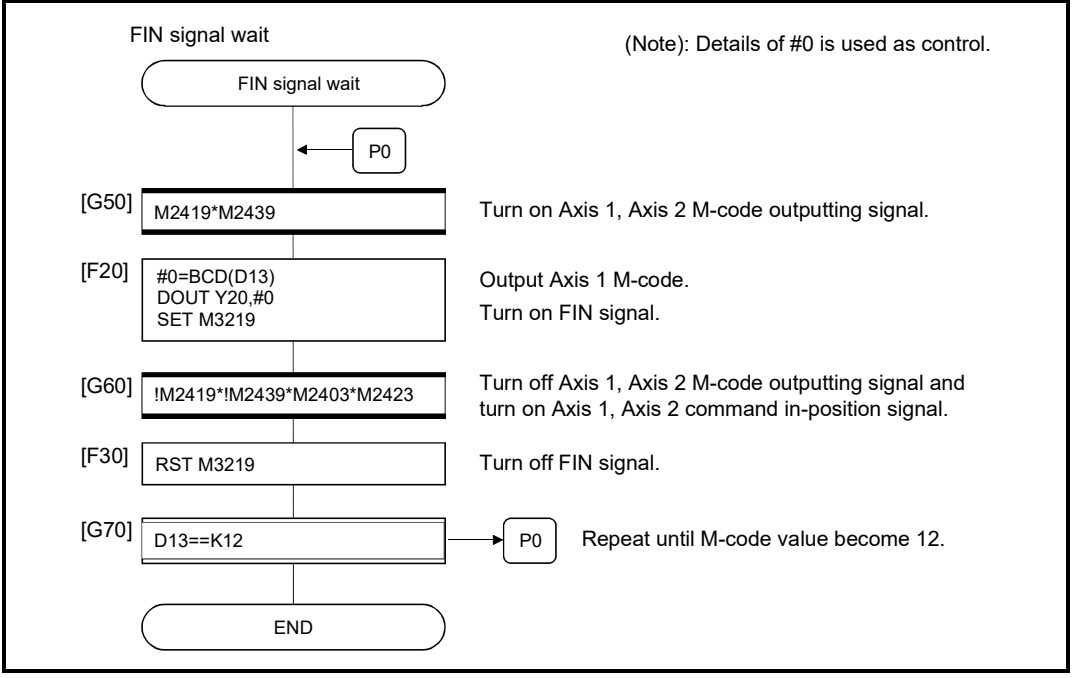

## 2) Motion SFC program which outputs M-code of each point for constantspeed control to PY20 to PY2F by BCD code is shown below.

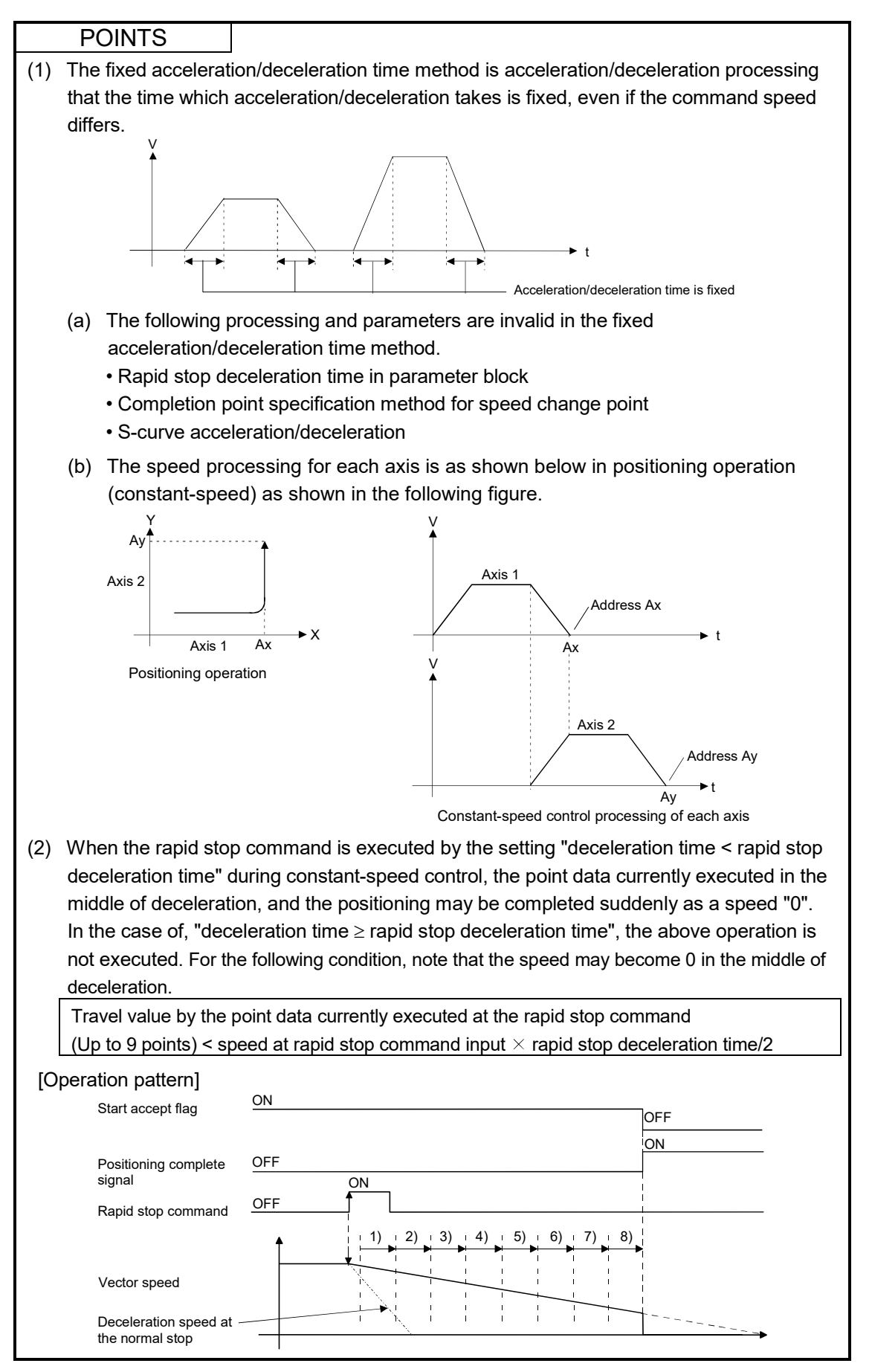

# 6.18 Position Follow-Up Control

Positioning to the address set in the word device of the Motion CPU specified with the servo program at one start is executed.

Position follow-up control is started using the PFSTART servo program instruction.

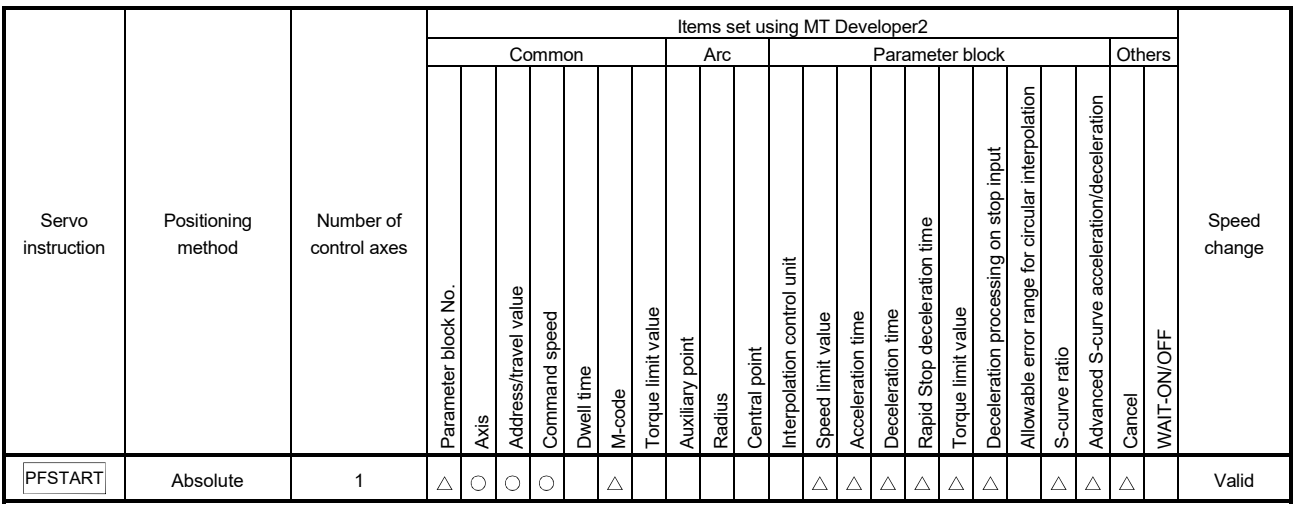

: Must be set  $\triangle$ : Set if required

### [Control details]

- (1) Positioning to the address set in the word device of the Motion CPU specified with the servo program is executed.
- (2) Position follow-up control is executed until the stop instruction is input. If the word device value changes during operation, positioning is executed to the changed address.

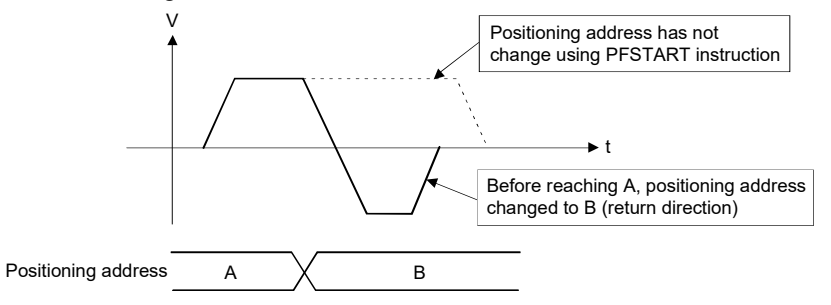

# 6 POSITIONING CONTROL

### [Cautions]

- (1) Number of control axes is 1 axis.
- (2) Only the absolute data method ( $ABSD$ ) is used for positioning control to the pass points.
- (3) The speed can be changed during the start. The changed speed is effective until the stop command is input.
- (4) Set the positioning address in the servo program using indirect setting with the word devices.
- (5) Use only even-numbered devices for indirect setting of positioning address in the servo program. If odd-numbered devices are used, a minor error (error code: 141) occurs at the start and control does not start.
- (6) Positioning speeds can be set in the servo program using indirect setting with the word devices. However, this data is effective only at the position follow-up control start (servo

program start) and the speed does not change if the indirect setting are changed during the start.

[Program]

#### (1) System configuration

Axis 3 position follow-up control for PLC CPU (CPU No.1) to Motion CPU (CPU No.2).

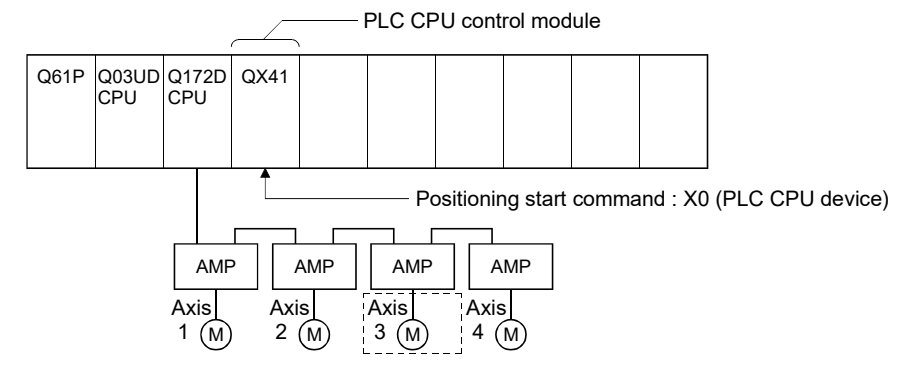

## (2) Positioning conditions

(a) Position follow-up conditions are shown below.

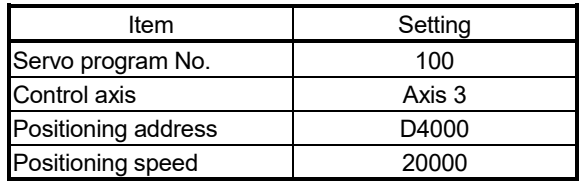

(b) Position follow-up control start command

.............................................................. X0 Leading edge (OFF ON) (PLC CPU device)

## (3) Operation timing

Operation timing for position follow-up control is shown below.

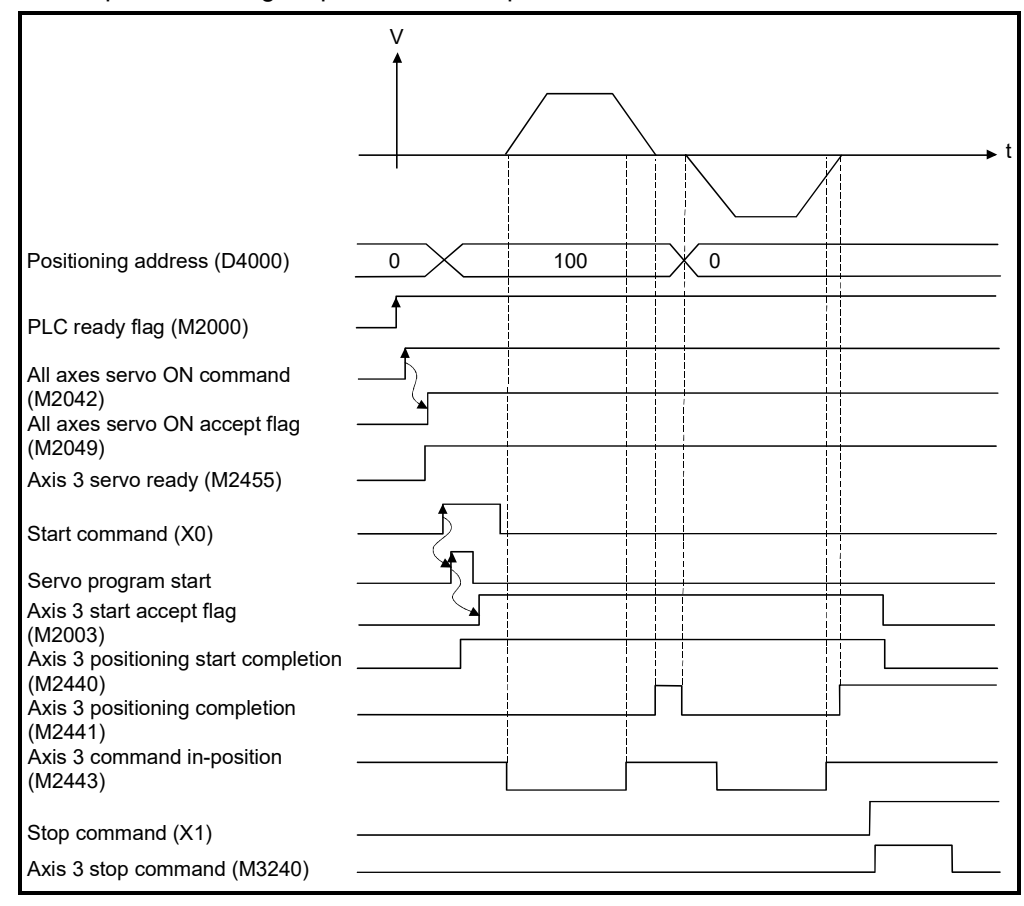

## (4) Servo program

Servo program No.100 for position follow-up control is shown below.

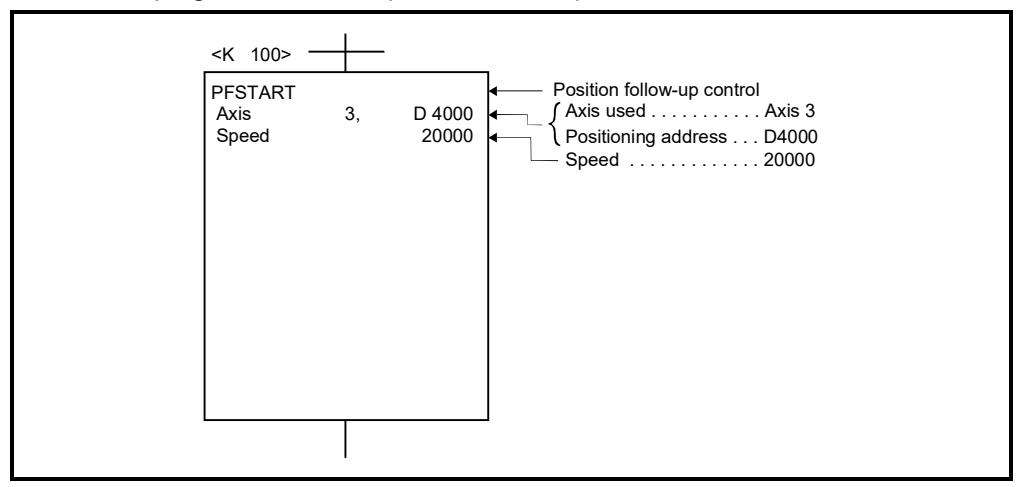

(Note): Example of the Motion SFC program for positioning control is shown next page.

## (5) Motion SFC program

Motion SFC program, sequence program and parameter setting for position follow-up control is shown below.

(a) Motion SFC program Motion SFC program example for position follow-up control is shown below. This program is started using D(P).SFCS instruction from PLC CPU (CPU No.1).

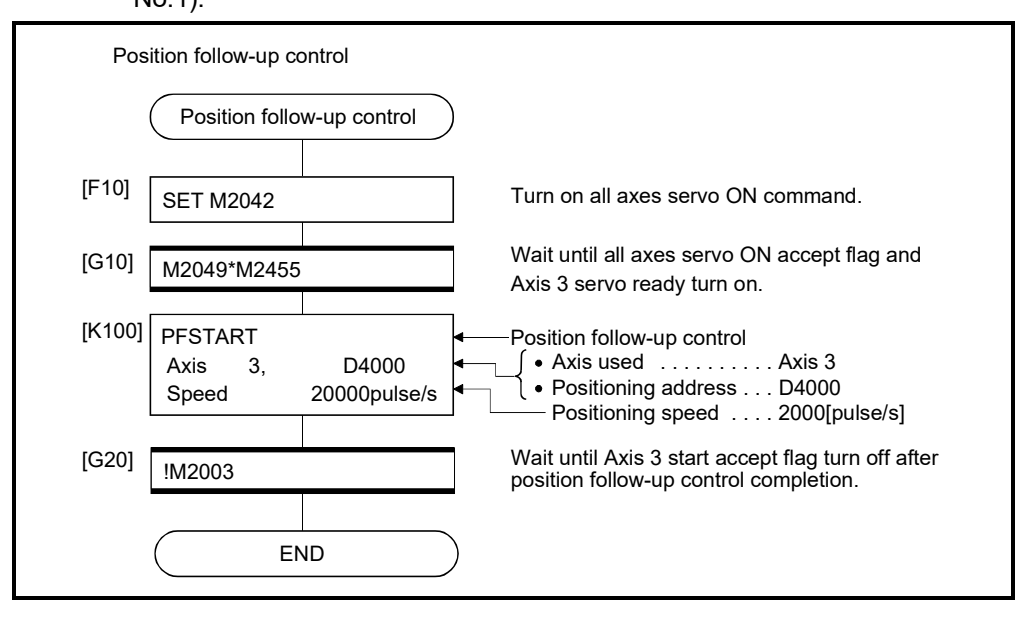

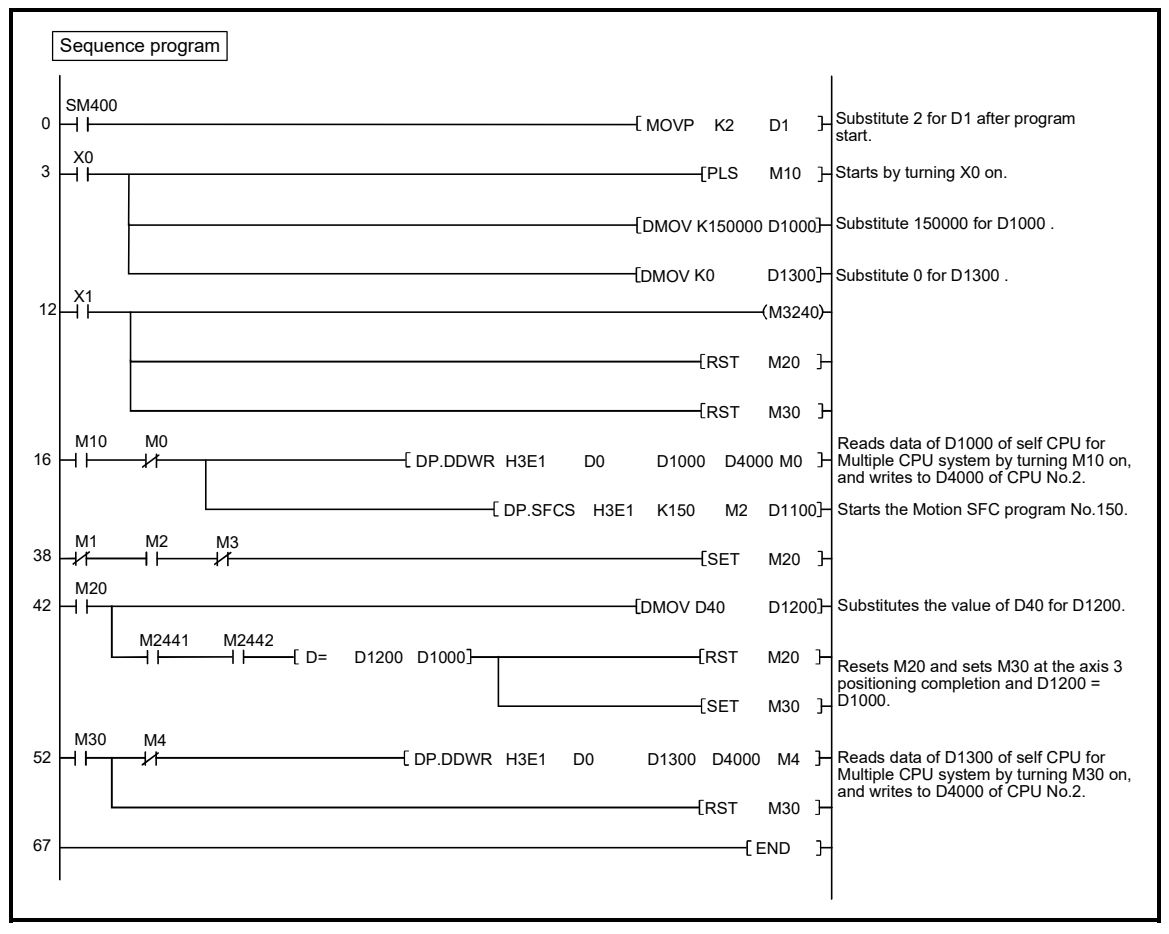

(b) Sequence program Sequence program example for position follow-up control is shown below.

(Note): The automatic refresh setting example for position follow-up control is shown next page.

(c) Parameter setting The automatic refresh setting example for position follow-up control is

shown below.

[Allocation example of devices allocated in the Motion dedicated device to the PLC CPU]

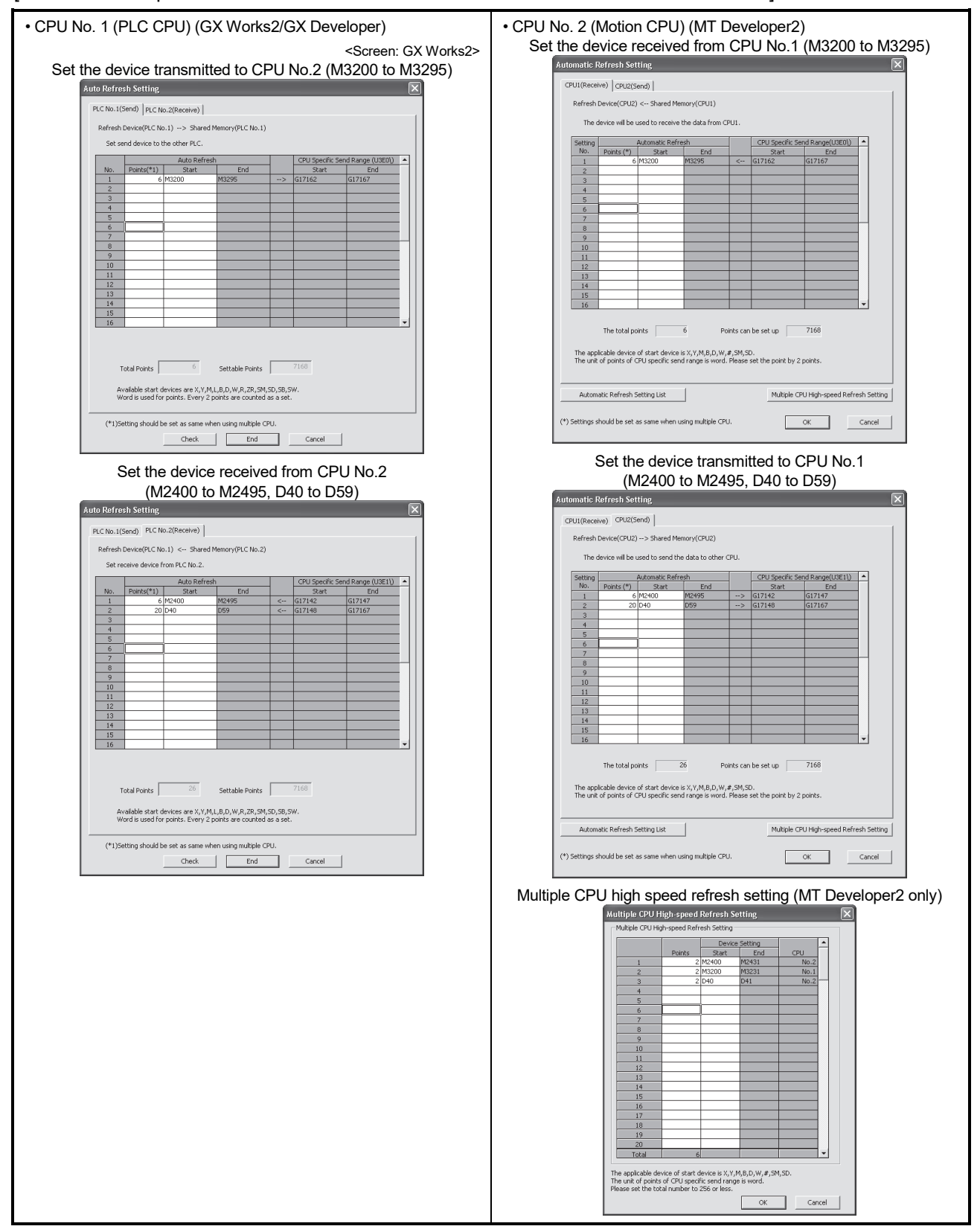

### POINT

Set the following operation for automatic refresh setting using GX Works2/ GX Developer.

- 1) Select tab "Multiple CPU high speed communication area setting".
- 2) Set "Use multiple CPU high speed communication".

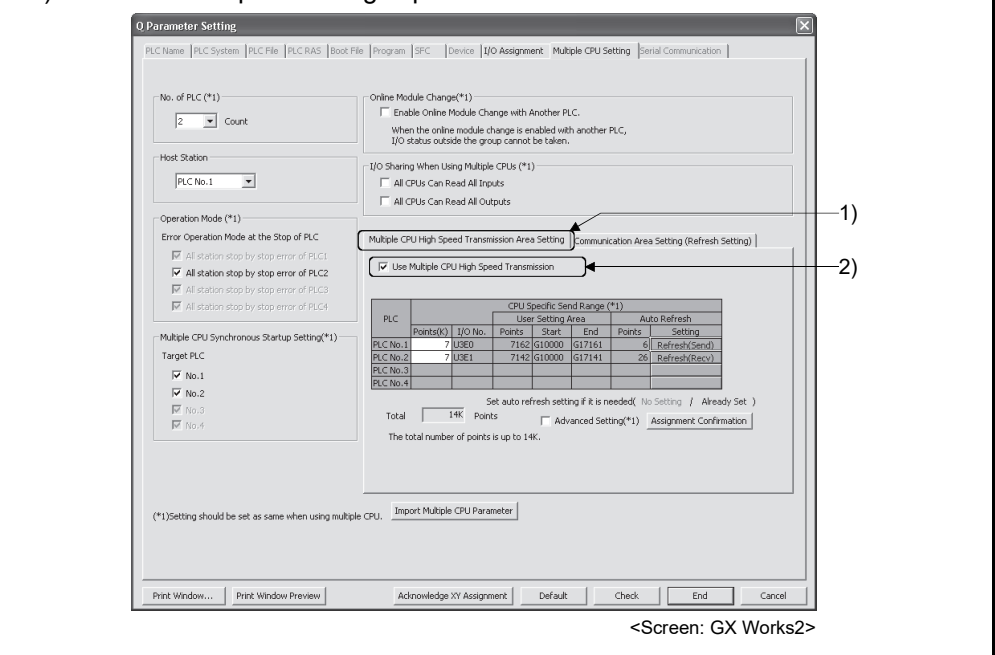
# 6.19 Speed Control with Fixed Position Stop

Speed control with fixed position stop of the specified axis is executed. Speed control with fixed position stop is started using the PVF (forward rotation) or PVR (reverse rotation) of servo program instruction.

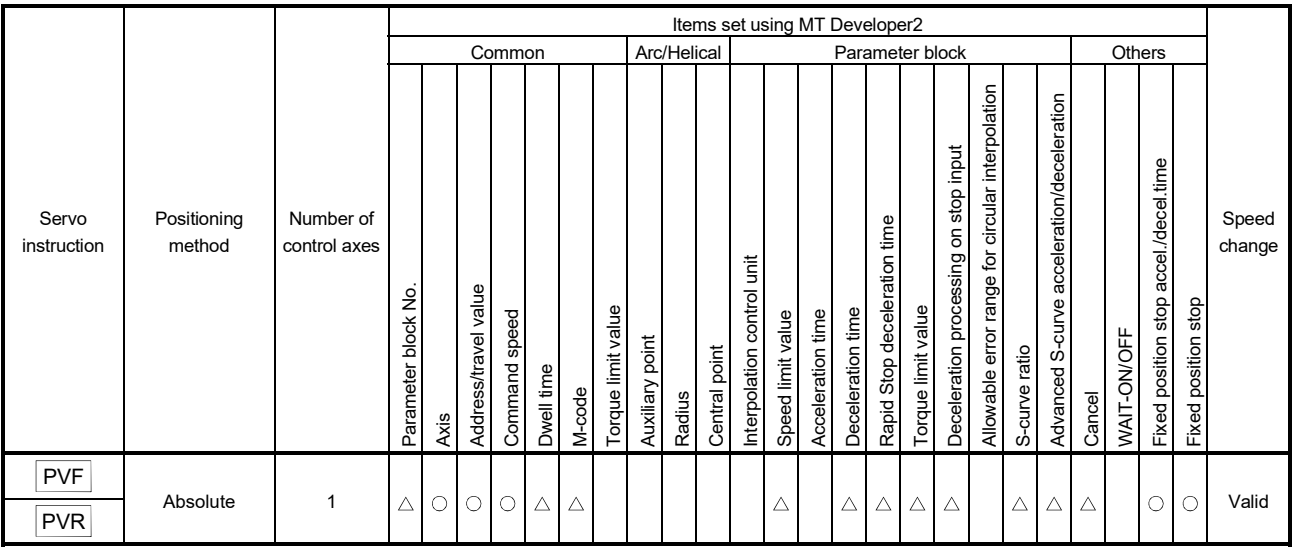

: Must be set  $\triangle$ : Set if required

#### [Control details]

- (1) After starting of servo motor, control at the specified speed is executed until the fixed position stop command turns on.
	- PVF...... Forward rotation direction (Address increase direction) start
	- PVR...... Reverse rotation direction (Address decrease direction) start
- (2) When the fixed position stop command turns on, a positioning control to the specified address is executed.

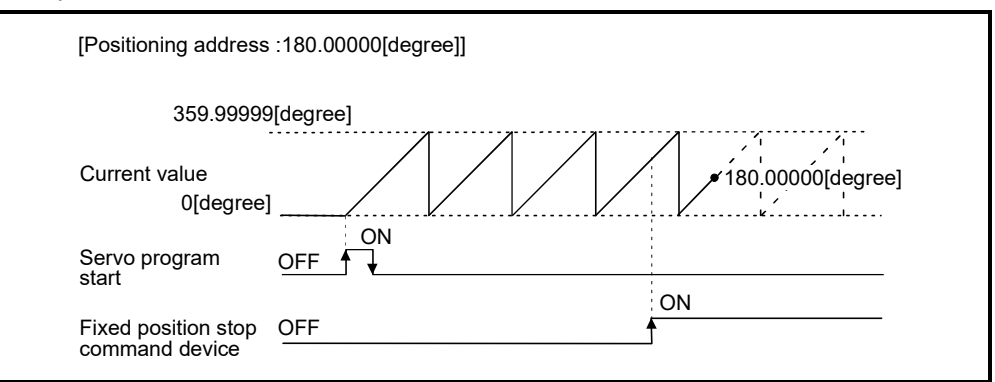

(3) It can be controlled in the real mode only for axis which "control unit is [degree] and stroke limit is invalid ("upper stroke limit value" equal to "lower stroke limit value")". If it is started for axis which "control unit is except [degree] or stroke limit is not invalid", a minor error (error code: 130) occurs and it does not start. And, if it is started for the virtual servo motor axis in the virtual mode, a servo program setting error (error code: 905) occurs and it does not start. (It can be started for real mode axis.)

- (4) Address setting range is 0 to 35999999 (0 to 359.99999[degree]) in the indirect setting of positioning address. If it is set outside the setting range, a servo program setting error (error code: n03) occurs and it does not start. Positioning address is input at the program start.
- (5) It is controlled in the fixed position stop acceleration/deceleration time set in the servo program at positioning start, speed change request (CHGV) and fixed position stop command ON. The fixed acceleration/deceleration time method is used as an acceleration/deceleration processing in this case.
- (6) The setting range of fixed position stop acceleration/deceleration time is 1 to 65535[ms].
- (7) In the case of indirect setting, the fixed position stop acceleration/deceleration time is input in the following timing.
	- Positioning start
	- Speed change request (CHGV)
	- Fixed position stop command ON
- (8) When the positioning to specified address completes, the positioning complete signal (M2401+20n) turns on. It does not turn on at the time of stop by the stop command (M3200+20n)/rapid stop command (M3201+20n). The positioning complete signal (M2401+20n) turns off at leading edge of complete signal OFF command (M3204+20n) or positioning start.
- (9) Prior to turning ON the fixed position stop command device, speed change can be executed any number of times by the speed change request (CHGV) instruction during operation.

The speed change request (CHGV) instruction is disabled after the fixed position stop command device turns ON. If the fixed position stop command device turns ON while changing the speed by the speed change request (CHGV) instruction, the acceleration/deceleration is stopped and positioning is performed for the specified address using the speed at that time.

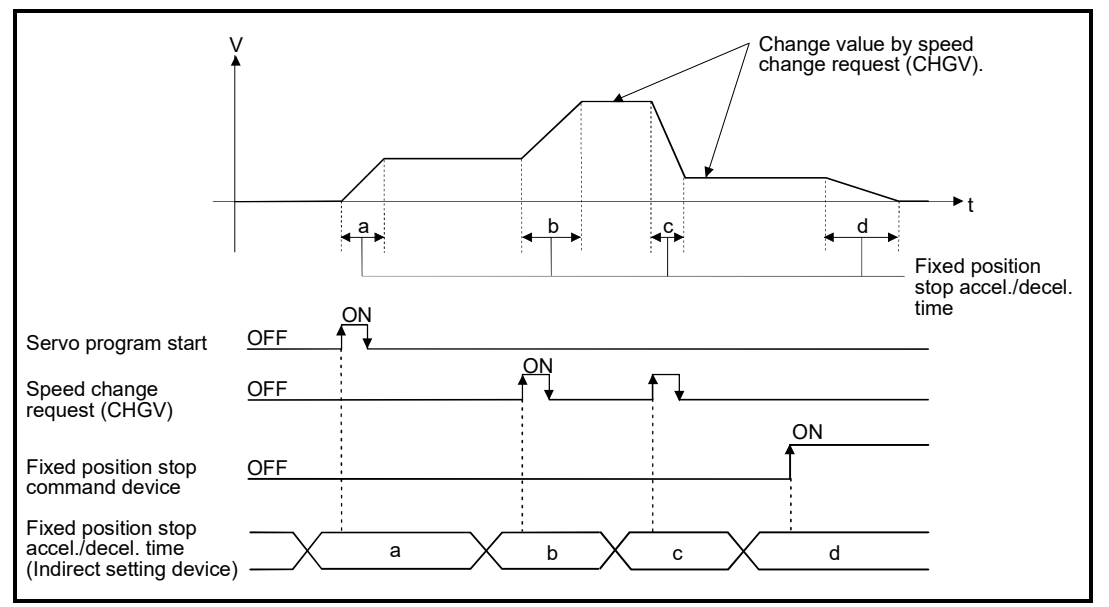

(10) Deceleration speed by the stop command (M3200+20n)/rapid stop command (M3201+20n) is controlled with fixed inclination (deceleration speed). Deceleration processing is executed using the speed limit value or deceleration/ rapid stop deceleration time set in the parameter block.

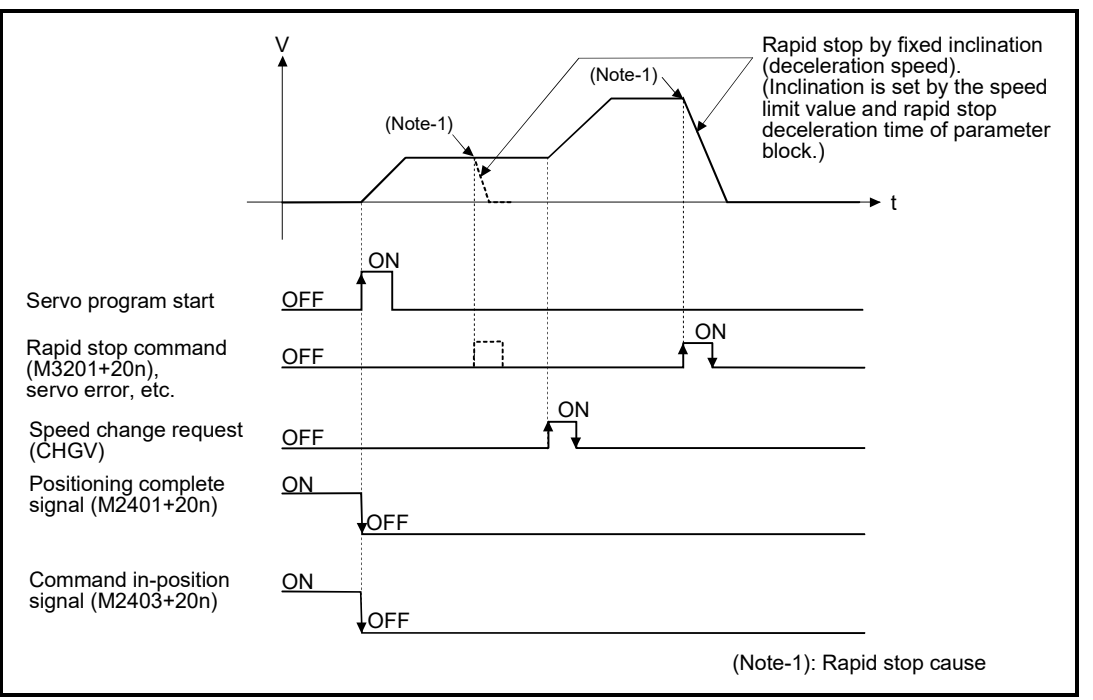

- (11) When the fixed position stop command turns on, the command in-position check starts. When the absolute value of difference between the setting address and feed current value below the "command in-position range" set in the fixed parameter, the command in-position signal (M2403+20n) turns on. The command in-position signal (M2403+20n) turns on by a positioning start.
- (12) In any of the following cases, positioning is executed at the speed that was specified by the speed limit value.
	- Speed control with fixed position stop is started with the fixed position stop command turned ON.
	- The fixed position stop command is turned ON after a speed change to "0".

[Program]

Program for speed control with fixed position stop is shown as the following conditions. (1) System configuration

Speed control with fixed position stop for "Axis 1".

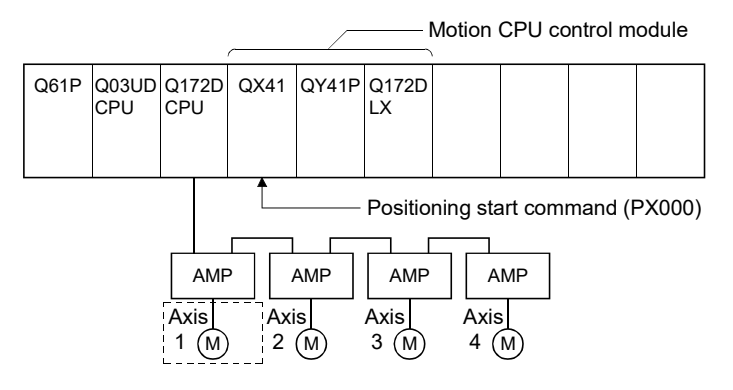

# (2) Positioning conditions

(a) Speed control with fixed position stop conditions are shown below.

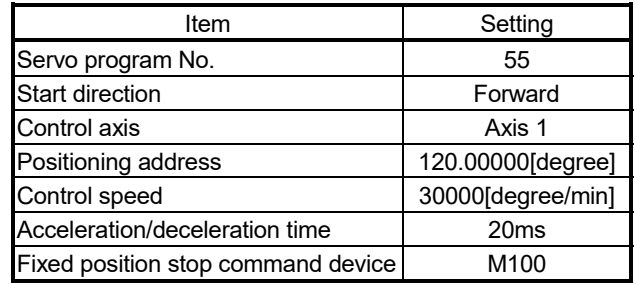

- (b) Speed control with fixed position stop start command ............................................................ PX000 Leading edge (OFF ON)
- (c) Speed control with fixed position stop command ............................................................ PX000 Trailing edge (ON OFF)

# (3) Operation timing

Operation timing for speed control with fixed position stop is shown below.

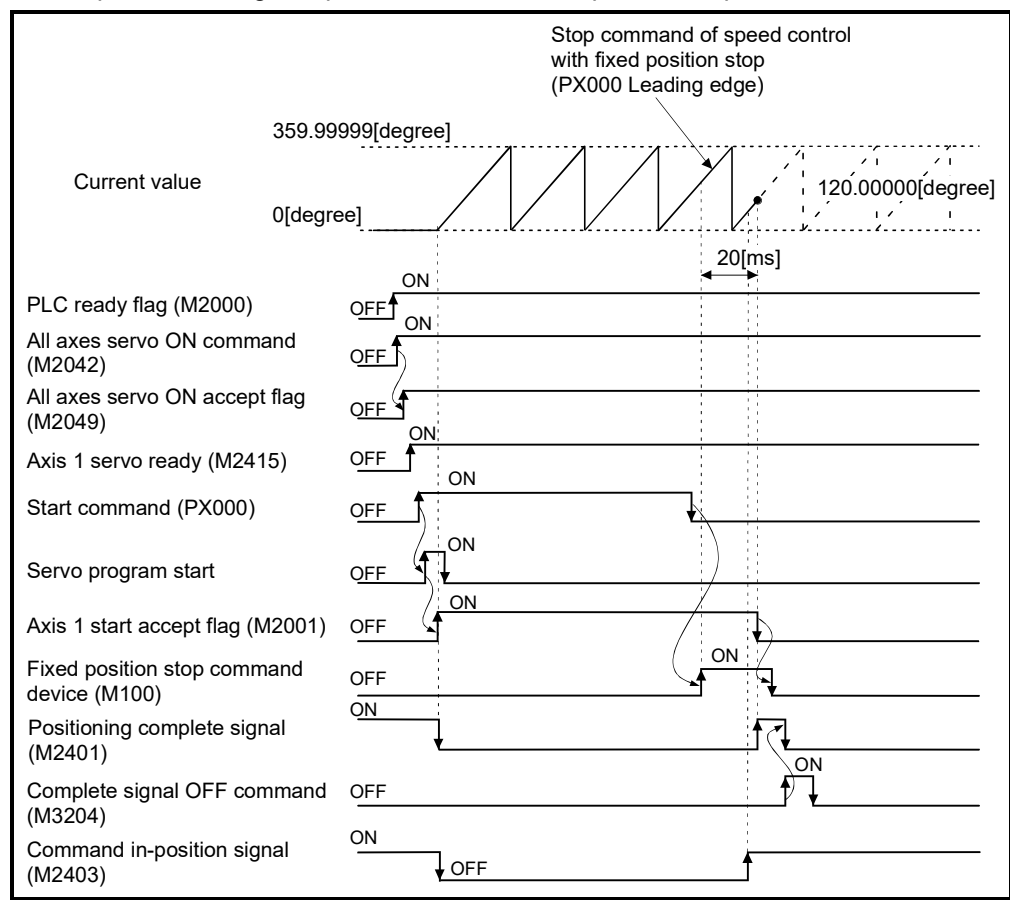

# (4) Servo program

Servo program No.55 for speed control with fixed position stop is shown below.

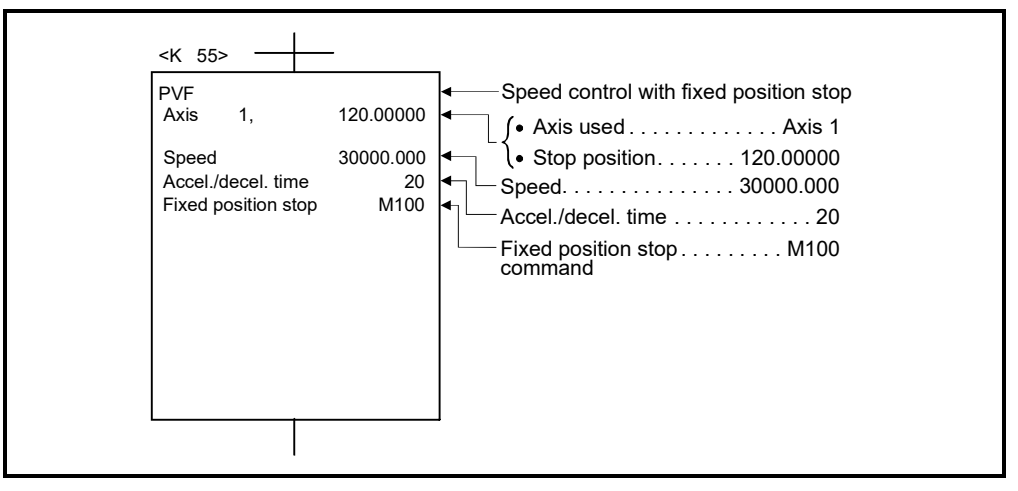

# (5) Motion SFC program

Motion SFC program for which executes the servo program is shown below.

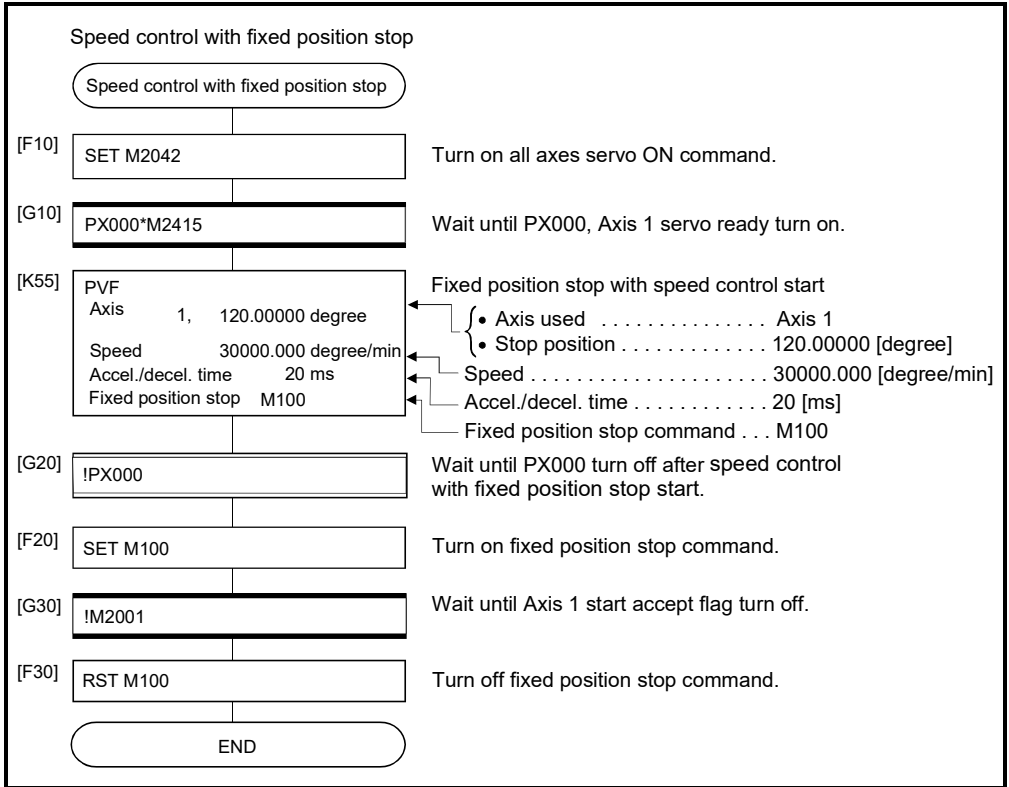

(Note): Example of the above Motion SFC program is started using the automatic start or sequence program.

# 6 POSITIONING CONTROL

# 6.20 Simultaneous Start

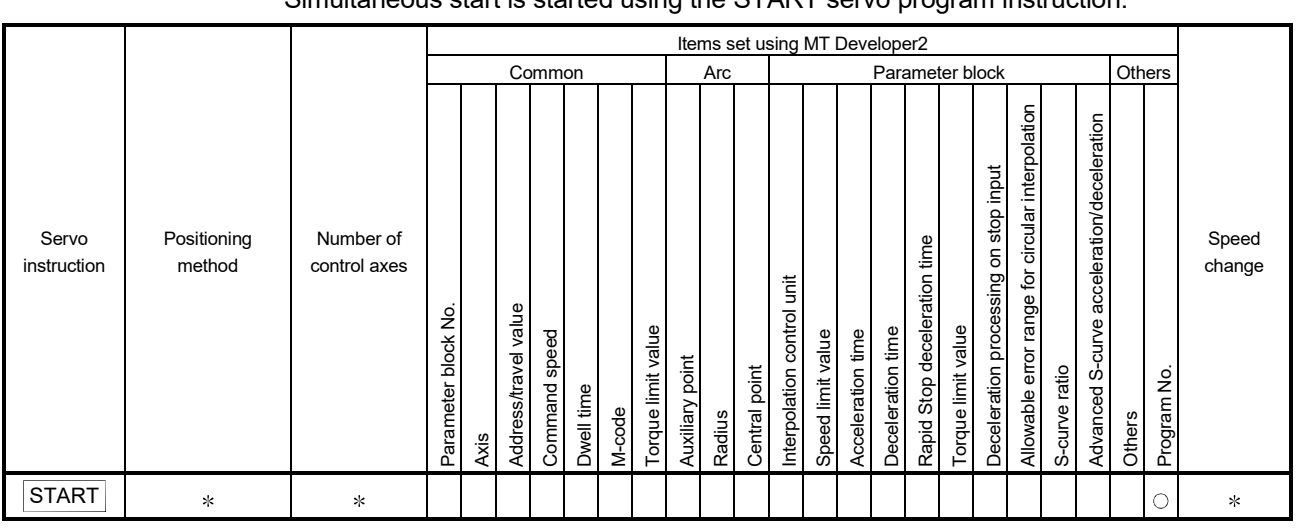

Simultaneous start of the specified servo program at one start is executed. Simultaneous start is started using the START servo program instruction.

: Must be set

: It changes by the servo program for simultaneous start.

[Control details]

#### Control using START instruction

- (1) Simultaneous start of the specified servo programs is executed.
- (2) The servo program except for the simultaneous start (START instruction) can be specified.
- (3) Up to 3 servo programs can be specified.
- (4) Each axis is controlled using the specified servo program after the simultaneous start.

[Cautions]

(1) A check is made at the start. An error occurs and operation does not start in the following cases.

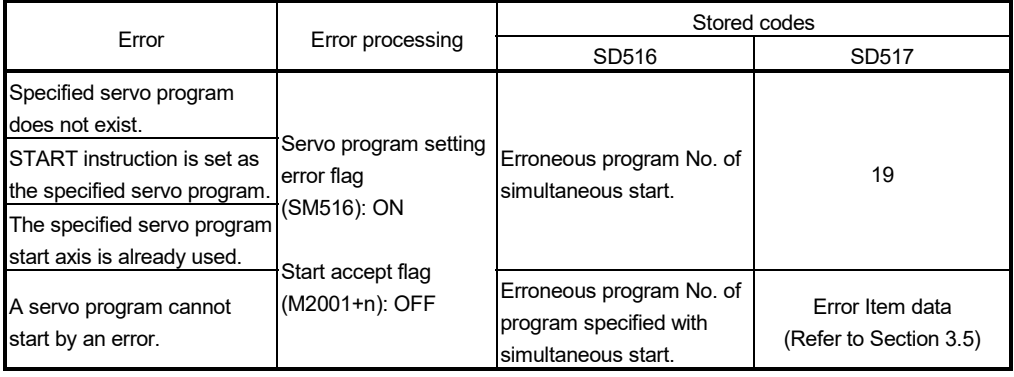

(2) The servo program No. specified using START instruction cannot be set indirectly.

[Program]

Program for simultaneous start is shown as the following conditions.

- (1) System configuration
	- Simultaneous start for "Axis 1 and Axis 2", Axis 3 and Axis 4.

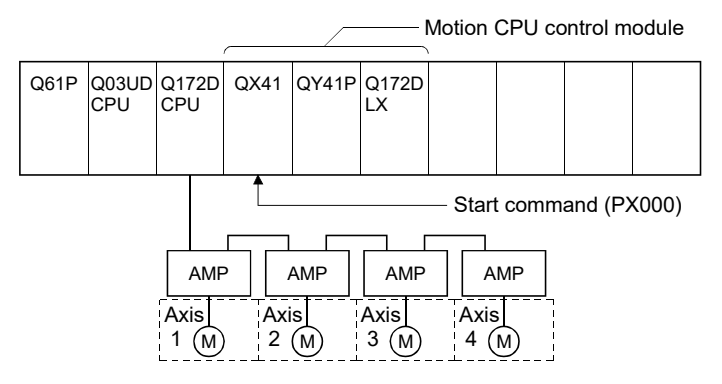

- (2) Number of specified servo programs and program No.
	- (a) Number of specified servo programs : 3
	- (b) Specified servo program No. are shown below.

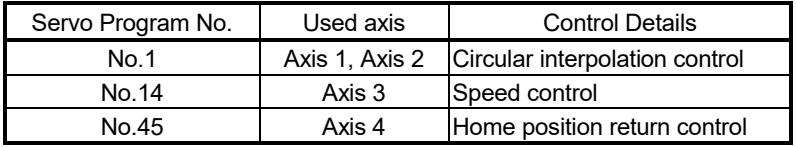

## (3) Start conditions

- (a) Simultaneous start servo program No. .................. No.121
- (b) Simultaneous start execute command .................. PX000 Leading edge

 $(OFF \rightarrow ON)$ 

# (4) Servo program

Servo program No.121 for simultaneous start is shown below.

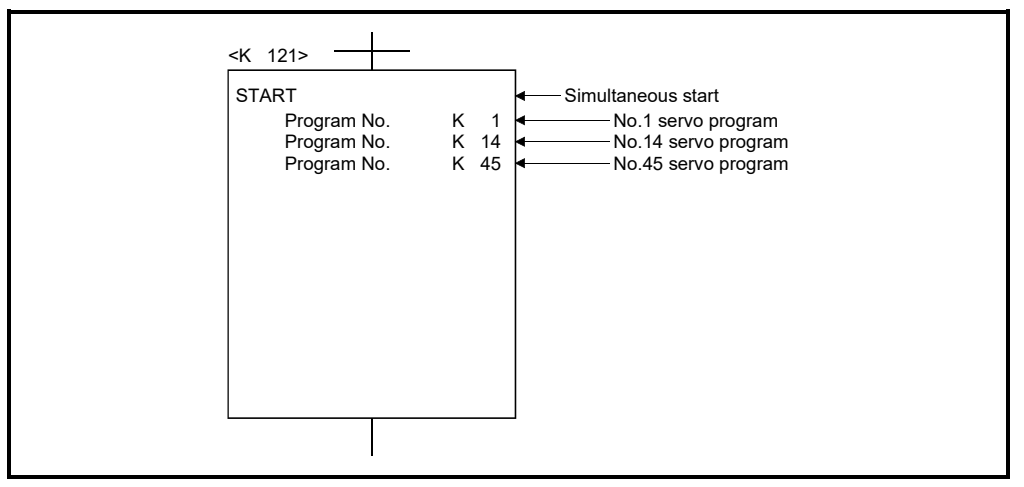

(Note): Example of the Motion SFC program for positioning control is shown next page.

# (5) Motion SFC program

Motion SFC program for which executes the servo program is shown below.

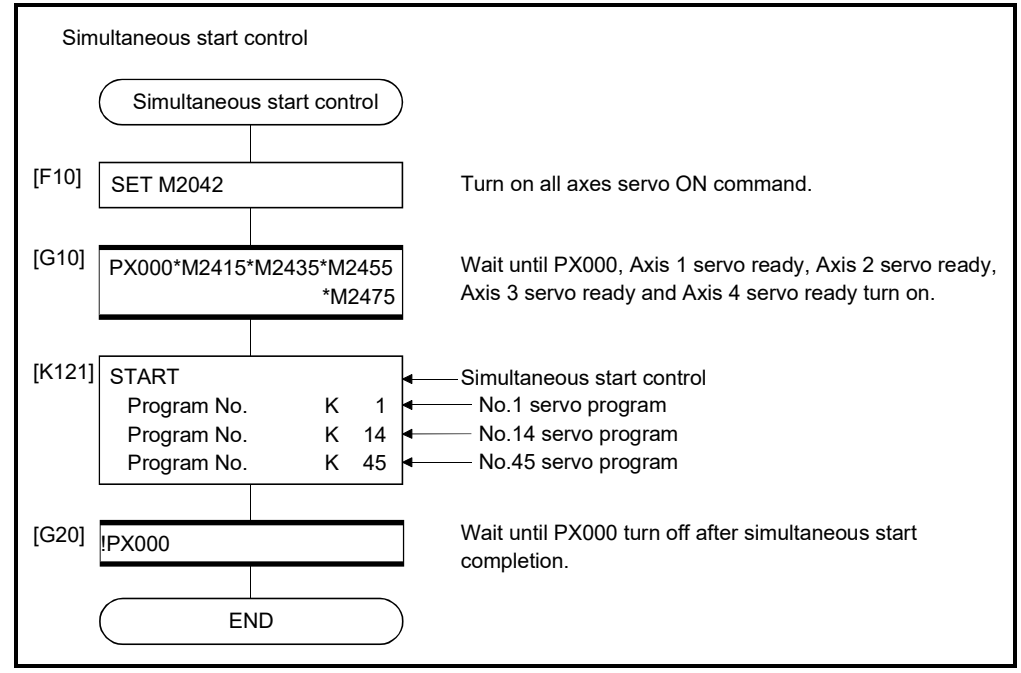

(Note): Example of the above Motion SFC program is started using the automatic start or sequence program.

# 6.21 JOG Operation

The setting JOG operation is executed. Individual start or simultaneous start can be used in the JOG operation. JOG operation can be executed using the Motion SFC program or test mode of MT Developer2. (Refer to the help of MT Developer2 for JOG operation method in the test mode of MT Developer2.) JOG operation data must be set for each axis for JOG operation. (Refer to Section 6.21.1.)

# 6.21.1 JOG operation data

JOG operation data is the data required to execute JOG operation. Set the JOG operation data using MT Developer2.

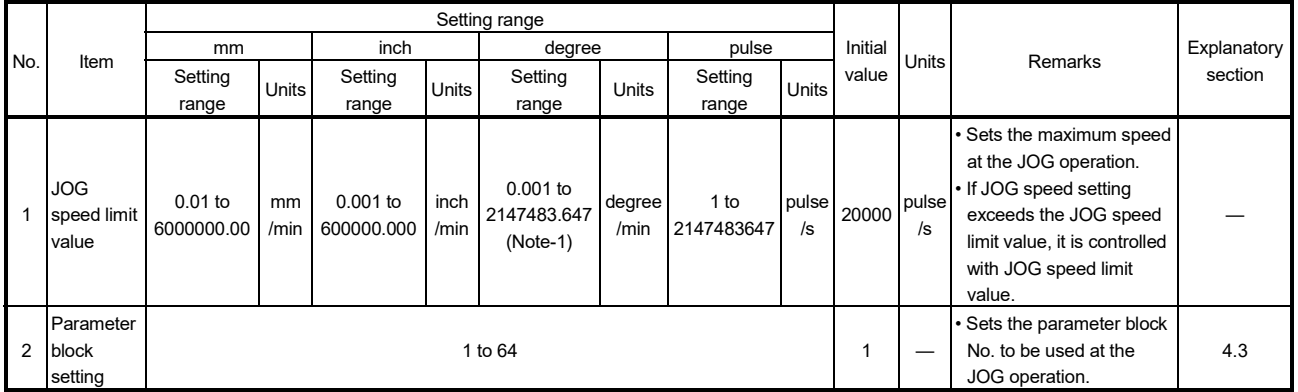

## Table 6.2 JOG operation data list

(Note-1): When the "speed control 10 xmultiplier speed setting for degree axis" is set to "valid", the setting range is 0.01 to 21474836.47[degree/min].

#### (1) JOG operation data check

A relative check of the JOG operation data is executed at the following timing:

- JOG operation Individual start
- JOG operation simultaneous start
- JOG operation request
- (2) Data error processing
	- Only data for which detected errors is controlled as default value.
	- The error code corresponding to each data for erroneous axis is stored in the data register.

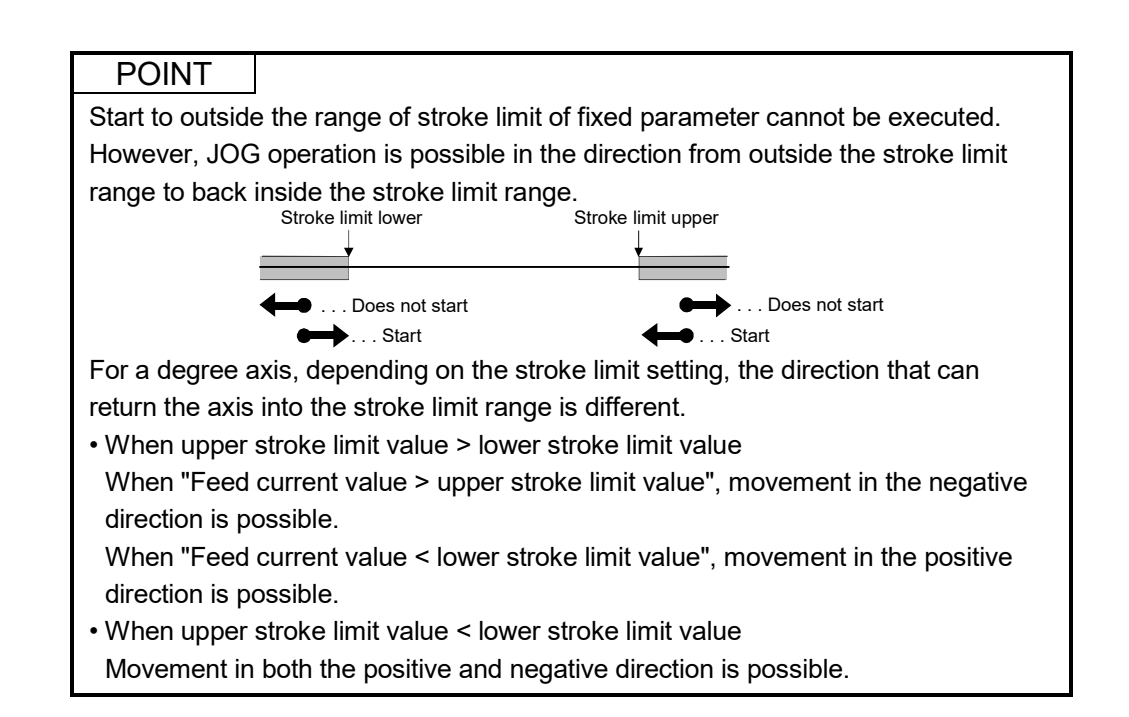

# 6.21.2 Individual start

JOG operation for the specified axes is started.

JOG operation is executed by the following JOG start commands:

- Forward JOG start command (M3202+20n)
- Reverse JOG start command (M3203+20n)

[Control details]

(1) JOG operation continues at the JOG speed setting register (D640+2n, D641+2n) value while the JOG start command turns on, and a deceleration stop is made by the JOG start command OFF.

Control of acceleration/deceleration is based on the data set in JOG operation data.

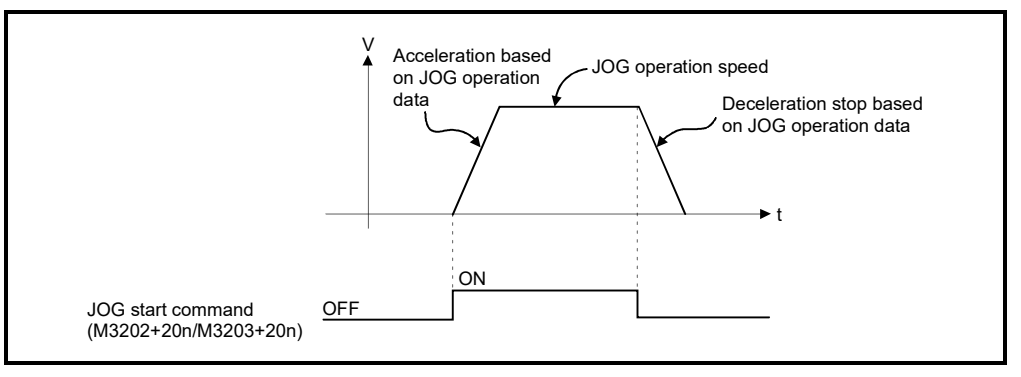

JOG operation for axis for which JOG start command is turning on is executed.

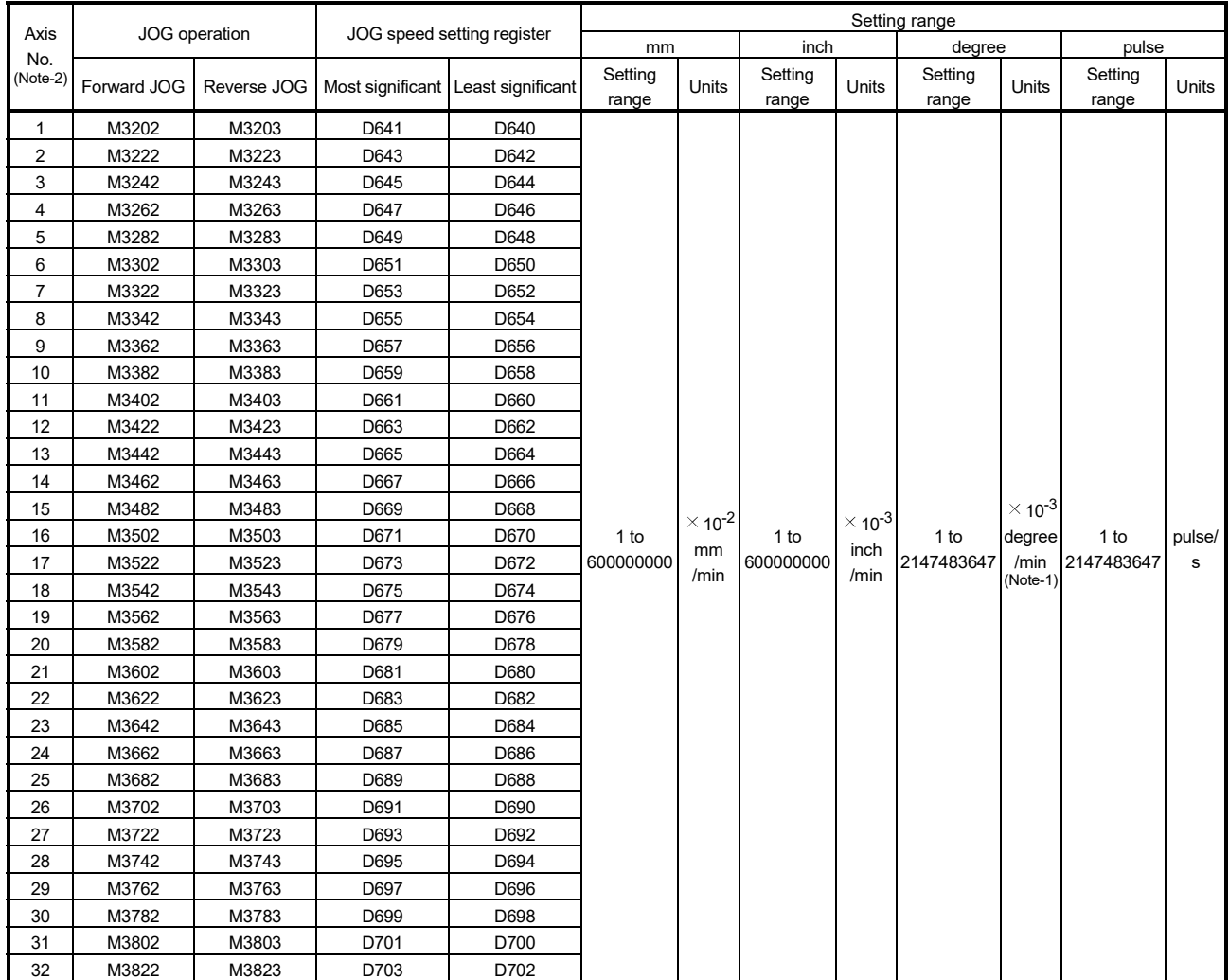

## (2) The setting range for JOG speed setting registers (D640+2n, D641+2n) are shown below.

(Note-1): When the "speed control 10  $\times$  multiplier setting for degree axis" is set to "valid" in the fixed parameter, the unit is "  $\times$  10<sup>-2</sup>[degree/min]". (Note-2): The following is valid.

• Q172DSCPU : Axis No. to 16

• Q172DCPU(-S1) : Axis No. to 8

## POINT

When the JOG operation speed is set in the Motion SFC program, stores a value which is 100 times the real speed in units of [mm] or 1000 times the speed in units of [inch] or [degree] in the JOG speed setting register (D640+2n, D641+2n).

```
Example
```
If JOG operation speed of 6000.00[mm/min] is set, stores the value "600000" in the JOG speed setting register (D640+2n, D641+2n).

(Note): Store a value which is 100 times the real speed in the JOG speed setting register (D640+2n, D641+2n) for the "degree axis control 10 $\times$  multiplier speed setting valid".

[Cautions]

(1) If the forward JOG start command (M3202+20n) and reverse JOG start command (M3203+20n) turn on simultaneously for a single axis, the forward JOG operation is executed.

When a deceleration stop is made by the forward JOG start command (M3202+20n) OFF the reverse JOG operation is not executed even if the reverse JOG start command (M3203+20n) is ON. After that, when the reverse JOG start command (M3203+20n) turns off to on, the reverse JOG operation is executed.

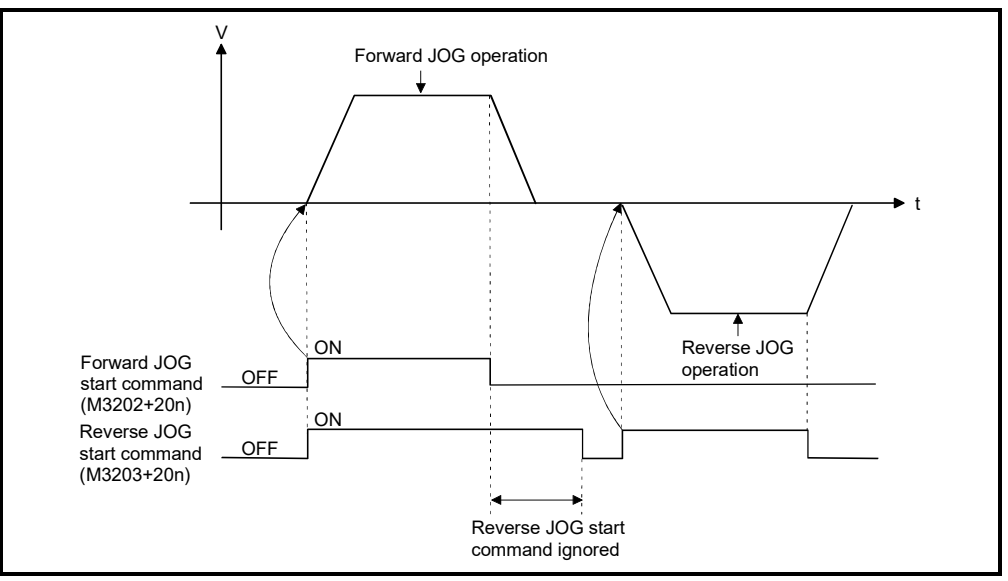

(2) If the JOG start command (M3202+20n/M3203+20n) turns on during deceleration by the JOG start command OFF, after deceleration stop, JOG operation is not executed.

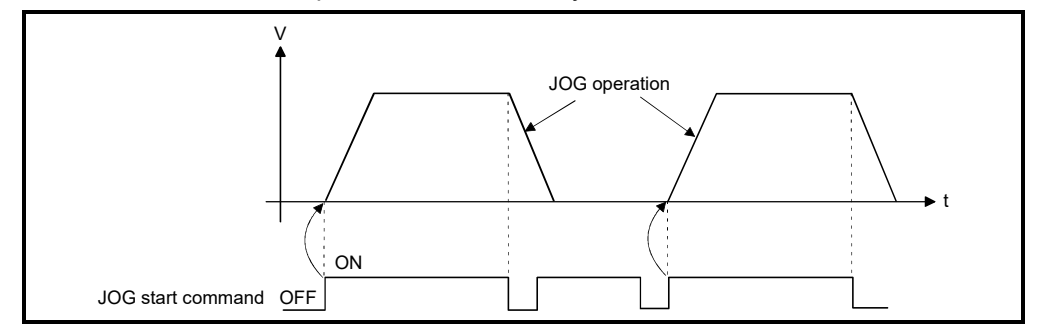

After that, the JOG operation is executed by the JOG start command OFF to ON.

(3) JOG operation by the JOG start command (M3202+20n/M3203+20n) is not executed during the test mode using MT Developer2. After release of test mode, the JOG operation is executed by turning the JOG start command off to on.

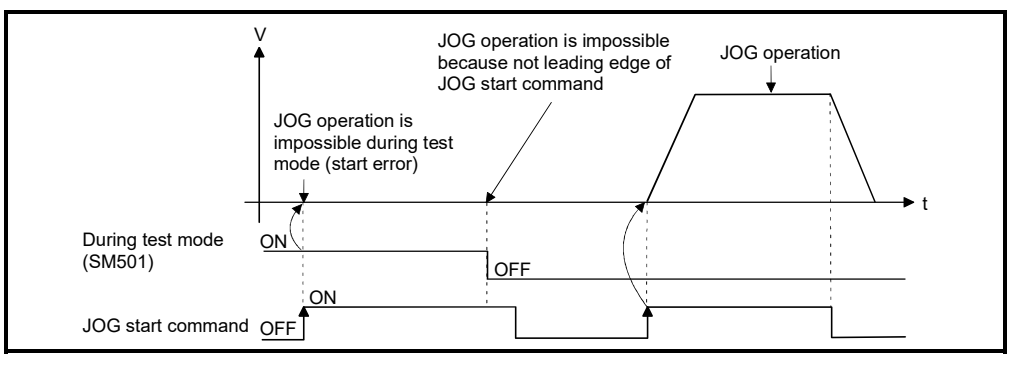

[Program]

Program for JOG operation is shown as the following conditions.

(1) System configuration

JOG operation for Axis 1 and Axis 2.

- Motion CPU control module

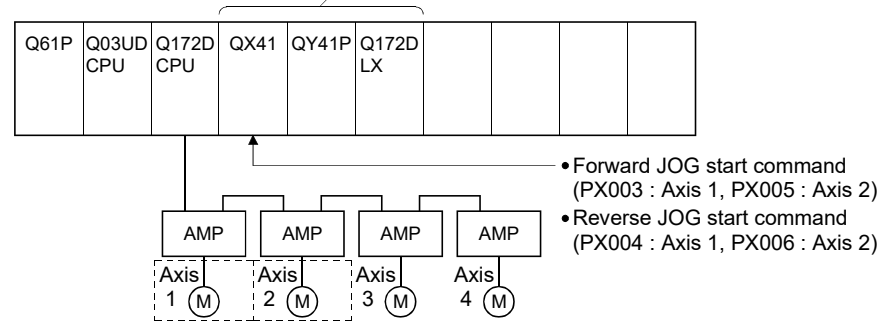

- (2) JOG operation conditions
	- (a) Axis No. ................................... Axis 1, Axis 2
	- (b) JOG start speed ..................... 100000 (1000.00[mm/min])
	- (c) JOG start commands
		- 1) Forward JOG start .............. Axis 1: PX003 ON, Axis 2: PX005 ON
		- 2) Reverse JOG start ............. Axis 1: PX004 ON, Axis 2: PX006 ON

## (3) Motion SFC program

Motion SFC program for which executes JOG operation is shown below.

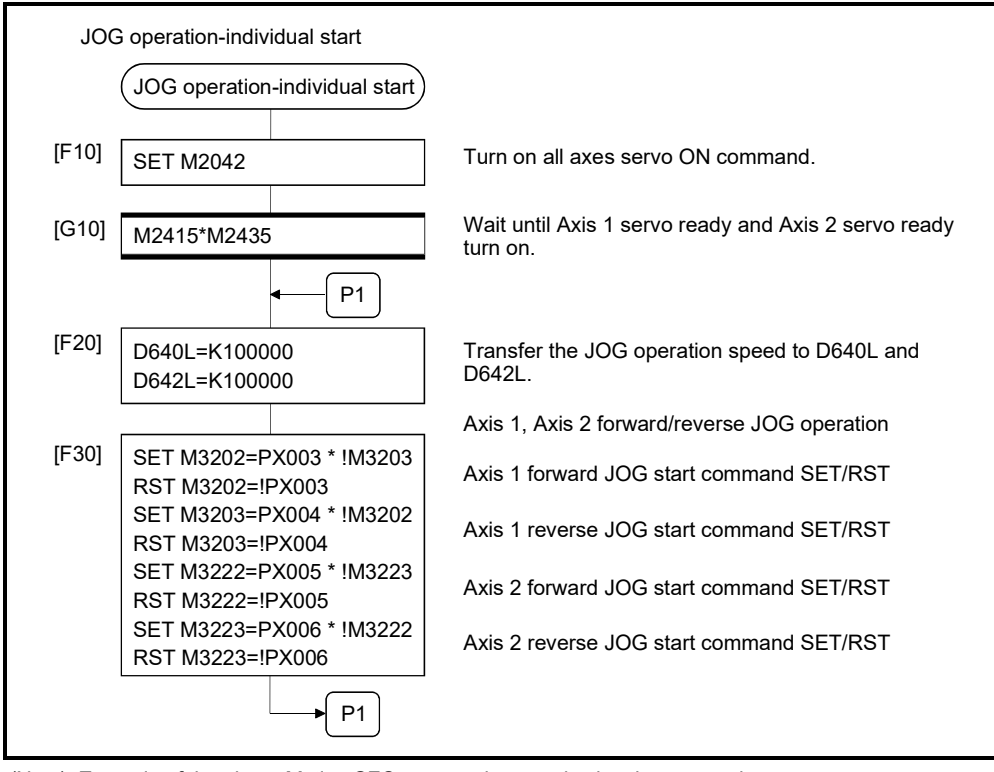

(Note): Example of the above Motion SFC program is started using the automatic start or sequence program.

# 6 POSITIONING CONTROL

## 6.21.3 Simultaneous start

[Control details]

Simultaneous start JOG operation for specified multiple axes.

(1) JOG operation continues at the JOG speed setting register value for each axis while the JOG operation simultaneous start command (M2048) turns on, and a deceleration stop is made by the M2048 OFF.

Control of acceleration/deceleration is based on the data set in the JOG operation data.

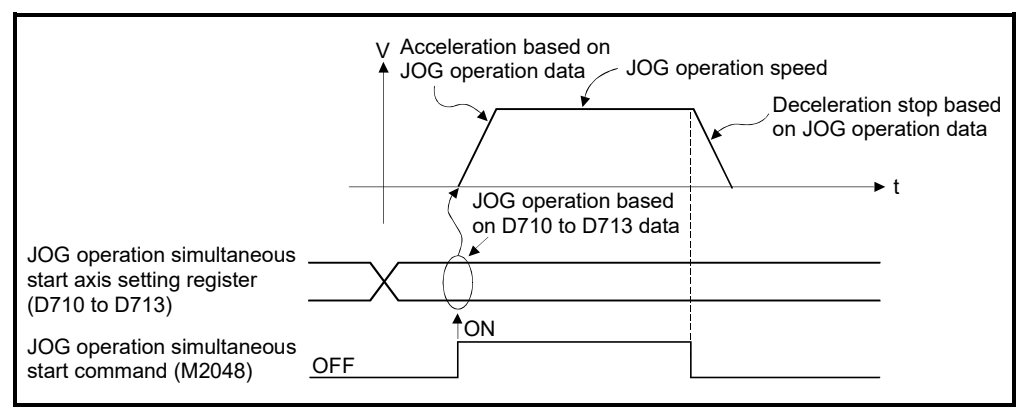

(2) JOG operation axis is set in the JOG operation simultaneous start axis setting register (D710 to D713).

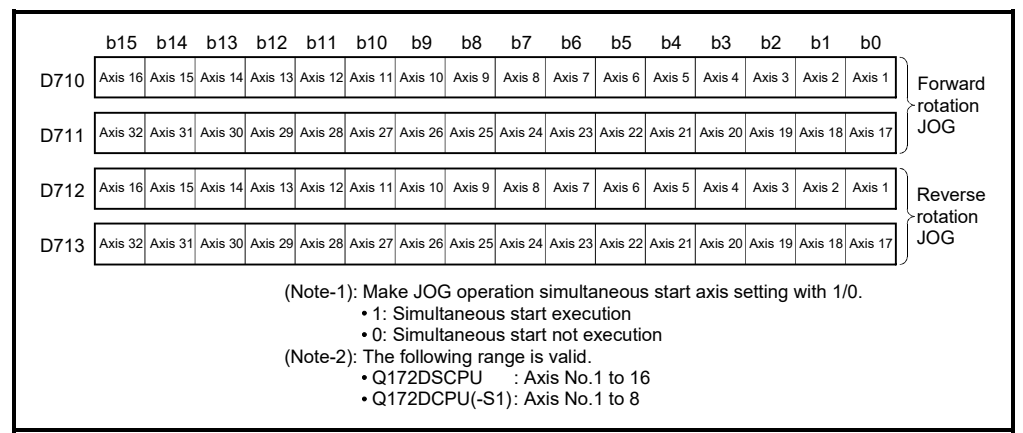

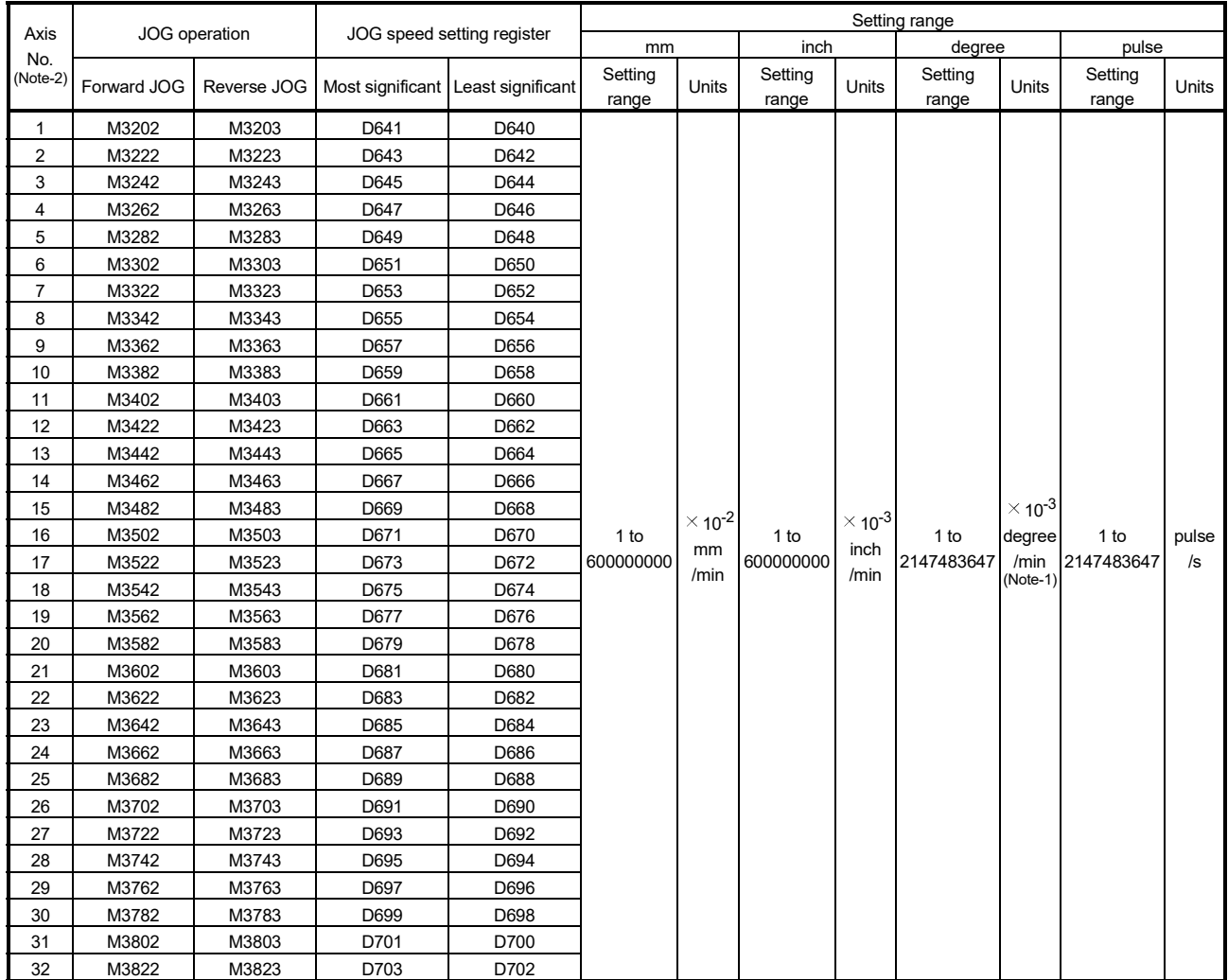

#### (3) The setting range for JOG speed setting registers (D640+2n, D641+2n) are shown below.

(Note-1): When the "speed control 10  $\times$  multiplier setting for degree axis" is set to "valid" in the fixed parameter, the unit is "  $\times$  10<sup>-2</sup>[degree/min]". (Note-2): The following is valid.

• Q172DSCPU : Axis No.1 to 16

• Q172DCPU(-S1) : Axis No.1 to 8

# 6 POSITIONING CONTROL

[Program]

Program for simultaneous start of JOG operations are shown as the following conditions.

(1) System configuration JOG operation for Axis 1 and Axis 2.

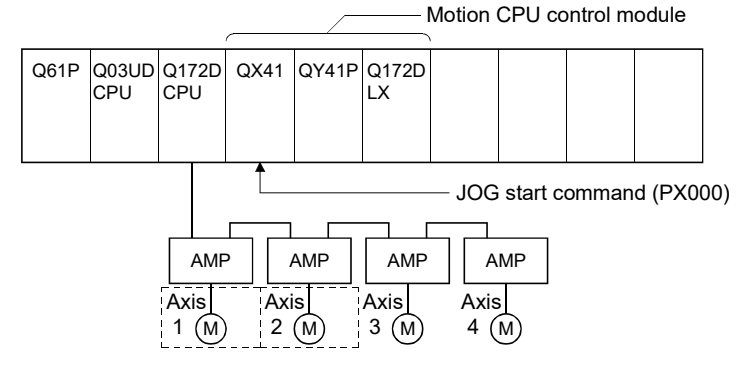

## (2) JOG operation conditions

(a) JOG operation conditions are shown below.

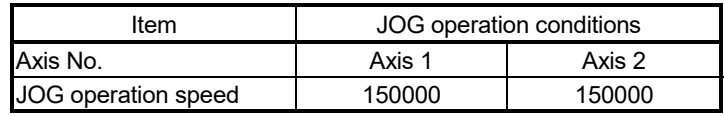

- (b) JOG start command ...... During PX000 ON
- (3) Motion SFC program

Motion SFC program for which executes the simultaneous start of JOG operation is shown below.

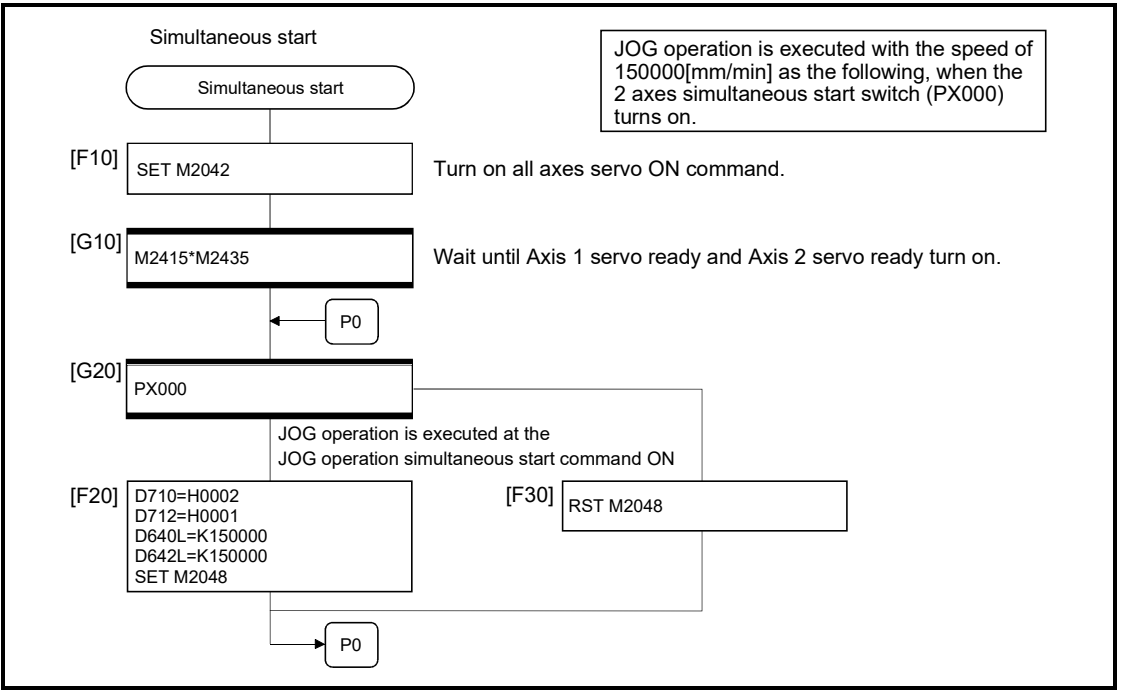

(Note): Example of the above Motion SFC program is started using the automatic start or sequence program.

## 6.22 Manual Pulse Generator Operation

Positioning control based on the number of pulses inputted from the manual pulse generator is executed.

Simultaneous operation for 1 to 3 axes is possible with one manual pulse generator, the number of connectable modules are shown below.

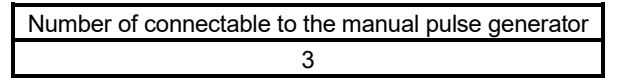

#### POINT

• When two or more Q173DPXs are installed, connect the manual pulse generator to first (It counts from 0 slot of the main base) Q173DPX.

(When the manual pulse generator is used, only first Q173DPX is valid.)

#### [Control details]

(1) Positioning of the axis set in the manual pulse generator axis setting register based on the pulse input from the manual pulse generator. Manual pulse generator operation is only valid while the manual pulse generator

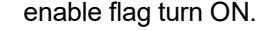

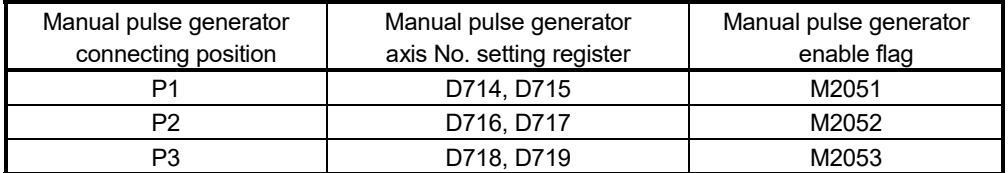

- (2) The travel value and output speed for positioning control based on the pulse input from manual pulse generator are shown below.
	- (a) Travel value

The travel value based on the pulse input from a manual pulse generator is calculated using the following formula.

[Travel value] = [Travel value per pulse]  $\times$  [Number of input pulses]  $\times$  [Manual pulse generator 1- pulse input magnification setting]

The travel value per pulse for manual pulse generator operation is shown below.

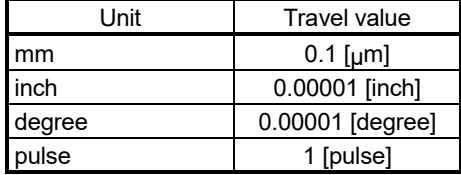

If units is [mm], the command travel value for input of one pulse is:  $(0.1[jµm]) \times (1[pulse]) \times (Manual pulse generator 1-pulse input magnification)$ setting)

(b) Output speed

The output speed is the positioning speed corresponding to the number of pulses input from a manual pulse generator in unit time.

[Output speed] = [Number of input pulses per 1[ms]]  $\times$  [Manual pulse generator 1- pulse input magnification setting]

- (3) Setting of the axis operated by the manual pulse generator The axis operated by the manual pulse generator is set in the manual pulse generator axis setting register (D714 to D719). The bit corresponding to the axis controlled (1 to 32) is set.
- (4) Manual pulse generator 1- pulse input magnification setting Make magnification setting for 1- pulse input from the manual pulse generator for each axis.

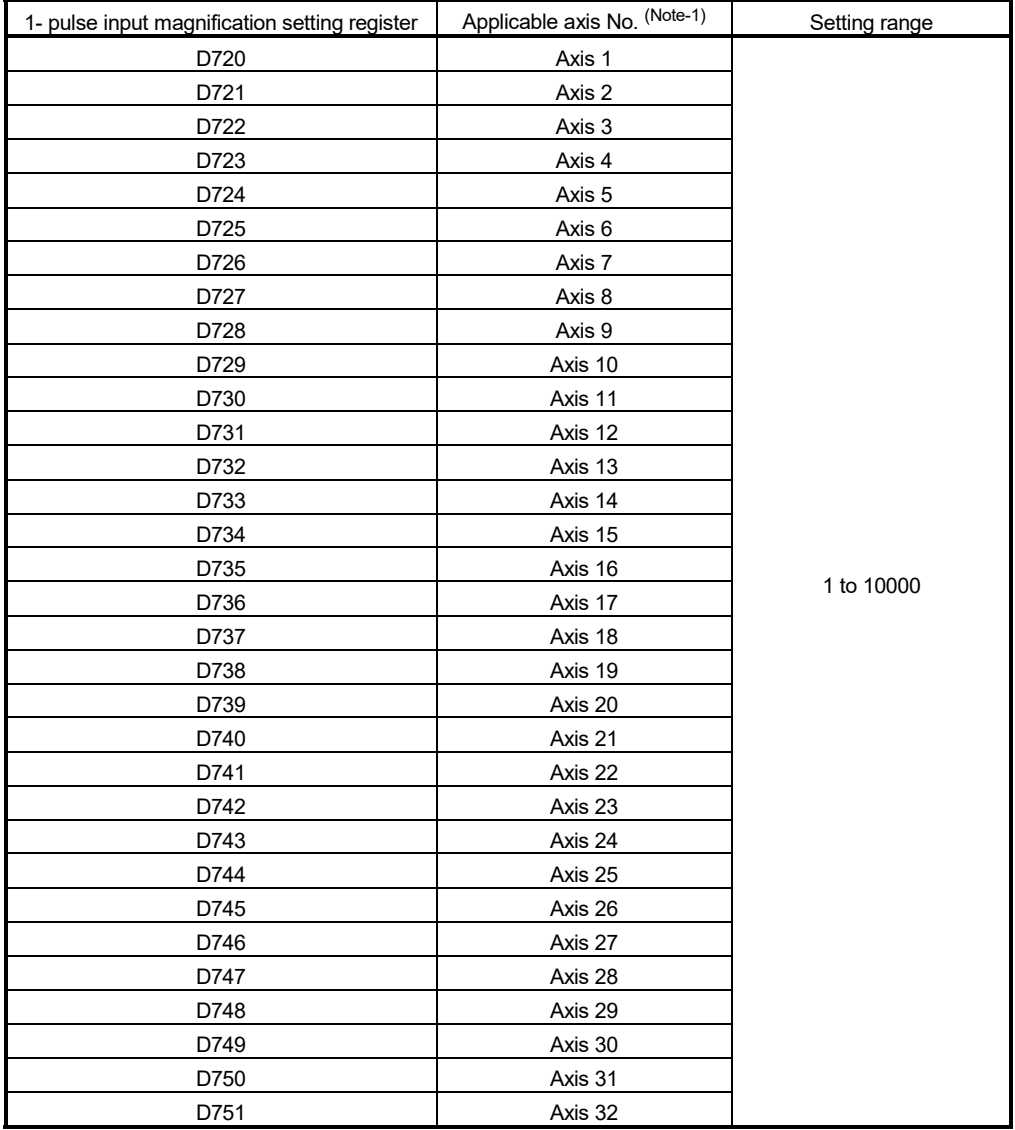

(Note-1): The following range is valid.

• Q172DSCPU : Axis No.1 to 16

• Q172DCPU(-S1) : Axis No.1 to 8

(Note): The manual pulse generator does not have a speed limit value, so set the magnification setting within the rated speed of the servo motor.

- (5) The setting manual pulse generator 1- pulse input magnification checks the "1 pulse input magnification setting registers of the manual pulse generator" of the applicable axis at leading edge of manual pulse generator enable flag. If the value is outside of range, the manual pulse generator axis setting error register (SD513 to SD515) and manual pulse generator axis setting error flag (SM513) are set and a value of "1" is used for the magnification.
- (6) Manual pulse generator smoothing magnification setting A magnification to smooth leading edge/trailing edge of manual pulse generator operation is set.

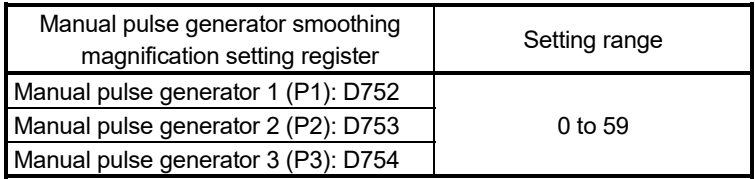

(a) Operation

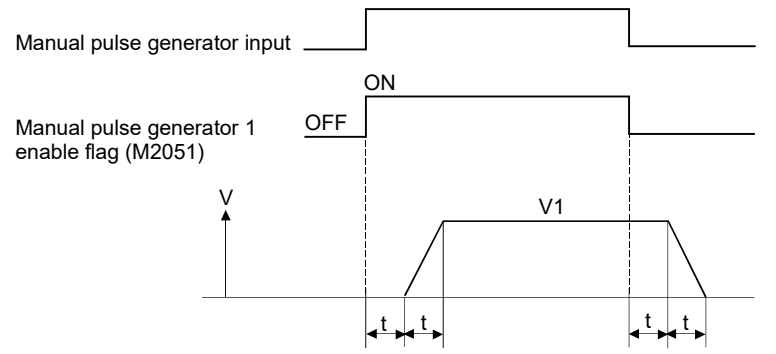

Output speed (V1) = [Number of input pulses/ms]  $\times$  [Manual pulse generator 1- pulse input magnification setting]

- Travel value (L) = [Travel value per pulse]  $\times$  [Number of input pulses]  $\times$ [Manual pulse generator 1-pulse input magnification setting]
- (b) When the smoothing magnification is set, the smoothing time constant is as following formula.

Smoothing time constant (t) = (Smoothing magnification + 1)  $\times$  56.8 [ms]

# REMARK

The smoothing time constant is within the range of 56.8 to 3408 [ms].

(7) Errors details at the data setting for manual pulse generator operation are shown below.

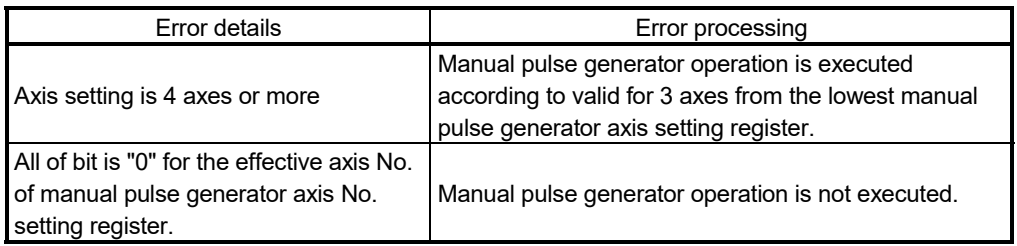

[Cautions]

(1) The start accept flag turns on for axis during manual pulse generator operation. Positioning control or home position return cannot be started using the Motion CPU or MT Developer2.

Turn off the manual pulse generator enable flag after the manual pulse generator operation end.

(2) When the torque limit value is not specified with D(P).CHGT (torque limit value change request instruction form the PLC CPU to the Motion CPU), D(P).CHGT2 (torque limit value individual change request instruction form the PLC CPU to the Motion CPU) *QDS* , CHGT (torque limit value change request) or CHGT2 (torque limit value individual change request) *QDS* .

The torque limit value is fixed at 300[%] during manual pulse generator operation.

(3) If the manual pulse generator enable flag turns on for the axis for which the start accept flag is ON, a minor error (error code: 214) is set to the applicable axis and manual pulse generator input is not enabled. When enabling the manual pulse generator input, turn the manual pulse generator flag ON again while the start accept flag is OFF.

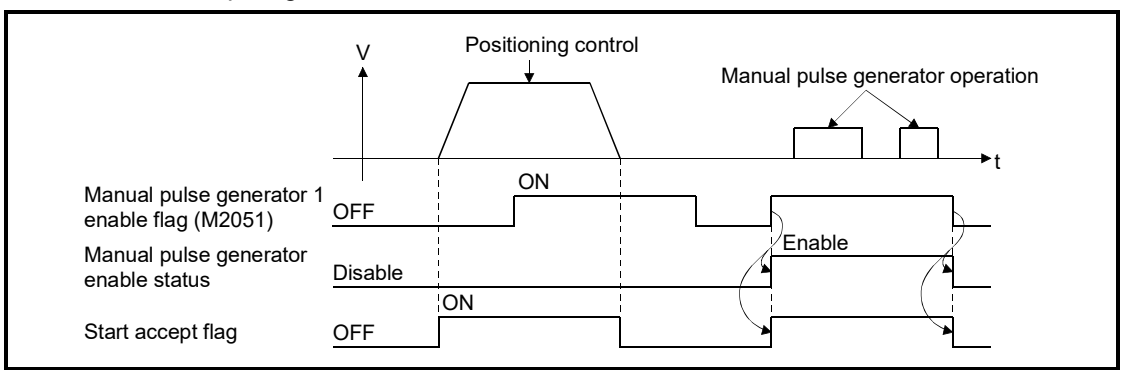

(4) If another axis is set and the same manual pulse generator enable flag turns on again during smoothing deceleration after manual pulse generator enable flag turns off, the manual pulse generator input is not enabled. At this time, the manual pulse generator axis setting error bit of the manual pulse generator axis setting error storage register (SD513 to SD515) turns on, and the manual pulse generator axis setting error flag (SM513) turns on. Include the start accept flag OFF for specified axis as an interlock condition for turning on the manual pulse generator enable flag.

[Procedure for manual pulse generator operation]

Procedure for manual pulse generator operation is shown below.

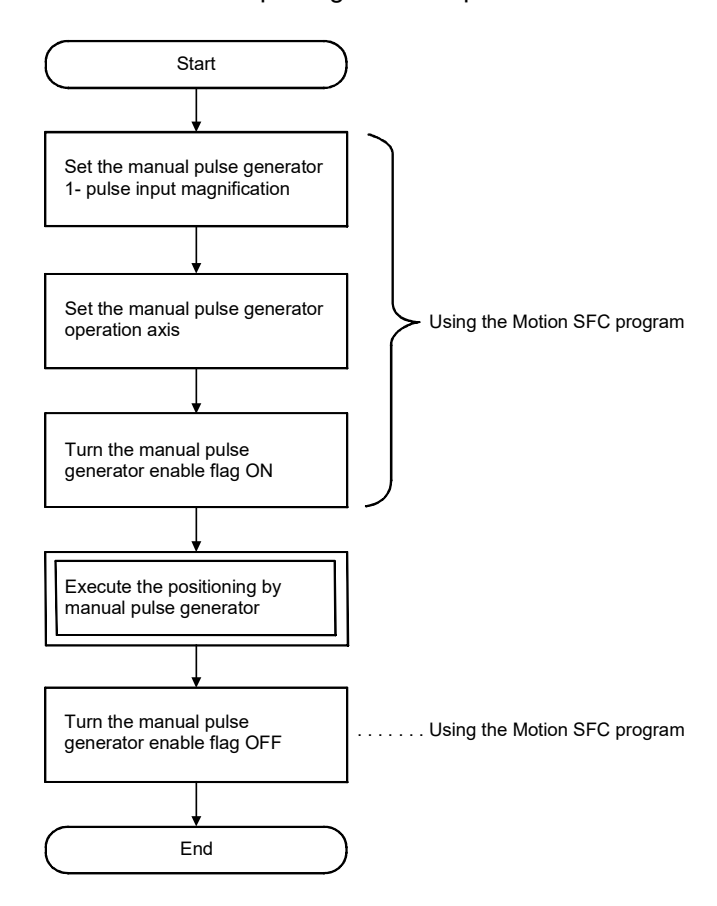

[Program]

Program executes manual pulse generator operation is shown as the following conditions.

(1) System configuration

Manual pulse generator operation of Axis 1 and Axis 2.

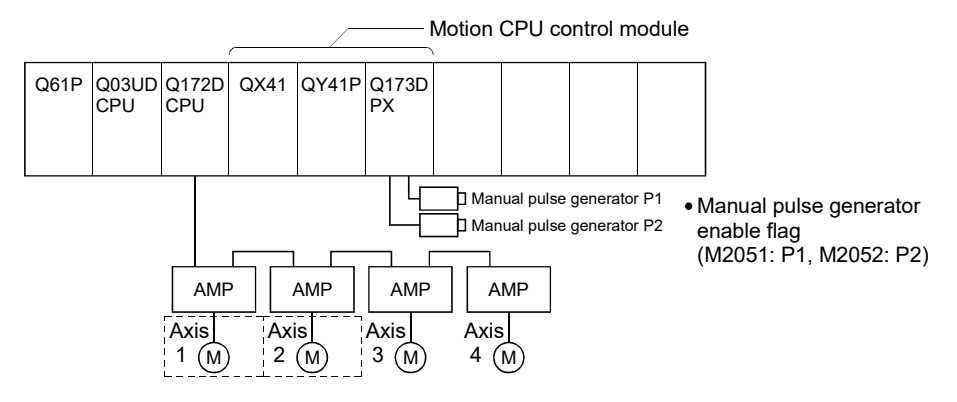

## (2) Manual pulse generator operation conditions

- (a) Manual pulse generator operation axis................Axis 1, Axis 2
- (b) Manual pulse generator 1- pulse input magnification............ 100
- (c) Manual pulse generator operation enable ...........M2051 (Axis 1)/
	- M2052 (Axis 2) ON
- (d) Manual pulse generator operation end ................M2051 (Axis 1)/ M2052 (Axis 2) OFF

# (3) Motion SFC program

Motion SFC program for manual pulse generator operation is shown below.

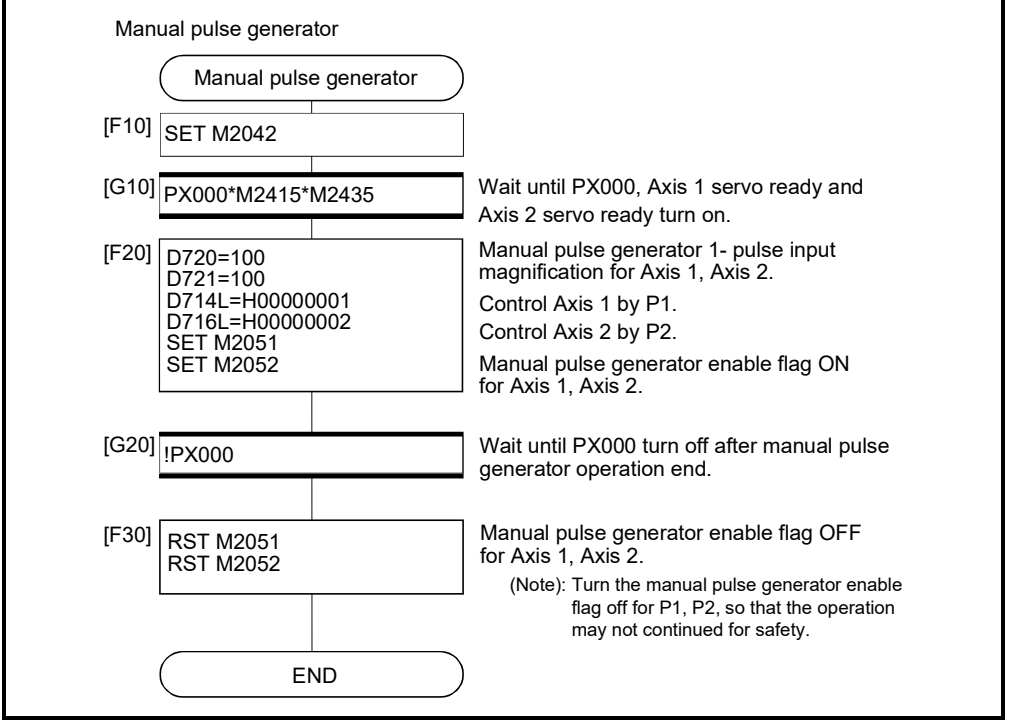

(Note): Example of the above Motion SFC program is started using the automatic start or sequence program.

# 6.23 Home Position Return

- (1) Use the home position return at the power supply ON and other times where decision of axis is at the machine home position is required.
- (2) The home position return data must be set for each axis to execute the home position return.
- (3) The home position return methods that are available are proximity dog method, count method, data set method, dog cradle method, stopper method, limit switch combined method, scale home position signal detection method, dogless home position signal reference method, and driver home position return method. Select the optimal home position return method for the system configuration and applications with reference to the following.

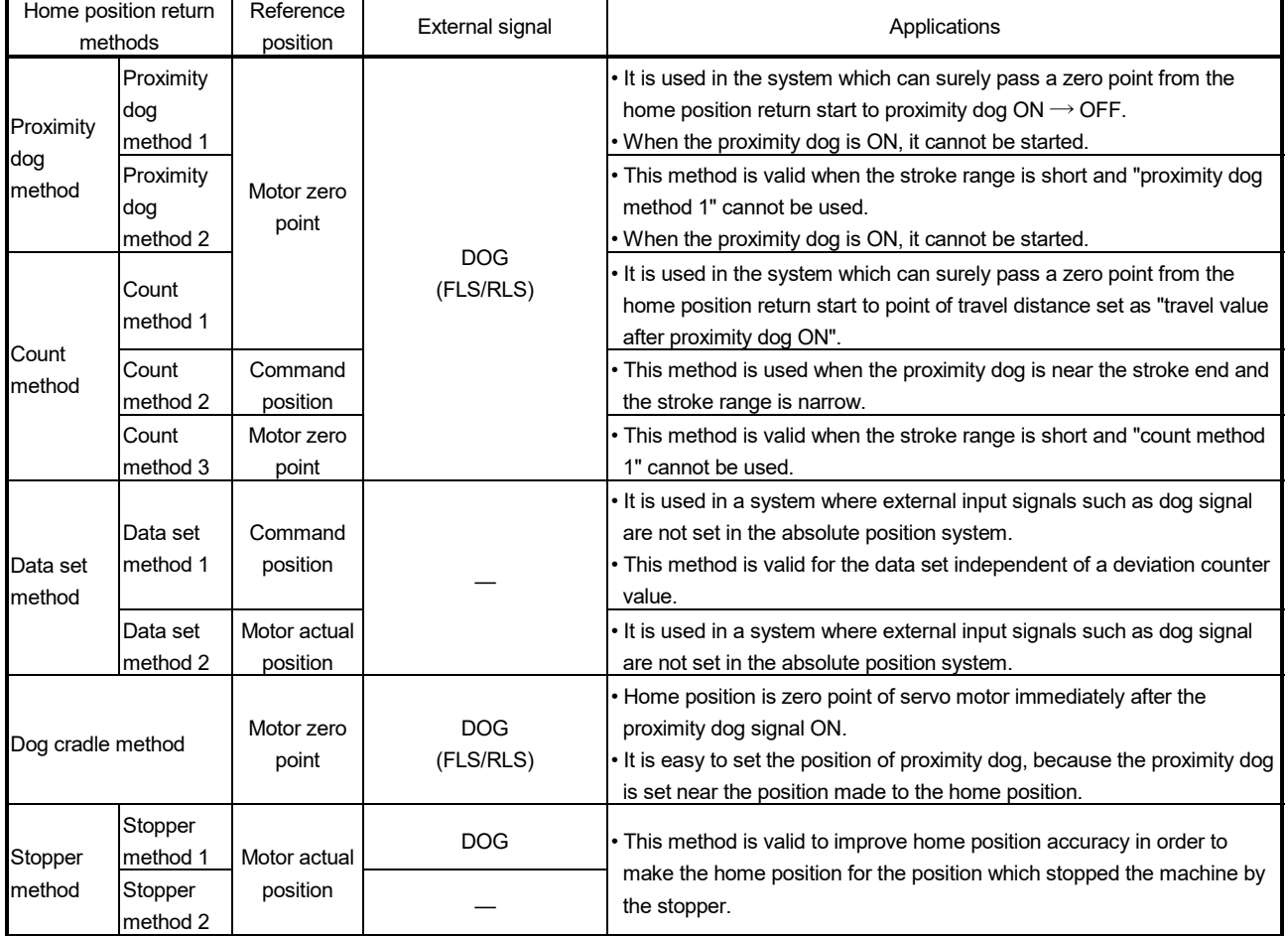

# 6 POSITIONING CONTROL

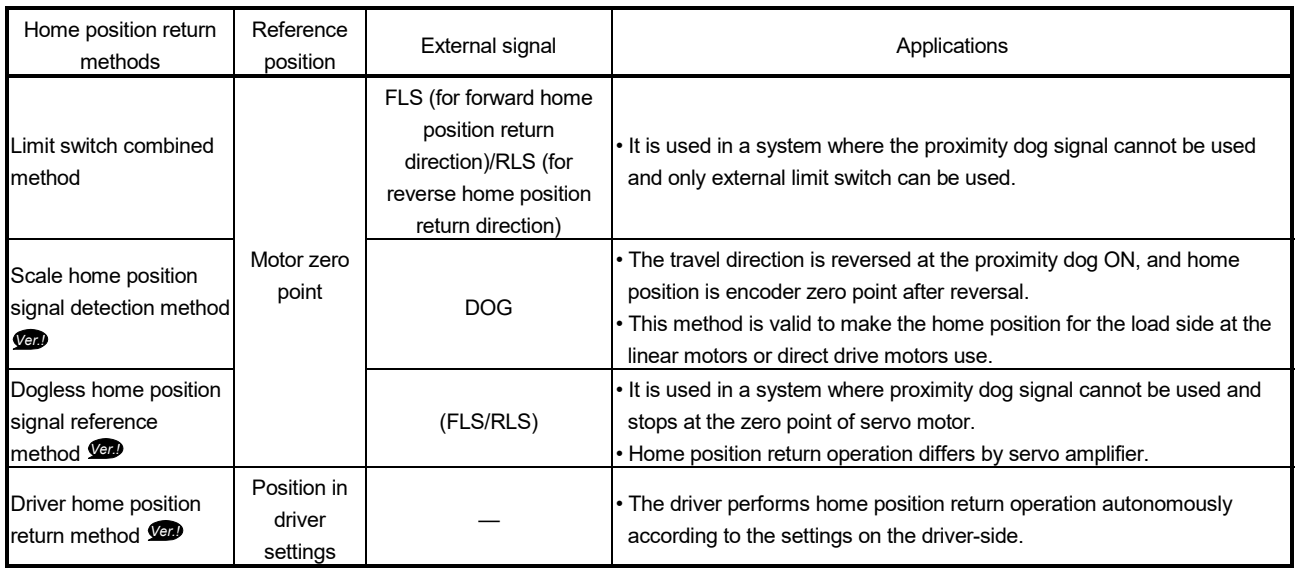

**Ver.** : Refer to Section 1.3 for the software version that supports this function.

# 6 POSITIONING CONTROL

# 6.23.1 Home position return data

This data is used to execute the home position return. Set this data using MT Developer2.

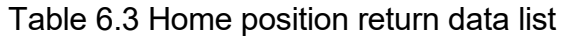

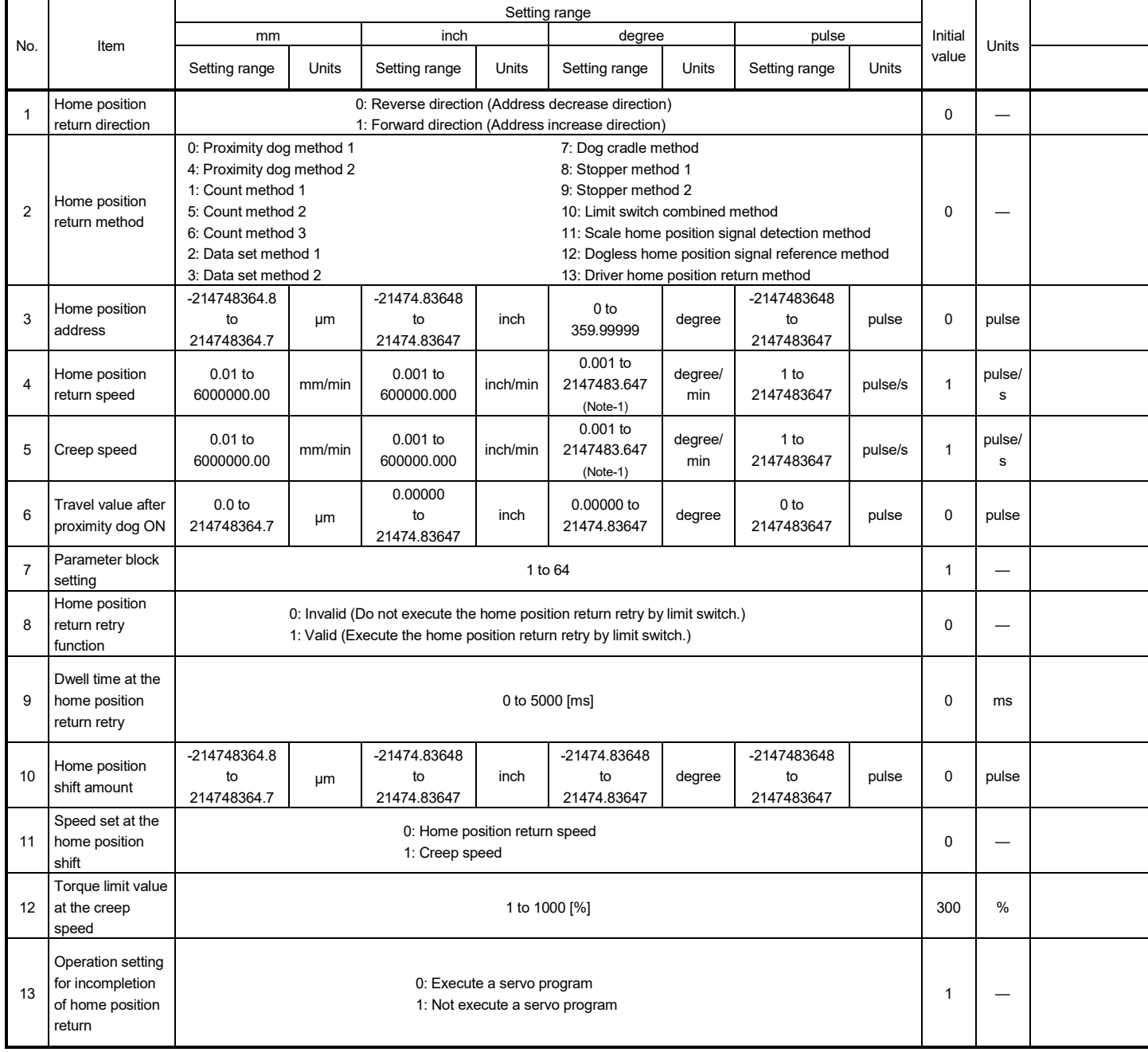

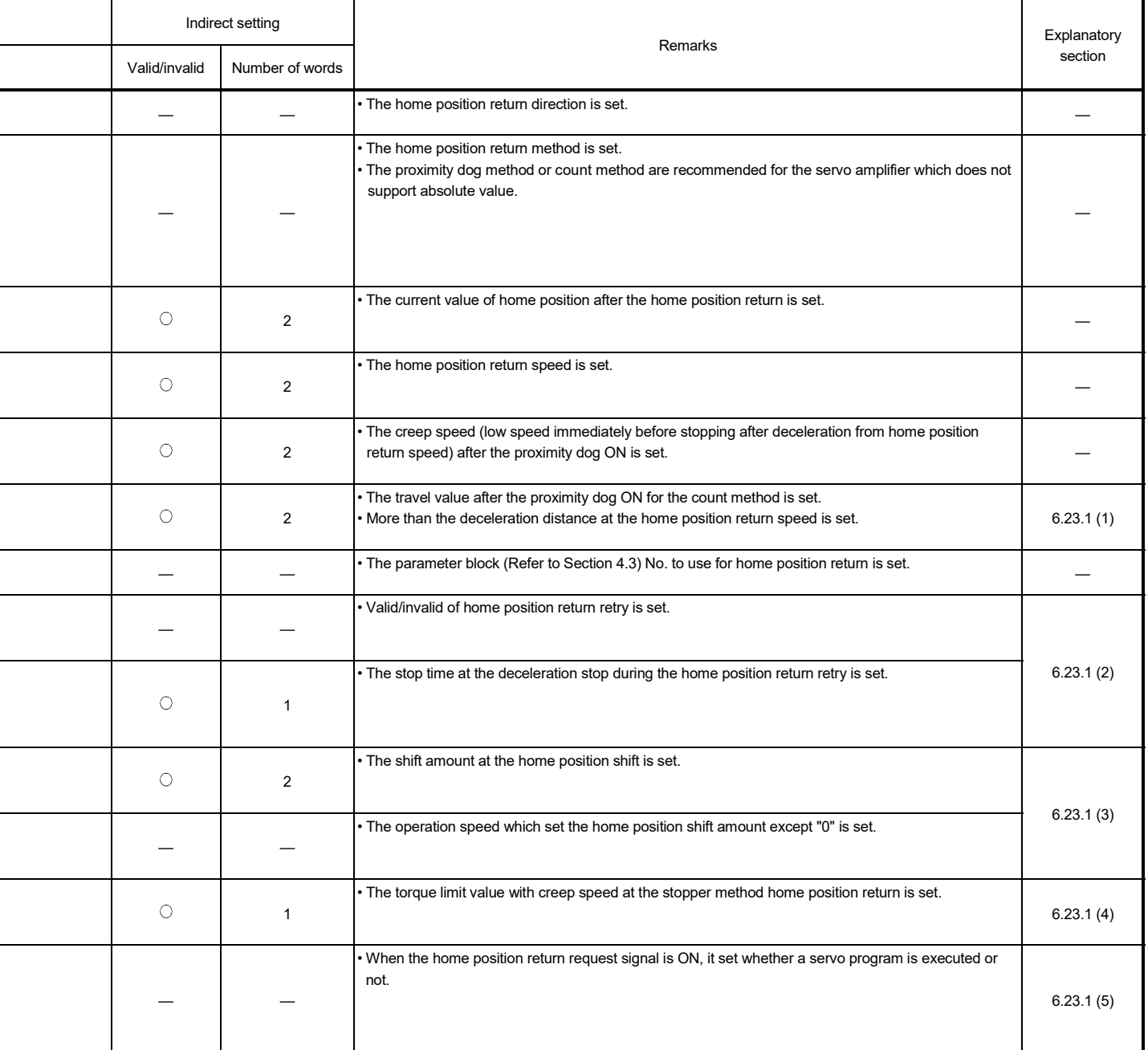

(Note-1): When the "speed control 10 xmultiplier setting for degree axis" is set to "valid" in the fixed parameter, the setting range is "0.01 to 21474836.47[degree/min] ".

## (1) Travel value after proximity dog ON

- (a) The travel value after proximity dog ON is set to execute the count method home position return.
- (b) After the proximity dog ON, the home position is the first zero-point after travel by the setting travel value.
- (c) Set the travel value after proximity dog ON more than the deceleration distance from the home position return speed.

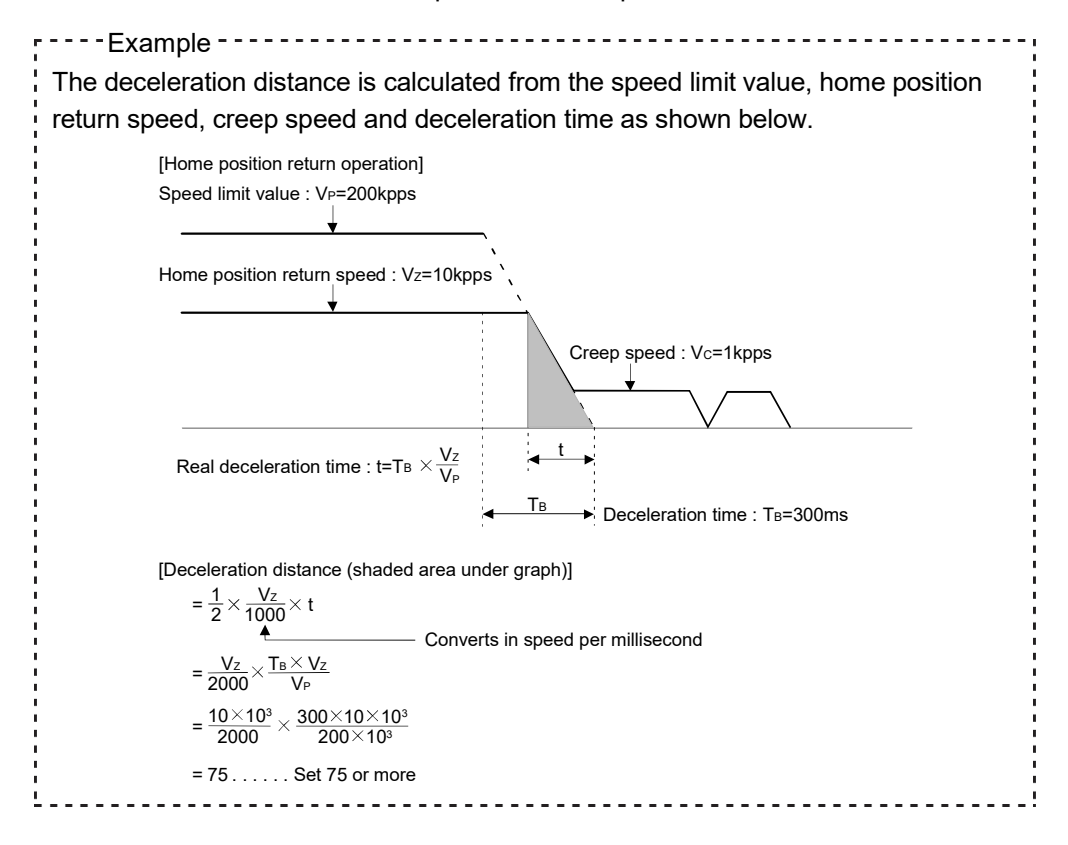

## POINT

A home position return must be made after the servo motor has been rotated more than one revolution to pass the axis through the Z-phase (motor reference position signal).

For a proximity dog method or count method home position return, the distance between the point where the home position return program is started and the deceleration stop point before re-travel must be such that the servo motor is rotated more than one revolution to pass the axis through the Z-phase.

When a data set method home position return is made in an ABS (absolute position) system, the servo motor must also have been rotated more than one revolution by JOG operation or the like to pass the axis through the Z-phase.

(Note) : When "1 : No servo motor Z-phase pass after power ON" is selected in the "function selection C-4 (PC17)" of servo parameter (expansion setting parameter), even if it does not pass zero point, the home position return can be executed and restrictions are lost.

- (2) Home position return retry function/dwell time at the home position return retry
	- (a) Valid/invalid of home position return retry is set.
	- (b) When the valid of home position return retry function is set, the time to stop at return of travel direction is set with dwell time at the home position return retry.
	- (c) Operation for the proximity dog method home position return by setting "valid" for home position return retry function is shown below.

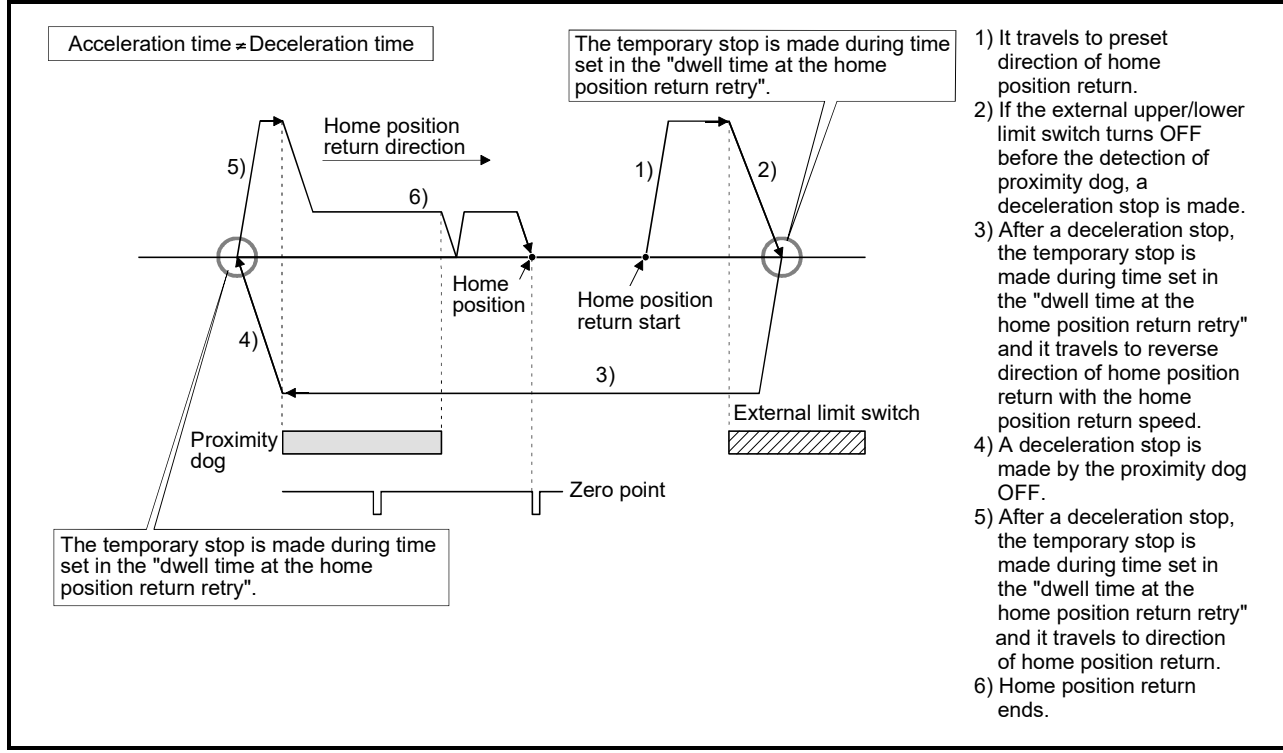

Fig. 6.31 Operation for home position return retry function

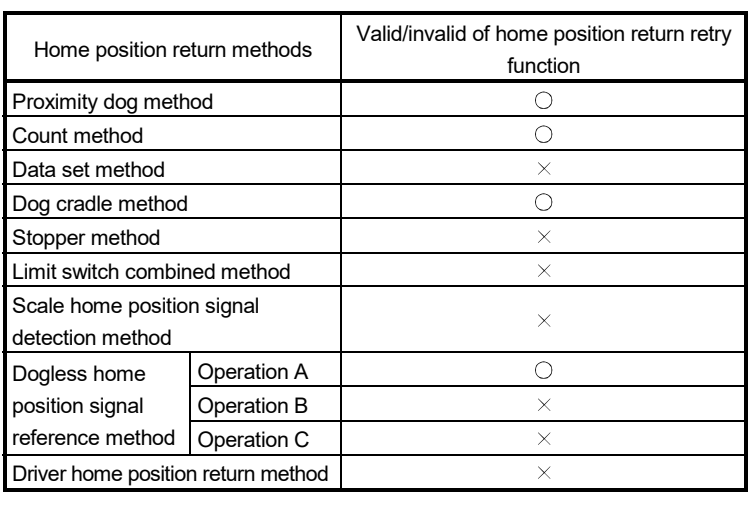

(d) Valid/invalid of home position return retry function by the home position return method is shown below.

 $\bigcirc$ : Valid,  $\times$ : Invalid

- (3) Home position shift amount/speed set at the home position shift
	- (a) The shift (travel) amount from position stopped by home position return is set.
	- (b) If the home position shift amount is positive value, it shifts from detected zero point signal to address increase direction. If it is negative value, it shifts from detected zero point signal to address decrease direction.
	- (c) Operation speed which set the home position shift amount except "0" is set in the speed set at the home position shift. Select one of the "home position return speed" or "creep speed".

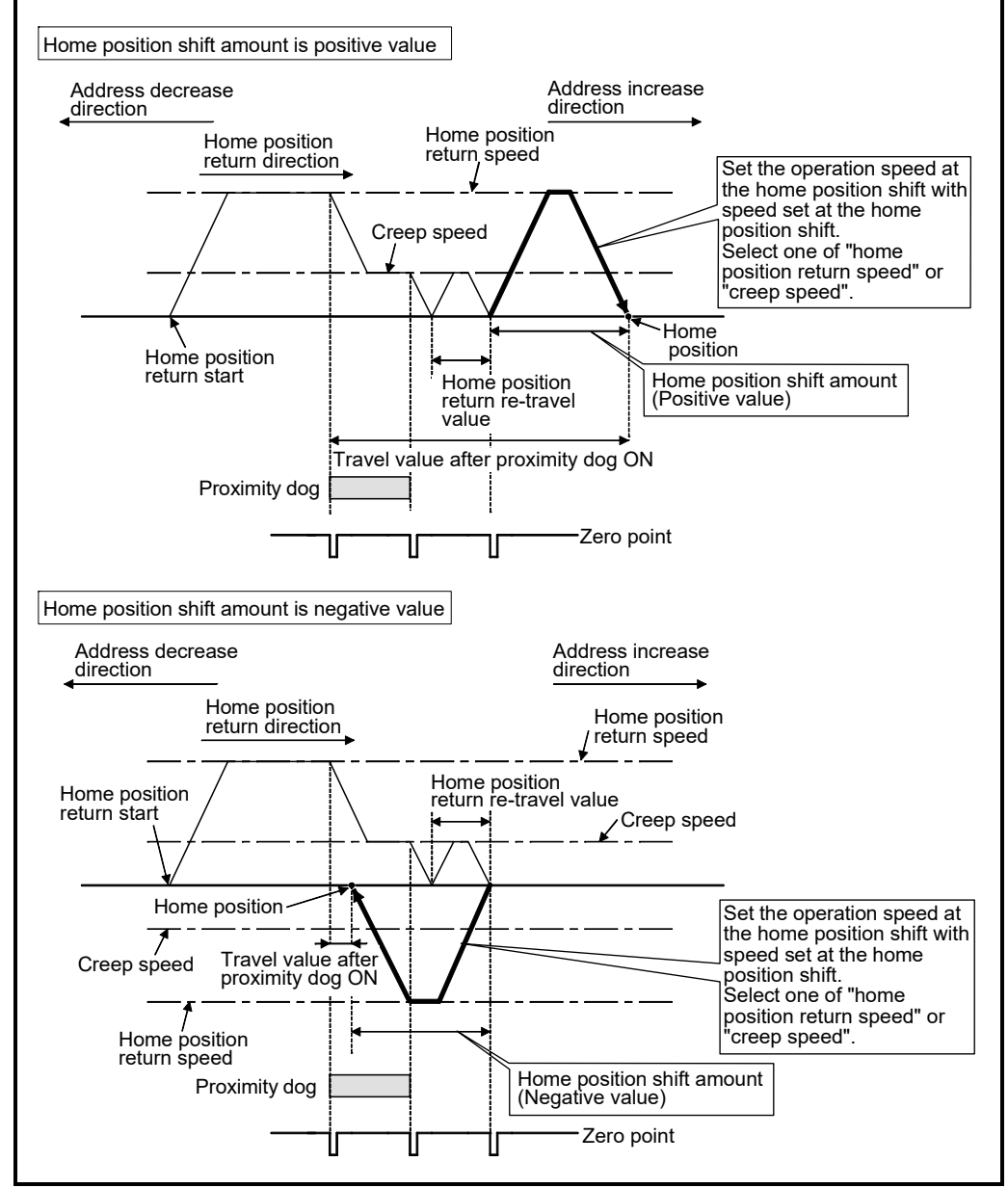

Fig. 6.32 Home position shift amount/speed set at the home position shift

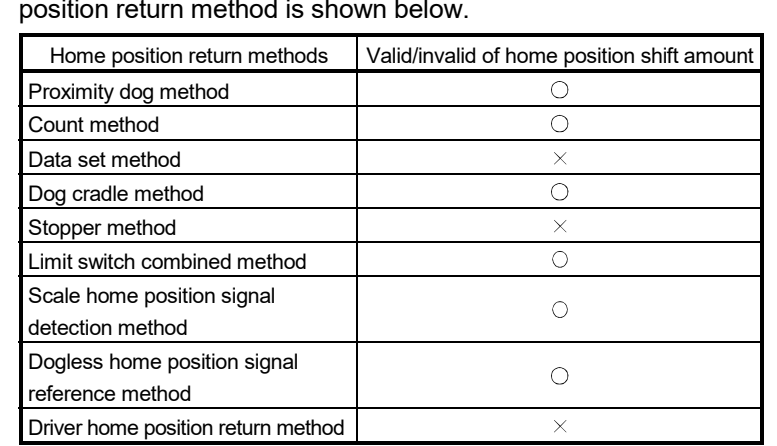

(d) Valid/invalid of the setting value for home position shift amount by the home position return method is shown below.

 $\bigcirc$ : Valid,  $\times$ : Invalid

## POINT

- (1) Home position shift function is used to rectify a home position stopped by the home position return. When there are physical restrictions in the home position by the relation of a proximity dog setting position, the home position is rectified to the optimal position. In addition, by using the home position shift function it is not necessary to consider the zero point when mounting the servo motor.
- (2) After proximity dog ON, if the travel value including home position shift amount exceeds the range of "-2147483648 to 2147483647" [ $\times$  10<sup>-1</sup>µm,  $\times$  10<sup>-5</sup>inch,  $\times$  10<sup>-5</sup>degree, pulse], "travel value after proximity dog ON" of monitor register is not set correctly.

# (4) Torque limit value at the creep speed

- (a) Torque limit value at the creep speed (on press) is set in the case of using the pressed position as the home position by the home position return of stopper method 1, 2.
- (b) Valid/invalid of the torque limit value at the creep speed by the home position return method is shown below.

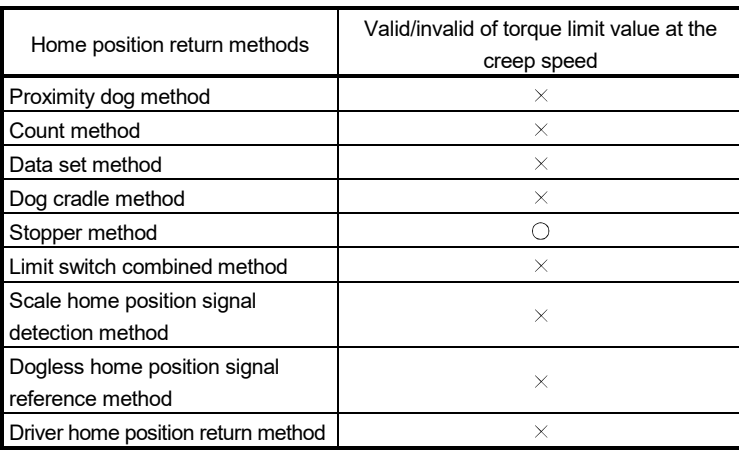

 $\bigcirc$ : Valid,  $\times$ : Invalid

- (5) Operation setting for incompletion of home position return
	- (a) Operation in selecting "1: Not execute servo program"
		- 1) Servo program cannot be executed if the home position return request signal (M2409+20n) is ON. However, the servo program can be executed even if the home position return request signal (M2409+20n) is ON in the case of only servo program of home position return instruction (ZERO).
		- 2) At the time of servo program start, when "1: Not execute servo program" is selected in the operation setting for incompletion of home position return and the axis which the home position return request signal (M2409+20n) is ON exists also with one axis, a minor error (error code: 121) occurs and the servo program does not start.
		- 3) JOG operation and manual pulse generator operation can be executed regardless of the home position return request signal (M2409+20n) ON/OFF.
		- 4) Same operation is executed regardless of absolute position system or not. When "1: Not execute servo program" is selected in the case of not absolute position system, the home position return request signal (M2409+20n) turns ON at power supply ON or reset of Multiple CPU system and power supply ON of servo amplifier. Therefore, it must be executed home position return before a servo program start.
		- 5) Same operation is executed in also TEST mode.
		- 6) This setting is valid in the real mode only. Servo program can be executed for a virtual axis connected to the output axis which the home position return request signal (M2409+20n) is ON.
	- (b) Operation in selecting "0: Execute servo program"
		- 1) Servo program can be executed even if the home position return request signal (M2409+20n) is ON.

# **ACAUTION**

● Do not execute the positioning control in home position return request signal (M2409+20n) ON for the axis which uses in the positioning control.

Failure to observe this could lead to an accident such as a collision.

# (6) Indirect setting of home position return data

A part of home position return data can be executed the indirect setting by the word devices of Motion CPU.

(a) Word devices for indirect setting

The word devices for indirect setting are the data registers (D), link registers (W), Motion registers (#) and Multiple CPU area device (U $\square$ G).

Word devices except the above devices cannot be used.

The usable setting range of word devices are shown below. (For data that uses2 words, set as an even number.)

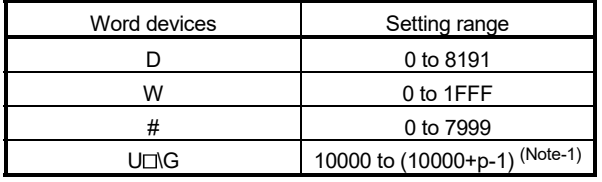

(Note-1): "p" indicates the user setting area points of the Multiple CPU high speed transmission area for each CPU.

(b) Input of home position return

In the indirect setting by the word devices, the specified word device data are read at servo program execution by Motion CPU.

Set data to devices for indirect setting and then execute the start request of servo program at home position return.

# POINT

- (1) Indirect setting of axis cannot be executed using word devices in the servo program.
- (2) Take an interlock with start accept flag (M2001 to M2032) not to change until the device data specified for indirect setting. If the device data is changed before starting accept, it may not execute the home position return at the normal value.
- (3) Refer to the Chapter 2 of "Q173D(S)CPU/Q172D(S)CPU Motion controller Programming Manual (COMMON)" for the user setting area points of the Multiple CPU high speed transmission area.

|                                 |                                                               |                                     |                        | Home position return methods   |                     |                     |                |                     |                   |                     |                     |                     |                              |                                             |                     |                                                                             |                |                                    |
|---------------------------------|---------------------------------------------------------------|-------------------------------------|------------------------|--------------------------------|---------------------|---------------------|----------------|---------------------|-------------------|---------------------|---------------------|---------------------|------------------------------|---------------------------------------------|---------------------|-----------------------------------------------------------------------------|----------------|------------------------------------|
| Items                           |                                                               |                                     | Proximity dog method 1 | $\sim$<br>Proximity dog method | Count method 1      | Count method 2      | Count method 3 | Data set method 1   | Data set method 2 | Dog cradle method   | Stopper method 1    | Stopper method 2    | Limit switch combined method | Scale home position signal detection method | Operation A         | Dogless<br>home<br>position<br>signal<br>reference<br>method<br>Operation B | Operation C    | Driver home position return method |
|                                 | Home position return direction                                |                                     | $\bigcirc$             | О                              | $\circ$             | $\bigcirc$          | $\circ$        | $\circ$             | О                 | $\circ$             | $\bigcirc$          | $\bigcirc$          | $\circ$                      | $\bigcirc$                                  | $\circ$             | О                                                                           | $\bigcirc$     | $\bigcirc$                         |
| Home<br>position<br>return data | Home position address                                         |                                     | $\circledcirc$         | $\circledcirc$                 | $\circledcirc$      | $\circledcirc$      | $\circledcirc$ | $\circledcirc$      | $\circledcirc$    | $\circledcirc$      | $\circledcirc$      | $\circledcirc$      | $\circledcirc$               | $\circledcirc$                              | $\circledcirc$      | $\circledcirc$                                                              | $\circledcirc$ | $\circledcirc$                     |
|                                 | Home position return speed                                    |                                     | $\circledcirc$         | $\circledcirc$                 | $\circledcirc$      | $\circledcirc$      | $\circledcirc$ |                     |                   | $\circledcirc$      | $\circledcirc$      |                     | $\circledcirc$               | $\circledcirc$                              | $\circledcirc$      | $\circledcirc$                                                              | $\circledcirc$ |                                    |
|                                 | Creep speed                                                   |                                     | $\circledcirc$         | $\circledcirc$                 | $\circledcirc$      | $\circledcirc$      | $\circledcirc$ |                     |                   | $\circledcirc$      | $\circledcirc$      | $\circledcirc$      | $\circledcirc$               | $\circledcirc$                              | $\circledcirc$      | $\circledcirc$                                                              | $\circledcirc$ |                                    |
|                                 | Travel value after proximity dog ON                           |                                     |                        |                                | $\circledcirc$      | $\circledcirc$      | $\circledcirc$ |                     |                   |                     |                     |                     |                              |                                             |                     |                                                                             |                |                                    |
|                                 | Parameter block setting                                       |                                     | $\bigcirc$             | $\circ$                        | $\bigcirc$          | $\circlearrowright$ | $\circ$        |                     |                   | $\bigcirc$          | $\circ$             | $\circ$             | $\circ$                      | $\bigcirc$                                  | $\bigcirc$          | $\bigcirc$                                                                  | $\bigcirc$     |                                    |
|                                 | Home position return retry function                           |                                     | $\circ$                | $\circ$                        | $\circlearrowright$ | $\bigcirc$          | $\circ$        |                     |                   | O                   |                     |                     |                              |                                             | $\circ$             |                                                                             |                |                                    |
|                                 | Dwell time at the home position return retry                  |                                     | $^{\circ}$             | $\circledcirc$                 | $\circledcirc$      | $^{\circ}$          | $\circledcirc$ |                     |                   | $\circledcirc$      |                     |                     |                              |                                             | $\circledcirc$      |                                                                             |                |                                    |
|                                 | Home position shift amount                                    |                                     | $\circledcirc$         | $\circledcirc$                 | $\circledcirc$      | $\circledcirc$      | $\circledcirc$ |                     |                   | $\circledcirc$      |                     |                     | $\circledcirc$               | $^{\circ}$                                  | $\circledcirc$      | $^{\circ}$                                                                  | $\circledcirc$ |                                    |
|                                 | Speed set at the home position shift                          |                                     | $\circ$                | $\circ$                        | $\circ$             | О                   | $\circ$        |                     |                   | $\circ$             |                     |                     | $\circ$                      | О                                           | $\bigcirc$          | $\bigcirc$                                                                  | $\bigcirc$     |                                    |
|                                 | Torque limit value at the creep speed                         |                                     |                        |                                |                     |                     |                |                     |                   |                     | $^{\circ}$          | $\circledcirc$      |                              |                                             |                     |                                                                             |                |                                    |
|                                 | Operation setting for incompletion of home<br>position return |                                     | $\circ$                | О                              | $\circ$             | O                   | $\circ$        | $\circlearrowright$ | О                 | O                   | О                   | $\circ$             | $\circlearrowright$          | О                                           | $\bigcirc$          | О                                                                           | $\bigcirc$     | О                                  |
|                                 | Interpolation control unit                                    |                                     |                        |                                |                     |                     |                |                     |                   |                     |                     |                     |                              |                                             |                     |                                                                             |                |                                    |
| Parameter<br>blocks             | Speed limit value                                             |                                     |                        |                                |                     |                     |                |                     |                   |                     |                     |                     |                              |                                             |                     |                                                                             |                |                                    |
|                                 | <b>Acceleration time</b>                                      |                                     | $\circ$                | $\circlearrowright$            | $\circlearrowright$ | O                   | $\circ$        |                     |                   | О                   | О                   | $\circ$             | $\circlearrowright$          | $\bigcirc$                                  | $\bigcirc$          | О                                                                           | $\bigcirc$     |                                    |
|                                 | Deceleration time                                             |                                     | $\circ$                | $\circ$                        | $\circ$             | $\bigcirc$          | $\bigcirc$     |                     |                   | $\bigcirc$          | $\bigcirc$          | $\circ$             | $\circ$                      | $\bigcirc$                                  | $\bigcirc$          | $\bigcirc$                                                                  | $\bigcirc$     |                                    |
|                                 | Rapid stop deceleration time                                  |                                     | $\circ$                | $\circ$                        | О                   | O                   | $\bigcirc$     |                     |                   | О                   | $\bigcirc$          | $\bigcirc$          | $\bigcirc$                   | $\circlearrowright$                         | $\bigcirc$          | $\bigcirc$                                                                  | $\bigcirc$     |                                    |
|                                 | S-curve ratio                                                 |                                     | $\circ$                | $\circ$                        | $\bigcirc$          | $\bigcirc$          | $\circ$        |                     |                   | О                   | $\circ$             | $\circ$             | $\circ$                      | $\circlearrowright$                         | $\circ$             | $\bigcirc$                                                                  | $\bigcirc$     |                                    |
|                                 | Advanced                                                      | Acceleration/deceleration<br>system | $\bigcirc$             | О                              | $\circlearrowright$ | $\bigcirc$          | $\circ$        |                     |                   | О                   | $\circlearrowright$ | $\circ$             | $\circ$                      | О                                           | О                   | О                                                                           | О              |                                    |
|                                 | S-curve                                                       | Acceleration section 1 ratio        | $\circ$                | $\bigcirc$                     |                     |                     | $\bigcirc$     |                     |                   |                     |                     | Ċ                   | $\circ$                      | $\bigcirc$                                  |                     |                                                                             | $\bigcirc$     |                                    |
|                                 | acceleration/                                                 | Acceleration section 2 ratio        | $\bigcirc$             | $\circ$                        | $\circlearrowright$ | $\circlearrowright$ | $\circ$        |                     |                   | $\circlearrowright$ | $\circlearrowright$ | $\circ$             | $\circ$                      | $\bigcirc$                                  | $\circ$             | О                                                                           | $\circ$        |                                    |
|                                 | deceleration                                                  | Deceleration section 1 ratio        | $\bigcirc$             | O                              | $\circ$             | О                   | $\circ$        |                     |                   | $\circlearrowright$ | $\circlearrowright$ | $\circ$             | $\bigcirc$                   | О                                           | $\circ$             | О                                                                           | $\circ$        |                                    |
|                                 |                                                               | Deceleration section 2 ratio        | $\circ$                | О                              | О                   | О                   | О              |                     |                   | О                   | $\circ$             | О                   | $\circlearrowright$          | О                                           | $\bigcirc$          | О                                                                           | О              |                                    |
|                                 | Torque limit value                                            |                                     | $\circ$                | $\circ$                        | $\circlearrowright$ | O                   | О              |                     |                   | O                   | $\circlearrowright$ | $\circlearrowright$ | $\circ$                      | О                                           | $\circlearrowright$ | О                                                                           | $\circ$        |                                    |
|                                 | Deceleration processing at the stop time                      |                                     | $\bigcirc$             | O                              | О                   | О                   | О              |                     |                   | О                   | О                   | О                   | $\circlearrowright$          | О                                           | Ο                   | О                                                                           | О              |                                    |
|                                 | Allowable error range for circular interpolation              |                                     |                        |                                |                     |                     |                |                     |                   |                     |                     |                     |                              |                                             |                     |                                                                             |                |                                    |

(7) Setting items for home position return data

: Must be set (Indirect setting)

: Must be set

—: Must be not set

# 6.23.2 Home position return by the proximity dog method 1

(1) Proximity dog method 1

Zero point position after proximity dog ON to OFF is home position in this method. When it does not pass (zero pass signal: M2406+20n OFF) the zero point from home position return start to deceleration stop by proximity dog ON to OFF, an error will occur and home position return is not executed. However, when "1 : Not need to pass motor Z phase after the power supply is switched on" is selected in the "function selection C-4 (PC17)" of servo parameter (expansion setting parameter), if it does not pass zero point from home position return start to deceleration stop by proximity dog ON to OFF, the home position return can be executed.

(2) Home position return by the proximity dog method 1

Operation of home position return by proximity dog method 1 for passing (zero pass signal: M2406+20n ON) the zero point from home position return start to deceleration stop by proximity dog ON to OFF is shown below.

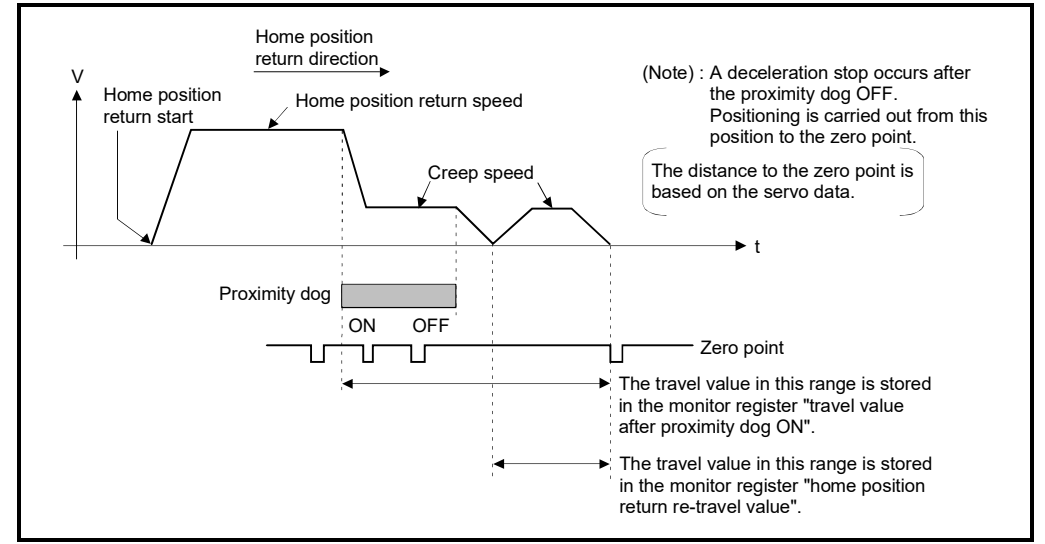

Fig. 6.33 Home position return operation by the proximity dog method 1

(3) Home position return execution Home position return by the proximity dog method 1 is executed using the servo program in Section 6.23.19.
### (4) Cautions

(a) Keep the proximity dog ON during deceleration from the home position return speed to the creep speed.

If the proximity dog turns OFF before deceleration to the creep speed, a deceleration stop is made and the next zero point is set as the home position.

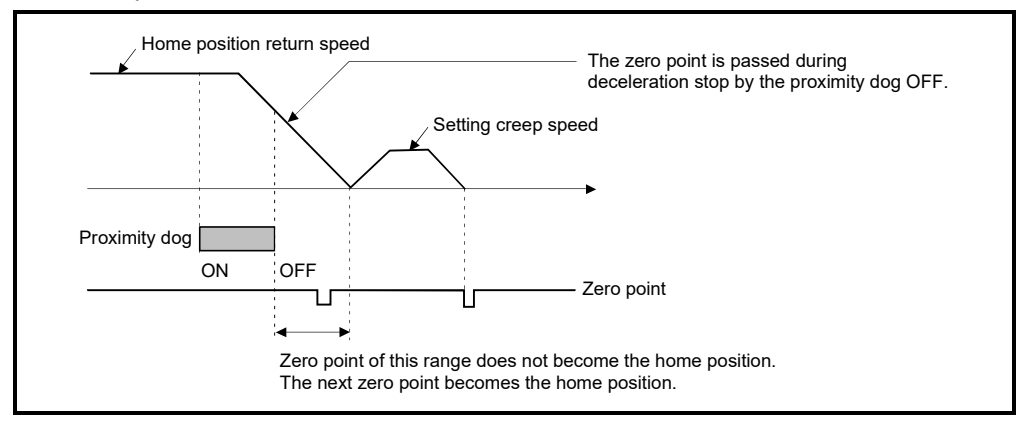

(b) The position executed deceleration stop by the proximity dog OFF is near zero point, a home position discrepancy equivalent to one revolution of the servo motor may occur. Adjust the position of proximity dog OFF, such that the home position return re-travel value becomes half the travel value for one revolution of the servo motor.

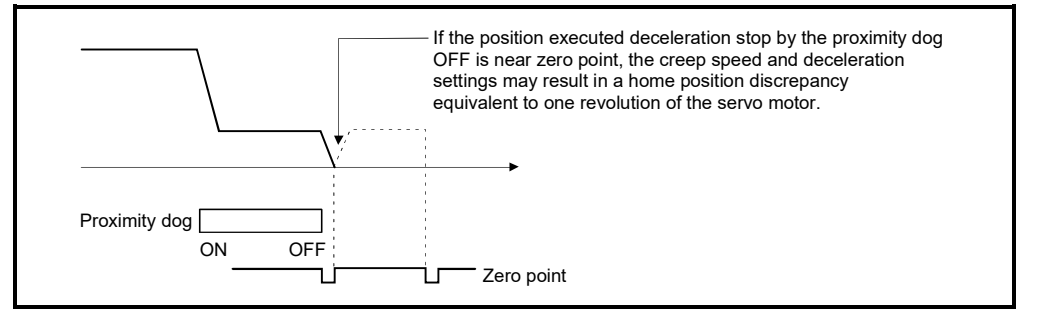

# **POINT**

When the home position return retry function is not set in the following cases, execute the home position return, after return the axis once to position before the proximity dog ON by the JOG operation, etc.

Home position return cannot be executed without returning to position before the proximity dog ON.

- (1) Home position return with a position after the proximity dog ON to OFF.
- (2) When the power supply turned OFF to ON after home position return end.
- (c) When it does not pass (zero pass signal: M2406+20n ON) the zero point from home position return start to deceleration stop by proximity dog ON to OFF, a minor error (error code: 120) will occur, a deceleration stop is made and home position return does not end normally. When a distance between home position return start position and home position is near and a zero point is not passed, select the proximity dog method 2.
- (d) If home position return is executed in the proximity dog ON, a major error (error code: 1003) will occur, the home position return is not executed. Use the proximity dog method 2 in this case.
- (e) When home position return retry function is not set, if home position return is executed again after home position return end, a minor error (error code: 115) will occur, the home position return is not executed.
- (f) If in-position signal (M2402+20n) does not turn ON, home position return is not ended.

# 6.23.3 Home position return by the proximity dog method 2

(1) Proximity dog method 2

Zero point position after proximity dog ON to OFF is home position in this method. When it passed (zero pass signal: M2406+20n ON) the zero point from home position return start to deceleration stop by proximity dog ON to OFF, operation for "proximity dog method 2" is the same as "proximity dog method 1". (Refer to Section 6.23.2)

When it does not pass (zero pass signal: M2406+20n OFF) the zero point from home position return start to deceleration stop by proximity dog ON to OFF, it moves to home position return direction after the servo motor is rotated one revolution to reverse direction and it passed the zero point, and the first zero point position is set as home position after proximity dog ON to OFF.

#### (2) Home position return by the proximity dog method 2

Operation of home position return by proximity dog method 2 for not passing the zero point from home position return start to deceleration stop by proximity dog ON to OFF is shown below.

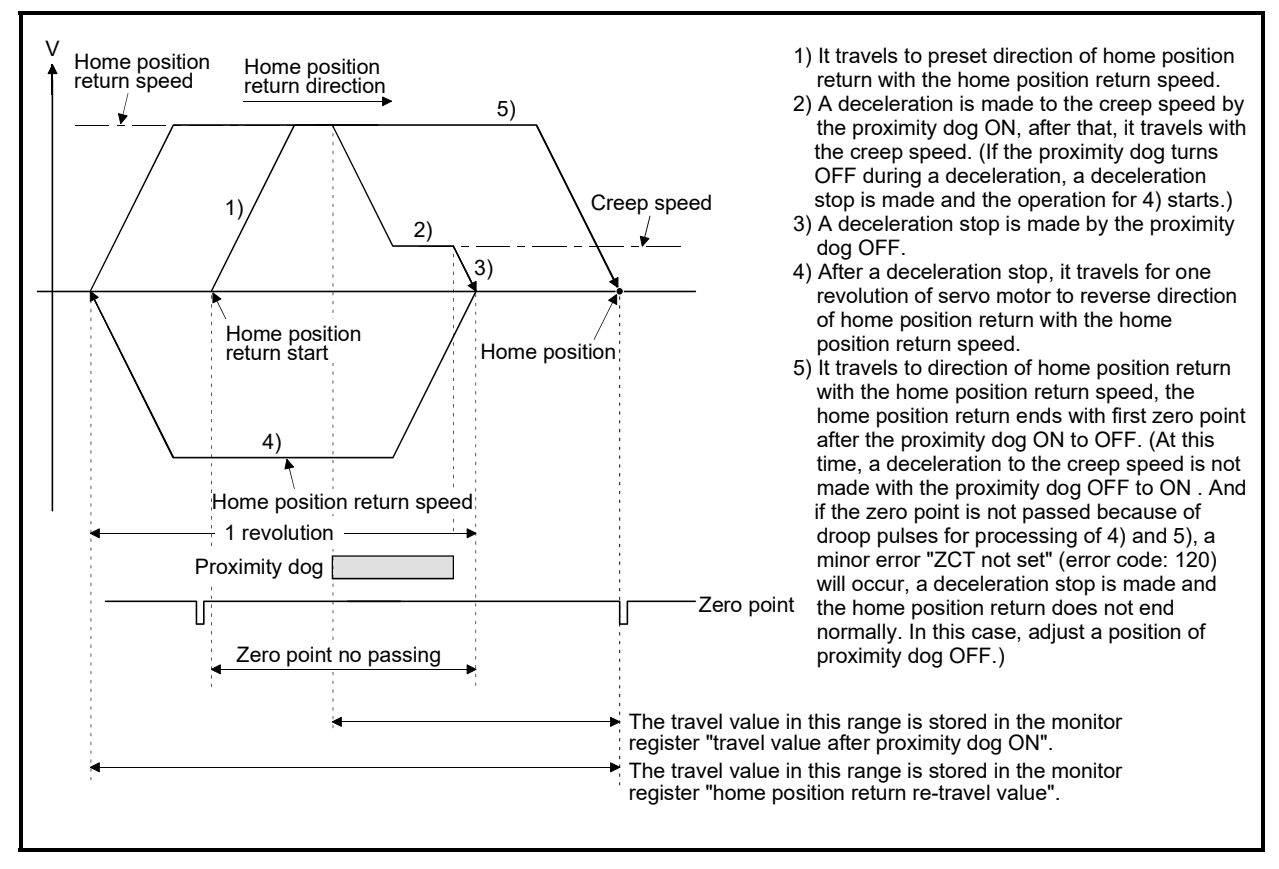

Fig. 6.34 Home position return operation by the proximity dog method 2 (zero point no passing)

#### (3) Home position return execution

Home position return by the proximity dog method 2 is executed using the servo program in Section 6.23.19.

- (4) Cautions
	- (a) A system in which the servo motor can rotate one time or more is required.
	- (b) When a servo motor stops with the specified condition enabled and rotates to reverse direction one time after proximity dog ON, make a system which does not turn OFF the external upper/lower stroke limit.
	- (c) Keep the proximity dog ON during deceleration from the home position return speed to the creep speed. If the proximity dog turns OFF before deceleration to the creep speed, a deceleration stop is made and the next zero point is set as the home position.
	- (d) If home position return is executed in the proximity dog ON, it starts with the creep speed.
	- (e) When home position return retry function is not set, if home position return is executed again after home position return completion, a minor error (error code: 115) will occur, the home position return is not executed.
	- (f) When "1 : Not need to pass motor Z phase after the power supply is switched on" is selected in the "function selection C-4 (PC17)" of servo parameter (expansion setting parameter), even if it does not pass zero point at the servo amplifier power ON, the zero pass signal (M2406+20n) turns ON. This operation is the same as proximity dog method 1.
	- (g) If in-position signal (M2402+20n) does not turn ON, home position return is not ended.

# 6.23.4 Home position return by the count method 1

(1) Count method 1

After the proximity dog ON, the zero point after the specified distance (travel value after proximity dog ON) is home position in this method. When the zero point is not passed (zero pass signal: M2406+20n OFF) until it travels the distance set in the "travel value after proximity dog ON" from home position return start, an error will occur and home position return is not executed. However, when "1 : Not need to pass motor Z phase after the power supply is switched on" is selected in the "function selection C-4 (PC17)" of servo parameter (expansion setting parameter), if the zero point is not passed until it travels the distance set in the "travel value after proximity dog ON" from home position return start, the home position return can be executed. The travel value after proximity dog ON is set in the home position return data (Refer to Section 6.23.1).

#### (2) Home position return by the count method 1

Operation of home position return by count method 1 for passing the zero point during travel of specified distance set in the "travel value after proximity dog ON" from the home position return start is shown below.

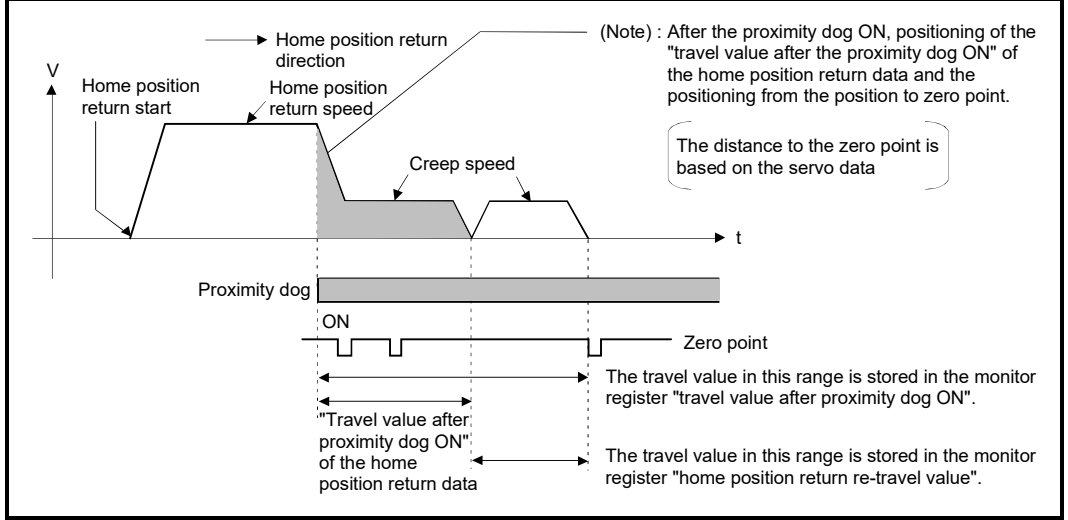

Fig. 6.35 Home position return operation by the count method 1

(3) Home position return execution Home position return by the count method 1 is executed using the servo program in Section 6.23.19.

- (4) Cautions
	- (a) Home position return and continuously start of home position return are also possible in the proximity dog ON in the count method 1. When the home position return or continuously start of home position return are executed in the proximity dog ON, the home position return is executed after return the axis once to position of the proximity dog OFF.
	- (b) When the zero point is not passed (zero pass signal: M2406+20n ON) until it travels the distance set in the "travel value after proximity dog ON" from home position return start, a minor error (error code: 120) will occur, a deceleration stop is made and home position return does not end normally. When a distance between home position return start position and home position is near and a zero point is not passed, select the count method 3.
	- (c) When the "travel value after proximity dog ON" is less than the deceleration distance from "home position return speed" to "creep speed", a minor error (error code: 209) will occur and deceleration stop is made.
	- (d) If in-position signal (M2402+20n) does not turn ON, home position return is not ended.

# REMARK

The signal types that can be used with home position return by the count method 1 are shown below.

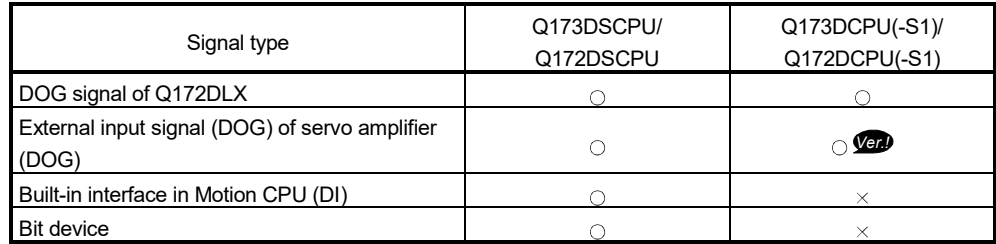

 $\circ$ : Usable,  $\times$ : Unusable

**Ver.** : Refer to Section 1.3 for the software version that supports this function.

# 6.23.5 Home position return by the count method 2

(1) Count method 2

After the proximity dog ON, the position which traveled the specified distance (travel value after proximity dog ON) is home position in this method. It is not related for zero point pass or not pass.

A count method 2 is effective method when a zero point signal cannot be taken. (However, dispersions will occur to the stop position at the home position return compared with the count method 1.)

The travel value after proximity dog ON is set in the home position return data (Refer to Section 6.23.1).

#### (2) Home position return by the count method 2 Operation of home position return by count method 2 is shown below.

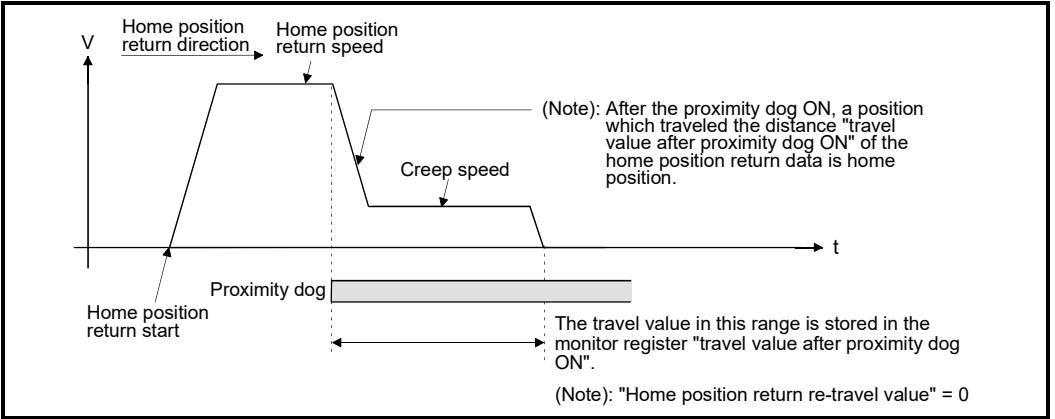

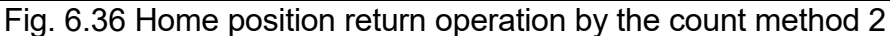

(3) Home position return execution

Home position return by the count method 2 is executed using the servo program in Section 6.23.19.

- (4) Cautions
	- (a) Home position return and continuously start of home position return are also possible in the proximity dog ON in the count method 2. When the home position return and continuously start of home position return are executed in the proximity dog ON, the home position return is executed after return the axis once to position of the proximity dog OFF.
	- (b) When the "travel value after proximity dog ON" is less than the deceleration distance from "home position return speed" to "creep speed", a minor error (error code: 209) will occur and deceleration stop is made.
	- (c) Command position is the home position.
	- (d) If in-position signal (M2402+20n) does not turn ON, home position return is not ended.

# REMARK

The signal types that can be used with home position return by the count method 2 are shown below.

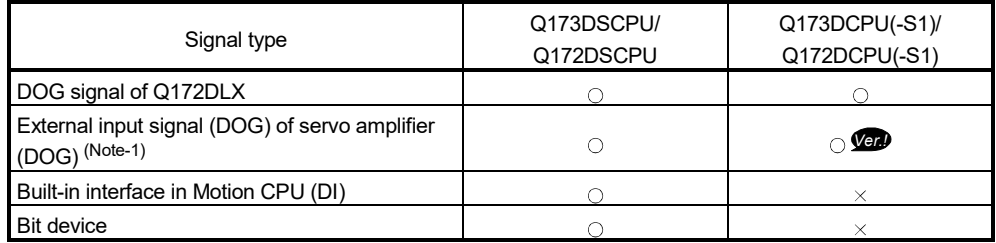

 $\bigcirc$ : Usable,  $\bigtimes$ : Unusable

(Note-1): The variation for ON/OFF timing of the external input signal (DOG) of servo amplifier may occur according to the input filter setting value of external signal input setting.

Review the input filter setting value compatible with the applications.

Use the Q172DLX or built-in interface in Motion CPU (DI) to execute the high-accuracy control.

**Ver.** : Refer to Section 1.3 for the software version that supports this function.

# 6.23.6 Home position return by the count method 3

(1) Count method 3

After the proximity dog ON, the zero point after the specified distance (travel value after proximity dog ON) is home position in this method. When the zero point is passed (zero pass signal: M2406+20n ON) during travel of specified distance set in the "travel value after proximity dog ON" from the home position return start, home position return operation is the same as "count method 1". (Refer to Section 6.23.4)

When a zero point is not passed (zero pass signal: M2406+20n OFF) during travel of specified distance set in the "travel value after proximity dog ON" from the home position return start, it rotates one time to reverse direction and passes the zero point, re-travels to home position return direction, and then the first zero point after the specified distance (travel value after proximity dog ON) after proximity dog ON is set as home position.

The travel value after proximity dog ON is set in the home position return data (Refer to Section 6.23.1).

#### (2) Home position return by the count method 3

Operation of home position return by count method 3 for not passing the zero point during travel of specified distance set in the "travel value after proximity dog ON" from the home position return start is shown below.

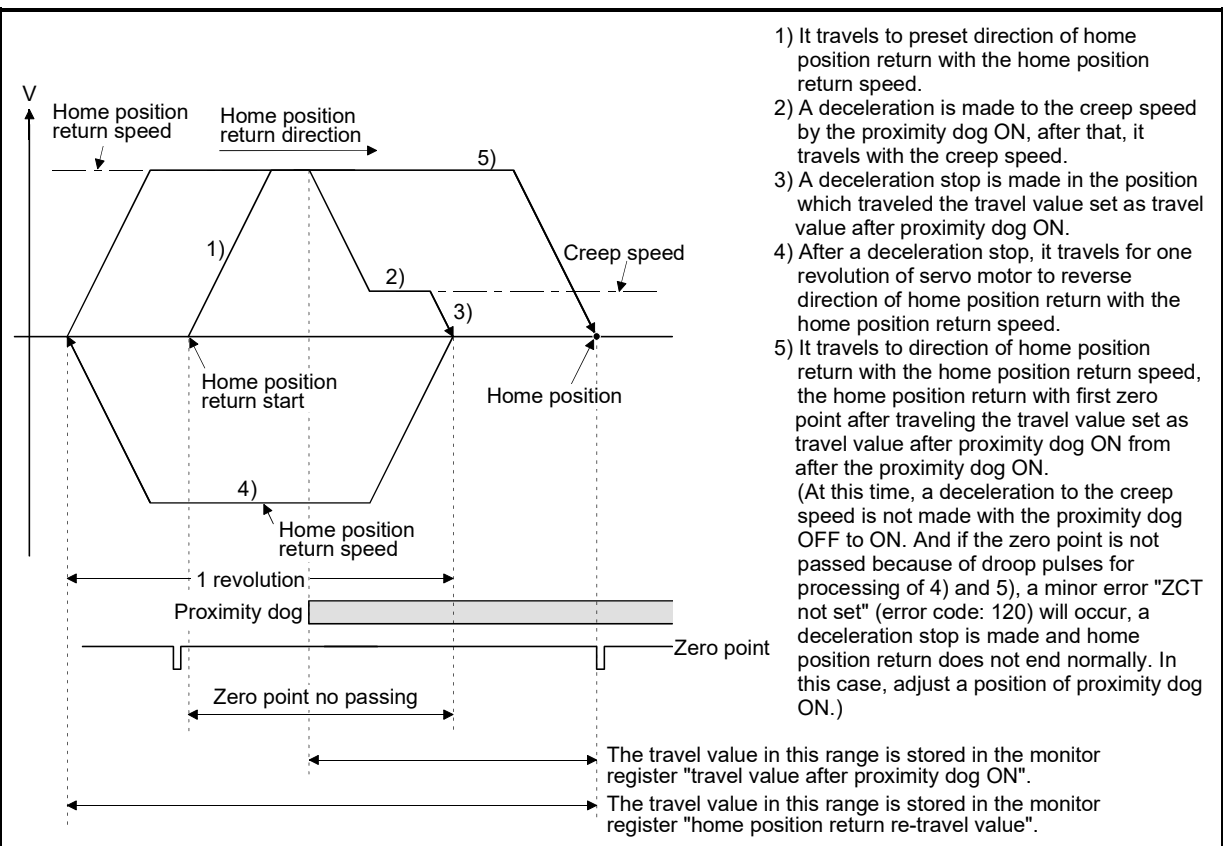

Fig. 6.37 Home position return operation by the count method 3 (zero point no passing)

#### (3) Home position return execution

Home position return by the count method 3 is executed using the servo program in Section 6.23.19.

- (4) Cautions
	- (a) A system in which the servo motor can rotate one time or more is required.
	- (b) After the proximity dog ON, when a servo motor rotates one time to reverse direction after stop with travel value set in the "travel value after proximity dog ON", make a system which does not turn OFF the external upper/lower stroke limit.
	- (c) Home position return and continuously start of home position return are also possible in the proximity dog ON in the count method 3. When the home position return and continuously start of home position return are executed in the proximity dog ON, the home position return is executed after return the axis once to position of the proximity dog OFF.
	- (d) When the "travel value after proximity dog ON" is less than the deceleration distance from "home position return speed" to "creep speed", a minor error (error code: 209) will occur and deceleration stop is made.
	- (e) When "1 : Not need to pass motor Z phase after the power supply is switched on" is selected in the "function selection C-4 (PC17)" of servo parameter (expansion setting parameter), even if it does not pass zero point at the servo amplifier power ON, the zero pass signal (M2406+20n) turns ON. This operation is the same as count method 1.
	- (f) If in-position signal (M2402+20n) does not turn ON, home position return is not ended.

# REMARK

The signal types that can be used with home position return by the count method 3 are shown below.

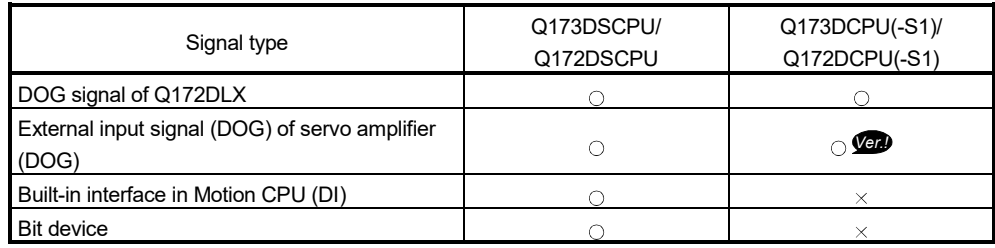

 $\bigcirc$ : Usable,  $\times$ : Unusable

**Ver.** : Refer to Section 1.3 for the software version that supports this function.

### 6.23.7 Home position return by the data set method 1

(1) Data set method 1

The proximity dog is not used in this method.

(2) Home position return by the data set method 1 Home position is the command position at the home position return operation.

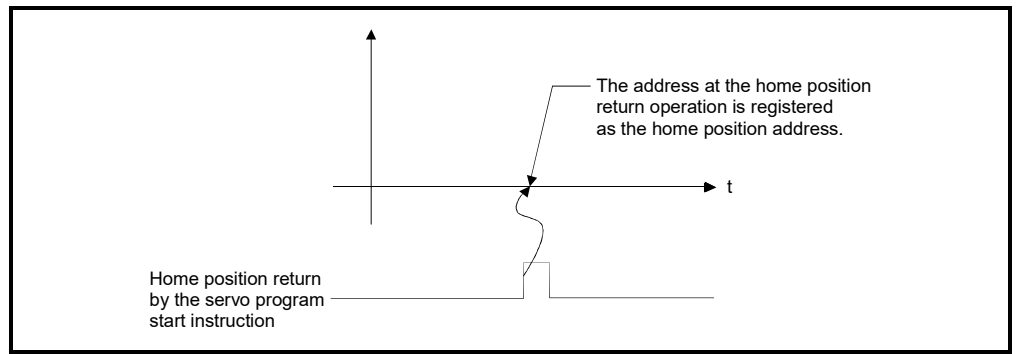

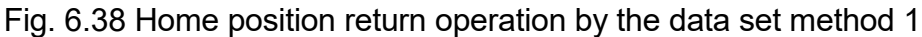

#### (3) Home position return execution

Home position return by the data set method 1 is executed using the servo program in Section 6.23.19.

- (4) Cautions
	- (a) A zero point must be passed (zero pass signal: M2406+20n ON) between turning ON the power supply and executing home position return. If home position return is executed without passing a zero point once, "no zero point passed error" occurs. If "no zero point passed error" occurred, perform the home position return again after resetting the error and turn the servo motor at least one revolution by the JOG operation. The zero point passing can be confirmed with the zero pass signal (M2406+20n). However, when "1 : Not need to pass motor Z phase after the power supply is switched on" is selected in the "function selection C-4 (PC17)" of servo parameter (expansion setting parameter), even if it does not pass zero point at the servo amplifier power ON, the home position return is possible because the zero pass signal (M2406+20n) turns ON.
	- (b) Home position return is started by the data set method 1 when the absolute position system does not support, it becomes same function as the current value change command.
	- (c) The home position return data required for the data set method 1 are the home position return direction and home position address.
	- (d) If in-position signal (M2402+20n) does not turn ON, home position return is not ended.

### 6.23.8 Home position return by the data set method 2

(1) Data set method 2

The proximity dog is not used in this method.

(2) Home position return by the data set method 2

Home position is the real position of the servo motor at the home position return operation.

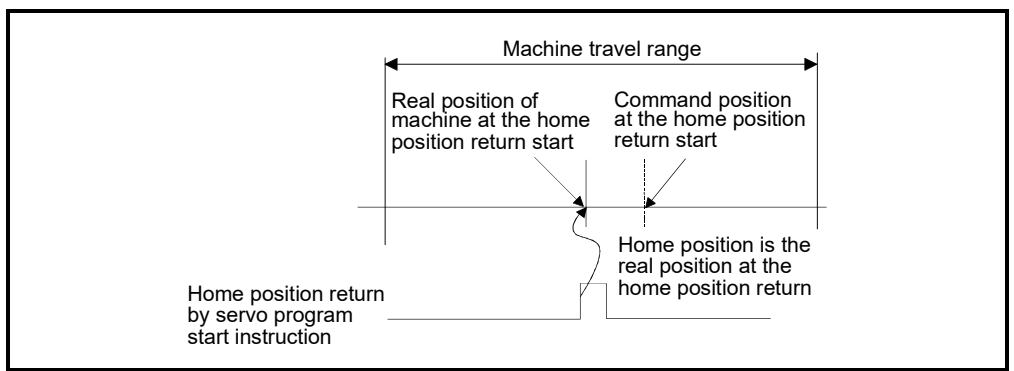

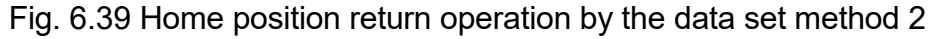

#### (3) Home position return execution

Home position return by the data set method 2 is executed using the servo program in Section 6.23.19.

- (4) Cautions
	- (a) A zero point must be passed (zero pass signal: M2406+20n ON) between turning on the power supply and executing home position return. If home position return is executed without passing a zero point once, "no zero point passed error" occurs. If "no zero point passed error" occurred, perform the home position return again after resetting the error and turn the servo motor at least one revolution by the JOG operation. The zero point passing can be confirmed with the zero pass signal (M2406+20n). However, when "1 : Not need to pass motor Z phase after the power supply is switched on" is selected in the "function selection C-4 (PC17)" of servo parameter (expansion setting parameter), even if it does not pass zero point at the servo amplifier power ON, the home position return is possible because the zero pass signal (M2406+20n) turns ON.
	- (b) The home position return data required for the data set method 2 are the home position return direction and home position address.

# 6.23.9 Home position return by the dog cradle method

(1) Dog cradle method

After deceleration stop by the proximity dog ON, if the zero point is passed (zero pass signal: M2406+20n ON) after traveling to reverse direction and turning the proximity dog OFF, the deceleration stop is made. And it moves to direction of home position return again with creep speed and the first zero point after proximity dog ON is home position in this method.

(2) Home position return by the dog cradle method Operation of home position return by the dog cradle method for setting the proximity dog in the home position return direction is shown below.

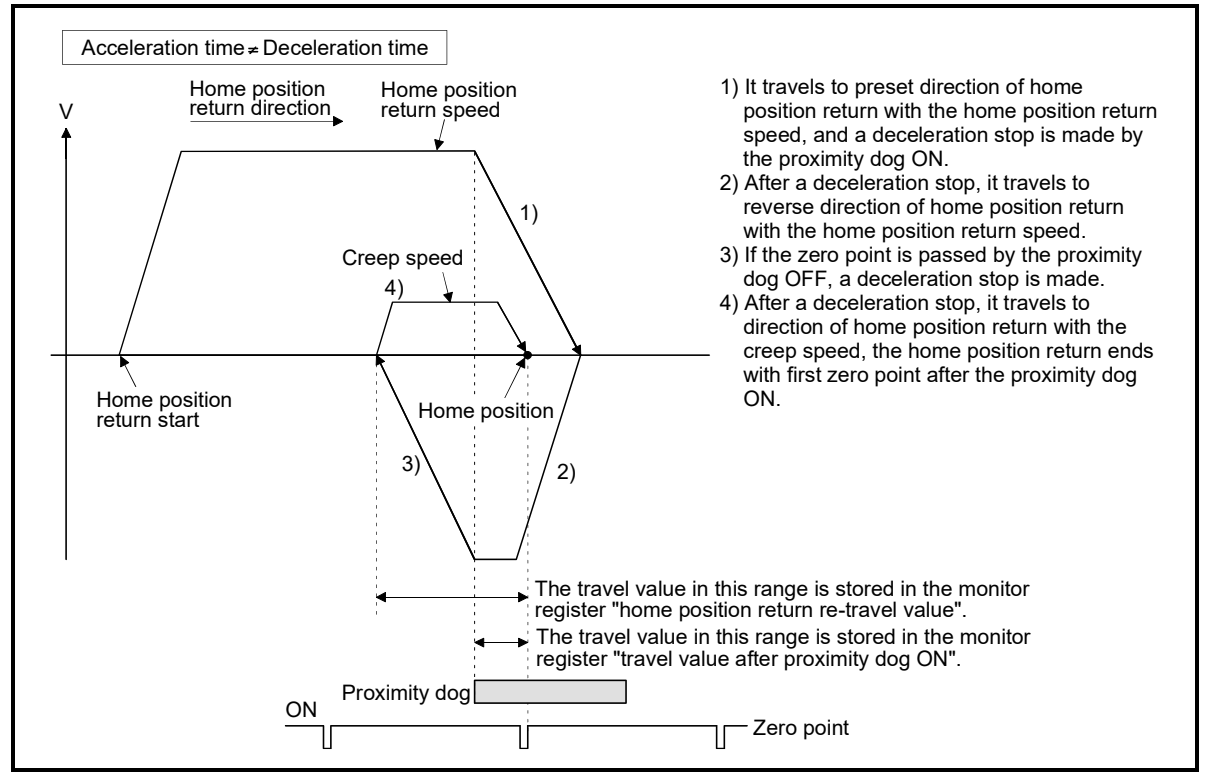

Fig. 6.40 Home position return operation by the dog cradle method

- (3) Home position return execution Home position return by the dog cradle method is executed using the servo program in Section 6.23.19.
- (4) Cautions
	- (a) When home position return retry function is not set, if home position return is executed again after home position return end, a minor error (error code: 115) will occur, the home position return is not executed.

(b) If the home position return is executed in the proximity dog, it travels to reverse direction of home position return. If proximity dog turns OFF, a deceleration stop is made, it travels to direction of home position return again with the creep speed and the first zero point after proximity dog ON is home position.

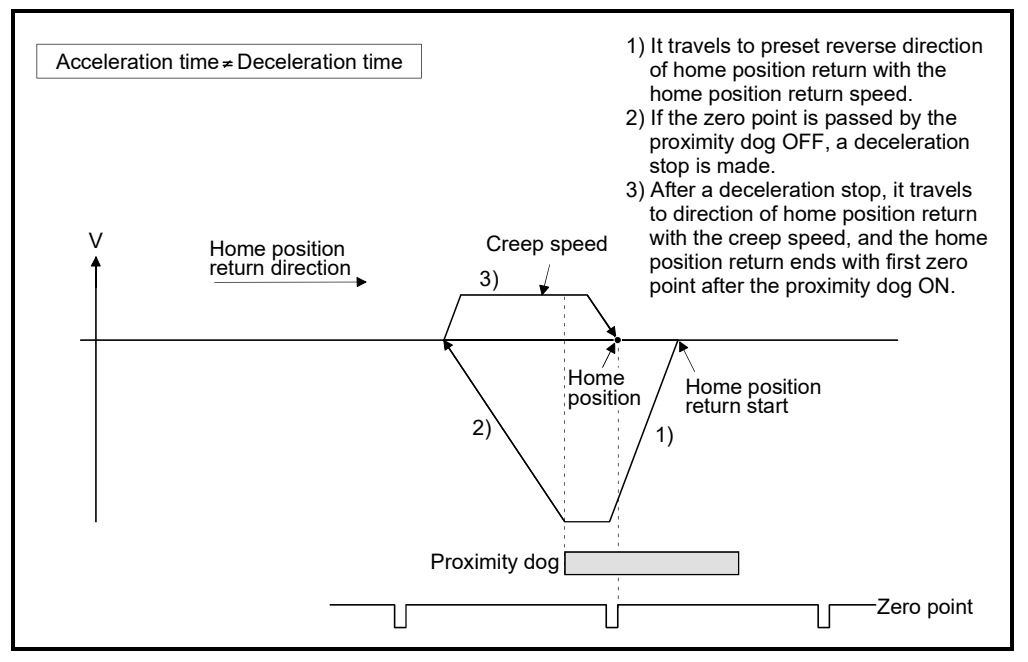

(c) When the proximity dog is set in the home position return direction, the proximity dog is turned OFF during travel to reverse direction of home position return, and the zero point is not passed (zero pass signal: M2406+20n OFF), it continues to travel in the reverse direction of home position return with home position return speed until the zero point is passed. The zero point is passed again during deceleration by zero point pass, the home position becomes this side compared with the case to pass zero point at the time of the proximity dog OFF.

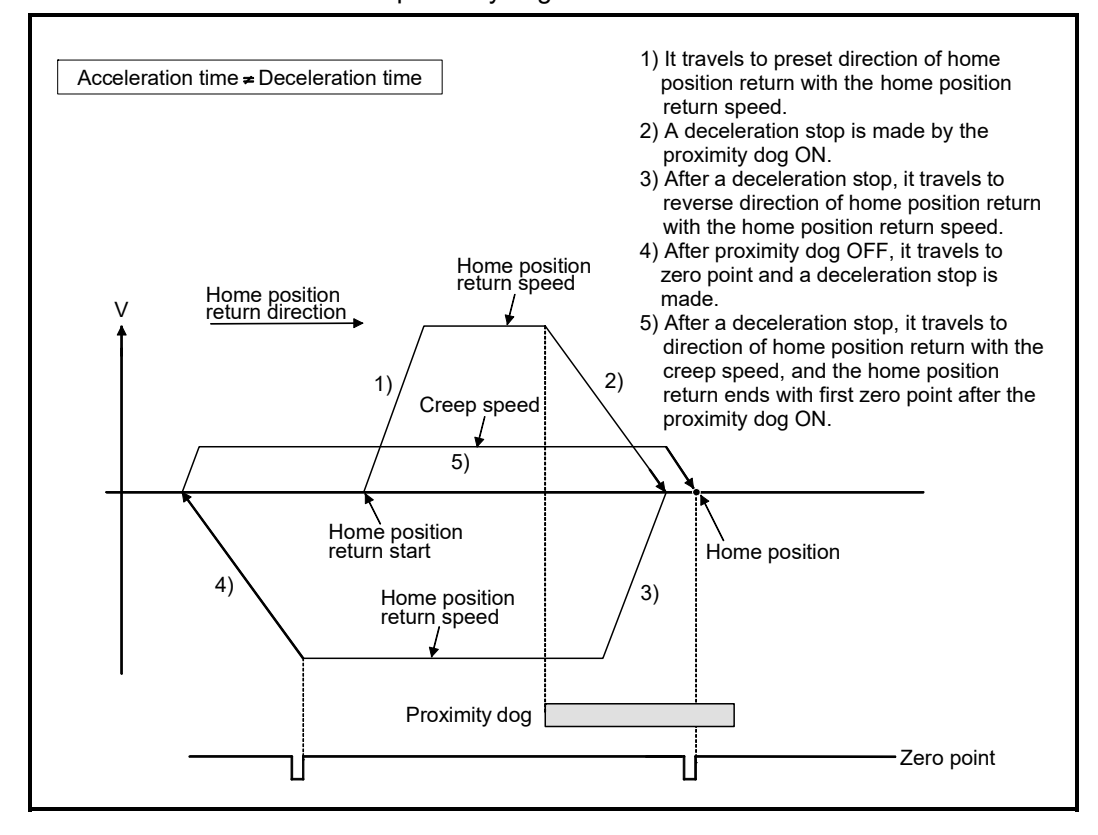

(d) When it starts in the proximity dog, the zero point is not passed (zero pass signal: M2406+20n OFF) at the time of the proximity dog is turned OFF during travel to reverse direction of home position return, it continues to travel with home position return speed until the zero point is passed. The zero point is passed again during deceleration by zero point pass, the home position becomes this side compared with the case to pass zero point at the time of the proximity dog OFF.

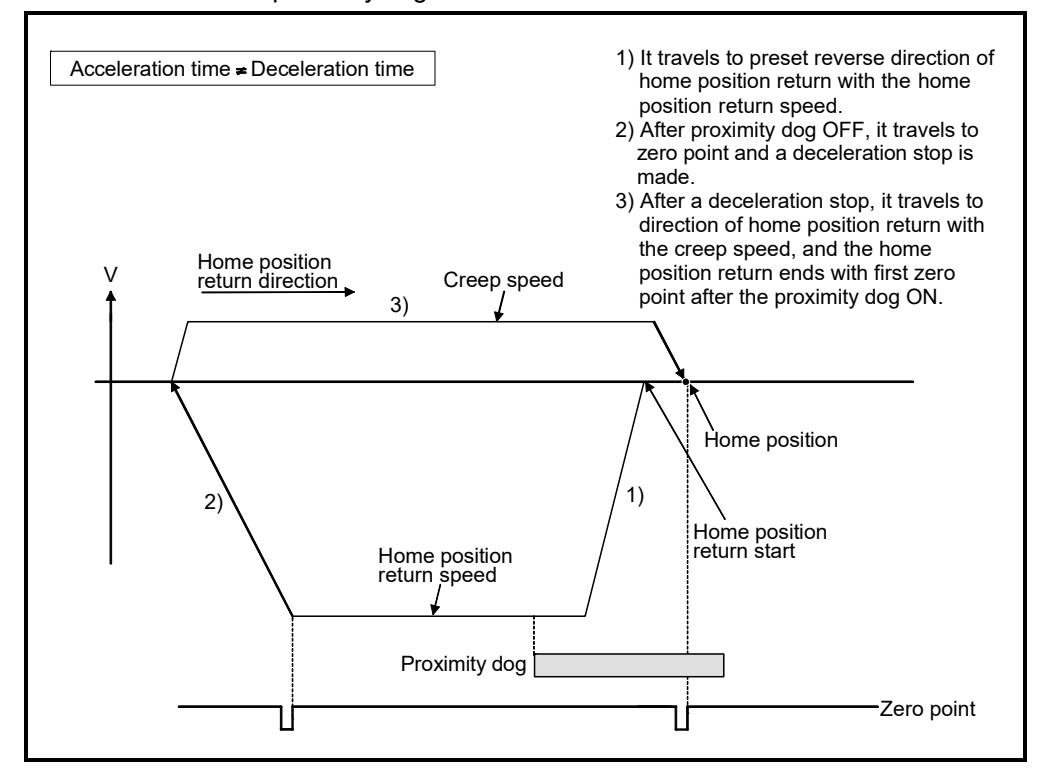

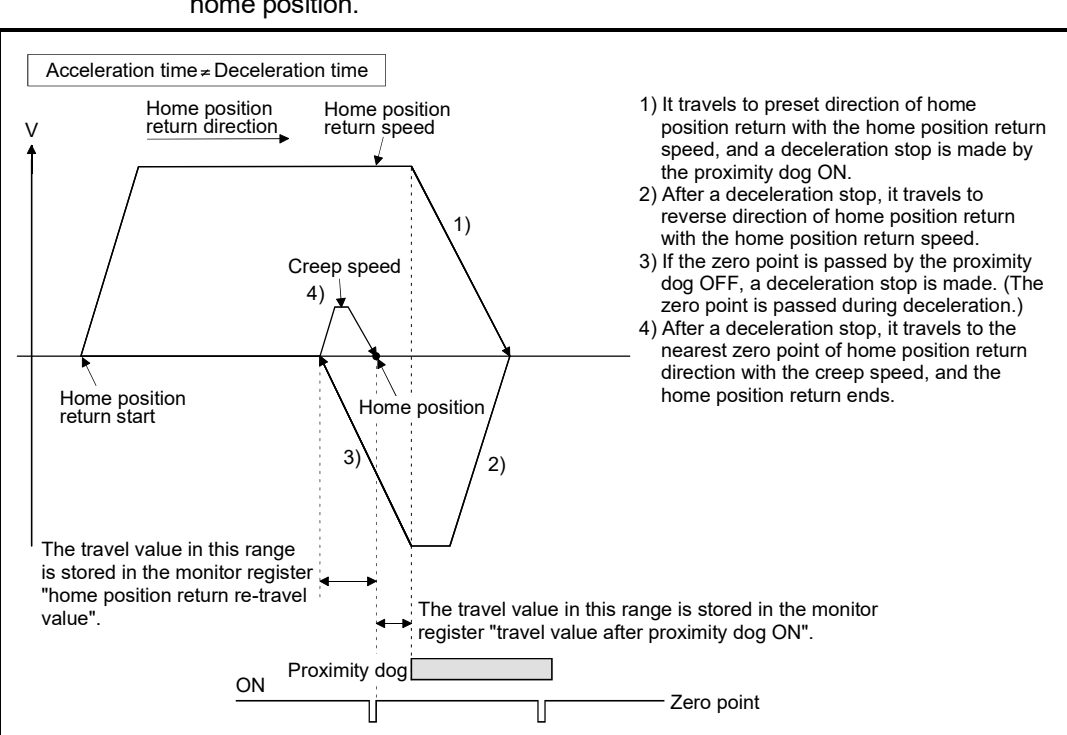

(e) If the zero point is passed during deceleration, the nearest zero point from deceleration stop position to home position return direction is set as the home position.

# 6.23.10 Home position return by the stopper method 1

(1) Stopper method 1

Position of stopper is home position in this method.

It travels to the direction set in the "home position return direction" with the "home position return speed", after a deceleration starts by proximity dog OFF to ON and it presses against the stopper and makes to stop with the torque limit value set in the "torque limit value at the creep speed" and "creep speed" of home position return data. The actual position of the servo motor at the time that the torque limiting signal OFF to ON is detected is the home position. Torque limit value after reaching creep speed is set in the "torque limit value at the creep speed" of home position return data.

# (2) Home position return by the stopper method 1

Operation of home position return by the stopper method 1 is shown below.

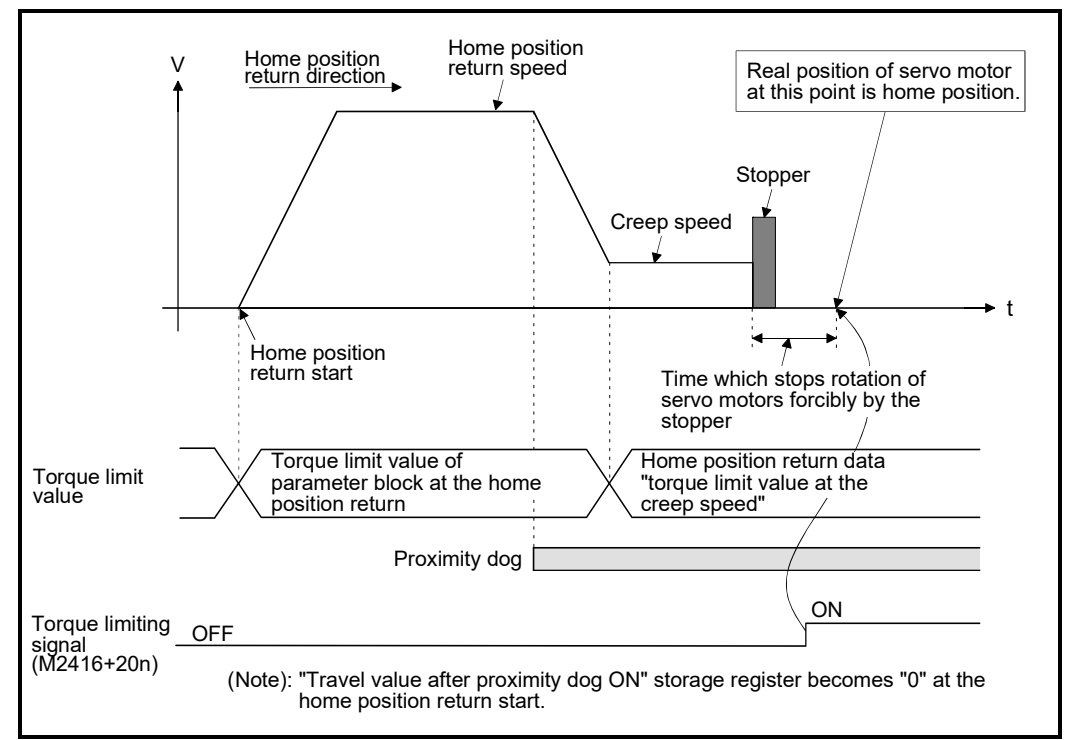

#### Fig. 6.41 Home position return operation by the stopper method 1

(3) Home position return execution Home position return by the stopper method 1 is executed using the servo program in Section 6.23.19.

- (4) Cautions
	- (a) A zero point does not must be passed (zero pass signal: M2406+20n ON) between turning on the power supply and executing home position return.
	- (b) Home position return retry function cannot be used in the stopper method 1.
	- (c) Set the torque limit value after reaching the creep speed for system. When the torque limit value is too large, servo motors or machines may be damaged after pressing the stopper. Also, when the torque limit value is too small, it becomes the torque limiting before pressing the stopper and ends the home position return.
	- (d) If the home position return is executed again after home position return completion, a minor error (error code: 115) will occur, the home position return is not executed.
	- (e) Home position return is started during the proximity dog ON, it is started from the "creep speed".

### 6.23.11 Home position return by the stopper method 2

(1) Stopper method 2

Position of stopper is home position in this method.

It travels the direction set in the "home position return direction" with the "creep speed", and it presses against the stopper and makes to stop with the "creep speed". (The torque limit value is valid set in the "torque limit value at the creep speed" of the home position return data from the home position return start.) The actual position of the servo motor at the time that the torque limiting signal OFF to ON is detected is the home position.

Torque limit value after reaching creep speed is set in the "torque limit value at the creep speed" of home position return data.

# (2) Home position return by the stopper method 2

Operation of home position return by the stopper method 2 is shown below.

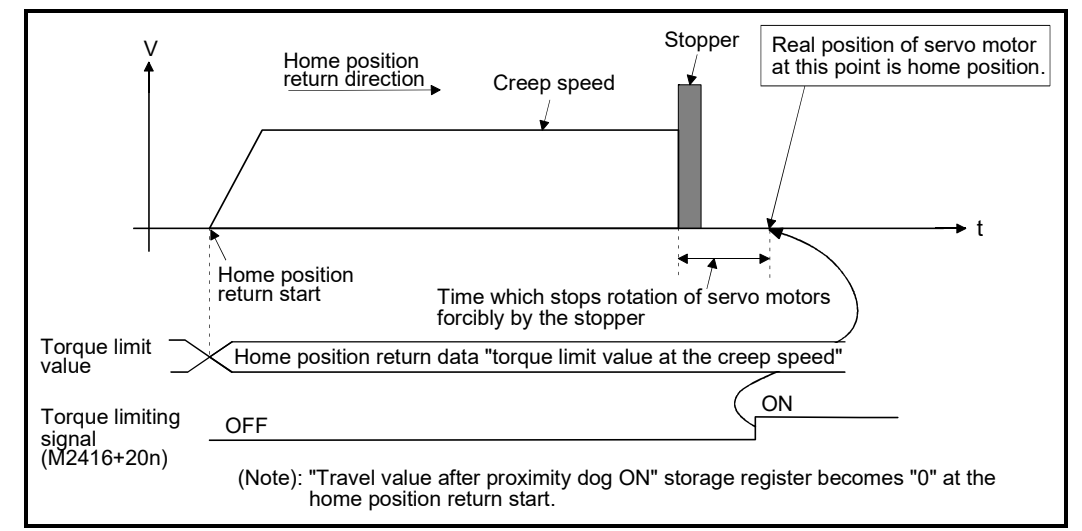

#### Fig. 6.42 Home position return operation by the stopper method 2

(3) Home position return execution

Home position return by the stopper method 2 is executed using the servo program in Section 6.23.19.

- (4) Cautions
	- (a) A zero point does not must be passed (zero pass signal: M2406+20n ON) between turning on the power supply and executing home position return.
	- (b) Home position return retry function cannot be used in the stopper method 2.
	- (c) Set the torque limit value at the reaching creep speed for system. When the torque limit value is too large, servo motors or machines may be damaged after pressing the stopper. Also, when the torque limit value is too small, it becomes the torque limiting before pressing the stopper and ends the home position return.
	- (d) If the home position return is executed again after home position return completion, a minor error (error code: 115) will occur, the home position return is not executed.

# 6.23.12 Home position return by the limit switch combined method

(1) Limit switch combined method

The proximity dog is not used in this method. Home position return can be executed by using the external upper/lower limit switch. When the home position return is started, it travels to direction of home position return with "home position return speed". Deceleration is made by turning the limit switch of home position return direction ON to OFF, it travels to reverse direction of home position return with creep speed, and the zero point just before limit switch is home position.

(2) Home position return by the limit switch combined method Operation of home position return by limit switch combined method for setting the limit switch in the home position return direction is shown below.

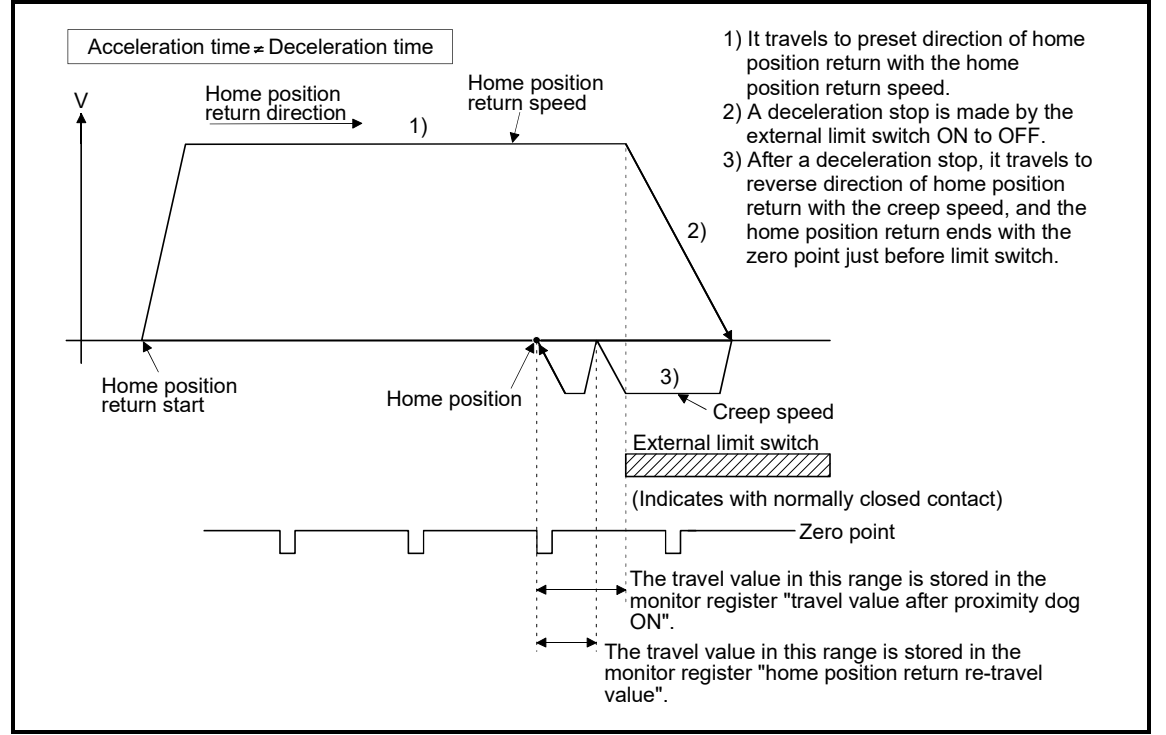

Fig. 6.43 Home position return operation by the limit switch combined method

(3) Home position return execution

Home position return by the limit switch combined method is executed using the servo program in Section 6.23.19.

- (4) Cautions
	- (a) For the axis which executes the home position return by the limit switch combined method, if the external input signal has not set in the system settings, a minor error (error code: 142) will occur and home position return is not executed.
	- (b) When the limit switch reverse to home position return direction is turned ON to OFF, deceleration stop is made, home position return is not completed and a major error (error code : 1101, 1102) will occur.
	- (c) Home position return retry function cannot be used in the limit switch combined method.
	- (d) If the home position return is executed with the limit switch OFF, it is started to reverse direction of home position return with creep speed.
	- (e) When it does not pass (zero pass signal: M2406+20n ON) the zero point from home position return start to deceleration stop by limit switch OFF, a minor error (error code: 120) will occur, a deceleration stop is made and home position return does not end normally. However, when "1 : Not need to pass motor Z phase after the power supply is switched on" is selected in the "function selection C-4 (PC17)" of servo parameter (expansion setting parameter), if the zero point is not passed until from home position return start to deceleration stop by limit switch OFF, the home position return can be executed.
	- (f) Deceleration stop is executed after the limit switch OFF. Set the limit switch in expectation of deceleration distance.
	- (g) If the in-position signal (M2402+20n) is turned ON, home position return is not ended.
	- (h) When the width is in a zero point, the home position differs from the home position return by the proximity dog method 1, proximity dog method 2, count method 1, count method 3, dog cradle method and scale home position signal detection method.

6.23.13 Home position return by the scale home position signal detection method *Ver.!*

- (1) Scale home position signal detection method Home position return is executed using home position signal (zero point). After detecting the proximity dog, it makes to travel to reverse direction of home position return. And the detecting position of home position signal (zero point) is home position in this method.
- (2) Home position return by the scale home position signal detection method

Operation of home position return by the scale home position signal detection method for setting the proximity dog in the home position return direction is shown below.

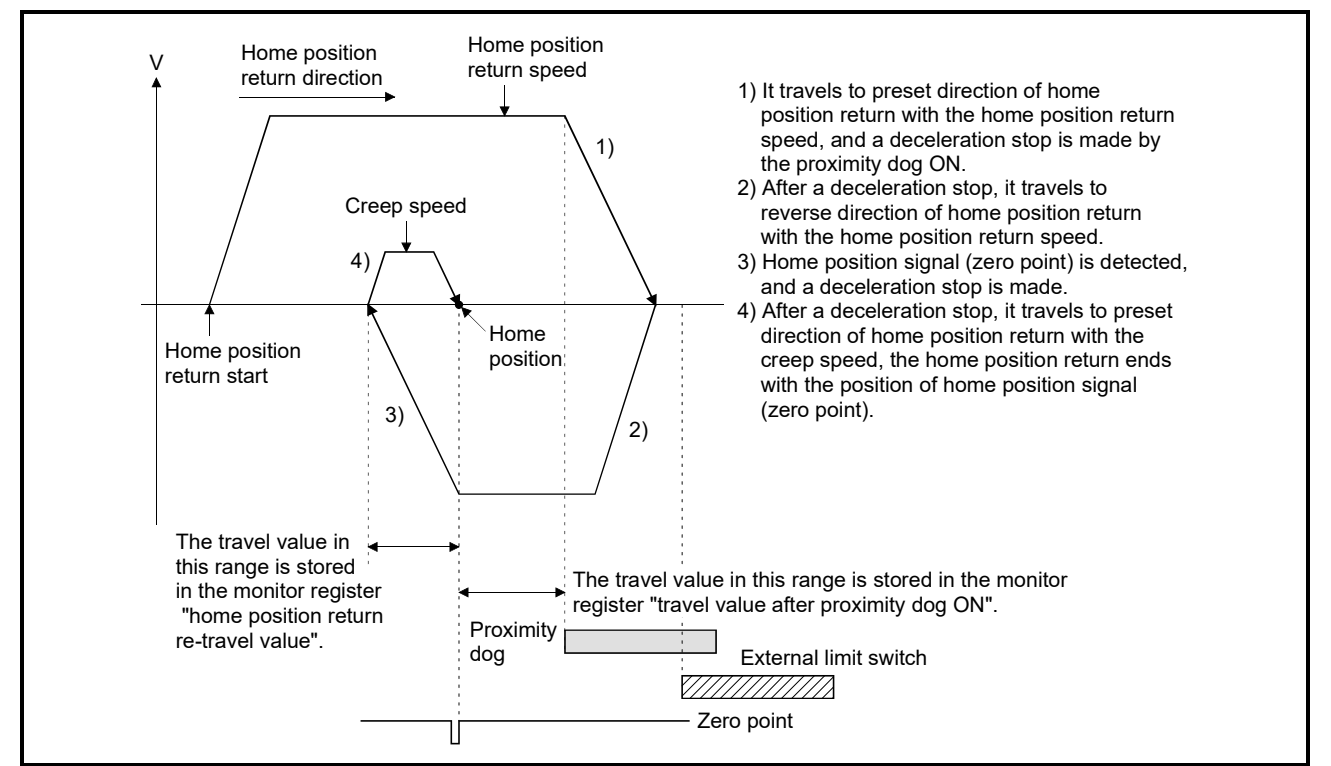

Fig. 6.44 Home position return operation by the scale home position signal detection method

(3) Home position return execution Home position return by the scale home position signal detection method is executed using the servo program in Section 6.23.19.

**Ver.** : Refer to Section 1.3 for the software version that supports this function.

#### (4) Cautions

- (a) When home position is in the proximity dog, if home position return is executed again after home position return end, a minor error (error code: 123) will occur, the home position return is not executed.
- (b) Set "0: Need to pass motor Z phase after the power supply is switched on" in the "function selection C-4 (PC17)" of servo parameter (expansion setting parameter). When "1: Not need to pass motor Z phase after the power supply is switched on" is set, a minor error (error code: 124) will occur at home position return by the scale home position signal detection method starting, the home position return is not executed.
- (c) When zero pass signal (M2406+20n) turns on by passing zero point at home position return start, this signal turns off once at the reverse direction of home position return start and turns on again at the next zero point passage.
- (d) Home position return is executed in the proximity dog, it travels to reverse direction of home position return. If home position signal (zero point) is detected, a deceleration stop is made, it travels to direction of home position return again with the creep speed and the detecting position of home position signal (zero point) is home position.

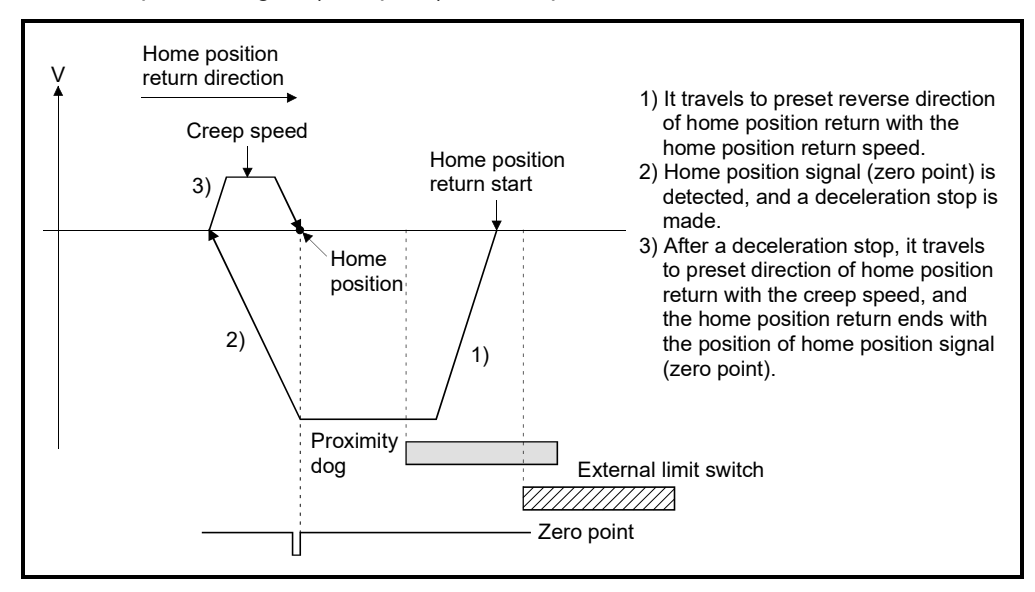

(e) If the zero point is passed during deceleration, the nearest position of home position signal (zero point) of home position return direction from deceleration stop position is set as the home position.

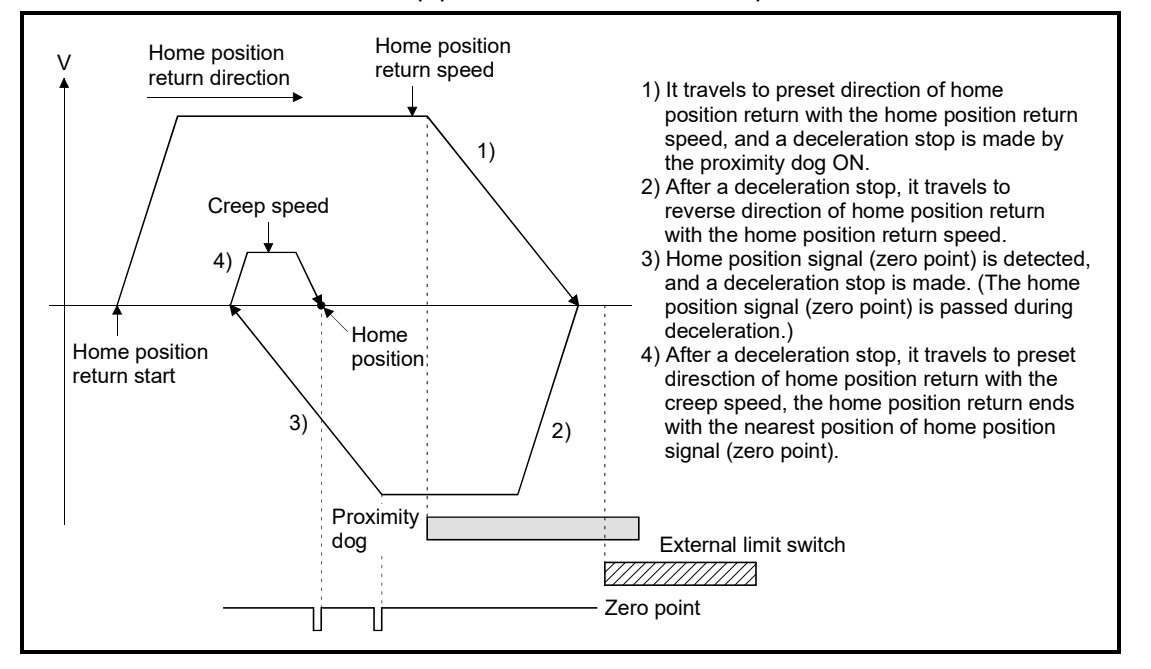

- (f) Home position return retry function cannot be used in the scale home position signal detection method.
- (g) An error always occurs without the proximity dog in home position return direction from home position return starting position, so that the proximity dog is set before limit switch of home position return direction for making the proximity dog overlap in limit switch like Fig. 6.44. And, when home position return is executed in the proximity dog, an error will occur if zero point is not in reverse direction of home position return from home position return starting position.
- (h) When there is only one zero point in the motor like linear motor, home position return may not be ended if zero point is in the proximity dog. Set zero point before the proximity dog.
- (i) If the in-position signal (M2402+20n) is not turned ON, home position return is not ended.

6.23.14 Home position return by the dogless home position signal reference method *Ver.!*

(1) Dogless home position signal reference method Home position return is executed using home position signal (zero point). This is a home position return method that does not use proximity dogs. Home position, home position return operation, home position return data (home position return retry function, dwell time at the home position return retry) differ by the servo amplifier connected as shown below.

Also, set the servo parameter "Function selection C-4 (PC17) (Selection of home position setting condition)" as follows.

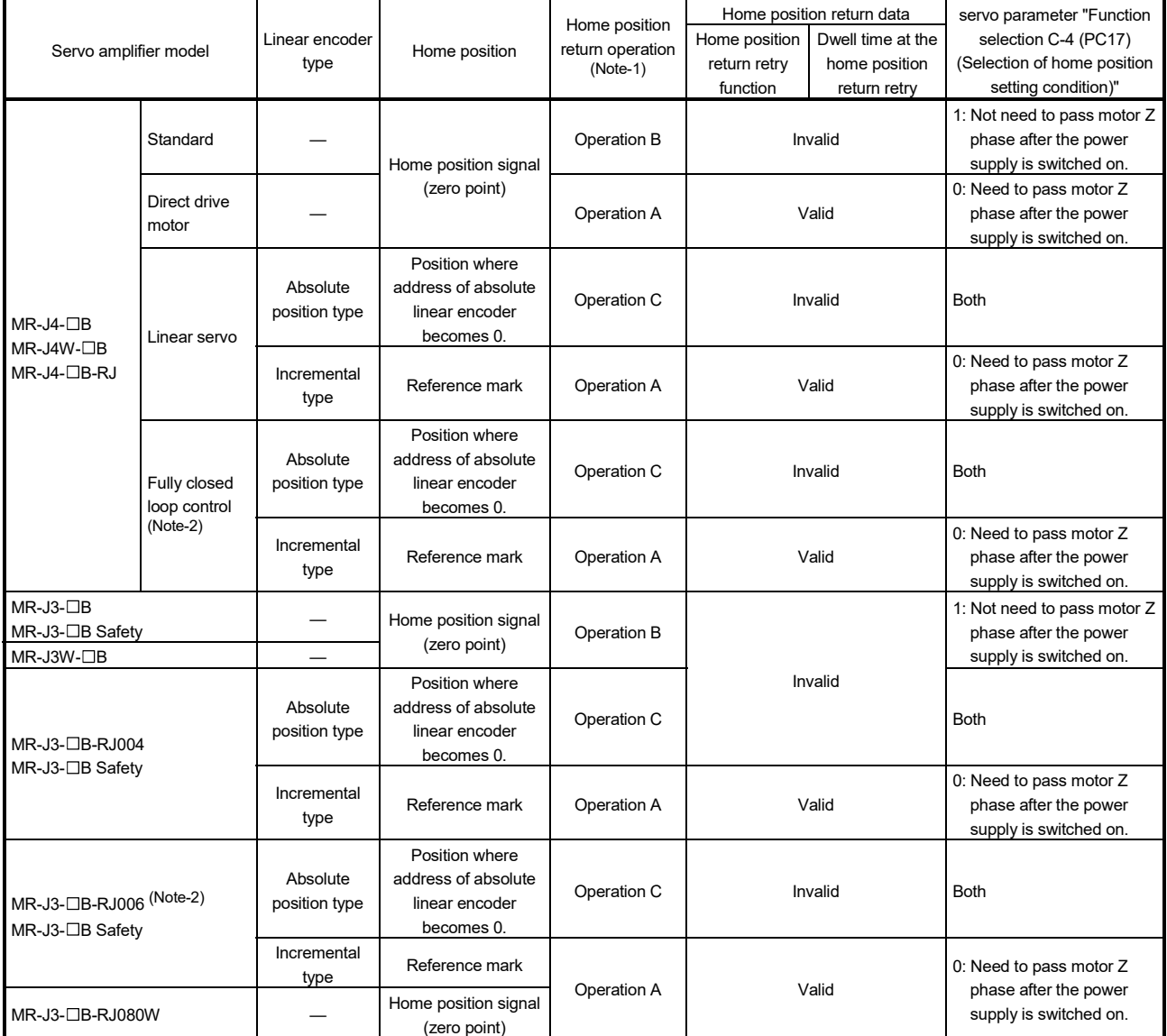

(Note-1): Refer to (2) to (4) of this section for home position return operation.

(Note-2): During semi closed loop control is equivalent to MR-J3-□B and MR-J4-□B (standard).

*Ver.!* : Refer to Section 1.3 for the software version that supports this function.

(2) Home position return by the dogless home position signal reference method (Operation A)

"Operation A" of a home position return by the dogless home position signal reference type is shown in Fig. 6.45 and Fig. 6.46.

(a) When the zero point is in the home position return direction.

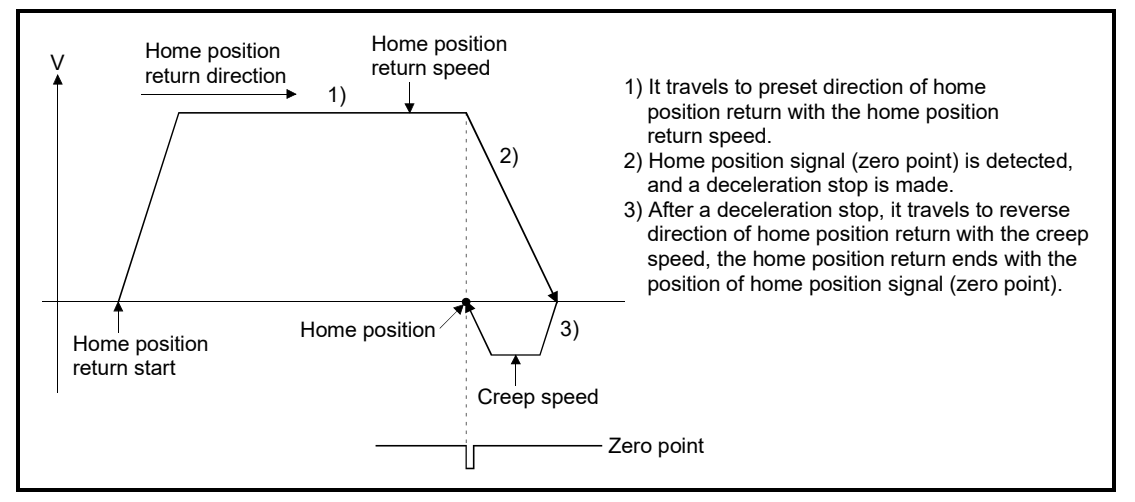

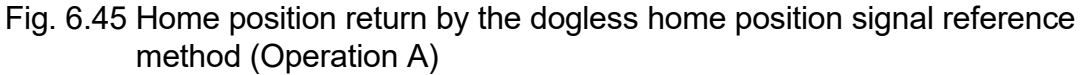

#### POINT

- (1) If an external limit switch is detected during a deceleration stop after zero point detection, an error occurs and stops. Ensure there is enough distance between the zero point signal and external limit switch, or set the deceleration time so the decelerating distance is shortened.
- (2) If multiple home position signals (zero points) are passed during deceleration after zero point detection, by the connected servo amplifier, the following operation occurs.

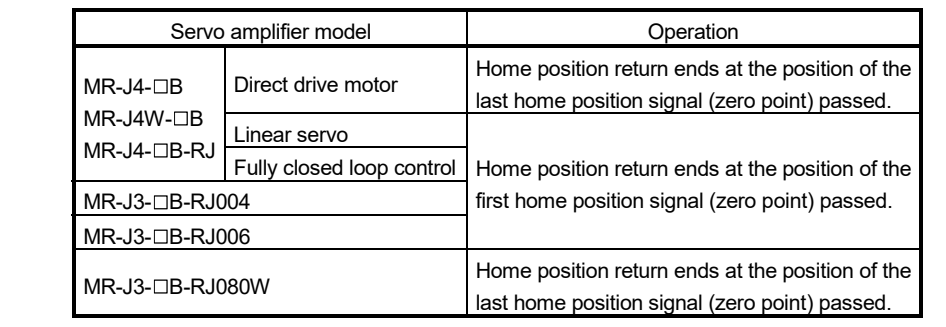

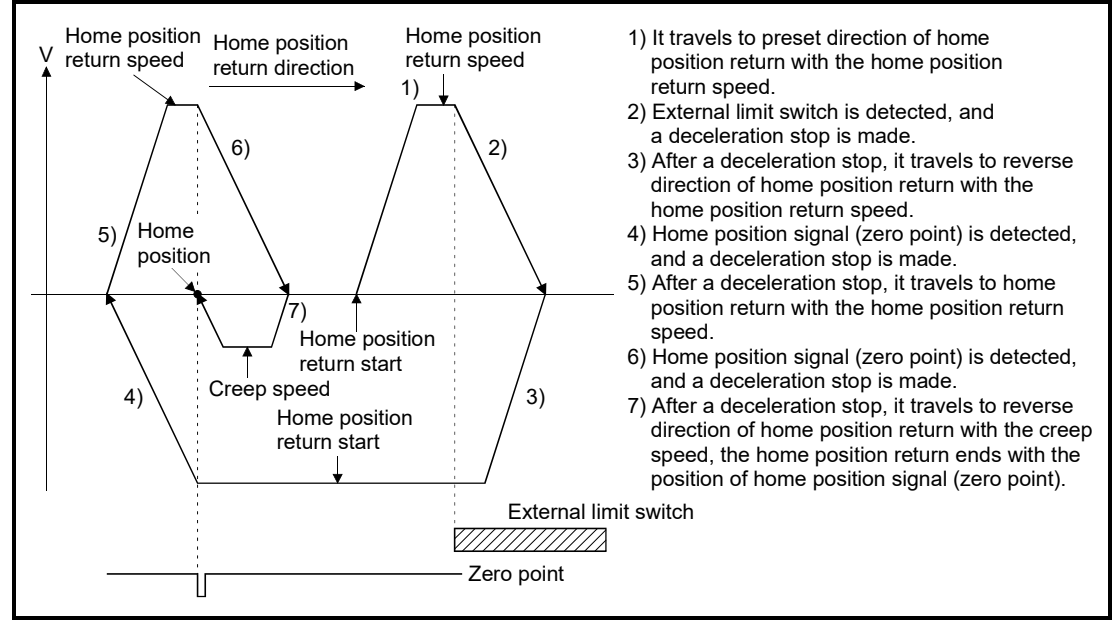

(b) When the zero point is not in the home position return direction.

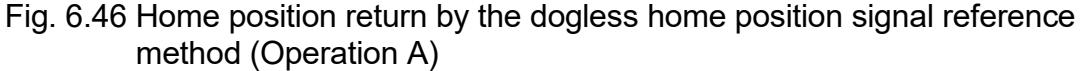

#### POINT

Set home position return retry function to "valid". When set as "invalid" at the detection of the external limit switch, an error occurs and stops.

(3) Home position return by the dogless home position signal reference method (Operation B)

"Operation B" of a home position return by the dogless home position signal reference method is shown below.

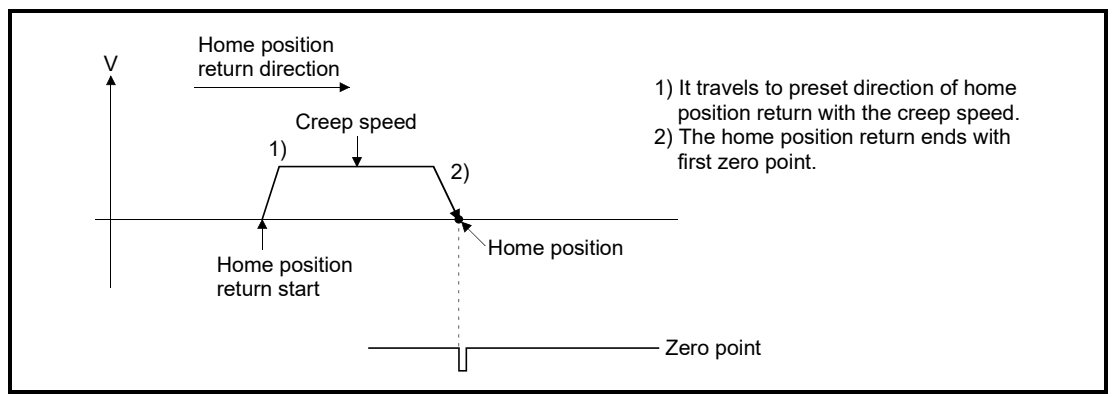

Fig. 6.47 Home position return by the dogless home position signal reference method (Operation B)

#### POINT

- (1) If an external limit switch is detected during home position return operation, an error occurs and stops.
- (2) Home position return retry function cannot be used.

(4) Home position return by the dogless home position signal reference method (Operation C)

"Operation C" of a home position return by the dogless home position signal reference method is shown in Fig. 6.48 and Fig. 6.49.

(a) When the position where address of absolute linear encoder becomes 0 is in the home position return direction.

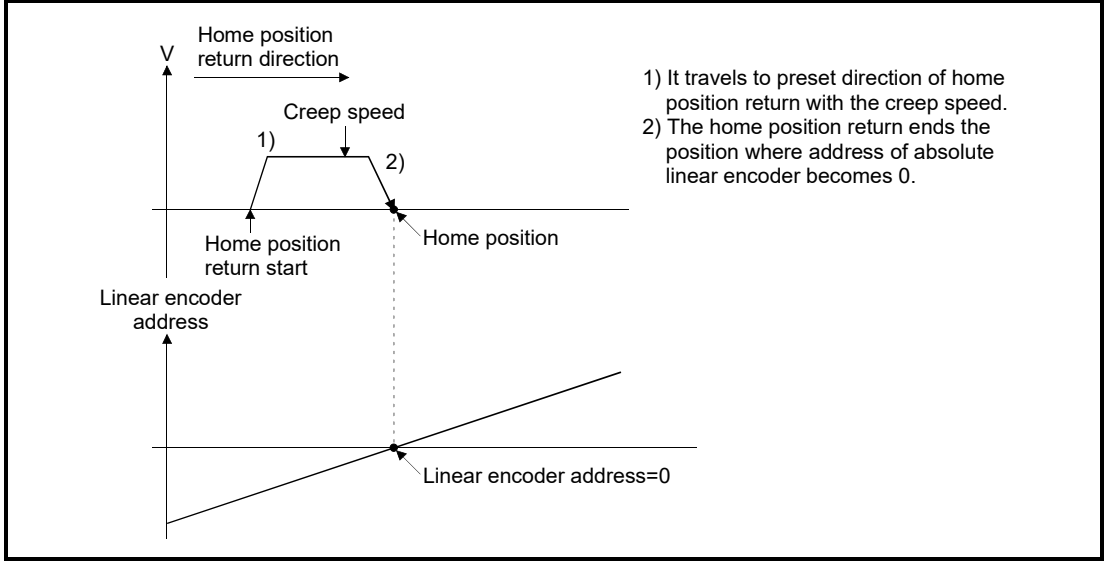

Fig. 6.48 Home position return by the dogless home position signal reference method (Operation C)

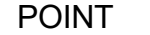

- (1) If an external limit switch is detected during home position return operation, an error occurs and stops.
- (2) Home position return retry function cannot be used.

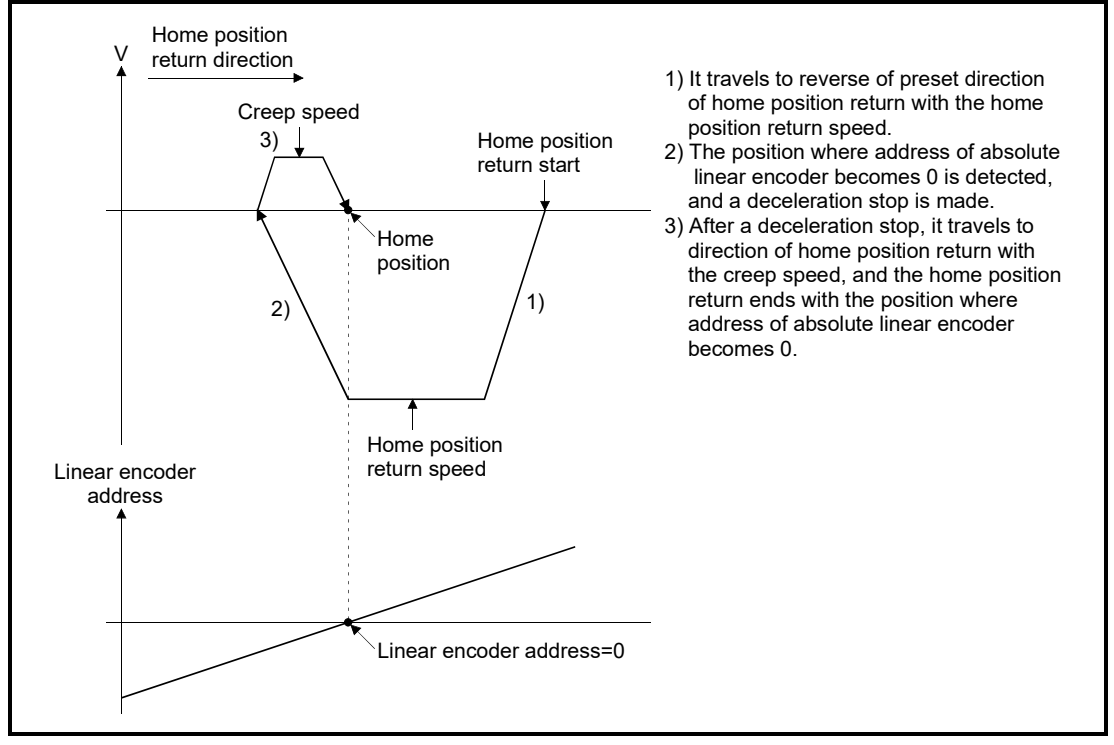

(b) When the position where address of absolute linear encoder becomes 0 is not in the home position return direction.

Fig. 6.49 Home position return by the dogless home position signal reference method (Operation C)

#### POINT

- (1) If an external limit switch is detected during home position return operation, an error occurs and stops.
- (2) Home position return retry function cannot be used.

# (5) Home position return execution

Home position return by dogless home position signal reference method is executed using the servo program in Section 6.23.19.

#### (6) Cautions

- (a) If a home position return is started for an axis connected with servo amplifiers other than MR-J3(W)- $\Box$ B, MR-J4(W)- $\Box$ B, a minor error (error code: 192) will occur and the home position return is not executed.
- (b) If home position return is executed again after home position return end, a minor error (error code: 115) will occur, the home position return is not executed.
- (c) If connecting a rotational motor on the load side with a fully closed loop control servo amplifier (MR-J3-□B-RJ006, MR-J4-□B), execute home position return in a semi closed loop control state. (The home position return operation becomes that of "Operation B".)

#### POINT

If a home position return is performed in a fully closed loop control state, the home position return is at the position of encoder current value of multiple revolution position =0, and single revolution position =0 (The home position return operation becomes that of "Operation C"), and the motor might revolve more than necessary. When connecting a rotational motor on the load side, execute home position return in a semi closed loop control state.

- (d) If executing home position return with a fully closed loop control servo amplifier (MR-J3- $\Box$ B-RJ006, MR-J4- $\Box$ B), do not change fully closed loop control/semi closed loop control during home position return operation. When fully closed loop control/semi closed loop control is changed during home position return operation, the home position return might not be completed normally
- (e) If performing home position return from zero point, depending on the actual motor position at the start, and it's relative position to zero point, the home position return might be completed at the next zero point. It is recommended to move the start of the home position return from the zero point to a position in the in the reverse direction of home position return direction.
- (f) If home position return is executed during operation of amplifier-less operation function:
	- 1)  $MR-J3(W)-DB$

Regardless of the servo amplifier model, home position return is executed by the home position return operation of "Operation B".

2)  $MR-J4(W)-DB$ Home position return is executed by the home position return operation stated in amplifier operation mode that is set in amplifier setting of system setting.

- (g) Home position return by dogless home position signal reference method (Operation A)
	- 1) Set the servo parameter (expansion parameter) "Function selection C-4 (PC17)" to "0: Need to pass motor Z phase after the power supply is switched on". If set to "1: Not need to pass motor Z phase after the power supply is switched on", when home position return by dogless home position signal reference method (operation A) is started, a minor error (error code: 124) will occur and the home position return is not executed.
	- 2) If the zero pass signal (M2046+20n) was on at home position return start, this signal turns off once at the home position return start and turns on again at the next zero point passage.
	- 3) If an external limit switch is detected during a deceleration stop after zero point detection, an error occurs and stops. Ensure there is enough distance between the zero point signal and external limit switch, or set the deceleration time so the decelerating distance is shortened.
	- 4) With home position return retry function valid, if zero point is detected during a deceleration stop after external limit switch is detected, an error occurs and stops.

Set the external limit switch in a position that puts the zero signal inside the external limit switch.

- (h) Home position return by dogless home position signal reference method (Operation B)
	- 1) Set the servo parameter (expansion parameter) "Function selection C-4 (PC17)" to "1: Not need to pass motor Z phase after the power supply is switched on". If set to "0: Need to pass motor Z phase after the power supply is switched on", when home position return by dogless home position signal reference method (operation B) is started, a minor error (error code: 193) will occur and the home position return is not executed.
	- 2) Home position return retry function cannot be used.
- (i) Home position return by dogless home position signal reference method (Operation C)
	- 1) If an external limit switch is detected during home position return operation, an error occurs and stops.
	- 2) Home position return retry function cannot be used.

6.23.15 Home position return by the driver home position return method *Ver.!*

- (1) Driver home position return method The stepping driver performs home position return autonomously based on the positioning patterns set on the stepping driver side. Home position return data is set with the parameters on the stepping driver side. Driver home position return method cannot be used on anything other than a stepping driver. Refer to the instruction manual of the stepping driver being used for home position return operations and parameters.
- (2) Home position return by driver home position return method The operation for home position return by driver home position return method is shown below.

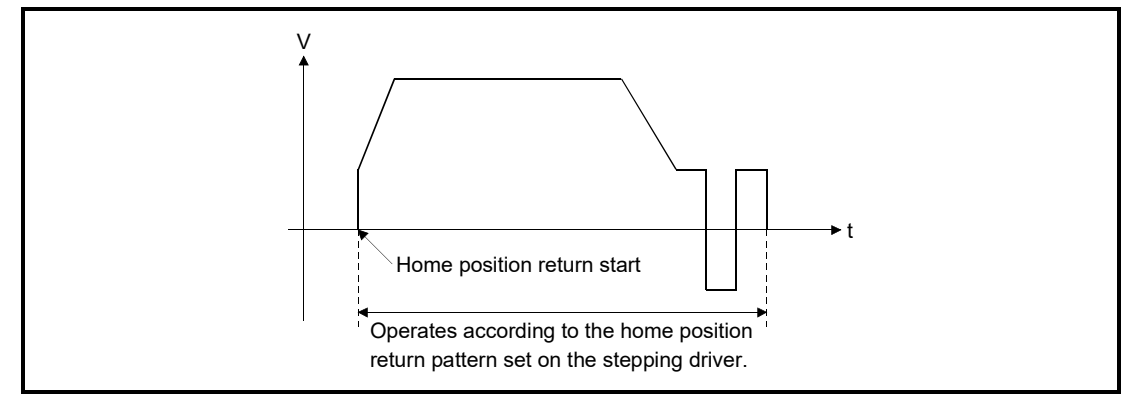

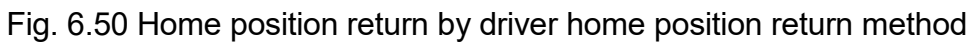

(3) Home position return execution

Home position return by driver home position return method is executed using the servo program in Section 6.23.19.

- (4) Cautions
	- (a) If a home position return is started for an axis that is not connected to a stepping driver, a minor error (error code: 194) will occur and the home position return is not executed.
	- (b) When a stop cause is detected during driver home position return, home position return operation is stopped. The stopping operation for when a stop cause is detected depends on the stepping driver. Refer to the instruction manual of the stepping driver being used for details.
	- (c) During driver home position return, the home position return is performed based on the home position return direction of the parameters on the stepping driver side. Make sure the home position return direction is the same as home position return direction of the parameters on the stepping driver side.

**Ver.** : Refer to Section 1.3 for the software version that supports this function.

#### 6.23.16 Home position return retry function

When a current value has been exceeded home position during positioning control, etc., even if it executes the home position return, depending on the position of current value, a current value may not travel to home position direction. In this case, a current value is normally travelled before the proximity dog by the JOG operation, etc, and the home position return is started again. However, by using the home position return retry function, the home position return can be executed regardless of current value position. Refer to Section 6.23.1(7) for home position return method by using the home position return retry function.

# [Data Setting]

When the "home position return retry function" is used, set the following "home position return data" using MT Developer2.

Set the "dwell time at the home position return retry" as required. Set the parameters for every axis.

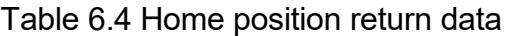

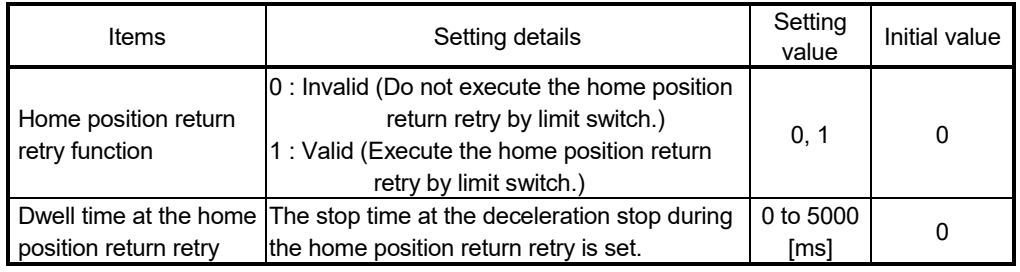

# [Control details]

- Operation for the home position return retry function is shown below.
- (1) Home position return retry operation setting a current value within the range of external limit switch

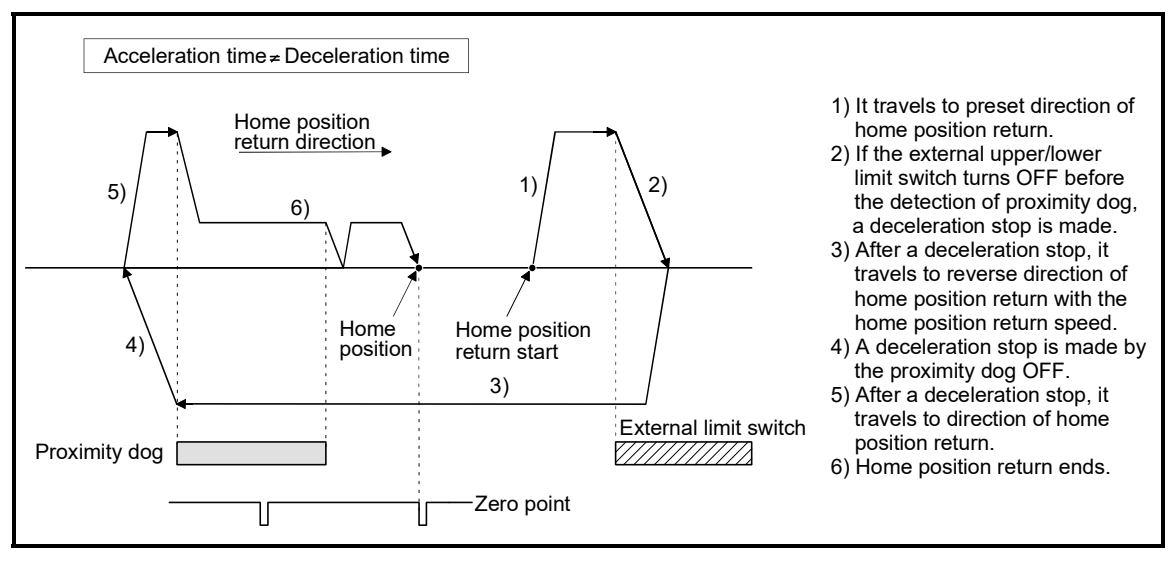

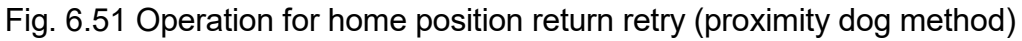

- (2) Home position return retry operation setting a current value outside the range of external limit switch
	- (a) When the direction of "current value  $\rightarrow$  home position" and home position return is same, normal home position return is operated.

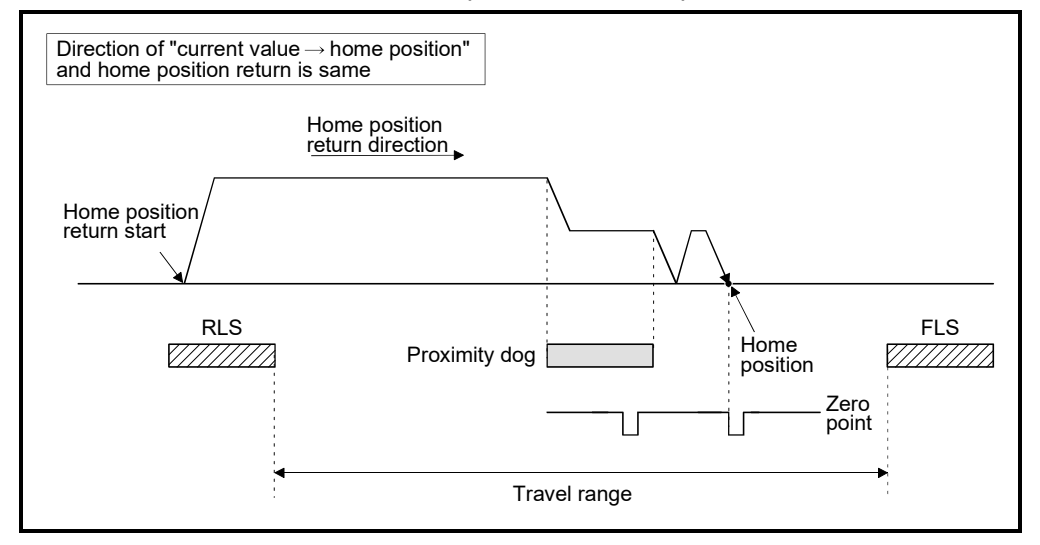

(b) When the direction of "current value  $\rightarrow$  home position" and home position return is reverse, deceleration stop is made with the proximity dog OFF and home position return is operated to preset direction of home position return.

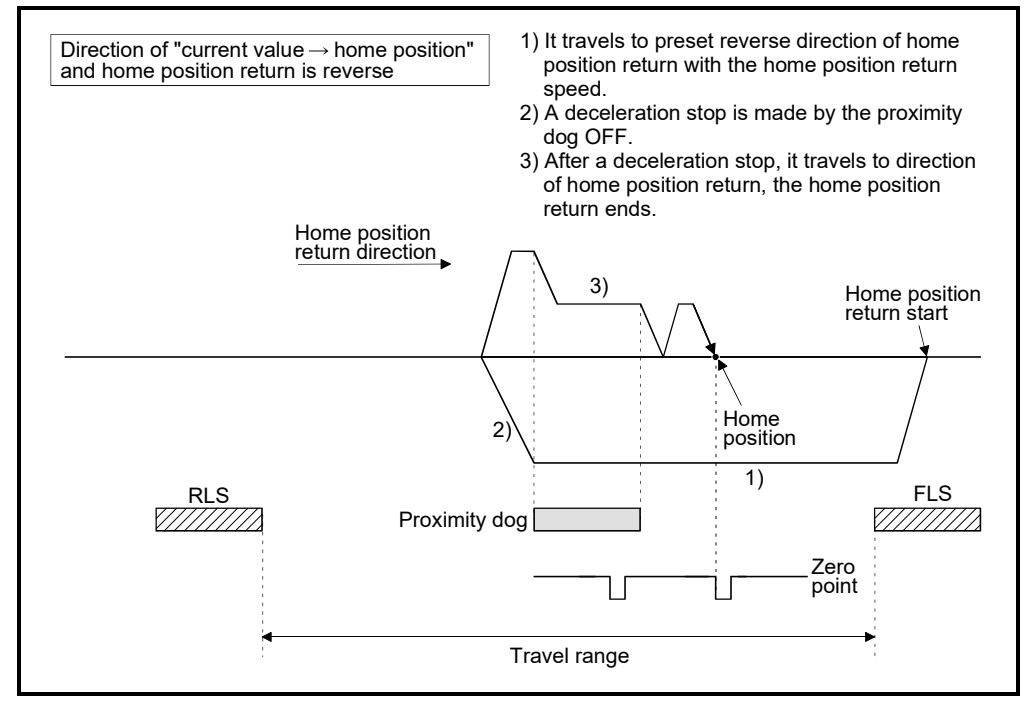

(3) Dwell time setting at the home position return retry

Reverse operation by detection of the external upper/lower limit switch and dwell time function at the home position return start after stop by proximity dog OFF are possible with the dwell time at the home position return retry in the home position return retry function.

Dwell time at the home position return retry becomes valid at the time of deceleration stop of the following 2) and 4). (Dwell time operates with the same value.)

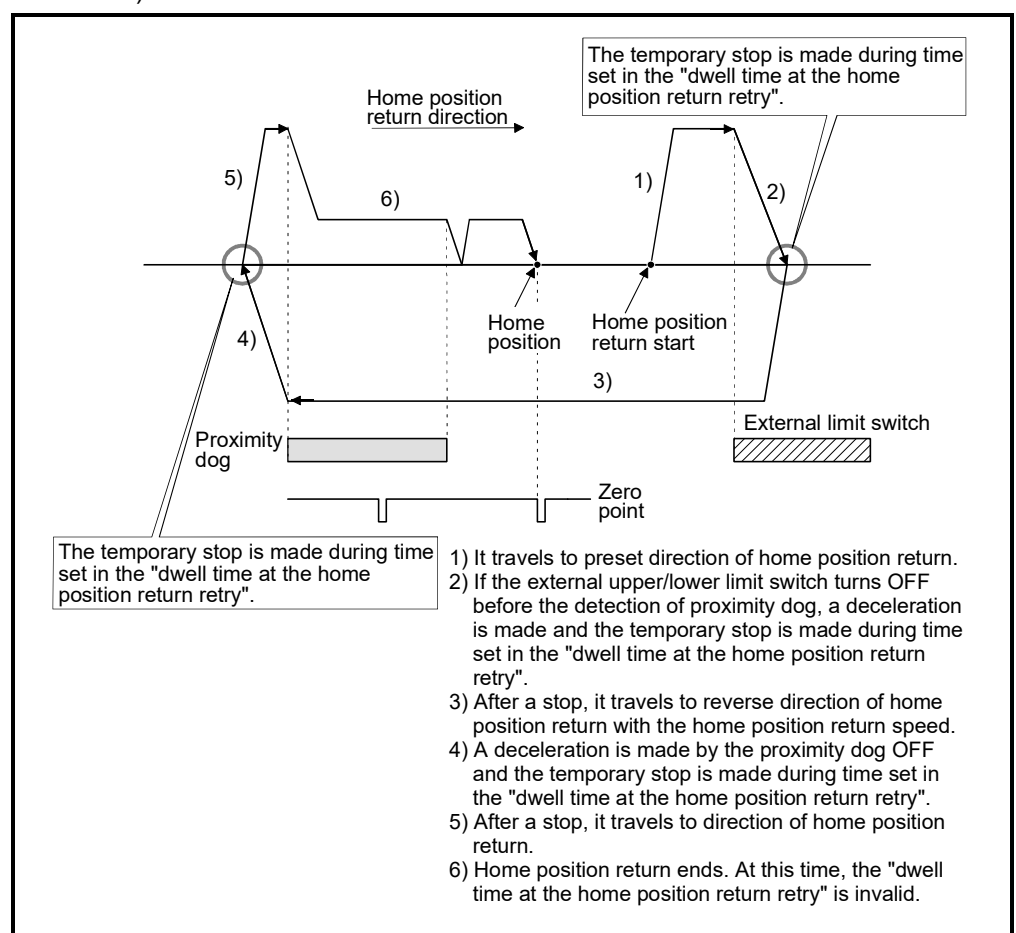

Fig. 6.52 Dwell time setting at the home position return retry
# [Cautions]

(1) Valid/invalid of home position return retry function by the home position return method is shown below.

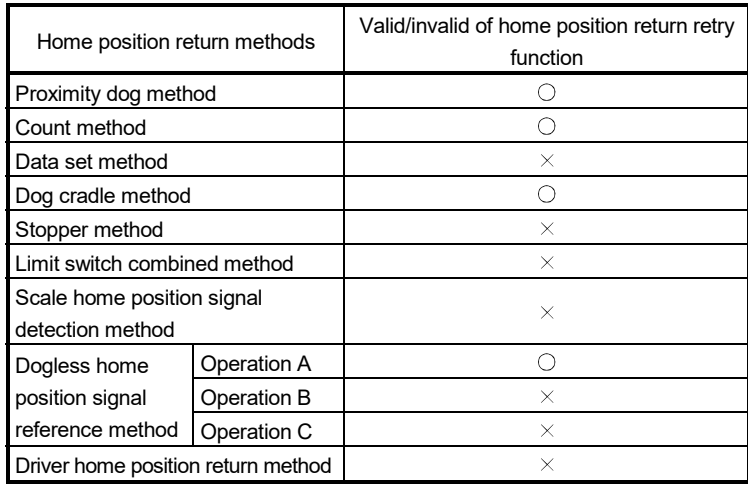

 $\bigcirc$ : Valid,  $\times$ : Invalid

- (2) Make a system for which does not execute the servo amplifier power off or servo OFF by the external upper/lower limit switch. Home position return retry cannot be executed only in the state of servo ON.
- (3) Deceleration is made by detection of the external limit switch and travel to reverse direction of home position return is started. In this case, a major error (error codes: 1001, 1002, 1101, 1102) will not occur.

# **ACAUTION**

 Be sure to set the external limit switch (FLS, RLS) in the upper/lower position of machines. If the home position return retry function is used without external limit switch, servo motors continue rotating.

## 6.23.17 Home position shift function

Normally, when the machine home position return is executed, a position of home position is set by using the proximity dog or zero point signal. However, by using the home position shift function, the position to which only the specified travel value was travelled from the position which detected the zero point signal can be regarded as home position.

# [Data Setting]

Set the following "home position return data" using MT Developer2 to use the home position shift function.

Refer to Section 6.23.1(7) for home position return method by using the home position shift function.

Set the parameters for every axis.

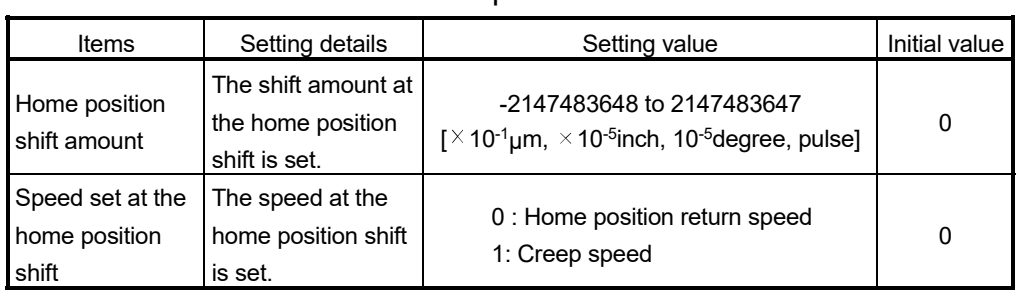

#### Table 6.5 Home position return data

# 6 POSITIONING CONTROL

# [Control details]

#### (1) Home position shift operation

Operation for the home position shift function is shown below.

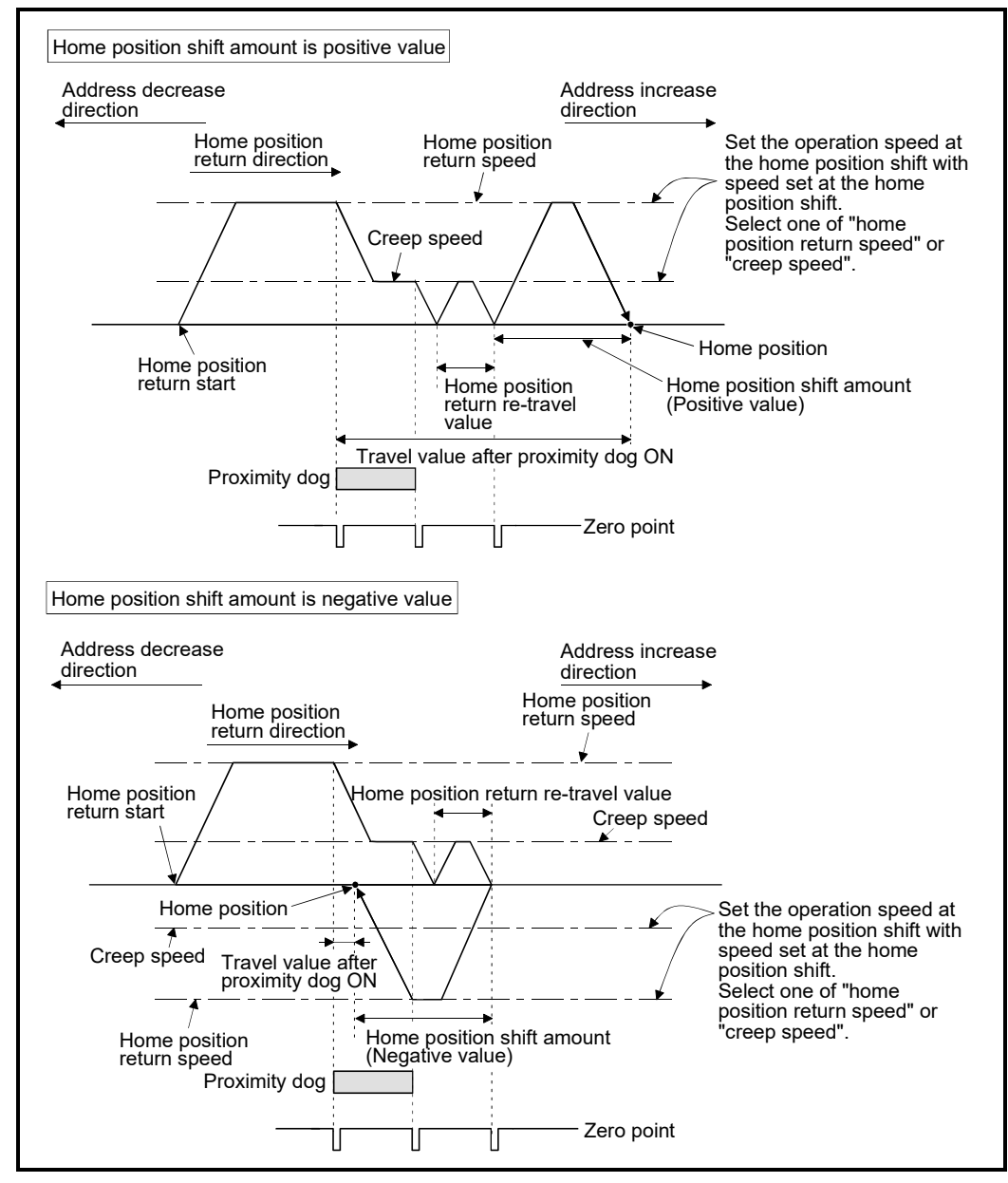

Fig. 6.53 Operation for home position shift

- (2) Setting range of home position shift amount
	- Set the home position shift amount within the range of from the detected zero signal to external upper/lower limit switch (FLS/RLS). If the range of external upper/lower limit switch is exceeded, a major error (error code: 1102, 1103) will occur at that time and the home position return is not ended.

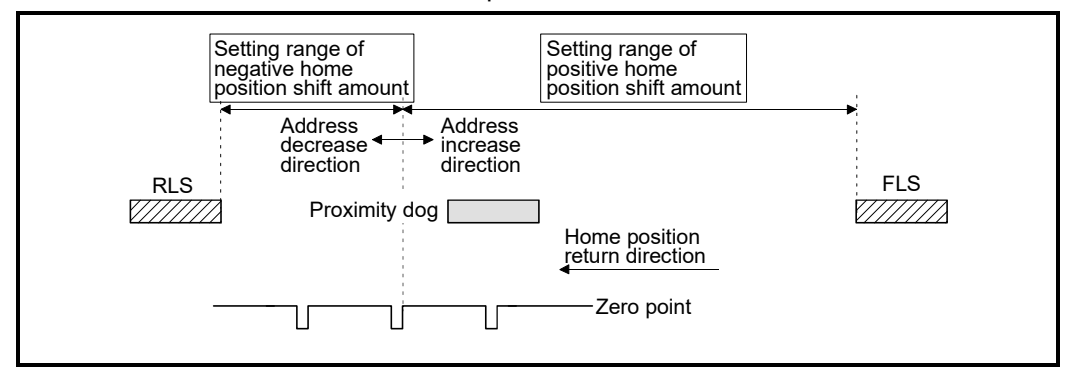

Fig. 6.54 Setting range of home position shift amount

(3) Travel speed at the home position shift

When the home position shift function is used, set the travel speed at the home position shift as the speed set at the home position shift. Either the home position return speed or creep speed is selected as the travel speed at the home position shift.

The travel speed at the home position shift for the home position return by proximity dog method is shown below.

(a) Home position shift operation with the "home position return speed"

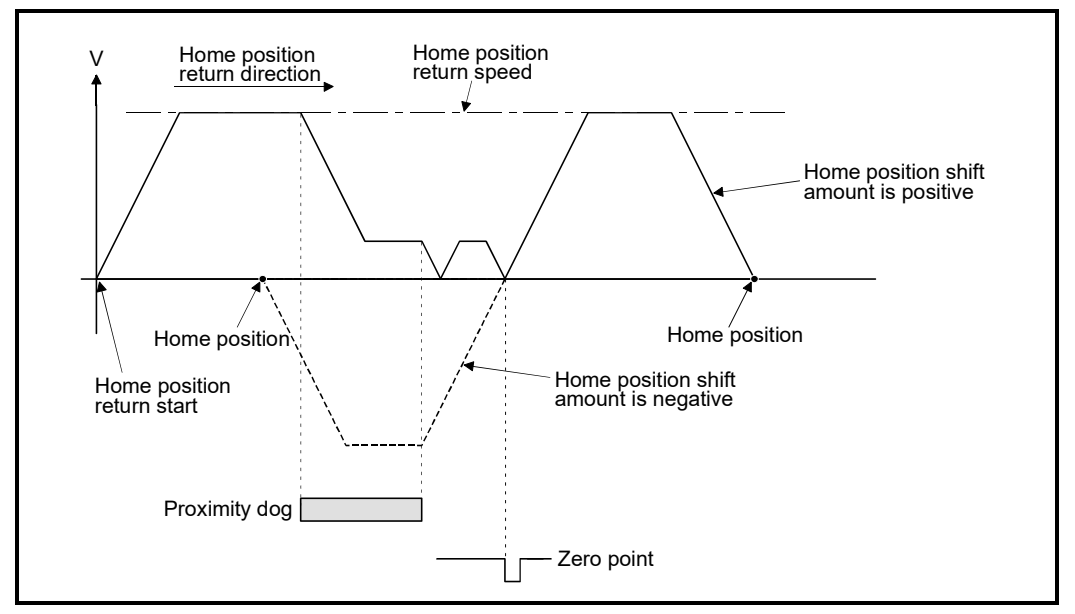

Fig. 6.55 Operation for home position shift with the home position return speed

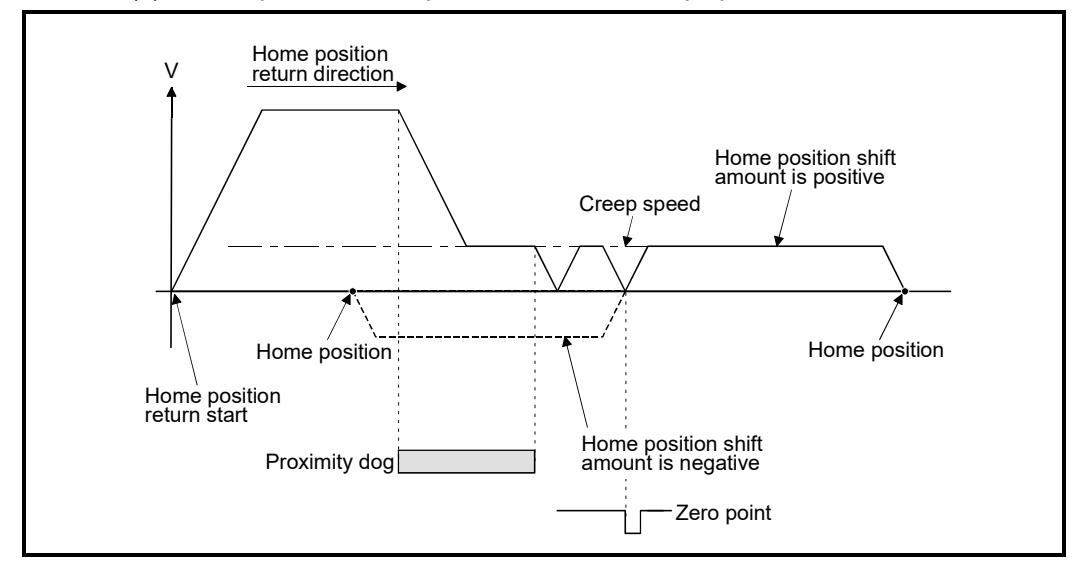

(b) Home position shift operation with the "creep speed"

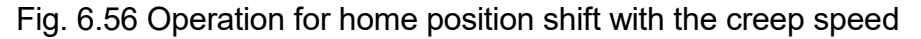

# [Cautions]

(1) Valid/invalid of home position shift amount setting value by the home position return method.

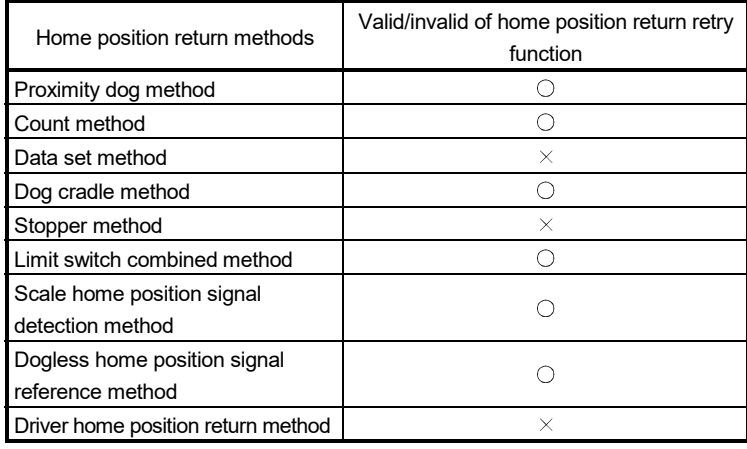

 $\bigcirc$ : Valid,  $\times$ : Invalid

- (2) Axis monitor devices and axis statuses are set after completion of home position shift.
- (3) When the home position return by proximity dog method set the travel value after proximity dog ON and home position shift amount within the range of "-2147483648 to 2147483647" [ $\times$  10<sup>-1</sup> µm,  $\times$  10<sup>-5</sup> inch, 10<sup>-5</sup> degree, pulse].

# 6.23.18 Home position set condition selection

A home position return must be made after the servo motor has been rotated more than one revolution to pass the axis through the Z-phase (motor reference position signal) and the zero pass signal (M2406+20n) has been turned ON. When "1 : Not need to pass motor Z phase after the power supply is switched on" is selected in "Function selection C-4 (PC17), Selection of home position setting condition" in the servo parameter (expansion setting parameter), the zero pass signal (M2406+20n) can be turned ON even if the servo motor does not pass zero point with the motor rotation after turning the servo amplifier power ON.

# [Data Setting]

Set the following "Servo parameter" using MT Developer2 to select "Function selection C-4 (PC17)".

Set the servo parameters for every axis.

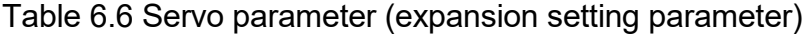

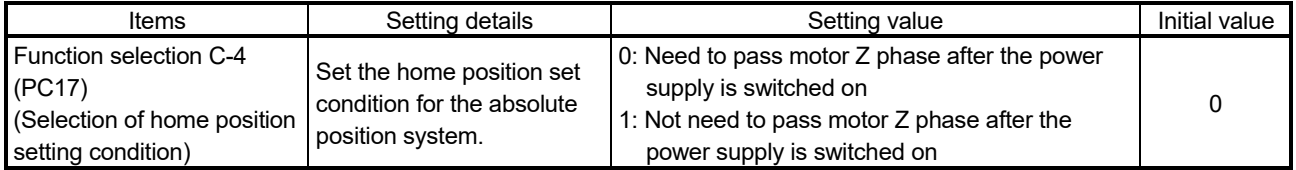

# [Cautions]

- (1) When "1 : Not need to pass motor Z phase after the power supply is switched on" is set as the above servo parameter, a restrictions such as "make the home position return after the servo motor is rotated more than one revolution to pass the axis through the Z-phase (motor reference position signal) " is lost.
- (2) When "1 : Not need to pass motor Z phase after the power supply is switched on" is selected in the "function selection C-4 (PC17)" of servo parameter (expansion setting parameter), if it does not pass zero point at the servo amplifier power ON, the zero pass signal (M2406+20n) turns ON.
- (3) When the above parameter is changed, turn the servo amplifier control circuit power OFF to ON after resetting or turning power OFF to ON of Multiple CPU system.

#### POINT

(1) Set "0: Need to pass motor Z phase after the power supply is switched on" in the "function selection C-4 (PC17)" of servo parameter (expansion setting parameter) for the home position return by the scale home position signal detection method. If "1: Not need to pass motor Z phase after the power supply is switched on" is set, a minor error (error code: 124) will occur at the home position return start and the home position return is not executed. (2) When executing home position return by dogless home position signal reference method, set the servo parameter (expansion parameter) "Function

selection C-4 (PC17)" by the servo amplifier connected.

(Refer to Section 6.23.14)

# 6.23.19 Servo program for home position return

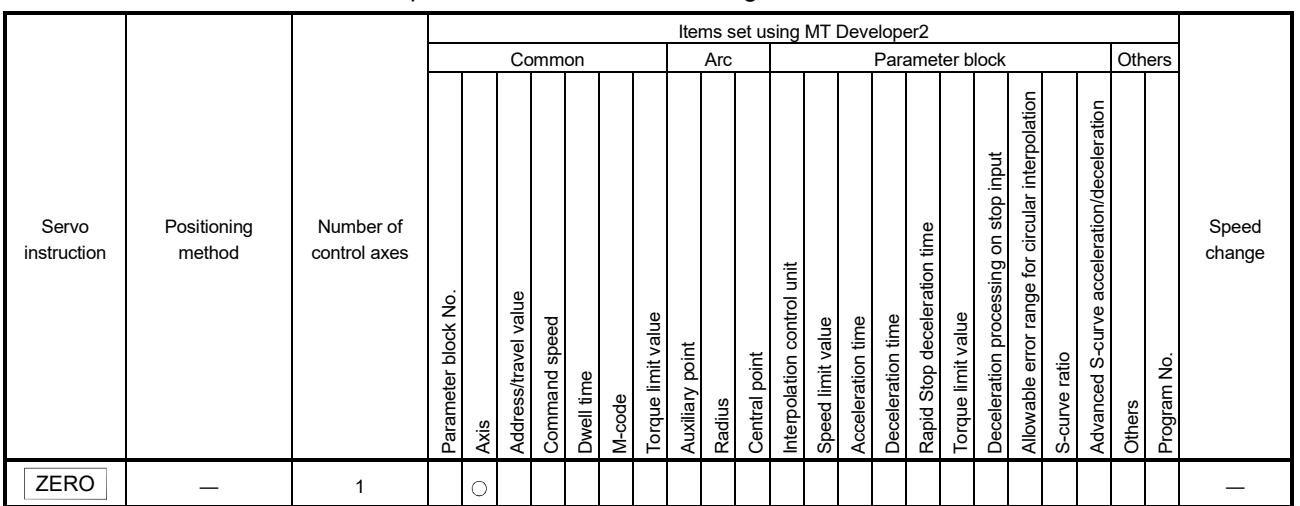

The home position return executed using the ZERO servo instruction.

[Control details]

: Must be set

(1) Home position return is executed by the home position return method specified with the home position return data (Refer to Section 6.23.1).

Refer to the following sections for details of the home position return methods :

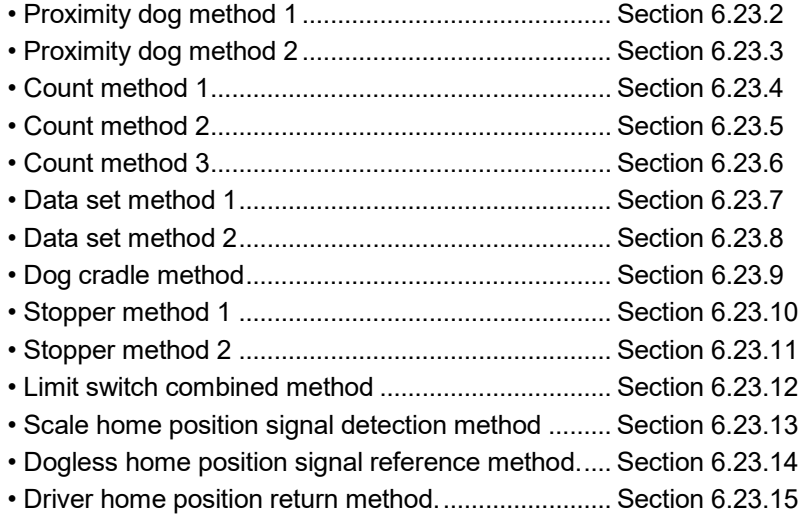

# 6 POSITIONING CONTROL

[Program]

- Servo program No. 0 for home position return is shown as the following conditions.
- (1) System configuration

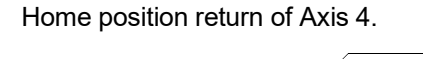

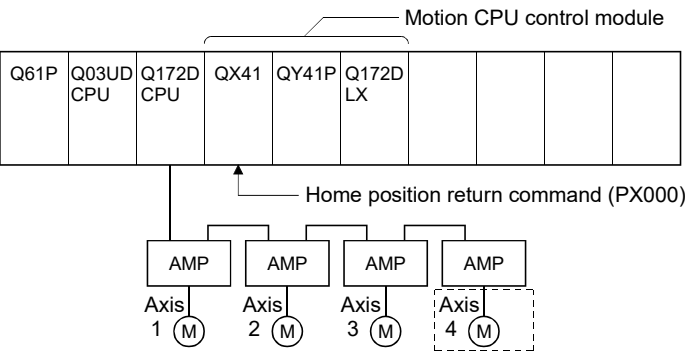

## (2) Servo program example

Servo program No. 0 for home position return is shown below.

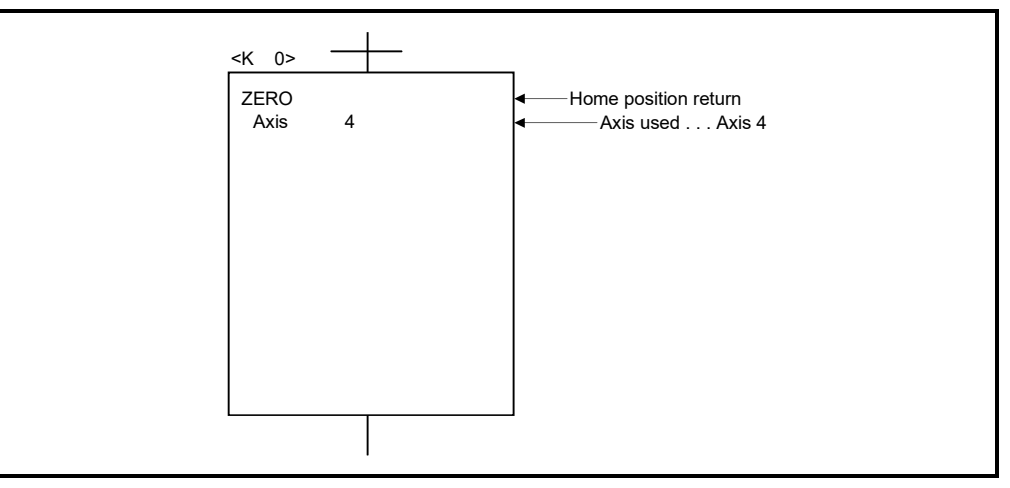

## (3) Motion SFC program

Motion SFC program for which executes the servo program is shown below.

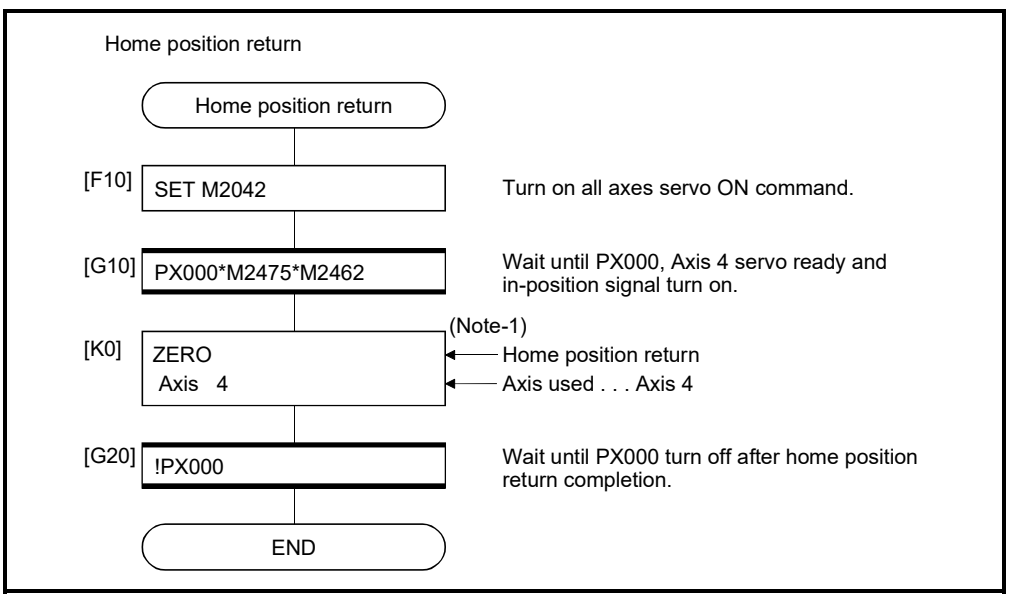

(Note-1): It is necessary to turn on the zero pass signal before execution of the home position return instruction for data set method home position return.

(Note-2): Example of the above Motion SFC program is started using the automatic start or sequence program.

# [Cautions]

If the home position is not within the in-position range of servo parameter, it does not mean having reached the home position and the home position return does not end in the proximity dog method, count method, data set method 1, dog cradle method, limit switch combined method, scale home position signal detection method, dogless home position signal reference method, or driver home position return method home position return. In this case, adjusts the in-position range of servo parameter or position control gain.

# 6.24 High-Speed Oscillation

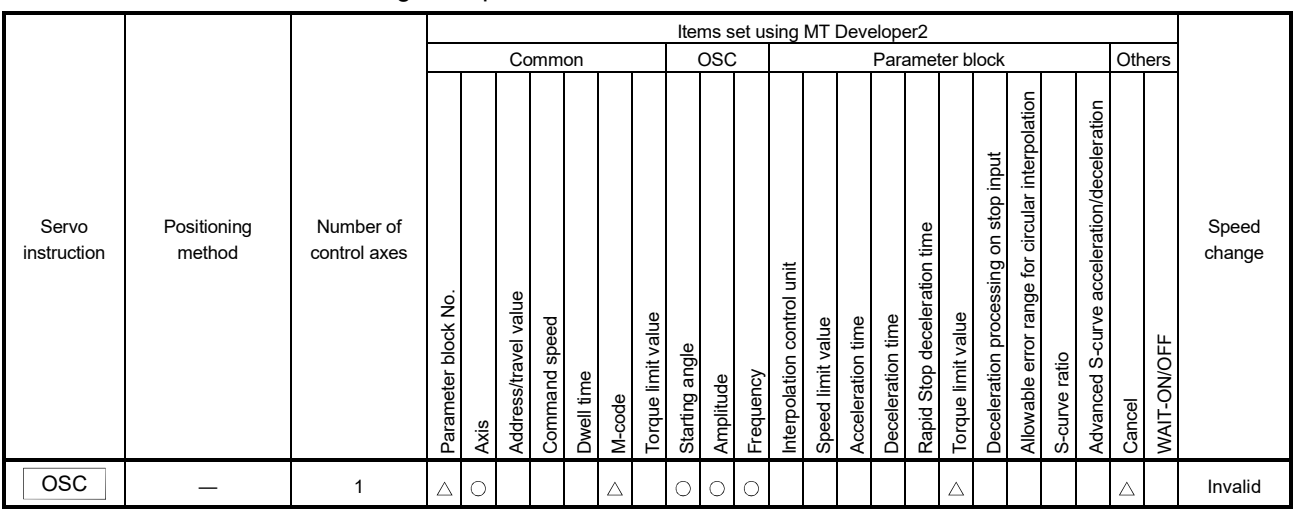

Positioning of a specified axis is caused to oscillate on a sine wave.

: Must be set  $\triangle$ : Set if required

#### [Control details]

The designated axis caused to oscillate on a specified sine wave. Acceleration/deceleration processing is not performed.

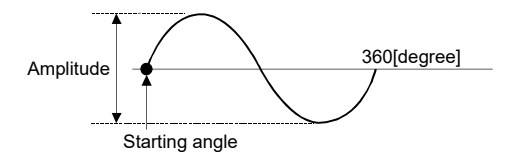

# (1) Amplitude

Set the amplitude of the oscillation in the setting units. The amplitude can be set within the range of 1 to 2147483647.

# (2) Starting angle

Set the angle on the sine curve at which oscillation is to start. The setting range is 0 to 359.9 [degree]

(3) Frequency

Set how many sine curve cycles occur in one minute. The setting range is 1 to 5000 [CPM].

## POINT

Since acceleration/deceleration processing is not performed, you should set the starting angle to 90 or 270 [degree] in order to avoid an abrupt start.

# 6 POSITIONING CONTROL

[Cautions]

- (1) If the amplitude setting is outside the range, the servo program setting error (error code: 25) occurs and operation does not start.
- (2) If the starting angle setting is outside the range, the servo program setting error (error code: 26) occurs and operation does not start.
- (3) If the frequency setting is outside the range, the servo program setting error (error code:27) occurs and operation does not start.
- (4) Operation is continually repeated until a stop signal is input after the start.
- (5) Speed changes during operation are not possible. Attempted speed changes will cause minor error (error code:310).
- (6) Do not use the high-speed oscillation in the axis that invalidates a stroke limit of control unit "degree".

#### [Program]

An example of a program for high-speed oscillation is shown below.

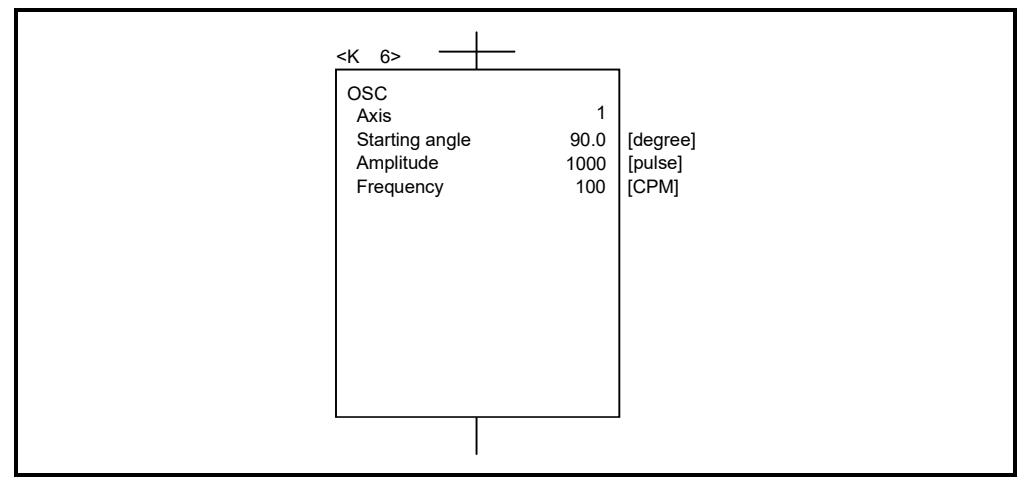

# MEMO

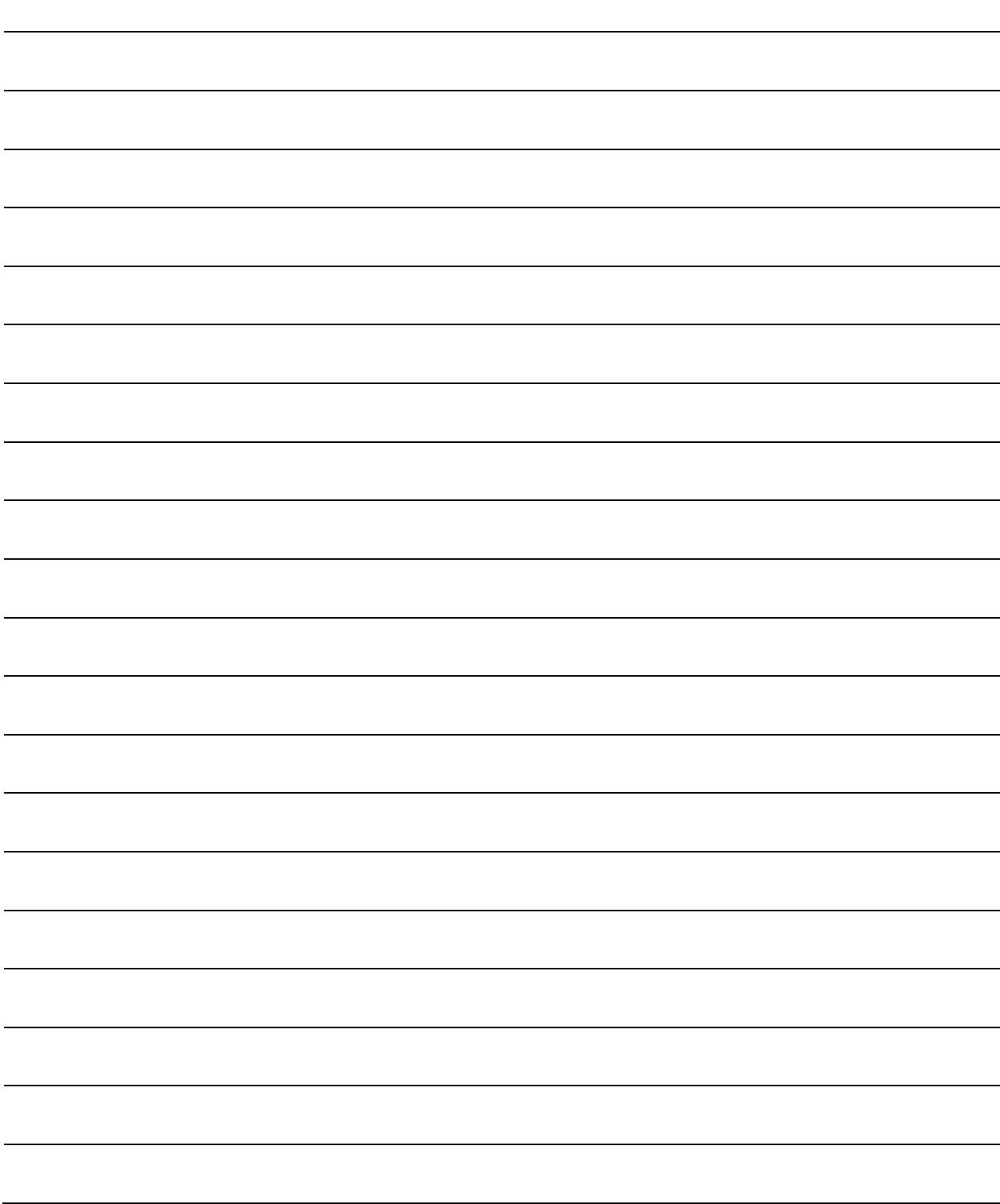

# 7. AUXILIARY AND APPLIED FUNCTIONS

This section describes the auxiliary and applied functions for positioning control in the Multiple CPU system.

# 7.1 M-code Output Function

M-code is a code No. between 0 and 32767 which can be set for every positioning control. During positioning control, these M-codes are read using the Motion SFC program to check the servo program during operation and to command auxiliary operations, such as clamping, drill rotation and tool replacement.

(1) Setting of M-codes M-code can be set using MT Developer2 at the creation and correction of the servo program.

## (2) Storage of M-code and read timing

- (a) M-codes are stored in the M-code storage register of the axis specified with the positioning start completion and specified points (at the speed switching control or constant-speed control). During interpolation control, the M-codes are stored in all axes which perform interpolation control.
- (b) When the M-code is read at the positioning start completion, use the positioning start complete signal (M2400+20n) as the reading command.

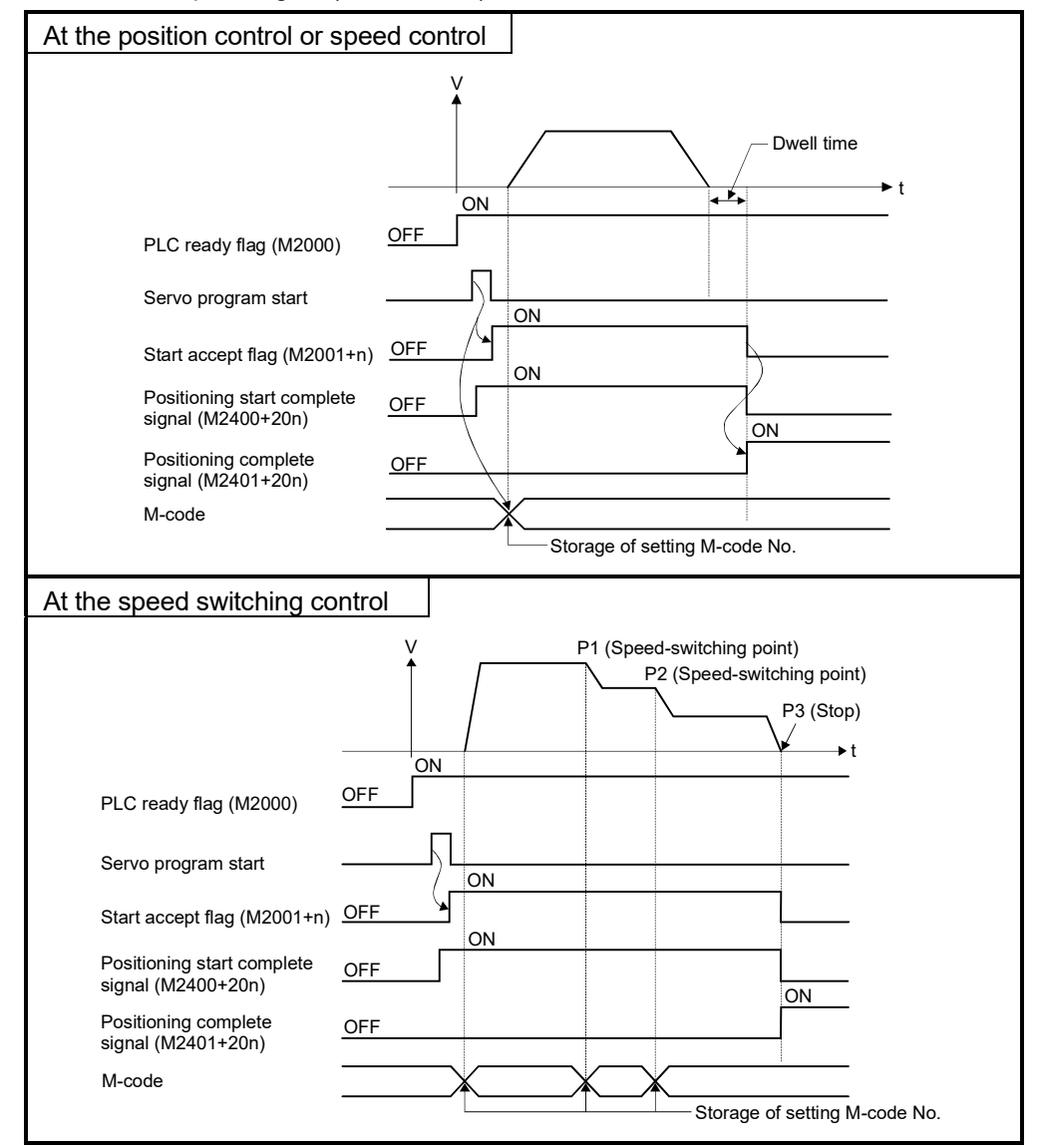

(c) When the M-code is read at positioning completion, use the positioning complete signal (M2401+20n) as the read command.

# (3) Resetting of M-codes

M-codes can be reset by setting of the M-code output devices to zero. Use this method during positioning control to perform operations unrelated to the servo program, such as when it has been difficult to output the M-code during the previous positioning control.

However, M-code is set during the speed switching control or constant-speed control, the M-code output of the servo program takes priority.

# (4) Program example

- (a) The Motion SFC program to read M-codes is shown as the following conditions.
	- 1) Axis used No. .......................................................... Axis 3
	- 2) Processing at the positioning start by M-code ....... M-code No. is output
		- as BCD code to Y110

to Y11F

- 3) Processing at the positioning completion by M-code
	- a) M-code = 3 ..................................................... Y120 turns on
	- b) M-code = 5 ..................................................... Y121 turns on
	- c) M-code is except for (3 or 5) ......................... Y122 turns on
- (b) Motion SFC program with the above conditions are shown below.

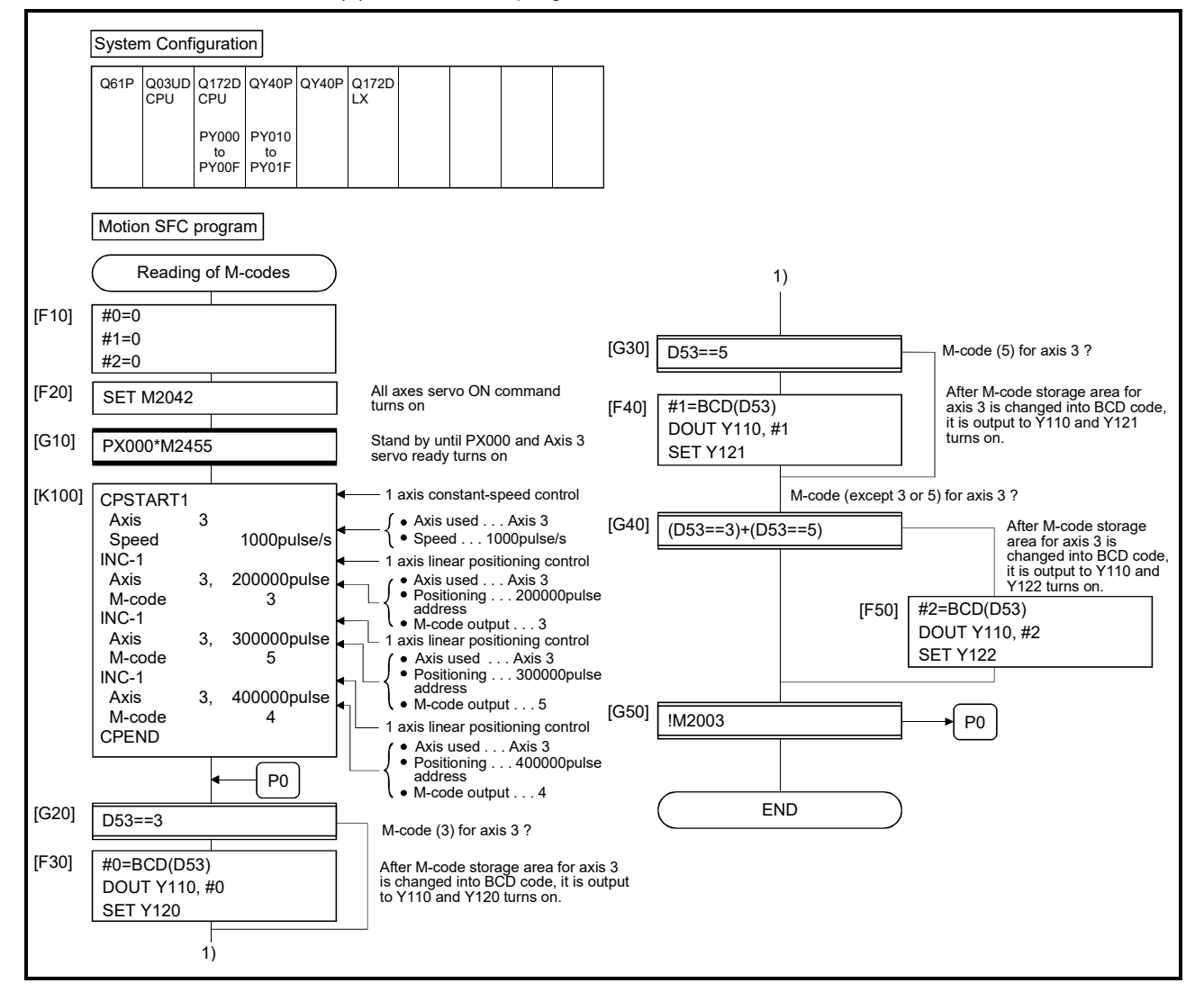

# 7.2 Backlash Compensation Function

This function compensates for the backlash amount in the machine system. When the backlash compensation amount is set, extra feed pulses equivalent to the backlash compensation amount set up whenever the travel direction is generated at the positioning control, JOG operation or manual pulse generator operation.

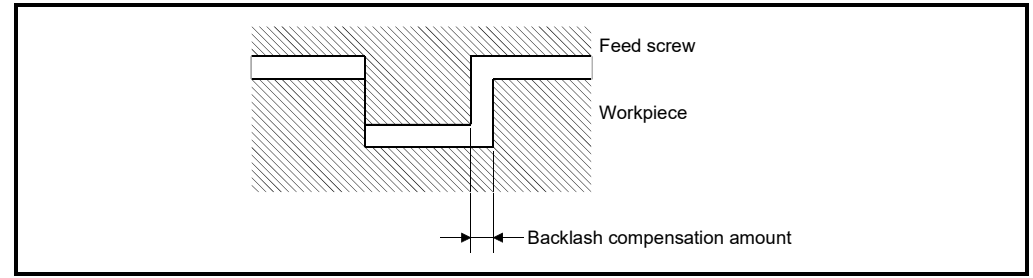

Fig.7.1 Backlash compensation amount

(1) Setting of the backlash compensation amount The backlash compensation amount is one of the fixed parameters, and is set for each axis using MT Developer2.

The setting range differs according to whether [mm], [inch], [degree] or [pulse] units are used as shown below.

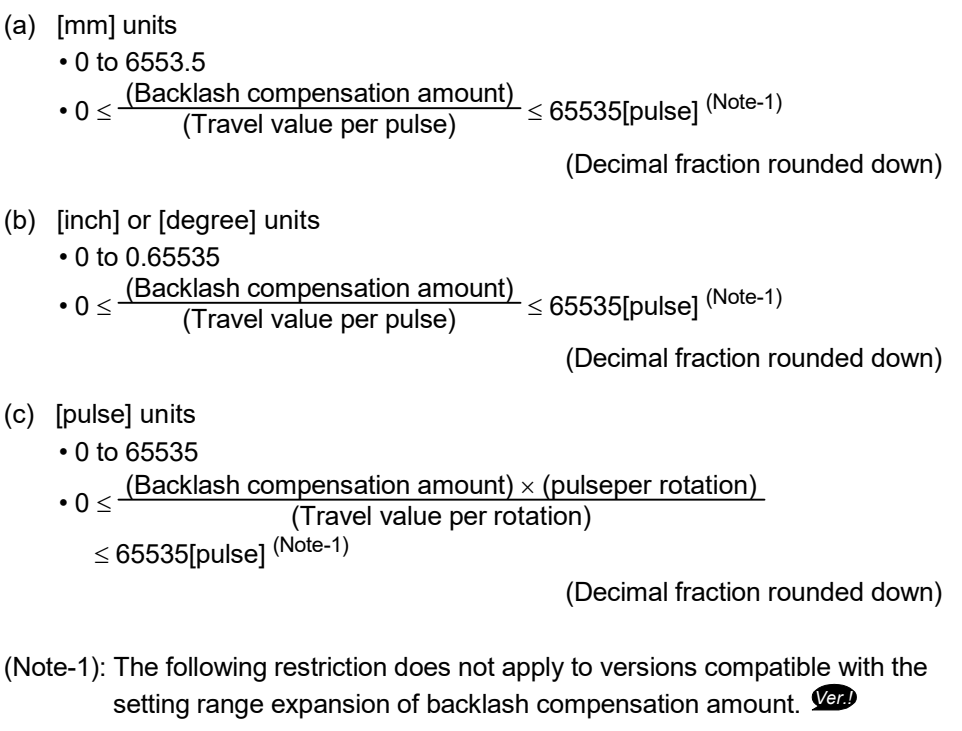

**Ver.** : Refer to Section 1.3 for the software version that supports this function.

# (2) Backlash compensation processing

Details of backlash compensation processing are shown below.

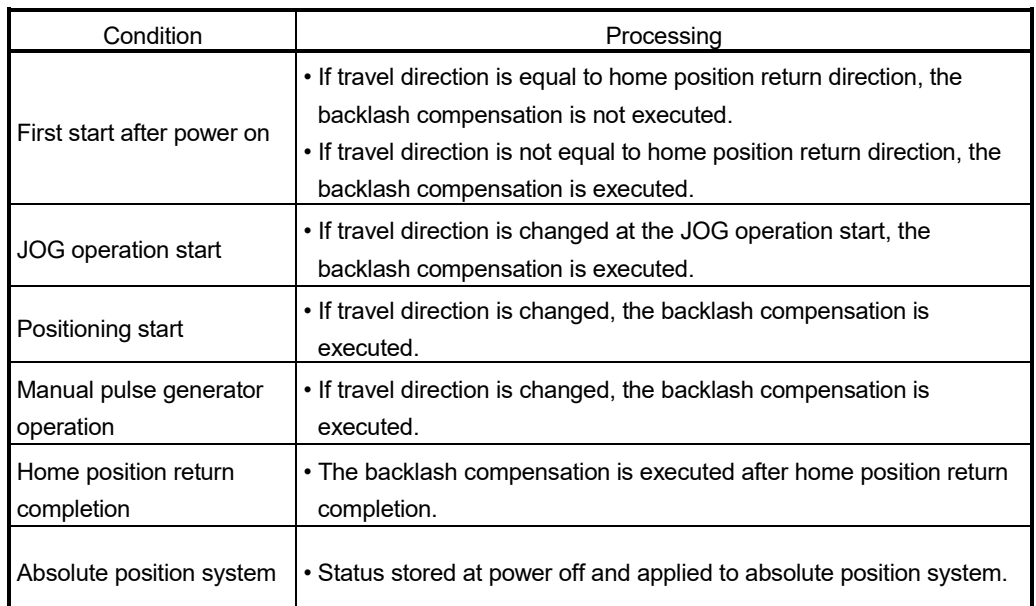

# Table 7.1 Details of backlash compensation processing

# POINTS

- (1) When backlash compensation amount has been set, feed pulses of the backlash compensation amount are added to the position command value but are not added to feed current value.
- (2) When the backlash compensation amount is changed, the home position return is required.

When the home position return is not executed, the original backlash compensation amount is not changed.

# 7.3 Torque Limit Function

This function restricts the generating torque of the servo motor within the setting range. If the torque required for control exceeds the torque limit value during positioning control, it restricts with the setting torque limit value.

(1) Default of the torque limit value

The default 300[%] is set as torque limit value at the servo amplifier's power supply or Multiple CPU system's power supply ON.

# POINTS

Even while the Multiple CPU system power supply is ON, the torque limit value is returned to the default value of 300[%] when the control circuit power supply of the servo amplifier is turned ON again, or when the SSCNET communication is disconnected or connected again. Set the torque control value again as required using the Motion SFC program or the Motion dedicated PLC instruction.

# (2) Setting method of torque limit value

Set the torque limit value by the following method. The positive direction of torque limit value restricts the forward rotation (CCW) driving and reverse rotation (CW) regenerative torque of servo motor, and the negative direction of torque limit value restricts the reverse rotation (CW) driving and forward rotation (CCW) regenerative torque.

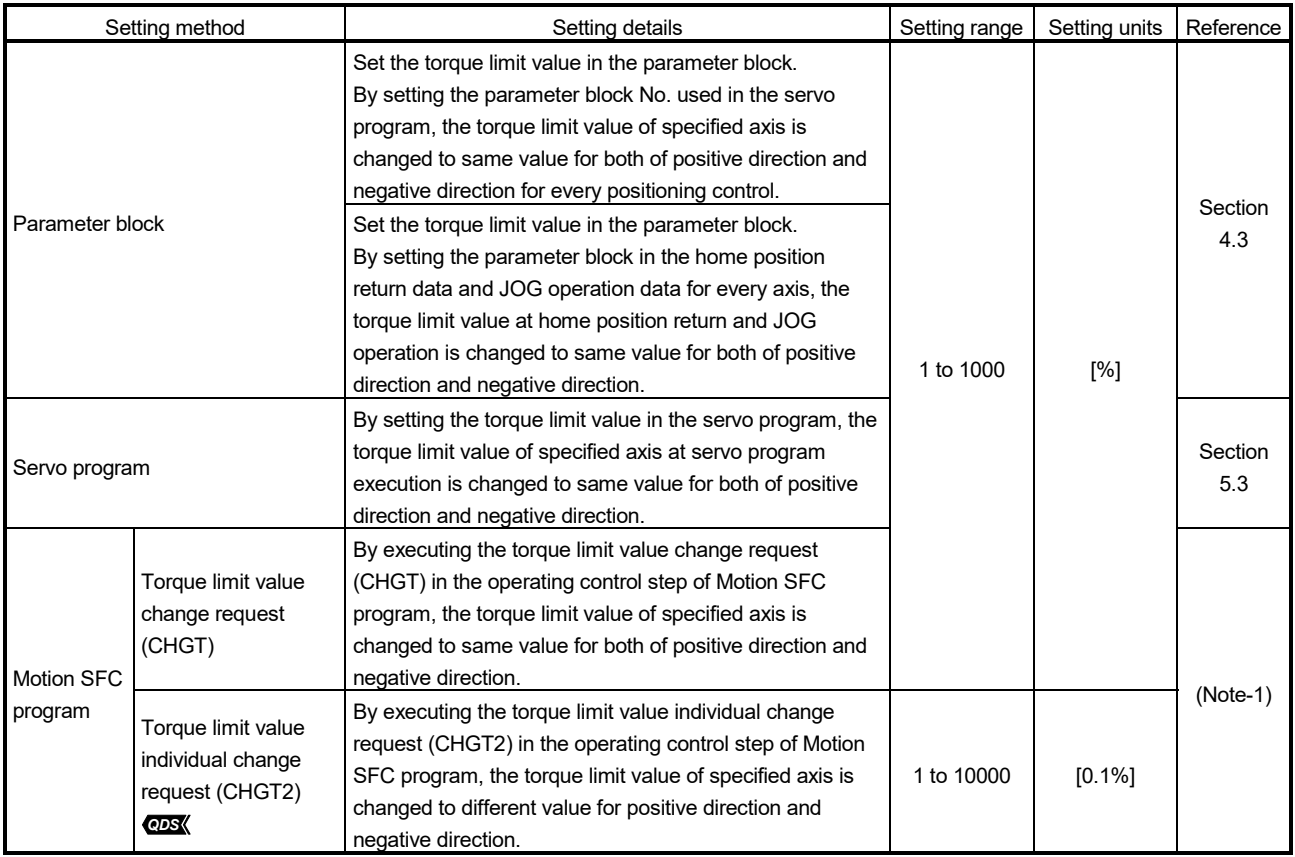

# 7 AUXILIARY AND APPLIED FUNCTIONS

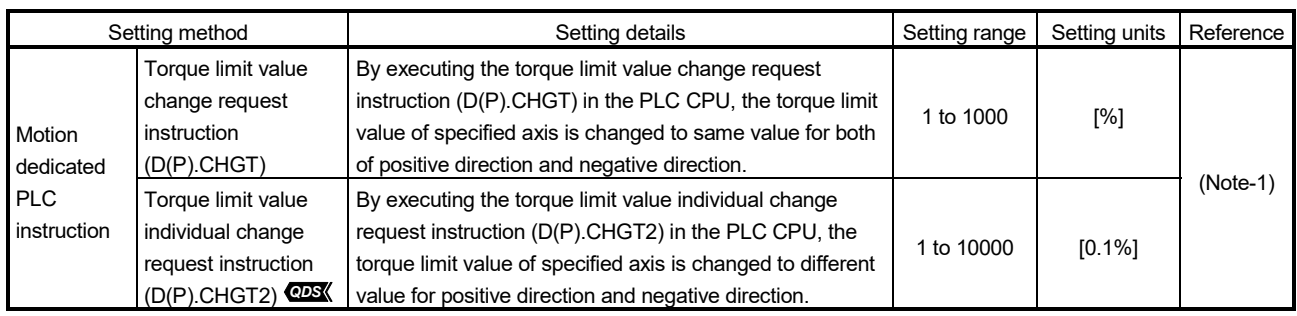

(Note-1): Q173D(S)CPU/Q172D(S)CPU Motion controller (SV13/SV22) Programming Manual (Motion SFC)

# (3) Priority of torque limit value setting

When the multiple torque limit values are set on the same axis, the latest torque limit value is valid. However, the setting of torque limit value set in the parameter block or servo program is valid only if lower than the torque limit value set in the Motion SFC program or Motion dedicated PLC instruction.

# POINTS

When the torque limit value is set individually for positive direction and negative direction in the Motion SFC program or Motion dedicated PLC instruction, only either one of the positive direction or negative direction may become valid depending on the setting value of servo program. *QDS*

# (4) Monitoring of torque limit status

(a) When using Q173DSCPU/Q172DSCPU

The torque limit value of each axis can be monitored with torque limit value (D14+20n), and the positive/negative direction torque limit value can be monitored by setting "Positive Direction Torque Limit Value Monitor Device" and "Negative Direction Torque Limit Value Monitor Device" in the expansion parameter.

The torque limit status of each axis can be also monitored with torque limiting (M2416+20n).

(b) When using Q173DCPU(-S1)/Q172DCPU(-S1) The positive direction torque limit value of each axis can be monitored with the torque limit value (D14+20n).

The torque limit status of each axis can be also monitored with torque limiting (M2416+20n).

## (5) Operation description

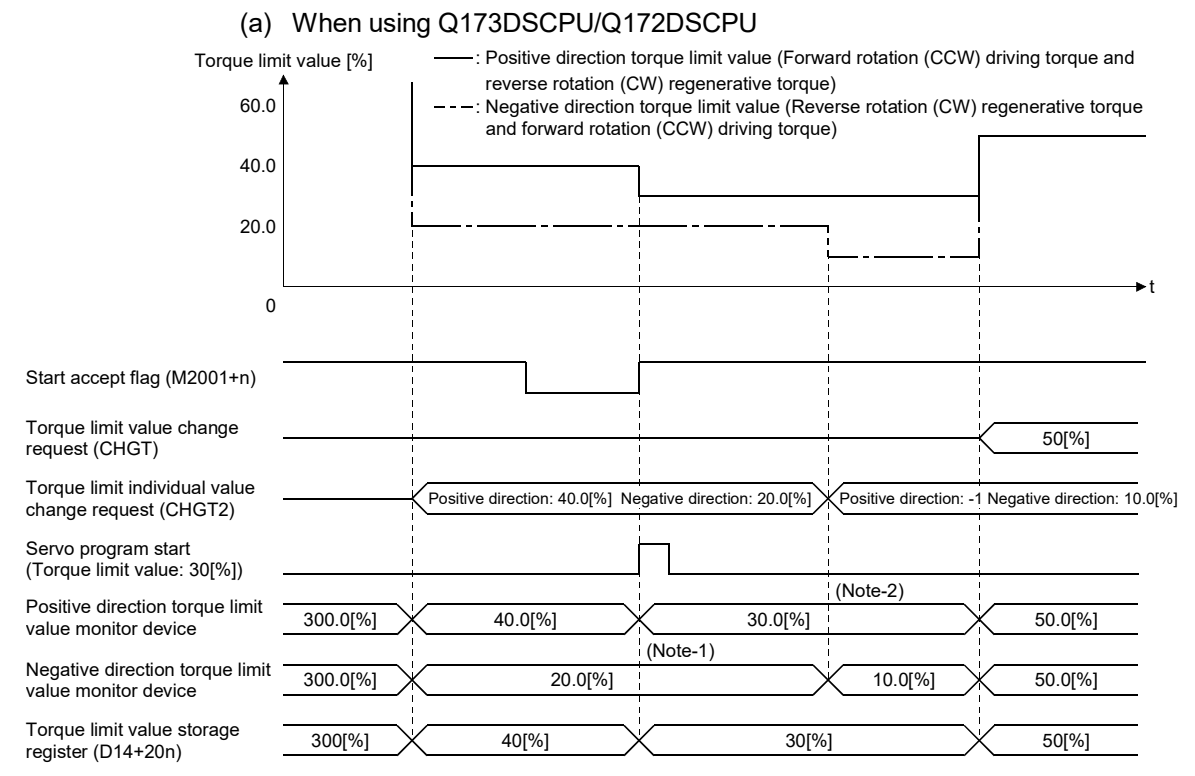

(Note-1): The torque limit value specified with servo program is cramped with the negative direction torque limit value changed by CHGT2. (Note-2): The torque limit value is not changed so that "-1" is set as the positive direction toruque limit value of CHGT2.

#### (b) When using Q173DCPU(-S1)/Q172DCPU(-S1)

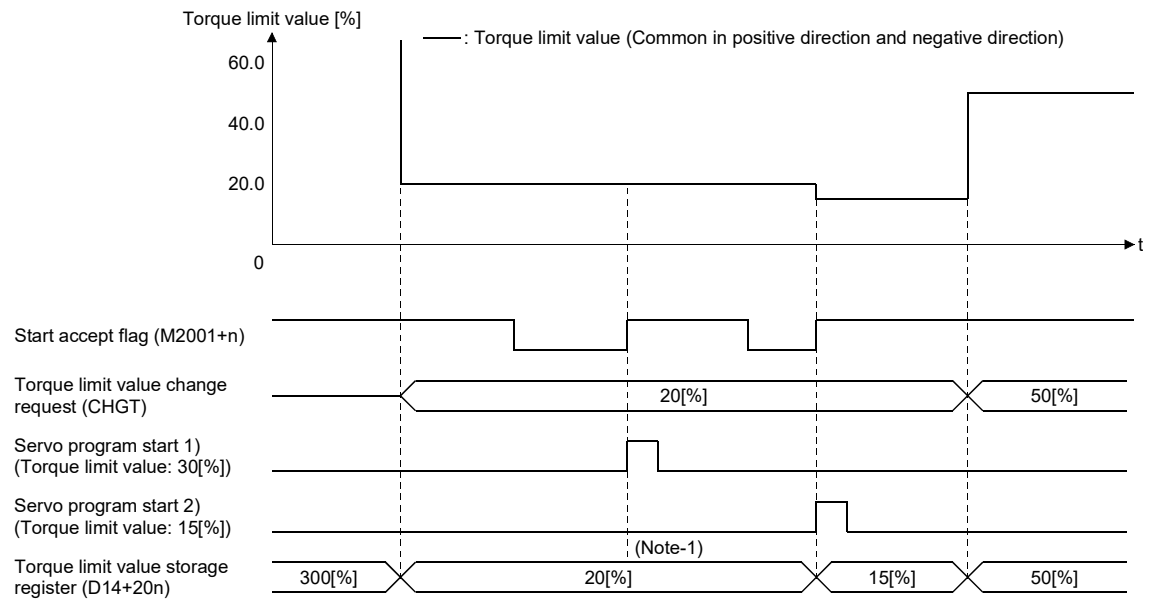

(Note-1): The torque limit value specified with servo program is cramped with the torque limit value changed by CHGT.

#### (6) Maintaining of torque limit value

The setting of torque limit value is held during servo amplifier's power supply ON and Multiple CPU system's power supply ON. When the default of torque limit value becomes 300[%] by turning ON again the servo amplifier's power supply or Multiple CPU system's power supply.

# 7.4 Skip Function in which Disregards Stop Command

When the current positioning is stopped by input from external source and the next positioning control is performed, it enables starting of the next positioning control even if the input from external source is on (continuation).

There are following tow functions in the function called "Skip".

- Skip during constant-speed control (CPSTART command) (Refer to Section 6.17.6.)
- Skip in which disregards stop command Usually, although an error  $[$  \* \* \*  $]$  occurs with the servo program start during the STOP signal on, if external stop input disable at start command (M3209+20n) turns on and the servo program starts, the next servo program starts even if during the STOP signal on.
- (1) The procedure for the skip function by the external STOP signal and Motion SFC program is shown below.

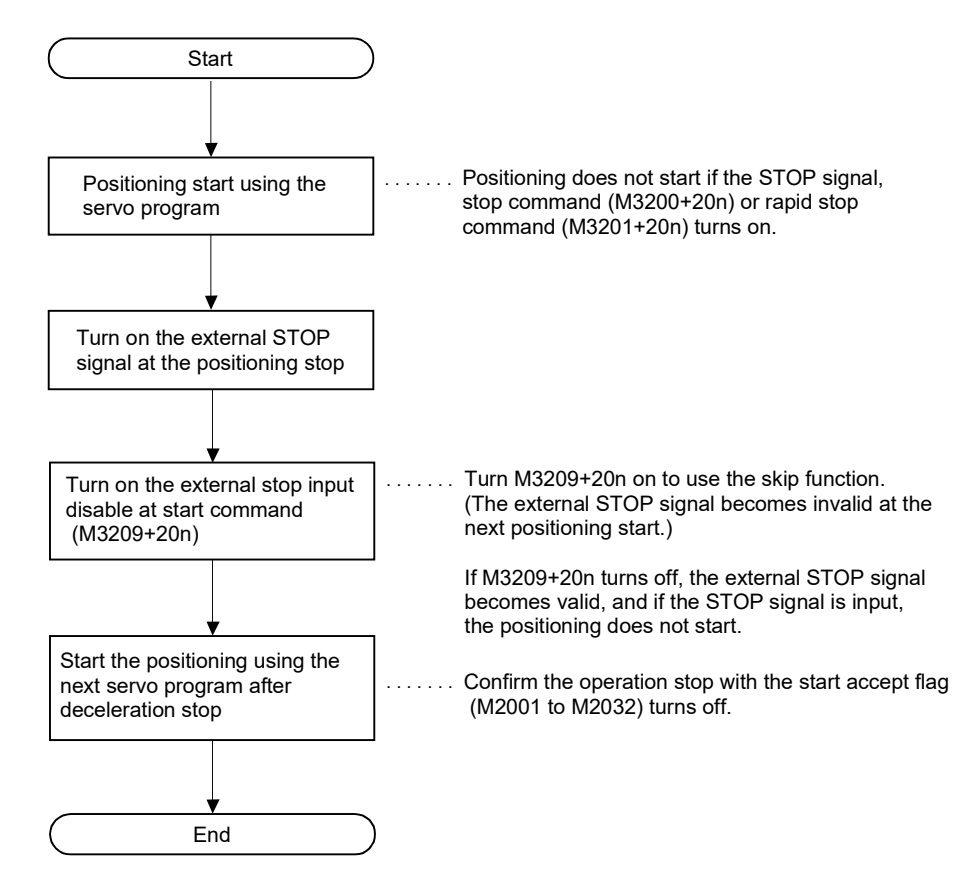

#### (2) Operation timing

The operation timing for the skip function is shown below.

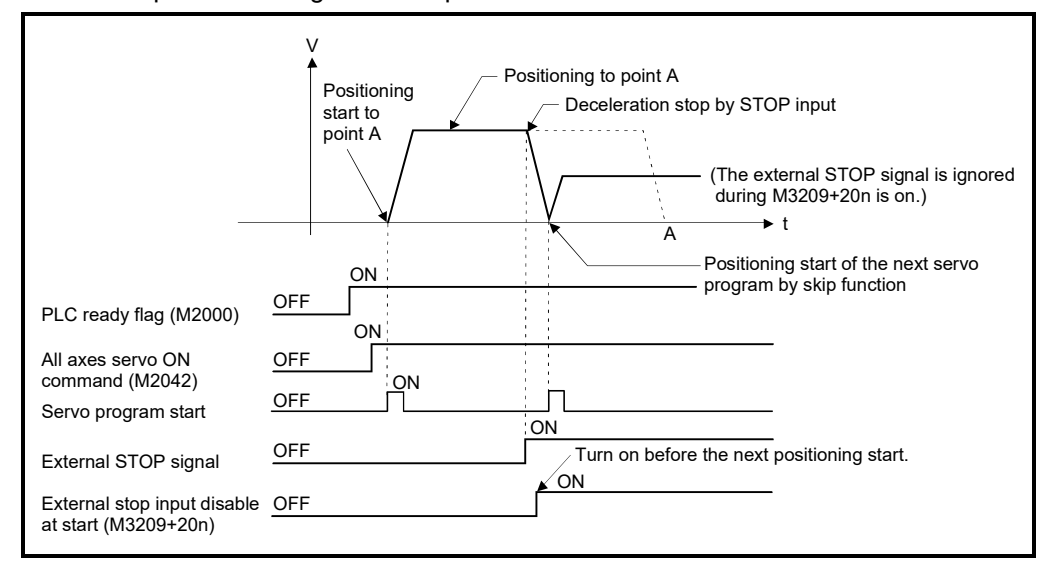

# 7 AUXILIARY AND APPLIED FUNCTIONS

# 7.5 Cancel of the Servo Program

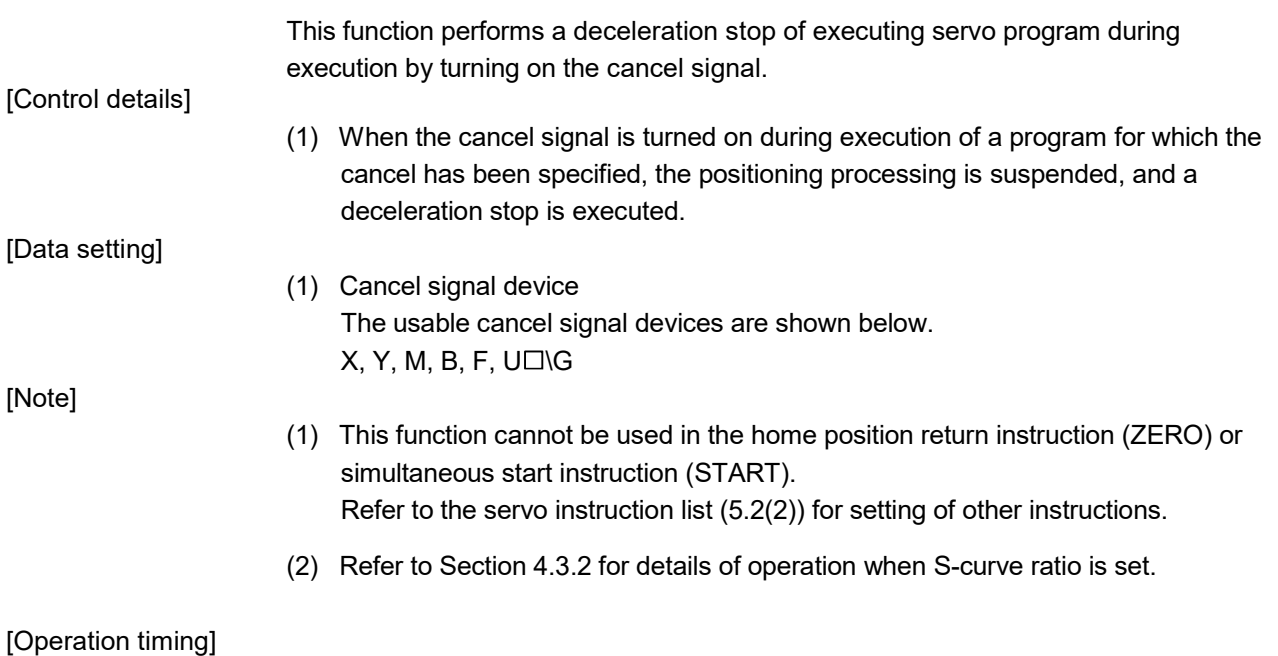

The operation timing for deceleration stop is shown below.

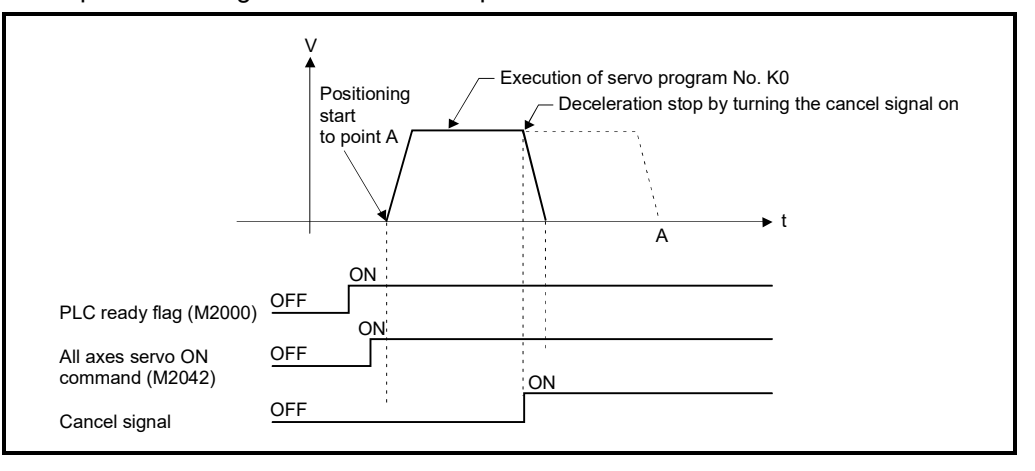

[Program example]

Motion SFC program is shown bellow.

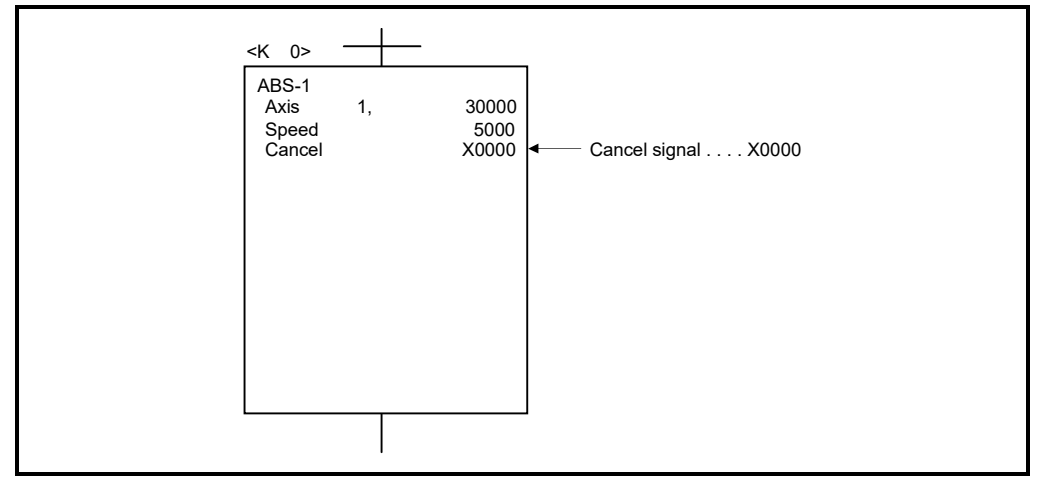

# 7.5.1 Cancel/start

When a cancel/start has been set in the setting items of the servo program which was started at the motion control step of the Motion SFC program, the cancel of the running servo program is valid but the servo program specified to start after a cancel is ignored, without being started.

Example of the Motion SFC program which executed control equivalent to a cancel start is shown below.

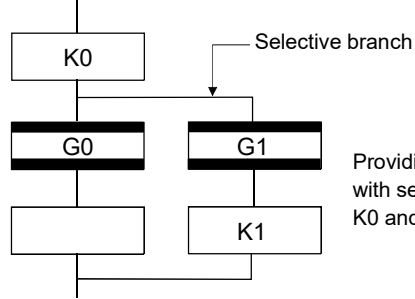

G0 G1 Providing transition G1 with cancel device condition specified with servo program K0 will cancel to execute of servo program K0 and allow servo program K1 to start.

# 7.6 Synchronous Encoder *Ver.!*

The synchronous encoder can be used in real mode by setting the synchronous encoder used in the system setting.

The synchronous encoder set in the system setting can be used the following functions in both of the real mode and virtual mode regardless of whether or not the synchronous encoder is set in the mechanical program.

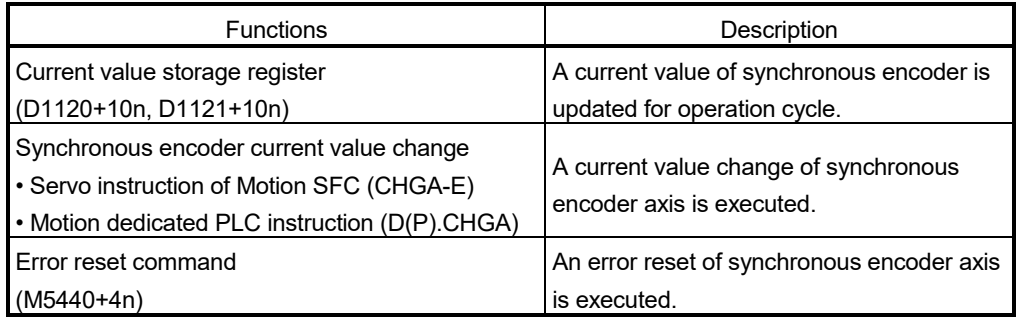

#### [Control details]

The input pulse from external synchronous encoder is always input after Multiple CPU system's power supply ON. The input pulse is always input in real mode regardless of the state for the clutch of mechanical system program or external signal. Refer to the "Q173D(S)CPU/Q172D(S)CPU Motion controller Programming Manual (VIRTUAL MODE)" for operation in virtual mode.

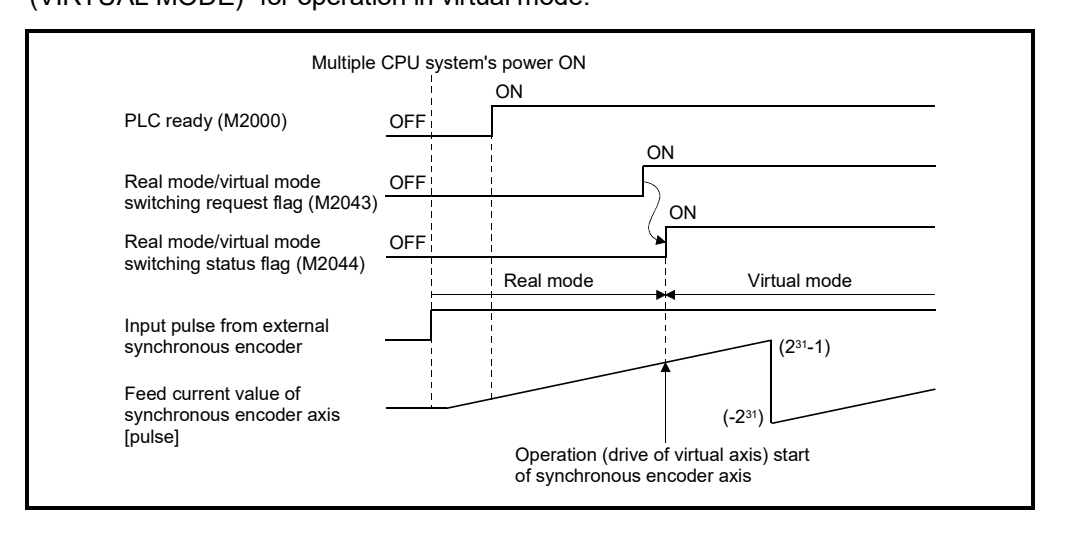

**Ver.** : Refer to Section 1.3 for the software version that supports this function.

## 7.7 Speed-Torque Control *QDS*

This function is used to execute the speed control or torque control that does not include the position loop for the command to servo amplifier.

The "continuous operation to torque control mode" switches the control mode to torque control mode without stopping the servo motor during positioning operation when tightening a bottle cap or a screw.

Switch the control mode from "position control mode" to "speed control mode", "torque control mode" or "continuous operation to torque control mode" to execute the "Speedtorque control".

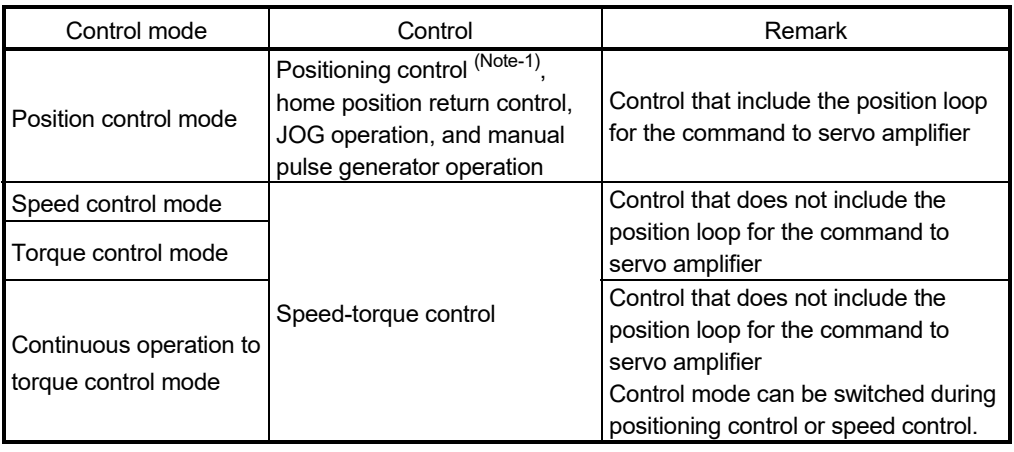

(Note-1): Excluding speed control  $(II)$ .

Use the servo amplifiers whose software versions are compatible with each control mode to execute the "Speed-torque control".

Servo amplifier software versions that are compatible with each control mode are shown below.

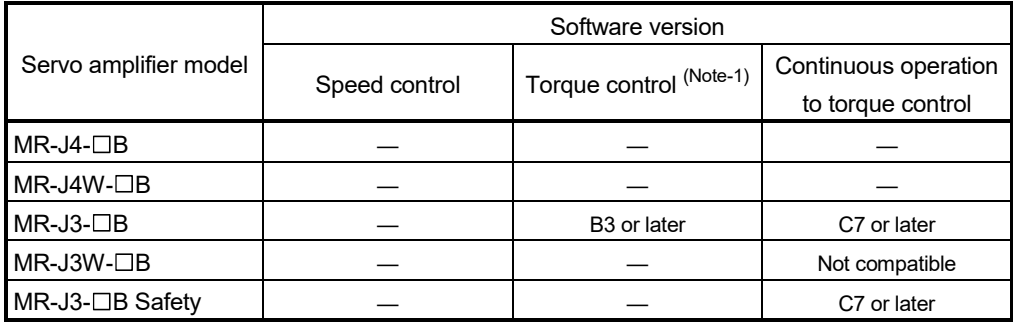

—: There is no restriction by the version.

(Note-1): In the servo amplifier that supports continuous operation to torque control, the torque generation direction of servo motor can be switched by setting "Function selection C-B (PC29) (POL reflection selection at torque control)". (Refer to Section 7.7.1 (7).)

In the servo amplifier that does not support continuous operation to torque control, the operation is the same as when "0: Valid" is set in "Function selection C-B (PC29) (POL reflection selection at torque control)".

# **ACAUTION**

 If operation that generates torque more than 100% of the rating is performed with an abnormally high frequency in a servo motor stop status (servo lock status) or in a 30r/min or less low-speed operation status, the servo amplifier may malfunction regardless of the electronic thermal relay protection.

# 7.7.1 Speed-torque control data

Speed-torque control data are for executing "speed-torque control". Set the data using servo data setting of MT Developer2.

|                   | Setting item                                                        | Setting necessity |                          |                                   | Setting value using MT Developer2 |                  |                                                                                                    |                                    |                                                       |                                 |  |
|-------------------|---------------------------------------------------------------------|-------------------|--------------------------|-----------------------------------|-----------------------------------|------------------|----------------------------------------------------------------------------------------------------|------------------------------------|-------------------------------------------------------|---------------------------------|--|
| No.               |                                                                     |                   |                          | Continuous                        |                                   |                  | Setting range                                                                                                    |                                    |                                                       |                                 |  |
|                   |                                                                     | Speed<br>control  | Torque<br>control        | operation to<br>torque<br>control | Initial<br>value                  | <b>Units</b>     | mm                                                                                                    | inch                               | degree                                                | pulse                           |  |
| $\mathbf{1}$      | Control mode switching<br>request device                            | О                 | $\bigcirc$               | $\bigcirc$                        |                                   |                  |                                                                                                    |                                    |                                                       |                                 |  |
| $\overline{2}$    | Control mode setting<br>device                                      | $\bigcirc$        | $\bigcirc$               | $\circ$                           |                                   |                  |                                                                                                    |                                    |                                                       |                                 |  |
| 3                 | Speed limit value at<br>speed-torque control                        | $\bigcirc$        | $\circlearrowright$      | $\circ$                           | 200000                            | Selected<br>unit | 0.01 to<br>6000000.00<br>[mm/min]                                                                                  | 0.001 to<br>600000.000<br>[mm/min] | 0.001 to<br>2147483.647<br>[degree/min]<br>$(Note-1)$ | 1 to<br>2147483647<br>[pulse/s] |  |
| $\overline{4}$    | Torque limit value at<br>speed-torque control                       | О                 | $\circlearrowright$      | $\circ$                           | 300.0                             | $\%$             | 0.1 to 1000.0 [%]                                                                                                  |                                    |                                                       |                                 |  |
| 5                 | Speed command<br>device                                             | О                 | O                        | $\circ$                           |                                   |                  |                                                                                                    |                                    |                                                       |                                 |  |
| 6                 | Command speed<br>acceleration time                                  | $\circ$           | $\overline{\phantom{0}}$ | $\bigcirc$                        | 1000                              | ms               | 0 to 65535 [ms]                                                                                                    |                                    |                                                       |                                 |  |
| $\overline{7}$    | Command speed<br>deceleration time                                  | $\circ$           | $\overline{\phantom{0}}$ | $\circ$                           | 1000                              | ms               | 0 to 65535 [ms]                                                                                                    |                                    |                                                       |                                 |  |
| 8                 | Torque command<br>device                                            |                   | $\circ$                  | $\circ$                           |                                   |                  |                                                                                                    |                                    |                                                       |                                 |  |
| 9                 | Command torque time<br>constant (positive<br>direction)             |                   | $\circlearrowright$      | $\circ$                           | 1000                              | ms               | 0 to 65535 [ms]                                                                                                    |                                    |                                                       |                                 |  |
| 10                | Command torque time<br>constant (negative<br>direction)             |                   | О                        | $\bigcirc$                        | 1000                              | ms               | 0 to 65535 [ms]                                                                                                    |                                    |                                                       |                                 |  |
| 11                | Speed initial value<br>selection at control<br>mode switching       | О                 |                          | $\circ$                           | 0                                 |                  | 0: Command speed<br>1: Feedback speed<br>2: Automatic selection                                                    |                                    |                                                       |                                 |  |
| $12 \overline{ }$ | Torque initial value<br>selection at control<br>mode switching      |                   | $\circ$                  | $\circ$                           | 0                                 |                  | 0: Command torque<br>1: Feedback torque                                                                            |                                    |                                                       |                                 |  |
| 13                | Invalid selection during<br>zero speed at control<br>mode switching | О                 | О                        | $\circ$                           | 0                                 |                  | 0: Condition at control mode switching: valid<br>1: Condition during zero speed at control mode switching: invalid |                                    |                                                       |                                 |  |

Table 7.2 Speed-torque control data list

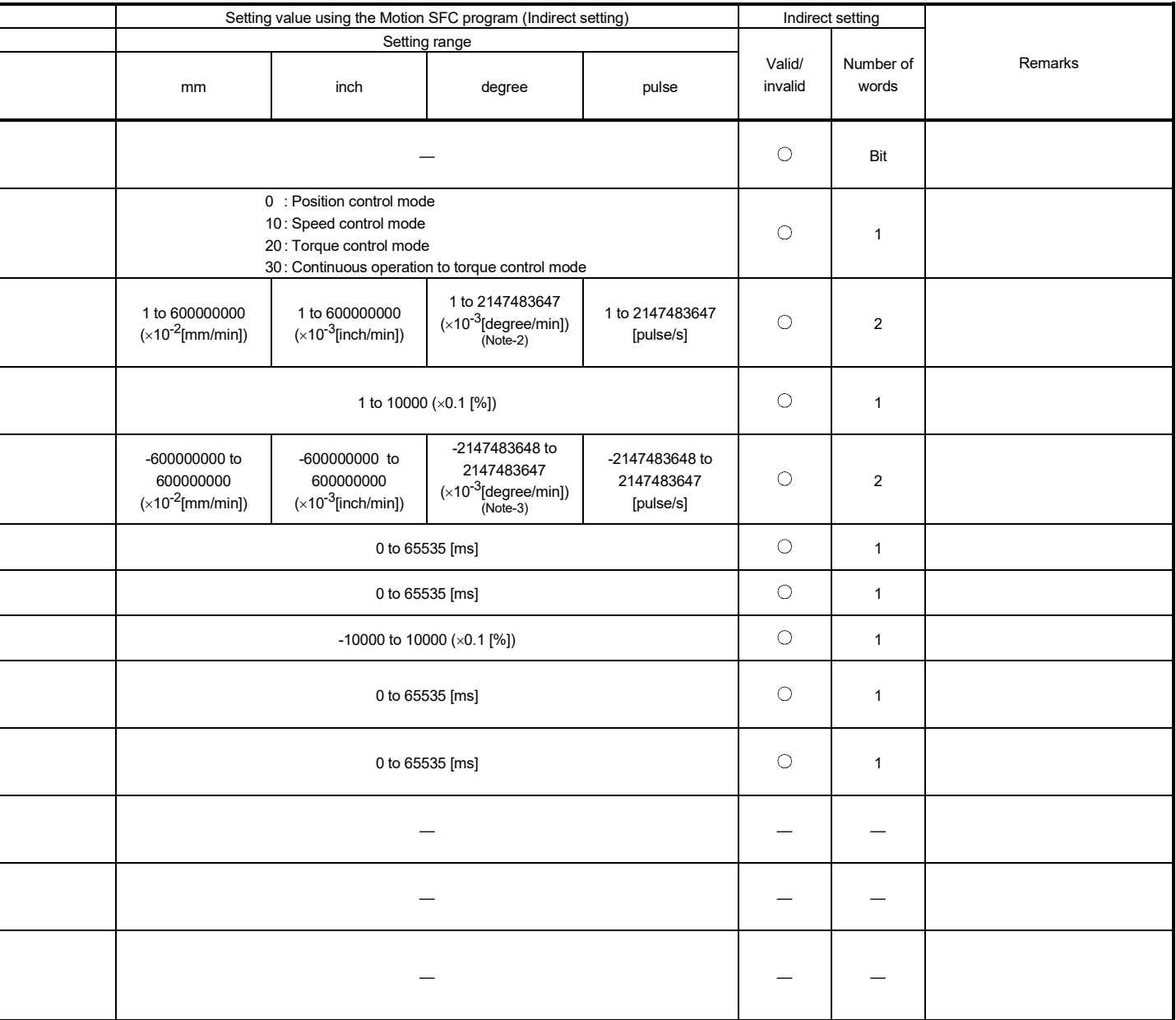

(Note-1): When the "speed control 10xmultiplier setting for degree axis" is set to "valid", the setting range is 0.01 to 21474836.47[degree/min]. (Note-2): When the "speed control 10xmultiplier setting for degree axis" is set to "valid", the setting range is 1 to 2147483647[x10<sup>-2</sup>degree/min]. (Note-3): When the "speed control 10xmultiplier setting for degree axis" is set to "valid", the setting range is -2147483648 to 2147483647[x10<sup>-2</sup>degree/min]. A part of speed-torque control data can be executed the indirect setting by the word devices of Motion CPU

• Word devices for indirect setting

The word devices for indirect setting are the data registers (D), link registers (W), motion registers (#) and Multiple CPU area device ( $U \Box \Box G$ ). Word devices except the above devices cannot be used.

The usable setting range of word devices is shown below.

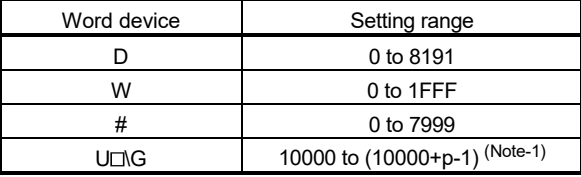

(Note-1): "p" indicates the user setting area points of the Multiple CPU high speed transmission area for each CPU.

(Note-2): Refer to Chapter 2 of the "Q173D(S)CPU/Q172D(S)CPU Motion controller Programming Manual (COMMON)" for the user setting area points of the Multiple CPU high speed transmission area.

• Bit devices for indirect setting

The bit devices for indirect setting are the input  $(X)$ , output  $(Y)$ , internal relay  $(M)$ , link relay (B), annunciator (F) and Multiple CPU area device (U $\square$ \G). Bit devices except the above devices cannot be used.

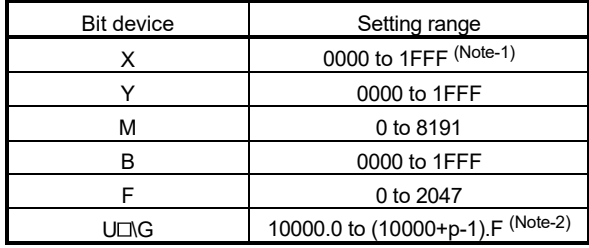

The usable setting range of bit devices is shown below.

(Note-1): The range of "PXn+4 to PXn+F" cannot be used (fixed at 0) for the input device (PXn+0 to PXn+F) allocated to the built-in interface in Motion CPU (DI). (n: First input No.)

(Note-2): "p" indicates the user setting area points of the Multiple CPU high speed transmission area for each CPU.

(Note-3): Refer to Chapter 2 of the "Q173D(S)CPU/Q172D(S)CPU Motion controller Programming Manual (COMMON)" for the user setting area points of the Multiple CPU high speed transmission area.

#### • Input of speed-torque control data

Input timing of each setting device is shown below.

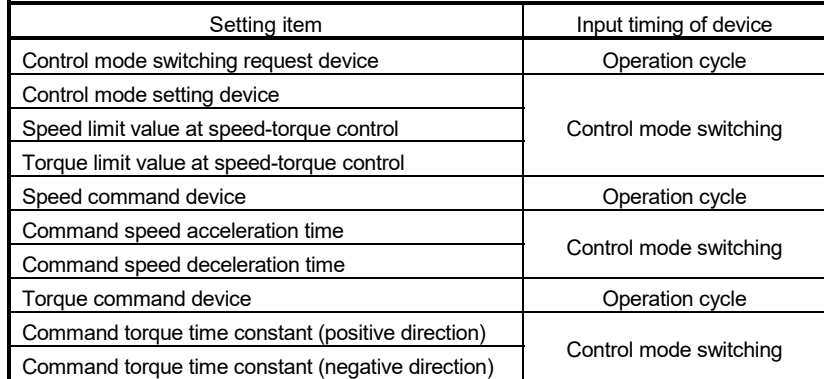

# (1) Control mode switching request device

Set the device to request switching of the control mode. When the control mode switching request device is turned OFF to ON, the mode is switched to the control mode set in the control mode setting device.

# (2) Control mode setting device

Set the device to set the control mode after switching. When the control mode switching request device is turned OFF to ON, the following mode is applied based on the value set in the control mode setting device.

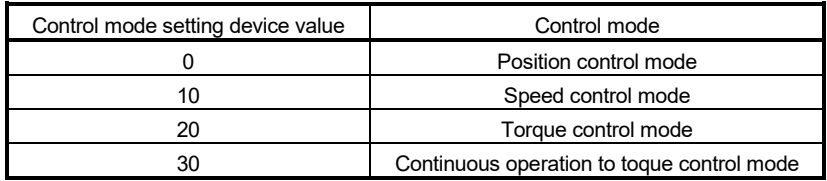

If the value of control mode setting device is outside the range at control mode switching request, a minor error (error code: 155) will occur, and the control mode is not switched.

#### (3) Speed limit value at speed-torque control

Set the speed limit value (absolute value) at speed control, torque control or continuous operation to torque control. If the command speed exceeds the speed limit value at speed-torque control, a minor error (error code: 315) will occur, and the control is executed with the speed limit value at speed-torque control.

## (4) Torque limit value at speed-torque control

Set the torque limit value (absolute value) in speed control, torque control or continuous operation to torque control. If the command torque exceeds the torque limit value at speed-torque control, a minor error (error code: 316) will occur, and the control is executed with the torque limit value at speed-torque control.

## (5) Speed command device

Set the command speed at speed control and the speed limit command value to servo amplifier at torque control or continuous operation to torque control. The value of speed command device can be changed at any time.

## POINTS

The actual motor speed may not reach the speed limit value depending on the machine load situation during torque control or continuous operation to torque control.

(6) Command speed acceleration time, Command speed deceleration time

Set the acceleration time for the speed to increase from "0" to reach the speed limit value at speed-torque control and deceleration time taken to stop from the speed limit value at speed-torque control during speed control or continuous operation to torque control.

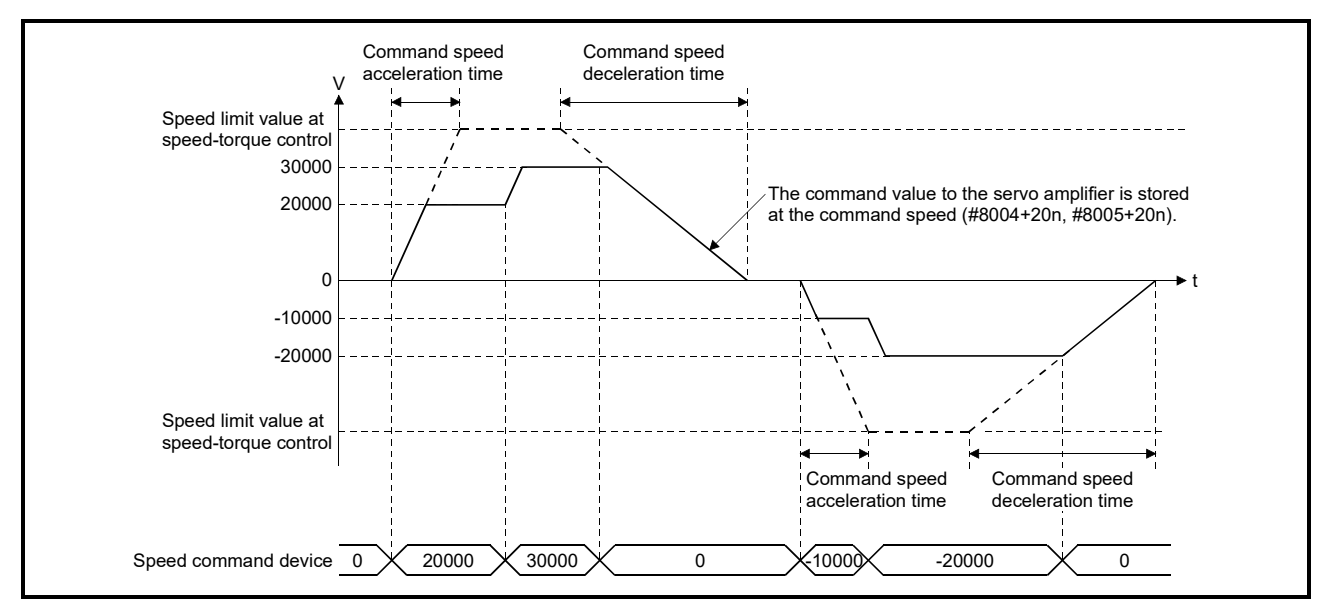

When the rotation direction is changed due to the command speed change during speed control, the operation is as follows.

• A deceleration is made to 0 [r/min] according to the setting value of command speed deceleration time. After that, an acceleration is made to the command speed according to the setting value of command speed acceleration time.

# (7) Torque command device

Set the command torque at torque control and continuous operation to torque control. Command torque can be changed at any time.

(a) Torque control

The relation between setting of command torque and torque generation direction of servo motor differs from the setting of servo parameter "Rotation direction selection (PA14)" and "Function selection C-B (PC29) (POL reflection selection at torque control)".

# Table 7.3 Relation between setting of command torque and torque generation direction of servo motor (Torque control)

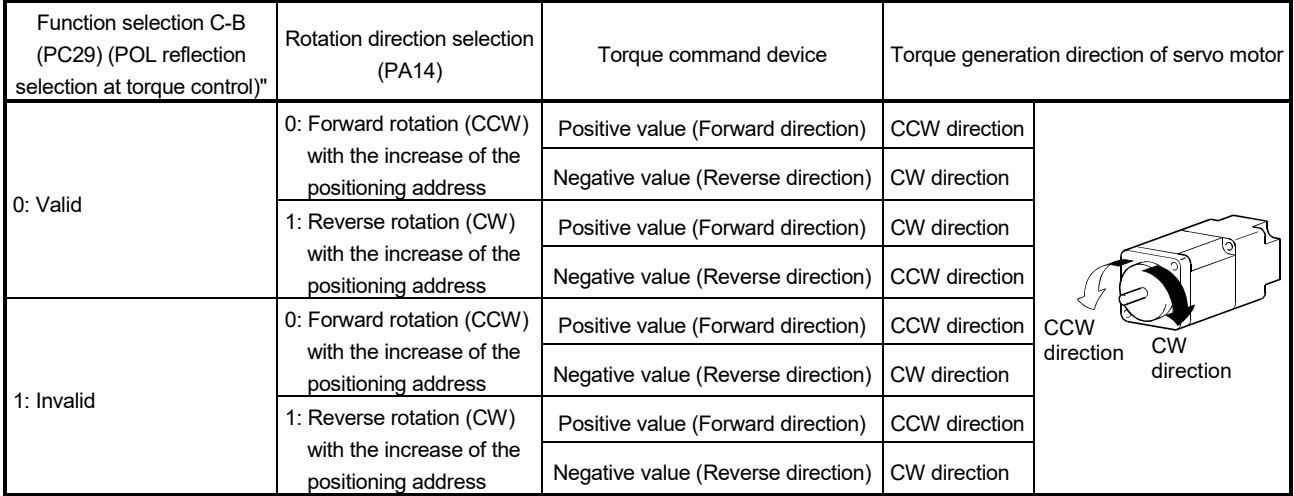

(b) Continuous operation to torque control

The relation between setting of command torque and torque generation direction of servo motor is fixed regardless of the setting of servo parameter "Rotation direction selection (PA14)" and "Function selection C-B (PC29) (POL reflection selection at torque control)".

# Table 7.4 Relation between setting of command torque and torque generation direction of servo motor (Continuous operation to torque control)

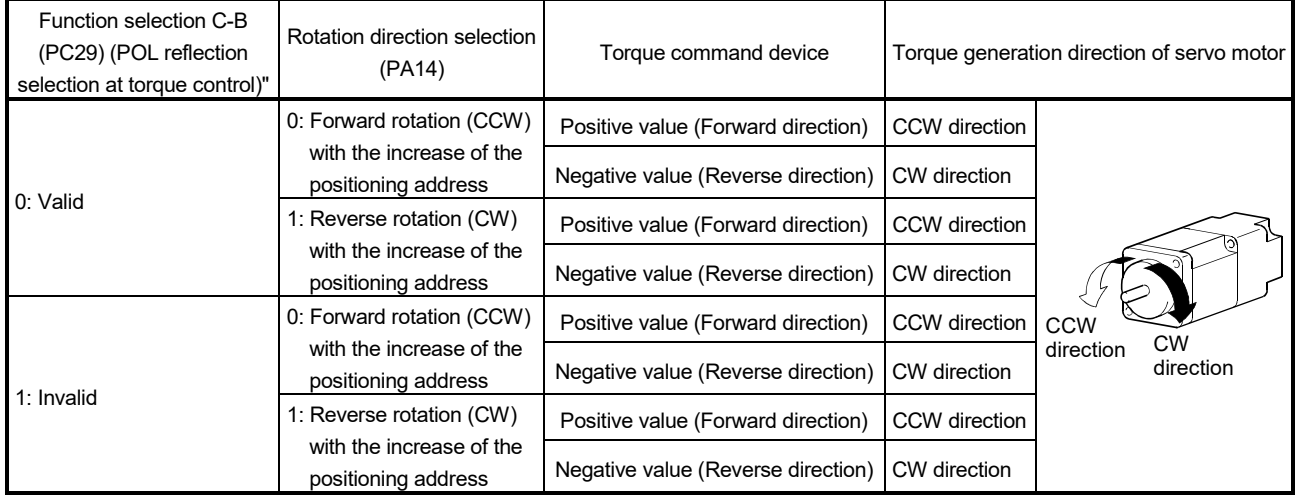

(8) Command torque time constant (positive direction), Command torque time constant (negative direction)

Set the time (positive direction) for torque to increase from "0" to reach the torque limit value at speed-torque control and the time (negative direction) to decrease to "0" from the torque limit value at speed-torque control during torque control or continuous operation to torque control.

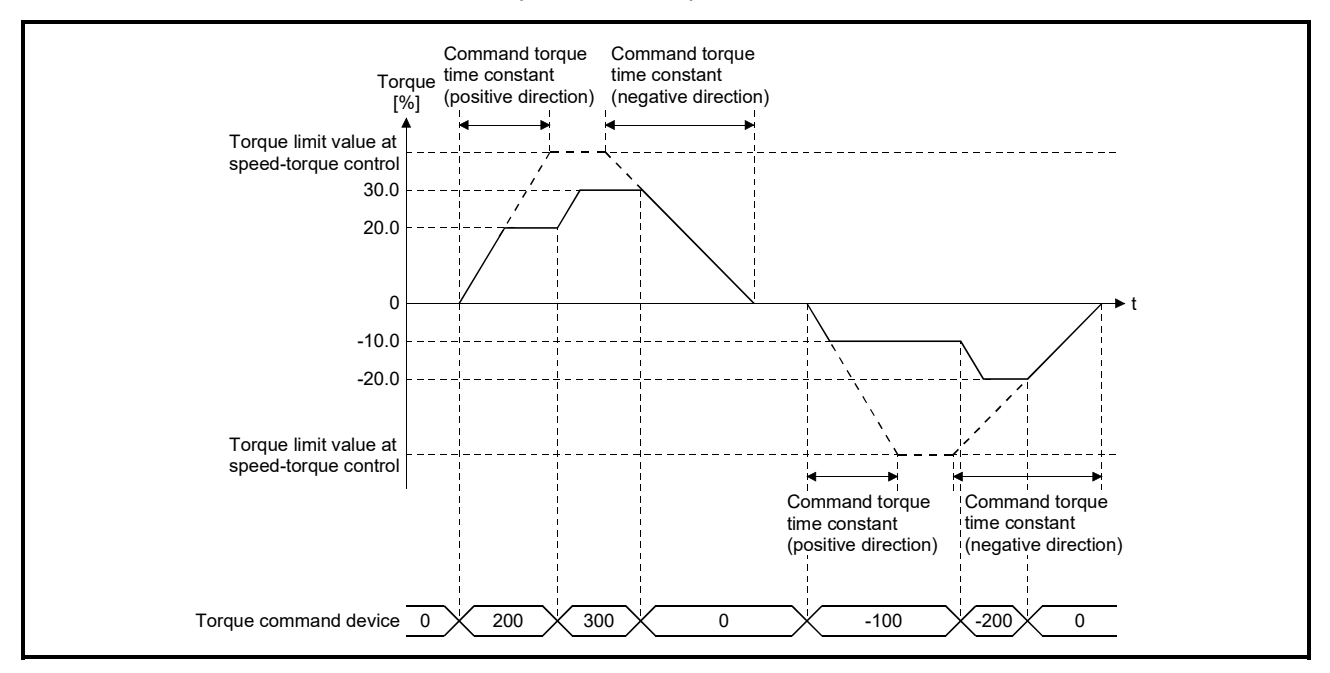

When the torque generation direction of servo motor is changed due to the command torque change during torque control or continuous operation to torque control, the operation is as follows.

• The torque output value is 0 [%] according to the setting value of command torque time constant (negative direction). After that, the value becomes command torque according to the setting value of command torque time constant (positive direction).

- (9) Speed initial value selection at control mode switching Set the speed initial value at the following control mode switching.
	- Position control to speed control
	- Position control to continuous operation to torque control
	- Speed control to continuous operation to torque control

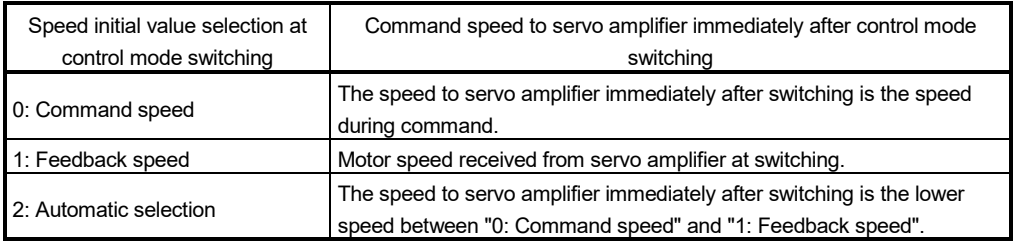

## POINT

When the mode is switched to continuous operation to torque control mode in cases where command speed and actual speed are different such as during acceleration/deceleration or when the speed does not reach command speed due to torque limit, set "1: Feedback speed".

(10) Torque initial value selection at control mode switching Set the torque initial value at switching to torque control mode or continuous operation to torque control mode.

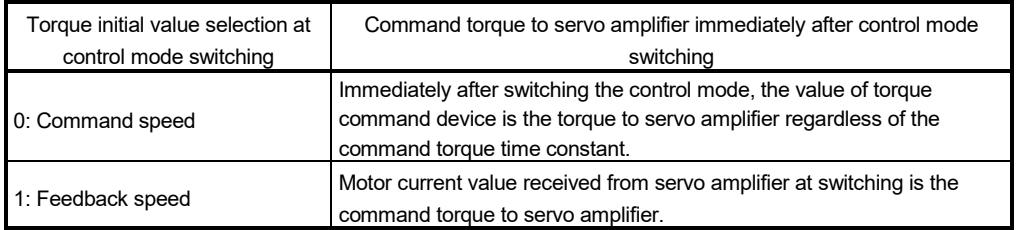

## (11) Invalid selection during zero speed at control mode switching Set to switch the control mode without waiting for stop of servo motor.

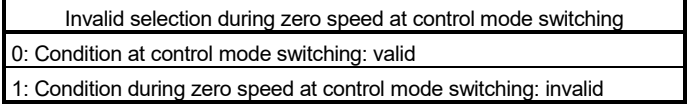

## POINT

Normally, set "0". Set "1" to switch to the control mode without waiting for stop of servo motor immediately after completion of the command to servo motor. At switching to continuous operation to torque control, switching of control mode is possible without stop regardless of the setting value.
### 7.7.2 Operation of speed-torque control

- (1) Switching of control mode (Speed control/Torque control)
	- (a) Switching method of control mode

Turn OFF to ON the control mode switching request device after setting the control mode (10: Speed control mode, 20: Torque control mode) in the control mode setting device to switch to the speed control or torque control. When the mode is switched to the speed control mode or torque control mode, the control data used in each control mode must be set before turning ON the control mode switching request device.

When the switching condition is satisfied at control mode switching request, the control mode is switched, and the start accept flag (M2001+n) turns ON. A minor error (error code: 101, 156) will occur if the switching condition is not satisfied, and the control mode is not switched.

The following shows the switching condition of each control mode.

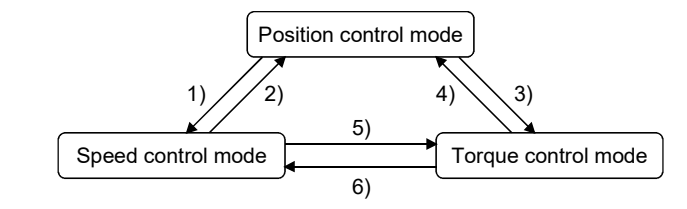

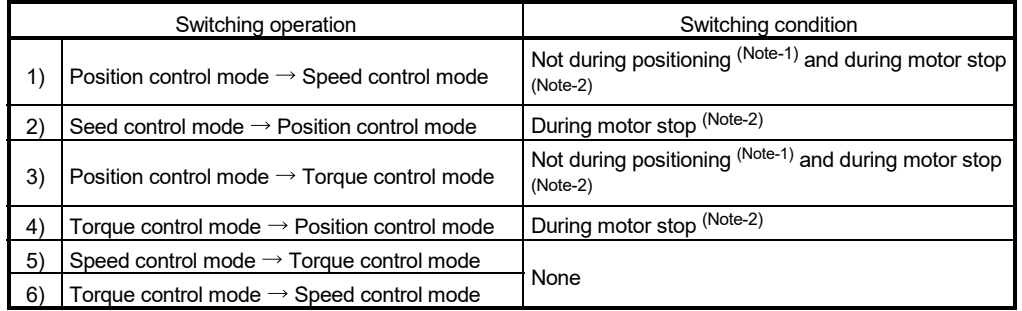

(Note-1): The start accept flag (M2001+n) is OFF.

(Note-2): ZERO speed (b3) of Servo status2 (#8011+20n) is ON.

The control mode can be changed without checking the switching condition of "during motor stop" in Motion CPU by setting "1: Condition during zero speed at control mode switching: invalid" in "Invalid selection during zero speed at control mode switching". Set "1: Condition during zero speed at control mode switching: invalid" to switch the control mode without waiting for stop of servo motor.

Confirm the control mode with "control mode (b2, b3)" of servo status1 (#8010+20n).

1) Control mode (b2, b3) of servo status1 (#8010+20n)

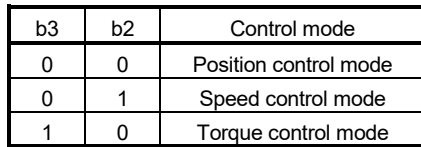

- (b) Precautions at control mode switching
	- 1) The positioning start complete signal (M2400+20n) and positioning complete signal (M2401+20n) do not turn ON at control mode switching.
	- 2) During speed control or torque control, the start accept flag (M2001+n) turns ON.
	- 3) The motor speed might change momentarily at switching from the speed control mode to torque control mode. Therefore, it recommended to switch from the speed control mode to torque control mode after the servo motors are stopped.
	- 4) Cannot use press with limited torque during speed control mode.
	- 5) In speed controlling signal (M2404+20n) does not turn ON during speed control mode in the speed-torque control.
- (c) Operation for "Position control mode  $\leftrightarrow$  Speed control mode switching" When the mode is switched from position control mode to speed control mode, the command speed immediately after switching is the speed set in "speed initial value selection at control mode switching".

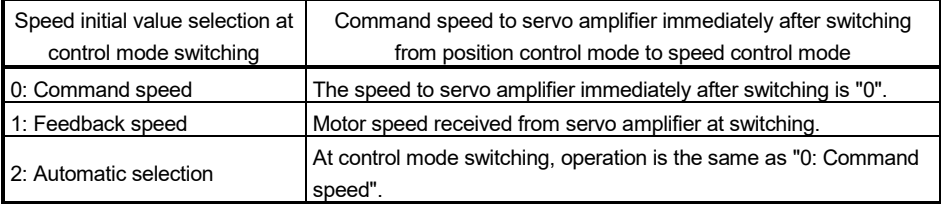

When the mode is switched from speed control mode to position control mode, the command position immediately after switching is the current feed value at switching.

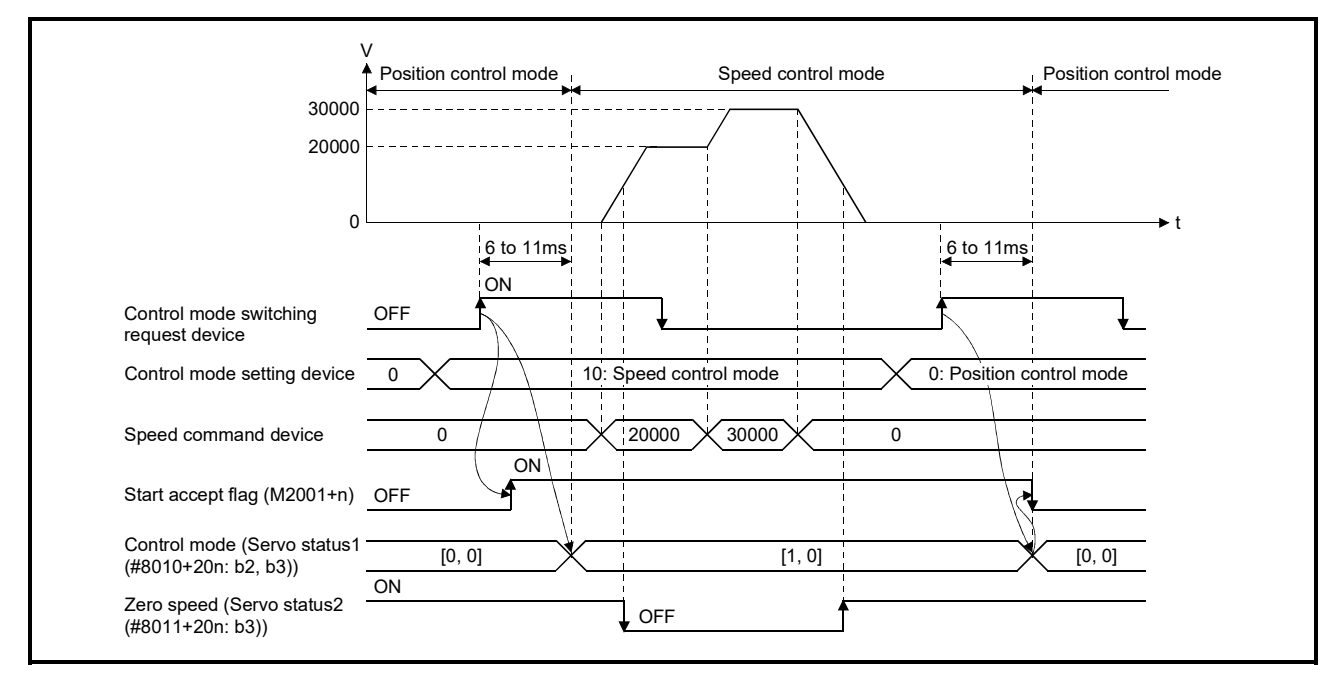

The following chart shows the operation timing.

(d) Operation for "Position control mode  $\leftrightarrow$  Speed control mode switching" When the mode is switched from position control mode to torque control mode, the command torque immediately after switching is the torque set in "torque initial value selection at control mode switching".

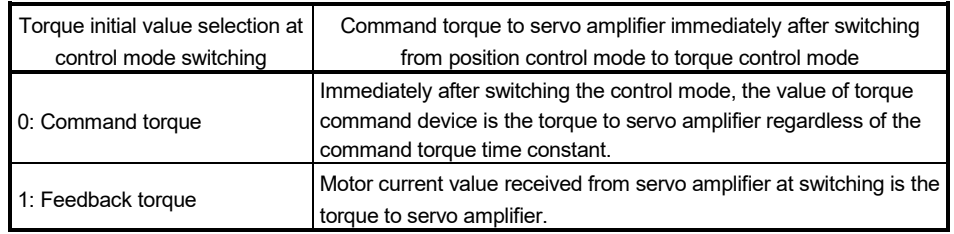

### POINT

When the servo parameter "POL reflection selection at torque control (PC29)" is set to "0: Valid" and "Torque initial value selection at control mode switching" is set to "1: Feedback torque", a minor error (error code: 154) will occur at control mode switching, and the command value immediately after switching is the same as the case of selecting "0: Command torque". If the feedback torque is selected, set "1: Invalid" in the servo parameter "POL reflection selection at torque control (PC29)".

> When the mode is switched from torque control mode to position control mode, the command position immediately after switching is the current feed value at switching.

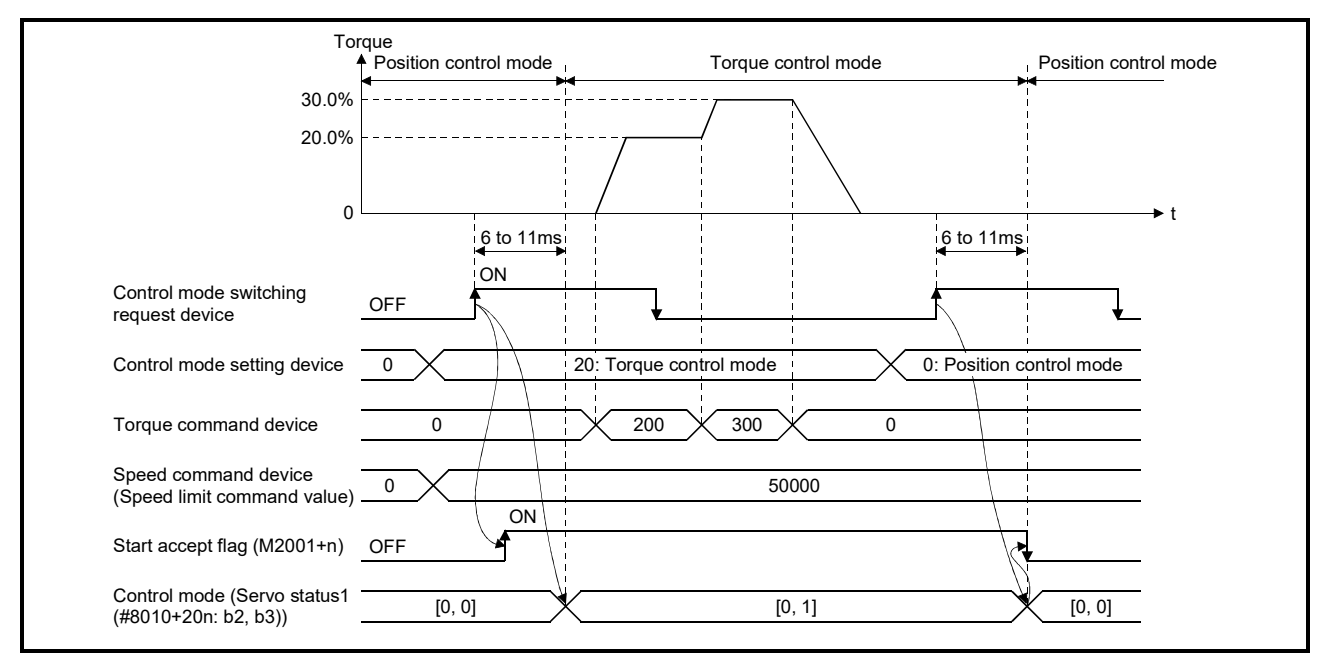

### The following chart shows the operation timing.

(e) Operation for "Speed control mode  $\leftrightarrow$  Torque control mode switching" When the mode is switched from speed control mode to torque control mode, the command torque immediately after switching is the torque set in "Torque initial value selection at control mode switching".

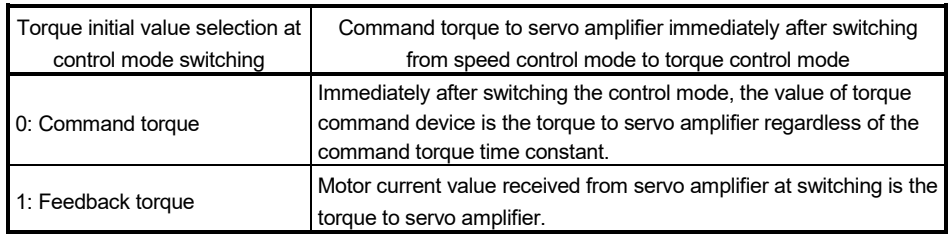

### POINT

When the servo parameter "POL reflection selection at torque control (PC29)" is set to "0: Valid" and "Torque initial value selection at control mode switching" is set to "1: Feedback torque", a minor error (error code: 154) will occur at control mode switching, and the command value immediately after switching is the same as the case of selecting "0: Command torque". If the feedback torque is selected, set "1: Invalid" in the servo parameter "POL reflection selection at torque control (PC29)".

> When the mode is switched from torque control mode to speed control mode, the command speed immediately after switching is the motor speed at switching.

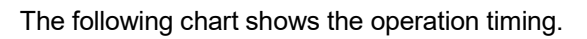

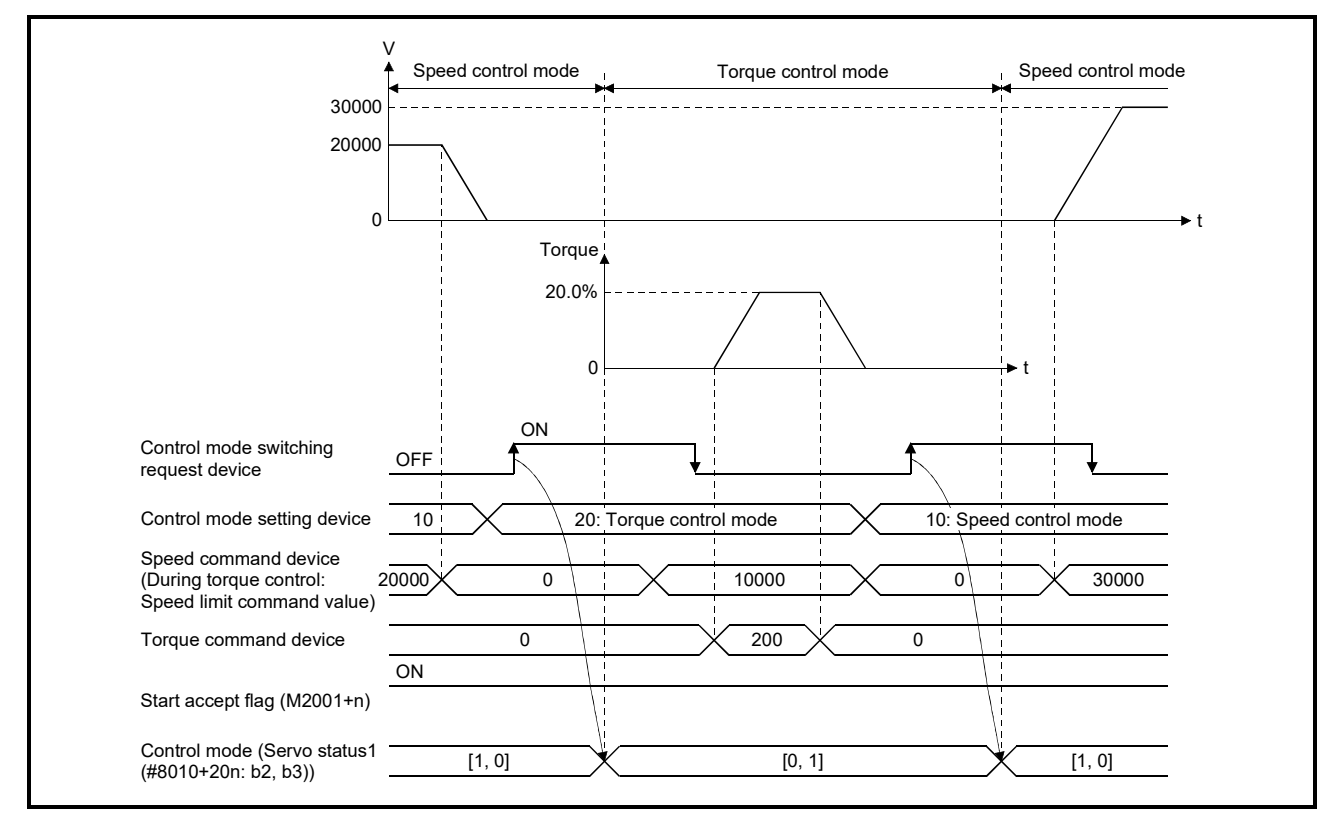

- (2) Switching of control mode (Continuous operation to torque control) (a) Switching method of control mode
	- Turn OFF to ON the control mode switching request device after setting the control mode in the control mode setting device (30: Continuous operation to torque control mode) to switch from position control mode or speed control mode to continuous operation to torque control.

When the mode is switched to continuous operation to torque control mode, the control data used in continuous operation to torque control mode must be set before turning on the control mode switching request device. When the switching condition is satisfied at control mode switching request, the control mode is switched, and the start accept flag (M2001+n) turns ON. The following shows the switching condition of continuous operation to torque control mode.

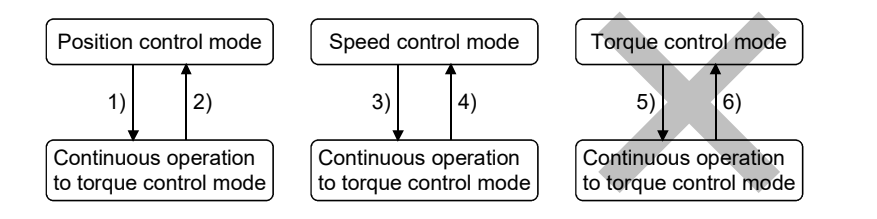

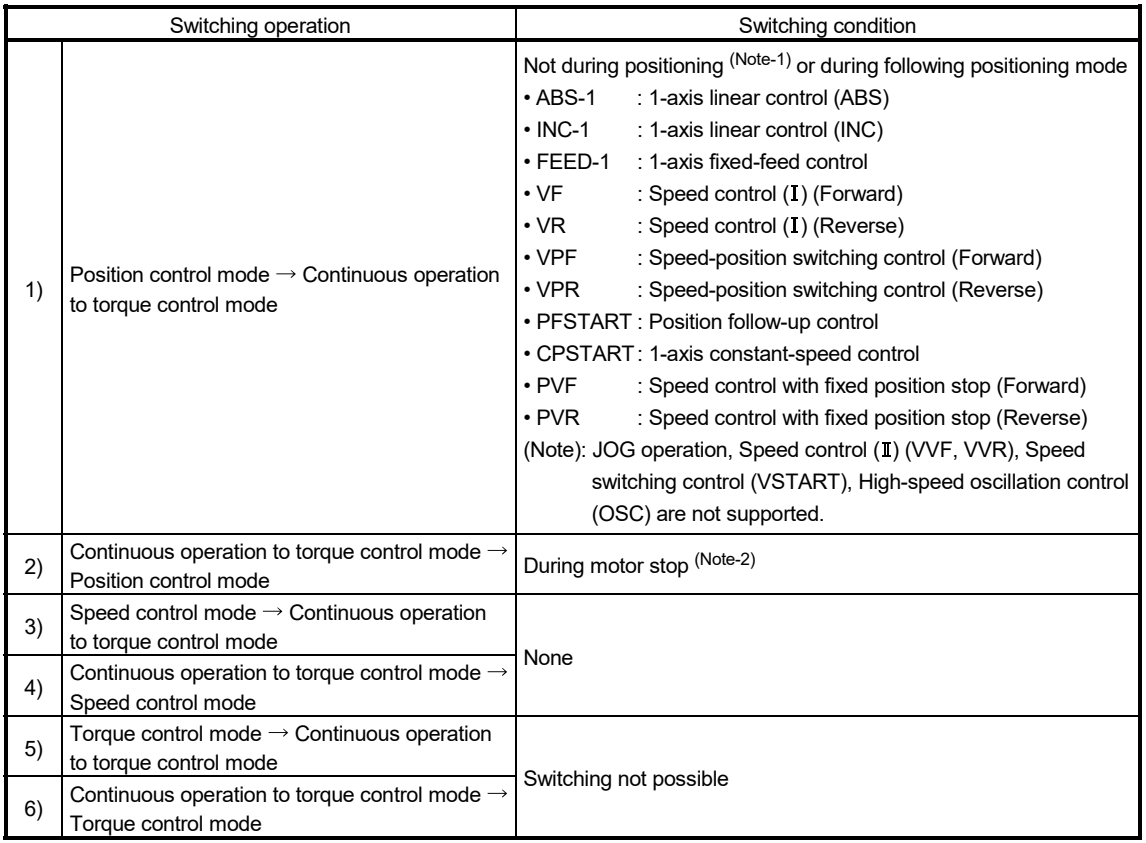

(Note-1): The start accept flag (M2001+n) is OFF.

(Note-2): ZERO speed (b3) of Servo status2 (#8011+20n) is ON.

The control mode can be changed without checking the switching condition of "during motor stop" in Motion CPU by setting "1: Condition during zero speed at control mode switching: invalid" in "Invalid selection during zero speed at control mode switching". Set "1: Condition during zero speed at control mode switching: invalid" to switch the control mode without waiting for stop of servo motor.

Confirm the status of continuous operation to torque control mode with "Continuous operation to torque control (b14)" of servo status3 (#8012+20n). When the mode is switched to continuous operation to torque control mode, the value in "control mode (b2, b3)" of servo status1 (#8010+20n) will stay the same before control mode switching.

1) Continuous operation to torque control mode (b14) of servo status3 (#8012+20n)

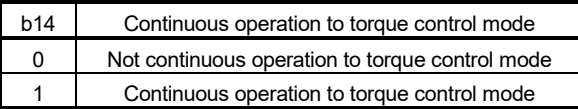

### POINTS

- (1) When the mode is switched from position control mode to continuous operation to torque control mode, only the switching from continuous operation to torque control mode to position control mode is possible. If the mode is switched to other control modes, a minor error (error code: 155) will occur, and the control mode is not switched.
- (2) When the mode is switched from speed control mode to continuous operation to torque control mode, only the switching from continuous operation to torque control mode to speed control mode is possible. If the mode is switched to other control modes, a minor error (error code: 155) will occur, and the control mode is not switched.
	- (b) Precautions at control mode switching
		- 1) The positioning start complete signal (M2400+20n) and positioning complete signal (M2401+20n) do not turn ON at control mode switching.
		- 2) During continuous operation to torque control, the start accept flag (M2001+n) turns ON.
		- 3) When using continuous operation to torque control mode, use the servo amplifiers that are compatible with continuous operation to torque control. If servo amplifiers that are not compatible with continuous operation to torque control are used, a minor error (error code: 318) will occur at request of switching to continuous operation to torque control mode. (A deceleration stop is made during the positioning control. The mode is switched to position control during the speed control, and the operation immediately stops.)

(c) Operation for "Position control mode  $\leftrightarrow$  Continuous operation to torque control mode switching

When the mode is switched from position control mode to continuous operation to torque control mode, the command torque and command speed immediately after switching are the values set in "Torque initial value selection at control mode switching" and "Speed initial value selection at control mode switching".

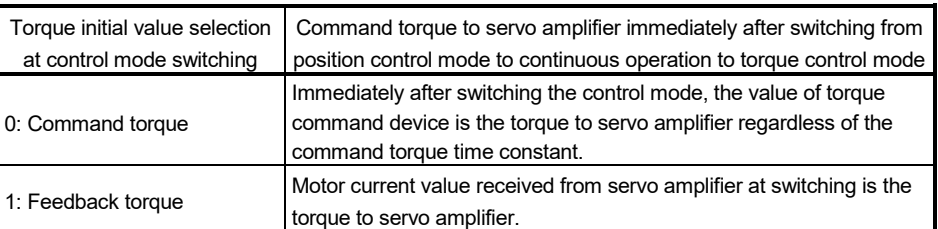

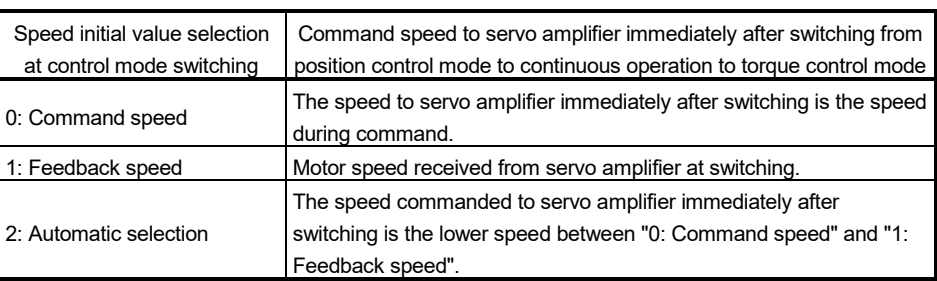

## POINT

When the mode is switched to continuous operation to torque control mode in cases where command speed and actual speed are different such as during acceleration/deceleration or when the speed does not reach command speed due to torque limit, set "1: Feedback speed" in "Speed initial value selection at control mode switching".

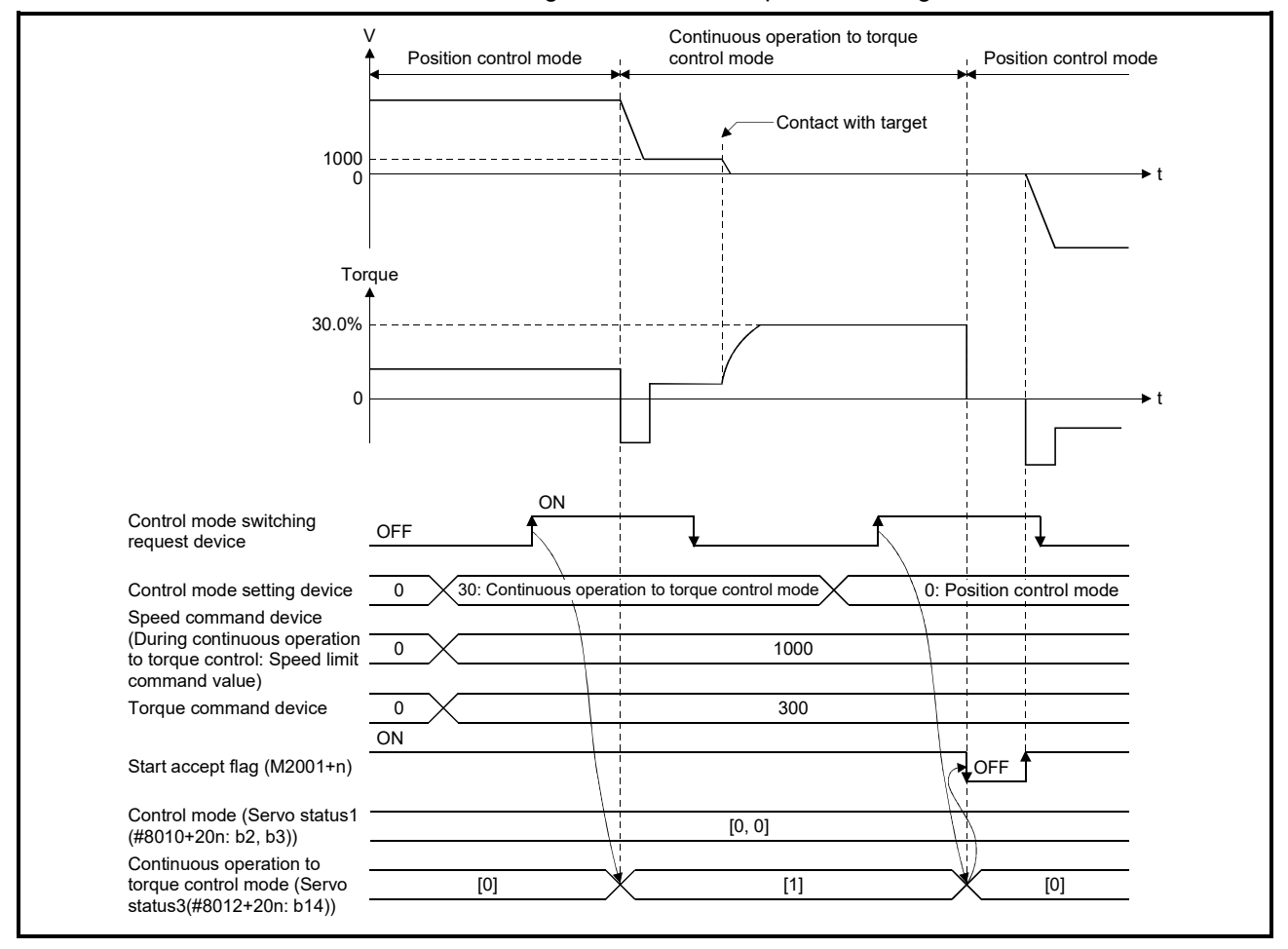

The following chart shows the operation timing.

(d) Operation for "Speed control mode  $\leftrightarrow$  Continuous operation to torque control mode switching"

When the mode is switched from speed control mode to continuous operation to torque control mode, the command torque and command speed immediately after switching are the values set in "Torque initial value selection at control mode switching" and "Speed initial value selection at control mode switching".

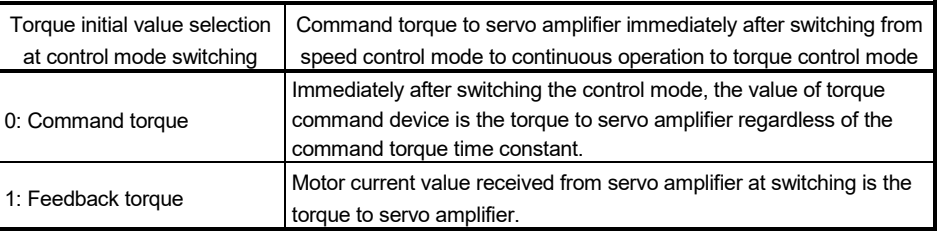

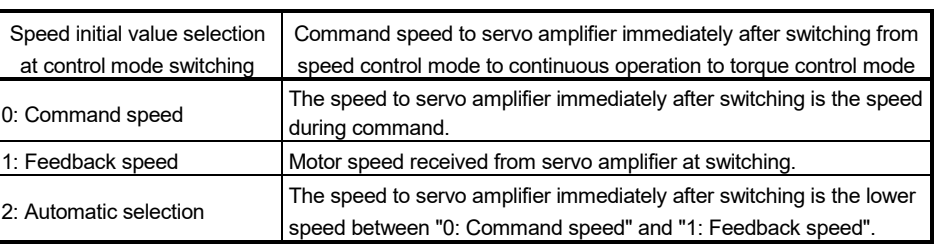

#### The following chart shows the operation timing.

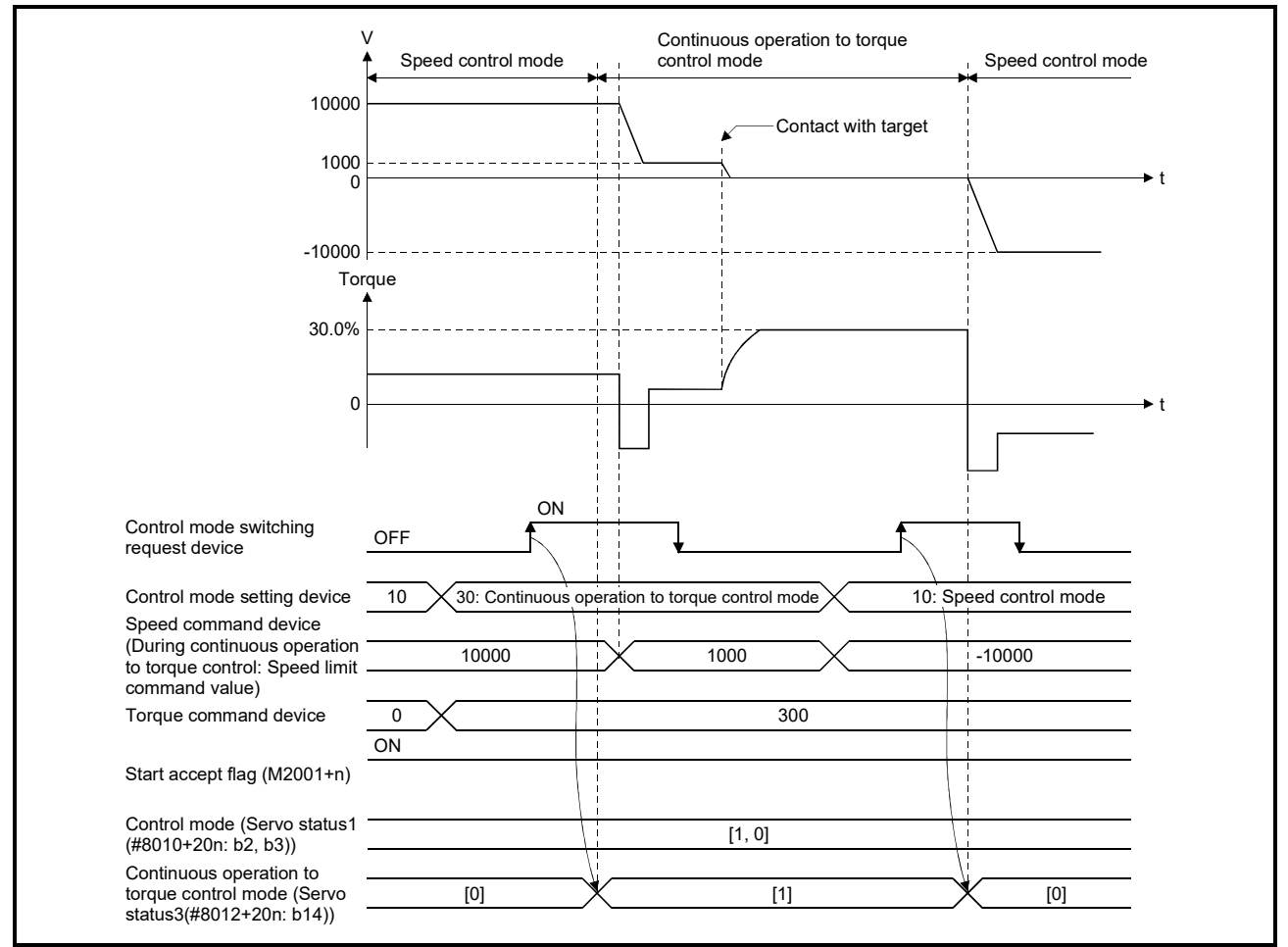

### POINT

When the mode is switched from continuous operation to torque control mode to speed control mode, the torque command during continuous operation to torque control is invalid. As shown in the figure above, when the target is pressed in continuous operation to torque control direction, if the mode is switched to speed control, torque is output to the torque limit value.

- Execute the following either if such operation will be a problem.
- Set the speed command which is in opposite direction of continuous operation to torque control direction in the speed command device before switching to the speed control mode.
- Change the torque limit value to the lower value by torque limit value change request (CHGT) before switching to the speed control mode.

### (3) Speed control mode

- (a) Operation for speed control mode
	- The speed control is executed at speed set in "Speed command device" in the speed control mode.

Set a positive value for forward rotation and a negative value for reverse rotation. "Speed command device" can be changed any time during speed control mode.

Acceleration/deceleration is a trapezoidal acceleration/deceleration processing. Set acceleration/deceleration time toward "Speed limit value at speed-torque control" in "Command speed acceleration time" and "Command speed deceleration time". The value when the control mode switching request device turns OFF to ON is valid.

The command speed during speed control mode is limited with "Speed limit value at speed-torque control". If the speed exceeds speed limit value is set, a minor error (error code: 315) will occur, and the operation is controlled with speed limit value.

Confirm the command speed to servo amplifier the command speed (#8004+20n, #8005+20n).

Speed change request (CHGV, D(P).CHGV) is invalid (no operation). Torque limit value can be changed within the range of "Torque limit value at speed-torque control" by torque limit value change request (CHGT, D(P).CHGT) or torque limit value individual change request (CHGT2, D(P).CHGT2). If the change outside the range of "Torque limit value at speed-torque control" is requested by torque limit value change request or torque limit value individual change request, a minor error (error code: 319) will occur, and the torque limit value is not changed.

(b) Current feed value during speed control mode

Feed current value (D0+20n, D1+20n) and real current value (D2+20n, D3+20n) are updated even during speed control mode. If the current feed value exceeds the software stroke limit, a minor error (error code: 207) will occur and the operation is switched to position control mode. Invalidate the software stroke limit to execute one-way feed.

### (c) Stop cause during speed control mode The operation for stop cause during speed control mode is shown below.

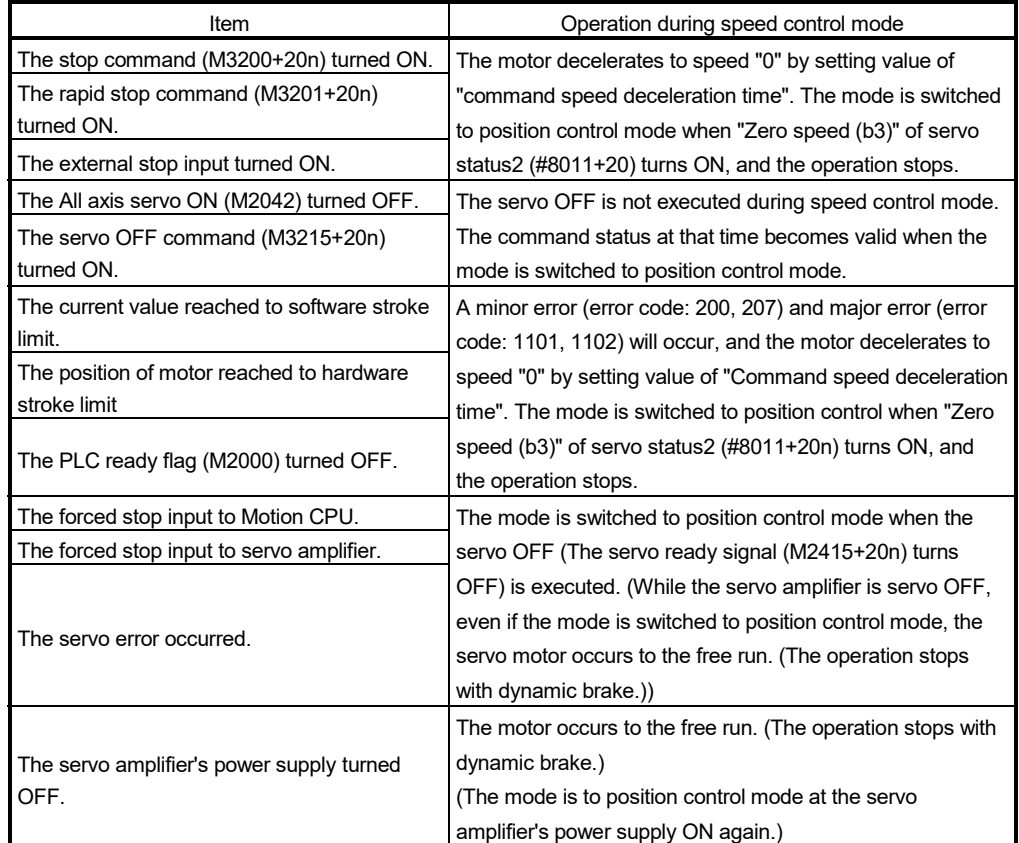

## (4) Torque control mode

(a) Operation for torque control mode

The torque control is executed at command torque set in "Torque command device" in the torque control mode. Command torque can be changed any time during torque control mode.

Set time that reaches "Torque limit value at speed-torque control" from 0[%] in "Command torque time constant (Positive direction)" and time that decreases 0[%] from "Torque limit value at speed-torque control" in "Command torque time constant (Negative direction)". The value when the control mode switching request turns OFF to ON is valid for command torque time constant (Positive direction) and command torque time constant (Negative direction).

The command torque during torque control mode is limited with "Torque limit value at speed-torque control". If the torque exceeds torque limit value is set, a minor error (error code: 316) will occur, the operation is controlled with torque limit value at speed-torque control.

Speed change request (CHGV, D(P).CHGV) is invalid (no operation). Torque limit value to servo amplifier can be changed within the range of "Torque limit value at speed-torque control" by torque limit value change request (CHGT, D(P).CHGT) or torque limit value individual change request (CHGT2, D(P).CHGT2), but the value is valid when the mode is switched to position control mode. Command torque time constant is calculated based on the "Torque limit value at speed-torque control" at torque control mode switching after the torque limit value is changed. If the change outside the range of "Torque limit value at speed-torque control" is requested by torque limit value change request torque limit value individual change request, a minor error (error code: 319) will occur, and the torque limit value is not changed.

(b) Speed during torque control mode

The speed during torque control mode is controlled with the absolute value of value set in "Speed command device" as speed limit command value. When the speed reaches the absolute value of "Speed command device", "Speed limit (b4)" of servo status2 (#8011+20n)" turns ON. And, the value of "Speed command device" (speed limit command value for torque control) is limited with "Speed limit value at speed-torque control". If the speed limit command value exceeds speed limit value at speed-torque control is set, a minor error (error code: 315) will occur, and the operation is controlled with speed limit value at speed-torque control.

The acceleration/deceleration processing is invalid for the value of "Speed command device".

### POINTS

The actual motor speed may not reach the speed limit command value depending on the machine load situation during torque control.

- (c) Current feed value during torque control mode Feed current value (D0+20n, D1+20n) and real current value (D2+20n, D3+20n) are updated even in torque control. If the current feed value exceeds the software stroke limit, a minor error (error code: 207) will occur and the operation is switched to position control mode. Invalidate the software stroke limit to execute one-way feed.
- (d) Stop cause during speed control mode

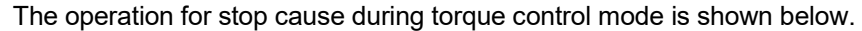

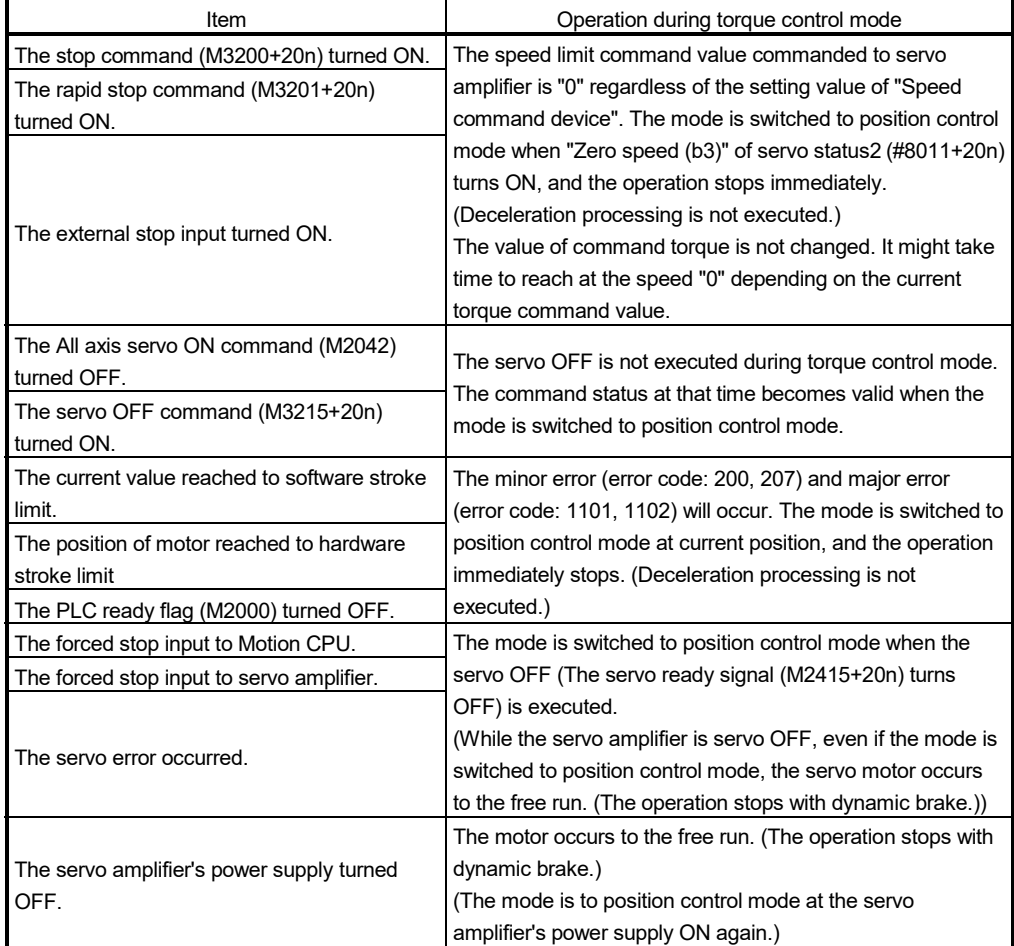

#### (5) Continuous operation to torque control mode

(a) Operation for continuous operation to torque control mode In continuous operation to torque control, the torque control can be executed by the speed limit command value after acceleration/deceleration processing without stopping the operation during the positioning in position control mode or speed command in speed control mode.

(Example) When the torque command is changed from 0.0% to 100% with the torque command device.

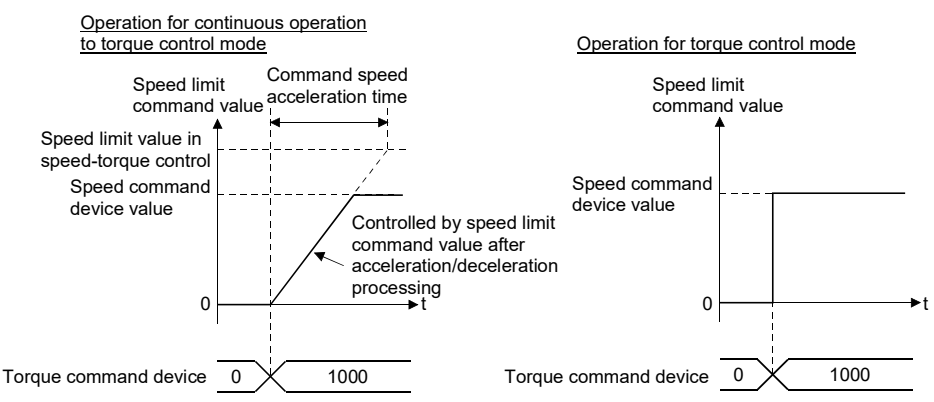

During continuous operation to torque control mode, the torque control is executed at command torque set in "Torque command device". Command torque can be changed any time during continuous operation to torque control mode.

Speed change request (CHGV, D(P).CHGV) is invalid (no operation). Torque limit value to servo amplifier can be changed within the range of "Torque limit value at speed-torque control" by torque limit value change request (CHGT, D(P).CHGT) or torque limit value individual change request (CHGT2, D(P).CHGT2), but the value is valid when the mode is switched to position control mode. Command torque time constant is calculated based on the "Torque limit value at speed-torque control" at torque control mode switching after the torque limit value is changed. If the change outside the range of "Torque limit value at speed-torque control" is requested by torque limit value change request or torque limit value individual change request, a minor error (error code: 319) will occur, and the torque limit value is not changed.

(b) Torque command setting method

During continuous operation to torque control mode, set time for the command torque to increase from 0[%] to torque limit value at speed-torque control" in "Command torque time constant (Positive direction)", and the command torque to decrease from "Torque limit value at speed-torque control" to 0[%] in "Command torque time constant (Negative direction)". The value when the control mode switching request turns OFF to ON is valid for "Command torque time constant (Positive direction) and command torque time constant (Negative direction). The command torque during continuous operation to torque control mode is limited with "Torque limit value at speed-torque control".

If torque exceeds torque limit value is commanded, a minor error (error code: 316) will occur, and the operation is controlled with torque limit value at speed-torque control.

(c) Acceleration/deceleration processing at continuous operation to torque control mode

Acceleration/deceleration is a trapezoidal acceleration/deceleration processing. Set acceleration/deceleration time toward "Speed limit value at speed-torque control" in "Command speed acceleration time" and "Command speed deceleration time". The value when the control mode switching request device turns OFF to ON is valid. Command speed during continuous operation to torque control mode is

limited with "Speed limit value at speed-torque control". If the speed exceeds speed limit value is commanded, a minor error (error code: 315) will occur, and the operation is controlled with speed limit value.

Confirm the command speed to servo amplifier with command speed (#8004+20n, #8005+20n).

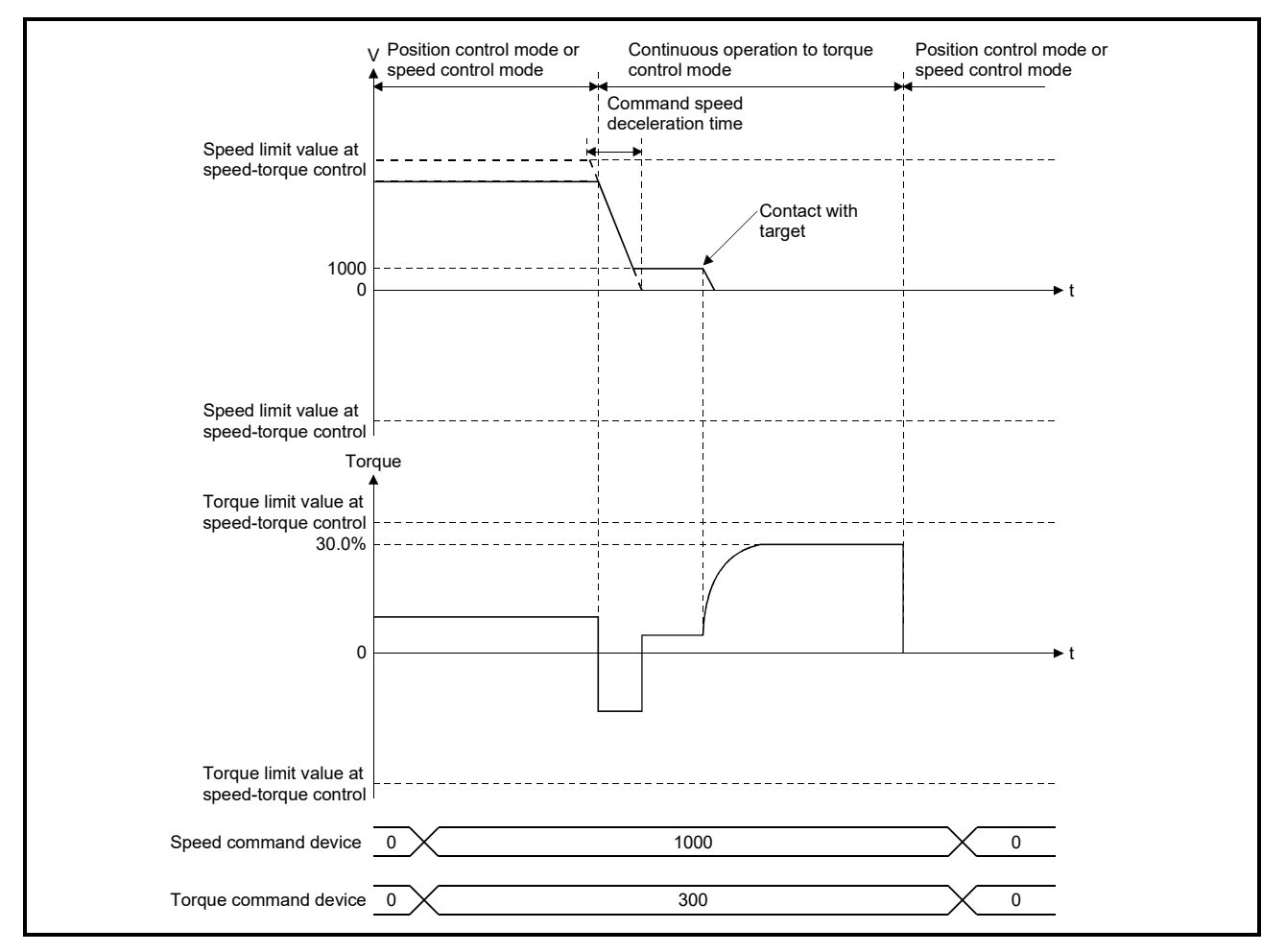

- (d) Precautions at continuous operation to torque control mode The following servo amplifier functions cannot be used during continuous operation to torque mode.
	- Base cut delay time function
	- Forced stop deceleration function
	- Vertical axis freefall prevention function

(e) Speed during continuous operation to torque control mode The speed during continuous operation to torque control mode is limited with the absolute value of speed limit command value after acceleration/ deceleration processing with signed value set in "Speed command device". Speed direction depends on the torque command. When the speed reaches the absolute value of speed limit command value, "Speed limit (b4)" of servo status2 (#8011+20n) turns ON". And, the value of "Speed command device" (speed limit command value for continuous operation to torque control) is limited with "Speed limit value at speed-torque control". If the speed limit command value exceeds speed limit value at speed-torque control is set, a minor error (error code: 315) will occur, and the operation is controlled with speed limit value at speed-torque

### POINTS

control.

- (1) The actual motor speed may not reach the speed limit command value depending on the machine load situation during continuous operation to torque control mode.
- (2) It is recommended to match the direction of torque command and speed command. When the direction of torque command and speed command is different, the speed may decelerate to 0.
	- (f) Current feed value during continuous operation to torque control mode Feed current value (D0+20n, D1+20n) and real current value (D2+20n, D3+20n) are updated even in continuous operation to torque control mode. If the current feed value exceeds the software stroke limit, a minor error (error code: 207) will occur and the operation is switched to position control mode. Invalidate the software stroke limit to execute one-way feed.

(g) Stop cause during continuous operation to torque control mode The operation for stop cause during continuous operation to torque control mode is shown below.

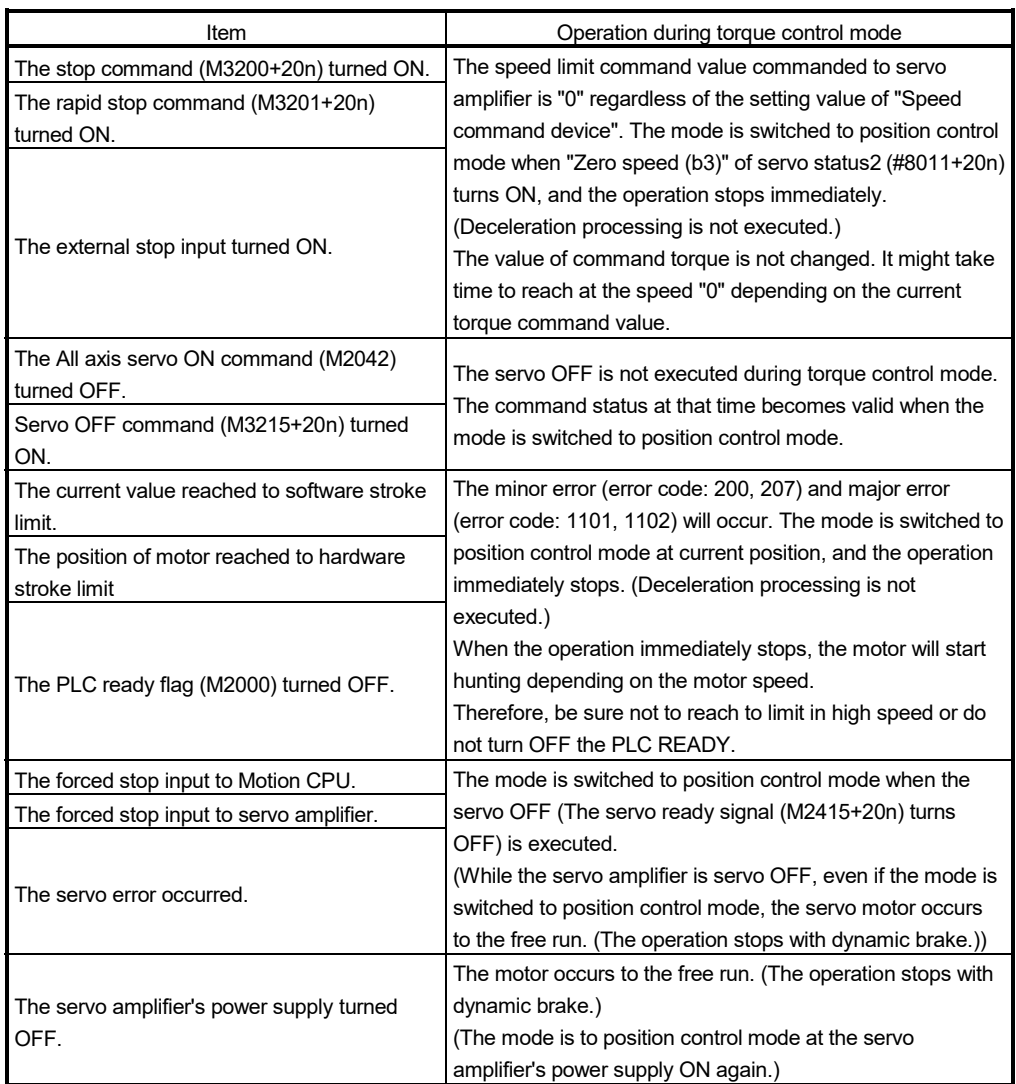

# 7.8 Acceleration/Deceleration Time Change Function *QDS Ver.!*

This function arbitrarily changes the acceleration/deceleration time at speed change, when changing speed with Motion dedicated functions (CHGV, CHGVS) of Motion SFC program (and also the Motion dedicated PLC instruction D(P).CHGV, D(P).CHGVS).

Normally (speed change without changing the acceleration/deceleration time), the acceleration/deceleration time is controlled by the positioning data of the servo program or the parameter block at the start. However, if a speed change is executed after setting the acceleration/deceleration time change parameter, speed changes at the set acceleration/deceleration time.

## POINTS

"Acceleration/deceleration time after change" is the acceleration/deceleration time of positioning control being executed. "Acceleration/deceleration time after change" is valid until the switching of the next positioning point. (Automatic decelerating processing at positioning completion is also controlled by "Acceleration/deceleration time after change".)

## (1) Speed change instructions for acceleration/deceleration time change

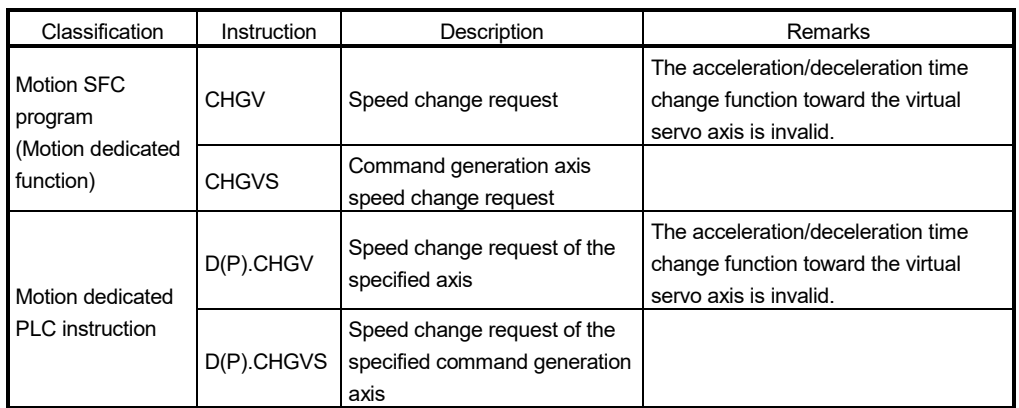

### (2) Control details

After setting the acceleration/deceleration time change parameter, if speed change command is executed, the acceleration/deceleration time changes. The acceleration/deceleration time change parameter is set for every axis in the servo data settings of MT Developer2.

Refer to Section 4.4 for details of acceleration/deceleration time change parameter.

Refer to the "Q173DSCPU/Q172DSCPU Motion controller (SV22) Programming Manual (Advanced Synchronous Control)" for details of command generation axis parameter.

**Ver.** : Refer to Section 1.3 for the software version that supports this function.

(a) Set the change value of acceleration/deceleration time in the device set by acceleration time change value device/deceleration time change value device.

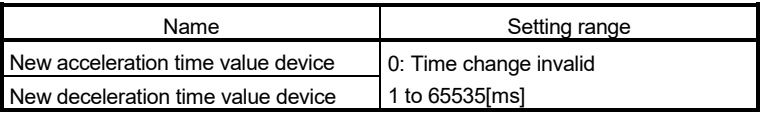

(b) Device set by the acceleration/deceleration time change enable device turns ON (valid).

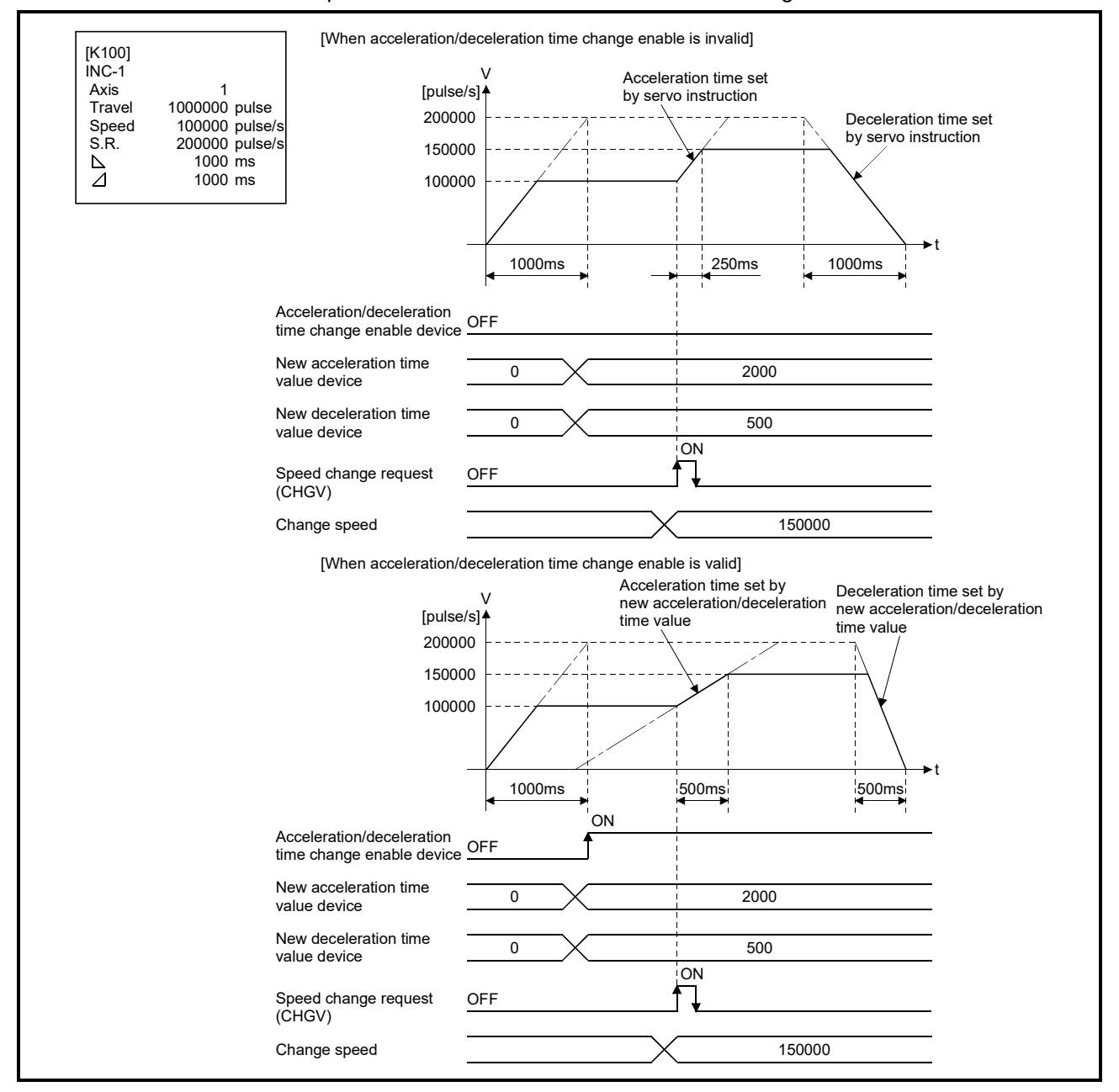

Operation at acceleration/deceleration time change is shown below.

- (3) Cautions
	- (a) In the following cases acceleration time or deceleration time does not change when a speed change is executed. The acceleration time or deceleration time at the time of speed change accept is maintained.
		- When setting of the acceleration/deceleration time change enable device was omitted.
		- When setting of new acceleration time value device or new deceleration time value device was omitted.
		- When the device set by new acceleration time value device or new deceleration time value device is set to "0".

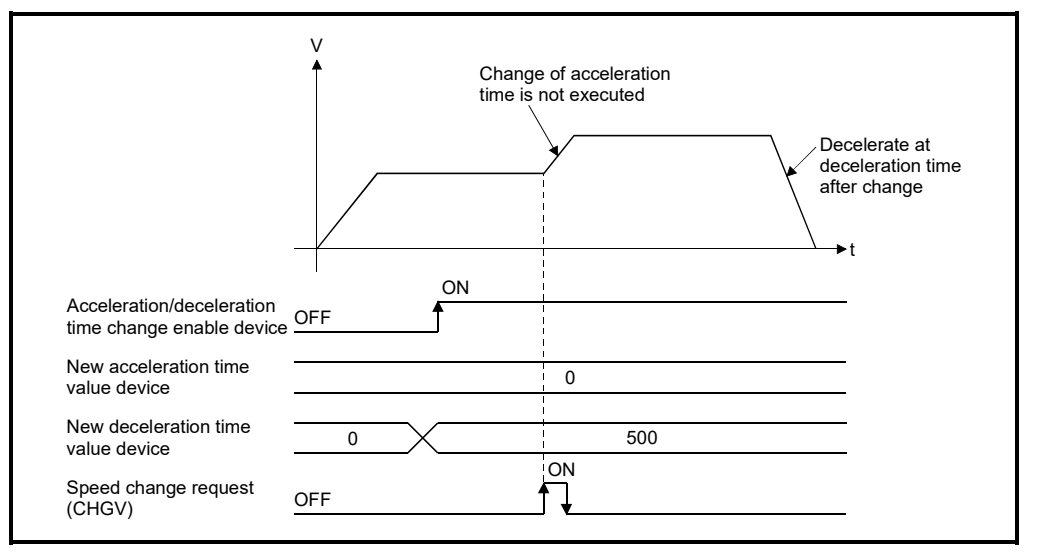

- (b) During interpolation control, change of acceleration/deceleration time is executed by the acceleration/deceleration time change parameter of the axis No. specified with the speed change command.
- (c) Acceleration/deceleration time change function becomes invalid for axes executing the following servo instructions:
	- Circular interpolation control (including point during CPSTART)
	- Helical interpolation control (including point during CPSTART)
	- Speed control with fixed position stop
- (d) Acceleration/deceleration time change function becomes invalid for axes executing the following acceleration/deceleration methods:
	- FIN acceleration/deceleration
	- Advanced S-curve acceleration/deceleration control

(e) If a negative speed change request is executed acceleration/deceleration time change function is only valid for axes executing speed control  $(I)$ , or speed control  $(I\mathbf{I})$ .

If a negative speed change request is executed for axes executing other instructions, acceleration/deceleration time change function becomes invalid. Also, if an acceleration/deceleration time change is performed for axes operating at a negative speed, acceleration/deceleration time change function becomes invalid.

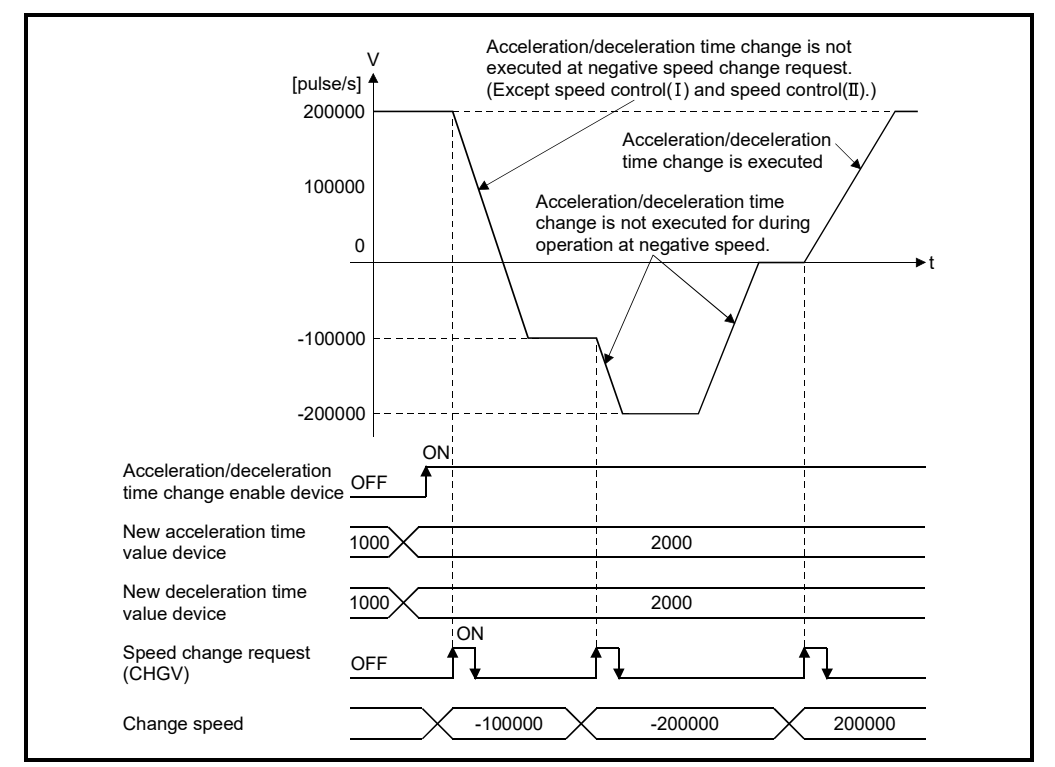

- (f) After changing deceleration time, operations for a stop or rapid stop are shown below:
	- Stop .................. Deceleration stop by the deceleration speed after change.
	- Rapid stop ........ Rapid stop by parameter setting values at start.

If changing deceleration time by the acceleration/deceleration time change function, regardless of whether the rapid stop deceleration time setting error invalid flag (SM805) is ON or OFF, deceleration time can be changed. Therefore, if the setting values of the rapid stop deceleration time are larger than the deceleration time change value after change, an overrun may occur. Refer to Section 4.3.1 for details of operation.

(g) When the current value is to execute a deceleration stop from current command speed, if the current value exceeds the stroke limit range, a minor error (error code: 207) occurs, and deceleration stop is made before a stroke limit. However, if the deceleration distance after the deceleration time change is longer than the distance until the stroke limit, deceleration stop exceeds the stroke limit. Execute a speed change at a position where enough movement amount until the stroke limit is ensured.

- (h) During a positioning operation where acceleration/deceleration time is changed, and the deceleration distance to the final positioning address for the output speed is not enough, a minor error (error code: 211) occurs and the operation immediately stops at the final positioning address. Execute a speed change at a position where enough movement amount until the stop position is ensured.
- (i) If acceleration/deceleration time is changed during speed control in speedposition switching (VPF/VPR), control continues at the acceleration/deceleration times changed during speed control even after switching from speed to position control. To control with the acceleration/deceleration time of the start after switching to position control, execute speed change again.
- (j) If acceleration/deceleration time is changed during speed switching control (VSTART), constant-speed control (CPSTART), control at the "acceleration/deceleration time after change" occurs only between the points where change was executed. From the next point onward, control at the "acceleration/deceleration time at start" set beforehand occurs. If the speed switching point specified flag (M2040) is ON in constant-speed control (CPSTART), speed change is executed up to the speed switching point at the "acceleration/deceleration time after change". (If the acceleration/deceleration time is changed to a large value, speed change may not be completed up to the speed switching point).

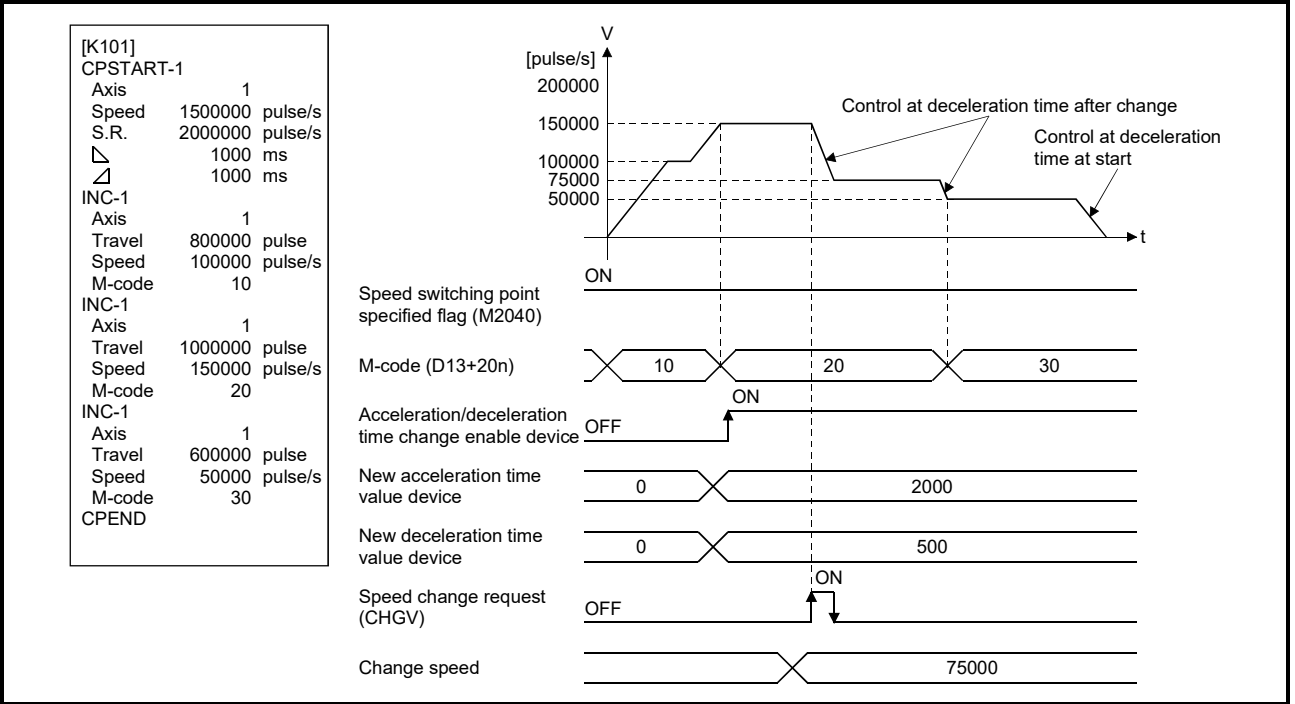

(k) For control with changed acceleration/deceleration time, even if acceleration/deceleration time change enable device is turned OFF (invalid), control at acceleration/deceleration time after change continues until the operation ends.

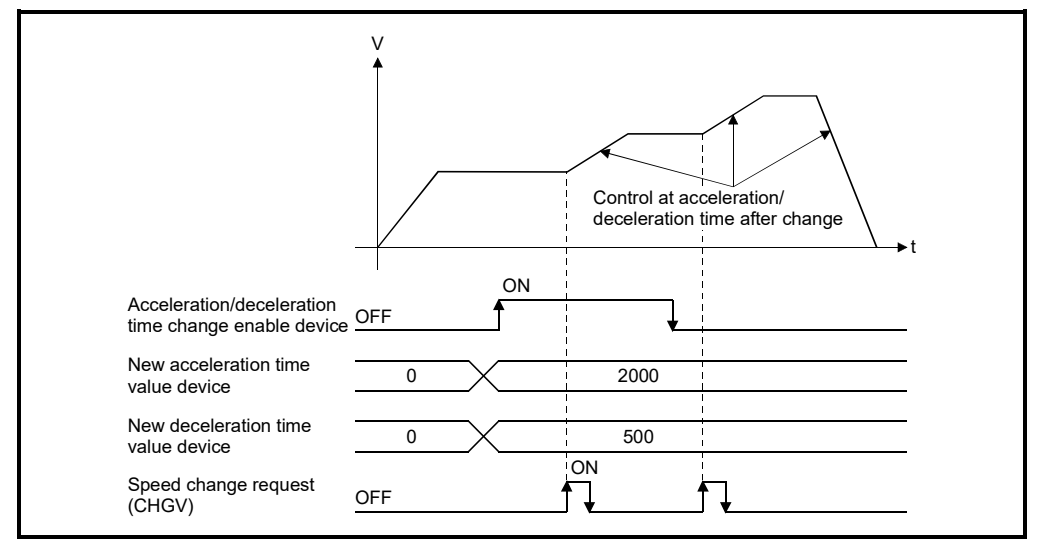

(l) When position follow-up control (PFSTART) is performed in an axis where trapezoidal acceleration/deceleration is set, and deceleration time is changed to a value smaller than the operation cycle by the acceleration/deceleration time change function during automatic deceleration, positioning to the set address is completed instantly. This can cause vibrations or collisions, and depending on the remaining movement amount, servo errors can occur. Add automatic decelerating flag (M2128+n) to an interlock condition to so that acceleration/deceleration time change is not performed during automatic deceleration, or change the acceleration/deceleration time at a

deceleration time where deceleration stop can be performed without fail.

7 - 46

# APPENDICES

## APPENDIX 1 Error Codes Stored Using the Motion CPU

The servo program setting errors and positioning errors are detected in the Motion CPU side.

(1) Servo program setting errors

These are positioning data errors set in the servo program, and it checks at the start of each servo program.

They are errors that occur when the positioning data is specified indirectly.

- The operations at the error occurrence are shown below.
- The servo program setting error flag (SM516) turns on.
- The erroneous servo program is stored in the error program No. storage register (SD516).
- The error code is stored in the error item information register (SD517).

### (2) Positioning error

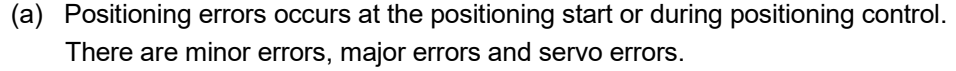

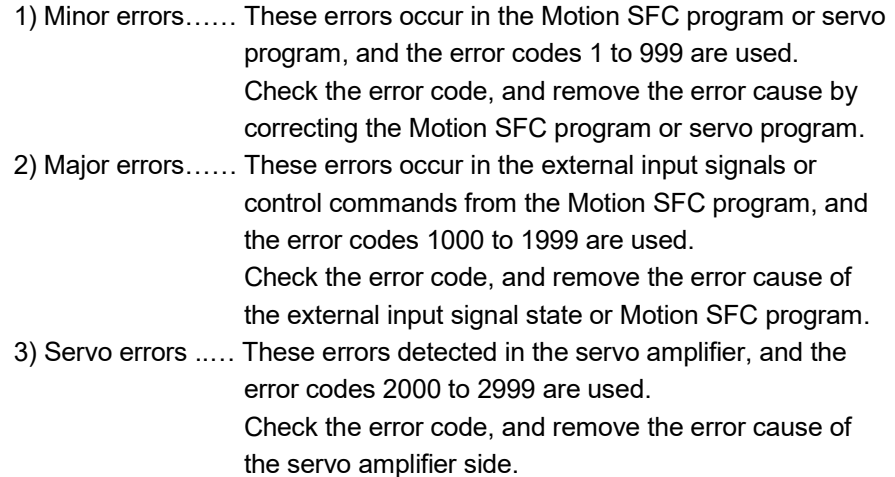

(b) The error detection signal of the erroneous axis turns on at the error occurrence, and the error codes are stored in the minor error code, major error code or servo error code storage register.

#### Table 1.1 Error code storage registers, error detection signals

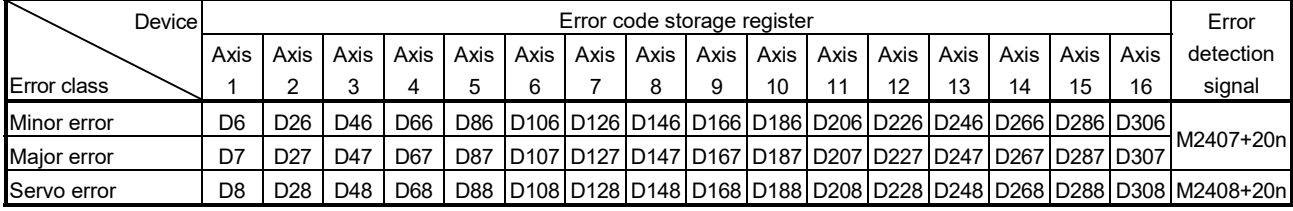

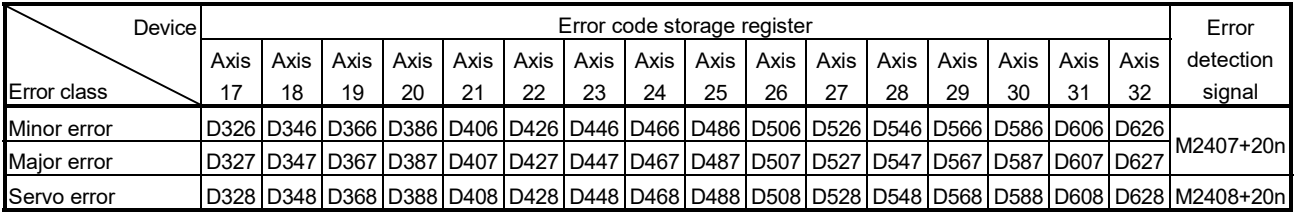

(Note): The following range is valid.

• Q172DSCPU : Axis No.1 to 16

• Q172DCPU(-S1) : Axis No.1 to 8

(c) If another error occurs after an error code has been stored, the existing error code is overwritten, deleting it.

However, the error history can be checked using MT Developer2.

(d) Error detection signals and error codes are held until the error reset command (M3207+20n) or servo error reset command (M3208+20n) turns on.

## **POINTS**

(1) Even if the servo error reset (M3208+20n) turns on at the servo error occurrence, the same error code might be stored again.

(2) Reset the servo error after removing the error cause of the servo amplifier side at the servo error occurrence.

## APPENDIX 1.1 Servo program setting errors (Stored in SD517)

The error codes, error contents and corrective actions for servo program setting errors are shown in Table 1.2.

In the error codes marked with "Note" indicates the axis No. (1 to 32).

| Error code<br>stored in SD517 | Error name                                                                                                    | Error contents                                                                                                    | Error processing                                                                                                    | Corrective action                                                                                                    |
|-------------------------------|----------------------------------------------------------------------------------------------------|----------------------------------------------------------------------------------------------------|----------------------------------------------------------------------------------------------------|----------------------------------------------------------------------------------------------------|
| $\mathbf{1}$                  | Parameter block No.<br>setting error                                                                                                    | The parameter block No. is outside<br>the range of 1 to 64.                                                                                                    | Execute the servo program<br>with the default value "1" of<br>parameter block.                                                                                                    | Set the parameter block No.<br>within the range of 1 to 64.                                                                                                    |
| n03 (Note)                    | Address (travel<br>value) setting error<br>(Except the speed<br>control and<br>speed/position<br>control.)<br>(Setting error for<br>linear axis at the<br>helical-interpolation.) | (1) The address is outside the<br>setting range at the positioning<br>start for absolute data method.<br>Unit<br>Address setting range<br>$\times\,10^{-5}$<br>0 <sub>to</sub><br>degree<br>35999999<br>[degree]<br>(2) The travel value is set to<br>-2147483648 (H80000000) at<br>the positioning start for                                                                                                    | (1) Positioning control does<br>not start. (All interpolation<br>control at the interpolation<br>control.)<br>(2) If the error is detected<br>during the speed-<br>switching control or<br>constant-speed control, a<br>deceleration stop is<br>made.<br>(3) If an error occurs in one | (1) If the control unit is<br>[degree], set the address<br>within the range of 0 to<br>35999999.<br>(2) Set the travel value within<br>the range of "0 to $\pm$ (2 <sup>31</sup> -1)". |
|                               |                                                                                                    | incremental data method.                                                                                                    | servo program, all servo<br>programs do not execute<br>during the simultaneous<br>start.                                                                                                    |                                                                                                    |
| 4                             | Command speed<br>error                                                                                                    | (1) The command speed is<br>outside the range of 1 to the<br>speed limit value.<br>(2) The command speed is<br>outside the setting range.<br>Speed setting range<br>Unit<br>$\times\,10^{\text{-}2}$<br>1 to<br>mm<br>600000000<br>[mm/min]<br>$\times$ 10 <sup>-3</sup><br>1 to<br>inch<br>600000000<br>[inch/min]<br>$\times$ 10 <sup>-3</sup><br>1 to<br>[degree<br>degree<br>2147483647<br>/min<br>(Note-1)<br>1 to<br>pulse<br>[pulse/s]<br>2147483647 | (1) Positioning control does<br>not start if the command<br>speed is "0" or less.<br>(2) If the command speed<br>exceeds the speed limit<br>value, control with the<br>speed limit value.                                                                                              | Set the command speed within<br>the range of 1 to the speed<br>limit value.                                                                                                    |
| 5                             | Dwell time setting<br>error                                                                                                    | The dwell time is outside the<br>range of 0 to 5000.                                                                                                    | Control with the default value Set the dwell time within the<br>"0".                                                                                                    | range of 0 to 5000.                                                                                                    |
| 6                             | M-code setting error                                                                                                    | The M-code is outside the range<br>of 0 to 32767.                                                                                                    |                                                                                                    | Set the M-code within the<br>range of 0 to 32767.                                                                                                    |
| $\overline{7}$                | Torque limit value<br>setting error                                                                                                    | The torque limit value is outside<br>the range of 1 to 1000.                                                                                                    | Control with the torque limit<br>value of the specified<br>parameter block.                                                                                                    | Set the torque limit value<br>within the range of 1 to 1000.                                                                                                    |

Table 1.2 Servo program setting error list

(Note-1): When the "speed control 10  $\times$  multiplier setting for degree axis" is set to "valid", the setting range is 0.01 to 21474836.47 [degree/min].

| Error code<br>stored in SD517 | Error name                                                                                                    | Error contents                                                                                                    | Error processing                                                    | Corrective action                                                                                                    |
|-------------------------------|----------------------------------------------------------------------------------------------------|----------------------------------------------------------------------------------------------------|---------------------------------------------------------------------|----------------------------------------------------------------------------------------------------|
| n08 (Note)                    | Auxiliary point<br>setting error<br>(At the auxiliary<br>point-specified<br>circular<br>interpolation.)<br>(At the auxiliary<br>point-specified<br>helical interpolation.) | (1) The auxiliary point address is<br>outside the setting range at the<br>positioning start for absolute<br>data method.<br>Address setting range<br>Unit<br>$\times$ 10 <sup>-5</sup><br>0 <sub>to</sub><br>degree<br>35999999<br>[degree] | Positioning control does not<br>start.                              | (1) If the control unit is<br>[degree], set the auxiliary<br>point address within the<br>range of 0 to 35999999.                               |
|                               |                                                                                                    | (2) The auxiliary point address is<br>set to -2147483648<br>(H80000000) at the positioning<br>start for incremental data<br>method.                                                                                                    |                                                                     | (2) Set the auxiliary point<br>address within the range of<br>0 to $\pm$ (2 <sup>31</sup> -1).                                                 |
| n09 (Note)                    | Radius setting error<br>(At the radius-<br>specified circular<br>interpolation.)<br>(At the radius-<br>specified helical<br>interpolation.)                                | (1) The radius is outside the setting<br>range at the positioning control<br>for absolute data method.<br>Unit<br>Address setting range<br>$\times$ 10 <sup>-5</sup><br>0 <sub>to</sub><br>degree<br>35999999<br>[degree]                   |                                                                     | (1) If the control unit is<br>[degree], set the radius<br>within the range of 0 to<br>35999999.                                                |
|                               |                                                                                                    | (2) The radius is set to "0" or<br>negative setting at the<br>positioning start for incremental<br>data method.                                                                                                    |                                                                     | (2) Set the radius within the<br>range of 1 to $(2^{31}-1)$ .                                                                                  |
| n10 (Note)                    | Central point setting<br>error<br>(At the central point-<br>specified circular<br>interpolation.)<br>(At the central point-<br>specified helical<br>interpolation.)        | (1) The central point address is<br>outside the setting range at the<br>positioning start for absolute<br>data method.<br>Unit<br>Address setting range<br>$\times$ 10 <sup>-5</sup><br>0 <sub>to</sub><br>degree<br>35999999<br>[degree]   |                                                                     | (1) If the control unit is<br>[degree], set the central<br>point address within the<br>range of 0 to 35999999.                                 |
|                               |                                                                                                    | (2) The central point is set to<br>-2147483648 (H80000000) at<br>the positioning start for<br>incremental data method.                                                                                                    |                                                                     | (2) Set the central point<br>address within the range of<br>0 to $\pm$ (2 <sup>31</sup> -1).                                                   |
| 11                            | Interpolation control<br>unit setting error                                                                                                    | The interpolation control unit is set Control with the default value Set the interpolation control<br>outside the range of 0 to 3.                                                                                                    | "3".                                                                | unit within the range of 0 to 3.                                                                                                    |
| 12                            | Speed limit value<br>setting error                                                                                                    | The speed limit value is set<br>outside the setting range.                                                                                                    | 200000[pulse/s].                                                    | Control with the default value Set the speed limit value within<br>the setting range.<br>[For pulse]<br>1 to 2147483647[pulse/s]               |
| 13                            | <b>Acceleration time</b><br>setting error<br>FIN acceleration/<br>deceleration setting<br>error<br>Fixed position stop                                                     | The acceleration time is set to "0".<br>The FIN acceleration/deceleration<br>time is set except 1 to 5000.<br>The fixed position stop                                                                                                    | Control with the default value Set the acceleration time<br>"1000". | within the range of 1 to 65535.<br>The FIN acceleration/<br>deceleration time within the<br>range of 1 to 5000.<br>Set the fixed position stop |
|                               | acceleration/<br>deceleration time<br>setting error                                                                                                    | acceleration/deceleration time is<br>set to "0".                                                                                                    |                                                                     | acceleration/deceleration time<br>within the range of 1 to 65535.                                                                              |
| 14                            | Deceleration time<br>setting error                                                                                                    | The deceleration time is set to "0".                                                                                                    |                                                                     | Set the deceleration time<br>within the range of 1 to 65535.                                                                                   |

Table 1.2 Servo program setting error list (Continued)

| Error code<br>stored in SD517 | Error name                                                              | Error contents                                                                                                    | Error processing                                                              | Corrective action                                                                                                    |
|-------------------------------|-------------------------------------------------------------------------|----------------------------------------------------------------------------------------------------|-------------------------------------------------------------------------------|----------------------------------------------------------------------------------------------------|
| 15                            | Rapid stop<br>deceleration time<br>setting error                        | The rapid stop deceleration time<br>is set to "0".                                                                                                    | "1000".                                                                       | Control with the default value Set the rapid stop deceleration<br>time within the range of 1 to<br>65535.                                                                                     |
| 16                            | Torque limit value<br>setting error                                     | The torque limit value is outside<br>the range of 1 to 1000.                                                                                                    | Control with the default value Set the torque limit value<br>"300[%]".        | within the range of 1 to 1000.                                                                                                    |
| 17                            | Allowable error<br>range for circular<br>interpolation setting<br>error | The allowable error range for<br>circular interpolation is outside the<br>setting range.<br>Unit<br>Address setting range<br>$\times 10^{-1}$ [µm]<br>mm<br>$\overline{\times}$ 10 <sup>-5</sup> [inch]<br>inch<br>0 <sub>to</sub><br>$\times$ 10 <sup>-5</sup><br>100000<br>degree<br>[degree]<br>[pulse]<br>pulse | Control with the default value Set the allowable error range<br>"100[pulse]". | for circular interpolation within<br>the setting range.                                                                                                    |
| 18                            | Repeat count error                                                      | The repeat count is outside the<br>range of 1 to 32767.                                                                                                    | Control the repeat count with<br>"1".                                         | Set the repeat count within the<br>range of 1 to 32767.                                                                                                    |
|                               | <b>START</b> instruction<br>setting error                               | (1) The servo program specified<br>with the START instruction<br>does not exist.<br>(2) There is a START instruction<br>in the specified servo program.<br>(3) The starting axis of the                                                                                                    | Positioning control does not<br>start.                                        | (1) Create the servo program<br>specified with the START<br>instruction.<br>(2) Delete the servo program<br>specified with the START<br>instruction.<br>(3) Do not overlap the starting       |
| 19                            |                                                                         | specified servo program<br>overlap.<br>(4) The real mode program and<br>virtual mode program are<br>mixed.<br>(5) The real axis program and<br>command generation axis<br>program are mixed.                                                                                                    |                                                                               | axis.<br>(4) Do not allow mixture of the<br>real mode program and<br>virtual mode program.<br>(5) Do not allow mixture of the<br>real axis program and<br>command generation axis<br>program. |
| 20                            | Point setting error                                                     | Point is not specified in the<br>instruction at the constant-speed<br>control.                                                                                                    |                                                                               | Set a point between CPSTART<br>and CPEND.                                                                                                    |
| 21                            | Reference axis<br>speed setting error                                   | The axis except interpolation axis<br>is set as the reference axis at the<br>linear interpolation of the<br>reference axis speed-specified<br>method.                                                                                                    |                                                                               | Set one of the interpolation<br>axes as the reference axis.                                                                                                    |
| 22                            | S-curve ratio setting<br>error                                          | S-curve ratio is set outside the<br>range of 0 to 100[%] at the S-<br>curve acceleration/deceleration.                                                                                                    | 0[%] (Trapezoidal<br>acceleration/deceleration).                              | Control the S-curve ratio with Set the S-curve ratio within the<br>range of 0 to 100[%].                                                                                                    |
| 23                            | <b>VSTART</b> setting<br>error                                          | Not even one speed-switching<br>point has been set between a<br>VSTART and VEND instruction,<br>or between FOR and NEXT<br>instruction.                                                                                                    | Positioning control does not<br>start.                                        | Set the speed switching point<br>between the VSTART and<br>VEND instructions or the FOR<br>and NEXT instructions.                                                                             |
| 24                            | program No. error                                                       | Cancel function start The start program No. for the<br>cancel function is set outside the<br>range 0 to 4095.                                                                                                    |                                                                               | Start after set the start<br>program No. within the range<br>of 0 to 4095.                                                                                                    |

Table 1.2 Servo program setting error list (Continued)

| Error code<br>stored in D517 | Error name                                                       | Error contents                                                                                                    | Error processing                                                                               | Corrective action                                                                                    |
|------------------------------|------------------------------------------------------------------|----------------------------------------------------------------------------------------------------|------------------------------------------------------------------------------------------------|----------------------------------------------------------------------------------------------------|
| 25                           | High-Speed<br>oscillation command<br>amplitude error             | Operation cannot be started<br>because the amplitude specified<br>with the high-speed oscillation<br>function is outside the range 1 to<br>2147483647.                              | Positioning control does not<br>start.                                                         | Start after set the command<br>amplitude within the range of 1<br>to 214783647.                      |
| 26                           | High-Speed<br>oscillation command<br>starting angle error        | Operation cannot be started<br>because the starting angle<br>specified with the high-speed<br>oscillation function is outside the<br>range of 0 to 3599<br>$(\times 0.1$ [degree]). |                                                                                                | Start after set the starting angle<br>within the range of 0 to 3599<br>$(\times 0.1$ [degree]).      |
| 27                           | High-Speed<br>oscillation command<br>frequency error             | Operation cannot be started<br>because the frequency specified<br>with the high-speed oscillation<br>function is outside the range of 1<br>to 5000[CPM].                            |                                                                                                | Start after set the frequency<br>within the range of 1 to<br>5000[CPM].                              |
| 28                           | Number of helical<br>interpolation pitches<br>error              | The specified number of pitches of<br>helical interpolation is outside the<br>range of 0 to 999.                                                                                    |                                                                                                | Set the specified number of<br>pitches within the range of 0 to<br>999.                              |
| 41                           | Device error of the<br>data for indirect<br>setting              | Any unauthorized devices are set<br>home position return in the home position return data<br>for indirect setting.                                                                  | Positioning control does not<br>start.                                                         | Review the devices of home<br>position return data for indirect<br>setting.                          |
| 45                           | <b>Advanced S-curve</b><br>acceleration/<br>deceleration setting | The acceleration section 1 ratio is<br>outside the range of 0.0 to<br>100.0[%].                                                                                                    | Control with<br>acceleration section 1 ratio =<br>0.0                                          | Set the each ratio within the<br>range of 0.0 to 100.0[%].                                           |
| 46                           | error                                                            | The acceleration section 2 ratio is<br>outside the range of 0.0 to<br>100.0[%].                                                                                                    | acceleration section 2 ratio =<br>0.0<br>deceleration section 1 ratio =                        |                                                                                                    |
| 47                           |                                                                  | The deceleration section 1 ratio is<br>outside the range of 0.0 to<br>100.0[%].                                                                                                    | 0.0<br>deceleration section 2 ratio =<br>0.0                                                   |                                                                                                    |
| 48                           |                                                                  | The deceleration section 2 ratio is<br>outside the range of 0.0 to<br>100.0[%].                                                                                                    |                                                                                                |                                                                                                    |
| 49                           |                                                                  | (Acceleration section 1 +<br>Acceleration section 2) > 100.0[%]                                                                                                    |                                                                                                |                                                                                                    |
| 50                           |                                                                  | Deceleration section 1 +<br>Deceleration section 2) ><br>100.0[%]                                                                                                    |                                                                                                |                                                                                                    |
| 51                           | Rapid stop<br>deceleration time<br>setting error                 | The rapid stop deceleration time is<br>bigger than the setting value of<br>deceleration time.                                                                                       | Control the rapid stop<br>deceleration time with the<br>setting value of deceleration<br>time. | Set the rapid stop deceleration<br>time within the range of 1 to<br>deceleration time setting value. |
| 900                          | START instruction<br>setting error                               | The servo program specified with<br>the servo program start does not<br>exist.                                                                                                    | Positioning control does not<br>start.                                                         | Set the correct servo program<br>No.                                                                 |
| 901                          | START instruction<br>setting error                               | The axis No. set in the servo<br>program start is different from the<br>axis No. set in the servo program.                                                                          |                                                                                                | Set the correct axis No.                                                                             |
| 902                          | Servo program<br>instruction code<br>error                       | The instruction code cannot be<br>decoded.<br>(A non-existent instruction code<br>has been specified.)                                                                              |                                                                                                | Set the correct instruction<br>code.                                                                 |

Table 1.2 Servo program setting error list (Continued)

| Error code<br>stored in SD517 | Error name                | Error contents                                                                                                    | Error processing                       | Corrective action                                                                    |
|-------------------------------|---------------------------|----------------------------------------------------------------------------------------------------|----------------------------------------|--------------------------------------------------------------------------------------|
| 903                           | Start error               | A virtual mode program was<br>started in the real mode.                                                                                                    | Positioning control does not<br>start. | Check the program mode<br>allocation.                                                |
| 905                           | Start error               | (1) Operation disable instructions<br>(VPF, VPR, VPSTART, PVF,<br>PVR, ZERO, VVF, VVR, OSC)<br>was started in virtual mode.<br>(2) Operation disable instructions<br>(ZERO, OSC, CHGA-C) was<br>started in real mode axis.<br>(3) Operation disable instructions<br>(VPF, VPR, VPSTART,<br>VSTART, ZERO, VVF, VVR,<br>OSC) was started in command<br>generation axis. |                                        | Correct the servo program.                                                           |
|                               |                           | (4) Operation disable instructions<br>(CHGA-C, CHGA-E) from the<br>D(P).SVST instruction of<br>Motion dedicated instruction<br>was started.                                                                                                    |                                        | Use the D(P).CHGA instruction<br>of Motion dedicated instruction.                    |
|                               | Axis No. setting<br>error | (1) Unused axis of the system<br>setting is set in the servo<br>program start.                                                                                                    |                                        | Set the axis No. set in the<br>system setting or mechanical<br>system program.       |
| 906                           |                           | (2) It was started by setting the<br>real mode axis in the virtual<br>servo program.<br>(3) It was started in the condition                                                                                                    |                                        |                                                                                      |
|                               |                           | that the real mode axis had<br>been mixed with virtual axis in<br>the interpolation axis.                                                                                                    |                                        |                                                                                      |
|                               |                           | (4) It was started by setting the<br>virtual axis in the real mode<br>program in virtual mode.                                                                                                    |                                        |                                                                                      |
| 907                           | Start error               | It was started during processing<br>for switching from real mode to<br>virtual mode.                                                                                                    |                                        | Use M2043 (real mode/virtual<br>mode switching request),<br>M2044 (real mode/virtual |
| 908                           | Start error               | It was stated during processing for<br>switching from virtual mode to real<br>mode.                                                                                                    |                                        | mode switching status) as<br>interlocks for start.                                   |

Table 1.2 Servo program setting error list (Continued)

## APPENDIX 1.2 Minor errors

These errors are detected in the sequence program or servo program, and the error codes of 1 to 999 are used.

Minor errors include the setting data errors, starting errors, positioning control errors and current value/speed/target position change errors and system errors.

(1) Setting data errors (1 to 99)

These errors occur when the data set in the parameters for positioning control is not correct.

The error codes, causes, processing, and corrective actions are shown in Table 1.3.

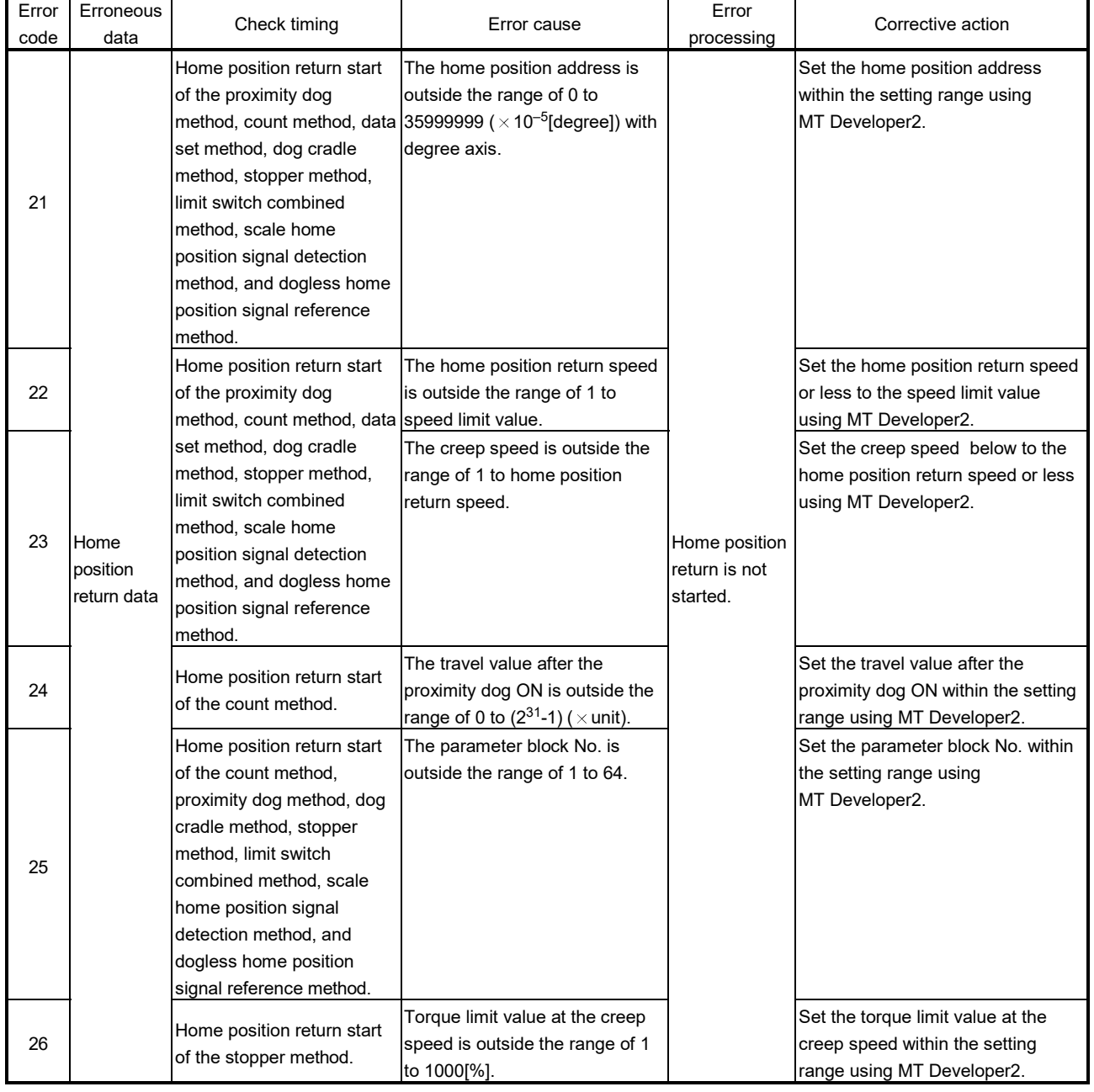

## Table 1.3 Setting data error (1 to 99) list

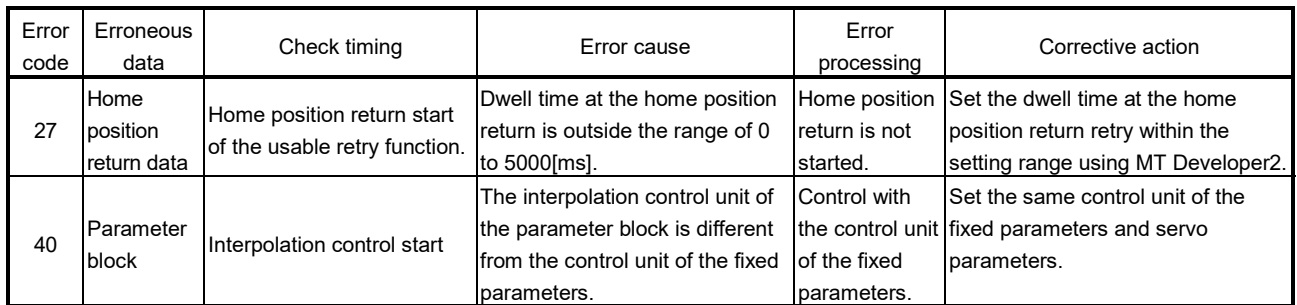

# Table 1.3 Setting data error (1 to 99) list (Continued)

## POINT

When the interpolation control unit of parameter block is different from the control unit of fixed parameters, an error code may not be stored with the combination of units.

Refer to Section 6.1.4 for details.

## (2) Positioning control start errors (100 to 199) These errors are detected at the positioning control start. The error codes, causes, processing, and corrective actions are shown in Table 1.4.

## Table 1.4 Positioning control start error (100 to 199) list

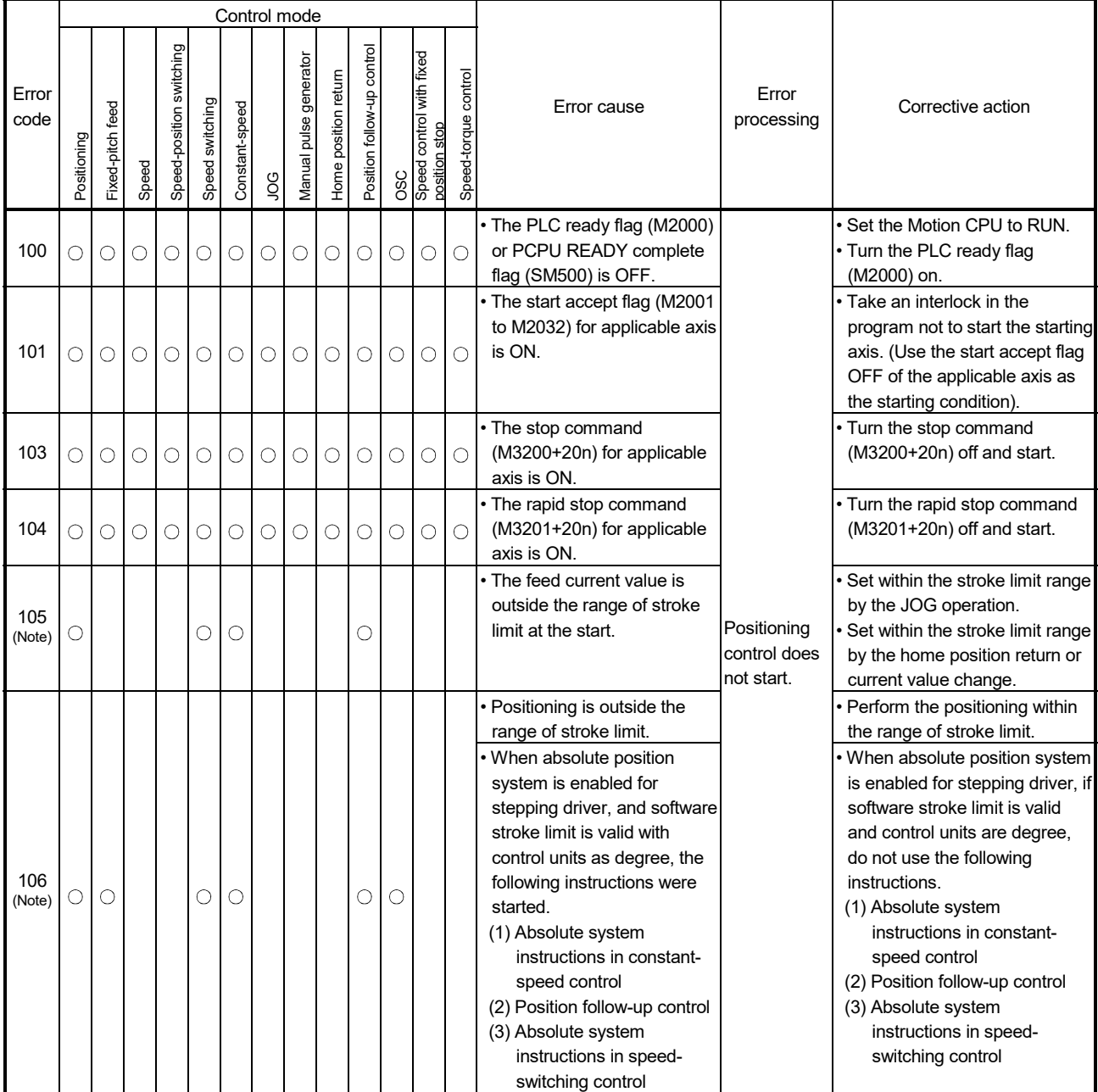

(Note): These errors are stored the error codes of the all applicable interpolation axes at the interpolation operation.

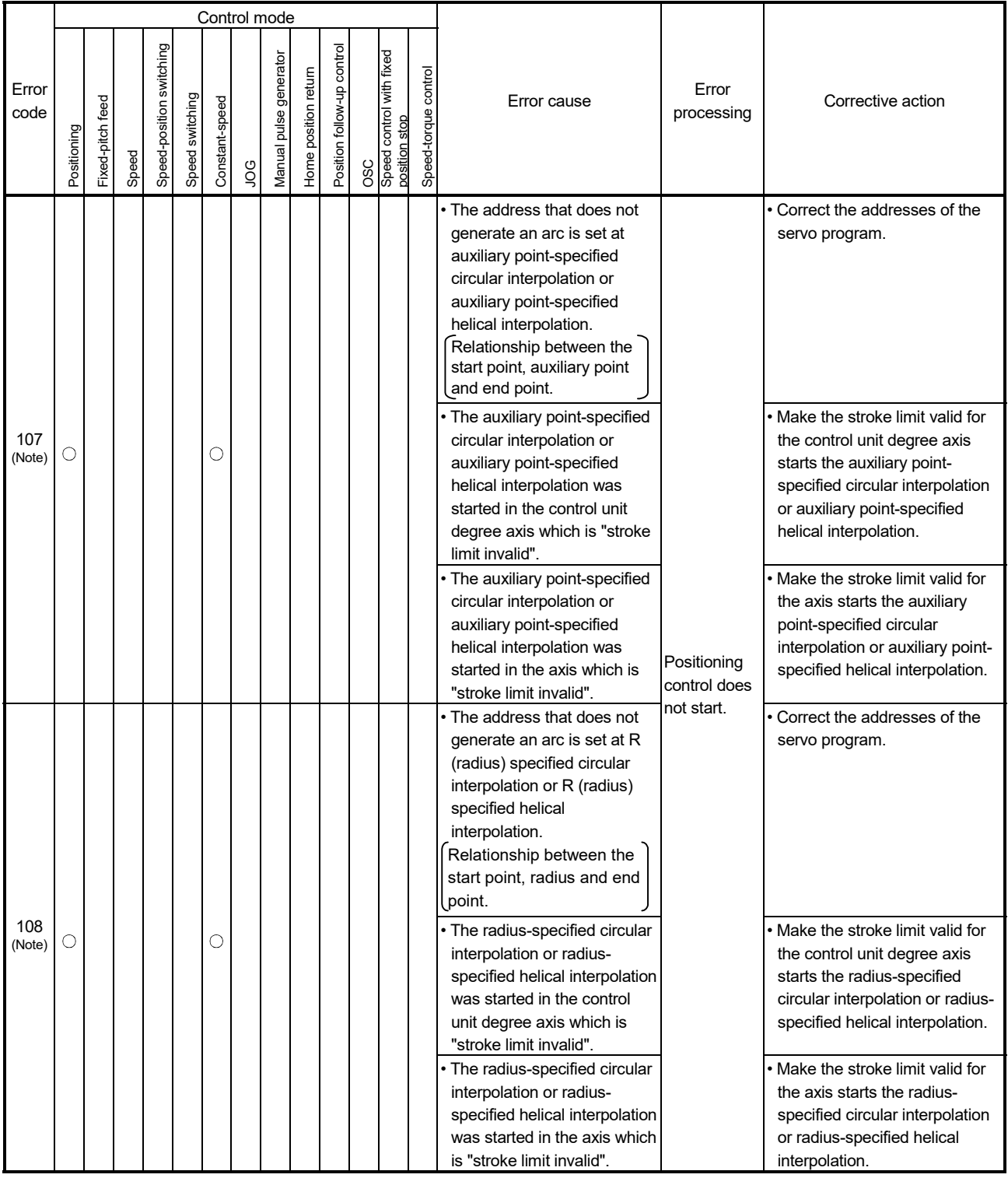

# Table 1.4 Positioning control start error (100 to 199) list (Continued)

(Note): These errors are stored the error codes of the all applicable interpolation axes at the interpolation operation.

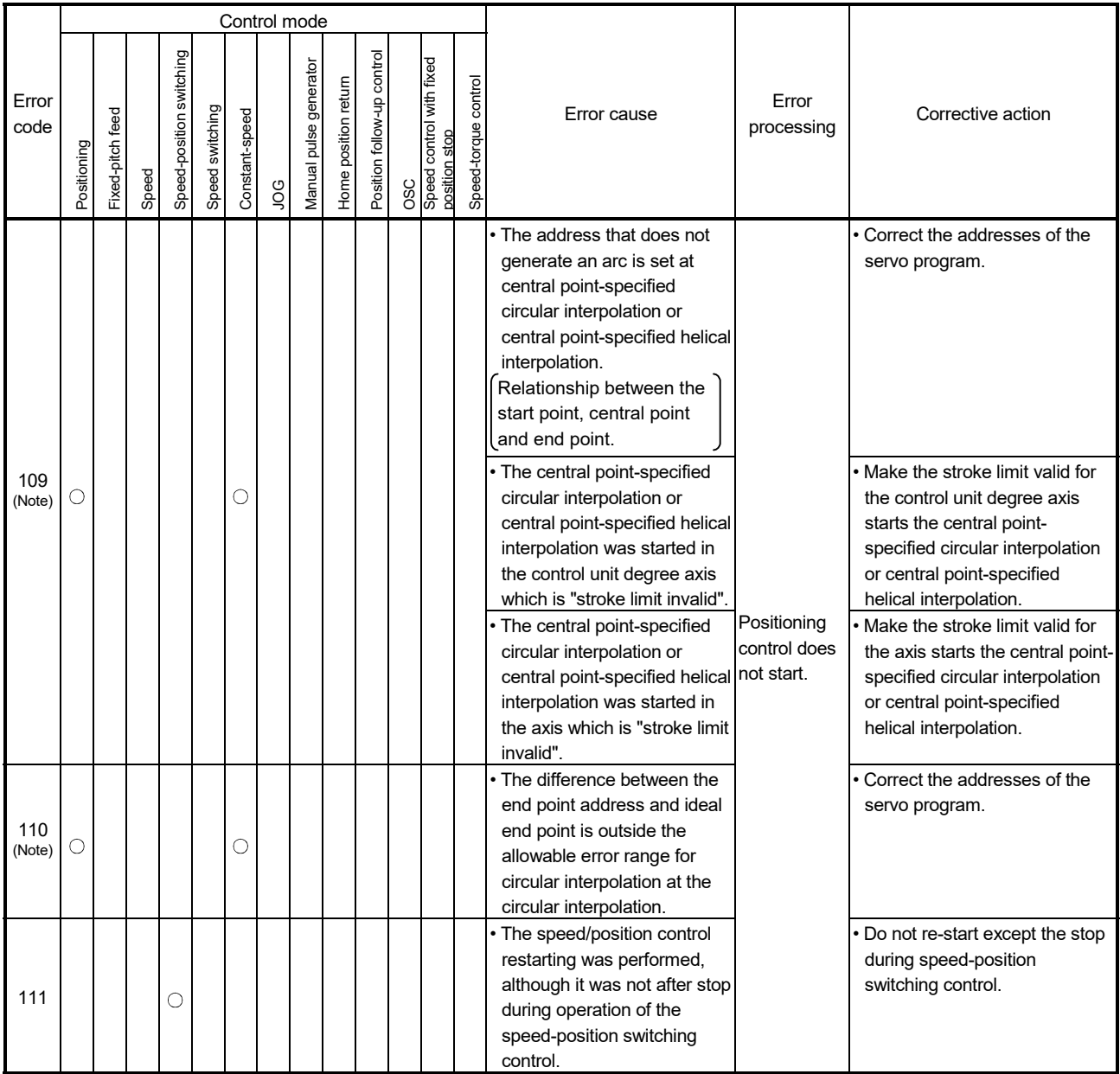

# Table 1.4 Positioning control start error (100 to 199) list (Continued)

(Note): These errors are stored the error codes of the all applicable interpolation axes at the interpolation operation.

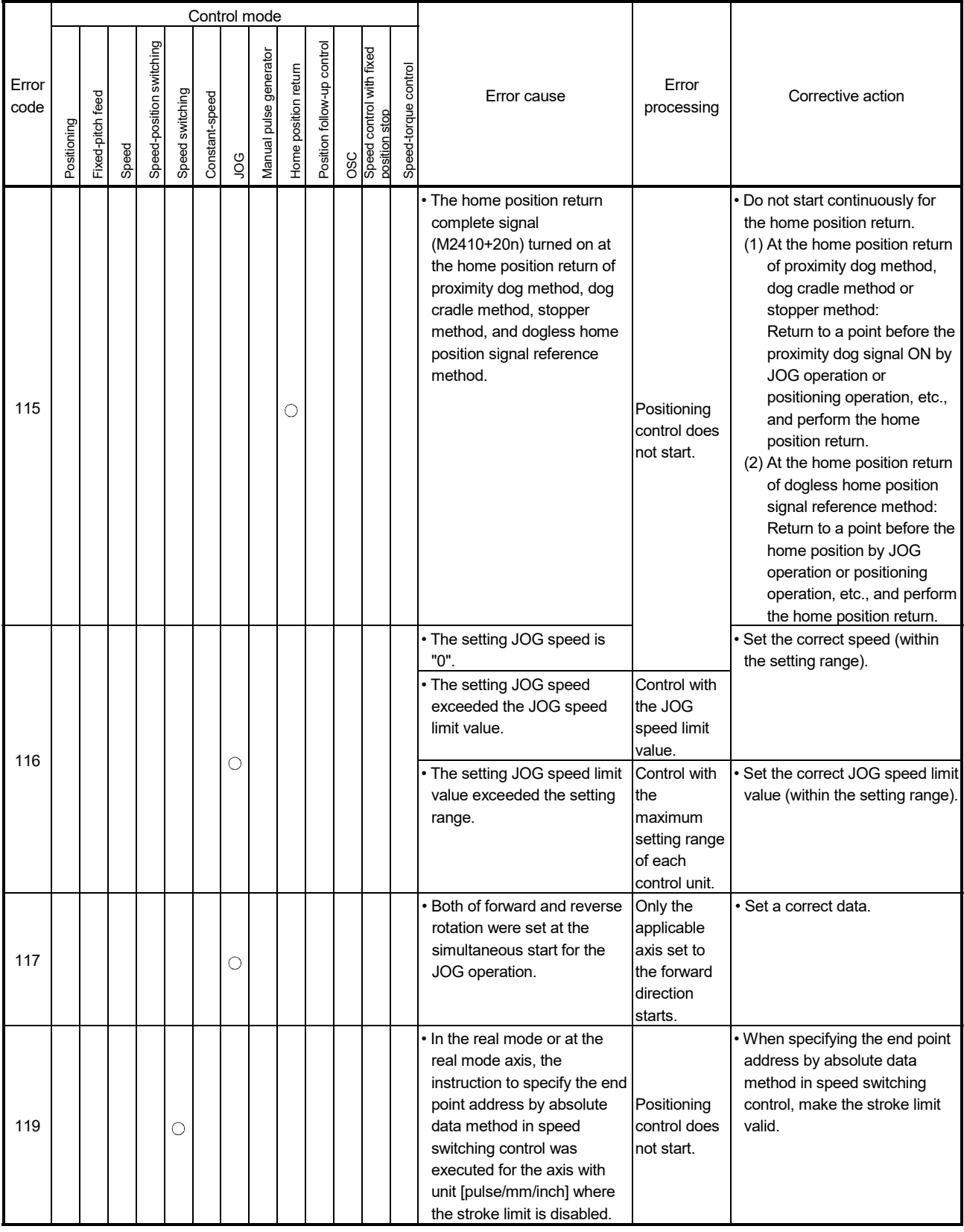

# Table 1.4 Positioning control start error (100 to 199) list (Continued)
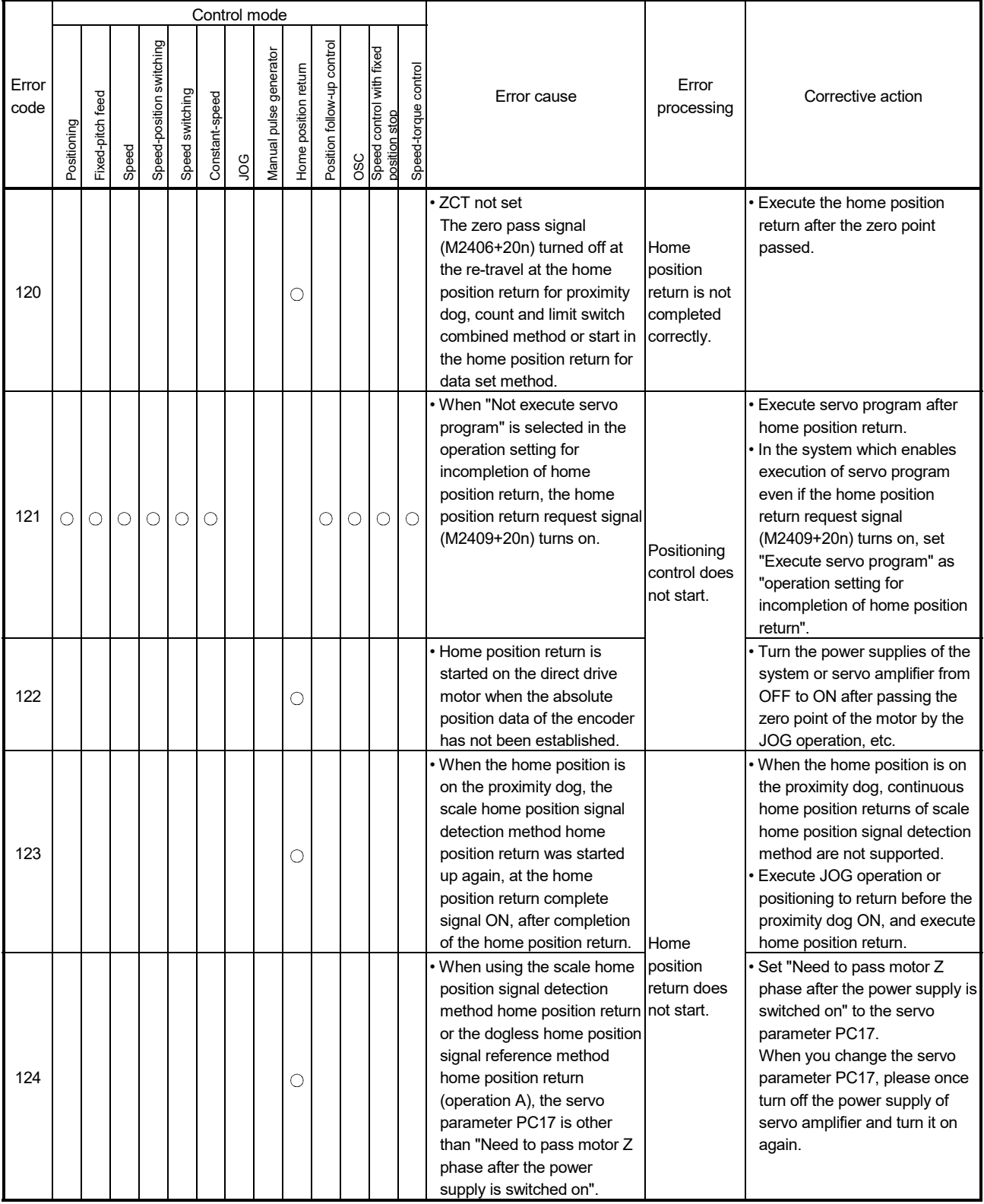

# Table 1.4 Positioning control start error (100 to 199) list (Continued)

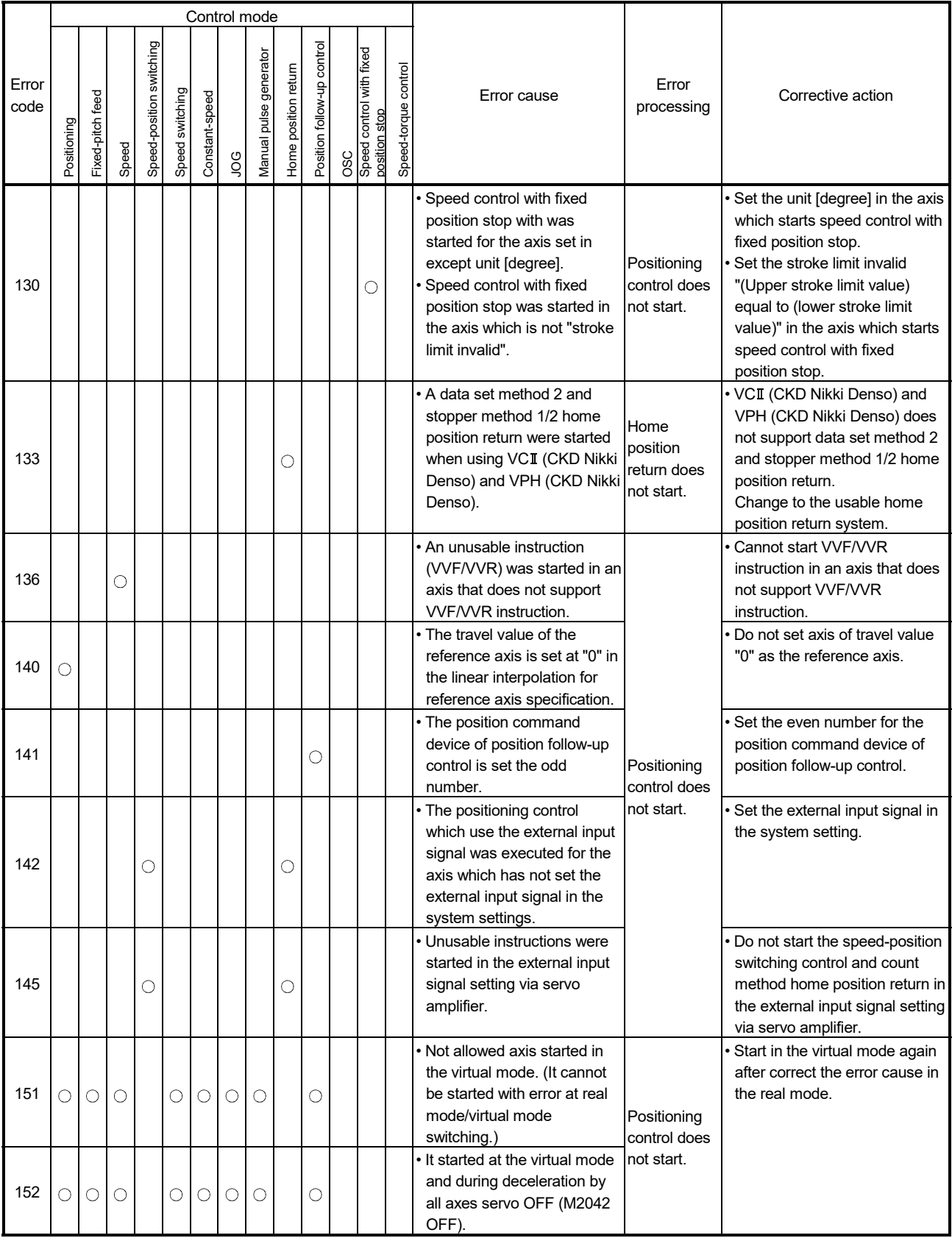

# Table 1.4 Positioning control start error (100 to 199) list (Continued)

|               |             |                  |       |                          |                 |                |                     | Control mode           |                      |                            |                                                  |                      |                                                                                                    |                                                                                                    |                                                                                                    |
|---------------|-------------|------------------|-------|--------------------------|-----------------|----------------|---------------------|------------------------|----------------------|----------------------------|--------------------------------------------------|----------------------|----------------------------------------------------------------------------------------------------|----------------------------------------------------------------------------------------------------|----------------------------------------------------------------------------------------------------|
| Error<br>code | Positioning | Fixed-pitch feed | Speed | Speed-position switching | Speed switching | Constant-speed | <b>OO</b>           | Manual pulse generator | Home position return | Position follow-up control | OSC<br>Speed control with fixed<br>position stop | Speed-torque control | Error cause                                                                                                    | Error<br>processing                                                                                                    | Corrective action                                                                                                    |
| 153           | О           | О                | О     |                          | C               | О              | $\circlearrowright$ | $\circlearrowright$    |                      | О                          |                                                  |                      | . It started at the virtual mode<br>and during deceleration by<br>occurrence of the output<br>module servo error.                                                                                                    | Positioning<br>control does<br>not start.                                                                               | • Start in the virtual mode again<br>after correct the error cause in<br>the real mode.                                                                                                    |
|               |             |                  |       |                          |                 |                |                     |                        |                      |                            |                                                  |                      | One of the devices set in the<br>speed-torque control<br>operation data is outside the<br>range.                                                                                                    | The control<br>mode is not<br>switched.                                                                                 | • Correct the speed-torque<br>control operation data device.                                                                                                    |
| 154           |             |                  |       |                          |                 |                |                     |                        |                      |                            |                                                  | O                    | • The servo parameter "POL<br>reflection selection at torque<br>control (PC29)" is set to "0:<br>Valid" in the axis where the<br>torque initial value selection<br>at control mode switching is<br>set to the feedback torque. | Control with<br>the initial<br>value<br>selection of<br>torque at<br>control mode<br>switching as<br>command<br>torque. | • Use the servo amplifier<br>compatible with the reflection<br>selection at torque control and<br>set the POL reflection selection<br>at torque control to "1: Invalid".<br>Set the command torque to the<br>torque initial value selection at<br>control mode switching. |
| 155           |             |                  |       |                          |                 |                |                     |                        |                      |                            |                                                  | С                    | • The control mode switching<br>was executed with an invalid<br>value specified in the control<br>mode setting device.                                                                                                    | The control                                                                                                    | • Correct the value of the control<br>mode setting device.<br>• When switching the mode from<br>the continuous operation to<br>torque control mode to<br>another, return the mode to the<br>previous one.                                                                 |
| 156           |             |                  |       |                          |                 |                |                     |                        |                      |                            |                                                  | О                    | • The control mode switching<br>request was executed during switched.<br>the zero speed was OFF.                                                                                                    | mode is not                                                                                                    | Switch the control mode while<br>the axis is stopped and the<br>zero speed is turned on.<br>• Make "Invalid selection during<br>zero speed at control mode<br>switching" valid when not<br>waiting for the stop of the servo<br>motor.                                    |
| 157           |             |                  |       |                          |                 |                |                     |                        |                      |                            |                                                  | $\circ$              | • At the control mode<br>switching, a value set to the<br>speed limit value at speed-<br>torque control is outside the<br>range.                                                                                               | Control with<br>the<br>maximum<br>setting range<br>of each axis<br>unit.                                                | • Set the correct speed limit<br>value (within the setting range).                                                                                                    |
| 158           |             |                  |       |                          |                 |                |                     |                        |                      |                            |                                                  | O                    | • At the control mode<br>switching, a value set to the<br>torque limit value at speed-<br>torque control is outside the<br>range.                                                                                              | Control with<br>the default<br>value<br>"300[%]".                                                                       | Set the torque limit value to<br>0.1[%] to 1000.0[%].                                                                                                    |
| 159           |             |                  |       |                          |                 |                |                     |                        |                      |                            |                                                  | О                    | • The control mode switching<br>request of speed/torque<br>control was executed for the<br>axis that connects to the<br>stepping driver which do not switched.<br>support the control mode<br>switching.                       | The control<br>mode is not                                                                                              | • Do not switch the control mode<br>switching request of<br>speed/torque control for the<br>axis that connects to the<br>stepping driver which does not<br>support the control mode<br>switching.                                                                         |

Table 1.4 Positioning control start error (100 to 199) list (Continued)

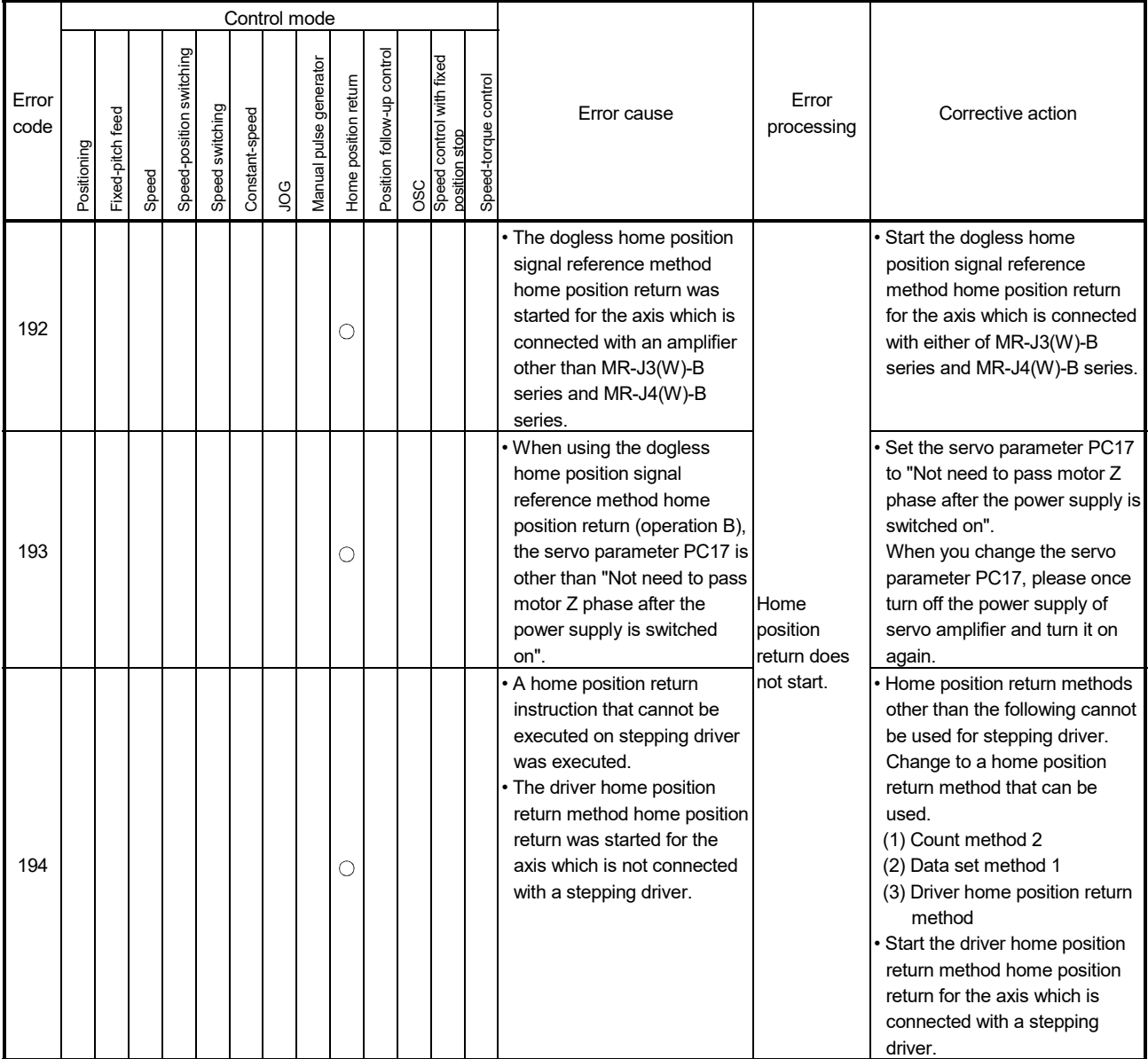

# Table 1.4 Positioning control start error (100 to 199) list (Continued)

#### (3) Positioning control errors (200 to 299) These are errors detected during the positioning control. The error codes, causes, processing and corrective actions are shown in Table 1.5.

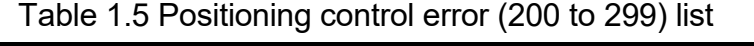

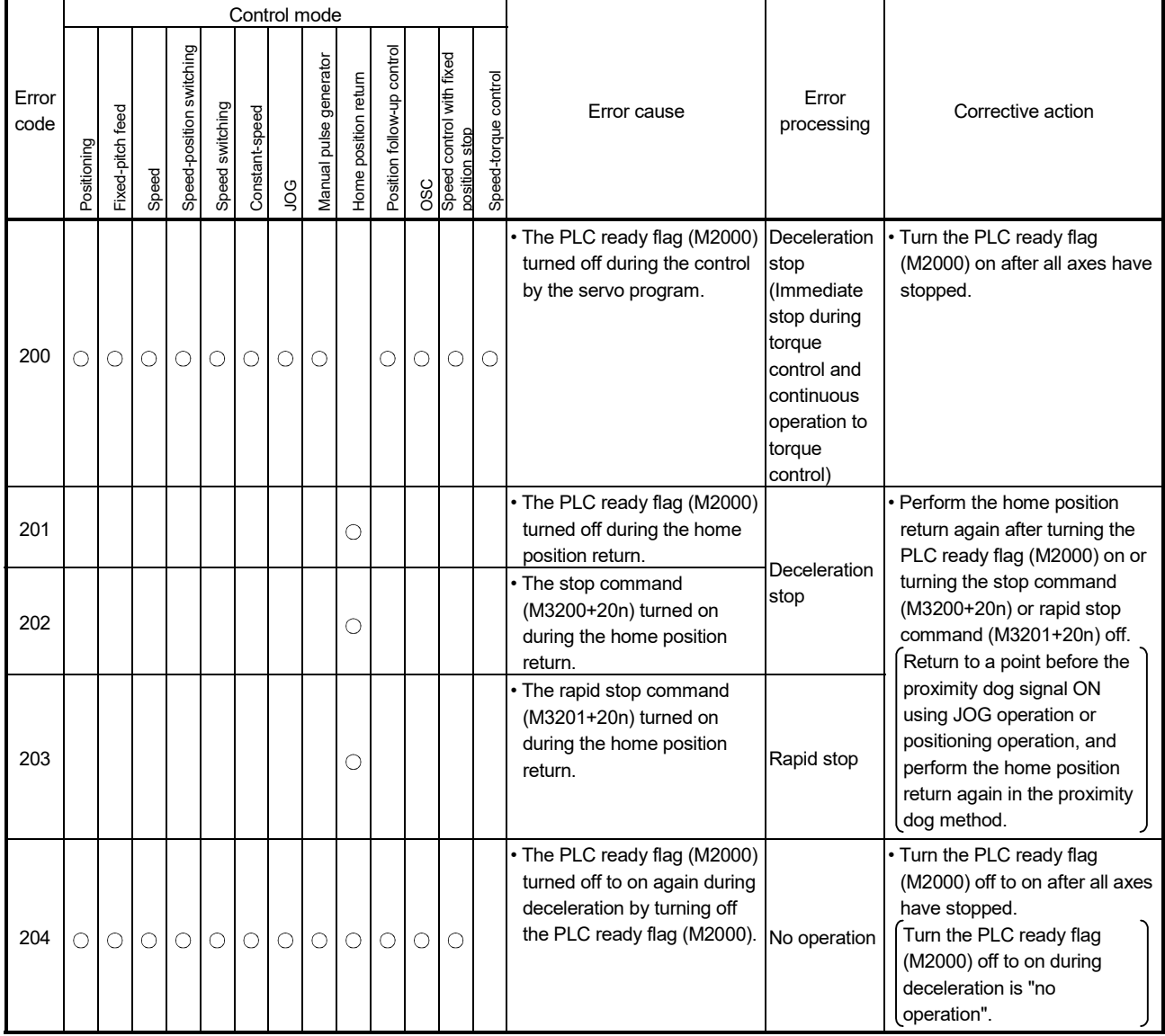

|               |             |                  |       |                          |                 |                | Control mode        |                        |                      |                            |                                                  |                      |                                                                                                    |                                                                                                    |                                                                                                    |
|---------------|-------------|------------------|-------|--------------------------|-----------------|----------------|---------------------|------------------------|----------------------|----------------------------|--------------------------------------------------|----------------------|----------------------------------------------------------------------------------------------------|----------------------------------------------------------------------------------------------------|----------------------------------------------------------------------------------------------------|
| Error<br>code | Positioning | Fixed-pitch feed | Speed | Speed-position switching | Speed switching | Constant-speed | 9OL                 | Manual pulse generator | Home position return | Position follow-up control | OSC<br>Speed control with fixed<br>position stop | Speed-torque control | Error cause                                                                                                    | Error<br>processing                                                                                             | Corrective action                                                                                                    |
| 206           |             |                  |       |                          |                 |                |                     |                        | O                    |                            |                                                  |                      | • All axes rapid stop is<br>executed using the test<br>mode of MT Developer2<br>during the home position<br>return.                                                                                                    | Rapid stop                                                                                                    | • Return to a point before the<br>proximity dog signal ON using<br>JOG operation or positioning<br>operation, and perform the<br>home position return again in<br>the proximity dog method.<br>Return to a point before the<br>proximity dog signal ON using<br>JOG operation or positioning<br>operation, and perform the<br>home position return again,<br>when the proximity dog signal<br>turns off in the count method.<br>Perform the home position<br>return operation again, when<br>the proximity dog signal turns<br>on in the count method. |
| 207           | О           |                  |       |                          | С               | О              | $\circlearrowright$ |                        |                      | О                          |                                                  | C                    | • The feed current value<br>exceeded the stroke limit<br>range during positioning<br>control. Only the axis exceed stop during<br>the stroke limit range is<br>stored at the circular/helical<br>interpolation.<br>All interpolation axes are<br>stored in the linear<br>interpolation.                      | Deceleration<br>stop<br>(Immediate<br>torque<br>control and<br>continuous<br>operation to<br>torque<br>control) | • Correct the stroke limit range<br>or travel value setting so that<br>positioning control is within the<br>range of the stroke limit.                                                                                                    |
| 208           | O           |                  |       |                          | O               | $\circ$        |                     | O                      |                      |                            |                                                  |                      | • The feed current value of<br>another axis exceeded the<br>stroke limit value during the<br>circular/helical interpolation<br>control or simultaneous<br>manual pulse generator<br>operation. (For detection of<br>other axis errors).                                                                      |                                                                                                    |                                                                                                    |
| 209           |             |                  |       | О                        |                 |                |                     |                        | $\circ$              |                            |                                                  |                      | • An overrun occurred<br>because the setting travel<br>value is less than the<br>deceleration distance at the<br>speed/position switching<br>(CHANGE) signal input<br>during speed-position<br>switching control, or at the<br>proximity dog signal input<br>during home position return<br>of count method. | Deceleration<br>stop                                                                                            | • Set the speed setting so that<br>overrun does not occur.<br>Set the travel value so that<br>overrun does not occur.                                                                                                    |

Table 1.5 Positioning control error (200 to 299) list (Continued)

|               |             |                  |       |                          |                 |                |     | Control mode           |                      |                            |                                                  |                      |                                                                                                    |                                                                              |                                                                                                    |
|---------------|-------------|------------------|-------|--------------------------|-----------------|----------------|-----|------------------------|----------------------|----------------------------|--------------------------------------------------|----------------------|----------------------------------------------------------------------------------------------------|------------------------------------------------------------------------------|----------------------------------------------------------------------------------------------------|
| Error<br>code | Positioning | Fixed-pitch feed | Speed | Speed-position switching | Speed switching | Constant-speed | 9OL | Manual pulse generator | Home position return | Position follow-up control | OSC<br>Speed control with fixed<br>position stop | Speed-torque control | Error cause                                                                                                    | Error<br>processing                                                          | Corrective action                                                                                                    |
| 210           |             |                  |       | О                        |                 |                |     |                        |                      |                            |                                                  |                      | • The setting travel value<br>exceeded the stroke limit<br>range at the speed/position<br>switching (CHANGE) signal<br>input during the speed-<br>position switching control.                                   |                                                                              | Correct the stroke limit range<br>or setting travel value so that<br>positioning control is within the<br>range of stroke limit.                                                         |
|               |             |                  |       |                          |                 | O              |     |                        |                      |                            |                                                  |                      | • During positioning control,<br>an overrun occurred<br>because the deceleration<br>distance for the output<br>speed is not attained at the<br>point where the final<br>positioning address was<br>detected.    | Deceleration<br>stop                                                         | Set the speed setting so that<br>overrun does not occur.<br>Set the travel value so that<br>overrun does not occur.                                                                      |
| 211           | О           | O                |       |                          | О               |                |     |                        |                      | O                          |                                                  |                      | • During control with<br>acceleration/deceleration<br>time change, an overrun<br>occurred because the<br>deceleration distance to the<br>final positioning address for<br>the output speed was not<br>attained. | Immediate<br>stop after<br>reaching the<br>final<br>positioning<br>address   | • Set the speed setting so that<br>overrun does not occur.<br>Set the travel value so that<br>overrun does not occur.<br>Change the deceleration time<br>so that overrun does not occur. |
| 214           |             |                  |       |                          |                 |                |     | О                      |                      |                            |                                                  |                      | • The manual pulse generator<br>was enabled during the start<br>of the applicable axis, the<br>manual pulse generator<br>operation was executed.                                                                | Manual pulse<br>generator<br>input is<br>ignored until<br>the axis<br>stops. | Execute the manual pulse<br>generator operation after the<br>applicable axis stopped.                                                                                                    |
| 215           |             |                  |       |                          | О               |                |     |                        |                      |                            |                                                  |                      | • The speed switching point<br>address exceed the end<br>point address.<br>• The positioning address in<br>the reverse direction was set Rapid stop<br>during the speed switching<br>control.                   |                                                                              | Set the speed-switching point<br>between the previous speed<br>switching point address and<br>the end point address.                                                                     |
|               |             |                  |       |                          |                 |                |     |                        |                      |                            |                                                  |                      | • The same servo program<br>was executed again.<br>When the control unit is                                                                                                    |                                                                              | Correct the Motion SFC<br>program.                                                                                                    |
| 220           |             |                  |       |                          |                 |                |     |                        |                      | O                          |                                                  |                      | "degree" during the position<br>follow-up control, the<br>command address<br>exceeded the range of 0 to<br>35999999.<br>• The command address for                                                               | Deceleration<br>stop                                                         | $\bullet$ When the control unit is<br>"degree", set the command<br>address within the range of 0<br>to 35999999.<br>Set the address within the                                           |
|               |             |                  |       |                          |                 |                |     |                        |                      |                            |                                                  |                      | the position follow-up control<br>exceeded the stroke limit<br>range.                                                                                                    |                                                                              | stroke limit range.                                                                                                    |

Table 1.5 Positioning control error (200 to 299) list (Continued)

|               |             |                     |       |                          |                 |                |     | Control mode           |                      |                            |                                                  |   |                      |                                                                                                    |                                                                                                 |                                                                                                    |
|---------------|-------------|---------------------|-------|--------------------------|-----------------|----------------|-----|------------------------|----------------------|----------------------------|--------------------------------------------------|---|----------------------|----------------------------------------------------------------------------------------------------|-------------------------------------------------------------------------------------------------|----------------------------------------------------------------------------------------------------|
| Error<br>code | Positioning | Fixed-pitch feed    | Speed | Speed-position switching | Speed switching | Constant-speed | 9OL | Manual pulse generator | Home position return | Position follow-up control | OSC<br>Speed control with fixed<br>position stop |   | Speed-torque control | Error cause                                                                                                    | Error<br>processing                                                                             | Corrective action                                                                                                    |
| 221           |             |                     |       |                          |                 |                |     |                        |                      |                            |                                                  | C |                      | • During the speed control<br>with fixed position stop, the<br>setting address exceeded<br>the range of 0 to 35999999<br>at the fixed position stop<br>command device ON.                                                                                                    | Deceleration<br>stop                                                                            | Set the command address<br>within the range of 0 to<br>35999999.                                                                                                    |
| 222           |             |                     |       |                          |                 |                |     |                        |                      |                            |                                                  | C |                      | • During the speed control<br>with fixed position stop, the<br>fixed position acceleration/<br>deceleration time is "0" at<br>the fixed position<br>acceleration/<br>deceleration time input.                                                                                                    | Control with<br>the default<br>value "1000".                                                    | Set the acceleration/<br>deceleration time within the<br>range of 1 to 65535.                                                                                                    |
| 225           |             |                     |       |                          |                 | О              |     |                        |                      |                            |                                                  |   |                      | • The speed at the pass point<br>exceeded the speed limit<br>value during constant-speed<br>control.<br>• The speed at the pass point<br>is 0 or less.                                                                                                    | Control with<br>the speed<br>limit value.<br>Control with<br>the speed of<br>last pass<br>point | • Set the speed command value<br>within the range of 1 to speed<br>limit value.                                                                                                    |
| 230           |             |                     |       |                          |                 | O              |     |                        |                      |                            |                                                  |   |                      | • When the skip is executed in<br>the constant-speed control,<br>the next interpolation<br>instruction is an absolute<br>circular interpolation or<br>absolute helical<br>interpolation.<br>• After the skip is executed in<br>the constant-speed control,<br>an absolute circular<br>interpolation or absolute<br>helical interpolation is<br>executed while passing<br>through only the positioning | Immediate<br>stop                                                                               | • If absolute circular interpolation<br>or absolute helical interpolation<br>is designated at a point after<br>the skip designation point, set<br>an absolute linear interpolation<br>in the interval. |
| 260           | О           | $\circlearrowright$ |       |                          |                 | O              |     |                        |                      |                            |                                                  |   |                      | point for incremental<br>method.<br>• The target position change<br>request (CHGP) specifying<br>the address where the target<br>position is outside the range<br>of 0 to 35999999 is<br>executed to the axis whose<br>unit is [degree].                                                                                                    | Deceleration<br>stop                                                                            | • When executing the target<br>position change request<br>specifying the address to the<br>axis whose unit is [degree], set<br>the target position within the<br>range of 0 to 35999999.               |

Table 1.5 Positioning control error (200 to 299) list (Continued)

|               |             |                  |       |                          |                 |                     |    | Control mode           |                      |                            |                                                  |                      |                                                                                                    |                      |                                                                                                    |
|---------------|-------------|------------------|-------|--------------------------|-----------------|---------------------|----|------------------------|----------------------|----------------------------|--------------------------------------------------|----------------------|----------------------------------------------------------------------------------------------------|----------------------|----------------------------------------------------------------------------------------------------|
| Error<br>code | Positioning | Fixed-pitch feed | Speed | Speed-position switching | Speed switching | Constant-speed      | 90 | Manual pulse generator | Home position return | Position follow-up control | OSC<br>Speed control with fixed<br>position stop | Speed-torque control | Error cause                                                                                                    | Error<br>processing  | Corrective action                                                                                                    |
| 261           | $\circ$     | $\circ$          |       |                          |                 | $\circ$             |    |                        |                      |                            |                                                  |                      | • At the target position change<br>request (CHGP), since the<br>travel to the target position<br>after the change was shorter<br>than the deceleration<br>distance, an overrun<br>occurred.                                                          |                      | • Set the speed so that an<br>overrun will not occur.<br>•Set the target position so that<br>an overrun will not occur.                                                                                                    |
| 262           | $\circ$     | $\circ$          |       |                          |                 | $\circ$             |    |                        |                      |                            |                                                  |                      | • At the target position change<br>request (CHGP), the target<br>position after the change<br>exceeds the range of the<br>stroke limit.                                                                                                    |                      | • Set the stroke limit range or the<br>target position after the change<br>so that the positioning control<br>is performed within the stroke<br>limit range.                                                                                                    |
| 263           | О           | $\circ$          |       |                          |                 | $\circlearrowright$ |    |                        |                      |                            |                                                  |                      | • The target position change<br>request (CHGP) is executed<br>to the program where the<br>following<br>acceleration/deceleration<br>system is set.<br>(1) FIN acceleration/<br>deceleration<br>(2) Advanced S-curve<br>acceleration/<br>deceleration | Deceleration<br>stop | . Do not execute the target<br>position change to the program<br>where the FIN<br>acceleration/deceleration or<br>the advanced S-curve<br>acceleration/deceleration is<br>set.<br>• Set the acceleration/<br>deceleration system of the<br>parameter block or the servo<br>program to the trapezoid/<br>S-curve acceleration/<br>deceleration. |
| 264           | $\circ$     |                  |       |                          |                 |                     |    |                        |                      |                            |                                                  |                      | • In reference axis-specified<br>linear interpolation or the<br>long axis-specified linear<br>interpolation, the travel of<br>the reference axis or the<br>long axis after the target<br>position change request<br>(CHGP) is 0.                     |                      | • Set a target position so that the<br>travel of the reference axis or<br>the long axis after the target<br>position change is not 0.                                                                                                    |
| 270           |             |                  |       |                          |                 |                     |    |                        | О                    |                            |                                                  |                      | • An operation alarm occurred<br>in the stepping driver when a<br>driver home position return<br>method home position return<br>was performed.                                                                                                    |                      | • Check the operation alarm<br>details and perform a home<br>position return again.                                                                                                    |
| 271           |             |                  |       |                          |                 |                     |    |                        | C                    |                            |                                                  |                      | · During home position return,                                                                                                    |                      | · Perform a home position return                                                                                                    |
| 272           |             |                  |       |                          |                 |                     |    |                        | ∩                    |                            |                                                  |                      | data could not be obtained                                                                                                    | Immediate<br>stop    | again. When the same error is                                                                                                    |
| 273           |             |                  |       |                          |                 |                     |    |                        | О                    |                            |                                                  |                      | from the stepping driver<br>correctly.                                                                                                    |                      | displayed, the possible cause<br>is a hardware failure of the<br>Motion CPU or stepping driver.<br>Explain the error symptom<br>and get advice from our sales<br>representative.                                                                                                    |

Table 1.5 Positioning control error (200 to 299) list (Continued)

(4) Current value/speed/target position change errors (300 to 399) These are errors detected at current value change, speed change or target position change.

The error codes, causes, processing and corrective actions are shown in Table 1.6.

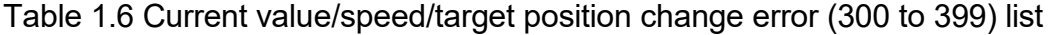

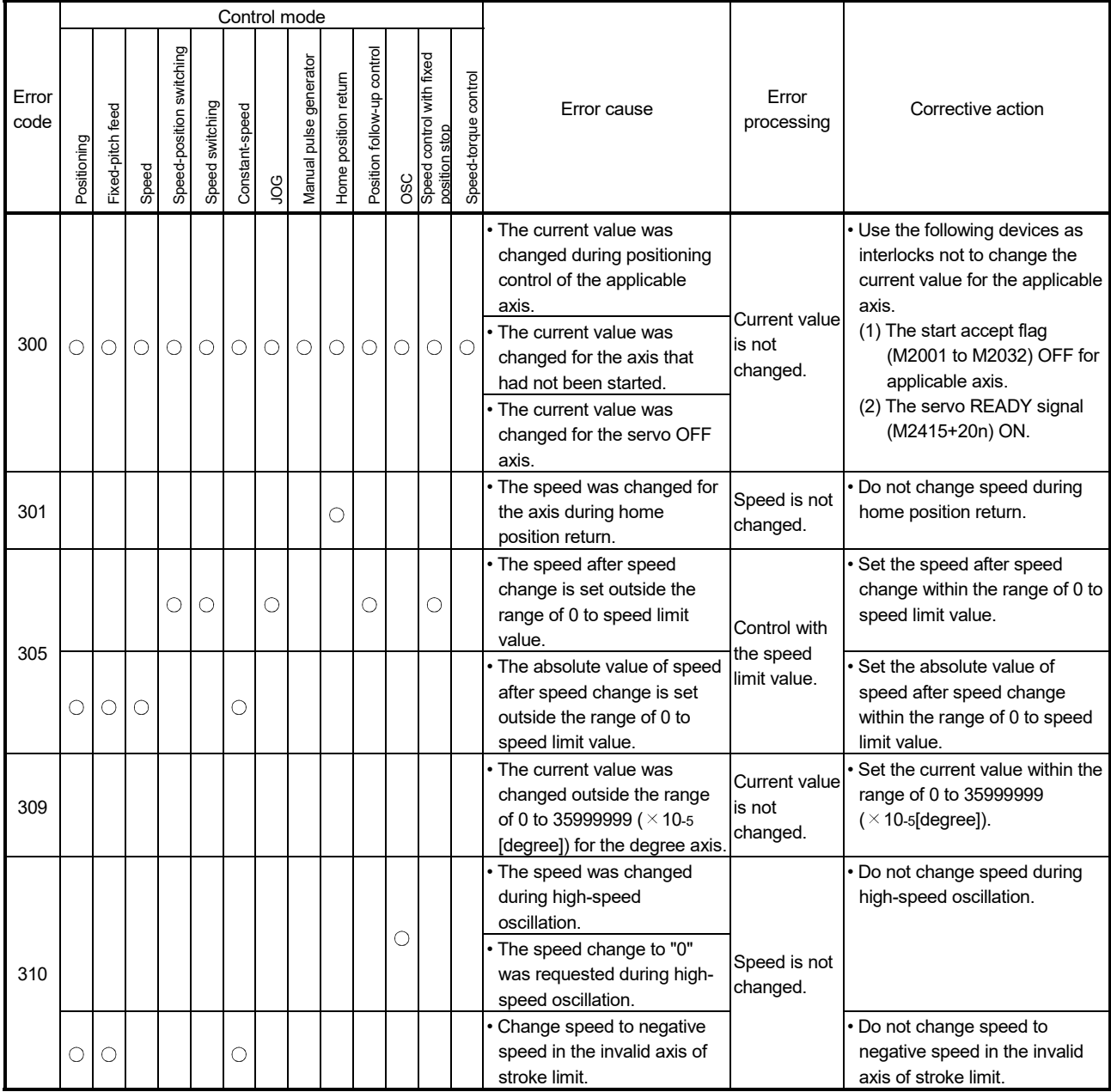

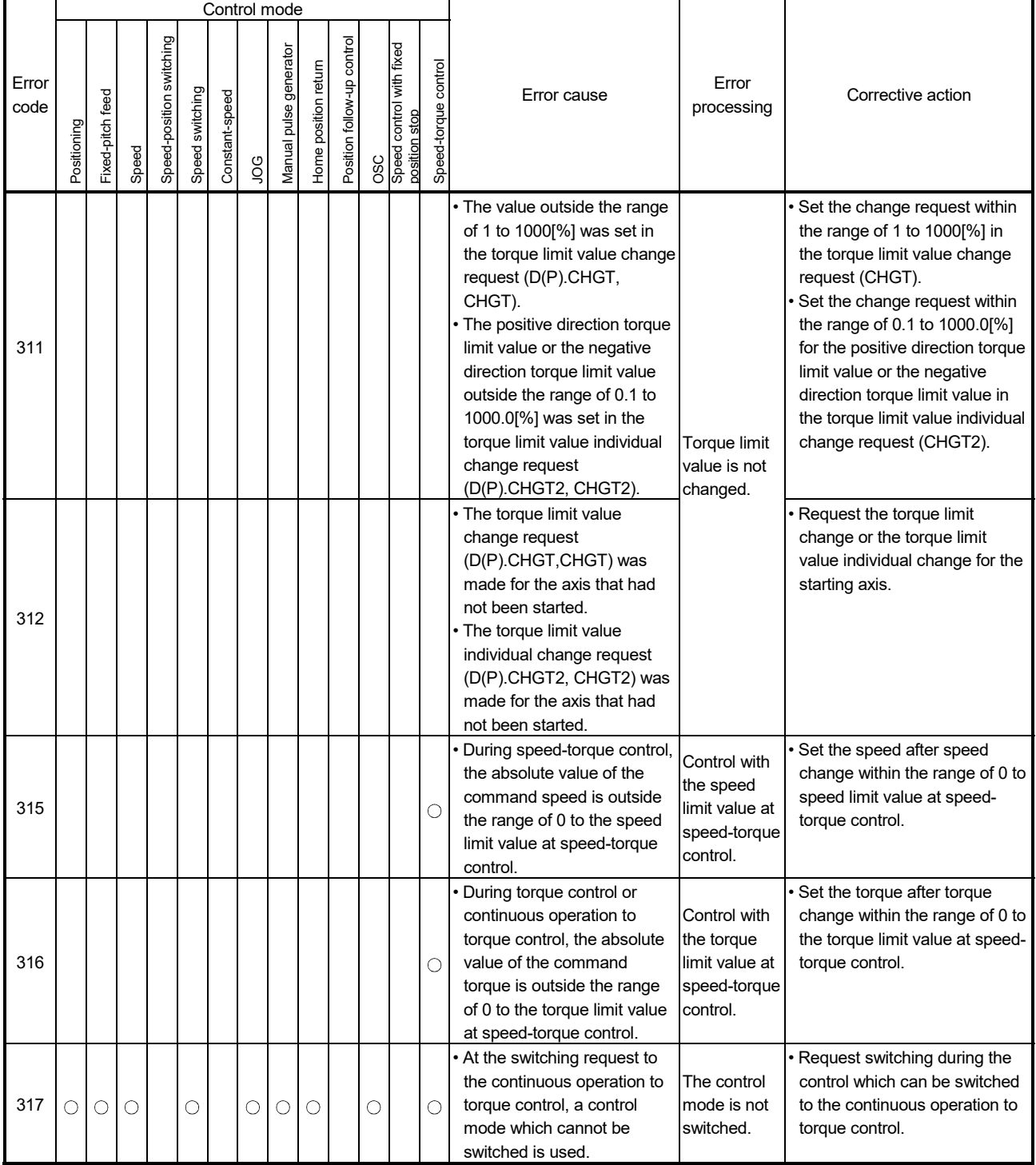

# Table 1.6 Current value/speed/target position change error (300 to 399) list(Continued)

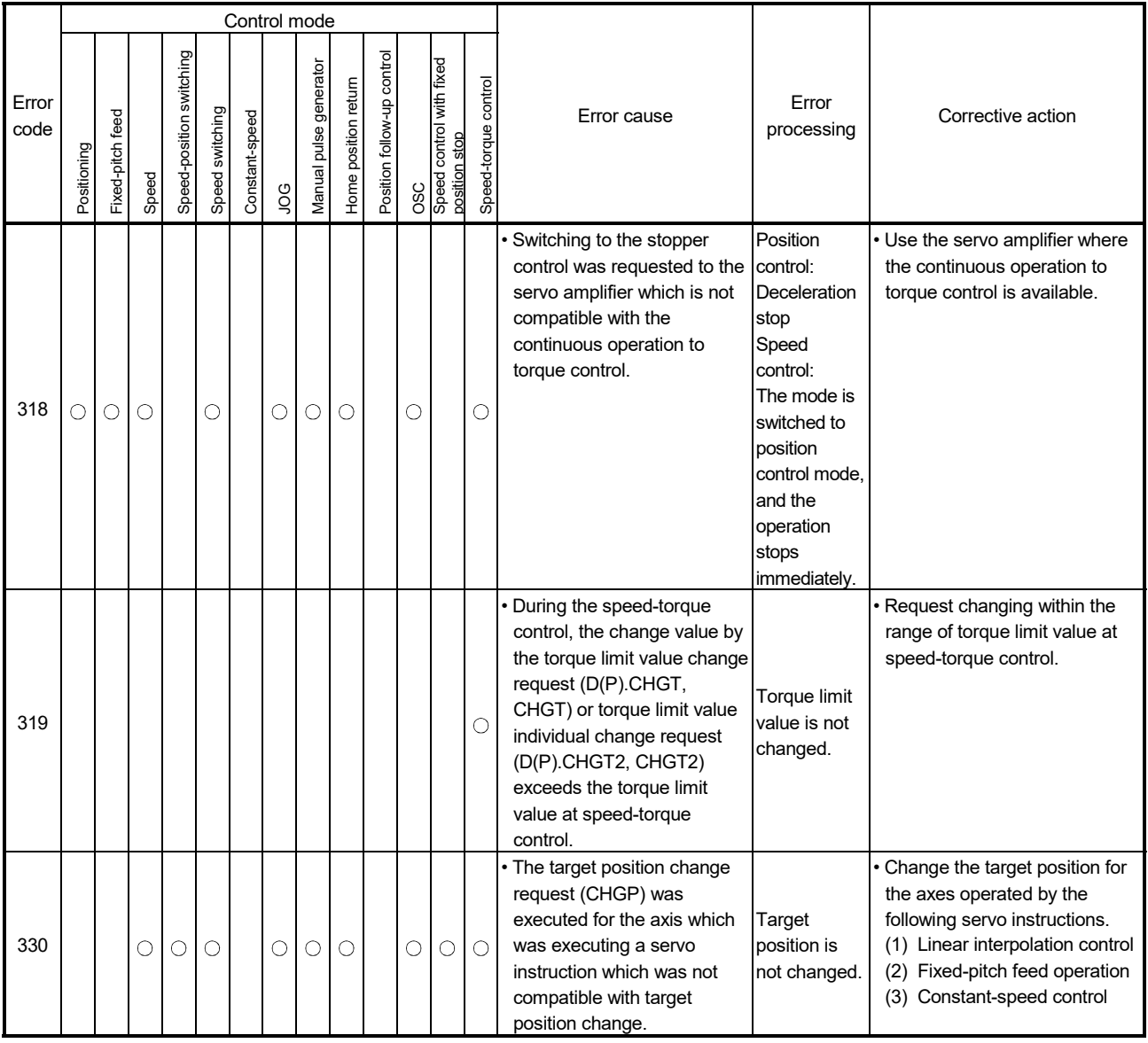

# Table 1.6 Current value/speed/target position change error (300 to 399) list(Continued)

# (5) System errors (900 to 999)

These are errors detected at the power-on.

The error codes, causes, processing and corrective actions are shown in Table 1.7.

|               |             |                  |       |                             |                 |                |     | Control mode              |                     |                            |     |                                           |                         |                                                                                                    |                                                                                 |                                                          |
|---------------|-------------|------------------|-------|-----------------------------|-----------------|----------------|-----|---------------------------|---------------------|----------------------------|-----|-------------------------------------------|-------------------------|----------------------------------------------------------------------------------------------------|---------------------------------------------------------------------------------|----------------------------------------------------------|
| Error<br>code | Positioning | Fixed-pitch feed | Speed | switching<br>Speed-position | Speed switching | Constant-speed | gou | generator<br>Manual pulse | Home position retum | Position follow-up control | OSC | Speed control with fixed<br>position stop | control<br>Speed-torque | Error cause                                                                                                    | Error<br>processing                                                             | Corrective action                                        |
| 901           |             |                  |       |                             |                 |                |     |                           |                     |                            |     |                                           |                         | • The motor travel value while<br>the power is off exceeded<br>the "System setting mode-<br>allowable travel value during operation is<br>power off" set in the system<br>settings at the turning on of<br>the servo amplifier. | Further<br>possible.                                                            | • Check the position.<br>• Check the battery of encoder. |
| 902           |             |                  |       |                             |                 |                |     |                           |                     |                            |     |                                           |                         | • At VCII (CKD Nikki Denso)<br>power-on, ABS/INC setting<br>in "System Setting" differs<br>from the installed servo<br>driver setting. (Check when<br>VCI is used only).                                                        | Further<br>operation is<br>possible<br>according to<br>servo driver<br>setting. | • Correct ABS/INC setting in<br>"System Setting".        |

Table 1.7 System error (900 to 999) list

 $\mathbf{r}$ 

#### APPENDIX 1.3 Major errors

These errors occur by control command from the external input signal or Motion SFC program, and the error codes 1000 to 1999 are used.

Ť.

Major errors include the positioning control start errors, positioning control errors, absolute position system errors and system errors.

(1) Positioning control start errors (1000 to 1099) These errors are detected at the positioning control start. The error codes, causes, processing and corrective actions are shown in Table

1.8.

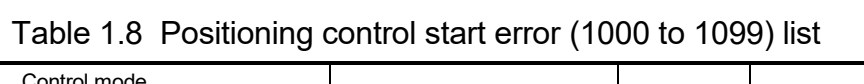

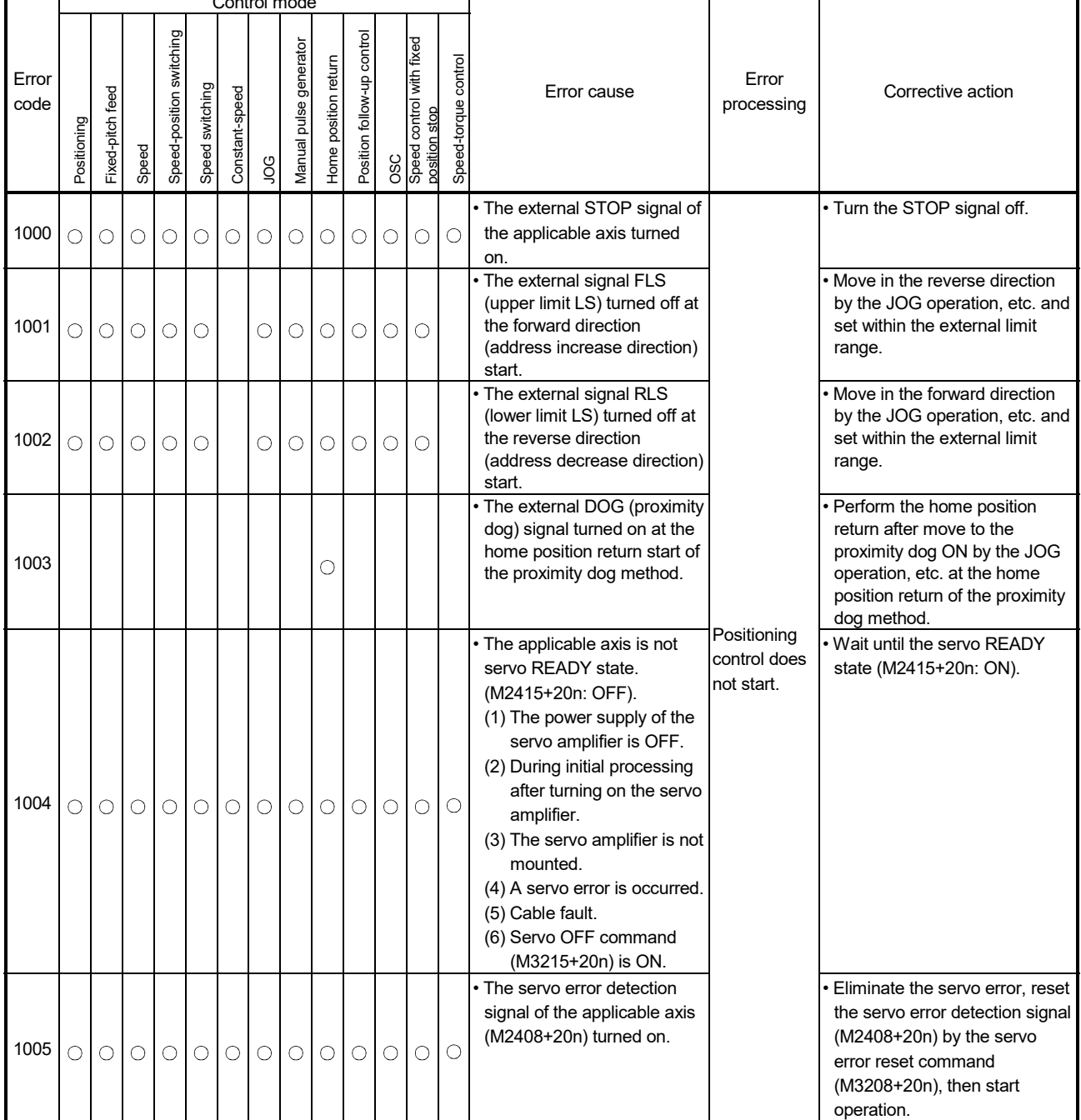

# (2) Positioning control errors (1100 to 1199)

These errors are detected at the positioning control.

The error codes, causes, processing and corrective actions are shown in Table 1.9.

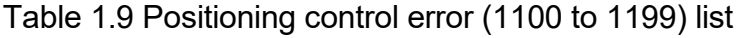

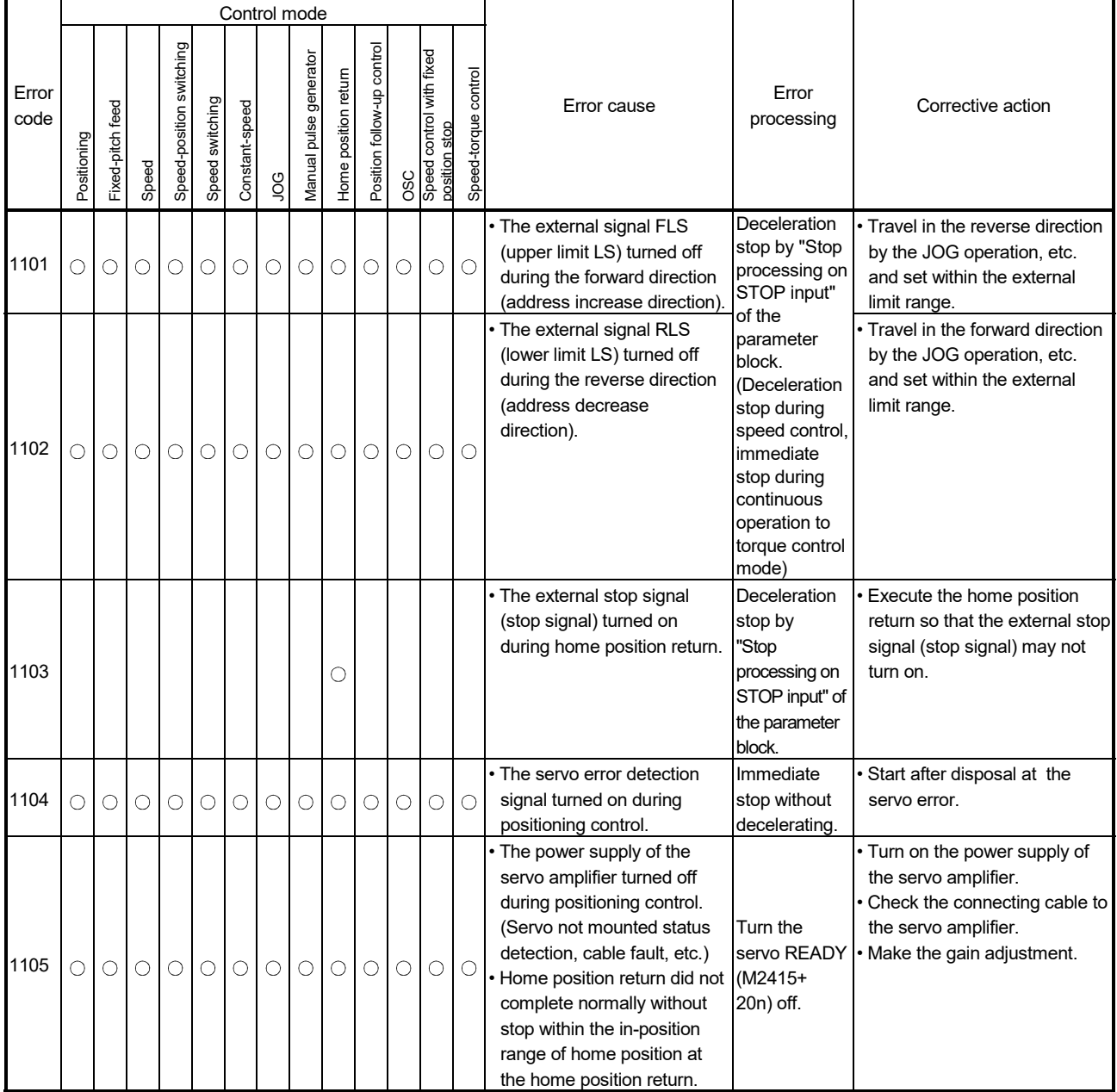

|               |             |                            |       |                          |                 |                |           | Control mode                     |                         |                            |                                 |                  |                         |                                                                                                    |                                          |                                                                                                    |
|---------------|-------------|----------------------------|-------|--------------------------|-----------------|----------------|-----------|----------------------------------|-------------------------|----------------------------|---------------------------------|------------------|-------------------------|----------------------------------------------------------------------------------------------------|------------------------------------------|----------------------------------------------------------------------------------------------------|
| Error<br>code | Positioning | feed<br><b>Fixed-pitch</b> | Speed | Speed-position switching | Speed switching | Constant-speed | <b>OO</b> | generator<br><b>Manual</b> pulse | position return<br>Home | Position follow-up control | OSC<br>Speed control with fixed | stop<br>position | control<br>Speed-torque | Error cause                                                                                                    | Error<br>processing                      | Corrective action                                                                                    |
|               |             |                            |       |                          |                 |                |           |                                  |                         |                            |                                 |                  |                         | • Q172DEX or encoder<br>hardware error.                                                                                        | Immediate<br>input stop                  | • Check (replace) the Q172DEX<br>or encoder.                                                         |
|               |             |                            |       |                          |                 |                |           |                                  |                         |                            |                                 |                  |                         | · Disconnected encoder cable.                                                                                                  |                                          | • Check the encoder cable.                                                                           |
| 1151          |             |                            |       |                          |                 |                |           |                                  |                         |                            |                                 |                  |                         | • A synchronous encoder set<br>in the system setting differs<br>from a synchronous encoder encoder does<br>actually connected. | Input from<br>synchronous<br>not accept. | · Set a synchronous encoder<br>actually connected in the<br>system setting.                          |
|               |             |                            |       |                          |                 |                |           |                                  |                         |                            |                                 |                  |                         | • No battery or disconnected<br>battery at Q172DEX.                                                                            | Immediate<br>input stop                  | • Replace the battery and turn<br>ON the Multiple CPU system<br>power supply a few minutes<br>later. |
| 1152          |             |                            |       |                          |                 |                |           |                                  |                         |                            |                                 |                  |                         | • Low voltage at Q172DEX.                                                                                                    |                                          | • Replace the battery.                                                                               |
| 1153          |             |                            |       |                          |                 |                |           |                                  |                         |                            |                                 |                  |                         | • No battery or disconnected<br>battery at Q172DEX.                                                                            | Operation<br>continues.                  | • Replace the battery or check<br>(replace) the Q172DEX.                                             |

Table 1.9 Positioning control error (1100 to 1199) list (Continued)

(3) Absolute position system errors (1200 to 1299) These errors are detected at the absolute position system. The error codes, causes, processing and corrective actions are shown in Table 1.10.

Table 1.10 Absolute position system error (1200 to 1299) list

|               |             |                  |       |                          |                 |                | Control mode |                        |                      |                            |                                                  |                      |                                                                                                    |                                                                                                    |                                                                                                    |
|---------------|-------------|------------------|-------|--------------------------|-----------------|----------------|--------------|------------------------|----------------------|----------------------------|--------------------------------------------------|----------------------|----------------------------------------------------------------------------------------------------|----------------------------------------------------------------------------------------------------|----------------------------------------------------------------------------------------------------|
| Error<br>code | Positioning | Fixed-pitch feed | Speed | Speed-position switching | Speed switching | Constant-speed | go           | Manual pulse generator | Home position return | Position follow-up control | OSC<br>Speed control with fixed<br>position stop | Speed-torque control | Error cause                                                                                                    | Error<br>processing                                                                                                    | Corrective action                                                                                                    |
| 1201          |             |                  |       |                          |                 |                |              |                        |                      |                            |                                                  |                      | • The error causes why the<br>home position return is<br>required in the absolute<br>position system are as<br>follows:<br>(1) The home position return<br>has never been executed<br>after the system start.<br>(2) The home position return<br>is started, but not<br>completed correctly.<br>(3) Absolute data in the<br>Motion CPU is erased<br>due to causes such as a<br>battery error.<br>(4) Servo error [2025],<br>[2143], or [2913]<br>occurred.<br>(5) Major error [1202], [1203]<br>or [1204] occurred.<br>(6) "Rotation direction<br>selection" of the servo<br>parameter is changed. | Home<br>position<br>return<br>request ON                                                                                                    | • Execute the home position<br>return after checking the<br>batteries of the Motion CPU<br>module and servo amplifier.                           |
| 1202          |             |                  |       |                          |                 |                |              |                        |                      |                            |                                                  |                      | • A communication error<br>between the servo amplifier<br>and encoder occurred at the<br>turning on servo amplifier<br>power supply.                                                                                                    | Depending<br>on the<br>version of<br>operating<br>system<br>software and<br>servo<br>amplifier,<br>home<br>position<br>return<br>request ON,<br>servo error<br>[2016] set.<br>(Fully closed<br>loop control<br>servo<br>amplifier use:<br>Servo error<br>$[2070]$ is<br>set.) | • Check the motor and encoder<br>cables.<br>• If the home position return<br>request signal is turning ON,<br>execute a home position<br>return. |

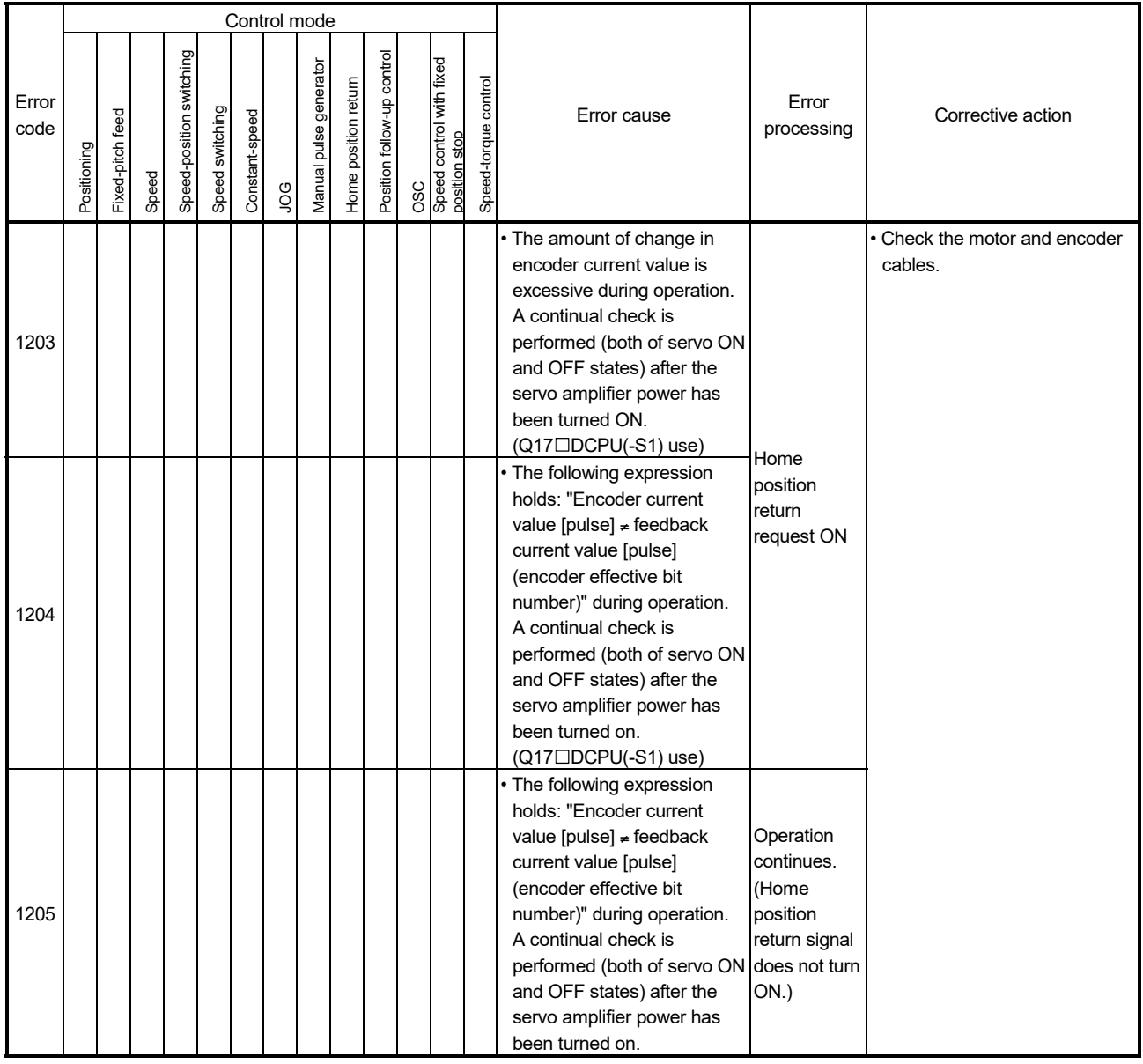

# Table 1.10 Absolute position system error (1200 to 1299) list (Continued)

# (4) System errors (1300 to 1399)

These errors are detected at the power-on. The error codes, causes, processing and corrective actions are shown in Table 1.11.

|               |             |                  |       |                          |                 |                |     | Control mode           |                      |                            |                                                  |                      |                                                                                                    |                                           |                                                                                                    |
|---------------|-------------|------------------|-------|--------------------------|-----------------|----------------|-----|------------------------|----------------------|----------------------------|--------------------------------------------------|----------------------|----------------------------------------------------------------------------------------------------|-------------------------------------------|----------------------------------------------------------------------------------------------------|
| Error<br>code | Positioning | Fixed-pitch feed | Speed | Speed-position switching | Speed switching | Constant-speed | 9OL | Manual pulse generator | Home position return | Position follow-up control | OSC<br>Speed control with fixed<br>position stop | Speed-torque control | Error cause                                                                                                    | Error<br>processing                       | Corrective action                                                                                                    |
| 1310          |             |                  |       |                          |                 |                |     |                        |                      |                            |                                                  |                      | • Initial communication with<br>the Multiple CPU system did<br>not complete normally.<br>• Motion CPU fault.                                           | Positioning<br>control does<br>not start. | . Replace the Motion CPU.                                                                                                    |
| 1350          |             |                  |       |                          |                 |                |     |                        |                      |                            |                                                  |                      | . An operation cycle that the<br>servo amplifier does not<br>support has been set.                                                                     |                                           | Set an operation cycle that is<br>supported.                                                                                                    |
| 1360          |             |                  |       |                          |                 |                |     |                        |                      |                            |                                                  |                      | • Number of axes set for the<br>master axis in servo<br>parameter "Driver<br>communication setting<br>(PD15)" exceed the setting<br>range.             |                                           | Set the number of master axis<br>to 4 axes or less for SSCNETIII<br>lines, and 8 axes or less for<br>SSCNETII/H lines in servo<br>parameter "PD15". |
| 1361          |             |                  |       |                          |                 |                |     |                        |                      |                            |                                                  |                      | · Servo parameters "Driver<br>communication setting<br>Master axis No. selection 1<br>for slave (PD20)" or "PD21<br>to PD23" are set the self<br>axis. | System<br>setting error                   | Review the servo parameters<br>"PD20" or "PD21 to PD23" of<br>applicable slave axis.                                                                |
| 1362          |             |                  |       |                          |                 |                |     |                        |                      |                            |                                                  |                      | • There is no master axis<br>setting corresponding to the<br>slave axis.                                                                               |                                           |                                                                                                    |
| 1363          |             |                  |       |                          |                 |                |     |                        |                      |                            |                                                  |                      | · Setting the driver<br>communication to servo<br>amplifier which does not<br>support the driver<br>communication.                                     |                                           | • Confirm the driver<br>communication and the<br>actually connected servo<br>amplifier.                                                             |
| 1365          |             |                  |       |                          |                 |                |     |                        |                      |                            |                                                  |                      | · Setting the driver<br>communication in the<br>operation cycle setting of<br>$0.2ms$ .                                                                |                                           | • For SSCNETII, set the<br>operation cycle setting to<br>0.4ms or more.                                                                             |

Table 1.11 System error (1300 to 1399) list

APPENDIX 1.4 Servo errors

(1) Servo errors (2000 to 2999)

These errors are detected by the servo amplifier, and the error codes are [2000] to [2999].

The servo error detection signal (M2408+20n) turns on at the servo error occurrence. Eliminate the error cause, reset the servo amplifier error by turning on the servo error reset command (M3208+20n) and perform re-start. (The servo error detection signal does not turn on because the codes [2100] to [2599] are for warnings.)

- (Note-1): As for the regenerative alarm (error code [2030]) or overload 1 or 2 (error codes [2050], [2051]), the state at the operation is held also for after the protection circuit operation in the servo amplifier. The memory contents are cleared with the external power supply off, but are not cleared by the reset signal.
- (Note-2): If resetting by turning off the external power supply is repeated at the occurrence of error code [2030], [2050] or [2051], it may cause devices to be destroyed by overheating. Re-start operation after eliminating the cause of the error certainly.

The hexadecimal display of servo amplifier display servo error code (#8008+20n) is the same as the LED of servo amplifier. *Ver.!*

# **ACAUTION**

 If a controller, servo amplifier self-diagnosis error occurs, check the points stated in this manual and clear the error.

> List of servo errors are shown in next page or later. Refer to the "Servo amplifier Instruction Manual" for details.

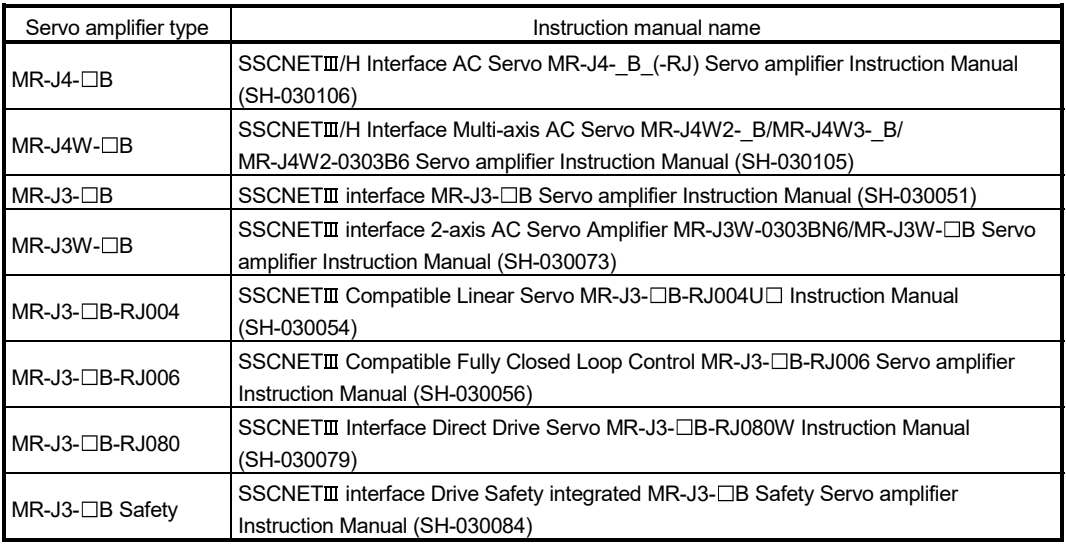

**Ver.** : Refer to Section 1.3 for the software version that supports this function.

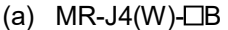

# Table 1.12 Servo error (2000 to 2999) list (MR-J4(W)- $\Box B$ )

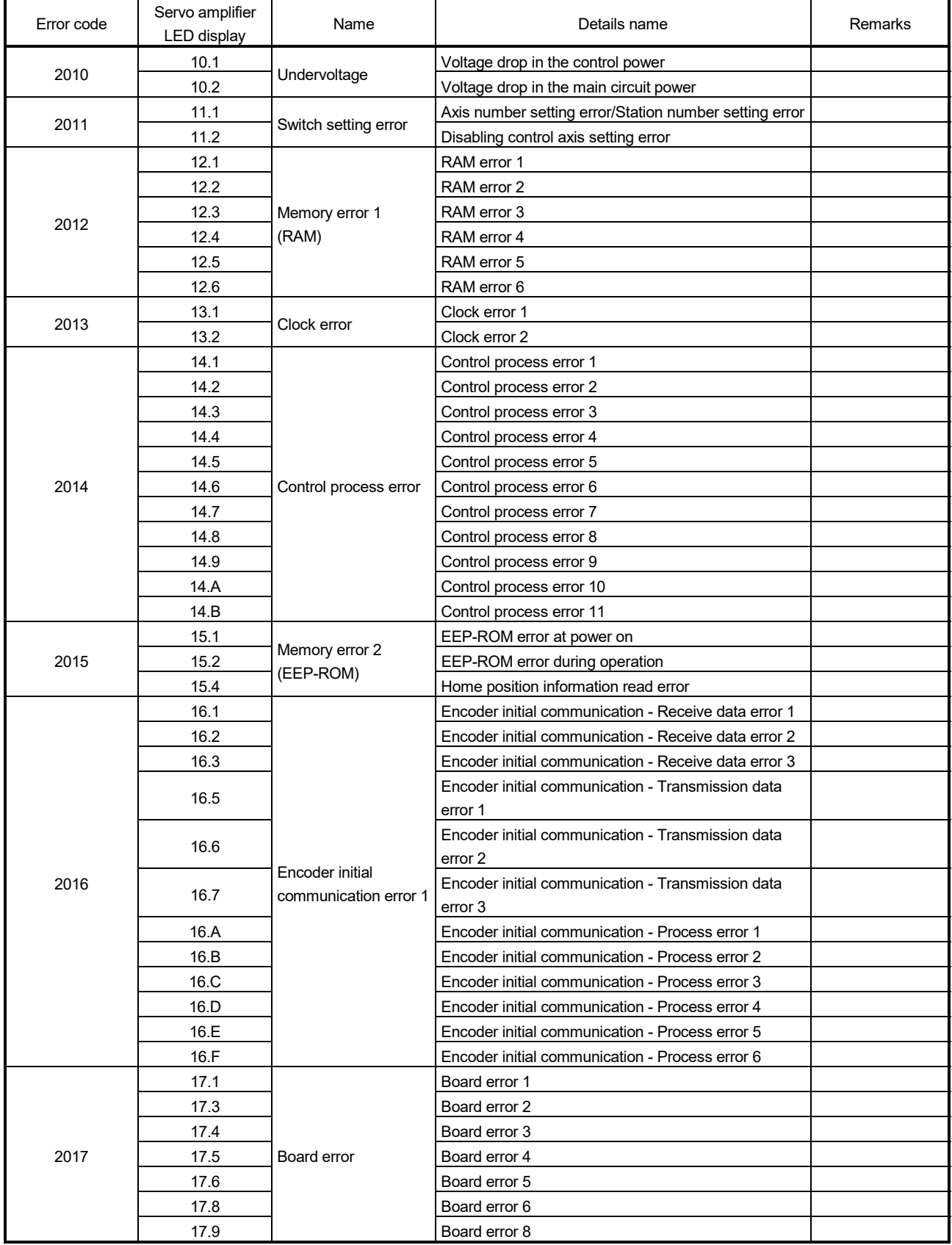

| Error code | Servo amplifier<br>LED display | Name                                    | Details name                                                           | Remarks |
|------------|--------------------------------|-----------------------------------------|------------------------------------------------------------------------|---------|
|            | 19.1                           |                                         | Flash-ROM error 1                                                      |         |
| 2019       | 19.2                           | Memory error 3                          | Flash-ROM error 2                                                      |         |
|            | 19.3                           | (Flash-ROM)                             | Flash-ROM error 3                                                      |         |
|            | 20.1                           |                                         | Encoder normal communication - Receive data error 1                    |         |
|            | 20.2                           |                                         | Encoder normal communication - Receive data error 2                    |         |
|            | 20.3                           |                                         | Encoder normal communication - Receive data error 3                    |         |
|            | 20.5                           |                                         | Encoder normal communication - Transmission data<br>error 1            |         |
| 2020       | 20.6                           | Encoder normal<br>communication error 1 | Encoder normal communication - Transmission data<br>error 2            |         |
|            | 20.7                           |                                         | Encoder normal communication - Transmission data<br>error 3            |         |
|            | 20.9                           |                                         | Encoder normal communication - Receive data error 4                    |         |
|            | 20.A                           |                                         | Encoder normal communication - Receive data error 5                    |         |
|            | 21.1                           |                                         | Encoder error 1                                                        |         |
|            | 21.2                           |                                         | Encoder data update error                                              |         |
|            | 21.3                           |                                         | Encoder data waveform error                                            |         |
| 2021       | 21.4                           | Encoder normal                          | Encoder non-signal error                                               |         |
|            | 21.5                           | communication error 2                   | Encoder hardware error 1                                               |         |
|            | 21.6                           |                                         | Encoder hardware error 2                                               |         |
|            | 21.9                           |                                         | Encoder error 2                                                        |         |
|            | 24.1                           |                                         | Ground fault detected at hardware detection circuit                    |         |
| 2024       | 24.2                           | Main circuit error                      | Ground fault detected at software detection function                   |         |
|            | 25.1                           |                                         | Servo motor encoder - Absolute position erased                         |         |
| 2025       |                                | Absolute position                       | Scale measurement encoder - Absolute position                          |         |
|            | 25.2                           | erased                                  | erased                                                                 |         |
|            | 27.1                           |                                         | Magnetic pole detection - Abnormal termination                         |         |
|            | 27.2                           |                                         | Magnetic pole detection - Time out error                               |         |
|            | 27.3                           |                                         | Magnetic pole detection - Limit switch error                           |         |
| 2027       | 27.4                           | Initial magnetic pole                   | Magnetic pole detection - Estimated error                              |         |
|            | 27.5                           | detection error                         | Magnetic pole detection - Position deviation error                     |         |
|            | 27.6                           |                                         |                                                                        |         |
|            | 27.7                           |                                         | Magnetic pole detection - Speed deviation error                        |         |
| 2028       |                                |                                         | Magnetic pole detection - Current error                                |         |
|            | 28.1<br>30.1                   | Linear encoder error 2                  | Linear encoder - Environment error<br>Regeneration heat error          |         |
| 2030       |                                |                                         |                                                                        |         |
|            | 30.2                           | Regenerative error                      | Regeneration signal error                                              |         |
|            | 30.3                           |                                         | Regeneration feedback signal error                                     |         |
| 2031       | 31.1                           | Overspeed                               | Abnormal motor speed                                                   |         |
|            | 32.1                           |                                         | Overcurrent detected at hardware detection circuit                     |         |
|            |                                |                                         | (during operation)                                                     |         |
|            | 32.2                           |                                         | Overcurrent detected at software detection function                    |         |
| 2032       |                                | Overcurrent                             | (during operation)                                                     |         |
|            | 32.3                           |                                         | Overcurrent detected at hardware detection circuit                     |         |
|            |                                |                                         | (during a stop)<br>Overcurrent detected at software detection function |         |
|            | 32.4                           |                                         | (during a stop)                                                        |         |
| 2033       | 33.1                           | Overvoltage                             | Main circuit voltage error                                             |         |

Table 1.12 Servo error (2000 to 2999) list (MR-J4(W)- $\Box B$ ) (Continued)

| Error code    | Servo amplifier<br>LED display | Name                             | Details name                                          | Remarks |
|---------------|--------------------------------|----------------------------------|-------------------------------------------------------|---------|
|               | 34.1                           |                                  | SSCNET receive data error                             |         |
|               | 34.2                           |                                  | SSCNET connector connection error                     |         |
|               | 34.3                           |                                  | SSCNET communication data error                       |         |
|               | 34.4                           | <b>SSCNET</b> receive error      | Hardware error signal detection                       |         |
| 2034          |                                | 1                                | SSCNET receive data error (safety observation         |         |
|               | 34.5                           |                                  | function)                                             |         |
|               |                                |                                  | SSCNET communication data error (safety               |         |
|               | 34.6                           |                                  | observation function)                                 |         |
|               |                                | Command frequency                |                                                       |         |
| 2035          | 35.1                           | error                            | Command frequency error                               |         |
|               | 36.1                           |                                  | Continuous communication data error                   |         |
| 2036          |                                | <b>SSCNET</b> receive error<br>2 | Continuous communication data error (safety           |         |
|               | 36.2                           |                                  | observation function)                                 |         |
|               | 37.1                           |                                  | Parameter setting range error                         |         |
| 2037 (Note-1) | 37.2                           | Parameter error                  | Parameter combination error                           |         |
|               | 37.3                           |                                  | Point table setting error                             |         |
|               | 42.1                           |                                  | Servo control error by position deviation             |         |
|               | 42.2                           | Servo control error              | Servo control error by speed deviation                |         |
|               | 42.3                           |                                  | Servo control error by torque/thrust deviation        |         |
| 2042          | 42.8                           |                                  | Fully closed loop control error by position deviation |         |
|               | 42.9                           | Fully closed loop                | Fully closed loop control error by speed deviation    |         |
|               | 42.A                           | control error                    | Fully closed loop control error by position deviation |         |
|               |                                |                                  | (during command stop)                                 |         |
| 2045          | 45.1                           | Main circuit device              | Main circuit device overheat error 1                  |         |
|               | 45.2                           | overheat                         | Main circuit device overheat error 2                  |         |
|               | 46.1                           |                                  | Abnormal temperature of servo motor 1                 |         |
|               | 46.2                           |                                  | Abnormal temperature of servo motor 2                 |         |
| 2046          | 46.3                           | Servo motor overheat             | Thermistor disconnected error                         |         |
|               | 46.4                           |                                  | Thermistor circuit error                              |         |
|               | 46.5                           |                                  | Abnormal temperature of servo motor 3                 |         |
|               | 46.6                           |                                  | Abnormal temperature of servo motor 4                 |         |
| 2047          | 47.1                           |                                  | Cooling fan stop error                                |         |
|               | 47.2                           | Cooling fan error                | Cooling fan speed reduction error                     |         |
|               | 50.1                           |                                  | Thermal overload error 1 during operation             |         |
|               | 50.2                           |                                  | Thermal overload error 2 during operation             |         |
| 2050          | 50.3                           | Overload 1                       | Thermal overload error 4 during operation             |         |
|               | 50.4                           |                                  | Thermal overload error 1 during a stop                |         |
|               | 50.5                           |                                  | Thermal overload error 2 during a stop                |         |
|               | 50.6                           |                                  | Thermal overload error 4 during a stop                |         |
| 2051          | 51.1                           | Overload 2                       | Thermal overload error 3 during operation             |         |
|               | 51.2                           |                                  | Thermal overload error 3 during a stop                |         |
|               | 52.1                           |                                  | Excess droop pulse 1                                  |         |
| 2052          | 52.3                           |                                  | Excess droop pulse 2                                  |         |
|               | 52.4                           | Error excessive                  | Error excessive during 0 torque limit                 |         |
|               | 52.5                           |                                  | Excess droop pulse 3                                  |         |
| 2054          | 54.1                           | Oscillation detection            | Oscillation detection error                           |         |
| 2056          | 56.2                           | Forced stop error                | Over speed during forced stop                         |         |
|               | 56.3                           |                                  | Estimated distance over during forced stop            |         |

Table 1.12 Servo error (2000 to 2999) list (MR-J4(W)- $\Box B$ ) (Continued)

(Note-1): Refer to the parameter No. stored in the parameter error No. (#8009+20n) for details of the erroneous parameter.

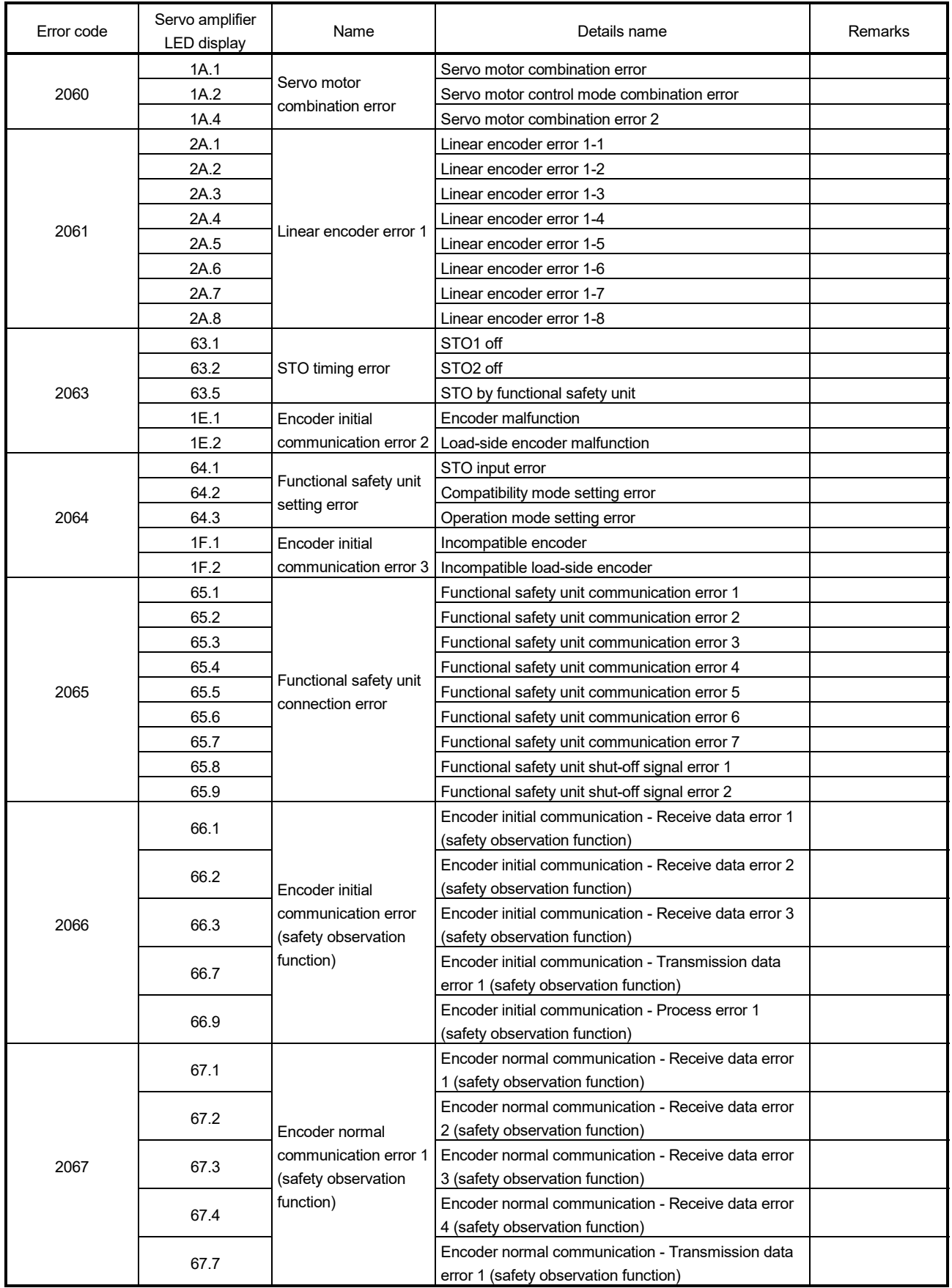

# Table 1.12 Servo error (2000 to 2999) list (MR-J4(W)- $\Box B$ ) (Continued)

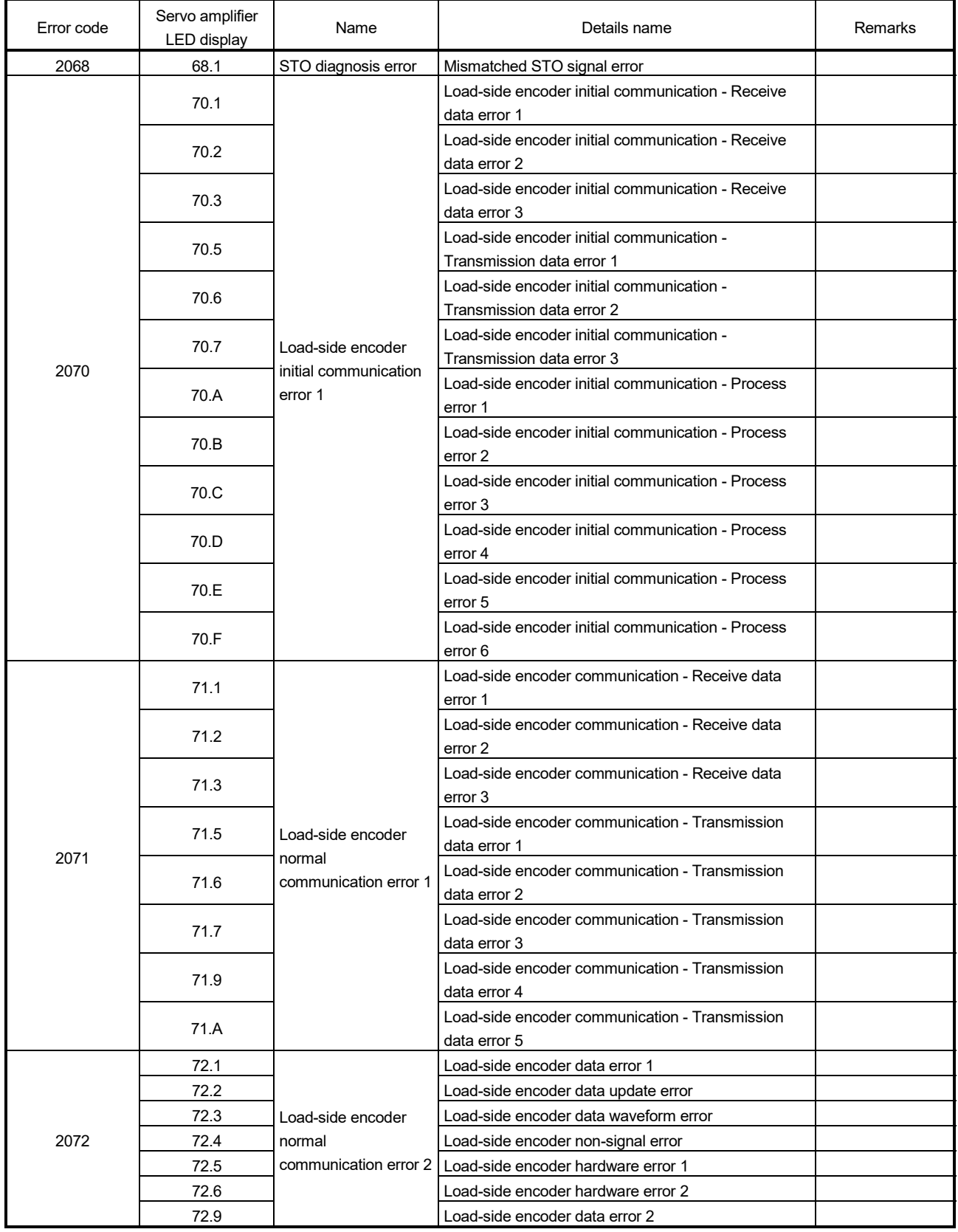

# Table 1.12 Servo error (2000 to 2999) list (MR-J4(W)- $\Box B$ ) (Continued)

| Error code    | Servo amplifier<br><b>LED</b> display | Name                                | Details name                                                      | Remarks |
|---------------|---------------------------------------|-------------------------------------|-------------------------------------------------------------------|---------|
|               | 79.1                                  |                                     | Functional safety unit power voltage error                        |         |
|               | 79.2                                  |                                     | Functional safety unit internal error                             |         |
|               | 79.3                                  |                                     | Abnormal temperature of functional safety unit                    |         |
|               | 79.4                                  | Functional safety unit              | Servo amplifier error                                             |         |
| 2079          | 79.5                                  | diagnosis error                     | Input device error                                                |         |
|               | 79.6                                  |                                     | Output device error                                               |         |
|               | 79.7                                  |                                     | Mismatched input signal error                                     |         |
|               | 79.8                                  |                                     | Position feedback fixing error                                    |         |
| 2082          | 82.1                                  | Master-slave<br>operation error 1   | Master-slave operation error 1                                    |         |
| 2088          | 888                                   | Watchdog                            | Watchdog                                                          |         |
| 2091          | 91.1                                  | Servo amplifier<br>overheat warning | Main circuit device overheat warning                              |         |
|               | 95.1                                  |                                     | STO1 off detection                                                |         |
|               | 95.2                                  |                                     | STO2 off detection                                                |         |
| 2095          | 95.3                                  | STO warning                         | STO warning 1 (safety observation function)                       |         |
|               | 95.4                                  |                                     | STO warning 2 (safety observation function)                       |         |
|               | 95.5                                  |                                     | STO warning 3 (safety observation function)                       |         |
|               | 92.1                                  | Battery cable                       | Encoder battery cable disconnection warning                       |         |
| 2102          | 92.3                                  | disconnection warning               | Battery degradation                                               |         |
|               | 96.1                                  |                                     | In-position warning at home positioning                           |         |
|               | 96.2                                  |                                     | Command input warning at home positioning                         |         |
| 2106          | 96.3                                  | Home position setting<br>warning    | Servo off warning at home positioning                             |         |
|               | 96.4                                  |                                     | Home positioning warning during magnetic pole                     |         |
|               |                                       |                                     | detection                                                         |         |
| 2116          | 9F.1                                  | Battery warning                     | Low battery                                                       |         |
|               | 9F.2                                  |                                     | Battery degradation warning                                       |         |
| 2140          | E0.1                                  | Excessive<br>regeneration warning   | Excessive regeneration warning                                    |         |
|               | E1.1                                  |                                     | Thermal overload warning 1 during operation                       |         |
|               | E1.2                                  |                                     | Thermal overload warning 2 during operation                       |         |
|               | E1.3                                  |                                     | Thermal overload warning 3 during operation                       |         |
| 2141          | E1.4                                  | Overload warning 1                  | Thermal overload warning 4 during operation                       |         |
|               | E1.5                                  |                                     | Thermal overload error 1 during a stop                            |         |
|               | E1.6                                  |                                     | Thermal overload error 2 during a stop                            |         |
|               | E1.7                                  |                                     | Thermal overload error 3 during a stop                            |         |
|               | E1.8                                  |                                     | Thermal overload error 4 during a stop                            |         |
| 2142          | E2.1                                  | Servo motor overheat<br>warning     | Servo motor temperature warning                                   |         |
|               | E3.1                                  |                                     | Multi-revolution counter travel distance excess<br>warning        |         |
|               | E3.2                                  | Absolute position                   | Absolute position counter warning                                 |         |
| 2143          | E3.4                                  | counter warning                     | Absolute positioning counter EEP-ROM writing<br>frequency warning |         |
|               | E3.5                                  |                                     | Encoder absolute positioning counter warning                      |         |
| 2144 (Note-1) | E4.1                                  | Parameter warning                   | Parameter setting range error warning                             |         |

Table 1.12 Servo error (2000 to 2999) list (MR-J4(W)- $\Box B$ ) (Continued)

(Note-1): Refer to the parameter No. stored in the parameter error No. (#8009+20n) for details of the erroneous parameter.

| Error code | Servo amplifier<br>LED display | Name                                                        | Details name                                      | Remarks |
|------------|--------------------------------|-------------------------------------------------------------|---------------------------------------------------|---------|
|            | E6.1                           |                                                             | Forced stop warning                               |         |
| 2146       |                                |                                                             | SS1 forced stop warning 1 (safety observation     |         |
|            | E6.2                           | Servo forced stop                                           | function)                                         |         |
|            |                                | warning                                                     | SS1 forced stop warning 2 (safety observation     |         |
|            | E6.3                           |                                                             | function)                                         |         |
|            |                                | Controller forced stop                                      |                                                   |         |
| 2147       | E7.1                           | warning                                                     | Controller forced stop warning                    |         |
|            | E8.1                           | Cooling fan speed                                           | Decreased cooling fan speed warning               |         |
| 2148       | E8.2                           | reduction warning                                           | Cooling fan stop                                  |         |
|            | E9.1                           |                                                             | Servo-on signal on during main circuit off        |         |
|            | E9.2                           | Main circuit off                                            | Bus voltage drop during low speed operation       |         |
| 2149       | E9.3                           | warning                                                     | Ready-on signal on during main circuit off        |         |
|            | E9.4                           |                                                             | Converter unit forced stop                        |         |
|            |                                | The other axis error                                        |                                                   |         |
| 2151       | EB.1                           | warning                                                     | The other axis error warning                      |         |
| 2152       | <b>EC.1</b>                    | Overload warning 2                                          | Overload warning 2                                |         |
|            |                                | Output watt excess                                          |                                                   |         |
| 2153       | ED.1                           | warning                                                     | Output watt excess warning                        |         |
|            | F <sub>0.1</sub>               | Tough drive warning                                         | Instantaneous power failure tough drive warning   |         |
| 2160       | F0.3                           |                                                             | Vibration tough drive warning                     |         |
|            | F2.1                           | Drive recorder -                                            | Drive recorder - Area writing time-out warning    |         |
| 2162       | F <sub>2.2</sub>               | Miswriting warning                                          | Drive recorder - Data miswriting warning          |         |
|            | F3.1                           | Oscillation detection<br>warning                            |                                                   |         |
| 2163       |                                |                                                             | Oscillation detection warning                     |         |
| 2907       | 1B.1                           | Converter error                                             | Converter unit error                              |         |
|            | 2B.1                           |                                                             | Encoder counter error 1                           |         |
| 2913       | 2B.2                           | Encoder counter error                                       | Encoder counter error 2                           |         |
|            |                                | Inrush current<br>suppression circuit<br>error              |                                                   |         |
| 2918       | 3A.1                           |                                                             | Inrush current suppression circuit error          |         |
|            |                                |                                                             |                                                   |         |
|            |                                |                                                             | Parameter combination error for driver            |         |
|            | 3D.1                           | Parameter setting                                           | communication on slave                            |         |
| 2921       | 3D.2                           | error for driver                                            | Parameter combination error for driver            |         |
|            |                                | communication                                               | communication on master                           |         |
|            | 3E.1                           |                                                             | Operation mode error                              |         |
| 2922       | 3E.6                           | Operation mode error                                        | Operation mode switch error                       |         |
|            |                                |                                                             | Parameter verification error (safety observation  |         |
|            | 7A.1                           |                                                             | function)                                         |         |
|            | 7A.2<br>7A.3                   | Parameter setting<br>error (safety<br>observation function) | Parameter setting range error (safety observation |         |
|            |                                |                                                             | function)                                         |         |
| 2942       |                                |                                                             | Parameter combination error (safety observation   |         |
|            |                                |                                                             | function)                                         |         |
|            | 7A.4                           |                                                             | Functional safety unit combination error (safety  |         |
|            |                                |                                                             | observation function)                             |         |

Table 1.12 Servo error (2000 to 2999) list (MR-J4(W)- $\Box B$ ) (Continued)

| Error code | Servo amplifier<br>LED display      | Name                                                                            | Details name                                                                      | Remarks |
|------------|-------------------------------------|---------------------------------------------------------------------------------|-----------------------------------------------------------------------------------|---------|
| 2943       | 7B.1                                |                                                                                 | Encoder diagnosis error 1 (safety observation<br>function)                        |         |
|            | 7B.2                                | Encoder diagnosis                                                               | Encoder diagnosis error 2 (safety observation<br>function)                        |         |
|            | 7B.3                                | error (safety<br>observation function)                                          | Encoder diagnosis error 3 (safety observation<br>function)                        |         |
|            | 7B.4                                |                                                                                 | Encoder diagnosis error 4 (safety observation<br>function)                        |         |
| 2944       | 7C.1                                | Functional safety unit<br>communication                                         | Functional safety unit communication cycle error<br>(safety observation function) |         |
|            | 7C.2                                | diagnosis error (safety<br>observation function)                                | Functional safety unit communication data error<br>(safety observation function)  |         |
|            | 7D.1                                | Safety observation                                                              | Stop observation error                                                            |         |
| 2945       | 7D.2                                | error                                                                           | Speed observation error                                                           |         |
| 2948       |                                     | USB communication<br>time-out error/serial                                      | USB communication time-out error/serial                                           |         |
|            | 8A.1                                |                                                                                 | communication time-out error                                                      |         |
|            | 8A.2                                | communication time-<br>out error/Modbus-<br>RTU communication<br>time-out error | Modbus-RTU communication time-out error                                           |         |
|            | 8E.1                                |                                                                                 | USB communication receive error/serial<br>communication receive error             |         |
|            | 8E.2                                |                                                                                 | USB communication checksum error/serial<br>communication checksum error           |         |
|            | 8E.3                                | USB communication<br>error/serial                                               | USB communication character error/serial<br>communication character error         |         |
| 2952       | 8E.4                                | communication<br>error/Modbus-RTU                                               | USB communication command error/serial<br>communication command error             |         |
|            | communication error<br>8E.5<br>8E.6 | USB communication data number error/serial<br>communication data number error   |                                                                                   |         |
|            |                                     |                                                                                 | Modbus-RTU communication receive error                                            |         |
|            | 8E.7                                |                                                                                 | Modbus-RTU communication message frame error                                      |         |
|            | 8E.8                                |                                                                                 | Modbus-RTU communication CRC error                                                |         |
|            | 9B.1                                |                                                                                 | Excess droop pulse 1 warning                                                      |         |
| 2955       | 9B.3                                | Error excessive                                                                 | Excess droop pulse 2 warning                                                      |         |
|            | 9B.4                                | warning                                                                         | Error excessive warning during 0 torque limit                                     |         |
| 2956       | 9C.1                                | Converter error                                                                 | Converter unit error                                                              |         |

Table 1.12 Servo error (2000 to 2999) list (MR-J4(W)- $\Box B$ ) (Continued)

#### (b)  $MR-J3-\Box B$

#### Table 1.13 Servo error (2000 to 2999) list (MR-J3- $\Box$ B)

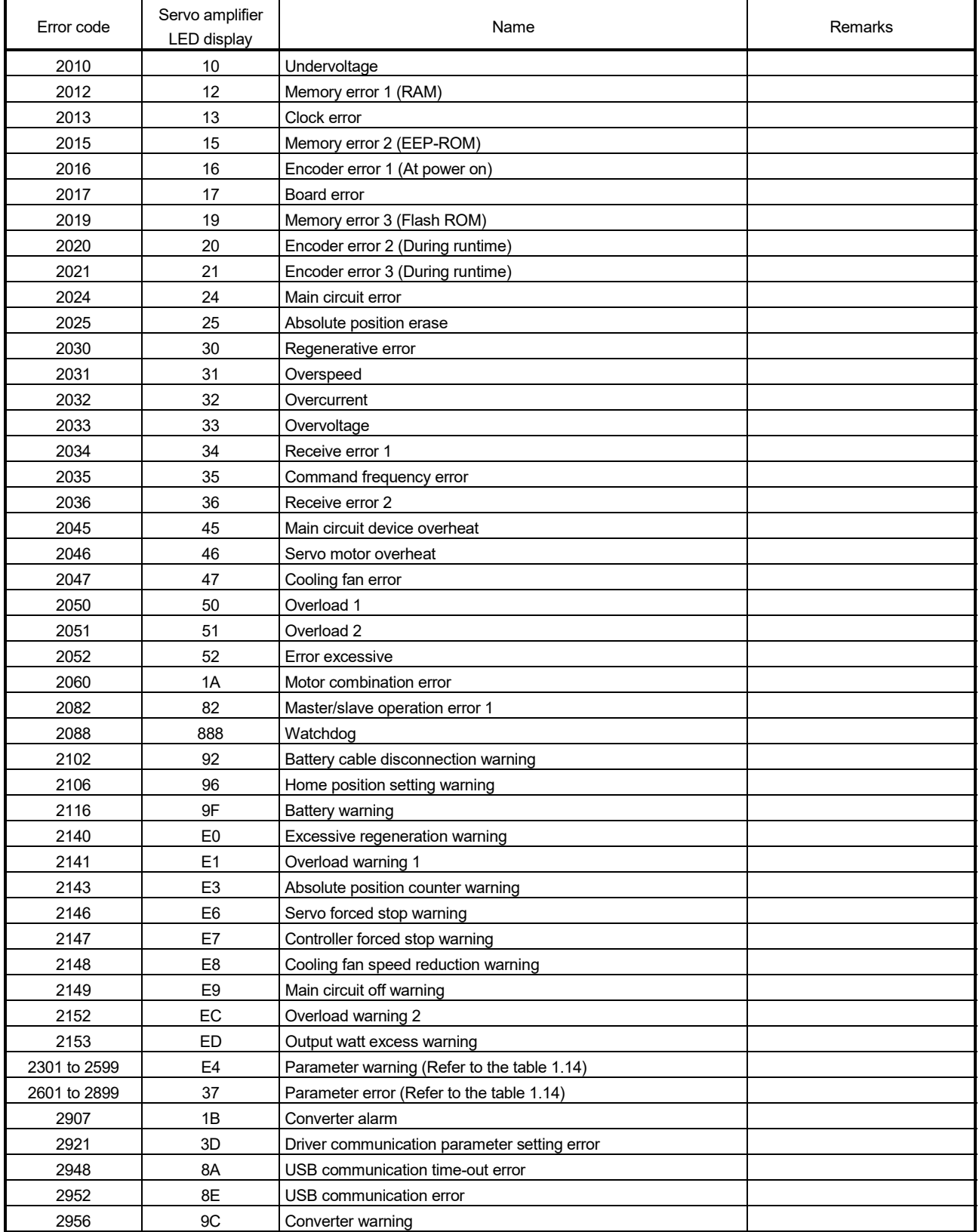

(Note): The LED display is different when using the servo amplifiers with a large capacity.

|              | Error code   | Parameter<br>No.           | Name                                                                                  |              | Error code   | Parameter<br>No.           | Name                                                                        |
|--------------|--------------|----------------------------|---------------------------------------------------------------------------------------|--------------|--------------|----------------------------|-----------------------------------------------------------------------------|
| 2301         | 2601         | <b>PA01</b>                | Control mode                                                                          | 2339         | 2639         | <b>PB20</b>                | Vibration suppression control resonance<br>frequency setting                |
| 2302         | 2602         | <b>PA02</b>                | Regenerative option                                                                   |              | 2340 2640    | PB21                       |                                                                             |
| 2303         | 2603         | PA03                       | Absolute position detection system                                                    |              | 2341 2641    | <b>PB22</b>                | For manufacturer setting                                                    |
| 2304         | 2604         | <b>PA04</b>                | Function selection A-1                                                                |              | 2342 2642    | PB23                       | Low-pass filter selection                                                   |
| 2305         | 2605         | <b>PA05</b>                |                                                                                       |              | 2343 2643    | <b>PB24</b>                | Slight vibration suppression control<br>selection                           |
| 2306         | 2606         | <b>PA06</b>                | For manufacturer setting                                                              | 2344         | 2644         | <b>PB25</b>                | For manufacturer setting                                                    |
| 2307         | 2607         | <b>PA07</b>                |                                                                                       |              | 2345 2645    | <b>PB26</b>                | Gain changing selection                                                     |
| 2308         | 2608         | <b>PA08</b>                | Auto tuning mode                                                                      |              | 2346 2646    | <b>PB27</b>                | Gain changing condition                                                     |
| 2309         | 2609         | <b>PA09</b>                | Auto tuning response                                                                  | 2347         | 2647         | <b>PB28</b>                | Gain changing time constant                                                 |
| 2310         | 2610         | <b>PA10</b>                | In-position range                                                                     | 2348         | 2648         | <b>PB29</b>                | Gain changing ratio of load inertia moment<br>to servo motor inertia moment |
| 2311         | 2611         | <b>PA11</b>                |                                                                                       |              | 2349 2649    | PB30                       | Gain changing position loop gain                                            |
| 2312         | 2612         | <b>PA12</b>                |                                                                                       |              | 2350 2650    | <b>PB31</b>                | Gain changing speed loop gain                                               |
|              | 2313 2613    | <b>PA13</b>                | For manufacturer setting                                                              | 2351         | 2651         | <b>PB32</b>                | Gain changing speed integral<br>compensation                                |
|              | 2314 2614    | <b>PA14</b>                | Rotation direction selection                                                          |              | 2352 2652    | <b>PB33</b>                | Gain changing vibration suppression<br>control vibration frequency setting  |
|              | 2315 2615    | <b>PA15</b>                | Encoder output pulse                                                                  |              | 2353 2653    | <b>PB34</b>                | Gain changing vibration suppression                                         |
|              |              |                            |                                                                                       |              |              |                            | control resonance frequency setting                                         |
|              | 2316 2616    | <b>PA16</b>                |                                                                                       |              | 2354 2654    | <b>PB35</b>                |                                                                             |
| 2317         | 2617         | <b>PA17</b>                | For manufacturer setting                                                              | 2355         | 2655         | <b>PB36</b><br><b>PB37</b> |                                                                             |
| 2318<br>2319 | 2618<br>2619 | <b>PA18</b><br><b>PA19</b> | Parameter write inhibit                                                               | 2356<br>2357 | 2656<br>2657 | <b>PB38</b>                |                                                                             |
| 2320         | 2620         | <b>PB01</b>                | Adaptive tuning mode (adaptive filter II)                                             |              | 2358 2658    | PB39                       |                                                                             |
| 2321         | 2621         | <b>PB02</b>                | Vibration suppression control tuning mode<br>(advanced vibration suppression control) | 2359         | 2659         | <b>PB40</b>                | For manufacturer setting                                                    |
| 2322         | 2622         | PB03                       | For manufacturer setting                                                              | 2360         | 2660         | <b>PB41</b>                |                                                                             |
| 2323         | 2623         | <b>PB04</b>                | Feed forward gain                                                                     | 2361         | 2661         | <b>PB42</b>                |                                                                             |
| 2324         | 2624         | <b>PB05</b>                | For manufacturer setting                                                              | 2362         | 2662         | PB43                       |                                                                             |
| 2325         | 2625         | <b>PB06</b>                | Ratio of load inertia moment to servo<br>motor inertia moment                         | 2363         | 2663         | <b>PB44</b>                |                                                                             |
|              | 2326 2626    | <b>PB07</b>                | Model loop gain                                                                       |              | 2364 2664    | <b>PB45</b>                | Vibration suppression control filter 2                                      |
| 2327         | 2627         | <b>PB08</b>                | Position loop gain                                                                    |              | 2365 2665    | <b>PC01</b>                | Error excessive alarm level                                                 |
| 2328         | 2628         | <b>PB09</b>                | Speed loop gain                                                                       |              | 2366 2666    | PC <sub>02</sub>           | Electromagnetic brake sequence output                                       |
| 2329         | 2629         | <b>PB10</b>                | Speed integral compensation                                                           | 2367         | 2667         | PC03                       | Encoder output pulse selection                                              |
| 2330         | 2630         | <b>PB11</b>                | Speed differential compensation                                                       | 2368         | 2668         | PC04                       | Function selection C-1                                                      |
| 2331         | 2631         | <b>PB12</b>                | Overshoot amount compensation                                                         |              | 2369 2669    | PC <sub>05</sub>           | Function selection C-2                                                      |
| 2332         | 2632         | <b>PB13</b>                | Machine resonance suppression filter 1                                                | 2370         | 2670         | PC <sub>06</sub>           | Function selection C-3                                                      |
| 2333         | 2633         | <b>PB14</b>                | Notch shape selection 1                                                               | 2371         | 2671         | PC07                       | Zero speed                                                                  |
| 2334         | 2634         | <b>PB15</b>                | Machine resonance suppression filter 2                                                | 2372         | 2672         | PC <sub>08</sub>           | For manufacturer setting                                                    |
| 2335         | 2635         | <b>PB16</b>                | Notch shape selection 2                                                               |              | 2373 2673    | <b>PC09</b>                | Analog monitor 1 output                                                     |
| 2336         | 2636         | <b>PB17</b>                | Automatic setting parameter                                                           |              | 2374 2674    | PC10                       | Analog monitor 2 output                                                     |
| 2337         | 2637         | <b>PB18</b>                | Low-pass filter setting                                                               |              | 2375 2675    | PC11                       | Analog monitor 1 offset                                                     |
| 2338         | 2638         | <b>PB19</b>                | Vibration suppression control vibration<br>frequency setting                          |              | 2376 2676    | <b>PC12</b>                | Analog monitor 2 offset                                                     |

Table 1.14 Parameter warning (2301 to 2599)/Parameter error (2601 to 2899) error detail

(Note): The details are different when using the servo amplifiers with a large capacity. Refer to the "Servo amplifier Instruction Manual" for details.

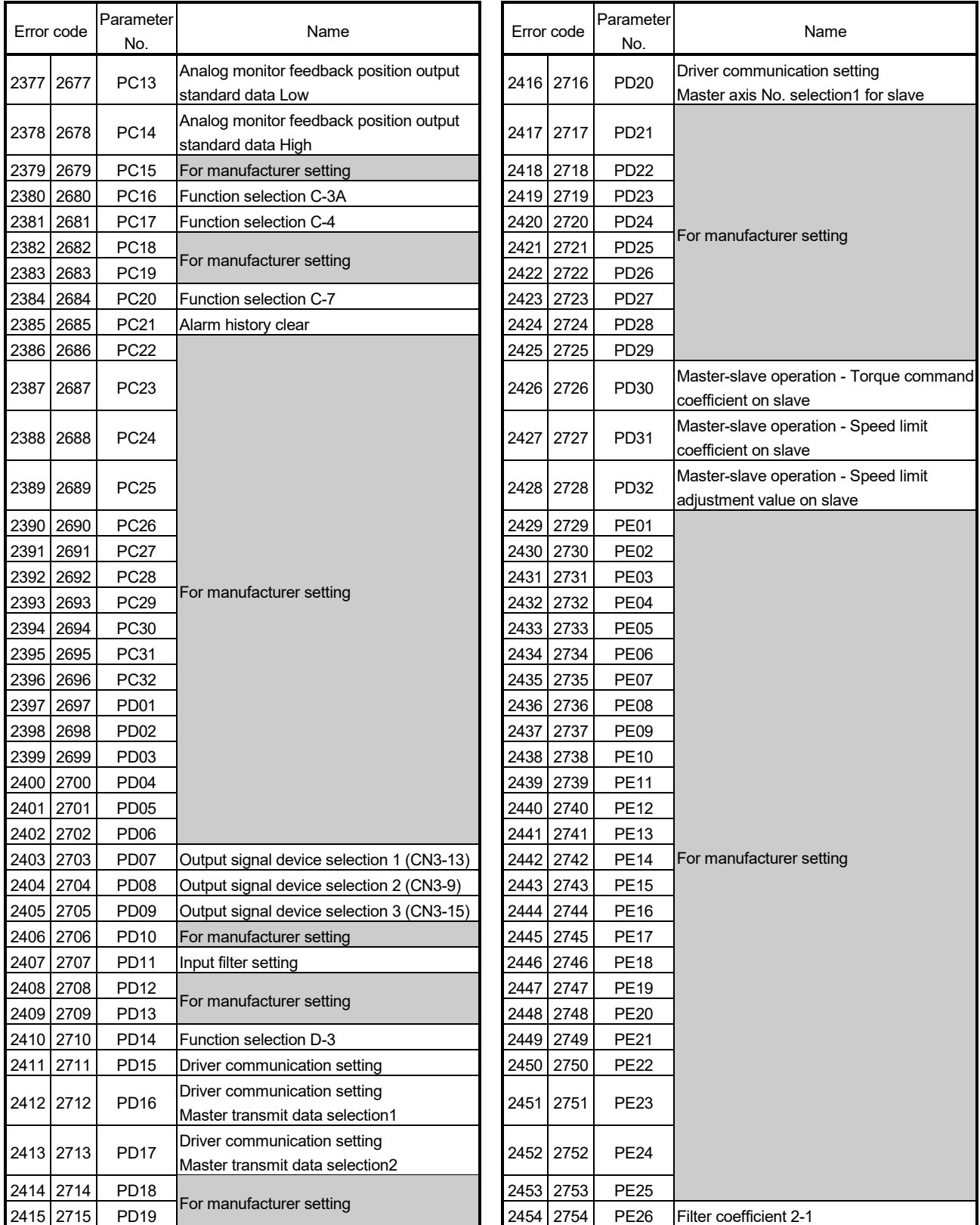

#### Table 1.14 Parameter warning (2301 to 2599)/Parameter error (2601 to 2899) error detail (Continued)

(Note): The details are different when using the servo amplifiers with a large capacity.

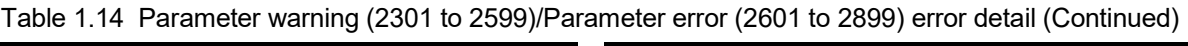

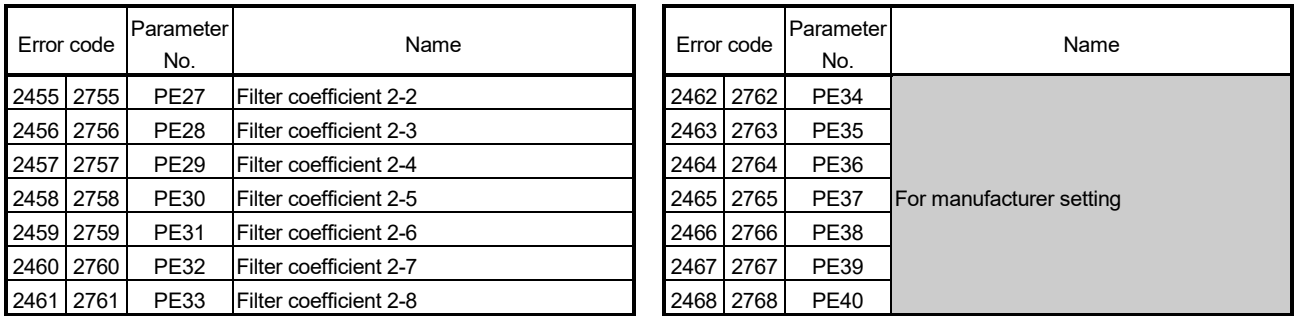

(Note): The details are different when using the servo amplifiers with a large capacity. Refer to the "Servo amplifier Instruction Manual" for details.

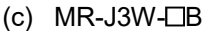

#### Table 1.15 Servo error (2000 to 2999) list (MR-J3W- $\Box$ B)

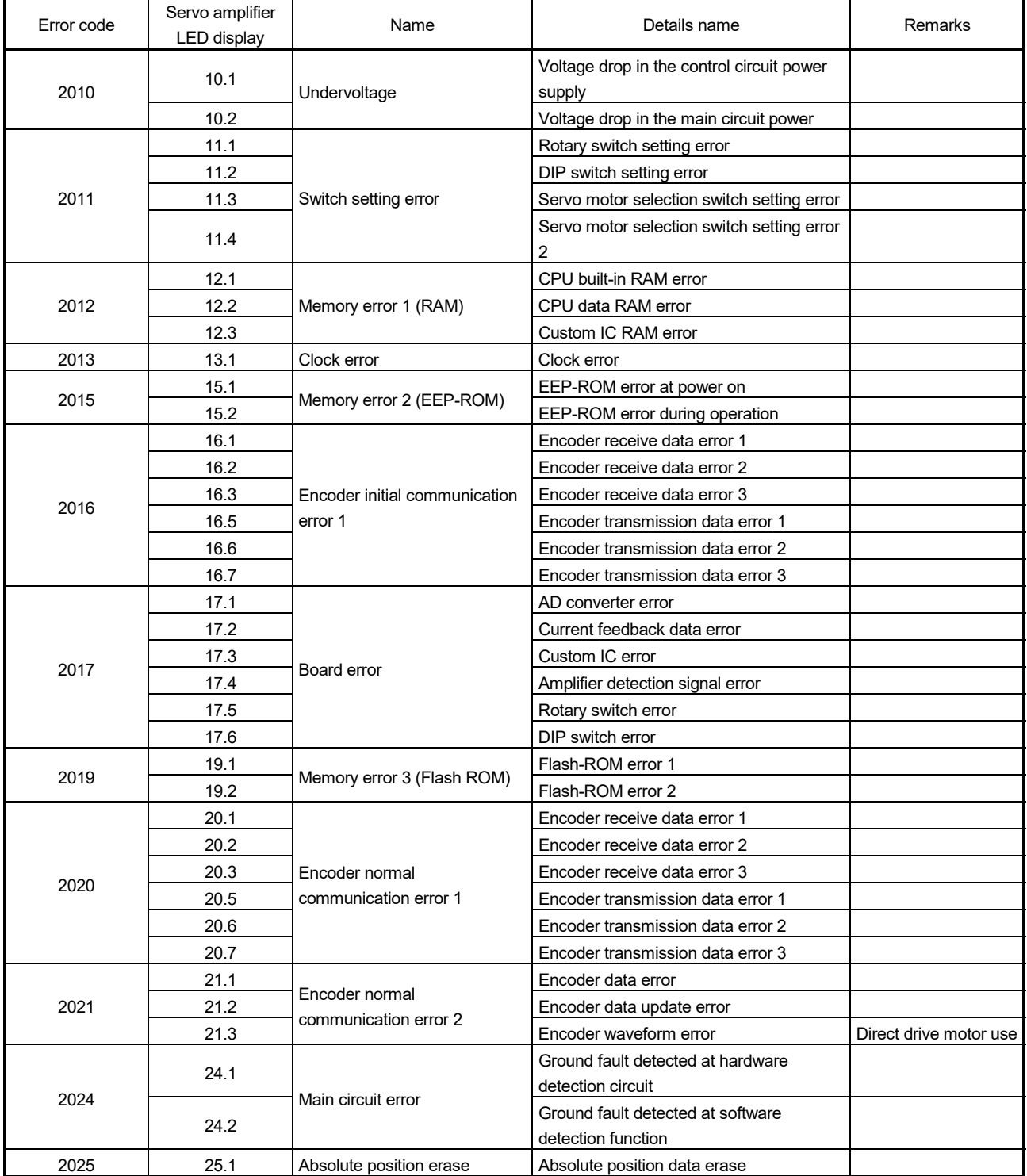

(Note-1): The name is different when using the linear servo motors. Refer to the "Servo amplifier Instruction Manual" for details.

(Note-2): The name is different when using the direct drive motors.

| Error code | Servo amplifier<br><b>LED</b> display | Name                            | Details name                                       | Remarks                   |  |
|------------|---------------------------------------|---------------------------------|----------------------------------------------------|---------------------------|--|
|            | 27.1                                  |                                 | Magnetic pole detection abnormal                   |                           |  |
| 2027       |                                       |                                 | termination                                        |                           |  |
|            | 27.2                                  |                                 | Magnetic pole detection time out error             | Linear servo motor/       |  |
|            | 27.3                                  |                                 | Magnetic pole detection limit switch error         |                           |  |
|            | 27.4                                  | Initial magnetic pole detection | Magnetic pole detection estimated error            |                           |  |
|            | 27.5                                  | error                           | Magnetic pole detection position deviation         | direct drive motor use    |  |
|            |                                       |                                 | error                                              |                           |  |
|            | 27.6                                  |                                 | Magnetic pole detection speed deviation            |                           |  |
|            |                                       |                                 | error                                              |                           |  |
|            | 27.7                                  |                                 | Magnetic pole detection current error              |                           |  |
| 2028       | 28.1                                  | Linear encoder error 2          | Linear encoder environment error                   | Linear servo motor<br>use |  |
|            | 30.1                                  |                                 | Regeneration heat error                            |                           |  |
| 2030       | 30.2                                  | Regenerative error              | Regenerative transistor error                      |                           |  |
|            | 30.3                                  |                                 | Regenerative transistor feedback data              |                           |  |
|            |                                       |                                 | error                                              |                           |  |
| 2031       | 31.1                                  | Overspeed                       | Abnormal motor speed (Note-1), (Note-2)            |                           |  |
|            | 32.1                                  |                                 | Overcurrent detected at hardware                   |                           |  |
|            |                                       |                                 | detection circuit (during operation)               |                           |  |
|            | 32.2                                  |                                 | Overcurrent detected at software                   |                           |  |
| 2032       |                                       | Overcurrent                     | detection function (during operation).             |                           |  |
|            | 32.3<br>32.4                          |                                 | Overcurrent detected at hardware                   |                           |  |
|            |                                       |                                 | detection circuit (during a stop).                 |                           |  |
|            |                                       |                                 | Overcurrent detected at software                   |                           |  |
|            |                                       |                                 | detection function (during a stop).                |                           |  |
| 2033       | 33.1                                  | Overvoltage                     | Main circuit voltage error                         |                           |  |
|            | 34.1                                  |                                 | SSCNET receive data error                          |                           |  |
| 2034       | 34.2                                  | SSCNET receive error 1          | SSCNET communication connector<br>connection error |                           |  |
|            | 34.3                                  |                                 | Communication data error                           |                           |  |
|            | 34.4                                  |                                 | Hardware error signal detection                    |                           |  |
| 2035       | 35.1                                  | Command frequency error         | Command frequency error                            |                           |  |
| 2036       | 36.1                                  | SSCNET receive error 2          | Continuous communication data error                |                           |  |
|            | 42.1                                  |                                 | Linear servo control error on the                  | Linear servo motor        |  |
| 2042       |                                       | Linear servo control error      | positioning detection                              | use                       |  |
|            |                                       | Servo control error             | Servo control error due to position<br>deviation   | Direct drive motor use    |  |
|            | 42.2                                  |                                 | Linear servo control error on the speed            | Linear servo motor        |  |
|            |                                       | Linear servo control error      | detection                                          | use                       |  |
|            |                                       | Servo control error             | Servo control error due to speed<br>deviation      | Direct drive motor use    |  |
|            |                                       | Linear servo control error      | Linear servo control error on the thrust           | Linear servo motor        |  |
|            | 42.3                                  |                                 | detection                                          | use                       |  |
|            |                                       | Servo control error             | Servo control error due to torque<br>detection     | Direct drive motor use    |  |
|            | 45.1                                  |                                 | Main circuit abnormal temperature                  |                           |  |
| 2045       | 45.2                                  | Main circuit device overheat    | Board temperature error                            |                           |  |

Table 1.15 Servo error (2000 to 2999) list (MR-J3W- $\Box$ B) (Continued)

(Note-1): The name is different when using the linear servo motors. Refer to the "Servo amplifier Instruction Manual" for details.

<sup>(</sup>Note-2): The name is different when using the direct drive motors.

| Error code | Servo amplifier<br><b>LED</b> display | Name                                     | Details name                                              | Remarks                                       |  |
|------------|---------------------------------------|------------------------------------------|-----------------------------------------------------------|-----------------------------------------------|--|
|            | 46.1                                  |                                          | Abnormal temperature of servo motor                       |                                               |  |
| 2046       | 46.2                                  | Servo motor overheat (Note-2)            | Linear servo motor thermal sensor error                   | Linear servo motor<br>use                     |  |
|            |                                       |                                          | Direct drive motor thermal sensor error                   | Direct drive motor use                        |  |
|            | 46.3                                  |                                          | Thermistor wires are not connected error                  | Linear servo motor/<br>direct drive motor use |  |
| 2047       | 47.1                                  |                                          | Cooling fan stop error                                    |                                               |  |
|            | 47.2                                  | Cooling fan error                        | Decreased cooling fan speed error                         |                                               |  |
|            | 50.1                                  |                                          | Thermal overload error 1 during operation                 |                                               |  |
|            | 50.2                                  |                                          | Thermal overload error 2 during operation                 |                                               |  |
|            | 50.3                                  |                                          | Thermal overload error 4 during operation                 |                                               |  |
| 2050       | 50.4                                  | Overload 1                               | Thermal overload error 1 during a stop                    |                                               |  |
|            | 50.5                                  |                                          | Thermal overload error 2 during a stop                    |                                               |  |
|            | 50.6                                  |                                          | Thermal overload error 4 during a stop                    |                                               |  |
|            | 51.1                                  |                                          | Thermal overload error 3 during operation                 |                                               |  |
| 2051       | 51.2                                  | Overload 2                               | Thermal overload error 3 during a stop                    |                                               |  |
|            | 52.3                                  |                                          | Excess droop pulse (Note-1), (Note-2)                     |                                               |  |
| 2052       | 52.4                                  | Error excessive                          | Maximum deviation at 0 torque limit<br>(Note-1), (Note-2) |                                               |  |
| 2060       | 1A.1                                  | Motor combination error                  | Motor combination error                                   |                                               |  |
|            | 2A.1                                  |                                          | Linear encoder side error 1                               |                                               |  |
|            | 2A.2                                  |                                          | Linear encoder side error 2                               |                                               |  |
|            | 2A.3                                  |                                          | Linear encoder side error 3                               | Linear servo motor<br>use                     |  |
|            | 2A.4                                  |                                          | Linear encoder side error 4                               |                                               |  |
| 2061       | 2A.5                                  | Linear encoder error 1                   | Linear encoder side error 5                               |                                               |  |
|            | 2A.6                                  |                                          | Linear encoder side error 6                               |                                               |  |
|            | 2A.7                                  |                                          | Linear encoder side error 7                               |                                               |  |
|            | 2A.8                                  |                                          | Linear encoder side error 8                               |                                               |  |
| 2063       | 1E.1                                  | Encoder initial communication<br>error 2 | Encoder failure                                           |                                               |  |
| 2064       | 1F.1                                  | Encoder initial communication<br>error 3 | Incompatible encoder                                      |                                               |  |
| 2088       | 888                                   | Watchdog                                 |                                                           |                                               |  |
| 2101       | 91.1                                  | Main circuit device overheat             | Main circuit device overheat warning                      |                                               |  |
|            | 91.2                                  | warning                                  | Board temperature warning                                 |                                               |  |
| 2102       | 92.1                                  | Battery cable disconnection<br>warning   | Encoder battery disconnection warning<br>signal detection |                                               |  |
|            | 96.1                                  |                                          | In-position error at home positioning                     |                                               |  |
| 2106       | 96.2                                  | Home position setting warning            | Command input error at home positioning                   |                                               |  |
| 2116       | 9F.1                                  | Battery warning                          | Low battery                                               |                                               |  |
| 2140       | E0.1                                  | Excessive regeneration<br>warning        | Excessive regeneration warning                            |                                               |  |

Table 1.15 Servo error (2000 to 2999) list (MR-J3W- $\Box$ B) (Continued)

(Note-1): The name is different when using the linear servo motors.

Refer to the "Servo amplifier Instruction Manual" for details.

(Note-2): The name is different when using the direct drive motors.

| Error code   | Servo amplifier<br>LED display | Name                                           | Details name                                                   | Remarks                   |
|--------------|--------------------------------|------------------------------------------------|----------------------------------------------------------------|---------------------------|
|              | E1.1                           |                                                | Thermal overload warning 1 during<br>operation                 |                           |
|              | E1.2                           |                                                | Thermal overload warning 2 during<br>operation                 |                           |
|              | E1.3                           |                                                | Thermal overload warning 3 during<br>operation                 |                           |
| 2141         | E <sub>1.4</sub>               | Overload warning 1                             | Thermal overload warning 4 during<br>operation                 |                           |
|              | E1.5                           |                                                | Thermal overload warning 1 during a stop                       |                           |
|              | E1.6                           |                                                | Thermal overload warning 2 during a stop                       |                           |
|              | E1.7                           |                                                | Thermal overload warning 3 during a stop                       |                           |
|              | E1.8                           |                                                | Thermal overload warning 4 during a stop                       |                           |
|              |                                | Linear servo motor overheat<br>warning         | Linear servo motor overheat warning                            | Linear servo motor<br>use |
| 2142         | E2.1                           | Direct drive motor overheat<br>warning         | Direct drive motor overheat warning                            | Direct drive motor use    |
| 2143         | E3.1                           | Absolute position counter                      | The multi-revolution counter travel<br>distance excess warning |                           |
|              | E3.2                           | warning                                        | Absolute positioning counter error                             |                           |
| 2146         | E6.1                           | Servo forced stop warning                      | Servo forced stop warning                                      |                           |
| 2147         | E7.1                           | Controller forced stop warning                 | Controller forced stop warning                                 |                           |
| 2148         | E8.1                           | Cooling fan speed reduction<br>warning         | Decreased cooling fan speed warning                            |                           |
|              | E9.1                           |                                                | Ready-on signal on at main circuit off                         |                           |
| 2149         | E9.2                           | Main circuit off warning                       | Bus voltage drop during low speed<br>operation (Note-1)        |                           |
|              | E9.3                           |                                                | Servo-on signal on at main circuit off                         |                           |
| 2151         | EB.1                           | The other axis fault warning                   | The other axis fault warning                                   |                           |
| 2152         | <b>EC.1</b>                    | Overload warning 2                             | Overload warning 2                                             |                           |
| 2153         | ED.1                           | Output watt excess warning                     | Output watt excess                                             |                           |
| 2301 to 2599 | E4.1                           | Parameter warning<br>(Refer to the table 1.16) | Parameter setting range error warning                          |                           |
|              | 37.1                           | Parameter error                                | Parameter setting range error                                  |                           |
| 2601 to 2899 | 37.2                           | (Refer to the table 1.16)                      | Parameter combination error                                    |                           |
| 2913         | 2B.1                           |                                                | Encoder counter error 1                                        |                           |
|              | 2B.2                           | Encoder counter error                          | Encoder counter error 2                                        | Direct drive motor use    |
| 2948         | 8A.1                           | USB communication time-out<br>error            | USB communication time-out error                               |                           |
| 2952         | 8E.1                           |                                                | USB communication receive error                                |                           |
|              | 8E.2                           |                                                | USB communication checksum error                               |                           |
|              | 8E.3                           | USB communication error                        | USB communication character error                              |                           |
|              | 8E.4                           |                                                | USB communication command error                                |                           |
|              | 8E.5                           |                                                | USB communication data No. error                               |                           |

Table 1.15 Servo error (2000 to 2999) list (MR-J3W- $\Box$ B) (Continued)

(Note-1): The name is different when using the linear servo motors.

Refer to the "Servo amplifier Instruction Manual" for details.

(Note-2): The name is different when using the direct drive motors. Refer to the "Servo amplifier Instruction Manual" for details.
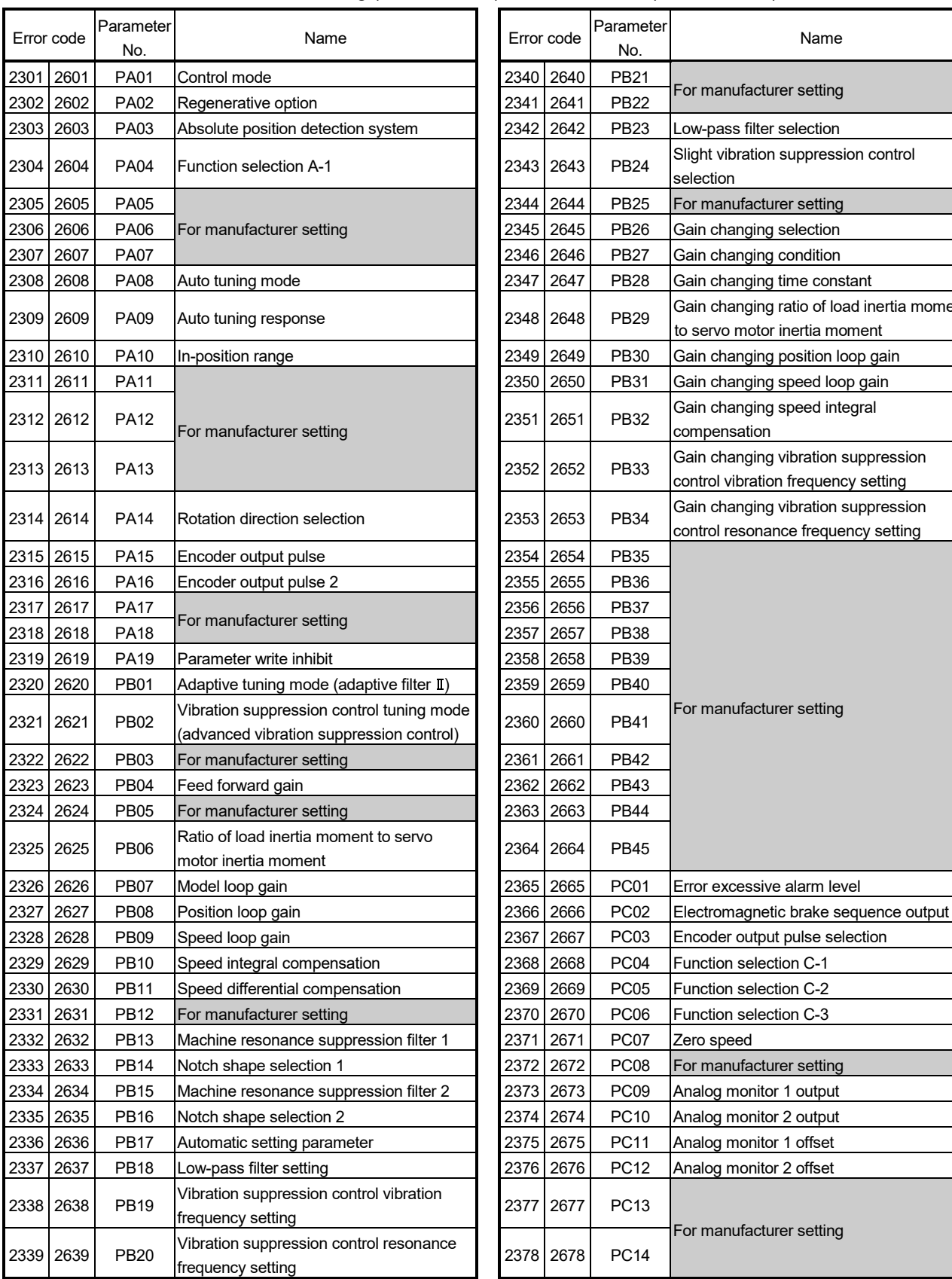

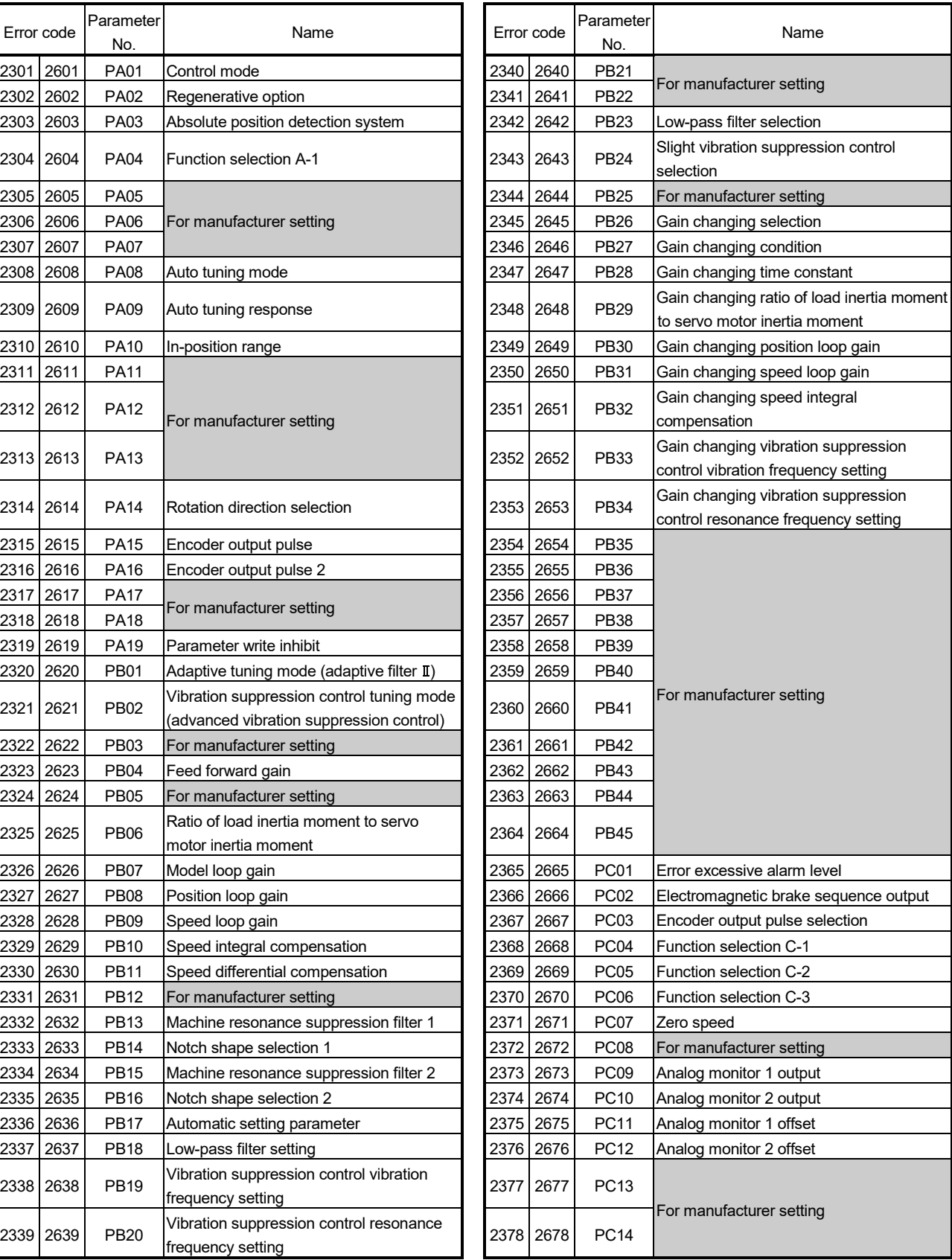

### Table 1.16 Parameter warning (2301 to 2599)/Parameter error (2601 to 2899) error detail

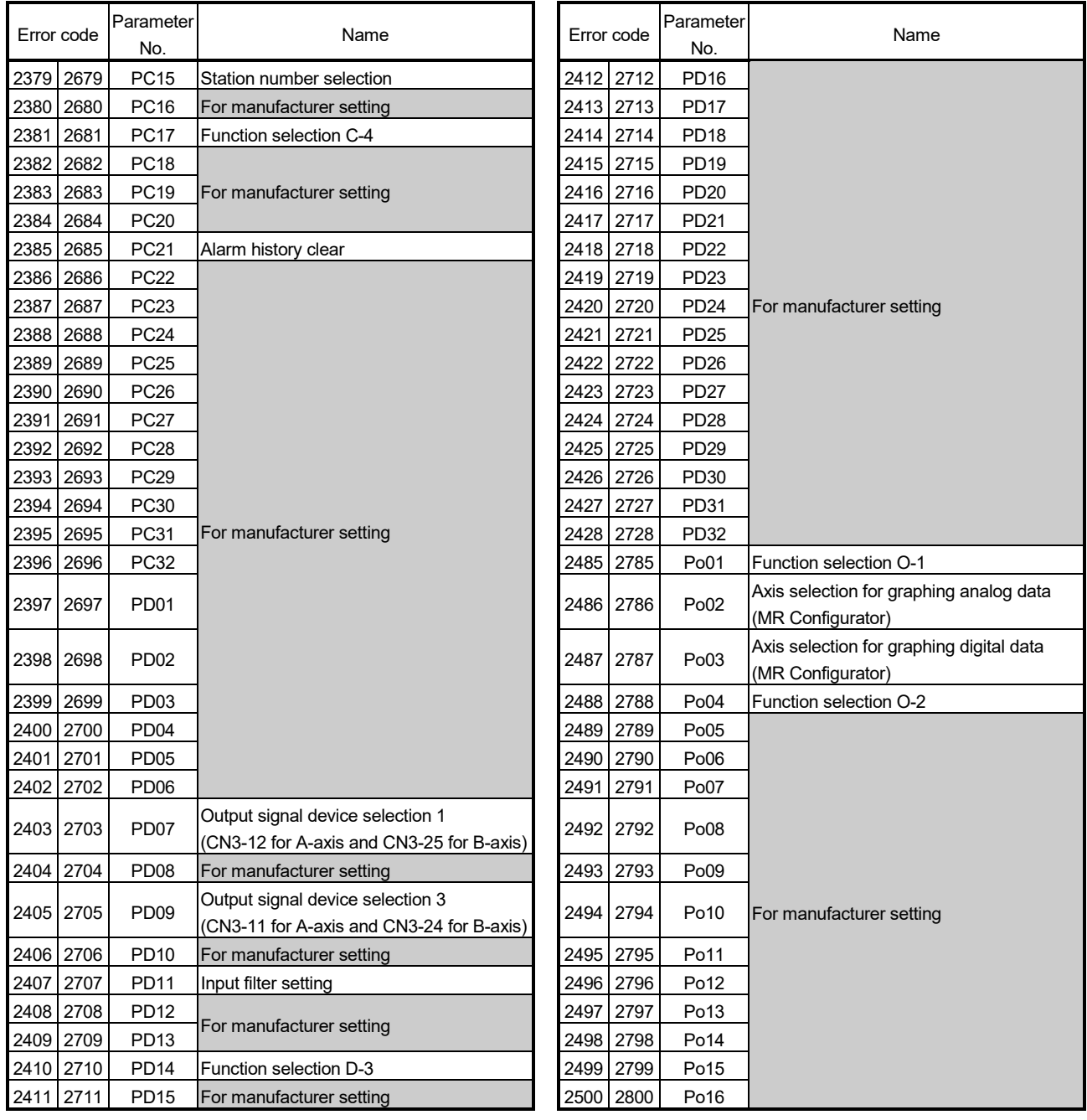

## Table 1.16 Parameter warning (2301 to 2599)/Parameter error (2601 to 2899) error detail (Continued)

### (d)  $MR-J3-\Box B-RJ004$  (For linear servo)

# Table 1.17 Servo error (2000 to 2999) list (MR-J3- $\Box$ B-RJ004)

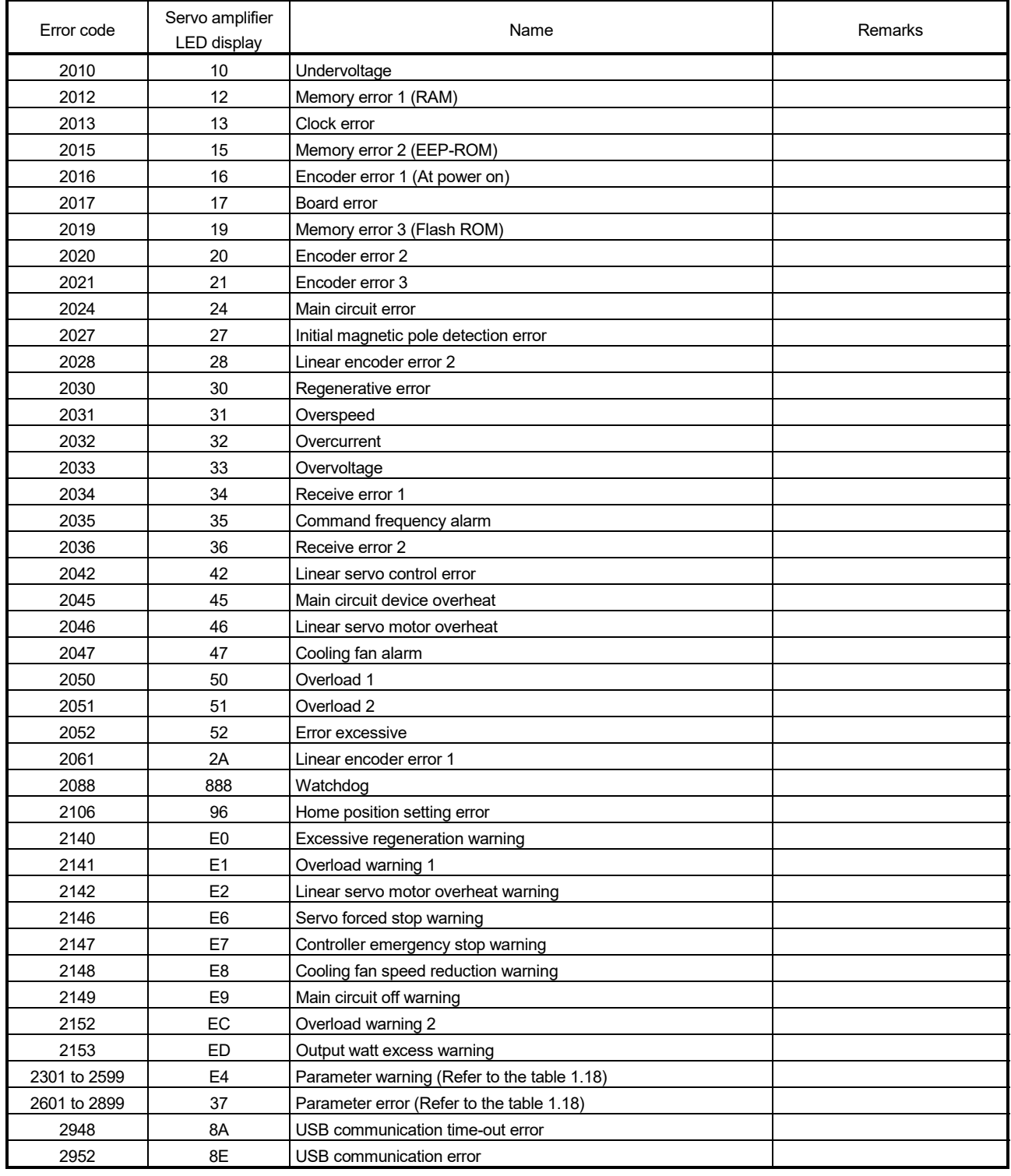

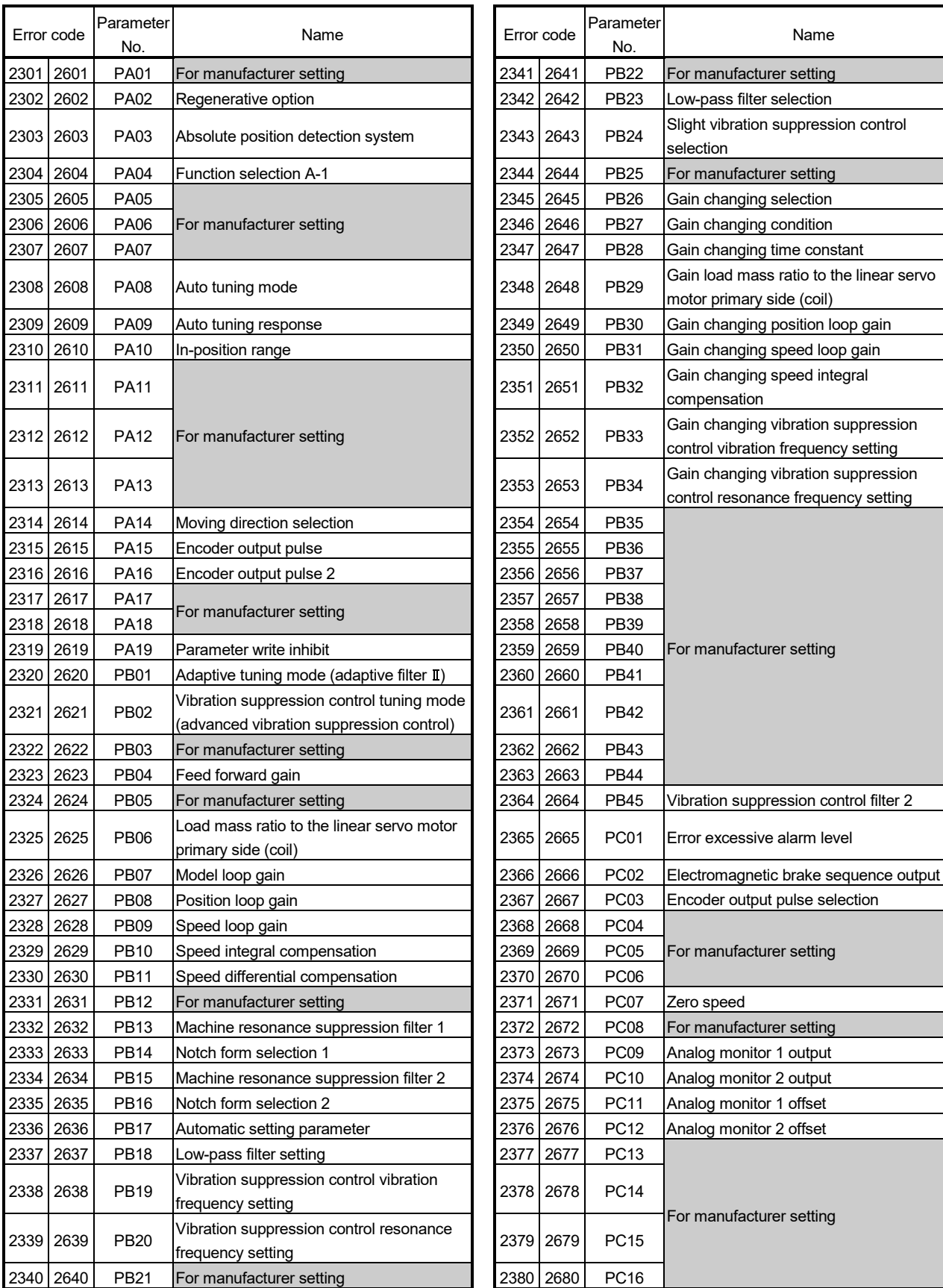

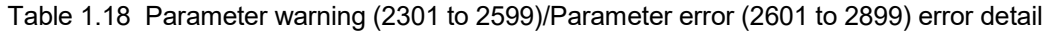

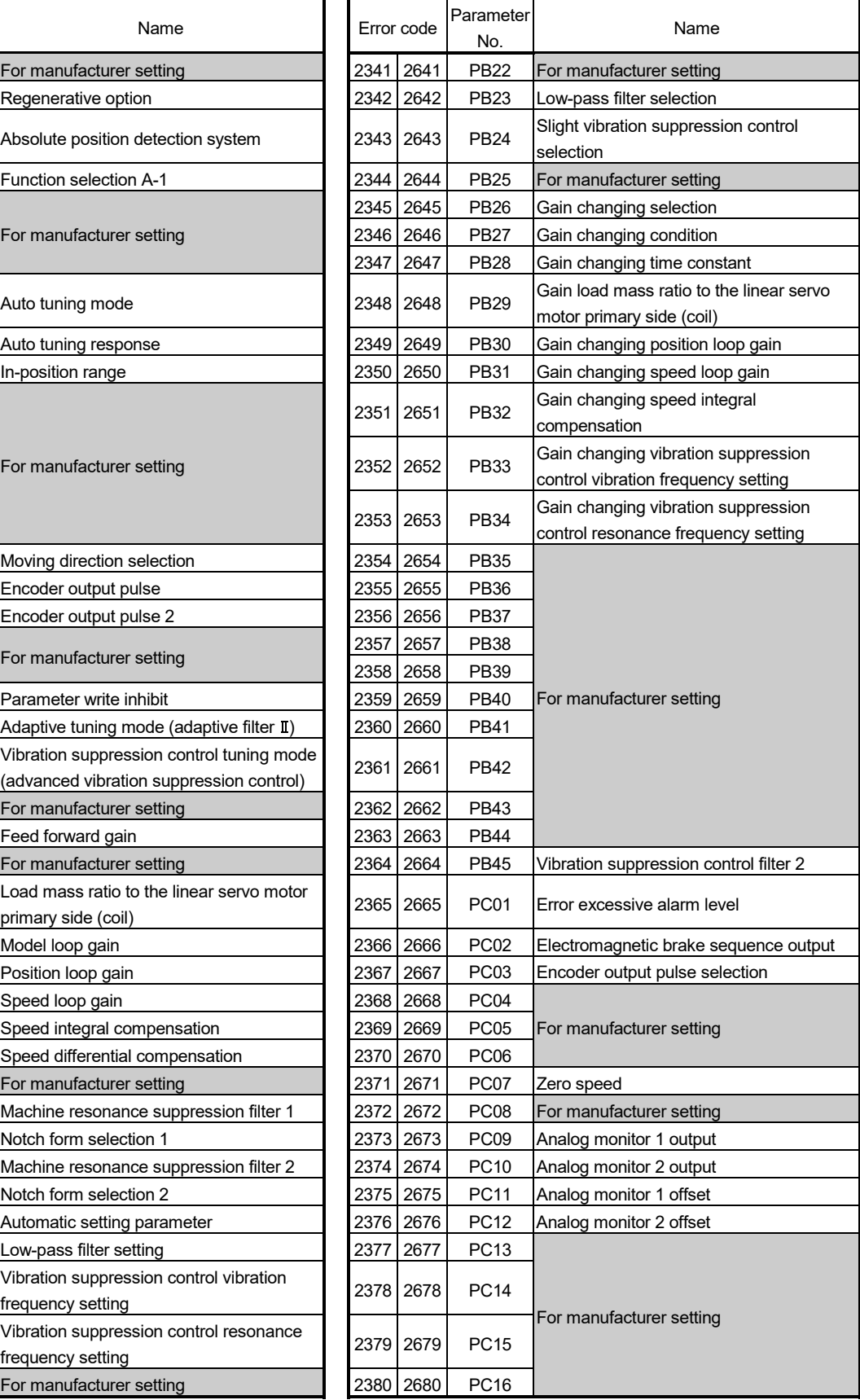

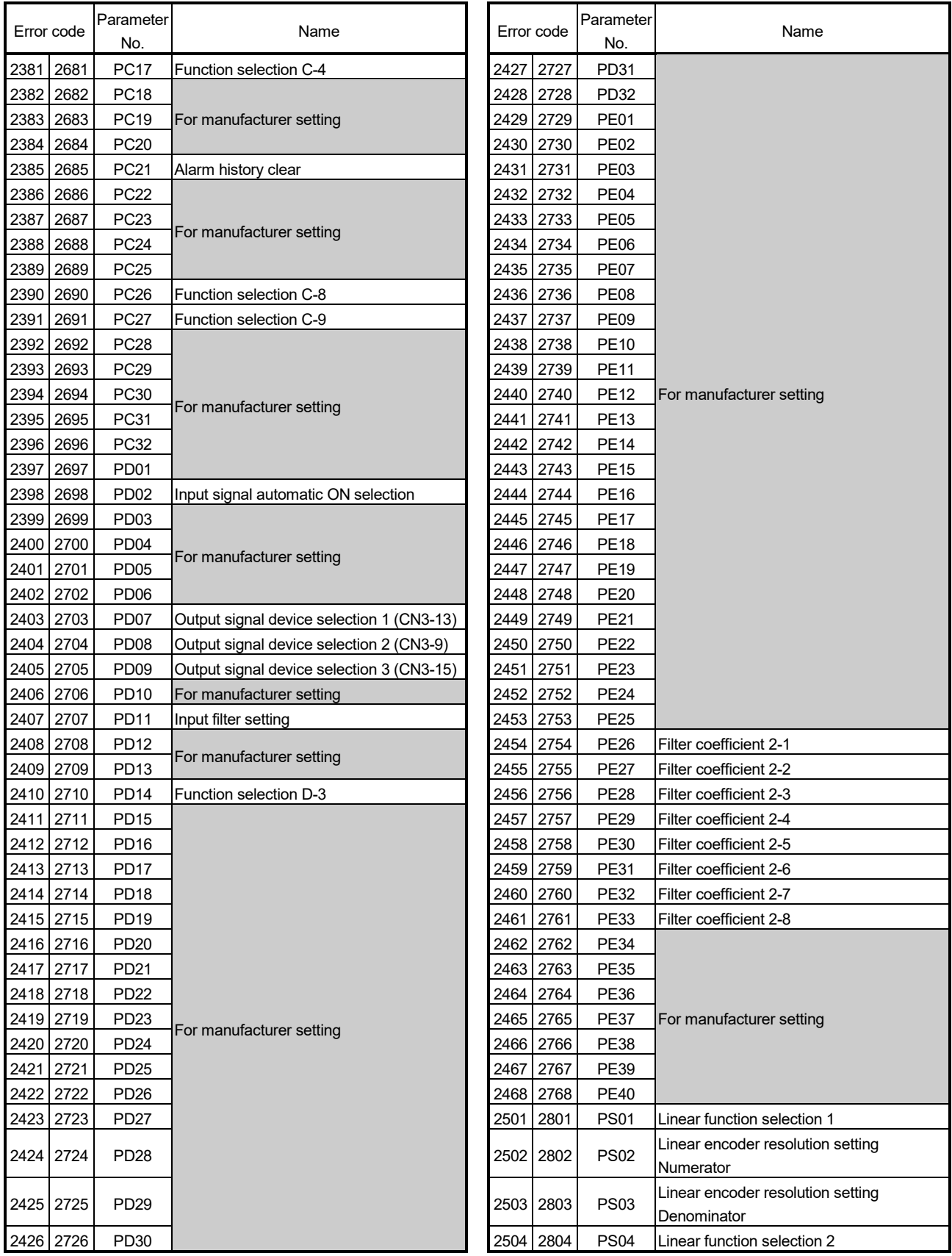

## Table 1.18 Parameter warning (2301 to 2599)/Parameter error (2601 to 2899) error detail (Continued)

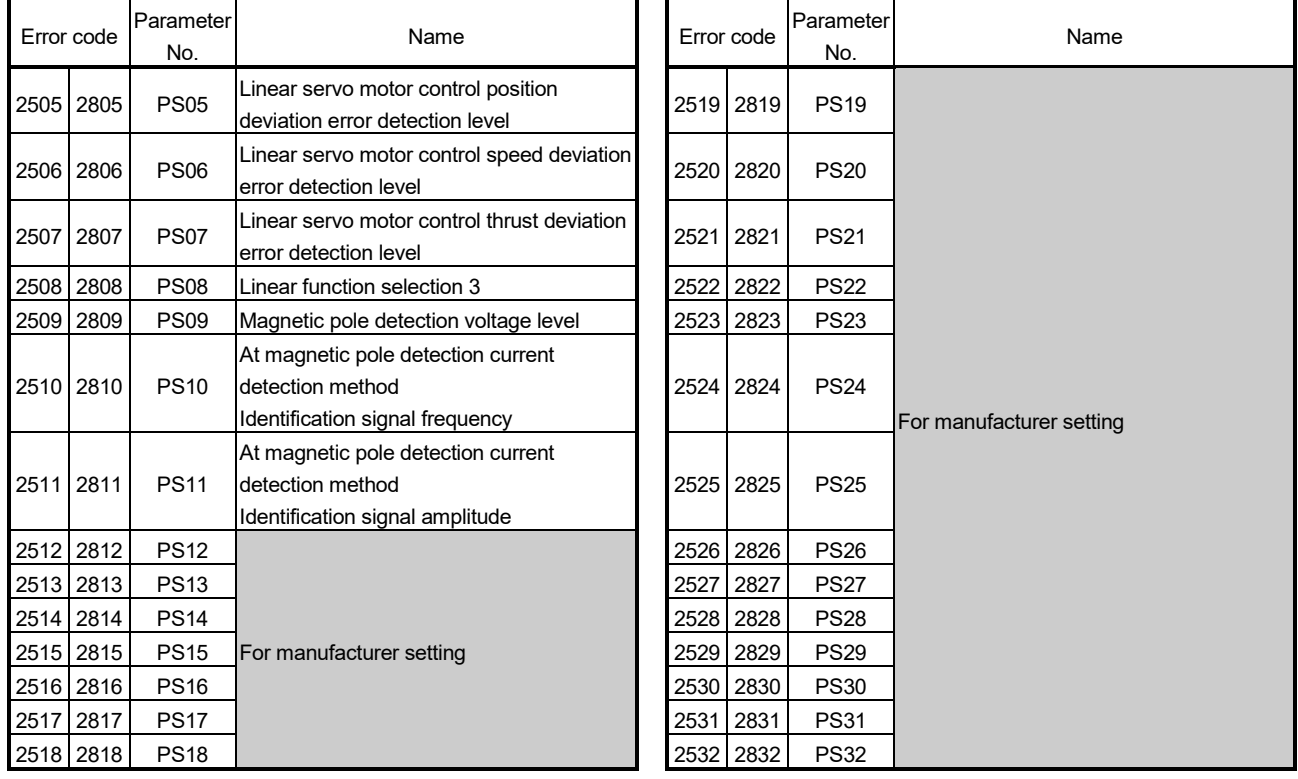

### Table 1.18 Parameter warning (2301 to 2599)/Parameter error (2601 to 2899) error detail (Continued)

## (e) MR-J3-□B-RJ006 (For fully closed control)

## Table 1.19 Servo error (2000 to 2999) list (MR-J3-□B-RJ006)

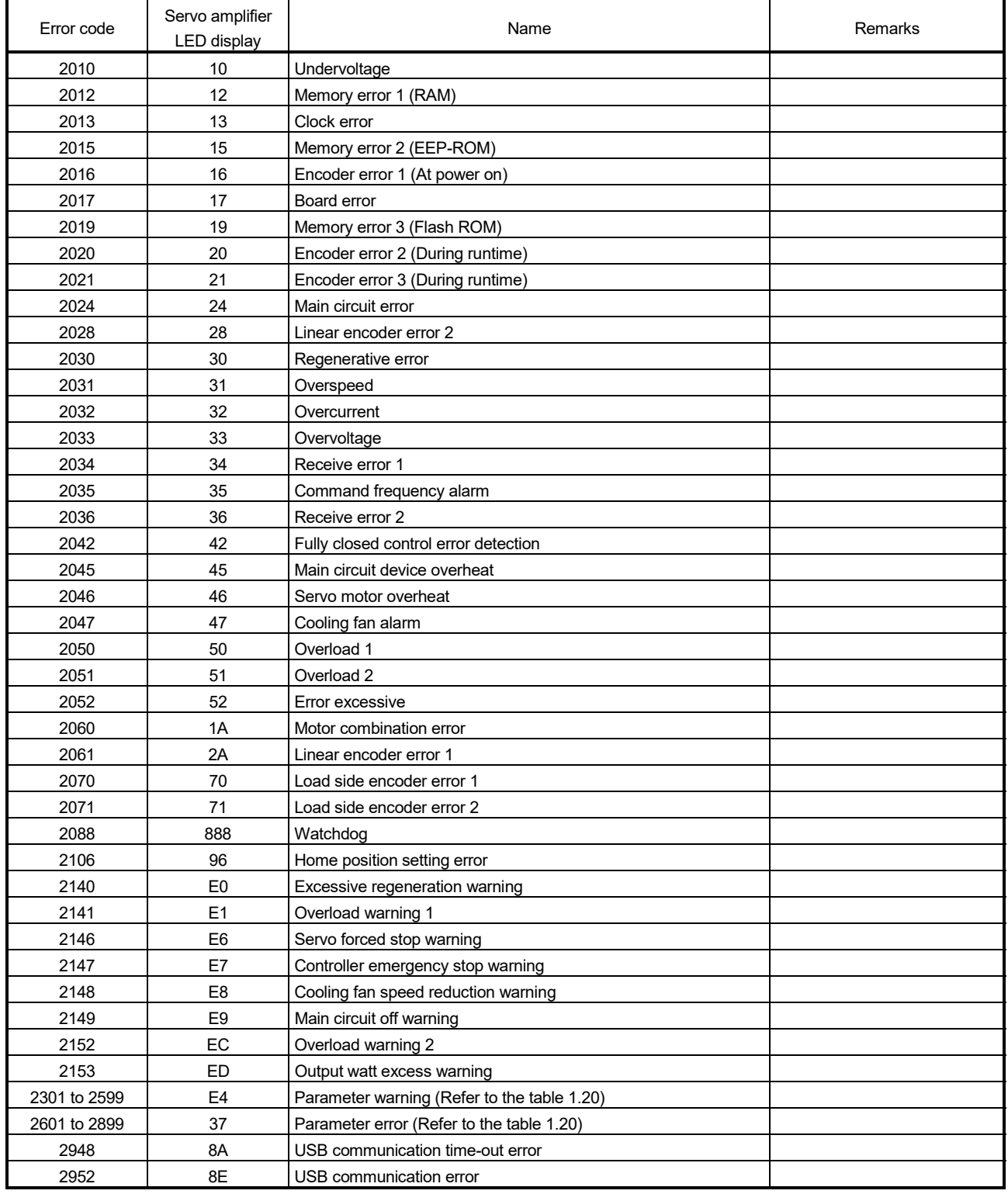

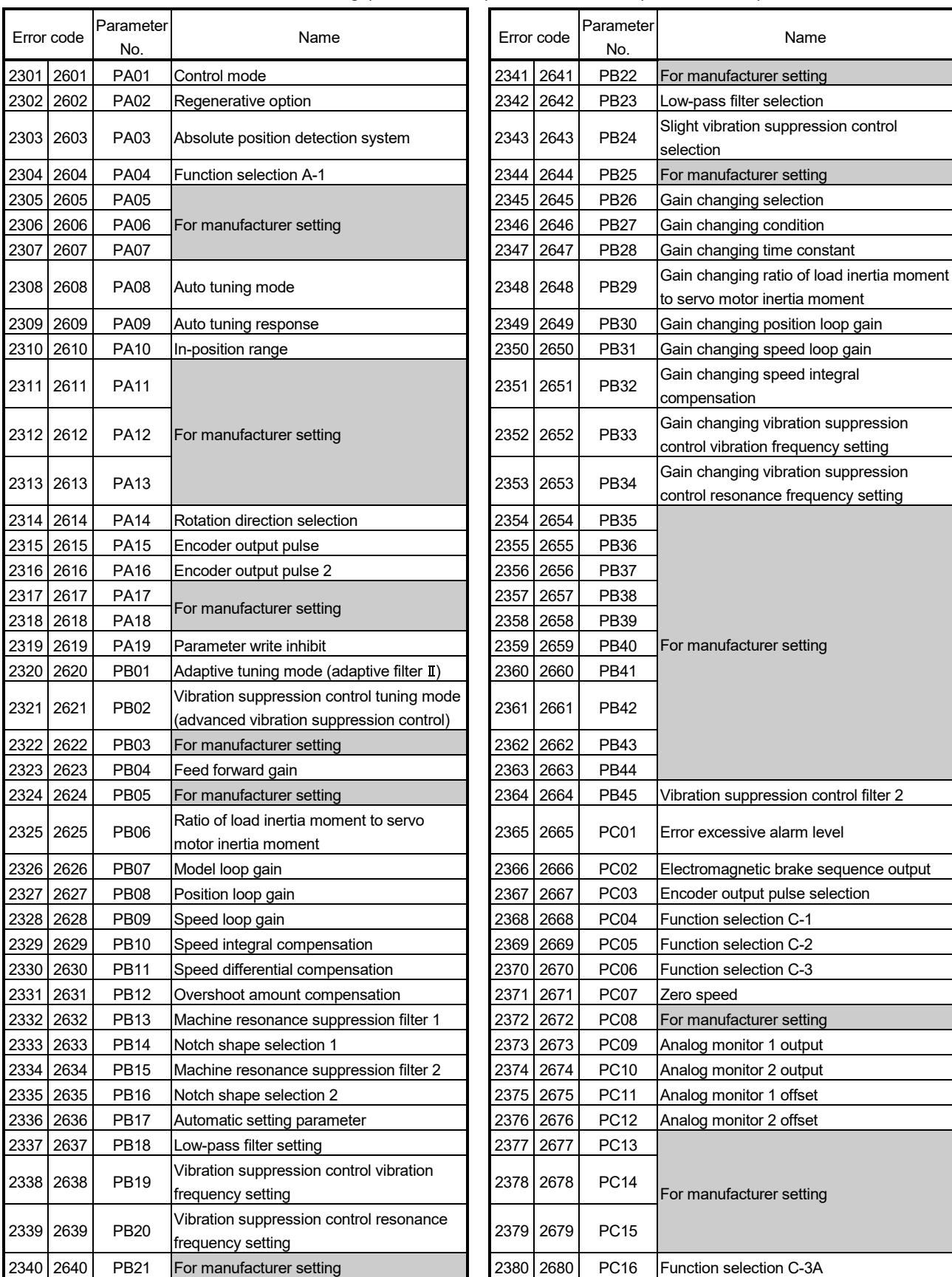

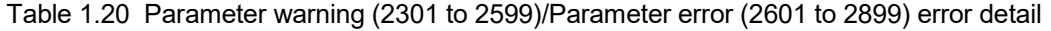

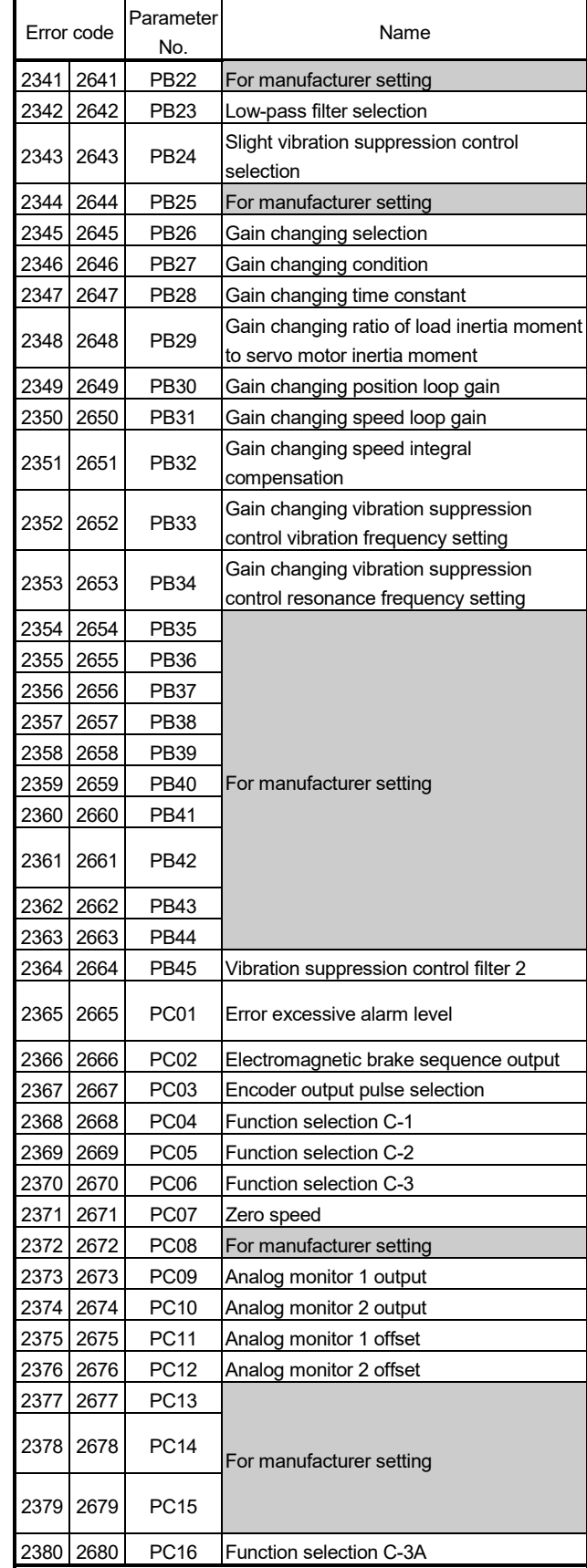

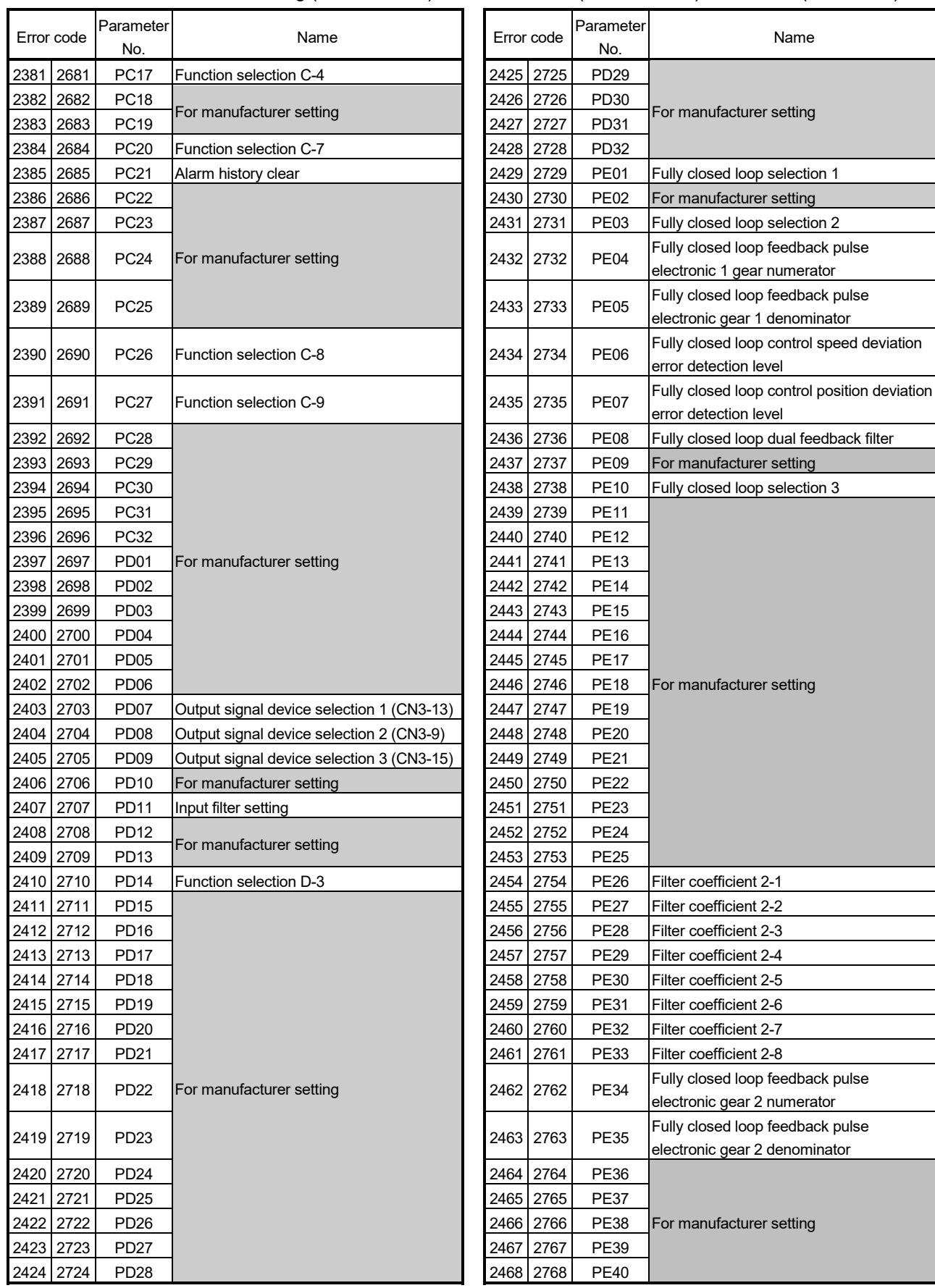

Table 1.20 Parameter warning (2301 to 2599)/Parameter error (2601 to 2899) error detail (Continued)

Name

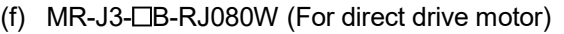

# Table 1.21 Servo error (2000 to 2999) list (MR-J3- $\Box$ B-RJ080W)

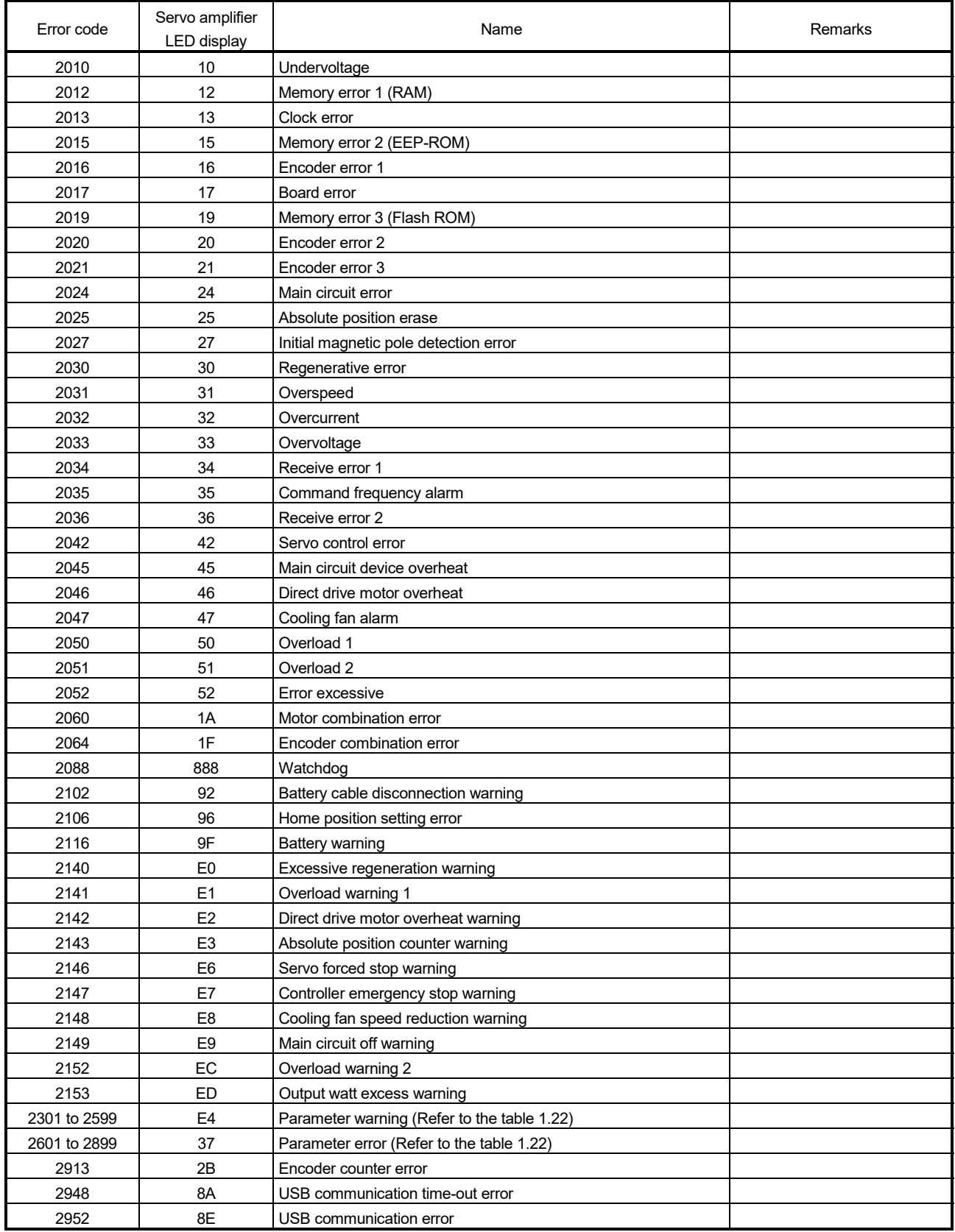

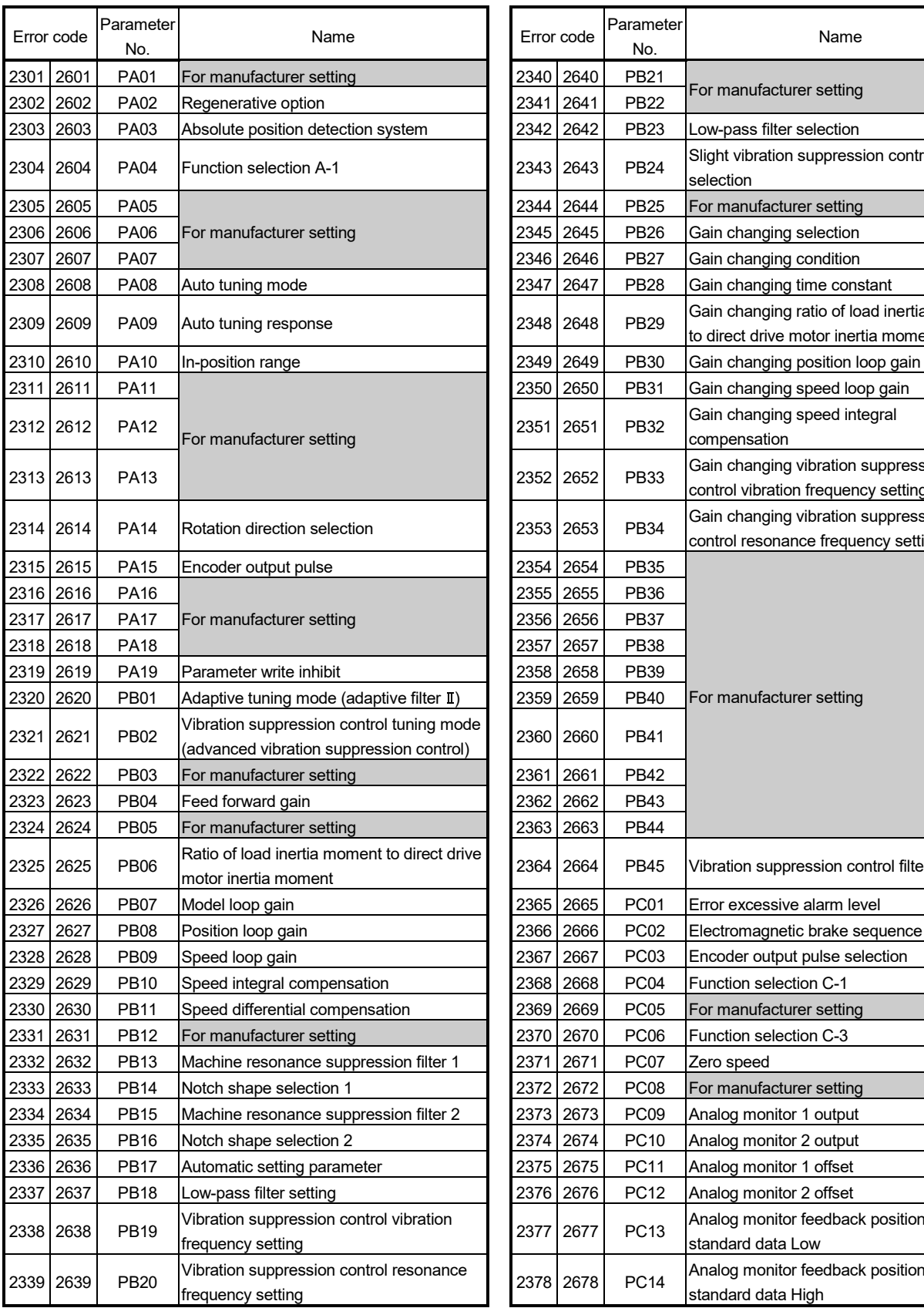

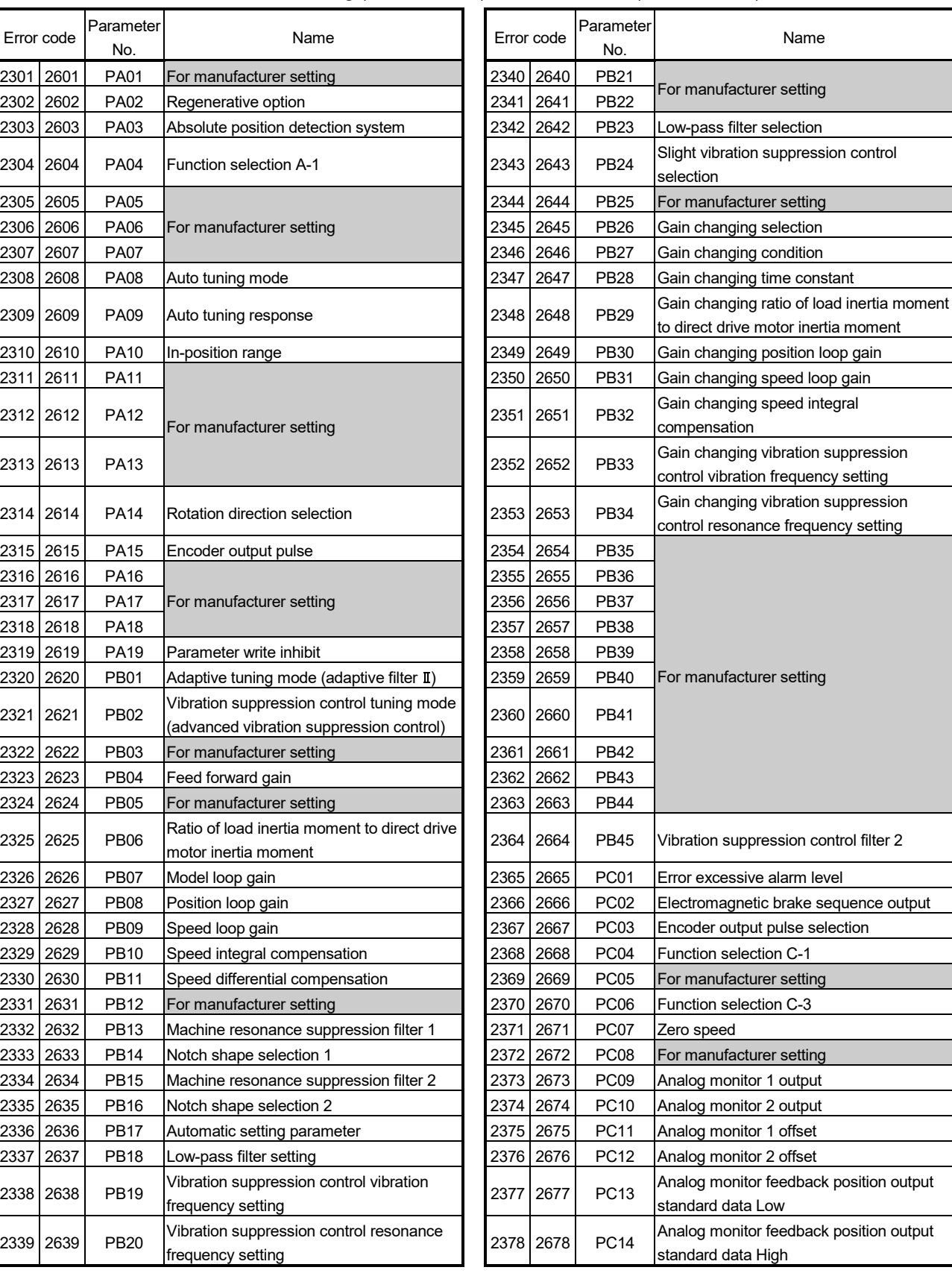

#### Table 1.22 Parameter warning (2301 to 2599)/Parameter error (2601 to 2899) error detail  $\Gamma$

| Error code   | Parameter<br>No. | Name                                      |           | Parameter<br>Error code |             | Name                         |  |
|--------------|------------------|-------------------------------------------|-----------|-------------------------|-------------|------------------------------|--|
| 2379 2679    | <b>PC15</b>      |                                           | 2426 2726 |                         | PD30        |                              |  |
| 2380 2680    | PC16             |                                           | 2427      | 2727                    | PD31        |                              |  |
| 2381<br>2681 | <b>PC17</b>      | For manufacturer setting                  | 2428 2728 |                         | PD32        |                              |  |
| 2382 2682    | <b>PC18</b>      |                                           | 2429 2729 |                         | PE01        |                              |  |
| 2383 2683    | <b>PC19</b>      |                                           | 2430 2730 |                         | <b>PE02</b> |                              |  |
| 2384 2684    | <b>PC20</b>      | Function selection C-7                    | 2431 2731 |                         |             |                              |  |
| 2385 2685    | PC21             | Alarm history clear                       | 2432 2732 |                         | <b>PE04</b> |                              |  |
| 2386 2686    | <b>PC22</b>      |                                           | 2433 2733 |                         | <b>PE05</b> |                              |  |
| 2387 2687    | <b>PC23</b>      |                                           | 2434 2734 |                         | <b>PE06</b> |                              |  |
| 2388 2688    | <b>PC24</b>      |                                           | 2435 2735 |                         | <b>PE07</b> |                              |  |
| 2389 2689    | PC <sub>25</sub> |                                           | 2436 2736 |                         | <b>PE08</b> |                              |  |
| 2390 2690    | <b>PC26</b>      |                                           | 2437 2737 |                         | <b>PE09</b> |                              |  |
| 2391 2691    | PC <sub>27</sub> |                                           | 2438 2738 |                         | <b>PE10</b> |                              |  |
| 2392 2692    | PC <sub>28</sub> |                                           | 2439 2739 |                         | <b>PE11</b> | For manufacturer setting     |  |
| 2393 2693    | PC <sub>29</sub> |                                           | 2440 2740 |                         | <b>PE12</b> |                              |  |
| 2394 2694    | PC30             | For manufacturer setting                  | 2441      | 2741                    | <b>PE13</b> |                              |  |
| 2395 2695    | PC31             |                                           | 2442 2742 |                         | <b>PE14</b> |                              |  |
| 2396 2696    | PC32             |                                           | 2443 2743 |                         | <b>PE15</b> |                              |  |
| 2397 2697    | <b>PD01</b>      |                                           | 2444 2744 |                         | <b>PE16</b> |                              |  |
| 2398 2698    | PD <sub>02</sub> |                                           | 2445 2745 |                         | <b>PE17</b> |                              |  |
| 2399 2699    | PD <sub>03</sub> |                                           | 2446 2746 |                         | <b>PE18</b> |                              |  |
| 2400 2700    | PD <sub>04</sub> |                                           | 2447 2747 |                         | <b>PE19</b> |                              |  |
| 2401 2701    | PD <sub>05</sub> |                                           | 2448 2748 |                         | <b>PE20</b> |                              |  |
| 2402 2702    | PD <sub>06</sub> |                                           | 2449 2749 |                         | <b>PE21</b> |                              |  |
| 2403 2703    | PD <sub>07</sub> | Output signal device selection 1 (CN3-13) | 2450 2750 |                         | <b>PE22</b> |                              |  |
| 2404 2704    | PD <sub>08</sub> | Output signal device selection 2 (CN3-9)  | 2451      | 2751                    | <b>PE23</b> |                              |  |
| 2405 2705    | PD <sub>09</sub> | Output signal device selection 3 (CN3-15) | 2452 2752 |                         | <b>PE24</b> |                              |  |
| 2406 2706    | PD <sub>10</sub> | For manufacturer setting                  | 2453 2753 |                         | <b>PE25</b> |                              |  |
| 2407 2707    | <b>PD11</b>      | Input filter setting                      | 2454 2754 |                         | <b>PE26</b> | Filter coefficient 2-1       |  |
| 2408 2708    | <b>PD12</b>      | For manufacturer setting                  | 2455 2755 |                         | <b>PE27</b> | Filter coefficient 2-2       |  |
| 2409 2709    | PD <sub>13</sub> |                                           | 2456 2756 |                         | <b>PE28</b> | Filter coefficient 2-3       |  |
| 2410 2710    | <b>PD14</b>      | Function selection D-3                    | 2457 2757 |                         | <b>PE29</b> | Filter coefficient 2-4       |  |
| 2411 2711    | <b>PD15</b>      |                                           | 2458 2758 |                         | <b>PE30</b> | Filter coefficient 2-5       |  |
| 2412 2712    | <b>PD16</b>      |                                           | 2459 2759 |                         | <b>PE31</b> | Filter coefficient 2-6       |  |
| 2413 2713    | <b>PD17</b>      |                                           | 2460 2760 |                         | <b>PE32</b> | Filter coefficient 2-7       |  |
| 2414 2714    | PD <sub>18</sub> |                                           | 2461 2761 |                         | <b>PE33</b> | Filter coefficient 2-8       |  |
| 2415 2715    | <b>PD19</b>      |                                           | 2462 2762 |                         | <b>PE34</b> |                              |  |
| 2416 2716    | PD <sub>20</sub> |                                           | 2463 2763 |                         | <b>PE35</b> |                              |  |
| 2417 2717    | PD21             |                                           | 2464 2764 |                         | <b>PE36</b> |                              |  |
| 2418 2718    | <b>PD22</b>      | For manufacturer setting                  | 2465 2765 |                         | <b>PE37</b> | For manufacturer setting     |  |
| 2419 2719    | PD23             |                                           | 2466 2766 |                         | <b>PE38</b> |                              |  |
| 2420 2720    | PD <sub>24</sub> |                                           | 2467 2767 |                         | <b>PE39</b> |                              |  |
| 2421 2721    | PD <sub>25</sub> |                                           | 2468 2768 |                         | <b>PE40</b> |                              |  |
| 2422 2722    | PD <sub>26</sub> |                                           | 2501 2801 |                         | <b>PS01</b> | Special function selection 1 |  |
| 2423 2723    | <b>PD27</b>      |                                           | 2502 2802 |                         | <b>PS02</b> | For manufacturer setting     |  |
| 2424 2724    | PD <sub>28</sub> |                                           | 2503 2803 |                         | <b>PS03</b> |                              |  |
| 2425 2725    | PD <sub>29</sub> |                                           | 2504 2804 |                         | <b>PS04</b> | Special function selection 2 |  |

Table 1.22 Parameter warning (2301 to 2599)/Parameter error (2601 to 2899) error detail (Continued)

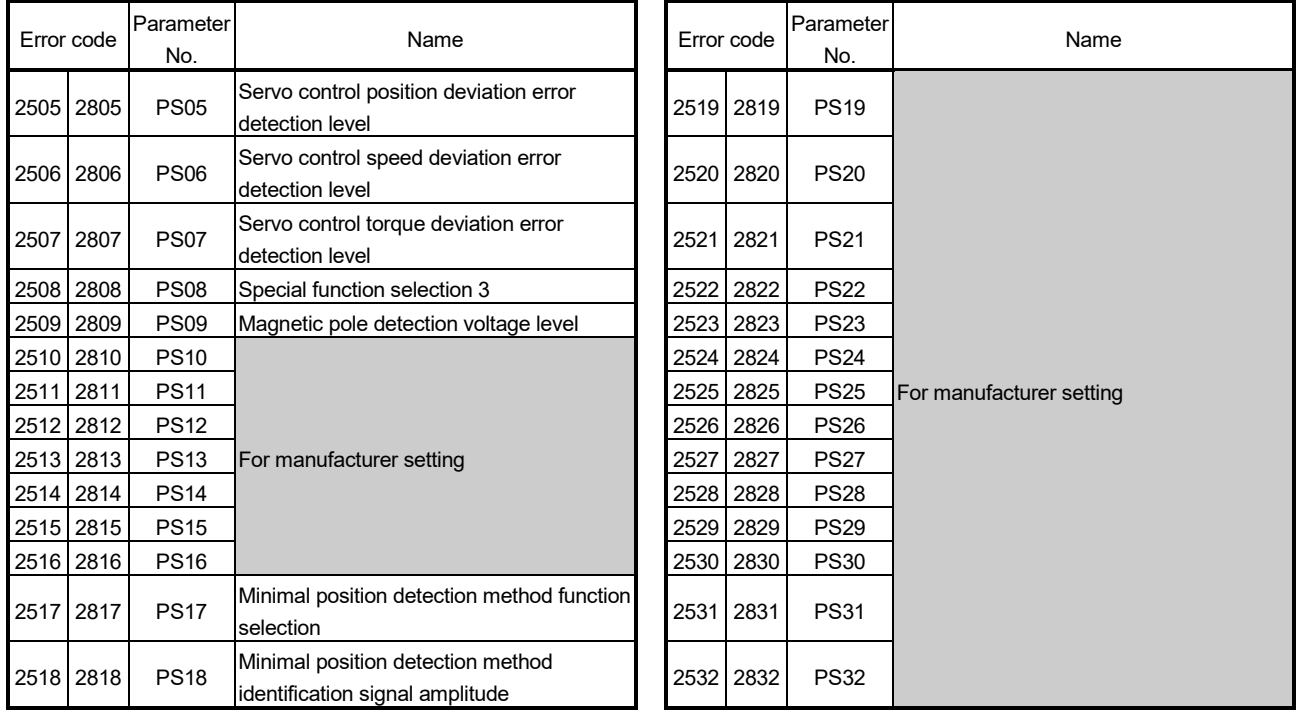

## Table 1.22 Parameter warning (2301 to 2599)/Parameter error (2601 to 2899) error detail (Continued)

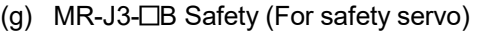

# Table 1.23 Servo error (2000 to 2999) list (MR-J3- $\Box B$  Safety)

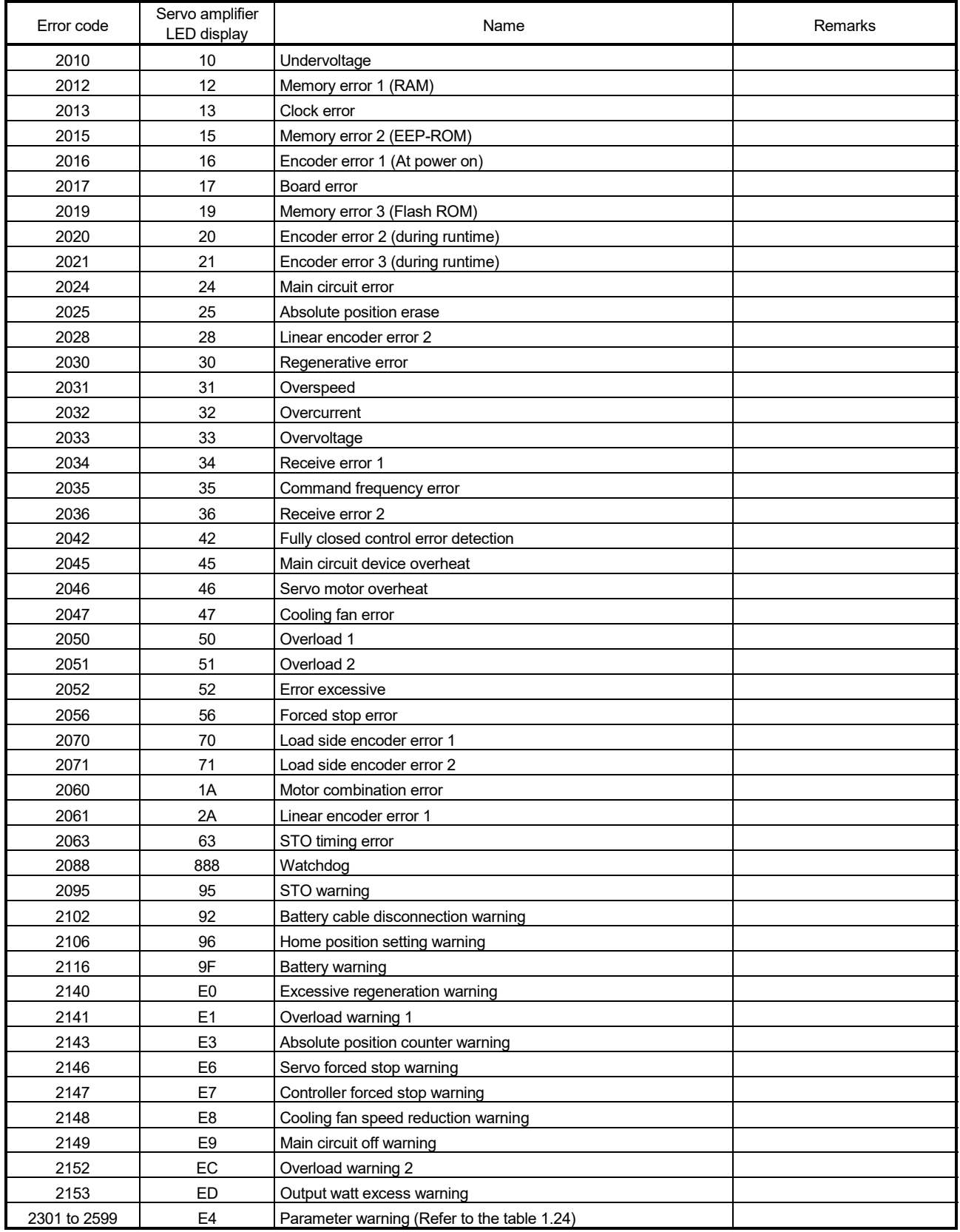

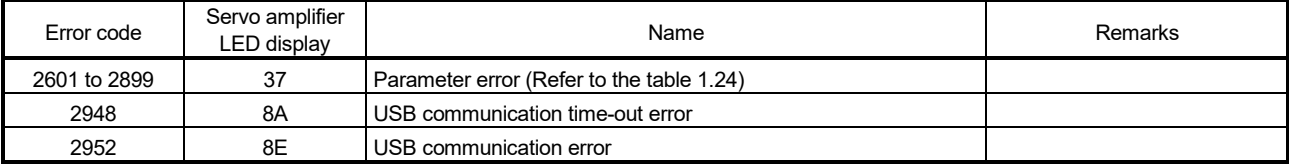

# Table 1.23 Servo error (2000 to 2999) list (MR-J3-□B Safety) (Continued)

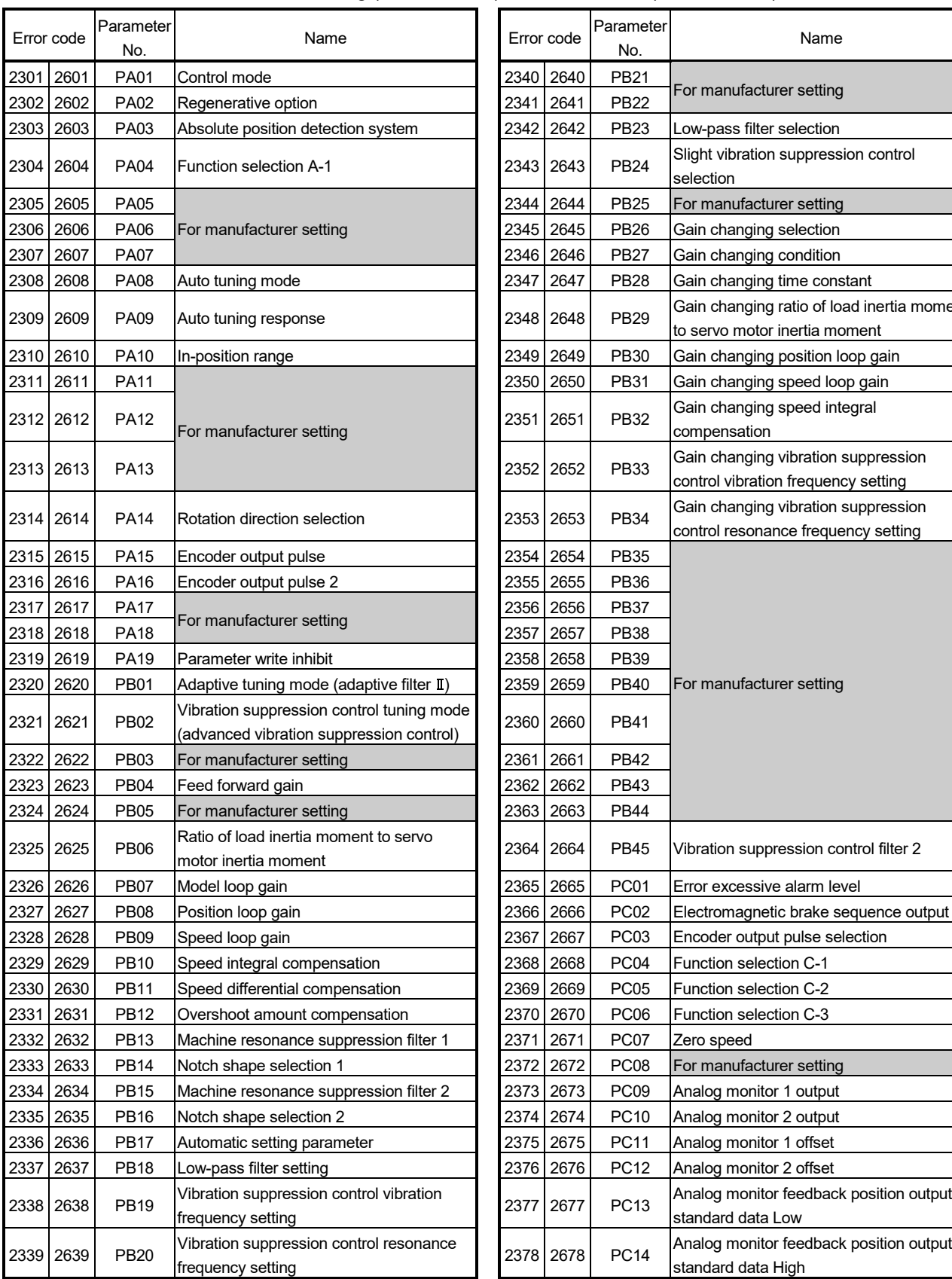

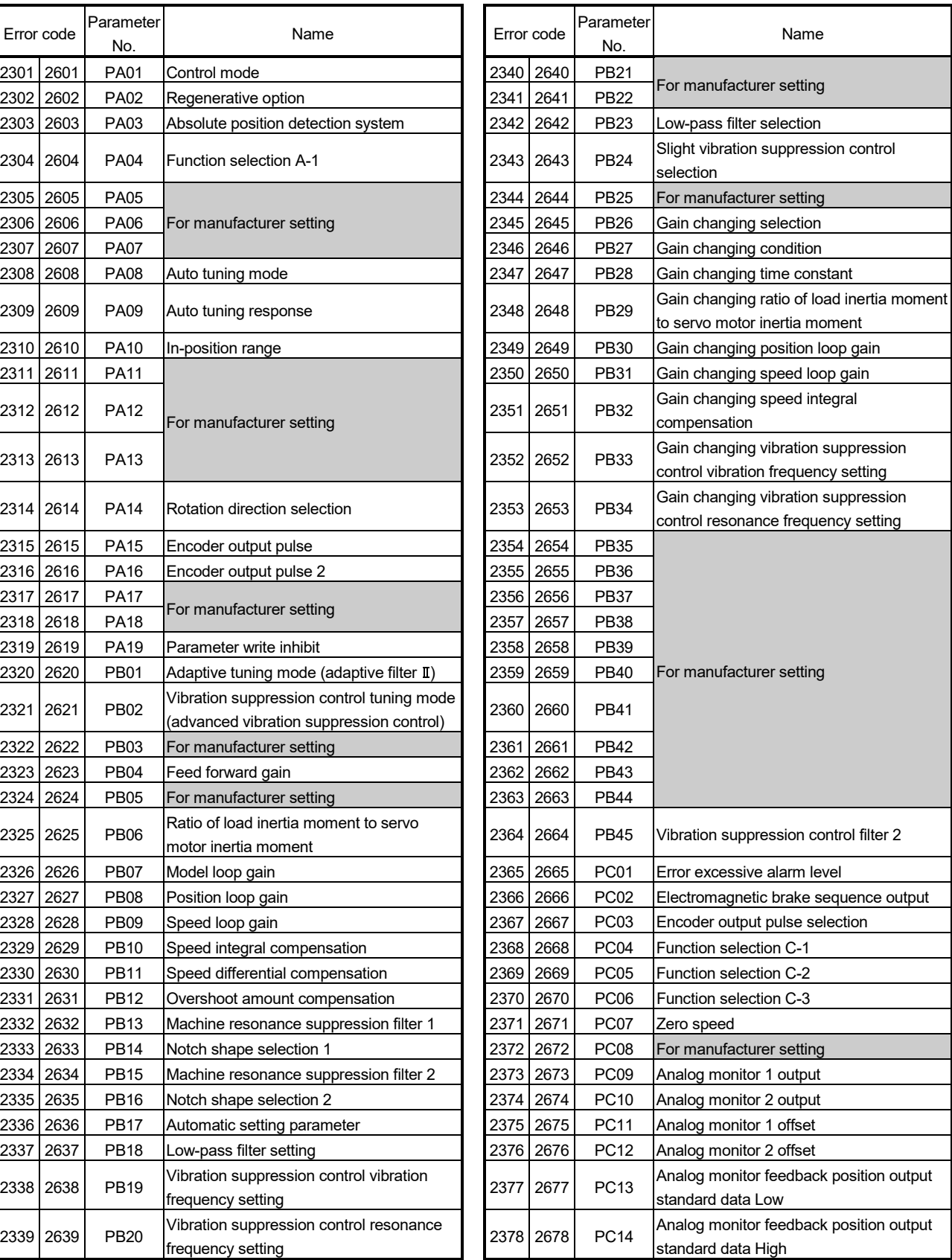

#### Table 1.24 Parameter warning (2301 to 2599)/Parameter error (2601 to 2899) error detail

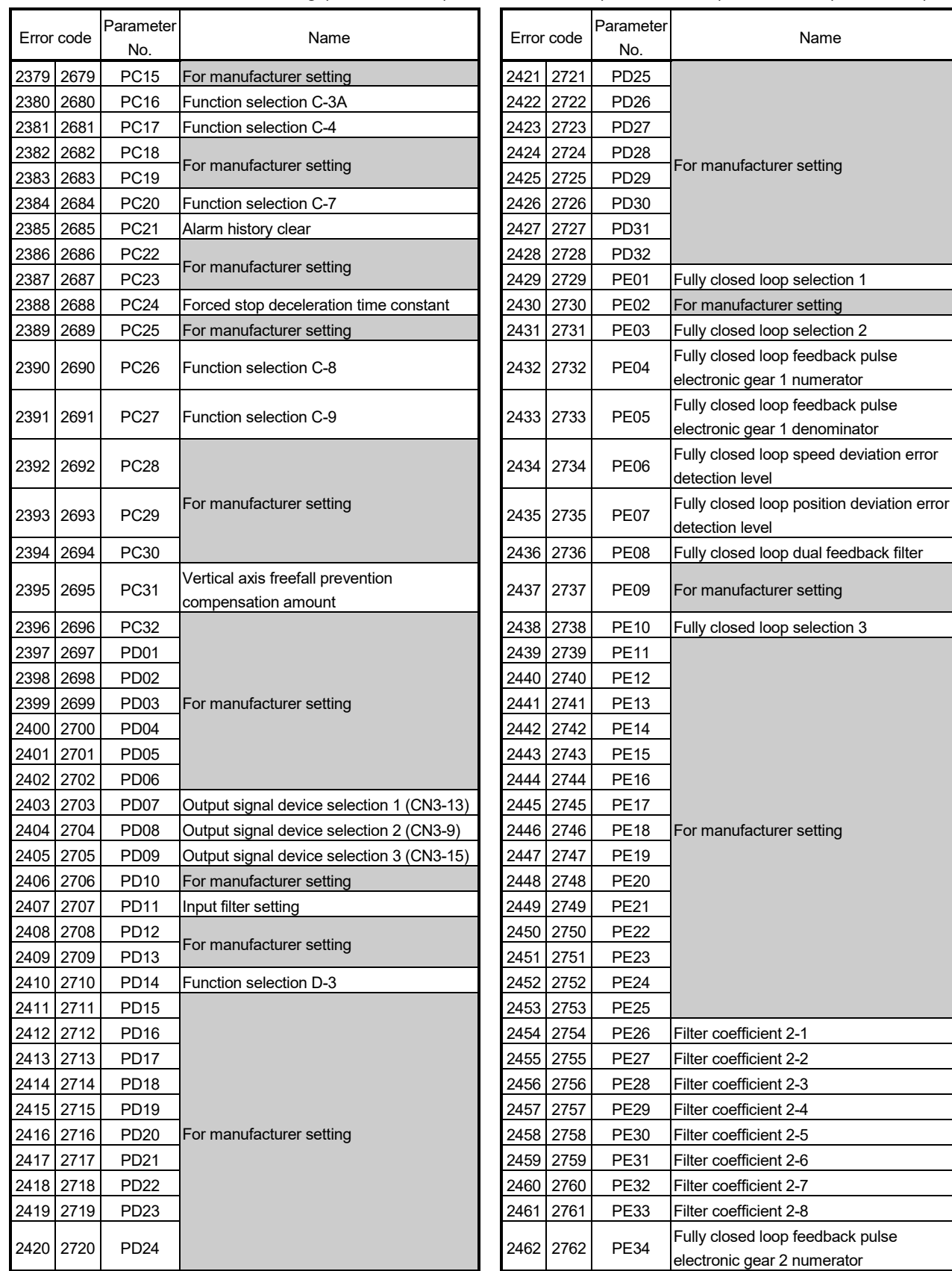

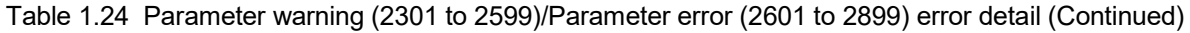

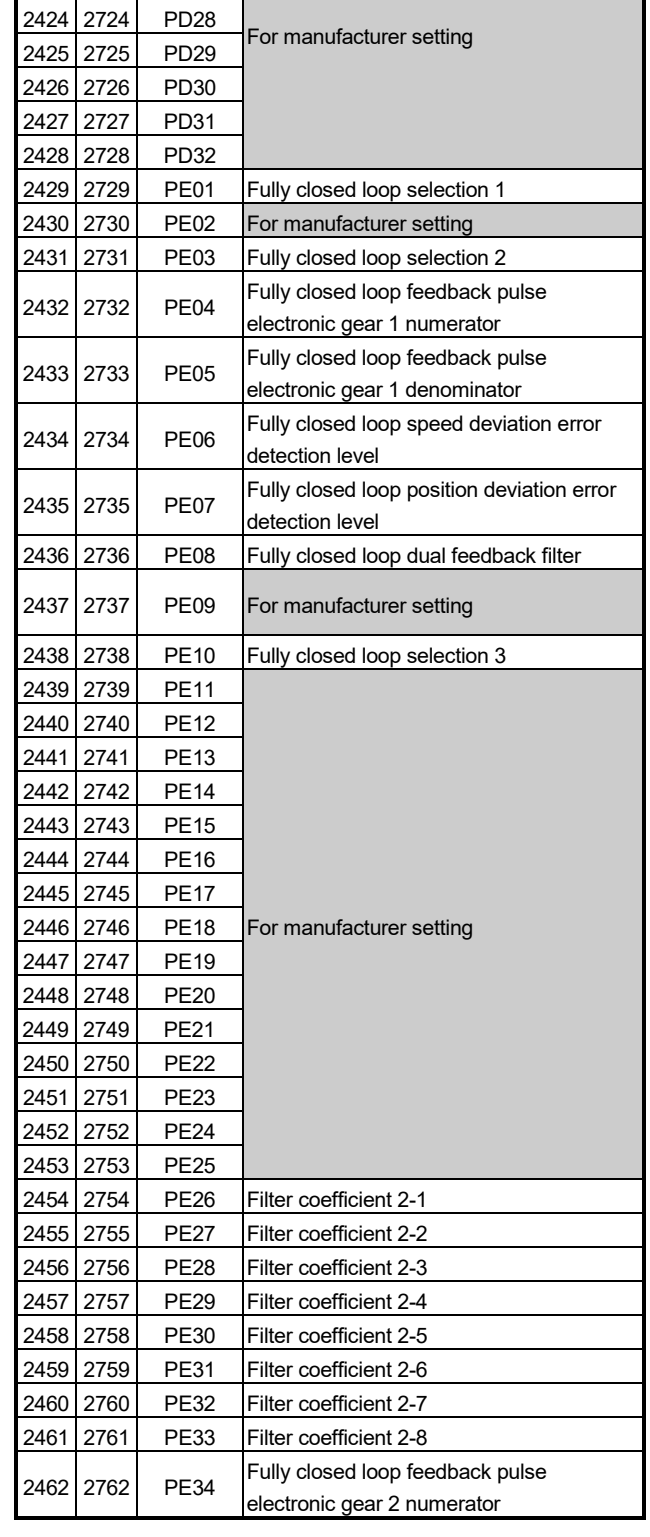

Name

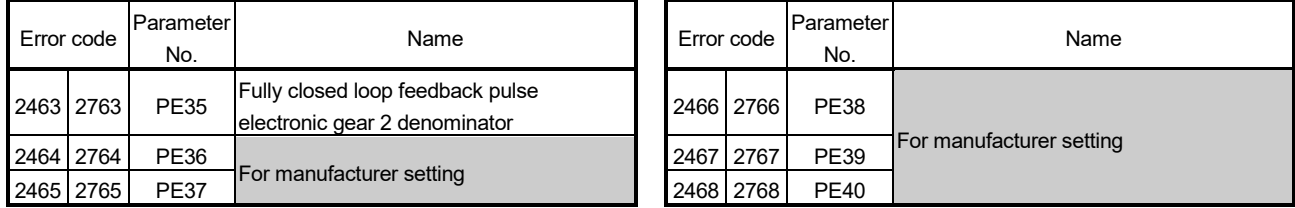

## Table 1.24 Parameter warning (2301 to 2599)/Parameter error (2601 to 2899) error detail (Continued)

#### APPENDIX 2 Example Programs

APPENDIX 2.1 Reading M-code

The program example for reading M-code at the completion of positioning start or positioning is shown below.

The judgement of the positioning start completion and positioning completion is made with the following signals.

- Positioning start completion ………M2400+20n (positioning start complete signal)
- Positioning completion ……………M2401+20n (positioning complete signal)

#### [Program Example]

(1) A program that outputs the M-code from PY000 to PY00F to external destination after conversion into BCD code at the positioning start completion is shown below.

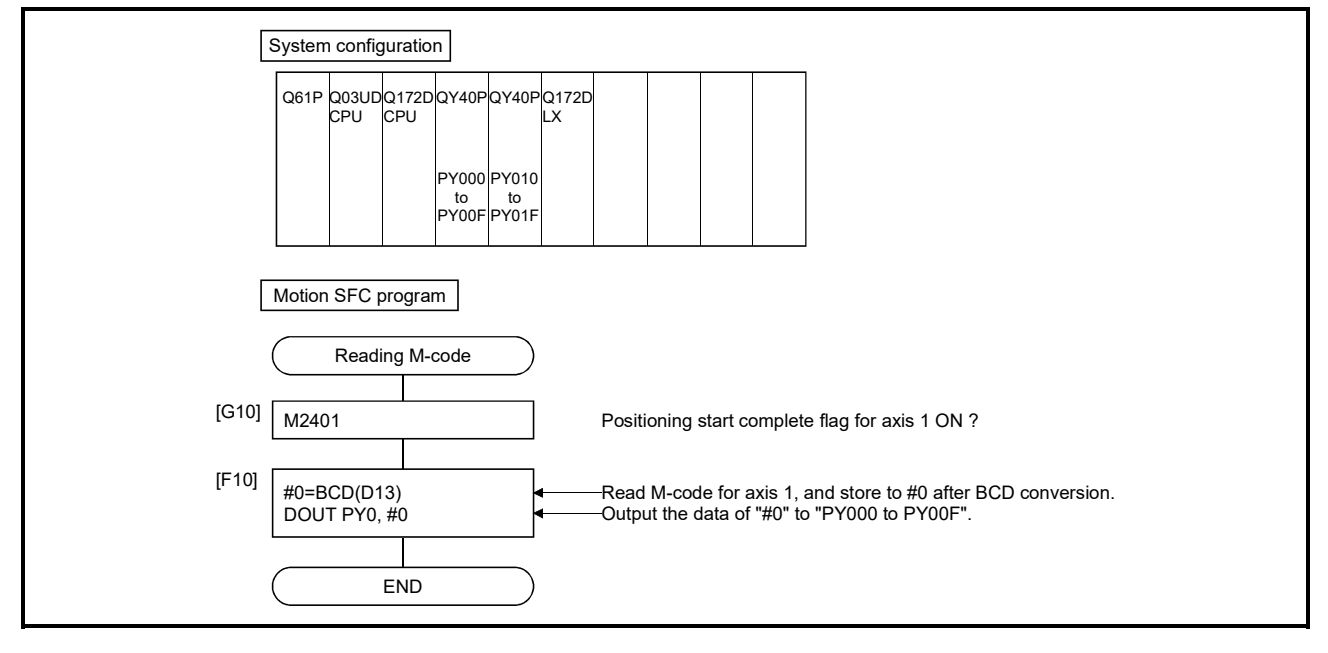

#### APPENDIX 2.2 Reading error code

The program example for reading error code at the error occurrence is shown below. The following signals are used to determine whether or not an error has occurred:

- Minor errors, major errors ………. Error detection signal (M2407+20n)
- Servo errors ……………………... Servo error detection signal (M2408+20n)

#### POINT

- (1) The following delay occurs for leading edge of M2407+20n/M2408+20n and storage of the error code.
	- (a) If the sequence program scan time is 80[ms] or less, there will be a delay of up to 80[ms].
	- (b) If the sequence program scan time is 80[ms] or more, there will be a delay of up to one scan time.

The error code is stored to each error code storage area after turning on M2407+20n/M2408+20n, and then read the error code.

#### [Program Example]

(1) A program that outputs each error code to PY000 to PY00F (minor error), PY010 to PY01F (major error) and PY020 to PY02F (servo error) after conversion into BCD code at the error occurrence with axis 1 is shown below.

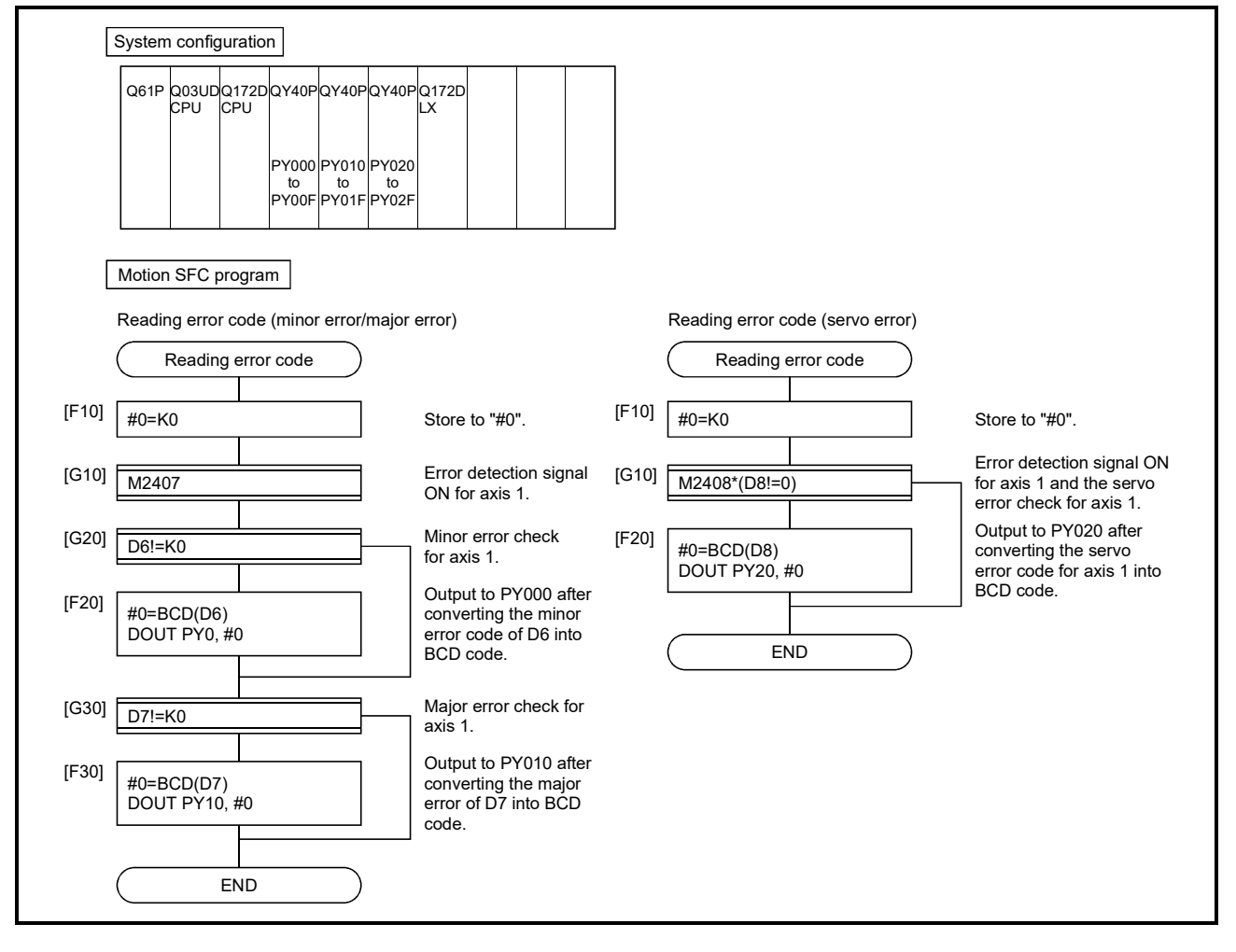

### APPENDIX 3 Setting Range for Indirect Setting Devices

Positioning address, command speed or M-code, etc. (excluding the axis No.) set in the servo program can be set indirectly by the word.

(1) Device range

The number of device words and device range at indirect setting are shown below.

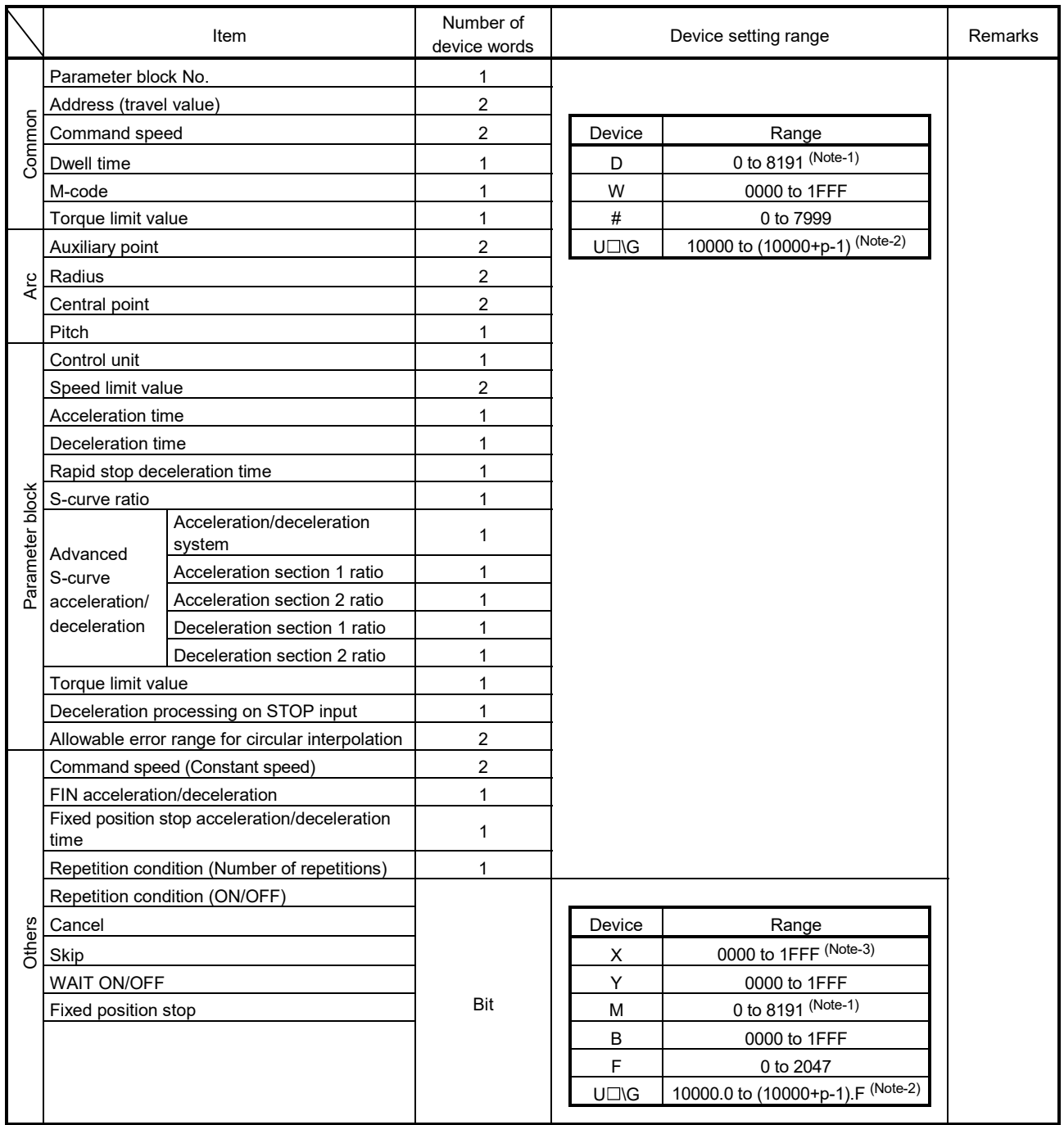

(Note-1): Synchronous encoder axis area cannot be set.

(Note-2): "p" indicates the user setting area points of the Multiple CPU high speed transmission area for each CPU. (Note-3): The range of "PXn+4 to PXn+F" cannot be used (fixed at 0) for the input device (PXn+0 to PXn+F)

allocated to the built-in interface in Motion CPU (DI). (n: First input No.) *QDS*

#### POINT

(1) Be sure to set even-numbered devices of the items set as 2-word. Be sure to set as 32-bit integer type when the data is set in these devices using the Motion SFC programs. (Example : #0L, D0L)

(2) Refer to Chapter 2 of the "Q173D(S)CPU/Q172D(S)CPU Motion controller Programming Manual (COMMON)" for the user setting area points of the Multiple CPU high speed transmission area.

#### (2) Inputting device data

Indirect setting device data is inputted by the Motion CPU at the servo program start.

Do not change the applicable device before setting to device and start completion.

The procedures by start method for setting data to devices and cautions are shown below.

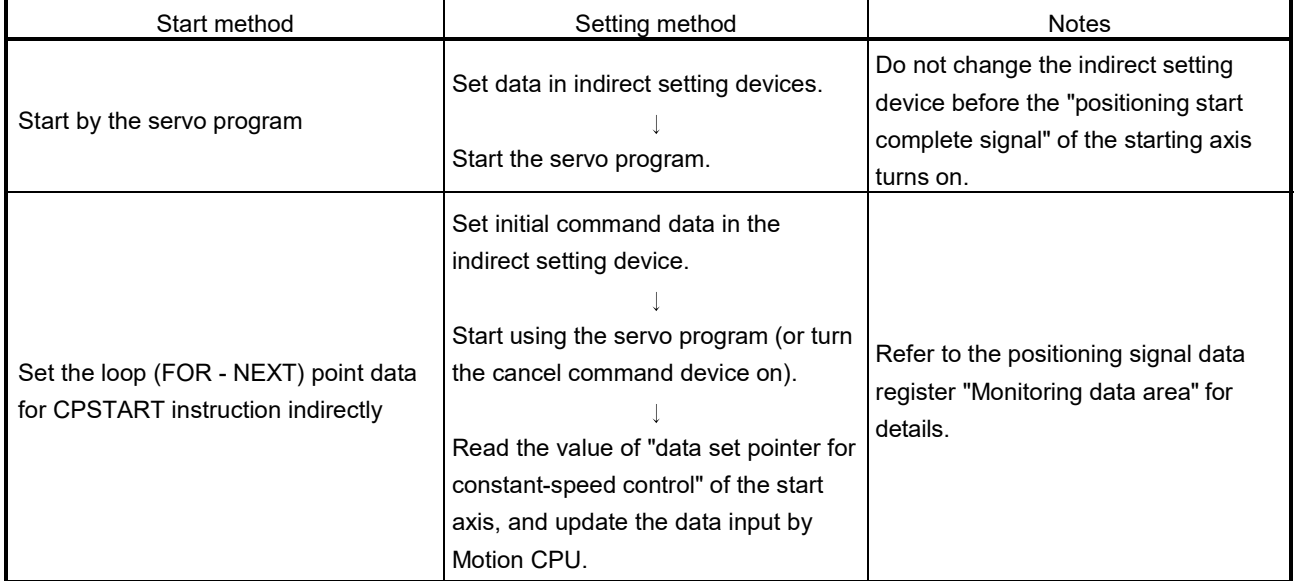

# APPENDIX 4 Processing Times of the Motion CPU

The processing time of each signal and each instruction for positioning control in the Multiple CPU system is shown below.

(1) Motion operation cycle [ms] (Default)

(a) Q173DSCPU/Q172DSCPU

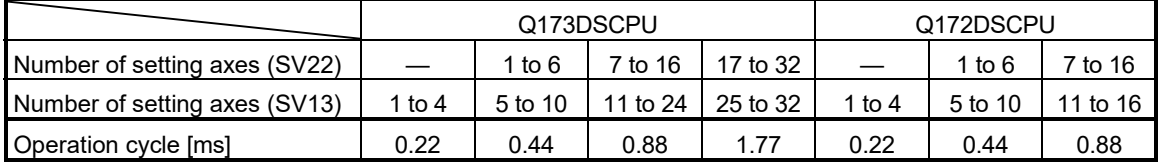

### (b) Q173DCPU(-S1)/Q172DCPU(-S1)

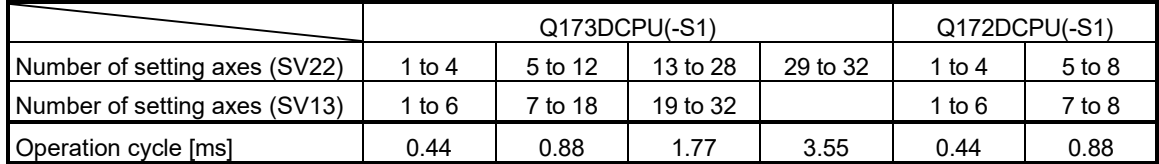

# (2) CPU processing time [ms]

The instruction processing time means the time until the content is reflected to servo amplifier side after each instruction is executed.

(Including the transmission time between Motion controller and servo amplifier.) (a) Q173DSCPU/Q172DSCPU

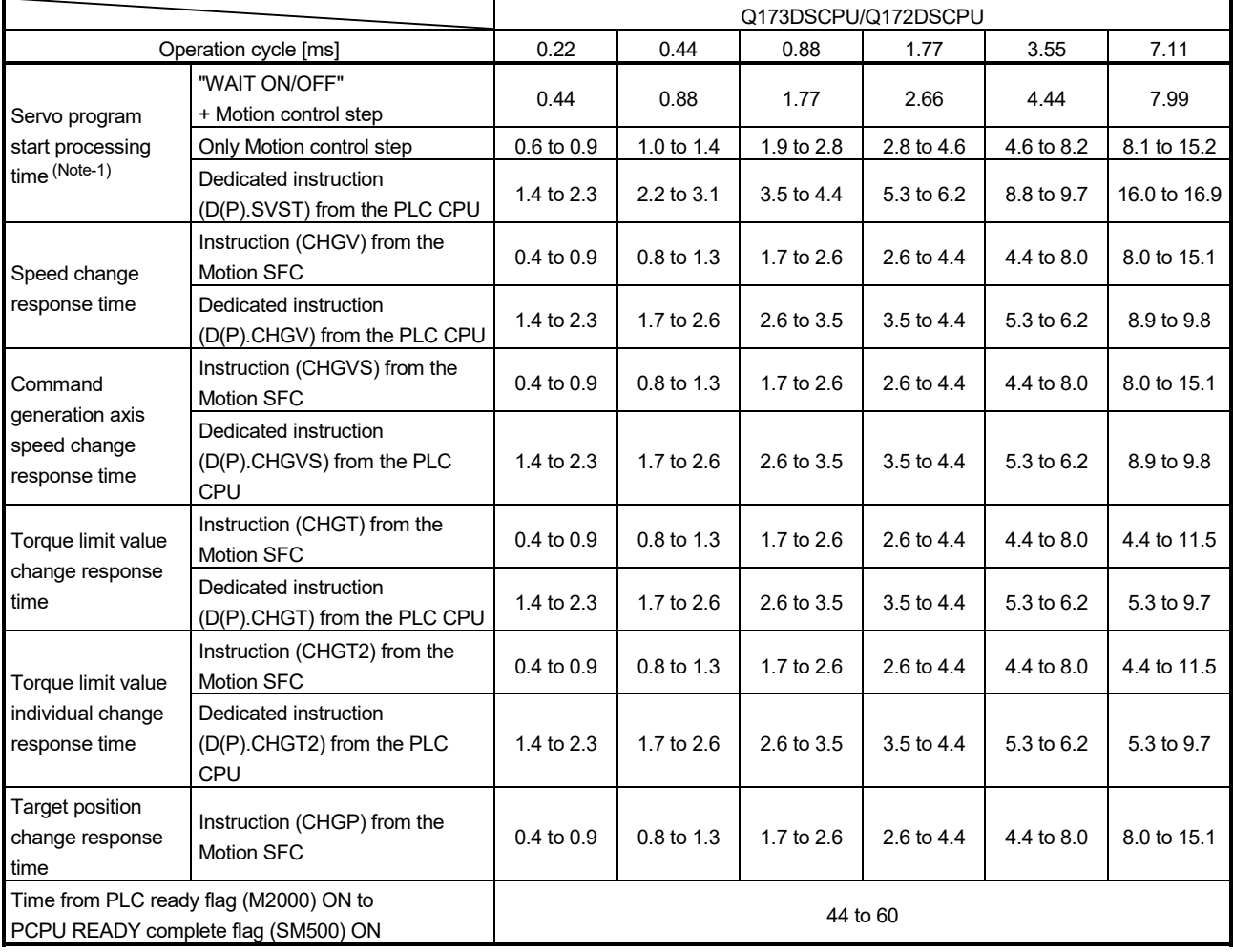

(Note-1): FEED instruction varies greatly depending on the condition (whether other axes are operating).

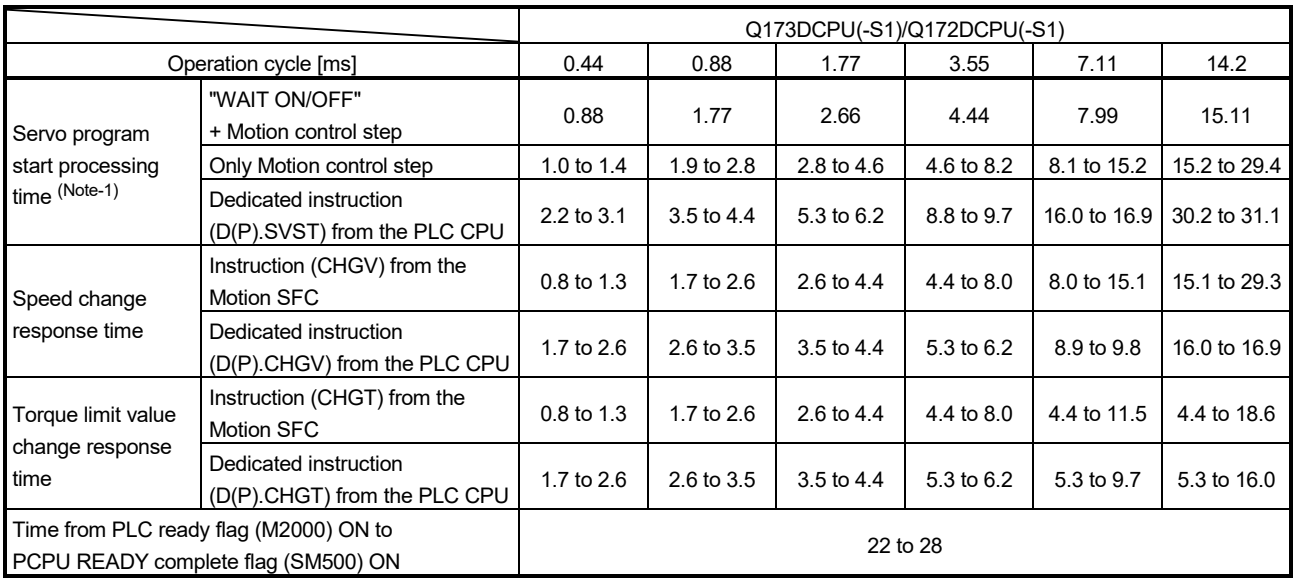

# (b) Q173DCPU(-S1)/Q172DCPU(-S1)

(Note-1): FEED instruction varies greatly depending on the condition (whether other axes are operating).

# APPENDIX 5 Device List

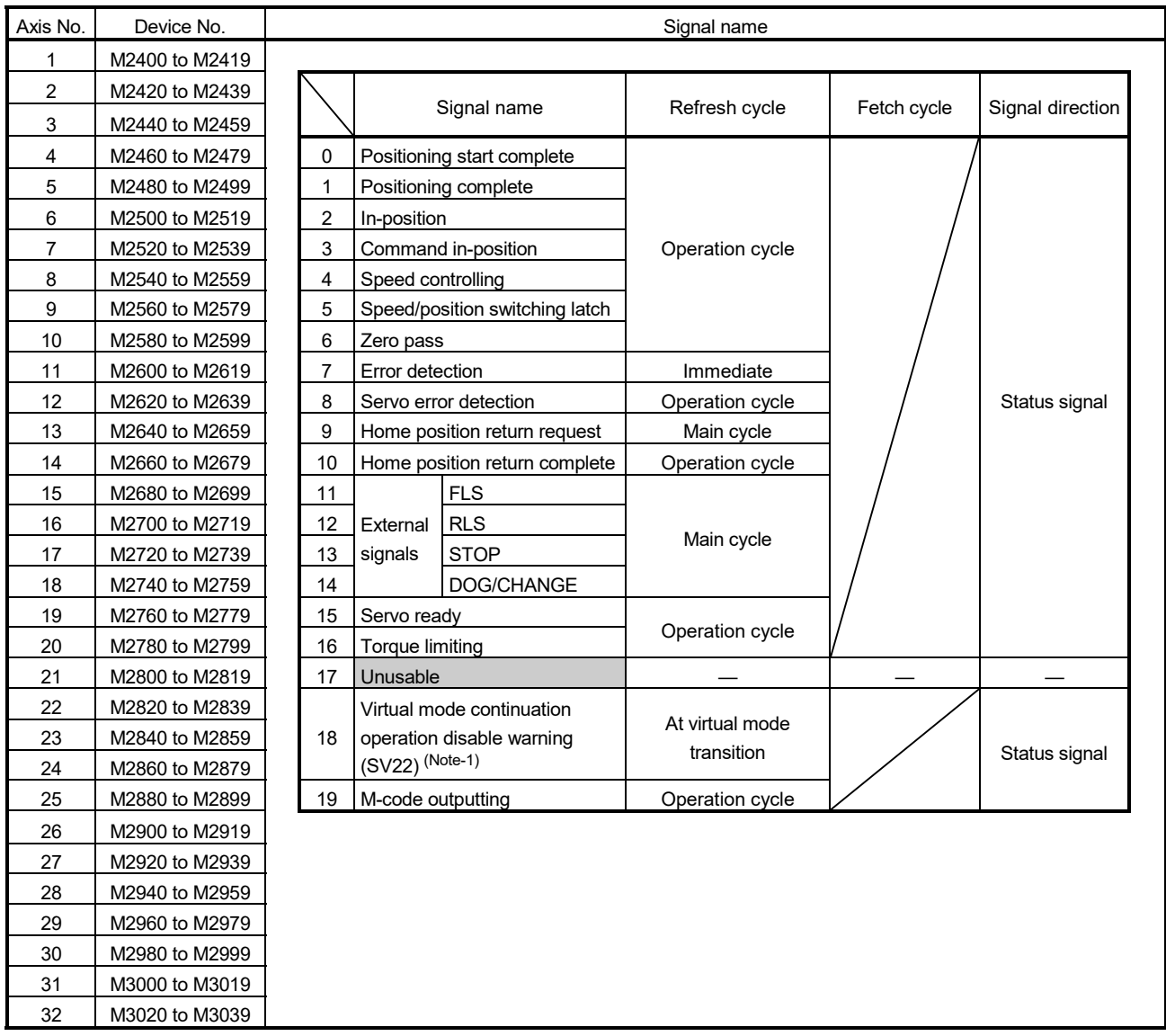

(1) Axis status list

(Note-1): It is unusable in the SV13/SV22 real mode and SV22 advanced synchronous control.

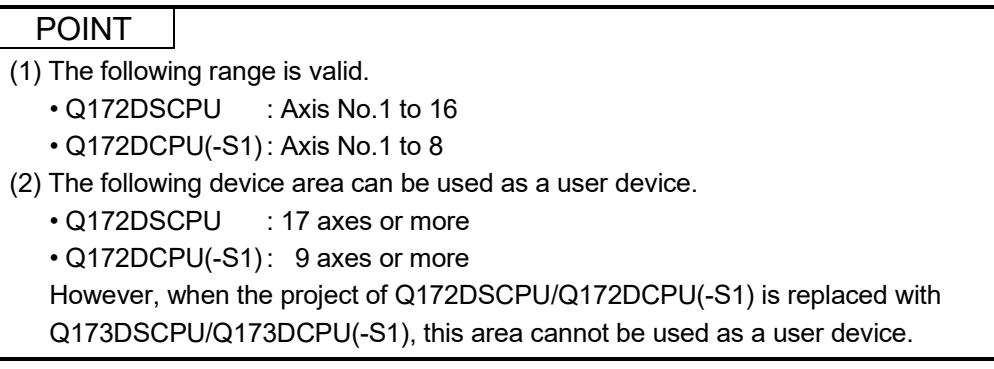

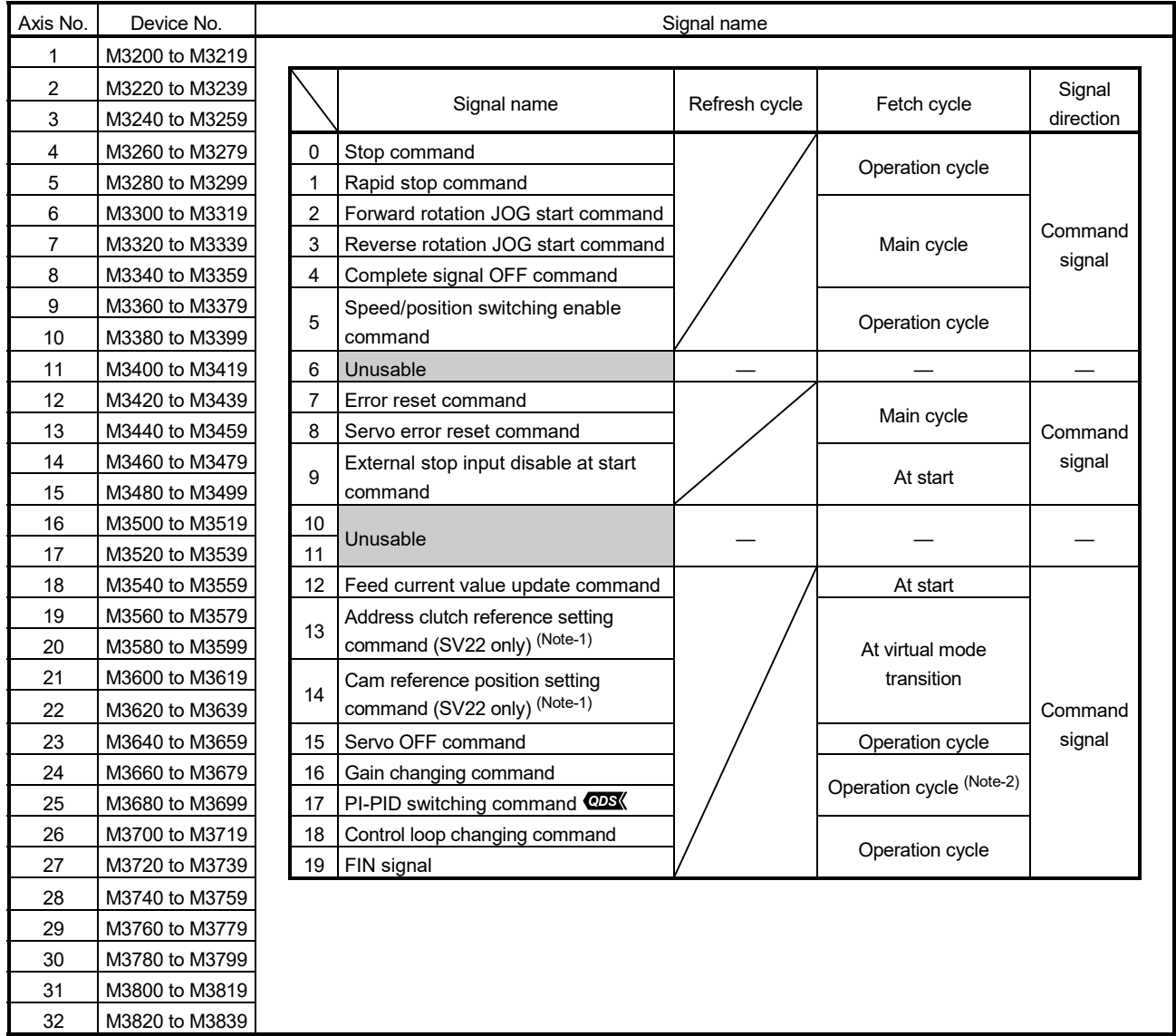

# (2) Axis command signal list

(Note-1): It is unusable in the SV13/SV22 real mode and SV22 advanced synchronous control. (Note-2): Operation cycle 7.1[ms] or more: Every 3.5[ms]

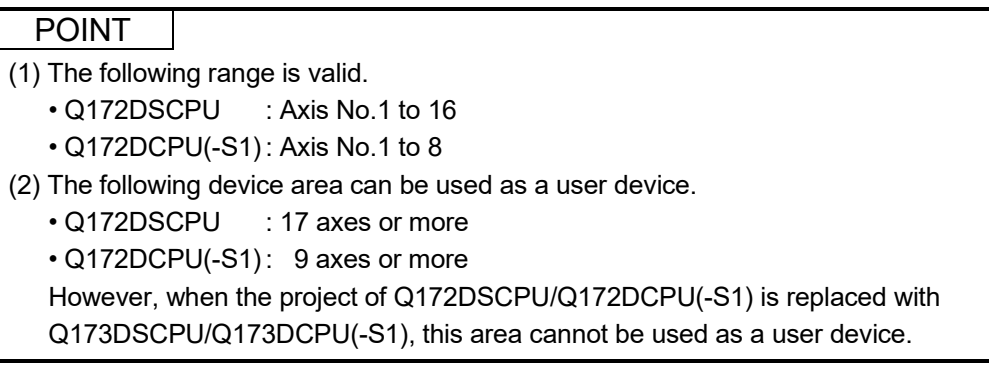

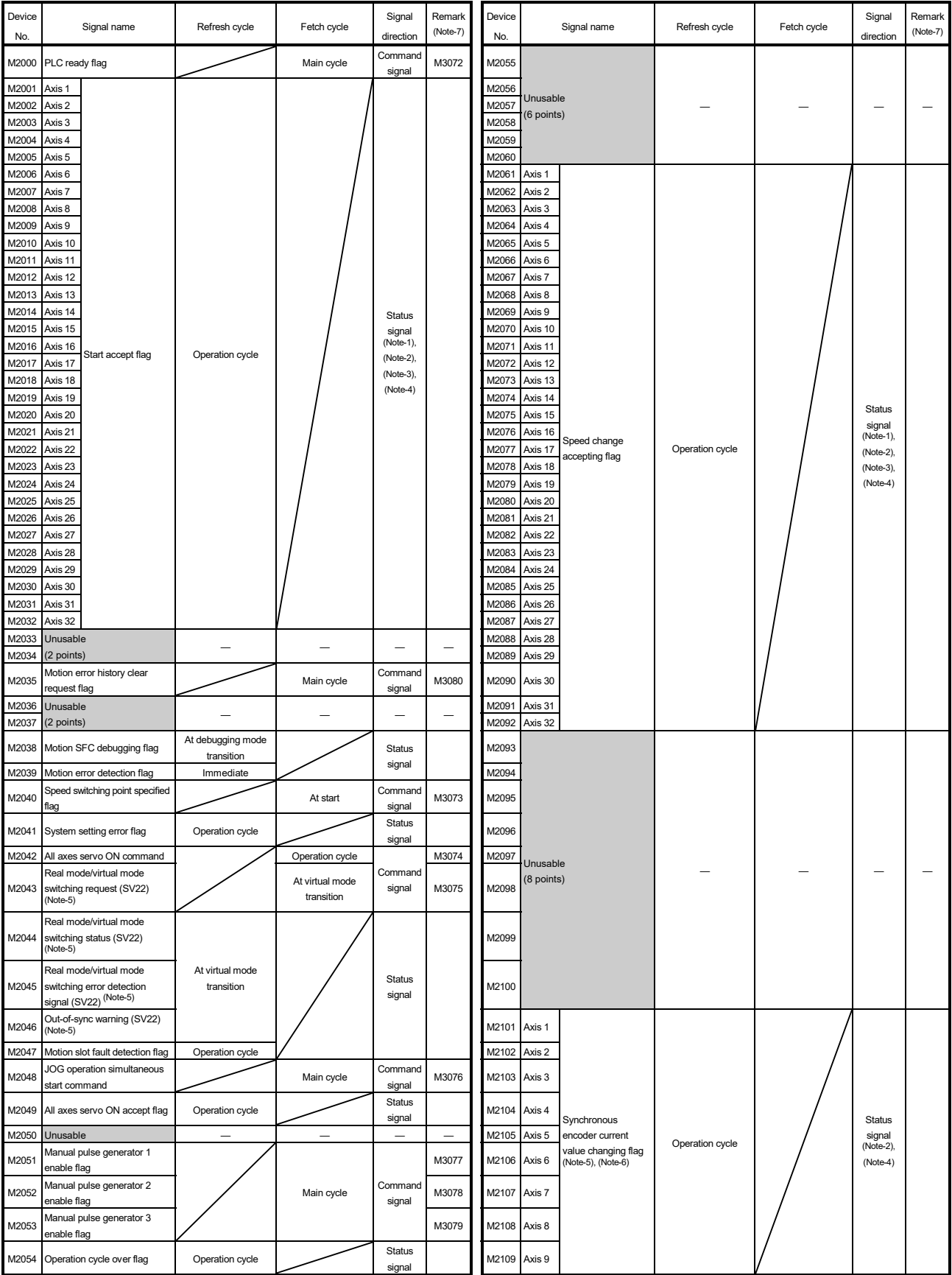

# (3) Common device list

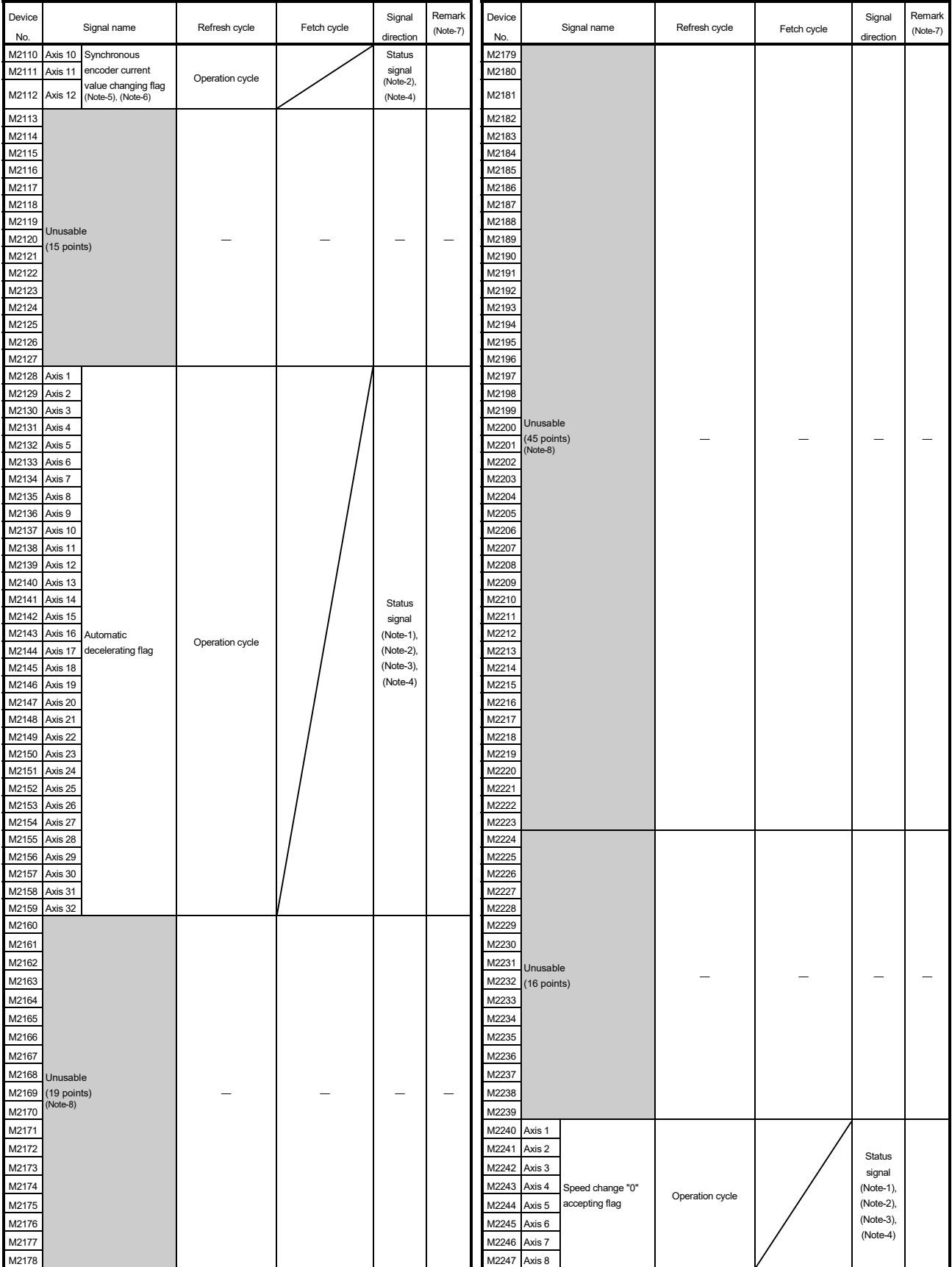

# Common device list (Continued)

### Common device list (Continued)

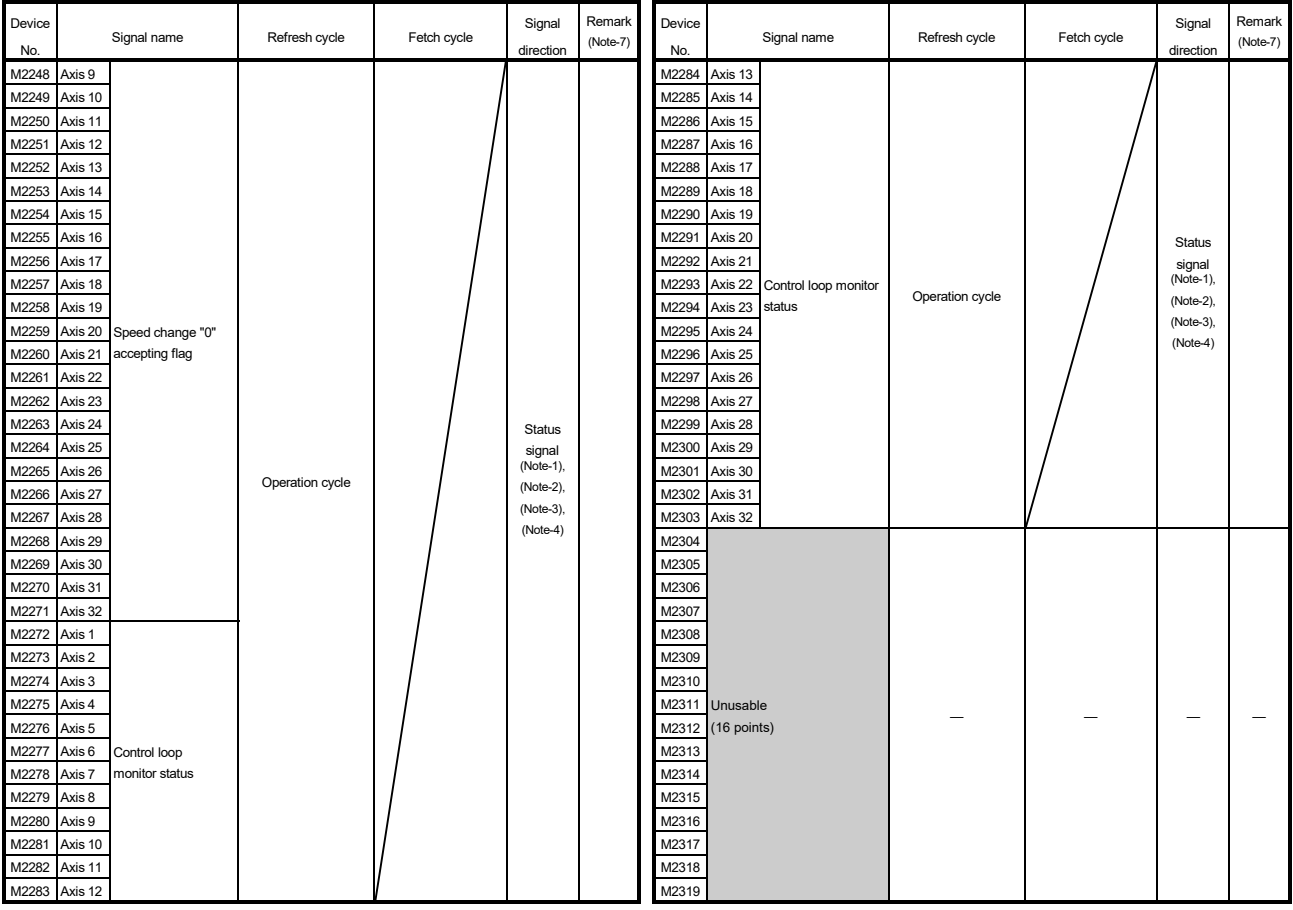

(Note-1): The range of axis No.1 to 16 is valid in the Q172DSCPU.

(Note-2): The range of axis No.1 to 8 is valid in the Q172DCPU(-S1).

(Note-3): Device area of 17 axes or more is unusable in the Q172DSCPU.

(Note-4): Device area of 9 axes or more is unusable in the Q172DCPU(-S1).

(Note-5): It is unusable in the SV22 advanced synchronous control.

(Note-6): It is unusable in the real mode.

(It can be used in the real mode for the version (Refer to Section 1.3) that supports "synchronous encoder current value monitor in real mode".)

(Note-7): It can also be ordered the device of a remark column.

(Note-8): These devices can be used as the clutch statuses.

The clutch status can also be set as the optional device at the clutch parameter.

Refer to Chapter 7 of the "Q173D(S)CPU/Q172D(S)CPU Motion controller (SV22) Programming Manual (VIRTUAL MODE)" for details.

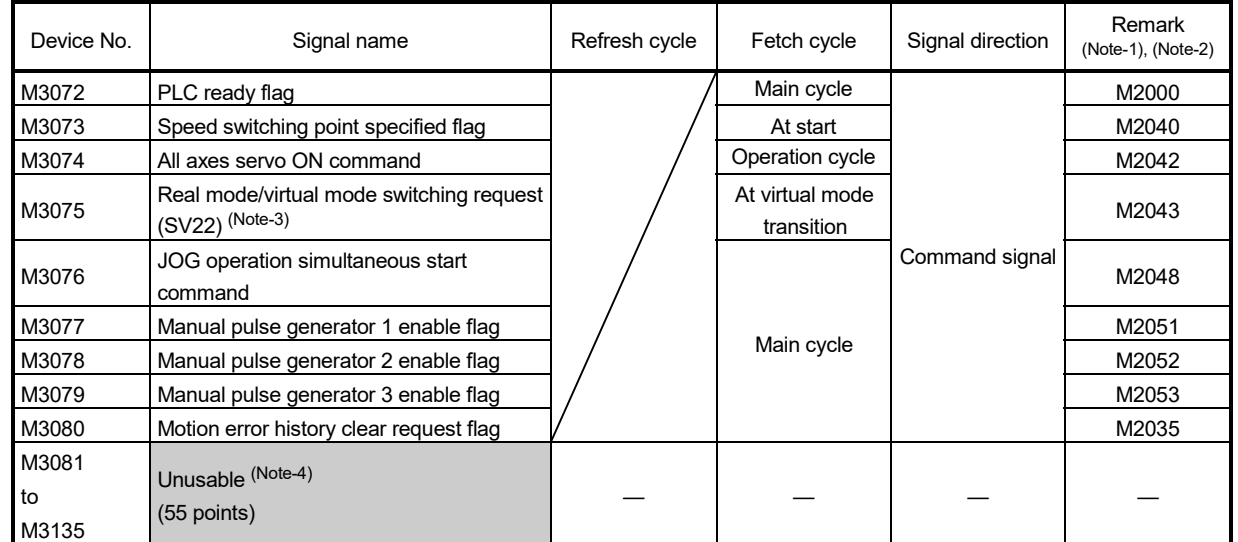

# (4) Common device list (Command signal)

(Note-1): The state of a device is not in agreement when the device of a remark column is turned ON/OFF directly. In addition, when the request from a data register and the request from the above device are performed simultaneously, the request from the above device becomes effective.

(Note-2): It can also be ordered the device of a remark column.

(Note-3): It is unusable in the SV22 advanced synchronous control.

(Note-4): Do not use it as a user device. It can be used as a device that performs automatic refresh because of area for the reserve of command signal.

#### POINT

The device of a remark column turns ON by OFF to ON of the above device, and turns OFF by ON to OFF of the above device.

The command signal cannot be turned ON/OFF by the PLC CPU in the automatic refresh because the statuses and commands are mixed together in M2000 to M2053. Use the above devices in the case.

And, it can also be turned ON/OFF by the data register. (Refer to Section 3.2.3)

| Axis<br>No.    | Device No.                           | Signal name              |                                |                       |             |                 |                     |  |  |  |  |  |
|----------------|--------------------------------------|--------------------------|--------------------------------|-----------------------|-------------|-----------------|---------------------|--|--|--|--|--|
| 1              | D0 to D19                            |                          |                                |                       |             |                 |                     |  |  |  |  |  |
| 2              | D <sub>20</sub> to D <sub>39</sub>   |                          | Signal name                    |                       |             | Unit            | Signal<br>direction |  |  |  |  |  |
| 3              | D40 to D59                           |                          |                                | Refresh cycle         | Fetch cycle |                 |                     |  |  |  |  |  |
| 4              | D60 to D79                           | 0                        |                                |                       |             | Command<br>unit |                     |  |  |  |  |  |
| 5              | D80 to D99                           | 1                        | Feed current value             |                       |             |                 |                     |  |  |  |  |  |
| 6              | D100 to D119                         | $\overline{2}$           |                                |                       |             |                 |                     |  |  |  |  |  |
| $\overline{7}$ | D <sub>120</sub> to D <sub>139</sub> | 3                        | Real current value             | Operation cycle       |             |                 |                     |  |  |  |  |  |
| 8              | D140 to D159                         | 4                        | Deviation counter value        |                       |             | pulse           |                     |  |  |  |  |  |
| 9              | D160 to D179                         | 5                        |                                |                       |             |                 |                     |  |  |  |  |  |
| 10             | D180 to D199                         | 6                        | Minor error code               | Immediate             |             |                 |                     |  |  |  |  |  |
| 11             | D200 to D219                         | 7                        | Major error code               |                       |             |                 | Monitor             |  |  |  |  |  |
| 12             | D220 to D239                         | 8                        | Servo error code               | Main cycle            |             |                 |                     |  |  |  |  |  |
| 13             | D240 to D259                         | 9                        | Home position return re-       |                       |             | pulse           | device              |  |  |  |  |  |
| 14             | D260 to D279                         |                          | travel value                   | Operation cycle       |             |                 |                     |  |  |  |  |  |
| 15             | D280 to D299                         | 10                       | Travel value after proximity   |                       |             | Command         |                     |  |  |  |  |  |
| 16             | D300 to D319                         | 11                       | dog ON                         |                       |             | unit            |                     |  |  |  |  |  |
| 17             | D320 to D339                         | 12                       | Execute program No.            | At start              |             |                 |                     |  |  |  |  |  |
| 18             | D340 to D359                         | 13                       | M-code                         | Operation cycle       |             |                 |                     |  |  |  |  |  |
| 19             | D360 to D379                         | 14<br>Torque limit value |                                |                       |             | $\%$            |                     |  |  |  |  |  |
| 20             | D380 to D399                         | 15                       | Data set pointer for constant- | At start/during start |             |                 |                     |  |  |  |  |  |
| 21             | D400 to D419                         |                          | speed control                  |                       |             |                 |                     |  |  |  |  |  |
| 22             | D420 to D439                         | 16                       | Unusable (Note-1)              |                       |             |                 |                     |  |  |  |  |  |
| 23             | D440 to D459                         | 17                       |                                |                       |             |                 |                     |  |  |  |  |  |
| 24             | D460 to D479                         | 18                       | Real current value at stop     | Operation cycle       |             | Command         | Monitor             |  |  |  |  |  |
| 25             | D480 to D499                         | 19                       | input                          |                       |             | unit            | device              |  |  |  |  |  |
| 26             | D500 to D519                         |                          |                                |                       |             |                 |                     |  |  |  |  |  |
| 27             | D520 to D539                         |                          |                                |                       |             |                 |                     |  |  |  |  |  |
| 28             | D540 to D559                         |                          |                                |                       |             |                 |                     |  |  |  |  |  |
| 29             | D560 to D579                         |                          |                                |                       |             |                 |                     |  |  |  |  |  |
| 30             | D580 to D599                         |                          |                                |                       |             |                 |                     |  |  |  |  |  |
| 31             | D600 to D619                         |                          |                                |                       |             |                 |                     |  |  |  |  |  |
| 32             | D620 to D639                         |                          |                                |                       |             |                 |                     |  |  |  |  |  |

(5) Axis monitor device list

(Note-1): It can be used as the travel value change register. The travel value change register can be set to the device optionally in the servo program. Refer to Section 6.15 for details.

> POINT (1) The following range is valid. • Q172DSCPU : Axis No.1 to 16 • Q172DCPU(-S1) : Axis No.1 to 8 (2) The following device area can be used as a user device. • Q172DSCPU : 17 axes or more • Q172DCPU(-S1) : 9 axes or more However, when the project of Q172DSCPU/Q172DCPU(-S1) is replaced with Q173DSCPU/Q173DCPU(-S1), this area cannot be used as a user device.

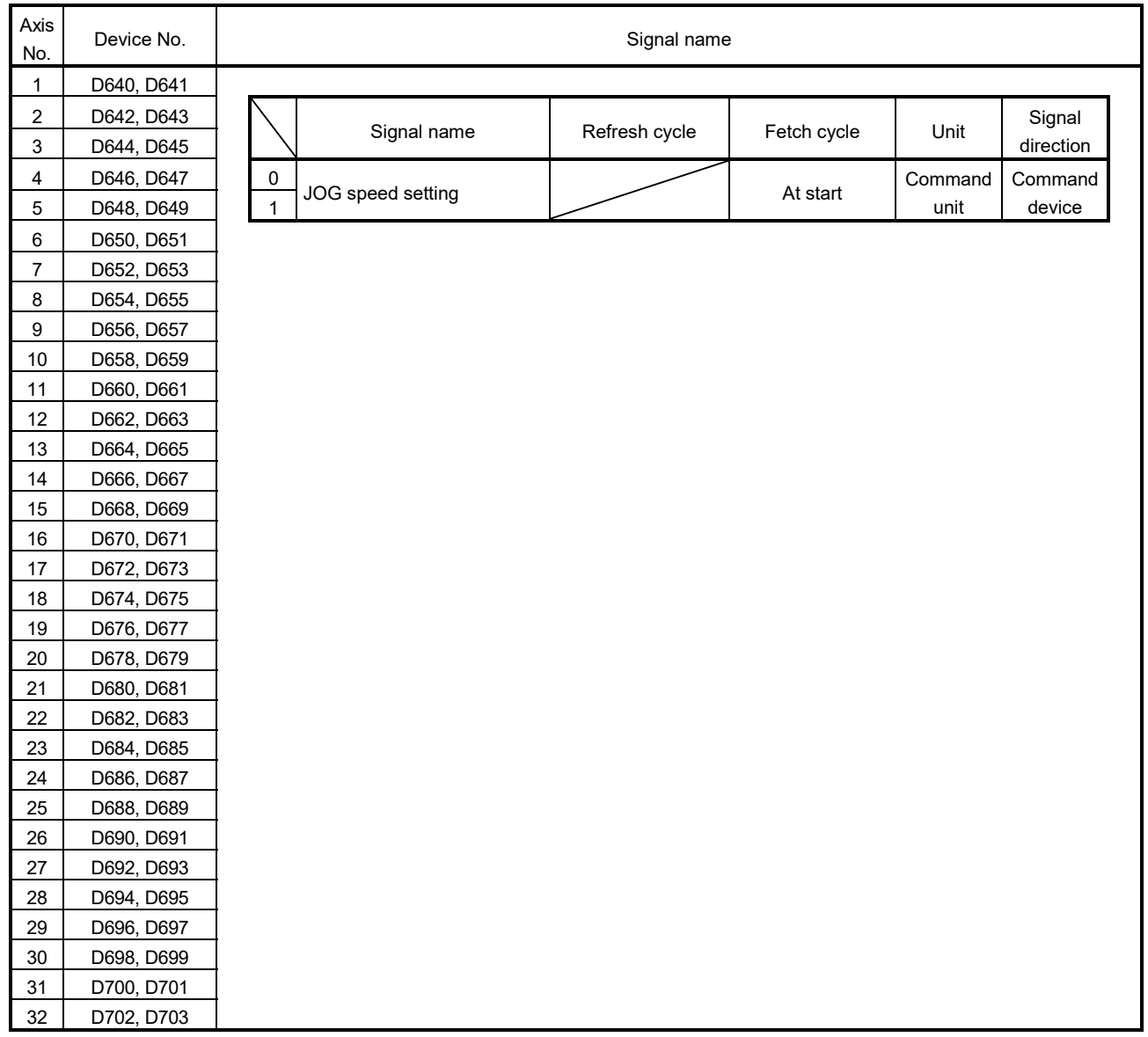

# (6) Control change register list

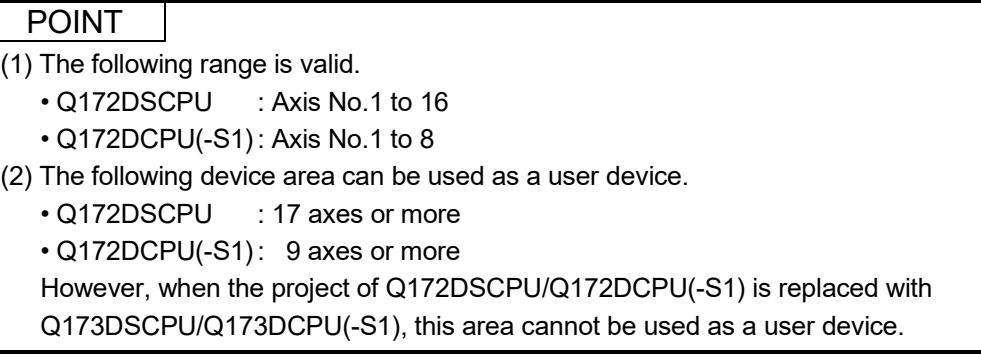

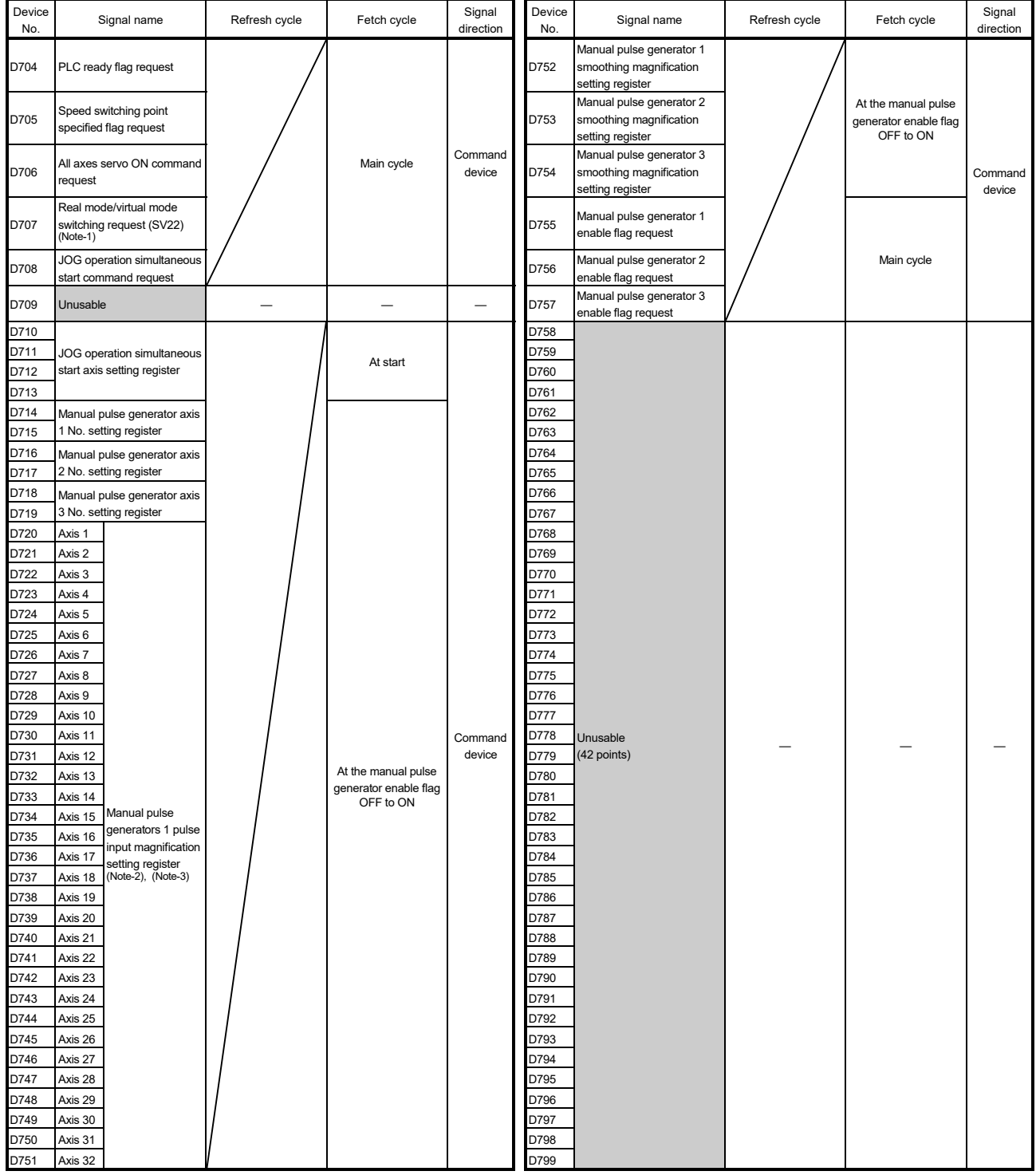

# (7) Common device list

(Note-1): It is unusable in the SV22 advanced synchronous control.

(Note-2): The following range is valid.

• Q172DSCPU : Axis No.1 to 16 • Q172DCPU(-S1) : Axis No.1 to 8

(Note-3): The following device area is unusable.

• Q172DSCPU : 17 axes or more

• Q172DCPU(-S1) : 9 axes or more

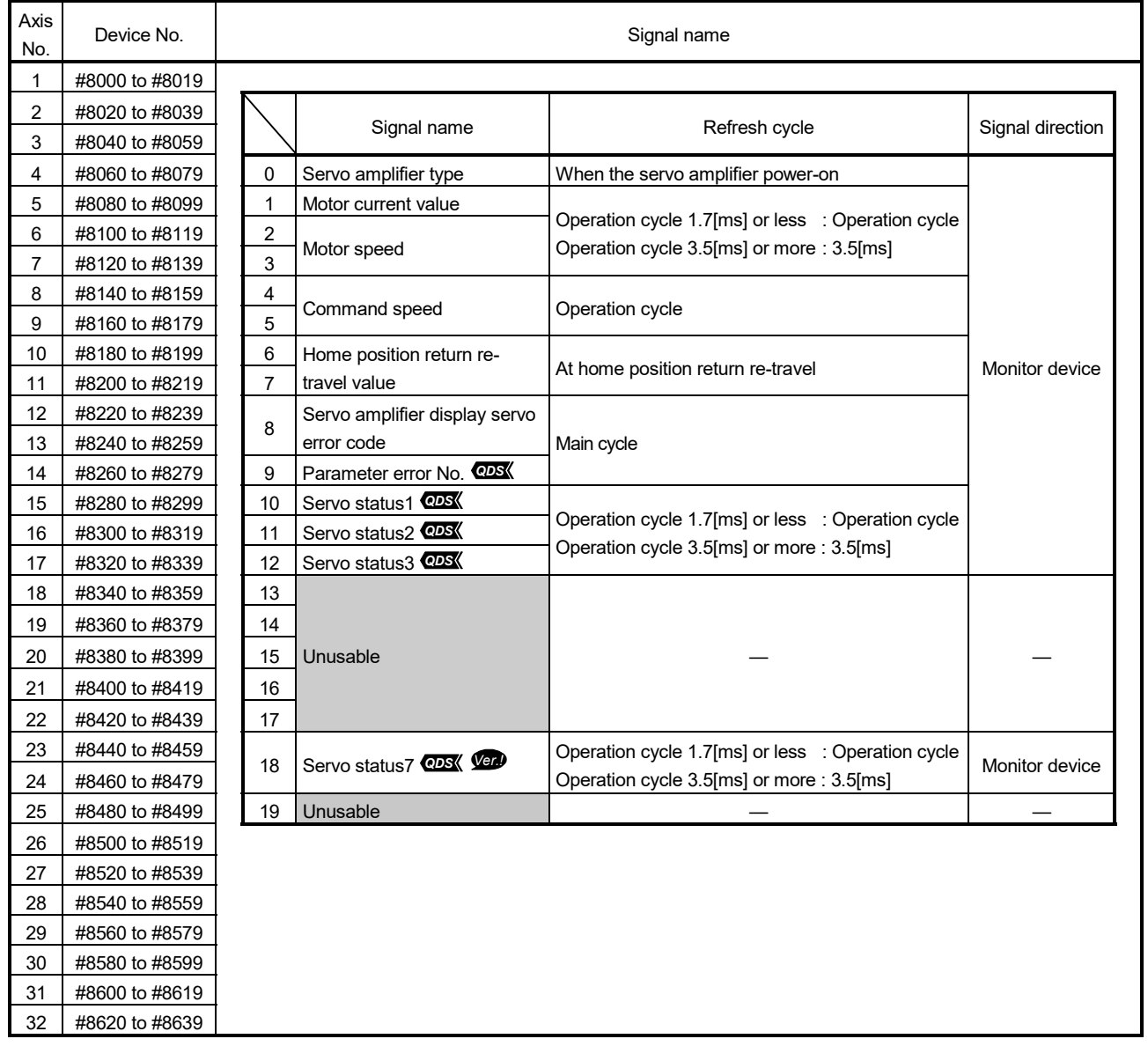

# (8) Motion register list (#)

# (9) Product information list devices *Ver.!*

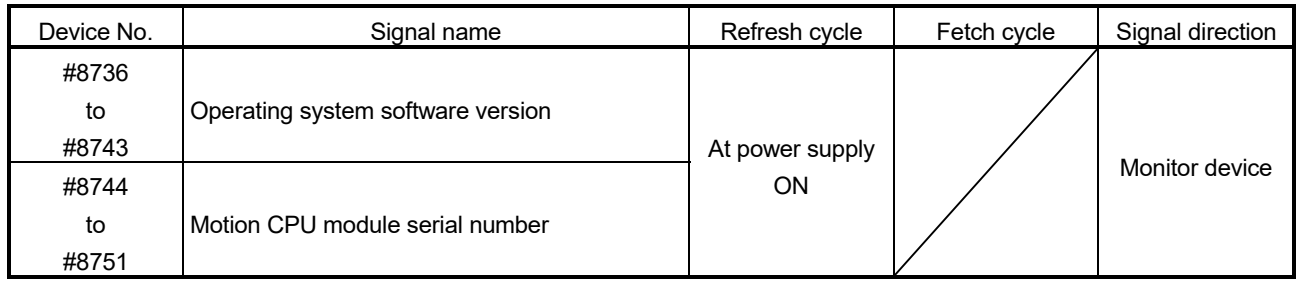

**Ver.** : Refer to Section 1.3 for the software version that supports this function.

# (10) Special relay list

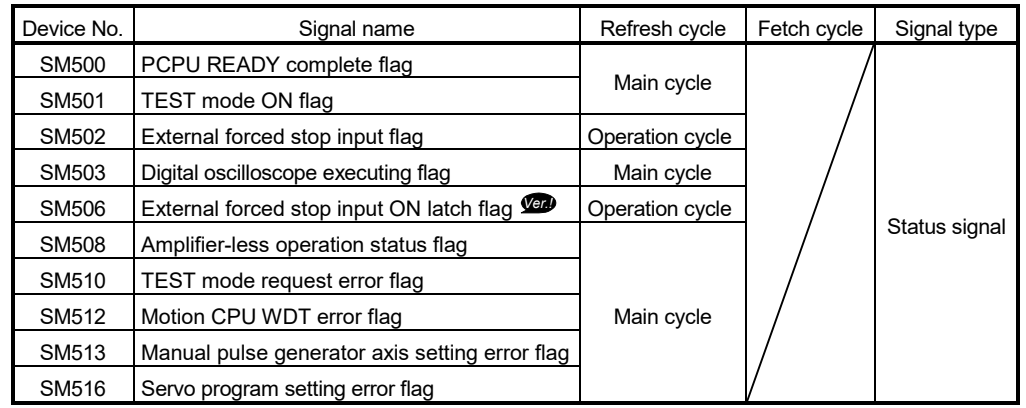

### (11) Special register list

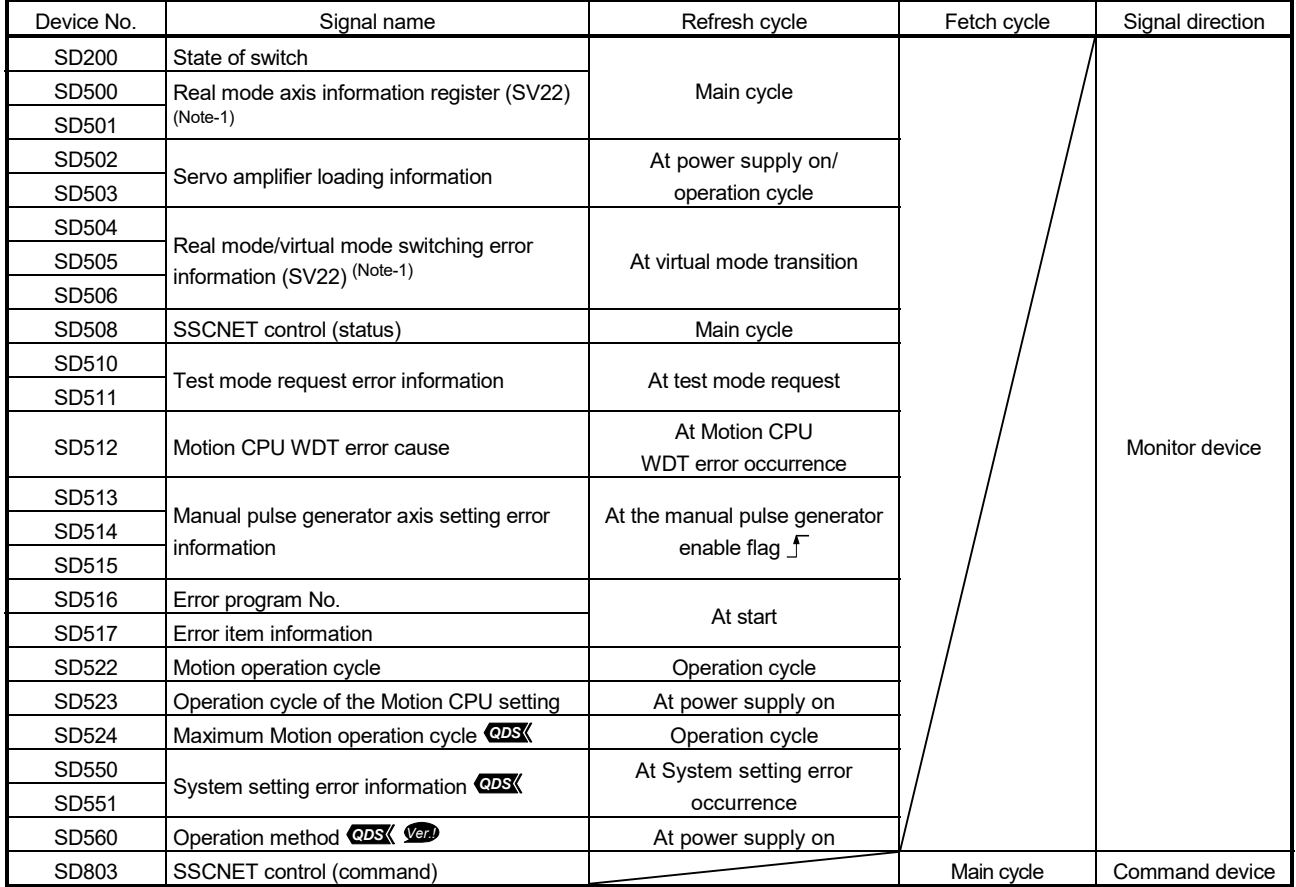

(Note-1): It is unusable in the SV22 advanced synchronous control.

**Ver.** : Refer to Section 1.3 for the software version that supports this function.
APPENDIX 6 Compatible Devices with SSCNETIII(/H)

APPENDIX 6.1 Servo driver VCII series/VPH series manufactured by CKD Nikki Denso Co., Ltd. *QDS Ver.!*

> The direct drive  $\tau$ DISC/ $\tau$ iD roll/ $\tau$ Servo compass/ $\tau$ Linear stage, etc. manufactured by CKD Nikki Denso Co., Ltd. can be controlled by connecting with the servo driver VC series/VPH series manufactured by the same company using the Motion CPU and SSCNETII(/H).

Contact the CKD Nikki Denso overseas sales office for details of VCII series/VPH series.

(1) System configuration

The system configuration using VCII series/VPH series is shown below. Q17<sup>D</sup>(S)CPU

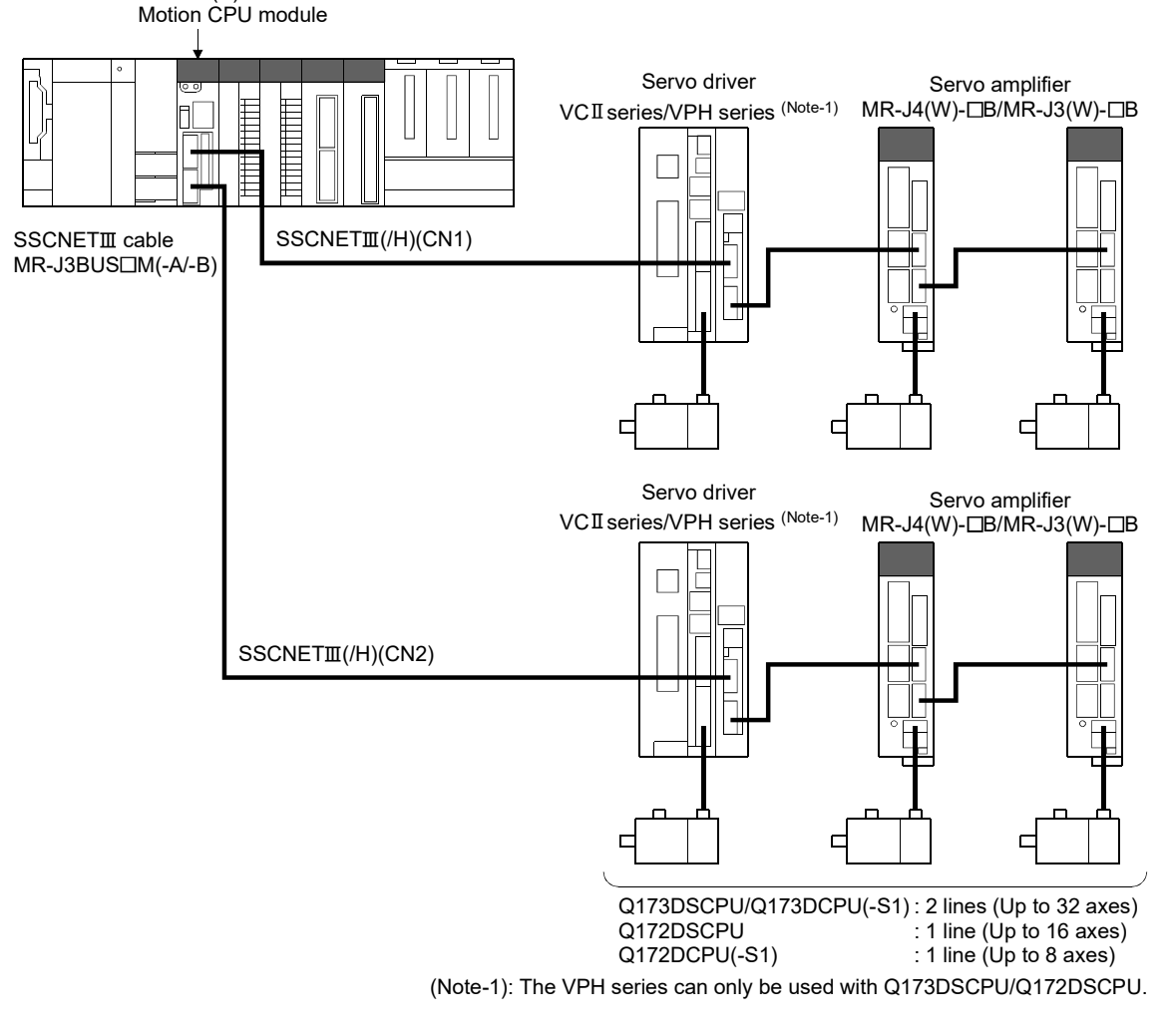

**Ver.** : Refer to Section 1.3 for the software version that supports this function.

## (2) Parameter setting

- (a) To connect  $VCI$  series, set the following in the system setting of MT Developer2.
	- 1) When using Q173DSCPU/Q172DSCPU
		- Set the following for communication type in SSCNET setting.
			- When connecting SSCNETII/H: "SSCNETII/H"
			- When connecting SSCNETII : "SSCNETIII"
		- Set the amplifier model in amplifier setting to "VCII (CKD Nikki Denso)".
		- Set the ABS/INC setting in amplifier setting to "INC", or "ABS".
	- 2) When using Q173DCPU(-S1)/ Q172DCPU(-S1)
		- Set the amplifier model in amplifier setting to "VCII (CKD Nikki Denso)".
		- Set the ABS/INC setting in amplifier setting to "INC", or "ABS".

#### POINT

Match the ABS/INC setting with the setting of VCII series. Otherwise, it does not operate correctly.

- (b) To connect VPH series, set the following in the system setting of MT Developer2. *QDS*
	- Set the following for communication type in SSCNET setting.
		- When connecting SSCNETII/H : "SSCNETII/H"
		- When connecting SSCNETII : "SSCNETIII"
	- Set the amplifier model in amplifier setting to "VPH (CKD Nikki Denso)".
- (3) Control of VCII series/VPH series parameters

Parameters set in VCII series/VPH series are not controlled by the Motion CPU. They are set directly using VCII/VPH data editing software. For details on setting items for VCII series/VPH series, refer to the instruction manual of VCII series/VPH series.

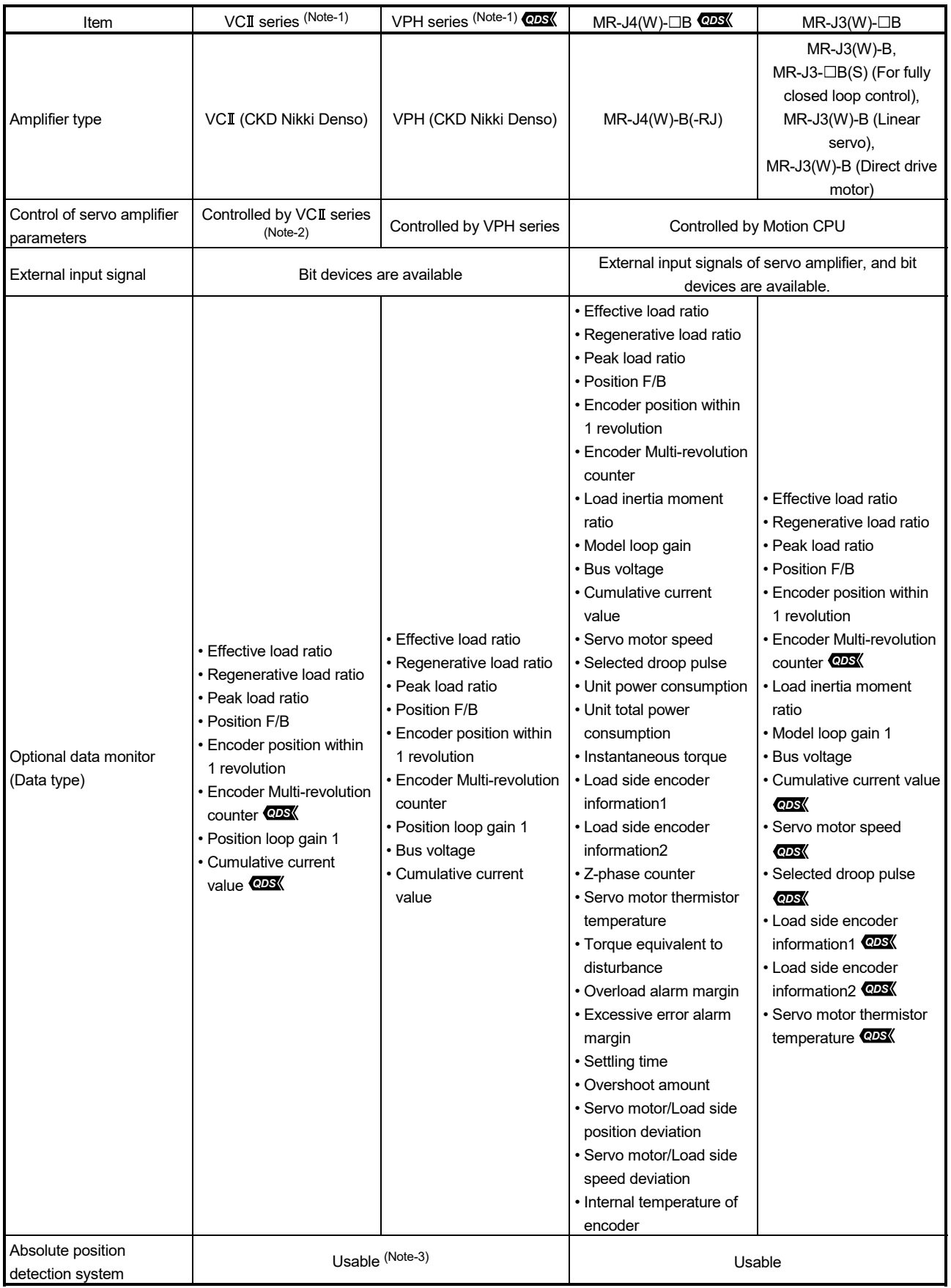

# (4) Comparisons of specifications with MR-J4(W)-B/MR-J3(W)-B

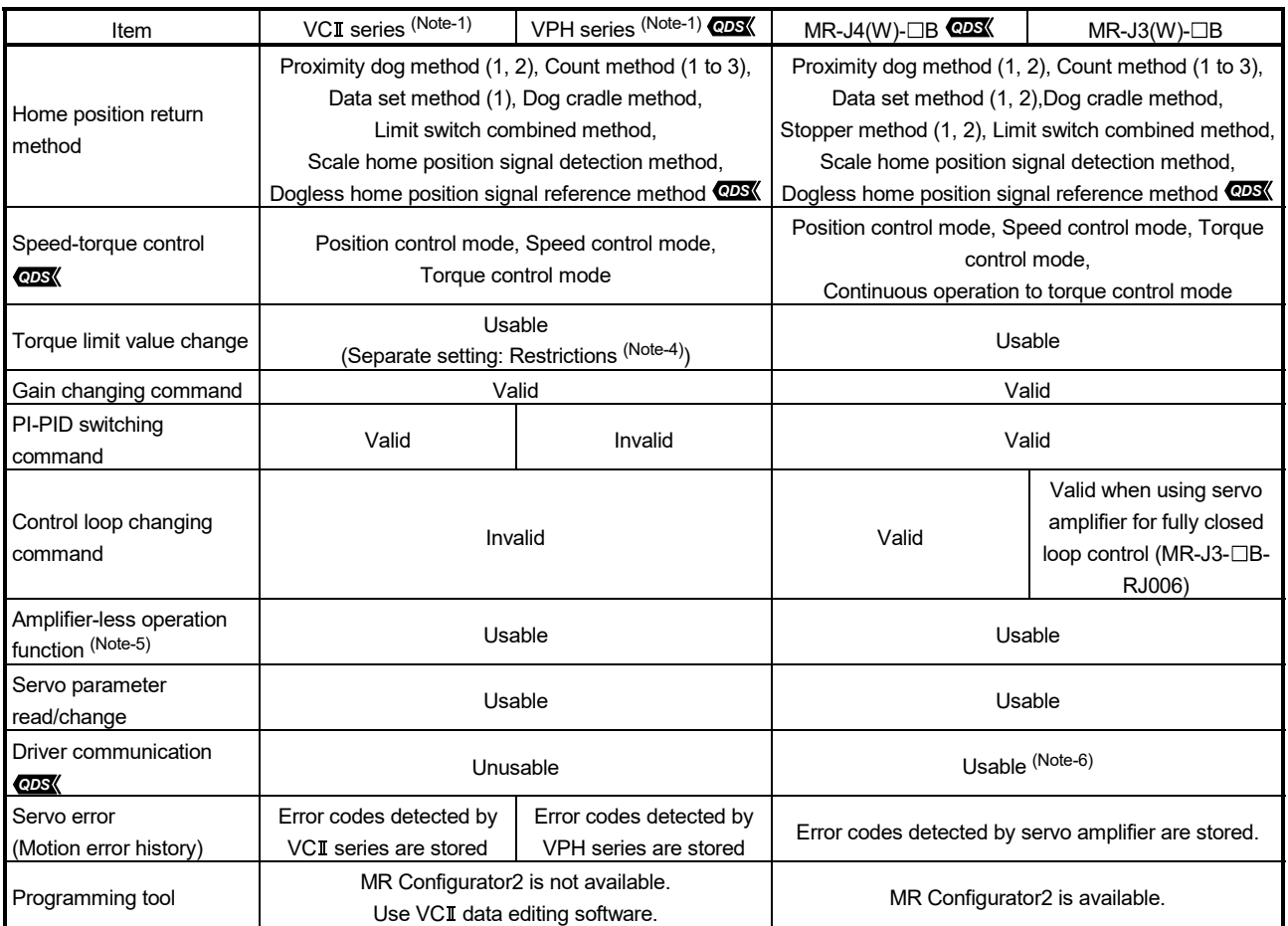

(Note-1): Confirm the specifications of VCI series/VPH series for details.

(Note-2): Match the absolute position detection system setting in each setting of VCI series and Motion CPU.

(Note-3): The direct drive TDISC series manufactured by CKD Nikki Denso Co., Ltd. can restore the absolute position in the range from -2147483648 to 2147483647. Confirm the specifications of VCI series/VPH series for restrictions by the version of VCI series/VPH series.

(Note-4): The specification of torque limit direction differs by the version of VCI series/VPH series. Confirm the specifications of VCI series/VPH series for details.

(Note-5): During amplifier-less operation function, the following are spuriously connected.

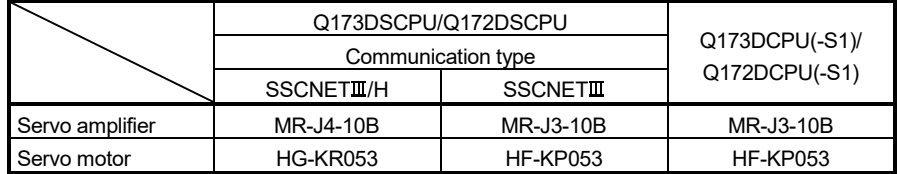

(Note-6): Refer to the "Servo Amplifier Instruction Manual" for the servo amplifiers that can be used.

### (5) Precautions during control

(a) Absolute position system (ABS)/Incremental system (INC).

Match the ABS/INC setting in each setting of VCII series and Motion CPU. Otherwise, a minor error (error code: 902) occurs, and it is controlled by the setting of VCII series side.

ABS/INC setting for the VPH series is set on the VPH series side.

1) Absolute position system (ABS) When control units are degree axis and the stroke limit is valid, operation may not be normal when the following positioning controls are started. Do not use the following controls.

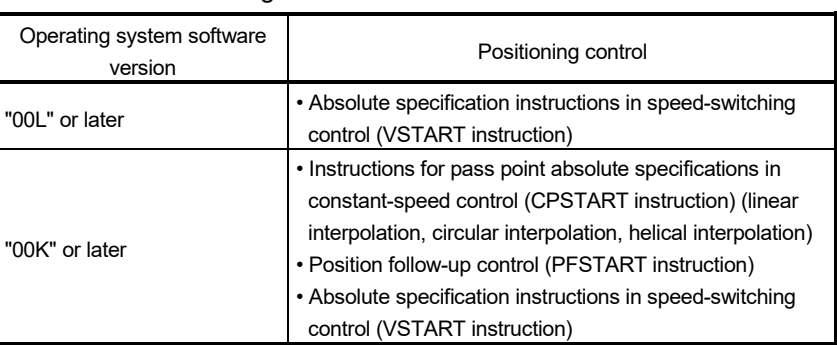

- 2) Incremental system (INC) There are no restrictions.
- (b) Home position return
	- 1) Home position return operation types

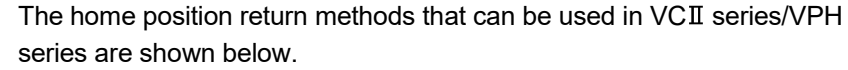

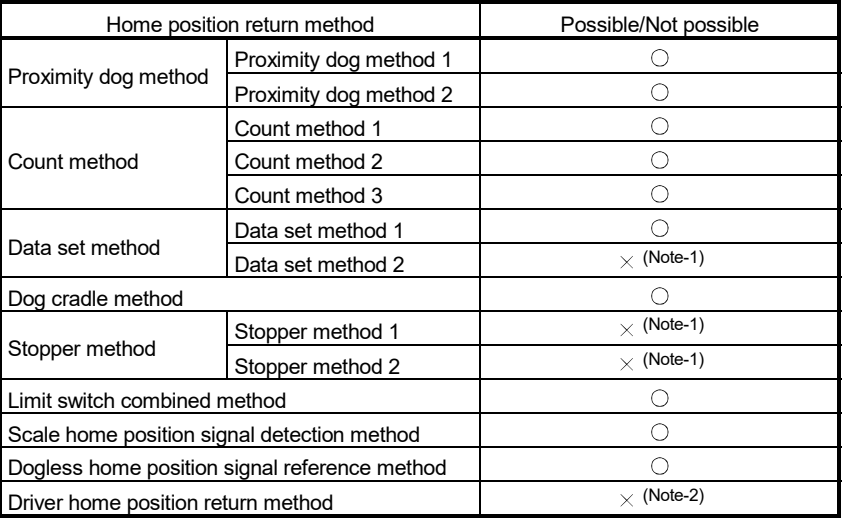

 $\bigcirc$ : Possible,  $\times$ : Not possible

(Note-1): Minor error (error code: 133) occurs, and home position return is not performed. (Note-2): Minor error (error code: 194) occurs, and home position return is not performed. 2) Dogless home position signal reference method When performing "dogless home position signal reference method" in VCII series, the home position, home position return operation, and home position return data (home position return retry function, dwell time at the home position return retry) is the following. Also, set the VCII series parameter "Function select of SSCNET $I\!I\!I$ communication mode (P612) (Condition selection of home position set)" as follows.

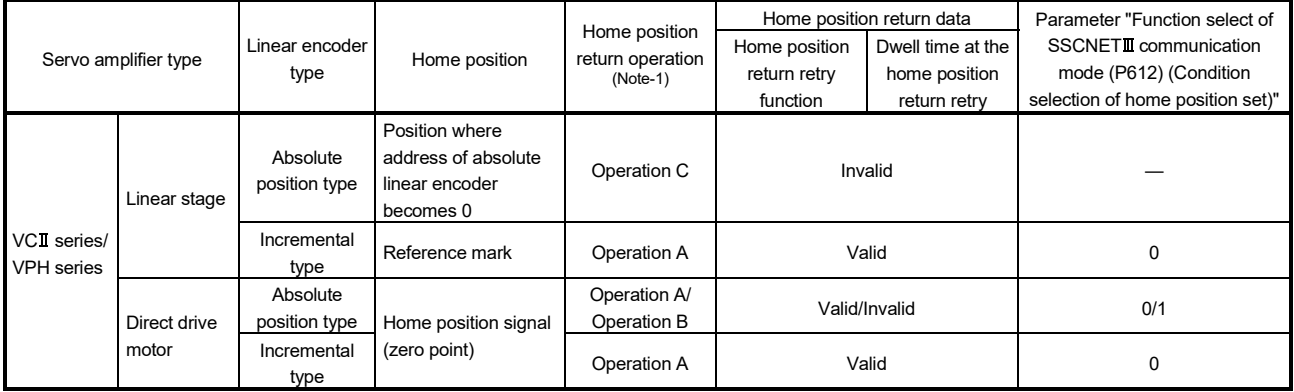

(Note-1): Refer to Section 6.23.14 for home position return operation.

#### 3) Home position return without passing motor Z phase

- When "1" is set in the first digit of the parameter of VCII series "Function select of SSCNETII communication mode (P612)", it is possible to carry out the home position return without passing the zero point. (Return to home position after power is supplied will be executed when passing of motor Z phase is not necessary.) When "0" is set, a minor error (error code: 120) occurs because the home position is executed without passing the motor Z phase (motor reference position signal).
	- When the parameter of VPH series "Marker (zero point/Z-phase) transit selection in communication mode (P800)" is set to "Zero return operation allowed", it is possible to carry out the home position return without passing the zero point. (Return to home position after power is supplied will be executed when passing of motor Z phase is not necessary.) When "Zero return operation allowed after the marker is passed" is set, a minor error (error code: 120) occurs because the home position is executed without passing the motor Z phase (motor reference position signal).

(c) Control mode *QDS*

Control modes that can be used are shown below.

- Position control mode (position control, and speed control including position loop)
- Speed control mode (speed control not including position loop)
- Torque control mode (torque control)

However, it is not available to switch to continuous operation to torque control mode of "Speed-torque control". If the mode is switched to continuous operation to torque control mode, a minor error (error code: 318) occurs and the operation stops.

"1: Feedback torque" cannot be set in "Torque initial value selection at control mode switching". If it is set, a minor error (error code: 154) occurs and the command value immediately after switching is the same as the case of selecting "0: Command torque".

- (d) Servo parameter
	- 1) Control of servo parameters

Parameters of VCII series/VPH series are not controlled by Motion CPU. Therefore, even though the parameter of VCII series/VPH series is changed during the communication between Motion CPU and VC series/VPH series, it does not process, and is not reflected to the parameter.

- 2) Servo parameter change function *QDS*
	- a) Change function of servo parameter can be executed. The following is the operation for the servo parameter change function.

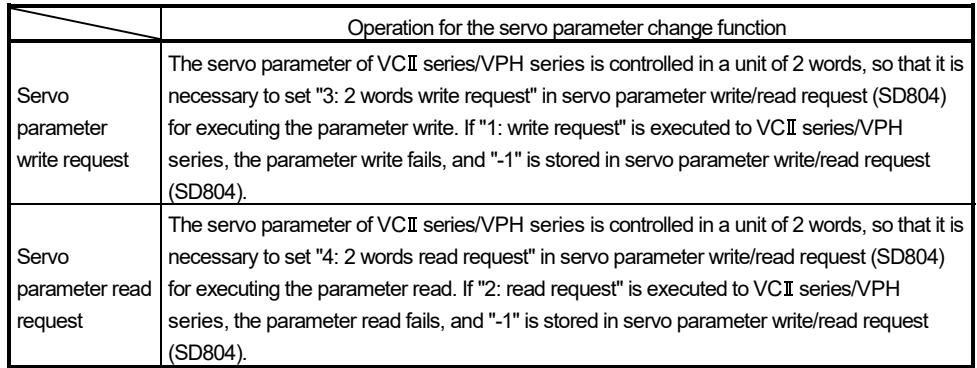

b) When the servo parameter of VCII series/VPH series is changed by the servo parameter change function, the parameter value after changing the servo parameter cannot be confirmed using VCII/VPH data editing software. When confirming the parameter value, execute the servo parameter read request. Also, when the power of VCII series/VPH series is turned OFF, the parameter changed by the servo parameter change function becomes invalid, and the value written by VCII/VPH data editing software becomes valid.

c) "Servo parameter write/read" device Store the value in the following special registers to change or display the servo parameter.  $\blacksquare$ 

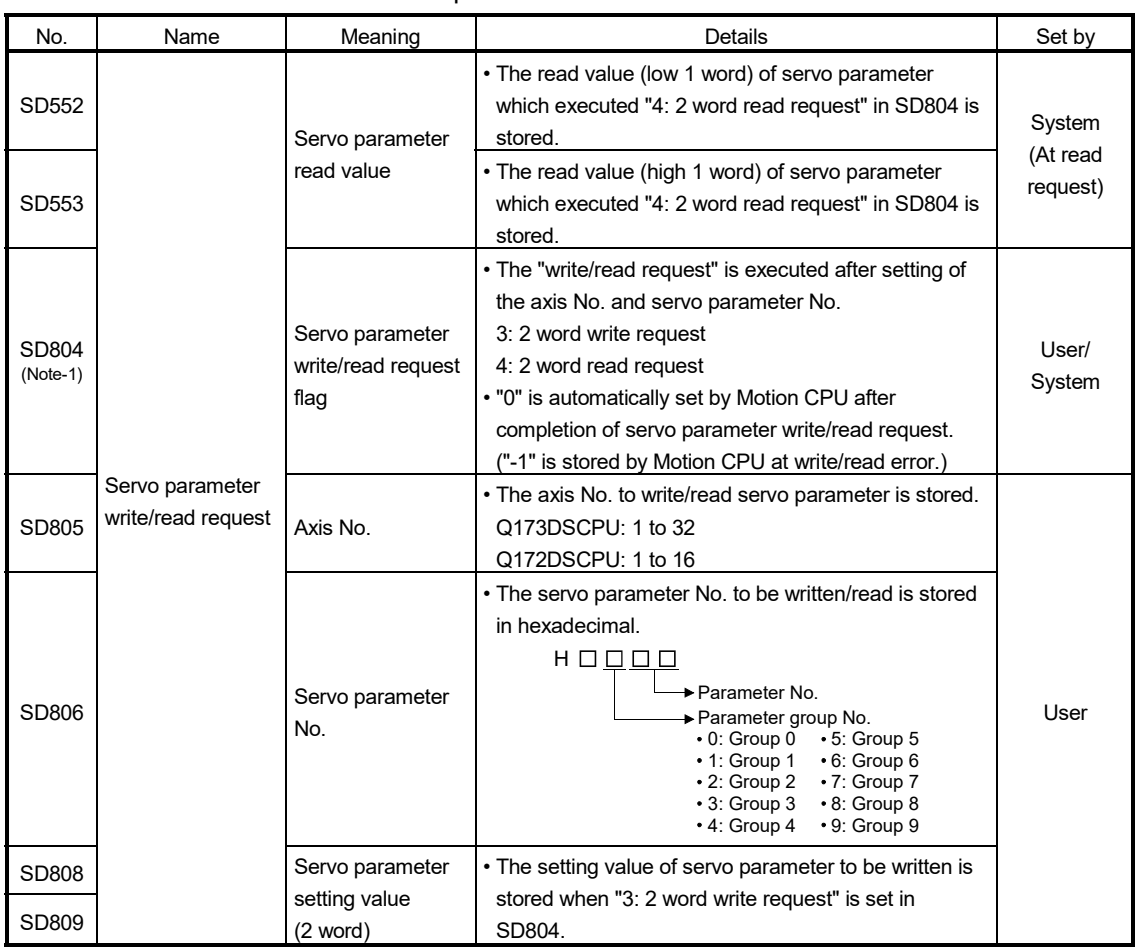

(Note-1): Do not execute the automatic refresh.

#### (e) Optional data monitor setting

The following table shows data types that can be set.

Set the total number of communication data points per 1 axis so there are no more than 6 points on a SSCNET II/H line, and no more than 3 points on a SSCNETII line.

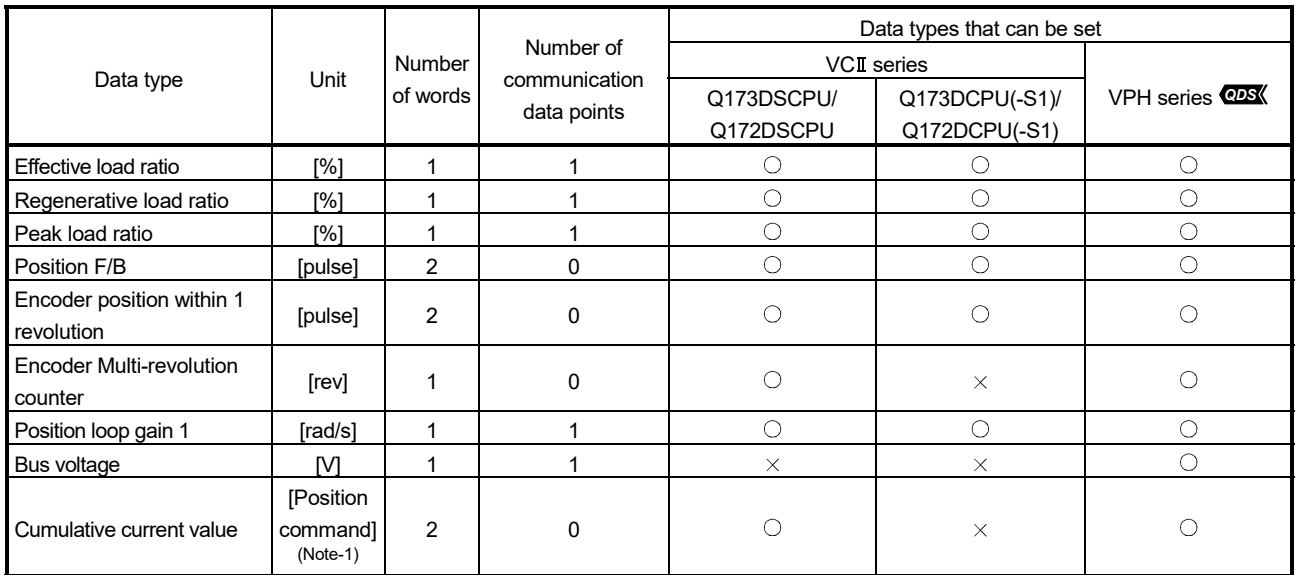

 $\circ$ : Settable  $\times$ : Unsettable

(Note-1): The position command is the command unit set in the fixed parameter.

- (f) Gain changing command, PI-PID switching command, control loop changing command.
	- 1) VCI series Gain changing command and PI-PID switching command are available. Control loop changing command becomes invalid.
	- 2) VPH series *QDS* Gain changing command is available. PI-PID switching command and control loop changing command become invalid.
- (g) Driver communication *QDS*

The driver communication is not supported. If the driver communication is set in a servo parameter, a major error (error code: 1363) will occur when the power of Multiple CPU system is turned ON.

- (h) Monitor devices (#8000 to #8639)
	- 1) Servo amplifier type (#8000 + 20n) This register stores the servo amplifier types below when using VCII series/VPH series.
		- 4352 ................. VCII series <sup>(Note-1)</sup> (CKD Nikki Denso Co., Ltd. make) *QDS*
		- 4354 ................ VCII series (For Linear stage) (Note-2) (CKD Nikki Denso Co., Ltd. make) • 4359 ................ VCII series (For direct drive motor) (Note-2) (CKD Nikki Denso Co., Ltd. make) • 4864 ................ VPH series (Note-1) (CKD Nikki Denso Co., Ltd. make) *QDS* • 4866 ............... VPH series (For Linear stage) (Note-2) (CKD Nikki Denso Co., Ltd. make) *QDS* • 4871 ............... VPH series (For direct drive motor)<sup>(Note-2)</sup> (CKD Nikki Denso Co., Ltd. make) *QDS* (Note-1): When connecting SSCNET $I\!I\!I$ /H

## (i) Operation cycle *QDS*

If "SSCNETII" is set as the SSCNET settings communication type, the operation cycle of 0.22[ms] cannot be used. Furthermore, even if the operation cycle is set to 0.22[ms] in the setting for axes 1 to 4 for 1 line, if the servo amplifier is mixed with the  $VCI$  series, the servo amplifier operates with an operation cycle of 0.44[ms]. If "SSCNETII/H" is set as the SSCNET settings communication type, there are no restrictions.

(Note-2): When connecting SSCNET

#### $(6)$  VCII series/VPH series detection error

When an error occurs on VCII series/VPH series, the servo error detection signal (M2408 + 20n) turns ON. Eliminate the error cause, reset the servo amplifier error by turning ON servo error reset command (M3208+20n) and perform restart.

However, "0" is always stored in parameter error No. (#8009+20n).

Refer to the instruction manual of  $VCI$  series/ $VPH$  series for details of the errors.

## APPENDIX 6.2 Inverter FR-A700 series *Ver.!*

FR-A700 series can be connected via SSCNETII by using built-in option FR-A7AP and FR-A7NS.

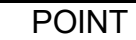

FR-A700 series cannot be used on a line where the communication type in SSCNET setting of MT Developer2 is set to "SSCNETII/H". **@DS** 

## (1) System configuration

The system configuration using FR-A700 series is shown below.

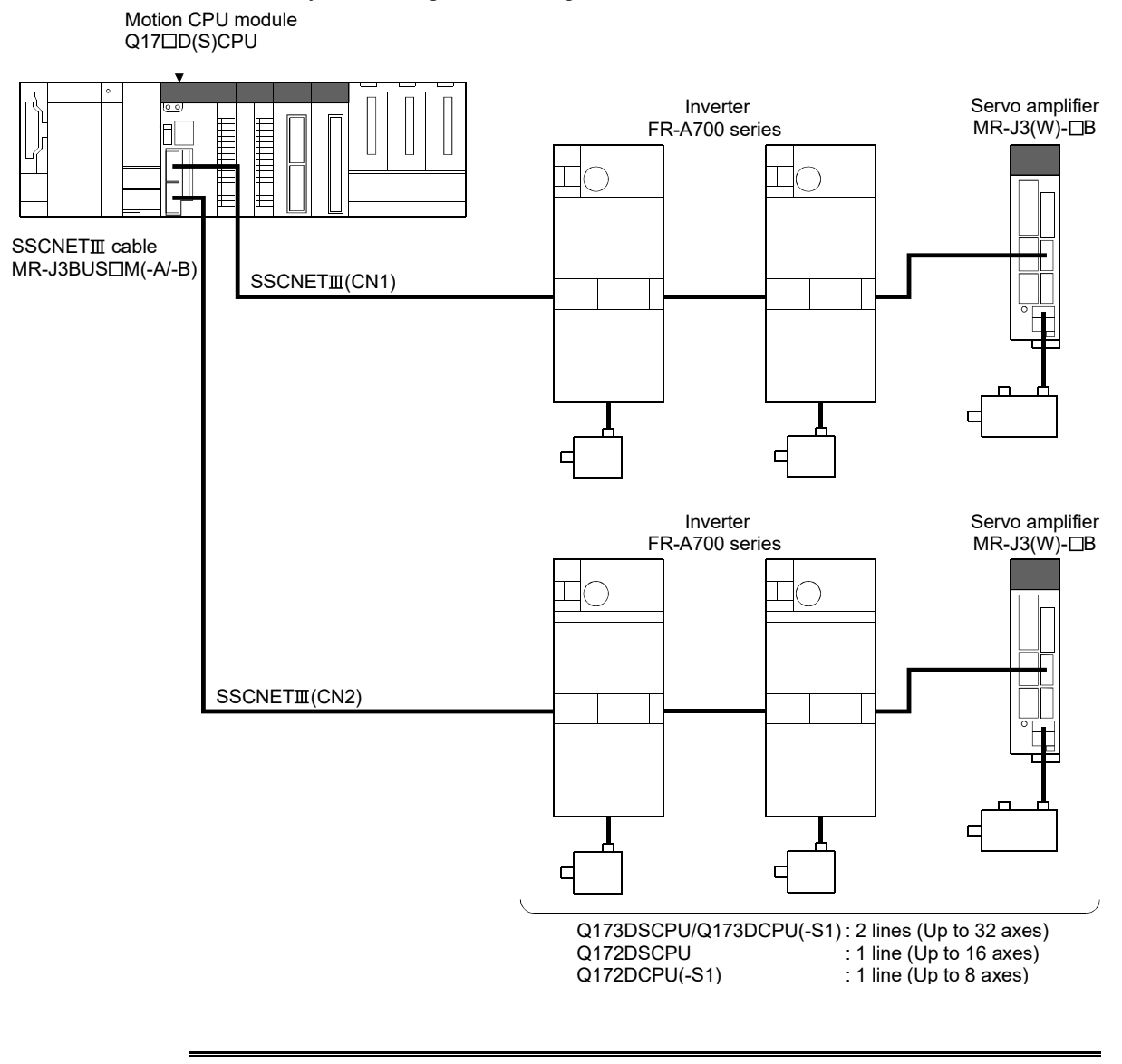

*Ver.!* : Refer to Section 1.3 for the software version that supports this function.

## (2) Parameter setting

To connect FR-A700 series, set the following in the system setting of MT Developer2.

- (a) When using Q173DSCPU/Q172DSCPU
	- Set " SSCNETII" for communication type in SSCNET setting.
	- Set the amplifier model in amplifier setting to "FR-A700".
- (b) When using Q173DCPU(-S1)/ Q172DCPU(-S1)
	- Set the amplifier model in amplifier setting to "FR-A700".

#### (3) Control of FR-A700 series parameters

Parameters set in FR-A700 series are not controlled by Motion CPU. Set the parameters by connecting FR-A700 series directly with the operation panel on the front of inverter (FR-DU07/FR-PU07) or FR Configurator that is inverter setup software. For details on setting items for FR-A700 series, refer to the instruction manual of the FR-A700 series.

## POINT

In the state of connecting between FR-A700 series and Motion CPU, only a part of parameters can be set if the parameter of the inverter " Pr.77 Parameter write selection" is in the initial state. Set "2: Write parameters during operation" to rewrite the parameters of FR-A700 series.

(4) Reset selection/disconnected PU detection/PU stop selection When PU stop is executed in FR-A700 series, position error excessive, etc. occur because a command from Motion CPU does not stop. Set "0 to 3" in the parameter of the inverter " Pr.75 Reset selection/disconnected PU detection/PU stop selection". To stop FR-A700 series, use the stop signal and the forced stop of Motion CPU, or use the output stop (MRS) of FR-A700 series.

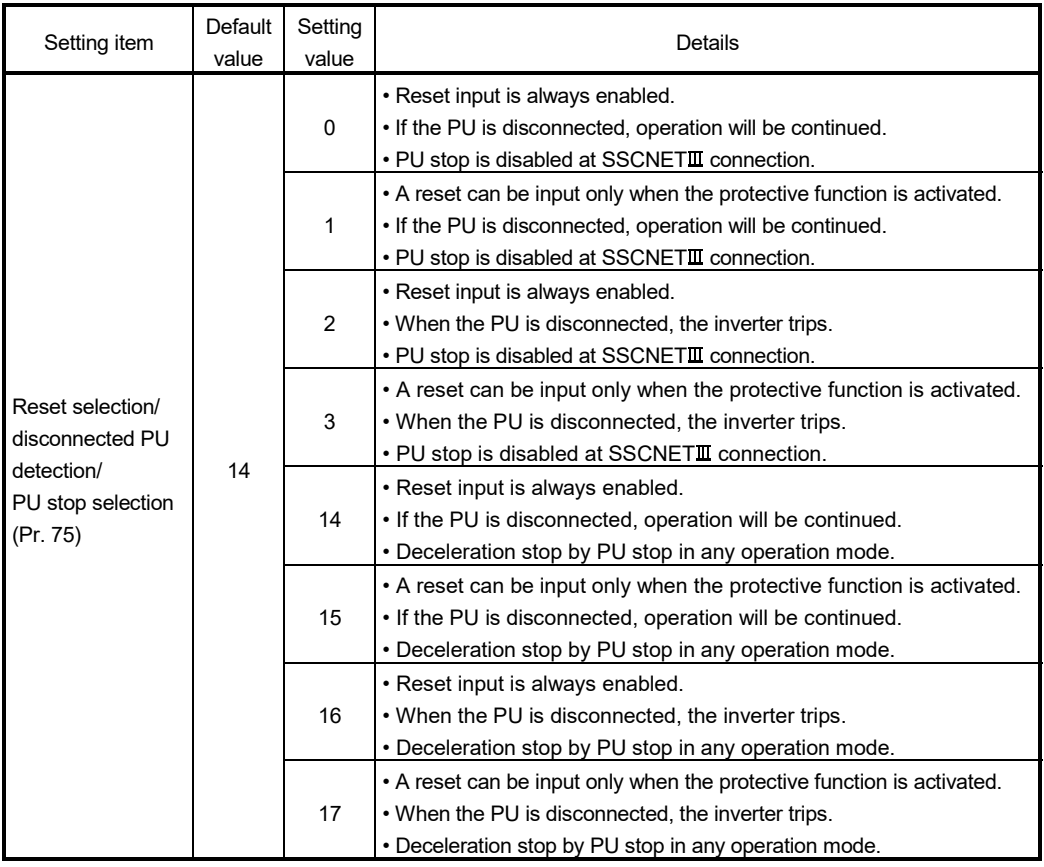

(Note): Note that the default value is set to "14". (Change the value to "0 to 3")

#### (5) In-position range

Set the in-position range in the parameter of the inverter "In-position width (Pr. 426)".

When the position of the cam axis is restored in advanced synchronous control, a check is performed by the servo parameter "In-position range"(PA10). However, because the servo parameter settings are not performed in FR-A700 series, the "In-position range" is checked as 100[pulse] (fixed value).

# (6) Optional data monitor setting

The following table shows data types that can be set.

Set the data so that the total number of communication points per axis is no more than 3 points.

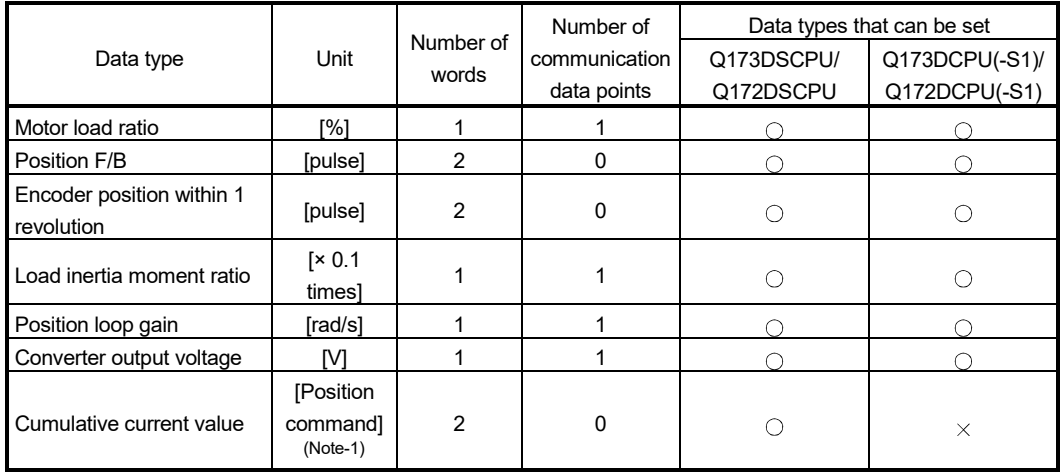

 $\circ$ : Settable  $\times$ : Unsettable

(Note-1): The position command is the command unit set in the fixed parameter.

## POINT

When FR-A700 series is used, each data is delayed for "update delay time + communication cycle" because of the update cycle of the inverter. The update delay time for each data is shown in the table below.

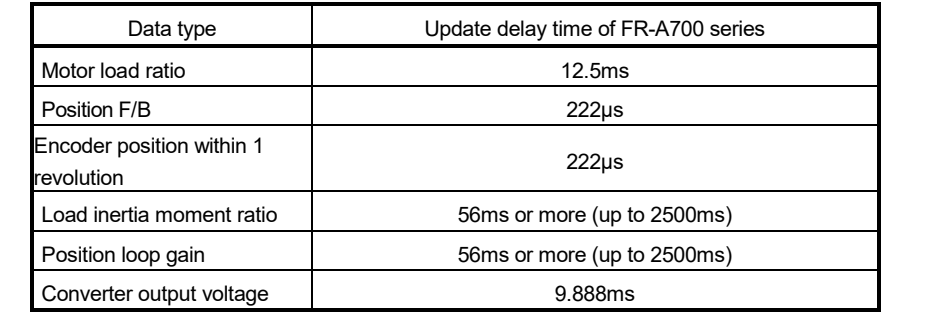

(7) External input signal

Set as the following to fetch the external input signal (FLS/RLS/DOG) via FR-A700 series.

- (a) Set the following items with MT Developer2
	- When using Q173DSCPU/Q172DSCPU Set "Amplifier input" for every axis with signal type in the servo external signal parameter of servo data setting.
	- When using Q173DCPU(-S1)/ Q172DCPU(-S1) Set "Amplifier input valid" as the external signal input setting in the
		- "Amplifier setting" of system setting.
- (b) Set the parameters of the inverter as below.

(Otherwise, each signal remains OFF.)

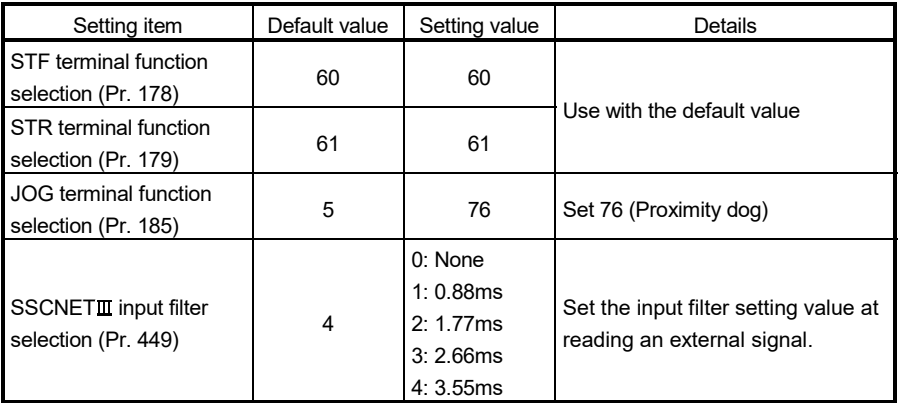

## (8) Comparisons of specifications with MR-J3(W)-B

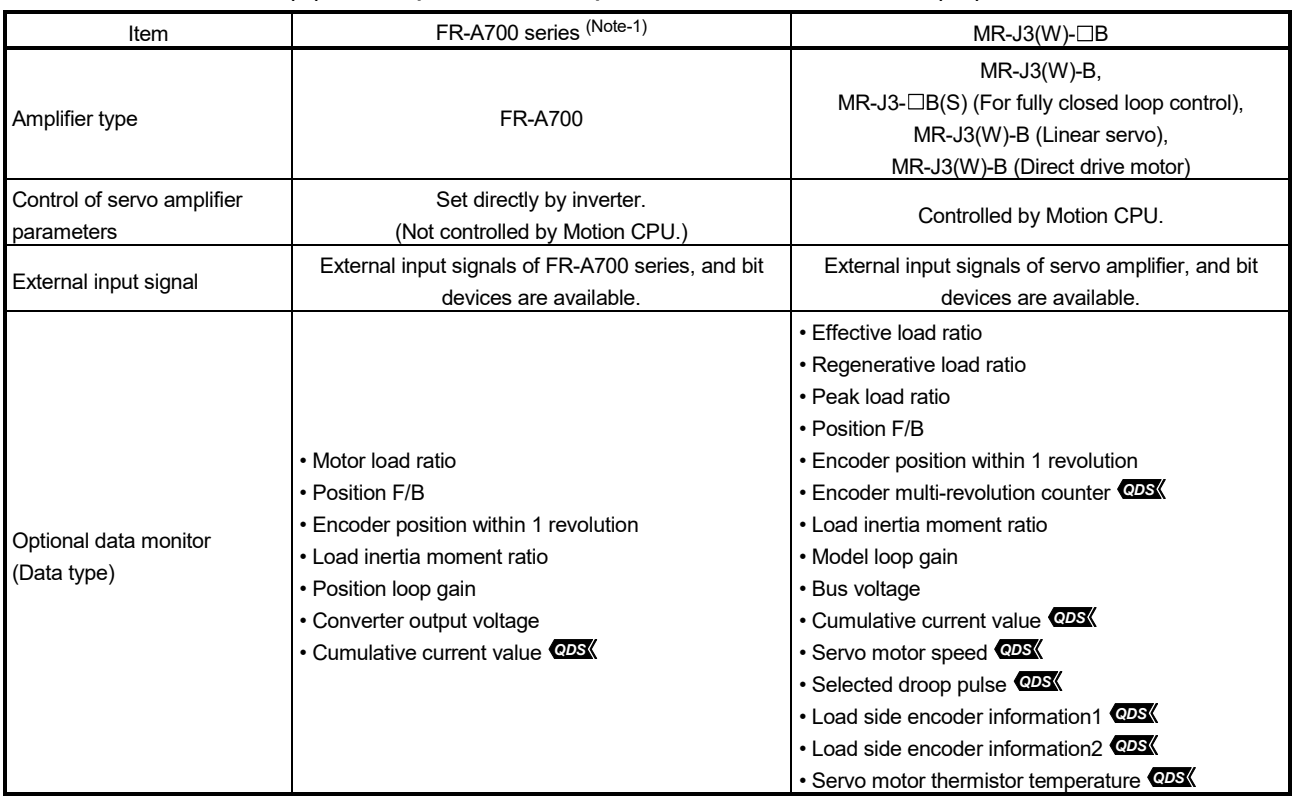

# APPENDICES

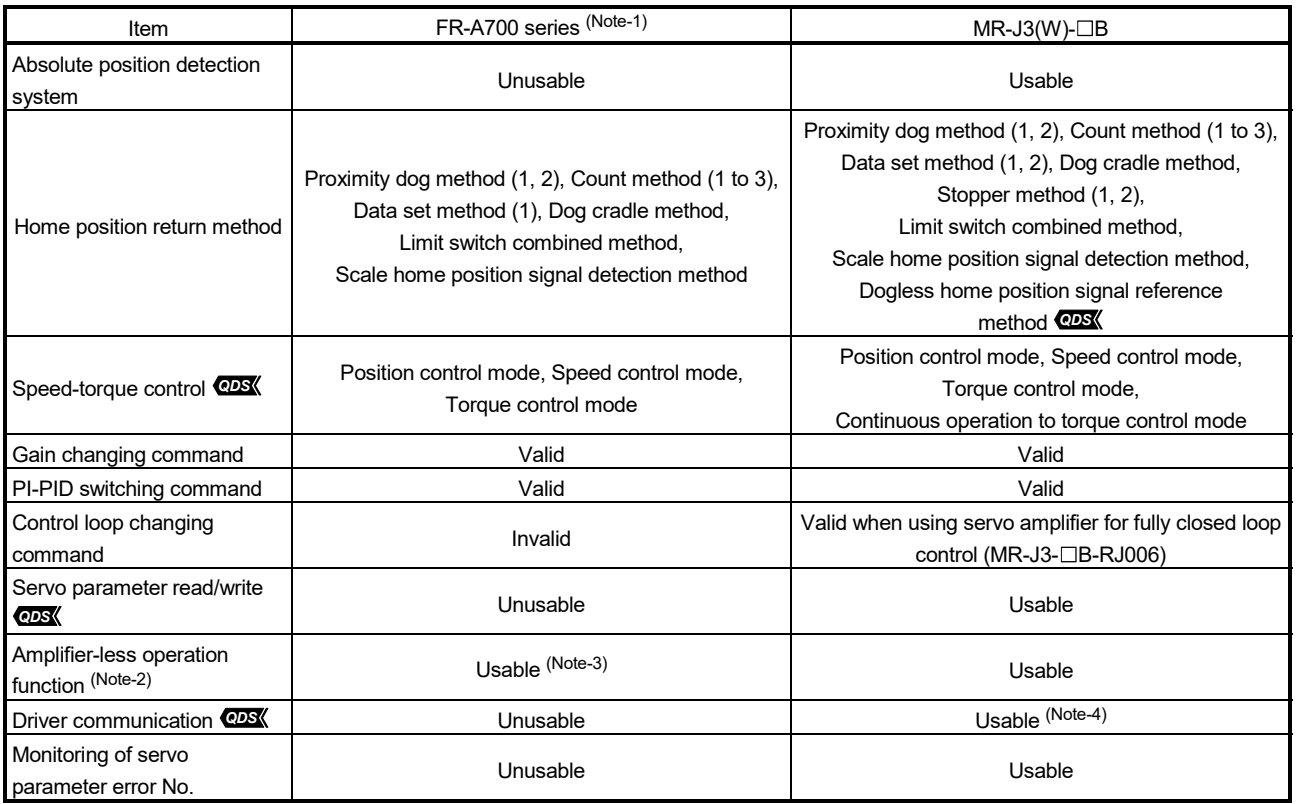

(Note-1): For details of FR-A700 series, refer to FR-A700 series instruction manual.

(Note-2): During amplifier-less operation function, the following are spuriously connected.

• Servo amplifier : MR-J3-10B

• Servo motor : HF-KP053

(Note-3): Parameters set in FR-A700 series are not controlled by Motion CPU. Therefore, the operation is the same as when the servo parameter "Rotation direction selection/travel direction selection (PA14)" is set as below during amplifier-less operation mode.

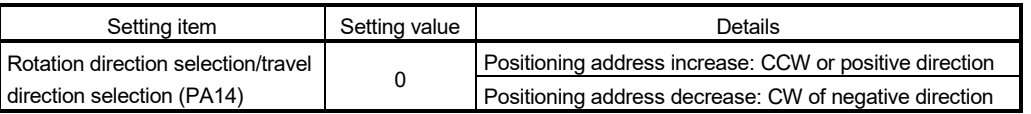

(Note-4): Refer to the "Servo Amplifier Instruction Manual" for the servo amplifiers that can be used.

- (9) Precautions during control
	- (a) Absolute position system (ABS)/Incremental system (INC) When using FR-A700 series, absolute position system (ABS) cannot be used.
	- (b) Control mode *QDS*

Control modes that can be used are shown below.

- Position control mode (position control, and speed control including position loop)
- Speed control mode (speed control not including position loop)
- Torque control mode (torque control)

However, it is not available to switch to continuous operation to torque control mode of "Speed-torque control". If the mode is switched to continuous operation to torque control mode, a minor error (error code: 318) occurs and the operation stops.

"1: Feedback torque" cannot be set in "Torque initial value selection at control mode switching". If it is set, a minor error (error code: 154) occurs and the command value immediately after switching is the same as the case of selecting "0: Command torque".

(c) Control mode switching of speed-torque control *QDS* The axis connected with FR-A700 series takes more time to switch the control mode than the axis connected with the servo amplifier.

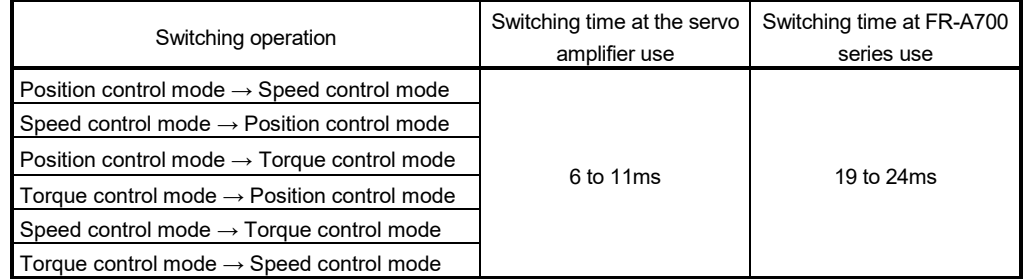

(d) Driver communication *QDS*

The driver communication is not supported. If the driver communication is set in a servo parameter, a major error (error code: 1363) will occur when the power supply of the Multiple CPU system is turned ON.

- (e) Monitor devices (#8000 to #8639)
	- 1) Servo amplifier type (#8000+20n) This register stores the servo amplifier types below when using FR-A700 series.
		- 16640 .............. FR-A700 series (Inverter)
- (f) Operation cycle *QDS*

The operation cycle of 0.22[ms] cannot be used.

Furthermore, even if the operation cycle is set to 0.22[ms] in the setting for axes 1 to 4 for 1 line, if the servo amplifier is mixed with the FR-A700 series, the servo amplifier operates with an operation cycle of 0.44[ms].

## (10) FR-A700 series detection error

When an error occurs on FR-A700 series, the servo error detection signal (M2408+20n) turns ON. Eliminate the error cause, reset the servo amplifier error by turning ON servo error reset command (M3208+20n) and perform restart.

However, "0" is always stored in parameter error No. (#8009+20n), and "Absolute position lost (b14)" of servo status 1 (#8010+20n).

The errors detected by FR-A700 series are shown in Table 6.2. Refer to the instruction manual of FR-A700 series for details of the errors.

(a) FR-A700 series

#### Table 6.2 FR-A700 series error list (2000 to 2199)

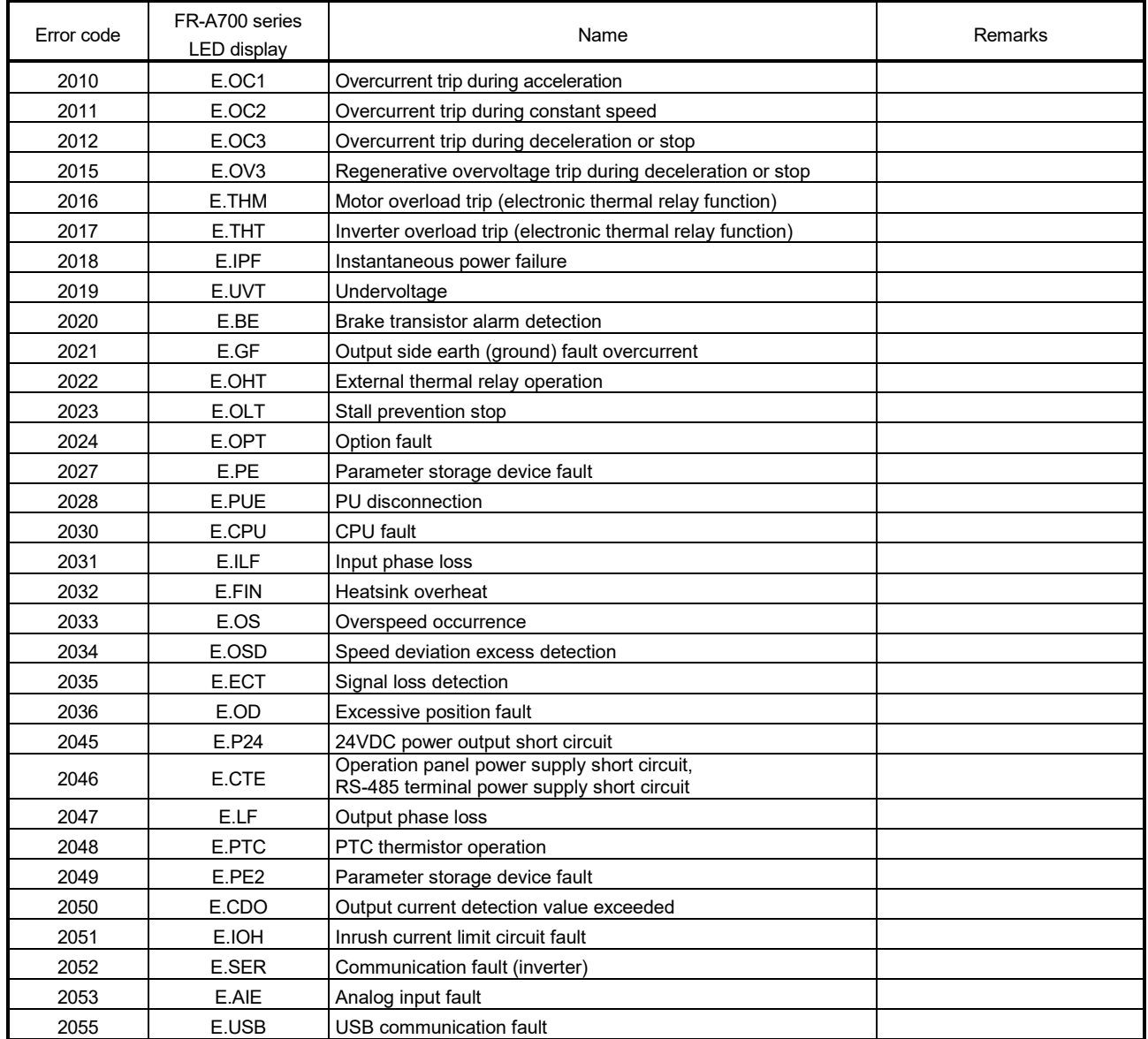

| Error code | FR-A700 series<br>LED display | Name                                               | Remarks |
|------------|-------------------------------|----------------------------------------------------|---------|
| 2056       | E.1                           | Option fault                                       |         |
| 2057       | E.2                           |                                                    |         |
| 2058       | E.3                           |                                                    |         |
| 2060       | E.5                           | CPU fault                                          |         |
| 2061       | E.6                           |                                                    |         |
| 2062       | E.7                           |                                                    |         |
| 2070       | E.EP                          | Encoder phase fault                                |         |
| 2088       |                               | Watchdog                                           |         |
| 2090       | E.OP3                         | Communication option fault                         |         |
| 2091       | E.OP3                         |                                                    |         |
| 2092       | E.OP3                         |                                                    |         |
| 2093       | E.OP3                         |                                                    |         |
| 2099       |                               | SSCNET receive error                               |         |
| 2100       | <b>OL</b>                     | Stall prevention (overcurrent)                     |         |
| 2101       | oL                            | Stall prevention (overvoltage)                     |         |
| 2102       | <b>PS</b>                     | PU stop                                            |         |
| 2103       | <b>RB</b>                     | Regenerative brake pre-alarm                       |         |
| 2104       | <b>TH</b>                     | Electronic thermal relay function pre-alarm        |         |
| 2105       | MT                            | Maintenance signal output                          |         |
| 2106       | <b>CP</b>                     | Parameter copy                                     |         |
| 2107       | <b>SL</b>                     | Speed limit indication (Output during speed limit) |         |
| 2108       | F <sub>n</sub>                | Fan alarm                                          |         |
| 2146       |                               | Output stop                                        |         |
| 2147       |                               | Emergency stop                                     |         |

Table 6.2 FR-A700 series error list (2000 to 2199)

# APPENDIX 6.3 Inverter FR-A800 series **CDS**

FR-A800 series can be connected via SSCNETII/H by using built-in option FR-A8AP and FR-A8NS.

## (1) System configuration The system configuration using FR-A800 series is shown below.

Motion CPU module Q17<sup>DSCPU</sup> Inverter Servo amplifier FR-A800 series  $MR-J4(W)$ - $DB$ n SSCNETII cable MR-J3BUS<sub>IM</sub>(-A/-B) SSCNETII/H(CN1) d  $\Box$ Inverter Servo amplifier  $MR-J4(W)-DB$ FR-A800 series  $\bigcirc$  $\bigcirc$ SSCNETII/H(CN2) d  $\blacksquare$ Q173DSCPU: 2 lines (Up to 32 axes) Q172DSCPU: 1 line (Up to 16 axes)

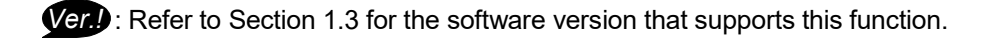

## (2) Parameter setting

To connect FR-A800 series, set the following in the system setting of MT Developer2.

- Set " SSCNETIIH" for communication type in SSCNET setting.
- Set the amplifier model in amplifier setting to "FR-A800-1" or "FR-A800-2".

#### (3) Control of FR-A800 series parameters

Parameters set in FR-A800 series are not controlled by Motion CPU. Set the parameters by connecting FR-A800 series directly with the operation panel on the front of inverter (FR-DU08/FR-LU08/FR-PU07) or FR Configurator2 that is inverter setup software. For details on setting items for FR-A800 series, refer to the instruction manual of the FR-A800 series.

## **POINT**

In the state of connecting between FR-A800 series and Motion CPU, only a part of parameters can be set if the parameter of the inverter "Pr.77 Parameter write selection" is in the initial state. Set "2: Write parameters during operation" to rewrite the parameters of FR-A800 series.

#### (4) In-position range

Set the in-position range in the parameter of the inverter "In-position width (Pr. 426)".

When the position of the cam axis is restored in advanced synchronous control, a check is performed by the servo parameter "In-position range"(PA10). However, because the servo parameter settings are not performed in FR-A800 series, the "In-position range" is checked as 100[pulse] (fixed value).

## (5) Optional data monitor setting

The following table shows data types that can be set.

Set the data so that the total number of communication points per axis is no more than 6 points.

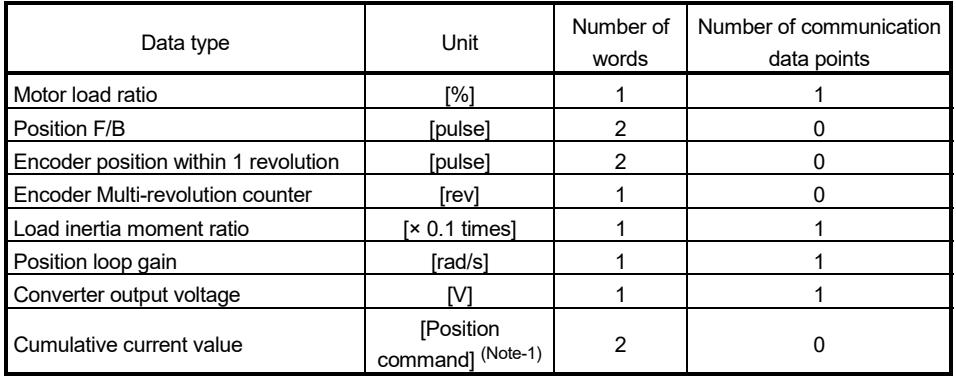

(Note-1): The position command is the command unit set in the fixed parameter.

### POINT

When FR-A800 series is used, each data is delayed for "update delay time + communication cycle" because of the update cycle of the inverter. The update delay time for each data is shown in the table below.

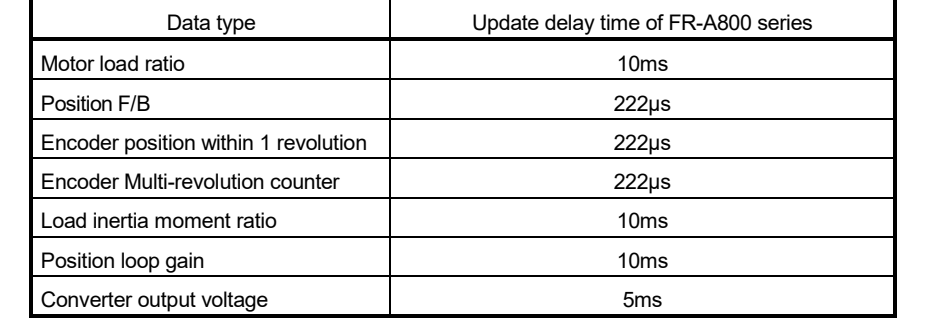

## (6) External input signal

Set as the following to fetch the external input signal (FLS/RLS/DOG) via FR-A800 series.

- (a) Set the following items with MT Developer2. Set "Amplifier input" for every axis with signal type in the servo external signal parameter of servo data setting.
- (b) Refer to the instruction manual of FR-A800 series for parameter settings on the inverter side.

| Item                                          | FR-A800 series (Note-1)                             | $MR-J4(W)-DB$                                       |  |
|-----------------------------------------------|-----------------------------------------------------|-----------------------------------------------------|--|
| Amplifier type                                | FR-A800-1, FR-A800-2                                | $MR-J4(W)-B(-RJ)$                                   |  |
| Control of servo amplifier                    | Set directly by inverter.                           |                                                     |  |
| parameters                                    | (Not controlled by Motion CPU.)                     | Controlled by Motion CPU.                           |  |
| External input signal                         | External input signals of FR-A800 series, and bit   | External input signals of servo amplifier, and bit  |  |
|                                               | devices are available.                              | devices are available.<br>• Effective load ratio    |  |
|                                               |                                                     | • Regenerative load ratio                           |  |
|                                               |                                                     | · Peak load ratio                                   |  |
|                                               |                                                     | • Position F/B                                      |  |
|                                               |                                                     | • Encoder position within 1 revolution              |  |
|                                               |                                                     | • Encoder multi-revolution counter                  |  |
|                                               |                                                     | • Load inertia moment ratio                         |  |
|                                               |                                                     | • Model loop gain                                   |  |
|                                               |                                                     | • Bus voltage                                       |  |
|                                               |                                                     | • Cumulative current value                          |  |
|                                               | • Motor load ratio                                  | · Servo motor speed                                 |  |
|                                               | • Position F/B                                      | · Selected droop pulse                              |  |
|                                               | • Encoder position within 1 revolution              | • Unit power consumption                            |  |
| Optional data monitor                         | • Encoder multi-revolution counter                  | • Unit total power consumption                      |  |
| (Data type)                                   | • Load inertia moment ratio                         | • Instantaneous torque                              |  |
|                                               | • Position loop gain                                | • Load side encoder information1                    |  |
|                                               | • Converter output voltage                          | • Load side encoder information2                    |  |
|                                               | • Cumulative current value                          | · Z-phase counter                                   |  |
|                                               |                                                     | • Servo motor thermistor temperature                |  |
|                                               |                                                     | • Torque equivalent to disturbance                  |  |
|                                               |                                                     | · Overload alarm margin                             |  |
|                                               |                                                     | · Excessive error alarm margin                      |  |
|                                               |                                                     | • Settling time                                     |  |
|                                               |                                                     | • Overshoot amount                                  |  |
|                                               |                                                     | · Servo motor/Load side position deviation          |  |
|                                               |                                                     | · Servo motor/Load side speed deviation             |  |
|                                               |                                                     | • Internal temperature of encoder                   |  |
| Absolute position detection<br>system         | Unusable                                            | Usable                                              |  |
|                                               |                                                     | Proximity dog method (1, 2), Count method (1 to 3), |  |
|                                               | Proximity dog method (1, 2), Count method (1 to 3), | Data set method (1, 2), Dog cradle method,          |  |
|                                               | Data set method (1), Dog cradle method,             | Stopper method (1, 2), Limit switch combined        |  |
| Home position return method                   | Limit switch combined method,                       | method,                                             |  |
|                                               | Scale home position signal detection method         | Scale home position signal detection method,        |  |
|                                               |                                                     | Dogless home position signal reference method       |  |
|                                               |                                                     | Position control mode, Speed control mode,          |  |
| Speed-torque control                          | Position control mode, Speed control mode,          | Torque control mode,                                |  |
|                                               | Torque control mode                                 | Continuous operation to torque control mode         |  |
| Gain changing command                         | Valid                                               | Valid                                               |  |
| PI-PID switching command                      | Valid                                               | Valid                                               |  |
| Control loop changing                         | Invalid                                             | Valid                                               |  |
| command                                       |                                                     |                                                     |  |
| Servo parameter read/write                    | Unusable                                            | Usable                                              |  |
| Amplifier-less operation<br>function (Note-2) | Usable (Note-3)                                     | Usable                                              |  |
| Driver communication                          | Unusable                                            | Usable (Note-4)                                     |  |

(7) Comparisons of specifications with MR-J4(W)-B

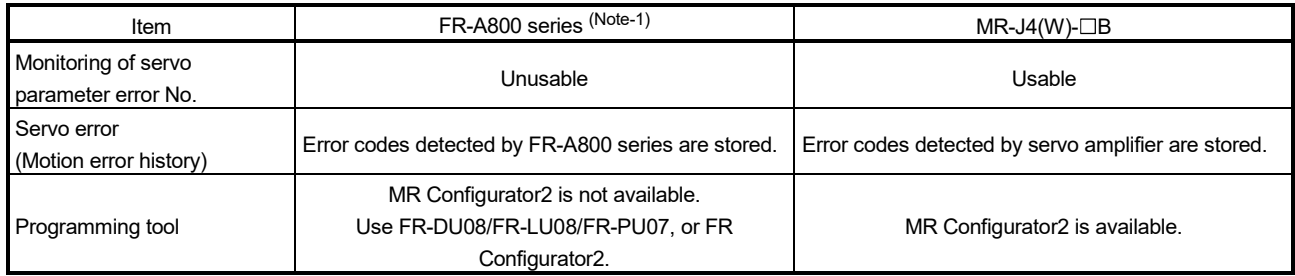

(Note-1): For details of FR-A800 series, refer to FR-A800 series instruction manual.

(Note-2): During amplifier-less operation function, the following are spuriously connected.

- Servo amplifier : MR-J4-10B
- Servo motor : HF-KR053

(Note-3): Parameters set in FR-A800 series are not controlled by Motion CPU. Therefore, the operation is the same as when the servo parameter "Rotation direction selection/travel direction selection (PA14)" is set as below during amplifier-less operation mode.

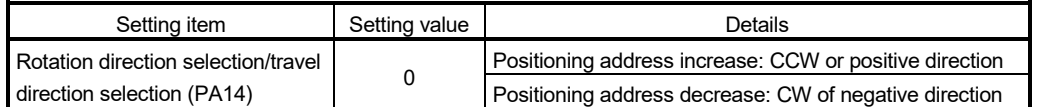

(Note-4): Refer to the "Servo Amplifier Instruction Manual" for the servo amplifiers that can be used.

#### (8) Precautions during control

- (a) Absolute position system (ABS)/Incremental system (INC) When using FR-A800 series, absolute position system (ABS) cannot be used.
- (b) Control mode
	- Control modes that can be used are shown below.
	- Position control mode (position control, and speed control including position loop)
	- Speed control mode (speed control not including position loop)
	- Torque control mode (torque control)

However, it is not available to switch to continuous operation to torque control mode of "Speed-torque control". If the mode is switched to continuous operation to torque control mode, a minor error (error code: 318) occurs and the operation stops.

"1: Feedback torque" cannot be set in "Torque initial value selection at control mode switching". If it is set, a minor error (error code: 154) occurs and the command value immediately after switching is the same as the case of selecting "0: Command torque".

(c) Driver communication

The driver communication is not supported. If the driver communication is set in a servo parameter, a major error (error code: 1363) will occur when the power supply of the Multiple CPU system is turned ON.

- (d) Monitor devices (#8000 to #8639)
	- 1) Servo amplifier type (#8000+20n) This register stores the servo amplifier types below when using FR-A800 series.
		- 8192 ................ FR-A800-1 (Inverter)
		- 8193 ................ FR-A800-2 (Inverter)

(e) Command speed

If FR-A800 series is operated at a command speed more than the maximum speed, the stop position may be overshoot.

## (9) FR-A800 series detection error

When an error occurs on FR-A800 series, the servo error detection signal (M2408 + 20n) turns ON. Eliminate the error cause, reset the servo amplifier error by turning ON servo error reset command (M3208 + 20n) and perform restart.

However, "0" is always stored in parameter error No. (#8009 + 20n), and "Absolute position lost (b14)" of servo status 1 (#8010 + 20n).

The errors detected by FR-A800 series are shown in Table 6.3. Refer to the instruction manual of FR-A800 series for details of the errors.

(a) FR-A800 series

#### Table 6.3 FR-A800 series error list (2000 to 2199)

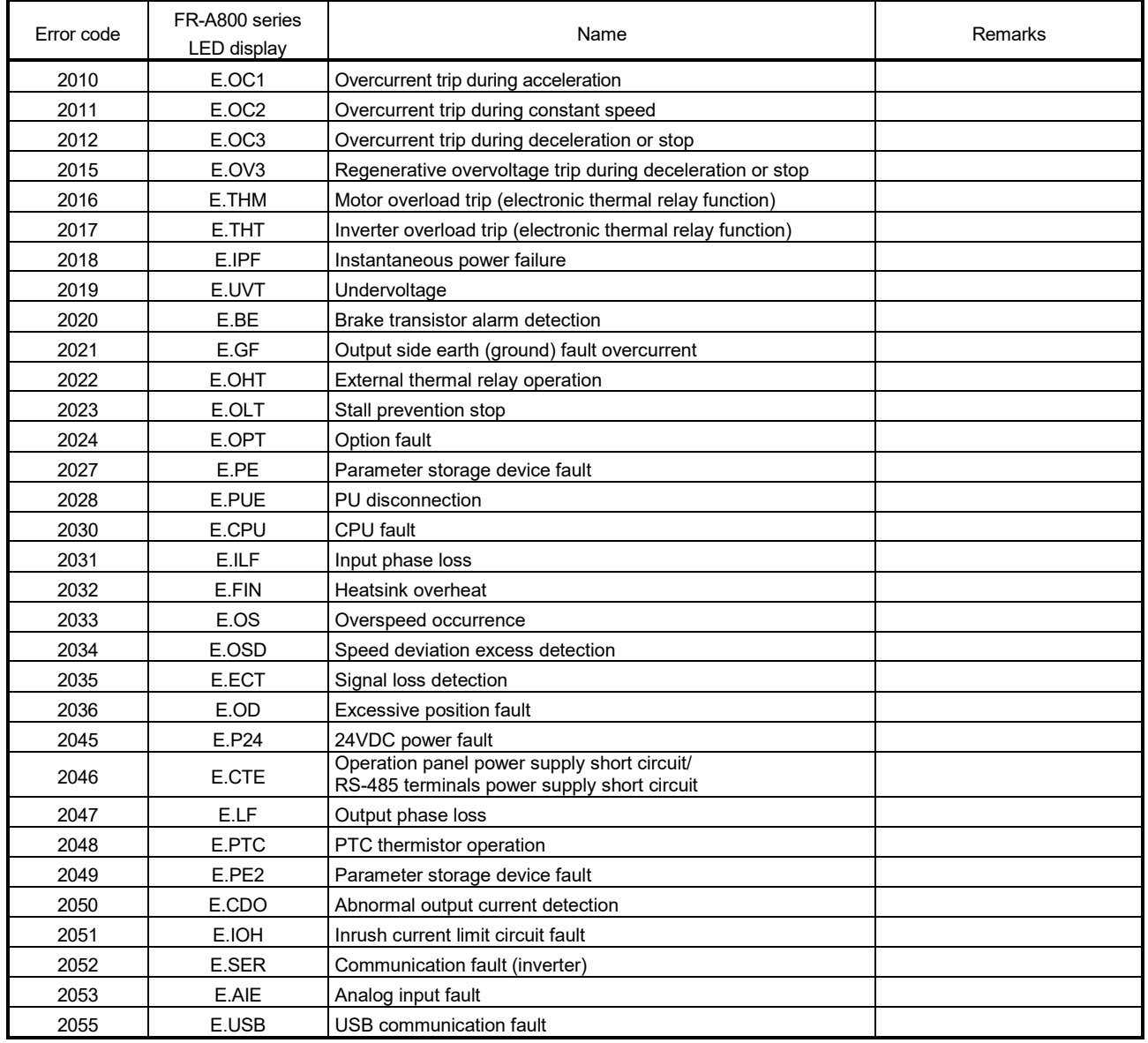

| Error code | FR-A800 series<br>LED display | Name                                        | Remarks |
|------------|-------------------------------|---------------------------------------------|---------|
| 2056       | E.1                           | Option fault                                |         |
| 2057       | E.2                           |                                             |         |
| 2058       | E.3                           |                                             |         |
| 2060       | E.5                           |                                             |         |
| 2061       | E.6                           | CPU fault                                   |         |
| 2062       | E.7                           |                                             |         |
| 2070       | E.EP                          | Encoder phase fault                         |         |
| 2088       |                               | Watchdog                                    |         |
| 2090       | E.OP1                         |                                             |         |
| 2091       | E.OP1                         | Communication option fault                  |         |
| 2092       | E.OP1                         |                                             |         |
| 2093       | E.OP1                         |                                             |         |
| 2099       |                               | SSCNET receive error                        |         |
| 2100       | <b>OL</b>                     | Stall prevention (overcurrent)              |         |
| 2101       | oL                            | Stall prevention (overvoltage)              |         |
| 2102       | PS                            | PU stop                                     |         |
| 2103       | <b>RB</b>                     | Regenerative brake pre-alarm                |         |
| 2104       | <b>TH</b>                     | Electronic thermal relay function pre-alarm |         |
| 2105       | MT                            | Maintenance signal output                   |         |
| 2106       | CP                            | Parameter copy                              |         |
| 2107       | <b>SL</b>                     | Speed limit indication                      |         |
| 2108       | Fn                            | Fan alarm                                   |         |
| 2130       | <b>SA</b>                     | Safety stop                                 |         |
| 2132       | FN <sub>2</sub>               | Internal fan alarm                          |         |
| 2133       | UF                            | USB host error                              |         |
| 2134       | MT <sub>1</sub>               | Maintenance signal output                   |         |
| 2135       | MT <sub>2</sub>               | Maintenance signal output                   |         |
| 2136       | MT <sub>3</sub>               | Maintenance signal output                   |         |
| 2146       | $\overline{\phantom{m}}$      | Output stop                                 |         |
| 2147       |                               | Emergency stop                              |         |
| 2200       | E.SAF                         | Safety circuit fault                        |         |
| 2201       | E.PBT                         | Internal circuit fault                      |         |
| 2204       | E.IAH                         | Abnormal internal temperature               |         |

Table 6.3 FR-A800 series error list (2000 to 2199) (continued)

# APPENDIX 6.4 Optical hub unit **QDS**

The SSCNET II/H Compatible Optical Hub Unit (MR-MV200) is a unit that enables the branching of SSCNET II/H communication on 1 line (3 branches for 1 input). SSCNET II/H communication can be branched by installing an optical hub unit in a SSCNET II/H system. The optical hub unit is compatible with all slave equipment (servo amplifiers etc.) that supports SSCNETII/H communication. Setting the optical hub unit station settings on Motion CPUs and MT Developer2 is not required.

The power supply of equipment connected to the optical hub unit can be turned OFF/ON (Disconnect/Reconnect) during operation.

#### (1) Restrictions on SSCNET communication

Set the communication type to "SSCNETII/H" for the SSCNET setting connecting the optical hub unit.

SSCNET II/H communication equipment set in MT Developer2 can be connected. There are no restrictions on connection order or connection position.

The servo amplifiers and SSCNETII/H compatible equipment that can be used with the optical hub unit are shown below.

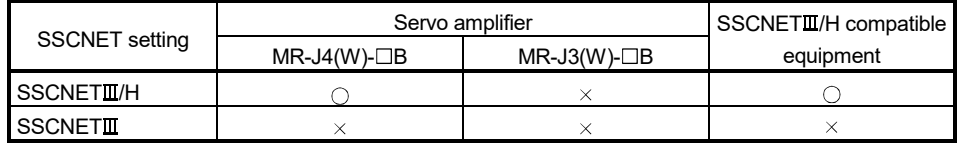

 $\circ$ : Available  $\times$ : Not available

**Ver.** : Refer to Section 1.3 for the software version that supports this function.

## (2) System configuration

A connection example using optical hub units is shown below. The transmission route that passes through the optical hub unit IN connector (CN1A connector for servo amplifier) and OUT1 connector (CN1B connector for servo amplifier) is called the "Main route", and the transmission routes that pass through OUT2 connector and OUT3 connectors are called the "Sub route". The optical hub unit can only be connected on the main route. Also, the optical hub unit is not included in the number of connected modules on a line.

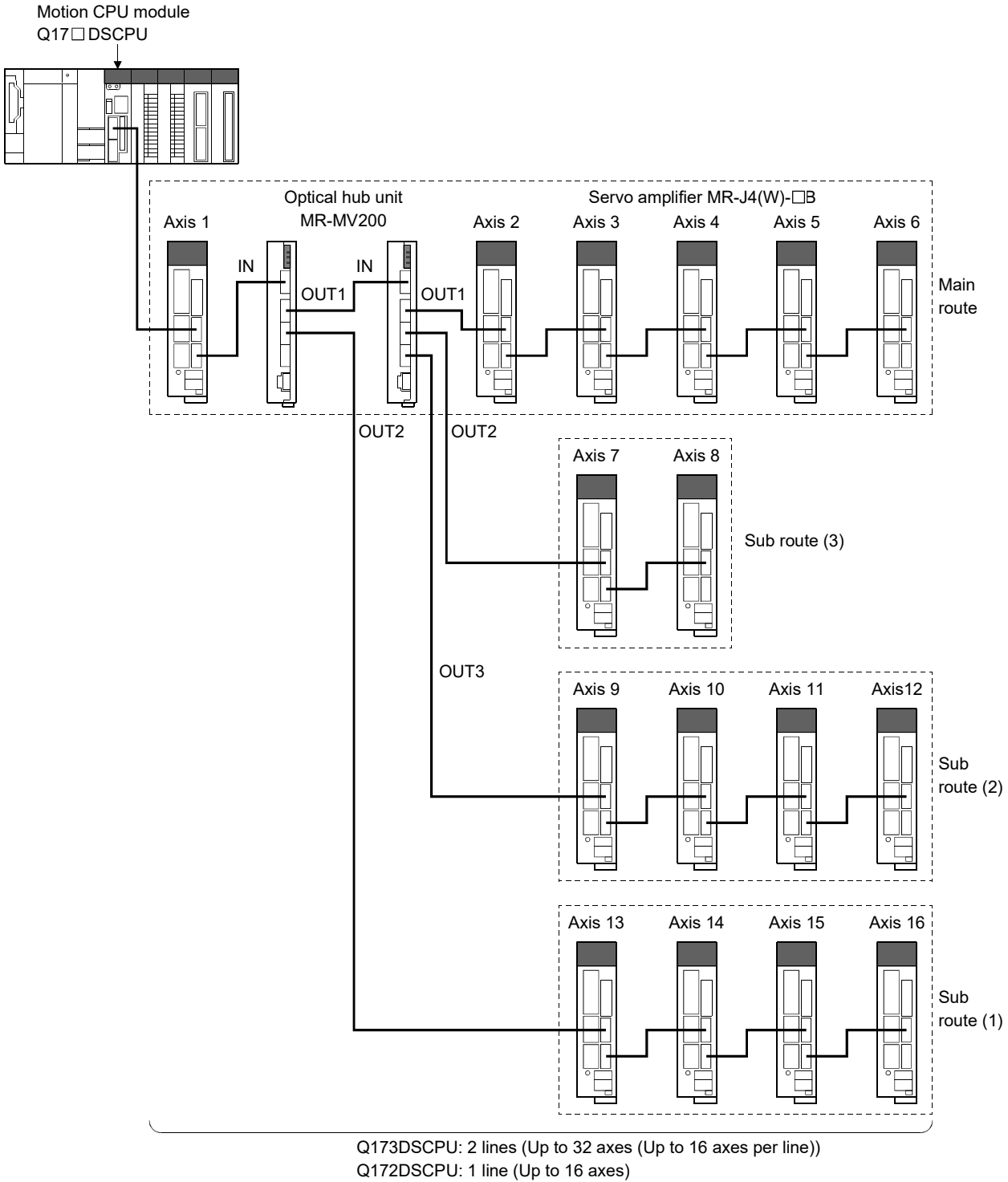

(Note): The optical hub unit is not included in the count

## **POINTS**

- (1) If the optical hub unit is connected to a sub route, an error occurs, and the optical hub unit does not communicate with the Motion CPU.
- (2) A servo amplifier can be connected between two optical hub units, and between a Motion CPU and an optical hub unit.
- (3) When turning OFF the control circuit power supply of SSCNETI/H compatible equipment connected to an optical hub unit, use the "connect/disconnect function of SSCNET communication". Refer to "Q173D(S)CPU/Q172D(S)CPU Motion controller Programming Manual (COMMON)" for details of "connect/disconnect function of SSCNET communication".

## (3) Checking the status of the optical hub unit

The connection status of the optical hub unit can be checked with the special registers below.

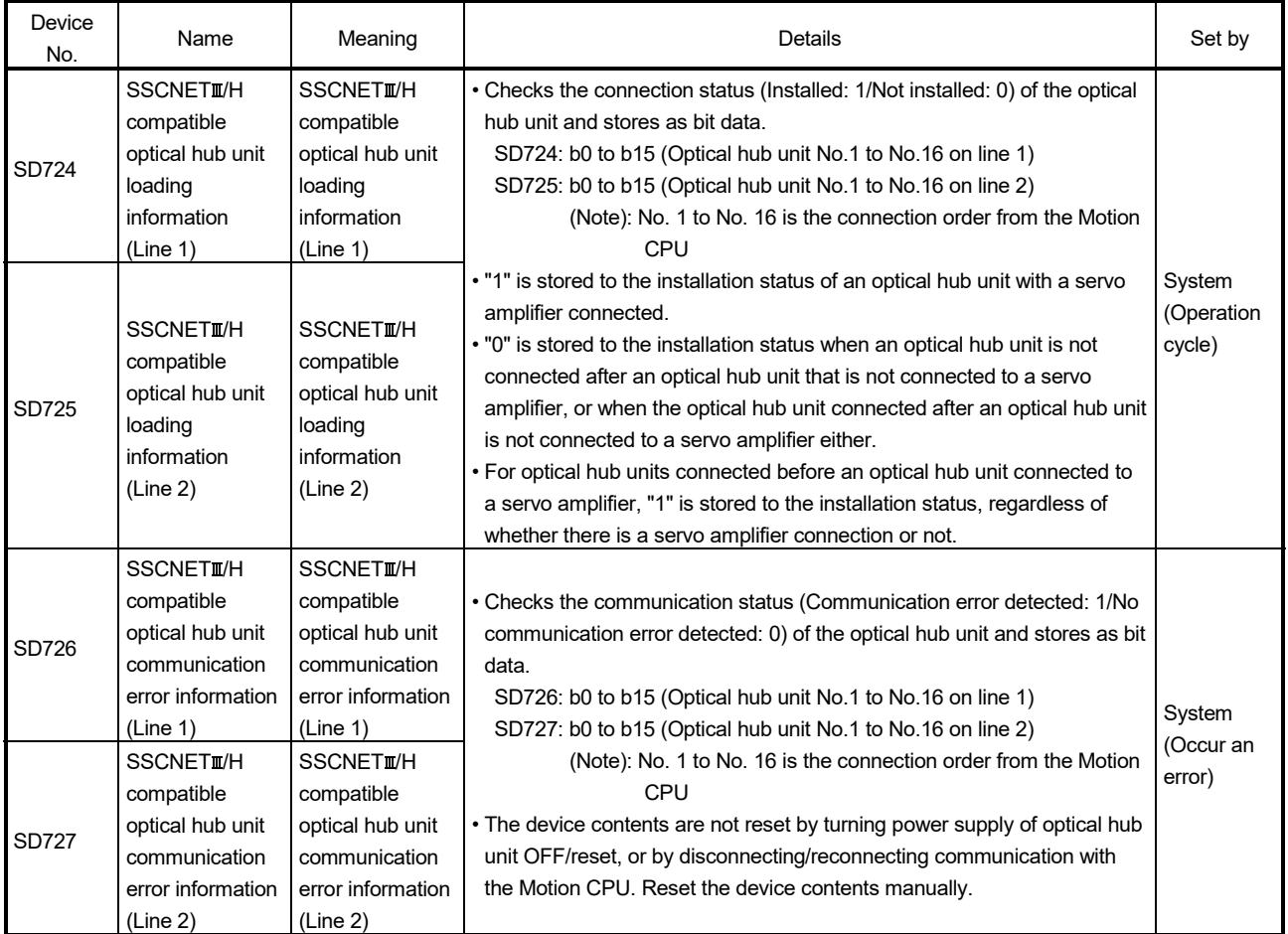

## (4) Driver communication function

Driver communication function is only supported between servo amplifiers on the same route starting from the Motion CPU until the last module.

Driver communication is not performed between servo amplifiers on different sub routes, or between a servo amplifier connected on the main route after an optical hub unit and a servo amplifier on a sub route connected to an optical hub unit. When an axis set for driver communication is in a position where driver communication cannot be performed, or when the connection of an axis set for driver communication is not confirmed, all servo amplifiers including those that are on axes not set to driver communication, cannot communicate with the Motion CPU.

Routes where driver communication function is possible are shown below.

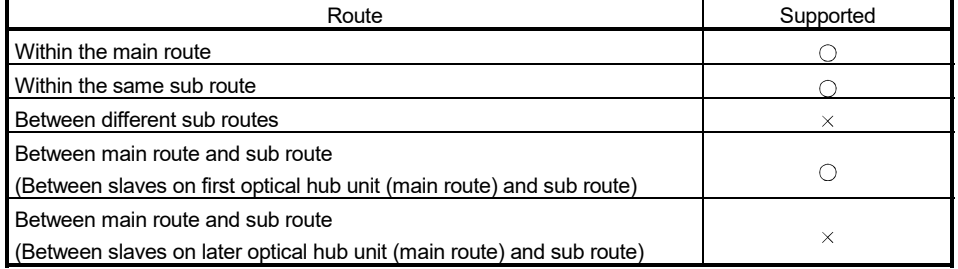

 $\circ$ : Driver communication  $\times$ : No driver communication

## POINTS

Refer to "Q173D(S)CPU/Q172D(S)CPU Motion controller Programming Manual (COMMON)" for details of "Driver communication function".

(a) Servo amplifier layout for driver communication A connection example showing where driver communication is possible/not possible is shown below.

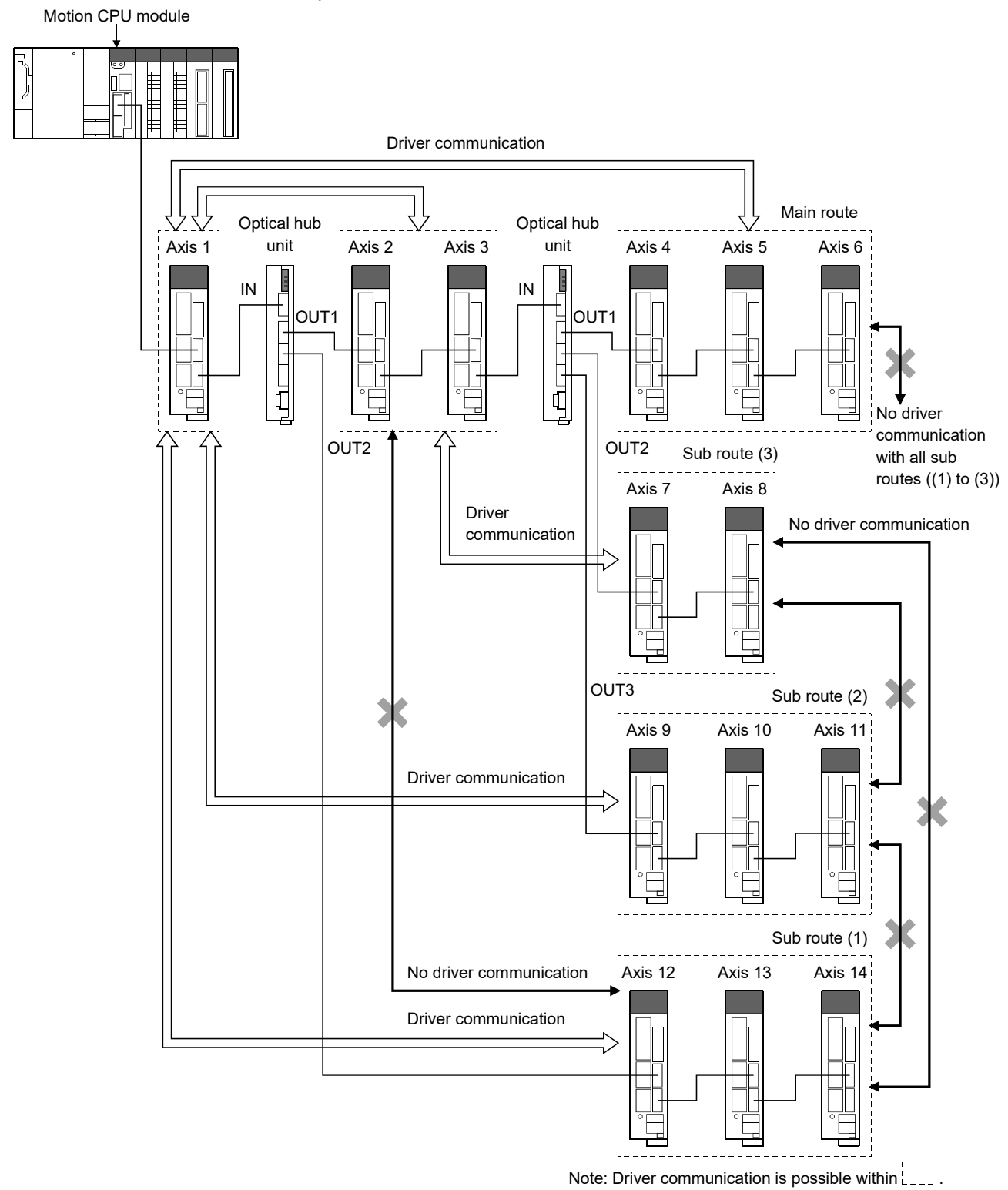

## APPENDIX 6.5 AlphaStep/5-phase stepping motor driver manufactured by ORIENTAL MOTOR Co., Ltd. **QDS**  $\left(\begin{array}{c}\n\mathbf{Q} \\
\mathbf{Q}\n\end{array}\right)$

The ORIENTAL MOTOR Co., Ltd. made stepping motor driver AlphaStep/5-phase can be connected via SSCNETII/H.

Contact to ORIENTAL MOTOR Co., Ltd. overseas sales office for details of AlphaStep/5-phase.

#### POINT

AlphaStep/5-phase cannot be used on a line where the communication type in SSCNET setting of MT Developer2 is set to "SSCNETII".

## (1) System configuration

The system configuration using AlphaStep/5-phase is shown below.

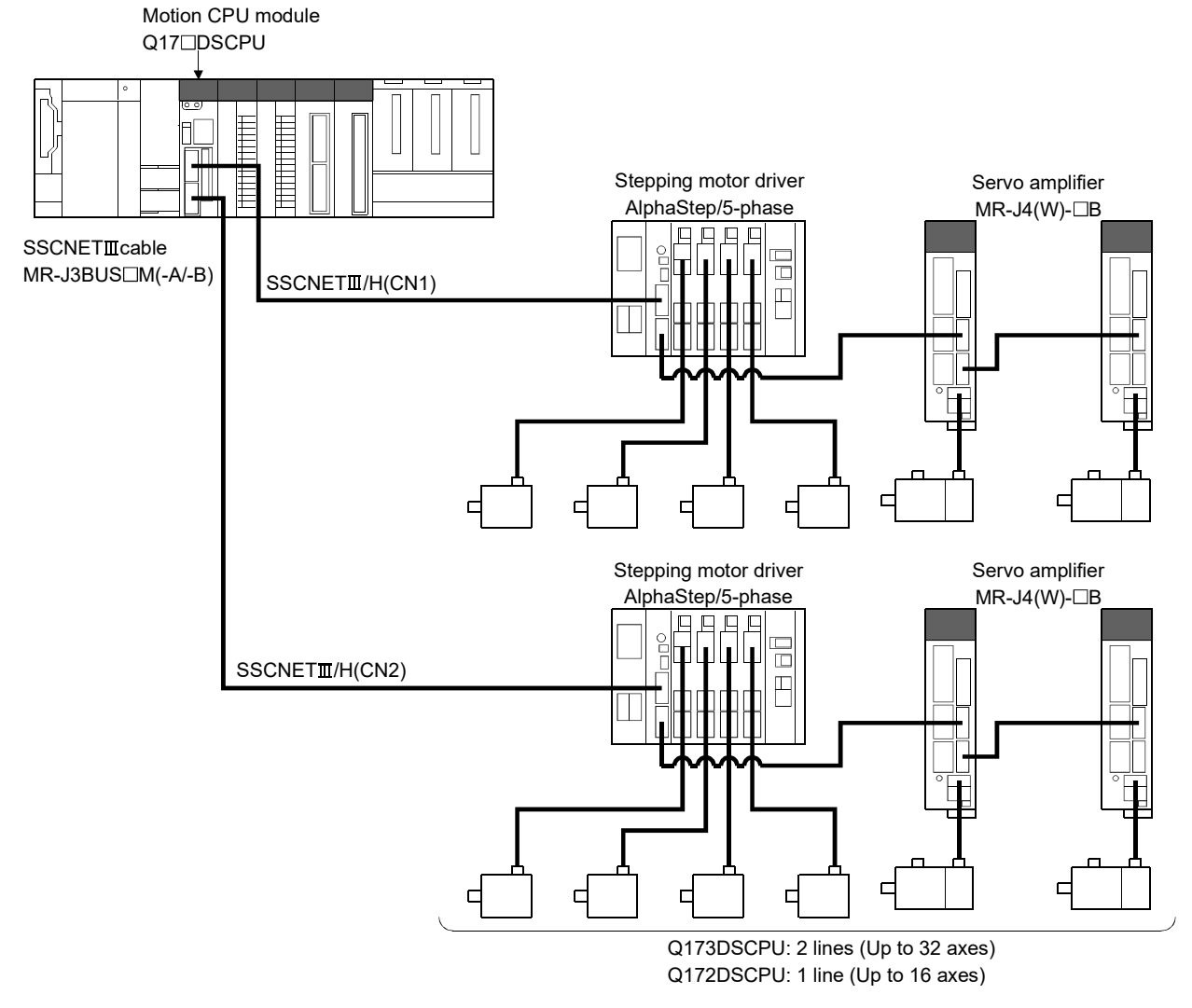

*Ver.!* : Refer to Section 1.3 for the software version that supports this function.

## (2) Parameter setting

To connect AlphaStep/5-phase, set the following in the system setting of MT Developer2.

- Set "SSCNETII/H" for communication type in SSCNET setting.
- Set the amplifier model in amplifier setting to "αSTEP/5-Phase (ORIENTAL MOTOR)".

#### (3) Control of AlphaStep/5-phase parameters

Parameters set in AlphaStep/5-phase are not controlled by Motion CPU. They are set directly using AlphaStep/5-phase data editing software. For details on setting items for AlphaStep/5-phase, refer to the instruction manual of the AlphaStep/5-phase.

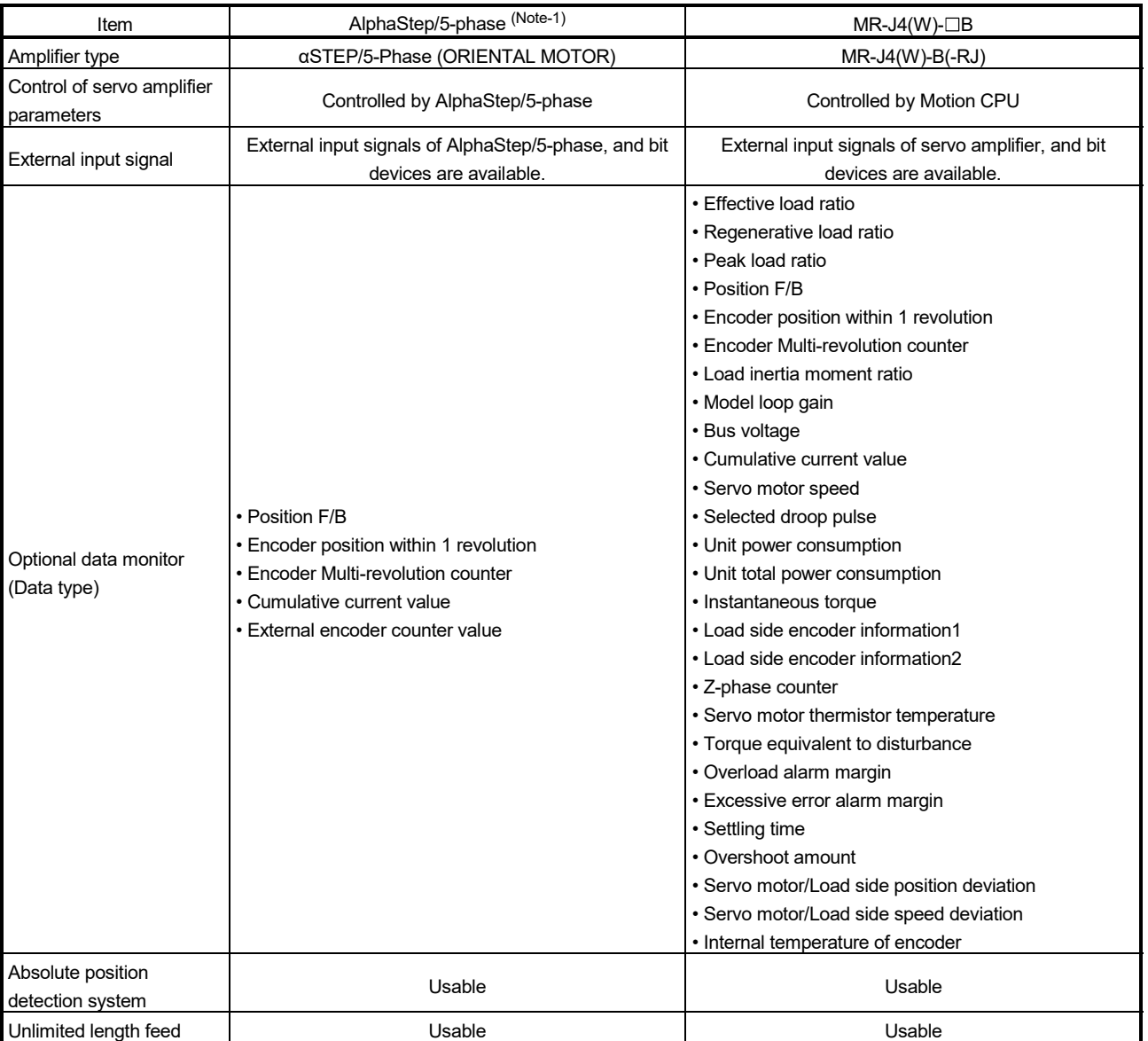

## (4) Comparisons of specifications with MR-J4(W)-B

# APPENDICES

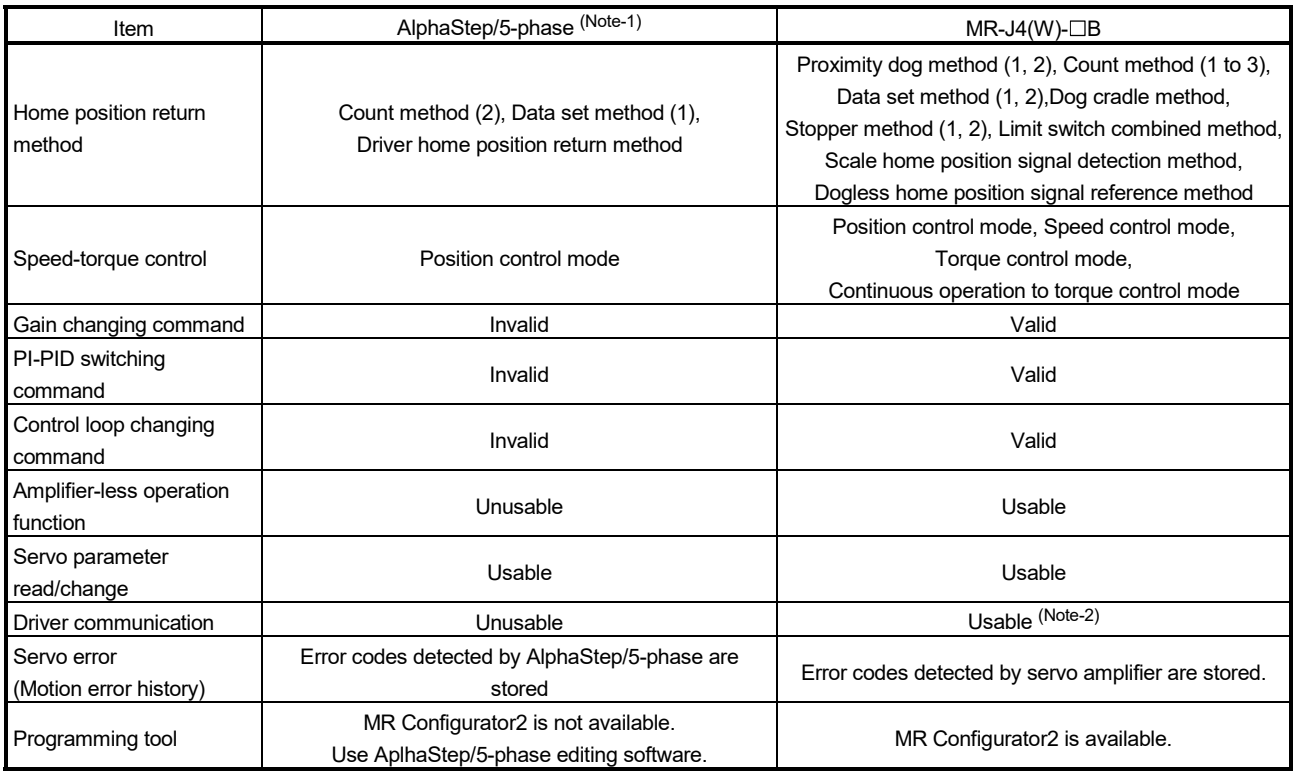

(Note-1): Confirm the specifications of AlphaStep/5-phase for details.

(Note-2): Refer to the "Servo Amplifier Instruction Manual" for the servo amplifiers that can be used.

### (5) Precautions during control

- (a) Absolute position system (ABS)/Incremental system (INC). Set the ABS/INC settings with the AlphaStep/5-phase
	- 1) Incremental system (INC) When the Multiple CPU system power supply is turned OFF and turned ON again, the home position request turns ON, and the feed
	- current value from the AlphaStep/5-phase is displayed.
	- 2) Absolute position system (ABS)
		- a) "3: Servo command value" and "4: Feedback value" for [Pr.300] Servo input axis type cannot be used. If they are used the current value of the servo input axis may not be correctly restored therefore use "1: Feed current value" and "2: Actual current value".
		- b) When control units are degree axis and the stroke limit is valid, the following positioning controls may not operate correctly when they are started, therefore do not use them.

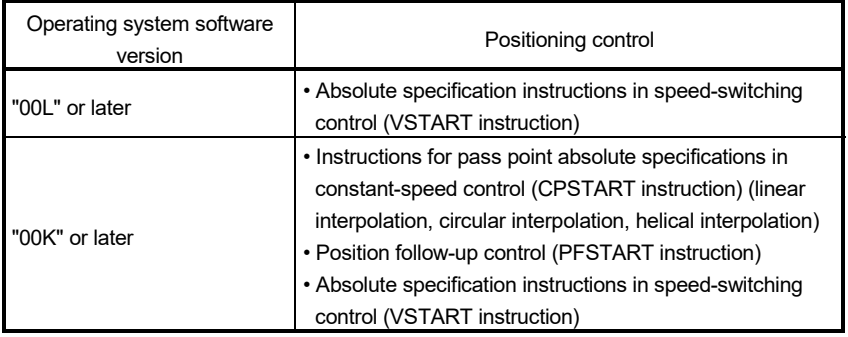

- (b) Home position return
	- 1) Home position return operation types

The home position return methods that can be used in AlphaStep/5 phase are shown below.

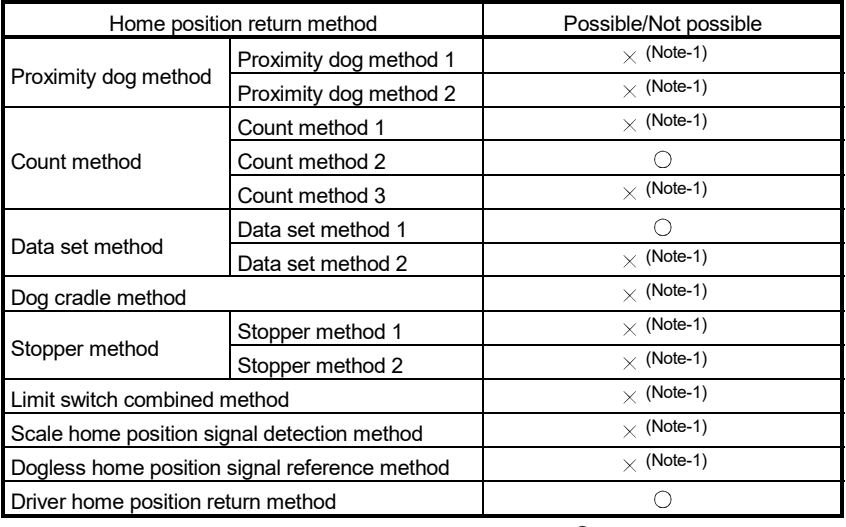

 $\bigcirc$ : Possible,  $\times$ : Not possible

(Note-1): Minor error (error code: 194) occurs, and home position return is not performed.

2) Servo external signals when using driver home position return method At driver home position return method home position return, check the status of the servo external signals. Also check that external signals are OFF when external signal parameters are not set. For contacts (normally open contact/normally closed contact), match each setting of the AlphaStep/5-phase with the servo external signal parameters of MT Developer2.

Refer to AlphaStep/5-phase instruction manual for details.

- (c) Control mode
	- Control modes that can be used are shown below.
	- Position control mode (position control, and speed control including position loop)

However, speed-torque control (speed control not including position loop, torque control, continuous operation to torque control) cannot be used. If a control mode switch is performed, a minor error (error code: 159) occurs.

(d) Servo OFF

The following occurs for 5-phase (open loop control configuration).

- 1) When servo OFF occurs, if the motor is moved by an external force it is not possible to detect the position and position information is not updated. Do not rotate the motors during servo OFF. If the motors are rotated a position displacement occurs.
- 2) In a servo OFF state the home position return request turns ON. After turning servo ON, perform a home position return again.
- 3) When an encoder is installed, checking position displacement and maladjustments is possible by monitoring "position F/B" and "external encoder counter value" in the optional data monitor. Refer to the instruction manual of AlphaStep/5-phase for the units and increase direction of the encoder count value, and checking methods.
- (e) Servo instructions

Speed control  $(I\!I)$  (VVF instruction, VVR instruction) cannot be used. If the VVF instruction or VVR instruction are started, a minor error (error code: 136) occurs.

- (f) Servo parameter
	- 1) Control of servo parameters

Parameters of AlphaStep/5-phase are not controlled by Motion CPU. Therefore, even though the parameter of AlphaStep/5-phase is changed during the communication between Motion CPU and AlphaStep/5-phase, it does not process, and is not reflected to the parameter.

- 2) Servo parameter change function
	- a) Change function of servo parameter can be executed.
	- b) When the power of AlphaStep/5-phase is turned OFF, the parameter changed by the servo parameter change function becomes invalid, and the value written by AlphaStep/5-phase data editing software becomes valid.
c) "Servo parameter write/read" device Store the value in the following special registers to change or display the servo parameter.

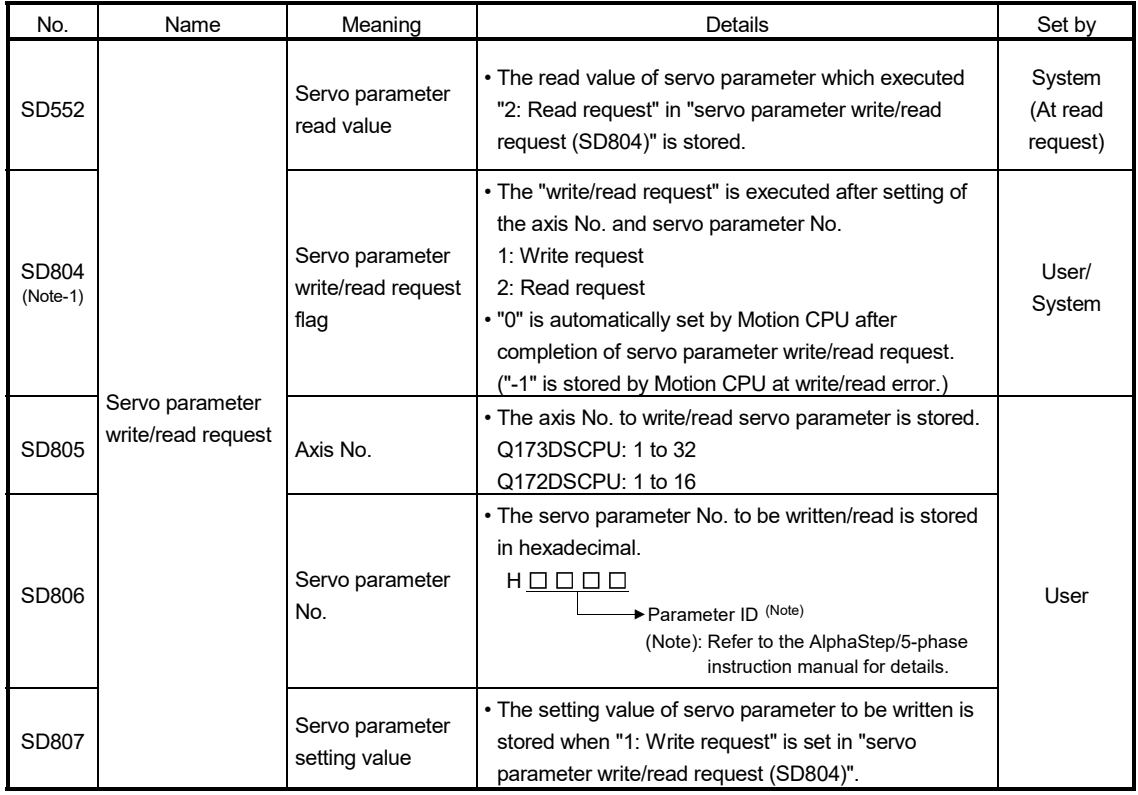

(Note-1): Do not execute the automatic refresh.

(g) Optional data monitor setting

The following table shows data types that can be set.

Set the data so that the total number of communication points per axis is no more than 6 points.

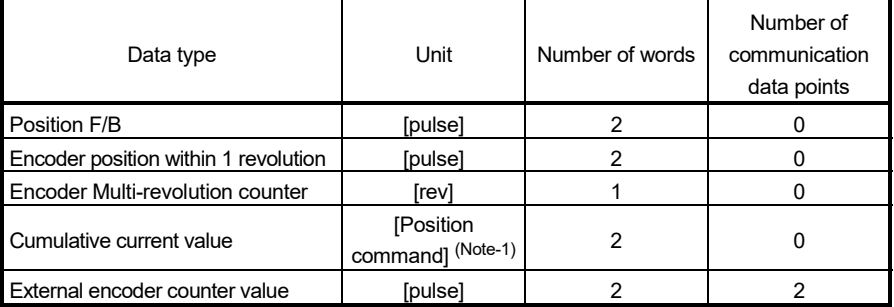

(Note-1): The position command is the command unit set in the fixed parameter.

(h) Gain changing command, PI-PID switching command, control loop changing command

Gain changing command, PI-PID switching command, and control loop changing command becomes invalid.

(i) Amplifier-less operation

Amplifier-less operation cannot be used for axes connected to AlphaStep/5 phase. When amplifier-less operation is executed, the axis changes to a disconnected state, and servo ready does not turn ON.

(j) Driver communication

The driver communication is not supported. If the driver communication is set in a servo parameter, a major error (error code: 1363) will occur when the power of Multiple CPU system is turned ON.

- (k) Monitor devices (#8000 to #8639)
	- 1) Servo amplifier type (#8000+20n) This register stores the servo amplifier types below when using AlphaStep/5-phase.
		- 8233 ............... 5-phase stepping motor driver
			- (ORIENTAL MOTOR Co., Ltd. make)

• 8234 ............... Stepping motor driver AlphaStep (AZ series) (ORIENTAL MOTOR Co., Ltd. make)

- 2) Motor current value (#8001+20n) is always "0".
- (l) Torque limit

The torque limit value set by the Motion CPU is ignored. Set the torque limit value with the parameter on the AlphaStep/5-phase side.

(m) In-position range

When the position of the cam axis is restored during virtual mode switching or in advanced synchronous control, a check is performed by the servo parameter "In-position range (PA10)". However, because the servo parameter settings are not performed in AlphaStep/5-phase, the "In-position range" is checked as 100[pulse].

(n) Operation cycle

The operation cycle of 0.22[ms] cannot be used.

Furthermore, even if the operation cycle is set to 0.22[ms] in the setting for axes 1 to 4 for 1 line, if the servo amplifier is mixed with the AplhaStep/5 phase, the servo amplifier operates with an operation cycle of 0.44[ms].

## (6) AlphaStep/5-phase detection error

When an error occurs on AlphaStep/5-phase, the servo error detection signal (M2408+20n) turns ON. Also, when an error occurs during home position return by driver home position return method, "Driver operation alarm (b9)" of servo status7 (#8018+20n) turns ON. Eliminate the error cause, reset the servo amplifier error by turning ON servo error reset command (M3208+20n) and perform re-start.

However, "0" is always stored in parameter error No. (#8009+20n). Refer to the instruction manual of AlphaStep/5-phase for details of the errors. APPENDIX 6.6 IAI electric actuator controller manufactured by IAI Corporation *QDS Ver.* 

The IAI Corporation made IAI electric actuator controller can be connected via SSCNETII/H.

Contact your nearest IAI sales office for details of IAI electric actuator controller.

## POINT

IAI electric actuator controller cannot be used on a line where the communication type in SSCNET setting of MT Developer2 is set to "SSCNETI".

**Ver.** : Refer to Section 1.3 for the software version that supports this function.

# (1) System configuration

The system configuration using IAI electric actuator controller is shown below.

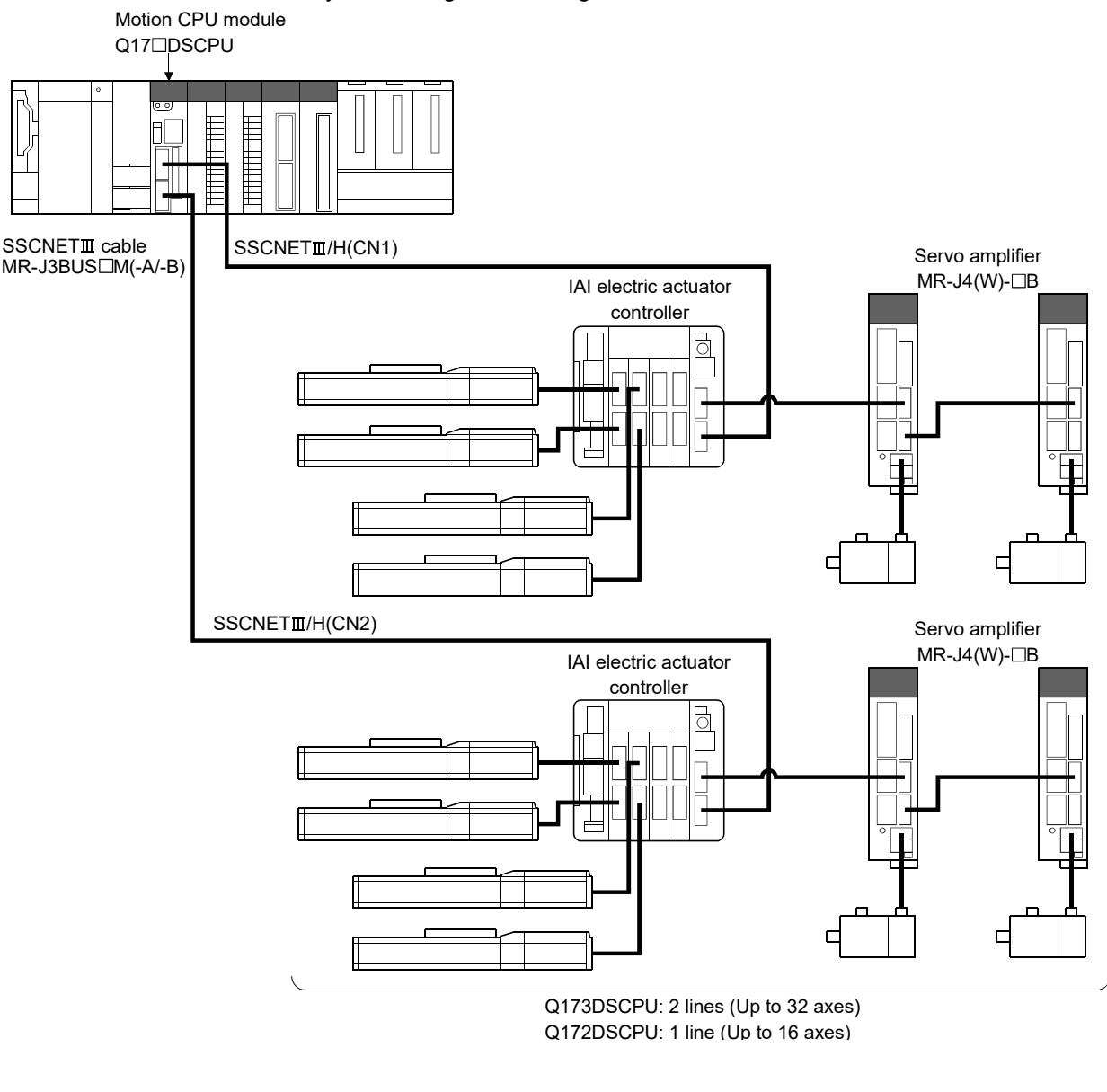

# POINT

The IAI electric actuator controller can only be set on even-numbered axes.

# (2) Parameter setting

To connect IAI electric actuator controller, set the following in the system setting of MT Developer2.

- Set "SSCNETII/H" for communication type in SSCNET setting.
- Set the amplifier model in amplifier setting to "IAI Driver for Electric Actuator (IAI)".

(3) Control of IAI electric actuator controller parameters Parameters set in IAI electric actuator controller are not controlled by Motion CPU. They are set directly using IAI electric actuator controller data editing software. For details on setting items for IAI electric actuator controller, refer to the instruction manual of the IAI electric actuator controller.

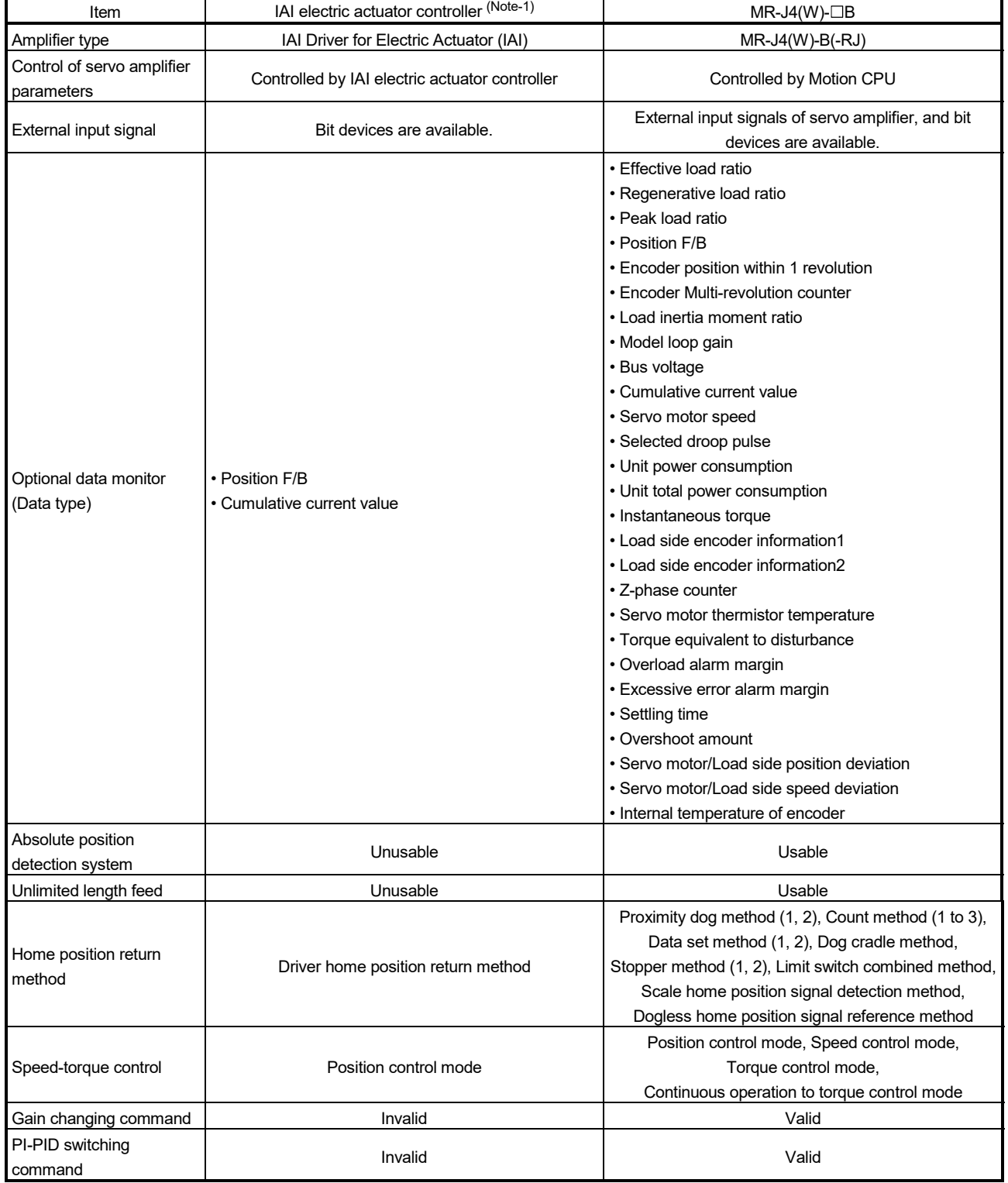

## (4) Comparisons of specifications with MR-J4(W)-B

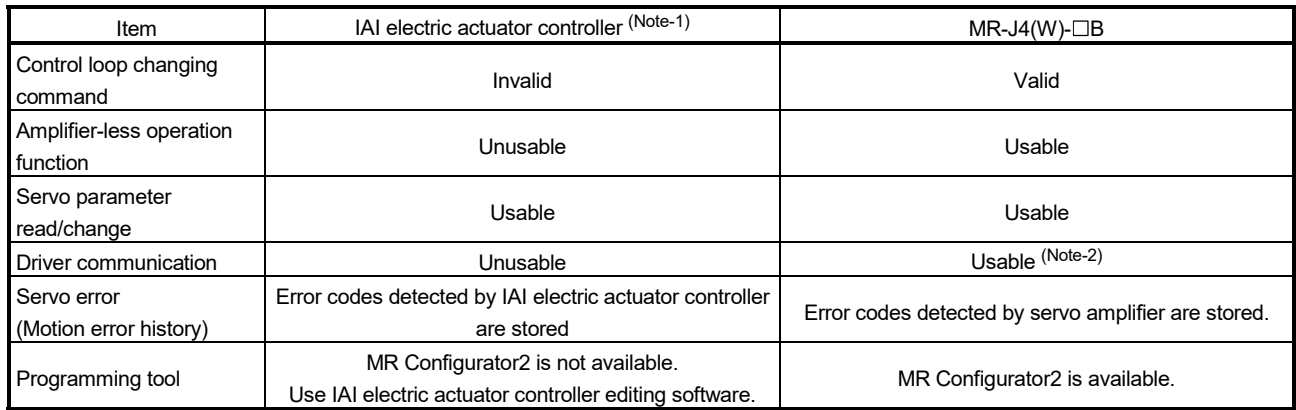

(Note-1): Confirm the specifications of IAI electric actuator controller for details. (Note-2): Refer to the "Servo Amplifier Instruction Manual" for the servo amplifiers that can be used.

(5) Precautions during control

(a) Absolute position system (ABS)/Incremental system (INC). The IAI electric actuator controller is not compatible with the absolute position system. When the Multiple system power supply is turned OFF and ON again, home position return request turns ON, and the feed current value taken from the IAI electric actuator controller is displayed.

#### (b) Home position return

1) Home position return operation types The home position return methods that can be used in IAI electric

actuator controller are shown below.

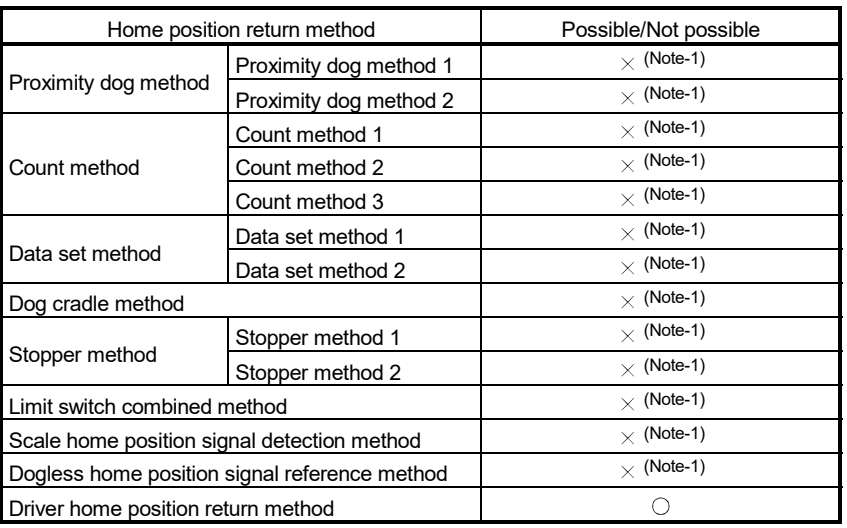

 $\bigcirc$ : Possible,  $\times$ : Not possible

(Note-1): Minor error (error code: 194) occurs, and home position return is not performed.

- 2) Servo external signals when using driver home position return method At driver home position return method home position return, check the status of the servo external signals. Also check that external signals are OFF when external signal parameters are not set. For contacts (normally open contact/normally closed contact), match each setting of the IAI electric actuator controller with the servo external signal parameters of MT Developer2. Refer to IAI electric actuator controller instruction manual for details.
- (c) Control mode
	- Control modes that can be used are shown below.
	- Position control mode (position control, and speed control including position loop)

However, speed-torque control (speed control not including position loop, torque control, continuous operation to torque control) cannot be used. If a control mode switch is performed, a minor error (error code: 159) occurs.

(d) Servo OFF

When the motor is moved by an external force during servo OFF, position information is updated.

(e) Servo instructions

Speed control  $(II)$  (VVF instruction, VVR instruction) cannot be used. If the VVF instruction or VVR instruction are started, a minor error (error code: 136) occurs.

- (f) Servo parameter
	- 1) Control of servo parameters

Parameters of IAI electric actuator controller are not controlled by Motion CPU.

Therefore, even though the parameter of IAI electric actuator controller is changed during the communication between Motion CPU and IAI electric actuator controller, it does not process, and is not reflected to the parameter.

- 2) Servo parameter change function
	- a) Change function of servo parameter can be executed. The operation for the servo parameter change function is shown below.

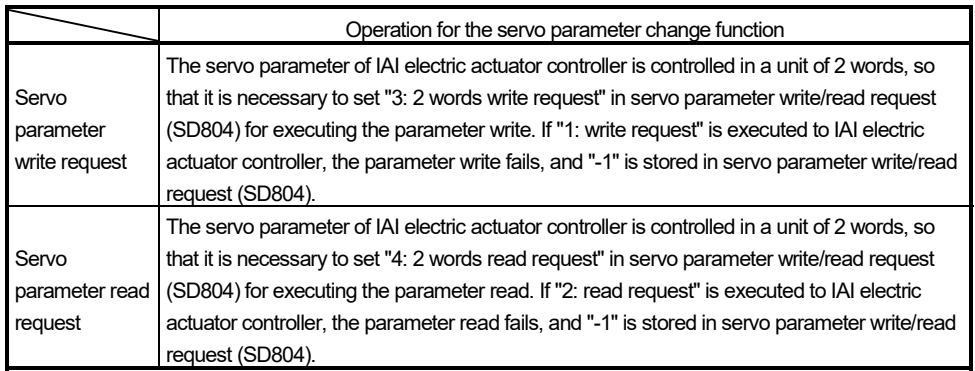

- b) The parameter changed by the servo parameter change function can be saved by writing to the Motion CPU. The changed parameter becomes valid by turning ON the power supply of the IAI electric actuator controller again.
- c) "Servo parameter write/read" device
	- Store the value in the following special registers to change or display the servo parameter.

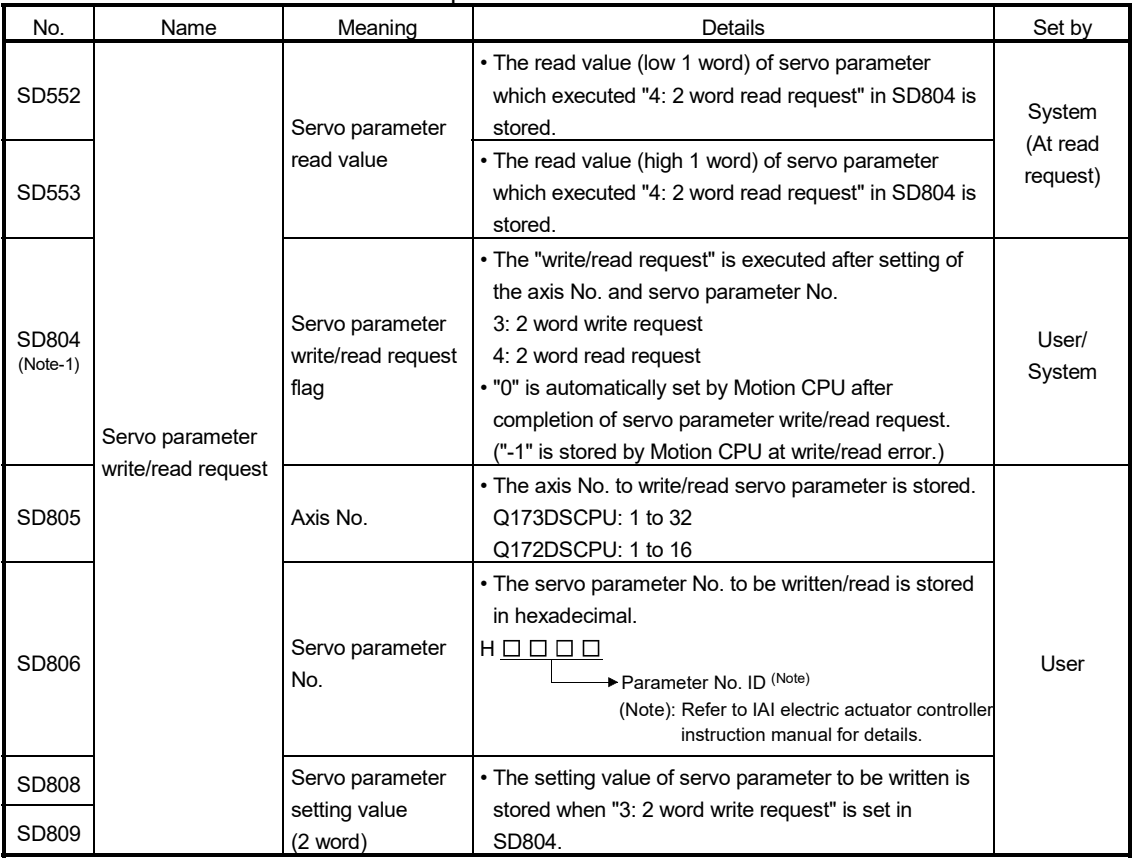

(Note-1): Do not execute the automatic refresh.

### (g) Optional data monitor setting

The following table shows data types that can be set.

Set the data so that the total number of communication points per axis is no more than 6 points.

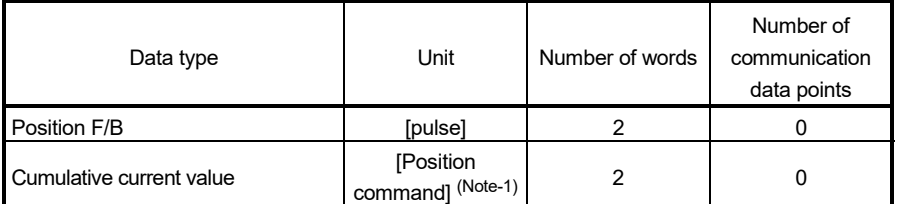

(Note-1): The position command is the command unit set in the fixed parameter.

(h) Gain changing command, PI-PID switching command, control loop changing command

Gain changing command, PI-PID switching command, and control loop changing command becomes invalid.

(i) Amplifier-less operation

Amplifier-less operation cannot be used for axes connected to IAI electric actuator controller. When amplifier-less operation is executed, the axis changes to a disconnected state, and servo ready does not turn ON.

(j) Driver communication

The driver communication is not supported. If the driver communication is set in a servo parameter, a major error (error code: 1363) will occur when the power of Multiple CPU system is turned ON.

- (k) Monitor devices (#8000 to #8639)
	- 1) Servo amplifier type (#8000+20n) This register stores the servo amplifier types below when using IAI electric actuator controller.
		- 8193 ............... IAI electric actuator controller (IAI Corporation make)
	- 2) Motor current value (#8001+20n) is always "0".
- (l) Torque limit

The torque limit value set by the Motion CPU is ignored. Set the torque limit value with the parameter on the IAI electric actuator controller side.

(m) In-position range

When the position of the cam axis is restored during virtual mode switching or in advanced synchronous control, a check is performed by the servo parameter "In-position range (PA10)". However, because the servo parameter settings are not performed in IAI electric actuator controller, the "In-position range" is checked as 100[pulse].

(n) Operation cycle

For each operation cycle, the following number of axes per controller can be set. When the number of axes is more than what can be set, and an operation cycle other than those below is set, a major error (error code: 1350) occurs.

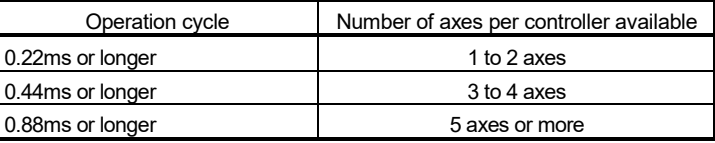

## (6) IAI electric actuator controller detection error

When an error occurs on IAI electric actuator controller, the servo error detection signal (M2408+20n) turns ON. Also, when an error occurs during home position return by driver home position return method, "Driver operation alarm (b9)" of servo status7 (#8018+20n) turns ON. Eliminate the error cause, reset the servo amplifier error by turning ON servo error reset command (M3208+20n) and perform re-start.

However, "0" is always stored in parameter error No. (#8009+20n). Refer to the instruction manual of IAI electric actuator controller for details of the errors.

# **WARRANTY**

Please confirm the following product warranty details before using this product.

#### 1. Gratis Warranty Term and Gratis Warranty Range

We will repair any failure or defect hereinafter referred to as "failure" in our FA equipment hereinafter referred to as the "Product" arisen during warranty period at no charge due to causes for which we are responsible through the distributor from which you purchased the Product or our service provider. However, we will charge the actual cost of dispatching our engineer for an on-site repair work on request by customer in Japan or overseas countries. We are not responsible for any on-site readjustment and/or trial run that may be required after a defective unit is repaired or replaced.

#### [Gratis Warranty Term]

The term of warranty for Product is thirty six (36) months after your purchase or delivery of the Product to a place designated by you or forty two (42) months from the date of manufacture whichever comes first "Warranty Period". Warranty period for repaired Product cannot exceed beyond the original warranty period before any repair work.

#### [Gratis Warranty Range]

- (1) You are requested to conduct an initial failure diagnosis by yourself, as a general rule.
	- It can also be carried out by us or our service company upon your request and the actual cost will be charged. However, it will not be charged if we are responsible for the cause of the failure.
- (2) This limited warranty applies only when the condition, method, environment, etc. of use are in compliance with the terms and conditions and instructions that are set forth in the instruction manual and user manual for the Product and the caution label affixed to the Product.
- (3) Even during the term of warranty, the repair cost will be charged on you in the following cases;
	- 1) A failure caused by your improper storing or handling, carelessness or negligence, etc., and a failure caused by your hardware or software problem
	- 2) A failure caused by any alteration, etc. to the Product made on your side without our approval
	- 3) A failure which may be regarded as avoidable, if your equipment in which the Product is incorporated is equipped with a safety device required by applicable laws and has any function or structure considered to be indispensable according to a common sense in the industry
	- 4) A failure which may be regarded as avoidable if consumable parts designated in the instruction manual, etc. are duly maintained and replaced
	- 5) Any replacement of consumable parts (battery, fan, etc.)
	- 6) A failure caused by external factors such as inevitable accidents, including without limitation fire and abnormal fluctuation of voltage, and acts of God, including without limitation earthquake, lightning and natural disasters
	- 7) A failure generated by an unforeseeable cause with a scientific technology that was not available at the time of the shipment of the Product from our company
	- 8) Any other failures which we are not responsible for or which you acknowledge we are not responsible for

#### 2. Onerous Repair Term after Discontinuation of Production

- (1) We may accept the repair at charge for another seven (7) years after the production of the product is discontinued.
- The announcement of the stop of production for each model can be seen in our Sales and Service, etc.
- (2) Please note that the Product (including its spare parts) cannot be ordered after its stop of production.

#### 3. Service in overseas countries

Our regional FA Center in overseas countries will accept the repair work of the Product; However, the terms and conditions of the repair work may differ depending on each FA Center. Please ask your local FA center for details.

#### 4. Exclusion of Loss in Opportunity and Secondary Loss from Warranty Liability

- Regardless of the gratis warranty term, Mitsubishi shall not be liable for compensation to:
- (1) Damages caused by any cause found not to be the responsibility of Mitsubishi.
- (2) Loss in opportunity, lost profits incurred to the user by Failures of Mitsubishi products.
- (3) Special damages and secondary damages whether foreseeable or not, compensation for accidents, and compensation for damages to products other than Mitsubishi products.
- (4) Replacement by the user, maintenance of on-site equipment, start-up test run and other tasks.

#### 5. Change of Product specifications

Specifications listed in our catalogs, manuals or technical documents may be changed without notice.

#### 6. Precautions for Choosing the Products

- (1) For the use of our Motion controller, its applications should be those that may not result in a serious damage even if any failure or malfunction occurs in Motion controller, and a backup or fail-safe function should operate on an external system to Motion controller when any failure or malfunction occurs.
- (2) Our Motion controller is designed and manufactured as a general purpose product for use at general industries. Therefore, applications substantially influential on the public interest for such as atomic power plants and other power plants of electric power companies, and also which require a special quality assurance system, including applications for railway companies and government or public offices are not recommended, and we assume no responsibility for any failure caused by these applications when used.

In addition, applications which may be substantially influential to human lives or properties for such as airlines, medical treatments, railway service, incineration and fuel systems, man-operated material handling equipment, entertainment machines, safety machines, etc. are not recommended, and we assume no responsibility for any failure caused by these applications when used.

We will review the acceptability of the abovementioned applications, if you agree not to require a specific quality for a specific application. Please contact us for consultation.

Microsoft, Windows, Windows NT, Windows Vista, and Windows XP are either registered trademarks or trademarks of Microsoft Corporation in the United States and/or other countries.

The company names, system names and product names mentioned in this manual are either registered trademarks or trademarks of their respective companies.

In some cases, trademark symbols such as '™' or '®' are not specified in this manual.

IB(NA)-0300136-K(1912)MEE MODEL: Q173D-P-SV13/22REALE MODEL CODE: 1XB930

# **MITSUBISHI ELECTRIC CORPORATION**

HEAD OFFICE : TOKYO BUILDING, 2-7-3 MARUNOUCHI, CHIYODA-KU, TOKYO 100-8310, JAPAN NAGOYA WORKS : 1-14 , YADA-MINAMI 5-CHOME , HIGASHI-KU, NAGOYA , JAPAN

When exported from Japan, this manual does not require application to the Ministry of Economy, Trade and Industry for service transaction permission.

Specifications subject to change without notice.